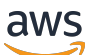

Guide du développeur

# Amazon Personalize

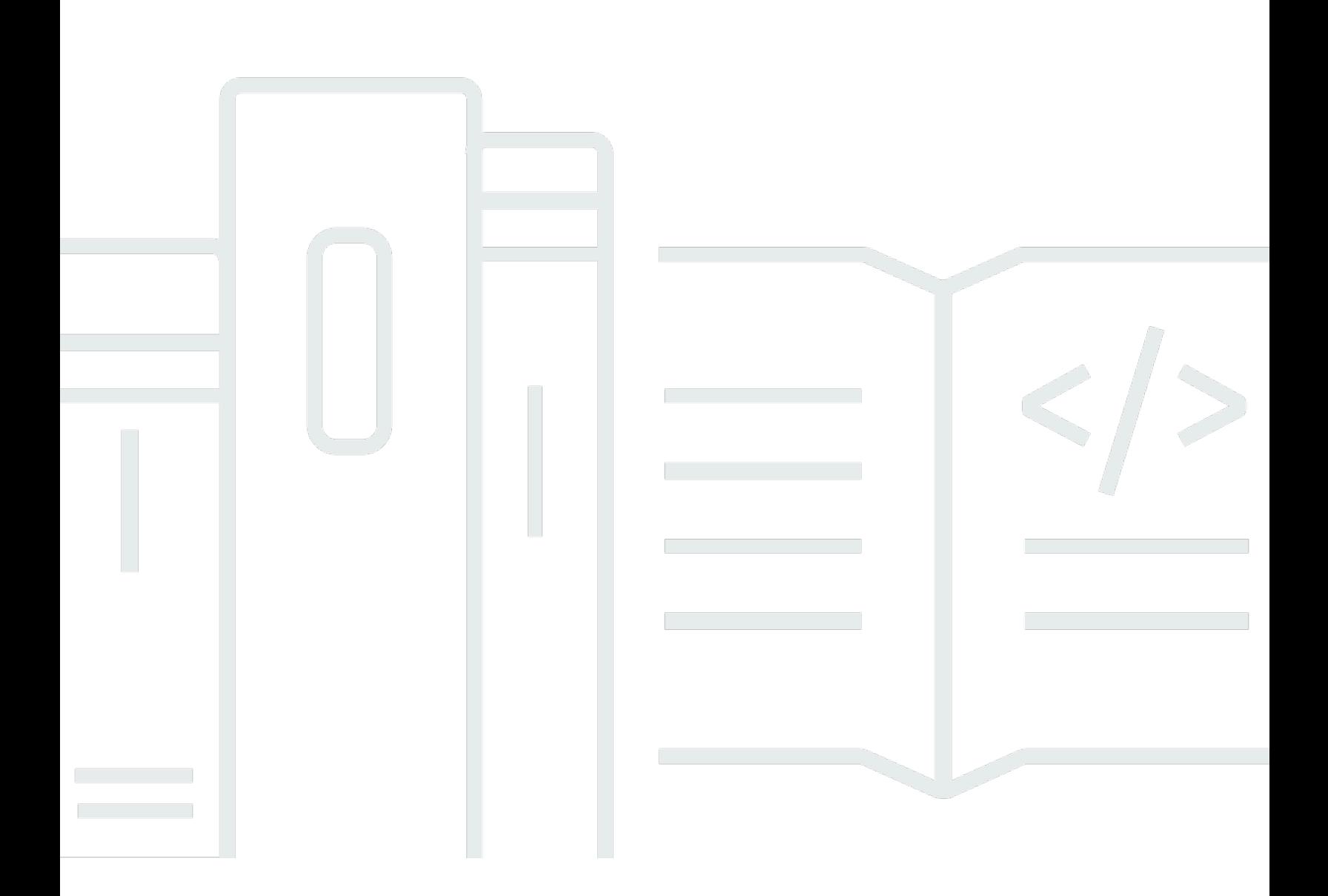

Copyright © 2024 Amazon Web Services, Inc. and/or its affiliates. All rights reserved.

## Amazon Personalize: Guide du développeur

Copyright © 2024 Amazon Web Services, Inc. and/or its affiliates. All rights reserved.

Les marques et la présentation commerciale d'Amazon ne peuvent être utilisées en relation avec un produit ou un service qui n'est pas d'Amazon, d'une manière susceptible de créer une confusion parmi les clients, ou d'une manière qui dénigre ou discrédite Amazon. Toutes les autres marques commerciales qui ne sont pas la propriété d'Amazon appartiennent à leurs propriétaires respectifs, qui peuvent ou non être affiliés ou connectés à Amazon, ou sponsorisés par Amazon.

# **Table of Contents**

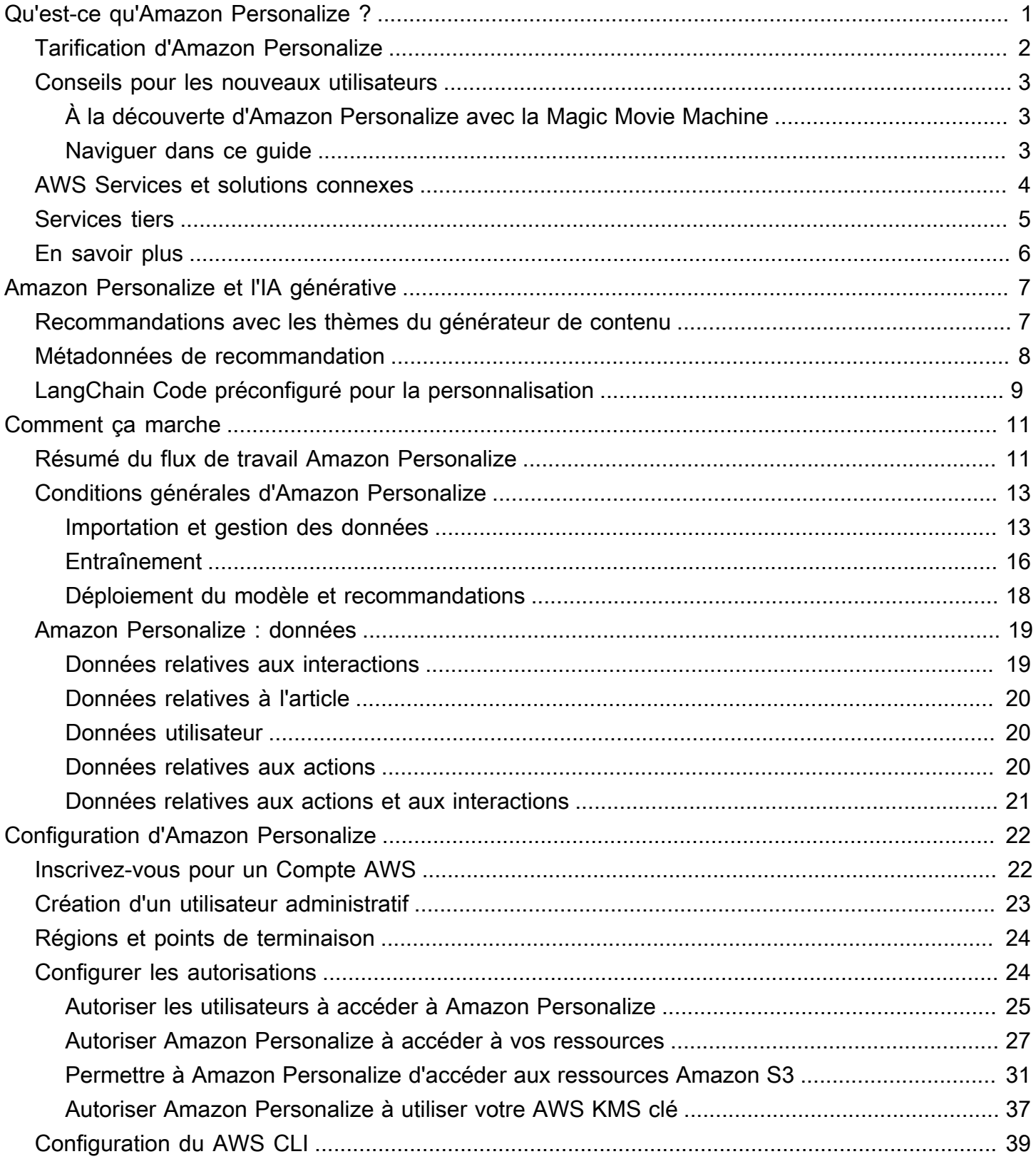

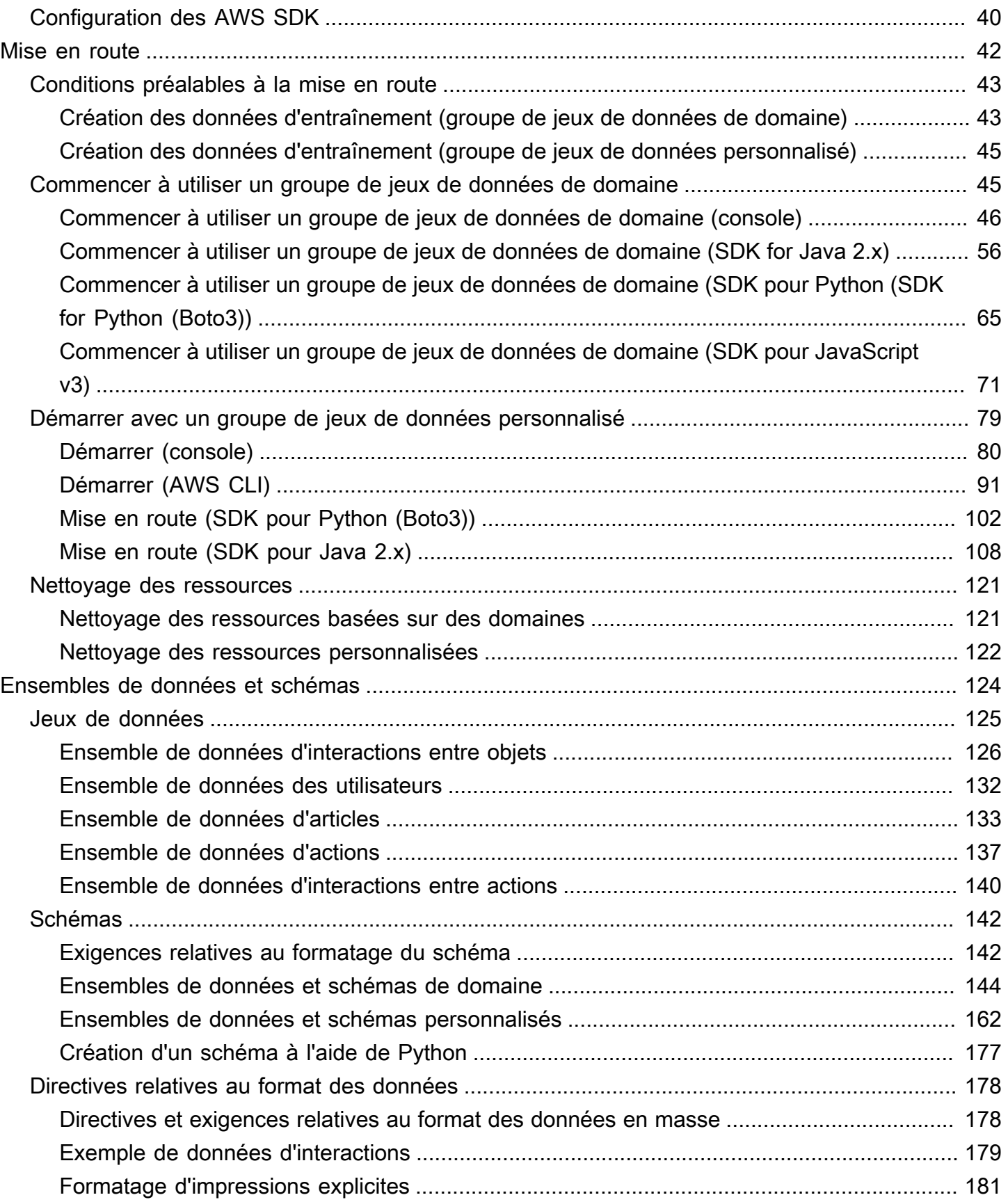

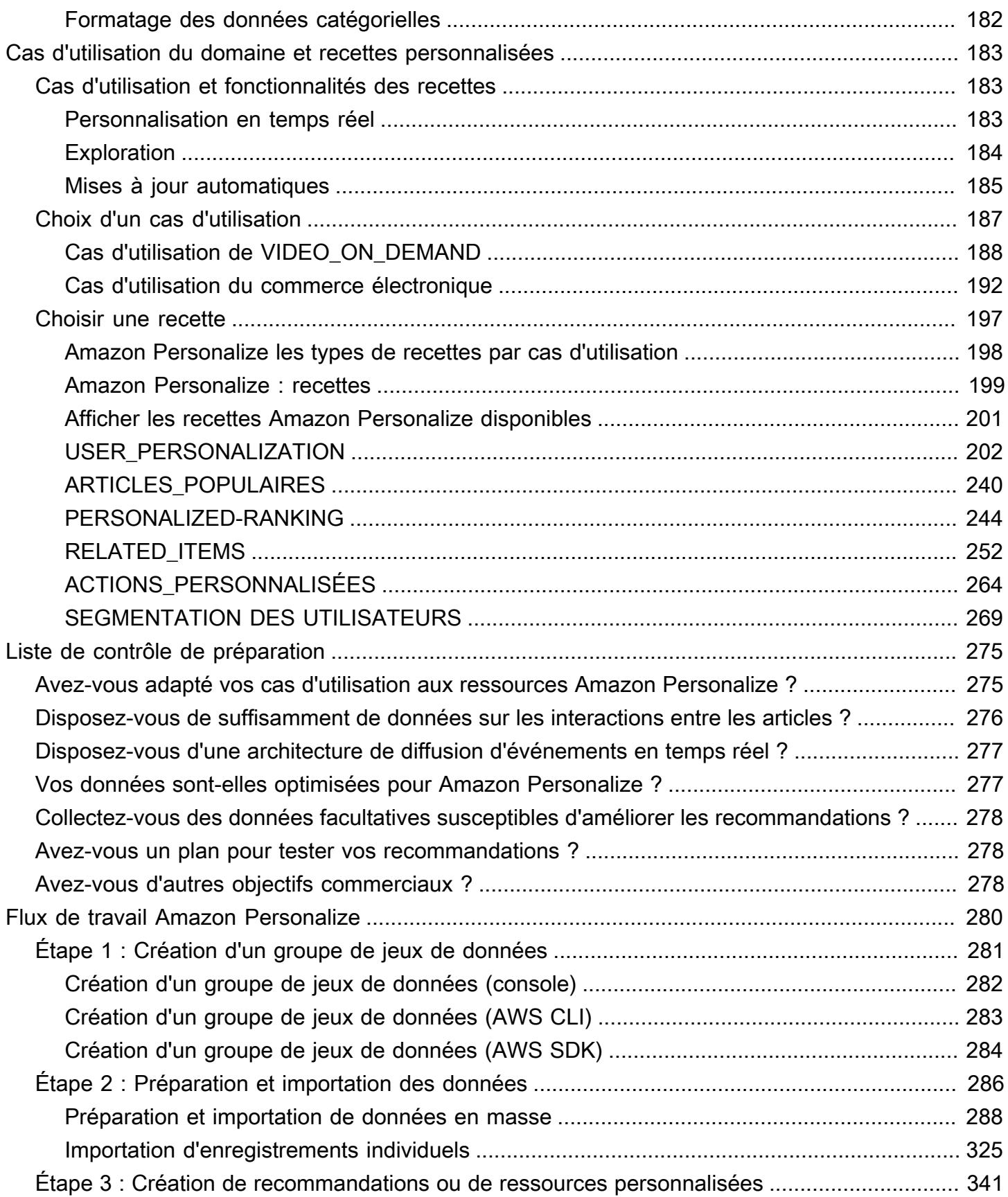

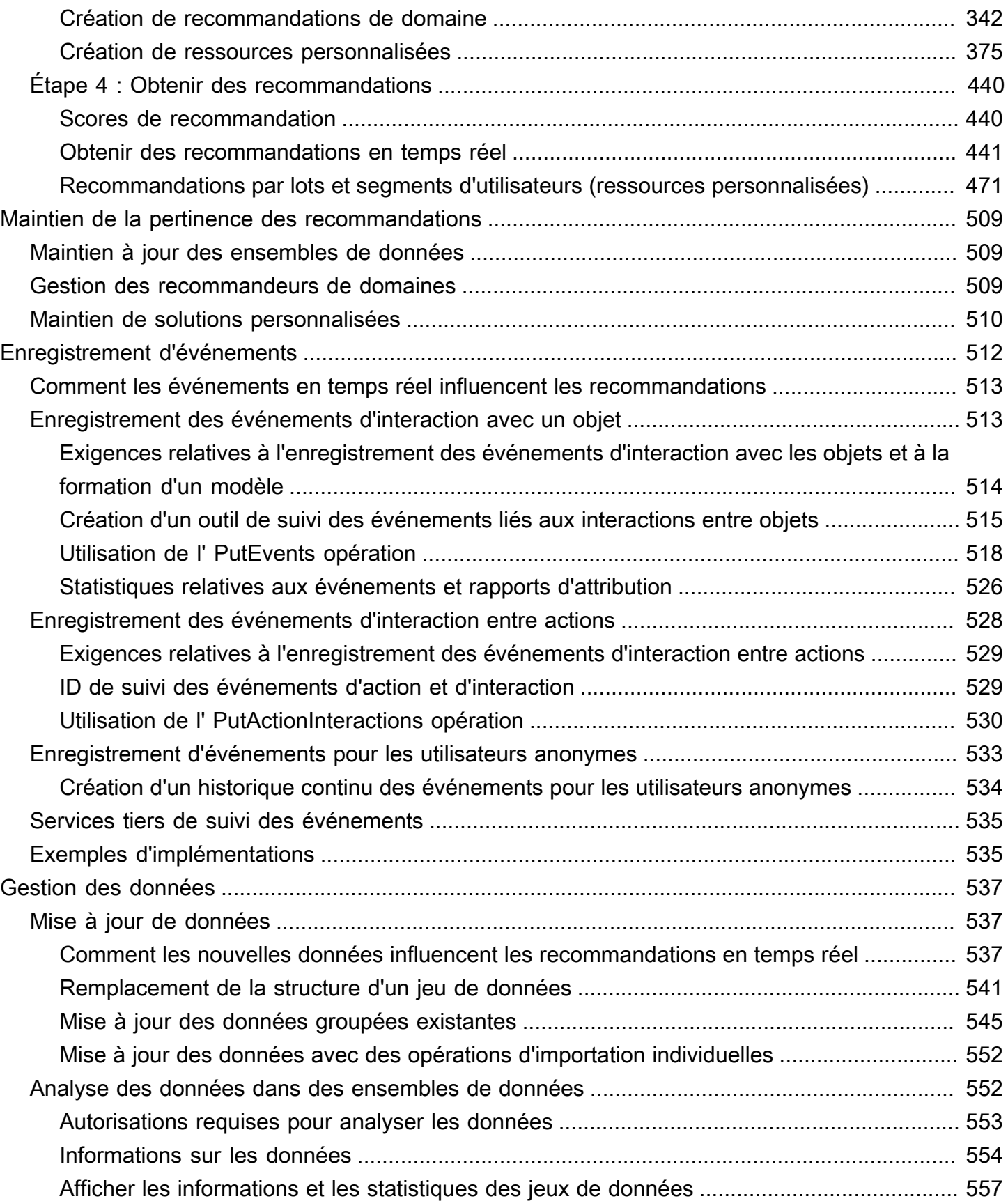

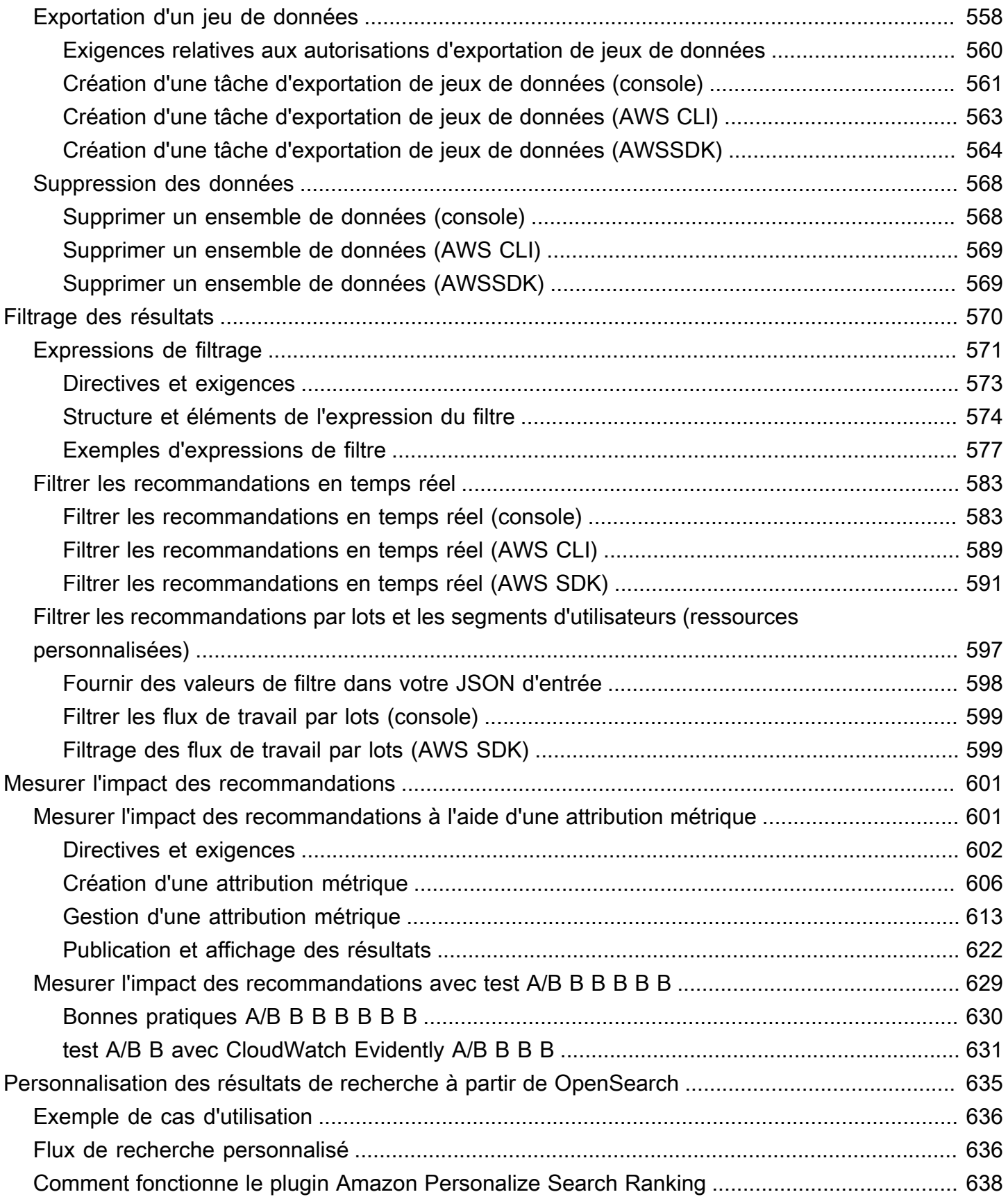

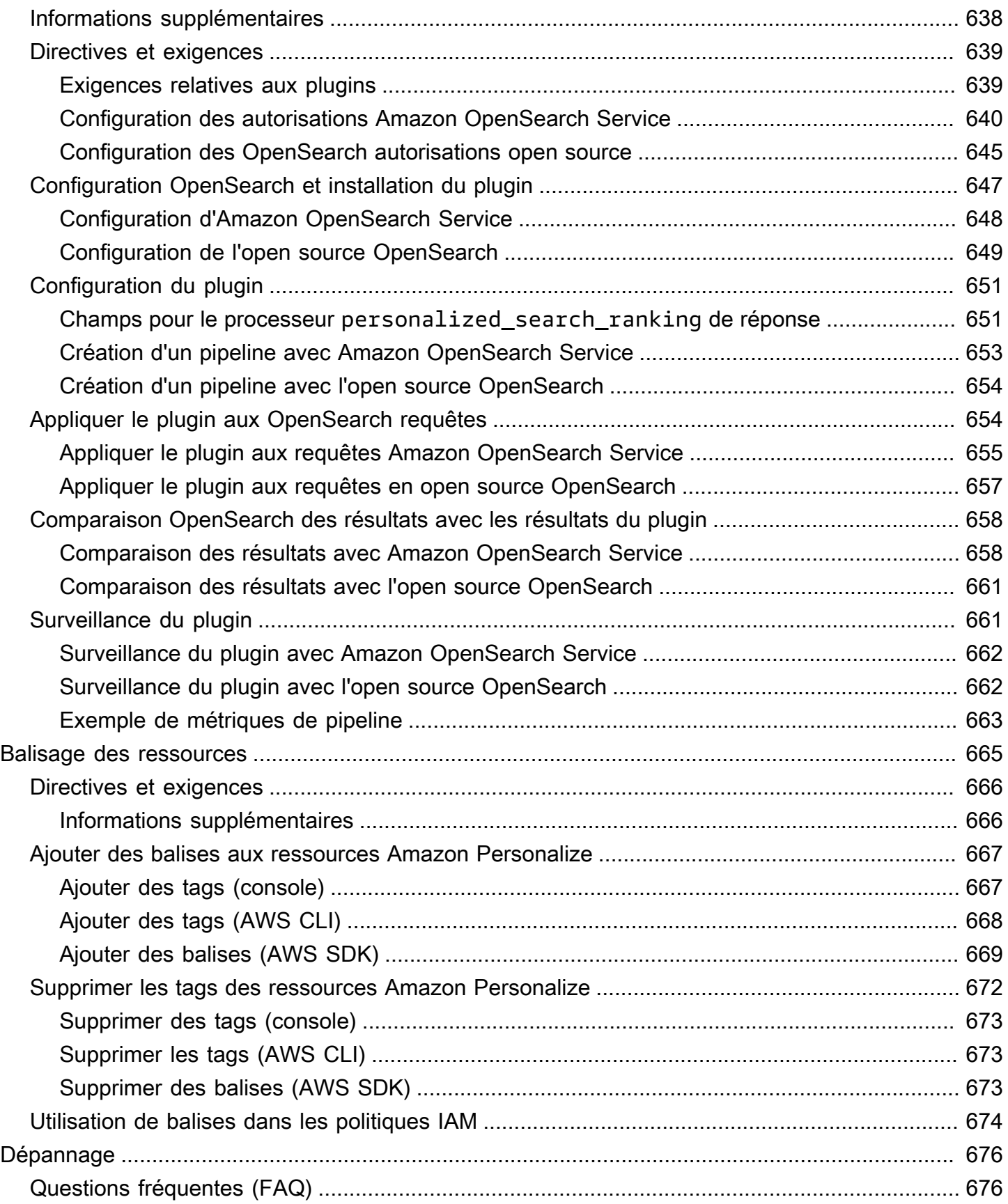

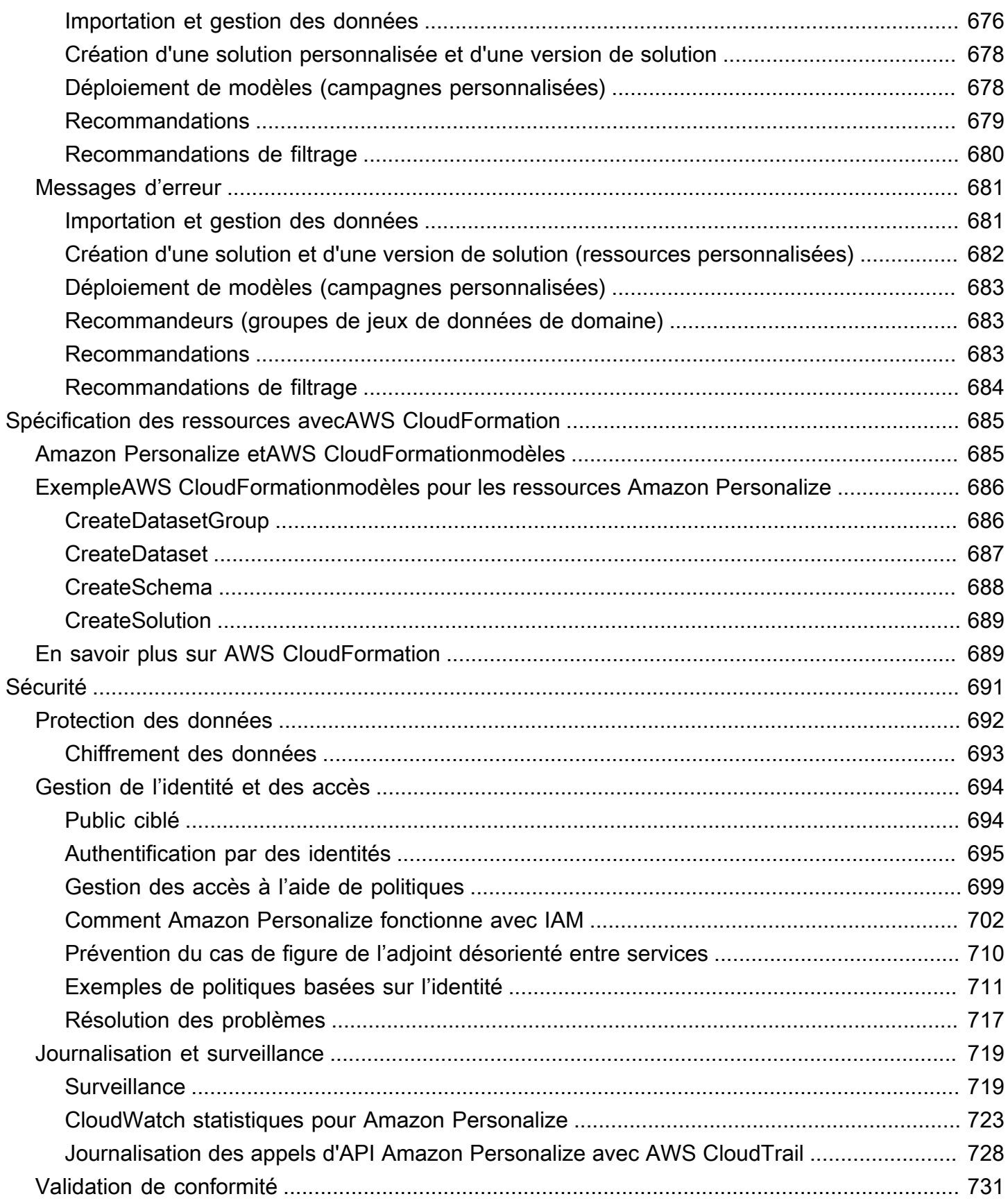

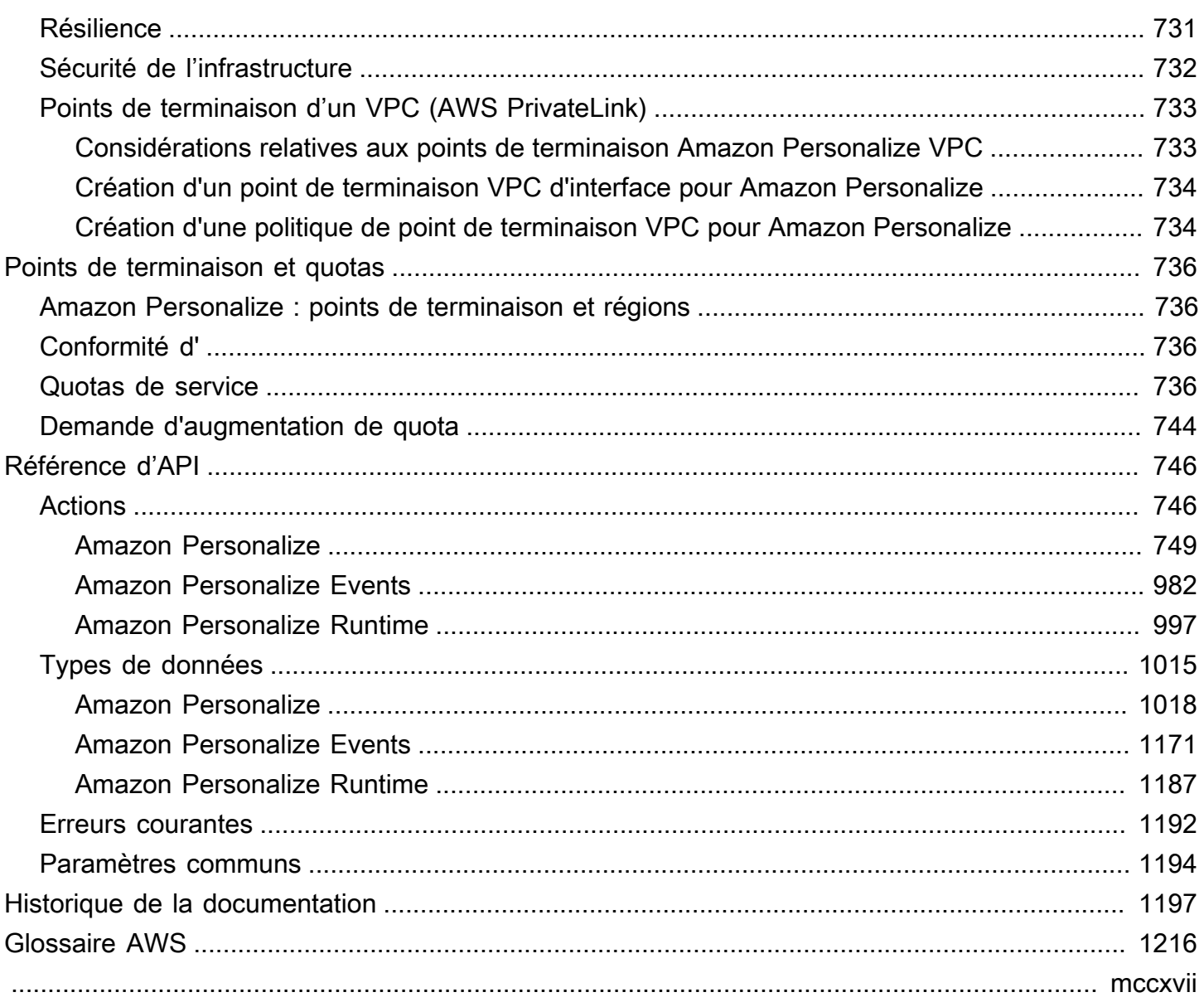

# <span id="page-10-0"></span>Qu'est-ce qu'Amazon Personalize ?

Amazon Personalize est un service d'apprentissage automatique entièrement géré qui utilise vos données pour générer des recommandations d'articles pour vos utilisateurs. Il peut également générer des segments d'utilisateurs en fonction de l'affinité des utilisateurs pour certains éléments ou les métadonnées des articles.

Les cas d'utilisation courants sont les suivants :

- Personnalisation d'une application de streaming vidéo : vous pouvez utiliser les ressources Amazon Personalize préconfigurées ou personnalisables pour ajouter plusieurs types de recommandations vidéo personnalisées à votre application de streaming. Par exemple, les meilleurs choix pour vous, More like X et les recommandations vidéo les plus populaires.
- Ajout de recommandations de produits à une application de commerce électronique : vous pouvez utiliser des ressources Amazon Personalize préconfigurées ou personnalisables pour ajouter plusieurs types de recommandations de produits personnalisées à votre application de vente au détail. Par exemple, « Recommandé pour vous », « Frequently bought together » et « Les clients ayant consulté X ont également consulté les recommandations de produits ».
- Ajouter à votre application des recommandations d'action optimales en temps réel : vous pouvez utiliser les ressources personnalisables d'Amazon Personalize pour recommander les actions les plus susceptibles d'être entreprises par vos utilisateurs en fonction de leur comportement. Par exemple, vous pouvez ajouter des recommandations en temps réel pour vous inscrire à votre programme de fidélité, télécharger votre application mobile ou vous inscrire à des e-mails promotionnels.
- Création d'e-mails personnalisés : vous pouvez utiliser les ressources personnalisables Amazon Personalize pour générer des recommandations par lots pour tous les utilisateurs d'une liste d'e-mails. Vous pouvez ensuite utiliser un [AWS service](#page-13-0) ou un [service tiers](#page-14-0) pour envoyer aux utilisateurs des e-mails personnalisés recommandant les articles de votre catalogue.
- Création d'une campagne marketing ciblée Vous pouvez utiliser Amazon Personalize pour générer des segments d'utilisateurs susceptibles d'interagir avec les articles de votre catalogue. Vous pouvez ensuite utiliser un [AWS service](#page-13-0) ou un [service tiers](#page-14-0) pour créer une campagne marketing ciblée faisant la promotion de différents articles auprès de différents segments d'utilisateurs.
- Personnalisation des résultats de recherche : vous pouvez utiliser les ressources personnalisables Amazon Personalize pour personnaliser les résultats de recherche pour vos utilisateurs. Par

exemple, Amazon Personalize peut reclasser les résultats de recherche que vous avez générés. **[OpenSearch](#page-644-0)** 

Dans la plupart des cas d'utilisation, Amazon Personalize génère des recommandations principalement basées sur les données d'interaction entre les articles. Les données d'interaction entre les articles proviennent de l'interaction de vos utilisateurs avec les articles de votre catalogue. Par exemple, les utilisateurs cliquent sur différents éléments. Les données d'interaction entre vos articles peuvent provenir à la fois de vos enregistrements historiques d'interactions groupées dans un fichier CSV et d'événements en temps réel enregistrés par vos utilisateurs lorsqu'ils interagissent avec votre catalogue. Dans certains cas, Amazon Personalize utilise également des données relatives aux articles et aux utilisateurs, telles que le genre, le prix ou le sexe. Et pour les meilleurs scénarios d'action suivants, il utilise les actions et les données d'interaction entre les actions.

Lorsque vous importez des données en masse, vous pouvez utiliser Amazon SageMaker Data Wrangler pour importer des données provenant de plus de 40 sources et les préparer pour Amazon Personalize. Pour de plus amples informations, veuillez consulter [Préparation et importation de](#page-299-0)  [données à l'aide d'Amazon SageMaker Data Wrangler.](#page-299-0)

Amazon Personalize inclut des opérations d'API pour une personnalisation en temps réel et des opérations par lots pour les recommandations groupées et les segments d'utilisateurs. Vous pouvez démarrer rapidement avec des recommandations optimisées pour les cas d'utilisation pour votre domaine professionnel, ou vous pouvez créer vos propres ressources personnalisées configurables.

### **Rubriques**

- [Tarification d'Amazon Personalize](#page-11-0)
- [Conseils pour les nouveaux utilisateurs d'Amazon Personalize](#page-12-0)
- [AWS Services et solutions connexes](#page-13-0)
- **[Services tiers](#page-14-0)**
- [En savoir plus](#page-15-0)

# <span id="page-11-0"></span>Tarification d'Amazon Personalize

Avec Amazon Personalize, il n'y a pas de frais minimaux ni d'engagement initial. Le [niveau AWS](https://aws.amazon.com/free/)  [gratuit](https://aws.amazon.com/free/) fournit un quota mensuel allant jusqu'à 20 Go de traitement de données par AWS région disponible, jusqu'à 100 heures de formation par AWS région éligible et jusqu'à 180 000 demandes de recommandation. Le niveau gratuit est valable pendant les deux premiers mois d'utilisation.

Pour obtenir la liste complète des frais et des prix, consultez la section [Tarification Amazon](https://aws.amazon.com/personalize/pricing/)  [Personalize.](https://aws.amazon.com/personalize/pricing/)

## <span id="page-12-0"></span>Conseils pour les nouveaux utilisateurs d'Amazon Personalize

Si vous utilisez Amazon Personalize pour la première fois, les ressources suivantes peuvent vous aider à démarrer.

### **Rubriques**

- [À la découverte d'Amazon Personalize avec la Magic Movie Machine](#page-12-1)
- [Naviguer dans ce guide](#page-12-2)

### <span id="page-12-1"></span>À la découverte d'Amazon Personalize avec la Magic Movie Machine

The Magic Movie Machine est une expérience d'apprentissage interactive. Il vous permet de découvrir les fonctionnalités d'Amazon Personalize et d'en savoir plus sur la génération de recommandations. Pour une brève introduction, regardez la vidéo ci-dessous. Essayez ensuite la [Magic Movie Machine](https://dohy8sp8i3s5p.cloudfront.net/).

<span id="page-12-2"></span>[Commencer à utiliser Amazon Personalize](https://www.youtube.com/embed/T87I563uEjo)

### Naviguer dans ce guide

Nous vous recommandons de lire les sections suivantes dans l'ordre :

- 1. [Comment ça marche](#page-20-0) Cette section présente le flux de travail Amazon Personalize et vous explique les étapes à suivre pour créer des expériences personnalisées pour vos utilisateurs. Cette section inclut également les termes courants d'Amazon Personalize et leurs définitions. Commencez par cette section pour vous assurer que vous comprenez bien les flux de travail et les termes d'Amazon Personalize avant de commencer à recevoir des recommandations.
- 2. [Configuration d'Amazon Personalize](#page-31-0) Dans cette section, vous configurez votre Compte AWS, configurez les autorisations requises pour utiliser Amazon Personalize, et configurez les AWS CLI AWS SDK pour utiliser et gérer Amazon Personalize.
- 3. [Mise en route](#page-51-0) Dans cette section, vous pouvez commencer à utiliser Amazon Personalize avec un simple jeu de données vidéo. Suivez ces didacticiels pour acquérir une expérience pratique avec Amazon Personalize. Vous pouvez choisir de commencer avec un groupe de jeux de données de domaine ou un groupe de jeux de données personnalisé :
- Pour commencer à créer un groupe de jeux de données de domaine, suivez [Conditions](#page-52-0) [préalables à la mise en route](#page-52-0) puis lancez les didacticiels dans[Commencer à utiliser un groupe](#page-54-1) [de jeux de données de domaine](#page-54-1).
- Pour commencer à utiliser un groupe de jeux de données personnalisé, suivez [Conditions](#page-52-0) [préalables à la mise en route](#page-52-0) puis lancez les didacticiels dans[Commencer à utiliser un groupe](#page-54-1) [de jeux de données de domaine](#page-54-1).
- 4. [Cas d'utilisation du domaine et recettes personnalisées](#page-192-0) Découvrez les cas d'utilisation du domaine et les recettes personnalisées que vous pouvez utiliser pour entraîner un modèle dans Amazon Personalize. Utilisez ces informations pour vous aider à faire correspondre votre cas d'utilisation aux ressources d'Amazon Personalize.
- 5. [Liste de contrôle de préparation](#page-284-0) Consultez la liste de vérification du niveau de préparation pour commencer à vous préparer à utiliser Amazon Personalize avec vos propres données. Cette liste de contrôle fournit des listes des fonctionnalités, des exigences et des instructions relatives aux données d'Amazon Personalize. Il peut vous aider à planifier ou vous pouvez l'utiliser comme référence lorsque vous créez des ressources dans Amazon Personalize.
- 6. [Flux de travail Amazon Personalize](#page-289-0) Cette section vous guide tout au long du flux de travail Amazon Personalize. Il fournit des step-by-step instructions pour créer un groupe de jeux de données de domaine ou un groupe de jeux de données personnalisé, préparer et importer des données, créer des recommandations ou des ressources personnalisées et obtenir des recommandations.
- 7. [Enregistrement d'événements](#page-521-0) Cette section explique comment enregistrer les événements d'interaction entre objets et actions en temps réel. Après avoir configuré vos ressources Amazon Personalize, complétez cette section pour savoir comment maintenir vos ensembles de données à jour en fonction du comportement de vos utilisateurs.
- 8. [Recommandations de filtrage et segments d'utilisateurs](#page-579-0) Cette section explique comment filtrer les recommandations. Complétez cette section pour savoir comment créer des expressions de filtre afin de filtrer les recommandations en fonction de critères personnalisés. Par exemple, vous pouvez ne pas souhaiter recommander des produits qu'un utilisateur a déjà achetés ou des films qu'un utilisateur a déjà regardés.

# <span id="page-13-0"></span>AWS Services et solutions connexes

Amazon Personalize s'intègre parfaitement AWS aux autres services et solutions. Par exemple, vous pouvez :

- Utilisez Amazon SageMaker Data Wrangler (Data Wrangler) pour importer des données provenant de plus de 40 sources dans un ensemble de données Amazon Personalize. Data Wrangler est une fonctionnalité d'Amazon SageMaker Studio qui fournit une end-to-end solution pour importer, préparer, transformer et analyser des données. Pour de plus amples informations, veuillez consulter [Préparation et importation de données à l'aide d'Amazon SageMaker Data Wrangler.](#page-299-0)
- AWS Amplify À utiliser pour enregistrer les événements d'interaction avec un objet. Amplify inclut une JavaScript bibliothèque permettant d'enregistrer des événements à partir d'applications clientes Web. Et il inclut une bibliothèque pour enregistrer les événements dans le code du serveur. Pour plus d'informations, consultez la documentation [Amplify.](https://docs.amplify.aws/)
- Automatisez et planifiez les tâches Amazon Personalize avec [Maintaining Personalized](https://aws.amazon.com/solutions/implementations/maintaining-personalized-experiences-with-ml/) [Experiences with Machine Learning](https://aws.amazon.com/solutions/implementations/maintaining-personalized-experiences-with-ml/). Cette implémentation de AWS solutions automatise le flux de travail Amazon Personalize, y compris l'importation de données, la formation sur les versions des solutions et les flux de travail par lots.
- Utilisez Amazon CloudWatch Evidently pour réaliser des tests A/B avec les recommandations d'Amazon Personalize. Pour de plus amples informations, veuillez consulter [test A/B B avec](#page-640-0)  [CloudWatch Evidently A/B B B B.](#page-640-0)
- Utilisez Amazon Pinpoint pour créer des campagnes marketing ciblées. Pour un exemple montrant comment utiliser Amazon Pinpoint et Amplify pour ajouter des recommandations Amazon Personalize à une campagne marketing par e-mail et à une application Web, consultez Web [Analytics](https://catalog.us-east-1.prod.workshops.aws/workshops/bb080ee8-4722-4290-ac6e-d4cde0a65142/en-US) with Amplify.

# <span id="page-14-0"></span>Services tiers

Amazon Personalize fonctionne bien avec divers services tiers.

- Amplitude Vous pouvez utiliser Amplitude pour suivre les actions des utilisateurs afin de vous aider à comprendre le comportement de vos utilisateurs. Pour plus d'informations sur l'utilisation d'Amplitude et d'Amazon Personalize, consultez le billet de blog du réseau de AWS partenaires (APN) suivant : [Measuring the Effectiveness of Personalization with Amplitude and Amazon](https://aws.amazon.com/blogs/apn/measuring-the-effectiveness-of-personalization-with-amplitude-and-amazon-personalize/) Personalize.
- Braze Vous pouvez utiliser Braze pour envoyer aux utilisateurs des e-mails personnalisés recommandant des articles de votre catalogue. Braze est une plateforme de messagerie leader sur le marché (e-mail, push, SMS). Pour un atelier expliquant comment intégrer Amazon Personalize et Braze, consultez l'[atelier Amazon Personalize.](https://www.braze.com/docs/partners/message_personalization/dynamic_content/amazon_personalize/workshop/)
- mParticle Vous pouvez utiliser mParticle pour collecter des données d'événements à partir de votre application. Pour un exemple montrant comment utiliser mParticle et Amazon Personalize pour mettre en œuvre des recommandations de produits personnalisées, consultez [Comment](https://www.mparticle.com/blog/cdp-machine-learning-part-2/)  [exploiter la puissance d'un CDP pour l'apprentissage automatique : partie 2.](https://www.mparticle.com/blog/cdp-machine-learning-part-2/)
- Optimizely Vous pouvez utiliser Optimizely pour effectuer des tests A/B avec les recommandations d'Amazon Personalize. Pour plus d'informations sur l'utilisation d'Optimizely et d'Amazon Personalize, consultez [Optimizely s'intègre à Amazon Personalize pour associer un](https://www.optimizely.com/insights/blog/optimizely-for-amazon-personalize/) [puissant apprentissage automatique à](https://www.optimizely.com/insights/blog/optimizely-for-amazon-personalize/) l'expérimentation.
- Segment Vous pouvez utiliser Segment pour envoyer vos données à Amazon Personalize. Pour plus d'informations sur l'intégration de Segment à Amazon Personalize, consultez [Amazon](https://segment.com/docs/connections/destinations/catalog/amazon-personalize/) [Personalize Destination](https://segment.com/docs/connections/destinations/catalog/amazon-personalize/).

<span id="page-15-0"></span>Pour obtenir la liste complète des partenaires, consultez [Amazon Personalize Partners.](https://aws.amazon.com/personalize/partners/)

# En savoir plus

Les ressources suivantes fournissent des informations supplémentaires sur Amazon Personalize :

- Pour une référence rapide qui vous aidera à déterminer si Amazon Personalize correspond à votre cas d'utilisation, consultez l'[aide-mémoire Amazon Personalize](https://github.com/aws-samples/amazon-personalize-samples/blob/master/PersonalizeCheatSheet2.0.md) dans le référentiel d'[exemples](https://github.com/aws-samples/amazon-personalize-samples) [Amazon Personalize](https://github.com/aws-samples/amazon-personalize-samples).
- Pour une série de vidéos sur l'utilisation d'Amazon Personalize, consultez la [série de vidéos](https://www.youtube.com/watch?v=3gJmhoLaLIo) [Amazon Personalize Deep Dive](https://www.youtube.com/watch?v=3gJmhoLaLIo) disponible sur YouTube.
- Pour des didacticiels approfondis et des exemples de code, consultez le [amazon-personalize](https://github.com/aws-samples/amazon-personalize-samples)[samples GitHub référentiel.](https://github.com/aws-samples/amazon-personalize-samples)

# <span id="page-16-0"></span>Amazon Personalize et l'IA générative

Amazon Personalize fonctionne bien avec l'intelligence artificielle générative (IA générative). Amazon Personalize Content Generator, à l'aide de l'IA générative, peut ajouter des thèmes intéressants aux recommandations par lots pour des articles connexes. Le générateur de contenu est une fonctionnalité d'IA générative gérée par Amazon Personalize.

Vous pouvez également utiliser les recommandations d'Amazon Personalize pour intégrer Amazon Personalize à votre flux de travail d'IA générative et améliorer l'expérience de vos utilisateurs. Par exemple, vous pouvez ajouter des recommandations aux instructions génératives de l'IA afin de créer du contenu marketing adapté aux intérêts de chacun de vos utilisateurs. Vous pouvez également générer des résumés concis du contenu recommandé ou recommander des produits ou du contenu par le biais de robots de discussion.

La vidéo suivante montre comment améliorer les recommandations avec Amazon Personalize et l'IA générative.

### [Améliorez les recommandations avec Amazon Personalize et Generative AI](https://www.youtube.com/embed/9x9X2wNpd1I)

Les fonctionnalités Amazon Personalize suivantes utilisent l'IA générative ou peuvent vous aider à créer des solutions d'IA générative qui créent du contenu personnalisé.

### Rubriques

- [Recommandations avec les thèmes du générateur de contenu](#page-16-1)
- [Métadonnées de recommandation](#page-17-0)
- [LangChain Code préconfiguré pour la personnalisation](#page-18-0)

## <span id="page-16-1"></span>Recommandations avec les thèmes du générateur de contenu

Amazon Personalize Content Generator peut ajouter des thèmes descriptifs aux recommandations par lots. Le générateur de contenu est une fonctionnalité d'IA générative gérée par Amazon Personalize.

Lorsque vous recevez des recommandations par lots avec des thèmes, Amazon Personalize Content Generator ajoute un thème descriptif pour chaque ensemble d'articles similaires. Par exemple, si vous recevez des recommandations d'articles similaires pour un plat pour le petit déjeuner, Amazon Personalize peut générer un thème tel que Rise and shine ou Morning Essentials. Vous pouvez utiliser le thème pour remplacer un titre de carrousel générique, comme Frequently bought together.

Vous pouvez également intégrer le thème dans un e-mail promotionnel ou une campagne marketing pour de nouvelles options de menu.

Pour générer des thèmes, vous importez des données dans les interactions entre articles et les ensembles de données d'articles, vous créez une solution personnalisée avec la recette Similar-Items et vous générez des recommandations par lots. Les données de votre article doivent inclure la description de l'article et les informations relatives au titre. Les descriptions et les titres détaillés des articles aident Content Generator à créer des thèmes plus précis et plus attrayants.

- Pour plus d'informations sur le flux de travail Amazon Personalize, consultez[Flux de travail Amazon](#page-289-0)  [Personalize.](#page-289-0)
- Pour plus d'informations sur les recommandations relatives aux lots, consultez[Recommandations](#page-480-0)  [par lots et segments d'utilisateurs \(ressources personnalisées\).](#page-480-0)
- Pour plus d'informations sur la génération de recommandations avec des thèmes, consultez[Recommandations par lots avec des thèmes issus du générateur de contenu.](#page-484-0)

# <span id="page-17-0"></span>Métadonnées de recommandation

Lorsque vous recevez des recommandations, Amazon Personalize peut renvoyer les métadonnées relatives à chaque article recommandé depuis votre ensemble de données Articles. Vous pouvez ajouter ces métadonnées, ainsi que les recommandations d'Amazon Personalize, à vos instructions génératives basées sur l'IA afin de générer un contenu plus convaincant.

Par exemple, vous pouvez utiliser l'IA générative pour créer des e-mails marketing. Vous pouvez utiliser les recommandations d'Amazon Personalize et leurs métadonnées, telles que les genres de films, dans le cadre d'une ingénierie rapide pour l'IA générative. Grâce à des instructions personnalisées, vous pouvez utiliser l'IA générative pour créer des e-mails marketing attrayants adaptés aux intérêts de chacun de vos clients.

Pour obtenir des métadonnées de recommandation, vous devez d'abord suivre le flux de travail Amazon Personalize afin d'importer des données et de créer un domaine ou des ressources personnalisées. Lorsque vous créez un outil de recommandation ou une campagne Amazon Personalize, activez l'option permettant d'inclure des métadonnées dans les recommandations. Lorsque vous recevez des recommandations, vous pouvez spécifier les colonnes de données d'article que vous souhaitez inclure.

• Pour plus d'informations sur le flux de travail Amazon Personalize, consultez[Flux de travail Amazon](#page-289-0)  [Personalize.](#page-289-0)

- Pour plus d'informations sur l'activation des métadonnées pour un recommandeur, consultez la section [Activation des métadonnées dans les recommandations \(ressources du domaine\).](#page-353-0)
- Pour plus d'informations sur l'activation des métadonnées pour une campagne, consultez la section [Activation des métadonnées dans les recommandations \(ressources personnalisées\)](#page-439-0).
- Pour plus d'informations sur la façon dont vous pouvez utiliser Amazon Personalize avec l'IA générative pour créer des campagnes marketing, consultez [Améliorez vos solutions marketing](https://aws.amazon.com/blogs/machine-learning/elevate-your-marketing-solutions-with-amazon-personalize-and-generative-ai/)  [avec Amazon Personalize et l'IA générative.](https://aws.amazon.com/blogs/machine-learning/elevate-your-marketing-solutions-with-amazon-personalize-and-generative-ai/)

# <span id="page-18-0"></span>LangChain Code préconfiguré pour la personnalisation

LangChain est un framework pour développer des applications basées sur des modèles de langage. Il contient du code conçu pour Amazon Personalize. Vous pouvez utiliser ce code pour intégrer les recommandations Amazon Personalize à votre solution d'IA générative.

Par exemple, vous pouvez utiliser le code suivant pour ajouter à votre chaîne les recommandations Amazon Personalize destinées à un utilisateur.

```
from aws_langchain import AmazonPersonalize
from aws_langchain import AmazonPersonalizeChain
from langchain.llms.bedrock import Bedrock
recommender_arn="RECOMMENDER ARN"
bedrock_llm = Bedrock(model_id="anthropic.claude-v2", region_name="us-west-2")
client=AmazonPersonalize(credentials_profile_name="default",region_name="us-
west-2",recommender_arn=recommender_arn)
# Create personalize chain
# Use return_direct=True if you do not want summary
chain = AmazonPersonalizeChain.from_llm( 
     llm=bedrock_llm, 
     client=client, 
     return_direct=False 
)
response = chain({'user_id': '1'})print(response)
```
• Pour plus d'informations sur la mise en route LangChain, consultez l'[introduction](https://python.langchain.com/docs/) de la LangChain documentation.

• Pour plus d'informations sur l'utilisation LangChain du code créé pour Amazon Personalize, y compris des exemples de code plus avancés, consultez les [LangChain extensions Amazon](https://github.com/aws-samples/amazon-personalize-langchain-extensions) [Personalize](https://github.com/aws-samples/amazon-personalize-langchain-extensions) dans le référentiel d'[AWS exemples.](https://github.com/aws-samples/)

# <span id="page-20-0"></span>Comment ça marche

Amazon Personalize utilise vos données pour créer des modèles de recommandation personnalisables ou basés sur des domaines. Vous utilisez une API de recommandation privée dans votre application pour demander des recommandations en temps réel. Amazon Personalize prend également en charge les flux de travail par lots, l'obtention de recommandations d'articles et les segments d'utilisateurs.

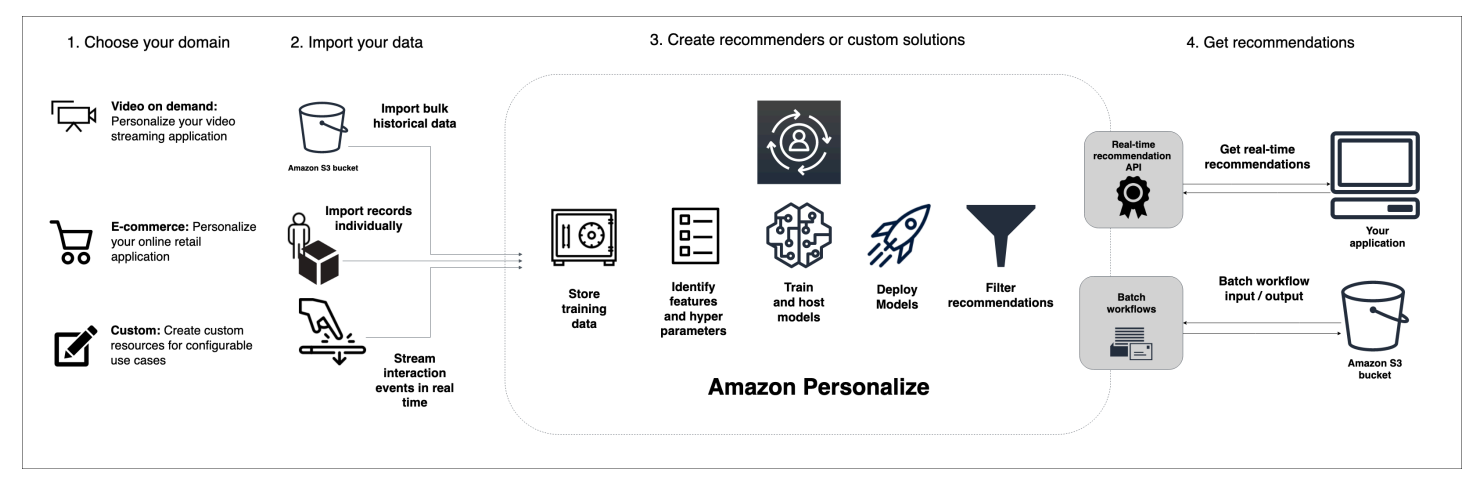

### **Rubriques**

- [Résumé du flux de travail Amazon Personalize](#page-20-1)
- [Conditions générales d'Amazon Personalize](#page-22-0)
- [Types de données qu'Amazon Personalize peut utiliser](#page-28-0)

# <span id="page-20-1"></span>Résumé du flux de travail Amazon Personalize

Le flux de travail Amazon Personalize est le suivant :

### 1. [Création d'un groupe de jeux de données](#page-290-0)

Un groupe de jeux de données est un conteneur pour les ressources Amazon Personalize. Le type de groupe de données que vous créez détermine les ressources que vous pouvez créer à l'étape 3 du flux de travail Amazon Personalize.

• Avec un groupe de jeux de données de domaine, vous pouvez créer des recommandations pour les cas d'utilisation de domaines VIDEO\_ON\_DEMAND ou ECOMMERCE. Amazon Personalize gère la configuration, la formation et la mise à jour de ces recommandeurs. Si vous commencez par un groupe de jeux de données de domaine, vous pouvez toujours ajouter des ressources personnalisées. Vous ne pouvez pas créer les meilleures ressources d'action suivantes, notamment les ensembles de données d'actions et d'interactions d'action, dans un groupe de jeux de données de domaine.

- Avec un groupe de jeux de données personnalisé, vous ne pouvez créer que des ressources personnalisées. Cela inclut les solutions, les versions des solutions et les campagnes. Pour ces ressources, vous avez un meilleur contrôle sur les configurations, les mises à jour et le recyclage.
- 2. [Préparation et importation de données](#page-295-0)

Vous importez des enregistrements d'interaction, d'article, d'utilisateur, d'action et d'interaction d'action dans des ensembles de données (conteneurs Amazon Personalize pour les données). Vous pouvez importer des enregistrements en bloc ou individuellement. Lorsque vous importez des données en masse, vous pouvez utiliser Amazon SageMaker Data Wrangler pour importer des données provenant de plus de 40 sources et les préparer pour Amazon Personalize. Pour plus d'informations, consultez [Préparation et importation de données à l'aide d'Amazon SageMaker](#page-299-0)  [Data Wrangler.](#page-299-0)

Après avoir importé des données dans un ensemble de données Amazon Personalize, vous pouvez les analyser, les exporter vers un compartiment Amazon S3, les mettre à jour ou les supprimer en supprimant le jeu de données. Pour plus d'informations, consultez [Gestion des](#page-546-0) [données](#page-546-0).

3. [Créez des recommandations de domaines ou des ressources personnalisées](#page-385-0)

Après avoir importé vos données, créez des recommandations de domaine (pour les groupes de jeux de données de domaine) ou des ressources personnalisées (pour les groupes de jeux de données personnalisés) afin d'entraîner un modèle sur vos données. Vous utilisez ces ressources pour générer des recommandations.

### 4. [Obtenez des recommandations](#page-449-0)

Utilisez votre outil de recommandation ou votre campagne personnalisée pour obtenir des recommandations. Avec un groupe de jeux de données personnalisé, vous pouvez également obtenir des recommandations par lots ou des segments d'utilisateurs.

Une fois que vous avez terminé le flux de travail Amazon Personalize pour la première fois, maintenez vos données à jour et réentraînez régulièrement les solutions personnalisées. Cela permet à votre modèle de tirer des leçons de l'activité la plus récente de vos utilisateurs et de maintenir

et d'améliorer la pertinence des recommandations. Pour plus d'informations, voir [Maintien de la](#page-518-0)  [pertinence des recommandations](#page-518-0).

# <span id="page-22-0"></span>Conditions générales d'Amazon Personalize

Cette section présente les termes utilisés dans Amazon Personalize.

### **Rubriques**

- [Importation et gestion des données](#page-22-1)
- **[Entraînement](#page-25-0)**
- [Déploiement du modèle et recommandations](#page-27-0)

### <span id="page-22-1"></span>Importation et gestion des données

Les termes suivants concernent l'importation, l'exportation et le formatage des données dans Amazon Personalize.

### métadonnées contextuelles

Données d'interactions que vous collectez concernant le contexte de navigation d'un utilisateur (tel que l'appareil utilisé ou la localisation) lorsqu'un événement (tel qu'un clic) se produit. Les métadonnées contextuelles peuvent améliorer la pertinence des recommandations pour les utilisateurs nouveaux et existants.

### dataset

Un conteneur pour les données que vous chargez sur Amazon Personalize. Il existe trois types d'ensembles de données Amazon Personalize : les utilisateurs, les éléments et les interactions.

### groupe de jeux de données

Un conteneur pour les ressources Amazon Personalize, y compris les ensembles de données, les recommandations de domaines et les ressources personnalisées. Un groupe de jeux de données organise vos ressources en collections indépendantes, dans lesquelles les ressources d'un groupe de jeux de données ne peuvent influencer les ressources d'aucun autre groupe de jeux de données. Un groupe de jeux de données peut être un groupe de jeux de données de domaine ou un groupe de jeux de données personnalisé.

### Groupe de jeux de données de domaine

Un groupe de jeux de données contenant des ressources préconfigurées pour différents domaines commerciaux et différents cas d'utilisation. Amazon Personalize gère le cycle de vie des modèles de formation et leur déploiement. Lorsque vous créez un groupe de jeux de données de domaine, vous choisissez votre domaine professionnel, vous importez vos données et vous créez des recommandations pour chacun de vos cas d'utilisation. Vous utilisez votre outil de recommandation dans votre application pour obtenir des recommandations concernant l' GetRecommendationsopération.

Si vous commencez avec un groupe de jeux de données de domaine, vous pouvez toujours ajouter des ressources personnalisées telles que des solutions et des versions de solutions entraînées avec des recettes pour des cas d'utilisation personnalisés.

Groupe de jeux de données personnalisé

Groupe de jeux de données contenant uniquement des ressources personnalisées, notamment des solutions, des versions de solutions, des filtres, des campagnes et des tâches d'inférence par lots. Vous utilisez une campagne pour obtenir des recommandations concernant l' GetRecommendationsopération. Vous gérez le cycle de vie des modèles de formation et leur déploiement. Si vous commencez avec un groupe de jeux de données personnalisé, vous ne pourrez pas l'associer à un domaine ultérieurement. Créez plutôt un nouveau groupe de jeux de données de domaine.

tâche d'exportation de jeux de données

Outil d'exportation d'enregistrements qui génère les enregistrements d'un ensemble de données vers un ou plusieurs fichiers CSV d'un compartiment Amazon S3. Le fichier CSV de sortie inclut une ligne d'en-tête dont les noms de colonnes correspondent aux champs du schéma du jeu de données.

tâche d'importation de jeux de données

Un outil d'importation en masse qui remplit votre ensemble de données Amazon Personalize avec les données d'un fichier CSV dans votre compartiment Amazon S3.

#### event

Une action de l'utilisateur, telle qu'un clic, un achat ou le visionnage d'une vidéo, que vous enregistrez et importez dans un ensemble de données d'interactions avec Amazon Personalize Item. Vous importez des événements en masse à partir d'un fichier CSV, de manière incrémentielle avec la console Amazon Personalize, et en temps réel.

#### impressions explicites

Liste des articles que vous ajoutez manuellement à un ensemble de données d'interactions avec Amazon Personalize Item. Contrairement aux impressions implicites, qu'Amazon Personalize obtient automatiquement à partir de vos données de recommandation, vous choisissez ce que vous souhaitez inclure dans les impressions explicites.

#### impressions implicites

Les recommandations que votre application affiche à un utilisateur. Contrairement aux impressions explicites, que vous ajoutez manuellement à un ensemble de données d'interactions entre articles, Amazon Personalize déduit automatiquement les impressions implicites à partir de vos données de recommandation.

#### données sur les impressions

Liste des articles que vous avez présentés à un utilisateur lorsqu'il interagissait avec un article en particulier en cliquant dessus, en le regardant, en l'achetant, etc. Amazon Personalize utilise les données d'impressions pour calculer la pertinence des nouveaux articles pour un utilisateur en fonction de la fréquence à laquelle les utilisateurs ont sélectionné ou ignoré le même article.

jeu de données d'interactions

Conteneur pour les données historiques et en temps réel que vous collectez à partir des interactions entre les utilisateurs et les éléments (appelées [événements\)](https://docs.aws.amazon.com/glossary/latest/reference/glos-chap.html#event). Les données d'interactions peuvent inclure des [données d'impressions et des](https://docs.aws.amazon.com/glossary/latest/reference/glos-chap.html#impressions-data) [métadonnées contextuelles.](https://docs.aws.amazon.com/glossary/latest/reference/glos-chap.html#contextual-metadata)

jeu de données d'articles

Un conteneur pour les métadonnées relatives à vos articles, telles que le prix, le genre ou la disponibilité.

#### schéma

Un objet JSON au format [Apache Avro](https://avro.apache.org/docs/current/) qui indique à Amazon Personalize la structure de vos données. Amazon Personalize utilise votre schéma pour analyser vos données.

#### jeu de données des utilisateurs

Un conteneur pour les métadonnées relatives à vos utilisateurs, telles que l'âge, le sexe ou l'adhésion à un programme de fidélité.

### <span id="page-25-0"></span>**Entraînement**

Les termes suivants concernent la formation d'un modèle dans Amazon Personalize.

item-to-item recette de similarités (SIMS)

Une recette [RELATED\\_ITEMS](https://docs.aws.amazon.com/glossary/latest/reference/glos-chap.html#related-items) qui utilise les données d'un jeu de données Interactions pour recommander des éléments similaires à un élément spécifié. La recette SIMS calcule la similarité en fonction de la façon dont les utilisateurs interagissent avec les articles au lieu de faire correspondre les métadonnées des articles, telles que le prix ou la couleur.

affinité entre les objets

Une recette USER\_SEGMENTATION qui utilise les données d'un jeu de données d'interactions entre articles et d'un jeu de données d'articles pour créer des segments d'utilisateurs pour chaque élément que vous spécifiez en fonction de la probabilité que les utilisateurs interagissent avec l'élément.

### item-attribute-affinity

Une recette USER\_SEGMENTATION qui utilise les données d'un jeu de données d'interactions entre articles et d'un jeu de données d'articles pour créer un segment utilisateur pour chaque attribut d'article que vous spécifiez en fonction de la probabilité que les utilisateurs interagissent avec les éléments dotés de l'attribut.

recette à classement personnalisé

Une recette [PERSONALIZED\\_RANKING](https://docs.aws.amazon.com/glossary/latest/reference/glos-chap.html#personalized-ranking-recipes) qui classe une collection d'articles que vous fournissez en fonction du niveau d'intérêt prévu pour un utilisateur spécifique. Utilisez la recette de classement personnalisé pour personnaliser l'ordre des listes d'articles ou des résultats de recherche personnalisés pour un utilisateur spécifique.

#### recette de comptage de popularité

Une recette [USER\\_PERSONALIZATION](https://docs.aws.amazon.com/glossary/latest/reference/glos-chap.html#user-personalization-recipes) qui recommande les éléments ayant eu le plus d'interactions avec des utilisateurs uniques.

#### recommandant

Outil de groupe de données de domaine qui génère des recommandations. Vous créez un outil de recommandation pour un groupe de jeux de données de domaine et vous l'utilisez dans votre application pour obtenir des recommandations en temps réel avec l' GetRecommendations API. Lorsque vous créez un recommandeur, vous spécifiez un cas d'utilisation et Amazon Personalize forme les modèles qui soutiennent le recommandeur avec les meilleures configurations pour ce cas d'utilisation.

### recipe

Un algorithme Amazon Personalize préconfiguré pour prédire les articles avec lesquels un utilisateur va interagir (pour les recettes USER\_PERSONALIZATION), pour calculer des articles similaires à des articles spécifiques qui intéressent un utilisateur (pour les recettes RELATED\_ITEMS), ou pour classer une collection d'articles que vous fournissez en fonction de l'intérêt prévu pour un utilisateur spécifique (pour les recettes PERSONALIZED\_RANKING).

### solution

La recette, les paramètres personnalisés et les modèles entraînés (versions de solution) utilisés par Amazon Personalize pour générer des recommandations.

### version de la solution

Un modèle formé que vous créez dans le cadre d'une solution dans Amazon Personalize. Vous déployez une version de solution dans une campagne pour activer l'API de personnalisation que vous utilisez pour demander des recommandations.

### mode d'entraînement

L'étendue de la formation à effectuer lors de la création d'une version de solution. Il existe deux modes différents : COMPLET et UPDATE. Le mode FULL crée une toute nouvelle version de solution basée sur l'intégralité des données d'entraînement issues des ensembles de données de votre groupe de jeux de données. UPDATE met à jour progressivement la version existante de la solution afin de recommander les nouveaux éléments que vous avez ajoutés depuis la dernière formation.

### **a** Note

Avec User-Personalization ou Next-Best-Action, Amazon Personalize met automatiquement à jour la dernière version de la solution entraînée avec le mode de formation COMPLET. Consultez [Mises à jour automatiques.](#page-194-0)

### recette de personnalisation par l'utilisateur

Une recette [USER\\_PERSONALIZATION](https://docs.aws.amazon.com/glossary/latest/reference/glos-chap.html#user-personalization-recipes) basée sur un réseau neuronal récurrent hiérarchique (HRNN) qui prédit les éléments avec lesquels un utilisateur va interagir. La recette de

personnalisation par l'utilisateur peut utiliser les données d'exploration des articles et d'impressions pour générer des recommandations pour de nouveaux articles.

### <span id="page-27-0"></span>Déploiement du modèle et recommandations

Les termes suivants concernent le déploiement et l'utilisation d'un modèle dans Amazon Personalize.

### tâche d'inférence par lots

Outil qui importe vos données d'entrée par lots depuis un compartiment Amazon S3, utilise la version de votre solution pour générer des recommandations et exporte les recommandations vers un compartiment Amazon S3. Nous vous recommandons d'utiliser un autre emplacement pour vos données de sortie (soit un dossier, soit un autre compartiment Amazon S3). Utilisez une tâche d'inférence par lots pour obtenir des recommandations pour les ensembles de données volumineux qui ne nécessitent pas de mises à jour en temps réel.

### tâche de segmentation par lots

Outil qui importe vos données d'entrée par lots depuis un compartiment Amazon S3, utilise la version de votre solution pour créer des segments d'utilisateurs et exporte les segments d'utilisateurs vers un compartiment Amazon S3. Nous vous recommandons d'utiliser un autre emplacement pour vos données de sortie (soit un dossier, soit un autre compartiment Amazon S3). Utilisez un travail de segmentation par lots avec une solution basée sur une recette USER\_SEGMENTATION pour créer des segments d'utilisateurs en fonction de la probabilité que l'utilisateur interagisse avec différents articles ou des articles dotés d'attributs d'article différents.

#### campaign

Une version de solution déployée (modèle entraîné) avec une capacité de transaction dédiée allouée pour créer des recommandations en temps réel pour les utilisateurs de votre application. Après avoir créé une campagne, vous utilisez les opérations de l'getPersonalizedRankingAPI getRecommendations or pour obtenir des recommandations. exploration d'objets

Dans le cadre de l'exploration, les recommandations incluent certains éléments ou actions qui sont généralement moins susceptibles d'être recommandés à l'utilisateur, tels que de nouveaux éléments ou actions, des éléments ou des actions avec peu d'interactions, ou des éléments ou actions moins pertinents pour l'utilisateur en raison de son comportement antérieur.

#### recommandations

Liste des articles avec lesquels Amazon Personalize prévoit qu'un utilisateur interagira. Selon la recette Amazon Personalize utilisée, les recommandations peuvent être soit une liste d'articles (recettes USER\_PERSONALIZATION et recettes RELATED\_ITEMS), soit le classement d'une collection d'articles que vous avez fournis (recettes PERSONALIZED\_RANKING).

segments d'utilisateurs

Listes des utilisateurs qui, selon Amazon Personalize, interagiront avec votre catalogue. En fonction de la recette USER\_SEGMENTATION utilisée, vous créez des segments d'utilisateurs en fonction des éléments (recette Item-Affinity) des métadonnées des éléments (recette Item-Attribute-Affinity). Vous créez des segments d'utilisateurs à l'aide d'une tâche de segmentation par lots.

## <span id="page-28-0"></span>Types de données qu'Amazon Personalize peut utiliser

Les rubriques suivantes présentent les différents types de données que vous pouvez importer dans Amazon Personalize.

#### Rubriques

- [Données relatives aux interactions](#page-28-1)
- [Données relatives à l'article](#page-29-0)
- [Données utilisateur](#page-29-1)
- [Données relatives aux actions](#page-29-2)
- [Données relatives aux actions et aux interactions](#page-30-0)

### <span id="page-28-1"></span>Données relatives aux interactions

Une interaction est un événement que vous enregistrez puis importez sous forme de données d'entraînement. Amazon Personalize génère des recommandations principalement sur la base des données d'interactions. Les données relatives aux interactions peuvent inclure les éléments suivants :

- Données relatives au type et à la valeur de l'événement
- Métadonnées contextuelles
- Données sur les impressions

Vous importez des données d'interactions dans un jeu de données d'interactions entre articles. Pour plus de détails sur les ensembles de données d'interactions, consulte[zEnsemble de données](#page-135-0)  [d'interactions entre objets](#page-135-0).

### <span id="page-29-0"></span>Données relatives à l'article

Les métadonnées des articles qu'Amazon Personalize peut utiliser sont les suivantes :

- Des données numériques sur chaque article, telles que son prix.
- Des métadonnées catégoriques relatives à chaque élément, telles que le genre ou la couleur de l'élément.
- Données d'horodatage de création pour chaque élément.
- Des métadonnées de texte non structurées, telles que des descriptions de produits ou des synopsis de films.

Vous importez les métadonnées relatives à vos articles dans un jeu de données d'articles. Pour plus d'informations sur les ensembles de données Items, consulte[zEnsemble de données d'articles.](#page-142-0)

### <span id="page-29-1"></span>Données utilisateur

Les métadonnées utilisateur qu'Amazon Personalize peut utiliser sont les suivantes :

- Des données numériques sur chaque utilisateur, telles que son âge.
- Des métadonnées catégoriques sur chaque utilisateur, telles que son sexe ou son statut de membre de fidélité.

Vous importez les métadonnées relatives à vos utilisateurs dans un jeu de données Utilisateurs. Pour plus d'informations sur les ensembles de données des utilisateurs, consulte[zEnsemble de données](#page-141-0)  [des utilisateurs.](#page-141-0)

### <span id="page-29-2"></span>Données relatives aux actions

Les données d'action qu'Amazon Personalize peut utiliser sont les suivantes :

- La valeur commerciale ou l'importance de chaque action.
- Des métadonnées catégoriques pour chaque action, telles que la saisonnalité ou l'exclusivité de l'action.
- Données d'horodatage d'expiration des actions qui indiquent à quel moment Amazon Personalize doit cesser de recommander chaque action.
- Les données de fréquence de répétition qui indiquent la durée pendant laquelle Amazon Personalize doivent attendre avant de recommander chaque action après qu'un utilisateur interagit avec celle-ci.

Vous importez les données relatives à vos actions dans un jeu de données Actions. Vous ne pouvez pas créer les meilleures ressources d'action suivantes, notamment les ensembles de données d'actions et d'interactions d'action, dans un groupe de jeux de données de domaine. Pour plus d'informations sur les ensembles de données Actions, consulte[zEnsemble de données d'actions.](#page-146-0)

### <span id="page-30-0"></span>Données relatives aux actions et aux interactions

Les données qu'Amazon Personalize peut utiliser à partir des interactions des utilisateurs avec des actions sont les suivantes :

- Données relatives au type d'événement
- Métadonnées catégoriques

Vous importez des données d'interactions dans un jeu de données d'interactions Action. Vous ne pouvez pas créer les meilleures ressources d'action suivantes, notamment les ensembles de données d'actions et d'interactions d'action, dans un groupe de jeux de données de domaine. Pour plus de détails sur les ensembles de données d'interactions Action, consulte[zEnsemble de données](#page-149-0)  [d'interactions entre actions](#page-149-0).

# <span id="page-31-0"></span>Configuration d'Amazon Personalize

Avant d'utiliser Amazon Personalize, vous devez disposer d'un compte Amazon Web Services (AWS) auprès d'un utilisateur administratif. Après avoir configuré les autorisations requises, vous pouvez accéder à Amazon Personalize via la console Amazon Personalize, le AWS Command Line Interface (AWS CLI) ou les AWS SDK.

Rubriques

- [Inscrivez-vous pour un Compte AWS](#page-31-1)
- [Création d'un utilisateur administratif](#page-32-0)
- [Régions et points de terminaison](#page-33-0)
- [Configurer les autorisations](#page-33-1)
- [Configuration du AWS CLI](#page-48-0)
- [Configuration des AWS SDK](#page-49-0)

## <span id="page-31-1"></span>Inscrivez-vous pour un Compte AWS

Si vous n'en avez pas Compte AWS, procédez comme suit pour en créer un.

Pour vous inscrire à un Compte AWS

- 1. Ouvrez <https://portal.aws.amazon.com/billing/signup>.
- 2. Suivez les instructions en ligne.

Dans le cadre de la procédure d'inscription, vous recevrez un appel téléphonique et vous saisirez un code de vérification en utilisant le clavier numérique du téléphone.

Lorsque vous vous inscrivez à un Compte AWS, un Utilisateur racine d'un compte AWSest créé. Par défaut, seul l'utilisateur root a accès à l'ensemble des Services AWS et des ressources de ce compte. La meilleure pratique de sécurité consiste à [attribuer un accès administratif à](https://docs.aws.amazon.com/singlesignon/latest/userguide/getting-started.html)  [un utilisateur administratif,](https://docs.aws.amazon.com/singlesignon/latest/userguide/getting-started.html) et à uniquement utiliser l'utilisateur root pour effectuer les [tâches](https://docs.aws.amazon.com/accounts/latest/reference/root-user-tasks.html) [nécessitant un accès utilisateur root.](https://docs.aws.amazon.com/accounts/latest/reference/root-user-tasks.html)

AWS vous envoie un e-mail de confirmation une fois le processus d'inscription terminé. Vous pouvez afficher l'activité en cours de votre compte et gérer votre compte à tout moment en accédant à [https://](https://aws.amazon.com/) [aws.amazon.com/](https://aws.amazon.com/) et en cliquant sur Mon compte.

# <span id="page-32-0"></span>Création d'un utilisateur administratif

Une fois que vous vous êtes inscrit à un utilisateur administratif Compte AWS, que vous Utilisateur racine d'un compte AWS l'avez sécurisé AWS IAM Identity Center, que vous l'avez activé et que vous en avez créé un, afin de ne pas utiliser l'utilisateur root pour les tâches quotidiennes.

Sécurisez votre Utilisateur racine d'un compte AWS

1. Connectez-vous en [AWS Management Consolet](https://console.aws.amazon.com/)ant que propriétaire du compte en choisissant Utilisateur root et en saisissant votre adresse Compte AWS e-mail. Sur la page suivante, saisissez votre mot de passe.

Pour obtenir de l'aide pour vous connecter en utilisant l'utilisateur root, consultez [Connexion en](https://docs.aws.amazon.com/signin/latest/userguide/console-sign-in-tutorials.html#introduction-to-root-user-sign-in-tutorial)  [tant qu'utilisateur root](https://docs.aws.amazon.com/signin/latest/userguide/console-sign-in-tutorials.html#introduction-to-root-user-sign-in-tutorial) dans le Guide de l'utilisateur Connexion à AWS .

2. Activez l'authentification multifactorielle (MFA) pour votre utilisateur root.

Pour obtenir des instructions, voir [Activer un périphérique MFA virtuel pour votre utilisateur](https://docs.aws.amazon.com/IAM/latest/UserGuide/enable-virt-mfa-for-root.html)  [Compte AWS root \(console\)](https://docs.aws.amazon.com/IAM/latest/UserGuide/enable-virt-mfa-for-root.html) dans le guide de l'utilisateur IAM.

Création d'un utilisateur administratif

1. Activez IAM Identity Center.

Pour obtenir des instructions, consultez [Activation d' AWS IAM Identity Center](https://docs.aws.amazon.com/singlesignon/latest/userguide/get-set-up-for-idc.html) dans le Guide de l'utilisateur AWS IAM Identity Center .

2. Dans IAM Identity Center, accordez un accès administratif à un utilisateur administratif.

Pour un didacticiel sur l'utilisation du Répertoire IAM Identity Center comme source d'identité, voir [Configurer l'accès utilisateur par défaut Répertoire IAM Identity Center](https://docs.aws.amazon.com/singlesignon/latest/userguide/quick-start-default-idc.html) dans le Guide de AWS IAM Identity Center l'utilisateur.

### Connexion en tant qu'utilisateur administratif

• Pour vous connecter avec votre utilisateur IAM Identity Center, utilisez l'URL de connexion qui a été envoyée à votre adresse e-mail lorsque vous avez créé l'utilisateur IAM Identity Center.

Pour obtenir de l'aide pour vous connecter en utilisant un utilisateur d'IAM Identity Center, consultez la section [Connexion au portail AWS d'accès](https://docs.aws.amazon.com/signin/latest/userguide/iam-id-center-sign-in-tutorial.html) dans le guide de l'Connexion à AWS utilisateur.

## <span id="page-33-0"></span>Régions et points de terminaison

Un point de terminaison est une URL qui est le point d'entrée d'un service Web. Chaque point de terminaison est associé à une région AWS spécifique. Faites attention aux régions par défaut de la console Amazon Personalize AWS CLI, des SDK et Amazon Personalize, car tous les composants Amazon Personalize d'une campagne donnée (ensemble de données, solution, campagne, outil de suivi des événements) doivent être créés dans la même région. Pour connaître les régions et les points de terminaison pris en charge par Amazon Personalize, consultez la section [Régions et points](https://docs.aws.amazon.com/general/latest/gr/rande.html#personalize_region)  [de terminaison.](https://docs.aws.amazon.com/general/latest/gr/rande.html#personalize_region)

# <span id="page-33-1"></span>Configurer les autorisations

Vous devez autoriser les utilisateurs, les groupes ou les rôles à interagir avec les ressources Amazon Personalize. Vous devez également autoriser Amazon Personalize à accéder aux ressources que vous créez dans Amazon Personalize et à effectuer des tâches en votre nom.

Pour configurer les autorisations

- 1. Donnez à vos utilisateurs, groupes ou rôles l'autorisation d'interagir avec les ressources Amazon Personalize et transmettez un rôle à Amazon Personalize. veuillez consulter [Autoriser les](#page-34-0)  [utilisateurs à accéder à Amazon Personalize.](#page-34-0)
- 2. Donnez à Amazon Personalize l'autorisation d'accéder à vos ressources dans Amazon Personalize et l'autorisation d'effectuer des tâches en votre nom. veuillez consulter [Autoriser](#page-36-0)  [Amazon Personalize à accéder à vos ressources](#page-36-0).
- 3. Modifiez la politique de confiance de votre rôle de service Amazon Personalize afin d'éviter le [problème de confusion lié aux adjoints](#page-719-0). Pour un exemple de politique de relation de confiance, voi[rPrévention du cas de figure de l'adjoint désorienté entre services](#page-719-0). Pour plus d'informations

sur la modification de la politique de confiance d'un rôle, consultez [la section Modification d'un](https://docs.aws.amazon.com/IAM/latest/UserGuide/id_roles_manage_modify.html)  [rôle](https://docs.aws.amazon.com/IAM/latest/UserGuide/id_roles_manage_modify.html).

- 4. Si vous utilisez AWS Key Management Service (AWS KMS) pour le chiffrement, vous devez autoriser Amazon Personalize et votre rôle de service Amazon Personalize IAM à utiliser votre clé. Pour de plus amples informations, veuillez consulter [Autoriser Amazon Personalize à utiliser](#page-46-0) [votre AWS KMS clé](#page-46-0).
- 5. Suivez les étapes décrites [Permettre à Amazon Personalize d'accéder aux ressources Amazon](#page-40-0)  [S3](#page-40-0) pour utiliser les politiques relatives aux compartiments IAM et Amazon S3 afin de permettre à Amazon Personalize d'accéder à vos ressources Amazon S3.

### **Rubriques**

- [Autoriser les utilisateurs à accéder à Amazon Personalize](#page-34-0)
- [Autoriser Amazon Personalize à accéder à vos ressources](#page-36-0)
- [Permettre à Amazon Personalize d'accéder aux ressources Amazon S3](#page-40-0)
- [Autoriser Amazon Personalize à utiliser votre AWS KMS clé](#page-46-0)

### <span id="page-34-0"></span>Autoriser les utilisateurs à accéder à Amazon Personalize

Pour permettre à vos utilisateurs d'accéder à Amazon Personalize, vous créez une politique IAM qui autorise l'accès à vos ressources Amazon Personalize et transfère un rôle à Amazon Personalize. Vous utilisez ensuite cette stratégie lorsque vous ajoutez des autorisations à vos utilisateurs, groupes ou rôles.

Création d'une nouvelle stratégie IAM pour vos utilisateurs

Créez une politique IAM qui fournit à Amazon Personalize un accès complet à vos ressources Amazon Personalize.

Pour utiliser l'éditeur de politique JSON afin de créer une politique

- 1. Connectez-vous à la AWS Management Console et ouvrez la console IAM à l'adresse [https://](https://console.aws.amazon.com/iam/)  [console.aws.amazon.com/iam/.](https://console.aws.amazon.com/iam/)
- 2. Dans le panneau de navigation de gauche, sélectionnez Policies (Politiques).

Si vous sélectionnez Politiques pour la première fois, la page Bienvenue dans les politiques gérées s'affiche. Sélectionnez Mise en route.

- 3. En haut de la page, sélectionnez Créer une politique.
- 4. Dans la section Éditeur de politiques, choisissez l'option JSON.
- 5. Entrez le document de politique JSON suivant :

```
{ 
     "Version": "2012-10-17", 
     "Statement": [ 
          { 
              "Effect": "Allow", 
              "Action": [ 
                   "personalize:*" 
              ], 
              "Resource": "*" 
         }, 
          { 
              "Effect": "Allow", 
              "Action": [ 
                   "iam:PassRole" 
              ], 
              "Resource": "*", 
              "Condition": { 
                   "StringEquals": { 
                       "iam:PassedToService": "personalize.amazonaws.com" 
 } 
 } 
         } 
    \mathbf{I}}
```
6. Choisissez Suivant.

### **a** Note

Vous pouvez basculer à tout moment entre les options des éditeurs visuel et JSON. Toutefois, si vous apportez des modifications ou si vous choisissez Suivant dans l'éditeur visuel, IAM peut restructurer votre politique afin de l'optimiser pour l'éditeur visuel. Pour de plus amples informations, consulte [Restructuration d'une politique](https://docs.aws.amazon.com/IAM/latest/UserGuide/troubleshoot_policies.html#troubleshoot_viseditor-restructure) dans le Guide de l'utilisateur IAM.

7. Dans la page Review and create create create create create create policy et créer une stratégie, spécifiez un nom sous Name et une Description (facultatif) pour la stratégie que vous êtes en
train de créer une stratégie. Vérifiez les Autorisations définies dans cette politique pour voir les autorisations accordées par votre politique.

8. Choisissez Create policy (Créer une politique) pour enregistrer votre nouvelle politique.

Pour accorder uniquement les autorisations nécessaires à l'exécution d'une seule tâche dans Amazon Personalize, modifiez la stratégie précédente afin d'inclure uniquement les actions nécessaires à votre utilisateur. Pour obtenir la liste complète des actions Amazon Personalize, veuillez consulter [Actions, ressources et clés de condition pour Amazon Personalize.](https://docs.aws.amazon.com/service-authorization/latest/reference/list_amazonpersonalize.html)

# Fournir un accès à Amazon Personalize

Joignez la nouvelle politique IAM lorsque vous accordez des autorisations à vos utilisateurs.

Pour activer l'accès, ajoutez des autorisations à vos utilisateurs, groupes ou rôles :

• Utilisateurs et groupes dans AWS IAM Identity Center :

Créez un jeu d'autorisations. Suivez les instructions de la rubrique [Création d'un jeu d'autorisations](https://docs.aws.amazon.com/singlesignon/latest/userguide/howtocreatepermissionset.html) du Guide de l'utilisateur AWS IAM Identity Center.

• Utilisateurs gérés dans IAM par un fournisseur d'identité :

Créez un rôle pour la fédération d'identité. Pour plus d'informations, voir la rubrique [Création d'un](https://docs.aws.amazon.com/IAM/latest/UserGuide/id_roles_create_for-idp.html)  [rôle pour un fournisseur d'identité tiers \(fédération\)](https://docs.aws.amazon.com/IAM/latest/UserGuide/id_roles_create_for-idp.html) du Guide de l'utilisateur IAM.

- Utilisateurs IAM :
	- Créez un rôle que votre utilisateur peut assumer. Suivez les instructions de la rubrique [Création](https://docs.aws.amazon.com/IAM/latest/UserGuide/id_roles_create_for-user.html)  [d'un rôle pour un utilisateur IAM](https://docs.aws.amazon.com/IAM/latest/UserGuide/id_roles_create_for-user.html) du Guide de l'utilisateur IAM.
	- (Non recommandé) Attachez une politique directement à un utilisateur ou ajoutez un utilisateur à un groupe d'utilisateurs. Suivez les instructions de la rubrique [Ajout d'autorisations à un](https://docs.aws.amazon.com/IAM/latest/UserGuide/id_users_change-permissions.html#users_change_permissions-add-console) [utilisateur \(console\)](https://docs.aws.amazon.com/IAM/latest/UserGuide/id_users_change-permissions.html#users_change_permissions-add-console) du Guide de l'utilisateur IAM.

# <span id="page-36-0"></span>Autoriser Amazon Personalize à accéder à vos ressources

Pour autoriser Amazon Personalize à accéder à vos ressources, vous devez créer une politique IAM qui fournit à Amazon Personalize un accès complet à vos ressources Amazon Personalize. Vous pouvez également utiliser la AmazonPersonalizeFullAccess politique AWS gérée. AmazonPersonalizeFullAccessfournit plus d'autorisations que nécessaire. Nous vous

recommandons de créer une nouvelle politique IAM qui n'accorde que les autorisations nécessaires. Pour en savoir plus sur les politiques gérées, consultez [AWS politiques gérées](#page-722-0).

Après avoir créé une politique, vous créez un rôle IAM pour Amazon Personalize et vous y associez la nouvelle politique.

**Rubriques** 

- [Création d'une nouvelle politique IAM pour Amazon Personalize](#page-37-0)
- [Création d'un rôle IAM pour Amazon Personalize](#page-38-0)

<span id="page-37-0"></span>Création d'une nouvelle politique IAM pour Amazon Personalize

Créez une politique IAM qui fournit à Amazon Personalize un accès complet à vos ressources Amazon Personalize.

Pour utiliser l'éditeur de politique JSON afin de créer une politique

- 1. Connectez-vous à la console IAM AWS Management Console et ouvrez-la à l'adresse [https://](https://console.aws.amazon.com/iam/) [console.aws.amazon.com/iam/.](https://console.aws.amazon.com/iam/)
- 2. Dans le panneau de navigation de gauche, sélectionnez Policies (Politiques).

Si vous sélectionnez Politiques pour la première fois, la page Bienvenue dans les politiques gérées s'affiche. Sélectionnez Mise en route.

- 3. En haut de la page, sélectionnez Créer une politique.
- 4. Dans la section Éditeur de politiques, choisissez l'option JSON.
- 5. Entrez le document de politique JSON suivant :

```
{ 
      "Version": "2012-10-17", 
      "Statement": [ 
           { 
                "Effect": "Allow", 
                "Action": [ 
                      "personalize:*" 
                ], 
                 "Resource": "*" 
           } 
     \mathbf 1}
```
### 6. Choisissez Suivant.

## **a** Note

Vous pouvez basculer à tout moment entre les options des éditeurs visuel et JSON. Toutefois, si vous apportez des modifications ou si vous choisissez Suivant dans l'éditeur visuel, IAM peut restructurer votre politique afin de l'optimiser pour l'éditeur visuel. Pour de plus amples informations, consultez la page [Restructuration de politique](https://docs.aws.amazon.com/IAM/latest/UserGuide/troubleshoot_policies.html#troubleshoot_viseditor-restructure) dans le Guide de l'utilisateur IAM.

- 7. Sur la page Vérifier et créer, saisissez un Nom de politique et une Description (facultative) pour la politique que vous créez. Vérifiez les Autorisations définies dans cette politique pour voir les autorisations accordées par votre politique.
- 8. Choisissez Create policy (Créer une politique) pour enregistrer votre nouvelle politique.

# <span id="page-38-0"></span>Création d'un rôle IAM pour Amazon Personalize

Pour utiliser Amazon Personalize, vous devez créer un rôle AWS Identity and Access Management de service pour Amazon Personalize. Une fonction du service est un [rôle IAM](https://docs.aws.amazon.com/IAM/latest/UserGuide/id_roles.html) qu'un service endosse pour accomplir des actions en votre nom. Un administrateur IAM peut créer, modifier et supprimer une fonction du service à partir d'IAM. Pour plus d'informations, consultez [Création d'un rôle pour](https://docs.aws.amazon.com/IAM/latest/UserGuide/id_roles_create_for-service.html)  [la délégation d'autorisations à un Service AWS](https://docs.aws.amazon.com/IAM/latest/UserGuide/id_roles_create_for-service.html) dans le Guide de l'utilisateur IAM. Après avoir créé un rôle de service pour Amazon Personalize, accordez au rôle les autorisations supplémentaires répertoriées dans la [Autorisations de rôle de service supplémentaires](#page-40-0) liste si nécessaire.

Pour créer le rôle de service pour Amazon Personalize (console IAM)

- 1. Connectez-vous à la console IAM AWS Management Console et ouvrez-la à l'adresse [https://](https://console.aws.amazon.com/iam/) [console.aws.amazon.com/iam/.](https://console.aws.amazon.com/iam/)
- 2. Dans le volet de navigation de la console IAM, choisissez Rôles, puis Créer un rôle.
- 3. Pour Trusted entity (Entité de confiance), choisissez Service AWS.
- 4. Pour Service ou cas d'utilisation, choisissez Amazon Personalize, puis choisissez le cas d'utilisation Personalize.
- 5. Choisissez Suivant.
- 6. Choisissez la politique que vous avez créée lors de la procédure précédente.
- 7. (Facultatif) Définissez une [limite d'autorisations](https://docs.aws.amazon.com/IAM/latest/UserGuide/access_policies_boundaries.html). Il s'agit d'une fonctionnalité avancée disponible pour les fonctions de service, mais pas pour les rôles liés à un service.
	- a. Ouvrez la section Définir les limites des autorisations, puis choisissez Utiliser une limite d'autorisations pour contrôler le nombre maximal d'autorisations de rôle.

IAM inclut une liste des politiques AWS gérées et gérées par le client dans votre compte.

- b. Sélectionnez la politique à utiliser comme limite d'autorisations.
- 8. Choisissez Suivant.
- 9. Entrez un nom de rôle ou un suffixe de nom de rôle pour vous aider à identifier l'objectif du rôle.

### **A** Important

Lorsque vous nommez un rôle, tenez compte des points suivants :

• Les noms de rôles doivent être uniques au sein du Compte AWS vôtre et ne peuvent pas être rendus uniques au cas par cas.

Par exemple, ne créez pas de rôles nommés à la fois **PRODROLE** et**prodrole**. Lorsqu'un nom de rôle est utilisé dans une politique ou dans le cadre d'un ARN, il distingue les majuscules et minuscules, mais lorsqu'un nom de rôle apparaît aux clients dans la console, par exemple pendant le processus de connexion, le nom du rôle ne fait pas la distinction entre majuscules et minuscules.

- Vous ne pouvez pas modifier le nom du rôle une fois qu'il a été créé car d'autres entités peuvent y faire référence.
- 10. (Facultatif) Dans Description, entrez une description pour le rôle.
- 11. (Facultatif) Pour modifier les cas d'utilisation et les autorisations du rôle, dans les sections Étape 1 : Sélection des entités de confiance ou Étape 2 : Ajouter des autorisations, choisissez Modifier.
- 12. (Facultatif) Pour identifier, organiser ou rechercher le rôle, ajoutez des balises sous forme de paires clé-valeur. Pour plus d'informations sur l'utilisation des balises dans IAM, consultez la rubrique [Balisage des ressources IAM](https://docs.aws.amazon.com/IAM/latest/UserGuide/id_tags.html) dans le Guide de l'utilisateur IAM.
- 13. Passez en revue les informations du rôle, puis choisissez Create role (Créer un rôle).

Après avoir créé un rôle pour Amazon Personalize, vous êtes prêt à lui accorder [l'accès à votre](#page-40-1)  [compartiment Amazon S3](#page-40-1) et à [toutes AWS KMS les clés.](#page-46-0)

<span id="page-40-0"></span>Autorisations de rôle de service supplémentaires

Après avoir créé le rôle et lui avoir accordé les autorisations nécessaires pour accéder à vos ressources dans Amazon Personalize, procédez comme suit :

- 1. Modifiez la politique de confiance de votre rôle de service Amazon Personalize afin d'éviter le [problème de confusion lié aux adjoints](#page-719-0). Pour un exemple de politique de relation de confiance, voir[Prévention du cas de figure de l'adjoint désorienté entre services.](#page-719-0) Pour plus d'informations sur la modification de la politique de confiance d'un rôle, consultez [la section Modification d'un rôle](https://docs.aws.amazon.com/IAM/latest/UserGuide/id_roles_manage_modify.html).
- 2. Si vous utilisez AWS Key Management Service (AWS KMS) pour le chiffrement, vous devez autoriser Amazon Personalize et votre rôle de service Amazon Personalize IAM à utiliser votre clé. Pour de plus amples informations, veuillez consulter [Autoriser Amazon Personalize à utiliser votre](#page-46-0)  [AWS KMS clé.](#page-46-0)

# <span id="page-40-1"></span>Permettre à Amazon Personalize d'accéder aux ressources Amazon S3

Pour permettre à Amazon Personalize d'accéder à votre compartiment Amazon S3, procédez comme suit :

- 1. Si ce n'est pas déjà fait, suivez les étapes décrites [Configurer les autorisations](#page-33-0) pour configurer les autorisations afin qu'Amazon Personalize puisse accéder à vos ressources dans Amazon Personalize en votre nom.
- 2. Associez une politique au rôle de service Amazon Personalize (voi[rCréation d'un rôle IAM](#page-38-0) [pour Amazon Personalize](#page-38-0)) qui autorise l'accès à votre compartiment Amazon S3. Pour plus d'informations, veuillez consulter [Associer une politique Amazon S3 à votre rôle de service](#page-41-0) [Amazon Personalize](#page-41-0).
- 3. Joignez une politique de compartiment au compartiment Amazon S3 contenant vos fichiers de données afin qu'Amazon Personalize puisse y accéder. Pour plus d'informations, veuillez consulter [Joindre une politique d'accès Amazon Personalize à votre compartiment Amazon S3.](#page-43-0)
- 4. Si vous utilisez AWS Key Management Service (AWS KMS) pour le chiffrement, vous devez autoriser Amazon Personalize et votre rôle de service Amazon Personalize IAM à utiliser votre clé. Pour plus d'informations, veuillez consulter [Autoriser Amazon Personalize à utiliser votre](#page-46-0)  [AWS KMS clé](#page-46-0).

### **a** Note

Étant donné qu'Amazon Personalize ne communique pas avec les AWS VPC, Amazon Personalize ne peut pas interagir avec les compartiments Amazon S3 qui autorisent uniquement l'accès aux VPC.

### Rubriques

- [Associer une politique Amazon S3 à votre rôle de service Amazon Personalize](#page-41-0)
- [Joindre une politique d'accès Amazon Personalize à votre compartiment Amazon S3](#page-43-0)

# <span id="page-41-0"></span>Associer une politique Amazon S3 à votre rôle de service Amazon Personalize

Pour associer une politique Amazon S3 à votre rôle Amazon Personalize, procédez comme suit :

- 1. Connectez-vous à la console IAM ([https://console.aws.amazon.com/iam/\)](https://console.aws.amazon.com/iam/).
- 2. Dans le panneau de navigation, sélectionnez Stratégies, puis Créer une stratégie.
- 3. Choisissez l'onglet JSON et mettez à jour la stratégie comme suit. Remplacez bucket-name par le nom de votre compartiment. Si vous utilisez un flux de travail par lots, Amazon Personalize a besoin d'autorisations supplémentaires. Consultez [Politique relative aux rôles de service pour](#page-42-0)  [les flux de travail par lots.](#page-42-0)

```
{ 
     "Version": "2012-10-17", 
     "Id": "PersonalizeS3BucketAccessPolicy", 
     "Statement": [ 
        \mathcal{L} "Sid": "PersonalizeS3BucketAccessPolicy", 
              "Effect": "Allow", 
              "Action": [ 
                  "s3:GetObject", 
                  "s3:ListBucket" 
              ], 
              "Resource": [ 
                  "arn:aws:s3:::bucket-name", 
                  "arn:aws:s3:::bucket-name/*" 
 ] 
 } 
     ]
```
}

- 4. Choisissez Next: Tags (Suivant : Balises). Ajoutez éventuellement des balises et choisissez Réviser.
- 5. Donnez un nom à la politique.
- 6. (Facultatif) Dans Description, entrez une courte phrase décrivant cette politique, par exemple, **Allow Amazon Personalize to access its Amazon S3 bucket.**
- 7. Choisissez Create Policy (Créer une politique).
- 8. Dans le volet de navigation, choisissez Rôles, puis choisissez le rôle que vous avez créé pour Amazon Personalize. Consultez [Création d'un rôle IAM pour Amazon Personalize.](#page-38-0)
- 9. Pour les autorisations, choisissez Joindre des politiques.
- 10. Pour afficher la stratégie dans la liste, tapez une partie du nom de la stratégie dans le filtre de requête Filter policies (Filtrer les stratégies).
- 11. Cochez la case à côté de la politique que vous avez créée plus tôt dans cette procédure.
- 12. Choisissez Attach policy (Attacher une politique).

Avant que votre rôle ne soit prêt à être utilisé avec Amazon Personalize, vous devez également associer une politique de compartiment au compartiment Amazon S3 contenant vos données. Consultez [Joindre une politique d'accès Amazon Personalize à votre compartiment Amazon S3.](#page-43-0)

<span id="page-42-0"></span>Politique relative aux rôles de service pour les flux de travail par lots

Pour effectuer un flux de travail par lots, Amazon Personalize doit être autorisé à accéder à votre compartiment Amazon S3 et à y ajouter des fichiers. Suivez les étapes ci-dessus pour associer la politique suivante à votre rôle Amazon Personalize. Remplacez bucket-name par le nom de votre compartiment. Pour plus d'informations sur les flux de travail par lots, consulte[zRecommandations](#page-480-0) [par lots et segments d'utilisateurs \(ressources personnalisées\).](#page-480-0)

```
{ 
     "Version": "2012-10-17", 
     "Id": "PersonalizeS3BucketAccessPolicy", 
     "Statement": [ 
          { 
              "Sid": "PersonalizeS3BucketAccessPolicy", 
               "Effect": "Allow", 
              "Action": [ 
                   "s3:GetObject", 
                   "s3:ListBucket",
```

```
 "s3:PutObject" 
             ], 
              "Resource": [ 
                  "arn:aws:s3:::bucket-name", 
                  "arn:aws:s3:::bucket-name/*" 
 ] 
         } 
     ]
}
```
Politique de rôle de service pour l'exportation d'un jeu de données

Pour exporter un ensemble de données, votre rôle de service Amazon Personalize doit être autorisé à utiliser les ListBucket actions PutObject et sur votre compartiment Amazon S3. L'exemple de politique suivant accorde à Amazon Personalize PutObject et ListBucket des autorisations. bucket-nameRemplacez-le par le nom de votre compartiment et associez la politique à votre rôle de service pour Amazon Personalize. Pour plus d'informations sur l'association de politiques à un rôle de service, consulte[zAssocier une politique Amazon S3 à votre rôle de service Amazon Personalize.](#page-41-0)

```
{ 
     "Version": "2012-10-17", 
     "Id": "PersonalizeS3BucketAccessPolicy", 
     "Statement": [ 
          { 
              "Sid": "PersonalizeS3BucketAccessPolicy", 
              "Effect": "Allow", 
              "Action": [ 
                  "s3:PutObject", 
                  "s3:ListBucket" 
              ], 
              "Resource": [ 
                  "arn:aws:s3:::bucket-name", 
                  "arn:aws:s3:::bucket-name/*" 
 ] 
         } 
     ]
}
```
<span id="page-43-0"></span>Joindre une politique d'accès Amazon Personalize à votre compartiment Amazon S3

Amazon Personalize a besoin d'une autorisation pour accéder au compartiment S3. Pour les flux de travail non groupés, attachez la politique suivante à votre bucket. Remplacez bucket-name par le

nom de votre compartiment. Pour les flux de travail par lots, voi[rPolitique relative aux compartiments](#page-44-0)  [Amazon S3 pour les flux de travail par lots.](#page-44-0)

Pour plus d'informations sur les politiques relatives aux compartiments Amazon S3, consultez [Comment ajouter une politique relative aux compartiments S3 ?](https://docs.aws.amazon.com/AmazonS3/latest/user-guide/add-bucket-policy.html) .

```
{ 
     "Version": "2012-10-17", 
     "Id": "PersonalizeS3BucketAccessPolicy", 
     "Statement": [ 
          { 
              "Sid": "PersonalizeS3BucketAccessPolicy", 
              "Effect": "Allow", 
              "Principal": { 
                   "Service": "personalize.amazonaws.com" 
              }, 
              "Action": [ 
                   "s3:GetObject", 
                   "s3:ListBucket" 
              ], 
              "Resource": [ 
                   "arn:aws:s3:::bucket-name", 
                   "arn:aws:s3:::bucket-name/*" 
 ] 
          } 
     ]
}
```
<span id="page-44-0"></span>Politique relative aux compartiments Amazon S3 pour les flux de travail par lots

Pour les flux de travail par lots, Amazon Personalize doit être autorisé à accéder à vos fichiers et à les ajouter à votre compartiment Amazon S3. Attachez la stratégie suivante à votre compartiment : Remplacez bucket-name par le nom de votre compartiment.

Pour plus d'informations sur l'ajout d'une politique de compartiment Amazon S3 à un compartiment, consultez [Comment ajouter une politique de compartiment S3 ?](https://docs.aws.amazon.com/AmazonS3/latest/user-guide/add-bucket-policy.html) . Pour plus d'informations sur les flux de travail par lots, consultezRecommandations par lots et segments d'utilisateurs (ressources [personnalisées\).](#page-480-0)

```
 "Version": "2012-10-17",
```
{

```
 "Id": "PersonalizeS3BucketAccessPolicy", 
     "Statement": [ 
          { 
               "Sid": "PersonalizeS3BucketAccessPolicy", 
               "Effect": "Allow", 
               "Principal": { 
                   "Service": "personalize.amazonaws.com" 
               }, 
               "Action": [ 
                   "s3:GetObject", 
                   "s3:ListBucket", 
                   "s3:PutObject" 
               ], 
               "Resource": [ 
                   "arn:aws:s3:::bucket-name", 
                   "arn:aws:s3:::bucket-name/*" 
               ] 
          } 
     ]
}
```
Politique relative aux compartiments Amazon S3 pour l'exportation d'un ensemble de données

Pour exporter un ensemble de données, Amazon Personalize doit être autorisé à utiliser les ListBucket actions PutObject et sur votre compartiment Amazon S3. L'exemple de politique suivant accorde le principe PutObject et les ListBucket autorisations d'Amazon Personalize. bucket-nameRemplacez-le par le nom de votre compartiment et associez la politique à votre compartiment. Pour plus d'informations sur l'ajout d'une politique de compartiment Amazon S3 à un compartiment, consultez [Comment ajouter une politique de compartiment S3 ?](https://docs.aws.amazon.com/AmazonS3/latest/user-guide/add-bucket-policy.html) dans le guide de l'utilisateur d'Amazon Simple Storage Service.

```
{ 
     "Version": "2012-10-17", 
     "Id": "PersonalizeS3BucketAccessPolicy", 
     "Statement": [ 
          { 
              "Sid": "PersonalizeS3BucketAccessPolicy", 
              "Effect": "Allow", 
              "Principal": { 
                   "Service": "personalize.amazonaws.com" 
              }, 
              "Action": [
```

```
 "s3:PutObject", 
                   "s3:ListBucket" 
              ], 
               "Resource": [ 
                   "arn:aws:s3:::bucket-name", 
                   "arn:aws:s3:::bucket-name/*" 
 ] 
          } 
    \mathbf{I}}
```
# <span id="page-46-0"></span>Autoriser Amazon Personalize à utiliser votre AWS KMS clé

Si vous spécifiez une clé AWS Key Management Service (AWS KMS) lorsque vous utilisez la console Amazon Personalize ou les API, ou si vous utilisez votre AWS KMS clé pour chiffrer un compartiment Amazon S3, vous devez autoriser Amazon Personalize à utiliser votre clé. Pour accorder des autorisations, votre politique de AWS KMS clé et la politique IAM associées à votre rôle de service doivent accorder à Amazon Personalize l'autorisation d'utiliser votre clé. Cela s'applique à la création des éléments suivants dans Amazon Personalize.

- Groupes de jeux de données
- Tâche d'importation de jeux de données (seule la politique AWS KMS clé doit accorder des autorisations)
- Travaux d'exportation de jeux de données
- Tâches d'inférence par lots
- Tâches de segmentation par lots
- Attributions métriques

Votre politique AWS KMS clé et vos politiques IAM doivent accorder des autorisations pour les actions suivantes :

- Decrypt
- GenerateDataKey
- DescribeKey
- CreateGrant(obligatoire uniquement dans la politique principale)
- ListGrants

Autoriser Amazon Personalize à utiliser votre AWS KMS clé 37

AWS KMSLa révocation des autorisations clés après la création d'une ressource peut entraîner des problèmes lors de la création d'un filtre ou de l'obtention de recommandations. Pour plus d'informations sur AWS KMS les politiques, consultez la section [Utilisation de politiques clés dans](https://docs.aws.amazon.com/kms/latest/developerguide/key-policies.html) [AWS KMS](https://docs.aws.amazon.com/kms/latest/developerguide/key-policies.html) dans le Guide du AWS Key Management Service développeur. Pour plus d'informations sur la création d'une politique IAM, consultez la section [Création de politiques IAM](https://docs.aws.amazon.com/IAM/latest/UserGuide/access_policies_create.html) dans le Guide de l'utilisateur IAM. Pour plus d'informations sur l'association d'une politique IAM à un rôle, consultez la section [Ajout et suppression d'autorisations d'identité IAM](https://docs.aws.amazon.com/IAM/latest/UserGuide/access_policies_manage-attach-detach.html) dans le Guide de l'utilisateur IAM.

**Rubriques** 

- [Exemple de politique clé](#page-47-0)
- [Exemple de politique IAM](#page-48-0)

# <span id="page-47-0"></span>Exemple de politique clé

L'exemple de politique clé suivant accorde à Amazon Personalize et à votre rôle les autorisations minimales pour les opérations Amazon Personalize précédentes. Si vous spécifiez une clé lorsque vous créez un groupe de jeux de données et que vous souhaitez exporter des données à partir d'un ensemble de données, votre politique de clé doit inclure l'GenerateDataKeyWithoutPlaintextaction.

```
{ 
   "Version": "2012-10-17", 
   "Id": "key-policy-123", 
   "Statement": [ 
     { 
        "Sid": "Allow use of the key", 
        "Effect": "Allow", 
        "Principal": { 
          "AWS": "arn:aws:iam::<account-id>:role/<personalize-role-name>", 
          "Service": "personalize.amazonaws.com" 
       }, 
        "Action": [ 
                   "kms:Decrypt", 
                   "kms:GenerateDataKey", 
                   "kms:DescribeKey", 
                   "kms:CreateGrant", 
                   "kms:ListGrants" 
              ], 
        "Resource": "*" 
     }
```
}

]

# <span id="page-48-0"></span>Exemple de politique IAM

L'exemple de politique IAM suivant accorde à un rôle les AWS KMS autorisations minimales requises pour les opérations Amazon Personalize précédentes. Pour les tâches d'importation de jeux de données, seule la politique AWS KMS clé doit accorder des autorisations.

```
{ 
      "Version": "2012-10-17", 
      "Statement": [ 
           { 
                "Effect": "Allow", 
                "Action": [ 
                     "kms:Decrypt", 
                     "kms:GenerateDataKey", 
                     "kms:DescribeKey", 
                     "kms:ListGrants" 
                ], 
                "Resource": "*" 
           } 
     \mathbf{I}}
```
# Configuration du AWS CLI

The AWS Command Line Interface (AWS CLI) est un outil de développement unifié permettant de gérer des AWS services, notamment Amazon Personalize. Nous vous recommandons de l'installer.

- 1. Pour l'installer AWS CLI, suivez les instructions de la section [Installation du](https://docs.aws.amazon.com/cli/latest/userguide/installing.html) guide AWS Command Line Interface de l'utilisateur de l'AWS Command Line Interface interface.
- 2. Pour configurer le AWS CLI et configurer un profil pour l'appeler AWS CLI, suivez les instructions de la [section Configuration du AWS CLI dans le](https://docs.aws.amazon.com/cli/latest/userguide/cli-chap-getting-started.html) guide de AWS Command Line Interface l'utilisateur.
- 3. Pour vérifier que le AWS CLI profil est correctement configuré, exécutez la commande suivante.

```
aws configure --profile default
```
Si votre profil a été correctement configuré, vous devez obtenir un résultat similaire à ce qui suit.

```
AWS Access Key ID [****************52FQ]: 
AWS Secret Access Key [****************xgyZ]: 
Default region name [us-west-2]: 
Default output format [json]:
```
4. Pour vérifier que le AWS CLI est configuré pour être utilisé avec Amazon Personalize, exécutez les commandes suivantes.

aws personalize help

and

aws personalize-runtime help

and

aws personalize-events help

Si elle AWS CLI est correctement configurée, vous verrez une liste des AWS CLI commandes prises en charge pour les événements Amazon Personalize, Amazon Personalize Runtime et Amazon Personalize.

Si vous avez configuré le AWS CLI et qu'il ne reconnaît pas les commandes pour Amazon Personalize, mettez à jour le AWS CLI. Pour le mettre à jour AWS CLI, exécutez la commande suivante.

pip3 install awscli --upgrade --user

Pour plus d'informations, consultez la section [Installation du pip AWS CLI d'utilisation](https://docs.aws.amazon.com/cli/latest/userguide/cli-chap-install.html#install-tool-pip).

# Configuration des AWS SDK

Téléchargez et installez les AWS SDK que vous souhaitez utiliser. Ce guide fournit des exemples de SDK pour Python (Boto3), de SDK pour Java 2.x et de SDK pour v3. JavaScript Pour plus

d'informations sur les autres AWS SDK, consultez la section [Outils pour Amazon Web Services](https://aws.amazon.com/tools/). [Pour](https://aws-amplify.github.io/docs/js/start) [plus d'informations sur la configuration d'Amplify, voir AWS Amplify.](https://aws-amplify.github.io/docs/js/start)

• [AWS SDK for Python \(Boto3\)](https://boto3.amazonaws.com/v1/documentation/api/latest/index.html)

Pour installer le SDK pour Python (Boto3), [suivez](https://boto3.amazonaws.com/v1/documentation/api/latest/guide/quickstart.html) les instructions de démarrage rapide de la documentation de Boto3.

• [SDK pour Java 2.x](https://docs.aws.amazon.com/sdk-for-java/latest/developer-guide/)

Pour en savoir plus sur la configuration du SDK pour Java 2.x, consultez [la rubrique Commencer à](https://docs.aws.amazon.com/sdk-for-java/latest/developer-guide/get-started.html) [utiliser le SDK pour Java 2.x dans le](https://docs.aws.amazon.com/sdk-for-java/latest/developer-guide/get-started.html) Guide du développeur. AWS SDK for Java 2.x

Pour des exemples de code pour Amazon Personalize, consultez les [exemples de code Java](https://github.com/awsdocs/aws-doc-sdk-examples/tree/main/javav2/example_code/personalize)  [Amazon Personalize](https://github.com/awsdocs/aws-doc-sdk-examples/tree/main/javav2/example_code/personalize) dans le référentiel d'[exemples de AWS SDK.](https://github.com/awsdocs/aws-doc-sdk-examples)

• [AWS SDK for JavaScript v3](https://docs.aws.amazon.com/sdk-for-javascript/v3/developer-guide/)

Pour en savoir plus sur la configuration du SDK pour la JavaScript version 3, consultez la AWS SDK for JavaScript rubrique [Commencer dans le](https://docs.aws.amazon.com/sdk-for-javascript/v3/developer-guide/getting-started.html) Guide du AWS SDK for JavaScript développeur.

Pour des exemples de code pour Amazon Personalize, consultez les [exemples de code Amazon](https://github.com/awsdocs/aws-doc-sdk-examples/tree/main/javascriptv3/example_code/personalize) [Personalize pour le SDK pour JavaScript v3](https://github.com/awsdocs/aws-doc-sdk-examples/tree/main/javascriptv3/example_code/personalize) dans le référentiel d'exemples de [AWS SDK.](https://github.com/awsdocs/aws-doc-sdk-examples)

# Mise en route

Les sections suivantes vous aident à commencer à utiliser Amazon Personalize avec la console Amazon Personalize et les kits de AWS développement logiciel (SDK). AWS CLI Les didacticiels utilisent des données historiques comprenant 100 000 évaluations de films sur 9 700 films provenant de 600 utilisateurs.

Pour simplifier les didacticiels :

- Nous utilisons un petit ensemble de données. Cela peut avoir un impact négatif sur les indicateurs générés par les ressources. Les didacticiels constituent une introduction au flux de travail Amazon Personalize et ne généreront pas nécessairement les modèles les plus performants.
- Nous créons uniquement un jeu de données sur les interactions entre les éléments et nous nous basons sur le fait qu'un utilisateur a vu un film et non sur l'évaluation qu'il a donnée au film. Cela simplifie la préparation des données de formation.
- Nous n'enregistrons pas les événements d'interaction utilisateur en direct. Pour plus d'informations sur la capture d'événements utilisateur, consultez [Enregistrement d'événements.](#page-521-0)

Vous pouvez choisir de commencer avec un groupe de jeux de données de domaine ou un groupe de jeux de données personnalisé :

- Les groupes de jeux de données de domaine fournissent des ressources optimisées pour différents cas d'utilisation en fonction de votre domaine. Pour commencer à créer un groupe de jeux de données de domaine, suivez le didacticiel [Conditions préalables à la mise en route](#page-52-0) puis complétez le didacticiel dans[Commencer à utiliser un groupe de jeux de données de domaine](#page-54-0).
- Les groupes de jeux de données personnalisés vous permettent de créer et de configurer uniquement des ressources personnalisées. Pour commencer à fournir des recommandations de films personnalisées à vos utilisateurs à l'aide de ressources personnalisées et de la recette de personnalisation utilisateur, suivez les didacticiels [Conditions préalables à la mise en route](#page-52-0) puis lancez-les dans. [Démarrer avec un groupe de jeux de données personnalisé](#page-88-0)

Lorsque vous avez terminé l'exercice de mise en route, pour éviter d'encourir des frais inutiles, suivez les étapes décrites [Nettoyage des ressources](#page-130-0) pour supprimer les ressources que vous avez créées.

## Rubriques

• [Conditions préalables à la mise en route](#page-52-0)

- [Commencer à utiliser un groupe de jeux de données de domaine](#page-54-0)
- [Démarrer avec un groupe de jeux de données personnalisé](#page-88-0)
- [Nettoyage des ressources](#page-130-0)

# <span id="page-52-0"></span>Conditions préalables à la mise en route

Les étapes suivantes sont des prérequis pour les exercices de mise en route.

- 1. Configurez des autorisations pour qu'Amazon Personalize puisse accéder à vos ressources en votre nom. Cela implique de créer un rôle de service pour Amazon Personalize et de lui accorder l'accès aux ressources Amazon Personalize avec une politique IAM. Pour plus d'informations, consultez [Autoriser Amazon Personalize à accéder à vos ressources](#page-36-0).
- 2. Préparez vos données d'entraînement et chargez-les dans votre compartiment Amazon S3 :
	- Pour les didacticiels sur les groupes de jeux de données de domaine, consultez[Création des](#page-52-1)  [données d'entraînement \(groupe de jeux de données de domaine\).](#page-52-1)
	- Pour les didacticiels sur les groupes de jeux de données personnalisés, voir[Création des](#page-54-1)  [données d'entraînement \(groupe de jeux de données personnalisé\)](#page-54-1).
- 3. Donnez à votre rôle de service Amazon Personalize l'autorisation d'accéder à vos ressources Amazon S3, comme indiqué dan[sPermettre à Amazon Personalize d'accéder aux ressources](#page-40-1)  [Amazon S3.](#page-40-1)

# <span id="page-52-1"></span>Création des données d'entraînement (groupe de jeux de données de domaine)

Pour créer des données d'entraînement, téléchargez, modifiez et enregistrez les données d'évaluation des films dans un bucket Amazon Simple Storage Service (Amazon S3). Donnez ensuite à Amazon Personalize l'autorisation de lire des informations depuis le bucket.

Pour créer les données d'entraînement

1. Téléchargez et décompressez le fichier zip des évaluations des films, [ml-latest-small.zip](http://files.grouplens.org/datasets/movielens/ml-latest-small.zip), depuis la [MovieLenss](https://grouplens.org/datasets/movielens)ection « recommandé pour l'éducation et le développement » (F. Maxwell Harper et Joseph A. Konstan, 2015). Les MovieLens ensembles de données : historique et contexte. Transactions ACM sur les systèmes intelligents interactifs (TII) 5, 4 : 19:1 — 19:19. https:// doi.org/10.1145/2827872).

- 2. Ouvrez le fichier ratings.csv. Ce fichier contient les données d'interactions pour ce didacticiel.
	- a. Supprimez la colonne rating (évaluation).
	- b. Renommez les movieId colonnes userId et en USER\_ID et ITEM\_ID respectivement.
	- c. Ajoutez une colonne EVENT\_TYPE et définissez la valeur de chaque enregistrement sur. watch Si vous utilisez Microsoft Excel, vous pouvez définir le EVENT\_TYPE pour chaque enregistrement watch en saisissant la première cellule de la colonne, puis en doublecliquant sur le coin inférieur droit de la cellule. Votre en-tête doit être le suivant :

## **USER\_ID,ITEM\_ID,TIMESTAMP,EVENT\_TYPE**

Ces colonnes doivent être exactement comme indiqué pour qu'Amazon Personalize reconnaisse les données. Les premières lignes de vos données doivent se présenter comme suit :

```
USER_ID,ITEM_ID,TIMESTAMP,EVENT_TYPE
1,1,964982703,watch
1,3,964981247,watch
1,6,964982224,watch
1,47,964983815,watch
1,50,964982931,watch
....
....
```
Enregistrez le fichier ratings.csv.

- 3. ratings.csvTéléchargez-le dans votre compartiment Amazon S3. Pour plus d'informations, consultez la section [Chargement de fichiers et de dossiers par glisser-déposer](https://docs.aws.amazon.com/AmazonS3/latest/user-guide/upload-objects.html) dans le guide de l'utilisateur d'Amazon Simple Storage Service.
- 4. Donnez à Amazon Personalize l'autorisation de lire les données du compartiment. Pour en savoir plus, consultez [Permettre à Amazon Personalize d'accéder aux ressources Amazon S3.](#page-40-1)

# <span id="page-54-1"></span>Création des données d'entraînement (groupe de jeux de données personnalisé)

Pour créer des données d'entraînement, téléchargez, modifiez et enregistrez les données d'évaluation des films dans un bucket Amazon Simple Storage Service (Amazon S3). Donnez ensuite à Amazon Personalize l'autorisation de lire des informations depuis le bucket.

- 1. Téléchargez et décompressez le fichier zip des évaluations des films, [ml-latest-small.zip](http://files.grouplens.org/datasets/movielens/ml-latest-small.zip), depuis la [MovieLenss](https://grouplens.org/datasets/movielens)ection « recommandé pour l'éducation et le développement » (F. Maxwell Harper et Joseph A. Konstan, 2015). Les MovieLens ensembles de données : historique et contexte. Transactions ACM sur les systèmes intelligents interactifs (TII) 5, 4 : 19:1 — 19:19. https:// doi.org/10.1145/2827872).
- 2. Ouvrez le fichier ratings.csv. Ce fichier contient les données d'interactions pour ce didacticiel.
	- a. Supprimez la colonne rating (évaluation).
	- b. Remplacez la ligne d'en-tête par ce qui suit :

# **USER\_ID,ITEM\_ID,TIMESTAMP**

Ces en-têtes doivent être exactement tels qu'ils apparaissent pour qu'Amazon Personalize reconnaisse les données.

Enregistrez le fichier ratings.csv.

- 3. ratings.csvTéléchargez-le dans votre compartiment Amazon S3. Pour plus d'informations, consultez la section [Chargement de fichiers et de dossiers par glisser-déposer](https://docs.aws.amazon.com/AmazonS3/latest/user-guide/upload-objects.html) dans le guide de l'utilisateur d'Amazon Simple Storage Service.
- 4. Donnez à Amazon Personalize l'autorisation de lire les données du compartiment. Pour en savoir plus, consultez [Permettre à Amazon Personalize d'accéder aux ressources Amazon S3.](#page-40-1)

# <span id="page-54-0"></span>Commencer à utiliser un groupe de jeux de données de domaine

Dans ce didacticiel de mise en route, vous allez créer un groupe de jeux de données de domaine pour le domaine VIDEO\_ON\_DEMAND, importer des données d'interactions à partir d'un fichier CSV et créer un outil de recommandation avec le cas d'utilisation qui vous convient le mieux. Ensuite, vous utilisez le logiciel de recommandation pour obtenir des recommandations de films

personnalisées pour un utilisateur. Le didacticiel utilise des données historiques comprenant 100 000 évaluations de films sur 9 700 films de 600 utilisateurs.

Pour commencer, complétez le [Conditions préalables à la mise en route](#page-52-0) et, selon la manière dont vous souhaitez créer les ressources Amazon Personalize, passez à [Commencer à utiliser un groupe](#page-55-0) [de jeux de données de domaine \(console\)](#page-55-0)[Commencer à utiliser un groupe de jeux de données de](#page-74-0)  [domaine \(SDK pour Python \(SDK for Python \(Boto3\)\),](#page-74-0)[Commencer à utiliser un groupe de jeux de](#page-65-0) [données de domaine \(SDK for Java 2.x\)](#page-65-0), o[uCommencer à utiliser un groupe de jeux de données de](#page-80-0)  [domaine \(SDK pour JavaScript v3\).](#page-80-0)

Lorsque vous avez terminé l'exercice de mise en route, pour éviter d'encourir des frais inutiles, suivez les étapes décrites [Nettoyage des ressources](#page-130-0) pour supprimer les ressources que vous avez créées.

### Rubriques

- [Commencer à utiliser un groupe de jeux de données de domaine \(console\)](#page-55-0)
- [Commencer à utiliser un groupe de jeux de données de domaine \(SDK for Java 2.x\)](#page-65-0)
- [Commencer à utiliser un groupe de jeux de données de domaine \(SDK pour Python \(SDK for](#page-74-0)  [Python \(Boto3\)\)](#page-74-0)
- [Commencer à utiliser un groupe de jeux de données de domaine \(SDK pour JavaScript v3\)](#page-80-0)

# <span id="page-55-0"></span>Commencer à utiliser un groupe de jeux de données de domaine (console)

Dans cet exercice, vous allez utiliser la console Amazon Personalize pour créer un groupe de jeux de données de domaine et un outil de recommandation qui renvoie des recommandations de films pour un utilisateur donné.

Avant de commencer cet exercice, passez en revue le[Conditions préalables à la mise en route.](#page-52-0)

Lorsque vous avez terminé l'exercice de mise en route, pour éviter d'encourir des frais inutiles, suivez les étapes décrites [Nettoyage des ressources](#page-130-0) pour supprimer les ressources que vous avez créées.

Étape 1 : créer un groupe de jeux de données de domaine

Dans cette procédure, vous créez un groupe de jeux de données de domaine pour le domaine VIDEO\_ON\_DEMAND, vous créez un jeu de données d'interactions entre articles avec le schéma par défaut pour le domaine VIDEO\_ON\_DEMAND et vous importez les données d'interactions entre articles dans lesquelles vous les avez créées. [Création des données d'entraînement \(groupe de jeux](#page-52-1)  [de données de domaine\)](#page-52-1)

Commencer à utiliser un groupe de jeux de données de domaine (console) 46

Pour créer un groupe de jeux de données de domaine

- 1. Ouvrez la console Amazon Personalize à l'[adresse https://console.aws.amazon.com/personalize/](https://console.aws.amazon.com/personalize/home) [home](https://console.aws.amazon.com/personalize/home) et connectez-vous à votre compte.
- 2. Dans le volet de navigation, choisissez Create dataset group.
- 3. Dans Détails du groupe de jeux de données, spécifiez le nom de votre groupe de jeux de données.
- 4. Dans le champ Domaine, sélectionnez Vidéo à la demande. Le domaine que vous choisissez détermine le schéma par défaut que vous utilisez lors de l'importation de données. Il détermine également les cas d'utilisation disponibles pour les recommandeurs. Votre écran doit se présenter comme suit.

Amazon Personalize > Create dataset group

# Create dataset group Info

A dataset group is a container for Amazon Personalize resources, including datasets, domain recommenders, and custom resources.

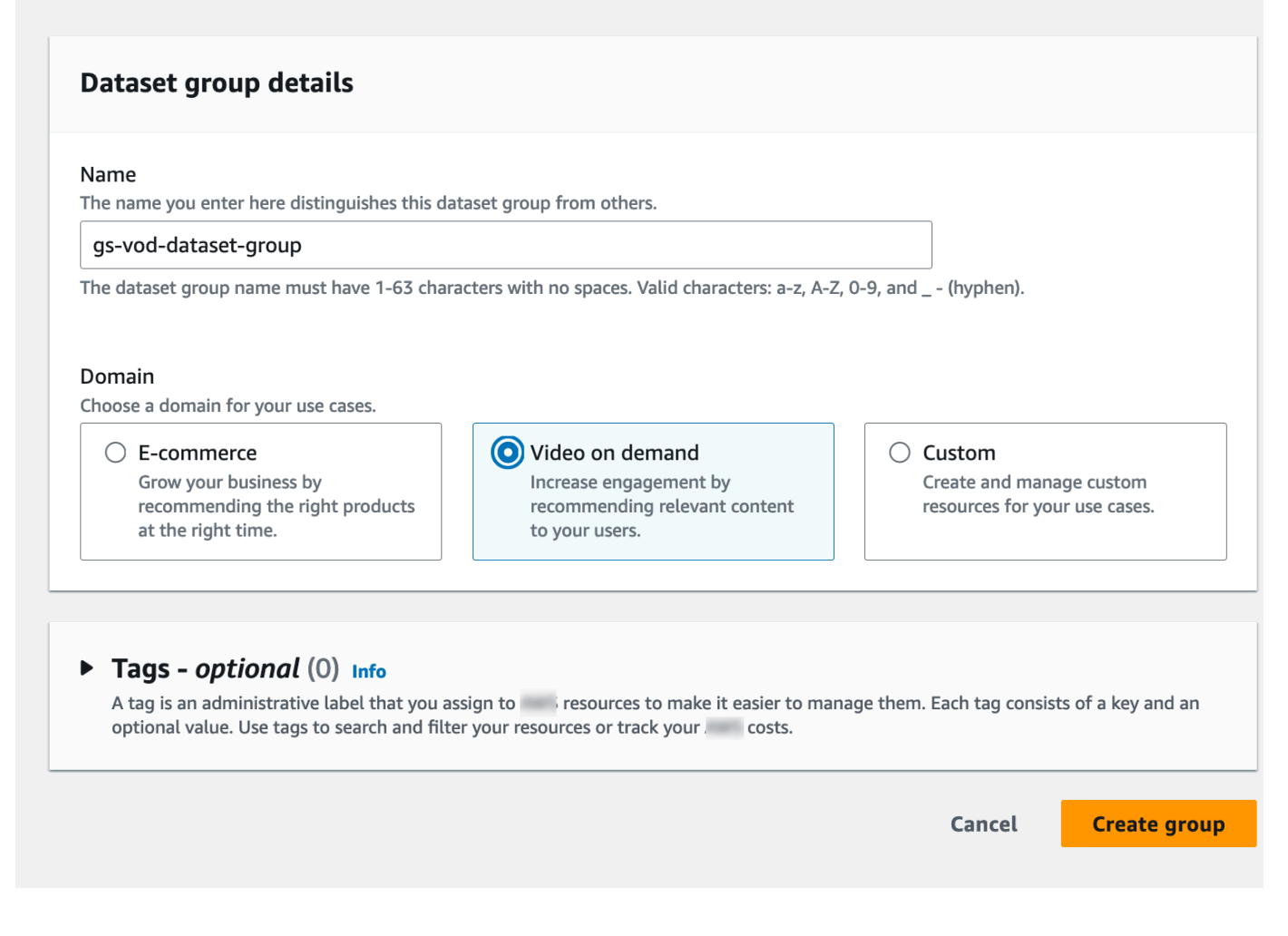

5. Choisissez Create dataset group (Créer un groupe d'ensembles de données). La page d'aperçu apparaît. Passez à [Étape 2 : Importer des données](#page-57-0).

<span id="page-57-0"></span>Étape 2 : Importer des données

Dans cette procédure, vous créez un jeu de données d'interactions entre articles avec le schéma de domaine VIDEO\_ON\_DEMAND par défaut. Vous importez ensuite les données d'interactions entre les articles que vous avez créées dan[sCréation des données d'entraînement \(groupe de jeux de](#page-52-1)  [données de domaine\)](#page-52-1).

Pour importer des données

- 1. Sur la page Vue d'ensemble, à l'étape 1. Créez des ensembles de données et importez des données, choisissez Create dataset et choisissez Item interactions dataset.
- 2. Choisissez Importer les données directement dans les ensembles de données Amazon Personalize, puis Next.
- 3. Sur la page Configurer le schéma des interactions entre articles, pour Nom du jeu de données, saisissez un nom pour votre jeu de données d'interactions entre articles.
- 4. Pour le schéma de jeu de données, choisissez Créer un nouveau schéma de domaine en modifiant le schéma par défaut existant pour votre domaine et entrez un nom pour le schéma. La définition du schéma est mise à jour pour afficher le schéma par défaut du domaine VIDEO\_ON\_DEMAND. Laissez le schéma inchangé. Votre écran doit se présenter comme suit.

# Configure item interactions schema Info

# **Dataset details**

#### Dataset name

The name you enter here can help you distinguish this dataset import job from others.

#### gs-interactions-ds

The dataset name must have 1-63 characters with no spaces. Valid characters: a-z, A-Z, 0-9, and \_-(hyphen).

#### Dataset schema

The schema you provide allows Amazon Personalize to understand and import your data.

O Create a new domain schema by modifying the existing default schema for your domain

 $\bigcirc$  Use an existing domain related schema

#### Schema name

The name you enter here can help you distinguish this schema from others.

gs-interactions-domain-schema

The schema name must have 1-63 characters with no spaces. Valid characters: a-z, A-Z, 0-9, and \_-(hyphen).

## **Schema definition**

Verify your data structure matches the following schema.

```
1 - \{"type": "record",
              \overline{2}\overline{3}"name": "Interactions",
              \overline{4}"namespace": "com.amazonaws.personalize.schema",
                    "fields": [
              5 -6 -ſ
                         "name": "USER_ID",
              \overline{7}"type": "string"
              8
              9
                      },
             10 -ſ
                         "name": "ITEM_ID",
             11
             12"type": "string"
             12
Commencer à utiliser un groupe de jeux de données de domaine (console) 49
```
 $1$ 

- 5. Choisissez Suivant. La page de tâche d'importation du jeu de données Configurer les interactions entre les articles apparaît.
- 6. Sur la page de tâche d'importation du jeu de données Configurer les interactions entre les éléments, laissez la source d'importation de données inchangée sous la forme Importer des données depuis S3.
- 7. Pour le nom de la tâche d'importation du jeu de données, attribuez un nom à votre tâche d'importation.
- 8. Dans Source d'importation des données, spécifiez où vos données sont stockées dans Amazon Simple Storage Service (S3). Utilisez la syntaxe suivante :

# **s3://<name of your S3 bucket>/<folder path>/<CSV filename>**

9. Dans Rôle IAM, pour le rôle de service IAM, choisissez Enter a custom IAM role ARN (ARN) et entrez le nom de ressource Amazon (ARN) du rôle que vous avez créé. [Création d'un rôle IAM](#page-38-0) [pour Amazon Personalize](#page-38-0) Votre écran doit se présenter comme suit.

# Configure item interactions dataset import job Info

### Dataset import job details

#### Data import source

**O** Import data from S3

Specify the location where your data is stored in S3.

 $\bigcirc$  Incrementally import data with APIs Incrementally import item interactions data with the event ingestion SDK.

#### Dataset import job name

The name you enter here can help you distinguish this dataset import job from others.

my-dataset-import-job-name

The dataset import job name must have 1-63 characters with no spaces. Valid characters: a-z, A-Z, O-9, and \_- (hyphen).

#### **Data import source**

Additional S3 bucket policy required Ŧ

In addition to the IAM service role defined above, Amazon Personalize also requires you to add a bucket policy to the S3 bucket containing your data files so that it can process them. Follow the instructions described here to add the required bucket policy to your S3 bucket.

#### Data location Info

Choose the S3 location of your data.

s3://bucket/path-to-your-data/

Your file needs to be in a CSV format and reflect the schema.

### **IAM Role**

#### IAM service role

Amazon Personalize requires permissions to access your S3 bucket. Choose an existing role with access or create a role in the IAM console with the AmazonPersonalizeFullAccess IAM policy attached.

Enter a custom IAM role ARN

#### Custom IAM role ARN

arn:aws:lam::YourAccountID:role/YourRole

Commencer à utiliser un groupe de jeux de données de domaine (console)<br> **Commencer à utiliser you import data from S3, you can still incrementally import data with the Amazon Personalize** console, the Command Line Interface (CLI), or the SDKs.

10. Choisissez Démarrer l'importation pour importer des données. La page Vue d'ensemble de votre groupe de données de domaine apparaît. Notez le statut de l'importation dans la section Configurer les ensembles de données. Lorsque le statut est Interaction data active passé [àÉtape 3 : créer un recommandeur](#page-61-0).

<span id="page-61-0"></span>Étape 3 : créer un recommandeur

Dans cette procédure, vous créez un outil de recommandation pour le cas d'utilisation Top picks for you pour le domaine VIDEO\_ON\_DEMAND.

Pour créer un recommendeur

- 1. Sur la page Vue d'ensemble de votre groupe de données de domaine, à l'étape 3, choisissez l'onglet Utiliser des recommandations de vidéos à la demande, puis sélectionnez Créer des recommandations.
- 2. Sur la page Choisir un cas d'utilisation, choisissez les meilleurs choix pour vous et indiquez un nom de recommandeur. Votre écran devrait ressembler à ce qui suit.

# Choose use case Info

You use recommenders to get recommendations for specific e-commerce use cases. Amazon Personalize trains the models backing each recommender with the optimal configurations for these use cases.

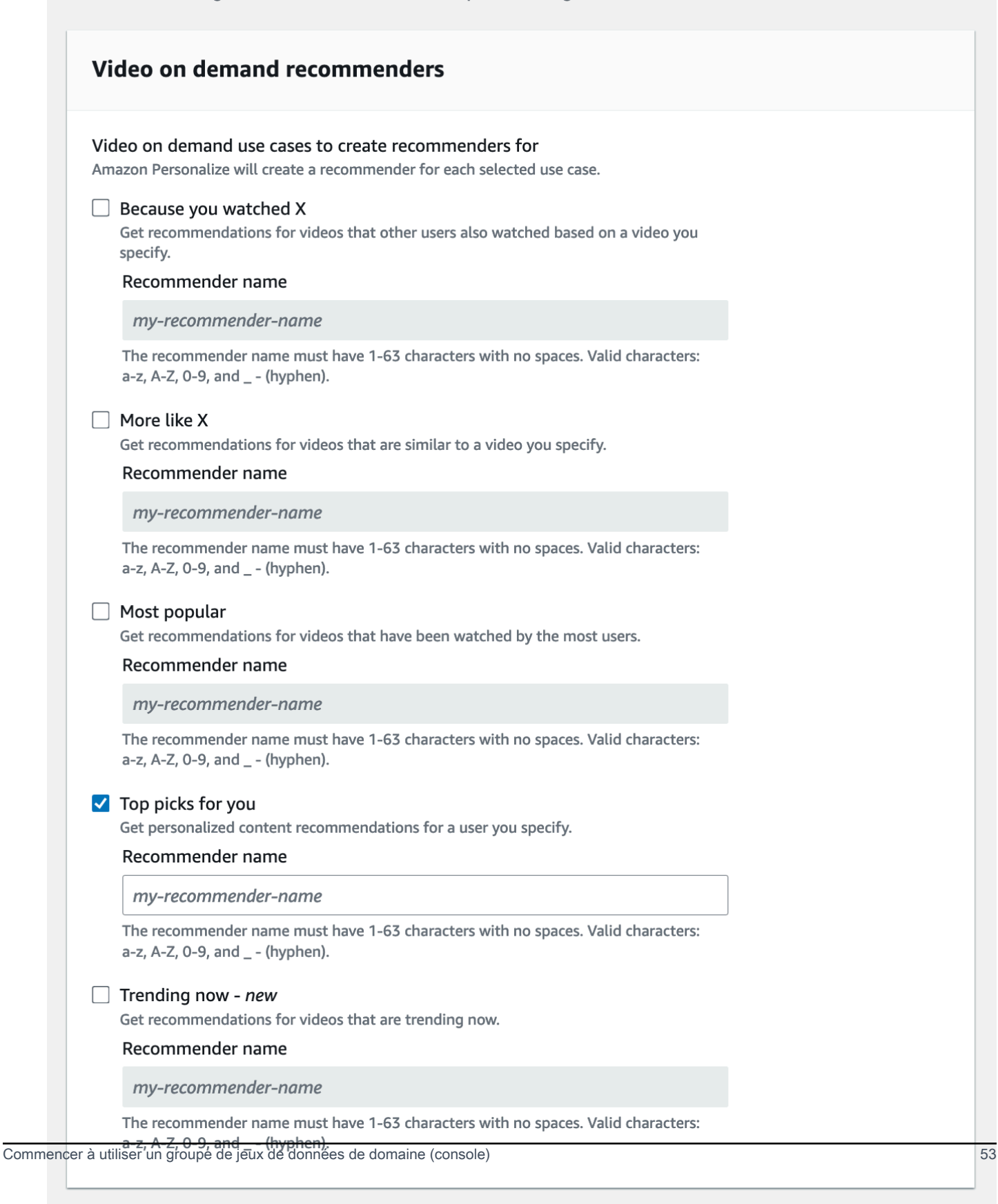

- 3. Choisissez Suivant.
- 4. Laissez les champs de la page de configuration avancée inchangés et choisissez Next.
- 5. Passez en revue les détails du recommandeur et choisissez Créer des recommandeurs pour créer votre recommandeur.

Vous pouvez suivre le statut de chaque recommandeur sur la page Recommandeurs. Lorsque le statut de votre recommandeur est Actif, vous pouvez l'utiliser pour obtenir des recommandations. [Étape 4 : Obtenir des recommandations](#page-63-0)

### <span id="page-63-0"></span>Étape 4 : Obtenir des recommandations

Dans cette procédure, vous utilisez le recommandateur que vous avez créé à l'étape précédente pour obtenir des recommandations.

### Obtention de recommandations

- 1. Sur la page Vue d'ensemble de votre groupe de données de domaine, dans le volet de navigation, sélectionnez Recommenders.
- 2. Sur la page Recommandeurs, choisissez votre recommandeur.
- 3. En haut à droite, choisissez Test.
- 4. Dans Paramètres de recommandation, entrez un ID utilisateur. Laissez les autres champs en l'état.
- 5. Choisissez Get recommendations (Obtenir des recommandations). Un tableau contenant les 25 principaux éléments recommandés par l'utilisateur s'affiche. Votre écran doit se présenter comme suit.

# Test recommender

#### **Recommendation parameters**

#### User ID

This is the USER\_ID you want to get personalized re-ranked item recommendations for. This USER\_ID needs to be present in your user-interactions or user dataset.

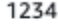

#### Filter name- optional

Choose an existing filter to apply to your recommendations or create a new filter.

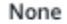

#### Create new filter [7]

#### Promotion - optional Info

Define additional business rules to promote a subset of items in recommendations. The promotion filter you specify applies to these items instead of any filter you specify above.

C

▼

View<sup>[2]</sup>

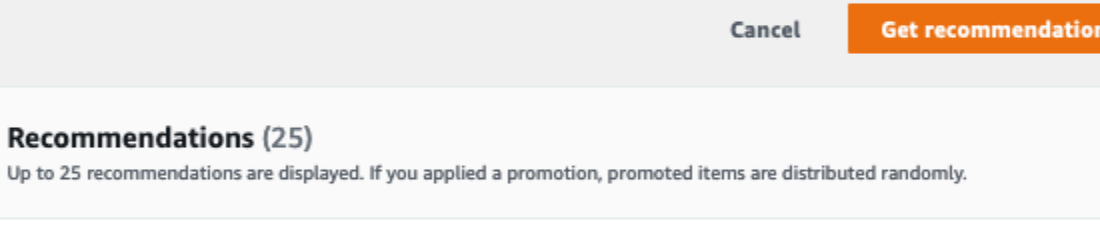

#### Recommendation ID

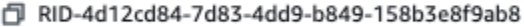

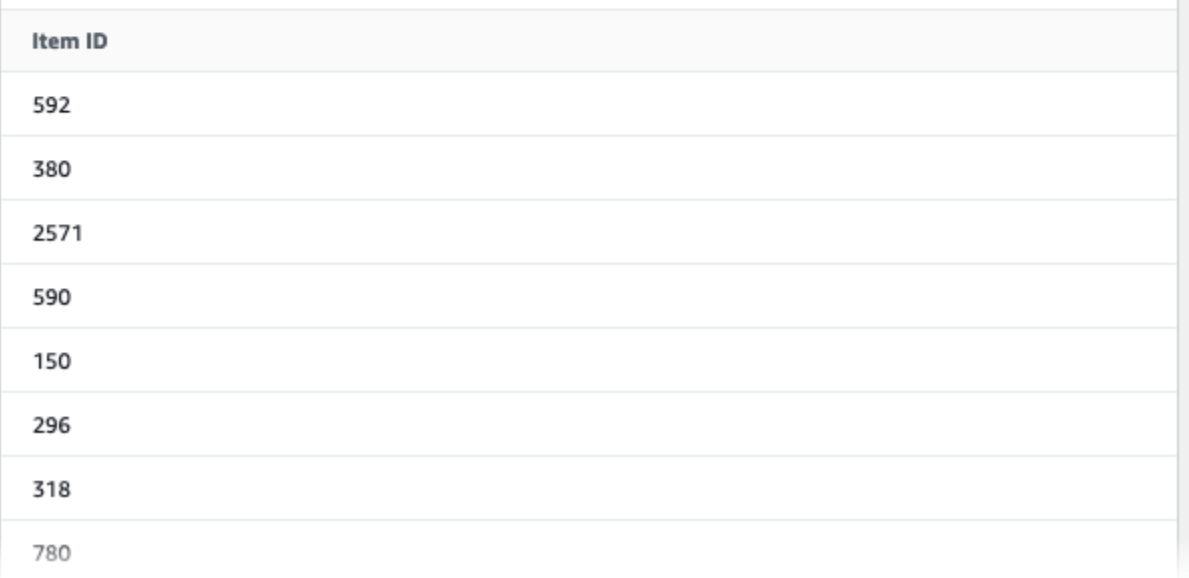

# <span id="page-65-0"></span>Commencer à utiliser un groupe de jeux de données de domaine (SDK for Java 2.x)

Ce didacticiel explique comment utiliser le SDK pour Java 2.x afin de créer un groupe de jeux de données de domaine pour le domaine VIDEO ON DEMAND. Dans ce didacticiel, vous allez créer un outil de recommandation pour le cas d'utilisation qui vous convient le mieux.

Pour éviter d'encourir des frais inutiles, une fois l'exercice de mise en route terminé, reportez-vous au didacticiel [Nettoyage des ressources](#page-130-0) pour obtenir des informations sur la suppression des ressources que vous avez créées.

# Prérequis

Les étapes suivantes sont nécessaires pour suivre ce didacticiel :

- Complétez le [Conditions préalables à la mise en route](#page-52-0) pour configurer les autorisations requises et créer les données d'entraînement. Si vous avez également rempli l[eCommencer à utiliser un](#page-55-0) [groupe de jeux de données de domaine \(console\)](#page-55-0), vous pouvez réutiliser les mêmes données sources. Si vous utilisez vos propres données sources, assurez-vous qu'elles sont formatées conformément aux prérequis.
- Configurez votre environnement SDK for Java 2.x AWS et vos informations d'identification comme indiqué dans [la procédure de configuration AWS SDK for Java 2.x](https://docs.aws.amazon.com/sdk-for-java/latest/developer-guide/setup.html) du manuel du développeurAWS SDK for Java 2 x

# **Didacticiel**

Dans les étapes suivantes, vous allez configurer votre projet pour utiliser les packages Amazon Personalize et créer le SDK Amazon Personalize pour les clients Java 2.x. Ensuite, vous importez des données, vous créez un outil de recommandation pour le cas d'utilisation qui vous convient le mieux et vous obtenez des recommandations.

Étape 1 : configurer votre projet pour utiliser les packages Amazon Personalize

Une fois les conditions requises remplies, ajoutez les dépendances Amazon Personalize à votre fichier pom.xml et importez les packages Amazon Personalize.

1. Ajoutez les dépendances suivantes à votre fichier pom.xml. Les numéros de version les plus récents peuvent être différents de ceux de l'exemple de code.

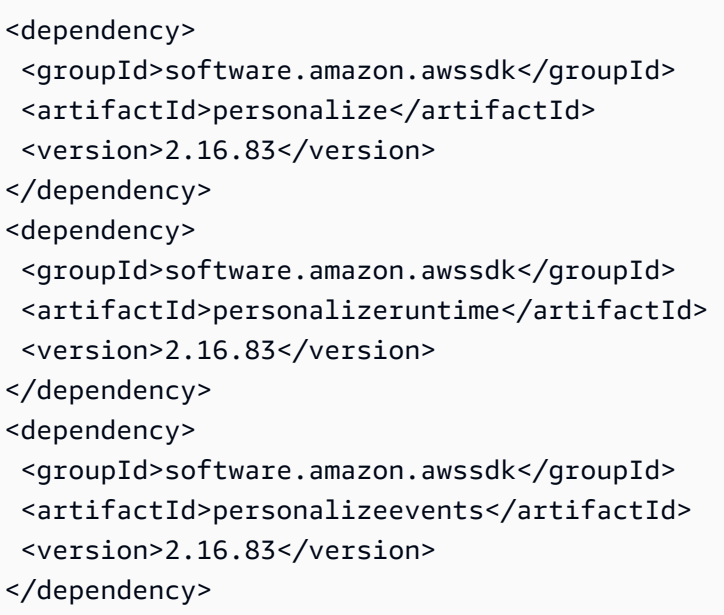

2. Ajoutez les instructions d'importation suivantes à votre projet.

```
// import client packages
import software.amazon.awssdk.services.personalize.PersonalizeClient;
import software.amazon.awssdk.services.personalizeruntime.PersonalizeRuntimeClient;
// Amazon Personalize exception package
import software.amazon.awssdk.services.personalize.model.PersonalizeException;
// schema packages
import software.amazon.awssdk.services.personalize.model.CreateSchemaRequest;
// dataset group packages
import software.amazon.awssdk.services.personalize.model.CreateDatasetGroupRequest;
import software.amazon.awssdk.services.personalize.model.DescribeDatasetGroupRequest;
// dataset packages
import software.amazon.awssdk.services.personalize.model.CreateDatasetRequest;
// dataset import job packages
import 
  software.amazon.awssdk.services.personalize.model.CreateDatasetImportJobRequest;
import software.amazon.awssdk.services.personalize.model.DataSource;
import software.amazon.awssdk.services.personalize.model.DatasetImportJob;
import 
  software.amazon.awssdk.services.personalize.model.DescribeDatasetImportJobRequest;
// recommender packages
import software.amazon.awssdk.services.personalize.model.CreateRecommenderRequest;
import software.amazon.awssdk.services.personalize.model.CreateRecommenderResponse;
import software.amazon.awssdk.services.personalize.model.DescribeRecommenderRequest;
// get recommendations packages
```
import software.amazon.awssdk.services.personalizeruntime.model.GetRecommendationsRequest; import software.amazon.awssdk.services.personalizeruntime.model.GetRecommendationsResponse; import software.amazon.awssdk.services.personalizeruntime.model.PredictedItem; // Java time utility package import java.time.Instant;

Étape 2 : créer des clients Amazon Personalize

Après avoir ajouté les dépendances Amazon Personalize à votre fichier pom.xml et importé les packages requis, créez les clients Amazon Personalize suivants :

```
PersonalizeClient personalizeClient = PersonalizeClient.builder() 
   .region(region) 
  .build();
PersonalizeRuntimeClient personalizeRuntimeClient = PersonalizeRuntimeClient.builder() 
   .region(region) 
  .build();
```
### Étape 3 : Importer des données

Après avoir initialisé vos clients Amazon Personalize, importez les données historiques que vous avez créées lorsque vous avez terminé le[Conditions préalables à la mise en route.](#page-52-0) Pour importer des données historiques dans Amazon Personalize, procédez comme suit :

1. Enregistrez le schéma Avro suivant sous forme de fichier JSON dans votre répertoire de travail. Ce schéma correspond aux colonnes du fichier CSV que vous avez créé lorsque vous avez terminé l[eCréation des données d'entraînement \(groupe de jeux de données de domaine\)](#page-52-1).

```
{ 
   "type": "record", 
   "name": "Interactions", 
   "namespace": "com.amazonaws.personalize.schema", 
   "fields": [ 
        { 
             "name": "USER_ID", 
            "type": "string" 
        }, 
        {
```

```
 "name": "ITEM_ID", 
             "type": "string" 
        }, 
        { 
             "name": "EVENT_TYPE", 
             "type": "string" 
        }, 
        { 
             "name": "TIMESTAMP", 
             "type": "long" 
        } 
   ], 
   "version": "1.0"
}
```
2. Utilisez la createDomainSchema méthode suivante pour créer un schéma de domaine dans Amazon Personalize. Transmettez les paramètres suivants : un client du service Amazon Personalize, le nom de votre schéma, VIDEO\_ON\_DEMAND du domaine et le chemin du fichier JSON du schéma que vous avez créé à l'étape précédente. La méthode renvoie l'Amazon Resource Name (ARN) de votre nouveau schéma. Conservez-le en vue d'une utilisation ultérieure.

```
 public static String createDomainSchema(PersonalizeClient personalizeClient, 
 String schemaName, String domain, 
            String filePath) { 
        String schema = null; 
        try { 
            schema = new String(Files.readAllBytes(Paths.get(filePath))); 
        } catch (IOException e) { 
             System.out.println(e.getMessage()); 
        } 
        try { 
            CreateSchemaRequest createSchemaRequest = CreateSchemaRequest.builder() 
                      .name(schemaName) 
                      .domain(domain) 
                     .schema(schema) 
                      .build(); 
             String schemaArn = 
 personalizeClient.createSchema(createSchemaRequest).schemaArn(); 
             System.out.println("Schema arn: " + schemaArn);
```

```
 return schemaArn; 
     } catch (PersonalizeException e) { 
          System.err.println(e.awsErrorDetails().errorMessage()); 
          System.exit(1); 
     } 
     return ""; 
 }
```
3. Créez un groupe d'ensemble de données. Utilisez la createDomainDatasetGroup méthode suivante pour créer un groupe de jeux de données de domaine. Transmettez les paramètres suivants : un client du service Amazon Personalize, un nom pour le groupe de jeux de données et un pass VIDEO\_ON\_DEMAND pour le domaine. La méthode renvoie l'ARN de votre nouveau groupe de données. Conservez-le en vue d'une utilisation ultérieure.

```
 public static String createDomainDatasetGroup(PersonalizeClient 
 personalizeClient, 
             String datasetGroupName, 
             String domain) { 
        try { 
             CreateDatasetGroupRequest createDatasetGroupRequest = 
 CreateDatasetGroupRequest.builder() 
                      .name(datasetGroupName) 
                      .domain(domain) 
                      .build(); 
             return 
 personalizeClient.createDatasetGroup(createDatasetGroupRequest).datasetGroupArn(); 
        } catch (PersonalizeException e) { 
             System.out.println(e.awsErrorDetails().errorMessage()); 
        } 
        return ""; 
    }
```
4. Créez un jeu de données sur les interactions entre les articles. Utilisez la createDataset méthode suivante pour créer un jeu de données d'interactions entre articles. Transmettez les paramètres suivants : un client du service Amazon Personalize, le nom de votre ensemble de données, l'ARN de votre schéma, l'ARN de votre groupe de jeux de données et le type Interactions de jeu de données. La méthode renvoie l'ARN de votre nouvel ensemble de données. Conservez-le en vue d'une utilisation ultérieure.

```
 public static String createDataset(PersonalizeClient personalizeClient, 
         String datasetName, 
         String datasetGroupArn, 
         String datasetType, 
         String schemaArn) { 
     try { 
         CreateDatasetRequest request = CreateDatasetRequest.builder() 
                  .name(datasetName) 
                  .datasetGroupArn(datasetGroupArn) 
                  .datasetType(datasetType) 
                  .schemaArn(schemaArn) 
                  .build(); 
         String datasetArn = personalizeClient.createDataset(request) 
                  .datasetArn(); 
         System.out.println("Dataset " + datasetName + " created."); 
         return datasetArn; 
     } catch (PersonalizeException e) { 
         System.err.println(e.awsErrorDetails().errorMessage()); 
         System.exit(1); 
     } 
     return ""; 
 }
```
5. Importez vos données à l'aide d'une tâche d'importation de jeux de données. Utilisez la createPersonalizeDatasetImportJob méthode suivante pour créer une tâche d'importation de jeux de données.

Transmettez les paramètres suivants : un client du service Amazon Personalize, le nom de la tâche et l'ARN de votre ensemble de données Interactions. Transmettez le chemin du compartiment Amazon S3 (s3://*bucket name*/*folder name*/ratings.csv) dans lequel vous avez stocké les données d'entraînement, ainsi que l'ARN de votre rôle de service. Vous avez créé ce rôle dans le cadre d[uConditions préalables à la mise en route](#page-52-0). La méthode renvoie l'ARN de votre tâche d'importation de jeu de données. Stockez-le éventuellement pour une utilisation ultérieure.

```
 public static String createPersonalizeDatasetImportJob(PersonalizeClient 
 personalizeClient, 
            String jobName, 
             String datasetArn,
```

```
 String s3BucketPath, 
             String roleArn) { 
        long waitInMilliseconds = 60 * 1000;
         String status; 
         String datasetImportJobArn; 
         try { 
             DataSource importDataSource = DataSource.builder() 
                      .dataLocation(s3BucketPath) 
                     .build();
             CreateDatasetImportJobRequest createDatasetImportJobRequest = 
 CreateDatasetImportJobRequest.builder() 
                      .datasetArn(datasetArn) 
                      .dataSource(importDataSource) 
                      .jobName(jobName) 
                      .roleArn(roleArn) 
                     .build();
             datasetImportJobArn = 
 personalizeClient.createDatasetImportJob(createDatasetImportJobRequest) 
                      .datasetImportJobArn(); 
             DescribeDatasetImportJobRequest describeDatasetImportJobRequest = 
 DescribeDatasetImportJobRequest.builder() 
                      .datasetImportJobArn(datasetImportJobArn) 
                     .build();
            long maxTime = Instant.now().getEpochSecond() + 3 * 60 * 60;
             while (Instant.now().getEpochSecond() < maxTime) { 
                 DatasetImportJob datasetImportJob = personalizeClient 
                          .describeDatasetImportJob(describeDatasetImportJobRequest) 
                          .datasetImportJob(); 
                 status = datasetImportJob.status(); 
                 System.out.println("Dataset import job status: " + status); 
                 if (status.equals("ACTIVE") || status.equals("CREATE FAILED")) { 
                     break; 
 } 
                 try { 
                     Thread.sleep(waitInMilliseconds);
```
```
 } catch (InterruptedException e) { 
                    System.out.println(e.getMessage()); 
 } 
 } 
            return datasetImportJobArn; 
        } catch (PersonalizeException e) { 
            System.out.println(e.awsErrorDetails().errorMessage()); 
        } 
        return ""; 
    }
```
Étape 4 : Création d'un recommandeur

Une fois votre tâche d'importation de jeu de données terminée, vous êtes prêt à créer un recommandateur. Utilisez la createRecommender méthode suivante pour créer une recommandation. Transmettez les paramètres suivants : un client du service Amazon Personalize, le nom du recommandeur, le nom de ressource Amazon (ARN) de votre groupe de données et l'ARN de la arn:aws:personalize:::recipe/aws-vod-top-picks recette. La méthode renvoie l'ARN de votre nouveau recommandeur. Conservez-le en vue d'une utilisation ultérieure.

```
 public static String createRecommender(PersonalizeClient personalizeClient, 
             String name, 
            String datasetGroupArn, 
            String recipeArn) { 
       long maxTime = \varnothing;
       long waitInMilliseconds = 30 * 1000; // 30 seconds
        String recommenderStatus = ""; 
        try { 
            CreateRecommenderRequest createRecommenderRequest = 
 CreateRecommenderRequest.builder() 
                     .datasetGroupArn(datasetGroupArn) 
                     .name(name) 
                     .recipeArn(recipeArn) 
                     .build(); 
            CreateRecommenderResponse recommenderResponse = personalizeClient 
                      .createRecommender(createRecommenderRequest); 
           String recommenderArn = recommenderResponse.recommenderArn();
             System.out.println("The recommender ARN is " + recommenderArn);
```

```
 DescribeRecommenderRequest describeRecommenderRequest = 
 DescribeRecommenderRequest.builder() 
                     .recommenderArn(recommenderArn) 
                    .buid():maxTime = Instant.now().getEpochSecond() + 3 * 60 * 60;
            while (Instant.now().getEpochSecond() < maxTime) { 
                 recommenderStatus = 
 personalizeClient.describeRecommender(describeRecommenderRequest).recommender() 
                         .status(); 
                 System.out.println("Recommender status: " + recommenderStatus); 
                 if (recommenderStatus.equals("ACTIVE") || 
 recommenderStatus.equals("CREATE FAILED")) { 
                     break; 
 } 
                 try { 
                     Thread.sleep(waitInMilliseconds); 
                 } catch (InterruptedException e) { 
                     System.out.println(e.getMessage()); 
 } 
 } 
             return recommenderArn; 
         } catch (PersonalizeException e) { 
             System.err.println(e.awsErrorDetails().errorMessage()); 
             System.exit(1); 
         } 
         return ""; 
    }
```
### Étape 5 : Obtenir des recommandations

Une fois que vous avez créé un recommandeur, vous l'utilisez pour obtenir des recommandations. Utilisez la getRecs méthode suivante pour obtenir des recommandations pour un utilisateur. Transmettez comme paramètres un client d'exécution Amazon Personalize, le nom de ressource Amazon (ARN) du recommandeur que vous avez créé à l'étape précédente et un ID utilisateur (par exemple,123). La méthode imprime la liste des éléments recommandés à l'écran.

```
 public static void getRecs(PersonalizeRuntimeClient personalizeRuntimeClient, 
 String recommenderArn, 
             String userId) { 
         try { 
             GetRecommendationsRequest recommendationsRequest = 
 GetRecommendationsRequest.builder() 
                      .recommenderArn(recommenderArn) 
                      .numResults(20) 
                      .userId(userId) 
                     .build();
             GetRecommendationsResponse recommendationsResponse = 
 personalizeRuntimeClient 
                      .getRecommendations(recommendationsRequest); 
            List<PredictedItem> items = recommendationsResponse.itemList();
             for (PredictedItem item : items) { 
                 System.out.println("Item Id is : " + item.itemId()); 
                 System.out.println("Item score is : " + item.score()); 
 } 
         } catch (AwsServiceException e) { 
             System.err.println(e.awsErrorDetails().errorMessage()); 
             System.exit(1); 
         } 
     }
```
Commencer à utiliser un groupe de jeux de données de domaine (SDK pour Python (SDK for Python (Boto3))

Ce didacticiel explique comment utiliser le SDK pour Python (Boto3) afin de créer un groupe de jeux de données de domaine pour le domaine VIDEO\_ON\_DEMAND. Dans ce didacticiel, vous allez créer un outil de recommandation pour le cas d'utilisation qui vous convient le mieux.

Pour éviter d'encourir des frais inutiles, supprimez les ressources que vous avez créées dans ce didacticiel à la fin de cet exercice de mise en route. Pour en savoir plus, consultez [Nettoyage des](#page-130-0) [ressources.](#page-130-0)

## Rubriques

- **[Prérequis](#page-75-0)**
- **[Didacticiel](#page-75-1)**

• [Commencer à utiliser les API Amazon Personalize avec les blocs-notes Jupyter \(iPython\)](#page-80-0)

## <span id="page-75-0"></span>Prérequis

Les étapes suivantes sont prérequises pour l'utilisation des exemples Python de ce guide :

- Complétez le [Conditions préalables à la mise en route](#page-52-0) pour configurer les autorisations requises et créer les données d'entraînement. Si vous utilisez vos propres données sources, assurez-vous qu'elles sont formatées conformément aux prérequis.
- Configurez votre AWS SDK for Python (Boto3) environnement comme indiqué dans[Configuration](#page-49-0) [des AWS SDK.](#page-49-0)

## <span id="page-75-1"></span>Didacticiel

Au cours des étapes suivantes, vous allez vérifier votre environnement et créer un SDK pour les clients Python (Boto3) pour Amazon Personalize. Ensuite, vous importez des données, vous créez un outil de recommandation pour le cas d'utilisation qui vous convient le mieux et vous obtenez des recommandations.

Étape 1 : Vérifiez votre environnement Python et créez des clients boto3

Une fois que vous avez effectué les prérequis, exécutez l'exemple Python suivant pour vérifier que votre environnement a été configuré correctement. Ce code crée également les clients Amazon Personalize boto3 que vous utilisez dans ce didacticiel. Si votre environnement est correctement configuré, une liste des recettes disponibles s'affiche et vous pouvez exécuter les autres exemples de ce didacticiel.

```
import boto3
personalizeRt = boto3.client('personalize-runtime')
personalize = boto3.client('personalize')
response = personalize.list_recipes()
for recipe in response['recipes']: 
     print (recipe)
```
### Étape 2 : Importer des données

Après avoir créé les clients Amazon Personalize boto3 et vérifié votre environnement, importez les données historiques que vous avez créées lorsque vous avez terminé le. [Conditions préalables à la](#page-52-0) [mise en route](#page-52-0) Pour importer des données historiques dans Amazon Personalize, procédez comme suit :

1. Utilisez le code suivant pour créer un schéma dans Amazon Personalize. Remplacez gsdomain-interactions-schema par un nom pour le schéma.

```
import json
schema = \{ "type": "record", 
   "name": "Interactions", 
   "namespace": "com.amazonaws.personalize.schema", 
   "fields": [ 
       { 
            "name": "USER_ID", 
            "type": "string" 
       }, 
        { 
            "name": "ITEM_ID", 
            "type": "string" 
       }, 
        { 
            "name": "EVENT_TYPE", 
            "type": "string" 
       }, 
        { 
            "name": "TIMESTAMP", 
            "type": "long" 
        } 
   ], 
   "version": "1.0"
}
create_interactions_schema_response = personalize.create_schema( 
     name='gs-domain-interactions-schema', 
     schema=json.dumps(schema), 
     domain='VIDEO_ON_DEMAND'
)
interactions_schema_arn = create_interactions_schema_response['schemaArn']
```

```
print(json.dumps(create_interactions_schema_response, indent=2))
```
2. Créez un fichier groupe d'ensembles de données avec le code suivant. Remplacez dataset group name par un nom pour le groupe de jeux de données.

```
response = personalize.create_dataset_group( 
   name = 'dataset group name', 
   domain = 'VIDEO_ON_DEMAND'
\lambdadsg_arn = response['datasetGroupArn']
description = personalize.describe_dataset_group(datasetGroupArn = dsg_arn)
['datasetGroup']
print('Name: ' + description['name'])
print('ARN: ' + description['datasetGroupArn'])
print('Status: ' + description['status'])
```
3. Créez un jeu de données d'interactions entre articles dans votre nouveau groupe de jeux de données à l'aide du code suivant. Donnez un nom à l'ensemble de données schema\_arn et indiquez le et dataset\_group\_arn des étapes précédentes.

```
response = personalize.create_dataset( 
     name = 'interactions-dataset-name', 
     schemaArn = interactions_schema_arn, 
     datasetGroupArn = dsg_arn, 
     datasetType = 'INTERACTIONS'
)
dataset_arn = response['datasetArn']
```
4. Importez vos données à l'aide d'une tâche d'importation de jeux de données avec le code suivant. Le code utilise la méthode describe dataset import job pour suivre l'état de la tâche.

Transmettez les paramètres suivants : le nom de la tâche, celui dataset\_arn de l'étape précédente, le chemin du compartiment Amazon S3 (s3://*bucket name*/*folder name*/ ratings.csv) dans lequel vous avez stocké les données de formation et l'ARN de votre rôle de service IAM. Vous avez créé ce rôle dans le cadre d[uConditions préalables à la mise en](#page-52-0)  [route.](#page-52-0) Amazon Personalize a besoin d'une autorisation pour accéder au compartiment. Pour plus d'informations sur l'octroi d'accès, consultez[Permettre à Amazon Personalize d'accéder aux](#page-40-0) [ressources Amazon S3](#page-40-0).

```
import time
response = personalize.create_dataset_import_job( 
     jobName = 'JobName', 
     datasetArn = 'dataset_arn', 
     dataSource = {'dataLocation':'s3://bucket/file.csv'}, 
     roleArn = 'role_arn'
)
dataset_interactions_import_job_arn = response['datasetImportJobArn']
description = personalize.describe_dataset_import_job( 
     datasetImportJobArn = dataset_interactions_import_job_arn)['datasetImportJob']
print('Name: ' + description['jobName'])
print('ARN: ' + description['datasetImportJobArn'])
print('Status: ' + description['status'])
max_time = time.time() + 3*60*60 # 3 hourswhile time.time() < max time:
     describe_dataset_import_job_response = personalize.describe_dataset_import_job( 
         datasetImportJobArn = dataset_interactions_import_job_arn 
    \lambdastatus = describe dataset import job response["datasetImportJob"]['status']
     print("Interactions DatasetImportJob: {}".format(status)) 
     if status == "ACTIVE" or status == "CREATE FAILED": 
         break 
     time.sleep(60)
```
### Étape 4 : Création d'un recommandeur

Une fois votre tâche d'importation de jeu de données terminée, vous êtes prêt à créer un recommandateur. Utilisez le code suivant pour créer un recommendeur. Transmettez les paramètres suivants : le nom du recommandeur, le nom de ressource Amazon (ARN) de votre groupe de données et l'ARN arn:aws:personalize:::recipe/aws-vod-top-picks de la recette. Le code utilise la méthode describe\_recommender pour suivre l'état du recommandeur.

```
import time
create_recommender_response = personalize.create_recommender( 
   name = 'gs-python-top-picks',
```

```
 recipeArn = 'arn:aws:personalize:::recipe/aws-vod-top-picks', 
   datasetGroupArn = dsg_arn 
)
recommender_arn = create_recommender_response['recommenderArn']
print('Recommender ARN:' + recommender_arn)
max_time = time.time() + 3*60*60 # 3 hourswhile time.time() < max_time: 
     version_response = personalize.describe_recommender( 
         recommenderArn = recommender_arn 
    \lambdastatus = version response["recommender"]["status"]
     if status == "ACTIVE": 
         print("Creation succeeded for {}".format(recommender_arn)) 
     elif status == "CREATE FAILED": 
         print("Creation failed for {}".format(recommender_arn)) 
     if status == "ACTIVE": 
         break 
     else: 
         print("Recommender creation is still in progress") 
     time.sleep(60)
```
Étape 5 : Obtenir des recommandations

Après avoir créé un recommandeur, vous pouvez l'utiliser pour obtenir des recommandations à l'aide du code suivant. Transmettez comme paramètres le Amazon Resource Name (ARN) du recommandeur que vous avez créé à l'étape précédente, ainsi qu'un ID utilisateur (par exemple,123). La méthode imprime la liste des éléments recommandés.

```
response = personalizeRt.get_recommendations( 
     recommenderArn = "arn:aws:personalize:us-west-2:014025156336:recommender/gs-python-
top-picks-89", 
     userId = '123'
)
print("Recommended items")
for item in response['itemList']: 
     print (item['itemId'])
```
# <span id="page-80-0"></span>Commencer à utiliser les API Amazon Personalize avec les blocs-notes Jupyter (iPython)

[Pour commencer à créer des groupes de jeux de données de domaines avec les blocs-notes Jupyter,](https://github.com/aws-samples/amazon-personalize-samples) [clonez ou téléchargez une série de blocs-notes situés dans le dossier n](https://github.com/aws-samples/amazon-personalize-samples)[otebooks\\_managed\\_domains](https://github.com/aws-samples/amazon-personalize-samples/tree/master/getting_started/notebooks_managed_domains) [du référentiel](https://github.com/aws-samples/amazon-personalize-samples/tree/master/getting_started/notebooks_managed_domains) [d'échantillons Amazon Personalize.](https://github.com/aws-samples/amazon-personalize-samples) Les carnets de notes vous expliquent comment importer des données de formation, créer un outil de recommandation et obtenir des recommandations avec Amazon Personalize.

## **a** Note

[Avant de commencer avec les blocs-notes, assurez-vous de créer votre environnement en](https://github.com/aws-samples/amazon-personalize-samples/blob/master/getting_started/README.md)  [suivant les étapes du fichier README.md](https://github.com/aws-samples/amazon-personalize-samples/blob/master/getting_started/README.md)

# Commencer à utiliser un groupe de jeux de données de domaine (SDK pour JavaScript v3)

Ce didacticiel explique comment utiliser la AWS SDK for JavaScript version 3 pour créer un groupe de jeux de données de domaine pour le domaine VIDEO\_ON\_DEMAND. Dans ce didacticiel, vous allez créer un outil de recommandation pour le cas d'utilisation qui vous convient le mieux.

Pour consulter le code utilisé dans ce didacticiel GitHub, consultez les [exemples de code Amazon](https://github.com/awsdocs/aws-doc-sdk-examples/tree/main/javascriptv3/example_code/personalize) [Personalize pour le SDK pour JavaScript v3](https://github.com/awsdocs/aws-doc-sdk-examples/tree/main/javascriptv3/example_code/personalize) dans le référentiel d'exemples de code AWS SDK.

Pour éviter d'encourir des frais inutiles, supprimez les ressources que vous avez créées dans ce didacticiel à la fin de cet exercice de mise en route. Pour en savoir plus, consultez [Nettoyage des](#page-130-0) [ressources.](#page-130-0)

## **Rubriques**

- [Prérequis](#page-80-1)
- [Didacticiel](#page-81-0)

## <span id="page-80-1"></span>**Prérequis**

Les étapes suivantes sont nécessaires pour suivre ce didacticiel :

- Complétez le [Conditions préalables à la mise en route](#page-52-0) pour configurer les autorisations requises et créer les données d'entraînement. Si vous avez également rempli l[eCommencer à utiliser un](#page-55-0) [groupe de jeux de données de domaine \(console\)](#page-55-0), vous pouvez réutiliser les mêmes données sources. Si vous utilisez vos propres données sources, assurez-vous qu'elles sont formatées conformément aux prérequis.
- Configurez le SDK JavaScript et les AWS informations d'identification comme indiqué dans la JavaScript procédure de [configuration du SDK](https://docs.aws.amazon.com/sdk-for-javascript/v3/developer-guide/setting-up.html) du Guide du AWS SDK for JavaScriptdéveloppeur.

## <span id="page-81-0"></span>Didacticiel

Dans les étapes suivantes, vous allez installer les dépendances requises. Ensuite, vous créez un groupe de jeux de données, vous importez des données, vous créez un outil de recommandation pour le cas d'utilisation qui vous convient le mieux et vous obtenez des recommandations.

Si vous utilisez Node.js, vous pouvez exécuter chaque exemple de code en l'enregistrant sous forme de JavaScript fichier, puis en l'exécutantnode <fileName.js>.

Étape 1 : installer les dépendances Amazon Personalize

Une fois les conditions requises remplies, installez les dépendances Amazon Personalize suivantes :

- @aws -sdk/personnalisez le client
- @aws -sdk/ client-personalize-runtime
- @aws -sdk/ client-personalize-events (facultatif pour ce didacticiel, mais obligatoire si vous souhaitez [enregistrer des événements](#page-521-0) après avoir créé votre recommandateur)

Voici un exemple de package. json fichier que vous pouvez utiliser. Pour installer les dépendances avec Node.js, accédez à l'endroit où vous avez enregistré le package.json fichier et exécutezlenpm install.

```
{ 
   "name": "personalize-js-project", 
   "version": "1.0.0", 
   "description": "personalize operations", 
   "type": "module", 
   "author": "Author Name <email@address.com>", 
   "license": "ISC", 
   "dependencies": {
```

```
 "@aws-sdk/client-personalize": "^3.350.0", 
     "@aws-sdk/client-personalize-events": "^3.350.0", 
     "@aws-sdk/client-personalize-runtime": "^3.350.0", 
     "fs": "^0.0.1-security" 
   }, 
   "compilerOptions": { 
     "resolveJsonModule": true, 
     "esModuleInterop": true 
   }
}
```
Étape 2 : créer des clients Amazon Personalize

Après avoir installé les dépendances, créez vos clients Amazon Personalize. Dans ce didacticiel, les exemples de code supposent que vous créez les clients dans un fichier nommé personalizeClients.js stocké dans un répertoire nommélibs.

Voici un exemple de fichier personalizeClient.js.

```
import { PersonalizeClient } from "@aws-sdk/client-personalize";
import { PersonalizeRuntimeClient } from "@aws-sdk/client-personalize-runtime";
import { PersonalizeEventsClient } from "@aws-sdk/client-personalize-events";
// Set your AWS region.
const REGION = "region"; //e.g. "us-east-1"
const personalizeClient = new PersonalizeClient({ region: REGION});
const personalizeEventsClient = new PersonalizeEventsClient({ region: REGION});
const personalizeRuntimeClient = new PersonalizeRuntimeClient({ region: REGION});
export { personalizeClient, personalizeEventsClient, personalizeRuntimeClient };
```
### Étape 3 : Importer des données

Après avoir créé vos clients Amazon Personalize, importez les données historiques que vous avez créées lorsque vous avez terminé le[Conditions préalables à la mise en route.](#page-52-0) Pour importer des données historiques dans Amazon Personalize, procédez comme suit :

1. Enregistrez le schéma Avro suivant sous forme de fichier JSON dans votre répertoire de travail. Ce schéma correspond aux colonnes du fichier CSV que vous avez créé lorsque vous avez terminé l[eCréation des données d'entraînement \(groupe de jeux de données de domaine\)](#page-52-1).

{

```
 "type": "record", 
   "name": "Interactions", 
   "namespace": "com.amazonaws.personalize.schema", 
   "fields": [ 
        { 
             "name": "USER_ID", 
             "type": "string" 
        }, 
        { 
             "name": "ITEM_ID", 
             "type": "string" 
        }, 
        { 
             "name": "EVENT_TYPE", 
             "type": "string" 
        }, 
        { 
             "name": "TIMESTAMP", 
             "type": "long" 
        } 
   ], 
   "version": "1.0"
}
```
2. Créez un schéma de domaine dans Amazon Personalize avec le createDomainSchema.js code suivant. SCHEMA\_PATHRemplacez-le par le chemin du fichier schema.json que vous venez de créer. Mettez createSchemaParam à jour le pour spécifier un nom pour le schéma et pour domain spécifierVIDEO\_ON\_DEMAND.

```
// Get service clients module and commands using ES6 syntax.
import { CreateSchemaCommand } from 
   "@aws-sdk/client-personalize";
import { personalizeClient } from "./libs/personalizeClients.js";
// Or, create the client here.
// const personalizeClient = new PersonalizeClient({ region: "REGION"});
import fs from 'fs';
let schemaFilePath = "SCHEMA_PATH";
let mySchema = "";
try {
```

```
 mySchema = fs.readFileSync(schemaFilePath).toString();
} catch (err) { 
   mySchema = 'TEST' // for unit tests.
}
// Set the domain schema parameters.
export const createDomainSchemaParam = { 
   name: 'NAME', /* required */ 
   schema: mySchema, /* required */ 
   domain: 'DOMAIN' /* required for a domain dataset group, specify ECOMMERCE or 
 VIDEO_ON_DEMAND */
};
export const run = async () => {
  try { 
     const response = await personalizeClient.send(new 
 CreateSchemaCommand(createDomainSchemaParam)); 
     console.log("Success", response); 
     return response; // For unit tests. 
   } catch (err) { 
     console.log("Error", err); 
   }
};
run();
```
3. Créez un groupe de jeux de données de domaine dans Amazon Personalize avec le createDomainDatasetGroup.js code suivant. Mettez à jour le domainDatasetGroupParams pour spécifier un nom pour le groupe de jeux de données, et pour domain spécifierVIDEO\_ON\_DEMAND.

```
// Get service clients module and commands using ES6 syntax.
import { CreateDatasetGroupCommand } from 
   "@aws-sdk/client-personalize";
import { personalizeClient } from "./libs/personalizeClients.js";
// Or, create the client here.
// const personalizeClient = new PersonalizeClient({ region: "REGION"});
// Set the domain dataset group parameters.
export const domainDatasetGroupParams = { 
   name: 'NAME', /* required */ 
   domain: 'DOMAIN' /* required for a domain dsg, specify ECOMMERCE or 
  VIDEO_ON_DEMAND */
```
}

```
export const run = async () => {
   try { 
     const response = await personalizeClient.send(new 
  CreateDatasetGroupCommand(domainDatasetGroupParams)); 
     console.log("Success", response); 
     return response; // For unit tests. 
   } catch (err) { 
     console.log("Error", err); 
   }
};
run();
```
4. Créez un ensemble de données sur les interactions entre articles dans Amazon Personalize à l'aide createDataset.js du code suivant. Mettez à jour le createDatasetParam pour spécifier le nom de ressource Amazon (ARN) du groupe de jeux de données et du schéma que vous venez de créer, donnez un nom à l'ensemble de données et pourdatasetType, spécifiezInteractions.

```
// Get service clients module and commands using ES6 syntax.
import { CreateDatasetCommand } from 
   "@aws-sdk/client-personalize";
import { personalizeClient } from "./libs/personalizeClients.js";
// Or, create the client here.
// const personalizeClient = new PersonalizeClient({ region: "REGION"});
// Set the dataset's parameters.
export const createDatasetParam = { 
   datasetGroupArn: 'DATASET_GROUP_ARN', /* required */ 
   datasetType: 'DATASET_TYPE', /* required */ 
   name: 'NAME', /* required */ 
   schemaArn: 'SCHEMA_ARN' /* required */
}
export const run = async () => {
   try { 
     const response = await personalizeClient.send(new 
  CreateDatasetCommand(createDatasetParam)); 
     console.log("Success", response); 
     return response; // For unit tests. 
   } catch (err) {
```

```
 console.log("Error", err); 
   }
};
run();
```
- 5. Importez vos données avec le createDatasetImportJob.js code suivant. Mettez à jour le datasetImportJobParam pour spécifier les éléments suivants :
	- Spécifiez le nom de la tâche et spécifiez l'ARN de votre jeu de données Interactions.
	- PourdataLocation, spécifiez le chemin du compartiment Amazon S3 (s3://*bucket name*/*folder name*/ratings.csv) dans lequel vous avez stocké les données d'entraînement.
	- Pour roleArn spécifier le nom de ressource Amazon pour votre rôle de service Amazon Personalize. Vous avez créé ce rôle dans le cadre du[Conditions préalables à la mise en route.](#page-52-0)

```
// Get service clients module and commands using ES6 syntax.
import {CreateDatasetImportJobCommand } from 
   "@aws-sdk/client-personalize";
import { personalizeClient } from "./libs/personalizeClients.js";
// Or, create the client here.
// const personalizeClient = new PersonalizeClient({ region: "REGION"});
// Set the dataset import job parameters.
export const datasetImportJobParam = { 
   datasetArn: 'DATASET_ARN', /* required */ 
   dataSource: { /* required */ 
     dataLocation: 'S3_PATH' 
   }, 
   jobName: 'NAME',/* required */ 
   roleArn: 'ROLE_ARN' /* required */
}
export const run = async () => {
   try { 
     const response = await personalizeClient.send(new 
  CreateDatasetImportJobCommand(datasetImportJobParam)); 
     console.log("Success", response); 
     return response; // For unit tests. 
   } catch (err) { 
     console.log("Error", err); 
   }
```
}; run();

### Étape 4 : créer un recommandeur

Une fois votre tâche d'importation de jeu de données terminée, vous êtes prêt à créer un recommandateur. Pour créer un recommandeur, utilisez le createRecommender.js code suivant. Mettez à jour le createRecommenderParam avec ce qui suit : Spécifiez un nom pour le recommandeur, spécifiez l'ARN de votre groupe de jeux de données et pour recipeArn specifyarn:aws:personalize:::recipe/aws-vod-top-picks.

```
// Get service clients module and commands using ES6 syntax.
import { CreateRecommenderCommand } from 
   "@aws-sdk/client-personalize";
import { personalizeClient } from "./libs/personalizeClients.js";
// Or, create the client here.
// const personalizeClient = new PersonalizeClient({ region: "REGION"});
// Set the recommender's parameters.
export const createRecommenderParam = { 
   name: 'NAME', /* required */ 
   recipeArn: 'RECIPE_ARN', /* required */ 
   datasetGroupArn: 'DATASET_GROUP_ARN' /* required */
}
export const run = async () => {
   try { 
     const response = await personalizeClient.send(new 
  CreateRecommenderCommand(createRecommenderParam)); 
     console.log("Success", response); 
     return response; // For unit tests. 
   } catch (err) { 
     console.log("Error", err); 
   }
};
run();
```
Étape 5 : Obtenir des recommandations

Après avoir créé un recommandeur, vous l'utilisez pour obtenir des recommandations. Utilisez le getRecommendations.js code suivant pour obtenir des recommandations pour un utilisateur. Mettez getRecommendationsParam à jour le pour spécifier l'ARN du recommandeur que vous avez créé à l'étape précédente et spécifiez un ID utilisateur (par exemple,123).

```
// Get service clients module and commands using ES6 syntax.
import { GetRecommendationsCommand } from 
   "@aws-sdk/client-personalize-runtime";
import { personalizeRuntimeClient } from "./libs/personalizeClients.js";
// Or, create the client here.
// const personalizeRuntimeClient = new PersonalizeRuntimeClient({ region: "REGION"});
// Set the recommendation request parameters.
export const getRecommendationsParam = { 
   recommenderArn: 'RECOMMENDER_ARN', /* required */ 
   userId: 'USER_ID', /* required */ 
   numResults: 15 /* optional */
}
export const run = async () => {
   try { 
     const response = await personalizeRuntimeClient.send(new 
  GetRecommendationsCommand(getRecommendationsParam)); 
     console.log("Success!", response); 
     return response; // For unit tests. 
   } catch (err) { 
     console.log("Error", err); 
   }
};
run();
```
# Démarrer avec un groupe de jeux de données personnalisé

Ce guide de démarrage explique comment fournir des recommandations de films personnalisées à vos utilisateurs grâce à un groupe de données personnalisé et à la recette de personnalisation utilisateur. Le didacticiel utilise des données historiques qui comprennent 100 000 évaluations de films sur 9 700 films provenant de 600 utilisateurs.

Pour commencer, complétez le,[Conditions préalables à la mise en route](#page-52-0) puis passez [àDémarrer](#page-89-0)  [\(console\)](#page-89-0)[Démarrer \(AWS CLI\),](#page-100-0)[Mise en route \(SDK pour Python \(Boto3\)\)](#page-111-0), o[uMise en route \(SDK pour](#page-117-0) [Java 2.x\).](#page-117-0)

Lorsque vous avez terminé l'exercice de mise en route, pour éviter des frais inutiles, suivez les étapes ci-dessous[Nettoyage des ressources](#page-130-0) pour supprimer les ressources que vous avez créées.

Rubriques

- [Démarrer \(console\)](#page-89-0)
- [Démarrer \(AWS CLI\)](#page-100-0)
- [Mise en route \(SDK pour Python \(Boto3\)\)](#page-111-0)
- [Mise en route \(SDK pour Java 2.x\)](#page-117-0)

## <span id="page-89-0"></span>Démarrer (console)

Dans cet exercice, vous allez utiliser la console Amazon Personalize pour créer un groupe de données personnalisé avec une solution qui renvoie des recommandations de films pour un utilisateur donné. Avant de commencer cet exercice, passez en revue le[Conditions préalables à la](#page-52-0)  [mise en route.](#page-52-0)

Lorsque vous avez terminé l'exercice de mise en route, pour éviter d'encourir des frais inutiles, suivez les étapes décrites [Nettoyage des ressources](#page-130-0) pour supprimer les ressources que vous avez créées.

Étape 1 : Création d'un groupe de jeux de données et d'un ensemble de données

Dans cette procédure, vous devez d'abord créer un groupe d'ensemble de données. Ensuite, vous créez un ensemble de données sur les interactions avec Amazon Personalize Item dans le groupe de jeux de données.

Pour créer un groupe de jeux de données et un ensemble de données

- 1. Ouvrez la console Amazon Personalize à l'[adresse https://console.aws.amazon.com/personalize/](https://console.aws.amazon.com/personalize/home) [home](https://console.aws.amazon.com/personalize/home) et connectez-vous à votre compte.
- 2. Choisissez Create dataset group (Créer un groupe d'ensembles de données).
- 3. Sous Dataset group details (Informations du groupe d'ensembles de données), pour Dataset group name (Nom du groupe d'ensembles de données), spécifiez un nom pour votre groupe d'ensembles de données.

4. Pour le domaine, choisissez Personnalisé. Votre écran doit se présenter comme suit :

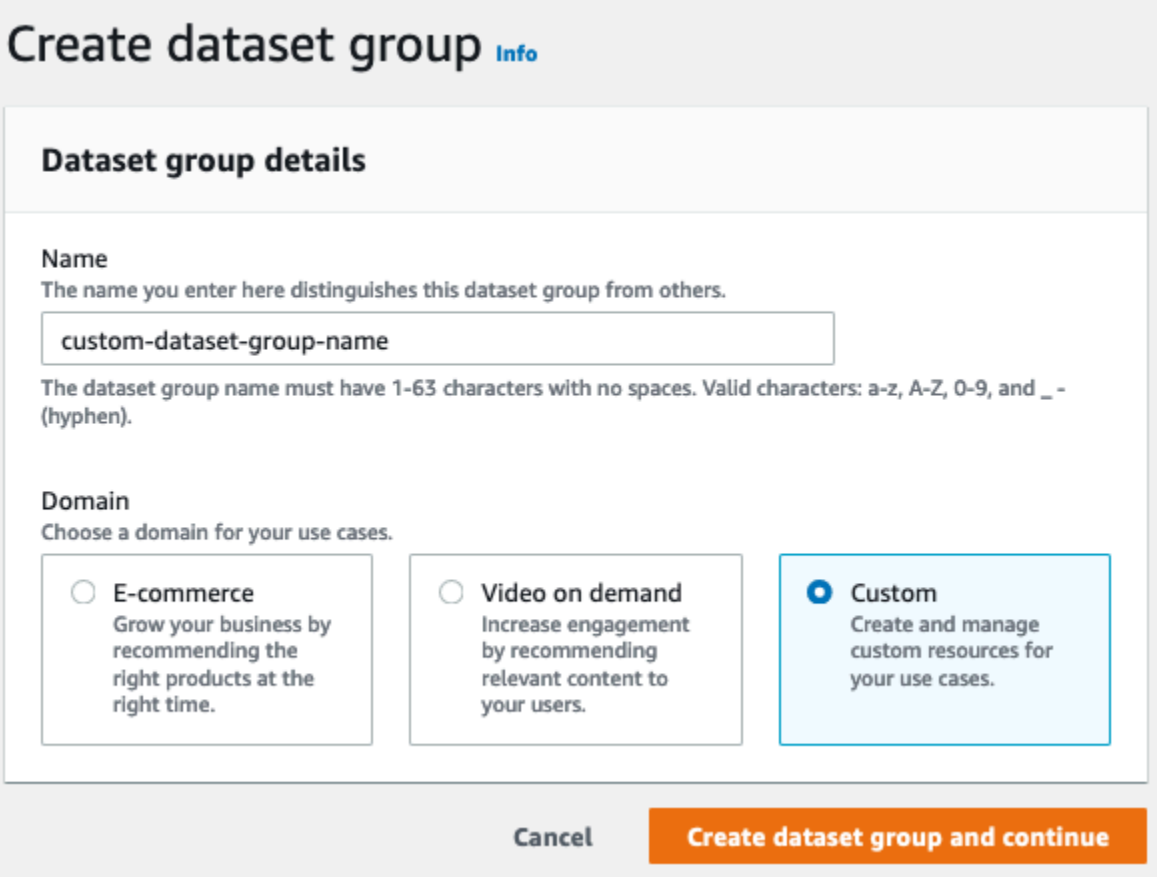

- 5. Choisissez Create dataset group (Créer un groupe d'ensembles de données). La page d'aperçu apparaît.
- 6. Dans Configurer des ensembles de données, choisissez Créer un ensemble de données, puis choisissez Ensemble de données d'interactions entre éléments.
- 7. Choisissez Importer les données directement dans les ensembles de données Amazon Personalize, puis Next.
- 8. Sur la page Configurer le jeu de données des interactions entre les éléments, dans Nom du jeu de données, spécifiez un nom pour votre ensemble de données.
- 9. Pour le schéma du jeu de données, choisissez Créer un nouveau schéma. Dans la section Champs du schéma, un Interactions schéma minimal est affiché. Le schéma correspond aux en-têtes que vous avez précédemment ajoutés au ratings.csv fichier. Vous n'avez donc pas besoin d'apporter de modifications. Si vous n'avez pas créé les données d'entraînement, consultez[Conditions préalables à la mise en route.](#page-52-0)
- 10. Dans Nom du schéma, spécifiez le nom du nouveau schéma. Votre écran doit se présenter comme suit :

# Configure item interactions schema Info

### **Dataset details**

#### Dataset name

The name you enter here can help you distinguish this dataset import job from others.

#### gs-dataset

The dataset name must have 1-63 characters with no spaces. Valid characters: a-z, A-Z, 0-9, and \_- (hyphen).

#### Dataset schema

The schema you provide allows Amazon Personalize to understand and import your data.

#### C Create new schema

○ Use an existing schema

#### Schema name

The name you enter here can help you distinguish this schema from others.

gs-schema

The schema name must have 1-63 characters with no spaces. Valid characters: a-z, A-Z, 0-9, and \_- (hyphen).

### **Schema definition**

Verify your data structure matches the following schema.

```
1 - \{\mathsf{Z}"type": "record",
 3
      "name": "Interactions",
      "namespace": "com.amazonaws.personalize.schema",
 4
 5 -"fields": [
 6 -\{"name": "USER_ID",
 \overline{7}"type": "string"
 8
 9
        },
10 -€
          "name": "ITEM_ID",
11
        "type": "string"
12
13
      | },
14 -\{"name": "TIMESTAMP",
15
           "type": "long"
16
17
        ł
18
      J,
      "version": "1.0"
19
20 }
```
11. Choisissez Suivant. La page de tâche d'importation du jeu de données Configurer les interactions entre les éléments s'affiche. Ensuite, complétez [Étape 2 : Importer les données](#page-92-0)  [relatives aux interactions entre les articles](#page-92-0) pour importer les données d'interactions.

<span id="page-92-0"></span>Étape 2 : Importer les données relatives aux interactions entre les articles

Maintenant que vous avez créé un jeu de données, il est temps d'importer les données relatives aux interactions entre les éléments dans le jeu de données.

Pour importer des données sur les interactions entre articles

- 1. Sur la page de la tâche d'importation du jeu de données Configurer les interactions entre les éléments, pour Source d'importation de données, sélectionnez Importer les données depuis S3.
- 2. Pour le nom de la tâche d'importation du jeu de données, spécifiez un nom pour votre tâche d'importation.
- 3. Dans la boîte de dialogue Politique de compartiment S3 supplémentaire requise, si vous n'avez pas accordé les autorisations Amazon Personalize, suivez les instructions pour [ajouter la](#page-40-0)  [politique de compartiment Amazon S3 requise](#page-40-0).
- 4. Pour Emplacement des données, spécifiez où le fichier de données de votre film est stocké dans Amazon Simple Storage Service (S3). Utilisez la syntaxe suivante :

## **s3://<name of your S3 bucket>/<folder path>/<CSV filename>**

- 5. Dans la section Rôle IAM, pour le rôle de service IAM, conservez la sélection par défaut de Entrez un ARN de rôle IAM personnalisé.
- 6. Pour Custom IAM role ARN (ARN du rôle IAM personnalisé), spécifiez le rôle que vous avez créé dans [Création d'un rôle IAM pour Amazon Personalize.](#page-38-0)

Les sections relatives aux détails de la tâche d'importation du jeu de données et au rôle IAM doivent être similaires aux suivantes :

# Dataset import job details Data import source **O** Import data from S3  $\bigcirc$  Incrementally import data with APIs Specify the location where your data is stored in S3. Incrementally import interactions data with the event ingestion SDK. Dataset import job name The name you enter here can help you distinguish this dataset import job from others. ds-import-job-name The dataset import job name must have 1-63 characters with no spaces. Valid characters: a-z, A-Z, 0-9, and \_- (hyphen). Additional S3 bucket policy required Å In addition to the IAM service role defined above, Amazon Personalize also requires you to add a bucket policy to the S3 bucket containing your data files so that it can process them. Follow the instructions described here to add the required bucket policy to your S3 bucket. Data location Info Choose the S3 location of your data. s3://bucketName/folderName/fileName.csv Your file needs to be in a CSV format and reflect the schema. **IAM Role** IAM service role Amazon Personalize requires permissions to access your S3 bucket. Choose an existing role with access or create a role in the IAM console with the **AmazonPersonalizeFullAccess** IAM policy attached. Enter a custom IAM role ARN Custom IAM role ARN arn:aws:iam::acctID:role/RoleName

7. Choisissez Finish (Terminer). La tâche d'importation de données démarre et la page d'aperçu s'affiche. Au départ, le statut est Création en attente (suivi de Création en cours) et le bouton Créer une solution est désactivé.

Le temps nécessaire à l'importation des données dépend de la taille de l'ensemble de données. Lorsque le travail d'importation des données est terminé, le statut passe à Actif et le bouton Créer une solution est activé.

8. Une fois le travail d'importation terminé, cliquez sur le bouton Créer une solution. La page Create solution (Créer une solution) s'affiche. Maintenant que vous avez importé des données, vous êtes prêt à créer une solution dans[Étape 3 : Création d'une solution](#page-94-0).

<span id="page-94-0"></span>Étape 3 : Création d'une solution

Dans cette procédure, vous utilisez le jeu de données dans lequel vous avez importé [Étape 2 :](#page-92-0) [Importer les données relatives aux interactions entre les articles](#page-92-0) pour entraîner un modèle. Un modèle formé est appelé version de solutions.

Pour créer une solution

- 1. Sur la page Vue d'ensemble de votre groupe de jeux de données, dans Utiliser des ressources personnalisées, sélectionnez Créer une solution.
- 2. Dans Type de solution, choisissez Recommandation d'article pour obtenir des recommandations d'articles pour vos utilisateurs.
- 3. Pour Solution name (Nom de la solution), spécifiez un nom pour votre solution.
- 4. Dans le champ Type de solution, sélectionnez Recommandations relatives aux articles.
- 5. Pour Recipe, choisissez aws-user-personalization.

Votre écran doit se présenter comme suit :

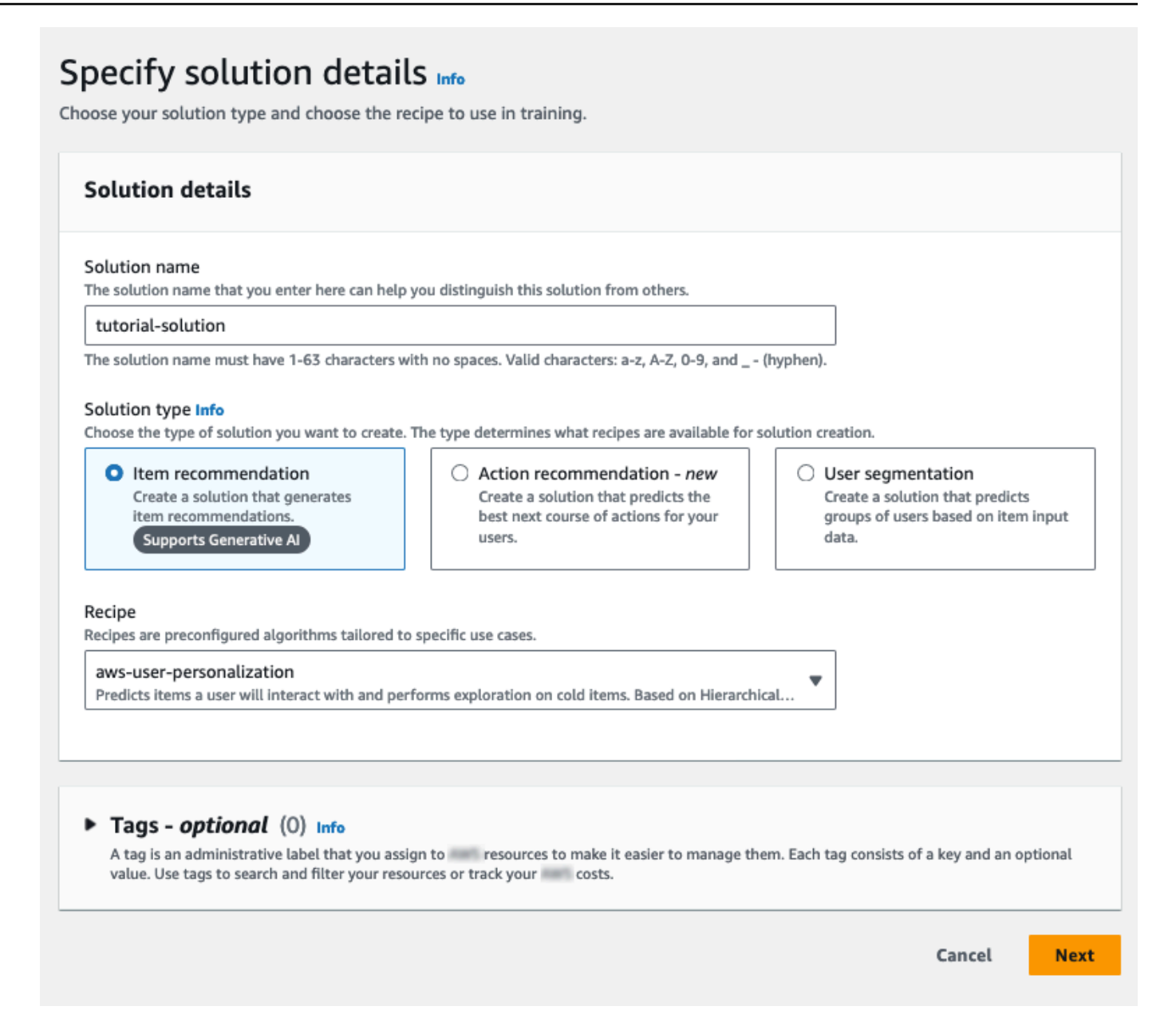

- 6. Choisissez Suivant. Laissez les champs facultatifs de configuration avancée inchangés.
- 7. Choisissez Next et passez en revue les détails de la solution.
- 8. Choisissez Create solution (Créer unes solution). La formation sur la version de la solution commence et la page de présentation s'affiche.
- 9. Dans le volet de navigation, développez les ressources personnalisées et choisissez Solutions et recettes.
- 10. Dans la section Solutions, choisissez votre solution. La page de détails de la page de solution s'affiche. La page Versions de la solution répertorie l'état de votre modèle.

Lorsque le statut de la version de la solution est Actif, vous êtes prêt à passer [àÉtape 4 : Créer](#page-96-0)  [une campagne](#page-96-0).

<span id="page-96-0"></span>Étape 4 : Créer une campagne

Dans cette procédure, vous créez une campagne qui déploie la version de solution que vous avez créée à l'étape précédente.

Création d'une campagne

- 1. Dans le volet de navigation, développez les ressources personnalisées et choisissez Campaigns.
- 2. Choisissez Create campaign (Créer une campagne). La page Créer une nouvelle campagne apparaît.
- 3. Dans Campaign details (Détails de la campagne), pour Campaign name (nom de la campagne), spécifiez un nom pour votre campagne.
- 4. Pour Solution, choisissez la solution que vous avez créée à l'étape précédente et pour l'ID de version de la solution, conservez la valeur par défaut.
- 5. Pour Minimum provisioned transactions per second (Nombre minimum de transactions provisionnées par seconde), conservez la valeur par défaut 1. Laissez les champs de configuration de la campagne inchangés.

Votre écran doit se présenter comme suit :

# Create new campaign

## **Campaign details**

#### Campaign name

The text you enter here appears in the Campaign dashboard and detail page. It can help you distinguish this campaign from others.

#### tutorial-campaign

The campaign name must have 1-63 characters with no spaces. Valid characters: a-z, A-Z, O-9, and \_- (hyphen).

#### Solution

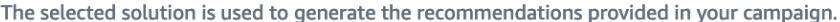

#### solution-name

#### Solution version ID

The selected solution version is used to generate the recommendations provided in your campaign.

#### 8850e4d4

Tue, 26 Apr 2022 18:22:43 GMT

#### Minimum provisioned transactions per second Info

The minimum amount of throughput in transactions per second (TPS) that is provisioned for this campaign.

```
\mathbf{1}
```
Enter a number from 1-500.

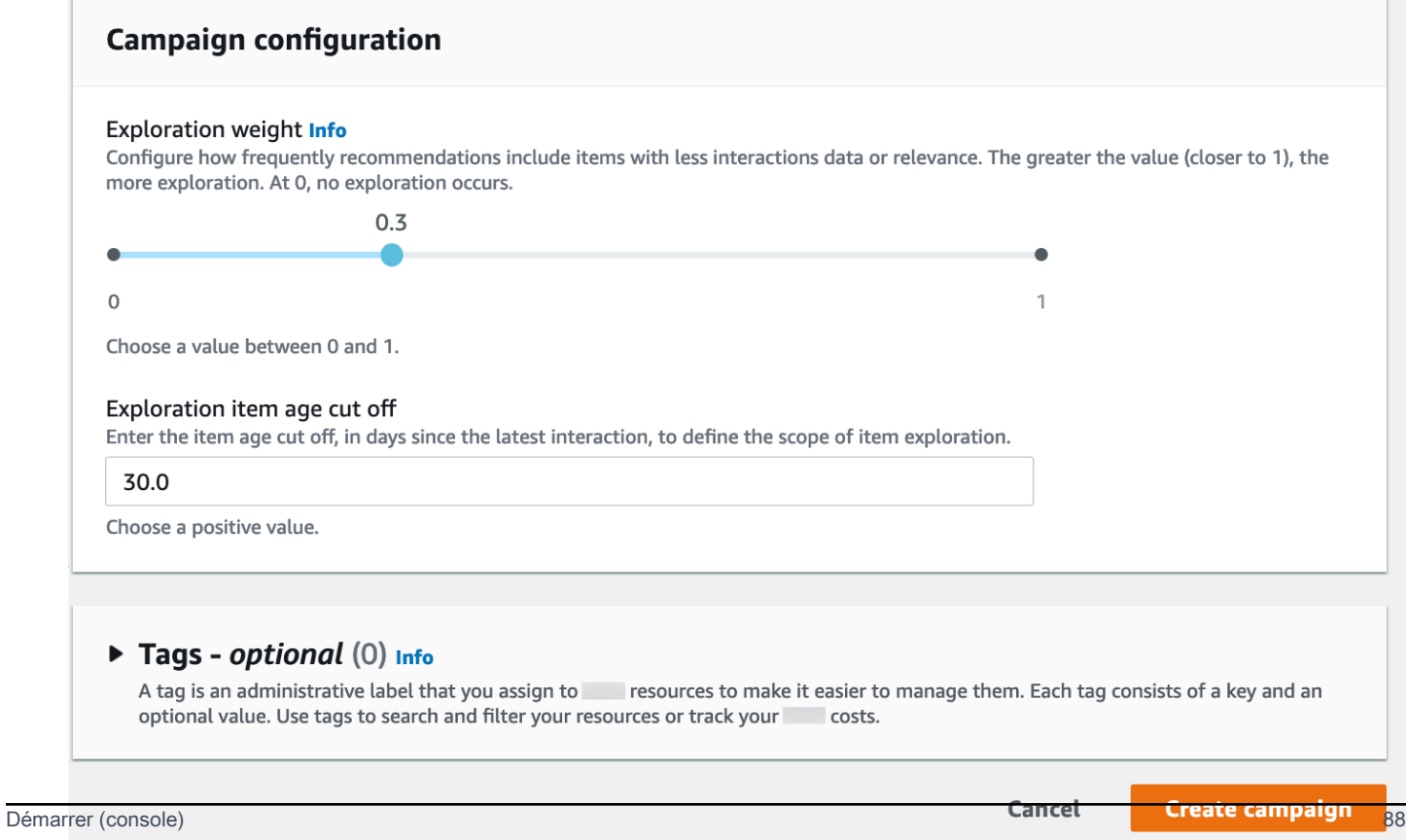

 $\overline{\mathbf{v}}$ 

 $\blacksquare$ 

6. Choisissez Create campaign (Créer une campagne). La création de la campagne commence et les pages de détails de la campagne contenant la section API de personnalisation s'affichent.

Votre écran doit se présenter comme suit :

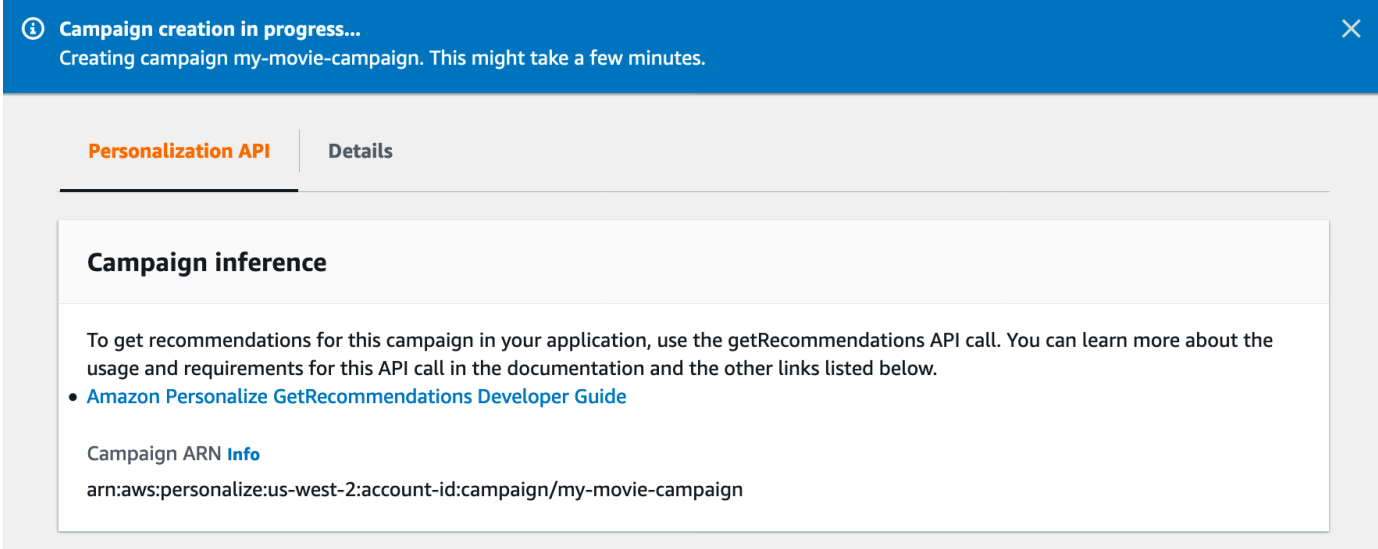

La création d'une campagne peut prendre quelques minutes. Une fois qu'Amazon Personalize a fini de créer votre campagne, la page est mise à jour pour afficher la section des résultats des campagnes de test. Votre écran doit se présenter comme suit :

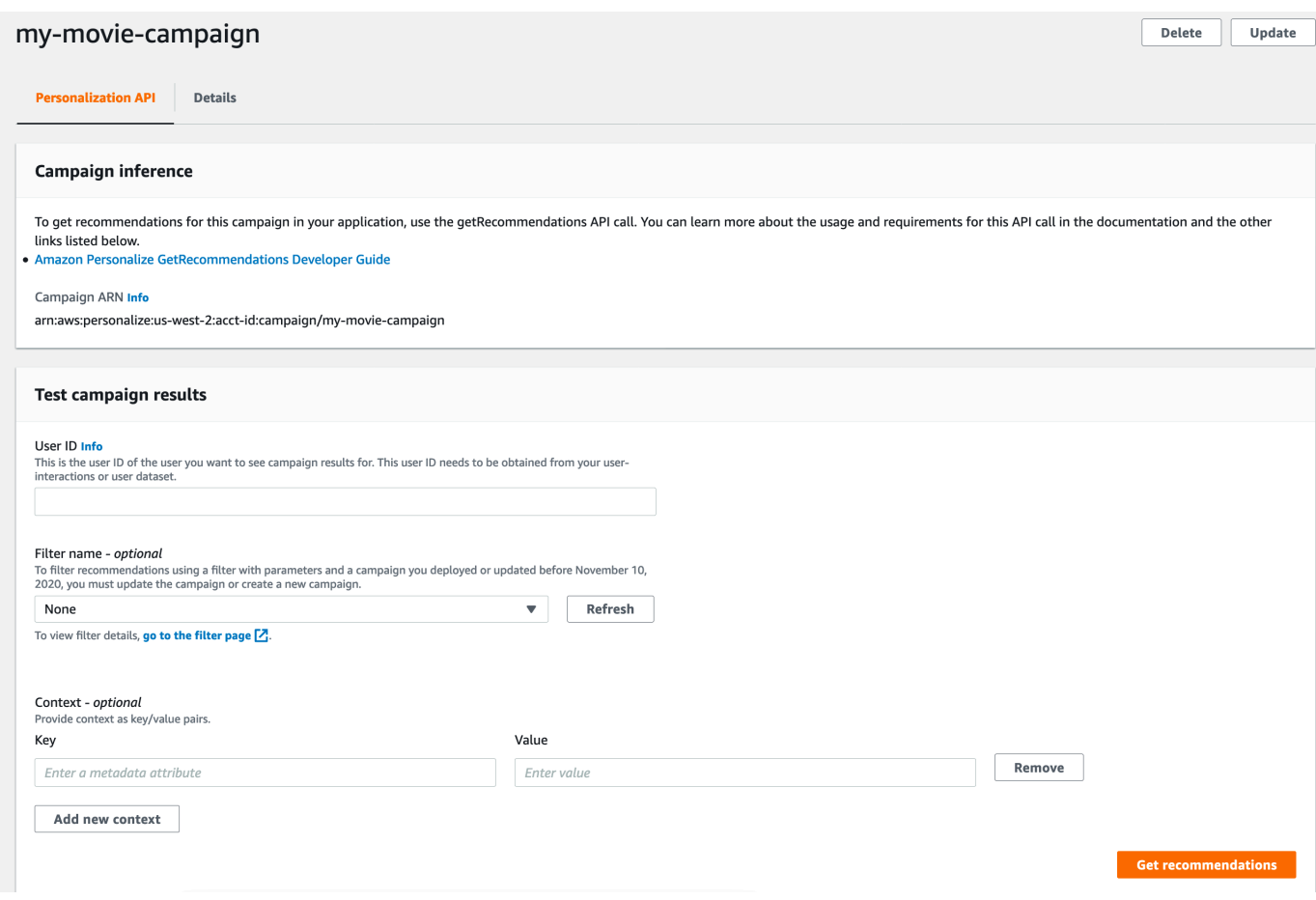

## Étape 5 : Obtenir des recommandations

Dans cette procédure, vous devez utiliser la campagne que vous avez créée à l'étape précédente pour obtenir des recommandations.

Obtention de recommandations

- 1. Sous Test campaign results (Résultats de la campagne de test), pour User ID (ID utilisateur), spécifiez une valeur de l'ensemble de données ratings (évaluations), par exemple, **83**. Pour le nom du filtre, conservez la sélection par défaut de Aucun et laissez les champs de contexte vides.
- 2. Choisissez Get recommendations (Obtenir des recommandations). Le panneau Recommandations répertorie les identifiants et les scores des éléments recommandés.

Votre écran doit se présenter comme suit :

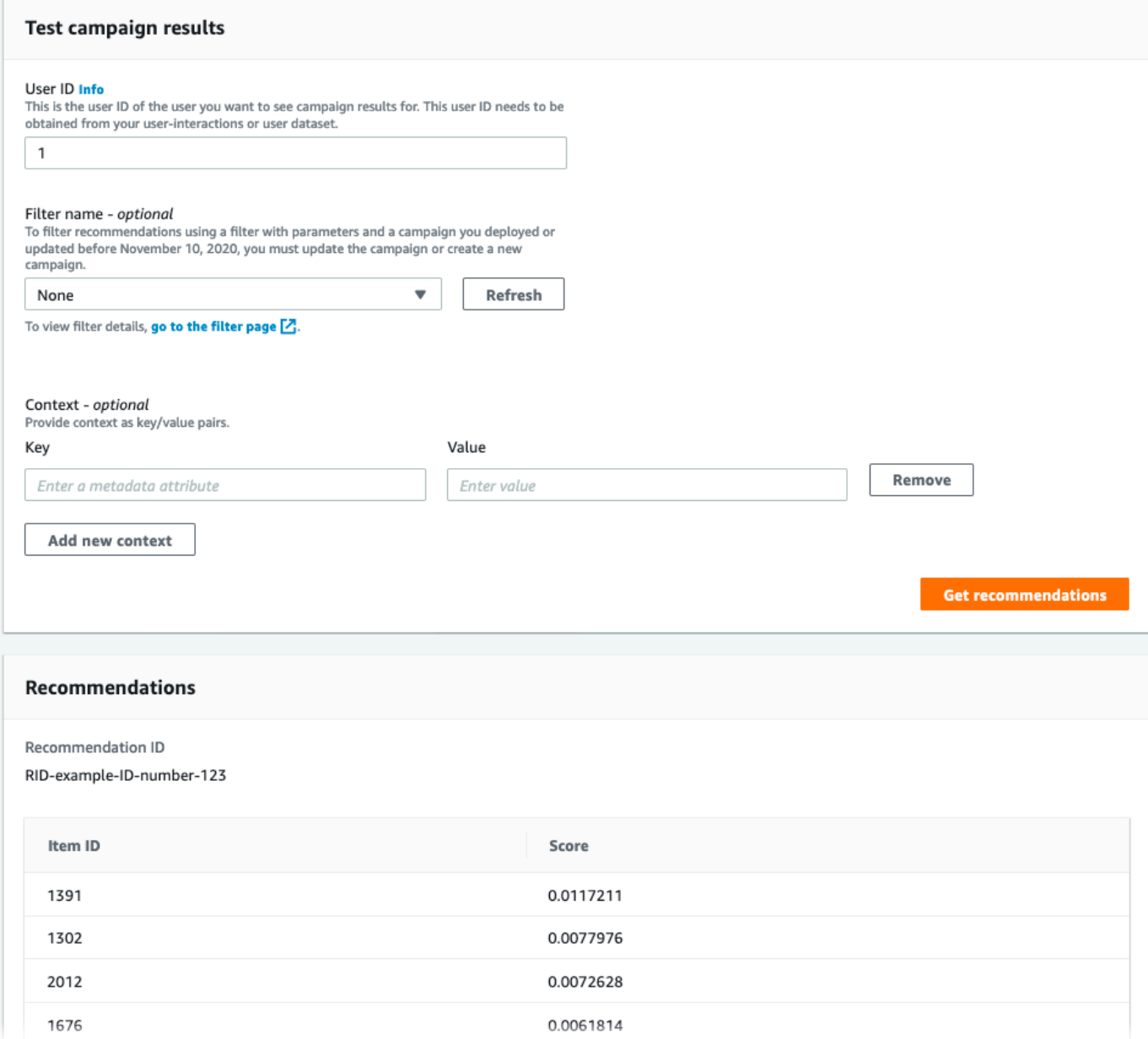

# <span id="page-100-0"></span>Démarrer (AWS CLI)

Dans cet exercice, vous allez utiliser le AWS Command Line Interface (AWS CLI) pour découvrir Amazon Personalize. Vous créerez une campagne qui retourne des recommandations de films pour un ID utilisateur donné.

Avant de commencer cet exercice, procédez comme suit :

• Consultez les [Conditions préalables à la mise en route](#page-52-0) de démarrage.

• Configurez l'interface AWS CLI comme indiqué dans la section [Configuration du AWS CLI.](#page-48-0)

Lorsque vous avez terminé l'exercice de mise en route, pour éviter d'encourir des frais inutiles, suivez les étapes décrites [Nettoyage des ressources](#page-130-0) pour supprimer les ressources que vous avez créées.

## **a** Note

Les AWS CLI commandes de cet exercice ont été testées sous Linux. Pour plus d'informations sur l'utilisation des AWS CLI commandes sous Windows, reportez-vous à la section [Spécification des valeurs de paramètres pour le AWS Command Line Interface](https://docs.aws.amazon.com/cli/latest/userguide/cli-using-param.html) dans le Guide de AWS Command Line Interface l'utilisateur.

Étape 1 : Importer les données d'entraînement

Suivez ces étapes pour créer un groupe d'ensembles de données, ajouter un ensemble de données au groupe, puis remplir l'ensemble de données à l'aide des données de notation des films.

1. Créez un groupe d'ensembles de données en exécutant la commande suivante. Vous pouvez chiffrer le groupe de jeux de données en transmettant un ARN [AWS Key Management](https://docs.aws.amazon.com/kms/latest/developerguide/overview.html)  [Servicec](https://docs.aws.amazon.com/kms/latest/developerguide/overview.html)lé et l'ARN d'un rôle IAM autorisé à accéder à cette clé en tant que paramètres d'entrée. Pour plus d'informations sur l'API, consultez [CreateDatasetGroup](#page-788-0).

```
aws personalize create-dataset-group --name MovieRatingDatasetGroup --kms-key-
arn arn:aws:kms:us-west-2:01234567890:key/1682a1e7-a94d-4d92-bbdf-837d3b62315e --
role-arn arn:aws:iam::01234567890:KMS-key-access
```
L'ARN du groupe d'ensembles de données est affiché, par exemple :

```
{ 
   "datasetGroupArn": "arn:aws:personalize:us-west-2:acct-id:dataset-group/
MovieRatingDatasetGroup"
}
```
Utilisez la commande describe-dataset-group pour afficher le groupe d'ensembles de données que vous avez créé en spécifiant l'ARN du groupe d'ensembles de données renvoyé.

```
aws personalize describe-dataset-group \
```

```
--dataset-group-arn arn:aws:personalize:us-west-2:acct-id:dataset-group/
MovieRatingDatasetGroup
```
Le groupe d'ensembles de données et ses propriétés s'affichent, par exemple :

```
{ 
     "datasetGroup": { 
         "name": "MovieRatingDatasetGroup", 
         "datasetGroupArn": "arn:aws:personalize:us-west-2:acct-id:dataset-group/
MovieRatingDatasetGroup", 
         "status": "ACTIVE", 
         "creationDateTime": 1542392161.262, 
         "lastUpdatedDateTime": 1542396513.377 
     }
}
```
## **a** Note

Attendez que le status du groupe d'ensembles de données apparaisse comme ACTIVE (ACTIF) avant de créer un ensemble de données dans le groupe. Cette opération est généralement rapide.

Si vous avez oublié l'ARN du groupe d'ensembles de données, utilisez la commande listdataset-groups pour afficher tous les groupes d'ensembles de données que vous avez créés, ainsi que leurs ARN.

aws personalize list-dataset-groups

## **a** Note

Les list-objects commandes describe-object et sont disponibles pour la plupart des objets Amazon Personalize. Ces commandes n'apparaissent pas dans le reste de cet exercice, mais elles sont disponibles.

2. Créez un fichier de schéma au format JSON en enregistrant le code suivant dans un fichier nommé MovieRatingSchema.json. Le schéma correspond aux en-têtes que vous avez précédemment ajoutés à ratings.csv. Le nom du schéma estInteractions, qui correspond à l'un des types de jeux de données reconnus par Amazon Personalize. Pour en savoir plus, consultez [Schémas](#page-151-0).

```
{ 
   "type": "record", 
   "name": "Interactions", 
   "namespace": "com.amazonaws.personalize.schema", 
   "fields": [ 
        { 
             "name": "USER_ID", 
             "type": "string" 
        }, 
        { 
             "name": "ITEM_ID", 
             "type": "string" 
        }, 
        { 
             "name": "TIMESTAMP", 
             "type": "long" 
        } 
   ], 
   "version": "1.0"
}
```
3. Créez un schéma en exécutant la commande suivante. Spécifiez le fichier que vous avez enregistré lors de l'étape précédente. L'exemple montre que le fichier appartient au dossier actif. Pour plus d'informations sur l'API, consultez [CreateSchema](#page-818-0).

```
aws personalize create-schema \ 
  --name MovieRatingSchema \ 
   --schema file://MovieRatingSchema.json
```
Le nom Amazon Resource Name (ARN) du schéma est affiché, par exemple :

```
{ 
   "schemaArn": "arn:aws:personalize:us-west-2:acct-id:schema/MovieRatingSchema"
}
```
4. Créez un ensemble de données vide en exécutant la commande suivante. Fournissez l'ARN du groupe d'ensembles de données et l'ARN du schéma qui ont été retournés lors des étapes précédentes. Le dataset-type doit correspondre au schéma name de l'étape précédente. Pour plus d'informations sur l'API, consultez [CreateDataset.](#page-778-0)

```
aws personalize create-dataset \ 
   --name MovieRatingDataset \ 
   --dataset-group-arn arn:aws:personalize:us-west-2:acct-id:dataset-group/
MovieRatingDatasetGroup \ 
   --dataset-type Interactions \ 
   --schema-arn arn:aws:personalize:us-west-2:acct-id:schema/MovieRatingSchema
```
L'ARN de l'ensemble de données est affiché, par exemple :

```
{ 
   "datasetArn": "arn:aws:personalize:us-west-2:acct-id:dataset/
MovieRatingDatasetGroup/INTERACTIONS"
}
```
- 5. Ajoutez les données de formation à l'ensemble de données :
	- a. Créez une tâche d'importation d'ensembles de données en exécutant la commande suivante. Indiquez l'ARN du jeu de données et le nom du compartiment Amazon S3 renvoyés lors des étapes précédentes. Indiquez l'ARN du rôle AWS Identity and Access Management (IAM) dans lequel vous avez créé le [Création d'un rôle IAM pour Amazon](#page-38-0)  [Personalize](#page-38-0) rôle. Pour plus d'informations sur l'API, consultez [CreateDatasetImportJob.](#page-793-0)

```
aws personalize create-dataset-import-job \ 
   --job-name MovieRatingImportJob \ 
   --dataset-arn arn:aws:personalize:us-west-2:acct-id:dataset/
MovieRatingDatasetGroup/INTERACTIONS \ 
   --data-source dataLocation=s3://bucketname/ratings.csv \ 
   --role-arn roleArn
```
L'ARN de la tâche d'importation d'ensembles de données est affiché, par exemple :

```
{ 
   "datasetImportJobArn": "arn:aws:personalize:us-west-2:acct-id:dataset-import-
job/MovieRatingImportJob"
}
```
b. Vérifiez le statut à l'aide de la commande describe-dataset-import-job. Fournissez l'ARN de la tâche d'importation d'ensembles de données qui a été retourné lors de l'étape précédente. Pour plus d'informations sur l'API, consultez [DescribeDatasetImportJob](#page-874-0).

```
aws personalize describe-dataset-import-job \ 
   --dataset-import-job-arn arn:aws:personalize:us-west-2:acct-id:dataset-
import-job/MovieRatingImportJob
```
Les propriétés de la tâche d'importation d'ensembles de données et son statut sont affichés. Initialement, le status indique CREATE PENDING (CRÉATION EN ATTENTE), par exemple :

```
{ 
   "datasetImportJob": { 
       "jobName": "MovieRatingImportJob", 
       "datasetImportJobArn": "arn:aws:personalize:us-west-2:acct-id:dataset-
import-job/MovieRatingImportJob", 
       "datasetArn": "arn:aws:personalize:us-west-2:acct-id:dataset/
MovieRatingDatasetGroup/INTERACTIONS", 
       "dataSource": { 
           "dataLocation": "s3://<bucketname>/ratings.csv"
       }, 
       "roleArn": "role-arn", 
       "status": "CREATE PENDING", 
       "creationDateTime": 1542392161.837, 
       "lastUpdatedDateTime": 1542393013.377 
   }
}
```
L'importation d'ensembles de données est terminée quand le statut ACTIVE (ACTIF) apparaît. Vous êtes alors prêt à former le modèle à l'aide de l'ensemble de données spécifié.

## **a** Note

L'importation nécessite un certain temps. Attendez que l'importation d'ensembles de données soit terminée avant de former le modèle à l'aide de l'ensemble de données. Étape 2 : créer une solution (entraîner le modèle)

Deux étapes sont requises pour former initialement un modèle. Tout d'abord, vous créez la configuration pour la formation du modèle à l'aide de l'opération [CreateSolution.](#page-821-0) Ensuite, vous formez le modèle à l'aide de l'opération [CreateSolutionVersion](#page-830-0).

Vous entraînez un modèle à l'aide d'une recette et de vos données d'entraînement. Amazon Personalize propose un ensemble de recettes prédéfinies. Pour en savoir plus, consultez Choisir une [recette.](#page-206-0) Pour cet exercice, vous allez utiliser la recette de personnalisation utilisateur.

1. Créez la configuration pour la formation d'un modèle en exécutant la commande suivante.

```
aws personalize create-solution \ 
   --name MovieSolution \ 
   --dataset-group-arn arn:aws:personalize:us-west-2:acct-id:dataset-group/
MovieRatingDatasetGroup \ 
   --recipe-arn arn:aws:personalize:::recipe/aws-user-personalization
```
L'ARN de la solution est affiché, par exemple :

```
\{ "solutionArn": "arn:aws:personalize:us-west-2:acct-id:solution/MovieSolution"
}
```
2. Vérifiez le statut de création à l'aide de la commande describe-solution. Fournissez l'ARN de la solution qui a été retourné lors de l'étape précédente. Pour plus d'informations sur l'API, consultez [DescribeSolution.](#page-898-0)

```
aws personalize describe-solution \ 
   --solution-arn arn:aws:personalize:us-west-2:acct-id:solution/MovieSolution
```
Les propriétés de la solution et du status de création sont affichées. Initialement, le statut indique CREATE PENDING (CRÉATION EN ATTENTE), par exemple :

```
{ 
   "solution": { 
       "name": "MovieSolution", 
       "solutionArn": "arn:aws:personalize:us-west-2:acct-id:solution/
MovieSolution", 
       "performHPO": false, 
       "performAutoML": false,
```

```
 "recipeArn": "arn:aws:personalize:::recipe/aws-user-personalization", 
       "datasetGroupArn": "arn:aws:personalize:us-west-2:acct-id:dataset-group/
MovieRatingDatasetGroup", 
       "solutionConfig": {}, 
       "status": "ACTIVE", 
       "creationDateTime": "2021-05-12T16:27:59.819000-07:00", 
       "lastUpdatedDateTime": "2021-05-12T16:27:59.819000-07:00" 
   }
}
```
3. Lorsque la solution est ACTIVE, entraînez le modèle en exécutant la commande suivante.

```
aws personalize create-solution-version \ 
   --solution-arn arn:aws:personalize:us-west-2:acct-id:solution/MovieSolution
```
L'ARN de version de solution est affiché, par exemple :

```
{ 
   "solutionVersionArn": "arn:aws:personalize:us-west-2:acct-id:solution/
MovieSolution/<version-id>"
}
```
Vérifiez le statut de formation de la version de solution à l'aide de la commande describesolution-version. Fournissez l'ARN de la version de solution qui a été renvoyé lors de l'étape précédente. Pour plus d'informations sur l'API, consultez [DescribeSolutionVersion.](#page-902-0)

```
aws personalize describe-solution-version \ 
   --solution-version-arn arn:aws:personalize:us-west-2:acct-id:solution/
MovieSolution/version-id
```
Les propriétés de la version de solution et le status de formation sont affichés. Initialement, le statut indique CREATE PENDING (CRÉATION EN ATTENTE), par exemple :

```
{ 
   "solutionVersion": { 
       "solutionVersionArn": "arn:aws:personalize:us-west-2:acct-id:solution/
MovieSolution/<version-id>", 
       ..., 
       "status": "CREATE PENDING" 
   }
```
}

4. Lorsque la version de la solution status est ACTIVE, la formation est terminée.

Vous pouvez désormais consulter les indicateurs de formation et créer une campagne à l'aide de la version de la solution.

### **a** Note

La formation nécessite un certain temps. Attendez que la formation soit terminée (le statut de formation indique ACTIVE (ACTIF)) avant d'utiliser cette version de la solution dans une campagne.

5. Vous pouvez valider les performances de la version de solutions en passant en revue ses métriques. Obtenez les métriques de la version de solutions en exécutant la commande suivante. Fournissez l'ARN de la version de solution qui a été renvoyée précédemment. Pour plus d'informations sur l'API, consultez [GetSolutionMetrics](#page-906-0).

```
aws personalize get-solution-metrics \ 
   --solution-version-arn arn:aws:personalize:us-west-2:acct-id:solution/
MovieSolution/version-id
```
Voici un exemple de réponse :

```
\{ "solutionVersionArn": "arn:aws:personalize:us-west-2:acct-id:solution/www-
solution/<version-id>", 
   "metrics": { 
         "coverage": 0.0485, 
         "mean_reciprocal_rank_at_25": 0.0381, 
         "normalized_discounted_cumulative_gain_at_10": 0.0363, 
         "normalized_discounted_cumulative_gain_at_25": 0.0984, 
         "normalized_discounted_cumulative_gain_at_5": 0.0175, 
         "precision_at_10": 0.0107, 
         "precision_at_25": 0.0207, 
         "precision_at_5": 0.0107 
     }
}
```
Étape 3 : Création d'une campagne (déploiement de la solution)

Avant de pouvoir obtenir des recommandations, vous devez déployer une version de solution. Le déploiement d'une solution est également appelé la création d'une campagne. Une fois que vous avez créé votre campagne, votre application client peut obtenir des recommandations à l'aide l'API [GetRecommendations](#page-1018-0).

1. Créez une campagne en exécutant la commande suivante. Fournissez l'ARN de la version de solution qui a été renvoyé lors de l'étape précédente. Pour plus d'informations sur l'API, consultez [CreateCampaign.](#page-772-0)

```
aws personalize create-campaign \ 
   --name MovieRecommendationCampaign \ 
   --solution-version-arn arn:aws:personalize:us-west-2:acct-id:solution/
MovieSolution/version-id \ 
   --min-provisioned-tps 1
```
Voici un exemple de réponse :

```
{ 
   "campaignArn": "arn:aws:personalize:us-west-2:acct-id:campaign/
MovieRecommendationCampaign"
}
```
2. Vérifiez le statut de déploiement en exécutant la commande suivante. Fournissez l'ARN de la campagne qui a été retourné lors de l'étape précédente. Pour plus d'informations sur l'API, consultez [DescribeCampaign](#page-862-0).

```
aws personalize describe-campaign \ 
   --campaign-arn arn:aws:personalize:us-west-2:acct-id:campaign/
MovieRecommendationCampaign
```
Voici un exemple de réponse :

```
{ 
   "campaign": { 
       "name": "MovieRecommendationCampaign", 
       "campaignArn": "arn:aws:personalize:us-west-2:acct-id:campaign/
MovieRecommendationCampaign",
```

```
 "solutionVersionArn": "arn:aws:personalize:us-west-2:acct-id:solution/
MovieSolution/<version-id>", 
       "minProvisionedTPS": "1", 
       "creationDateTime": 1543864775.923, 
       "lastUpdatedDateTime": 1543864791.923, 
       "status": "CREATE IN_PROGRESS" 
   }
}
```
### **a** Note

Attendez que le status apparaisse comme ACTIVE (ACTIF) avant d'obtenir des recommandations à partir de la campagne.

### Étape 4 : Obtenir des recommandations

Obtenez des recommandations en exécutant la commande get-recommendations. Fournissez l'ARN de la campagne qui a été retourné lors de l'étape précédente. Dans la requête, spécifiez un ID utilisateur à partir de l'ensemble de données de notation des films. Pour plus d'informations sur l'API, consultez [GetRecommendations](#page-1018-0).

### **a** Note

Toutes les recettes ne prennent pas en charge l'API GetRecommendations. Pour en savoir plus, consultez [Choisir une recette](#page-206-0).

La commande AWS CLI que vous appelez à cette étape, personalize-runtime, est différente de celle des étapes précédentes.

```
aws personalize-runtime get-recommendations \ 
   --campaign-arn arn:aws:personalize:us-west-2:acct-id:campaign/
MovieRecommendationCampaign \ 
   --user-id 123
```
En réponse, la campagne retourne une liste d'éléments de recommandation (ID de films) qui pourraient plaire à l'utilisateur. La liste est triée par ordre décroissant de pertinence pour l'utilisateur.

{

```
 "itemList": [ 
         { 
               "itemId": "14" 
         }, 
         { 
               "itemId": "15" 
         }, 
         { 
               "itemId": "275" 
         }, 
         { 
               "itemId": "283" 
         }, 
         { 
               "itemId": "273" 
         }, 
          ... 
    ]
}
```
# Mise en route (SDK pour Python (Boto3))

Ce didacticiel explique comment effectuer le flux de travail Amazon Personalize du début à la fin avec le SDK pour Python (Boto3).

Pour éviter d'encourir des frais inutiles, supprimez les ressources que vous avez créées dans ce didacticiel à la fin de cet exercice de mise en route. Pour en savoir plus, consultez [Nettoyage des](#page-130-0) [ressources.](#page-130-0)

### Rubriques

- [Prérequis](#page-111-0)
- [Didacticiel](#page-112-0)
- [Commencer à utiliser les API Amazon Personalize avec les blocs-notes Jupyter \(iPython\)](#page-117-0)

### <span id="page-111-0"></span>Prérequis

Les étapes suivantes sont prérequises pour l'utilisation des exemples Python de ce guide :

- Complétez le [Conditions préalables à la mise en route](#page-52-0) pour configurer les autorisations requises et créer les données d'entraînement. Si vous utilisez vos propres données sources, assurez-vous qu'elles sont formatées conformément aux prérequis.
- Configurez votre AWS SDK for Python (Boto3) environnement comme indiqué dans[Configuration](#page-49-0) [des AWS SDK.](#page-49-0)

### <span id="page-112-0"></span>**Didacticiel**

Au cours des étapes suivantes, vous allez vérifier votre environnement et créer un SDK pour les clients Python (Boto3) pour Amazon Personalize. Ensuite, vous importez des données, vous créez et déployez une version de solution avec une campagne et vous obtenez des recommandations.

Étape 1 : Vérifiez votre environnement Python et créez des clients boto3

Une fois que vous avez effectué les prérequis, exécutez l'exemple Python suivant pour vérifier que votre environnement a été configuré correctement. Ce code crée également les clients Amazon Personalize boto3 que vous utilisez dans ce didacticiel. Si votre environnement est correctement configuré, la liste des recettes disponibles s'affiche et vous pouvez exécuter les autres exemples de ce didacticiel.

```
import boto3
personalizeRt = boto3.client('personalize-runtime')
personalize = boto3.client('personalize')
response = personalize.list_recipes()
for recipe in response['recipes']: 
     print (recipe)
```
### Étape 2 : Importer des données

Après avoir créé les clients Amazon Personalize boto3 et vérifié votre environnement, importez les données historiques que vous avez créées lorsque vous avez terminé le. [Conditions préalables à la](#page-52-0) [mise en route](#page-52-0) Pour importer des données historiques dans Amazon Personalize, procédez comme suit :

1. Utilisez le code suivant pour créer un schéma dans Amazon Personalize. Remplacez gettingstarted-schema par un nom pour le schéma.

```
import json
schema = \{ "type": "record", 
   "name": "Interactions", 
   "namespace": "com.amazonaws.personalize.schema", 
   "fields": [ 
       { 
            "name": "USER_ID", 
            "type": "string" 
       }, 
       { 
            "name": "ITEM_ID", 
            "type": "string" 
       }, 
       { 
            "name": "TIMESTAMP", 
            "type": "long" 
       } 
   ], 
   "version": "1.0"
}
create_interactions_schema_response = personalize.create_schema( 
     name='getting-started-schema', 
     schema=json.dumps(schema)
)
interactions_schema_arn = create_interactions_schema_response['schemaArn']
print(json.dumps(create_interactions_schema_response, indent=2))
```
2. Créez un fichier groupe d'ensembles de données avec le code suivant. Remplacez dataset group name par un nom pour le groupe de jeux de données.

```
response = personalize.create_dataset_group(name = 'dataset group name')
dataset_group_arn = response['datasetGroupArn']
description = personalize.describe_dataset_group(datasetGroupArn = dataset_group_arn)
['datasetGroup']
print('Name: ' + description['name'])
print('ARN: ' + description['datasetGroupArn'])
print('Status: ' + description['status'])
```
3. Créez un jeu de données d'interactions entre articles dans votre nouveau groupe de jeux de données à l'aide du code suivant. Donnez un nom à l'ensemble de données schema\_arn et indiquez le et dataset\_group\_arn des étapes précédentes.

```
response = personalize.create_dataset( 
     name = 'datase_name', 
     schemaArn = 'schema_arn', 
     datasetGroupArn = 'dataset_group_arn', 
     datasetType = 'Interactions'
)
dataset_arn = response['datasetArn']
```
4. Importez vos données à l'aide d'une tâche d'importation de jeux de données avec le code suivant. Le code utilise la méthode describe\_dataset\_import\_job pour suivre l'état de la tâche.

Transmettez les paramètres suivants : le nom de la tâche, celui dataset\_arn de l'étape précédente, le chemin du compartiment Amazon S3 (s3://*bucket name*/*folder name*/ ratings.csv) dans lequel vous avez stocké les données de formation et l'ARN de votre rôle de service IAM. Vous avez créé ce rôle dans le cadre d[uConditions préalables à la mise en](#page-52-0)  [route.](#page-52-0) Amazon Personalize a besoin d'une autorisation pour accéder au compartiment. Consultez [Permettre à Amazon Personalize d'accéder aux ressources Amazon S3](#page-40-0).

```
import time
response = personalize.create_dataset_import_job( 
     jobName = 'JobName', 
     datasetArn = 'dataset_arn', 
     dataSource = {'dataLocation':'s3://bucket/file.csv'}, 
     roleArn = 'role_arn', 
     importMode = 'FULL'
)
dataset_interactions_import_job_arn = response['datasetImportJobArn']
description = personalize.describe_dataset_import_job( 
     datasetImportJobArn = dataset_interactions_import_job_arn)['datasetImportJob']
print('Name: ' + description['jobName'])
print('ARN: ' + description['datasetImportJobArn'])
print('Status: ' + description['status'])
max_time = time.time() + 3*60*60 # 3 hours
```

```
while time.time() < max_time: 
     describe_dataset_import_job_response = personalize.describe_dataset_import_job( 
        datasetImportJobArn = dataset interactions import job arn
    \lambda status = describe_dataset_import_job_response["datasetImportJob"]['status'] 
     print("Interactions DatasetImportJob: {}".format(status)) 
     if status == "ACTIVE" or status == "CREATE FAILED": 
         break 
     time.sleep(60)
```
Étape 3 : Création d'une solution

Après avoir importé vos données, vous créez une solution et une version de solution comme suit. La solution contient les configurations permettant d'entraîner un modèle et une version de solution est un modèle entraîné.

1. Créez une nouvelle solution avec le code suivant. Passez les paramètres suivants : le précédent, le nom dataset group arn de la solution et l'ARN de la recette de personnalisation utilisateur ()arn:aws:personalize:::recipe/aws-user-personalization. Stockez l'ARN de votre nouvelle solution pour une utilisation ultérieure.

```
create_solution_response = personalize.create_solution( 
   name='solution name', 
   recipeArn= 'arn:aws:personalize:::recipe/aws-user-personalization', 
   datasetGroupArn = 'dataset group arn'
\lambdasolution_arn = create_solution_response['solutionArn']
print('solution_arn: ', solution_arn)
```
2. Créez une version de solution avec le code suivant. Passez en paramètre le résultat solution\_arn de l'étape précédente. Le code suivant crée une version de solution. Pendant l'entraînement, le code utilise l'[DescribeSolutionVersiono](#page-902-0)pération pour récupérer l'état de la version de la solution. Lorsque la formation est terminée, la méthode renvoie l'ARN de la nouvelle version de votre solution. Conservez-le en vue d'une utilisation ultérieure.

import time import json

```
create_solution_version_response = personalize.create_solution_version( 
     solutionArn = solution_arn
)
solution_version_arn = create_solution_version_response['solutionVersionArn']
print(json.dumps(create_solution_version_response, indent=2))
max_time = time.time() + 3*60*60 # 3 hourswhile time.time() < max time:
     describe_solution_version_response = personalize.describe_solution_version( 
         solutionVersionArn = solution_version_arn 
    \lambda status = describe_solution_version_response["solutionVersion"]["status"] 
     print("SolutionVersion: {}".format(status)) 
     if status == "ACTIVE" or status == "CREATE FAILED": 
         break 
     time.sleep(60)
```
#### Étape 4 : Créer une campagne

Après avoir créé la version de votre solution, déployez-la dans le cadre d'une campagne Amazon Personalize. Utilisez le code suivant pour créer une campagne qui déploie la version de votre solution. Passez les paramètres suivants : lesolution\_version\_arn, et le nom de la campagne. La méthode renvoie l'Amazon Resource Name (ARN) de votre nouvelle campagne. Conservez-le en vue d'une utilisation ultérieure.

```
response = personalize.create_campaign( 
     name = 'campaign name', 
     solutionVersionArn = 'solution version arn'
)
arn = response['campaignArn']
description = personalize.describe_campaign(campaignArn = arn)['campaign']
print('Name: ' + description['name'])
print('ARN: ' + description['campaignArn'])
print('Status: ' + description['status'])
```
### Étape 5 : Obtenir des recommandations

Une fois que vous avez créé une campagne, vous pouvez l'utiliser pour obtenir des recommandations. Le code suivant montre comment obtenir des recommandations à partir d'une campagne et imprimer l'identifiant de chaque article recommandé. Transmettez l'ARN de la campagne que vous avez créée à l'étape précédente. Pour l'ID utilisateur, vous transmettez l'ID d'un utilisateur issu des données d'entraînement, telles que123.

```
response = personalizeRt.get_recommendations( 
     campaignArn = 'Campaign ARN', 
    userId = '123',
     numResults = 10
)
print("Recommended items")
for item in response['itemList']: 
     print (item['itemId'])
```
<span id="page-117-0"></span>Commencer à utiliser les API Amazon Personalize avec les blocs-notes Jupyter (iPython)

[Pour commencer à utiliser Amazon Personalize à l'aide des blocs-notes Jupyter, clonez ou](https://github.com/aws-samples/amazon-personalize-samples)  [téléchargez une série de carnets situés dans le d](https://github.com/aws-samples/amazon-personalize-samples)[ossier getting\\_started](https://github.com/aws-samples/amazon-personalize-samples/tree/master/getting_started) [du référentiel d'échantillons](https://github.com/aws-samples/amazon-personalize-samples)  [Amazon Personalize.](https://github.com/aws-samples/amazon-personalize-samples) Les carnets de notes vous aident à importer des données de formation, à créer une solution, à créer une campagne et à obtenir des recommandations à l'aide d'Amazon Personalize.

### **a** Note

[Avant de commencer avec les blocs-notes, assurez-vous de créer votre environnement en](https://github.com/aws-samples/amazon-personalize-samples/blob/master/getting_started/README.md)  [suivant les étapes du fichier README.md](https://github.com/aws-samples/amazon-personalize-samples/blob/master/getting_started/README.md)

## Mise en route (SDK pour Java 2.x)

Ce didacticiel vous explique comment effectuer le flux de travail Amazon Personalize du début à la fin avec le AWS SDK for Java 2.x.

Pour éviter d'encourir des frais inutiles, une fois l'exercice de démarrage terminé, suivez les étapes décrites [Nettoyage des ressources](#page-130-0) pour supprimer les ressources que vous avez créées dans le didacticiel.

Pour obtenir plus d'exemples, consultez [Projet Amazon Personalize complet](#page-129-0).

### Rubriques

- [Prérequis](#page-118-0)
- [Projet Amazon Personalize complet](#page-129-0)

## <span id="page-118-0"></span>**Prérequis**

Les étapes suivantes sont nécessaires pour suivre ce didacticiel :

- Complétez le[Conditions préalables à la mise en route,](#page-52-0) pour configurer les autorisations requises et créer les données d'entraînement. Vous pouvez utiliser les mêmes données sources que celles utilisées dans les [Démarrer \(AWS CLI\)](#page-100-0) exercices [Démarrer \(console\)](#page-89-0) ou. Si vous utilisez vos propres données sources, assurez-vous qu'elles sont formatées conformément aux prérequis.
- Configurez votre environnement SDK for Java 2.x AWS et vos informations d'identification comme indiqué dans [la procédure de configuration AWS SDK for Java 2.x](https://docs.aws.amazon.com/sdk-for-java/latest/developer-guide/setup.html) du manuel du développeurAWS SDK for Java 2.x .

### **Didacticiel**

Dans les étapes suivantes, vous allez configurer votre projet pour utiliser les packages Amazon Personalize et créer le SDK Amazon Personalize pour les clients Java 2.x. Ensuite, vous importez des données, vous créez et déployez une version de solution avec une campagne et vous obtenez des recommandations.

Étape 1 : configurer votre projet pour utiliser les packages Amazon Personalize

Une fois les conditions requises remplies, ajoutez les dépendances Amazon Personalize à votre fichier pom.xml et importez les packages Amazon Personalize.

1. Ajoutez les dépendances suivantes à votre fichier pom.xml. Les numéros de version les plus récents peuvent être différents de ceux de l'exemple de code.

```
<dependency> 
  <groupId>software.amazon.awssdk</groupId>
```

```
 <artifactId>personalize</artifactId> 
  <version>2.16.83</version>
</dependency>
<dependency> 
  <groupId>software.amazon.awssdk</groupId> 
 <artifactId>personalizeruntime</artifactId> 
 <version>2.16.83</version>
</dependency>
<dependency> 
 <groupId>software.amazon.awssdk</groupId> 
 <artifactId>personalizeevents</artifactId> 
 <version>2.16.83</version>
</dependency>
```
2. Ajoutez les instructions d'importation suivantes à votre projet.

```
// import client packages
import software.amazon.awssdk.services.personalize.PersonalizeClient;
import software.amazon.awssdk.services.personalizeruntime.PersonalizeRuntimeClient;
// Amazon Personalize exception package
import software.amazon.awssdk.services.personalize.model.PersonalizeException;
// schema packages
import software.amazon.awssdk.services.personalize.model.CreateSchemaRequest;
// dataset group packages
import software.amazon.awssdk.services.personalize.model.CreateDatasetGroupRequest;
import software.amazon.awssdk.services.personalize.model.DescribeDatasetGroupRequest;
// dataset packages
import software.amazon.awssdk.services.personalize.model.CreateDatasetRequest;
// dataset import job packages
import 
  software.amazon.awssdk.services.personalize.model.CreateDatasetImportJobRequest;
import software.amazon.awssdk.services.personalize.model.DataSource;
import software.amazon.awssdk.services.personalize.model.DatasetImportJob;
import 
 software.amazon.awssdk.services.personalize.model.DescribeDatasetImportJobRequest;
// solution packages
import software.amazon.awssdk.services.personalize.model.CreateSolutionRequest;
import software.amazon.awssdk.services.personalize.model.CreateSolutionResponse;
// solution version packages
import software.amazon.awssdk.services.personalize.model.DescribeSolutionRequest;
import 
  software.amazon.awssdk.services.personalize.model.CreateSolutionVersionRequest;
import 
  software.amazon.awssdk.services.personalize.model.CreateSolutionVersionResponse;
```
import software.amazon.awssdk.services.personalize.model.DescribeSolutionVersionRequest; // campaign packages import software.amazon.awssdk.services.personalize.model.CreateCampaignRequest; import software.amazon.awssdk.services.personalize.model.CreateCampaignResponse; // get recommendations packages import software.amazon.awssdk.services.personalizeruntime.model.GetRecommendationsRequest; import software.amazon.awssdk.services.personalizeruntime.model.GetRecommendationsResponse; import software.amazon.awssdk.services.personalizeruntime.model.PredictedItem; // Java time utility package import java.time.Instant;

Étape 2 : créer des clients Amazon Personalize

Après avoir ajouté les dépendances Amazon Personalize à votre fichier pom.xml et importé les packages requis, créez les clients Amazon Personalize suivants :

```
PersonalizeClient personalizeClient = PersonalizeClient.builder() 
   .region(region) 
  .build();
PersonalizeRuntimeClient personalizeRuntimeClient = PersonalizeRuntimeClient.builder() 
   .region(region) 
  .build();
```
Étape 3 : Importer des données

Après avoir initialisé vos clients Amazon Personalize, importez les données historiques que vous avez créées lorsque vous avez terminé le[Conditions préalables à la mise en route.](#page-52-0) Pour importer des données historiques dans Amazon Personalize, procédez comme suit :

1. Enregistrez le schéma Avro suivant sous forme de fichier JSON dans votre répertoire de travail. Ce schéma correspond aux colonnes du fichier CSV que vous avez créé lorsque vous avez terminé l[eConditions préalables à la mise en route](#page-52-0).

```
{ 
   "type": "record", 
   "name": "Interactions", 
   "namespace": "com.amazonaws.personalize.schema",
```

```
 "fields": [ 
        { 
              "name": "USER_ID", 
              "type": "string" 
        }, 
        { 
              "name": "ITEM_ID", 
              "type": "string" 
        }, 
        { 
              "name": "TIMESTAMP", 
              "type": "long" 
        } 
   ], 
   "version": "1.0"
}
```
2. Utilisez la createSchema méthode suivante pour créer un schéma dans Amazon Personalize. Transmettez les paramètres suivants : un client du service Amazon Personalize, le nom de votre schéma et le chemin du fichier JSON du schéma que vous avez créé à l'étape précédente. La méthode renvoie l'Amazon Resource Name (ARN) de votre nouveau schéma. Conservez-le en vue d'une utilisation ultérieure.

```
 public static String createSchema(PersonalizeClient personalizeClient, String 
 schemaName, String filePath) { 
        String schema = null; 
        try { 
            schema = new String(Files.readAllBytes(Paths.get(filePath))); 
        } catch (IOException e) { 
            System.out.println(e.getMessage()); 
        } 
        try { 
            CreateSchemaRequest createSchemaRequest = CreateSchemaRequest.builder() 
                      .name(schemaName) 
                      .schema(schema) 
                      .build(); 
             String schemaArn = 
 personalizeClient.createSchema(createSchemaRequest).schemaArn(); 
             System.out.println("Schema arn: " + schemaArn);
```

```
 return schemaArn; 
     } catch (PersonalizeException e) { 
          System.err.println(e.awsErrorDetails().errorMessage()); 
          System.exit(1); 
     } 
     return ""; 
 }
```
3. Créez un groupe d'ensemble de données. Utilisez la createDatasetGroup méthode suivante pour créer un groupe de jeux de données. Transmettez les paramètres suivants : un client du service Amazon Personalize et le nom du groupe de jeux de données. La méthode renvoie l'ARN de votre nouveau groupe de données. Conservez-le en vue d'une utilisation ultérieure.

```
 public static String createDatasetGroup(PersonalizeClient personalizeClient, 
 String datasetGroupName) { 
        try { 
            CreateDatasetGroupRequest createDatasetGroupRequest = 
 CreateDatasetGroupRequest.builder() 
                      .name(datasetGroupName) 
                      .build(); 
            return 
 personalizeClient.createDatasetGroup(createDatasetGroupRequest).datasetGroupArn(); 
        } catch (PersonalizeException e) { 
             System.out.println(e.awsErrorDetails().errorMessage()); 
        } 
        return ""; 
    }
```
4. Créez un . Utilisez la createDataset méthode suivante pour créer un. Transmettez les paramètres suivants : un client du service Amazon Personalize, le nom de votre ensemble de données, l'ARN de votre schéma, l'ARN de votre groupe de jeux de données et le type Interactions de jeu de données. La méthode renvoie l'ARN de votre nouvel ensemble de données. Conservez-le en vue d'une utilisation ultérieure.

```
 public static String createDataset(PersonalizeClient personalizeClient, 
         String datasetName, 
         String datasetGroupArn, 
         String datasetType, 
         String schemaArn) {
```

```
 try { 
             CreateDatasetRequest request = CreateDatasetRequest.builder() 
                      .name(datasetName) 
                      .datasetGroupArn(datasetGroupArn) 
                      .datasetType(datasetType) 
                      .schemaArn(schemaArn) 
                      .build(); 
             String datasetArn = personalizeClient.createDataset(request) 
                      .datasetArn(); 
             System.out.println("Dataset " + datasetName + " created."); 
             return datasetArn; 
         } catch (PersonalizeException e) { 
             System.err.println(e.awsErrorDetails().errorMessage()); 
             System.exit(1); 
 } 
         return ""; 
     }
```
5. Importez vos données à l'aide d'une tâche d'importation de jeux de données. Utilisez la createPersonalizeDatasetImportJob méthode suivante pour créer une tâche d'importation de jeux de données.

Transmettez les paramètres suivants : un client du service Amazon Personalize, le nom de la tâche, votre ARN, le chemin du compartiment Amazon S3 (s3://*bucket name*/*folder name*/ ratings.csv) dans lequel vous avez stocké les données de formation et l'ARN de votre rôle de service (vous avez créé ce rôle dans le cadre d[uConditions préalables à la mise en route](#page-52-0)). La méthode renvoie l'ARN de votre tâche d'importation de jeu de données. Stockez-le éventuellement pour une utilisation ultérieure.

```
 public static String createPersonalizeDatasetImportJob(PersonalizeClient 
 personalizeClient, 
             String jobName, 
             String datasetArn, 
             String s3BucketPath, 
             String roleArn) { 
        long waitInMilliseconds = 60 * 1000; 
        String status; 
        String datasetImportJobArn;
```

```
 try { 
             DataSource importDataSource = DataSource.builder() 
                     .dataLocation(s3BucketPath) 
                     .build(); 
             CreateDatasetImportJobRequest createDatasetImportJobRequest = 
 CreateDatasetImportJobRequest.builder() 
                     .datasetArn(datasetArn) 
                     .dataSource(importDataSource) 
                    .jobName(jobName)
                     .roleArn(roleArn) 
                    .build();
             datasetImportJobArn = 
 personalizeClient.createDatasetImportJob(createDatasetImportJobRequest) 
                     .datasetImportJobArn(); 
             DescribeDatasetImportJobRequest describeDatasetImportJobRequest = 
 DescribeDatasetImportJobRequest.builder() 
                     .datasetImportJobArn(datasetImportJobArn) 
                    .build();
            long maxTime = Instant.now().getEpochSecond() + 3 * 60 * 60;
             while (Instant.now().getEpochSecond() < maxTime) { 
                 DatasetImportJob datasetImportJob = personalizeClient 
                         .describeDatasetImportJob(describeDatasetImportJobRequest) 
                         .datasetImportJob(); 
                 status = datasetImportJob.status(); 
                 System.out.println("Dataset import job status: " + status); 
                 if (status.equals("ACTIVE") || status.equals("CREATE FAILED")) { 
                     break; 
 } 
                 try { 
                     Thread.sleep(waitInMilliseconds); 
                 } catch (InterruptedException e) { 
                     System.out.println(e.getMessage()); 
 } 
 } 
             return datasetImportJobArn; 
         } catch (PersonalizeException e) {
```

```
 System.out.println(e.awsErrorDetails().errorMessage()); 
     } 
     return ""; 
 }
```
Étape 4 : Création d'une solution

Après avoir importé vos données, vous créez une solution et une version de solution comme suit. La solution contient les configurations permettant d'entraîner un modèle et une version de solution est un modèle entraîné.

1. Créez une nouvelle solution à l'aide de la createPersonalizeSolution méthode suivante. Transmettez les paramètres suivants : un client du service Amazon Personalize, vos groupes de données Amazon Resource Name (ARN), le nom de la solution et l'ARN de la recette de personnalisation utilisateur ()arn:aws:personalize:::recipe/aws-userpersonalization. La méthode renvoie l'ARN de votre nouvelle solution. Conservez-le en vue d'une utilisation ultérieure.

```
 public static String createPersonalizeSolution(PersonalizeClient 
 personalizeClient, 
             String datasetGroupArn, 
             String solutionName, 
             String recipeArn) { 
        try { 
             CreateSolutionRequest solutionRequest = CreateSolutionRequest.builder() 
                      .name(solutionName) 
                      .datasetGroupArn(datasetGroupArn) 
                      .recipeArn(recipeArn) 
                     .build();
             CreateSolutionResponse solutionResponse = 
 personalizeClient.createSolution(solutionRequest); 
             return solutionResponse.solutionArn(); 
        } catch (PersonalizeException e) { 
             System.err.println(e.awsErrorDetails().errorMessage()); 
             System.exit(1); 
        } 
        return "";
```
}

2. Créez une version de solution à l'aide de la createPersonalizeSolutionVersion méthode suivante. Passez en paramètre l'ARN de la solution à l'étape précédente. Le code suivant vérifie d'abord si votre solution est prête, puis crée une version de la solution. Pendant l'entraînement, le code utilise l'[DescribeSolutionVersion](#page-902-0)opération pour récupérer l'état de la version de la solution. Lorsque la formation est terminée, la méthode renvoie l'ARN de la nouvelle version de votre solution. Conservez-le en vue d'une utilisation ultérieure.

```
 public static String createPersonalizeSolutionVersion(PersonalizeClient 
 personalizeClient, String solutionArn) { 
       long maxTime = \varnothing;
       long waitInMilliseconds = 30 * 1000; // 30 seconds
        String solutionStatus = ""; 
        String solutionVersionStatus = ""; 
         String solutionVersionArn = ""; 
        try { 
             DescribeSolutionRequest describeSolutionRequest = 
 DescribeSolutionRequest.builder() 
                     .solutionArn(solutionArn) 
                    .build();
           maxTime = Instant.now().getEpochSecond() + 3 * 60 * 60;
            // Wait until solution is active. 
             while (Instant.now().getEpochSecond() < maxTime) { 
                 solutionStatus = 
 personalizeClient.describeSolution(describeSolutionRequest).solution().status(); 
                 System.out.println("Solution status: " + solutionStatus); 
                 if (solutionStatus.equals("ACTIVE") || solutionStatus.equals("CREATE 
 FAILED")) { 
                     break; 
 } 
                 try { 
                     Thread.sleep(waitInMilliseconds); 
                 } catch (InterruptedException e) { 
                     System.out.println(e.getMessage()); 
 } 
 }
```

```
 if (solutionStatus.equals("ACTIVE")) { 
                 CreateSolutionVersionRequest createSolutionVersionRequest = 
 CreateSolutionVersionRequest.builder() 
                         .solutionArn(solutionArn) 
                         .build(); 
                 CreateSolutionVersionResponse createSolutionVersionResponse = 
 personalizeClient 
                         .createSolutionVersion(createSolutionVersionRequest); 
                 solutionVersionArn = 
 createSolutionVersionResponse.solutionVersionArn(); 
                 System.out.println("Solution version ARN: " + solutionVersionArn); 
                 DescribeSolutionVersionRequest describeSolutionVersionRequest = 
 DescribeSolutionVersionRequest.builder() 
                         .solutionVersionArn(solutionVersionArn) 
                        .build();
                 while (Instant.now().getEpochSecond() < maxTime) { 
                     solutionVersionStatus = 
 personalizeClient.describeSolutionVersion(describeSolutionVersionRequest) 
                             .solutionVersion().status(); 
                     System.out.println("Solution version status: " + 
 solutionVersionStatus); 
                     if (solutionVersionStatus.equals("ACTIVE") || 
 solutionVersionStatus.equals("CREATE FAILED")) { 
                         break; 
 } 
                     try { 
                         Thread.sleep(waitInMilliseconds); 
                     } catch (InterruptedException e) { 
                         System.out.println(e.getMessage()); 
 } 
 } 
                 return solutionVersionArn; 
 } 
        } catch (PersonalizeException e) { 
             System.err.println(e.awsErrorDetails().errorMessage()); 
            System.exit(1); 
        }
```
}

Amazon Personalize Guide du développeur

```
 return "";
```
Pour de plus amples informations, veuillez consulter [Création d'une solution et d'une version de](#page-385-0)  [solution](#page-385-0). Lorsque vous créez une version de solution, vous pouvez évaluer ses performances avant de continuer. Pour de plus amples informations, veuillez consulter [Évaluation d'une version de](#page-427-0)  [solution à l'aide de métriques.](#page-427-0)

Étape 5 : créer une campagne

Après avoir formé et évalué la version de votre solution, déployez-la dans le cadre d'une campagne Amazon Personalize. Utilisez la createPersonalCampaign méthode suivante pour déployer une version de solution. Transmettez les paramètres suivants : un client du service Amazon Personalize, le nom de ressource Amazon (ARN) de la version de solution que vous avez créée à l'étape précédente et le nom de la campagne. La méthode renvoie l'ARN de votre nouvelle campagne. Conservez-le en vue d'une utilisation ultérieure.

```
public static String createPersonalCompaign(PersonalizeClient personalizeClient, String 
  solutionVersionArn, String name) { 
     try { 
         CreateCampaignRequest createCampaignRequest = CreateCampaignRequest.builder() 
              .minProvisionedTPS(1) 
              .solutionVersionArn(solutionVersionArn) 
              .name(name) 
             .build();
         CreateCampaignResponse campaignResponse = 
  personalizeClient.createCampaign(createCampaignRequest); 
         System.out.println("The campaign ARN is "+campaignResponse.campaignArn()); 
         return campaignResponse.campaignArn(); 
     } catch (PersonalizeException e) { 
         System.err.println(e.awsErrorDetails().errorMessage()); 
         System.exit(1); 
     }
}
```
Pour plus d'informations sur les campagnes Amazon Personalize, consultez[Création d'une](#page-437-0)  [campagne](#page-437-0).

### Étape 6 : Obtenir des recommandations

Après avoir créé une campagne, vous l'utilisez pour obtenir des recommandations. Utilisez la getRecs méthode suivante pour obtenir des recommandations pour un utilisateur. Transmettez comme paramètres un client d'exécution Amazon Personalize, le nom de ressource Amazon (ARN) de la campagne que vous avez créée à l'étape précédente et un ID utilisateur (par exemple123) issu des données historiques que vous avez importées. La méthode imprime la liste des éléments recommandés à l'écran.

```
 public static void getRecs(PersonalizeRuntimeClient personalizeRuntimeClient, 
 String campaignArn, String userId) { 
         try { 
             GetRecommendationsRequest recommendationsRequest = 
 GetRecommendationsRequest.builder() 
                      .campaignArn(campaignArn) 
                      .numResults(20) 
                      .userId(userId) 
                      .build(); 
             GetRecommendationsResponse recommendationsResponse = 
 personalizeRuntimeClient 
                      .getRecommendations(recommendationsRequest); 
            List<PredictedItem> items = recommendationsResponse.itemList();
             for (PredictedItem item : items) { 
                 System.out.println("Item Id is : " + item.itemId()); 
                 System.out.println("Item score is : " + item.score()); 
 } 
         } catch (AwsServiceException e) { 
             System.err.println(e.awsErrorDetails().errorMessage()); 
             System.exit(1); 
         } 
     }
```
## <span id="page-129-0"></span>Projet Amazon Personalize complet

Pour un all-in-one projet qui explique comment terminer le flux de travail Amazon Personalize avec le SDK pour Java 2.x, consultez l'application Amazon-Personalize-Java [sur.](https://github.com/seashman/Amazon-Personalize-Java-App) GitHub Ce projet inclut la formation de plusieurs versions de solutions avec différentes recettes et l'enregistrement des événements liés à l' PutEvents opération.

Pour des exemples supplémentaires, consultez le code trouvé dans le dossier de [personnalisation](https://github.com/awsdocs/aws-doc-sdk-examples/tree/master/javav2/example_code/personalize/src/main/java/com/example/personalize) du référentiel d'exemples du AWS SDK.

# <span id="page-130-0"></span>Nettoyage des ressources

Pour éviter des frais inutiles, supprimez les ressources que vous avez créées lorsque vous avez terminé l'exercice de mise en route. Pour supprimer les ressources, utilisez la console Amazon Personalize ou les Delete API des SDK ou du AWS Command Line Interface (AWS CLI). Par exemple, utilisez l'API [DeleteCampaign](#page-835-0) pour supprimer une campagne.

Vous ne pouvez pas supprimer une ressource dont le statut est CREATE PENDING (CRÉATION EN ATTENTE) ou IN PROGRESS (EN COURS). Le statut de la ressource doit être ACTIVE (ACTIF) ou CREATE FAILED (ÉCHEC DE LA CRÉATION). Vérifiez le statut à l'aide des API Describe, par exemple, [DescribeCampaign](#page-862-0).

Certaines ressources doivent être supprimées avant d'autres, comme illustré dans le tableau suivant. Ce processus peut prendre un certain temps.

Pour supprimer les données d'entraînement que vous avez téléchargéesratings.csv, consultez [Comment supprimer des objets d'un compartiment S3 ?](https://docs.aws.amazon.com/AmazonS3/latest/user-guide/delete-objects.html) .

### Rubriques

- [Nettoyage des ressources basées sur des domaines](#page-130-1)
- [Nettoyage des ressources personnalisées](#page-131-0)

## <span id="page-130-1"></span>Nettoyage des ressources basées sur des domaines

Si vous avez créé un groupe de jeux de données de domaine, supprimez les ressources comme suit :

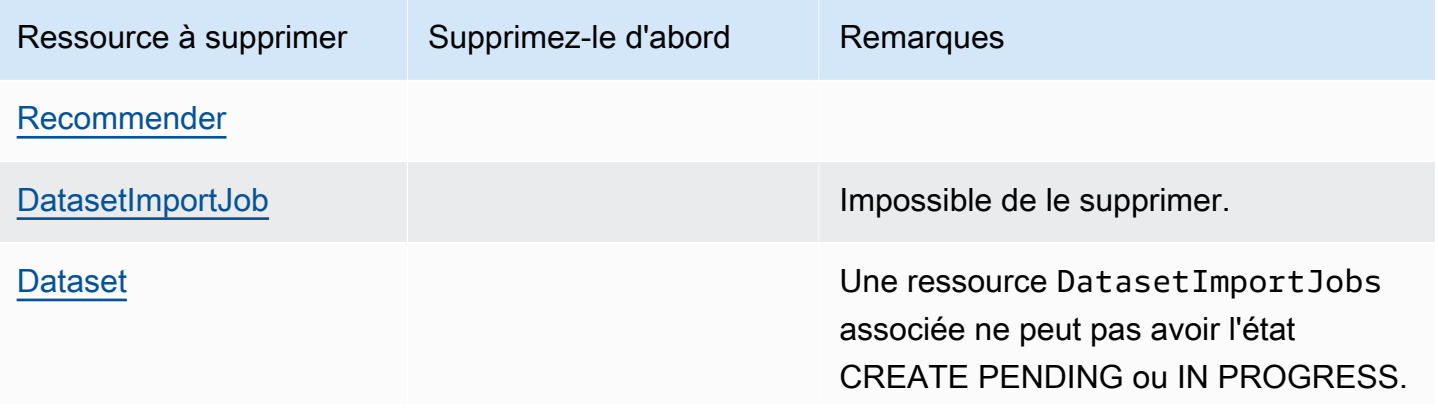

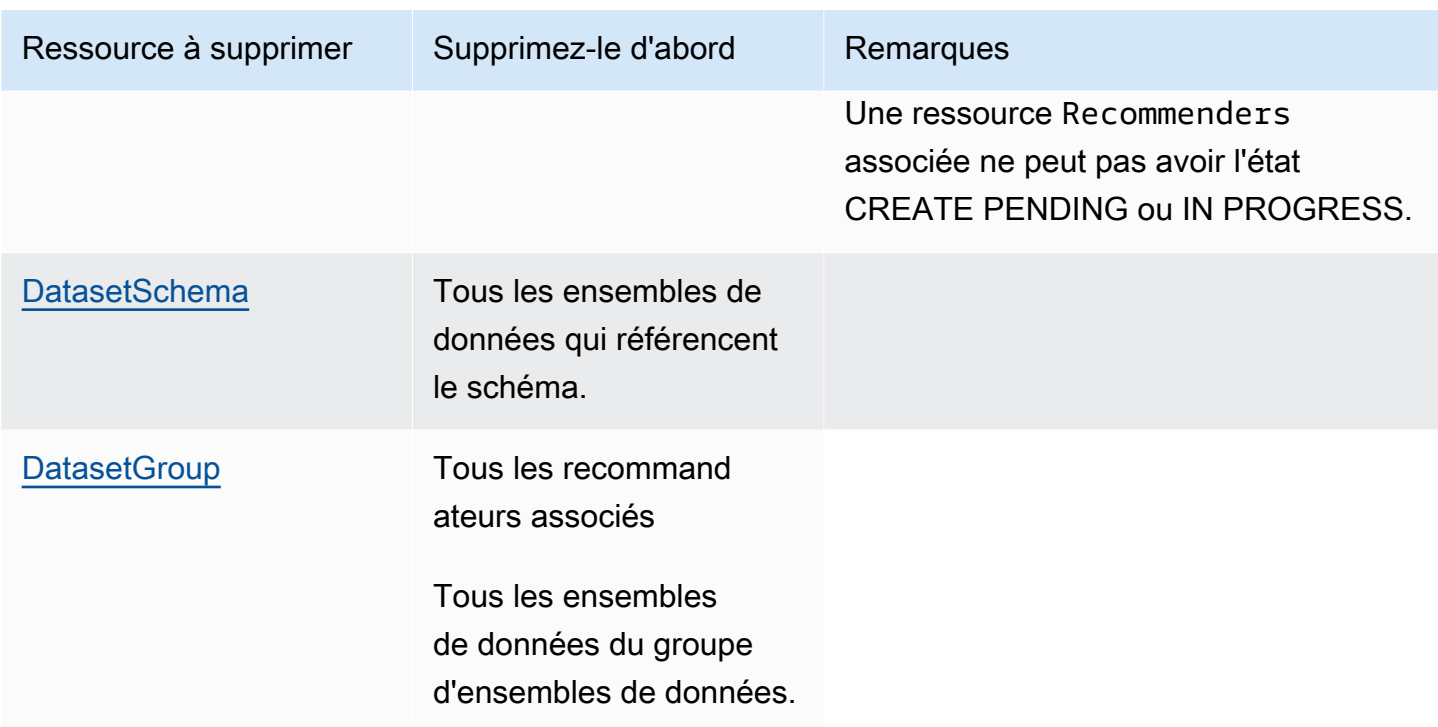

# <span id="page-131-0"></span>Nettoyage des ressources personnalisées

Si vous avez créé un groupe de jeux de données personnalisé, supprimez les ressources comme suit :

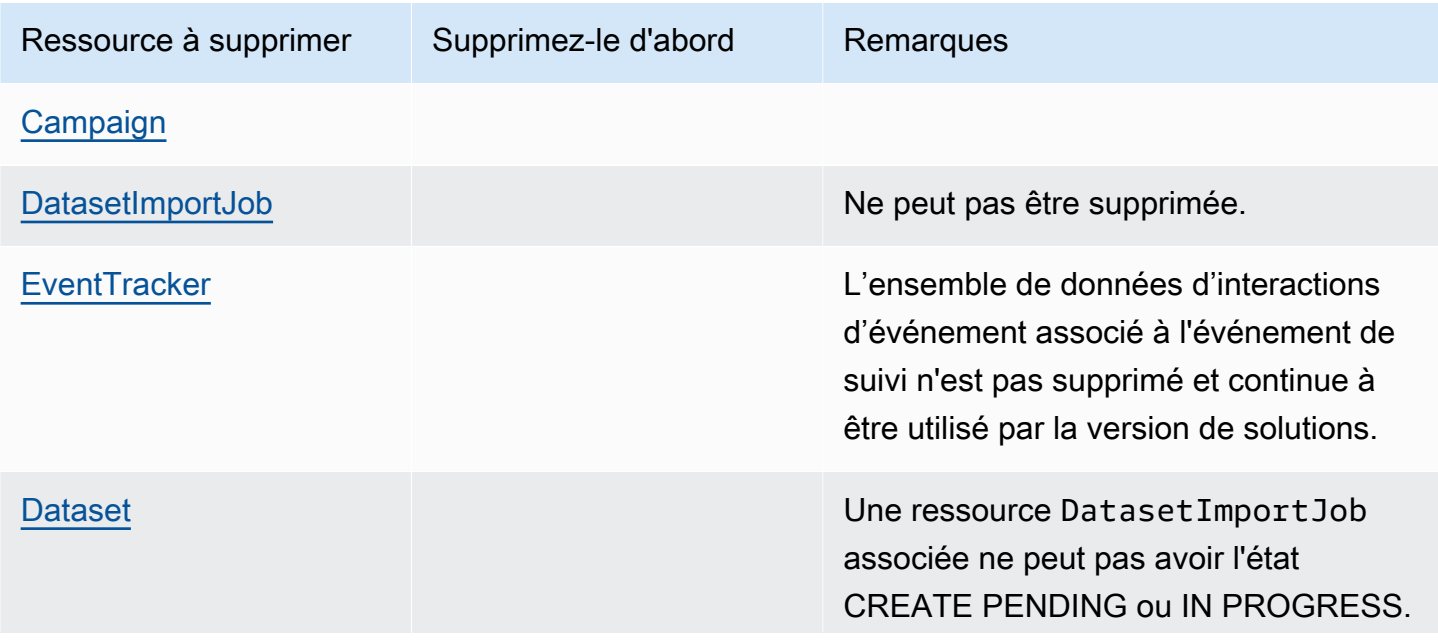

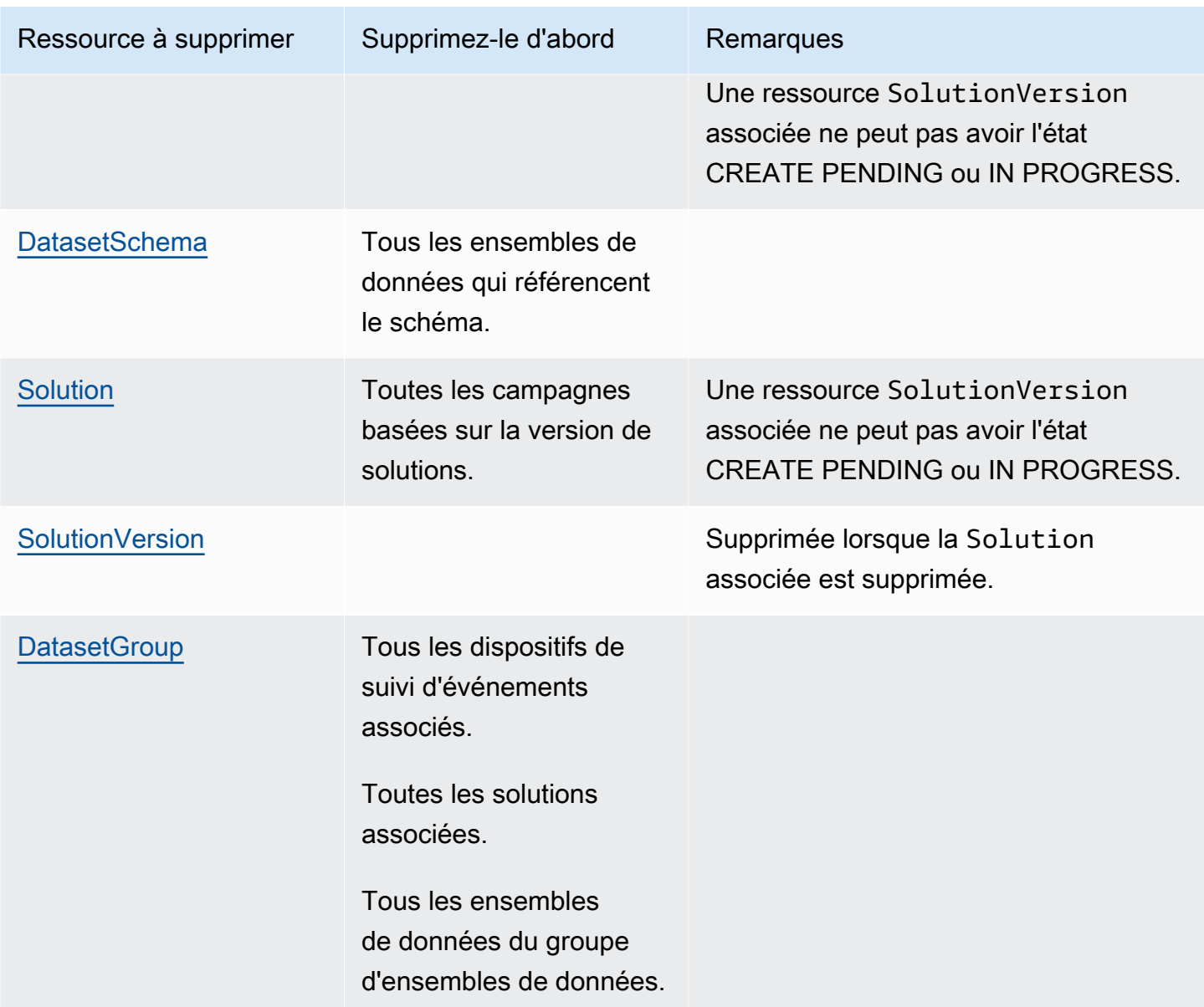

# Ensembles de données et schémas

Les ensembles de données Amazon Personalize sont des conteneurs de données. Il existe cinq types de jeux de données :

- [Interactions entre les éléments](#page-135-0) : cet ensemble de données stocke les données historiques et en temps réel relatives aux interactions entre les utilisateurs et les éléments. Dans Amazon Personalize, une interaction est un événement que vous enregistrez puis importez sous forme de données d'entraînement. Pour les groupes de jeux de données de domaine et les groupes de jeux de données personnalisés, vous devez au minimum créer un jeu de données d'interactions entre éléments.
- [Utilisateurs](#page-141-0) : cet ensemble de données stocke les métadonnées relatives à vos utilisateurs. Cela peut inclure des informations telles que l'âge, le sexe, l'adhésion au programme de fidélité ou le titre de l'article.
- [Éléments](#page-142-0) Ce jeu de données stocke les métadonnées relatives à vos articles. Cela peut inclure des informations telles que le prix, le type de SKU ou la disponibilité.
- [Actions](#page-146-0) Ce jeu de données stocke les métadonnées relatives à vos actions. Une action est une activité d'engagement que vous souhaiterez peut-être recommander à vos clients. Les actions peuvent inclure l'installation de votre application mobile, la création d'un profil de membre, l'adhésion à votre programme de fidélité ou l'inscription à des e-mails promotionnels. Pour la recette Next-Best-Action, le jeu de données Actions est requis. Aucune autre recette personnalisée ou cas d'utilisation de domaine n'utilise les données Actions.
- [Interactions entre les actions](#page-149-0) : cet ensemble de données stocke les données historiques et en temps réel relatives aux interactions entre les utilisateurs et les actions. La recette Next-Best-Action utilise ces données et celles de votre jeu de données Actions pour recommander des actions à vos utilisateurs. Aucune autre recette personnalisée ou cas d'utilisation de domaine n'utilise les données Action-Interactions.

Chaque groupe de jeux de données ne peut avoir qu'un seul type de jeu de données. Vous ne pouvez pas créer les meilleures ressources d'action suivantes, notamment les ensembles de données d'actions et d'interactions d'action, dans un groupe de jeux de données de domaine. Amazon Personalize stocke vos données dans des ensembles de données jusqu'à ce que vous les supprimiez. Pour tous les cas d'utilisation (groupes de jeux de données de domaine) et toutes les recettes (groupes de jeux de données personnalisés), vos données d'interactions doivent présenter les éléments suivants :

- Au moins 1 000 enregistrements d'interactions entre articles provenant d'utilisateurs interagissant avec des articles de votre catalogue. Ces interactions peuvent provenir d'importations groupées, d'événements diffusés en continu, ou des deux.
- Au moins 25 identifiants d'utilisateur uniques avec au moins deux interactions avec des éléments pour chacun.

Pour des recommandations de qualité, nous vous recommandons d'avoir au moins 50 000 interactions entre articles provenant d'au moins 1 000 utilisateurs, avec au moins deux interactions avec des articles chacun.

Avant de créer un jeu de données, vous devez définir un schéma pour ce jeu de données. Un schéma indique à Amazon Personalize la structure de vos données et permet à Amazon Personalize d'analyser les données. Un schéma possède une clé de nom dont la valeur doit correspondre au type de jeu de données. Une fois que vous avez créé un schéma, vous ne pouvez pas le modifier.

Pour les groupes de jeux de données de domaine, chaque type de jeu de données possède un schéma par défaut avec des champs obligatoires et des mots clés réservés. Chaque fois que vous créez un jeu de données, vous pouvez utiliser le schéma de domaine existant ou en créer un nouveau en modifiant le schéma par défaut existant. Utilisez le schéma par défaut comme guide pour déterminer les données à importer pour votre domaine. Une fois que vous avez défini le schéma et créé le jeu de données, vous ne pouvez pas le modifier.

Si vous importez des données en masse, celles-ci doivent être stockées au format CSV (valeurs séparées par des virgules). La première ligne de votre fichier CSV doit contenir des en-têtes de colonne, qui doivent correspondre à votre schéma. Pour plus d'informations sur le formatage de vos données en masse pour Amazon Personalize[,Directives relatives au format des données.](#page-187-0)

### Rubriques

- [Jeux de données](#page-134-0)
- [Schémas](#page-151-0)
- [Directives relatives au format des données](#page-187-0)

# <span id="page-134-0"></span>Jeux de données

Les rubriques suivantes fournissent des informations détaillées sur les ensembles de données Amazon Personalize. Chaque type de jeu de données a des exigences différentes en matière de données. Pour les groupes de jeux de données de domaine et les groupes de jeux de données

personnalisés, vos données d'interactions doivent présenter les caractéristiques suivantes avant l'entraînement :

- Au moins 1 000 enregistrements d'interactions entre articles provenant d'utilisateurs interagissant avec des articles de votre catalogue. Ces interactions peuvent provenir d'importations groupées, d'événements diffusés en continu, ou des deux.
- Au moins 25 identifiants d'utilisateur uniques avec au moins deux interactions avec des éléments pour chacun.

Pour des recommandations de qualité, nous vous recommandons d'avoir au moins 50 000 interactions entre articles provenant d'au moins 1 000 utilisateurs, avec au moins deux interactions avec des articles chacun.

Si vous créez un groupe de jeux de données de domaine, chaque jeu de données a des exigences supplémentaires en fonction du domaine. Si vous n'êtes pas certain du type de données dont vous avez besoin, nous vous recommandons de créer un groupe de jeux de données de domaine et d'utiliser les schémas par défaut de votre domaine comme guide. Pour plus d'informations sur les exigences relatives aux ensembles de données et aux schémas, consultez[Schémas.](#page-151-0)

### **Rubriques**

- [Ensemble de données d'interactions entre objets](#page-135-0)
- [Ensemble de données des utilisateurs](#page-141-0)
- [Ensemble de données d'articles](#page-142-0)
- [Ensemble de données d'actions](#page-146-0)
- [Ensemble de données d'interactions entre actions](#page-149-0)

## <span id="page-135-0"></span>Ensemble de données d'interactions entre objets

Une interaction avec un article est un événement d'interaction entre un utilisateur et un article de votre catalogue. Par exemple, un utilisateur qui regarde un film, consulte une annonce ou achète une paire de chaussures. Vous importez des données relatives aux interactions de vos utilisateurs avec vos articles dans un jeu de données sur les interactions entre articles. Vous pouvez enregistrer plusieurs types d'événements, tels que les clics, les visionnages ou les likes.

Par exemple, si un utilisateur clique sur un article en particulier puis l'aime, vous pouvez demander à Amazon Personalize d'utiliser ces événements comme données de formation. Pour chaque

événement, vous devez enregistrer l'identifiant de l'utilisateur, l'identifiant de l'élément, l'horodatage (au format Unix Time Epoch) et le type d'événement (click and like). Vous ajouteriez ensuite les deux événements d'interaction entre éléments à un jeu de données d'interactions entre articles.

Pour tous les cas d'utilisation (groupes de jeux de données de domaine) et toutes les recettes (ressources personnalisées), les données relatives aux interactions entre les éléments doivent présenter les caractéristiques suivantes :

- Au moins 1 000 enregistrements d'interactions entre articles provenant d'utilisateurs interagissant avec des articles de votre catalogue. Ces interactions peuvent provenir d'importations groupées, d'événements diffusés en continu, ou des deux.
- Au moins 25 identifiants d'utilisateur uniques avec au moins deux interactions avec des éléments pour chacun.

Pour des recommandations de qualité, nous vous recommandons d'avoir au moins 50 000 interactions entre articles provenant d'au moins 1 000 utilisateurs, avec au moins deux interactions avec des articles chacun.

Pour créer une recommandation ou une solution personnalisée, vous devez au minimum créer un jeu de données sur les interactions entre les articles. Cette section fournit des informations sur les types de données d'interactions entre articles suivants que vous pouvez importer dans Amazon Personalize.

### Rubriques

- [Données sur le type et la valeur de l'événement](#page-136-0)
- [Métadonnées contextuelles](#page-138-0)
- [Données sur les impressions](#page-139-0)

### <span id="page-136-0"></span>Données sur le type et la valeur de l'événement

Un jeu de données d'interactions entre articles peut stocker des données sur le type d'événement et la valeur de l'événement pour chaque interaction. Seules les ressources personnalisées utilisent les données relatives aux valeurs des événements.

Données relatives au type d'événement

Amazon Personalize utilise les données relatives aux types d'événements, telles que les données relatives aux clics ou aux achats, pour identifier les intentions et les intérêts des utilisateurs. Si vous créez des recommandations de domaines, tous les cas d'utilisation nécessitent des données de type d'événement. Certains cas d'utilisation nécessitent des types d'événements spécifiques. Vous êtes libre d'utiliser d'autres types d'événements. Pour plus d'informations, consultez [Choix d'un cas](#page-196-0) [d'utilisation.](#page-196-0)

Si vous créez des ressources personnalisées, vous pouvez choisir les événements utilisés pour la formation par type d'événement. Si votre ensemble de données contient plusieurs types d'événements dans une colonne EVENT\_TYPE, et que vous ne fournissez aucun type d'événement lorsque vous configurez une solution personnalisée, Amazon Personalize utilise toutes les données d'interactions entre articles pour l'entraînement avec le même poids, quel que soit le type. Pour plus d'informations, consultez [Choix des données d'interaction entre les objets utilisées pour](#page-411-0)  [l'entraînement.](#page-411-0)

Types d'événements positifs et négatifs

Amazon Personalize part du principe que toute interaction est positive. Les interactions avec un type d'événement négatif, tel que l'aversion, n'empêcheront pas nécessairement l'élément d'apparaître dans les futures recommandations de l'utilisateur.

Voici des moyens de faire en sorte que les événements négatifs et le désintérêt des utilisateurs influencent les recommandations :

- Pour tous les cas d'utilisation du domaine et pour la [Personnalisation par l'utilisateur](#page-211-0) recette, Amazon Personalize peut utiliser les données d'impressions. Lorsqu'un élément apparaît dans les données d'impressions et qu'un utilisateur ne le choisit pas, il est moins susceptible d'apparaître dans les recommandations. Pour plus d'informations, consultez [Données sur les impressions](#page-139-0).
- Si vous utilisez des ressources personnalisées et que vous importez des types d'événements positifs et négatifs, vous pouvez vous entraîner uniquement sur les types d'événements positifs, puis filtrer les éléments avec lesquels l'utilisateur a interagi négativement. Pour plus d'informations, consultez [Choix des données d'interaction entre les objets utilisées pour l'entraînement](#page-411-0) et [Recommandations de filtrage et segments d'utilisateurs](#page-579-0).

Données relatives à la valeur des événements (ressources personnalisées)

Les données relatives à la valeur de l'événement peuvent être le pourcentage d'un film regardé par un utilisateur ou une note sur 10. Si vous créez des solutions personnalisées et importez des données de valeur d'événement ainsi que des données de type d'événement, vous pouvez choisir les enregistrements utilisés pour l'entraînement en fonction du type et de la valeur. Avec les recommandations de domaines, Amazon Personalize n'utilise pas les données relatives à la valeur des événements et vous ne pouvez pas filtrer les événements avant l'entraînement.

Pour choisir des enregistrements en fonction du type et de la valeur, enregistrez un type d'événement et une valeur d'événement pour chaque événement. La valeur que vous choisissez pour chaque événement dépend des données que vous souhaitez exclure et des types d'événements que vous enregistrez. Par exemple, vous pouvez faire correspondre l'activité de l'utilisateur, par exemple le pourcentage de vidéos regardées par l'utilisateur pour les types d'événements à regarder.

Lorsque vous configurez une solution, vous définissez une valeur spécifique comme seuil pour exclure les enregistrements de la formation. Par exemple, si vos données EVENT\_VALUE pour les événements suivis d'un EVENT\_TYPE correspondent au pourcentage d'une vidéo regardée par un utilisateur, si vous définissez le seuil de valeur de l'événement à 0,5 et le type d'événement à regarder, Amazon Personalize entraîne le modèle en utilisant uniquement les événements d'interaction avec le watch dont la valeur EVENT\_VALUE est supérieure ou égale à 0,5.

Pour plus d'informations, consultez [Choix des données d'interaction entre les objets utilisées pour](#page-411-0) [l'entraînement.](#page-411-0)

### <span id="page-138-0"></span>Métadonnées contextuelles

Avec certaines recettes et certains cas d'utilisation des recommandations, Amazon Personalize peut utiliser des métadonnées contextuelles pour identifier les modèles sous-jacents qui révèlent les éléments les plus pertinents pour vos utilisateurs. Les métadonnées contextuelles sont des données d'interactions que vous collectez sur l'environnement de l'utilisateur au moment d'un événement, telles que sa localisation ou son type d'appareil.

L'inclusion de métadonnées contextuelles vous permet de proposer une expérience plus personnalisée aux utilisateurs existants. Par exemple, si les clients font leurs achats différemment lorsqu'ils accèdent à votre catalogue depuis un téléphone par rapport à un ordinateur, incluez des métadonnées contextuelles relatives à l'appareil de l'utilisateur. Les recommandations seront alors plus pertinentes en fonction de la façon dont ils naviguent.

En outre, les métadonnées contextuelles permettent de réduire la phase de démarrage à froid pour les nouveaux utilisateurs ou les utilisateurs non identifiés. La phase de démarrage à froid fait référence à la période pendant laquelle votre moteur de recommandation fournit des recommandations moins pertinentes en raison du manque d'informations historiques concernant cet utilisateur.

Pour les groupes de jeux de données de domaine, les cas d'utilisation des recommandations suivants peuvent utiliser des métadonnées contextuelles :

- [Recommandé pour vous\(](#page-204-0)domaine ECOMMERCE)
- [Les meilleurs choix pour vous](#page-200-0)(domaine VIDEO ON DEMAND)

Pour les ressources personnalisées, les recettes qui utilisent des métadonnées contextuelles sont les suivantes :

- [Personnalisation par l'utilisateur](#page-211-0)
- [Personalized-Ranking](#page-254-0)

Pour plus d'informations sur les informations contextuelles, consultez le billet de blog sur le AWS Machine Learning suivant : [Augmenter la pertinence de vos recommandations Amazon Personalize](https://aws.amazon.com/blogs/machine-learning/increasing-the-relevance-of-your-amazon-personalize-recommendations-by-leveraging-contextual-information/) [en tirant parti des informations contextuelles.](https://aws.amazon.com/blogs/machine-learning/increasing-the-relevance-of-your-amazon-personalize-recommendations-by-leveraging-contextual-information/)

### <span id="page-139-0"></span>Données sur les impressions

Si vous créez un groupe de jeux de données de domaine pour le domaine VIDEO ON DEMAND ou ECOMMERCE, ou si vous utilisez la recette, [Personnalisation par l'utilisateur](#page-211-0) Amazon Personalize peut modéliser les données d'impressions que vous téléchargez dans un ensemble de données d'interactions entre articles. Les impressions sont des listes d'éléments visibles par un utilisateur lorsqu'il interagissait avec un élément en particulier (par exemple, en cliquant ou en regardant).

Amazon Personalize utilise les données d'impressions pour déterminer les articles à inclure dans l'exploration. Dans le cadre de l'exploration, les recommandations incluent certains éléments ou actions qui sont généralement moins susceptibles d'être recommandés à l'utilisateur, tels que de nouveaux éléments ou actions, des éléments ou des actions avec peu d'interactions, ou des éléments ou actions moins pertinents pour l'utilisateur en raison de son comportement antérieur. Plus un article apparaît fréquemment dans les données d'impressions, moins il est probable qu'Amazon Personalize l'inclut dans l'exploration. Les valeurs d'impression peuvent comporter au maximum 1 000 caractères (y compris la barre verticale).

Pour plus d'informations sur l'exploration, voi[rExploration](#page-193-0). Amazon Personalize peut modéliser deux types d'impressions : [Impressions implicites](#page-140-0) et[Impressions explicites.](#page-140-1)

#### <span id="page-140-0"></span>Impressions implicites

Les impressions implicites sont les recommandations, extraites d'Amazon Personalize, que vous montrez à l'utilisateur. Vous pouvez les intégrer dans votre flux de travail de recommandation en incluant les RecommendationId (renvoyés par les [GetPersonalizedRanking](#page-1012-0) opérations [GetRecommendations](#page-1018-0) et) en tant qu'entrée pour les [PutEvents](#page-998-0) demandes futures. Amazon Personalize calcule les impressions implicites en fonction de vos données de recommandation.

Par exemple, il se peut que vous disposiez d'une application qui fournit des recommandations pour le streaming vidéo. Votre flux de travail de recommandation utilisant des impressions implicites peut être le suivant :

- 1. Vous demandez des recommandations vidéo à l'un de vos utilisateurs à l'aide de l'opération Amazon Personalize [the section called "GetRecommendations"](#page-1018-0) API.
- 2. Amazon Personalize génère des recommandations pour l'utilisateur utilisant votre modèle (version de la solution) et les renvoie avec un recommendationId dans la réponse de l'API.
- 3. Vous montrez les recommandations vidéo à votre utilisateur dans votre application.
- 4. Lorsque votre utilisateur interagit avec une vidéo (par exemple, clique), enregistrez le choix dans un appel à l'[PutEvents](#page-998-0)API et incluez-le en recommendationId tant que paramètre. Pour un exemple de code, voir[Enregistrement des données d'impressions](#page-533-0).
- 5. Amazon Personalize utilise les données d'impression recommendationId à partir des recommandations vidéo précédentes, puis utilise les données d'impression pour guider l'exploration, les recommandations futures incluant de nouvelles vidéos avec moins de données d'interactions ou de pertinence.

Pour plus d'informations sur l'enregistrement d'événements avec des données d'impression implicites, reportez-vous à[Enregistrement des données d'impressions](#page-533-0).

#### <span id="page-140-1"></span>Impressions explicites

Les impressions explicites sont des impressions que vous enregistrez et envoyez manuellement à Amazon Personalize. Utilisez des impressions explicites pour manipuler les résultats d'Amazon Personalize. L'ordre des articles n'a aucun impact.

Par exemple, vous pouvez avoir une application d'achat qui fournit des recommandations pour les chaussures. Si vous ne recommandez que des chaussures actuellement en stock, vous pouvez spécifier ces articles en utilisant des impressions explicites. Votre flux de travail de recommandation utilisant des impressions explicites peut être le suivant :

- 1. Vous demandez des recommandations pour l'un de vos utilisateurs à l'aide de l'[the section called](#page-1018-0) ["GetRecommendations"A](#page-1018-0)PI Amazon Personalize.
- 2. Amazon Personalize génère des recommandations pour l'utilisateur utilisant votre modèle (version de la solution) et les renvoie dans la réponse de l'API.
- 3. Vous ne montrez à l'utilisateur que les chaussures recommandées en stock.
- 4. Pour l'importation de données incrémentielle en temps réel, lorsque votre utilisateur interagit avec (par exemple, clique) avec une paire de chaussures, vous enregistrez son choix lors d'un appel à l'[PutEventsA](#page-998-0)PI et vous listez les articles recommandés qui sont en stock dans le impression paramètre. Pour un exemple de code, voi[rEnregistrement des données d'impressions](#page-533-0).

Pour importer des impressions dans les données historiques des interactions entre articles, vous pouvez répertorier les impressions explicites dans votre fichier csv et séparer chaque élément par un caractère « | ». Les caractères de la barre verticale sont pris en compte dans le calcul de la limite de 1 000 caractères. Pour obtenir un exemple, consultez [Formatage d'impressions explicites.](#page-190-0)

5. Amazon Personalize utilise les données d'impression pour guider l'exploration, et les recommandations futures incluent de nouvelles chaussures avec moins de données d'interactions ou de pertinence.

## <span id="page-141-0"></span>Ensemble de données des utilisateurs

Les données utilisateur que vous pouvez importer dans Amazon Personalize incluent des métadonnées numériques et catégoriques concernant vos utilisateurs, telles que le sexe ou le programme de fidélité. Vous importez les métadonnées relatives à vos utilisateurs dans un ensemble de données Amazon Personalize Users. Le nombre maximum de colonnes de métadonnées est de 25.

Cette rubrique fournit des informations sur les types de données utilisateur suivants :

### Rubriques

• [Métadonnées catégoriques](#page-141-1)

### <span id="page-141-1"></span>Métadonnées catégoriques

Pour certaines recettes et pour les domaines VIDEO\_ON\_DEMAND et ECOMMERCE, Amazon Personalize utilise des métadonnées catégoriques, telles que le sexe ou le statut de membre d'un utilisateur, pour identifier les modèles sous-jacents qui révèlent les éléments les plus pertinents pour vos utilisateurs. Vous définissez votre propre plage de valeurs en fonction de votre cas d'utilisation. Les métadonnées catégorielles peuvent être rédigées dans n'importe quelle langue.

Avec toutes les recettes et tous les domaines, vous pouvez importer des métadonnées catégorielles et les utiliser pour filtrer les recommandations en fonction des attributs de l'utilisateur. Pour plus d'informations sur les recommandations de filtrage, voir[Recommandations de filtrage et segments](#page-579-0) [d'utilisateurs](#page-579-0).

Les valeurs catégorielles peuvent comporter au maximum 1 000 caractères. Si un utilisateur possède une valeur catégorielle de plus de 1 000 caractères, votre tâche d'importation de jeu de données échouera.

Pour les groupes de jeux de données personnalisés et les solutions personnalisées, les recettes qui utilisent des métadonnées catégoriques sont les suivantes :

- [Personnalisation par l'utilisateur](#page-211-0)
- [Personalized-Ranking](#page-254-0)
- [Objets similaires](#page-262-0)

## <span id="page-142-0"></span>Ensemble de données d'articles

Les données relatives aux articles que vous pouvez importer dans Amazon Personalize incluent des métadonnées numériques et catégoriques telles que l'horodatage de création, le prix, le genre, la description et la disponibilité. Vous importez les métadonnées relatives à vos articles dans un ensemble de données Amazon Personalize Items.

Amazon Personalize n'utilise pas de chaînes de données non catégoriques, telles que les titres des articles ou les données relatives à l'auteur lors de la formation. Cependant, certaines fonctionnalités d'Amazon Personalize utilisent ces données pour améliorer les recommandations. Pour plus d'informations, consultez [Données de chaîne non catégoriques.](#page-145-0)

Le nombre maximum de colonnes de métadonnées est de 100. Le nombre maximum d'éléments pris en compte par un modèle pendant l'entraînement est de 750 000. Amazon Personalize ne prend en compte ces éléments que lorsqu'il génère des recommandations. Certains domaines et recettes nécessitent un jeu de données Items. Pour plus d'informations sur les exigences relatives aux recettes, voi[rChoisir une recette.](#page-206-0)

Cette rubrique fournit des informations sur les types de données d'article suivants :

#### **Rubriques**

- [Données d'horodatage de création](#page-143-0)
- [Métadonnées catégoriques](#page-143-1)
- [Métadonnées de texte non structurées](#page-144-0)
- [Données de chaîne non catégoriques](#page-145-0)

### <span id="page-143-0"></span>Données d'horodatage de création

Amazon Personalize utilise les données d'horodatage de création (au format Unix Epoch, en secondes) pour calculer l'âge d'un article et ajuster les recommandations en conséquence.

Si les données d'horodatage de création sont manquantes pour un ou plusieurs articles, Amazon Personalize déduit ces informations à partir des données d'interaction, le cas échéant, et utilise l'horodatage des données d'interaction les plus anciennes de l'article comme date de création de l'article. Si un article ne contient aucune donnée d'interaction, son horodatage de création est défini comme l'horodatage de la dernière interaction du set d'entraînement et Amazon Personalize le considère comme un nouvel article.

### <span id="page-143-1"></span>Métadonnées catégoriques

Pour certaines recettes et certains domaines, Amazon Personalize utilise des métadonnées catégoriques, telles que le genre ou la couleur d'un article, pour identifier les modèles sous-jacents qui révèlent les articles les plus pertinents pour vos utilisateurs. Vous définissez votre propre plage de valeurs en fonction de votre cas d'utilisation. Les métadonnées catégorielles peuvent être rédigées dans n'importe quelle langue.

Avec toutes les recettes et tous les domaines, vous pouvez importer des données catégorielles et les utiliser pour filtrer les recommandations en fonction des attributs d'un article. Pour plus d'informations sur les recommandations de filtrage, consultez[Recommandations de filtrage et](#page-579-0) [segments d'utilisateurs.](#page-579-0)

Les valeurs catégorielles peuvent comporter un maximum de 1 000 caractères. Si vous avez un élément avec une valeur catégorique de plus de 1 000 caractères, votre tâche d'importation de jeu de données échouera.

Pour les groupes de jeux de données de domaine, les domaines VIDEO\_ON\_DEMAND et ECOMMERCE utilisent des métadonnées catégoriques. Pour les groupes de jeux de données
personnalisés et les solutions personnalisées, les recettes qui utilisent des métadonnées catégoriques sont les suivantes :

- [Personnalisation par l'utilisateur](#page-211-0)
- [Personalized-Ranking](#page-254-0)
- [Objets similaires](#page-262-0)
- [Affinité entre les objets](#page-279-0)
- [Affinité entre les attributs et les objets](#page-281-0)

# <span id="page-144-0"></span>Métadonnées de texte non structurées

Avec certaines recettes et certains domaines, Amazon Personalize peut extraire des informations pertinentes à partir de métadonnées de texte non structurées, telles que des descriptions de produits, des critiques de produits ou des synopsis de films. Amazon Personalize utilise du texte non structuré pour identifier les articles pertinents pour vos utilisateurs, en particulier lorsque les articles sont nouveaux ou contiennent moins de données d'interactions. Incluez des données textuelles non structurées dans votre jeu de données d'articles afin d'augmenter les taux de clics et les taux de conversation pour les nouveaux articles de votre catalogue.

Pour utiliser des données non structurées, ajoutez un champ de type string à votre schéma Items et définissez l'textualattribut du champ sur. true Vous pouvez ajouter au plus un champ textuel. Incluez ensuite les données texte dans votre fichier CSV en masse et dans les importations d'articles individuels.

Pour les fichiers CSV en masse, placez le texte entre guillemets et supprimez tous les nouveaux caractères de ligne. Utilisez le \ caractère pour éviter les guillemets ou les caractères \ dans vos données. Pour un exemple de schéma Items avec un champ pour les données de texte non structurées, voir[Exemple de schéma de jeu de données d'articles \(personnalisé\).](#page-181-0) Amazon Personalize tronque les champs de texte à la limite de caractères. Assurez-vous que les informations les plus pertinentes du texte se trouvent au début du champ. Pour plus d'informations sur l'importation de données dans Amazon Personalize, consulte[zÉtape 2 : Préparation et importation](#page-295-0)  [des données.](#page-295-0)

Les valeurs de texte non structurées peuvent comporter au maximum 20 000 caractères dans toutes les langues sauf le chinois et le japonais. Pour le chinois et le japonais, vous pouvez compter au maximum 7 000 caractères. Amazon Personalize tronque les valeurs qui dépassent la limite de caractères jusqu'à la limite de caractères.

Le texte peut être rédigé dans les langues suivantes :

- Chinois (simplifié)
- Chinois (Traditionnel)
- Anglais
- Français
- Allemand
- Japonais
- Portugais
- Espagnol

Vous pouvez soumettre des éléments de texte non structurés dans plusieurs langues, mais le texte de chaque élément ne doit être rédigé que dans une seule langue.

Pour les groupes de jeux de données de domaine, les domaines VIDEO\_ON\_DEMAND et ECOMMERCE utilisent des métadonnées textuelles. Pour les groupes de jeux de données personnalisés et les solutions personnalisées, les recettes qui utilisent des métadonnées textuelles sont les suivantes :

- [Personnalisation par l'utilisateur](#page-211-0)
- [Personalized-Ranking](#page-254-0)
- [Objets similaires](#page-262-0)
- [Affinité entre les objets](#page-279-0)
- [Affinité entre les attributs et les objets](#page-281-0)

## <span id="page-145-0"></span>Données de chaîne non catégoriques

À l'exception des identifiants d'articles, Amazon Personalize n'utilise pas de chaînes de données non catégoriques lors de la formation, telles que les titres des articles ou les données relatives à l'auteur. Amazon Personalize peut toutefois l'utiliser avec les fonctionnalités suivantes :

• Amazon Personalize peut inclure les métadonnées des articles dans les recommandations, y compris des valeurs de chaîne non catégoriques. Vous pouvez utiliser des métadonnées pour enrichir les recommandations dans votre interface utilisateur, par exemple en ajoutant le nom

du réalisateur à un carrousel de recommandations de films. Pour plus d'informations, consultez [Métadonnées avec recommandations](#page-439-0).

- Si vous en utilisez[Objets similaires,](#page-262-0) vous pouvez générer des recommandations par lots avec des thèmes. Lorsque vous générez des recommandations par lots avec des thèmes, vous devez spécifier une colonne de nom d'article dans le travail d'inférence par lots. Pour plus d'informations, consultez [Recommandations par lots avec des thèmes issus du générateur de contenu](#page-484-0).
- Vous pouvez créer des filtres pour inclure ou supprimer des éléments des recommandations sur la base de données de chaîne non catégoriques. Pour plus d'informations sur les filtres, consultez [Recommandations de filtrage et segments d'utilisateurs](#page-579-0).

# <span id="page-146-0"></span>Ensemble de données d'actions

Une action est une activité génératrice d'engagement ou de revenus que vous souhaiterez peutêtre recommander à vos utilisateurs. Les actions peuvent inclure l'installation de votre application mobile, la création d'un profil de membre, l'adhésion à votre programme de fidélité ou l'inscription à des e-mails promotionnels. Vous importez les données relatives à vos actions dans un ensemble de données Amazon Personalize Actions. Les exemples de données pour une action incluent l'identifiant de l'action, la valeur estimée de l'action ou l'horodatage d'expiration de l'action.

Au cours de la formation des modèles, Amazon Personalize prend en compte un maximum de 1 000 actions. Si vous importez plus de 1 000 actions, Amazon Personalize décide quelles actions inclure dans la formation, la priorité étant donnée aux nouvelles actions (actions que vous avez récemment ajoutées sans interaction) et aux actions existantes avec des données d'interactions récentes.

### **a** Note

Vous ne pouvez pas créer les meilleures ressources d'action suivantes, notamment les ensembles de données d'actions et d'interactions d'action, dans un groupe de jeux de données de domaine.

Le nombre maximum de colonnes est de 10. Cette rubrique fournit des informations sur les types de données d'actions suivants :

## Rubriques

- [Données d'horodatage d'expiration des actions](#page-147-0)
- [Répéter les données de fréquence](#page-147-1)
- [Données de valeur](#page-148-0)
- [Données d'horodatage de création](#page-148-1)
- [Métadonnées catégoriques](#page-148-2)

# <span id="page-147-0"></span>Données d'horodatage d'expiration des actions

L'horodatage d'expiration d'une action indique la date à laquelle une action n'est plus valide. Vous fournissez les données d'horodatage d'expiration des actions au format Unix Epoch Time, en secondes. Si une action a expiré, Amazon Personalize ne l'inclura pas dans les recommandations.

Spécifiez un horodatage d'expiration pour vos actions si vous souhaitez limiter leur apparition dans les recommandations à une certaine période. Par exemple, vous pouvez avoir une application qui lance une campagne d'adhésion pendant un mois donné. Vous pouvez définir un horodatage d'expiration pour l'action d'inscription à la fin du mois en question. Amazon Personalize cesse automatiquement de recommander cette action lorsque cette date est atteinte.

Si vous définissez l'horodatage d'expiration à une date antérieure pour une nouvelle action, ou si vous mettez à jour l'horodatage d'une action à une date antérieure, la suppression de l'action des recommandations peut prendre jusqu'à 2 heures.

## <span id="page-147-1"></span>Répéter les données de fréquence

Les données de fréquence de répétition indiquent le nombre de jours qu'Amazon Personalize doit attendre pour recommander une action particulière après qu'un utilisateur interagisse avec celle-ci, en fonction de l'historique de l'utilisateur dans votre ensemble de données d'interactions avec les actions. Vous spécifiez la fréquence de répétition d'une action en jours, avec un maximum de 30 jours.

Par exemple, vous pouvez avoir une application de commerce électronique dans laquelle chaque utilisateur crée un compte et un profil. Si vous avez une complete profile action et que vous souhaitez attendre une semaine après qu'un utilisateur interagisse avec elle avant de la recommander à nouveau, vous devez spécifier une durée de 7 jours pour l'action. REPEAT\_FREQENCY Au bout de 7 jours, Amazon Personalize commence à envisager les mesures à prendre pour obtenir des recommandations.

Si vous ne fournissez pas de fréquence de répétition pour une action, Amazon Personalize ne fixera aucune limite quant au nombre de fois qu'elle apparaît dans les recommandations.

## <span id="page-148-0"></span>Données de valeur

Les données de valeur sont la valeur commerciale ou l'importance de chaque action. Une action value peut être comprise entre 1 et 10, 10 étant l'action la plus précieuse de votre ensemble de données.

Par exemple, vous pouvez avoir deux actions, l'une pour vous inscrire à votre abonnement de base et l'autre pour vous inscrire à votre service premium. Pour le service de base, vous pouvez spécifier une valeur de 5 et pour la prime, une valeur de10.

Amazon Personalize utilise les données de valeur comme entrée pour déterminer la meilleure action à recommander à vos utilisateurs. Par exemple, si un utilisateur est également susceptible d'effectuer une action ou une autre, Amazon Personalize classe l'action ayant la valeur la plus élevée dans les recommandations.

# <span id="page-148-1"></span>Données d'horodatage de création

Amazon Personalize utilise les données d'horodatage de création (au format Unix Epoch, en secondes) pour calculer l'âge d'une action et ajuster les recommandations en conséquence.

Si vous ne disposez pas de données d'horodatage de création, Amazon Personalize déduit ces informations à partir de toutes les données d'interaction entre actions. Il utilise l'horodatage des données d'interaction les plus anciennes de l'action comme horodatage de création de l'action. Si une action ne contient aucune donnée d'interaction, son horodatage de création est défini comme l'horodatage de la dernière interaction du set d'entraînement, et Amazon Personalize considère qu'il s'agit d'une nouvelle action.

# <span id="page-148-2"></span>Métadonnées catégoriques

Amazon Personalize utilise des métadonnées catégoriques concernant les actions, telles que le caractère saisonnier ou l'exclusivité des actions, pour identifier les modèles sous-jacents qui révèlent les meilleures actions pour vos utilisateurs. Vous définissez votre propre plage de valeurs en fonction de votre cas d'utilisation. Les métadonnées catégorielles peuvent être rédigées dans n'importe quelle langue.

Vous pouvez importer des données catégorielles et les utiliser pour filtrer les recommandations en fonction des attributs d'une action. Pour plus d'informations sur les recommandations de filtrage, consultez[Recommandations de filtrage et segments d'utilisateurs.](#page-579-0)

Les valeurs catégorielles peuvent comporter un maximum de 1 000 caractères. Si vous avez une action avec une valeur catégorique de plus de 1 000 caractères, votre tâche d'importation de jeu de données échouera.

# Ensemble de données d'interactions entre actions

Une interaction d'action est une interaction impliquant un utilisateur et une action dans votre jeu de [données Actions](#page-146-0). Vous importez des interactions d'action dans un ensemble de données d'interactions Amazon Personalize Action. Chaque interaction d'action se compose d'un identifiant utilisateur, d'un identifiant d'action, d'un horodatage, d'un type d'événement et de toute donnée supplémentaire concernant l'interaction, telle que des métadonnées catégorielles.

Par exemple, si vous avez une action d'inscription dans votre jeu de données Actions et qu'un utilisateur effectue cette action, vous devez enregistrer l'ID de l'utilisateur, l'ID de l'action, l'horodatage et, pour le type d'événement, enregistrer. TAKEN Vous pouvez importer des événements d'interaction d'action en masse avec une tâche d'importation de jeu de données, ou vous pouvez les diffuser en temps réel avec l'opération [PutActionInteractions](#page-992-0) d'API. Pour plus d'informations sur l'importation de données, veuillez consulter [Étape 2 : Préparation et importation des données](#page-295-0).

### **a** Note

Vous ne pouvez pas créer les meilleures ressources d'action suivantes, notamment les ensembles de données d'actions et d'interactions d'action, dans un groupe de jeux de données de domaine.

Lorsque vous utilisez une recette personnalisée PERSONALIZED\_ACTIONS, Amazon Personalize utilise toutes les données de votre jeu de données d'interactions Action comme entrée pour prédire les actions les plus susceptibles d'être entreprises par vos utilisateurs. Il n'y a aucune exigence minimale pour les données relatives aux interactions entre actions. Nous vous recommandons de l'importer pour des recommandations d'actions de qualité. Si vous ne disposez pas de données d'interaction d'action, vous pouvez créer un jeu de données d'interactions d'action vide et enregistrer les interactions de vos clients avec les actions à l'aide de l'opération d'[PutActionInteractions](#page-992-0)API.

Jusqu'à ce que vous importiez les données d'interaction entre les actions, Amazon Personalize recommande des actions dans votre boîte sans personnalisation, et les scores de propension sont de 0,0. Une action aura un score une fois qu'elle aura obtenu les résultats suivants :

• Au moins 50 interactions d'action avec le type d'événement TAKEN.

• Au moins 50 interactions d'action avec le type d'événement NOT\_TAKEN ou VIEWED.

Ces interactions d'action doivent être présentes lors de la dernière formation sur la version de la solution et doivent avoir lieu dans un délai de 6 semaines à compter de l'horodatage de la dernière interaction dans le jeu de données d'interactions d'action.

Les rubriques suivantes fournissent des informations supplémentaires sur les données d'interaction entre les actions qu'Amazon Personalize peut utiliser.

#### Rubriques

• [Données relatives au type d'événement](#page-150-0)

### <span id="page-150-0"></span>Données relatives au type d'événement

Amazon Personalize peut utiliser des modèles dans les données relatives aux types d'événements pour identifier les actions les plus susceptibles d'être entreprises par vos utilisateurs. Par exemple, si un client ignore fréquemment une action d'abonnement par e-mail (indiquée par le type d'événement NOT TAKEN), Amazon Personalize peut ajuster les recommandations afin de proposer moins de ce type d'action.

Vous ne pouvez utiliser que les types d'événements suivants pour les événements d'interaction entre actions. Amazon Personalize utilise ces événements pour en savoir plus sur votre utilisateur et calculer les prochaines actions à recommander.

- Taken : enregistre les événements Taken lorsqu'un utilisateur exécute une action recommandée.
- Non prise Enregistrez les événements non effectués lorsque votre utilisateur fait le choix délibéré de ne pas effectuer l'action après l'avoir consultée. Par exemple, s'ils choisissent Non lorsque vous leur montrez l'action. Les événements Not Taken peuvent indiquer que le client n'est pas intéressé par l'action.
- Consulté Enregistrez les événements consultés lorsque vous montrez une action à un utilisateur avant qu'il ne fasse le choix d'effectuer ou de ne pas effectuer une action. Amazon Personalize utilise les événements View pour en savoir plus sur les centres d'intérêt de vos utilisateurs. Par exemple, si un utilisateur voit une action mais ne l'exécute pas, il se peut que cette action ne l'intéresse pas à l'avenir.

# <span id="page-151-1"></span>Schémas

Un schéma indique à Amazon Personalize la structure de vos données et permet à Amazon Personalize d'analyser les données. Un schéma possède une clé de nom dont la valeur doit correspondre au type de jeu de données. Une fois que vous avez créé un schéma, vous ne pouvez pas le modifier.

Pour les groupes de jeux de données de domaine, chaque type de jeu de données possède un schéma par défaut avec des champs obligatoires et des mots clés réservés. Chaque fois que vous créez un jeu de données, vous pouvez utiliser le schéma de domaine existant ou en créer un nouveau en modifiant le schéma par défaut existant. Utilisez le schéma par défaut comme guide pour déterminer les données à importer pour votre domaine. Une fois que vous avez défini le schéma et créé le jeu de données, vous ne pouvez pas le modifier.

#### Rubriques

- [Exigences relatives au formatage du schéma](#page-151-0)
- [Ensembles de données et schémas de domaine](#page-153-0)
- [Ensembles de données et schémas personnalisés](#page-171-0)
- [Création d'un schéma avec le SDK pour Python \(Boto3\)](#page-186-0)

# <span id="page-151-0"></span>Exigences relatives au formatage du schéma

Lorsque vous créez un schéma pour un ensemble de données dans un groupe de jeux de données de domaine ou un groupe de jeux de données personnalisé, vous devez suivre les directives suivantes :

- Vous devez définir le schéma au [format Avro.](https://docs.oracle.com/database/nosql-12.1.3.0/GettingStartedGuide/avroschemas.html) Pour plus d'informations sur les types de données Avro que nous prenons en charge, consulte[zTypes de données de schéma.](#page-152-0)
- Les champs du schéma peuvent apparaître dans n'importe quel ordre, mais ils doivent correspondre à l'ordre des en-têtes de colonne correspondants dans votre fichier CSV.
- Les schémas doivent être des fichiers JSON plats sans structures imbriquées. Par exemple, un champ ne peut pas être le parent de plusieurs sous-champs.
- Les schémas Amazon Personalize ne prennent pas en charge les types complexes tels que les tableaux et les cartes.
- Les champs du schéma doivent avoir des noms alphanumériques uniques. Par exemple, vous ne pouvez pas ajouter à la fois un GENRES\_FIELD\_1 champ et un GENRESFIELD1 champ.
- Vous devez définir les champs obligatoires en tant que types de données obligatoires. Les champs de chaîne catégorielle réservés doivent avoir l'categoricalattribut défini surtrue, tandis que les champs de chaîne réservés ne peuvent pas être catégoriques. Les mots clés ne peuvent pas figurer dans vos données.
- Si vous ajoutez votre propre champ de métadonnées string et que vous souhaitez qu'Amazon Personalize l'utilise lors de la formation, il doit inclure l'categoricalattribut ou l'textualattribut (seuls les schémas d'articles prennent en charge les champs comportant l'attribut textuel).
- Amazon Personalize peut utiliser des colonnes de chaîne non catégoriques, telles que des colonnes de nom d'article, lors de la génération de thèmes, du renvoi de métadonnées dans les recommandations et des recommandations de filtrage. Pour plus d'informations, consultez [Données de chaîne non catégoriques](#page-145-0).
- Amazon Personalize n'utilise pas boolean de données de type lors de la formation ou du filtrage des recommandations. Pour qu'Amazon Personalize utilise des données booléennes lors de l'entraînement ou du filtrage, utilisez un champ de type String et utilisez les valeurs "True" et contenues "False" dans vos données. Vous pouvez également utiliser le type int ou long et les valeurs 0 et 1.
- Les champs textuels doivent être du type string et leur textual attribut doit être défini sur. true Pour plus d'informations sur les données de texte non structurées, consultez[Métadonnées de](#page-144-0) [texte non structurées.](#page-144-0)

Les ensembles de données de groupes de jeux de données de domaine ont des exigences supplémentaires basées à la fois sur le domaine et le type de jeu de données. Les ensembles de données de groupes de jeux de données personnalisés ont des exigences supplémentaires en fonction du type.

# <span id="page-152-0"></span>Types de données de schéma

Les schémas Amazon Personalize prennent en charge les types Avro suivants pour les champs :

- float
- double
- int
- long
- chaîne
- un booléen

• null

Certains champs obligatoires et réservés prennent en charge les données nulles. L'ajout d'un null type à un champ vous permet d'utiliser des données imparfaites (par exemple, des métadonnées avec des valeurs vides) pour générer des recommandations. Pour plus d'informations sur les champs qui prennent en charge les données nulles, consultez [Ensembles de données et schémas de](#page-153-0) [domaine](#page-153-0) ou[Ensembles de données et schémas personnalisés](#page-171-0). L'exemple suivant montre comment ajouter un type nul pour un champ GENDER.

```
{ 
   "name": "GENDER", 
   "type": [ 
      "null", 
      "string" 
   ], 
   "categorical": true
}
```
# <span id="page-153-0"></span>Ensembles de données et schémas de domaine

Lorsque vous créez un groupe de jeux de données de domaine, le domaine que vous choisissez détermine les exigences de votre jeu de données et de schéma. Chaque domaine possède un schéma par défaut pour chaque type de jeu de données.

Lorsque vous créez un jeu de données, vous pouvez utiliser le schéma par défaut ou en créer un nouveau basé sur le schéma par défaut. Utilisez le schéma par défaut comme guide pour déterminer les données à collecter et à importer dans chaque type de jeu de données. Les rubriques suivantes expliquent les exigences relatives aux ensembles de données et aux schémas pour chaque domaine.

Pour plus d'informations sur les types de données que vous pouvez importer dans Amazon Personalize, consultez[Types de données qu'Amazon Personalize peut utiliser](#page-28-0).

Pour plus d'informations sur les exigences générales du schéma Amazon Personalize, telles que les exigences de mise en forme et les types de données de champ disponibles, consultez[Schémas.](#page-151-1) Ces exigences s'appliquent à tous les schémas, quel que soit le domaine.

#### Rubriques

- [Ensembles de données et schémas VIDEO\\_ON\\_DEMAND](#page-154-0)
- [Ensembles de données et schémas de commerce électronique](#page-162-0)

# <span id="page-154-0"></span>Ensembles de données et schémas VIDEO\_ON\_DEMAND

Lorsque vous créez un groupe de jeux de données de domaine pour le domaine VIDEO\_ON\_DEMAND, chaque type de jeu de données possède un schéma par défaut avec un ensemble de champs obligatoires et recommandés spécifiques à VIDEO\_ON\_DEMAND. Vous pouvez soit utiliser le schéma par défaut, soit en créer un nouveau basé sur le schéma par défaut. Les données que vous importez doivent correspondre au format et au type de votre schéma. Utilisez les schémas de domaine par défaut répertoriés dans les sections ci-dessous comme guide pour déterminer les données à importer afin de créer votre système de recommandation basé sur Video\_on\_Demand.

Vous êtes libre d'ajouter des champs supplémentaires. Tant que les champs ne sont pas répertoriés comme obligatoires ou réservés et que les types de données y sont répertorié[sTypes de données de](#page-152-0)  [schéma](#page-152-0), les noms des champs et les types de données dépendent de vous.

Pour plus d'informations sur les exigences générales du schéma Amazon Personalize, telles que les exigences de mise en forme et les types de données de champ disponibles, consultez[Schémas.](#page-151-1) Ces exigences s'appliquent à tous les schémas, quel que soit le domaine.

Les rubriques suivantes fournissent des informations sur les champs obligatoires et recommandés de chaque ensemble de données pour le domaine VIDEO\_ON\_DEMAND. Chaque section du jeu de données inclut le schéma VIDEO\_ON\_DEMAND par défaut au format JSON.

### **Rubriques**

- Exigences relatives au jeu de données et au schéma du domaine VIDEO ON DEMAND
- [Exigences relatives au jeu de données sur les interactions entre articles \(domaine](#page-156-0)  [VIDEO\\_ON\\_DEMAND\)](#page-156-0)
- [Exigences relatives aux ensembles de données des utilisateurs \(domaine VIDEO\\_ON\\_DEMAND\)](#page-158-0)
- [Exigences relatives au jeu de données d'articles \(domaine VIDEO\\_ON\\_DEMAND\)](#page-160-0)

### <span id="page-154-1"></span>Exigences relatives au jeu de données et au schéma du domaine VIDEO\_ON\_DEMAND

Chaque type de jeu de données comporte les champs obligatoires et les mots clés réservés suivants. Les mots clés réservés sont des champs facultatifs qui ne sont pas des champs de métadonnées. Ces champs sont considérés comme réservés car vous devez définir les champs en tant que type de données obligatoire lorsque vous les utilisez. Les champs de chaîne catégorielle réservés doivent être categorical définis surtrue, tandis que les champs de chaîne réservés ne peuvent pas être catégoriques. Les mots clés ne peuvent pas figurer dans vos données.

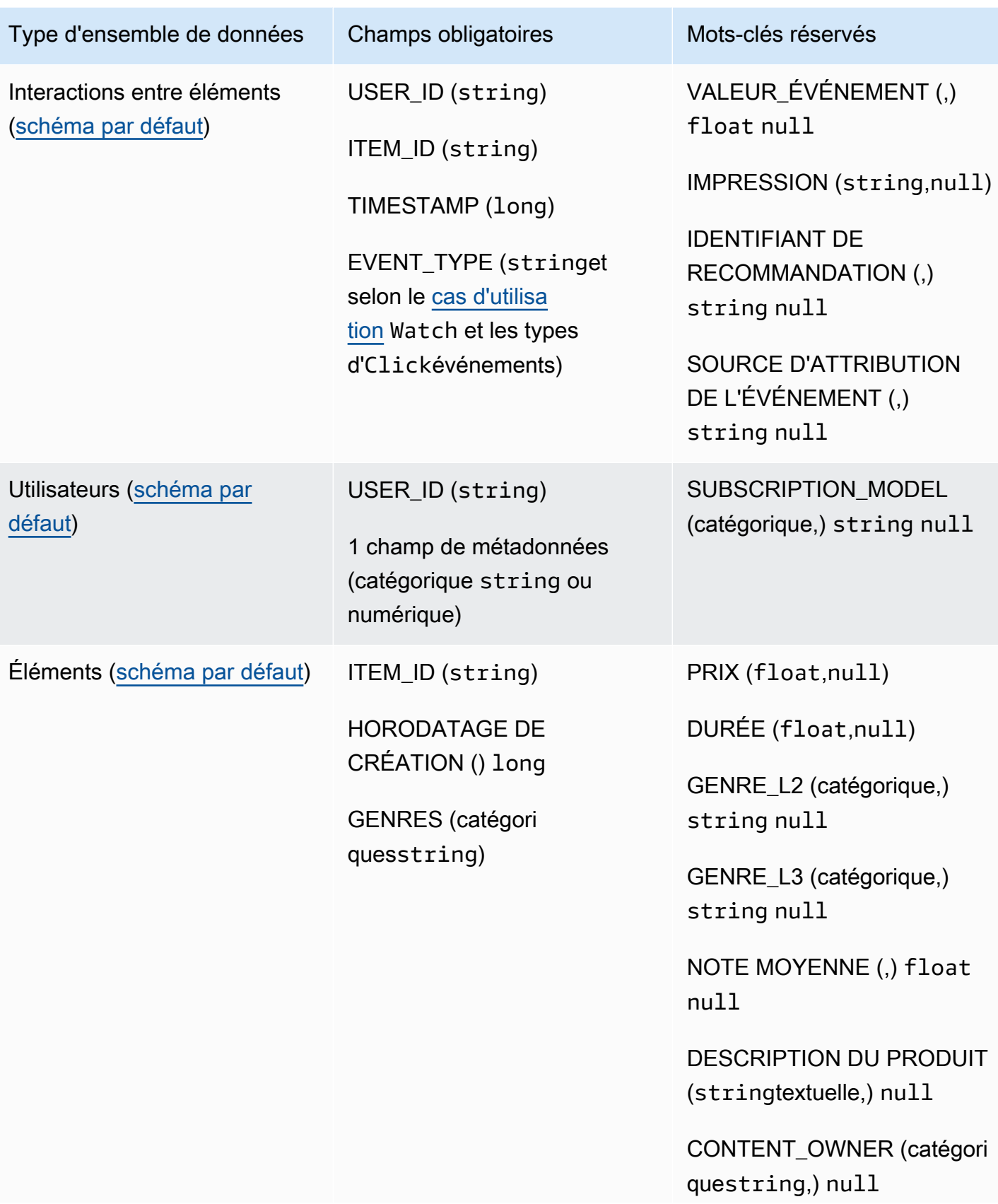

Type d'ensemble de données | Champs obligatoires | Mots-clés réservés

CONTENT\_CLASSIFICATION (catégoriquestring,) null

<span id="page-156-0"></span>Exigences relatives au jeu de données sur les interactions entre articles (domaine VIDEO\_ON\_DEMAND)

Un jeu de données sur les interactions entre les articles stocke les données historiques et en temps réel relatives aux interactions entre les utilisateurs et les articles de votre catalogue VIDEO\_ON\_DEMAND. Pour plus d'informations sur les types de données que vous pouvez stocker dans un jeu de données d'interactions, consultez[Ensemble de données d'interactions entre objets.](#page-135-0)

Vous devez disposer d'un jeu de données d'interactions entre les éléments pour tous les cas d'utilisation et votre schéma doit comporter les champs suivants :

- USER\_ID (string)
- IDENTIFIANT DE L'ARTICLE string
- TIMESTAMP (long)
- EVENT TYPE (stringet selon le [cas d'utilisation](#page-196-0) Watch et les types d'Clickévénements)

Votre schéma peut également inclure les mots clés réservés suivants :

- VALEUR\_ÉVÉNEMENT (,) float null
- IMPRESSION (string,null)
- IDENTIFIANT DE RECOMMANDATION (,) string null

Vous êtes libre d'ajouter des champs supplémentaires en fonction de votre cas d'utilisation et de vos données. Tant que les champs ne sont pas répertoriés comme obligatoires ou réservés et que les types de données y sont répertoriés[Types de données de schéma](#page-152-0), les noms des champs et les types de données dépendent de vous. Pour un exemple du schéma par défaut pour les ensembles de données d'interactions entre articles pour les domaines VIDEO\_ON\_DEMAND, consultez. [Schéma](#page-157-0)  [d'interactions par défaut \(domaine VIDEO\\_ON\\_DEMAND\)](#page-157-0)

Ajoutez éventuellement le mot clé réservé EVENT\_VALUE si vous disposez de données de valeur pour des événements, telles que le pourcentage d'une vidéo visionnée. Ajoutez éventuellement le

mot clé réservé IMPRESSION si vous souhaitez inclure des données d'impressions explicites et implicites. Pour plus d'informations sur l'enregistrement des données d'impressions, voirDonnées sur [les impressions.](#page-139-0)

Le nombre total maximum de champs de métadonnées facultatifs que vous pouvez ajouter à un jeu de données d'interactions entre articles, combiné au nombre total de types d'événements distincts dans vos données d'interaction avec les articles, est de 10. Les champs de métadonnées inclus dans ce décompte sont les champs EVENT\_TYPE, EVENT\_VALUE ainsi que les champs de métadonnées personnalisés que vous ajoutez à votre schéma. Le nombre maximum de champs de métadonnées, à l'exception des champs réservés, tels que IMPRESSION, est de 5. Les valeurs catégorielles peuvent comporter au maximum 1 000 caractères. Si vous avez une interaction avec une valeur catégorielle supérieure à 1 000, votre tâche d'importation de jeu de données échouera.

Pour plus d'informations sur les exigences minimales et les limites de données maximales pour un jeu de données d'interactions entre articles pour le domaine VIDEO ON DEMAND, consultez. [Quotas de service](#page-745-0) Pour plus d'informations sur les exigences générales du schéma Amazon Personalize, telles que les exigences de mise en forme et les types de données de champ disponibles, consulte[zSchémas](#page-151-1). Ces exigences s'appliquent à tous les schémas, quel que soit le domaine.

<span id="page-157-0"></span>Schéma d'interactions par défaut (domaine VIDEO\_ON\_DEMAND)

Voici le schéma de domaine VIDEO\_ON\_DEMAND par défaut pour les ensembles de données d'interactions entre articles.

```
{ 
   "type": "record", 
   "name": "Interactions", 
   "namespace": "com.amazonaws.personalize.schema", 
   "fields": [ 
        { 
             "name": "USER_ID", 
             "type": "string" 
        }, 
        { 
             "name": "ITEM_ID", 
             "type": "string" 
        }, 
        { 
             "name": "EVENT_TYPE",
```

```
 "type": "string" 
        }, 
         { 
              "name": "TIMESTAMP", 
              "type": "long" 
        } 
   ], 
   "version": "1.0"
}
```
<span id="page-158-0"></span>Exigences relatives aux ensembles de données des utilisateurs (domaine VIDEO\_ON\_DEMAND)

Un jeu de données Utilisateurs stocke les métadonnées relatives à vos utilisateurs. Cela peut inclure des informations telles que l'âge, le sexe et l'adhésion au programme de fidélité pour chaque article. Pour plus d'informations sur les types de données utilisateur que vous pouvez importer dans Amazon Personalize, consultez[Ensemble de données des utilisateurs.](#page-141-0) Pour plus d'informations sur les exigences générales du schéma Amazon Personalize, telles que les exigences de mise en forme et les types de données de champ disponibles, consulte[zSchémas](#page-151-1). Ces exigences s'appliquent à tous les schémas, quel que soit le domaine.

Un ensemble de données Users est facultatif pour tous les cas d'utilisation de VIDEO\_ON\_DEMAND. Si vous avez des données utilisateur, nous vous recommandons d'en créer une pour obtenir les recommandations les plus pertinentes. Si vous créez un jeu de données Users, votre schéma doit inclure les champs suivants.

- USER ID
- 1 champ de métadonnées (catégorique string ou numérique)

Vous êtes libre d'ajouter des champs supplémentaires en fonction de votre cas d'utilisation et de vos données. Tant que les champs ne sont pas répertoriés comme obligatoires ou réservés et que les types de données y sont répertorié[sTypes de données de schéma](#page-152-0), les noms des champs et les types de données dépendent de vous. Pour un exemple du schéma par défaut pour les ensembles de données Users pour les domaines VIDEO\_ON\_DEMAND, consultez. [Schéma des utilisateurs par](#page-159-0) [défaut \(domaine VIDEO\\_ON\\_DEMAND\)](#page-159-0)

Un SUBSCRIPTION\_MODEL champ est inclus dans le schéma par défaut. Ce champ est un mot clé réservé facultatif dont le type string doit être défini sur. true Pour obtenir les meilleures recommandations, nous vous recommandons de conserver ce champ dans votre schéma si vous

avez des informations sur le modèle d'abonnement concernant chacun de vos utilisateurs dans vos données. Les données que vous importez doivent correspondre à votre schéma.

Utilisation de données catégoriques

Pour utiliser des données catégorielles, ajoutez un champ de type string et définissez l'attribut catégorique du champ sur true dans votre schéma. Incluez ensuite les données catégorielles dans votre fichier CSV en masse et dans les importations d'articles individuels. Pour les utilisateurs ayant plusieurs catégories, séparez chaque valeur à l'aide de la barre verticale « | ». Par exemple, pour un champ SUBSCRIPTION\_MODEL, les données d'un utilisateur peuvent être student|monthly|discount.

Les valeurs catégorielles peuvent comporter au maximum 1 000 caractères. Si un utilisateur possède une valeur catégorielle de plus de 1 000 caractères, votre tâche d'importation de jeu de données échouera.

<span id="page-159-0"></span>Schéma des utilisateurs par défaut (domaine VIDEO\_ON\_DEMAND)

Voici le schéma de domaine VIDEO\_ON\_DEMAND par défaut pour les ensembles de données Users.

```
{ 
   "type": "record", 
   "name": "Users", 
   "namespace": "com.amazonaws.personalize.schema", 
   "fields": [ 
        { 
             "name": "USER_ID", 
             "type": "string" 
        }, 
        { 
             "name": "SUBSCRIPTION_MODEL", 
             "type": "string", 
             "categorical": true 
        } 
   ], 
   "version": "1.0"
}
```
<span id="page-160-0"></span>Exigences relatives au jeu de données d'articles (domaine VIDEO\_ON\_DEMAND)

Un jeu de données d'articles stocke les métadonnées relatives à vos articles dans votre catalogue. Cela peut inclure des informations telles que le prix, le genre et la disponibilité de chaque article. Pour plus d'informations sur les types de données d'articles que vous pouvez importer dans Amazon Personalize, consultez[Ensemble de données d'articles.](#page-142-0) Pour plus d'informations sur les exigences générales du schéma Amazon Personalize, telles que les exigences de mise en forme et les types de données de champ disponibles, consultez[Schémas.](#page-151-1) Ces exigences s'appliquent à tous les schémas, quel que soit le domaine.

Un jeu de données Items est requis pour certains cas d'utilisation (voi[rCas d'utilisation de](#page-197-0) [VIDEO\\_ON\\_DEMAND](#page-197-0)). Lorsque cela est facultatif, nous vous recommandons tout de même d'en créer un pour obtenir les recommandations les plus pertinentes. Si vous créez un jeu de données Items, votre schéma doit inclure les champs suivants :

- ITEM\_ID
- GENRES (catégoriquesstring)
- CREATION\_TIMESTAMP (au format Unix Epoch Time)

Votre schéma peut également inclure les mots clés réservés suivants. Chaque mot clé indique le type de données requis et indique s'il prend en charge les données nulles. L'ajout du type nul est facultatif.

- PRIX (flottant)
- DURÉE (flottante)
- GENRE\_L2 (catégorique,) string null
- GENRE\_L3 (catégorique,) string null
- NOTE MOYENNE (,) float null
- DESCRIPTION DU PRODUIT (stringtextuelle,) null
- CONTENT OWNER (catégoriquestring,null) : société propriétaire de la vidéo. Par exemple, les valeurs peuvent être HBO, Paramount et NBC.
- CONTENT\_CLASSIFICATION (catégoriquestring,null) : évaluation du contenu. Par exemple, les valeurs peuvent être G, PG, PG-13, R, NC-17 et rated.

Pour obtenir les meilleures recommandations, nous vous recommandons de conserver ces champs autant de champs dans votre schéma que vous disposez de données. Les données que vous

importez doivent correspondre à votre schéma. Le nombre maximum de colonnes de métadonnées est de 100. Vous êtes libre d'ajouter des champs supplémentaires en fonction de votre cas d'utilisation et de vos données. Tant que les champs ne sont pas répertoriés comme obligatoires ou réservés et que les types de données y sont répertorié[sTypes de données de schéma](#page-152-0), les noms des champs et les types de données dépendent de vous.

Utilisez les mots clés réservés GENRE\_L2 et GENRE\_L3 pour les articles comportant plusieurs catégories à plusieurs niveaux. Pour plus d'informations, consultez [Utilisation de données](#page-161-0) [catégoriques.](#page-161-0) Pour plus d'informations sur les métadonnées textuelles et catégoriques, voir. [Ensemble de données d'articles](#page-142-0) Pour un exemple du schéma par défaut pour les ensembles de données Items pour les domaines de commerce électronique, consulte[zSchéma des articles par](#page-162-1)  [défaut \(domaine VIDEO\\_ON\\_DEMAND\)](#page-162-1).

#### <span id="page-161-0"></span>Utilisation de données catégoriques

Pour utiliser des données catégorielles, ajoutez un champ de type string et définissez l'attribut catégorique du champ sur true dans votre schéma. Incluez ensuite les données catégorielles dans votre fichier CSV en masse et dans les importations d'articles individuels. Les valeurs catégorielles peuvent comporter au maximum 1 000 caractères. Si vous avez un élément avec une valeur catégorique de plus de 1 000 caractères, votre tâche d'importation de jeu de données échouera.

Pour les articles comportant plusieurs catégories, séparez chaque valeur par la barre verticale « | ». Par exemple, pour un champ GENRES, vos données pour un article peuvent êtreAction|Crime| Biopic. Si vous disposez de plusieurs niveaux de données catégorielles et que certains éléments comportent plusieurs catégories pour chaque niveau de la hiérarchie, ajoutez un champ pour chaque niveau et ajoutez un indicateur de niveau après le nom de chaque champ : GENRES, GENRE\_L2, GENRE\_L3. Cela vous permet de filtrer les recommandations en fonction de sous-catégories, même si un article appartient à plusieurs catégories à plusieurs niveaux. Par exemple, une vidéo peut contenir les données suivantes pour chaque niveau de catégorie :

- GENRES : Action|Aventure
- GENRE\_L2 : Criminel|Western
- GENRE L3 : film biographique

Dans cet exemple, la vidéo se trouve dans la hiérarchie action > crime > biopic et dans la hiérarchie aventure > western > biopic. Nous vous recommandons de n'utiliser que le niveau L3, mais vous pouvez utiliser d'autres niveaux si nécessaire. Pour plus d'informations sur la création et l'utilisation de filtres, consultez[Recommandations de filtrage et segments d'utilisateurs.](#page-579-0)

#### <span id="page-162-1"></span>Schéma des articles par défaut (domaine VIDEO ON DEMAND)

Le schéma par défaut pour les ensembles de données Items du domaine VIDEO ON DEMAND est le suivant.

```
{ 
   "type": "record", 
   "name": "Items", 
   "namespace": "com.amazonaws.personalize.schema", 
   "fields": [ 
     { 
        "name": "ITEM_ID", 
        "type": "string" 
     }, 
      { 
        "name": "GENRES", 
        "type": [ 
          "string" 
        ], 
        "categorical": true 
     }, 
     \{ "name": "CREATION_TIMESTAMP", 
        "type": "long" 
     } 
   ], 
   "version": "1.0"
}
```
## <span id="page-162-0"></span>Ensembles de données et schémas de commerce électronique

Lorsque vous créez un groupe de jeux de données de domaine pour le domaine ECOMMERCE, chaque type de jeu de données possède un schéma par défaut avec un ensemble de champs obligatoires et recommandés spécifiques au commerce électronique. Vous pouvez utiliser le schéma par défaut ou en créer un nouveau basé sur le schéma par défaut. Les données que vous importez doivent correspondre au format et au type de votre schéma. Utilisez les schémas de domaine par défaut répertoriés dans les sections ci-dessous comme guide pour déterminer les données à importer afin de créer votre système de recommandation basé sur le commerce électronique.

Vous êtes libre d'ajouter des champs supplémentaires. Tant que les champs ne sont pas répertoriés comme obligatoires ou réservés et que les types de données y sont répertorié[sTypes de données de](#page-152-0)  [schéma](#page-152-0), les noms des champs et les types de données dépendent de vous.

Pour plus d'informations sur les exigences générales du schéma Amazon Personalize, telles que les exigences de mise en forme et les types de données de champ disponibles, consultez[Schémas.](#page-151-1) Ces exigences s'appliquent à tous les schémas, quel que soit le domaine.

Les rubriques suivantes fournissent des informations sur les champs obligatoires et recommandés de chaque ensemble de données pour le domaine ECOMMERCE. Chaque section du jeu de données inclut le schéma ECOMMERCE par défaut au format JSON.

**Rubriques** 

- [Exigences relatives au jeu de données et au schéma du domaine ECOMMERCE](#page-163-0)
- [Exigences relatives au jeu de données sur les interactions entre articles \(domaine ECOMMERCE\)](#page-164-0)
- [Exigences relatives aux ensembles de données des utilisateurs \(domaine ECOMMERCE\)](#page-166-0)
- [Exigences relatives au jeu de données sur les articles \(domaine ECOMMERCE\)](#page-168-0)

### <span id="page-163-0"></span>Exigences relatives au jeu de données et au schéma du domaine ECOMMERCE

Chaque type de jeu de données comporte les champs obligatoires et les mots clés réservés suivants. Les mots clés réservés sont des champs facultatifs qui ne sont pas des champs de métadonnées. Ces champs sont considérés comme réservés car vous devez définir les champs en tant que type de données obligatoire lorsque vous les utilisez. Les champs de chaîne catégorielle réservés doivent être categorical définis surtrue, tandis que les champs de chaîne réservés ne peuvent pas être catégoriques. Les mots clés ne peuvent pas figurer dans vos données.

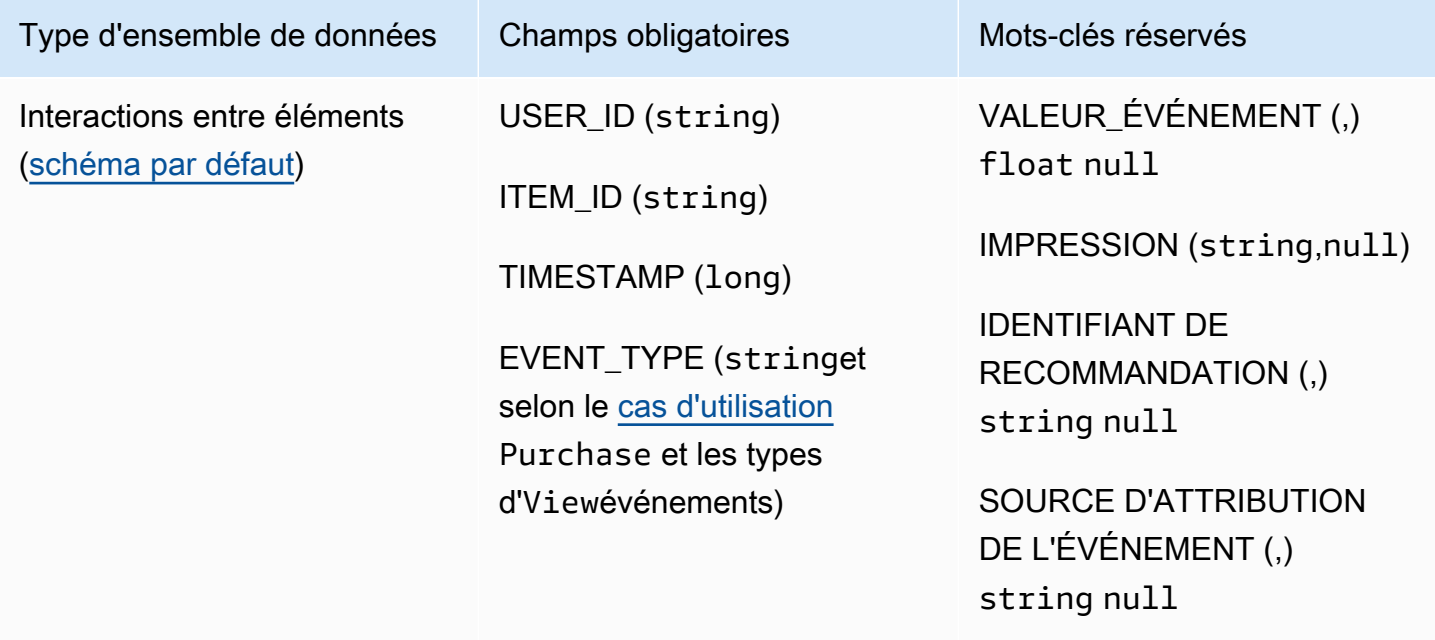

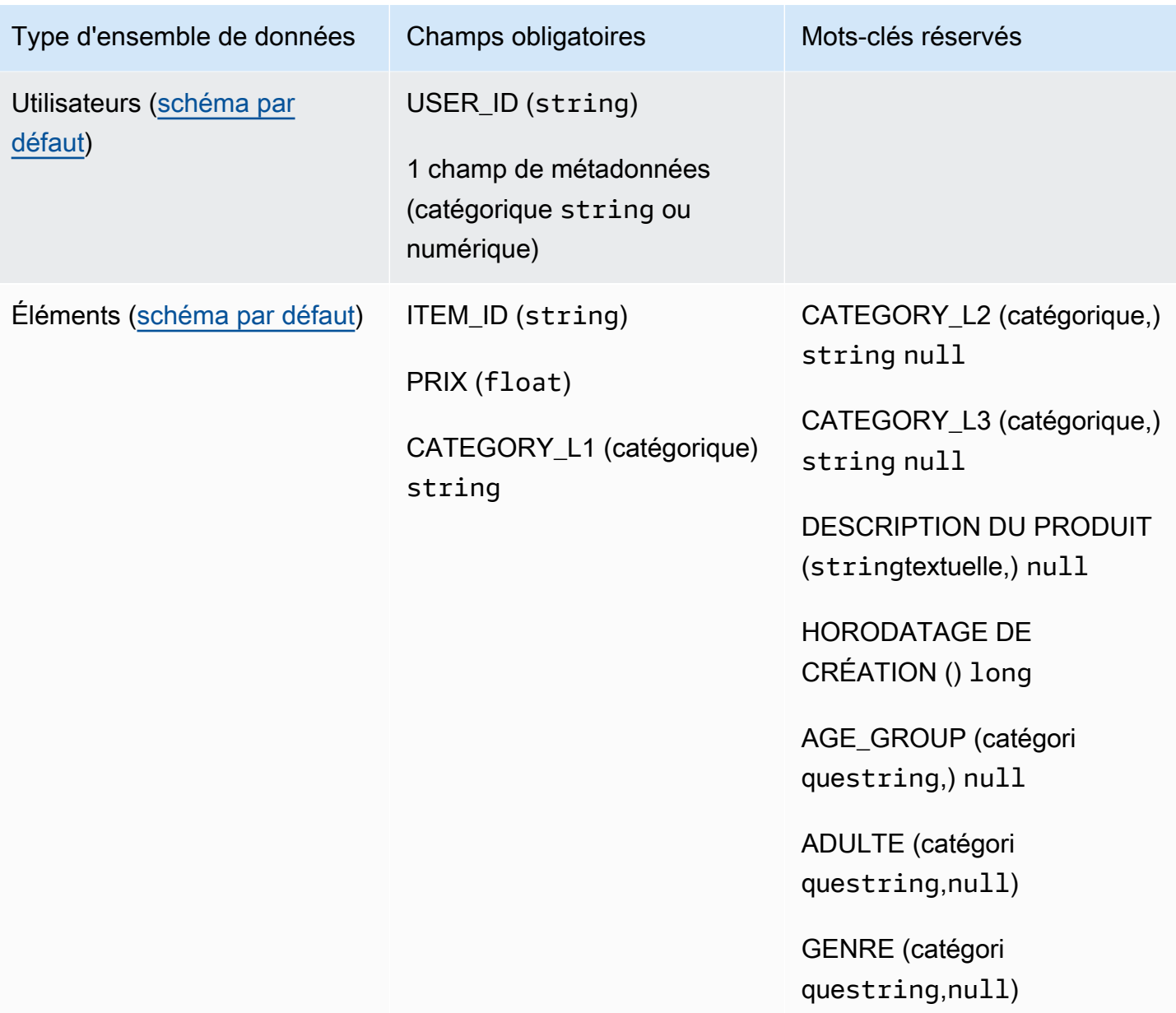

<span id="page-164-0"></span>Exigences relatives au jeu de données sur les interactions entre articles (domaine ECOMMERCE)

Un jeu de données sur les interactions entre les articles stocke les données historiques et en temps réel relatives aux interactions entre les utilisateurs et les articles de votre catalogue de commerce électronique. Pour plus d'informations sur les types de données que vous pouvez stocker dans un jeu de données d'interactions, consultez[Ensemble de données d'interactions entre objets.](#page-135-0) Pour plus d'informations sur les exigences générales du schéma Amazon Personalize, telles que les exigences de mise en forme et les types de données de champ disponibles, consulte[zSchémas](#page-151-1). Ces exigences s'appliquent à tous les schémas, quel que soit le domaine.

Vous devez au minimum créer un jeu de données d'interactions entre éléments et votre schéma doit comporter les champs suivants :

- USER\_ID (string)
- ITEM ID (string)
- TIMESTAMP (long)
- EVENT\_TYPE (stringet selon le [cas d'utilisation](#page-196-0) Purchase et les types d'Viewévénements)

Votre schéma peut également inclure les mots clés réservés suivants :

- VALEUR ÉVÉNEMENT (.) float null
- IMPRESSION (string,null)
- IDENTIFIANT DE RECOMMANDATION (,) string null

Les données que vous importez doivent correspondre à votre schéma. Vous êtes libre d'ajouter des champs supplémentaires en fonction de votre cas d'utilisation et de vos données. Tant que les champs ne sont pas répertoriés comme obligatoires ou réservés et que les types de données y sont répertorié[sTypes de données de schéma](#page-152-0), les noms des champs et les types de données dépendent de vous. Pour un exemple du schéma par défaut pour les ensembles de données d'interactions entre articles pour les domaines de commerce électronique, consulte[zSchéma d'interactions par défaut](#page-166-1) [\(domaine ECOMMERCE\).](#page-166-1)

Ajoutez éventuellement le mot clé réservé EVENT\_VALUE si vous disposez de données de valeur pour les événements. Ajoutez éventuellement le mot clé réservé IMPRESSION si vous souhaitez inclure des données d'impressions explicites et implicites. Pour plus d'informations sur l'enregistrement des données d'impressions, voi[rDonnées sur les impressions](#page-139-0).

Le nombre total maximum de champs de métadonnées facultatifs que vous pouvez ajouter à un jeu de données d'interactions entre articles, combiné au nombre total de types d'événements distincts dans vos données d'interaction avec les articles, est de 10. Les champs de métadonnées inclus dans ce décompte sont les champs EVENT\_TYPE, EVENT\_VALUE ainsi que les champs de métadonnées personnalisés que vous ajoutez à votre schéma. Le nombre maximum de champs de métadonnées, à l'exception des champs réservés, tels que IMPRESSION, est de 5. Les valeurs catégorielles peuvent comporter au maximum 1 000 caractères. Si vous avez une interaction avec une valeur catégorielle supérieure à 1 000, votre tâche d'importation de jeu de données échouera.

Pour plus d'informations sur les exigences minimales et les limites de données maximales pour un ensemble de données d'interactions entre articles pour le domaine ECOMMERCE, voir[Quotas de](#page-745-0)  [service](#page-745-0).

<span id="page-166-1"></span>Schéma d'interactions par défaut (domaine ECOMMERCE)

Voici le schéma de domaine ECOMMERCE par défaut pour les ensembles de données d'interactions entre articles.

```
{ 
   "type": "record", 
   "name": "Interactions", 
   "namespace": "com.amazonaws.personalize.schema", 
   "fields": [ 
        { 
             "name": "USER_ID", 
             "type": "string" 
        }, 
        { 
             "name": "ITEM_ID", 
             "type": "string" 
        }, 
        { 
             "name": "EVENT_TYPE", 
             "type": "string" 
        }, 
        { 
             "name": "TIMESTAMP", 
             "type": "long" 
        } 
   ], 
   "version": "1.0"
}
```
<span id="page-166-0"></span>Exigences relatives aux ensembles de données des utilisateurs (domaine ECOMMERCE)

Un jeu de données Utilisateurs stocke les métadonnées relatives à vos utilisateurs. Cela peut inclure des informations telles que l'âge, le sexe et le niveau de fidélité de chaque utilisateur. Pour plus d'informations sur les types de données utilisateur que vous pouvez importer dans Amazon Personalize, consultez[Ensemble de données des utilisateurs.](#page-141-0) Pour plus d'informations sur les exigences générales du schéma Amazon Personalize, telles que les exigences de mise en forme et les types de données de champ disponibles, consulte[zSchémas](#page-151-1). Ces exigences s'appliquent à tous les schémas, quel que soit le domaine.

Un ensemble de données utilisateurs est facultatif pour tous les cas d'utilisation du commerce électronique. Si vous avez des données utilisateur, nous vous recommandons d'en créer une pour obtenir les recommandations les plus pertinentes. Si vous créez un jeu de données Users, votre schéma doit inclure les champs suivants.

- USER\_ID
- 1 champ de métadonnées (catégorique string ou numérique)

Les données que vous importez doivent correspondre à votre schéma. Vous êtes libre d'ajouter des champs supplémentaires en fonction de votre cas d'utilisation et de vos données. Tant que les champs ne sont pas répertoriés comme obligatoires ou réservés et que les types de données y sont répertorié[sTypes de données de schéma](#page-152-0), les noms des champs et les types de données dépendent de vous. Pour un exemple du schéma par défaut pour les ensembles de données Utilisateurs pour les domaines de commerce électronique, voir[Schéma des utilisateurs par défaut \(domaine](#page-167-0)  [ECOMMERCE\)](#page-167-0).

Pour plus d'informations sur les exigences minimales et les limites de données maximales pour un ensemble de données utilisateurs, consulte[zQuotas de service.](#page-745-0)

Utilisation de données catégoriques

Pour utiliser des données catégorielles, ajoutez un champ de type string et définissez l'attribut catégorique du champ sur true dans votre schéma. Incluez ensuite les données catégorielles dans votre fichier CSV en masse et dans les importations d'articles individuels. Pour les utilisateurs ayant plusieurs catégories, séparez chaque valeur à l'aide de la barre verticale « | ». Par exemple, pour un champ SUBSCRIPTION\_MODEL, les données d'un utilisateur peuvent être student|monthly|discount.

Les valeurs catégorielles peuvent comporter au maximum 1 000 caractères. Si un utilisateur possède une valeur catégorielle de plus de 1 000 caractères, votre tâche d'importation de jeu de données échouera.

<span id="page-167-0"></span>Schéma des utilisateurs par défaut (domaine ECOMMERCE)

Voici le schéma de domaine ECOMMERCE par défaut pour les ensembles de données des utilisateurs avec un champ CATEGORY comme champ de métadonnées obligatoire.

<sup>{</sup> 

Ensembles de données et schémas de domaine 158

```
 "type": "record", 
   "name": "Users", 
   "namespace": "com.amazonaws.personalize.schema", 
   "fields": [ 
        { 
             "name": "USER_ID", 
             "type": "string" 
        }, 
        { 
             "name": "MEMBERSHIP_STATUS", 
             "type": "string", 
             "categorical": true 
        } 
   ], 
   "version": "1.0"
}
```
<span id="page-168-0"></span>Exigences relatives au jeu de données sur les articles (domaine ECOMMERCE)

Un jeu de données d'articles stocke les métadonnées relatives à vos articles de commerce électronique. Cela peut inclure des informations telles que le prix, la catégorie et la description du produit pour chaque article. Pour plus d'informations sur les types de données d'articles que vous pouvez importer dans Amazon Personalize, consultez[Ensemble de données d'articles.](#page-142-0) Pour plus d'informations sur les exigences générales du schéma Amazon Personalize, telles que les exigences de mise en forme et les types de données de champ disponibles, consulte[zSchémas](#page-151-1). Ces exigences s'appliquent à tous les schémas, quel que soit le domaine.

Un ensemble de données d'articles est facultatif pour tous les cas d'utilisation du commerce électronique. Si vous avez des données sur les articles, nous vous recommandons d'en créer une pour obtenir les recommandations les plus pertinentes. Si vous créez un jeu de données d'éléments, votre schéma doit inclure les champs suivants :

- ITEM\_ID
- PRIX (float)
- CATEGORY\_L1 (catégorique) string

Votre schéma peut également inclure les mots clés réservés suivants. Pour les champs catégoriels, vous pouvez définir votre propre plage de valeurs en fonction de votre cas d'utilisation.

- CATEGORY L2 (catégorique,) string null
- CATEGORY\_L3 (catégorique,) string null
- DESCRIPTION DU PRODUIT (stringtextuelle,) null
- HORODATAGE DE CRÉATION () float
- AGE\_GROUP (catégoriquestring,null) : groupe d'âge auquel l'article est destiné. Les valeurs peuvent être les nouveau-nés, les nourrissons, les enfants et les adultes.
- ADULTE (catégoriquestring,null) : Indique si l'article est réservé aux adultes, comme l'alcool. Les valeurs peuvent être oui ou non.
- GENRE (catégoriquestring,null) : Le sexe auquel l'article est destiné. Les valeurs peuvent être masculines, féminines ou unisexes.

Pour obtenir les meilleures recommandations, nous vous recommandons de conserver ces champs autant de champs dans votre schéma que vous disposez de données. Les données que vous importez doivent correspondre à votre schéma. Les données que vous importez doivent correspondre à votre schéma. Le nombre maximum de colonnes de métadonnées est de 100. Vous êtes libre d'ajouter des champs supplémentaires en fonction de votre cas d'utilisation et de vos données. Tant que les champs ne sont pas répertoriés comme obligatoires ou réservés et que les types de données y sont répertoriés[Types de données de schéma](#page-152-0), les noms des champs et les types de données dépendent de vous.

Utilisez les mots clés réservés CATEGORY\_L2 et CATEGORY\_L3 pour les articles comportant plusieurs catégories à plusieurs niveaux. Pour plus d'informations, consultez [Utilisation de données](#page-169-0)  [catégoriques.](#page-169-0) Pour plus d'informations sur les métadonnées textuelles et catégoriques, voir. [Métadonnées de texte non structurées](#page-144-0) Pour un exemple du schéma par défaut pour les ensembles de données Items pour les domaines de commerce électronique, consultez[Schéma des articles par](#page-170-0) [défaut \(domaine ECOMMERCE\)](#page-170-0).

### <span id="page-169-0"></span>Utilisation de données catégoriques

Pour utiliser des données catégorielles, ajoutez un champ de type string et définissez l'attribut catégorique du champ sur true dans votre schéma. Incluez ensuite les données catégorielles dans votre fichier CSV en masse et dans les importations d'articles individuels. Vous pouvez définir votre propre plage de valeurs en fonction de votre cas d'utilisation. Les valeurs catégorielles peuvent comporter au maximum 1 000 caractères. Si vous avez un élément avec une valeur catégorique de plus de 1 000 caractères, votre tâche d'importation de jeu de données échouera.

Pour les articles comportant plusieurs catégories, séparez chaque valeur par la barre verticale « | ». Par exemple, pour un champ CATEGORY L1, vos données pour un élément peuvent être. Electronics|Productivity|Mouse Si vous disposez de plusieurs niveaux de données catégorielles et que certains éléments comportent plusieurs catégories pour chaque niveau de la hiérarchie, ajoutez un champ pour chaque niveau et ajoutez un indicateur de niveau après le nom de chaque champ : CATEGORY\_L1, CATEGORY\_L2, CATEGORY\_L3. Cela vous permet de filtrer les recommandations en fonction de sous-catégories, même si un article appartient à plusieurs catégories à plusieurs niveaux. Par exemple, un article peut contenir les données suivantes pour chaque niveau de catégorie :

- CATEGORIE L1 : Électronique|Productivité
- CATÉGORIE L2 : Productivité|Ordinateurs
- CATEGORY\_L3 : Souris

Dans cet exemple, l'élément se trouve dans la hiérarchie électronique > productivité > souris et dans la hiérarchie productivité > ordinateurs > souris. Nous vous recommandons de n'utiliser que le niveau L3, mais vous pouvez utiliser d'autres niveaux si nécessaire. Pour plus d'informations sur la création et l'utilisation de filtres, voir[Recommandations de filtrage et segments d'utilisateurs](#page-579-0).

<span id="page-170-0"></span>Schéma des articles par défaut (domaine ECOMMERCE)

Voici le schéma par défaut pour les ensembles de données Items pour le domaine ECOMMERCE avec uniquement les champs obligatoires.

```
{ 
   "type": "record", 
   "name": "Items", 
   "namespace": "com.amazonaws.personalize.schema", 
   "fields": [ 
     { 
        "name": "ITEM_ID", 
        "type": "string" 
     }, 
     { 
        "name": "PRICE", 
        "type": "float" 
     }, 
     { 
        "name": "CATEGORY_L1", 
        "type": [
```

```
 "string" 
         ], 
         "categorical": true 
      } 
   ], 
   "version": "1.0"
}
```
# <span id="page-171-0"></span>Ensembles de données et schémas personnalisés

Lorsque vous créez un groupe de jeux de données personnalisé, vous créez vos propres schémas à partir de zéro. Les ensembles de données et les schémas de groupes de jeux de données personnalisés comportent moins de champs obligatoires et offrent une plus grande flexibilité. Les rubriques suivantes expliquent le schéma et les exigences en matière de données pour les ensembles de données d'un groupe de jeux de données personnalisé. Chaque section du jeu de données répertorie les données requises pour le type d'ensemble de données et fournit un exemple de schéma JSON.

Pour plus d'informations sur les types de données que vous pouvez importer dans Amazon Personalize, consultez[Jeux de données](#page-134-0). Pour plus d'informations sur les exigences générales du schéma Amazon Personalize, telles que les exigences de mise en forme et les types de données de champ disponibles, consulte[zSchémas](#page-151-1). Ces exigences s'appliquent à tous les schémas Amazon Personalize.

### **Rubriques**

- [Exigences relatives aux ensembles de données et aux schémas personnalisés](#page-171-1)
- [Exigences relatives au schéma du jeu de données sur les interactions entre articles \(personnalisé\)](#page-175-0)
- [Exigences relatives au schéma du jeu de données utilisateur \(personnalisé\)](#page-177-0)
- [Exigences relatives au schéma du jeu de données d'articles \(personnalisé\)](#page-179-0)
- [Exigences relatives au schéma du jeu de données Actions \(personnalisé\)](#page-182-0)
- [Exigences relatives au schéma du jeu de données Action Interactions \(personnalisé\)](#page-184-0)

## <span id="page-171-1"></span>Exigences relatives aux ensembles de données et aux schémas personnalisés

Lorsque vous créez un ensemble de données pour un groupe de jeux de données personnalisé, chaque type de jeu de données comporte les champs obligatoires et les mots clés réservés suivants avec les types de données requis.

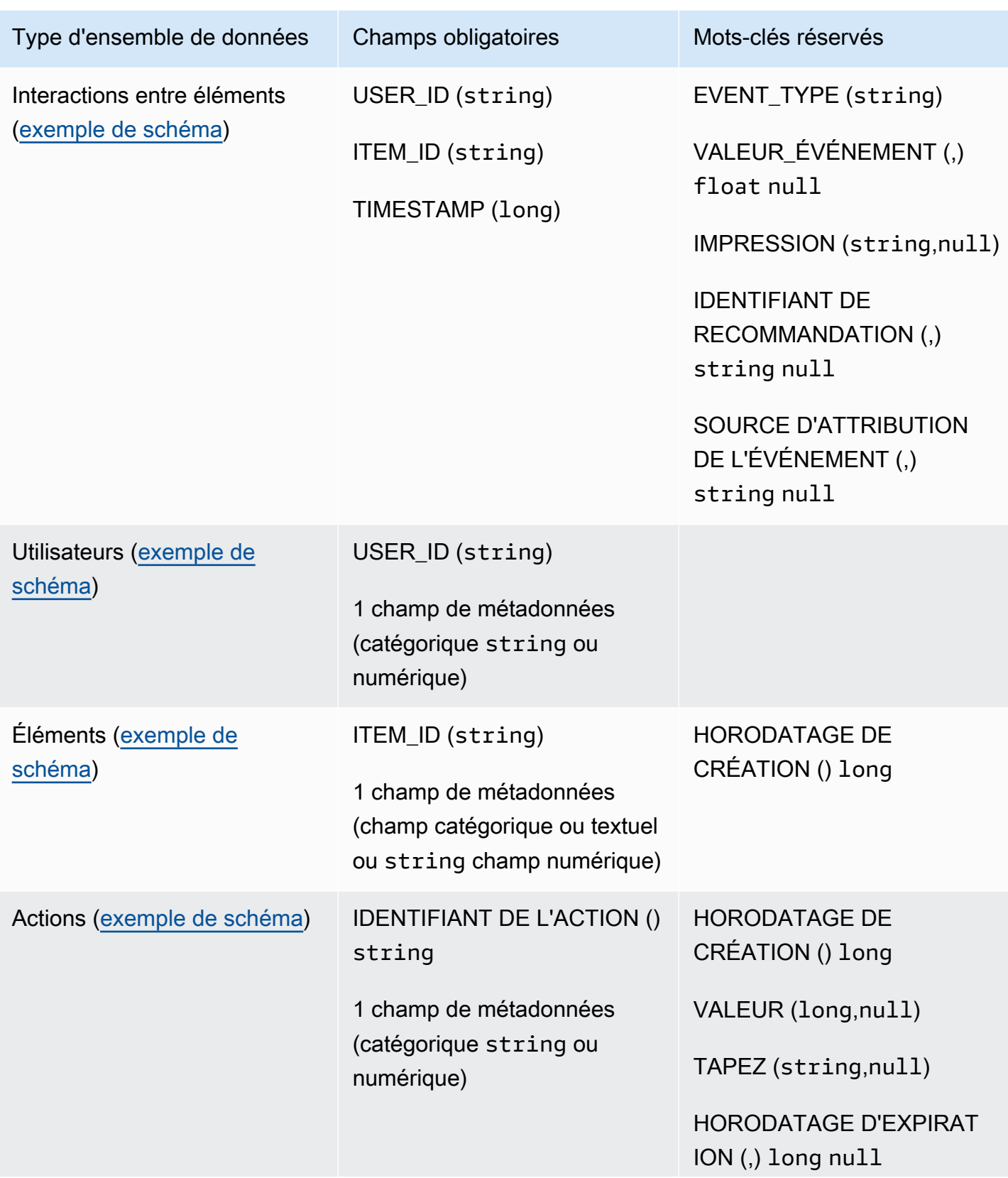

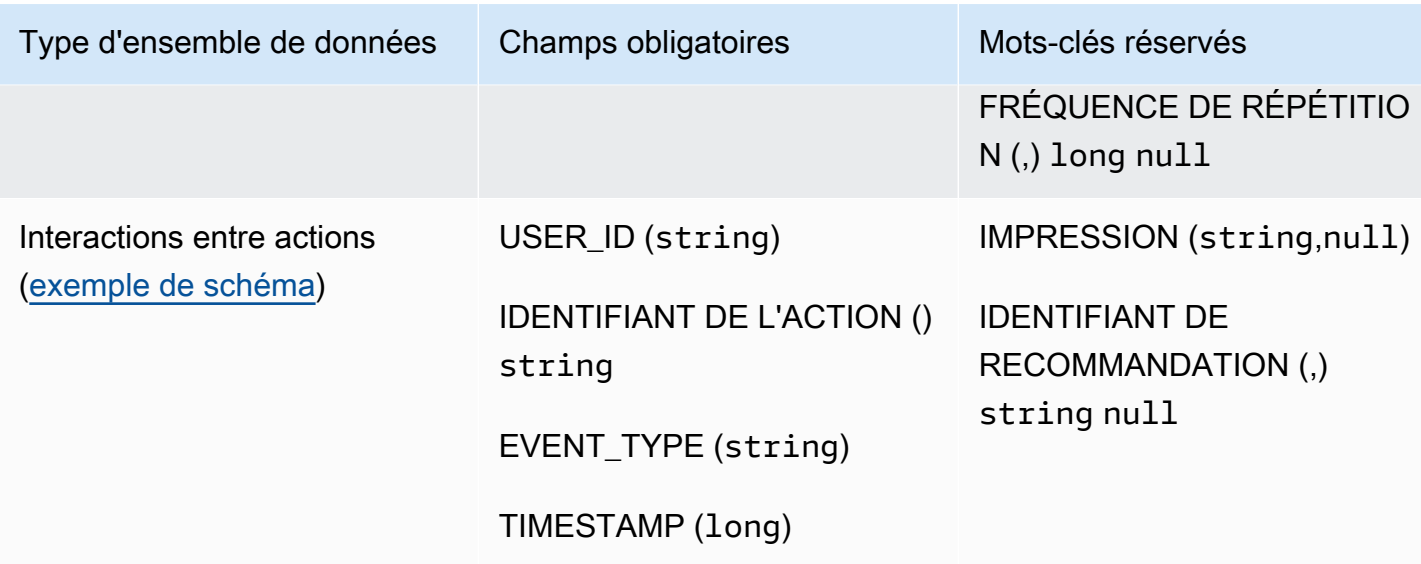

### Champs de métadonnées

Les métadonnées incluent des champs sous forme de chaîne ou non sous forme de chaîne qui ne sont pas obligatoires ou qui n'utilisent pas de mot clé réservé. Les schémas de métadonnées sont soumis aux restrictions suivantes :

- Les schémas d'utilisateurs, d'éléments et d'actions nécessitent au moins un champ de métadonnées.
- Vous pouvez ajouter au maximum 25 champs de métadonnées pour un schéma Users, 100 champs de métadonnées pour un schéma Items et 10 champs de métadonnées pour un schéma Actions.
- Si vous ajoutez votre propre champ de métadonnées de typestring, il doit inclure l'categoricalattribut ou l'textualattribut (seuls les schémas Items prennent en charge les champs avec l'attribut textuel). Sinon, Amazon Personalize n'utilisera pas le champ lors de la formation d'un modèle.

### Mots-clés réservés

Les mots clés réservés sont des champs facultatifs qui ne sont pas des champs de métadonnées. Ces champs sont considérés comme réservés car vous devez définir les champs comme leur type de données obligatoire lorsque vous les utilisez, et les mots clés ne peuvent pas être utilisés comme valeurs dans vos données. Les champs de chaîne catégorielle réservés doivent être categorical définis surtrue, tandis que les champs de chaîne réservés ne peuvent pas être catégoriques. Les mots clés suivants sont réservés :

- EVENT TYPE : pour les ensembles de données d'interactions entre éléments comportant un ou plusieurs types d'événements, tels que le clic et le téléchargement, utilisez un champ. EVENT\_TYPE Vous devez définir un champ EVENT\_TYPE comme un champ string et ne pouvez pas être défini comme catégorique.
- EVENT VALUE : pour les ensembles de données d'interactions entre éléments qui incluent des données de valeur relatives à des événements, telles que le pourcentage d'une vidéo regardée par un utilisateur, utilisez un EVENT\_VALUE champ avec un type float et éventuellement un champ. null
- CREATION\_TIMESTAMP : pour les ensembles de données d'éléments ou d'actions avec un horodatage pour la date de création de chaque élément, utilisez un champ avec un type. CREATION\_TIMESTAMP long Amazon Personalize utilise CREATION\_TIMESTAMP les données pour calculer l'âge d'un article et ajuster les recommandations en conséquence. veuillez consulter [Données d'horodatage de création.](#page-143-0)
- IMPRESSION : Pour les ensembles de données d'interactions entre articles contenant des données d'impressions explicites, utilisez un IMPRESSION champ avec un type String et éventuellement un typenull. Les impressions sont des listes d'éléments visibles par un utilisateur lorsqu'il interagissait avec un élément en particulier (par exemple, en cliquant ou en regardant). Pour plus d'informations, consultez [Données sur les impressions](#page-139-0).
- RECOMMENDATION ID : pour les ensembles de données d'interactions entre articles qui utilisent les recommandations précédentes comme données d'impressions implicites, utilisez éventuellement un RECOMMENDATION\_ID champ avec type et éventuellement typeString. null

Il n'est pas nécessaire d'ajouter un RECOMMENDATION\_ID champ pour qu'Amazon Personalize utilise les impressions implicites lors de la génération de recommandations. Vous pouvez réussir recommendationId une [PutEvents](#page-998-0) opération sans elle. Pour plus d'informations, consultez [Données sur les impressions](#page-139-0).

- VALEUR : pour les ensembles de données Actions, si vous disposez de données de valeur pour certaines ou toutes vos actions, ajoutez un VALUE champ à votre schéma. Pour son type, utilisez long et tapez éventuellementnull. Pour plus d'informations sur les actions et leur valeur, consultez[Données de valeur](#page-148-0).
- ACTION\_EXPIRATION\_TIMESTAMP : pour les ensembles de données Actions, si vous avez un horodatage d'expiration pour certaines ou toutes vos actions, ajoutez un champ à votre schéma. ACTION\_EXPIRATION\_TIMESTAMP Pour son type, utilisez long et tapez éventuellementnull. Pour plus d'informations sur les horodatages d'expiration, consultez. [Données d'horodatage](#page-147-0) [d'expiration des actions](#page-147-0)

• REPEAT\_FREQUENCY : pour les ensembles de données Actions, si vous disposez de données de fréquence de répétition pour certaines ou toutes vos actions, ajoutez un REPEAT\_FREQUENCY champ à votre schéma. Pour son type, utilisez long et tapez éventuellementnull. Pour plus d'informations sur les données de fréquence de répétition, consulte[zRépéter les données de](#page-147-1)  [fréquence](#page-147-1).

<span id="page-175-0"></span>Exigences relatives au schéma du jeu de données sur les interactions entre articles (personnalisé)

Un jeu de données sur les interactions entre les articles stocke les données historiques et en temps réel relatives aux interactions entre les utilisateurs et les articles de votre catalogue. Pour plus d'informations sur les types de données d'interactions qu'Amazon Personalize peut utiliser, consultez[Ensemble de données d'interactions entre objets.](#page-135-0)

Les données que vous fournissez pour chaque interaction doivent correspondre à votre schéma. Selon votre schéma, les métadonnées d'interaction peuvent inclure des valeurs vide/nulles. Vous devez au minimum fournir les informations suivantes pour chaque interaction :

- ID de l'utilisateur
- ID de l'article
- Horodatage (au format Unix Epoch Time)

Vous êtes libre d'ajouter des champs supplémentaires en fonction de votre cas d'utilisation et de vos données. Tant que les champs ne sont pas répertoriés comme obligatoires ou réservés et que les types de données y sont répertoriés[Types de données de schéma](#page-152-0), les noms des champs et les types de données dépendent de vous.

Le nombre total maximum de champs de métadonnées facultatifs que vous pouvez ajouter à un jeu de données d'interactions entre articles, combiné au nombre total de types d'événements distincts dans vos données d'interaction avec les articles, est de 10. Les champs de métadonnées inclus dans ce décompte sont les champs EVENT\_TYPE, EVENT\_VALUE ainsi que les champs de métadonnées personnalisés que vous ajoutez à votre schéma. Le nombre maximum de champs de métadonnées, à l'exception des champs réservés, tels que IMPRESSION, est de 5. Les valeurs catégorielles peuvent comporter au maximum 1 000 caractères. Si vous avez une interaction avec une valeur catégorielle supérieure à 1 000, votre tâche d'importation de jeu de données échouera.

Pour plus d'informations sur les exigences minimales et les limites de données maximales pour un jeu de données d'interactions entre éléments, consultez[Quotas de service](#page-745-0).

<span id="page-176-0"></span>Exemple de schéma d'interactions (personnalisé)

L'exemple suivant montre le schéma d'un jeu de données d'interactions entre articles. Les champs obligatoires sont USER\_ID, ITEM\_ID et TIMESTAMP. Les IMPRESSION champs EVENT\_TYPEEVENT\_VALUE, et sont des mots clés réservés facultatifs reconnus par Amazon Personalize. EVENT\_TYPE doit être de type chaîne et ne peut pas être catégorique. LOCATIONet DEVICE sont des champs de métadonnées contextuels facultatifs. Pour plus d'informations sur les exigences du schéma, voir[Exigences relatives aux ensembles de données et aux schémas](#page-171-1) [personnalisés](#page-171-1).

```
{ 
   "type": "record", 
   "name": "Interactions", 
   "namespace": "com.amazonaws.personalize.schema", 
   "fields": [ 
        { 
             "name": "USER_ID", 
             "type": "string" 
        }, 
        { 
             "name": "ITEM_ID", 
             "type": "string" 
        }, 
        { 
             "name": "EVENT_TYPE", 
             "type": "string" 
        }, 
        { 
             "name": "EVENT_VALUE", 
             "type": [ 
                 "float", 
                 "null" 
            \mathbf{I} }, 
        { 
             "name": "LOCATION", 
             "type": "string", 
             "categorical": true
```

```
 }, 
         { 
              "name": "DEVICE", 
              "type": [ 
                   "string", 
                   "null" 
              ], 
              "categorical": true 
        }, 
         { 
              "name": "TIMESTAMP", 
              "type": "long" 
        }, 
         { 
              "name": "IMPRESSION", 
              "type": "string" 
        } 
   ], 
   "version": "1.0"
}
```
Pour ce schéma, les premières lignes de données historiques d'un fichier CSV peuvent ressembler à ce qui suit. Notez que certaines valeurs de EVENT\_VALUE sont nulles.

```
USER_ID,ITEM_ID,EVENT_TYPE,EVENT_VALUE,LOCATION,DEVICE,TIMESTAMP,IMPRESSION
35,73,click,,Ohio,Tablet,1586731606,73|70|17|95|96|92|55|45|16|97|56|54|33|94|36|10|5|
43|19|13|51|90|65|59|38
54,35,watch,0.75,Indiana,Cellphone,1586735164,35|82|78|57|20|63|1|90|76|75|49|71|26|24|
25|6|37|85|40|98|32|13|11|54|48
9,33,click,,Oregon,Cellphone,1586735158,68|33|62|6|15|57|45|24|78|89|90|40|26|91|66|31|
47|17|99|29|27|41|77|75|14
23,10,watch,0.25,California,Tablet,1586735697,92|89|36|10|39|77|4|27|79|18|83|16|28|68|
78|40|50|3|99|7|87|49|12|57|53
27,11,watch,0.55,Indiana,Tablet,1586735763,11|7|39|95|71|1|6|40|41|28|99|53|68|76|0|65|
69|36|22|42|34|67|24|20|66
...
...
```
<span id="page-177-0"></span>Exigences relatives au schéma du jeu de données utilisateur (personnalisé)

Un jeu de données Utilisateurs stocke les métadonnées relatives à vos utilisateurs. Cela peut inclure des informations telles que l'âge, le sexe et l'adhésion au programme de fidélité pour chaque article.

Pour plus d'informations sur les types de données utilisateur que vous pouvez importer dans Amazon Personalize, consultez[Ensemble de données des utilisateurs.](#page-141-0)

Les données que vous fournissez pour chaque utilisateur doivent correspondre à votre schéma. Au minimum, vous devez fournir un nom d'utilisateur pour chaque utilisateur (256 caractères maximum). Selon votre schéma, les métadonnées utilisateur peuvent inclure des valeurs vide/ nulles. Votre schéma Users doit comporter au moins un champ de métadonnées, mais si vous ajoutez un null type, cette valeur peut être nulle pour l'utilisateur. Vous êtes libre d'ajouter des champs supplémentaires en fonction de votre cas d'utilisation et de vos données. Tant que les champs ne sont pas répertoriés comme obligatoires ou réservés et que les types de données y sont répertorié[sTypes de données de schéma](#page-152-0), les noms des champs et les types de données dépendent de vous.

Pour utiliser des données catégorielles, ajoutez un champ de type string et définissez l'attribut catégorique du champ sur true dans votre schéma. Incluez ensuite les données catégorielles dans votre fichier CSV en masse et dans les importations d'articles individuels. Pour les utilisateurs ayant plusieurs catégories, séparez chaque valeur à l'aide de la barre verticale « | ». Par exemple, pour un champ SUBSCRIPTION\_MODEL, les données d'un utilisateur peuvent être student|monthly|discount.

Les valeurs catégorielles peuvent comporter au maximum 1 000 caractères. Si un utilisateur possède une valeur catégorielle de plus de 1 000 caractères, votre tâche d'importation de jeu de données échouera.

Pour plus d'informations sur les exigences minimales et les limites de données maximales pour un ensemble de données utilisateurs, consulte[zQuotas de service.](#page-745-0)

<span id="page-178-0"></span>Exemple de schéma d'utilisateurs (personnalisé)

L'exemple suivant montre comment structurer un schéma Users. Le USER\_ID champ est obligatoire et les GENDER champs AGE et sont des métadonnées. Au moins un champ de métadonnées est obligatoire et vous pouvez ajouter au maximum 25 champs de métadonnées. Pour plus d'informations sur les exigences du schéma, voi[rExigences relatives aux ensembles de données et](#page-171-1)  [aux schémas personnalisés](#page-171-1).

```
{ 
   "type": "record", 
   "name": "Users", 
   "namespace": "com.amazonaws.personalize.schema", 
   "fields": [ 
        {
```
Amazon Personalize Guide du développeur

```
 "name": "USER_ID", 
              "type": "string" 
        }, 
        { 
              "name": "AGE", 
              "type": "int" 
        }, 
        { 
              "name": "GENDER", 
              "type": "string", 
              "categorical": true 
        } 
   ], 
   "version": "1.0"
}
```
Pour ce schéma, les premières lignes de données historiques d'un fichier CSV peuvent ressembler à ce qui suit.

USER\_ID,AGE,GENDER 5,34,Male 6,56,Female 8,65,Male ... ...

<span id="page-179-0"></span>Exigences relatives au schéma du jeu de données d'articles (personnalisé)

Un jeu de données d'articles stocke les métadonnées relatives à vos articles dans votre catalogue. Cela peut inclure des informations telles que le prix, le genre et la disponibilité de chaque article. Pour plus d'informations sur les types de données d'articles que vous pouvez importer dans Amazon Personalize, consultez[Ensemble de données d'articles.](#page-142-0)

Les données que vous fournissez pour chaque élément doivent correspondre au schéma de votre jeu de données Items. Au minimum, vous devez fournir un identifiant d'article pour chaque article (longueur maximale de 256 caractères). Selon votre schéma, les métadonnées des éléments peuvent inclure des valeurs vide/nulles. Votre schéma doit comporter au moins un champ de métadonnées, mais si vous ajoutez un null type, cette valeur peut être nulle pour l'élément. Vous êtes libre d'ajouter des champs supplémentaires en fonction de votre cas d'utilisation et de vos données. Tant que les champs ne sont pas répertoriés comme obligatoires ou réservés et que les types de données
y sont répertoriés[Types de données de schéma](#page-152-0), les noms des champs et les types de données dépendent de vous.

Pour utiliser des données catégorielles, ajoutez un champ de type string et définissez l'attribut catégorique du champ sur true dans votre schéma. Incluez ensuite les données catégorielles dans votre fichier CSV en masse et dans les importations d'articles individuels. Les valeurs catégorielles peuvent comporter au maximum 1 000 caractères. Si vous avez un élément avec une valeur catégorique de plus de 1 000 caractères, votre tâche d'importation de jeu de données échouera.

Pour les articles comportant plusieurs catégories, séparez chaque valeur par la barre verticale « | ». Par exemple, pour un champ GENRES, vos données pour un article peuvent êtreAction|Crime| Biopic. Si vous disposez de plusieurs niveaux de données catégorielles et que certains éléments comportent plusieurs catégories pour chaque niveau de la hiérarchie, ajoutez un champ pour chaque niveau et ajoutez un indicateur de niveau après le nom de chaque champ : GENRES, GENRE\_L2, GENRE\_L3. Cela vous permet de filtrer les recommandations en fonction de sous-catégories, même si un article appartient à plusieurs catégories à plusieurs niveaux (pour plus d'informations sur la création et l'utilisation de filtres, voir[Recommandations de filtrage et segments d'utilisateurs](#page-579-0)). Par exemple, une vidéo peut contenir les données suivantes pour chaque niveau de catégorie :

- GENRES : Action|Aventure
- GENRE L2 : Criminel|Western
- GENRE\_L3 : Biopic

Dans cet exemple, la vidéo se trouve dans la hiérarchie action > crime > biopic et dans la hiérarchie aventure > western > biopic. Nous vous recommandons de n'utiliser que le niveau L3, mais vous pouvez utiliser d'autres niveaux si nécessaire.

Au cours de la formation des modèles, Amazon Personalize prend en compte un maximum de 750 000 articles. Si vous importez plus de 750 000 articles, Amazon Personalize décide quels articles inclure dans la formation, en mettant l'accent sur les nouveaux articles (articles que vous avez récemment ajoutés sans interaction) et les articles existants avec des données d'interactions récentes.

Pour plus d'informations sur les exigences minimales et les limites de données maximales pour un jeu de données Items, consultez[Quotas de service.](#page-745-0)

Exemple de schéma de jeu de données d'articles (personnalisé)

L'exemple suivant montre comment structurer un schéma Items. Le champ ITEM\_ID est obligatoire. Le GENRE champ est constitué de métadonnées catégoriques et le DESCRIPTION champ de métadonnées textuelles. Au moins un champ de métadonnées est obligatoire. Vous pouvez ajouter un maximum de 100 champs de métadonnées. Le CREATION\_TIMESTAMP champ est un mot clé réservé. Pour plus d'informations sur les exigences du schéma, consulte[zExigences relatives aux](#page-171-0) [ensembles de données et aux schémas personnalisés.](#page-171-0)

```
{ 
   "type": "record", 
   "name": "Items", 
   "namespace": "com.amazonaws.personalize.schema", 
   "fields": [ 
    \{ "name": "ITEM_ID", 
        "type": "string" 
     }, 
     { 
        "name": "GENRES", 
        "type": [ 
           "null", 
           "string" 
        ], 
        "categorical": true 
     }, 
     { 
        "name": "CREATION_TIMESTAMP", 
        "type": "long" 
     }, 
      { 
        "name": "DESCRIPTION", 
        "type": [ 
          "null", 
          "string" 
        ], 
        "textual": true 
     } 
   ], 
   "version": "1.0"
}
```
Pour ce schéma, les premières lignes de données historiques d'un fichier CSV peuvent ressembler à ce qui suit.

```
ITEM_ID,GENRES,CREATION_TIMESTAMP,DESCRIPTION
1,Adventure|Animation|Children|Comedy|Fantasy,1570003267,"This is an animated movie 
  that features action, comedy, and fantasy. Audience is children. This movie was 
  released in 2004."
2,Adventure|Children|Fantasy,1571730101,"This is an adventure movie with elements of 
  fantasy. Audience is children. This movie was release in 2010."
3,Comedy|Romance,1560515629,"This is a romantic comedy. The movie was released in 1999. 
 Audience is young women."
4,Comedy|Drama|Romance,1581670067,"This movie includes elements of both comedy and 
  drama as well as romance. This movie was released in 2020."
...
...
```
Exigences relatives au schéma du jeu de données Actions (personnalisé)

Une action est une activité d'engagement que vous souhaiterez peut-être recommander à vos clients. Les actions peuvent inclure l'installation de votre application mobile, la création d'un profil de membre, l'adhésion à votre programme de fidélité ou l'inscription à des e-mails promotionnels. Un jeu de données Actions stocke les données relatives à vos actions. Pour plus d'informations sur les types de données d'action que vous pouvez importer dans Amazon Personalize, consulte[zEnsemble de](#page-146-0) [données d'actions](#page-146-0).

Les données que vous fournissez pour chaque action doivent correspondre au schéma de votre jeu de données Actions. Selon votre schéma, les métadonnées des actions peuvent inclure des valeurs vide/nulles.

Au minimum, vous devez fournir un ID d'action pour chaque élément (longueur maximale de 256 caractères). Votre schéma doit comporter au moins un champ de métadonnées, mais si vous ajoutez un null type, cette valeur peut être nulle pour l'action. Vous pouvez ajouter des champs supplémentaires en fonction de votre cas d'utilisation et de vos données. Vous pouvez choisir les noms des champs et les types de données à moins que les champs ne soient répertoriés comme obligatoires ou réservés, et que les types de données ne soient répertoriés dans[Types de données](#page-152-0)  [de schéma.](#page-152-0)

Pour ajouter un champ catégorique, ajoutez un champ de type string et définissez l'attribut catégorique du champ sur true dans votre schéma. Incluez ensuite les données catégorielles dans votre fichier CSV en masse et dans les importations d'actions individuelles. Les valeurs

catégorielles peuvent comporter au maximum 1 000 caractères. Si vous avez une action avec une valeur catégorique de plus de 1 000 caractères, votre tâche d'importation de jeu de données échouera.

Pour plus d'informations sur les exigences minimales et les limites de données maximales pour un jeu de données Actions, consulte[zQuotas de service.](#page-745-0)

Exemple de schéma de jeu de données Actions (personnalisé)

L'exemple suivant montre comment structurer un schéma Actions. Le champ ACTION\_ID est obligatoire. Le MEMBERSHIP\_LEVEL champ est un champ de chaîne catégorique. Les REPEAT\_FREQUENCY champs VALUECREATION\_TIMESTAMP, et sont des mots clés réservés dont les types sont requis. Vous pouvez ajouter un maximum de 10 colonnes. Pour plus d'informations sur les exigences du schéma, consulte[zExigences relatives aux ensembles de données et aux schémas](#page-171-0)  [personnalisés](#page-171-0).

```
{ 
   "type": "record", 
   "name": "Actions", 
   "namespace": "com.amazonaws.personalize.schema", 
   "fields": [ 
     { 
        "name": "ACTION_ID", 
        "type": "string" 
     }, 
     \{ "name": "VALUE", 
        "type": [ 
           "null", 
           "long" 
        ] 
      }, 
      { 
        "name": "MEMBERSHIP_LEVEL", 
        "type": [ 
          "null", 
           "string" 
        ], 
        "categorical": true 
      },
```

```
 { 
         "name": "CREATION_TIMESTAMP", 
         "type": "long" 
      }, 
      { 
         "name": "REPEAT_FREQUENCY", 
         "type": [ 
           "long", 
           "null" 
        ] 
      } 
   ], 
   "version": "1.0"
}
```
Pour ce schéma, les premières lignes de données historiques d'un fichier CSV peuvent ressembler à ce qui suit.

```
ACTION_ID, VALUE, MEMBERSHIP_LEVEL, CREATION_TIMESTAMP, REPEAT_FREQUENCY
1,10,Deluxe|Premium,1510003267,7
2,5,Basic,1580003267,7
3,5,Preview,1590003267,3
4,10,Deluxe|Platinum,1560003267,4
...
...
```
Exigences relatives au schéma du jeu de données Action Interactions (personnalisé)

Un jeu de données d'interactions d'actions stocke des données historiques et en temps réel relatives aux interactions entre les utilisateurs et aux actions de votre jeu de données d'actions. Pour plus d'informations sur les types de données qu'Amazon Personalize peut utiliser, consultez[Ensemble de](#page-149-0)  [données d'interactions entre actions.](#page-149-0)

Les données que vous fournissez pour chaque interaction doivent correspondre à votre schéma. Selon votre schéma, les métadonnées d'interaction peuvent inclure des valeurs vide/nulles. Votre schéma doit au minimum inclure les éléments suivants :

- USER\_ID
- IDENTIFIANT ACTION
- TIMESTAMP

#### • EVENT\_TYPE

Vous pouvez ajouter des champs supplémentaires en fonction de votre cas d'utilisation et de vos données. Vous pouvez choisir les noms des champs et les types de données à moins que les champs ne soient répertoriés comme obligatoires ou réservés, et que les types de données ne soient répertoriés dans[Types de données de schéma](#page-152-0).

Pour plus d'informations sur les exigences minimales et les limites de données maximales pour un jeu de données d'interactions Action, consultez[Quotas de service](#page-745-0).

Exemple de schéma de jeu de données d'interactions avec action (personnalisé)

L'exemple suivant montre le schéma d'un jeu de données d'interactions Action avec uniquement les champs obligatoires. Pour plus d'informations sur les exigences générales de mise en forme des schémas, consulte[zExigences relatives au formatage du schéma.](#page-151-0)

```
{ 
   "type": "record", 
   "name": "ActionInteractions", 
   "namespace": "com.amazonaws.personalize.schema", 
   "fields": [ 
        { 
             "name": "USER_ID", 
             "type": "string" 
        }, 
        { 
             "name": "ACTION_ID", 
             "type": "string" 
        }, 
        { 
             "name": "EVENT_TYPE", 
             "type": "string" 
        }, 
        { 
             "name": "TIMESTAMP", 
             "type": "long" 
        } 
   ], 
   "version": "1.0"
}
```
Pour ce schéma, les premières lignes de données historiques d'un fichier CSV peuvent ressembler à ce qui suit. Notez que certaines valeurs pour IMPRESSION sont nulles.

```
USER_ID,ACTION_ID,EVENT_TYPE,TIMESTAMP
35,73,Viewed,1586731606
54,35,Not taken,1586731609
9,33,Viewed,1586735158
23,10,Taken,1586735697
27,11,Taken,1586735763
...
...
```
### Création d'un schéma avec le SDK pour Python (Boto3)

- 1. Définissez le schéma au format Avro que vous souhaitez utiliser.
- 2. Enregistrez le schéma dans un fichier JSON dans le dossier Python par défaut.
- 3. Créez le schéma à l'aide du code suivant.

```
import boto3
personalize = boto3.client('personalize')
with open('schema.json') as f: 
     createSchemaResponse = personalize.create_schema( 
         name = 'YourSchema' 
        schema = f.read() )
schema_arn = createSchemaResponse['schemaArn']
print('Schema ARN:' + schema_arn )
```
4. Amazon Personalize renvoie l'ARN du nouveau schéma. Conservez-le en vue d'une utilisation ultérieure.

Amazon Personalize fournit des opérations de gestion des schémas. Par exemple, vous pouvez utiliser l'API [ListSchemas](#page-952-0) pour obtenir une liste des schémas disponibles.

Une fois que vous avez créé un schéma, utilisez-le avec les ensembles de données qui lui correspondent. Pour plus d'informations, voir [Directives relatives au format des données.](#page-187-0)

# <span id="page-187-0"></span>Directives relatives au format des données

Lorsque vous importez des données dans des ensembles de données Amazon Personalize, vous pouvez choisir d'importer des enregistrements en bloc, individuellement ou les deux.

- Les importations en vrac impliquent l'importation d'un grand nombre de documents historiques à la fois. Vous pouvez préparer et importer vos données en masse à l'aide de SageMaker Data Wrangler et de multiples sources de données. Vous pouvez également préparer vous-même des données en masse et les importer directement dans Amazon Personalize à partir d'un fichier CSV dans Amazon S3.
- Avec les importations individuelles, vous importez des enregistrements individuels à l'aide de la console Amazon Personalize et des opérations d'API. Vous pouvez également diffuser en temps réel les données d'interactions issues d'événements en direct. Pour plus d'informations sur les importations individuelles, consulte[zImportation d'enregistrements individuels.](#page-334-0)

Avant d'importer vos données en masse, assurez-vous qu'elles sont correctement formatées. Les sections suivantes peuvent vous aider à mettre en forme vos données en masse. Si vous ne savez pas comment formater vos données, vous pouvez utiliser Amazon SageMaker Data Wrangler (Data Wrangler) pour les préparer. Pour en savoir plus, consultez [Préparation et importation de données à](#page-299-0) [l'aide d'Amazon SageMaker Data Wrangler](#page-299-0).

#### **Rubriques**

- [Directives et exigences relatives au format des données en masse](#page-187-1)
- [Exemple de données d'interactions](#page-188-0)
- [Formatage d'impressions explicites](#page-190-0)
- [Formatage des données catégorielles](#page-191-0)

## <span id="page-187-1"></span>Directives et exigences relatives au format des données en masse

Les directives et exigences suivantes peuvent vous aider à vous assurer que vos données en masse sont correctement formatées.

- Vos données d'entrée doivent se trouver dans un fichier CSV (valeurs séparées par des virgules).
- La première ligne de votre fichier CSV doit contenir les en-têtes de colonne. Ne placez pas les entêtes entre guillemets (« »).

• Assurez-vous de disposer des champs obligatoires pour votre type de jeu de données et assurez-vous que leurs noms correspondent aux exigences d'Amazon Personalize. Par exemple, les données de vos articles peuvent comporter une colonne appelée ITEM\_IDENTIFICATION\_NUMBER avec des identifiants pour chacun de vos articles. Pour utiliser cette colonne comme champ ITEM\_ID, renommez-la en. ITEM\_ID Si vous utilisez Data Wrangler pour formater vos données, vous pouvez utiliser les colonnes de carte pour la transformation Amazon Personalize Data Wrangler afin de vous assurer que vos colonnes sont correctement nommées.

Pour plus d'informations sur les champs obligatoires, consulte[zSchémas](#page-151-1). Pour plus d'informations sur l'utilisation de Data Wrangler pour préparer vos données, consultez. [Préparation et importation](#page-299-0)  [de données à l'aide d'Amazon SageMaker Data Wrangler](#page-299-0)

- Les noms des en-têtes de colonne de votre fichier CSV doivent correspondre à votre schéma.
- Chaque enregistrement de votre fichier CSV doit se trouver sur une seule ligne.
- Les types de données de chaque colonne doivent correspondre à votre schéma. Si vous utilisez Data Wrangler pour formater vos données, vous pouvez utiliser le Data Wrangler pour transformer [Parse Value as Type](https://docs.aws.amazon.com/sagemaker/latest/dg/data-wrangler-transform.html#data-wrangler-transform-cast-type) pour convertir les types de données.
- TIMESTAMPet CREATION TIMESTAMP les données doivent être au format Epoch Time Unix. Pour en savoir plus, consultez [Données d'horodatage.](#page-190-1)
- Si vos données contiennent des caractères non ASCII, votre fichier CSV doit être codé au format UTF-8.
- Assurez-vous de formater les données textuelles comme décrit dans[Métadonnées de texte non](#page-144-0)  [structurées](#page-144-0).
- Assurez-vous de formater les données d'impression et les données catégorielles comme décrit dans [Formatage d'impressions explicites](#page-190-0) et[Formatage des données catégorielles](#page-191-0).

### <span id="page-188-0"></span>Exemple de données d'interactions

Les données d'interactions suivantes représentent l'historique de l'activité des utilisateurs sur un site Web qui vend des billets de cinéma. Vous pouvez utiliser les données pour entraîner un modèle qui fournit des recommandations de films en fonction des données d'interaction des utilisateurs.

```
USER_ID,ITEM_ID,EVENT_TYPE,EVENT_VALUE,TIMESTAMP
196,242,click,15,881250949
186,302,click,13,891717742
22,377,click,10,878887116
```

```
244,51,click,20,880606923
166,346,click,10,886397596
298,474,click,40,884182806
115,265,click,20,881171488
253,465,click,50,891628467
305,451,click,30,886324817
```
Voici le schéma d'interactions associé :.

```
{ 
   "type": "record", 
   "name": "Interactions", 
   "namespace": "com.amazonaws.personalize.schema", 
   "fields": [ 
     { 
        "name": "USER_ID", 
        "type": "string" 
     }, 
     { 
        "name": "ITEM_ID", 
        "type": "string" 
     }, 
     { "name": "EVENT_TYPE", 
        "type": "string" 
     }, 
      { 
        "name": "EVENT_VALUE", 
        "type": "float" 
     }, 
      { 
        "name": "TIMESTAMP", 
        "type": "long" 
     } 
   ], 
   "version": "1.0"
}
```
Amazon Personalize nécessite les TIMESTAMP champs USER\_IDITEM\_ID, et. USER\_IDest l'identifiant d'un utilisateur de votre application. ITEM\_IDest l'identifiant d'un film. EVENT\_TYPEet EVENT\_VALUE sont les identifiants des activités des utilisateurs. Dans les données d'échantillon,

a click peut représenter un événement d'achat de film et 15 peut être le prix d'achat du film. TIMESTAMPreprésente l'époque Unix à laquelle l'achat du film a eu lieu.

### <span id="page-190-1"></span>Données d'horodatage

Les données d'horodatage, telles que TIMESTAMP (pour les ensembles de données d'interactions entre éléments) ou CREATION\_TIMESTAMP (pour les ensembles de données d'éléments), doivent être au format d'époque Unix en secondes. Par exemple, l'horodatage Epoch en secondes pour la date du 31 juillet 2020 est 1596238243. Pour convertir les dates en horodatages d'époque Unix, utilisez un convertisseur Epoch, un [convertisseur](https://www.epochconverter.com) d'horodatage Unix.

## <span id="page-190-0"></span>Formatage d'impressions explicites

Si vous utilisez la [Personnalisation par l'utilisateur](#page-211-0) recette, vous pouvez enregistrer et télécharger les données d'impressions. Les impressions sont des listes d'éléments visibles par un utilisateur lorsqu'il interagissait avec un élément en particulier (par exemple, sur lequel il a cliqué ou regardé). Pour télécharger les données d'impressions dans le cadre d'une importation de données groupée, enregistrez manuellement l'identifiant de chaque article. Veillez à séparer les valeurs par une barre verticale, le caractère « | », dans le cadre de vos données d'interactions historiques. Les caractères de la barre verticale sont pris en compte dans la limite de 1 000 caractères pour les données d'impressions. Pour plus d'informations sur les données d'impressions, voir[Données sur les](#page-139-0) [impressions](#page-139-0).

Ce qui suit est un court extrait d'un ensemble de données d'interactions entre éléments qui inclut des impressions explicites dans la IMPRESSION colonne.

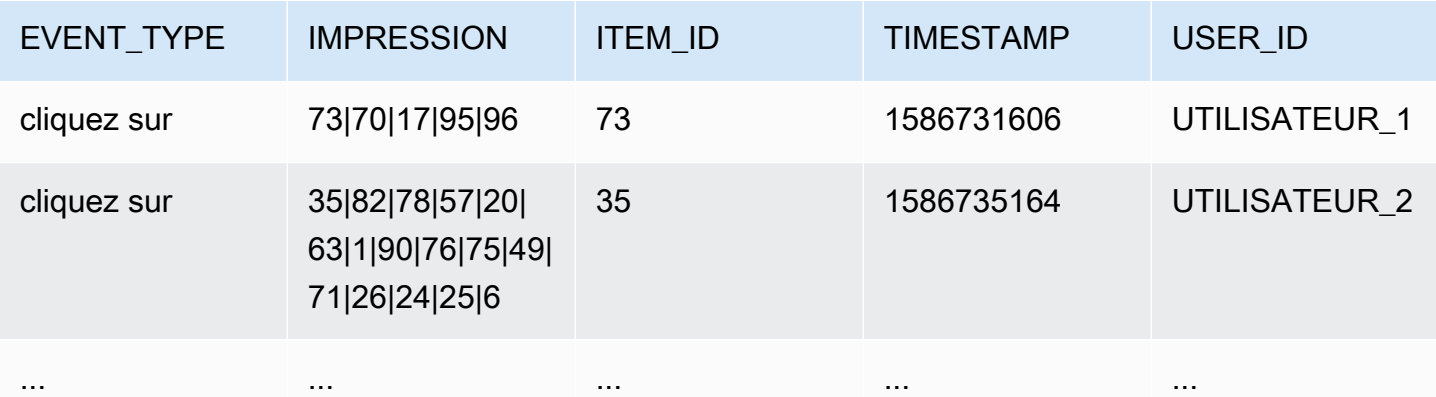

L'application a affiché USER 1 les éléments utilisateur 7370,17,95, 96 et l'utilisateur a finalement choisi l'élément73. Lorsque vous créez une nouvelle version de solution basée sur ces données70, les éléments 1795,, et 96 seront moins fréquemment recommandés aux utilisateursUSER\_1.

## <span id="page-191-0"></span>Formatage des données catégorielles

Pour inclure plusieurs catégories pour un seul élément lors de l'utilisation des données de chaîne catégoriques, séparez les valeurs à l'aide du caractère de barre verticale « | ». Par exemple, pour un élément comportant deux catégories, une ligne de données ressemblerait à ce qui suit :

ITEM\_ID,GENRE item\_123,horror|comedy

Après avoir formaté vos données, chargez-les dans un compartiment Amazon S3 afin de pouvoir les importer dans Amazon Personalize. Pour plus d'informations, consultez [Téléchargement vers un](#page-315-0) [compartiment Amazon S3.](#page-315-0)

# Cas d'utilisation du domaine et recettes personnalisées

Amazon Personalize propose différents cas d'utilisation de domaines et des recettes personnalisées pour les modèles de formation :

- Lorsque vous créez un recommandateur dans un groupe de jeux de données de domaine, vous spécifiez un cas d'utilisation. Amazon Personalize forme les modèles qui soutiennent le recommandeur avec les configurations les mieux adaptées à chaque cas d'utilisation.
- Lorsque vous créez une solution personnalisée dans un groupe de jeux de données personnalisé ou un groupe de données de domaine, vous spécifiez une recette et configurez les paramètres d'entraînement. Lorsque vous créez une version de solution pour la solution, Amazon Personalize entraîne les modèles qui soutiennent la version de la solution en fonction de la recette et de la configuration de formation.

#### **Rubriques**

- [Cas d'utilisation et fonctionnalités des recettes](#page-192-0)
- [Choix d'un cas d'utilisation](#page-196-0)
- [Choisir une recette](#page-206-0)

# <span id="page-192-0"></span>Cas d'utilisation et fonctionnalités des recettes

Avec certains cas d'utilisation et certaines recettes, Amazon Personalize utilise les fonctionnalités suivantes pour générer des recommandations plus pertinentes et améliorer la découverte des articles et l'engagement.

#### Rubriques

- [Personnalisation en temps réel](#page-192-1)
- **[Exploration](#page-193-0)**
- [Mises à jour automatiques](#page-194-0)

## <span id="page-192-1"></span>Personnalisation en temps réel

Avec certains cas d'utilisation et certaines recettes, Amazon Personalize utilise la personnalisation en temps réel pour mettre à jour et adapter les recommandations en fonction de l'évolution des intérêts

de l'utilisateur. Il met à jour les recommandations destinées à un utilisateur lorsque vous enregistrez ses interactions avec des éléments ou des actions présents lors de la dernière formation complète. Vous enregistrez ces interactions avec un outil de suivi des événements et l'[PutEventso](#page-998-0)pération ou, pour les interactions avec des actions, l' PutActionInteractions opération.

Pour plus d'informations sur l'enregistrement d'événements, consulte[zEnregistrement d'événements](#page-521-0). Pour plus d'informations sur l'influence des nouvelles données sur les recommandations en temps réel, y compris la personnalisation en temps réel, voi[rComment les nouvelles données influencent les](#page-546-0) [recommandations en temps réel](#page-546-0).

Les exemples d'utilisation et les recettes suivants prennent en charge la personnalisation en temps réel :

- [Recommandé pour vous \(cas d'utilisation du commerce électronique\)](#page-204-0)
- [Les meilleurs choix pour vous \(cas d'utilisation de VIDEO\\_ON\\_DEMAND\)](#page-200-0)
- [Recette de personnalisation par l'utilisateur](#page-211-0)
- [Recette de classement personnalisé](#page-254-0)
- [Recette Next-Best-Action](#page-273-0)

# <span id="page-193-0"></span>**Exploration**

Pour certains cas d'utilisation de domaines et certaines recettes personnalisées, Amazon Personalize utilise l'exploration lorsqu'il recommande des articles. Dans le cadre de l'exploration, les recommandations incluent certains éléments ou actions qui sont généralement moins susceptibles d'être recommandés à l'utilisateur, tels que de nouveaux éléments ou actions, des éléments ou des actions avec peu d'interactions, ou des éléments ou actions moins pertinents pour l'utilisateur en raison de son comportement antérieur. Cela améliore la découverte d'articles et l'engagement lorsque votre catalogue évolue rapidement ou lorsque de nouveaux articles, tels que des articles de presse ou des promotions, sont plus pertinents pour les utilisateurs parce qu'ils sont récents.

Si votre cas d'utilisation ou votre recette utilise l'exploration, lorsque vous créez un recommandateur ou une campagne personnalisée, ou lorsque vous créez une tâche d'inférence par lots (ressources personnalisées), vous pouvez configurer l'exploration avec les champs suivants :

• Accent mis sur l'exploration d'éléments moins pertinents (poids d'exploration) — Configurez la quantité à explorer. Spécifiez une valeur décimale comprise entre 0 et 1. La valeur par défaut est 0,3. Plus la valeur est proche de 1, plus l'exploration est intense. Avec plus d'exploration, les recommandations incluent davantage d'éléments avec moins de données d'interactions entre les éléments ou de pertinence en fonction du comportement antérieur. À zéro, aucune exploration n'a lieu et les recommandations sont basées sur les données actuelles (pertinence).

• Âge limite des objets d'exploration : spécifiez l'âge maximum des objets en jours depuis la dernière interaction entre tous les objets du jeu de données des interactions entre les objets. Cela définit la portée de l'exploration des objets en fonction de leur âge. Amazon Personalize détermine l'âge de l'article en fonction de son horodatage de création ou, si les données d'horodatage de création sont manquantes, des données relatives aux interactions entre les articles. Pour plus d'informations sur la façon dont Amazon Personalize détermine l'âge des articles, consulte[zDonnées d'horodatage de](#page-143-0)  [création.](#page-143-0)

Pour augmenter le nombre d'articles pris en compte par Amazon Personalize lors de l'exploration, entrez une valeur supérieure. Le minimum est de 1 jour et la valeur par défaut est de 30 jours. Les recommandations peuvent inclure des articles dont l'âge est supérieur à l'âge limite que vous spécifiez. Cela est dû au fait que ces éléments sont pertinents pour l'utilisateur et que l'exploration ne les a pas identifiés.

#### Cas d'utilisation et recettes utilisant l'exploration

Pour plus d'informations sur chaque cas d'utilisation ou recette faisant appel à l'exploration, consultez les rubriques suivantes :

- [Recommandé pour vous \(cas d'utilisation du commerce électronique\)](#page-204-0)
- Les meilleurs choix pour vous (cas d'utilisation de VIDEO ON DEMAND)
- [Recette de personnalisation par l'utilisateur](#page-211-0)
- [Recette Next-Best-Action](#page-273-0)

# <span id="page-194-0"></span>Mises à jour automatiques

Pour certains cas d'utilisation et certaines recettes personnalisées, Amazon Personalize met automatiquement à jour la version de votre recommandation ou de votre solution afin de prendre en compte de nouveaux éléments ou de nouvelles actions pour les recommandations. Les mises à jour automatiques sont gratuites. Pour une liste des cas d'utilisation et des recettes avec mises à jour automatiques, voi[rCas d'utilisation du domaine et recettes personnalisées avec mises à jour](#page-196-1)  [automatiques](#page-196-1).

Les mises à jour automatiques fonctionnent comme suit :

- La date à laquelle Amazon Personalize met automatiquement à jour la version de votre solution ou votre outil de recommandation dépend de la manière dont vous recevez les recommandations :
	- Pour des recommandations en temps réel, Amazon Personalize met à jour la version de la solution ou le logiciel de recommandation toutes les deux heures.
	- Pour les recommandations d'articles par lots, lorsque vous créez une tâche d'inférence par lots et que vous spécifiez la dernière version de solution entièrement formée pour votre solution, Amazon Personalize met automatiquement à jour la version de la solution afin de prendre en compte les nouveaux articles lors de l'exploration. Si vous ne spécifiez pas la dernière version de la solution, aucune mise à jour n'est effectuée.
- À chaque mise à jour, Amazon Personalize commence à inclure de nouveaux articles dans les recommandations d'utilisation[Exploration.](#page-193-0) Lorsque vous envisagez un nouvel article ou une nouvelle action, Amazon Personalize prend en compte toutes les métadonnées associées à l'article. Toutefois, ces données n'auront un effet plus important sur les recommandations qu'une fois que vous aurez enregistré les interactions relatives à l'élément et que vous vous serez complètement réentraîné.
- Pour qu'une mise à jour ait lieu, vous devez fournir de nouvelles données d'action, d'élément ou d'interaction depuis la dernière mise à jour automatique ou le dernier réentraînement.
- Amazon Personalize prend en compte les nouveaux articles jusqu'à ce que vous en importiez 750 000. Il s'agit du nombre maximum d'éléments pris en compte pendant l'entraînement.

#### Directives et exigences supplémentaires pour les ressources personnalisées

Si vous utilisez des ressources personnalisées, voici les directives et les exigences relatives aux mises à jour automatiques :

- La version de votre solution doit être déployée dans le cadre d'une campagne. Votre campagne utilise automatiquement la version mise à jour de la solution.
- Les mises à jour automatiques ne sont pas la même chose que l'entraînement automatique. Une mise à jour automatique ne crée pas une version complètement nouvelle de la solution. Et le modèle ne tire aucune leçon de vos dernières données. Pour maintenir votre solution, votre fréquence d'entraînement automatique doit toujours être d'au moins une fois par semaine.
- Une fois que votre solution a automatiquement créé une nouvelle version de solution ou que vous en avez créé une nouvelle manuellement, Amazon Personalize ne met pas automatiquement à jour les anciennes versions de la solution, même si vous les avez déployées dans le cadre d'une campagne.

• Si toutes les deux heures ne sont pas assez fréquentes, grâce à la personnalisation par l'utilisateur, vous pouvez créer manuellement une version de solution trainingMode configurée UPDATE pour inclure ces nouveaux éléments dans les recommandations. N'oubliez pas qu'Amazon Personalize met automatiquement à jour uniquement la dernière version complète de votre solution. La version de la solution mise à jour manuellement ne sera pas automatiquement mise à jour à l'avenir. Si votre solution utilise l'entraînement automatique, les mises à jour automatiques reprendront pour la prochaine version de la solution. Si ce n'est pas le cas, créez manuellement une nouvelle solution avec le mode formation configuré FULL et déployez-la dans le cadre d'une campagne.

# <span id="page-196-1"></span>Cas d'utilisation du domaine et recettes personnalisées avec mises à jour automatiques

Pour plus d'informations sur chaque cas d'utilisation ou recette comportant des mises à jour automatiques, consultez les rubriques suivantes :

- [Recommandé pour vous \(cas d'utilisation du commerce électronique\)](#page-204-0)
- [Les meilleurs choix pour vous \(cas d'utilisation de VIDEO\\_ON\\_DEMAND\)](#page-200-0)
- [Recette de personnalisation par l'utilisateur](#page-211-0)
- [Recette Next-Best-Action](#page-273-0)

# <span id="page-196-0"></span>Choix d'un cas d'utilisation

Lorsque vous créez une recommandation dans un groupe de jeux de données de domaine, vous spécifiez un cas d'utilisation. Amazon Personalize forme les modèles supportant le recommandeur avec les configurations les mieux adaptées au cas d'utilisation. Chaque domaine a des cas d'utilisation différents. Par exemple, si vous spécifiez VIDEO\_ON\_DEMAND pour votre groupe de jeux de données de domaine, seuls les cas d'utilisation VIDEO ON DEMAND sont disponibles. Chaque cas d'utilisation comporte des exigences différentes pour obtenir des recommandations. Certains cas d'utilisation nécessitent des types d'événements spécifiques. Vous êtes libre d'inclure des types d'événements supplémentaires.

Pour tous les cas d'utilisation, vos données d'interactions doivent présenter les éléments suivants :

- Au moins 1 000 enregistrements d'interactions entre articles provenant d'utilisateurs interagissant avec des articles de votre catalogue. Ces interactions peuvent provenir d'importations groupées, d'événements diffusés en continu, ou des deux.
- Au moins 25 identifiants d'utilisateur uniques avec au moins deux interactions avec des éléments pour chacun.

Pour des recommandations de qualité, nous vous recommandons d'avoir au moins 50 000 interactions entre articles provenant d'au moins 1 000 utilisateurs, avec au moins deux interactions avec des articles chacun.

#### **Rubriques**

- [Cas d'utilisation de VIDEO\\_ON\\_DEMAND](#page-197-0)
- [Cas d'utilisation du commerce électronique](#page-201-0)

# <span id="page-197-0"></span>Cas d'utilisation de VIDEO\_ON\_DEMAND

Les sections suivantes répertorient les exigences et le nom de ressource Amazon (ARN) pour chaque cas d'utilisation de VIDEO\_ON\_DEMAND. Pour tous les cas d'utilisation, vos données d'interactions doivent présenter les éléments suivants :

- Au moins 1 000 enregistrements d'interactions entre articles provenant d'utilisateurs interagissant avec des articles de votre catalogue. Ces interactions peuvent provenir d'importations groupées, d'événements diffusés en continu, ou des deux.
- Au moins 25 identifiants d'utilisateur uniques avec au moins deux interactions avec des éléments pour chacun.

Pour des recommandations de qualité, nous vous recommandons d'avoir au moins 50 000 interactions entre articles provenant d'au moins 1 000 utilisateurs, avec au moins deux interactions avec des articles chacun.

#### **a** Note

Si vous utilisez l'[CreateRecommender](#page-812-0)API, indiquez l'ARN répertorié ici pour l'ARN de recette.

#### Rubriques

- [Parce que tu as regardé X](#page-198-0)
- [Plus comme X](#page-198-1)
- [Les plus populaires](#page-199-0)
- [À la mode en ce moment](#page-199-1)
- [Les meilleurs choix pour vous](#page-200-0)

#### <span id="page-198-0"></span>Parce que tu as regardé X

Obtenez des recommandations pour les vidéos que d'autres utilisateurs ont également regardées en fonction d'une vidéo que vous spécifiez. Dans ce cas d'utilisation, Amazon Personalize filtre automatiquement les vidéos regardées par l'utilisateur en fonction de l'userID que vous spécifiez et des Watch événements. Si vous appliquez votre propre filtre, celui-ci est appliqué une fois que les vidéos regardées par l'utilisateur ont été filtrées.

Lors du filtrage, Amazon Personalize prend en compte au maximum 100 interactions entre articles par utilisateur et par type d'événement. Cela s'applique à tous les filtres automatiques ou personnalisés. Vous pouvez utiliser la [console Service Quotas](https://console.aws.amazon.com/servicequotas/) pour demander une augmentation de cette limite. Pour plus d'informations, consultez la section [Demander une augmentation de quota](https://docs.aws.amazon.com/servicequotas/latest/userguide/request-quota-increase.html) du Guide de l'utilisateur du Service Quotas.

- ARN de la recette: arn:aws: personalize::: recipe/aws-vod-because-you-watched-x
- GetRecommendations Exigences relatives à l'API :

userId : Obligatoire

itemId : Obligatoire

- Ensembles de données utilisés lors de l'entraînement : ensemble de données sur les interactions entre éléments uniquement (obligatoire)
- Types d'événements requis : au moins 1 000 Watch événements.

#### <span id="page-198-1"></span>Plus comme X

Obtenez des recommandations pour des vidéos similaires à une vidéo que vous spécifiez. Dans ce cas d'utilisation, Amazon Personalize filtre automatiquement les vidéos regardées par l'utilisateur en fonction de l'userID que vous spécifiez et Watch des événements. Si vous appliquez votre propre filtre, celui-ci est appliqué une fois que les vidéos regardées par l'utilisateur ont été filtrées.

Lors du filtrage, Amazon Personalize prend en compte au maximum 100 interactions entre articles par utilisateur et par type d'événement. Cela s'applique à tous les filtres automatiques ou personnalisés. Vous pouvez utiliser la [console Service Quotas](https://console.aws.amazon.com/servicequotas/) pour demander une augmentation de cette limite. Pour plus d'informations, consultez la section [Demander une augmentation de quota](https://docs.aws.amazon.com/servicequotas/latest/userguide/request-quota-increase.html) du Guide de l'utilisateur du Service Quotas.

- ARN de la recette : arn: aws: personalize::: recipe/aws-vod-more-like-x
- GetRecommendations Exigences relatives à l'API :

userId : Obligatoire

itemId : Obligatoire

- Ensembles de données utilisés lors de l'entraînement :
	- Interactions (obligatoire)
	- Objets (obligatoires)
- Nombre d'événements requis : au moins 1 000 événements de tout type.
- Types d'événements recommandés : Watch et Click événements.

#### <span id="page-199-0"></span>Les plus populaires

Obtenez des recommandations pour les vidéos qui ont été regardées par le plus grand nombre d'utilisateurs.

- ARN de la recette : arn: aws: personalize::: recipe/aws-vod-most-popular
- GetRecommendationsexigences :

userId : Obligatoire

itemId : Non utilisé

- Ensembles de données utilisés lors de l'entraînement : ensemble de données sur les interactions entre éléments uniquement (obligatoire)
- Types d'événements requis : au moins 1 000 Watch événements.

### <span id="page-199-1"></span>À la mode en ce moment

Obtenez des recommandations pour les vidéos actuellement à la mode. Les vidéos tendance sont des articles qui gagnent rapidement en popularité auprès de vos utilisateurs. Toutes les deux heures, Amazon Personalize évalue automatiquement les données de vos interactions et identifie les articles tendance.

- ARN de la recette: arn: aws: personalize::: recipe/aws-vod-trending-now
- GetRecommendations Exigences relatives à l'API :

userId: obligatoire uniquement si vous filtrez par CurrentUser ou par éléments avec lesquels un utilisateur a interagi

itemId : Non utilisé

- Ensembles de données utilisés lors de l'entraînement : ensemble de données sur les interactions entre éléments uniquement (obligatoire)
- Nombre d'événements requis : au moins 1 000 événements de tout type.

#### <span id="page-200-0"></span>Les meilleurs choix pour vous

Obtenez des recommandations de contenu personnalisées pour un utilisateur que vous spécifiez. Dans ce cas d'utilisation, Amazon Personalize filtre automatiquement les vidéos regardées par l'utilisateur en fonction de l'userID que vous spécifiez et Watch des événements. Si vous appliquez votre propre filtre, celui-ci est appliqué une fois que les vidéos regardées par l'utilisateur ont été filtrées.

Lors du filtrage, Amazon Personalize prend en compte au maximum 100 interactions entre articles par utilisateur et par type d'événement. Cela s'applique à tous les filtres automatiques ou personnalisés. Vous pouvez utiliser la [console Service Quotas](https://console.aws.amazon.com/servicequotas/) pour demander une augmentation de cette limite. Pour plus d'informations, consultez la section [Demander une augmentation de quota](https://docs.aws.amazon.com/servicequotas/latest/userguide/request-quota-increase.html) du Guide de l'utilisateur du Service Quotas.

Lorsque vous recommandez des articles, ce cas d'utilisation utilise [real-time-personalizatione](#page-192-1)t [explore](#page-193-0). Et il utilise des [mises à jour automatiques](#page-194-0) pour prendre en compte les nouveaux éléments et les recommander.

- ARN de la recette : arn: aws: personalize::: recipe/aws-vod-top-picks
- GetRecommendations exigences :

userId : Obligatoire

itemId : Non utilisé

- Ensembles de données utilisés lors de l'entraînement :
	- Interactions (obligatoire)
	- Objets (facultatif)
	- Utilisateurs (facultatif)
- Nombre d'événements requis : au moins 1 000 événements.
- Types d'événements recommandés : Click et Watch événements.
- Paramètres de configuration de l'exploration : Lorsque vous créez un recommandateur, vous pouvez configurer l'exploration avec les éléments suivants.
	- Accent mis sur l'exploration d'éléments moins pertinents (poids d'exploration) Configurez la quantité à explorer. Spécifiez une valeur décimale comprise entre 0 et 1. La valeur par défaut est 0,3. Plus la valeur est proche de 1, plus l'exploration est intense. Avec plus d'exploration, les recommandations incluent davantage d'éléments avec moins de données d'interactions entre les éléments ou de pertinence en fonction du comportement antérieur. À zéro, aucune exploration n'a lieu et les recommandations sont basées sur les données actuelles (pertinence).
	- Âge limite des objets d'exploration : spécifiez l'âge maximum des objets en jours depuis la dernière interaction entre tous les objets du jeu de données des interactions entre les objets. Cela définit la portée de l'exploration des objets en fonction de leur âge. Amazon Personalize détermine l'âge de l'article en fonction de son horodatage de création ou, si les données d'horodatage de création sont manquantes, des données relatives aux interactions entre les articles. Pour plus d'informations sur la façon dont Amazon Personalize détermine l'âge des articles, consulte[zDonnées d'horodatage de création.](#page-143-0)

Pour augmenter le nombre d'articles pris en compte par Amazon Personalize lors de l'exploration, entrez une valeur supérieure. Le minimum est de 1 jour et la valeur par défaut est de 30 jours. Les recommandations peuvent inclure des articles dont l'âge est supérieur à l'âge limite que vous spécifiez. Cela est dû au fait que ces éléments sont pertinents pour l'utilisateur et que l'exploration ne les a pas identifiés.

# <span id="page-201-0"></span>Cas d'utilisation du commerce électronique

Les sections suivantes répertorient les exigences et le nom de ressource Amazon (ARN) pour chaque cas d'utilisation du commerce électronique. Pour tous les cas d'utilisation, vos données d'interactions doivent présenter les éléments suivants :

- Au moins 1 000 enregistrements d'interactions entre articles provenant d'utilisateurs interagissant avec des articles de votre catalogue. Ces interactions peuvent provenir d'importations groupées, d'événements diffusés en continu, ou des deux.
- Au moins 25 identifiants d'utilisateur uniques avec au moins deux interactions avec des éléments pour chacun.

Pour des recommandations de qualité, nous vous recommandons d'avoir au moins 50 000 interactions entre articles provenant d'au moins 1 000 utilisateurs, avec au moins deux interactions avec des articles chacun.

#### **a** Note

Si vous utilisez l'[CreateRecommender](#page-812-0)API, indiquez l'ARN répertorié ici pour l'ARN de recette.

#### Rubriques

- [Les plus regardés](#page-202-0)
- [Meilleures ventes](#page-203-0)
- [Souvent achetés ensemble](#page-203-1)
- [Les clients ayant consulté X ont également consulté](#page-204-1)
- [Recommandé pour vous](#page-204-0)

### <span id="page-202-0"></span>Les plus regardés

Obtenez des recommandations pour des articles populaires en fonction du nombre de fois que vos clients ont consulté un article.

- ARN de la recette : arn:aws:personalize:::recipe/aws-ecomm-popular-items-byviews
- GetRecommendations exigences :

userId : Obligatoire

itemId : Non utilisé

inputList : ND

Cas d'utilisation du commerce électronique 193

- Ensembles de données utilisés lors de l'entraînement : ensemble de données sur les interactions entre éléments uniquement (obligatoire)
- Types d'événements requis : au moins 1 000 View événements.

#### <span id="page-203-0"></span>Meilleures ventes

Obtenez des recommandations pour des articles populaires en fonction du nombre de fois que vos clients ont acheté un article.

- ARN de la recette : arn:aws:personalize:::recipe/aws-ecomm-popular-items-bypurchases
- GetRecommendations exigences :

userId : Obligatoire

itemId : Non utilisé

inputList : ND

- Ensembles de données utilisés lors de l'entraînement : ensemble de données sur les interactions entre éléments uniquement (obligatoire)
- Types d'événements requis : au moins 1 000 Purchase événements.

#### <span id="page-203-1"></span>Souvent achetés ensemble

Obtenez des recommandations pour les articles que les clients achètent fréquemment en même temps qu'un article que vous spécifiez.

- ARN de la recette : arn:aws:personalize:::recipe/aws-ecomm-frequently-boughttogether
- GetRecommendations exigences :

userId: obligatoire uniquement si vous filtrez par CurrentUser

itemId : Obligatoire

inputList : ND

• Ensembles de données utilisés lors de l'entraînement : ensemble de données sur les interactions entre éléments uniquement (obligatoire)

• Types d'événements requis : au moins 1 000 Purchase événements.

#### <span id="page-204-1"></span>Les clients ayant consulté X ont également consulté

Obtenez des recommandations pour les articles que les clients ont également consultés en fonction d'un article que vous spécifiez. Dans ce cas d'utilisation, Amazon Personalize filtre automatiquement les articles achetés par l'utilisateur en fonction de l'userID que vous spécifiez et Purchase des événements. Si vous appliquez votre propre filtre, celui-ci est appliqué une fois que les articles déjà achetés par l'utilisateur ont été filtrés.

Lors du filtrage, Amazon Personalize prend en compte au maximum 100 interactions entre articles par utilisateur et par type d'événement. Cela s'applique à tous les filtres automatiques ou personnalisés. Vous pouvez utiliser la [console Service Quotas](https://console.aws.amazon.com/servicequotas/) pour demander une augmentation de cette limite. Pour plus d'informations, consultez la section [Demander une augmentation de quota](https://docs.aws.amazon.com/servicequotas/latest/userguide/request-quota-increase.html) du Guide de l'utilisateur du Service Quotas.

- ARN de la recette : arn:aws:personalize:::recipe/aws-ecomm-customers-whoviewed-x-also-viewed
- GetRecommendations exigences :

userId : Obligatoire

itemId : Obligatoire

inputList : ND

- Ensembles de données utilisés lors de l'entraînement : ensemble de données sur les interactions entre éléments uniquement (obligatoire)
- Types d'événements requis : au moins 1 000 View événements.
- Types d'événements recommandés : Purchase événements.

#### <span id="page-204-0"></span>Recommandé pour vous

Obtenez des recommandations personnalisées pour les articles en fonction de l'utilisateur que vous spécifiez. Dans ce cas d'utilisation, Amazon Personalize filtre automatiquement les articles achetés par l'utilisateur en fonction de l'userID que vous spécifiez et Purchase des événements. Si vous appliquez votre propre filtre, celui-ci est appliqué une fois que les articles déjà achetés par l'utilisateur ont été filtrés.

Lors du filtrage, Amazon Personalize prend en compte au maximum 100 interactions entre articles par utilisateur et par type d'événement. Cela s'applique à tous les filtres automatiques ou personnalisés. Vous pouvez utiliser la [console Service Quotas](https://console.aws.amazon.com/servicequotas/) pour demander une augmentation de cette limite. Pour plus d'informations, consultez la section [Demander une augmentation de quota](https://docs.aws.amazon.com/servicequotas/latest/userguide/request-quota-increase.html) du Guide de l'utilisateur du Service Quotas.

Lorsque vous recommandez des articles, ce cas d'utilisation utilise [real-time-personalizatione](#page-192-1)t [explore](#page-193-0). Et il utilise des [mises à jour automatiques](#page-194-0) pour prendre en compte les nouveaux éléments et les recommander.

- ARN de la recette : arn:aws:personalize:::recipe/aws-ecomm-recommended-for-you
- GetRecommendations exigences :

userId : Obligatoire

itemId : Non utilisé

inputList : ND

- Ensembles de données utilisés lors de l'entraînement :
	- Interactions (obligatoire)
	- Objets (facultatif)
	- Utilisateurs (facultatif)
- Nombre d'événements requis : au moins 1 000 événements.
- Types d'événements recommandés : View et Purchase événements.
- Paramètres de configuration de l'exploration : Lorsque vous créez un recommandateur, vous pouvez configurer l'exploration avec les éléments suivants.
	- Accent mis sur l'exploration d'éléments moins pertinents (poids d'exploration) Configurez la quantité à explorer. Spécifiez une valeur décimale comprise entre 0 et 1. La valeur par défaut est 0,3. Plus la valeur est proche de 1, plus l'exploration est intense. Avec plus d'exploration, les recommandations incluent davantage d'éléments avec moins de données d'interactions entre les éléments ou de pertinence en fonction du comportement antérieur. À zéro, aucune exploration n'a lieu et les recommandations sont basées sur les données actuelles (pertinence).
	- Âge limite des objets d'exploration : spécifiez l'âge maximum des objets en jours depuis la dernière interaction entre tous les objets du jeu de données des interactions entre les objets. Cela définit la portée de l'exploration des objets en fonction de leur âge. Amazon Personalize détermine l'âge de l'article en fonction de son horodatage de création ou, si les données

d'horodatage de création sont manquantes, des données relatives aux interactions entre les articles. Pour plus d'informations sur la façon dont Amazon Personalize détermine l'âge des articles, consulte[zDonnées d'horodatage de création.](#page-143-0)

Pour augmenter le nombre d'articles pris en compte par Amazon Personalize lors de l'exploration, entrez une valeur supérieure. Le minimum est de 1 jour et la valeur par défaut est de 30 jours. Les recommandations peuvent inclure des articles dont l'âge est supérieur à l'âge limite que vous spécifiez. Cela est dû au fait que ces éléments sont pertinents pour l'utilisateur et que l'exploration ne les a pas identifiés.

# <span id="page-206-0"></span>Choisir une recette

Lorsque vous créez une solution personnalisée, vous spécifiez une recette et configurez les paramètres d'entraînement. Les Recipes sont des algorithmes Amazon Personalize conçus pour des cas d'utilisation spécifiques. Amazon Personalize propose des recettes, basées sur des cas d'utilisation courants, pour les modèles de formation. Lorsque vous créez une version de solution pour la solution, Amazon Personalize entraîne les modèles qui soutiennent la version de la solution en fonction de la recette et de la configuration de formation.

Les recettes Amazon Personalize utilisent les éléments suivants pendant la formation :

- Attributs prédéfinis de vos données
- Transformations de fonction prédéfinies
- Algorithmes prédéfinis
- Réglage des paramètres initiaux des algorithmes

Pour optimiser votre modèle, vous pouvez remplacer bon nombre de ces paramètres lorsque vous créez une solution. Pour plus d'informations, consultez [Hyperparamètres et HPO.](#page-407-0)

#### Rubriques

- [Amazon Personalize les types de recettes par cas d'utilisation](#page-207-0)
- [Amazon Personalize : recettes](#page-208-0)
- [Afficher les recettes Amazon Personalize disponibles](#page-210-0)
- [USER\\_PERSONALIZATION](#page-211-1)
- [ARTICLES\\_POPULAIRES](#page-249-0)
- [PERSONALIZED-RANKING](#page-253-0)
- [RELATED\\_ITEMS](#page-261-0)
- [ACTIONS\\_PERSONNALISÉES](#page-273-1)
- **[SEGMENTATION DES UTILISATEURS](#page-278-0)**

### <span id="page-207-0"></span>Amazon Personalize les types de recettes par cas d'utilisation

Pour choisir votre recette, choisissez d'abord votre cas d'utilisation parmi les suivants et notez le type de recette correspondant.

• Recommander des articles aux utilisateurs (recettes USER\_PERSONALIZATION)

Pour fournir des recommandations personnalisées à vos utilisateurs, entraînez votre modèle à l'aide d'une recette USER\_PERSONALIZATION. Les recommandations personnalisées contribuent à améliorer l'engagement et la conversion.

• Classement des objets pour un utilisateur (recettes PERSONALIZED\_RANKING)

Pour personnaliser l'ordre des listes sélectionnées ou des résultats de recherche pour vos utilisateurs, entraînez votre modèle à l'aide d'une recette PERSONALIZED\_RANKING. Les recettes PERSONALIZED RANKING créent une liste personnalisée en reclassant une collection d'éléments d'entrée en fonction du niveau d'intérêt prévu pour un utilisateur donné. Les listes personnalisées améliorent l'expérience client et renforcent la fidélité et l'engagement des clients.

• Recommandation d'articles tendance ou populaires (recettes POPULAR\_ITEMS)

Pour recommander des articles tendance ou populaires, utilisez une recette POPULAR\_ITEMS. Vous pouvez utiliser un POPULAR\_ITEMS si vos clients attachent une grande importance à ce avec quoi les autres utilisateurs interagissent. Les utilisations courantes incluent la recommandation de contenu viral sur les réseaux sociaux, d'articles de dernière minute ou de vidéos sportives récentes.

• Recommander des articles similaires (recettes RELATED ITEMS)

Pour recommander des articles similaires, tels que des articles fréquemment achetés ensemble ou des films que d'autres utilisateurs ont également regardés, vous devez utiliser une recette RELATED ITEMS. La recommandation d'articles similaires peut aider vos clients à découvrir des articles et à augmenter le taux de conversion des utilisateurs.

• Recommander la meilleure action suivante (recettes PERSONALIZED\_ACTIONS)

Pour recommander la prochaine meilleure action à vos utilisateurs en temps réel, comme l'inscription à votre programme de fidélité ou la demande d'une carte de crédit, vous devez utiliser une recette PERSONALIZED\_ACTIONS. En recommandant la meilleure action suivante, vous pouvez fidéliser vos clients, générer plus de revenus et améliorer l'expérience de vos utilisateurs.

• Obtenir des segments d'utilisateurs (recettes USER\_SEGMENTATION)

Pour obtenir des segments d'utilisateurs basés sur les données d'entrée des articles, tels que les utilisateurs susceptibles d'interagir avec des éléments dotés d'un certain attribut, vous devez utiliser une recette USER\_SEGMENTATION. L'obtention de segments d'utilisateurs peut vous aider à créer des campagnes marketing avancées qui font la promotion de différents articles auprès de différents segments d'utilisateurs en fonction de la probabilité qu'ils entreprennent une action.

## <span id="page-208-0"></span>Amazon Personalize : recettes

Amazon Personalize propose les types de recettes suivants. Outre les différences comportementales, chaque type a des exigences spécifiques pour obtenir des recommandations, comme illustré dans le tableau suivant.

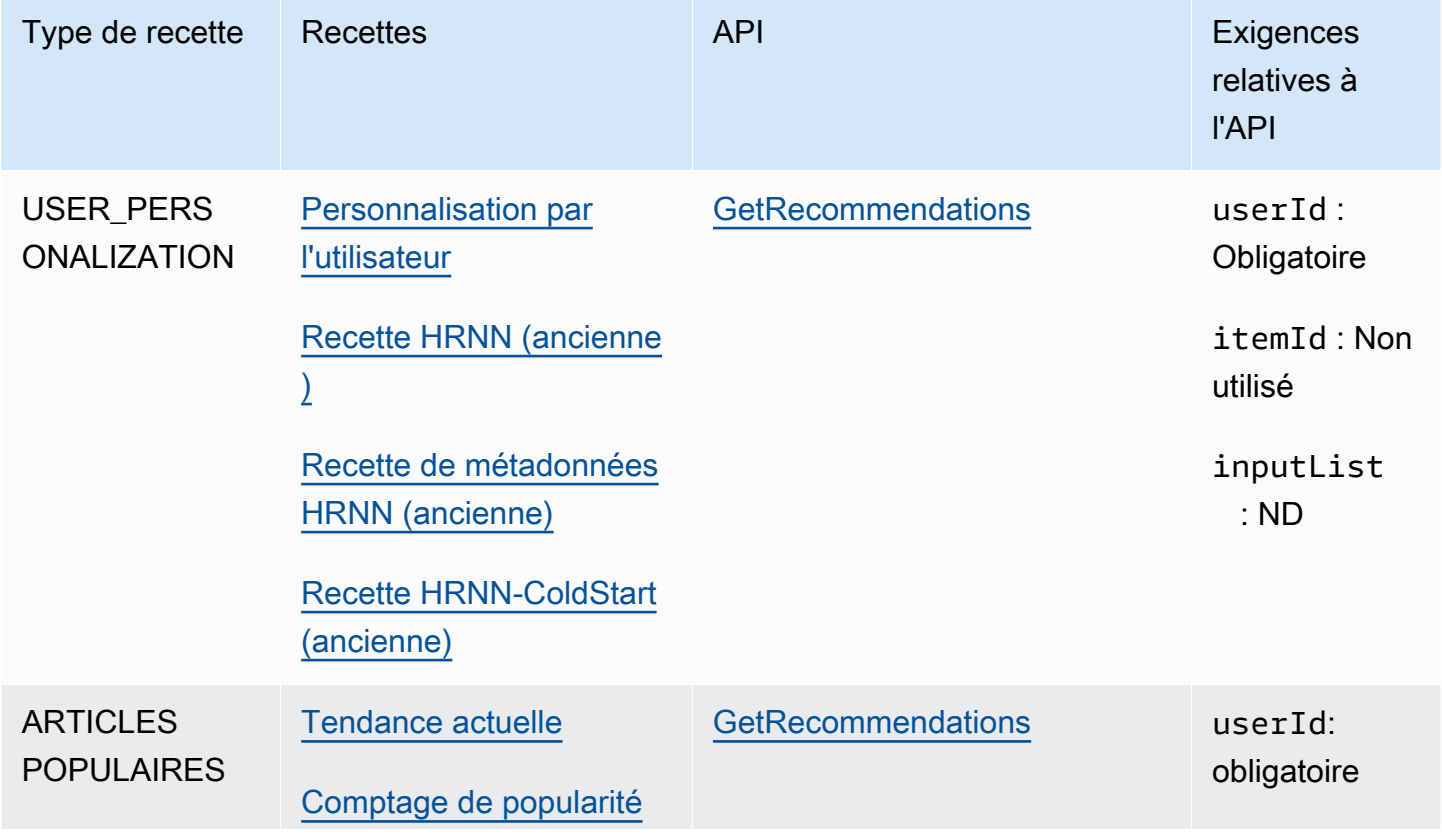

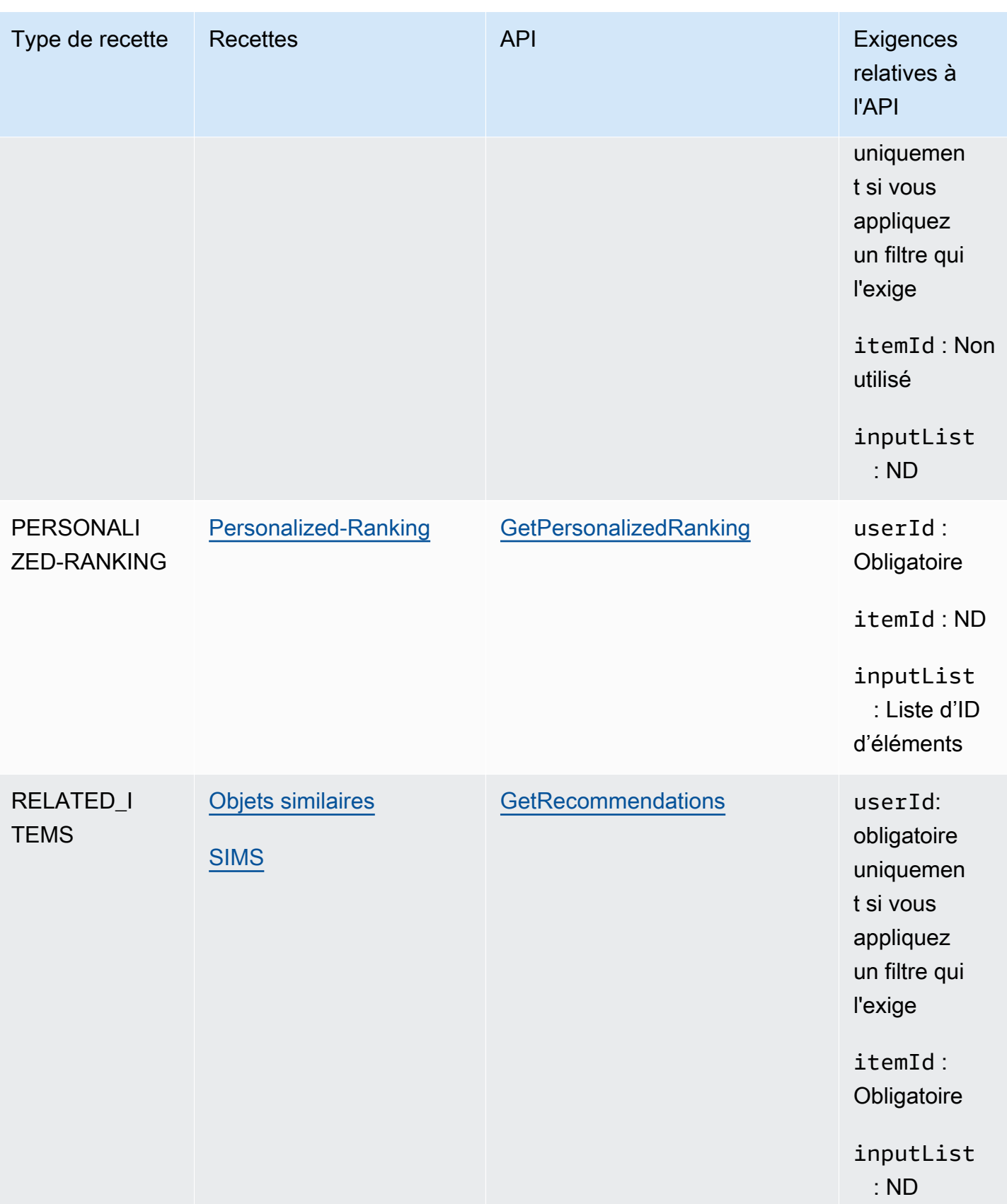

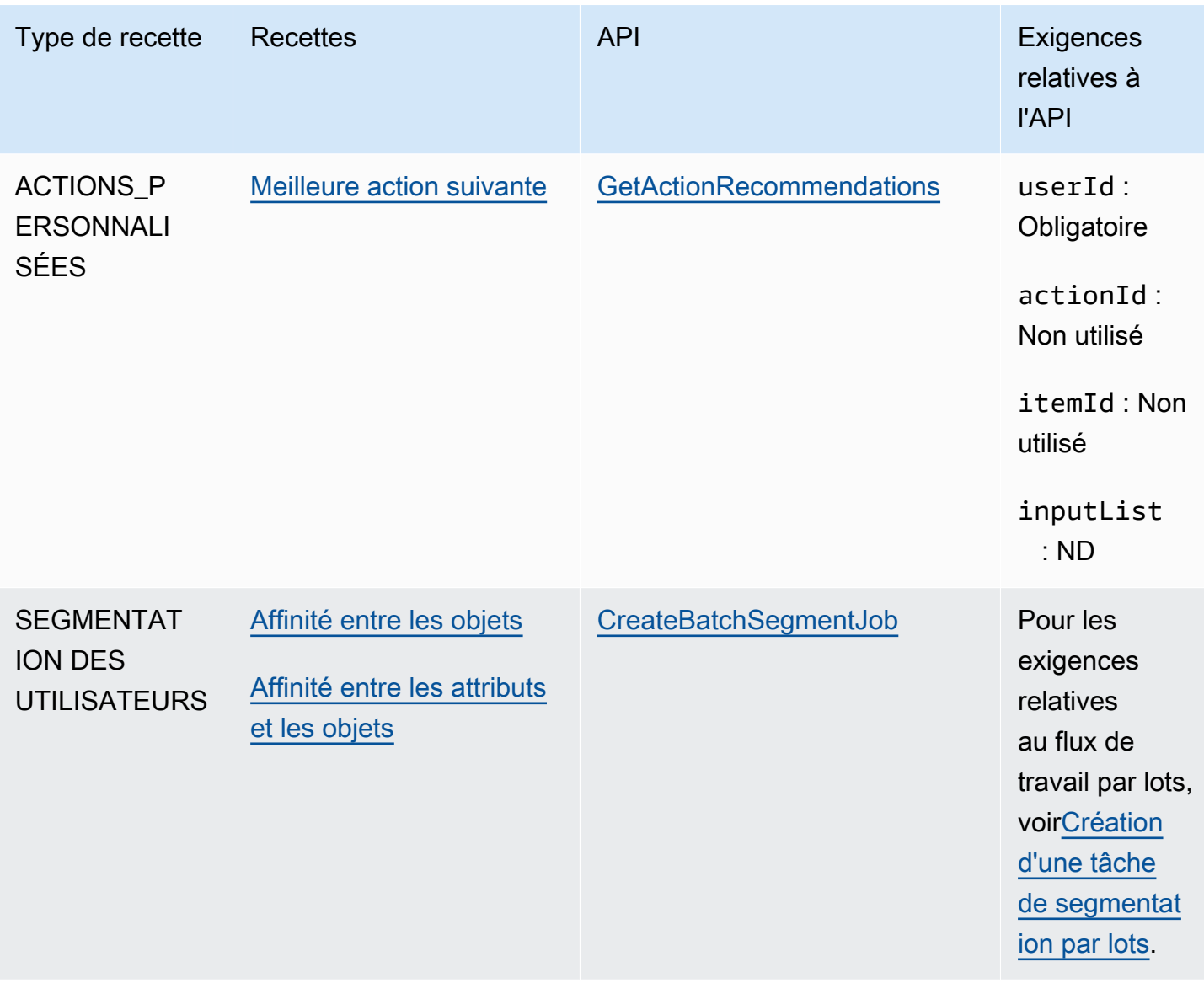

# <span id="page-210-0"></span>Afficher les recettes Amazon Personalize disponibles

Pour afficher la liste des recettes disponibles :

- Dans la console Amazon Personalize, choisissez un groupe de jeux de données. Dans le volet de navigation, choisissez Solutions and recipes (Solutions et recettes), puis choisissez l'onglet Recipes (Recettes).
- Avec le AWS SDK for Python (Boto3), appelez l'[ListRecipes](#page-944-0)API.
- À l'aide du AWS CLI, utilisez la commande suivante.

aws personalize list-recipes

Pour obtenir des informations sur une recette utilisant le SDK pour Python (Boto3), appelez l'API. [DescribeRecipe](#page-889-0) Pour obtenir des informations sur une recette à l'aide de AWS CLI, utilisez la commande suivante.

aws personalize describe-recipe --recipe-arn *recipe\_arn*

# <span id="page-211-1"></span>USER\_PERSONALIZATION

Les recettes USER\_PERSONALIZATION prédisent les éléments avec lesquels un utilisateur va interagir en fonction des ensembles de données Interactions, Items et Users. Si vous créez un système de recommandation qui fournit des recommandations personnalisées pour chacun de vos utilisateurs, vous devez entraîner votre modèle avec une recette USER\_PERSONALIZATION.

Les recettes USER\_PERSONALIZATION sont les suivantes :

- [Recette de personnalisation par l'utilisateur](#page-211-0)
- [Anciennes recettes de personnalisation pour les utilisateurs](#page-227-0)

#### <span id="page-211-0"></span>Recette de personnalisation par l'utilisateur

La recette User-Personalization (aws-user-personalization) est optimisée pour tous les scénarios de recommandation personnalisés. Il prédit les éléments avec lesquels un utilisateur est le plus susceptible d'interagir. Vous pouvez utiliser la personnalisation utilisateur pour générer des recommandations de films personnalisées pour une application de streaming ou des recommandations de produits personnalisées pour une application de vente au détail.

Avec User-Personalization, Amazon Personalize génère des recommandations principalement basées sur les données d'interaction entre les utilisateurs et les articles dans un ensemble de données d'interactions entre les articles. Il peut également utiliser n'importe quelle métadonnée d'élément et d'utilisateur dans vos ensembles de données Éléments et Utilisateurs. Pour plus d'informations sur les données qu'il utilise, consultez[Ensembles de données obligatoires et facultatifs](#page-212-0).

#### Rubriques

- [Caractéristiques de la recette](#page-212-1)
- [Ensembles de données obligatoires et facultatifs](#page-212-0)
- [Propriétés et hyperparamètres](#page-213-0)
- [Formation avec la recette de personnalisation utilisateur \(console\)](#page-220-0)
- [Formation avec la recette de personnalisation utilisateur \(SDK Python\)](#page-223-0)
- [Obtenir des recommandations et enregistrer des impressions \(SDK pour Python \(Boto3\)\)](#page-226-0)
- [Exemple de carnet Jupyter](#page-227-1)

<span id="page-212-1"></span>Caractéristiques de la recette

La personnalisation par l'utilisateur utilise les fonctionnalités de recette Amazon Personalize suivantes pour générer des recommandations d'articles :

- Personnalisation en temps réel Grâce à la personnalisation en temps réel, Amazon Personalize met à jour et adapte les recommandations d'articles en fonction de l'évolution des intérêts de l'utilisateur. Pour plus d'informations, consultez [Personnalisation en temps réel.](#page-192-1)
- Exploration Dans le cadre de l'exploration, les recommandations incluent de nouveaux éléments ou des éléments contenant moins de données d'interactions. Cela améliore la découverte des articles et l'engagement lorsque vous avez un catalogue en évolution rapide, ou lorsque de nouveaux articles, tels que des articles de presse ou des promotions, sont plus pertinents pour les utilisateurs lorsqu'ils sont nouveaux. Pour plus d'informations sur l'exploration, consultez[Exploration.](#page-193-0)
- Mises à jour automatiques : grâce aux mises à jour automatiques, Amazon Personalize met automatiquement à jour le dernier modèle (version de la solution) toutes les deux heures afin de prendre en compte les nouveaux articles et de les recommander. Pour plus d'informations, consultez [Mises à jour automatiques.](#page-194-0)

<span id="page-212-0"></span>Ensembles de données obligatoires et facultatifs

Pour utiliser la personnalisation utilisateur, vous devez créer [Ensemble de données d'interactions](#page-135-0)  [entre objets](#page-135-0) et importer au moins 1 000 interactions entre articles. Amazon Personalize génère des recommandations principalement basées sur les données d'interaction entre les articles.

Grâce à la personnalisation par l'utilisateur, Amazon Personalize peut utiliser les données relatives aux interactions avec les articles, notamment les suivantes :

• Données relatives au type d'événement et à la valeur de l'événement : Amazon Personalize utilise les données relatives aux types d'événements, telles que les types d'événements à cliquer ou à regarder, pour identifier les intentions et les intérêts des utilisateurs en fonction de leurs comportements. Vous pouvez également utiliser les données relatives au type et à la valeur

de l'événement pour filtrer les enregistrements avant l'entraînement. Pour plus d'informations, consultez [Données sur le type et la valeur de l'événement.](#page-136-0)

- Métadonnées contextuelles Les métadonnées contextuelles sont des données d'interaction que vous collectez sur l'environnement de l'utilisateur au moment d'un événement, telles que sa localisation ou son type d'appareil. Pour plus d'informations, consultez [Métadonnées contextuelles.](#page-138-0)
- Données relatives aux impressions : les impressions sont des listes d'articles visibles par un utilisateur lorsqu'il interagissait avec un article en particulier (cliqué, regardé, acheté, etc.). Pour plus d'informations, consultez [Données sur les impressions.](#page-139-0)

Les ensembles de données suivants sont facultatifs et peuvent améliorer les recommandations :

- Ensemble de données utilisateurs Amazon Personalize peut utiliser les données de votre jeu de données utilisateurs pour mieux comprendre vos utilisateurs et leurs centres d'intérêt. Vous pouvez également utiliser les données d'un jeu de données Utilisateurs pour filtrer les recommandations. Pour plus d'informations sur les données utilisateur que vous pouvez importer, consultez[Ensemble](#page-141-0)  [de données des utilisateurs](#page-141-0).
- Ensemble de données d'articles : Amazon Personalize peut utiliser les données de votre jeu de données d'articles pour identifier les connexions et les modèles de comportement. Cela permet à Amazon Personalize de comprendre vos utilisateurs et leurs centres d'intérêt. Vous pouvez également utiliser les données d'un jeu de données Items pour filtrer les recommandations. Pour plus d'informations sur les données d'articles que vous pouvez importer, consultez[Ensemble de](#page-142-0)  [données d'articles](#page-142-0).

#### <span id="page-213-0"></span>Propriétés et hyperparamètres

La recette de personnalisation utilisateur possède les propriétés suivantes :

- Nom aws-user-personalization
- Nom de la ressource Amazon (ARN) de la recette arn: aws: personalize::: recipe/awsuser-personalization
- Algorithme ARN arn:aws:personalize:::algorithm/aws-user-personalization

Pour plus d'informations, consultez [Choisir une recette.](#page-206-0)

Le tableau suivant décrit les hyperparamètres de la recette de personnalisation utilisateur. Un hyperparamètre est un paramètre d'algorithme que vous pouvez régler pour améliorer

les performances du modèle. Les hyperparamètres d'algorithme contrôlent les performances du modèle. Les hyperparamètres d'organisation de fonction contrôlent la façon de filtrer les données à utiliser dans la formation. Le processus de sélection de la meilleure valeur pour un hyperparamètre est appelé optimisation des hyperparamètres (HPO). Pour plus d'informations, consultez [Hyperparamètres et HPO](#page-407-0).

Le tableau fournit les informations suivantes pour chaque hyperparamètre :

- Plage: [lower bound, upper bound]
- Type de valeur : integer (entier), Continuous (float) [continu (flottant)], Categorical (Boolean, list, string) [catégorique (booléen, liste, chaîne)]
- HPO tunable (HPO réglable) : le paramètre peut-il participer à HPO ?

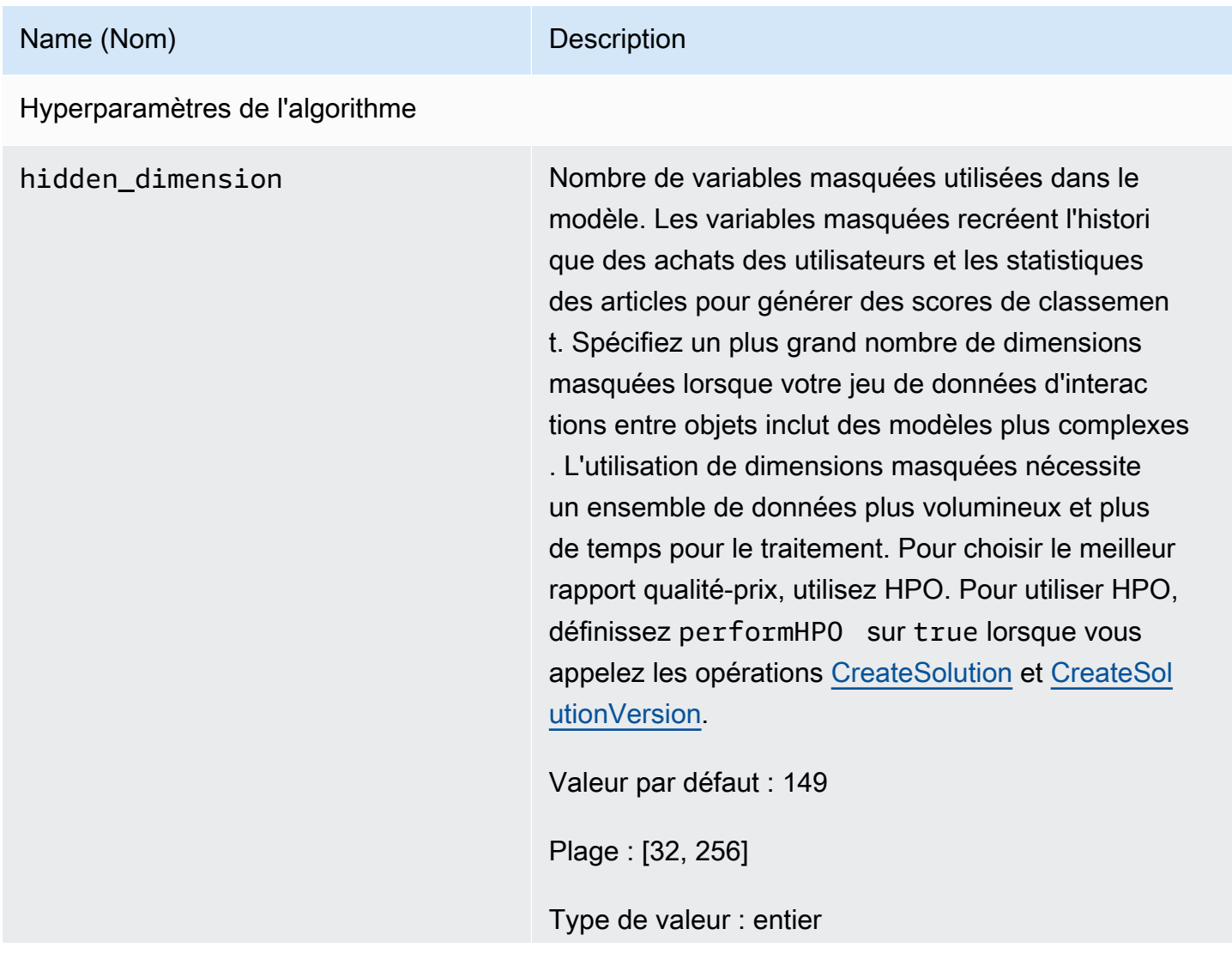

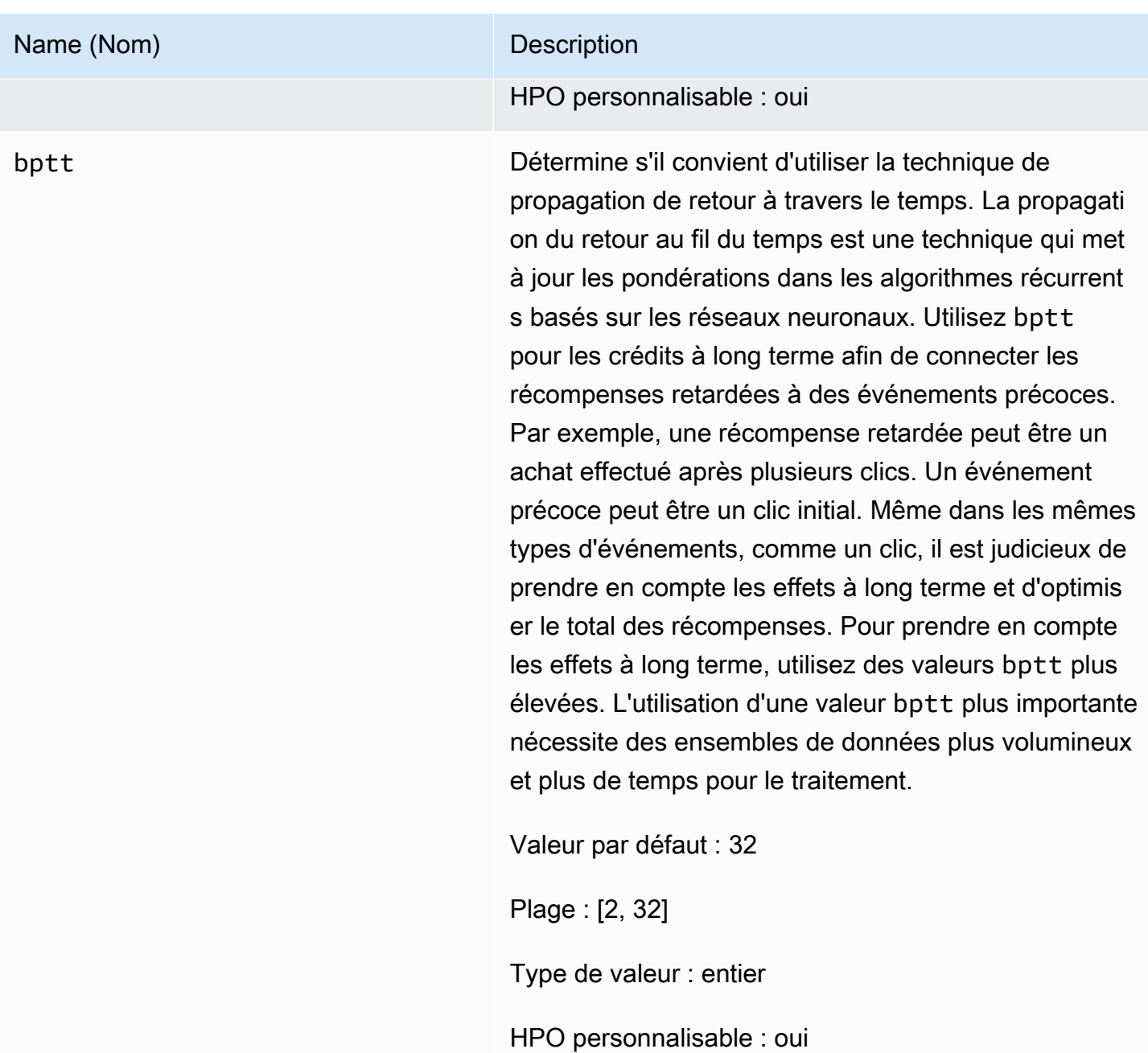
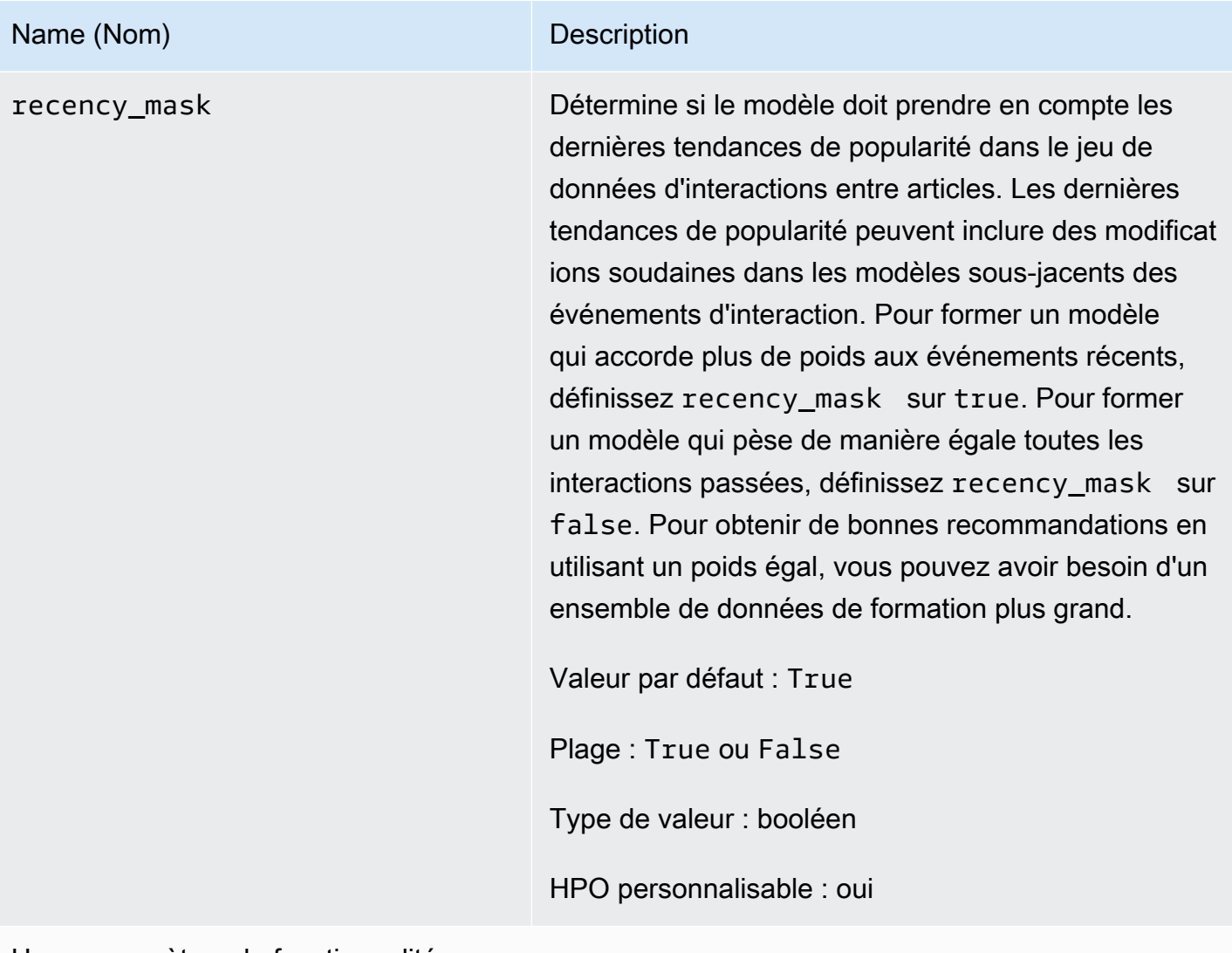

Hyperparamètres de fonctionnalité

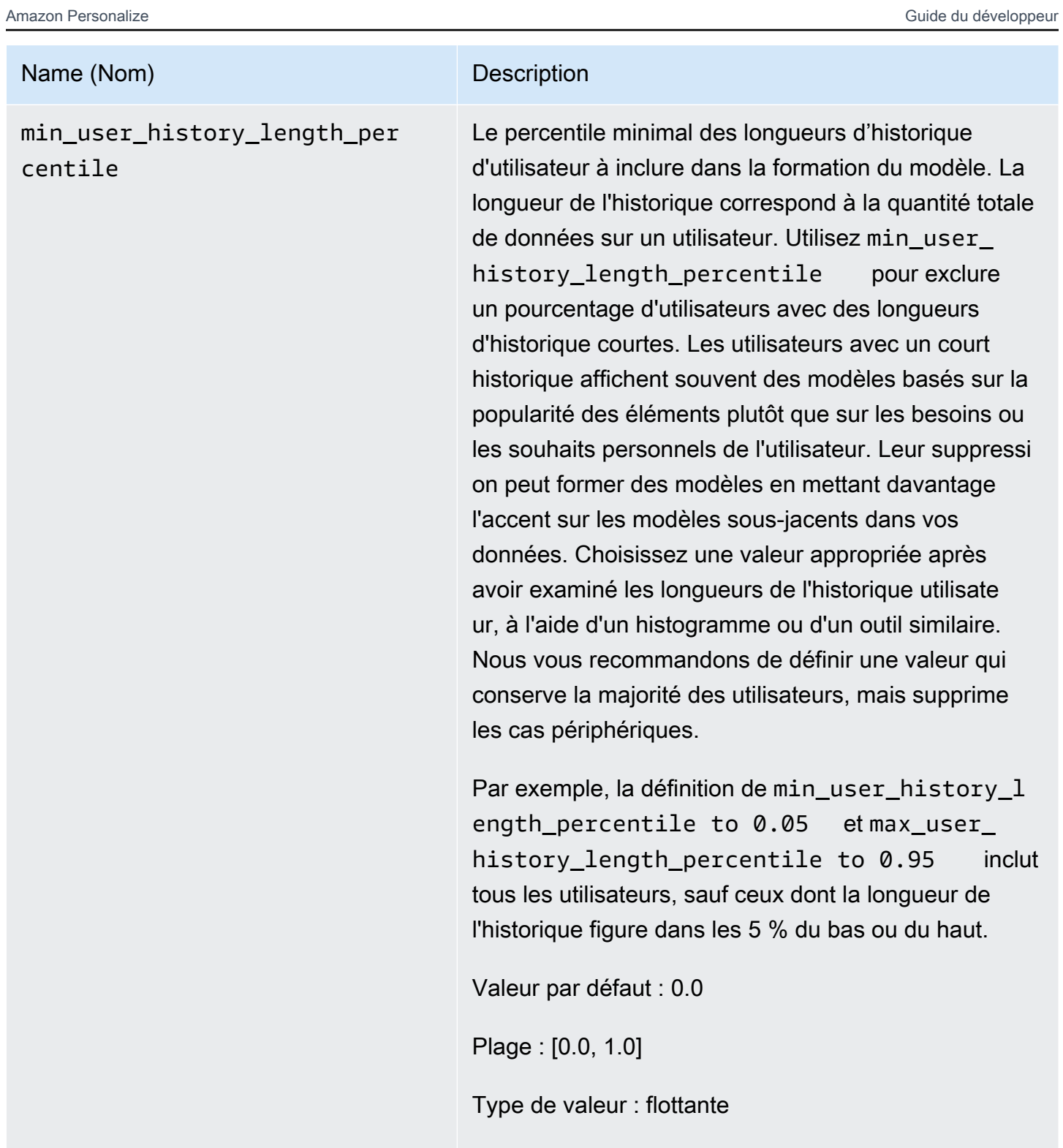

HPO personnalisable : non

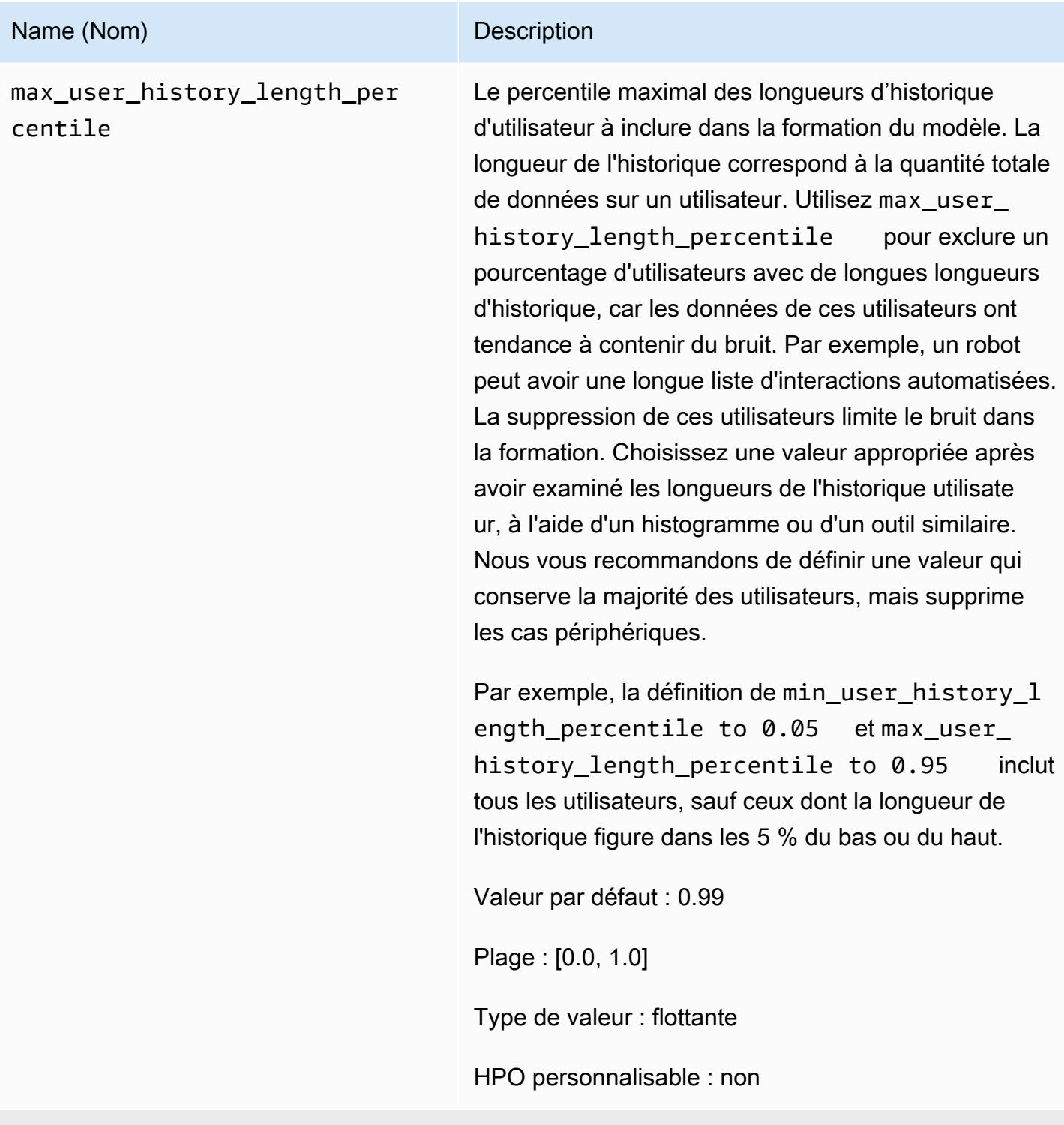

Hyperparamètres de configuration de la campagne d'exploration d'objets

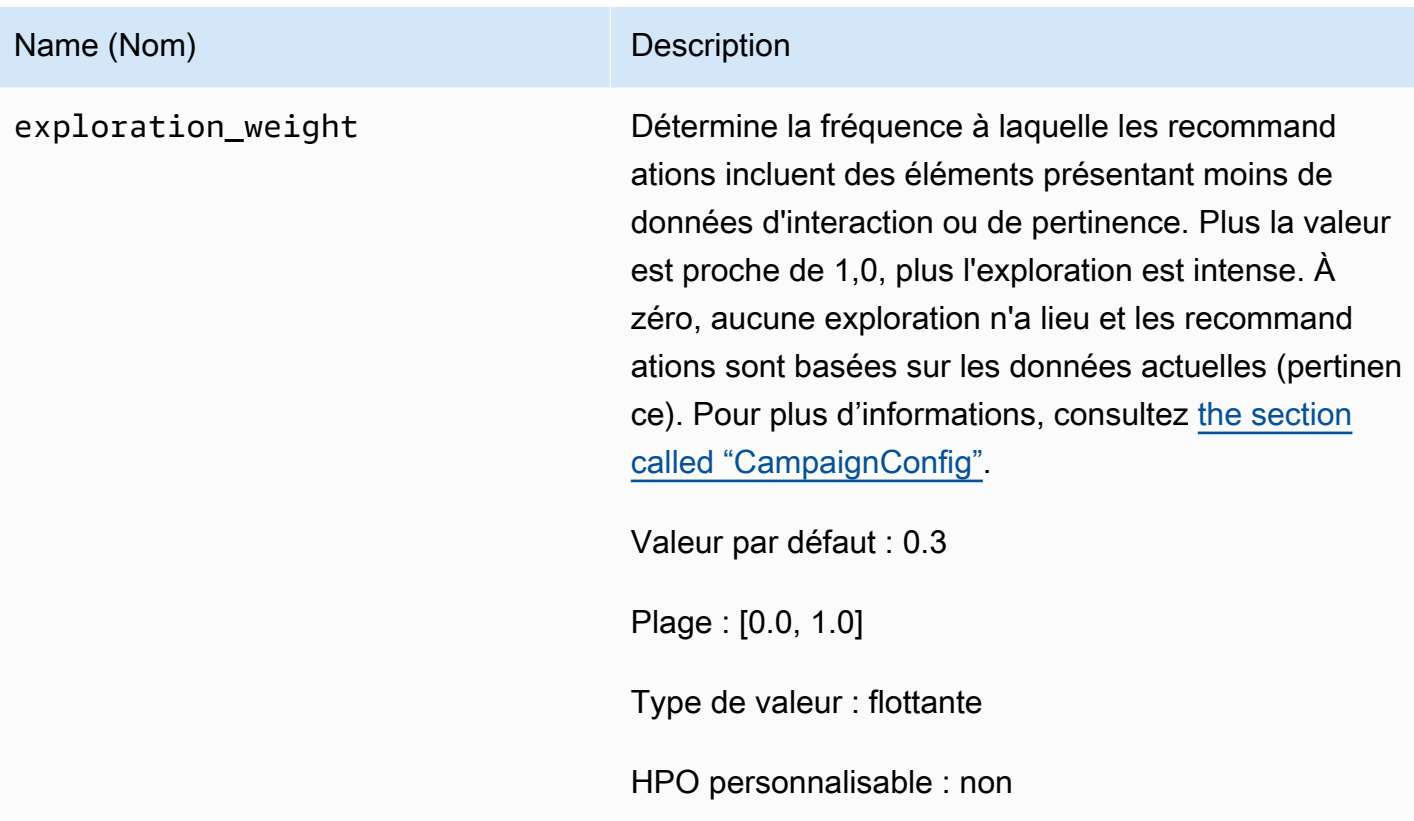

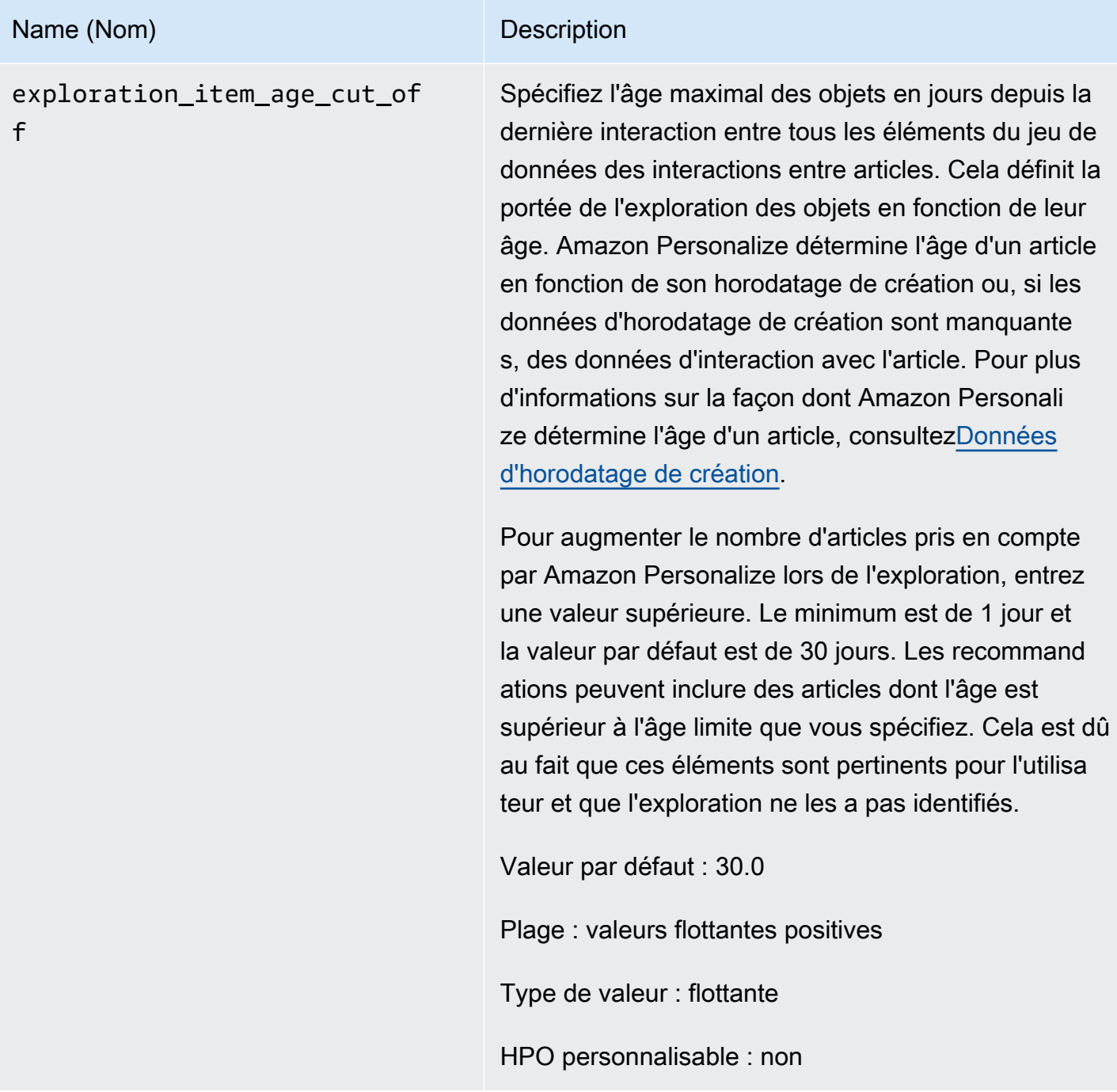

Formation avec la recette de personnalisation utilisateur (console)

Pour utiliser la recette de personnalisation utilisateur afin de générer des recommandations dans la console, commencez par entraîner une nouvelle version de solution à l'aide de cette recette. Déployez ensuite une campagne à l'aide de la version de la solution et utilisez-la pour obtenir des recommandations.

Formation à une nouvelle version de solution à l'aide de la recette de personnalisation utilisateur (console)

- 1. Ouvrez la console Amazon Personalize à l'[adresse https://console.aws.amazon.com/personalize/](https://console.aws.amazon.com/personalize/home) [home](https://console.aws.amazon.com/personalize/home) et connectez-vous à votre compte.
- 2. Créez un groupe de jeux de données personnalisé avec un nouveau schéma et téléchargez votre jeu de données avec les données d'impressions. Vous pouvez éventuellement inclure CREATION\_TIMESTAMP et les [Métadonnées de texte non structurées](#page-144-0) données dans votre jeu de données Articles afin qu'Amazon Personalize puisse calculer avec plus de précision l'âge d'un article et identifier les articles froids.

Pour plus d'informations sur l'importation de données, consulte[zÉtape 2 : Préparation et](#page-295-0)  [importation des données](#page-295-0).

- 3. Sur la page Groupes de jeux de données, choisissez le nouveau groupe de jeux de données qui contient le ou les ensembles de données contenant des données d'impressions.
- 4. Dans le volet de navigation, sélectionnez Solutions et recettes, puis sélectionnez Créer une solution.
- 5. Sur la page Créer une solution, pour le nom de la solution, entrez le nom de votre nouvelle solution.
- 6. Dans Type de solution, choisissez Recommandation d'article pour obtenir des recommandations d'articles pour vos utilisateurs.
- 7. Pour Recipe, choisissez aws-user-personalization. La section Configuration de la solution apparaît et propose plusieurs options de configuration.
- 8. Dans Configuration supplémentaire, si votre ensemble de données d'interactions avec les articles contient les colonnes EVENT\_TYPE ou EVENT\_TYPE et EVENT\_VALUE, utilisez éventuellement les champs Type d'événement et Seuil de valeur d'événement pour choisir les données d'interactions entre articles utilisées par Amazon Personalize lors de la formation du modèle. Pour plus d'informations, consultez [Choix des données d'interaction entre les objets](#page-411-0) [utilisées pour l'entraînement.](#page-411-0)
- 9. Configurez éventuellement des hyperparamètres pour votre solution. Pour obtenir la liste des propriétés et des hyperparamètres des recettes de personnalisation utilisateur, consultez. [Propriétés et hyperparamètres](#page-213-0)
- 10. Choisissez Create and train solution pour commencer la formation. La page Tableau de bord s'affiche.

Vous pouvez accéder à la page des détails de la solution pour suivre la progression de la formation dans la section Versions de la solution. Lorsque l'entraînement est terminé, le statut est Actif.

Création d'une campagne et obtention de recommandations (console)

Lorsque le statut de la version de votre solution est Actif, vous êtes prêt à créer votre campagne et à obtenir les recommandations suivantes :

- 1. Sur la page de détails de la solution ou sur la page Campagnes, choisissez Créer une nouvelle campagne.
- 2. Sur la page Créer une nouvelle campagne, pour les détails de la campagne, fournissez les informations suivantes :
	- Nom de la campagne : entrez le nom de la campagne. Le texte que vous saisissez ici apparaît sur le tableau de bord et la page de détails de la campagne.
	- Solution : Choisissez la solution que vous venez de créer.
	- ID de version de solution : Choisissez l'ID de la version de solution que vous venez de créer.
	- Minimum de transactions provisionnées par seconde : définissez le nombre minimum de transactions provisionnées par seconde pris en charge par Amazon Personalize. Pour plus d'informations, consultez l'[CreateCampaigno](#page-772-0)pération.
- 3. Pour la configuration de la campagne, fournissez les informations suivantes :
	- Poids d'exploration : configurez la quantité à explorer, les recommandations incluant les éléments présentant moins de données d'interaction ou de pertinence, d'autant plus fréquemment que vous spécifiez le niveau d'exploration. Plus la valeur est proche de 1, plus l'exploration est intense. À zéro, aucune exploration n'a lieu et les recommandations sont basées sur les données actuelles (pertinence).
	- Âge limite de l'objet d'exploration : entrez l'âge maximum de l'objet, en jours depuis la dernière interaction, pour définir l'étendue de l'exploration de l'objet. Pour augmenter le nombre d'articles pris en compte par Amazon Personalize lors de l'exploration, entrez une valeur supérieure.

Par exemple, si vous entrez 10, seuls les éléments dont les données d'interaction entre les éléments datent des 10 jours écoulés depuis la dernière interaction dans le jeu de données sont pris en compte lors de l'exploration.

# **a** Note

Les recommandations peuvent inclure des éléments sans données d'interaction entre les éléments en dehors de cette période. Cela est dû au fait que ces éléments correspondent aux intérêts de l'utilisateur et qu'il n'était pas nécessaire de les explorer pour les identifier.

- 4. Choisissez Create campaign (Créer une campagne).
- 5. Sur la page des détails de la campagne, lorsque le statut de la campagne est Actif, vous pouvez utiliser la campagne pour obtenir des recommandations et enregistrer des impressions. Pour plus d'informations, consultez [Étape 5 : Obtenir des recommandations](#page-99-0) la section « Mise en route ».

Amazon Personalize met automatiquement à jour la dernière version de votre solution toutes les deux heures pour inclure les nouvelles données. Votre campagne utilise automatiquement la version mise à jour de la solution. Pour plus d'informations, consultez [Mises à jour automatiques.](#page-194-0)

Pour mettre à jour manuellement la campagne, vous devez d'abord créer et entraîner une nouvelle version de la solution à l'aide de la console ou de l'[CreateSolutionVersion](#page-830-0)opération, avec trainingMode set toupdate. Vous pouvez ensuite mettre à jour manuellement la campagne sur la page Campagne de la console ou en utilisant l'[UpdateCampaigno](#page-978-0)pération.

**a** Note

Amazon Personalize ne met pas automatiquement à jour les versions des solutions que vous avez créées avant le 17 novembre 2020.

Formation avec la recette de personnalisation utilisateur (SDK Python)

Une fois que vous avez créé un groupe de jeux de données et que vous avez chargé vos jeux de données contenant des données d'impressions, vous pouvez élaborer une solution à l'aide de la recette de personnalisation utilisateur. Vous pouvez éventuellement inclure CREATION\_TIMESTAMP et les [Métadonnées de texte non structurées](#page-144-0) données dans votre jeu de données Articles afin qu'Amazon Personalize puisse calculer avec plus de précision l'âge d'un article et identifier les articles froids. Pour plus d'informations sur la création de groupes de jeux de données et le téléchargement de données d'entraînement, consultez[Schémas.](#page-151-0)

Pour élaborer une solution à l'aide de la recette de personnalisation utilisateur à l'aide du SDK AWS

1. Créez une nouvelle solution à l'aide de create\_solution cette méthode.

solution nameRemplacez-le par le nom de votre solution et dataset group arn par le nom de ressource Amazon (ARN) de votre groupe de jeux de données.

```
import boto3
personalize = boto3.client('personalize')
print('Creating solution')
create_solution_response = personalize.create_solution(name = 'solution name', 
                              recipeArn = 'arn:aws:personalize:::recipe/aws-user-
personalization', 
                              datasetGroupArn = 'dataset group arn', 
) and the contract of \mathcal{L}solution_arn = create_solution_response['solutionArn']
print('solution_arn: ', solution_arn)
```
Pour obtenir la liste des propriétés et des hyperparamètres des aws-user-personalization recettes, consultez[Propriétés et hyperparamètres.](#page-213-0)

2. Créez une nouvelle version de solution avec les données d'entraînement mises à jour et configurez trainingMode pour FULL utiliser l'extrait de code suivant. Remplacez le solution arn par l'ARN de votre solution.

```
import boto3 
personalize = boto3.client('personalize') 
create_solution_version_response = personalize.create_solution_version(solutionArn 
 = 'solution arn', 
                                                                 trainingMode='FULL')
new_solution_version_arn = create_solution_version_response['solutionVersionArn']
print('solution_version_arn:', new_solution_version_arn)
```
- 3. Lorsque Amazon Personalize a fini de créer la version de votre solution, créez votre campagne avec les paramètres suivants :
	- Fournissez un nouveau campaign name et le solution version arn généré à l'étape 2.
- Modifiez l'hyperparamètre de configuration de l'exploration des explorationWeight objets pour configurer la quantité à explorer. Les éléments présentant moins de données d'interaction ou de pertinence sont recommandés plus fréquemment lorsque la valeur est proche de 1,0. La valeur par défaut est 0,3.
- Modifiez le paramètre hyperparamètre de configuration de l'exploration des explorationItemAgeCutOff objets pour indiquer la durée maximale, en jours par rapport à la dernière interaction, pendant laquelle les éléments doivent être explorés. Plus la valeur est élevée, plus le nombre d'objets pris en compte lors de l'exploration est important.

Utilisez l'extrait de code Python suivant pour créer une nouvelle campagne mettant l'accent sur l'exploration, avec une limite d'exploration de 30 jours. La création d'une campagne prend généralement quelques minutes, mais peut prendre plus d'une heure.

```
import boto3 
personalize = boto3.client('personalize')
create_campaign_response = personalize.create_campaign( 
     name = 'campaign name', 
     solutionVersionArn = 'solution version arn', 
    minProvisionedTPS = 1, 
     campaignConfig = {"itemExplorationConfig": {"explorationWeight": "0.3", 
  "explorationItemAgeCutOff": "30"}}
)
campaign_arn = create_campaign_response['campaignArn']
print('campaign_arn:', campaign_arn)
```
Grâce à la personnalisation utilisateur, Amazon Personalize met automatiquement à jour la version de votre solution toutes les deux heures pour inclure les nouvelles données. Votre campagne utilise automatiquement la version mise à jour de la solution. Pour plus d'informations, consultez [Mises à jour automatiques.](#page-194-0)

Pour mettre à jour manuellement la campagne, vous devez d'abord créer et entraîner une nouvelle version de la solution à l'aide de la console ou de l'[CreateSolutionVersion](#page-830-0)opération, avec trainingMode set toupdate. Vous pouvez ensuite mettre à jour manuellement la campagne sur la page Campagne de la console ou en utilisant l'[UpdateCampaigno](#page-978-0)pération.

# **a** Note

Amazon Personalize ne met pas automatiquement à jour les versions des solutions que vous avez créées avant le 17 novembre 2020.

Obtenir des recommandations et enregistrer des impressions (SDK pour Python (Boto3))

Lorsque votre campagne est créée, vous pouvez l'utiliser pour obtenir des recommandations pour un utilisateur et enregistrer ses impressions. Pour plus d'informations sur l'obtention de recommandations par lots à l'aide AWS des SDK, consultez[Création d'une tâche d'inférence par lots](#page-496-0) [\(AWS SDK\)](#page-496-0).

Pour obtenir des recommandations et enregistrer les impressions

1. Appelez la méthode get\_recommendations. Remplacez campaign arn l'ARN de votre nouvelle campagne par user id l'userID de l'utilisateur.

```
import boto3 
rec_response = personalize_runtime.get_recommendations(campaignArn = 'campaign 
 arn', userId = 'user id')
print(rec_response['recommendationId'])
```
2. Créez un nouveau système de suivi des événements pour envoyer PutEvents des demandes. event tracker nameRemplacez-le par le nom de votre outil de suivi d'événements et dataset group arn par l'ARN de votre groupe de données.

```
import boto3 
personalize = boto3.client('personalize')
event_tracker_response = personalize.create_event_tracker( 
     name = 'event tracker name', 
     datasetGroupArn = 'dataset group arn'
)
event_tracker_arn = event_tracker_response['eventTrackerArn']
event_tracking_id = event_tracker_response['trackingId']
print('eventTrackerArn:{},\n eventTrackingId:{}'.format(event_tracker_arn, 
 event_tracking_id))
```
3. Utilisez recommendationId les étapes 1 et 2 pour créer une nouvelle PutEvents demande. event tracking id Cette demande enregistre les nouvelles données d'impression issues de la session de l'utilisateur. Remplacez user id le par l'ID de l'utilisateur.

```
import boto3 
personalize_events.put_events( 
      trackingId = 'event tracking id', 
      userId= 'user id', 
      sessionId = '1', 
     eventList = [ 'sentAt': datetime.now().timestamp(), 
      'eventType' : 'click', 
      'itemId' : rec_response['itemList'][0]['itemId'], 
      'recommendationId': rec_response['recommendationId'], 
      'impression': [item['itemId'] for item in rec_response['itemList']], 
      }]
)
```
### Exemple de carnet Jupyter

Pour un exemple de bloc-notes Jupyter qui montre comment utiliser la recette de personnalisation utilisateur, voir Personnalisation [utilisateur](https://github.com/aws-samples/amazon-personalize-samples/blob/master/next_steps/core_use_cases/user_personalization/user-personalization-with-exploration.ipynb) avec exploration.

Anciennes recettes de personnalisation pour les utilisateurs

### **a** Note

Les recettes HRNN traditionnelles ne sont plus disponibles. Cette documentation est fournie à titre de référence.

Nous vous recommandons d'utiliser la recette aws-user-personalizaton (personnalisation utilisateur) plutôt que les anciennes recettes HRNN. La personnalisation par l'utilisateur améliore et unifie les fonctionnalités proposées par les recettes HRNN. Pour en savoir plus, consultez [Recette de personnalisation par l'utilisateur.](#page-211-0)

Voici les anciennes recettes USER\_PERSONALIZATION.

- [Recette HRNN \(ancienne\)](#page-228-0)
- [Recette HRNN-ColdStart \(ancienne\)](#page-240-0)
- [Recette de métadonnées HRNN \(ancienne\)](#page-234-0)

<span id="page-228-0"></span>Recette HRNN (ancienne)

#### **a** Note

Les recettes HRNN traditionnelles ne sont plus disponibles. Cette documentation est fournie à titre de référence.

Nous vous recommandons d'utiliser la recette aws-user-personalizaton (personnalisation utilisateur) plutôt que les anciennes recettes HRNN. La personnalisation par l'utilisateur améliore et unifie les fonctionnalités proposées par les recettes HRNN. Pour en savoir plus, consultez [Recette de personnalisation par l'utilisateur.](#page-211-0)

La recette du réseau neuronal récurrent hiérarchique (HRNN) Amazon Personalize modélise les modifications du comportement des utilisateurs afin de fournir des recommandations au cours d'une session. Une session est un ensemble d'interactions utilisateur au sein d'une période donnée dans le but de trouver un élément spécifique pour répondre à un besoin, par exemple. En évaluant davantage les interactions récentes d'un utilisateur, vous pouvez fournir des recommandations plus pertinentes au cours d'une session.

HRNN tient compte de l'intention et des intérêts de l'utilisateur, qui peuvent changer au fil du temps. Les historiques d'utilisateurs ordonnés sont pondérés automatiquement pour créer de meilleures inférences. HRNN utilise un mécanisme de passage pour modéliser les pondérations de remise en tant que fonction pouvant être apprise des éléments et des horodatages.

Amazon Personalize extrait les fonctionnalités de chaque utilisateur à partir de votre ensemble de données. Si vous avez terminé l'intégration des données en temps réel, ces fonctionnalités sont mises à jour en temps réel en fonction de l'activité de l'utilisateur. Pour obtenir une recommandation, vous fournissez uniquement le USER\_ID. Si vous en fournissez également unITEM\_ID, Amazon Personalize l'ignore.

La recette HRNN possède les propriétés suivantes :

• Nom – aws-hrnn

- Nom de la ressource Amazon (ARN) de la recette arn: aws: personalize::: recipe/awshrnn
- Algorithme ARN arn:aws:personalize:::algorithm/aws-hrnn
- ARN de transformation des fonctionnalités arn:aws:personalize:::featuretransformation/JSON-percentile-filtering
- Type de recette USER\_PERSONALIZATION

Le tableau suivant décrit les hyper-paramètres de la recette HRNN. Un hyperparamètre est un paramètre d'algorithme que vous pouvez régler pour améliorer les performances du modèle. Les hyperparamètres d'algorithme contrôlent les performances du modèle. Les hyperparamètres d'organisation de fonction contrôlent la façon de filtrer les données à utiliser dans la formation. Le processus de sélection de la meilleure valeur pour un hyperparamètre est appelé optimisation des hyperparamètres (HPO). Pour en savoir plus, consultez [Hyperparamètres et HPO](#page-407-0).

Le tableau fournit également les informations suivantes pour chaque hyperparamètre :

- Plage: [lower bound, upper bound]
- Type de valeur : integer (entier), Continuous (float) [continu (flottant)], Categorical (Boolean, list, string) [catégorique (booléen, liste, chaîne)]
- HPO tunable (HPO réglable) : le paramètre peut-il participer à HPO ?

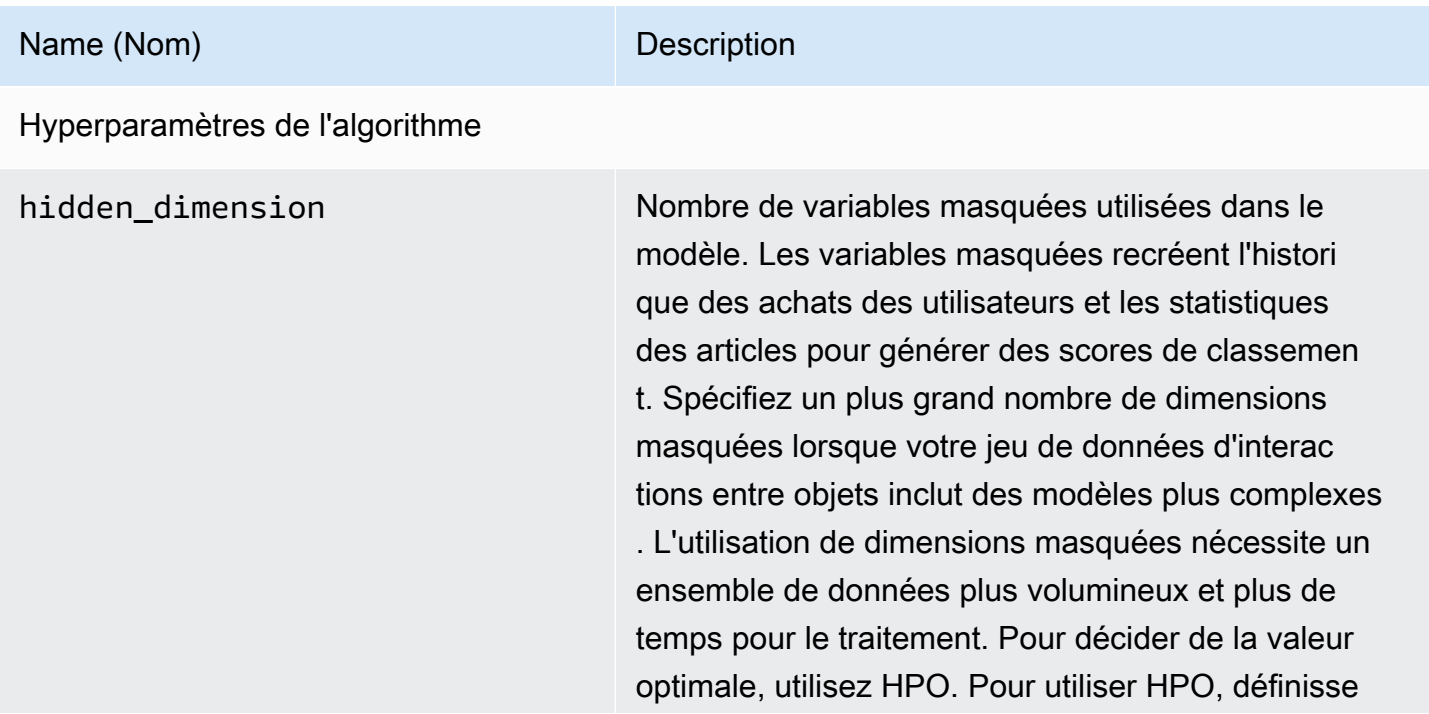

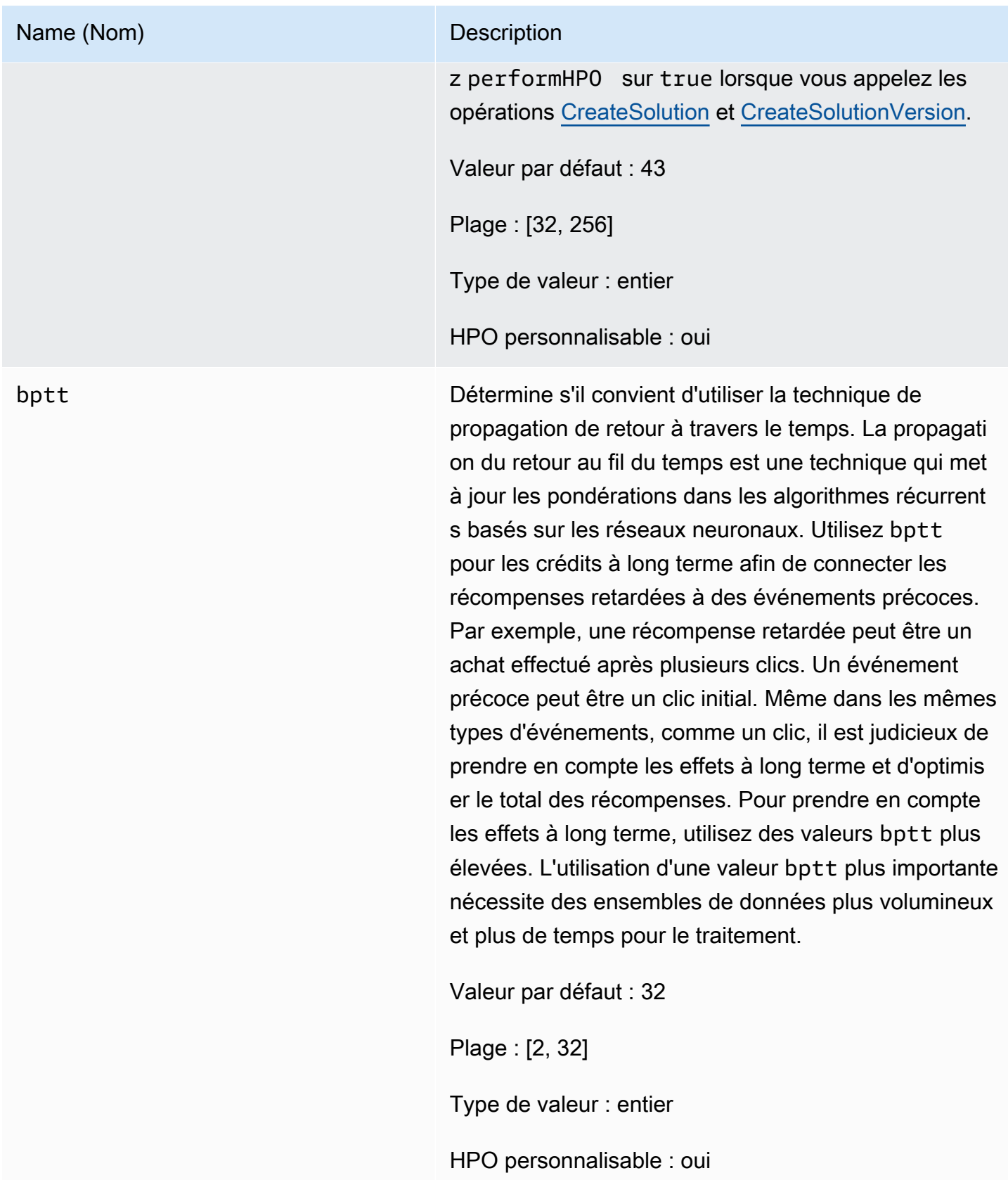

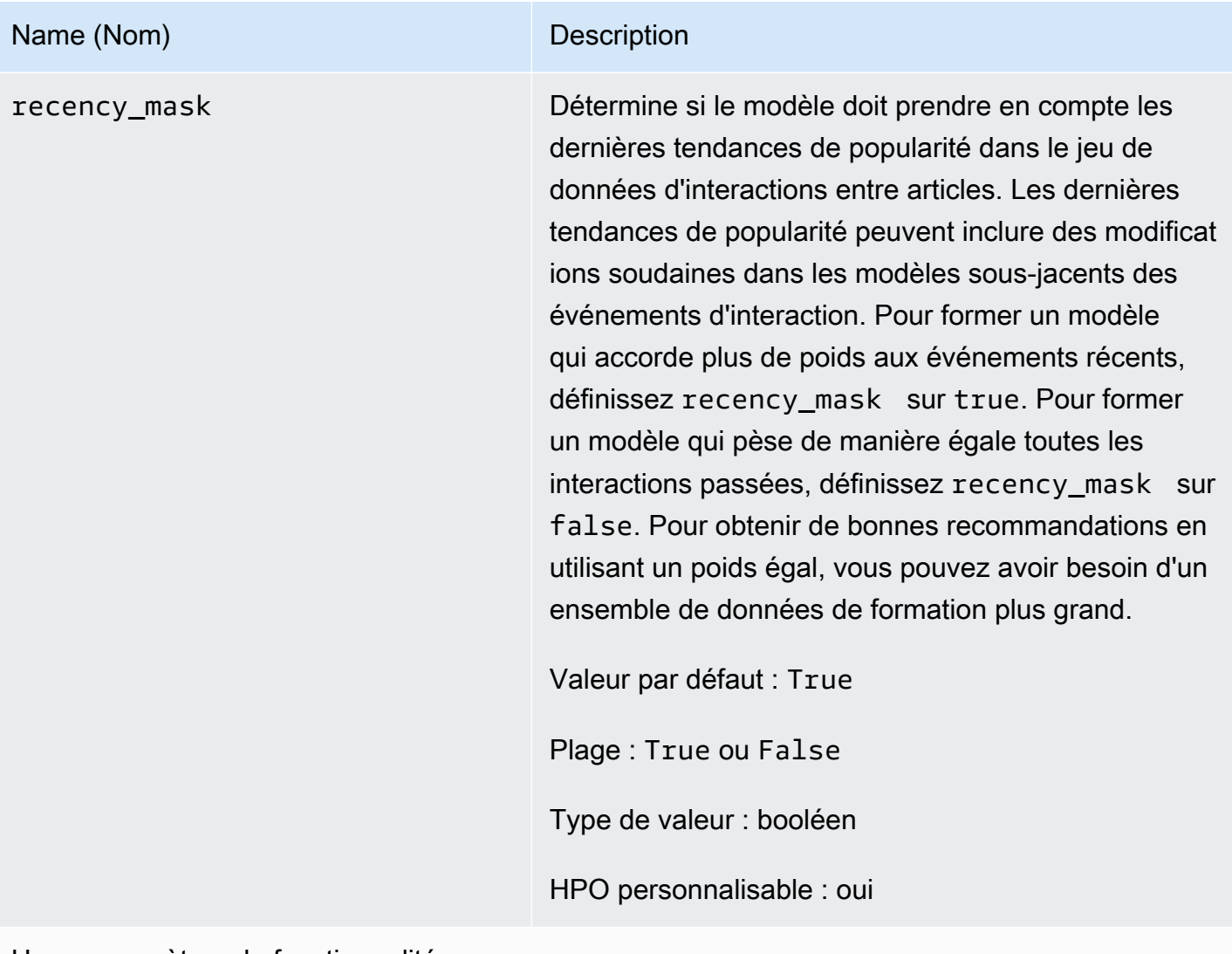

Hyperparamètres de fonctionnalité

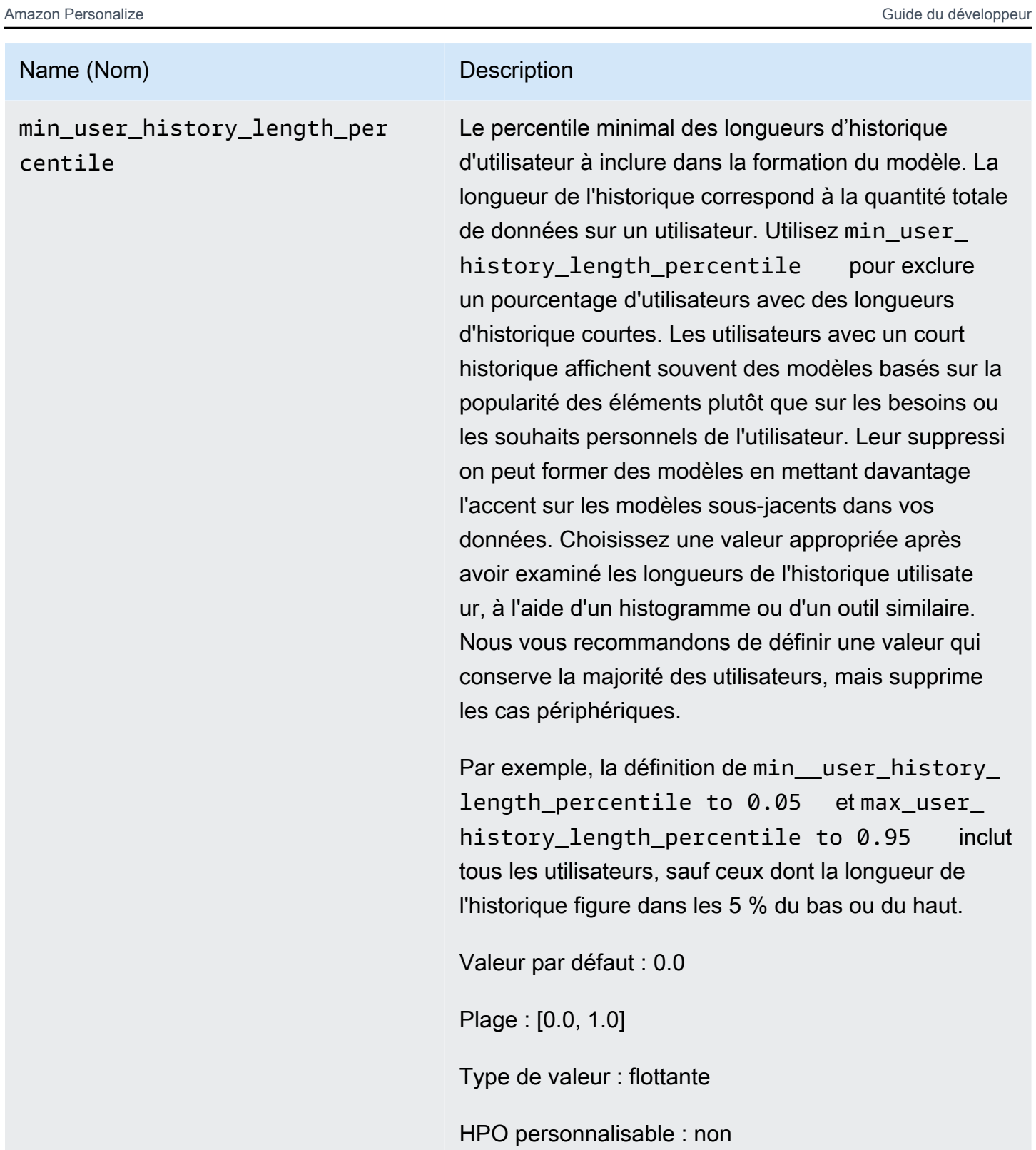

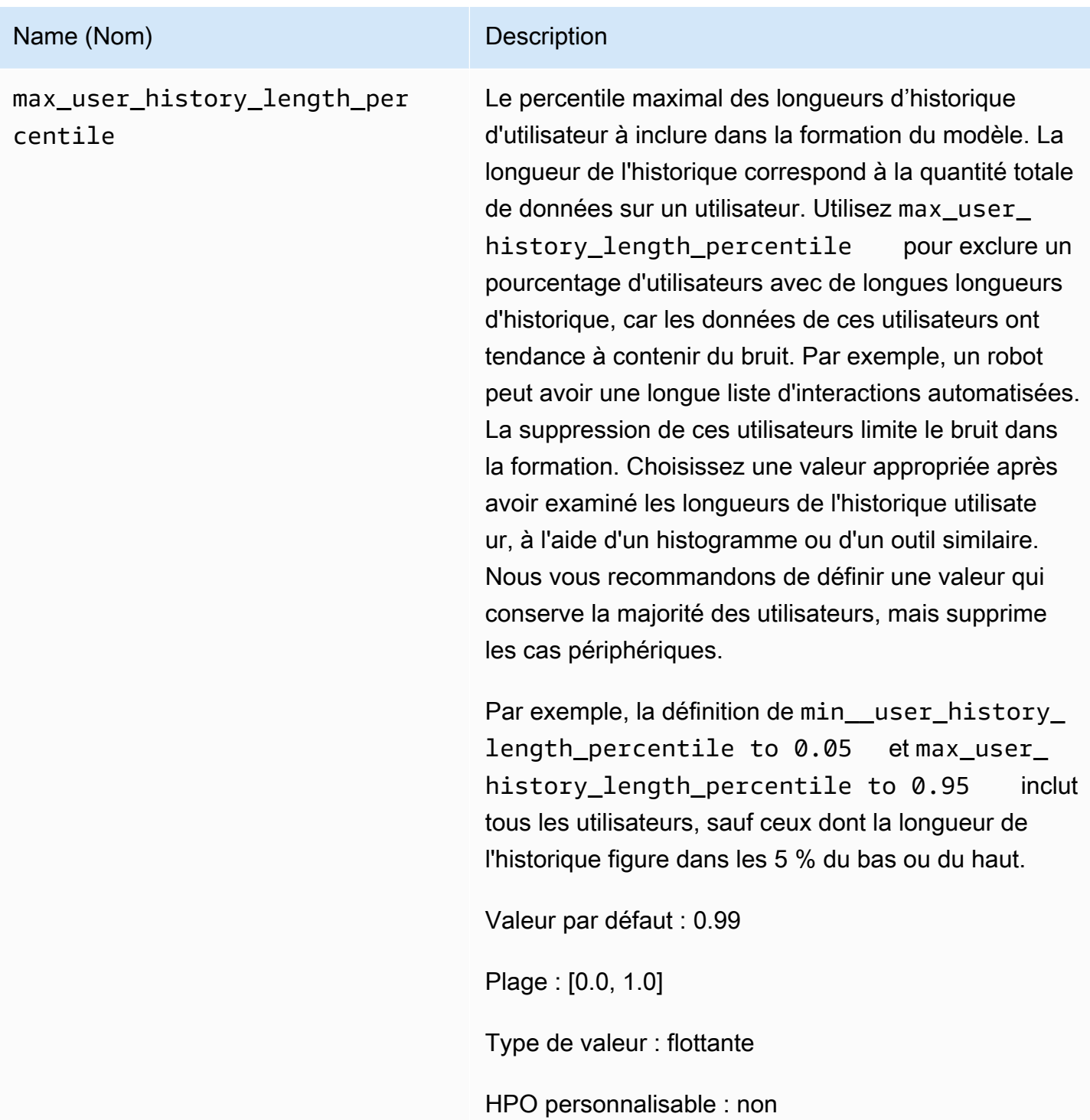

# <span id="page-234-0"></span>Recette de métadonnées HRNN (ancienne)

# **a** Note

Les recettes HRNN traditionnelles ne sont plus disponibles. Cette documentation est fournie à titre de référence.

Nous vous recommandons d'utiliser la recette aws-user-personalizaton (personnalisation utilisateur) plutôt que les anciennes recettes HRNN. La personnalisation par l'utilisateur améliore et unifie les fonctionnalités proposées par les recettes HRNN. Pour en savoir plus, consultez [Recette de personnalisation par l'utilisateur.](#page-211-0)

La recette HRNN-Metadata prédit les éléments avec lesquels un utilisateur interagira. Elle est semblable à la recette [HRNN](#page-228-0), avec des fonctionnalités supplémentaires dérivées des métadonnées contextuelles, d'utilisateurs et d'éléments (respectivement issues des ensembles de données Interactions, Utilisateurs et Éléments). HRNN-Metadata fournit une meilleure précision que les autres modèles sans métadonnées lorsque des métadonnées de haute qualité sont disponibles. L'utilisation de cette recette peut nécessiter des durées de formation plus longues.

La recette HRNN-Metadata possède les propriétés suivantes :

- Nom aws-hrnn-metadata
- Nom de la ressource Amazon (ARN) de la recette arn: aws: personalize::: recipe/awshrnn-metadata
- Algorithme ARN arn: aws: personalize::: algorithm/aws-hrnn-metadata
- ARN de transformation des fonctionnalités arn:aws:personalize:::featuretransformation/featurize\_metadata
- Type de recette USER\_PERSONALIZATION

Le tableau suivant décrit les hyper-paramètres de la recette HRNN-Metadata. Un hyperparamètre est un paramètre d'algorithme que vous pouvez régler pour améliorer les performances du modèle. Les hyperparamètres d'algorithme contrôlent les performances du modèle. Les hyperparamètres d'organisation de fonction contrôlent la façon de filtrer les données à utiliser dans la formation. Le processus de sélection de la meilleure valeur pour un hyperparamètre est appelé optimisation des hyperparamètres (HPO). Pour en savoir plus, consultez [Hyperparamètres et HPO](#page-407-0).

Le tableau fournit également les informations suivantes pour chaque hyperparamètre :

- Plage: [lower bound, upper bound]
- Type de valeur : integer (entier), Continuous (float) [continu (flottant)], Categorical (Boolean, list, string) [catégorique (booléen, liste, chaîne)]
- HPO personnalisable : le paramètre peut-il participer à l'optimisation des hyperparamètres (HPO) ?

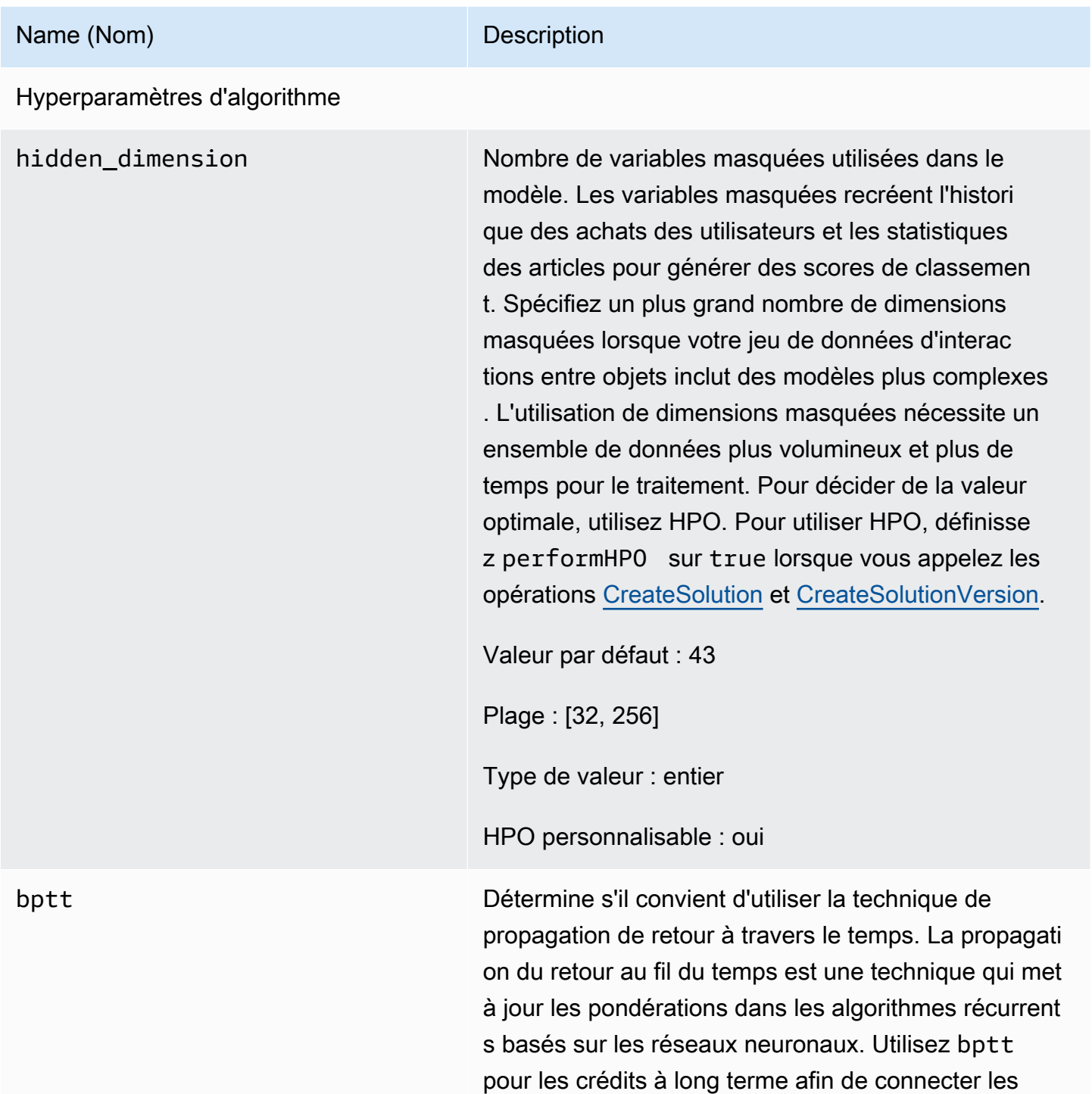

# Name (Nom) Description

récompenses retardées à des événements précoces. Par exemple, une récompense retardée peut être un achat effectué après plusieurs clics. Un événement précoce peut être un clic initial. Même dans les mêmes types d'événements, comme un clic, il est judicieux de prendre en compte les effets à long terme et d'optimis er le total des récompenses. Pour prendre en compte les effets à long terme, utilisez des valeurs bptt plus élevées. L'utilisation d'une valeur bptt plus importante nécessite des ensembles de données plus volumineux et plus de temps pour le traitement.

Valeur par défaut : 32

Plage : [2, 32]

Type de valeur : entier

HPO personnalisable : oui

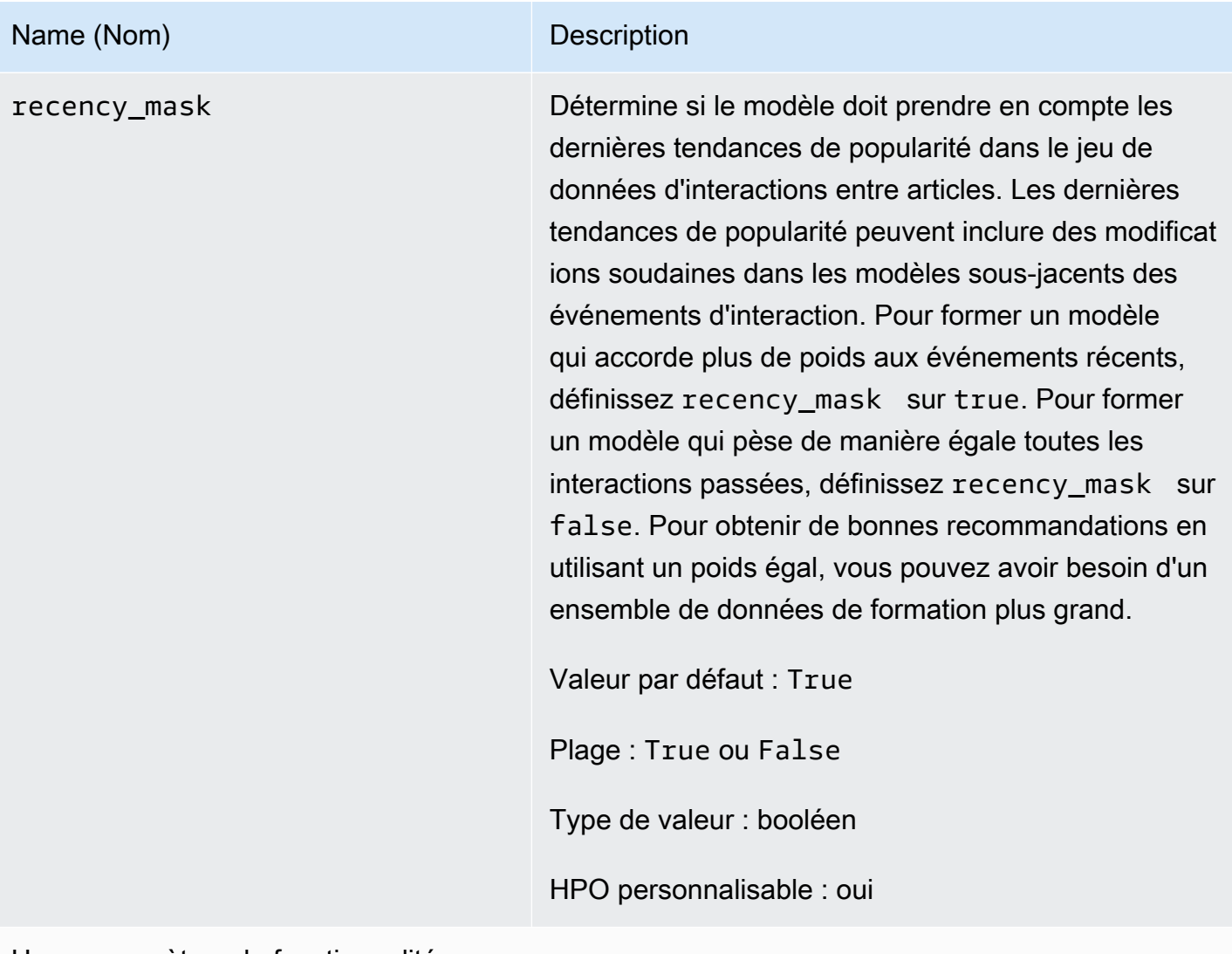

Hyperparamètres de fonctionnalité

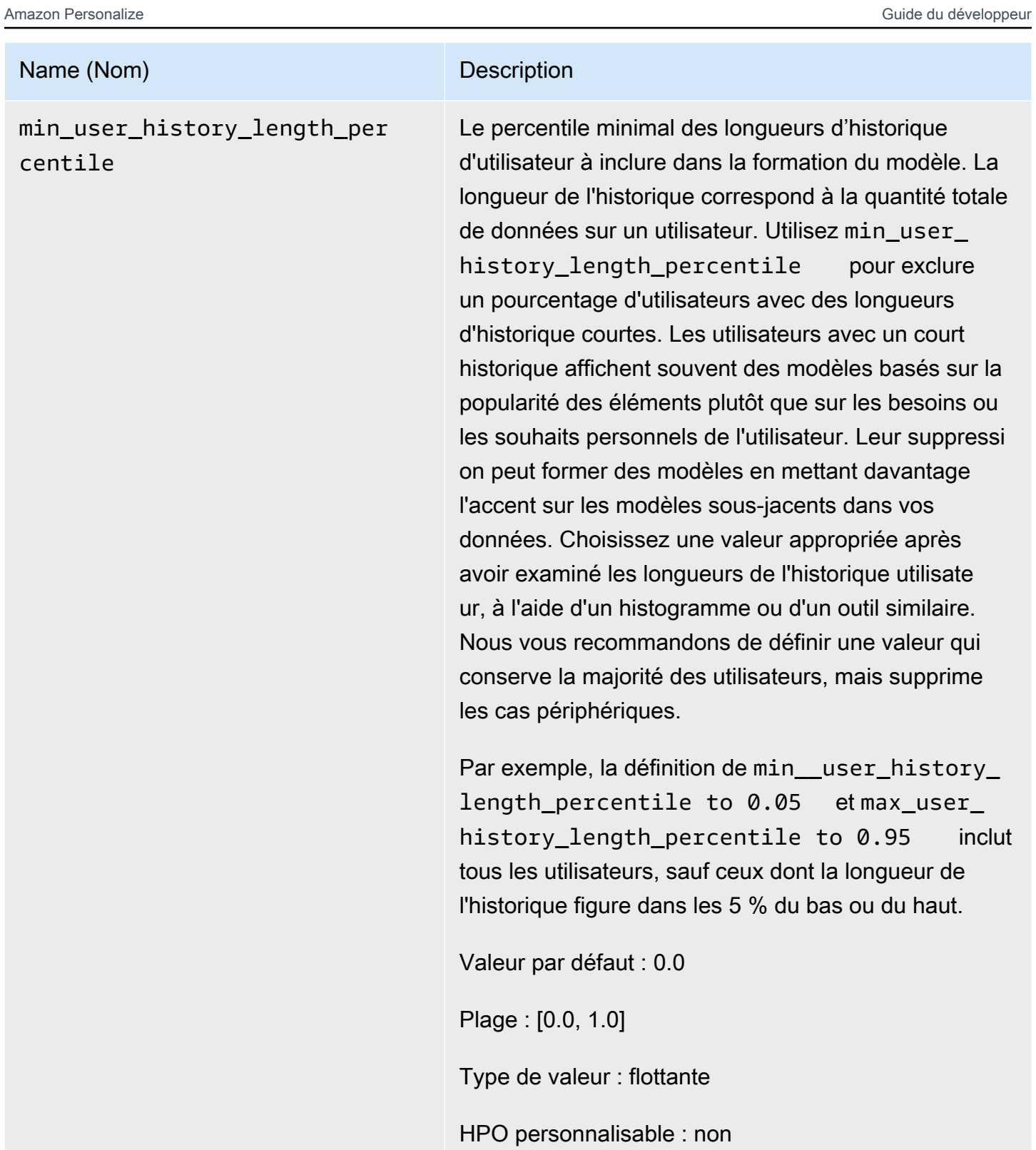

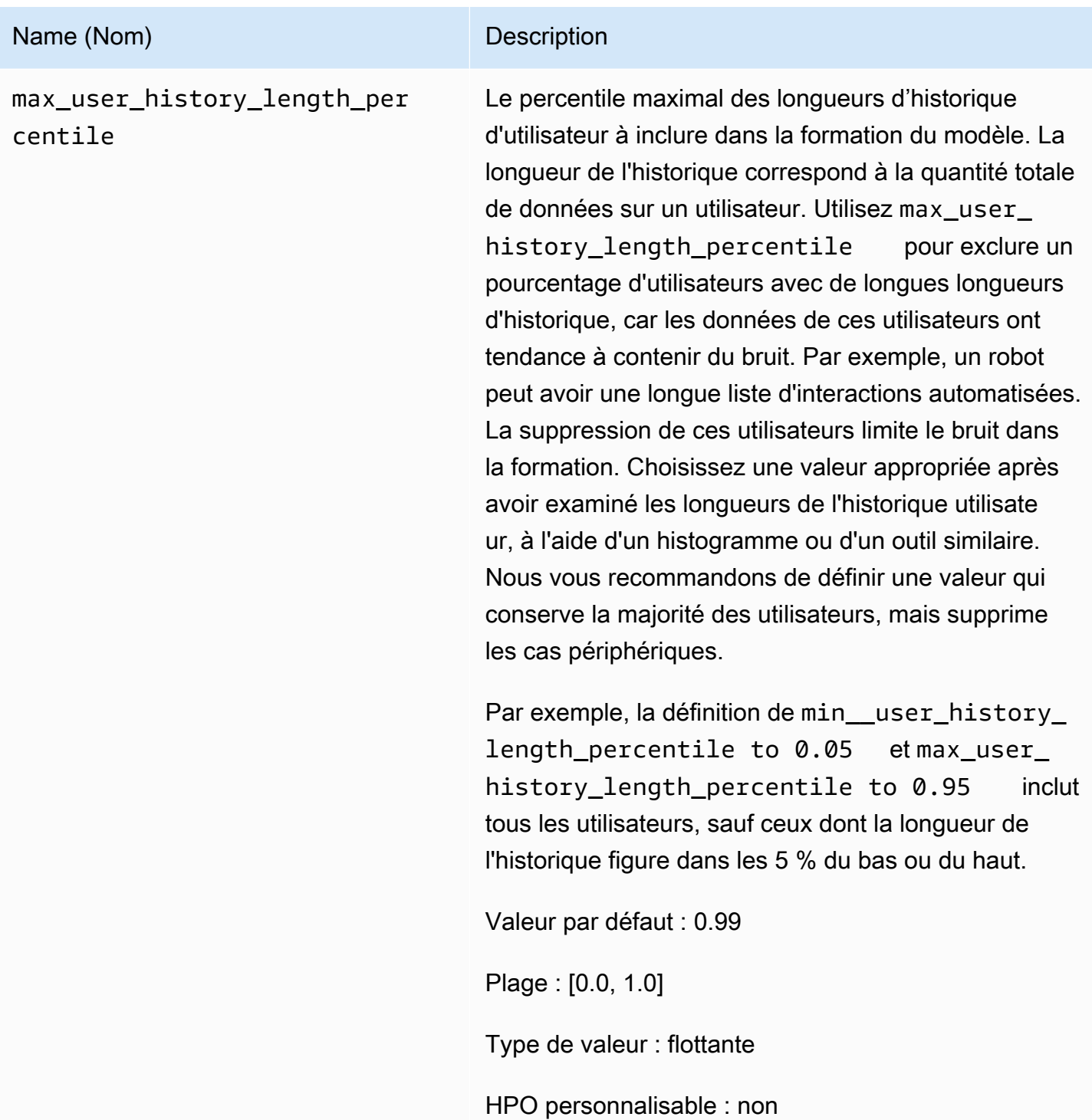

#### <span id="page-240-0"></span>Recette HRNN-ColdStart (ancienne)

### **a** Note

Les recettes HRNN traditionnelles ne sont plus disponibles. Cette documentation est fournie à titre de référence.

Nous vous recommandons d'utiliser la recette aws-user-personalizaton (personnalisation utilisateur) plutôt que les anciennes recettes HRNN. La personnalisation par l'utilisateur améliore et unifie les fonctionnalités proposées par les recettes HRNN. Pour en savoir plus, consultez [Recette de personnalisation par l'utilisateur.](#page-211-0)

Utilisez la recette HRNN-ColdStart pour prévoir les éléments avec lesquels un utilisateur va interagir lorsque vous ajoutez fréquemment de nouveaux éléments et interactions et que vous souhaitez obtenir des recommandations pour ces éléments immédiatement. La recette HRNN-Coldstart est similaire à la recette [HRNN-Metadata,](#page-234-0) mais elle vous permet d'obtenir des recommandations pour de nouveaux éléments.

En outre, vous pouvez utiliser la recette HRNN-Coldstart lorsque vous souhaitez exclure de la formation des éléments qui ont une longue liste d'interactions, soit en raison d'une tendance récente de popularité, soit parce que les interactions peuvent être très inhabituelles et introduire du bruit dans la formation. Avec HRNN-Coldstart, vous pouvez filtrer les éléments moins pertinents pour créer un sous-ensemble pour la formation. Le sous-ensemble d'éléments, appelé éléments froids, est constitué d'éléments présentant des événements d'interaction connexes dans le jeu de données d'interactions entre articles. Un élément est considéré comme un élément froid lorsqu'il contient :

- Moins d'interactions qu'un nombre spécifié d'interactions maximales. Vous spécifiez cette valeur dans l'hyperparamètre cold\_start\_max\_interactions de la recette.
- Durée relative plus courte que la durée maximale. Vous spécifiez cette valeur dans l'hyperparamètre cold\_start\_max\_duration de la recette.

Pour réduire le nombre d'éléments froids, définissez une valeur inférieure pour cold\_start\_max\_interactions ou cold\_start\_max\_duration. Pour augmenter le nombre d'éléments froids, définissez une valeur supérieure pour cold\_start\_max\_interactions ou cold\_start\_max\_duration.

HRNN-Coldstart a les limites suivantes pour les éléments froids :

- Maximum cold start items : 80.000
- Minimum cold start items : 100

Si le nombre d'éléments froids est en dehors de cette plage, les tentatives de création d'une solution échouent.

La recette HRNN-Coldstart possède les propriétés suivantes :

- Nom aws-hrnn-coldstart
- Nom de la ressource Amazon (ARN) de la recette arn: aws: personalize::: recipe/awshrnn-coldstart
- Algorithme ARN arn:aws:personalize:::algorithm/aws-hrnn-coldstart
- ARN de transformation des fonctionnalités arn:aws:personalize:::featuretransformation/featurize\_coldstart
- Type de recette USER\_PERSONALIZATION

Pour en savoir plus, consultez [Choisir une recette.](#page-206-0)

Le tableau suivant décrit les hyper-paramètres de la recette HRNN-Coldstart. Un hyperparamètre est un paramètre d'algorithme que vous pouvez régler pour améliorer les performances du modèle. Les hyperparamètres d'algorithme contrôlent les performances du modèle. Les hyperparamètres d'organisation de fonction contrôlent la façon de filtrer les données à utiliser dans la formation. Le processus de sélection de la meilleure valeur pour un hyperparamètre est appelé optimisation des hyperparamètres (HPO). Pour en savoir plus, consultez [Hyperparamètres et HPO](#page-407-0).

Le tableau fournit également les informations suivantes pour chaque hyperparamètre :

- Plage: [lower bound, upper bound]
- Type de valeur : integer (entier), Continuous (float) [continu (flottant)], Categorical (Boolean, list, string) [catégorique (booléen, liste, chaîne)]
- HPO tunable (HPO réglable) : le paramètre peut-il participer à HPO ?

Name (Nom) Description

Hyperparamètres de l'algorithme

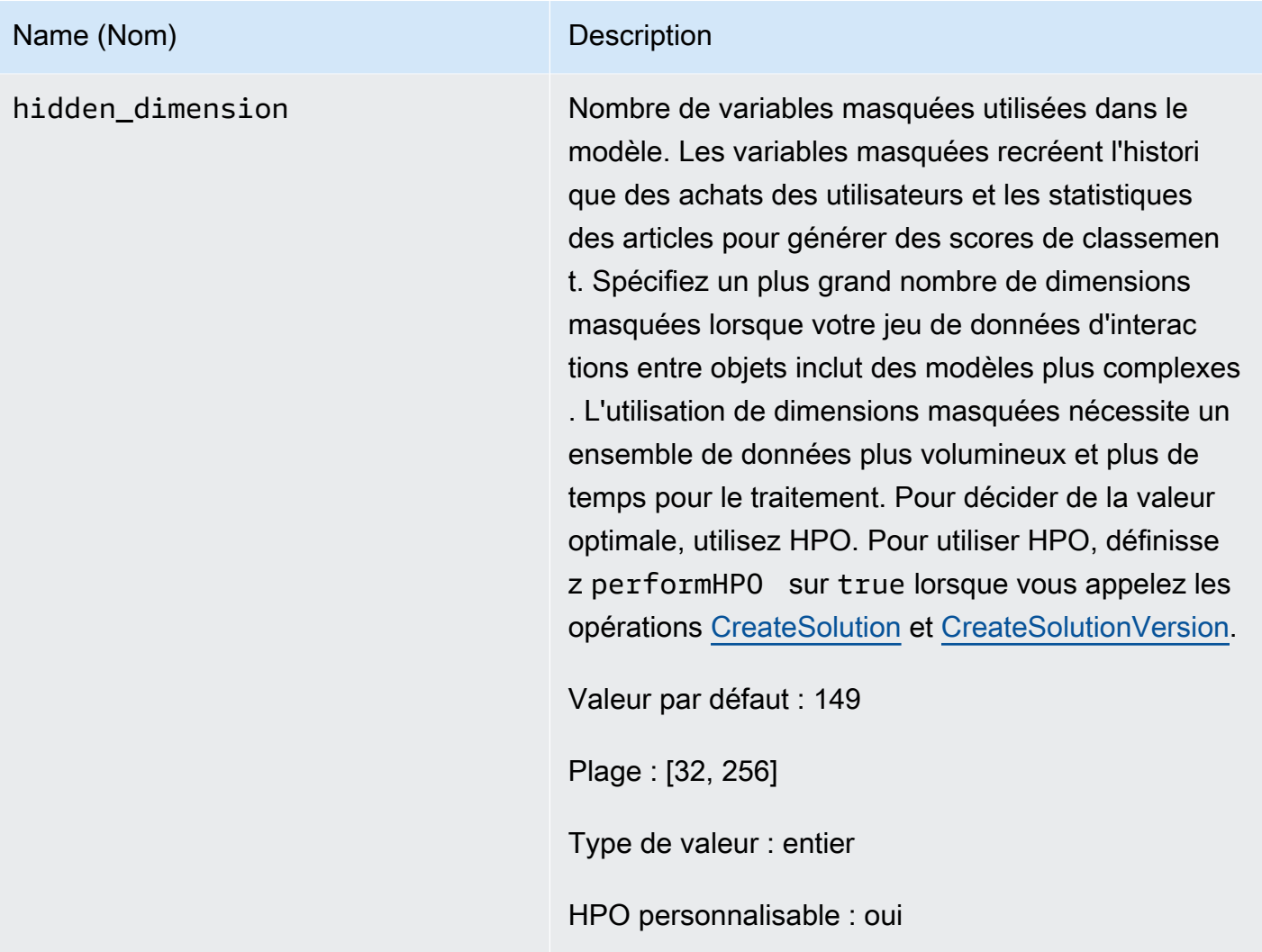

# Name (Nom) Description

bptt Détermine s'il convient d'utiliser la technique de propagation de retour à travers le temps. La propagati on du retour au fil du temps est une technique qui met à jour les pondérations dans les algorithmes récurrent s basés sur les réseaux neuronaux. Utilisez bptt pour les crédits à long terme afin de connecter les récompenses retardées à des événements précoces. Par exemple, une récompense retardée peut être un achat effectué après plusieurs clics. Un événement précoce peut être un clic initial. Même dans les mêmes types d'événements, comme un clic, il est judicieux de prendre en compte les effets à long terme et d'optimis er le total des récompenses. Pour prendre en compte les effets à long terme, utilisez des valeurs bptt plus élevées. L'utilisation d'une valeur bptt plus importante nécessite des ensembles de données plus volumineux et plus de temps pour le traitement.

Valeur par défaut : 32

Plage : [2, 32]

Type de valeur : entier

HPO personnalisable : oui

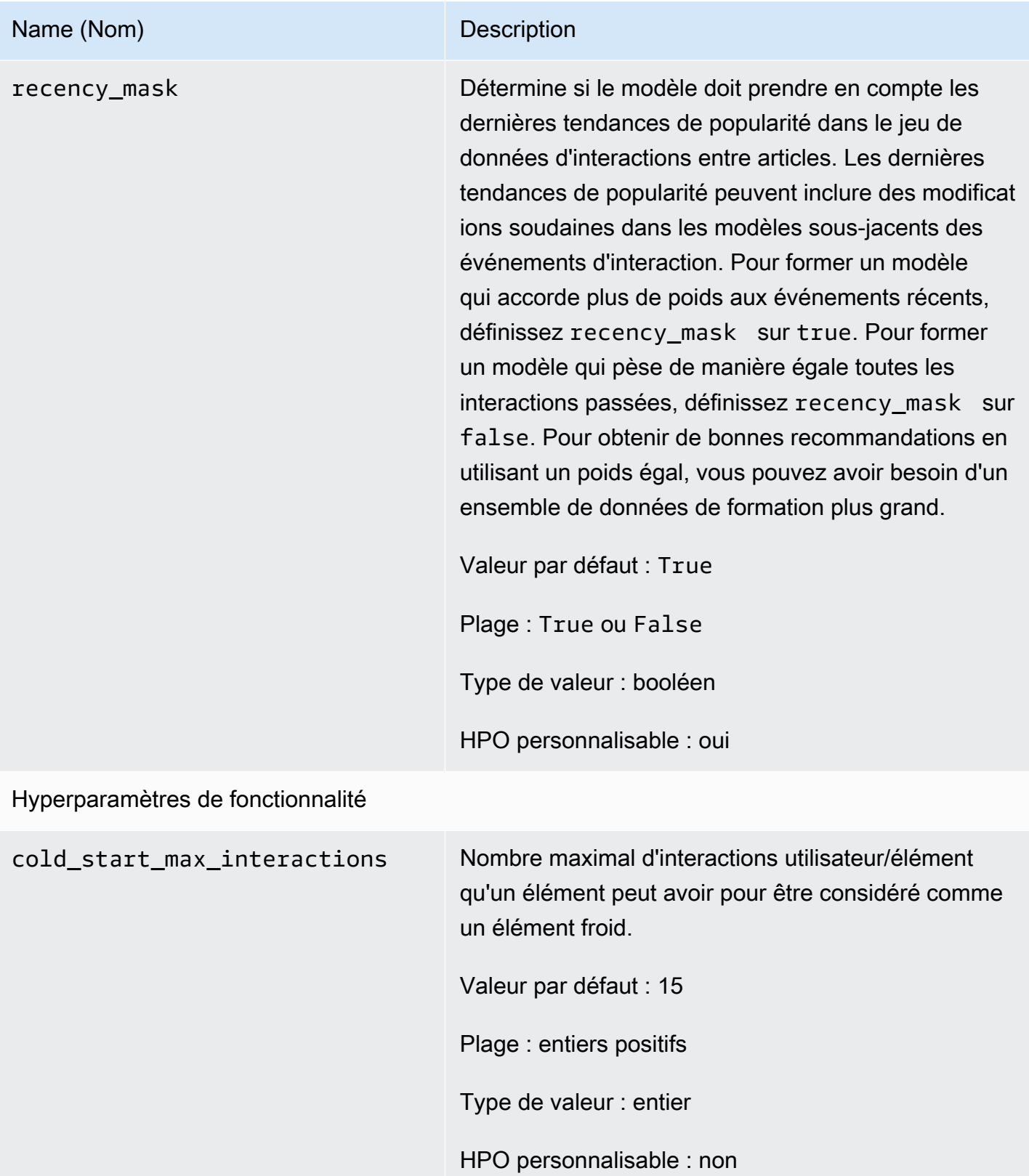

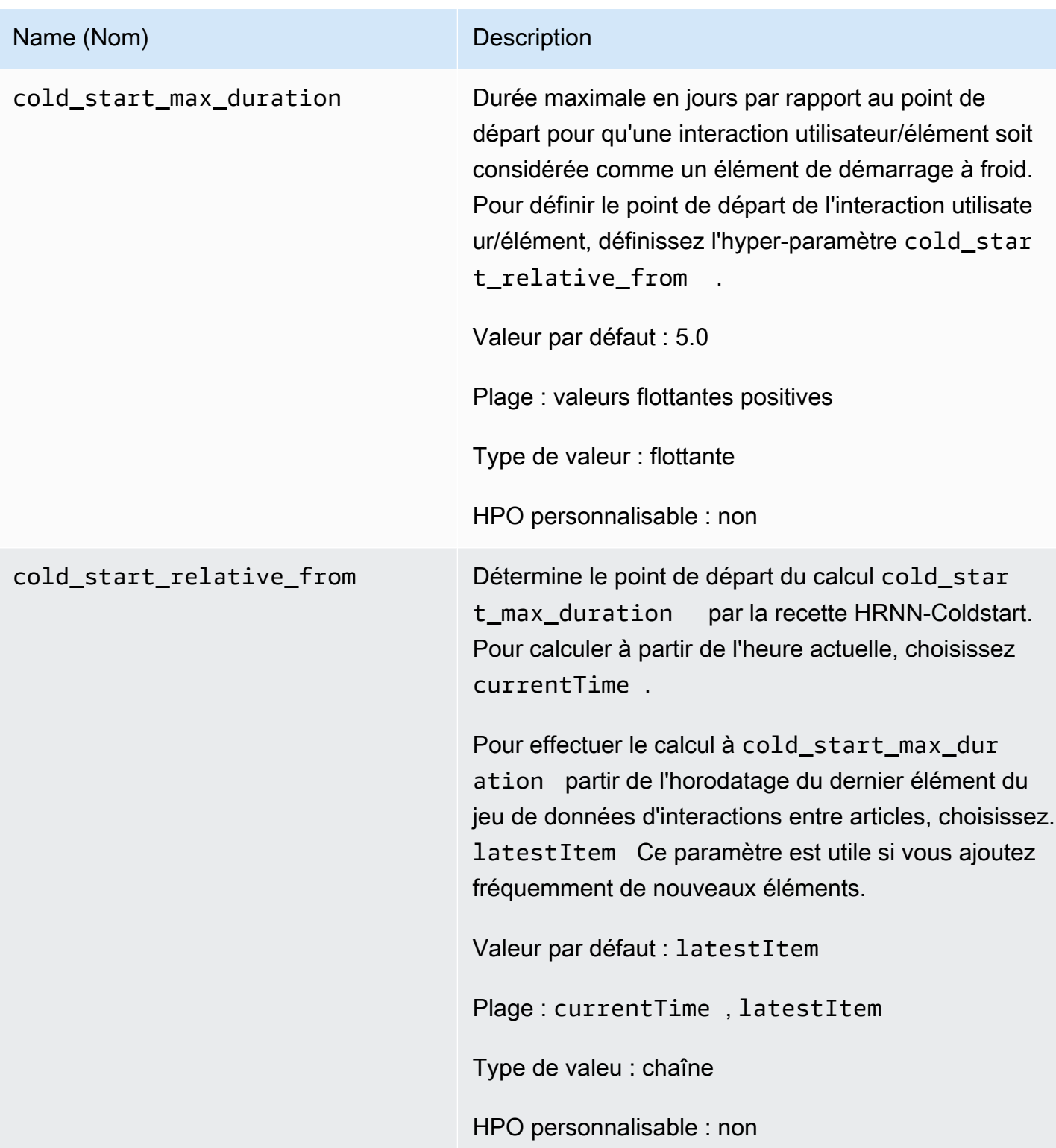

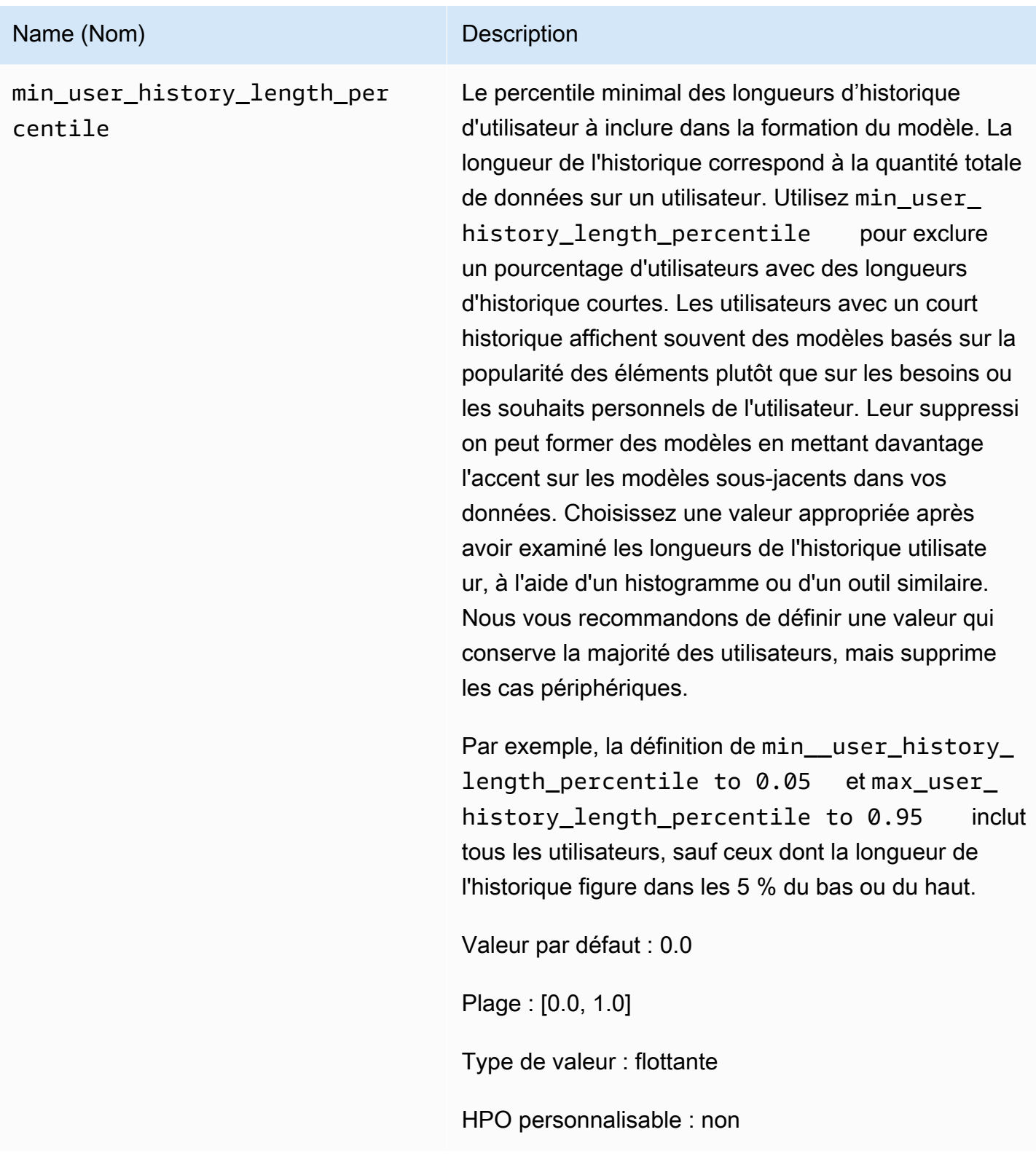

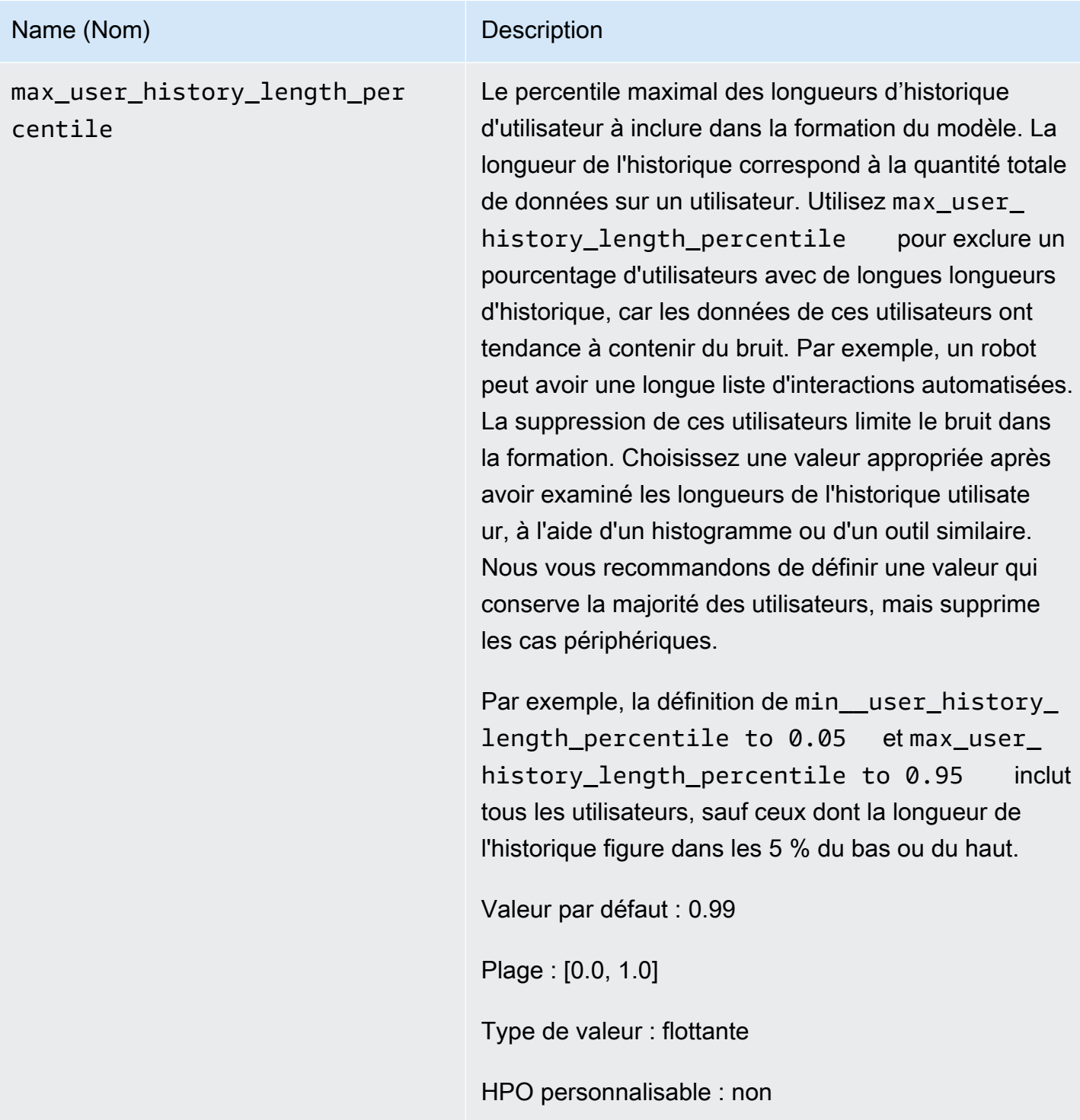

Utiliser AutoML pour choisir une recette HRNN (API uniquement)

Amazon Personalize peut choisir automatiquement la recette de réseau neuronal récurrent hiérarchique (HRNN) la plus appropriée en fonction de son analyse des données d'entrée. Cette option est appelée AutoML. Pour exécuter AutoML, définissez le paramètre performAutoML sur true lorsque vous appelez l'API [CreateSolution](#page-821-0) API.

Vous pouvez également spécifier la liste des recettes examinées par Amazon Personalize pour déterminer la recette optimale, en fonction d'une métrique que vous spécifiez. Dans ce cas, vous appelez l'CreateSolutionopération, vous spécifiez true le performAutoML paramètre, vous omettez le recipeArn paramètre et vous incluez le solutionConfig paramètre, en spécifiant le metricName et dans le recipeList cadre de l'autoMLConfigobjet.

Le tableau suivant présente la manière dont une recette est choisie. Vous devez spécifier performAutoML ou recipeArn, mais pas les deux. AutoML HRNN est uniquement exécuté à partir des recettes HRNN.

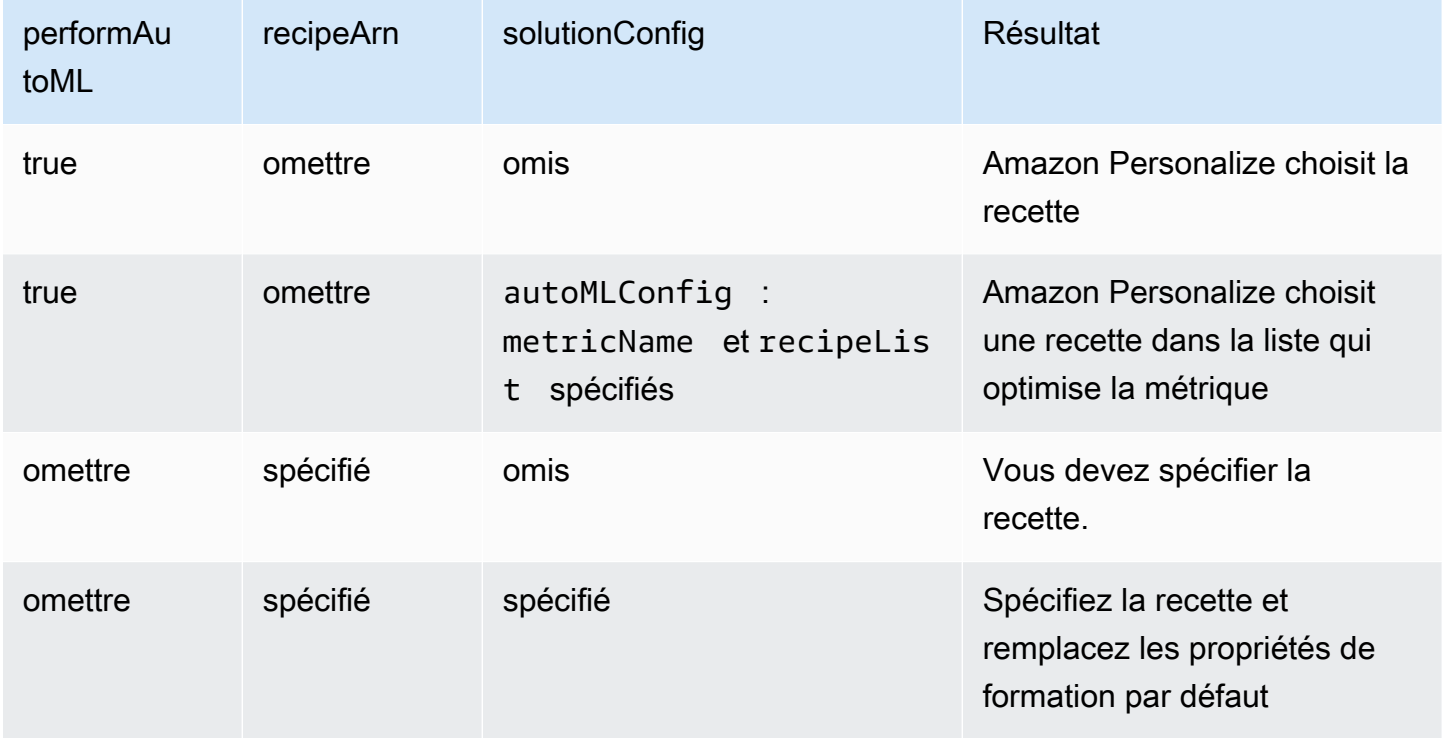

# **a** Note

Quand performAutoML a la valeur true, tous les paramètres de l'objet solutionConfig sont ignorés sauf autoMLConfig.

# ARTICLES\_POPULAIRES

Pour recommander des articles tendance ou populaires, tels que des articles d'actualité ou du contenu populaire sur les réseaux sociaux, utilisez une recette POPULAR\_ITEMS. Pour générer des recommandations pour des articles qui gagnent rapidement en popularité auprès de vos utilisateurs, utilisez l[aRecette Trending-Now](#page-249-0) recette. Pour générer une base de référence à des fins de comparaison, nous vous recommandons d'utiliser l[aComptage de popularité](#page-253-0) recette. Cette recette POPULAR\_ITEMS recommande les articles les plus populaires en fonction du comptage des interactions.

Les recettes POPULAR\_ITEMS sont les suivantes :

- [Recette Trending-Now](#page-249-0)
- [Recette Popularity-Count](#page-253-0)

# <span id="page-249-0"></span>Recette Trending-Now

La recette Trending-Now (aws-trending-now) génère des recommandations pour les articles qui gagnent rapidement en popularité auprès de vos utilisateurs. Vous pouvez utiliser la recette Trending-Now si les articles qui gagnent en popularité sont plus pertinents pour vos clients. Par exemple, vos clients peuvent accorder une grande importance à ce avec quoi les autres utilisateurs interagissent. Les utilisations courantes incluent la recommandation de contenu viral sur les réseaux sociaux, d'articles de dernière minute ou de vidéos sportives récentes.

Trending-Now identifie automatiquement les articles les plus populaires en calculant l'augmentation des interactions entre chaque élément sur des intervalles de temps configurables. Les articles présentant le taux d'augmentation le plus élevé sont considérés comme des articles tendance. L'heure est basée sur les données d'horodatage de votre jeu de données d'interactions entre les articles. Les éléments pris en compte proviennent des données d'interactions que vous avez importées en masse et de manière incrémentielle. Il n'est pas nécessaire de créer manuellement une nouvelle version de solution pour Trending-Now pour prendre en compte de nouveaux éléments dans les données d'interactions.

Vous pouvez spécifier l'intervalle de temps en indiquant le Trend discovery frequency moment où vous créez votre solution. Par exemple, si vous spécifiez 30 minutes pourTrend discovery frequency, toutes les 30 minutes de données, Amazon Personalize identifie les articles présentant le taux d'augmentation des interactions le plus élevé depuis la dernière évaluation. Les fréquences possibles incluent 30 minutes, 1 heure, 3 heures et 1 jour. Choisissez une fréquence qui correspond

à la distribution de vos données d'interactions. Les données manquantes pendant l'intervalle que vous avez choisi peuvent réduire la précision des recommandations. Si vous n'importez aucune interaction au cours des deux derniers intervalles de temps, Amazon Personalize recommande uniquement les articles populaires plutôt que les articles tendance.

Avec Trending-Now, vous pouvez appeler l'[GetRecommendations](#page-1018-0)opération ou obtenir des recommandations sur la page de campagne de test de la console Amazon Personalize. Amazon Personalize renvoie les articles les plus populaires. Vous ne transmettez une userId requête que si vous appliquez un filtre qui l'exige. Avec l' GetRecommendations API, vous pouvez configurer le nombre d'éléments tendance renvoyés avec le numResults paramètre. Vous ne pouvez pas obtenir de recommandations par lots avec la recette Trending-Now.

Pour utiliser Trending-Now, vous devez créer un jeu de données d'interactions entre éléments contenant au moins 1 000 interactions historiques et événementielles uniques combinées (après avoir filtré par EventType et eventValueThreshold, si fourni). Lors de la génération de recommandations d'articles tendance, Trending-Now n'utilise pas les données des ensembles de données Articles ou Utilisateurs. Toutefois, vous pouvez toujours filtrer les recommandations en fonction des données de ces ensembles de données. Pour de plus amples informations, veuillez consulter [Recommandations de filtrage et segments d'utilisateurs](#page-579-0).

# Rubriques

- [Propriétés et hyperparamètres](#page-250-0)
- [Création d'une solution \(SDK pour Python \(Boto3\)\)](#page-252-0)
- [Exemple de carnet Jupyter](#page-252-1)

# <span id="page-250-0"></span>Propriétés et hyperparamètres

La recette Trending-Now possède les propriétés suivantes :

- Nom aws-trending-now
- Nom de la ressource Amazon (ARN) de la recette arn: aws: personalize::: recipe/awstrending-now
- Algorithme ARN arn:aws:personalize:::algorithm/aws-trending-now-custom

Pour de plus amples informations, veuillez consulter [Choisir une recette.](#page-206-0)

Le tableau suivant décrit les hyperparamètres de la recette Trending-Now. Un hyperparamètre est un paramètre d'algorithme que vous pouvez régler pour améliorer les performances du modèle. Les hyperparamètres d'algorithme contrôlent les performances du modèle. Le processus de sélection de la meilleure valeur pour un hyperparamètre est appelé optimisation des hyperparamètres (HPO). Pour de plus amples informations, veuillez consulter [Hyperparamètres et HPO](#page-407-0).

Le tableau fournit également les informations suivantes pour chaque hyperparamètre :

- Plage: [lower bound, upper bound]
- Type de valeur : integer (entier), Continuous (float) [continu (flottant)], Categorical (Boolean, list, string) [catégorique (booléen, liste, chaîne)]
- HPO tunable (HPO réglable) : le paramètre peut-il participer à HPO ?

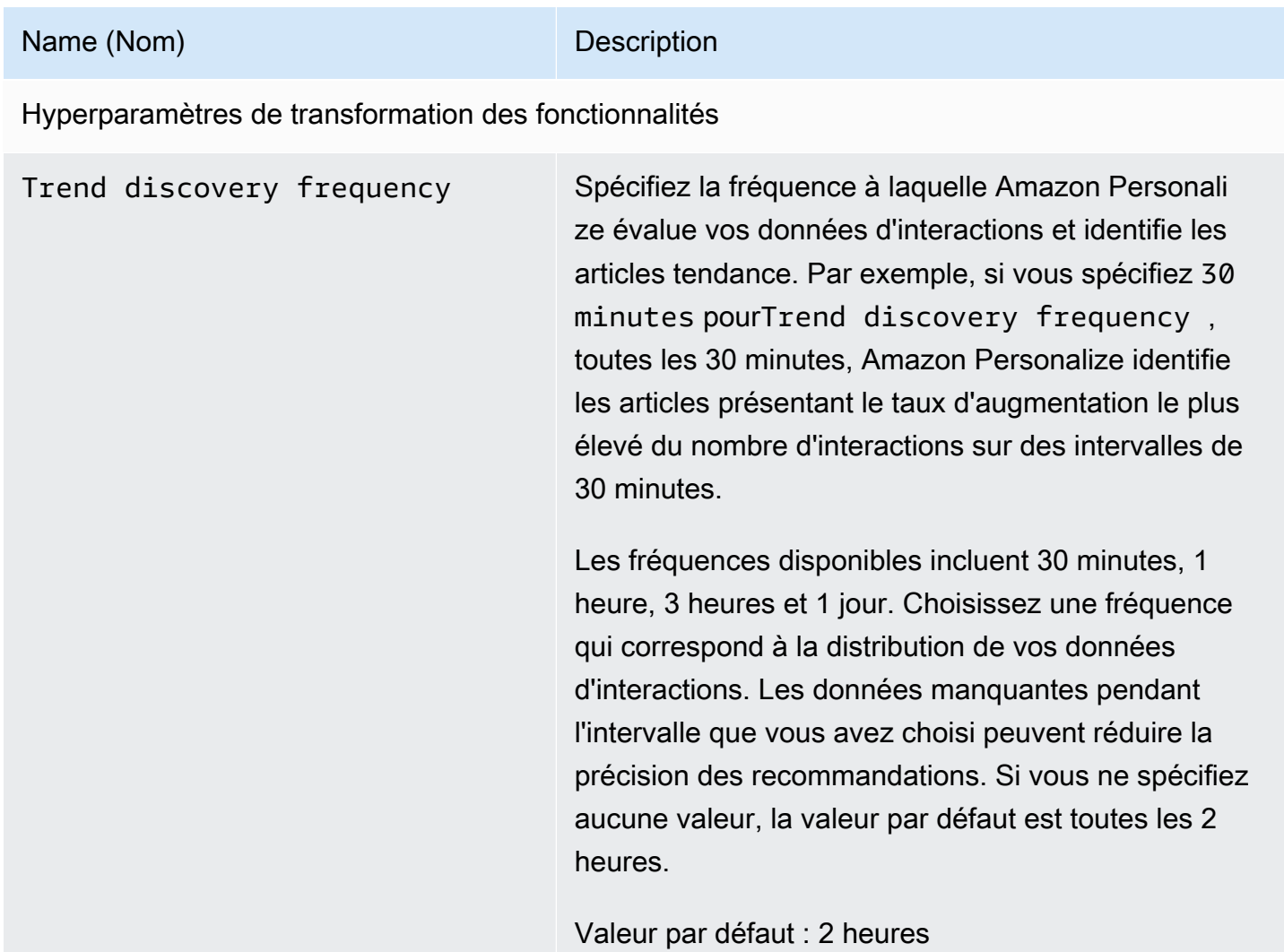
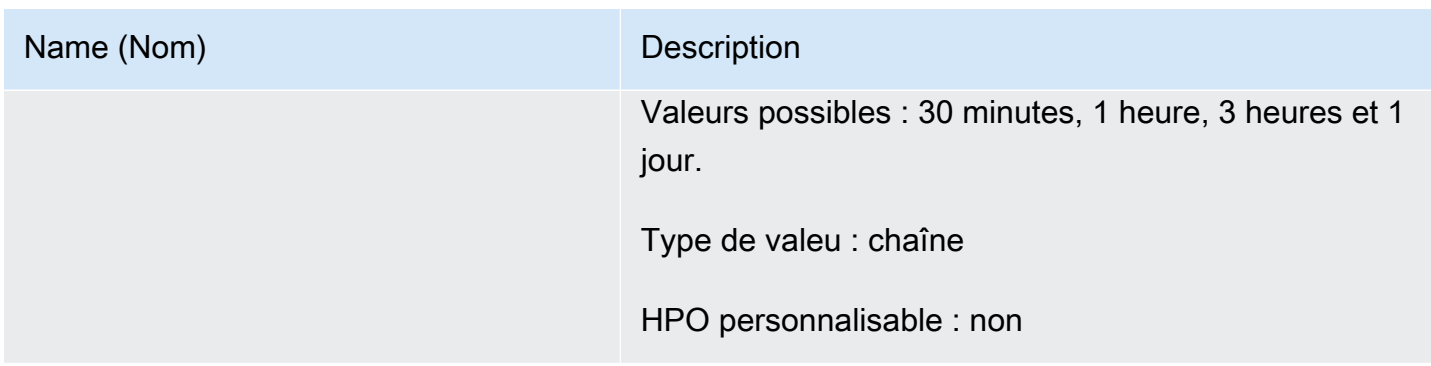

Création d'une solution (SDK pour Python (Boto3))

Le code suivant montre comment créer une solution avec la recette Trending-Now à l'aide du SDK pour Python (Boto3). Les valeurs possibles pour trend\_discovery\_frequency sont 30 minutes1 hour,3 hours, et1 day. Pour plus d'informations sur la création d'une solution à l'aide de la console, consulte[zCréation d'une solution \(console\).](#page-387-0)

```
import boto3 
personalize = boto3.client("personalize")
create_solution_response = personalize_client.create_solution( 
     name="solution name", 
     recipeArn="arn:aws:personalize:::recipe/aws-trending-now", 
     datasetGroupArn="dataset group ARN", 
     solutionConfig={ 
         "featureTransformationParameters": { 
              "trend_discovery_frequency": "1 hour" 
          } 
     }
)
print(create_solution_response['solutionArn'])
```
#### Exemple de carnet Jupyter

Pour un exemple de bloc-notes Jupyter expliquant comment utiliser la recette Trending-Now, consultez [trending\\_now\\_example.ipynb](https://github.com/aws-samples/amazon-personalize-samples/blob/master/next_steps/core_use_cases/trending_now/trending_now_example.ipynb) dans le référentiel d'échantillons Amazon Personalize. **GitHub** 

# Recette Popularity-Count

Popularity-Count recommande les articles les plus populaires en fonction de vos données d'interactions. Les éléments les plus populaires sont ceux qui contiennent le plus de données d'interactions provenant d'utilisateurs uniques. La recette renvoie les mêmes éléments populaires pour tous les utilisateurs. Popularity-Count constitue une bonne base de comparaison avec d'autres recettes à l'aide des indicateurs d'évaluation générés par Amazon Personalize lorsque vous créez une version de solution. Pour de plus amples informations, veuillez consulter [Évaluation d'une](#page-427-0) [version de solution à l'aide de métriques.](#page-427-0)

Après avoir créé une version de solution, assurez-vous de maintenir la version et les données de votre solution à jour. Avec Popularity-Count, vous devez créer manuellement une nouvelle version de solution (redéfinir le modèle) pour Amazon Personalize afin de prendre en compte les nouveaux articles à recommander et de mettre à jour le modèle en fonction du comportement le plus récent de votre utilisateur. Vous devez ensuite mettre à jour toute campagne à l'aide de la version de la solution. Pour de plus amples informations, veuillez consulter [Maintien de la pertinence des](#page-518-0) [recommandations](#page-518-0).

Cette recette prédéfinie a les propriétés suivantes :

- Nom aws-popularity-count
- Recette ARN arn:aws:personalize:::recipe/aws-popularity-count
- Algorithme ARN arn:aws:personalize:::algorithm/aws-popularity-count
- ARN de transformation des fonctionnalités arn:aws:personalize:::featuretransformation/sims
- Type de recette USER\_PERSONALIZATION

Popularity-Count n'a aucun hyperparamètre exposé.

# PERSONALIZED-RANKING

La recette PERSONALIZED\_RANKING, Personalized-Ranking, fournit des recommandations par ordre de classement en fonction du niveau d'intérêt prévu.

### [Classement personnalisé](#page-254-0)

La recette de classement personnalisé est une recette de réseau neuronal récurrent hiérarchique (HRNN) qui permet également de filtrer et de reclasser les résultats. Personalized-Ranking fournit une liste des meilleures recommandations. Utilisez la recette du classement personnalisé lorsque vous personnalisez les résultats pour vos utilisateurs, comme le reclassement personnalisé des résultats de recherche ou des listes organisées.

Pour entraîner un modèle, la recette de classement personnalisé utilise les données de votre jeu de données d'interactions entre articles et, si vous les avez créées, le jeu de données articles et le jeu de données utilisateurs de votre groupe de jeux de données.

### <span id="page-254-0"></span>Recette de classement personnalisé

La recette du classement personnalisé génère des classements personnalisés des objets. Un classement personnalisé est une liste d'éléments recommandés ayant fait l'objet d'un nouveau classement pour un utilisateur spécifique. Cela est utile si vous disposez d'une collection d'articles commandés, tels que des résultats de recherche, des promotions ou des listes sélectionnées, et que vous souhaitez proposer un reclassement personnalisé pour chacun de vos utilisateurs. Par exemple, avec Personalized-Ranking, Amazon Personalize peut reclasser les résultats de recherche que vous avez générés. [OpenSearch](#page-644-0)

Pour entraîner un modèle, la recette Personalized-Ranking utilise les données de votre jeu de données d'interactions entre articles, et si vous les avez créées, le jeu de données Items et le jeu de données Users de votre groupe de jeux de données (ces ensembles de données sont facultatifs). Avec le classement personnalisé, votre jeu de données d'objets peut inclure [Métadonnées de](#page-144-0)  [texte non structurées](#page-144-0) et votre jeu de données d'interactions entre objets peut inclure. [Métadonnées](#page-138-0)  [contextuelles](#page-138-0) Pour obtenir un classement personnalisé, utilisez l'[GetPersonalizedRankingA](#page-1012-0)PI.

Après avoir créé une version de solution, assurez-vous de maintenir la version et les données de votre solution à jour. Avec Personalized-Ranking, vous devez créer manuellement une nouvelle version de solution (modifier le modèle) pour qu'Amazon Personalize prenne en compte les nouveaux articles à des fins de recommandation et mette à jour le modèle en fonction du comportement le plus récent de votre utilisateur. Vous devez ensuite mettre à jour toute campagne à l'aide de la version de la solution. Pour de plus amples informations, veuillez consulter [Maintien de la pertinence des](#page-518-0)  [recommandations](#page-518-0).

#### **a** Note

Si vous fournissez des articles sans données d'interaction à des fins de classement, Amazon Personalize renverra ces articles sans note de recommandation dans la réponse de l' GetPersonalizedRanking API.

Cette recette possède les propriétés suivantes :

- Nom aws-personalized-ranking
- Nom de la ressource Amazon (ARN) de la recette arn: aws: personalize::: recipe/awspersonalized-ranking
- Algorithme ARN arn:aws:personalize:::algorithm/aws-personalized-ranking
- ARN de transformation des fonctionnalités arn:aws:personalize:::featuretransformation/JSON-percentile-filtering
- Type de recette PERSONALIZED RANKING

#### Hyperparamètres

Le tableau suivant décrit les hyperparamètres de la recette Personalize Ranking. Un hyperparamètre est un paramètre d'algorithme que vous pouvez régler pour améliorer les performances du modèle. Les hyperparamètres d'algorithme contrôlent les performances du modèle. Les hyperparamètres d'organisation de fonction contrôlent la façon de filtrer les données à utiliser dans la formation. Le processus de sélection de la meilleure valeur pour un hyperparamètre est appelé optimisation des hyperparamètres (HPO). Pour de plus amples informations, veuillez consulter [Hyperparamètres et](#page-407-0)  [HPO.](#page-407-0)

Le tableau fournit également les informations suivantes pour chaque hyperparamètre :

- Plage: [lower bound, upper bound]
- Type de valeur : integer (entier), Continuous (float) [continu (flottant)], Categorical (Boolean, list, string) [catégorique (booléen, liste, chaîne)]
- HPO personnalisable : le paramètre peut-il participer à l'optimisation des hyperparamètres (HPO) ?

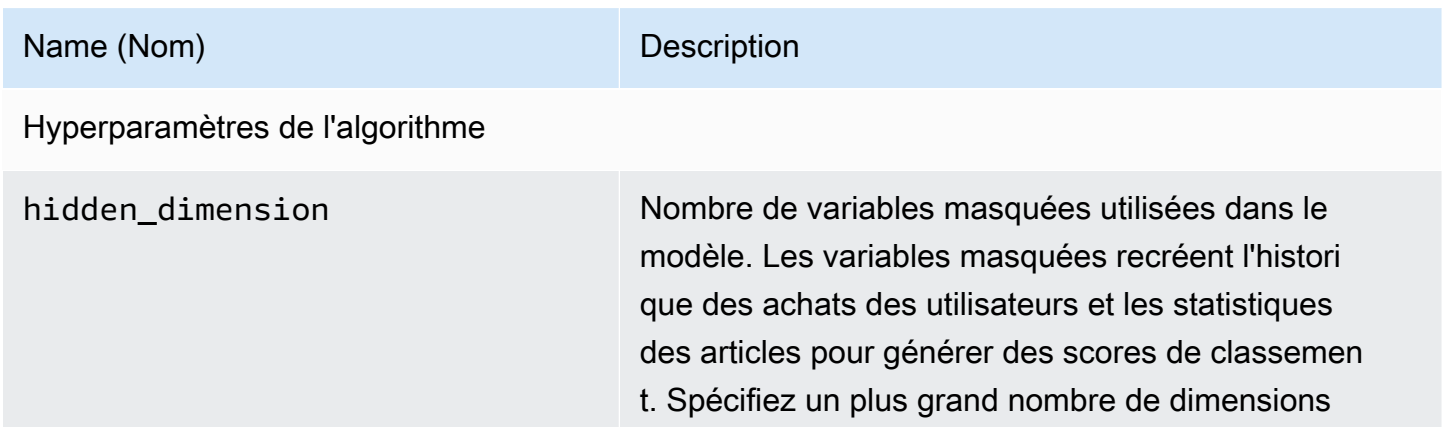

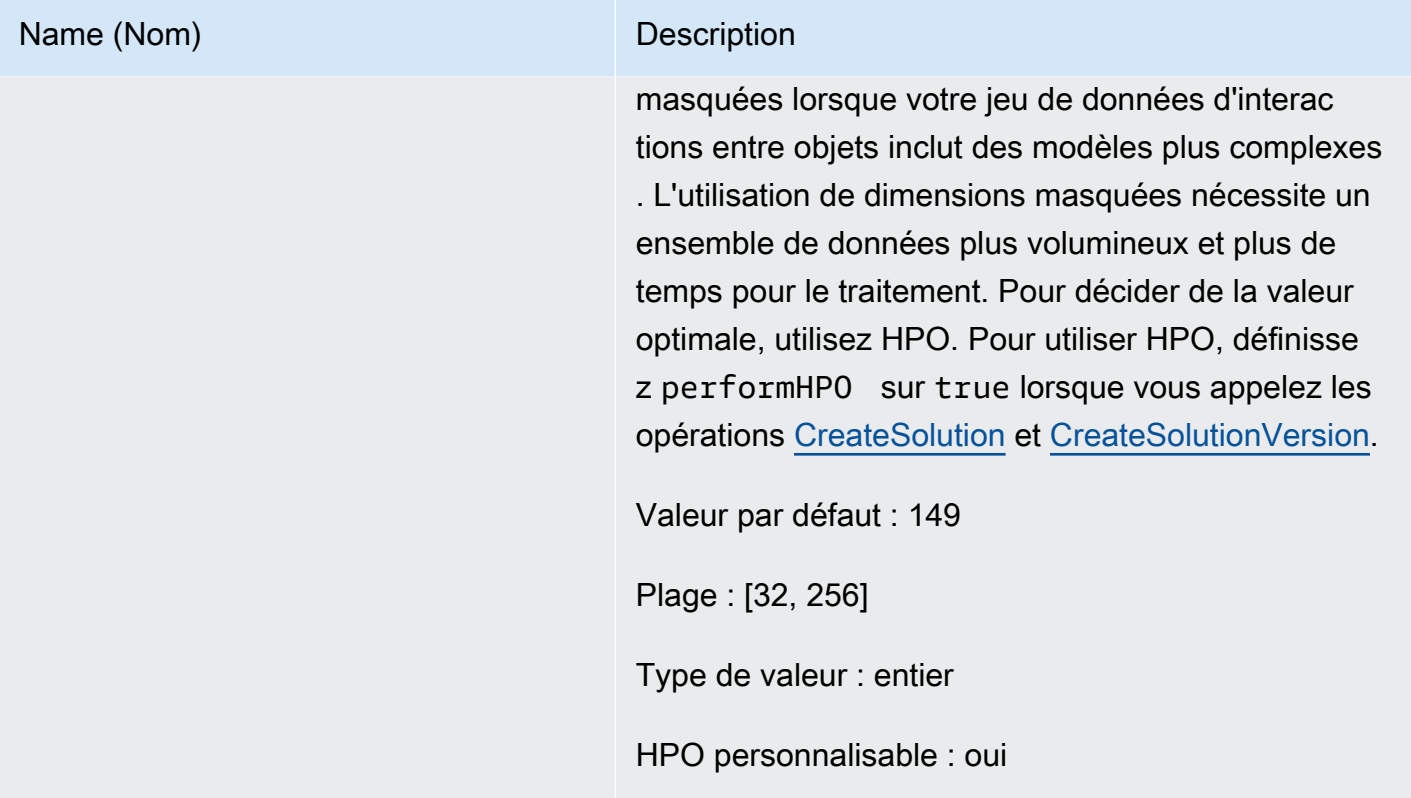

#### Name (Nom) Description

bptt Détermine s'il convient d'utiliser la technique de propagation de retour à travers le temps. La propagati on du retour au fil du temps est une technique qui met à jour les pondérations dans les algorithmes récurrent s basés sur les réseaux neuronaux. Utilisez bptt pour les crédits à long terme afin de connecter les récompenses retardées à des événements précoces. Par exemple, une récompense retardée peut être un achat effectué après plusieurs clics. Un événement précoce peut être un clic initial. Même dans les mêmes types d'événements, comme un clic, il est judicieux de prendre en compte les effets à long terme et d'optimis er le total des récompenses. Pour prendre en compte les effets à long terme, utilisez des valeurs bptt plus élevées. L'utilisation d'une valeur bptt plus importante nécessite des ensembles de données plus volumineux et plus de temps pour le traitement.

Valeur par défaut : 32

Plage : [2, 32]

Type de valeur : entier

HPO personnalisable : oui

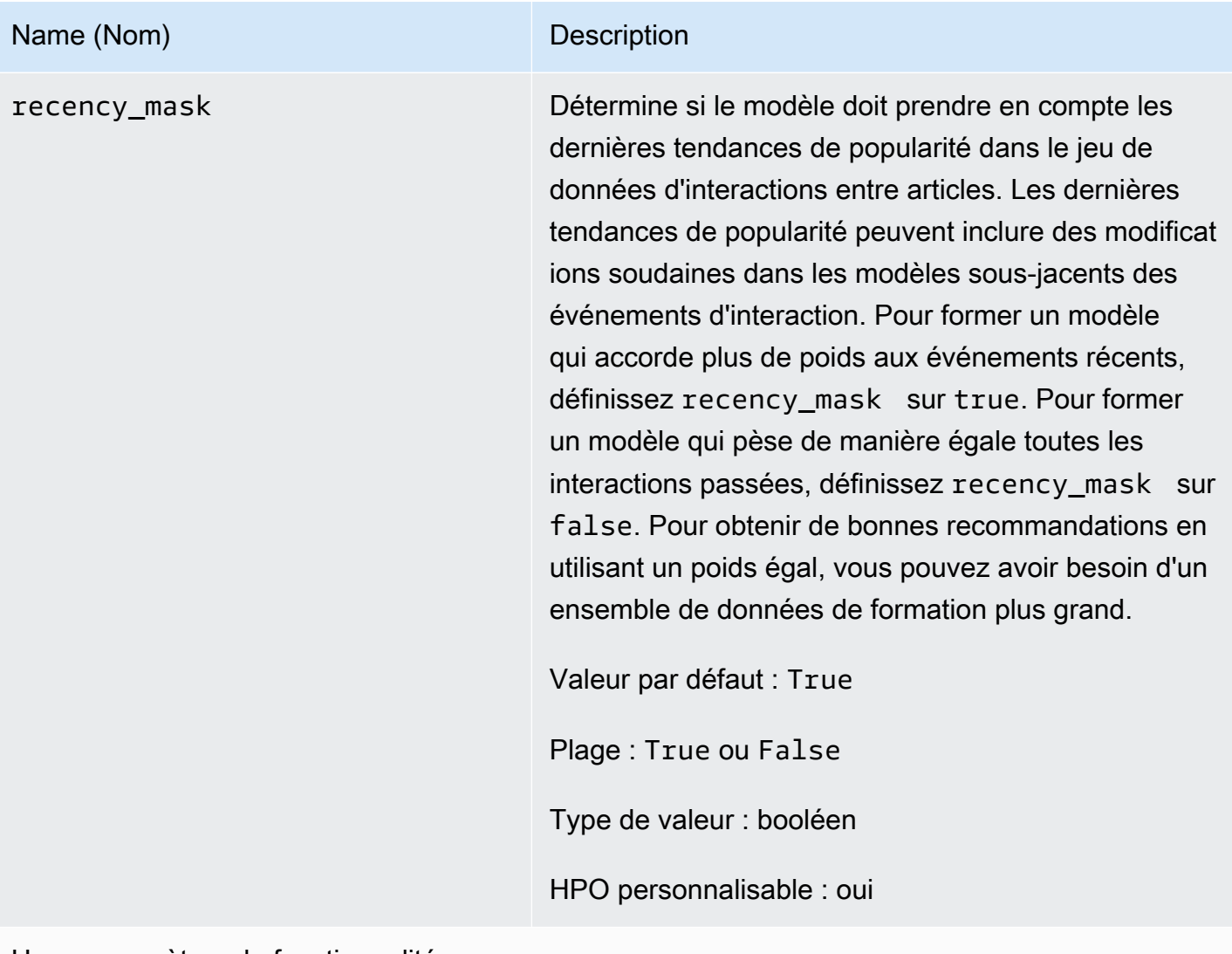

Hyperparamètres de fonctionnalité

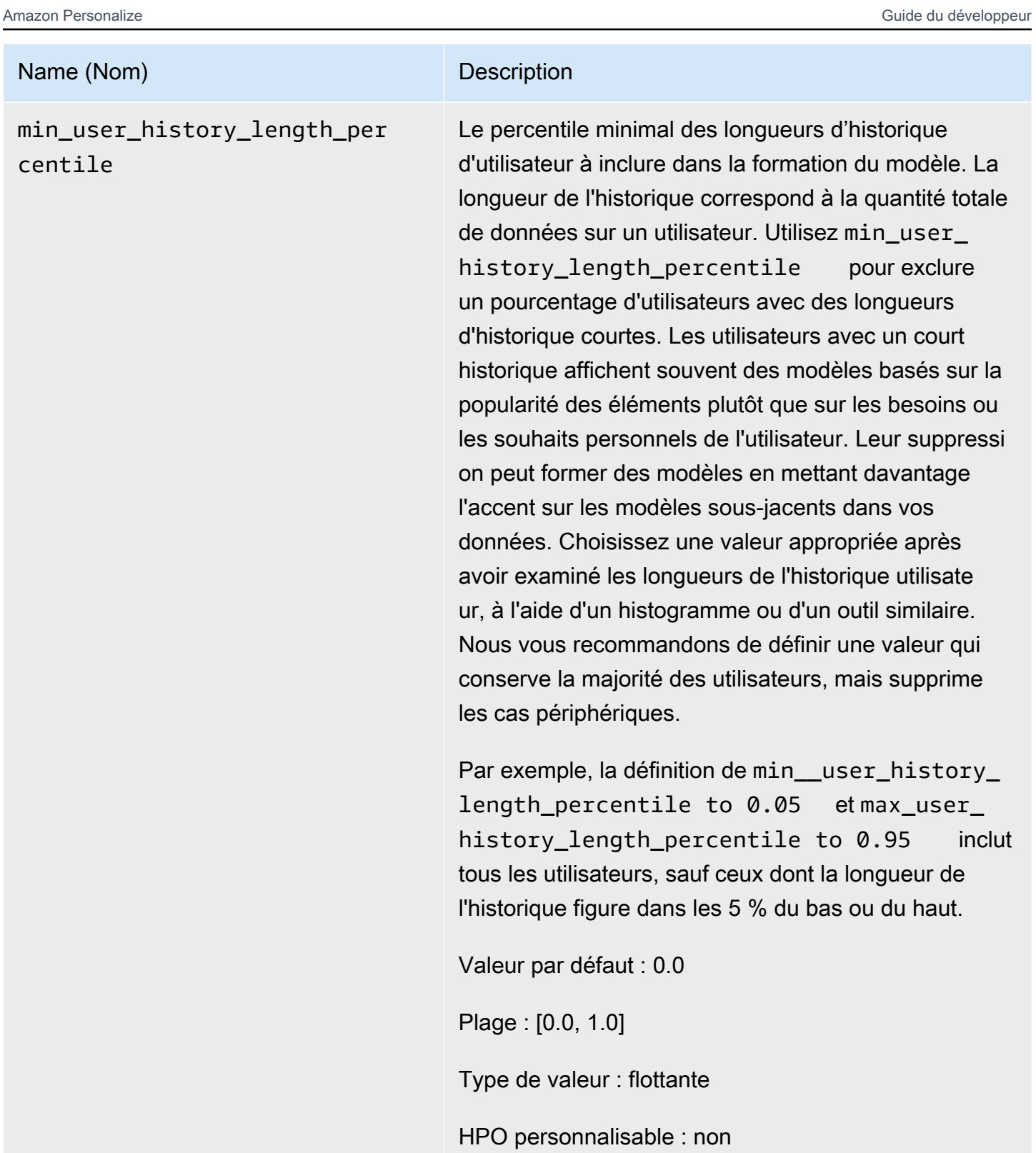

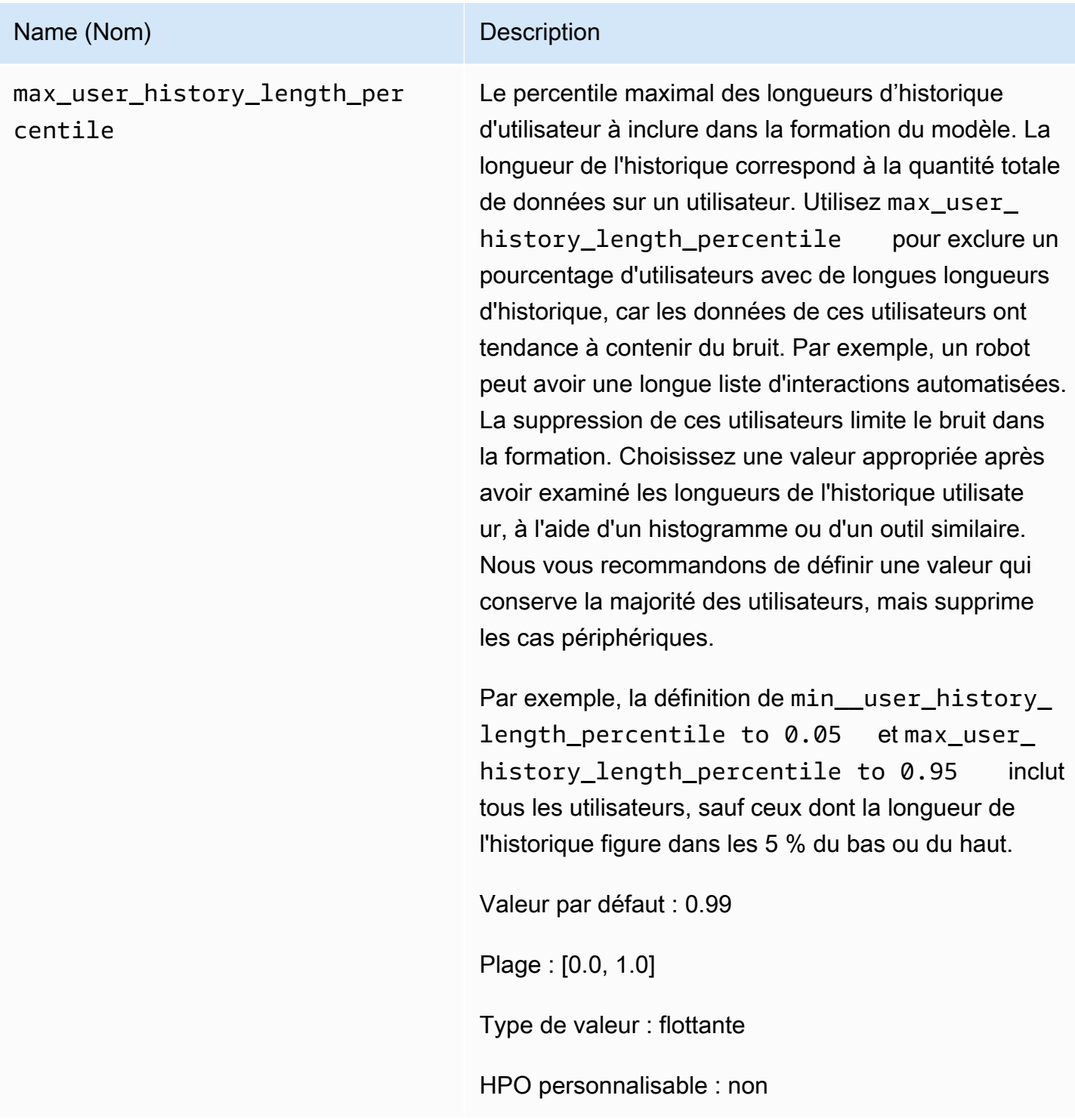

### Exemple de carnet de notes à classement personnalisé

[Pour un exemple de bloc-notes Jupyter expliquant comment utiliser la recette de classement](https://github.com/aws-samples/amazon-personalize-samples/blob/master/next_steps/core_use_cases/personalized_ranking/personalize_ranking_example.ipynb)  [personnalisé, voir Exemple de personnalisation du classement.](https://github.com/aws-samples/amazon-personalize-samples/blob/master/next_steps/core_use_cases/personalized_ranking/personalize_ranking_example.ipynb)

# RELATED\_ITEMS

#### **a** Note

Toutes les recettes RELATED\_ITEMS utilisent des données d'interactions. Choisissez la recette Similar-Items si vous avez également des métadonnées d'articles et que vous souhaitez qu'Amazon Personalize les utilise pour rechercher des articles similaires. Ou choisissez la recette SIMS si vous souhaitez configurer davantage d'hyperparamètres pour le modèle.

Les recettes RELATED\_ITEMS renvoient des éléments similaires à un élément que vous spécifiez lorsque vous recevez des recommandations. Les recettes RELATED ITEMS sont les suivantes :

- [Recette d'articles similaires](#page-262-0)
- [Recette SIMS](#page-266-0)

## [Articles similaires](#page-262-0)

La recette Similar-Items génère des recommandations pour les articles similaires à un article que vous spécifiez. Il calcule la similarité en se basant à la fois sur les données d'interactions et, si vous les fournissez, sur les métadonnées des articles. Si Amazon Personalize ne trouve pas le numéro d'article que vous avez indiqué dans votre demande de recommandation, la recette renvoie les articles populaires sous forme de recommandations. Similar-Items n'utilise pas les données d'un ensemble de données utilisateurs lors de la génération de recommandations. Toutefois, vous pouvez toujours filtrer les recommandations en fonction des données d'un jeu de données Utilisateurs. Pour en savoir plus, consultez [Recommandations de filtrage et segments d'utilisateurs.](#page-579-0)

## [SIMS](#page-266-0)

La recette de item-to-item similarités (SIMS) génère des éléments similaires à un élément donné en fonction de la cooccurrence de l'élément dans l'historique utilisateur dans votre jeu de données d'interactions entre articles. Si vous ne disposez pas de suffisamment de données sur le comportement utilisateur pour un article, ou si l'ID d'article spécifié n'est pas trouvé, la recette renvoie des articles populaires sous forme de recommandations.

### <span id="page-262-0"></span>Recette d'articles similaires

#### **a** Note

Toutes les recettes RELATED\_ITEMS utilisent des données d'interactions. Choisissez Similar-Items si vous avez également des métadonnées relatives à des articles et que vous souhaitez qu'Amazon Personalize les utilise pour rechercher des articles similaires. Vous pouvez également choisir le [Recette SIMS](#page-266-0) si vous souhaitez configurer d'autres hyperparamètres pour le modèle.

La recette Similar-Items (aws-similar-items) génère des recommandations pour les articles similaires à un article que vous spécifiez. Utilisez Similar-Items pour aider les clients à découvrir de nouveaux articles dans votre catalogue en fonction de leur comportement antérieur et des métadonnées des articles. La recommandation d'articles similaires peut augmenter l'engagement des utilisateurs, le taux de clics et le taux de conversion de votre application.

Similar-Items calcule la similarité en fonction des données d'interactions et de toutes les métadonnées d'article que vous fournissez. Il prend en compte la cooccurrence de l'élément dans l'historique des utilisateurs de votre jeu de données Interaction, ainsi que toute similitude entre les métadonnées de l'élément. Par exemple, avec Similar-Items, Amazon Personalize peut recommander des articles que les clients achètent fréquemment avec un style similaire ([Métadonnées catégoriques\)](#page-143-0), ou des films que différents utilisateurs ont également regardés avec une description similaire ()[Métadonnées de texte non structurées.](#page-144-0)

Avec Similar-Items, vous fournissez un identifiant d'article lors d'une [GetRecommendations](#page-1018-0) opération (ou dans la console Amazon Personalize) et Amazon Personalize renvoie une liste d'articles similaires. Vous pouvez également utiliser un flux de travail par lots pour obtenir des articles similaires pour tous les articles de votre inventaire (voir[Recommandations par lots et segments](#page-480-0) [d'utilisateurs \(ressources personnalisées\)](#page-480-0)). Lorsque vous obtenez des articles similaires, vous pouvez les filtrer en fonction d'un attribut de l'article que vous spécifiez dans votre demande. Pour ce faire, ajoutez unCurrentItem. attributeélément de votre filtre. Pour obtenir un exemple, consultez [item data filter examples.](#page-587-0)

Pour utiliser Similar-Items, vous devez créer un jeu de données d'interactions entre articles contenant au moins 1 000 interactions historiques et événementielles uniques (combinées). Pour des prévisions plus précises, nous vous recommandons également de créer un jeu de données d'articles et d'importer des métadonnées relatives aux articles de votre catalogue. Similar-Items n'utilise pas les

données d'un ensemble de données Users lors de la génération de recommandations. Vous pouvez toujours filtrer les recommandations en fonction des données d'un ensemble de données Utilisateurs. Pour de plus amples informations, veuillez consulter [Recommandations de filtrage et segments](#page-579-0)  [d'utilisateurs](#page-579-0).

Si vous disposez d'un jeu de données d'articles contenant des données textuelles et des données de titre d'article, vous pouvez générer des thèmes pour les articles connexes dans des recommandations par lots. Pour plus d'informations, consultez [Recommandations par lots avec des](#page-484-0)  [thèmes issus du générateur de contenu.](#page-484-0)

Vous pouvez obtenir des recommandations pour des objets similaires à un objet froid (un objet avec moins de cinq interactions). Si Amazon Personalize ne trouve pas le numéro d'article que vous avez indiqué dans votre demande de recommandation ou dans votre fichier de saisie par lots, la recette renvoie les articles populaires sous forme de recommandations.

Après avoir créé une version de solution, assurez-vous de maintenir la version et les données de votre solution à jour. Avec Similar-Items, vous devez créer manuellement une nouvelle version de solution (modifier le modèle) pour Amazon Personalize afin de prendre en compte les nouveaux articles à des fins de recommandation et de mettre à jour le modèle en fonction du comportement le plus récent de votre utilisateur. Vous devez ensuite mettre à jour toute campagne à l'aide de la version de la solution. Pour de plus amples informations, veuillez consulter [Maintien de la pertinence](#page-518-0) [des recommandations](#page-518-0).

#### Propriétés et hyperparamètres

La recette Similar-Items possède les propriétés suivantes :

- Nom aws-similar-items
- Nom de la ressource Amazon (ARN) de la recette arn: aws: personalize::: recipe/awssimilar-items
- Algorithme ARN arn:aws:personalize:::algorithm/aws-similar-items

Pour de plus amples informations, veuillez consulter [Choisir une recette.](#page-206-0)

Le tableau suivant décrit les hyperparamètres de la recette Similar-Items. Un hyperparamètre est un paramètre d'algorithme que vous pouvez régler pour améliorer les performances du modèle. Les hyperparamètres d'algorithme contrôlent les performances du modèle. Le processus de sélection de la meilleure valeur pour un hyperparamètre est appelé optimisation des hyperparamètres (HPO). Pour de plus amples informations, veuillez consulter [Hyperparamètres et HPO](#page-407-0).

Le tableau fournit également les informations suivantes pour chaque hyperparamètre :

- Plage: [lower bound, upper bound]
- Type de valeur : integer (entier), Continuous (float) [continu (flottant)], Categorical (Boolean, list, string) [catégorique (booléen, liste, chaîne)]
- HPO tunable (HPO réglable) : le paramètre peut-il participer à HPO ?

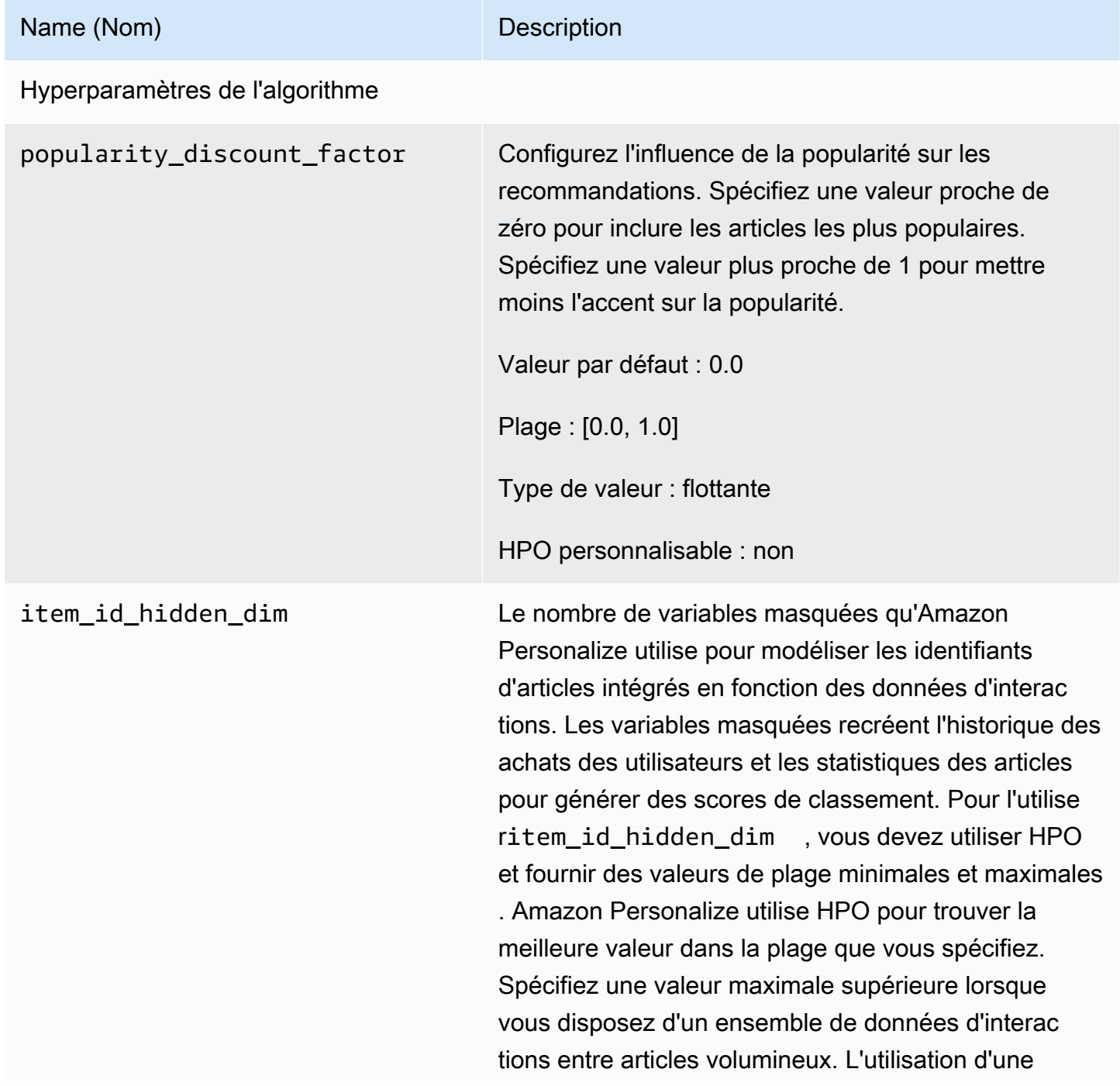

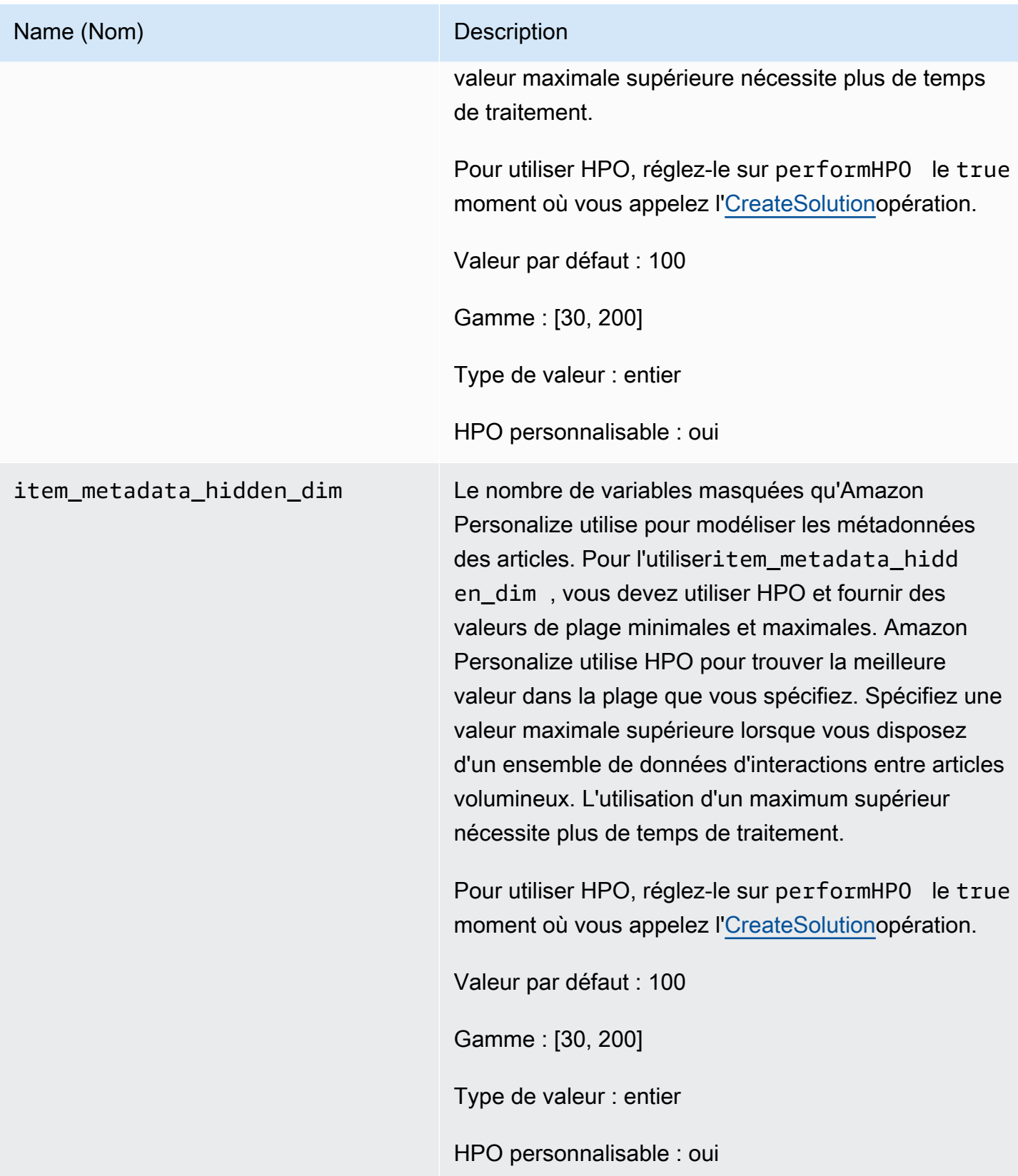

# <span id="page-266-0"></span>Recette SIMS

#### **a** Note

Toutes les recettes RELATED\_ITEMS utilisent des données d'interactions. Choisissez SIMS si vous souhaitez configurer davantage d'hyperparamètres pour le modèle. Choisissez le [Recette d'articles similaires](#page-262-0) si vous avez des métadonnées d'article et que vous souhaitez qu'Amazon Personalize les utilise pour rechercher des articles similaires.

La recette I tem-to-item similarités (SIMS) utilise un filtrage collaboratif pour recommander les éléments les plus similaires à un élément que vous spécifiez lorsque vous recevez des recommandations. SIMS utilise votre jeu de données sur les interactions entre les articles, et non les métadonnées des articles telles que la couleur ou le prix, pour déterminer la similitude. SIMS identifie la cooccurrence de l'élément dans l'historique des utilisateurs de votre jeu de données Interaction afin de recommander des éléments similaires. Par exemple, avec les cartes SIM, Amazon Personalize peut recommander des articles de café que les clients achètent fréquemment ensemble ou des films que différents utilisateurs regardent également.

Lorsque vous recevez des recommandations d'articles similaires, vous pouvez filtrer les articles en fonction d'un attribut de l'article que vous spécifiez dans votre demande. Pour ce faire, ajoutez unCurrentItem. attributeélément de votre filtre. Pour obtenir un exemple, consultez [item data](#page-587-0)  [filter examples](#page-587-0).

Pour utiliser SIMS, vous devez créer un jeu de données d'interactions entre éléments contenant au moins 1 000 interactions historiques et événementielles uniques (combinées). SIMS n'utilise pas les données d'un jeu de données Users or Items lors de la génération de recommandations. Vous pouvez toujours filtrer les recommandations en fonction des données contenues dans ces ensembles de données. Pour de plus amples informations, veuillez consulter [Recommandations de filtrage et](#page-579-0)  [segments d'utilisateurs.](#page-579-0)

Si les données relatives au comportement des utilisateurs ne sont pas suffisantes pour un article ou si le numéro d'article que vous avez fourni est introuvable, SIMS recommande des articles populaires. Après avoir créé une version de solution, assurez-vous de maintenir la version et les données de votre solution à jour. Avec SIMS, vous devez créer manuellement une nouvelle version de solution (modifier le modèle) pour Amazon Personalize afin de prendre en compte les nouveaux éléments à recommander et de mettre à jour le modèle en fonction du comportement le plus récent de votre utilisateur. Vous devez ensuite mettre à jour toute campagne à l'aide de la version de

la solution. Pour de plus amples informations, veuillez consulter [Maintien de la pertinence des](#page-518-0) [recommandations](#page-518-0).

La recette SIMS possède les propriétés suivantes :

- Nom aws-sims
- Nom de la ressource Amazon (ARN) de la recette arn: aws: personalize::: recipe/awssims
- Algorithme ARN arn:aws:personalize:::algorithm/aws-sims
- ARN de transformation des fonctionnalités arn:aws:personalize:::featuretransformation/sims
- Type de recette RELATED\_ITEMS

Le tableau suivant décrit les hyper-paramètres de la recette SIMS. Un hyperparamètre est un paramètre d'algorithme que vous pouvez régler pour améliorer les performances du modèle. Les hyperparamètres d'algorithme contrôlent les performances du modèle. Les hyperparamètres d'organisation de fonction contrôlent la façon de filtrer les données à utiliser dans la formation. Le processus de sélection de la meilleure valeur pour un hyperparamètre est appelé optimisation des hyperparamètres (HPO). Pour de plus amples informations, veuillez consulter [Hyperparamètres et](#page-407-0)  [HPO.](#page-407-0)

Le tableau fournit également les informations suivantes pour chaque hyperparamètre :

- Plage: [lower bound, upper bound]
- Type de valeur : integer (entier), Continuous (float) [continu (flottant)], Categorical (Boolean, list, string) [catégorique (booléen, liste, chaîne)]
- HPO personnalisable : le paramètre peut-il participer à l'optimisation des hyperparamètres (HPO) ?

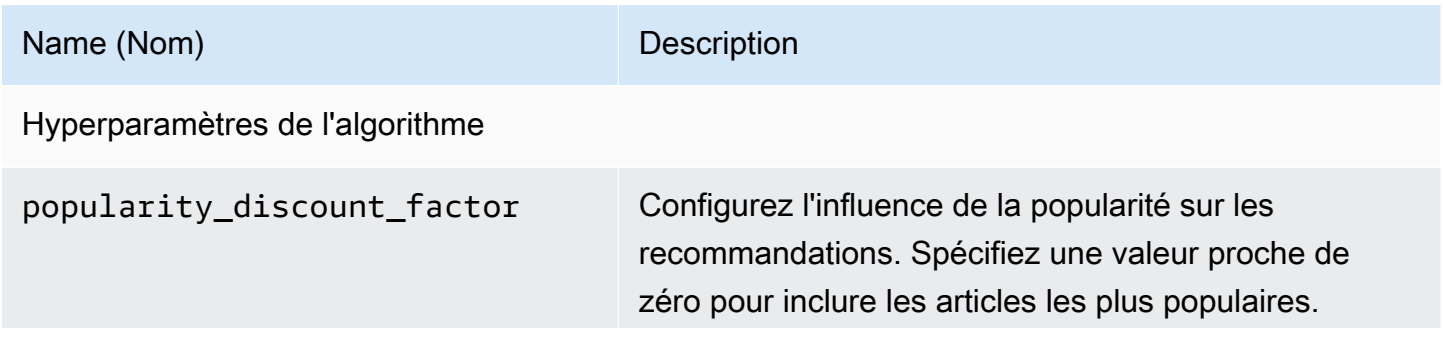

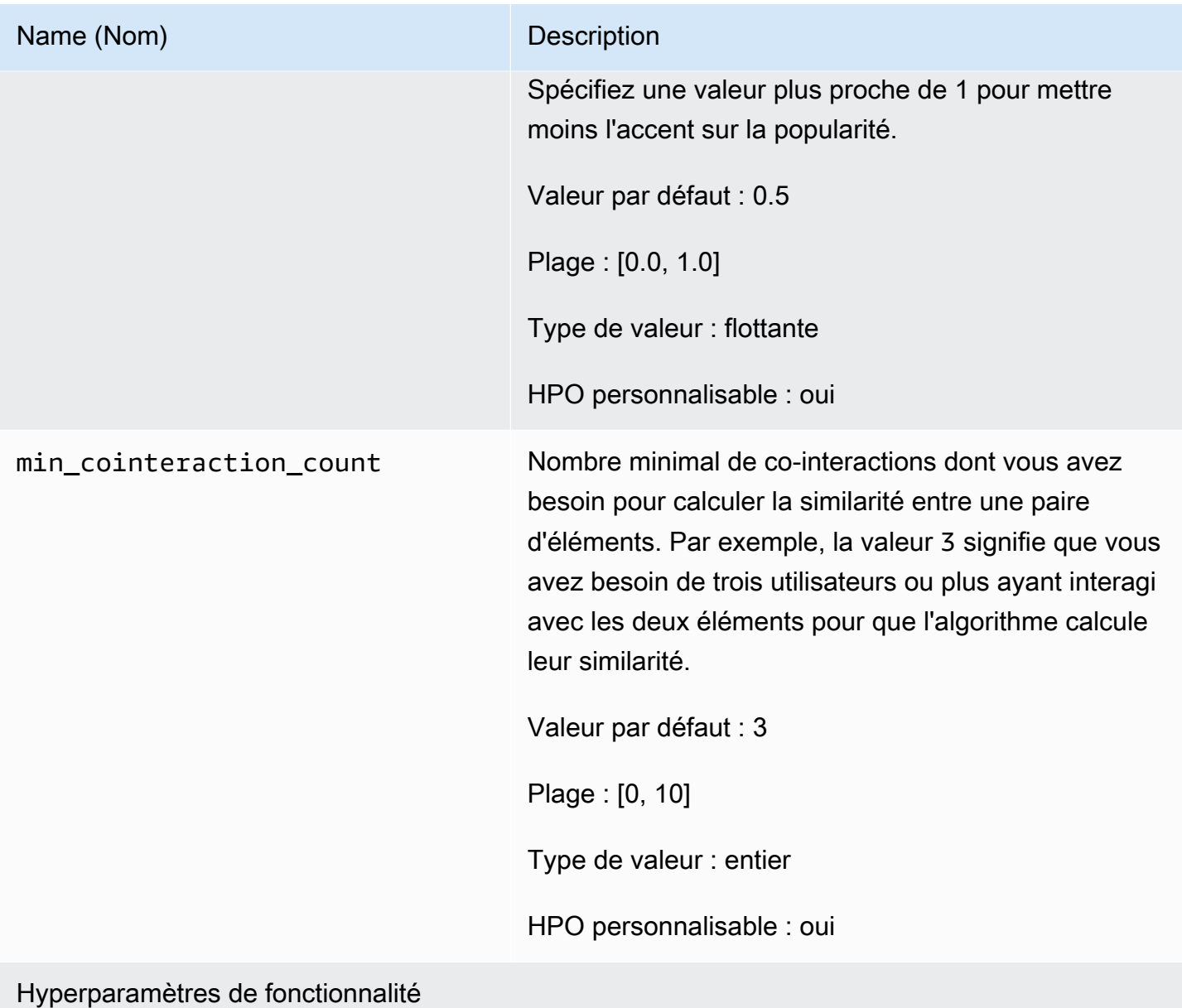

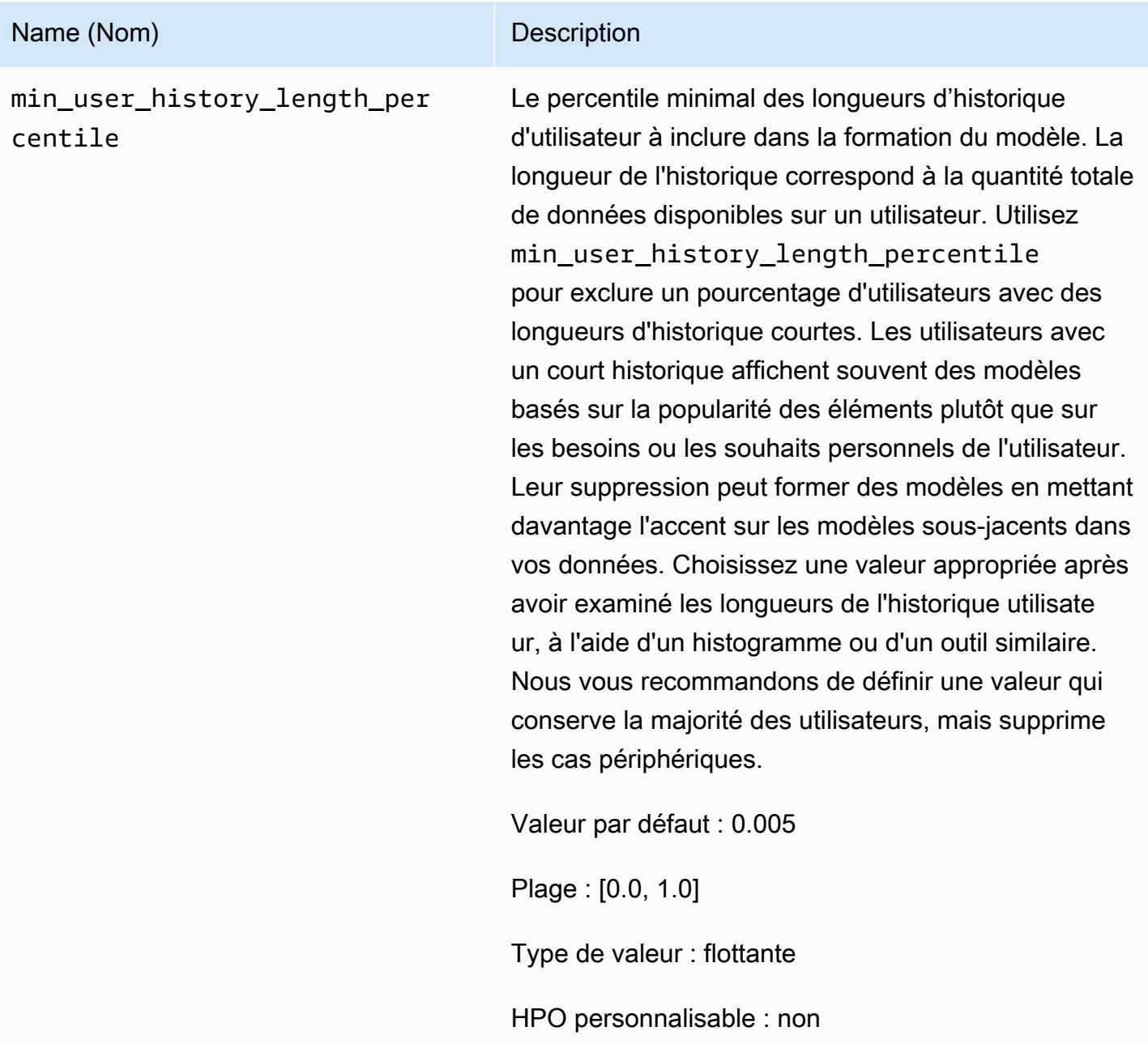

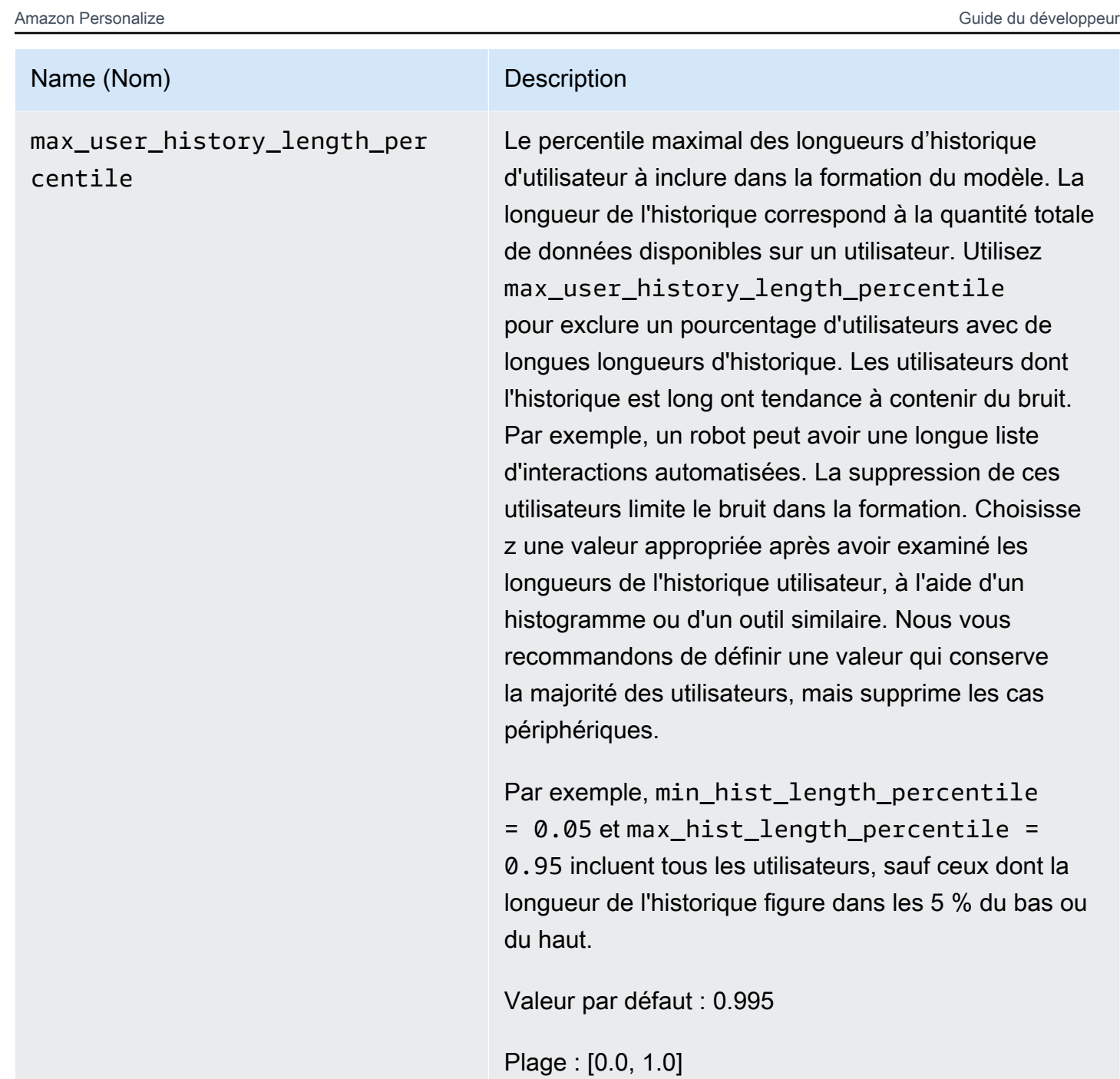

Type de valeur : flottante

HPO personnalisable : non

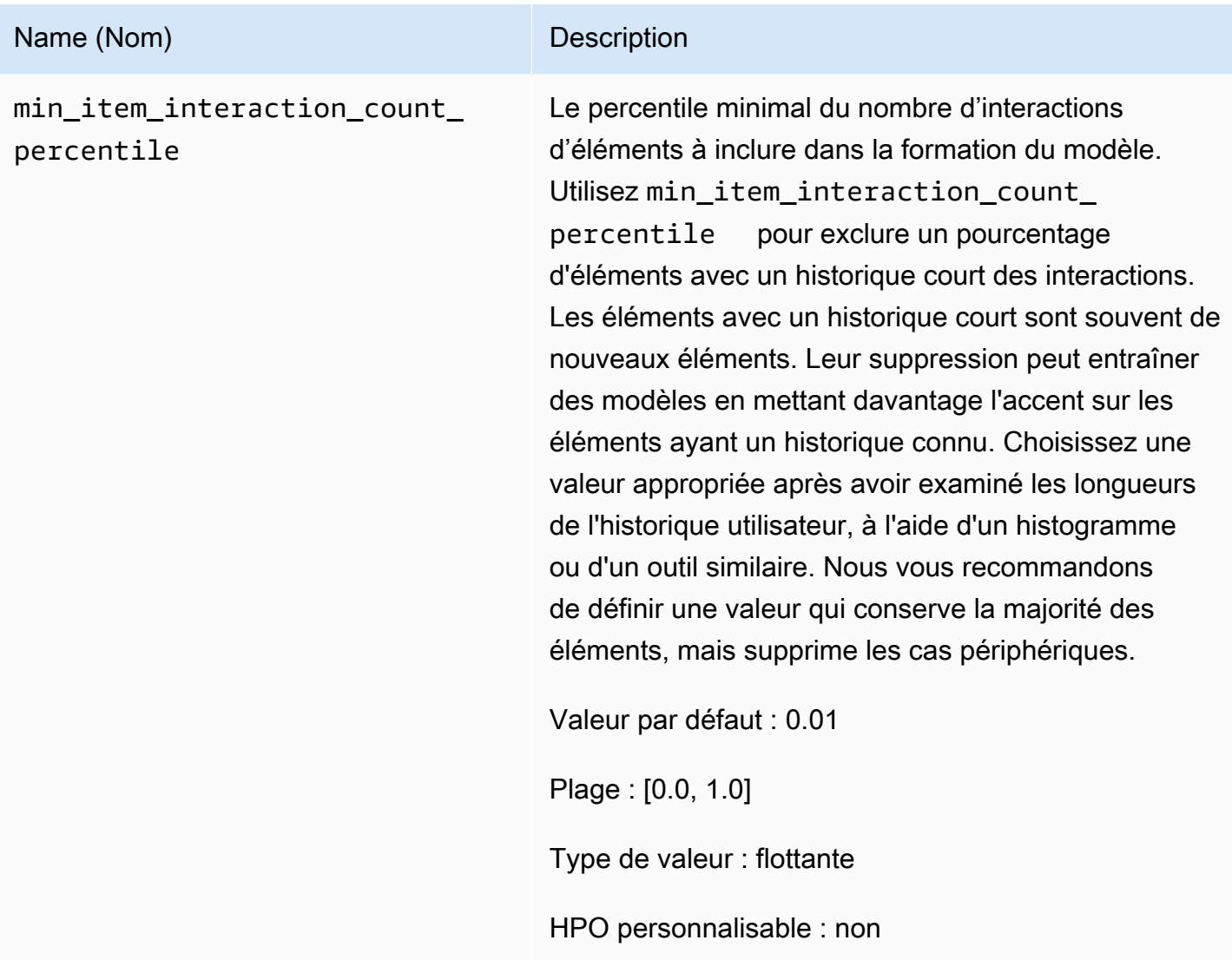

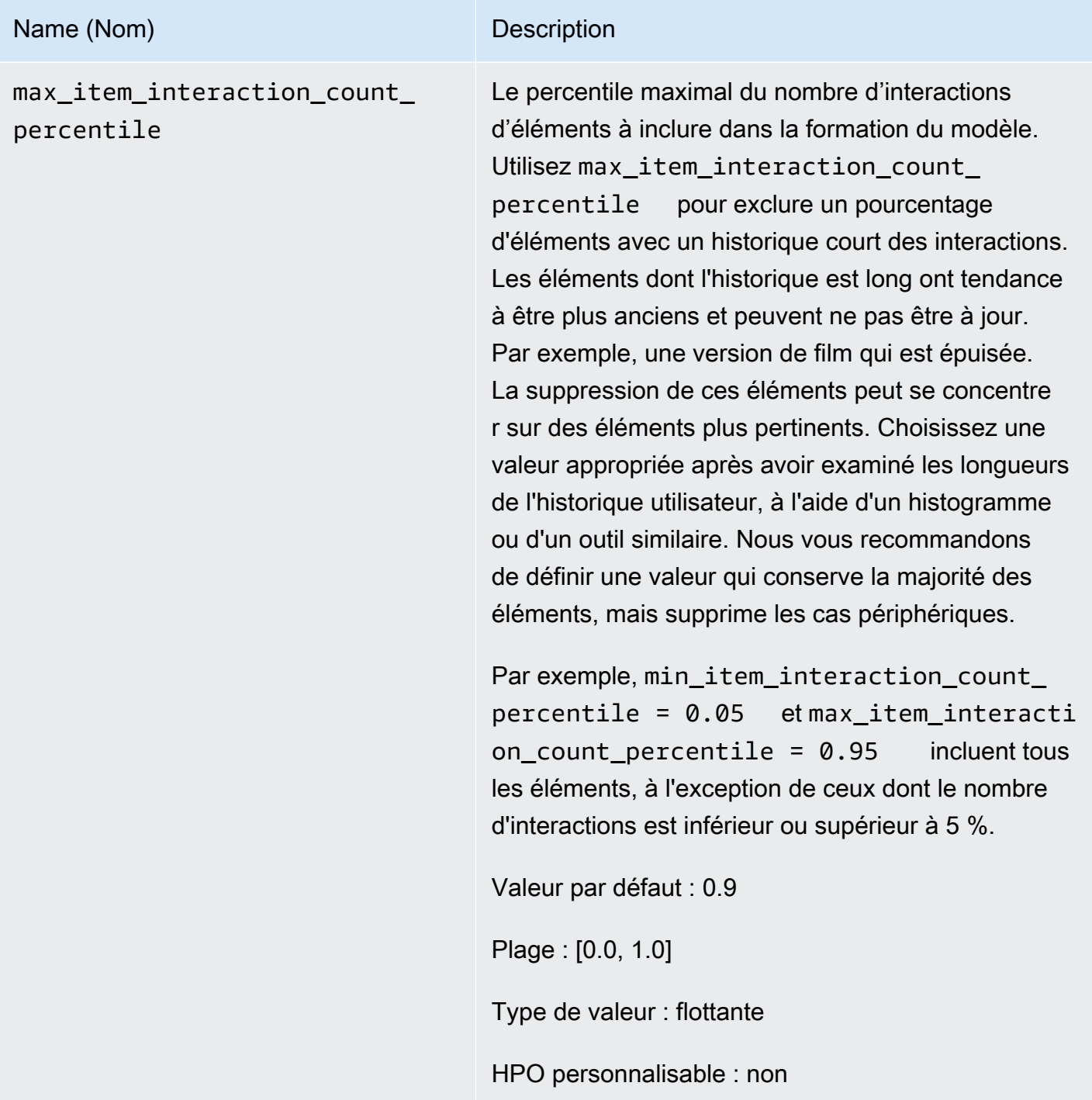

### Exemple de bloc-notes SIMS

Pour obtenir un exemple de bloc-notes Jupyter qui vous montre comment utiliser la recette SIMS, veuillez consulter [Finding similar items + HPO](https://github.com/aws-samples/amazon-personalize-samples/blob/master/next_steps/core_use_cases/related_items/personalize_sims_example.ipynb).

# ACTIONS\_PERSONNALISÉES

Pour recommander la prochaine meilleure action à vos utilisateurs en temps réel, comme s'inscrire à votre programme de fidélité, télécharger votre application ou demander une carte de crédit, utilisez une recette PERSONALIZED\_ACTIONS. En recommandant la meilleure action suivante, vous pouvez fidéliser vos clients, générer plus de revenus et améliorer l'expérience de vos utilisateurs.

Les recettes PERSONALIZED\_ACTIONS sont les suivantes :

• [Recette Next-Best-Action](#page-273-0)

### <span id="page-273-0"></span>Recette Next-Best-Action

La recette Next-Best-Action (aws-next-best-action) génère des recommandations en temps réel pour les meilleures actions à entreprendre par vos utilisateurs. La meilleure action suivante pour un utilisateur est celle qu'il est le plus susceptible d'entreprendre. Par exemple, vous inscrire à votre programme de fidélité, télécharger votre application ou demander une carte de crédit.

Avec Next-Best-Action, vous pouvez fournir des recommandations d'action personnalisées à vos utilisateurs lorsqu'ils utilisent votre application. Suggérer la bonne action à un utilisateur peut inciter un plus grand nombre d'utilisateurs à effectuer vos actions. En fonction des actions que vous souhaitez recommander, vous pouvez fidéliser vos clients, générer plus de revenus et améliorer l'expérience utilisateur de votre application. Pour un exemple de cas d'utilisation décrivant comment les recommandations d'action personnalisées peuvent bénéficier à une application de commerce électronique, voi[rExemple de cas d'utilisation.](#page-274-0)

Amazon Personalize prédit la meilleure action suivante à partir des actions que vous importez dans votre jeu de données Actions. Il identifie les actions qu'un utilisateur est le plus susceptible d'entreprendre en fonction de ses interactions avec les actions et les éléments. Si vos données d'action incluent la valeur de l'action, Amazon Personalize prend en compte la valeur de l'action. Si un utilisateur est également susceptible d'effectuer deux actions différentes, Amazon Personalize classe l'action dont la valeur est la plus élevée.

Lorsque vous recevez des recommandations d'actions en temps réel pour un utilisateur, Amazon Personalize renvoie une liste d'actions que l'utilisateur est susceptible d'effectuer au cours d'une période configurable (leaction optimization period). Par exemple, les mesures qu'ils prendront probablement au cours des 14 prochains jours. La liste est triée par ordre décroissant par indice de propension. Ce score représente la probabilité que l'utilisateur entreprenne l'action.

Jusqu'à ce que vous importiez les données d'interaction entre les actions, Amazon Personalize recommande des actions dans votre boîte sans personnalisation, et les scores de propension sont de 0,0. Une action aura un score une fois qu'elle aura obtenu les résultats suivants :

- Au moins 50 interactions d'action avec le type d'événement TAKEN.
- Au moins 50 interactions d'action avec le type d'événement NOT\_TAKEN ou VIEWED.

Ces interactions d'action doivent être présentes lors de la dernière formation sur la version de la solution et doivent avoir lieu dans un délai de 6 semaines à compter de l'horodatage de la dernière interaction dans le jeu de données d'interactions d'action.

Pour plus d'informations sur les données utilisées par la recette Next-Best-Action, consultez. [Ensembles de données obligatoires et facultatifs](#page-276-0)

Lorsque vous créez une solution à l'aide de la recette Next-Best-Action, vous pouvez configurer la fenêtre de temps qu'Amazon Personalize utilise pour prédire les actions à l'aide de l'action optimization periodhyperparamètre de fonctionnalité. Pour plus d'informations, consultez [Propriétés et hyperparamètres.](#page-277-0)

#### Rubriques

- [Exemple de cas d'utilisation](#page-274-0)
- [Caractéristiques de la recette](#page-275-0)
- [Ensembles de données obligatoires et facultatifs](#page-276-0)
- [Propriétés et hyperparamètres](#page-277-0)

#### <span id="page-274-0"></span>Exemple de cas d'utilisation

Suggérer la bonne action à un utilisateur peut inciter un plus grand nombre d'utilisateurs à effectuer vos actions. En fonction des actions que vous souhaitez recommander, vous pouvez potentiellement fidéliser vos clients, générer plus de revenus et améliorer l'expérience utilisateur de votre application.

Par exemple, vous pouvez avoir une application de commerce électronique qui suggère les différentes actions suivantes :

- Abonnez-vous au programme de fidélité
- Téléchargez l'application mobile
- Achat dans la catégorie Bijoux

• Achat dans la catégorie Beauté et soins

Vous avez peut-être un utilisateur qui fait fréquemment des achats sur votre site et qui a effectué à plusieurs reprises des achats de bijoux, de produits de beauté et de produits de beauté. Pour cet utilisateur, les recommandations d'action d'Amazon Personalize et leurs scores peuvent inclure les éléments suivants :

• Abonnez-vous au programme de fidélité

Note de propension — 1,00

• Achat dans la catégorie Bijoux

Score de propension — 0,86

• Achat dans la catégorie Beauté et soins

Score de propension — 0,85

Grâce à ces recommandations d'action, vous savez comment inciter l'utilisateur à s'inscrire à votre programme de fidélité. Cette action a le score de propension le plus élevé et c'est l'action que l'utilisateur entreprendra le plus probablement. Cela est dû au fait que l'utilisateur fait fréquemment des achats dans votre boutique et qu'il est susceptible de profiter des avantages de votre programme de fidélité.

#### <span id="page-275-0"></span>Caractéristiques de la recette

La recette Next-Best-Action utilise les fonctionnalités de recette Amazon Personalize suivantes pour générer des recommandations d'action :

- Personnalisation en temps réel : Amazon Personalize utilise la personnalisation en temps réel pour mettre à jour et adapter les recommandations d'action en fonction de l'évolution des intérêts de l'utilisateur. Pour plus d'informations, consultez [Personnalisation en temps réel.](#page-192-0)
- Exploration : avec l'exploration, les recommandations incluent de nouvelles actions ou des actions avec moins de données d'interactions. Pour plus d'informations sur l'exploration, consultez[Exploration.](#page-193-0)
- Mises à jour automatiques : grâce aux mises à jour automatiques, Amazon Personalize met automatiquement à jour le dernier modèle (version de la solution) toutes les deux heures afin d'inclure de nouvelles actions dans les recommandations issues de l'exploration. Pour plus d'informations, consultez [Mises à jour automatiques](#page-194-0).

#### <span id="page-276-0"></span>Ensembles de données obligatoires et facultatifs

Pour utiliser la recette Next-Best-Action, vous devez créer les ensembles de données suivants :

• Actions : vous importez des données relatives à vos actions, telles que leur valeur, dans un ensemble de données Amazon Personalize Actions.

Dans les données de vos actions, vous pouvez fournir un EXPIRATION\_TIMESTAMP pour chaque action. Si une action a expiré, Amazon Personalize ne l'inclura pas dans les recommandations. Vous pouvez également fournir une valeur REPEAT\_FREQUENCY pour chaque action. Cela indique le temps qu'Amazon Personalize doit attendre avant de recommander à nouveau une action après qu'un utilisateur interagisse avec celle-ci. Pour plus d'informations sur les données qu'un jeu de données Actions peut stocker, consultez[Ensemble de données d'actions.](#page-146-0)

• Interactions entre objets : votre ensemble de données d'interactions entre objets doit comporter au moins 1 000 interactions entre objets. Amazon Personalize utilise les interactions entre les articles pour comprendre l'état actuel de vos utilisateurs et leurs centres d'intérêt. Pour plus d'informations sur les données relatives aux interactions entre les éléments, consultez[Ensemble de données](#page-135-0) [d'interactions entre objets](#page-135-0).

Les ensembles de données suivants sont facultatifs :

• Ensemble de données d'interactions d'action : une interaction d'action est une interaction impliquant un utilisateur et une action dans votre jeu de données Actions. Vous pouvez importer les interactions entre les actions entreprises, non entreprises et vues. Bien que ces données soient facultatives, nous vous recommandons d'importer les données d'interaction entre les actions pour obtenir des recommandations de qualité. Si vous ne disposez pas de données d'interaction d'action, vous pouvez créer un jeu de données d'interactions d'action vide et enregistrer les interactions de vos clients avec les actions à l'aide de l'opération d'[PutActionInteractions](#page-992-0)API.

Jusqu'à ce que vous importiez les données d'interaction entre les actions, Amazon Personalize recommande des actions dans votre boîte sans personnalisation, et les scores de propension sont de 0,0. Une action aura un score une fois qu'elle aura obtenu les résultats suivants :

- Au moins 50 interactions d'action avec le type d'événement TAKEN.
- Au moins 50 interactions d'action avec le type d'événement NOT\_TAKEN ou VIEWED.

Ces interactions d'action doivent être présentes lors de la dernière formation sur la version de la solution et doivent avoir lieu dans un délai de 6 semaines à compter de l'horodatage de la dernière interaction dans le jeu de données d'interactions d'action.

Pour plus d'informations sur les données d'interactions entre actions que vous pouvez importer, consultez[Ensemble de données d'interactions entre actions.](#page-149-0) Pour plus d'informations sur l'enregistrement des événements d'interaction entre actions, consulte[zEnregistrement des](#page-537-0) [événements d'interaction entre actions.](#page-537-0)

#### **a** Note

Avec Next-Best-Action, Amazon Personalize n'utilise pas les données d'impressions ni les métadonnées contextuelles dans un ensemble de données d'interactions Action.

- Utilisateurs : Amazon Personalize utilise toutes les données de votre ensemble de données utilisateurs pour mieux comprendre vos utilisateurs et leurs centres d'intérêt. Vous pouvez également utiliser les données d'un ensemble de données Utilisateurs pour filtrer les recommandations d'actions. Pour plus d'informations sur les données utilisateur que vous pouvez importer, consulte[zEnsemble de données des utilisateurs.](#page-141-0)
- Articles : Amazon Personalize utilise toutes les données de votre jeu de données Articles ainsi que de votre jeu de données d'interactions avec les articles pour identifier les liens et les modèles de leur comportement. Cela permet à Amazon Personalize de comprendre vos utilisateurs et leurs centres d'intérêt. Pour plus d'informations sur les données d'articles que vous pouvez importer, consultez[Ensemble de données d'articles](#page-142-0).

### <span id="page-277-0"></span>Propriétés et hyperparamètres

La recette Next-Best-Action ne prend pas en charge l'optimisation des hyperparamètres. La recette Next-Best-Action possède les propriétés suivantes :

- Nom aws-next-best-action
- Nom de la ressource Amazon (ARN) de la recette arn: aws: personalize::: recipe/awsnext-best-action
- Algorithme ARN arn:aws:personalize:::algorithm/aws-next-best-action

Le tableau suivant décrit les hyperparamètres de fonctionnalité de la aws-next-best-action recette. Un hyperparamètre est un paramètre d'algorithme que vous pouvez régler pour améliorer les performances du modèle. Les hyperparamètres d'organisation de fonction contrôlent la façon de filtrer les données à utiliser dans la formation.

Le tableau fournit également les informations suivantes pour chaque hyperparamètre :

- Plage: [lower bound, upper bound]
- Type de valeur : integer (entier), Continuous (float) [continu (flottant)], Categorical (Boolean, list, string) [catégorique (booléen, liste, chaîne)]
- HPO réglable : si le paramètre peut participer au HPO

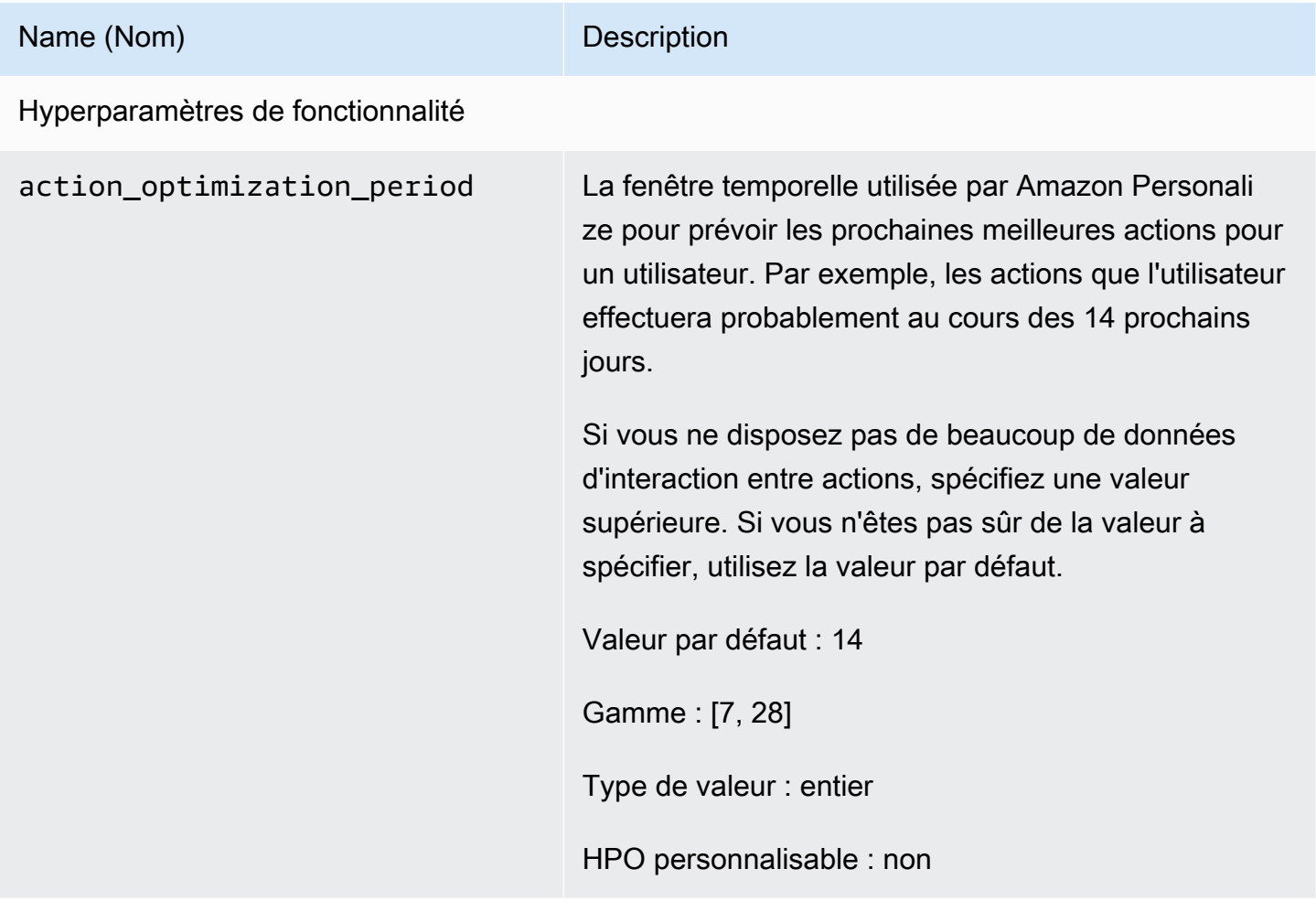

# SEGMENTATION DES UTILISATEURS

Les recettes USER\_SEGMENTATION génèrent des segments d'utilisateurs en fonction des données d'entrée des articles. Chaque segment d'utilisateurs est trié par ordre décroissant en fonction de la probabilité que chaque utilisateur interagisse avec les articles de votre inventaire. Utilisez une recette USER\_SEGMENTATION pour créer des segments d'utilisateurs susceptibles d'interagir avec votre catalogue en fonction de leurs préférences en matière d'article ou d'attribut d'article. Par exemple,

vous souhaiterez peut-être créer une campagne marketing ciblée pour les utilisateurs susceptibles de regarder un film en particulier ou d'acheter un produit spécifique par marque.

### [Affinité entre les objets](#page-279-0)

La recette Item-Affinity (aws-item-affinity) est une recette USER\_SEGMENTATION qui crée un segment utilisateur pour chaque élément que vous spécifiez.

Pour entraîner un modèle, la recette Item-Affinity utilise les ensembles de données Interactions et Items de votre groupe de jeux de données. Pour créer des segments d'utilisateurs, vous entraînez une version de solution à l'aide de la recette Item-Affinity, puis vous créez une tâche de [segmentation](#page-509-0) [par lots](#page-509-0).

## [Affinité entre les attributs et les objets](#page-281-0)

La recette Item-Attribute-Affinity (aws-item-attribute-affinity) est une recette USER\_SEGMENTATION qui crée un segment utilisateur pour chaque attribut d'article que vous spécifiez.

Pour entraîner un modèle, la recette Item-Attribute-Affinity utilise le jeu de données Interactions et le jeu de données Item d'un groupe de jeux de données. [Pour créer des segments d'utilisateurs, vous](#page-509-0) [entraînez une version de solution à l'aide de la recette Item-Attribute-Affinity, puis vous créez une](#page-509-0) [tâche de segmentation par lots.](#page-509-0)

## <span id="page-279-0"></span>Recette Item-Affinity

La recette Item-Affinity (aws-item-affinity) est une recette USER SEGMENTATION qui crée un segment utilisateur (groupe d'utilisateurs) pour chaque élément que vous spécifiez. Il s'agit des utilisateurs qu'Amazon Personalize prévoit qu'ils interagiront le plus probablement avec chaque article. Utilisez Item-Affinity pour en savoir plus sur vos utilisateurs et prendre des mesures en fonction de leurs segments d'utilisateurs respectifs.

Par exemple, vous souhaiterez peut-être créer une campagne marketing pour votre application de vente au détail en fonction des préférences des utilisateurs concernant les articles de votre catalogue. Item-Affinity créerait un segment utilisateur pour chaque élément en fonction des données de vos ensembles de données Interactions et Items. Vous pouvez l'utiliser pour promouvoir différents articles auprès de différents segments d'utilisateurs en fonction de la probabilité qu'ils entreprennent une action (par exemple, cliquer sur un article ou acheter un article). D'autres utilisations peuvent inclure la vente croisée de produits à différents groupes d'utilisateurs ou l'identification de candidats potentiels.

Pour obtenir des segments d'utilisateurs basés sur les éléments, vous créez une solution et une version de solution avec la recette Item-Affinity, puis vous ajoutez une liste d'éléments au format JSON dans un compartiment Amazon S3 et vous créez une tâche de [segment par lots.](#page-509-0) Amazon Personalize envoie un segment utilisateur pour chaque article à votre emplacement de sortie dans Amazon S3. Vos données d'entrée peuvent contenir un maximum de 500 éléments pour lesquels obtenir des segments d'utilisateurs. Pour plus d'informations sur la préparation des données d'entrée pour une tâche de segmentation par lots, consultez[Préparation des données d'entrée pour les](#page-487-0) [recommandations par lots](#page-487-0).

Pour utiliser Item-Affinity, vous devez disposer d'un jeu de données sur les interactions entre articles. Les ensembles de données des éléments et des utilisateurs sont facultatifs. Vous pouvez obtenir des segments d'utilisateurs avec des tâches de segmentation par lots. Pour plus d'informations, consultez [Recommandations par lots et segments d'utilisateurs \(ressources personnalisées\).](#page-480-0)

Après avoir créé une version de solution, assurez-vous de maintenir la version et les données de votre solution à jour. Avec Item-Affinity, vous devez créer une nouvelle version de solution pour Amazon Personalize afin de prendre en compte les nouveaux utilisateurs pour les segments d'utilisateurs et de mettre à jour le modèle en fonction du comportement le plus récent de vos utilisateurs. Pour obtenir un segment d'utilisateur pour un élément, celui-ci doit être présent lorsque vous avez créé la version de la solution.

La recette Item-Affinity possède les propriétés suivantes :

- Nom aws-item-affinity
- Nom de la ressource Amazon (ARN) de la recette arn: aws: personalize::: recipe/awsitem-affinity
- Algorithme ARN arn:aws:personalize:::algorithm/aws-item-affinity
- ARN de transformation des fonctionnalités arn:aws:personalize:::featuretransformation/item-affinity
- Type de recette USER\_SEGMENTATION

Le tableau suivant décrit les hyperparamètres de la recette Item-Affinity. Un hyperparamètre est un paramètre d'algorithme que vous ajustez pour améliorer les performances du modèle. Les hyperparamètres d'algorithme contrôlent les performances du modèle. Vous ne pouvez pas utiliser l'optimisation des hyperparamètres (HPO) avec la recette Item-Affinity.

Le tableau fournit également les informations suivantes pour chaque hyperparamètre :

- Plage: [lower bound, upper bound]
- Type de valeur : integer (entier), Continuous (float) [continu (flottant)], Categorical (Boolean, list, string) [catégorique (booléen, liste, chaîne)]

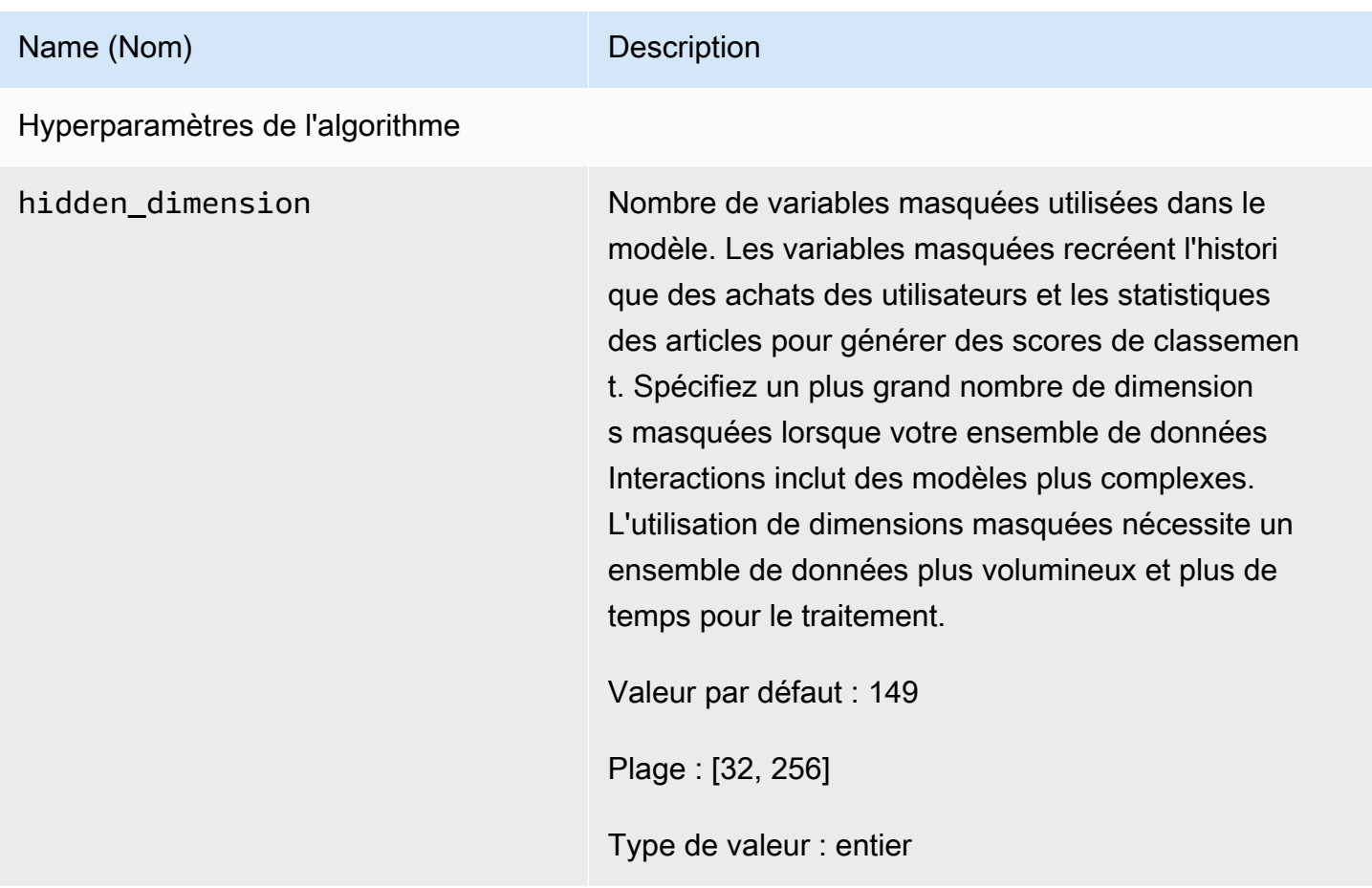

### <span id="page-281-0"></span>Recette Item-Attribut-Affinity

La recette Item-Attribute-Affinity (aws-item-attribute-affinity) est une recette USER SEGMENTATION qui crée un segment utilisateur (groupe d'utilisateurs) pour chaque attribut d'article que vous spécifiez. Il s'agit des utilisateurs qui, selon Amazon Personalize, sont les plus susceptibles d'interagir avec les articles dotés de l'attribut en question. Utilisez Item-Attribute-Affinity pour en savoir plus sur vos utilisateurs et prendre des mesures en fonction de leurs segments d'utilisateurs respectifs.

Par exemple, vous souhaiterez peut-être créer une campagne marketing pour votre application de vente au détail en fonction des préférences des utilisateurs concernant les types de chaussures de votre catalogue. Item-Attribute-Affinity créerait un segment utilisateur pour chaque type de chaussure en fonction des données de vos ensembles de données Interactions et Items. Vous pouvez l'utiliser

pour promouvoir différentes chaussures auprès de différents segments d'utilisateurs en fonction de la probabilité qu'ils entreprennent une action (par exemple, cliquer sur une chaussure ou acheter une chaussure). D'autres utilisations peuvent inclure la promotion de différents genres de films auprès de différents utilisateurs ou l'identification d'un candidat potentiel en fonction du type d'emploi.

[Pour obtenir des segments d'utilisateurs basés sur les attributs des articles, vous créez une](#page-509-0)  [solution et une version de solution avec la recette Item-Attribute-Affinity, puis vous ajoutez une liste](#page-509-0) [d'attributs d'article au format JSON dans un compartiment Amazon S3 et vous créez une tâche](#page-509-0) [de segmentation par lots.](#page-509-0) Amazon Personalize envoie un segment utilisateur pour chaque article à votre emplacement de sortie dans Amazon S3. Vos données d'entrée peuvent comporter un maximum de 10 requêtes, chaque requête portant sur un ou plusieurs attributs d'article. Pour plus d'informations sur la préparation des données d'entrée pour une tâche de segmentation par lots, consultez[Préparation des données d'entrée pour les recommandations par lots](#page-487-0).

Pour utiliser Item-Attribute-Affinity, vous devez disposer d'un jeu de données d'interactions entre articles et d'un ensemble de données d'articles. Votre jeu de données Items doit comporter au moins une colonne qui est une colonne de métadonnées non textuelle et non réservée. Vous pouvez obtenir des segments d'utilisateurs avec des tâches de segmentation par lots. Pour plus d'informations, consultez [Recommandations par lots et segments d'utilisateurs \(ressources personnalisées\).](#page-480-0)

Après avoir créé une version de solution, assurez-vous de maintenir la version et les données de votre solution à jour. Avec Item-Attribute-Affinity, vous devez créer une nouvelle version de solution pour Amazon Personalize afin de prendre en compte les nouveaux utilisateurs pour les segments d'utilisateurs et de mettre à jour le modèle en fonction du comportement le plus récent de vos utilisateurs. Pour obtenir un segment d'utilisateur pour un attribut d'article, l'attribut d'article doit être présent lorsque vous avez créé la version de la solution.

La recette Item-Attribute-Affinity possède les propriétés suivantes :

- Nom aws-item-attribute-affinity
- Nom de la ressource Amazon (ARN) de la recette arn: aws: personalize::: recipe/awsitem-attribute-affinity
- Algorithme ARN arn:aws:personalize:::algorithm/aws-item-attributeaffinity
- ARN de transformation des fonctionnalités arn:aws:personalize:::featuretransformation/item-attribute-affinity
- Type de recette USER\_SEGMENTATION

Le tableau suivant décrit les hyperparamètres de la recette Item-Attribute-Affinity. Un hyperparamètre est un paramètre d'algorithme que vous pouvez régler pour améliorer les performances du modèle. Les hyperparamètres d'algorithme contrôlent les performances du modèle. Vous ne pouvez pas utiliser l'optimisation des hyperparamètres (HPO) avec la recette Item-Attribute-Affinity.

Le tableau fournit également les informations suivantes pour chaque hyperparamètre :

- Plage: [lower bound, upper bound]
- Type de valeur : integer (entier), Continuous (float) [continu (flottant)], Categorical (Boolean, list, string) [catégorique (booléen, liste, chaîne)]

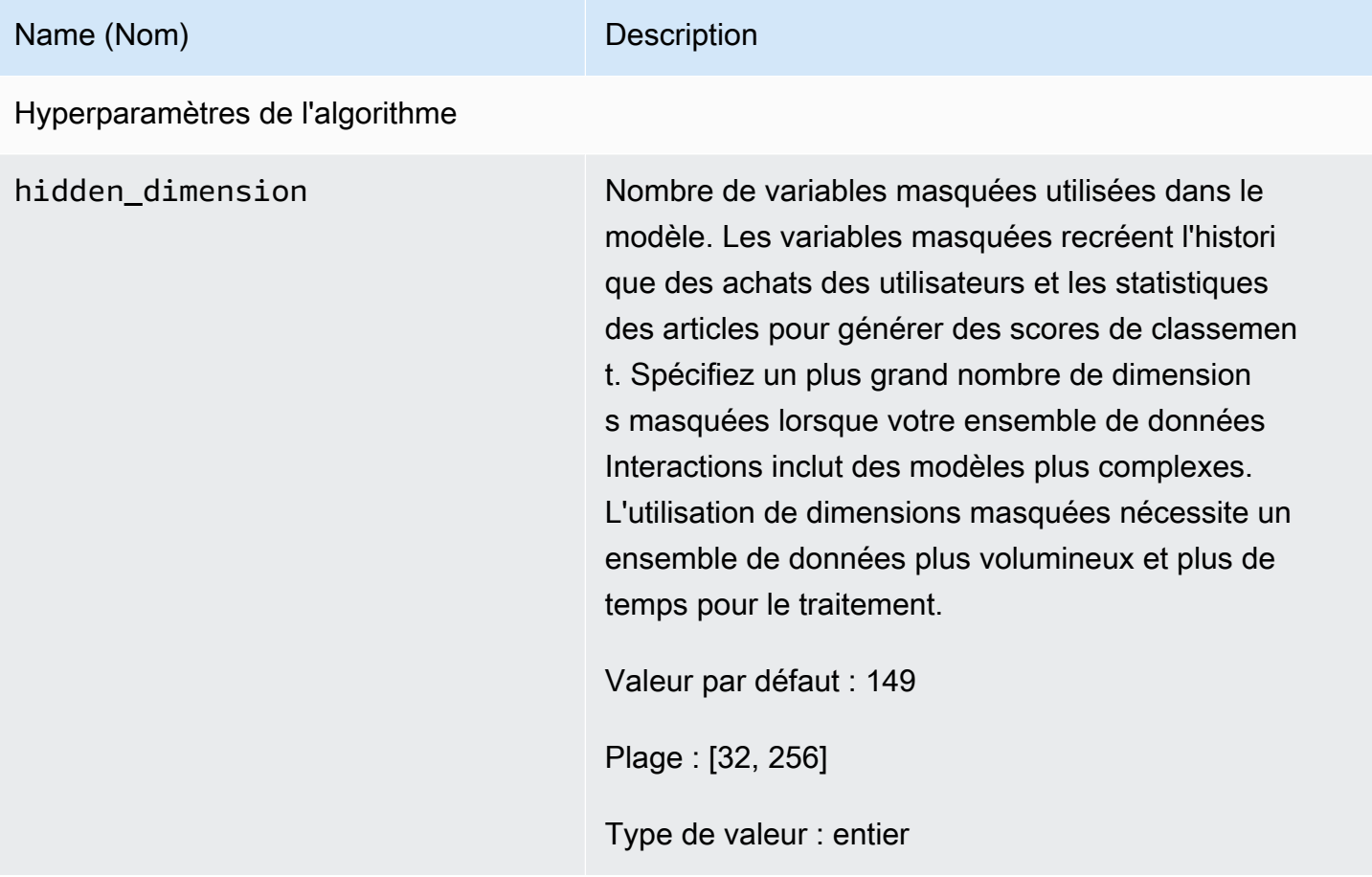

# Liste de contrôle de préparation

Après avoir examiné le fonctionnement d'Amazon Personalize et terminé l'exercice de démarrage, vous pouvez commencer à vous préparer à utiliser Amazon Personalize avec vos propres données. Cette liste de contrôle fournit des listes des fonctionnalités, des exigences et des instructions relatives aux données d'Amazon Personalize. Il peut vous aider à planifier, ou vous pouvez l'utiliser comme référence lorsque vous créez des ressources dans Amazon Personalize.

#### **Rubriques**

- [Avez-vous adapté vos cas d'utilisation aux ressources Amazon Personalize ?](#page-284-0)
- [Disposez-vous de suffisamment de données sur les interactions entre les articles ?](#page-285-0)
- [Disposez-vous d'une architecture de diffusion d'événements en temps réel ?](#page-286-0)
- [Vos données sont-elles optimisées pour Amazon Personalize ?](#page-286-1)
- [Collectez-vous des données facultatives susceptibles d'améliorer les recommandations ?](#page-287-0)
- [Avez-vous un plan pour tester vos recommandations ?](#page-287-1)
- [Avez-vous d'autres objectifs commerciaux ?](#page-287-2)

# <span id="page-284-0"></span>Avez-vous adapté vos cas d'utilisation aux ressources Amazon Personalize ?

Les recommandations d'Amazon Personalize peuvent répondre aux cas d'utilisation suivants :

- Génération de recommandations personnalisées pour un utilisateur
- Recommander des articles similaires ou connexes
- Recommander des articles tendance ou populaires
- Recommander les meilleures actions suivantes à un utilisateur
- Réorganisation par pertinence (uniquement avec des ressources personnalisées)
- Génération de segments d'utilisateurs (uniquement avec des ressources personnalisées)

Amazon Personalize propose des ressources basées sur le domaine et des ressources personnalisées configurées pour ces cas d'utilisation. Vous commencez par créer un groupe de jeux de données de domaine ou un groupe de jeux de données personnalisé :

• Avec un groupe de jeux de données de domaine, vous créez des ressources préconfigurées et optimisées pour les domaines VIDEO\_ON\_DEMAND ou ECOMMERCE.

Si vous possédez une application de streaming vidéo ou de commerce électronique, nous vous recommandons de commencer par un groupe de jeux de données de domaine. Vous pouvez toujours ajouter des ressources personnalisées, telles que des solutions et des versions de solutions conçues pour des cas d'utilisation personnalisés. Et vous pouvez toujours utiliser des ressources personnalisées pour obtenir des recommandations par lots. Vous ne pouvez pas créer les meilleures ressources d'action suivantes, notamment les ensembles de données d'actions et d'interactions d'action, dans un groupe de jeux de données de domaine.

• Avec un groupe de jeux de données personnalisé, vous choisissez une recette qui correspond à votre cas d'utilisation. Vous formez et déployez ensuite uniquement des solutions et des versions de solutions configurables (modèles de recommandation Amazon Personalize entraînés). Lorsque vous êtes prêt, vous pouvez déployer la version de la solution dans le cadre d'une campagne pour obtenir des recommandations en temps réel. Vous pouvez également obtenir des recommandations par lots sans campagne.

Si vous n'avez pas d'application de streaming vidéo ou de commerce électronique, nous vous recommandons de créer un groupe de jeux de données personnalisé. Sinon, commencez par un groupe de jeux de données de domaine et ajoutez des ressources personnalisées si nécessaire.

Pour plus d'informations sur les cas d'utilisation et les recettes personnalisées disponibles dans Amazon Personalize, consulte[zCas d'utilisation du domaine et recettes personnalisées](#page-192-1).

# <span id="page-285-0"></span>Disposez-vous de suffisamment de données sur les interactions entre les articles ?

Pour tous les cas d'utilisation et toutes les recettes, vous devez avoir au moins 1 000 interactions avec des objets pour 25 utilisateurs uniques avec au moins deux interactions chacun. Pour des recommandations de qualité, nous vous recommandons d'avoir au moins 50 000 interactions entre articles provenant d'au moins 1 000 utilisateurs, avec au moins deux interactions avec des articles chacun.

Si vous n'êtes pas sûr de disposer de suffisamment de données, vous pouvez les importer et les analyser à l'aide de la console Amazon Personalize. Pour plus d'informations, consultez [Analyse des](#page-561-0)  [données dans des ensembles de données](#page-561-0).

# <span id="page-286-0"></span>Disposez-vous d'une architecture de diffusion d'événements en temps réel ?

Si vous ne disposez pas de suffisamment de données sur les interactions entre articles, vous pouvez utiliser Amazon Personalize pour collecter des données supplémentaires sur les événements en temps réel. À l'aide de certaines recettes et de certains cas d'utilisation, Amazon Personalize peut tirer des leçons de l'activité la plus récente de vos utilisateurs et mettre à jour les recommandations lorsqu'ils utilisent votre application.

Pour plus d'informations sur l'enregistrement des événements, notamment l'impact des événements sur les recommandations, une liste de services tiers de suivi des événements et des exemples de mise en œuvre, consulte[zEnregistrement d'événements](#page-521-0).

# <span id="page-286-1"></span>Vos données sont-elles optimisées pour Amazon Personalize ?

Nous vous recommandons de vérifier les informations suivantes dans vos données :

- Vérifiez les valeurs manquantes. Nous recommandons qu'au moins 70 % de vos enregistrements contiennent des données pour chaque attribut. Nous recommandons que les colonnes qui autorisent les valeurs nulles soient remplies à au moins 70 %.
- Corrigez les inexactitudes ou les problèmes liés à vos données, tels que des conventions de dénomination incohérentes, des catégories dupliquées pour un élément, des identifiants incompatibles entre les ensembles de données ou des identifiants dupliqués. Ces problèmes peuvent avoir un impact négatif sur les recommandations ou entraîner des comportements inattendus. Par exemple, vous pouvez avoir à la fois « N/A » et « Non applicable » dans vos données, mais filtrer les recommandations en fonction uniquement de « N/A ». Les éléments marqués « Non applicable » ne seraient pas supprimés par le filtre.
- Si un élément, un utilisateur ou une action peut comporter plusieurs catégories, comme un film comportant plusieurs genres, combinez les valeurs catégorielles dans un seul attribut et séparez chaque valeur par l'opérateur |. Par exemple, les données GENRES d'un film peuvent être Action | Aventure | Thriller.
- Évitez d'avoir plus de 1 000 catégories possibles pour une colonne (sauf si la colonne contient des données uniquement à des fins de filtrage).

Pour obtenir la liste complète des recommandations relatives aux données et des instructions sur la façon dont vous pouvez utiliser Amazon Personalize pour identifier les problèmes, consulte[zAnalyse](#page-561-0)  [des données dans des ensembles de données](#page-561-0).

# <span id="page-287-0"></span>Collectez-vous des données facultatives susceptibles d'améliorer les recommandations ?

Les données suivantes peuvent vous aider à améliorer la pertinence de vos recommandations.

- Type d'événement (obligatoire pour tous les cas d'utilisation de groupes de jeux de données de domaine)
- Valeur de l'événement
- Métadonnées contextuelles
- Métadonnées relatives aux articles et aux utilisateurs
- Données d'interaction entre les actions (utilisées uniquement par les recettes PERSONALIZED\_ACTIONS)

Pour plus d'informations sur les types de données qu'Amazon Personalize peut utiliser, consultez[Types de données qu'Amazon Personalize peut utiliser.](#page-28-0)

# <span id="page-287-1"></span>Avez-vous un plan pour tester vos recommandations ?

Vous pouvez utiliser les tests A/B pour comparer les résultats de différents groupes d'utilisateurs interagissant avec les recommandations de différents modèles. Les tests A/B peuvent vous aider à comparer différentes stratégies de recommandation et à déterminer si les recommandations vous aident à atteindre vos objectifs commerciaux. Pour plus d'informations, consultez [Mesurer l'impact](#page-638-0) [des recommandations avec test A/B B B B B B.](#page-638-0)

# <span id="page-287-2"></span>Avez-vous d'autres objectifs commerciaux ?

Dans certains cas, vous pouvez avoir des objectifs en plus de générer des recommandations pertinentes pour vos utilisateurs. Par exemple, vous souhaiterez peut-être maximiser vos revenus ou promouvoir certains types d'articles d'une certaine catégorie. Les fonctionnalités Amazon Personalize suivantes peuvent vous aider :
- Promotions : vous pouvez utiliser les promotions pour vous assurer qu'un certain pourcentage d'articles répond aux besoins de votre entreprise. Pour plus d'informations, consultez [Promouvoir](#page-458-0)  [des éléments dans les recommandations](#page-458-0).
- Optimisation en fonction des objectifs commerciaux : pour certaines recettes de groupes de données personnalisés, vous pouvez optimiser une solution en fonction d'un objectif personnalisé, tel que la maximisation des minutes de diffusion ou l'augmentation des revenus. Pour plus d'informations, consultez [Optimisation d'une solution pour un objectif supplémentaire.](#page-400-0)
- Recommandations de filtrage. Utilisez des filtres pour appliquer des règles métier aux recommandations. Vous pouvez utiliser des filtres pour inclure ou exclure certains types d'éléments des recommandations. Pour plus d'informations, voir [Recommandations de filtrage et segments](#page-579-0)  [d'utilisateurs](#page-579-0).

# Flux de travail Amazon Personalize

Après avoir lu le[Liste de contrôle de préparation,](#page-284-0) vous êtes prêt à commencer à terminer le flux de travail Amazon Personalize :

# 1. [Création d'un groupe de jeux de données](#page-290-0)

Un groupe de jeux de données est un conteneur pour les ressources Amazon Personalize. Le type de groupe de données que vous créez détermine les ressources que vous pouvez créer à l'étape 3 du flux de travail Amazon Personalize.

- Avec un groupe de jeux de données de domaine, vous pouvez créer des recommandations configurés pour les cas d'utilisation de domaines VIDEO\_ON\_DEMAND ou ECOMMERCE. Vous utilisez les recommandations pour obtenir des recommandations. Amazon Personalize gère leur configuration, leur formation et leurs mises à jour. Si vous commencez par un groupe de jeux de données de domaine, vous pouvez toujours ajouter des ressources personnalisées. Vous ne pouvez pas créer les meilleures ressources d'action suivantes, notamment les ensembles de données d'actions et d'interactions d'action, dans un groupe de jeux de données de domaine.
- Avec un groupe de jeux de données personnalisé, vous ne pouvez créer que des ressources personnalisées. Cela inclut les solutions, les versions des solutions et les campagnes. Pour ces ressources, vous avez un meilleur contrôle sur les configurations, les mises à jour et le recyclage.

# 2. [Préparation et importation de données](#page-295-0)

Vous importez l'interaction avec un article, l'interaction avec l'action, l'article, l'utilisateur et les enregistrements d'action dans des ensembles de données (conteneurs Amazon Personalize pour les données). Vous pouvez importer des enregistrements en bloc ou individuellement. Lorsque vous importez des données en masse, vous pouvez utiliser Amazon SageMaker Data Wrangler pour importer des données provenant de plus de 40 sources et les préparer pour Amazon Personalize. Pour plus d'informations, consultez [Préparation et importation de données à l'aide](#page-299-0)  [d'Amazon SageMaker Data Wrangler.](#page-299-0)

Après avoir importé des données dans un ensemble de données Amazon Personalize, vous pouvez les analyser, les exporter vers un compartiment Amazon S3, les mettre à jour ou les supprimer en supprimant le jeu de données. Pour plus d'informations, consultez [Gestion des](#page-546-0) [données](#page-546-0).

3. [Créez des recommandations de domaines ou des ressources personnalisées](#page-385-0)

Après avoir importé vos données, créez des recommandations de domaine (pour les groupes de jeux de données de domaine) ou des ressources personnalisées (pour les groupes de jeux de données personnalisés) afin d'entraîner un modèle sur vos données. Vous utilisez ces ressources pour générer des recommandations.

#### 4. [Obtenez des recommandations](#page-449-0)

Utilisez votre outil de recommandation ou votre campagne personnalisée pour obtenir des recommandations. Avec un groupe de jeux de données personnalisé, vous pouvez également obtenir des recommandations par lots ou des segments d'utilisateurs.

Une fois que vous avez terminé le flux de travail Amazon Personalize pour la première fois, maintenez les données à jour et réentraînez régulièrement les solutions personnalisées. Cela permet à votre modèle de tirer des leçons de l'activité la plus récente de vos utilisateurs et de maintenir et d'améliorer la pertinence des recommandations. Pour plus d'informations, voir [Maintien de la](#page-518-0)  [pertinence des recommandations](#page-518-0).

# <span id="page-290-0"></span>Étape 1 : Création d'un groupe de jeux de données

Lorsque vous commencez à utiliser Amazon Personalize, vous créez un groupe de jeux de données. Un groupe de jeux de données est un conteneur pour les ressources Amazon Personalize, notamment les ensembles de données, les recommandations de domaines et les ressources personnalisées. Un groupe de jeux de données organise vos ressources en collections indépendantes, dans lesquelles les ressources d'un groupe de jeux de données ne peuvent influencer les ressources d'aucun autre groupe de jeux de données.

Vous créez un groupe de jeux de données pour chacun de vos domaines commerciaux. Par exemple, vous pouvez avoir une application qui fournit des recommandations pour le streaming vidéo et une autre qui fournit des recommandations pour les livres audio. Dans Amazon Personalize, vous devez créer un groupe de jeux de données pour chaque application. Ainsi, les données d'une application n'influencent pas les recommandations qu'Amazon Personalize génère pour l'autre application.

Vous pouvez créer un groupe de jeux de données de domaine ou un groupe de jeux de données personnalisé :

• Avec un groupe de jeux de données de domaine, vous créez des ressources préconfigurées et optimisées pour différents cas d'utilisation. Lorsque vous créez un groupe de jeux de données,

vous en faites un groupe de données de domaine en spécifiant un domaine VIDEO\_ON\_DEMAND ou ECOMMERCE.

Si vous possédez une application de streaming vidéo ou de commerce électronique, nous vous recommandons de créer un groupe de jeux de données de domaine. Vous pouvez toujours ajouter des ressources personnalisées, telles que des solutions et des versions de solutions conçues pour des cas d'utilisation personnalisés. Vous ne pouvez pas créer les meilleures ressources d'action suivantes, notamment les ensembles de données d'actions et d'interactions d'action, dans un groupe de jeux de données de domaine.

• Un groupe de jeux de données personnalisé inclut uniquement des ressources personnalisées que vous configurez en fonction de votre cas d'utilisation. Grâce à des ressources personnalisées, vous formez et déployez des solutions et des versions de solutions configurables (un modèle de recommandation Amazon Personalize formé) en fonction des besoins de votre entreprise. Si vous ne possédez pas d'application VIDEO\_ON\_DEMAND ou de commerce électronique, nous vous recommandons de créer un groupe de jeux de données personnalisé. Dans le cas contraire, nous vous recommandons de commencer par un groupe de jeux de données de domaine et d'ajouter des ressources personnalisées si nécessaire.

Vous pouvez créer un groupe de jeux de données à l'aide de la console Amazon Personalize AWS Command Line Interface (AWS CLI) ou AWS des SDK.

**Rubriques** 

- [Création d'un groupe de jeux de données \(console\)](#page-291-0)
- [Création d'un groupe de jeux de données \(AWS CLI\)](#page-292-0)
- [Création d'un groupe de jeux de données \(AWS SDK\)](#page-293-0)

# <span id="page-291-0"></span>Création d'un groupe de jeux de données (console)

Créez un groupe de jeux de données en spécifiant le nom du groupe de données dans la console Amazon Personalize.

Pour créer un groupe de jeux de données

- 1. Ouvrez la console Amazon Personalize à l'[adresse https://console.aws.amazon.com/personalize/](https://console.aws.amazon.com/personalize/home) [home](https://console.aws.amazon.com/personalize/home) et connectez-vous à votre compte.
- 2. Choisissez Create dataset group (Créer un groupe d'ensembles de données).
- 3. Si c'est la première fois que vous utilisez Amazon Personalize, sur la page Créer un groupe de jeux de données, dans Nouveau groupe de jeux de données, choisissez Get started.
- 4. Sous Dataset group details (Informations du groupe d'ensembles de données), pour Dataset group name (Nom du groupe d'ensembles de données), spécifiez un nom pour votre groupe d'ensembles de données.
- 5. Choisissez votre domaine :
	- Choisissez E-commerce pour créer un groupe de jeux de données de domaines ECOMMERCE.
	- Choisissez Vidéo à la demande pour créer un groupe de jeux de données de domaine VIDEO\_ON\_DEMAND.
	- Choisissez Personnalisé pour créer un groupe de jeux de données personnalisé contenant uniquement des ressources personnalisées, telles que des solutions, des campagnes et des tâches d'inférence par lots.
- 6. Pour les balises, ajoutez éventuellement des balises. Pour plus d'informations sur le balisage des ressources Amazon Personalize, consultez[Marquer les ressources Amazon Personalize.](#page-674-0)
- 7. Choisissez Create dataset group (Créer un groupe d'ensembles de données). La page Vue d'ensemble s'affiche. Vous êtes maintenant prêt à importer des données. veuillez consulter [Étape 2 : Préparation et importation des données](#page-295-0).

# <span id="page-292-0"></span>Création d'un groupe de jeux de données (AWS CLI)

Pour créer un groupe de jeux de données, utilisez l'create-dataset-groupopération. Pour créer un groupe de jeux de données de domaine, pour le domaine, spécifiez ECOMMERCE ouVIDEO\_ON\_DEMAND. Pour créer un groupe de jeux de données personnalisé, ne spécifiez pas de domaine. Vous pouvez utiliser le paramètre Tags pour étiqueter éventuellement les ressources dans Amazon Personalize. Pour un exemple, voi[rAjouter des tags \(AWS CLI\).](#page-677-0)

Le code suivant crée un groupe de jeux de données de domaine pour le VIDEO ON DEMAND domaine.

```
aws personalize create-dataset-group \
--name dataset-group-name \
--domain VIDEO_ON_DEMAND
```
En cas de succès, le groupe de données Amazon Resource Name (ARN) s'affiche comme suit.

{

```
 "datasetGroupArn": "arn:aws:personalize:us-west-2:acct-id:dataset-group/
DatasetGroupName"
}
```
Enregistrez cette valeur pour une utilisation future. Pour afficher le groupe de jeux de données que vous avez créé, utilisez la describe-dataset-group commande et spécifiez l'ARN du groupe de jeux de données renvoyé.

```
aws personalize describe-dataset-group \
--dataset-group-arn dataset group arn
```
Le groupe de jeux de données et ses propriétés s'affichent comme suit.

```
{ 
     "datasetGroup": { 
         "name": "DatasetGroupName", 
         "datasetGroupArn": "arn:aws:personalize:us-west-2:acct-id:dataset-group/
DatasetGroupName", 
         "status": "ACTIVE", 
         "creationDateTime": 1542392161.262, 
         "lastUpdatedDateTime": 1542396513.377 
     }
}
```
Lorsque le groupe de jeux de données status est ACTIF, vous êtes prêt à importer des données. Pour plus d'informations, consultez [Étape 2 : Préparation et importation des données.](#page-295-0)

# <span id="page-293-0"></span>Création d'un groupe de jeux de données (AWS SDK)

Utilisez le code suivant pour créer un groupe de jeux de données de domaine. Donnez un nom au groupe de jeux de données de domaine, et pourdomain, spécifiez l'un ECOMMERCE ou l'autreVIDEO ON DEMAND. Pour créer un groupe de jeux de données personnalisé, modifiez le code pour supprimer le paramètre de domaine.

Pour plus d'informations sur le fonctionnement de l'API, consultez [CreateDatasetGroup](#page-788-0) la section de référence de l'API. Vous pouvez utiliser le paramètre Tags pour étiqueter éventuellement les ressources dans Amazon Personalize. Pour un exemple, voir[Ajouter des balises \(AWS SDK\).](#page-678-0)

#### SDK for Python (Boto3)

```
import boto3
personalize = boto3.client('personalize')
response = personalize.create_dataset_group( 
   name = 'dataset group name', 
   domain = 'business domain'
\lambdadsg_arn = response['datasetGroupArn']
description = personalize.describe_dataset_group(datasetGroupArn = dsg_arn)
['datasetGroup']
print('Name: ' + description['name'])
print('ARN: ' + description['datasetGroupArn'])
print('Status: ' + description['status'])
```
SDK for Java 2.x

```
public static String createDomainDatasetGroup(PersonalizeClient personalizeClient,
                                                  String datasetGroupName, 
                                                  String domain) { 
     try { 
         CreateDatasetGroupRequest createDatasetGroupRequest = 
  CreateDatasetGroupRequest.builder() 
                  .name(datasetGroupName) 
                  .domain(domain) 
                 .build();
         return 
  personalizeClient.createDatasetGroup(createDatasetGroupRequest).datasetGroupArn(); 
     } catch (PersonalizeException e) { 
         System.out.println(e.awsErrorDetails().errorMessage()); 
     } 
     return "";
}
```
SDK for JavaScript v3

```
// Get service clients module and commands using ES6 syntax.
import { CreateDatasetGroupCommand } from
```

```
 "@aws-sdk/client-personalize";
import { personalizeClient } from "./libs/personalizeClients.js";
// Or, create the client here.
// const personalizeClient = new PersonalizeClient({ region: "REGION"});
// Set the domain dataset group parameters.
export const domainDatasetGroupParams = { 
   name: 'NAME', /* required */ 
   domain: 'DOMAIN' /* required for a domain dsg, specify ECOMMERCE or 
  VIDEO_ON_DEMAND */
}
export const run = async () => {
   try { 
     const response = await personalizeClient.send(new 
  CreateDatasetGroupCommand(domainDatasetGroupParams)); 
     console.log("Success", response); 
     return response; // For unit tests. 
   } catch (err) { 
     console.log("Error", err); 
   }
};
run();
```
L'[DescribeDatasetGroupo](#page-871-0)pération renvoie le datasetGroupArn et le statut de l'opération. Lorsque le groupe de jeux de données status est ACTIF, vous êtes prêt à importer des données. Pour plus d'informations, voir [Étape 2 : Préparation et importation des données.](#page-295-0)

# <span id="page-295-0"></span>Étape 2 : Préparation et importation des données

Amazon Personalize utilise vos données pour générer des recommandations pour vos utilisateurs et vos segments d'utilisateurs. Amazon Personalize stocke vos données dans des ensembles de données jusqu'à ce que vous les supprimiez. Pour tous les cas d'utilisation (groupes de jeux de données de domaine) et toutes les recettes (ressources personnalisées), vos données d'interactions doivent présenter les éléments suivants :

• Au moins 1 000 enregistrements d'interactions entre articles provenant d'utilisateurs interagissant avec des articles de votre catalogue. Ces interactions peuvent provenir d'importations groupées, d'événements diffusés en continu, ou des deux.

• Au moins 25 identifiants d'utilisateur uniques avec au moins deux interactions avec des éléments pour chacun.

Pour des recommandations de qualité, nous vous recommandons d'avoir au moins 50 000 interactions entre articles provenant d'au moins 1 000 utilisateurs, avec au moins deux interactions avec des articles chacun.

Lorsque vous importez des données, vous pouvez choisir d'importer des enregistrements en bloc, individuellement ou les deux.

- Les importations en vrac impliquent l'importation d'un grand nombre de documents historiques à la fois. Vous pouvez préparer et importer vos interactions avec les articles, les utilisateurs et les données groupées sur les articles à l'aide de SageMaker Data Wrangler et de multiples sources de données. Vous pouvez également préparer vous-même des données en masse et les importer directement dans Amazon Personalize à partir d'un fichier CSV dans Amazon S3. Pour plus d'informations sur le formatage de vos données en masse pour Amazon Personalize, consultez[Directives relatives au format des données](#page-187-0).
- Avec les importations individuelles, vous importez des enregistrements individuels à l'aide de la console Amazon Personalize et des opérations d'API. Vous pouvez également importer des données d'interactions à partir d'événements en direct en temps réel.

Après avoir importé des données dans un ensemble de données Amazon Personalize, vous pouvez les analyser, les exporter vers un compartiment Amazon S3, les mettre à jour ou les supprimer en supprimant le jeu de données. Pour en savoir plus, consultez [Gestion des données.](#page-546-0)

Au fur et à mesure que votre catalogue s'agrandit, mettez à jour vos données historiques avec des opérations d'importation de données groupées ou individuelles supplémentaires. Pour obtenir des recommandations en temps réel, maintenez votre jeu de données sur les interactions entre les articles à jour en fonction du comportement de vos utilisateurs. Pour ce faire, vous enregistrez les [événements](https://docs.aws.amazon.com/glossary/latest/reference/glos-chap.html#event) d'interaction en temps réel avec un outil de suivi des événements et l'[PutEventso](#page-998-0)pération. Pour de plus amples informations, veuillez consulter [Enregistrement](#page-521-0)  [d'événements](#page-521-0).

## Rubriques

- [Préparation et importation de données en masse](#page-297-0)
- [Importation d'enregistrements individuels](#page-334-0)

# <span id="page-297-0"></span>Préparation et importation de données en masse

Lorsque vous avez créé un ensemble de données, vous êtes prêt à commencer à importer vos données historiques en masse dans Amazon Personalize. Deux options s'offrent à vous pour importer vos enregistrements en bloc :

- Pour les interactions entre articles, les utilisateurs et les ensembles de données sur les articles, vous pouvez utiliser Amazon SageMaker Data Wrangler pour importer vos données depuis plus de 40 sources, générer des visualisations et des informations spécifiques à Amazon Personalize, et les transformer pour répondre aux exigences d'Amazon Personalize.
- Pour tous les types de jeux de données, vous pouvez importer des données en masse directement dans les ensembles de données. Lorsque vous importez directement, vous formatez manuellement vos données pour répondre aux exigences d'Amazon Personalize et vous les chargez sur Amazon S3. Vous créez ensuite un schéma et un jeu de données, puis vous importez les données directement dans le jeu de données à l'aide d'une tâche d'importation de jeu de données.

Les instructions suivantes peuvent vous aider à vous assurer que vos données groupées sont correctement formatées.

- Vos données d'entrée doivent se trouver dans un fichier CSV (valeurs séparées par des virgules).
- La première ligne de votre fichier CSV doit contenir les en-têtes de colonne. Ne placez pas les entêtes entre guillemets (« »).
- Assurez-vous de disposer des champs obligatoires pour votre type de jeu de données et assurez-vous que leurs noms correspondent aux exigences d'Amazon Personalize. Par exemple, les données de vos articles peuvent comporter une colonne appelée ITEM\_IDENTIFICATION\_NUMBER avec des identifiants pour chacun de vos articles. Pour utiliser cette colonne comme champ ITEM\_ID, renommez-la en. ITEM\_ID Si vous utilisez Data Wrangler pour formater vos données, vous pouvez utiliser les colonnes de carte pour la transformation Amazon Personalize Data Wrangler afin de vous assurer que vos colonnes sont correctement nommées.

Pour plus d'informations sur les champs obligatoires, consulte[zSchémas](#page-151-0). Pour plus d'informations sur l'utilisation de Data Wrangler pour préparer vos données, consultez. [Préparation et importation](#page-299-0)  [de données à l'aide d'Amazon SageMaker Data Wrangler](#page-299-0)

- Les noms des en-têtes de colonne de votre fichier CSV doivent correspondre à votre schéma.
- Chaque enregistrement de votre fichier CSV doit se trouver sur une seule ligne.
- Les types de données de chaque colonne doivent correspondre à votre schéma. Si vous utilisez Data Wrangler pour formater vos données, vous pouvez utiliser le Data Wrangler pour transformer [Parse Value as Type](https://docs.aws.amazon.com/sagemaker/latest/dg/data-wrangler-transform.html#data-wrangler-transform-cast-type) pour convertir les types de données.
- TIMESTAMPet CREATION\_TIMESTAMP les données doivent être au format Epoch Time Unix. Pour en savoir plus, consultez [Données d'horodatage.](#page-190-0)
- Si vos données contiennent des caractères non ASCII, votre fichier CSV doit être codé au format UTF-8.
- Assurez-vous de formater les données textuelles comme décrit dans[Métadonnées de texte non](#page-144-0)  [structurées](#page-144-0).
- Assurez-vous de formater les données d'impression et les données catégorielles comme décrit dans [Formatage d'impressions explicites](#page-190-1) et[Formatage des données catégorielles](#page-191-0).

Pour plus d'informations sur les exigences de formatage des données en masse pour Amazon Personalize, consultez[Directives relatives au format des données.](#page-187-0)

Après avoir importé des données dans un ensemble de données Amazon Personalize, vous pouvez les analyser, les exporter vers un compartiment Amazon S3, les mettre à jour ou les supprimer en supprimant le jeu de données. Pour en savoir plus, consultez [Gestion des données.](#page-546-0)

Si vous avez déjà créé un recommandateur ou déployé une version de solution personnalisée dans le cadre d'une campagne, l'influence des nouveaux enregistrements groupés sur les recommandations dépend du cas d'utilisation du domaine ou de la recette que vous utilisez. Pour en savoir plus, consultez [Comment les nouvelles données influencent les recommandations en temps](#page-546-1) [réel](#page-546-1).

Mises à jour des filtres pour les enregistrements groupés

Dans les 20 minutes suivant la fin d'une importation en bloc, Amazon Personalize met à jour tous les filtres que vous avez créés dans le groupe de données avec vos nouvelles données d'article et d'utilisateur. Cette mise à jour permet à Amazon Personalize d'utiliser les données les plus récentes pour filtrer les recommandations destinées à vos utilisateurs.

Rubriques

- [Préparation et importation de données à l'aide d'Amazon SageMaker Data Wrangler](#page-299-0)
- [Importation de données directement dans les ensembles de données Amazon Personalize](#page-314-0)

# <span id="page-299-0"></span>Préparation et importation de données à l'aide d'Amazon SageMaker Data Wrangler

# **A** Important

Lorsque vous utilisez Data Wrangler, vous encourez des frais SageMaker . Pour obtenir la liste complète des frais et des prix, consultez l'onglet Data Wrangler des tarifs d'[Amazon](https://aws.amazon.com/sagemaker/pricing/)  [SageMaker .](https://aws.amazon.com/sagemaker/pricing/) Pour éviter d'encourir des frais supplémentaires, arrêtez votre instance Data Wrangler lorsque vous avez terminé. Pour plus d'informations, voir [Arrêter Data Wrangler](https://docs.aws.amazon.com/sagemaker/latest/dg/data-wrangler-shut-down.html).

Après avoir créé un groupe de jeux de données, vous pouvez utiliser Amazon SageMaker Data Wrangler (Data Wrangler) pour importer des données provenant de plus de 40 sources dans un ensemble de données Amazon Personalize. Data Wrangler est une fonctionnalité d'Amazon SageMaker Studio Classic qui fournit une end-to-end solution pour importer, préparer, transformer et analyser des données. Vous ne pouvez pas utiliser Data Wrangler pour préparer et importer des données dans un ensemble de données Actions ou Action interactions.

Lorsque vous utilisez Data Wrangler pour préparer et importer des données, vous utilisez un flux de données. Un flux de données définit une série d'étapes de préparation des données d'apprentissage automatique, en commençant par l'importation des données. Chaque fois que vous ajoutez une étape à votre flux, Data Wrangler agit sur vos données, par exemple en les transformant ou en générant une visualisation.

Voici certaines des étapes que vous pouvez ajouter à votre flux pour préparer les données pour Amazon Personalize :

- Informations : vous pouvez ajouter des étapes d'analyse spécifiques à Amazon Personalize à votre flux. Ces informations peuvent vous aider à mieux connaître vos données et les mesures que vous pouvez prendre pour les améliorer.
- Visualisations : vous pouvez ajouter des étapes de visualisation pour générer des graphiques tels que des histogrammes et des nuages de points. Les graphiques peuvent vous aider à détecter les problèmes liés à vos données, tels que les valeurs aberrantes ou les valeurs manquantes.
- Transformations : vous pouvez utiliser les étapes de transformation spécifiques et générales d'Amazon Personalize pour vous assurer que vos données répondent aux exigences d'Amazon Personalize. La transformation Amazon Personalize vous permet de mapper vos colonnes de données aux colonnes requises en fonction du type de jeu de données Amazon Personalize.

Si vous devez quitter Data Wrangler avant d'importer des données dans Amazon Personalize, vous pouvez revenir là où vous vous êtes arrêté en choisissant le même type de jeu de données lorsque vous [lancez Data Wrangler depuis la console Amazon Personalize](#page-303-0). Vous pouvez également accéder à Data Wrangler directement via SageMaker Studio Classic.

Nous vous recommandons d'importer les données de Data Wrangler dans Amazon Personalize comme suit. Les étapes de transformation, de visualisation et d'analyse sont facultatives, répétables et peuvent être effectuées dans n'importe quel ordre.

- 1. [Configurer les autorisations](#page-301-0) : configurez les autorisations pour Amazon Personalize et les rôles SageMaker de service. Et configurez des autorisations pour vos utilisateurs.
- 2. [Lancez Data Wrangler dans SageMaker Studio Classic depuis la console Amazon Personalize :](#page-303-0) [utilisez la console](#page-303-0) Amazon Personalize pour configurer un SageMaker domaine et lancer Data Wrangler dans Studio Classic. SageMaker
- 3. [Importez vos données dans Data Wrangler](#page-304-0) Importez des données provenant de plus de 40 sources dans Data Wrangler. Les sources incluent AWS des services, tels qu'Amazon Redshift, Amazon EMR ou Amazon Athena, et des tiers tels que Snowflake ou. DataBricks
- 4. [Transformez vos données](#page-305-0) : utilisez Data Wrangler pour transformer vos données afin de répondre aux exigences d'Amazon Personalize.
- 5. [Visualisez et analysez vos données](#page-307-0) : utilisez Data Wrangler pour visualiser vos données et les analyser grâce à des informations spécifiques d'Amazon Personalize.
- 6. [Traitez et importez des données dans Amazon Personalize](#page-312-0) : utilisez un bloc-notes Jupyter SageMaker Studio Classic pour importer les données traitées dans Amazon Personalize.

Informations supplémentaires

Les ressources suivantes fournissent des informations supplémentaires sur l'utilisation d'Amazon SageMaker Data Wrangler et d'Amazon Personalize.

- Pour un didacticiel expliquant le traitement et la transformation d'un exemple de jeu de données, consultez [Demo : Data Wrangler Titanic Dataset Walkthrough dans](https://docs.aws.amazon.com/sagemaker/latest/dg/data-wrangler-getting-started.html#data-wrangler-getting-started-demo) le manuel Amazon Developer Guide. SageMaker Ce didacticiel présente les champs et les fonctions de Data Wrangler.
- Pour plus d'informations sur l'intégration aux SageMaker domaines Amazon, consultez la section Intégration [rapide à Amazon SageMaker Domain](https://docs.aws.amazon.com/sagemaker/latest/dg/onboard-quick-start.html) dans le manuel Amazon SageMaker Developer Guide.

• Pour plus d'informations sur les exigences relatives aux données d'Amazon Personalize, consultez [Directives relatives au format des données](#page-187-0) et[Schémas.](#page-151-0)

### <span id="page-301-0"></span>Configurer les autorisations

Pour préparer les données avec Data Wrangler, vous devez configurer les autorisations suivantes :

• Créez un rôle de service pour Amazon Personalize : si ce n'est pas déjà fait, suivez les instructions [Configuration d'Amazon Personalize](#page-31-0) pour créer un rôle de service IAM pour Amazon Personalize. Ce rôle doit comporter GetObject des ListBucket autorisations pour les compartiments Amazon S3 qui stockent vos données traitées. Et il doit être autorisé à utiliser n'importe quelle AWS KMS clé.

Pour plus d'informations sur l'octroi à Amazon Personalize de l'accès à vos compartiments Amazon S3, consulte[zPermettre à Amazon Personalize d'accéder aux ressources Amazon S3](#page-40-0). Pour plus d'informations sur l'octroi à Amazon Personalize de l'accès à vos AWS KMS clés, consultez[Autoriser Amazon Personalize à utiliser votre AWS KMS clé.](#page-46-0)

- Création d'un utilisateur administratif doté d' SageMaker autorisations : votre administrateur doit disposer d'un accès complet au SageMaker domaine SageMaker et doit être en mesure de le créer. Pour plus d'informations, consultez la section [Créer un utilisateur et un groupe administratifs](https://docs.aws.amazon.com/sagemaker/latest/dg/gs-set-up.html#gs-account-user) dans le manuel Amazon SageMaker Developer Guide.
- Création d'un rôle SageMaker d'exécution : créez un rôle SageMaker d'exécution avec accès aux SageMaker ressources et aux opérations d'importation de données Amazon Personalize. La [AmazonSageMakerFullAccess](https://console.aws.amazon.com/iam/home?#/policies/arn:aws:iam::aws:policy/AmazonSageMakerFullAccess)politique doit être attachée au rôle d' SageMaker exécution. Si vous avez besoin d'autorisations Data Wrangler plus détaillées, consultez [Data Wrangler Security](https://docs.aws.amazon.com/sagemaker/latest/dg/data-wrangler-security.html#data-wrangler-security-iam-policy)  [and Permissions dans](https://docs.aws.amazon.com/sagemaker/latest/dg/data-wrangler-security.html#data-wrangler-security-iam-policy) le manuel Amazon Developer Guide. SageMaker Pour plus d'informations sur les SageMaker rôles, consultez la section [SageMaker Rôles](https://docs.aws.amazon.com/sagemaker/latest/dg/sagemaker-roles.html).

Pour accorder l'accès aux opérations d'importation de données Amazon Personalize, associez la politique IAM suivante au rôle SageMaker d'exécution. Cette politique accorde les autorisations requises pour importer des données dans Amazon Personalize et associer une politique à votre compartiment Amazon S3. Et il accorde des PassRole autorisations lorsque le service est Amazon Personalize. Mettez à jour Amazon S3 bucket-name avec le nom du compartiment Amazon S3 que vous souhaitez utiliser comme destination pour vos données formatées après les avoir préparées avec Data Wrangler.

```
 "Version": "2012-10-17", 
     "Statement": [ 
          { 
               "Effect": "Allow", 
               "Action": [ 
                   "personalize:Create*", 
                   "personalize:List*", 
                   "personalize:Describe*" 
               ], 
               "Resource": "*" 
          }, 
          { 
               "Effect": "Allow", 
               "Action": [ 
                   "s3:PutBucketPolicy" 
              ], 
               "Resource": [ 
                   "arn:aws:s3:::bucket-name", 
                   "arn:aws:s3:::bucket-name/*" 
              ] 
          }, 
          { 
               "Effect": "Allow", 
               "Action": [ 
                   "iam:PassRole" 
              ], 
               "Resource": "*", 
               "Condition": { 
                   "StringEquals": { 
                        "iam:PassedToService": "personalize.amazonaws.com" 
 } 
              } 
          } 
    \mathbf{I}}
```
Pour plus d'informations sur la création d'une stratégie IAM, consultez la section [Création de](https://docs.aws.amazon.com/IAM/latest/UserGuide/access_policies_create.html)  [politiques IAM](https://docs.aws.amazon.com/IAM/latest/UserGuide/access_policies_create.html) dans le Guide de l'utilisateur IAM. Pour plus d'informations sur l'attachement d'une politique IAM à un rôle, consultez la section [Ajouter et supprimer des autorisations d'identité IAM](https://docs.aws.amazon.com/IAM/latest/UserGuide/access_policies_manage-attach-detach.html) dans le guide de l'utilisateur IAM.

#### <span id="page-303-0"></span>Lancement de Data Wrangler depuis Amazon Personalize

Pour lancer Data Wrangler depuis Amazon Personalize, vous devez utiliser la console Amazon Personalize pour configurer un SageMaker domaine et lancer Data Wrangler.

Pour lancer Data Wrangler depuis Amazon Personalize

- 1. Ouvrez la console Amazon Personalize à l'[adresse https://console.aws.amazon.com/personalize/](https://console.aws.amazon.com/personalize/home) [home](https://console.aws.amazon.com/personalize/home) et connectez-vous à votre compte.
- 2. Sur la page Groupes de jeux de données, choisissez votre groupe de jeux de données.
- 3. Dans Configurer des ensembles de données, choisissez Créer un ensemble de données et choisissez le type de jeu de données à créer. Vous ne pouvez pas utiliser Data Wrangler pour préparer un ensemble de données Actions ou Action interactions.
- 4. Choisissez Importer des données à l'aide de Data Wrangler, puis cliquez sur Suivant.
- 5. Pour le SageMaker domaine, choisissez d'utiliser un domaine existant ou d'en créer un nouveau. Vous avez besoin d'un SageMaker domaine pour accéder à Data Wrangler dans SageMaker Studio Classic. Pour plus d'informations sur les domaines et les profils utilisateur, consultez la section [SageMaker Domaine](https://docs.aws.amazon.com/sagemaker/latest/dg/sm-domain.html) dans le manuel Amazon SageMaker Developer Guide.
- 6. Pour utiliser un domaine existant, choisissez un SageMaker domaine et un profil utilisateur pour configurer le domaine.
- 7. Pour créer un nouveau domaine :
	- Donnez un nom au nouveau domaine.
	- Choisissez un nom de profil utilisateur.
	- Pour Rôle d'exécution, choisissez le rôle dans lequel vous l'avez créé[Configurer les](#page-301-0) [autorisations](#page-301-0). Ou, si vous disposez d' CreateRole autorisations, créez un nouveau rôle à l'aide de l'assistant de création de rôle. La AmazonSageMakerFullAccess politique doit être attachée au rôle que vous utilisez.
- 8. Choisissez Suivant. Si vous créez un nouveau domaine, SageMaker commencez à créer votre domaine. Cela peut prendre jusqu'à dix minutes.
- 9. Vérifiez les détails de votre SageMaker domaine.
- 10. Choisissez Importer des données avec Data Wrangler. SageMaker Studio Classic commence à créer votre environnement et, une fois terminée, la page de flux de données de Data Wrangler dans SageMaker Studio Classic s'ouvre dans un nouvel onglet. SageMaker Studio Classic peut mettre jusqu'à cinq minutes pour terminer la création de votre environnement. Une fois

l'opération terminée, vous êtes prêt à commencer à importer des données dans Data Wrangler. Pour en savoir plus, consultez [Importation de données dans Data Wrangler](#page-304-0).

<span id="page-304-0"></span>Importation de données dans Data Wrangler

Après avoir configuré un SageMaker domaine et lancé Data Wrangler dans un nouvel onglet, vous êtes prêt à importer les données de votre source dans Data Wrangler. Lorsque vous utilisez Data Wrangler pour préparer des données pour Amazon Personalize, vous importez un ensemble de données à la fois. Nous vous recommandons de commencer par un ensemble de données d'interactions entre objets. Vous ne pouvez pas utiliser Data Wrangler pour préparer un ensemble de données Actions ou Action interactions.

Vous commencez sur la page Flux de données. La page doit ressembler à ce qui suit.

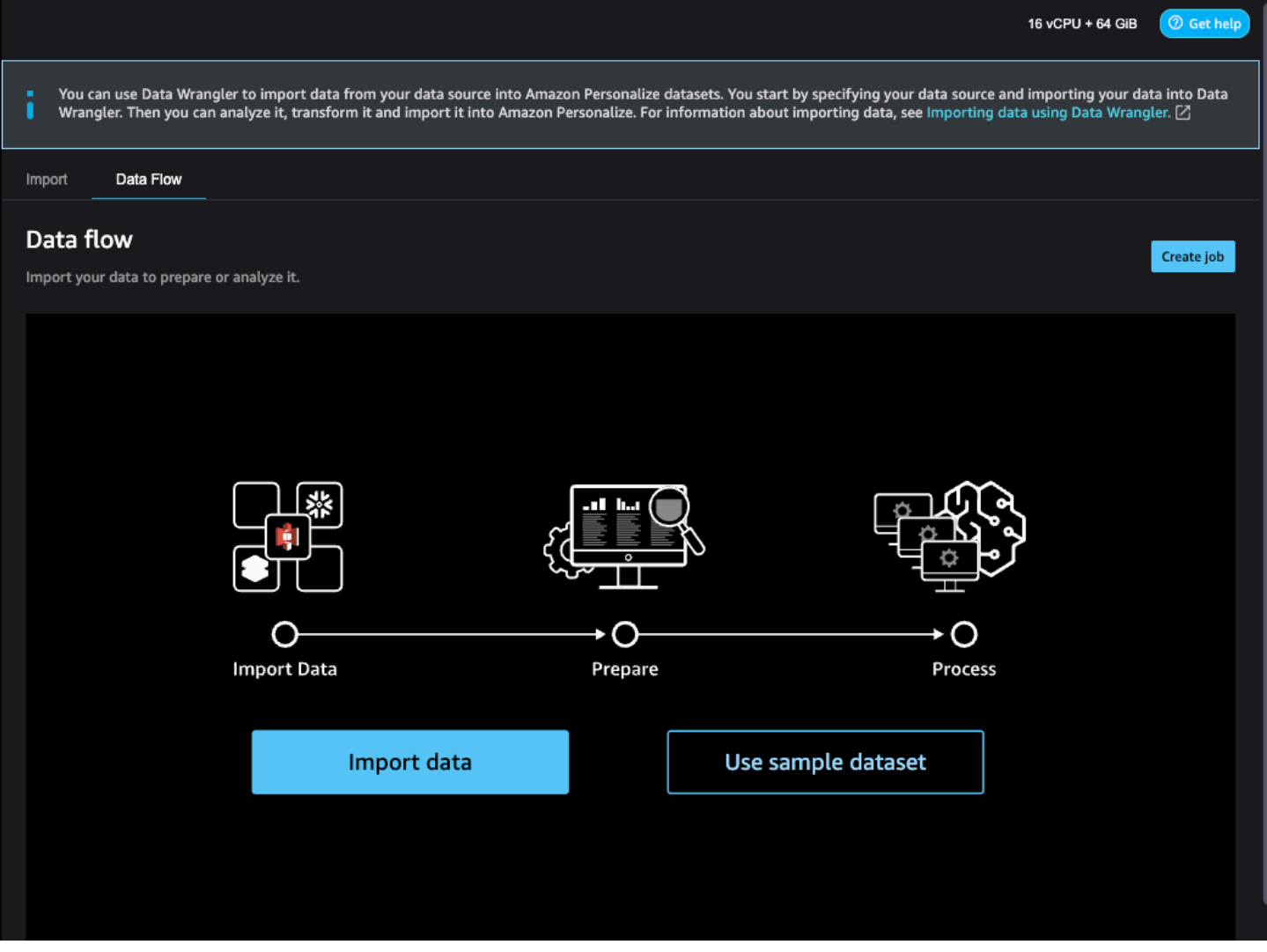

Pour commencer à importer des données, sélectionnez Importer des données et spécifiez votre source de données. Data Wrangler prend en charge plus de 40 sources. Il s'agit notamment de AWS services, tels qu'Amazon Redshift, Amazon EMR ou Amazon Athena, et de tiers, tels que Snowflake ou. DataBricks Les différentes sources de données utilisent des procédures différentes pour connecter et importer des données.

Pour obtenir la liste complète des sources disponibles et des step-by-step instructions sur l'importation de données, consultez [Importer](https://docs.aws.amazon.com/sagemaker/latest/dg/data-wrangler-import.html) dans le manuel Amazon SageMaker Developer Guide.

Après avoir importé des données dans Data Wrangler, vous êtes prêt à les transformer. Pour plus d'informations sur la transformation des données, consulte[zTransformation des données.](#page-305-0)

# <span id="page-305-0"></span>Transformation des données

Pour transformer les données dans Data Wrangler, vous devez ajouter une étape de transformation à votre flux de données. Data Wrangler inclut plus de 300 transformations que vous pouvez utiliser pour préparer vos données, y compris une colonne de carte pour la transformation Amazon Personalize. Vous pouvez également utiliser les transformations générales de Data Wrangler pour résoudre des problèmes tels que les valeurs aberrantes, les problèmes de type et les valeurs manquantes.

Une fois que vous avez fini de transformer vos données, vous pouvez les analyser avec Data Wrangler. Ou, si vous avez terminé de préparer vos données dans Data Wrangler, vous pouvez les traiter et les importer dans Amazon Personalize. Pour plus d'informations sur l'analyse des données, consultez[Génération de visualisations et d'informations sur les données](#page-307-0). Pour plus d'informations sur le traitement et l'importation de données, consultezTraitement des données et importation de celles-ci [dans Amazon Personalize](#page-312-0).

## Rubriques

- [Colonnes de mappage pour Amazon Personalize](#page-305-1)
- [Transformations de General Data Wrangler](#page-306-0)

<span id="page-305-1"></span>Colonnes de mappage pour Amazon Personalize

Pour transformer vos données afin qu'elles répondent aux exigences d'Amazon Personalize, vous devez ajouter les colonnes de carte pour la transformation Amazon Personalize et mapper vos colonnes aux champs obligatoires et facultatifs d'Amazon Personalize.

Pour utiliser les colonnes de la carte pour la transformation Amazon Personalize

- 1. Choisissez + pour votre dernière transformation, puis choisissez Ajouter une transformation. Si vous n'avez pas ajouté de transformation, sélectionnez le signe + pour la transformation des types de données. Data Wrangler ajoute automatiquement cette transformation à votre flux.
- 2. Choisissez Add step (Ajouter une étape).
- 3. Choisissez Transforms for Amazon Personalize. Les colonnes de carte pour la transformation Amazon Personalize sont sélectionnées par défaut.
- 4. Utilisez les champs de transformation pour mapper vos données aux attributs Amazon Personalize requis.
	- 1. Choisissez le type de jeu de données qui correspond à vos données (interactions, éléments ou utilisateurs).
	- 2. Choisissez votre domaine (ECOMMERCE, VIDEO\_ON\_DEMAND ou personnalisé). Le domaine que vous choisissez doit correspondre au domaine que vous avez spécifié lors de la création de votre groupe de jeux de données.
	- 3. Choisissez les colonnes qui correspondent aux champs obligatoires et facultatifs pour Amazon Personalize. Par exemple, pour la colonne Item\_ID, choisissez la colonne de vos données qui stocke les informations d'identification uniques pour chacun de vos articles.

Chaque champ de colonne est filtré par type de données. Seules les colonnes de vos données qui répondent aux exigences relatives aux types de données Amazon Personalize sont disponibles. Si vos données ne sont pas du type requis, vous pouvez utiliser la transformation [Parse Value as Type](https://docs.aws.amazon.com/sagemaker/latest/dg/data-wrangler-transform.html#data-wrangler-transform-cast-type) Data Wrangler pour les convertir.

<span id="page-306-0"></span>Transformations de General Data Wrangler

Les transformations générales de Data Wrangler suivantes peuvent vous aider à préparer les données pour Amazon Personalize :

• Conversion du type de données : si votre champ ne figure pas parmi les options possibles dans les colonnes de la carte pour la transformation Amazon Personalize, vous devrez peut-être convertir son type de données. Le Data Wrangler transforme [Parse Value as Type](https://docs.aws.amazon.com/sagemaker/latest/dg/data-wrangler-transform.html#data-wrangler-transform-cast-type) pour vous aider à convertir vos données. Vous pouvez également utiliser la transformation des types de données que Data Wrangler ajoute par défaut lorsque vous créez un flux. Pour utiliser cette transformation, vous devez sélectionner le type de données dans les listes déroulantes Type, choisir Aperçu, puis choisir Mettre à jour.

Pour plus d'informations sur les types de données requis pour les champs, consultez la section relative à votre domaine et au type de jeu de données dan[sSchémas](#page-151-0).

- Gestion des valeurs manquantes et des valeurs aberrantes : si vous générez des informations sur les valeurs manquantes ou les valeurs aberrantes, vous pouvez utiliser le Data Wrangler qui transforme les transformations Handle [Outliers et Handle](https://docs.aws.amazon.com/sagemaker/latest/dg/data-wrangler-transform.html#data-wrangler-transform-handle-outlier) [Missing Values](https://docs.aws.amazon.com/sagemaker/latest/dg/data-wrangler-transform.html#data-wrangler-transform-handle-missing) pour résoudre ces problèmes.
- Transformations personnalisées : avec Data Wrangler, vous pouvez créer vos propres transformations avec Python (fonction définie par l'utilisateur) PySpark, pandas ou PySpark (SQL). Vous pouvez utiliser une transformation personnalisée pour effectuer des tâches telles que la suppression de colonnes dupliquées ou le regroupement par colonnes. Pour plus d'informations, consultez [Custom Transforms](https://docs.aws.amazon.com/sagemaker/latest/dg/data-wrangler-transform.html#data-wrangler-transform-custom) dans le manuel Amazon SageMaker Developer Guide.

# <span id="page-307-0"></span>Génération de visualisations et d'informations sur les données

Après avoir importé vos données dans Data Wrangler, vous pouvez les utiliser pour générer des visualisations et des informations sur les données.

- [Visualisations](#page-308-0) : Data Wrangler peut générer différents types de graphiques, tels que des histogrammes et des diagrammes de points. Par exemple, vous pouvez générer un histogramme pour identifier les valeurs aberrantes dans vos données.
- [Informations sur les données](#page-308-1) : vous pouvez utiliser un rapport sur la qualité et les informations des données pour Amazon Personalize pour en savoir plus sur vos données grâce à des informations sur les données et à des statistiques de colonnes et de lignes. Ce rapport peut vous indiquer si vous rencontrez des problèmes de type dans vos données. Et vous pouvez découvrir les mesures que vous pouvez prendre pour améliorer vos données. Ces actions peuvent vous aider à répondre aux besoins en ressources d'Amazon Personalize, tels que les exigences en matière de formation des modèles, ou elles peuvent mener à de meilleures recommandations.

Après avoir découvert vos données grâce à des visualisations et à des informations, vous pouvez utiliser ces informations pour appliquer des transformations supplémentaires afin d'améliorer vos données. Ou, si vous avez terminé de préparer vos données, vous pouvez les traiter et les importer dans Amazon Personalize. Pour plus d'informations sur la transformation de vos données, consultez[Transformation des données](#page-305-0). Pour plus d'informations sur le traitement et l'importation de données, consulte[zTraitement des données et importation de celles-ci dans Amazon Personalize.](#page-312-0)

#### <span id="page-308-0"></span>Génération de visualisations

Vous pouvez utiliser Data Wrangler pour créer différents types de graphiques, tels que des histogrammes et des diagrammes de points. Par exemple, vous pouvez générer un histogramme pour identifier les valeurs aberrantes dans vos données. Pour générer une visualisation des données, vous ajoutez une étape d'analyse à votre flux et, dans Type d'analyse, choisissez la visualisation que vous souhaitez créer.

Pour plus d'informations sur la création de visualisations dans Data Wrangler, consultez [Analyze and](https://docs.aws.amazon.com/sagemaker/latest/dg/data-wrangler-analyses.html)  [Visualize](https://docs.aws.amazon.com/sagemaker/latest/dg/data-wrangler-analyses.html) dans le manuel Amazon SageMaker Developer Guide.

<span id="page-308-1"></span>Générer des informations sur les données

Vous pouvez utiliser Data Wrangler pour générer un rapport sur la qualité et les informations des données pour Amazon Personalize spécifique à votre type de jeu de données. Avant de générer le rapport, nous vous recommandons de transformer vos données pour répondre aux exigences d'Amazon Personalize. Cela permettra d'obtenir des informations plus pertinentes. Pour en savoir plus, consultez [Transformation des données](#page-305-0).

#### **Rubriques**

- [Contenu du rapport](#page-308-2)
- [Génération du rapport](#page-311-0)

#### <span id="page-308-2"></span>Contenu du rapport

Le rapport sur la qualité et les informations des données pour Amazon Personalize comprend les sections suivantes :

- Résumé : Le résumé du rapport inclut les statistiques du jeu de données et les avertissements prioritaires :
	- Statistiques du jeu de données : il s'agit notamment des statistiques spécifiques d'Amazon Personalize, telles que le nombre d'utilisateurs uniques dans vos données d'interactions, et des statistiques générales, telles que le nombre de valeurs manquantes ou aberrantes.
	- Avertissements prioritaires : il s'agit des informations spécifiques à Amazon Personalize qui ont le plus d'impact sur la formation ou les recommandations. Chaque avertissement inclut une mesure recommandée que vous pouvez prendre pour résoudre le problème.
- Lignes dupliquées et lignes incomplètes : ces sections contiennent des informations sur les lignes contenant des valeurs manquantes et les lignes dupliquées dans vos données.
- Résumé des fonctionnalités : Cette section inclut le type de données pour chaque colonne, les informations de données non valides ou manquantes et le nombre d'avertissements.
- Détails des fonctionnalités : Cette section comprend des sous-sections contenant des informations détaillées pour chacune de vos colonnes de données. Chaque sous-section inclut des statistiques pour la colonne, telles que le nombre de valeurs catégorielles et les informations sur les valeurs manquantes. Et chaque sous-section inclut des informations spécifiques d'Amazon Personalize et des actions recommandées pour les colonnes de données. Par exemple, un aperçu peut indiquer qu'une colonne comporte plus de 30 catégories possibles.

# Problèmes liés aux types de données

Le rapport identifie les colonnes dont le type de données n'est pas correct et précise le type requis. Pour obtenir des informations relatives à ces fonctionnalités, vous devez convertir le type de données de la colonne et générer à nouveau le rapport. Pour convertir le type, vous pouvez utiliser le Data Wrangler pour transformer [Parse Value](https://docs.aws.amazon.com/sagemaker/latest/dg/data-wrangler-transform.html#data-wrangler-transform-cast-type) as Type.

# Amazon Personalize : informations

Les informations d'Amazon Personalize incluent une constatation et une action suggérée. L'action est facultative. Par exemple, le rapport peut inclure un aperçu et une action liés au nombre de catégories pour une colonne de données catégorielles. Si vous pensez que la chronique n'est pas catégorique, vous pouvez ignorer cette information et ne rien faire.

À l'exception de légères différences de formulation, les informations spécifiques à Amazon Personalize sont les mêmes que les informations relatives à un seul ensemble de données que vous pouvez générer lorsque vous analysez vos données avec Amazon Personalize. Par exemple, le rapport d'analyse de Data Wrangler inclut des informations telles que « Le jeu de données des interactions entre éléments ne compte que X utilisateurs uniques avec deux interactions ou plus ». Mais il n'inclut pas d'informations telles que « X % des éléments du jeu de données Items n'ont aucune interaction dans le jeu de données des interactions Item ».

Pour obtenir une liste des informations spécifiques possibles à Amazon Personalize, consultez les informations qui ne font pas référence à [Informations sur les données](#page-563-0) plusieurs ensembles de données.

# Exemples de rapports

L'apparence du rapport Amazon Personalize est identique à celle du rapport d'analyse générale de Data Wrangler. Pour des exemples du rapport d'analyse générale, consultez [Get Insights On](https://docs.aws.amazon.com/sagemaker/latest/dg/data-wrangler-data-insights.html) 

[Data and Data Quality](https://docs.aws.amazon.com/sagemaker/latest/dg/data-wrangler-data-insights.html) dans le manuel Amazon SageMaker Developer Guide. L'exemple suivant montre comment fonctionne la section récapitulative d'un rapport pour un ensemble de données d'interactions entre éléments. Il inclut des statistiques sur les ensembles de données et certains avertissements possibles concernant les interactions entre objets et ensembles de données présentant une priorité élevée.

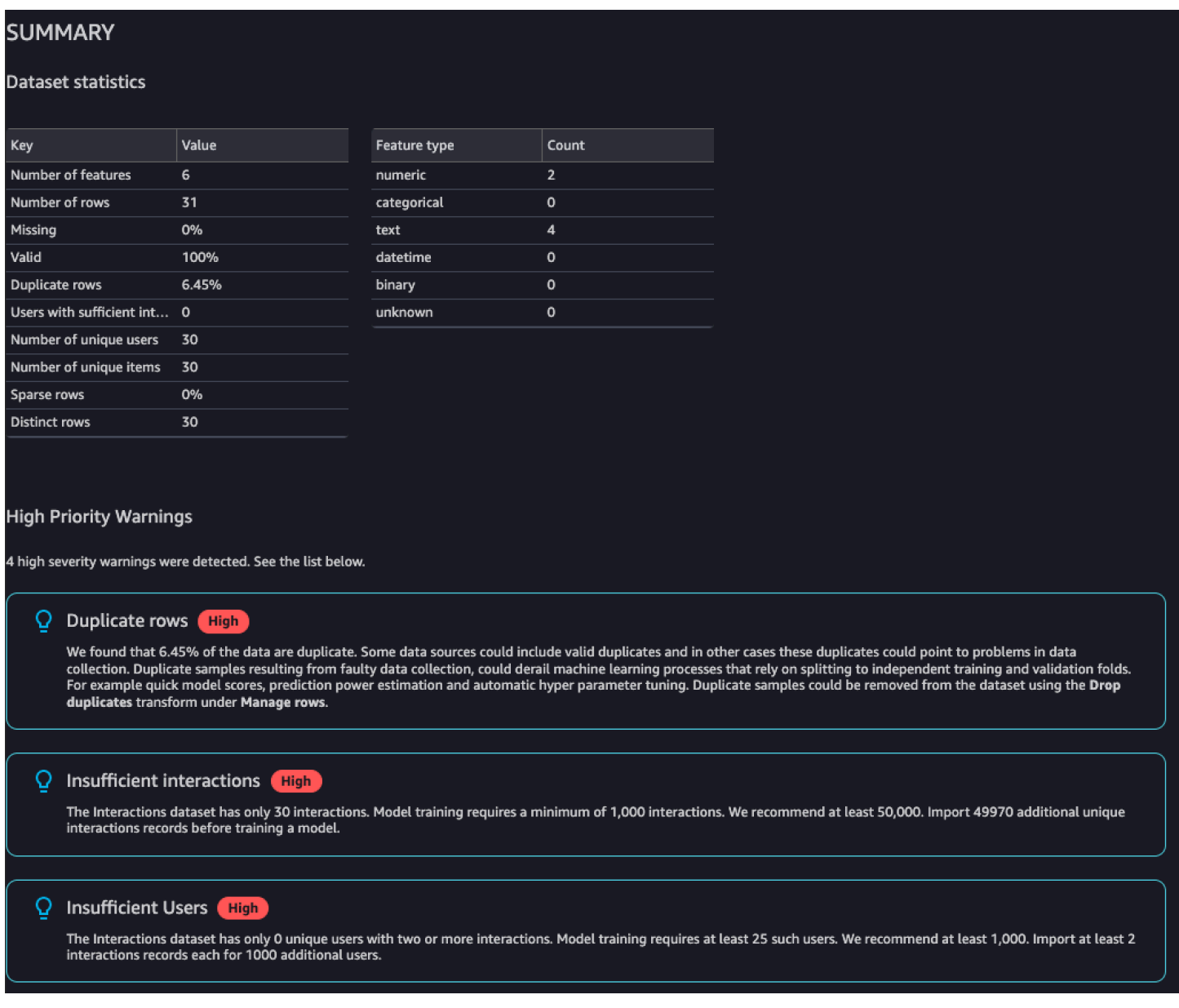

L'exemple suivant montre comment la section des détails des fonctionnalités d'une colonne EVENT\_TYPE d'un ensemble de données d'interactions entre éléments peut apparaître dans un rapport.

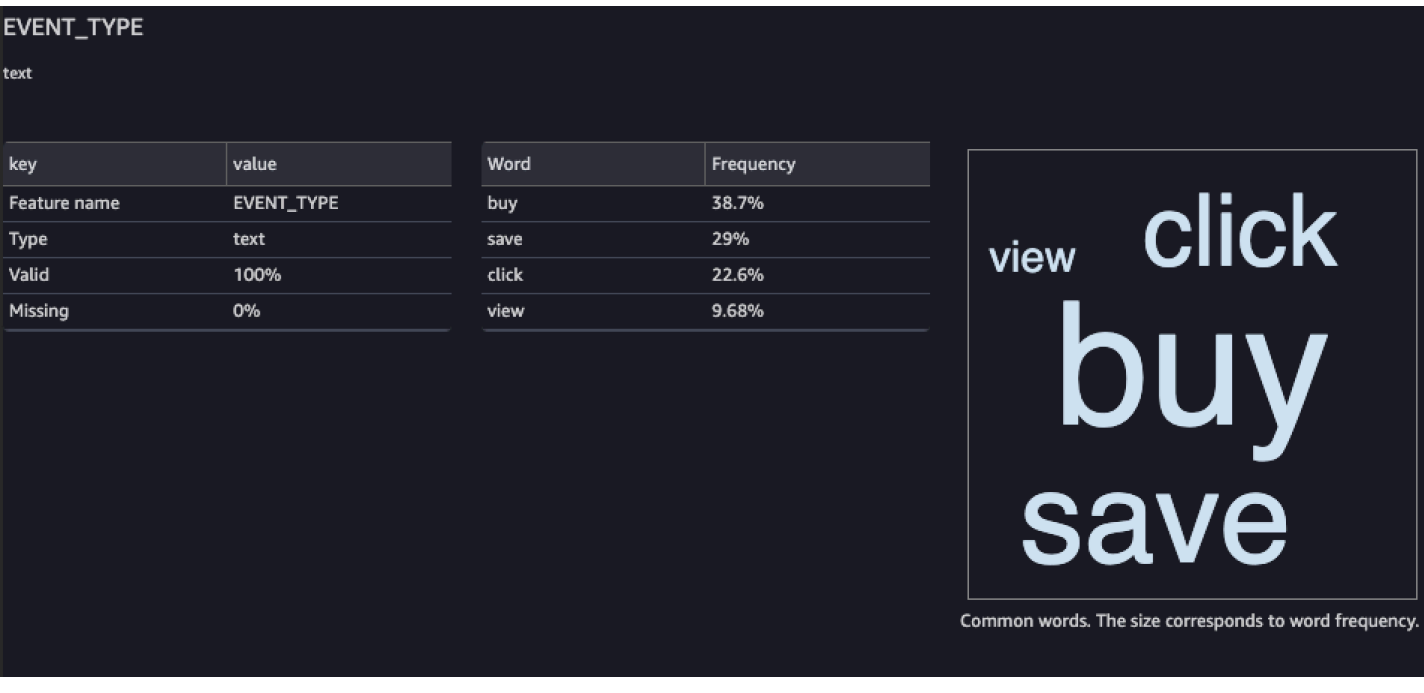

# <span id="page-311-0"></span>Génération du rapport

Pour générer le rapport sur la qualité et les informations des données pour Amazon Personalize, vous sélectionnez Obtenir des informations sur les données pour votre transformation et créer une analyse.

Pour générer un rapport sur la qualité et les informations des données pour Amazon Personalize

- 1. Choisissez l'option + pour la transformation que vous analysez. Si vous n'avez pas ajouté de transformation, sélectionnez le signe + pour la transformation des types de données. Data Wrangler ajoute automatiquement cette transformation à votre flux.
- 2. Choisissez Obtenir des informations sur les données. Le panneau Créer une analyse s'affiche.
- 3. Pour le type d'analyse, choisissez Data Quality and Insights Report for Amazon Personalize.
- 4. Pour le type de jeu de données, choisissez le type de jeu de données Amazon Personalize que vous analysez.
- 5. Choisissez éventuellement Exécuter sur des données complètes. Par défaut, Data Wrangler génère des informations uniquement sur un échantillon de vos données.
- 6. Choisissez Créer. Lorsque l'analyse est terminée, le rapport apparaît.

#### <span id="page-312-0"></span>Traitement des données et importation de celles-ci dans Amazon Personalize

Lorsque vous avez terminé d'analyser et de transformer vos données, vous êtes prêt à les traiter et à les importer dans Amazon Personalize.

- [Traitement des données](#page-312-1) Le traitement des données applique votre transformation à l'ensemble de votre ensemble de données et la renvoie vers une destination que vous spécifiez. Dans ce cas, vous spécifiez un compartiment Amazon S3.
- [Importation de données dans Amazon Personalize](#page-312-2) Pour importer des données traitées dans Amazon Personalize, vous devez exécuter un bloc-notes Jupyter fourni dans SageMaker Studio Classic. Ce bloc-notes crée vos ensembles de données Amazon Personalize et y importe vos données.

## <span id="page-312-1"></span>Traitement des données

Avant d'importer des données dans Amazon Personalize, vous devez appliquer votre transformation à l'ensemble de votre ensemble de données et la transférer dans un compartiment Amazon S3. Pour ce faire, vous créez un nœud de destination dont la destination est définie sur un compartiment Amazon S3, puis vous lancez une tâche de traitement pour la transformation.

Pour step-by-step obtenir des instructions sur la spécification d'une destination et le lancement d'une tâche de traitement, consultez [Lancer des tâches de traitement en quelques clics à l'aide d'Amazon](https://aws.amazon.com/blogs/machine-learning/launch-processing-jobs-with-a-few-clicks-using-amazon-sagemaker-data-wrangler/) [SageMaker Data Wrangler.](https://aws.amazon.com/blogs/machine-learning/launch-processing-jobs-with-a-few-clicks-using-amazon-sagemaker-data-wrangler/) Lorsque vous ajoutez une destination, choisissez Amazon S3. Vous utiliserez cet emplacement lorsque vous importerez les données traitées dans Amazon Personalize.

Lorsque vous avez terminé de traiter vos données, vous êtes prêt à les importer depuis le compartiment Amazon S3 dans Amazon Personalize.

## <span id="page-312-2"></span>Importation de données dans Amazon Personalize

Après avoir traité vos données, vous êtes prêt à les importer dans Amazon Personalize. Pour importer des données traitées dans Amazon Personalize, vous devez exécuter un bloc-notes Jupyter fourni dans SageMaker Studio Classic. Ce bloc-notes crée vos ensembles de données Amazon Personalize et y importe vos données.

Pour importer des données traitées dans Amazon Personalize

1. Pour la transformation que vous souhaitez exporter, choisissez Exporter vers et Amazon Personalize (via Jupyter Notebook).

- 2. Modifiez le bloc-notes pour spécifier le compartiment Amazon S3 que vous avez utilisé comme destination des données pour la tâche de traitement. Spécifiez éventuellement le domaine de votre groupe de jeux de données. Par défaut, le bloc-notes crée un groupe de jeux de données personnalisé.
- 3. Passez en revue les cellules du bloc-notes qui créent le schéma. Vérifiez que les champs du schéma possèdent les types et les attributs attendus avant d'exécuter la cellule.
	- Vérifiez que les champs prenant en charge les données nulles null figurent dans la liste des types. L'exemple suivant montre comment ajouter null pour un champ.

```
{ 
   "name": "GENDER", 
   "type": [ 
      "null", 
      "string" 
   ], 
   "categorical": true
}
```
• Vérifiez que l'attribut catégoriel est défini sur true pour les champs catégoriels. L'exemple suivant montre comment marquer un champ comme catégorique.

```
{ 
            "name": "SUBSCRIPTION_MODEL", 
            "type": "string", 
            "categorical": true
}
```
• Vérifiez que l'attribut textuel des champs textuels est défini sur true. L'exemple suivant montre comment marquer un champ comme textuel.

```
{ 
        "name": "DESCRIPTION", 
        "type": [ 
           "null", 
           "string" 
        ], 
        "textual": true
}
```
4. Exécutez le bloc-notes pour créer un schéma, créer un ensemble de données et importer vos données dans le jeu de données Amazon Personalize. Vous exécutez le bloc-notes comme vous le feriez avec un bloc-notes en dehors de SageMaker Studio Classic. [Pour plus d'informations](https://jupyter-notebook.readthedocs.io/en/stable/examples/Notebook/Running%20Code.html) [sur l'exécution des blocs-notes Jupyter, consultez Running Code.](https://jupyter-notebook.readthedocs.io/en/stable/examples/Notebook/Running%20Code.html) Pour plus d'informations sur les blocs-notes dans SageMaker Studio Classic, consultez la section [Utiliser les SageMaker](https://docs.aws.amazon.com/sagemaker/latest/dg/notebooks.html)  [blocs-notes Amazon](https://docs.aws.amazon.com/sagemaker/latest/dg/notebooks.html) dans le manuel Amazon SageMaker Developer Guide.

Une fois le bloc-notes terminé, si vous avez importé des données d'interactions, vous êtes prêt à créer des recommandations ou des ressources personnalisées. Vous pouvez également répéter le processus avec un jeu de données d'éléments ou un ensemble de données d'utilisateurs. Pour plus d'informations sur la création de recommandations ou de ressources personnalisées, consultez[Étape 3 : Création de recommandations ou de ressources personnalisées](#page-350-0).

# <span id="page-314-0"></span>Importation de données directement dans les ensembles de données Amazon **Personalize**

Après avoir créé un ensemble de données, vous êtes prêt à importer des enregistrements groupés d'un fichier CSV volumineux dans un ensemble de données Amazon Personalize.

Pour importer des données directement dans les ensembles de données Amazon Personalize, procédez comme suit :

- 1. Créez un fichier JSON de schéma basé sur vos données. Pour les exigences de schéma et des exemples, voir[Schémas.](#page-151-0)
- 2. Assurez-vous que vos données sont correctement formatées. Les noms des colonnes doivent correspondre à votre schéma. Vos données doivent figurer dans un fichier CSV. Pour les directives relatives au format des données, voi[rDirectives relatives au format des données.](#page-187-0)
- 3. Chargez vos fichiers CSV dans un compartiment Amazon Simple Storage Service (Amazon S3) et autorisez Amazon Personalize à accéder à vos ressources Amazon S3.
- 4. Créez un schéma Amazon Personalize à l'aide du fichier JSON de la première étape. Et créez un ensemble de données Amazon Personalize.
- 5. Créez une tâche d'importation de jeu de données qui remplit l'ensemble de données avec les données de votre compartiment Amazon S3. Pour créer une tâche d'importation de jeux de données pour les ensembles de données d'interactions, votre fichier CSV doit contenir au moins 1 000 enregistrements d'interactions.

Après avoir importé des données dans un ensemble de données Amazon Personalize, vous pouvez les analyser, les exporter vers un compartiment Amazon S3, les mettre à jour ou les supprimer en supprimant le jeu de données. Pour en savoir plus, consultez [Gestion des données.](#page-546-0)

**Rubriques** 

- [Téléchargement vers un compartiment Amazon S3](#page-315-0)
- [Création d'un jeu de données et d'un schéma](#page-316-0)
- [Importation d'enregistrements en masse à l'aide d'une tâche d'importation d'un ensemble](#page-325-0)

<span id="page-315-0"></span>Téléchargement vers un compartiment Amazon S3

Après avoir formaté vos données d'entrée historiques (voi[rDirectives relatives au format des](#page-187-0)  [données](#page-187-0)), vous devez télécharger le fichier CSV dans un compartiment Amazon S3 et autoriser Amazon Personalize à accéder à vos ressources Amazon S3 :

- 1. Si ce n'est pas déjà fait, suivez les étapes décrites [Configurer les autorisations](#page-33-0) pour configurer les autorisations afin qu'Amazon Personalize puisse accéder à vos ressources Amazon Personalize en votre nom.
- 2. Téléchargez vos fichiers CSV dans un compartiment Amazon Simple Storage Service (Amazon S3). C'est à partir de cet emplacement qu'Amazon Personalize importe vos données. Pour plus d'informations, consultez la section [Chargement de fichiers et de dossiers par glisser-déposer](https://docs.aws.amazon.com/AmazonS3/latest/user-guide/upload-objects.html) dans le guide de l'utilisateur d'Amazon Simple Storage Service.
- 3. Donnez à Amazon Personalize l'accès à vos ressources Amazon S3 en associant des politiques d'accès à votre compartiment Amazon S3 et à votre rôle de service Amazon Personalize. veuillez consulter [Permettre à Amazon Personalize d'accéder aux ressources Amazon S3](#page-40-0).

Si vous utilisez AWS Key Management Service (AWS KMS) pour le chiffrement, vous devez autoriser Amazon Personalize et votre rôle de service Amazon Personalize IAM à utiliser votre clé. Pour plus d'informations, consultez [Autoriser Amazon Personalize à utiliser votre AWS KMS clé.](#page-46-0)

Après avoir chargé vos données dans un compartiment Amazon S3 et accordé à Amazon Personalize l'accès à Amazon S3, vous êtes prêt à créer un schéma et un ensemble de données Amazon Personalize. veuillez consulter [Création d'un jeu de données et d'un schéma.](#page-316-0)

### <span id="page-316-0"></span>Création d'un jeu de données et d'un schéma

Une fois que vous avez terminé[Étape 1 : Création d'un groupe de jeux de données,](#page-290-0) vous êtes prêt à créer un jeu de données. Les ensembles de données sont des conteneurs Amazon Personalize pour les données. Lorsque vous créez un jeu de données, vous créez également un schéma pour le jeu de données. Un schéma indique à Amazon Personalize la structure de vos données et permet à Amazon Personalize d'analyser les données.

Vous créez des ensembles de données à l'aide de la console Amazon Personalize AWS Command Line Interface (AWS CLI) ou des AWS SDK. Vous ne pouvez pas créer les meilleures ressources d'action suivantes, notamment les ensembles de données d'actions et d'interactions d'action, dans un groupe de jeux de données de domaine. Pour plus d'informations sur les différents types de jeux de données, ainsi que sur les exigences relatives aux ensembles de données et aux schémas, consultez[Ensembles de données et schémas.](#page-133-0)

#### **Rubriques**

- [Création d'un jeu de données et d'un schéma \(console\)](#page-316-1)
- [Création d'un jeu de données et d'un schéma \(AWS CLI\)](#page-317-0)
- [Création d'un jeu de données et d'un schéma \(AWS SDK\)](#page-319-0)

<span id="page-316-1"></span>Création d'un jeu de données et d'un schéma (console)

S'il s'agit du premier jeu de données de votre groupe de jeux de données, votre premier type de jeu de données sera un jeu de données d'interactions entre éléments. Pour créer votre jeu de données d'interactions Item dans la console, spécifiez le nom du jeu de données, puis spécifiez un schéma JSON [au format Avro.](https://docs.oracle.com/database/nosql-12.1.3.0/GettingStartedGuide/avroschemas.html) S'il ne s'agit pas du premier jeu de données de ce groupe de jeux de données, choisissez le type de jeu de données, puis spécifiez un nom et un schéma.

Pour plus d'informations sur les ensembles de données Amazon Personalize et les exigences relatives aux schémas, consultez[Ensembles de données et schémas](#page-133-0).

## **a** Note

Si vous venez de terminer [Étape 1 : Création d'un groupe de jeux de données](#page-290-0) et que vous êtes déjà en train de créer votre jeu de données, passez à l'étape 4 de cette procédure.

Pour créer un jeu de données et un schéma

- 1. Ouvrez la console Amazon Personalize à l'[adresse https://console.aws.amazon.com/personalize/](https://console.aws.amazon.com/personalize/home) [home](https://console.aws.amazon.com/personalize/home) et connectez-vous à votre compte.
- 2. Sur la page Groupes de jeux de données, choisissez le groupe de jeux de données dans lequel vous avez créé[Étape 1 : Création d'un groupe de jeux de données.](#page-290-0)
- 3. Dans Configurer des ensembles de données, choisissez Créer un ensemble de données et choisissez le type de jeu de données à créer.
- 4. Choisissez Importer les données directement dans les ensembles de données Amazon Personalize, puis Next.
- 5. Dans Détails du jeu de données, dans Nom du jeu de données, spécifiez le nom de votre ensemble de données.
- 6. Dans Détails du schéma, pour la sélection du schéma, choisissez un schéma existant ou choisissez Créer un nouveau schéma.
- 7. Si vous créez un nouveau schéma, pour la définition du schéma, collez le JSON du schéma qui correspond à vos données. Utilisez les exemples ci-dessous [Schémas](#page-151-0) comme guide. Une fois que vous avez créé un schéma, vous ne pouvez pas le modifier.
- 8. Pour New schema name (Nom du nouveau schéma), spécifiez un nom pour le nouveau schéma.
- 9. Pour les balises, ajoutez éventuellement des balises. Pour plus d'informations sur le balisage des ressources Amazon Personalize, consultez[Marquer les ressources Amazon Personalize.](#page-674-0)
- 10. Choisissez Next et suivez les instructions [Préparation et importation de données en masse](#page-297-0) pour importer vos données.

<span id="page-317-0"></span>Création d'un jeu de données et d'un schéma (AWS CLI)

Pour créer un ensemble de données et un schéma à l'aide de AWS CLI, vous devez d'abord définir un schéma au [format Avro](https://docs.oracle.com/database/nosql-12.1.3.0/GettingStartedGuide/avroschemas.html) et l'ajouter à Amazon Personalize à l'aide de l'[CreateSchema](#page-818-0)opération. Créez ensuite un ensemble de données à l'aide de l'[CreateDataset](#page-778-0)opération. Pour plus d'informations sur les ensembles de données Amazon Personalize et les exigences relatives aux schémas, consulte[zEnsembles de données et schémas](#page-133-0).

Pour créer un schéma et un jeu de données

1. Créez un fichier de schéma au format Avro et enregistrez-le en tant que fichier JSON. Ce fichier doit être basé sur le type de jeu de données, tel que Interactions, que vous créez.

Le schéma doit correspondre aux colonnes de vos données et name il doit correspondre à l'un des types de jeux de données reconnus par Amazon Personalize. Voici un exemple de schéma de jeu de données minimal sur les interactions entre éléments. Pour obtenir plus d'exemples, consultez [Schémas](#page-151-0).

```
{ 
   "type": "record", 
   "name": "Interactions", 
   "namespace": "com.amazonaws.personalize.schema", 
   "fields": [ 
        { 
             "name": "USER_ID", 
             "type": "string" 
        }, 
        { 
             "name": "ITEM_ID", 
             "type": "string" 
        }, 
        { 
             "name": "TIMESTAMP", 
             "type": "long" 
        } 
   ], 
   "version": "1.0"
}
```
2. Créez un schéma dans Amazon Personalize en exécutant la commande suivante. Une fois que vous avez créé un schéma, vous ne pouvez pas le modifier. Remplacez schemaName par le nom du schéma, puis file://SchemaName.json par l'emplacement du fichier JSON que vous avez créé à l'étape précédente. L'exemple montre que le fichier appartient au dossier actif.

Si vous créez une structure pour un jeu de données dans un groupe de jeux de données de domaine, ajoutez le domain paramètre et définissez-le sur ECOMMERCE ouVIDEO\_ON\_DEMAND. Pour plus d'informations sur l'API, consultez [CreateSchema](#page-818-0).

```
aws personalize create-schema \ 
   --name SchemaName \ 
   --schema file://SchemaName.json
```
Le schéma Amazon Resource Name (ARN) s'affiche, comme illustré dans l'exemple suivant :

{

```
 "schemaArn": "arn:aws:personalize:us-west-2:acct-id:schema/SchemaName"
}
```
3. Créez un ensemble de données vide en exécutant la commande suivante. Indiquez le nom de ressource Amazon (ARN) du groupe de données [Création d'un groupe de jeux de données](#page-292-0)  [\(AWS CLI\)](#page-292-0) et l'ARN du schéma de l'étape précédente. Les valeurs de type d'ensemble de données peuvent être Interactions UsersItems,Actions,, ouAction\_Interactions. Pour plus d'informations sur l'API, consultez [CreateDataset.](#page-778-0)

```
aws personalize create-dataset \ 
   --name Dataset Name \ 
   --dataset-group-arn Dataset Group ARN \ 
   --dataset-type Dataset Type \ 
   --schema-arn Schema Arn
```
L'ARN du jeu de données est affiché, comme indiqué dans l'exemple suivant.

```
{ 
   "datasetArn": "arn:aws:personalize:us-west-2:acct-id:dataset/DatasetName/
INTERACTIONS"
}
```
4. Enregistrez l'ARN du jeu de données pour une utilisation ultérieure. Après avoir créé un jeu de données, vous êtes prêt à importer vos données d'entraînement. veuillez consulter [Préparation](#page-297-0)  [et importation de données en masse](#page-297-0).

<span id="page-319-0"></span>Création d'un jeu de données et d'un schéma (AWS SDK)

Pour créer un ensemble de données et un schéma à l'aide AWS des SDK, vous devez d'abord définir un schéma au [format Avro](https://docs.oracle.com/database/nosql-12.1.3.0/GettingStartedGuide/avroschemas.html) et l'ajouter à Amazon Personalize à l'aide de l'[CreateSchema](#page-818-0)opération. Une fois que vous avez créé un schéma, vous ne pouvez pas le modifier. Créez ensuite un ensemble de données à l'aide de l'[CreateDataseto](#page-778-0)pération. Pour plus d'informations sur les ensembles de données Amazon Personalize et les exigences relatives aux schémas, consulte[zEnsembles de](#page-133-0) [données et schémas.](#page-133-0)

#### Pour créer un schéma et un jeu de données

1. Créez un fichier de schéma au format Avro et enregistrez-le sous forme de fichier JSON dans votre répertoire de travail.

Le schéma doit correspondre aux colonnes de vos données et le schéma name doit correspondre à un type de jeu de données reconnu par Amazon Personalize. Voici un exemple de schéma de jeu de données minimal sur les interactions entre éléments. Pour obtenir plus d'exemples, consultez [Schémas](#page-151-0).

```
{ 
   "type": "record", 
   "name": "Interactions", 
   "namespace": "com.amazonaws.personalize.schema", 
   "fields": [ 
        { 
             "name": "USER_ID", 
             "type": "string" 
        }, 
        { 
             "name": "ITEM_ID", 
             "type": "string" 
        }, 
        { 
             "name": "TIMESTAMP", 
             "type": "long" 
        } 
   ], 
   "version": "1.0"
}
```
2. Créez un schéma avec le code suivant. Spécifiez le nom de votre schéma et le chemin du fichier JSON de schéma.

Si vous créez une structure pour un jeu de données dans un groupe de jeux de données de domaine, ajoutez le domain paramètre et définissez-le sur ECOMMERCE ouVIDEO\_ON\_DEMAND. Pour plus d'informations sur l'API, consultez [CreateSchema](#page-818-0).

SDK for Python (Boto3)

import boto3

```
personalize = boto3.client('personalize')
with open('schemaFile.json') as f:
     createSchemaResponse = personalize.create_schema( 
         name = 'schema name', 
        schema = f.read() )
schema_arn = createSchemaResponse['schemaArn']
print('Schema ARN:' + schema_arn )
```
SDK for Java 2.x

```
public static String createSchema(PersonalizeClient personalizeClient, String 
  schemaName, String filePath) { 
     String schema = null; 
     try { 
         schema = new String(Files.readAllBytes(Paths.get(filePath))); 
     } catch (IOException e) { 
         System.out.println(e.getMessage()); 
     } 
     try { 
         CreateSchemaRequest createSchemaRequest = CreateSchemaRequest.builder() 
                  .name(schemaName) 
                  .schema(schema) 
                  .build(); 
         String schemaArn = 
  personalizeClient.createSchema(createSchemaRequest).schemaArn(); 
         System.out.println("Schema arn: " + schemaArn); 
         return schemaArn; 
     } catch(PersonalizeException e) { 
         System.err.println(e.awsErrorDetails().errorMessage()); 
         System.exit(1); 
     } 
     return "";
}
```
SDK for JavaScript v3

```
// Get service clients module and commands using ES6 syntax.
import { CreateSchemaCommand } from 
   "@aws-sdk/client-personalize";
import { personalizeClient } from "./libs/personalizeClients.js";
// Or, create the client here.
// const personalizeClient = new PersonalizeClient({ region: "REGION"});
import fs from 'fs';
let schemaFilePath = "SCHEMA_PATH";
let mySchema = "";
try { 
   mySchema = fs.readFileSync(schemaFilePath).toString();
} catch (err) { 
   mySchema = 'TEST' // For unit tests.
}
// Set the schema parameters.
export const createSchemaParam = { 
   name: 'NAME', /* required */ 
   schema: mySchema /* required */
};
export const run = async () => {
   try { 
     const response = await personalizeClient.send(new 
  CreateSchemaCommand(createSchemaParam)); 
     console.log("Success", response); 
     return response; // For unit tests. 
   } catch (err) { 
     console.log("Error", err); 
   }
};
run();
```
Amazon Personalize renvoie l'ARN du nouveau schéma. Enregistrez-le car vous en aurez besoin à l'étape suivante.

3. Créez un ensemble de données à l'aide de l'[CreateDataset](#page-778-0)opération. Le code suivant montre comment créer un ensemble de données. Spécifiez le nom de ressource Amazon (ARN) de votre groupe de jeux de données, l'ARN du schéma de l'étape précédente et spécifiez le type de jeu de données. Les valeurs de type d'ensemble de données peuvent être Interactions UsersItems,Actions,, ouAction\_Interactions. Pour plus d'informations sur les différents types de jeux de données, consulte[zEnsembles de données et schémas](#page-133-0).

SDK for Python (Boto3)

```
import boto3
personalize = boto3.client('personalize')
response = personalize.create_dataset( 
     name = 'dataset_name', 
     schemaArn = 'schema_arn', 
     datasetGroupArn = 'dataset_group_arn', 
     datasetType = 'dataset_type'
)
print ('Dataset Arn: ' + response['datasetArn'])
```
SDK for Java 2.x

```
public static String createDataset(PersonalizeClient personalizeClient, 
                                        String datasetName, 
                                        String datasetGroupArn, 
                                        String datasetType, 
                                        String schemaArn) { 
     try { 
         CreateDatasetRequest request = CreateDatasetRequest.builder() 
                  .name(datasetName) 
                  .datasetGroupArn(datasetGroupArn) 
                  .datasetType(datasetType) 
                  .schemaArn(schemaArn).build(); 
         String datasetArn = 
  personalizeClient.createDataset(request).datasetArn(); 
         System.out.println("Dataset " + datasetName + " created. Dataset ARN: " 
  + datasetArn); 
         return datasetArn;
```
}

```
 } catch(PersonalizeException e) { 
     System.err.println(e.awsErrorDetails().errorMessage()); 
     System.exit(1); 
 } 
 return "";
```
SDK for JavaScript v3

```
// Get service clients module and commands using ES6 syntax.
import { CreateDatasetCommand } from 
   "@aws-sdk/client-personalize";
import { personalizeClient } from "./libs/personalizeClients.js";
// Or, create the client here.
// const personalizeClient = new PersonalizeClient({ region: "REGION"});
// Set the dataset's parameters.
export const createDatasetParam = { 
   datasetGroupArn: 'DATASET_GROUP_ARN', /* required */ 
   datasetType: 'DATASET_TYPE', /* required */ 
   name: 'NAME', /* required */ 
   schemaArn: 'SCHEMA_ARN' /* required */
}
export const run = async () => {
   try { 
     const response = await personalizeClient.send(new 
  CreateDatasetCommand(createDatasetParam)); 
     console.log("Success", response); 
     return response; // For unit tests. 
   } catch (err) { 
     console.log("Error", err); 
   }
};
run();
```
Après avoir créé un jeu de données, vous êtes prêt à importer vos données d'entraînement. veuillez consulter [Préparation et importation de données en masse.](#page-297-0)

Importation d'enregistrements en masse à l'aide d'une tâche d'importation d'un ensemble

Une fois que vous avez formaté vos données d'entrée (voir[Directives relatives au format des](#page-187-0) [données](#page-187-0)), que vous les avez téléchargées dans un bucket Amazon Simple Storage Service (Amazon S3) ([Téléchargement vers un compartiment Amazon S3v](#page-315-0)oir) et que vous avez [Création d'un jeu de](#page-316-0) [données et d'un schéma](#page-316-0) terminé, importez les enregistrements groupés dans l'ensemble de données en créant une tâche d'importation de jeu de données.

Une tâche d'importation de jeu de données est un outil d'importation en masse qui remplit votre ensemble de données avec les données de votre compartiment Amazon S3. Vous pouvez créer une tâche d'importation de jeux de données à l'aide de la console Amazon Personalize AWS Command Line Interface (AWS CLI) ou AWS des SDK.

Si vous avez déjà créé une tâche d'importation de jeu de données pour un ensemble de données, vous pouvez utiliser une nouvelle tâche d'importation de jeu de données pour ajouter ou remplacer les données en bloc existantes. Pour plus d'informations, consultez [Mise à jour des données](#page-554-0)  [groupées existantes](#page-554-0).

# Rubriques

- [Importation d'enregistrements groupés \(console\)](#page-325-0)
- [Importation d'enregistrements groupés \(AWS CLI\)](#page-327-0)
- [Importation d'enregistrements groupés \(AWSSDK\)](#page-330-0)

<span id="page-325-0"></span>Importation d'enregistrements groupés (console)

# **A** Important

Par défaut, une tâche d'importation de jeu de données remplace toutes les données existantes du jeu de données que vous avez importé en bloc. Pour plus d'informations sur la mise à jour des données existantes, consulte[zMise à jour des données groupées existantes.](#page-554-0)

Pour importer des enregistrements en masse dans un ensemble de données à l'aide de la console Amazon Personalize, créez une tâche d'importation d'ensemble de données avec un nom, le rôle de service IAM et l'emplacement de vos données.

Si vous venez de créer votre jeu de données dans [Création d'un jeu de données et d'un schéma](#page-316-0), passez à l'étape 5. Si vous avez déjà effectué une première tâche d'importation et que vous souhaitez actualiser vos données, consultez[Mise à jour d'enregistrements groupés \(console\).](#page-556-0)

Pour importer des enregistrements en bloc (console)

- 1. Ouvrez la console Amazon Personalize à l'[adresse https://console.aws.amazon.com/personalize/](https://console.aws.amazon.com/personalize/home) [home](https://console.aws.amazon.com/personalize/home) et connectez-vous à votre compte.
- 2. Sur la page Groupes de jeux de données, choisissez votre groupe de jeux de données. La vue d'ensemble du groupe de jeux de données s'affiche.
- 3. Dans le volet de navigation, choisissez Datasets et choisissez le jeu de données dans lequel vous souhaitez importer des données en masse.
- 4. Dans Tâches d'importation de jeux de données, choisissez Créer une tâche d'importation de jeu de données.
- 5. Dans Détails de la tâche d'importation du jeu de données, dans Source d'importation de données, sélectionnez Importer les données depuis S3.
- 6. Pour le nom de la tâche d'importation du jeu de données, spécifiez un nom pour votre tâche d'importation.
- 7. Dans Source d'entrée, pour S3 Location, spécifiez où votre fichier de données est stocké dans Amazon S3. Utilisez la syntaxe suivante :

# **s3://<name of your S3 bucket>/<folder path>/<CSV filename>**

Si vos fichiers CSV se trouvent dans un dossier de votre compartiment Amazon S3 et que vous souhaitez charger plusieurs fichiers CSV dans un ensemble de données avec une seule tâche d'importation d'ensemble de données, vous pouvez spécifier le chemin d'accès au dossier. Amazon Personalize utilise uniquement les fichiers du premier niveau de votre dossier, aucune donnée n'est utilisée dans aucun sous-dossier. Utilisez la syntaxe suivante avec un / après le nom du dossier :

# **s3://<name of your S3 bucket>/<folder path>/**

- 8. Dans le rôle IAM, choisissez de créer un nouveau rôle ou d'utiliser un rôle existant. Si vous avez rempli les conditions requises, choisissez Utiliser un rôle de service existant et spécifiez le rôle que vous avez créé dans. [Création d'un rôle IAM pour Amazon Personalize](#page-38-0)
- 9. Si vous avez créé une attribution de métrique et que vous souhaitez publier des métriques liées à cette tâche sur Amazon S3, dans Publier les métriques d'événements sur S3, choisissez Publier les métriques pour cette tâche d'importation.

Si vous n'en avez pas créé une et que vous souhaitez publier des statistiques pour cette tâche, choisissez Create metric attribution pour en créer une nouvelle dans un autre onglet. Après avoir créé l'attribution des métriques, vous pouvez revenir à cet écran et terminer la création de la tâche d'importation.

Pour plus d'informations sur les attributions métriques, voir[Mesurer l'impact des](#page-610-0) [recommandations](#page-610-0).

- 10. Pour les balises, ajoutez éventuellement des balises. Pour plus d'informations sur le balisage des ressources Amazon Personalize, consultez[Marquer les ressources Amazon Personalize.](#page-674-0)
- 11. Choisissez Finish (Terminer). La tâche d'importation des données démarre et la page Dashboard Overview (Présentation du tableau de bord) s'affiche. L'importation d'ensembles de données est terminée quand le statut ACTIVE (ACTIF) apparaît. Après avoir importé des données dans un ensemble de données Amazon Personalize, vous pouvez les analyser, les exporter vers un compartiment Amazon S3, les mettre à jour ou les supprimer en supprimant le jeu de données. Pour en savoir plus, consultez [Gestion des données.](#page-546-0)

Après avoir importé vos données, vous êtes prêt à créer une solution. Pour en savoir plus, consultez [Création d'une solution et d'une version de solution](#page-385-0).

<span id="page-327-0"></span>Importation d'enregistrements groupés (AWS CLI)

# **A** Important

Par défaut, une tâche d'importation de jeu de données remplace toutes les données existantes du jeu de données que vous avez importé en bloc. Pour plus d'informations sur la mise à jour des données existantes, consulte[zMise à jour des données groupées existantes.](#page-554-0)

Pour importer des enregistrements en bloc à l'aide duAWS CLI, créez une tâche d'importation de jeu de données à l'aide de la [CreateDatasetImportJob](#page-793-0) commande. Si vous avez déjà créé une tâche d'importation d'ensemble de données pour un ensemble de données, vous pouvez utiliser le paramètre du mode d'importation pour spécifier comment ajouter les nouvelles données. Pour obtenir un exemple de code, consultez [Mettre à jour des enregistrements groupés \(AWS CLI\)](#page-557-0).

## Importer des enregistrements en bloc (AWS CLI)

1. Créez une tâche d'importation d'ensembles de données en exécutant la commande suivante. Indiquez le nom de ressource Amazon (ARN) de votre ensemble de données et spécifiez le chemin d'accès au compartiment Amazon S3 dans lequel vous avez stocké les données d'entraînement. Utilisez la syntaxe suivante pour le chemin :

# **s3://<name of your S3 bucket>/<folder path>/<CSV filename>**

Si vos fichiers CSV se trouvent dans un dossier de votre compartiment Amazon S3 et que vous souhaitez charger plusieurs fichiers CSV dans un ensemble de données avec une seule tâche d'importation d'ensemble de données, vous pouvez spécifier le chemin d'accès au dossier. Amazon Personalize utilise uniquement les fichiers du premier niveau de votre dossier, aucune donnée n'est utilisée dans aucun sous-dossier. Utilisez la syntaxe suivante avec un / après le nom du dossier :

# **s3://<name of your S3 bucket>/<folder path>/**

Indiquez le rôle AWS Identity and Access Management (IAM) Amazon Resource Name (ARN) dans [Création d'un rôle IAM pour Amazon Personalize](#page-38-0) lequel vous avez créé. L'import-mode par défaut est FULL. Pour plus d'informations, consultez [Mise à jour des données groupées](#page-554-0) [existantes](#page-554-0). Pour plus d'informations sur ce fonctionnement, consultez [CreateDatasetImportJob.](#page-793-0)

```
aws personalize create-dataset-import-job \
--job-name dataset import job name \
--dataset-arn dataset arn \
--data-source dataLocation=s3://bucketname/filename \
--role-arn roleArn \
--import-mode FULL
```
L'ARN de la tâche d'importation de l'ensemble de données est affiché, comme indiqué dans l'exemple suivant.

```
{ 
   "datasetImportJobArn": "arn:aws:personalize:us-west-2:acct-id:dataset-import-job/
DatasetImportJobName"
}
```
2. Vérifiez le statut à l'aide de la commande describe-dataset-import-job. Fournissez l'ARN de la tâche d'importation d'ensembles de données qui a été retourné lors de l'étape précédente. Pour plus d'informations sur ce fonctionnement, consultez [DescribeDatasetImportJob](#page-874-0).

```
aws personalize describe-dataset-import-job \
--dataset-import-job-arn dataset import job arn
```
Les propriétés de la tâche d'importation d'ensembles de données et son statut sont affichés. Au départ, il s'statusaffiche sous la forme CREATE PENDING.

```
{ 
   "datasetImportJob": { 
       "jobName": "Dataset Import job name", 
       "datasetImportJobArn": "arn:aws:personalize:us-west-2:acct-id:dataset-import-
job/DatasetImportJobArn", 
       "datasetArn": "arn:aws:personalize:us-west-2:acct-id:dataset/
DatasetGroupName/INTERACTIONS", 
       "dataSource": { 
          "dataLocation": "s3://<bucketname>/ratings.csv"
       }, 
       "importMode": "FULL", 
       "roleArn": "role-arn", 
       "status": "CREATE PENDING", 
       "creationDateTime": 1542392161.837, 
       "lastUpdatedDateTime": 1542393013.377 
   }
}
```
L'importation d'ensembles de données est terminée quand le statut ACTIVE (ACTIF) apparaît. Après avoir importé des données dans un ensemble de données Amazon Personalize, vous pouvez les analyser, les exporter vers un compartiment Amazon S3, les mettre à jour ou les supprimer en supprimant le jeu de données. Pour en savoir plus, consultez [Gestion des](#page-546-0) [données](#page-546-0).

Après avoir importé vos données dans les ensembles de données pertinents du groupe de jeux de données, vous pouvez créer une version de solution (modèle entraîné). Pour en savoir plus, consultez [Création d'une solution et d'une version de solution](#page-385-0).

## <span id="page-330-0"></span>Importation d'enregistrements groupés (AWSSDK)

## **A** Important

Par défaut, une tâche d'importation de jeu de données remplace toutes les données existantes du jeu de données que vous avez importé en bloc. Pour plus d'informations sur la mise à jour des données existantes, consulte[zMise à jour des données groupées existantes.](#page-554-0)

Pour importer des données, créez une tâche d'importation de jeu de données avec l'[CreateDatasetImportJobo](#page-793-0)pération. Le code suivant montre comment créer une tâche d'importation de jeu de données.

Donnez le nom de la tâche, définissez datasetArn le nom de ressource Amazon (ARN) de votre ensemble de données et définissez le dataLocation chemin d'accès au compartiment Amazon S3 dans lequel vous avez stocké les données d'entraînement. Utilisez la syntaxe suivante pour le chemin :

## **s3://<name of your S3 bucket>/<folder path>/<CSV filename>.csv**

Si vos fichiers CSV se trouvent dans un dossier de votre compartiment Amazon S3 et que vous souhaitez charger plusieurs fichiers CSV dans un ensemble de données avec une seule tâche d'importation d'ensemble de données, vous pouvez spécifier le chemin d'accès au dossier. Amazon Personalize utilise uniquement les fichiers du premier niveau de votre dossier, aucune donnée n'est utilisée dans aucun sous-dossier. Utilisez la syntaxe suivante avec un / après le nom du dossier :

# **s3://<name of your S3 bucket>/<folder path>/**

Pour celaroleArn, spécifiez le rôle AWS Identity and Access Management (IAM) qui autorise Amazon Personalize à accéder à votre compartiment S3. Consultez [Création d'un rôle IAM pour](#page-38-0)  [Amazon Personalize](#page-38-0). L'importMode par défaut est FULL. Pour plus d'informations, consultez [Mise à](#page-558-0)  [jour d'enregistrements groupés \(AWSSDK\)](#page-558-0).

SDK for Python (Boto3)

```
import boto3
personalize = boto3.client('personalize')
response = personalize.create_dataset_import_job(
```

```
 jobName = 'YourImportJob', 
     datasetArn = 'dataset_arn', 
     dataSource = {'dataLocation':'s3://bucket/file.csv'}, 
     roleArn = 'role_arn', 
     importMode = 'FULL'
\lambdadsij_arn = response['datasetImportJobArn']
print ('Dataset Import Job arn: ' + dsij_arn)
description = personalize.describe_dataset_import_job( 
     datasetImportJobArn = dsij_arn)['datasetImportJob']
print('Name: ' + description['jobName'])
print('ARN: ' + description['datasetImportJobArn'])
print('Status: ' + description['status'])
```
SDK for Java 2.x

```
public static String createPersonalizeDatasetImportJob(PersonalizeClient 
  personalizeClient, 
                                                            String jobName, 
                                                            String datasetArn, 
                                                            String s3BucketPath, 
                                                            String roleArn, 
                                                            ImportMode importMode) { 
   long waitInMilliseconds = 60 * 1000; 
   String status; 
   String datasetImportJobArn; 
   try { 
       DataSource importDataSource = DataSource.builder() 
                .dataLocation(s3BucketPath) 
               .build();
       CreateDatasetImportJobRequest createDatasetImportJobRequest = 
  CreateDatasetImportJobRequest.builder() 
                .datasetArn(datasetArn) 
                .dataSource(importDataSource) 
                .jobName(jobName) 
                .roleArn(roleArn)
```

```
 .importMode(importMode) 
               .build();
       datasetImportJobArn = 
  personalizeClient.createDatasetImportJob(createDatasetImportJobRequest) 
                .datasetImportJobArn(); 
       DescribeDatasetImportJobRequest describeDatasetImportJobRequest = 
  DescribeDatasetImportJobRequest.builder() 
                .datasetImportJobArn(datasetImportJobArn) 
               .build();
      long maxTime = Instant.now().getEpochSecond() + 3 * 60 * 60;
       while (Instant.now().getEpochSecond() < maxTime) { 
           DatasetImportJob datasetImportJob = personalizeClient 
                    .describeDatasetImportJob(describeDatasetImportJobRequest) 
                    .datasetImportJob(); 
           status = datasetImportJob.status(); 
           System.out.println("Dataset import job status: " + status); 
           if (status.equals("ACTIVE") || status.equals("CREATE FAILED")) { 
                break; 
           } 
           try { 
                Thread.sleep(waitInMilliseconds); 
           } catch (InterruptedException e) { 
                System.out.println(e.getMessage()); 
           } 
       } 
       return datasetImportJobArn; 
   } catch (PersonalizeException e) { 
       System.out.println(e.awsErrorDetails().errorMessage()); 
   } 
   return "";
}
```
SDK for JavaScript v3

// Get service clients and commands using ES6 syntax.

```
import { CreateDatasetImportJobCommand, PersonalizeClient } from 
   "@aws-sdk/client-personalize";
// create personalizeClient
const personalizeClient = new PersonalizeClient({ 
   region: "REGION"
});
// Set the dataset import job parameters.
export const datasetImportJobParam = { 
   datasetArn: 'DATASET_ARN', /* required */ 
   dataSource: { 
     dataLocation: 's3://<name of your S3 bucket>/<folderName>/<CSVfilename>.csv' /* 
  required */ 
   }, 
   jobName: 'NAME', /* required */ 
   roleArn: 'ROLE_ARN', /* required */ 
   importMode: "FULL" /* optional, default is FULL */
};
export const run = async () => {
   try { 
     const response = await personalizeClient.send(new 
  CreateDatasetImportJobCommand(datasetImportJobParam)); 
     console.log("Success", response); 
     return response; // For unit tests. 
   } catch (err) { 
     console.log("Error", err); 
   }
};
run();
```
La réponse de l'[DescribeDatasetImportJobo](#page-874-0)pération inclut le statut de l'opération.

Vous devez attendre que l'état passe à ACTIVE avant de pouvoir utiliser les données pour former un modèle.

L'importation d'ensembles de données est terminée quand le statut ACTIVE (ACTIF) apparaît. Après avoir importé des données dans un ensemble de données Amazon Personalize, vous pouvez les analyser, les exporter vers un compartiment Amazon S3, les mettre à jour ou les supprimer en supprimant le jeu de données. Pour en savoir plus, consultez [Gestion des données.](#page-546-0)

Après avoir importé vos données dans les ensembles de données pertinents du groupe de jeux de données, vous pouvez créer une version de solution (modèle entraîné). Pour plus d'informations, consultez [Création d'une solution et d'une version de solution](#page-385-0).

# <span id="page-334-0"></span>Importation d'enregistrements individuels

Une fois que vous avez terminé[Création d'un jeu de données et d'un schéma,](#page-316-0) vous pouvez importer des enregistrements individuels, y compris les interactions entre les éléments, les utilisateurs, les éléments, les actions ou les interactions entre les actions dans un ensemble de données existant. L'importation de données individuelles vous permet d'ajouter de petits lots d'enregistrements à vos ensembles de données Amazon Personalize à mesure que votre catalogue s'agrandit. Vous pouvez importer jusqu'à 10 enregistrements par opération d'importation individuelle.

Si vous utilisez Apache Kafka, vous pouvez utiliser le connecteur Kafka pour Amazon Personalize afin de diffuser des données en temps réel vers Amazon Personalize. Pour plus d'informations, consultez [Kafka Connector pour Amazon Personalize](https://github.com/aws/personalize-kafka-connector/blob/main/README.md) dans le référentiel personalize-kafkaconnectorGithub.

Si vous disposez d'un grand nombre d'enregistrements historiques, nous vous recommandons d'importer d'abord les données en bloc, puis de les importer individuellement si nécessaire. Consultez [Importation de données directement dans les ensembles de données Amazon Personalize.](#page-314-0)

Mises à jour des filtres pour les importations d'enregistrements individuels

Amazon Personalize met à jour tous les filtres que vous avez créés dans le groupe de données avec vos nouvelles données d'interaction, d'article et d'utilisateur dans les 20 minutes suivant la dernière importation individuelle. Cette mise à jour permet à vos campagnes d'utiliser vos données les plus récentes pour filtrer les recommandations destinées à vos utilisateurs.

Si vous avez déjà créé un recommandateur ou déployé une version de solution personnalisée dans le cadre d'une campagne, l'influence des nouveaux enregistrements individuels sur les recommandations dépend du cas d'utilisation du domaine ou de la recette que vous utilisez. Pour plus d'informations, consultez [Comment les nouvelles données influencent les recommandations en](#page-546-1)  [temps réel.](#page-546-1)

# **Rubriques**

- [Importer des interactions individuellement](#page-335-0)
- [Importer des utilisateurs individuellement](#page-337-0)
- [Importer des articles individuellement](#page-342-0)

## • [Importer des actions individuellement](#page-347-0)

# <span id="page-335-0"></span>Importer des interactions individuellement

Une fois que vous [Création d'un jeu de données et d'un schéma](#page-316-0) avez créé un jeu de données d'interactions entre articles, vous pouvez importer individuellement un ou plusieurs nouveaux événements dans le jeu de données. Pour importer des [événements](https://docs.aws.amazon.com/glossary/latest/reference/glos-chap.html#event) d'interaction individuellement, vous créez un outil de [suivi des événements](https://docs.aws.amazon.com/glossary/latest/reference/glos-chap.html#event-tracker), puis vous importez un ou plusieurs événements dans votre jeu de données d'interactions avec les articles. Vous pouvez importer des événements d'interaction individuels historiques à l'aide de la console Amazon Personalize, ou importer des événements historiques ou en temps réel à l'aide du AWS Command Line Interface (AWS CLI) ou AWS des SDK.

Cette section contient des informations sur l'importation d'événements avec la console Amazon Personalize. Nous vous recommandons d'utiliser la console Amazon Personalize pour importer uniquement des événements historiques. Pour plus d'informations sur l'utilisation du AWS CLI ou AWS des SDK pour enregistrer des événements en temps réel, consulte[zEnregistrement](#page-521-0)  [d'événements](#page-521-0).

Pour plus d'informations sur la manière dont Amazon Personalize met à jour les filtres pour les nouveaux enregistrements et sur la manière dont les nouveaux enregistrements influencent les recommandations, consultez[Importation d'enregistrements individuels](#page-334-0).

## **Rubriques**

- [Création d'un outil de suivi des événements \(console\)](#page-335-1)
- [Importation d'événements individuellement \(console\)](#page-336-0)

<span id="page-335-1"></span>Création d'un outil de suivi des événements (console)

## **a** Note

Si vous avez créé un outil de suivi des événements, vous pouvez passer à Importation [d'événements individuellement \(console\)](#page-336-0).

Avant de pouvoir importer un événement dans un jeu de données Interactions, vous devez créer un outil de [suivi des événements](https://docs.aws.amazon.com/glossary/latest/reference/glos-chap.html#event-tracker) pour le groupe de jeux de données.

Pour créer un outil de suivi des événements (console)

- 1. Ouvrez la console Amazon Personalize à l'[adresse https://console.aws.amazon.com/personalize/](https://console.aws.amazon.com/personalize/home) [home](https://console.aws.amazon.com/personalize/home) et connectez-vous à votre compte.
- 2. Sur la page Groupes de jeux de données, choisissez le groupe de jeux de données contenant le jeu de données d'interactions entre éléments dans lequel vous souhaitez importer des événements.
- 3. Sur le tableau de bord du groupe de jeux de données, dans Installer le SDK d'ingestion d'événements, sélectionnez Start.
- 4. Sur la page Configurer le tracker, dans Configurations du tracker, pour Nom du tracker, saisissez un nom pour le suivi des événements, puis choisissez Next.
- 5. La page Installer le SDK indique l'ID de suivi du nouveau système de suivi des événements et les instructions relatives à l'utilisation AWS Amplify ou AWS Lambda à la diffusion des données relatives aux événements.

Vous pouvez ignorer ces informations car vous utilisez la console Amazon Personalize pour télécharger les données des événements. Si vous souhaitez diffuser des données d'événements AWS Lambda en utilisant AWS Amplify ou à l'avenir, vous pouvez consulter ces informations en choisissant le suivi des événements sur la page Suivi des événements.

6. Choisissez Finish (Terminer). Vous pouvez désormais importer des événements avec la console (voir [Importation d'événements individuellement \(console\)](#page-336-0) ou enregistrer des événements en temps réel à l'aide de l'PutEventsopération (voi[rEnregistrement d'événements](#page-521-0)).

<span id="page-336-0"></span>Importation d'événements individuellement (console)

Après avoir créé un outil de suivi des événements, vous pouvez importer les événements individuellement dans un jeu de données d'interactions entre articles. Cette procédure suppose que vous avez déjà créé un jeu de données d'interactions entre articles. Pour plus d'informations sur la création de jeux de données, consulte[zCréation d'un jeu de données et d'un schéma.](#page-316-0)

Pour importer des événements individuellement (console)

- 1. Ouvrez la console Amazon Personalize à l'[adresse https://console.aws.amazon.com/personalize/](https://console.aws.amazon.com/personalize/home) [home](https://console.aws.amazon.com/personalize/home) et connectez-vous à votre compte.
- 2. Sur la page Groupes de jeux de données, choisissez le groupe de jeux de données contenant le jeu de données d'interactions entre éléments dans lequel vous souhaitez importer des événements.
- 3. Dans le volet de navigation, choisissez des ensembles de données.
- 4. Sur la page Ensembles de données, choisissez le jeu de données Interactions.
- 5. En haut à droite de la page des détails de l'ensemble de données, choisissez Modifier l'ensemble de données, puis Créer un enregistrement.
- 6. Dans la page Créer un ou plusieurs enregistrements d'interaction entre l'utilisateur et l'élément, pour la saisie d'un enregistrement, entrez les détails de l'événement au format JSON. Les noms et valeurs des champs de l'événement doivent correspondre au schéma que vous avez utilisé lorsque vous avez créé le jeu de données d'interactions entre éléments. Amazon Personalize fournit un modèle JSON avec les noms de champs et les types de données issus de ce schéma. Vous pouvez importer jusqu'à 10 événements à la fois.
- 7. Choisissez Créer un ou plusieurs enregistrements. Dans Réponse, le résultat de l'importation est répertorié et un message de réussite ou d'échec s'affiche.

# <span id="page-337-0"></span>Importer des utilisateurs individuellement

Une fois que vous [Création d'un jeu de données et d'un schéma](#page-316-0) avez créé un jeu de données Utilisateurs, vous pouvez importer individuellement un ou plusieurs nouveaux utilisateurs dans le jeu de données. L'importation individuelle d'utilisateurs vous permet de maintenir votre jeu de données Utilisateurs à jour grâce à des importations par petits lots à mesure que votre catalogue s'agrandit. Vous pouvez importer jusqu'à 10 utilisateurs à la fois. Si vous avez un grand nombre de nouveaux utilisateurs, nous vous recommandons d'importer d'abord les données en masse, puis d'importer les données utilisateur individuellement si nécessaire. veuillez consulter [Importation de données](#page-314-0)  [directement dans les ensembles de données Amazon Personalize](#page-314-0).

Vous pouvez utiliser la console Amazon Personalize, le AWS Command Line Interface (AWS CLI) ou AWS les SDK pour importer des utilisateurs. Si vous importez un utilisateur userId identique à un utilisateur figurant déjà dans votre ensemble de données Utilisateurs, Amazon Personalize le remplace par le nouveau. Vous pouvez importer jusqu'à 10 utilisateurs à la fois.

Pour plus d'informations sur la manière dont Amazon Personalize met à jour les filtres pour les nouveaux enregistrements et sur la manière dont les nouveaux enregistrements influencent les recommandations, consultez[Importation d'enregistrements individuels](#page-334-0).

## **Rubriques**

- [Importer des utilisateurs individuellement \(console\)](#page-338-0)
- [Importer des utilisateurs individuellement \(AWS CLI\)](#page-338-1)

• [Importation individuelle d'utilisateurs \(AWS SDK\)](#page-339-0)

<span id="page-338-0"></span>Importer des utilisateurs individuellement (console)

Vous pouvez importer jusqu'à 10 utilisateurs à la fois. Cette procédure suppose que vous avez déjà créé un jeu de données Users. Pour plus d'informations sur la création de jeux de données, consultez[Création d'un jeu de données et d'un schéma](#page-316-0).

Pour importer des utilisateurs individuellement (console)

- 1. Ouvrez la console Amazon Personalize à l'[adresse https://console.aws.amazon.com/personalize/](https://console.aws.amazon.com/personalize/home) [home](https://console.aws.amazon.com/personalize/home) et connectez-vous à votre compte.
- 2. Sur la page Groupes de jeux de données, choisissez le groupe de jeux de données contenant le jeu de données Utilisateurs dans lequel vous souhaitez importer l'utilisateur.
- 3. Dans le volet de navigation, sélectionnez Datasets.
- 4. Sur la page Ensembles de données, choisissez le jeu de données Utilisateurs.
- 5. Sur la page des détails du jeu de données, en haut à droite, choisissez Modifier le jeu de données, puis Créer un enregistrement.
- 6. Sur la page Créer un ou plusieurs enregistrements utilisateur, pour la saisie des enregistrements, entrez les détails de l'utilisateur au format JSON. Les noms et valeurs des champs de l'utilisateur doivent correspondre au schéma que vous avez utilisé lors de la création du jeu de données Utilisateurs. Amazon Personalize fournit un modèle JSON avec les noms de champs et les types de données issus de ce schéma.
- 7. Choisissez Créer un ou plusieurs enregistrements. Dans Réponse, le résultat de l'importation est répertorié et un message de réussite ou d'échec s'affiche.

<span id="page-338-1"></span>Importer des utilisateurs individuellement (AWS CLI)

Ajoutez un ou plusieurs utilisateurs à votre jeu de données Users avec l'[PutUserso](#page-1004-0)pération. Vous pouvez importer jusqu'à 10 utilisateurs en un seul PutUsers appel. Cette section part du principe que vous avez déjà créé un ensemble de données Utilisateurs. Pour plus d'informations sur la création de jeux de données, consulte[zCréation d'un jeu de données et d'un schéma.](#page-316-0)

Utilisez la put-users commande suivante pour ajouter un ou plusieurs utilisateurs avec le AWS CLI. dataset arnRemplacez-le par le Amazon Resource Name (ARN) de votre ensemble de données et user Id par l'ID de l'utilisateur. Si un utilisateur correspondant userId figure déjà dans votre ensemble de données Users, Amazon Personalize le remplace par le nouveau.

En properties effet, pour chaque champ de votre jeu de données Utilisateurs, remplacez le propertyName par le nom du champ de votre schéma en cas de chameau. Par exemple, GENDER serait gender et MEMBERSHIP\_TYPE serait. membershipType Remplacez user data par les données de l'utilisateur. Pour les données de chaîne catégorielles, afin d'inclure plusieurs catégories pour une seule propriété, séparez chaque catégorie par un tube (|). Par exemple \"Premium Class|Legacy Member\".

```
aws personalize-events put-users \ 
   --dataset-arn dataset arn \ 
   --users '[{ 
       "userId": "user Id", 
       "properties": "{\"propertyName\": "\user data\"}" 
     }, 
    \mathcal{L} "userId": "user Id", 
       "properties": "{\"propertyName\": "\user data\"}" 
     }]'
```
<span id="page-339-0"></span>Importation individuelle d'utilisateurs (AWS SDK)

Ajoutez un ou plusieurs utilisateurs à votre jeu de données Users avec l'[PutUserso](#page-1004-0)pération. Si un utilisateur correspondant userId figure déjà dans votre ensemble de données Users, Amazon Personalize le remplace par le nouveau. Vous pouvez importer jusqu'à 10 utilisateurs en un seul PutUsers appel. Cette section part du principe que vous avez déjà créé un ensemble de données Utilisateurs. Pour plus d'informations sur la création de jeux de données, consulte[zCréation d'un jeu](#page-316-0)  [de données et d'un schéma.](#page-316-0)

Le code suivant montre comment ajouter un ou plusieurs utilisateurs à votre jeu de données Utilisateurs. Pour chaque paramètre de nom de propriété, transmettez le nom du champ de votre schéma en cas de chameau. Par exemple, GENDER serait gender et MEMBERSHIP\_TYPE serait. membershipType Pour chaque paramètre de valeur de propriété, transmettez les données à l'utilisateur.

Pour les données de chaîne catégorielles, pour inclure plusieurs catégories pour une seule propriété, séparez chaque catégorie par un tube (|). Par exemple "Premium class|Legacy Member".

SDK for Python (Boto3)

import boto3

```
personalize_events = boto3.client(service_name='personalize-events')
personalize_events.put_users( 
     datasetArn = 'dataset arn', 
    users = \lceil \cdot \rceil 'userId': 'user ID', 
        'properties': "{\"propertyName\": \"user data\"}" 
       }, 
        { 
        'userId': 'user ID', 
        'properties': "{\"propertyName\": \"user data\"}" 
       }]
)
```
SDK for Java 2.x

```
public static int putUsers(PersonalizeEventsClient personalizeEventsClient, 
                            String datasetArn, 
                            String user1Id, 
                            String user1PropertyName, 
                            String user1PropertyValue, 
                            String user2Id, 
                            String user2PropertyName, 
                            String user2PropertyValue) { 
     int responseCode = 0; 
     ArrayList<User> users = new ArrayList<>(); 
     try { 
         User user1 = User.builder() 
            .userId(user1Id) 
            .properties(String.format("{\"%1$s\": \"%2$s\"}", user1PropertyName, 
  user1PropertyValue)) 
           .build();
         users.add(user1); 
         User user2 = User.builder() 
            .userId(user2Id) 
            .properties(String.format("{\"%1$s\": \"%2$s\"}", user2PropertyName, 
  user2PropertyValue)) 
            .build();
```

```
 users.add(user2); 
         PutUsersRequest putUsersRequest = PutUsersRequest.builder() 
           .datasetArn(datasetArn) 
          .build();
         responseCode = 
 personalizeEventsClient.putUsers(putUsersRequest).sdkHttpResponse().statusCode();
         System.out.println("Response code: " + responseCode); 
         return responseCode; 
     } catch (PersonalizeEventsException e) { 
         System.out.println(e.awsErrorDetails().errorMessage()); 
     } 
     return responseCode;
}
```
SDK for JavaScript v3

```
import { 
   PutUsersCommand, 
   PersonalizeEventsClient,
} from "@aws-sdk/client-personalize-events";
const personalizeEventsClient = new PersonalizeEventsClient({ 
   region: "REGION",
});
// set the put users parameters
var putUsersParam = { 
   datasetArn: 
     "DATASET ARN", 
   users: [ 
     { 
       userId: "userId", 
       properties: '{"column1Name": "value", "column2Name": "value"}', 
     }, 
     { 
       userId: "userId", 
       properties: '{"column1Name": "value", "column2Name": "value"}', 
     }, 
   ],
};
```

```
export const run = async () => {
   try { 
     const response = await personalizeEventsClient.send( 
       new PutUsersCommand(putUsersParam) 
     ); 
     console.log("Success!", response); 
     return response; // For unit tests. 
   } catch (err) { 
     console.log("Error", err); 
   }
};
run();
```
# <span id="page-342-0"></span>Importer des articles individuellement

Une fois que vous [Création d'un jeu de données et d'un schéma](#page-316-0) avez créé un jeu de données d'éléments, vous pouvez importer individuellement un ou plusieurs nouveaux éléments dans le jeu de données. L'importation individuelle d'articles vous permet de maintenir votre jeu de données d'articles à jour grâce à des importations par petits lots à mesure que votre catalogue s'agrandit. Vous pouvez importer jusqu'à 10 articles à la fois. Si vous avez un grand nombre de nouveaux articles, nous vous recommandons d'importer d'abord les données en bloc, puis d'importer les données des articles individuellement si nécessaire. veuillez consulter [Importation de données directement dans les](#page-314-0) [ensembles de données Amazon Personalize](#page-314-0).

Vous pouvez utiliser la console Amazon Personalize, le AWS Command Line Interface (AWS CLI) ou AWS les SDK pour importer des articles. Si vous importez un article itemId identique à un article figurant déjà dans votre ensemble de données d'articles, Amazon Personalize le remplace par le nouvel article.

Pour plus d'informations sur la manière dont Amazon Personalize met à jour les filtres pour les nouveaux enregistrements et sur la manière dont les nouveaux enregistrements influencent les recommandations, consultez[Importation d'enregistrements individuels](#page-334-0).

Rubriques

- [Importer des éléments individuellement \(console\)](#page-343-0)
- [Importer des articles individuellement \(AWS CLI\)](#page-343-1)
- [Importation d'éléments individuellement \(AWS SDK\)](#page-344-0)

<span id="page-343-0"></span>Importer des éléments individuellement (console)

Vous pouvez importer jusqu'à 10 éléments à la fois dans un jeu de données d'articles. Cette procédure suppose que vous avez déjà créé un jeu de données Items. Pour plus d'informations sur la création de jeux de données, consulte[zCréation d'un jeu de données et d'un schéma.](#page-316-0)

Pour importer des articles individuellement (console)

- 1. Ouvrez la console Amazon Personalize à l'[adresse https://console.aws.amazon.com/personalize/](https://console.aws.amazon.com/personalize/home) [home](https://console.aws.amazon.com/personalize/home) et connectez-vous à votre compte.
- 2. Sur la page Groupes de jeux de données, choisissez le groupe de jeux de données contenant le jeu de données Éléments dans lequel vous souhaitez importer les éléments.
- 3. Dans le volet de navigation, sélectionnez Datasets.
- 4. Sur la page Ensembles de données, choisissez le jeu de données Items.
- 5. En haut à droite de la page des détails de l'ensemble de données, choisissez Modifier le jeu de données, puis Créer un enregistrement.
- 6. Dans la page Créer un ou plusieurs enregistrements d'articles, pour la saisie d'un enregistrement, entrez les détails de l'article au format JSON. Les noms et valeurs des champs de l'élément doivent correspondre au schéma que vous avez utilisé lors de la création du jeu de données Items. Amazon Personalize fournit un modèle JSON avec les noms de champs et les types de données issus de ce schéma.
- 7. Choisissez Créer un ou plusieurs enregistrements. Dans Réponse, le résultat de l'importation est répertorié et un message de réussite ou d'échec s'affiche.

<span id="page-343-1"></span>Importer des articles individuellement (AWS CLI)

Ajoutez un ou plusieurs éléments à votre jeu de données Items à l'aide de Putitems cette opération. Vous pouvez importer jusqu'à 10 articles en un seul PutItems appel. Cette section part du principe que vous avez déjà créé un jeu de données Items. Pour plus d'informations sur la création de jeux de données, consulte[zCréation d'un jeu de données et d'un schéma.](#page-316-0)

Utilisez la put-items commande suivante pour ajouter un ou plusieurs éléments avec le AWS CLI. dataset arnRemplacez-le par le Amazon Resource Name (ARN) de votre ensemble de données et item Id par l'ID de l'élément. Si un article identique itemId figure déjà dans votre ensemble de données Articles, Amazon Personalize le remplace par le nouveau.

En effetproperties, pour chaque champ de votre jeu de données Items, remplacez le propertyName par le nom du champ indiqué dans votre schéma en cas de chameau. Par exemple, GENRES serait genres et CREATION\_TIMESTAMP serait CreationTimestamp. Remplacez item data par les données de l'article. CREATION\_TIMESTAMPles données doivent être au [format Epoch](#page-190-0)  [Time Unix et exprimées](#page-190-0) en secondes. Pour les données de chaîne catégorielles, afin d'inclure plusieurs catégories pour une seule propriété, séparez chaque catégorie par un tube (|). Par exemple \"Horror|Action\".

```
aws personalize-events put-items \ 
   --dataset-arn dataset arn \ 
   --items '[{ 
       "itemId": "item Id", 
       "properties": "{\"propertyName\": "\item data\"}" 
     }, 
     { 
       "itemId": "item Id", 
       "properties": "{\"propertyName\": "\item data\"}" 
     }]'
```
<span id="page-344-0"></span>Importation d'éléments individuellement (AWS SDK)

Ajoutez un ou plusieurs éléments à votre jeu de données Items à l'aide de Putitems cette opération. Vous pouvez importer jusqu'à 10 articles en un seul PutItems appel. Si un article identique itemId figure déjà dans votre ensemble de données Articles, Amazon Personalize le remplace par le nouveau. Cette section part du principe que vous avez déjà créé un jeu de données Items. Pour plus d'informations sur la création de jeux de données, consulte[zCréation d'un jeu de données et d'un](#page-316-0)  [schéma](#page-316-0).

Le code suivant montre comment ajouter un ou plusieurs éléments à votre jeu de données Items. Pour chaque paramètre de nom de propriété, transmettez le nom du champ de votre schéma en cas de chameau. Par exemple, GENRES serait genres et CREATION\_TIMESTAMP serait. creationTimestamp Pour chaque paramètre de valeur de propriété, transmettez les données de l'élément. CREATION\_TIMESTAMPles données doivent être au [format Epoch Time Unix et exprimées](#page-190-0) en secondes.

Pour les données de chaîne catégorielles, afin d'inclure plusieurs catégories pour une seule propriété, séparez chaque catégorie par un tube (|). Par exemple "Horror|Action".

# SDK for Python (Boto3)

```
import boto3
personalize_events = boto3.client(service_name='personalize-events')
personalize_events.put_items( 
     datasetArn = 'dataset arn', 
    items = [f] 'itemId': 'item ID', 
       'properties': "{\"propertyName\": \"item data\"}" 
       }, 
       { 
       'itemId': 'item ID', 
       'properties': "{\"propertyName\": \"item data\"}" 
       }]
)
```
SDK for Java 2.x

```
public static int putItems(PersonalizeEventsClient personalizeEventsClient, 
                              String datasetArn, 
                              String item1Id, 
                              String item1PropertyName, 
                              String item1PropertyValue, 
                              String item2Id, 
                              String item2PropertyName, 
                              String item2PropertyValue) { 
     int responseCode = 0; 
     ArrayList<Item> items = new ArrayList<>(); 
     try { 
         Item item1 = Item.builder() 
                  .itemId(item1Id) 
                  .properties(String.format("{\"%1$s\": \"%2$s\"}", 
                           item1PropertyName, item1PropertyValue)) 
                 .build();
         items.add(item1); 
         Item item2 = Item.builder() 
                  .itemId(item2Id)
```

```
 .properties(String.format("{\"%1$s\": \"%2$s\"}", 
                         item2PropertyName, item2PropertyValue)) 
                .build();
        items.add(item2); 
        PutItemsRequest putItemsRequest = PutItemsRequest.builder() 
                 .datasetArn(datasetArn) 
                 .items(items) 
                .build();
        responseCode = 
personalizeEventsClient.putItems(putItemsRequest).sdkHttpResponse().statusCode();
        System.out.println("Response code: " + responseCode); 
        return responseCode; 
    } catch (PersonalizeEventsException e) { 
        System.out.println(e.awsErrorDetails().errorMessage()); 
    } 
    return responseCode; 
    }
```
SDK for JavaScript v3

```
import { 
   PutItemsCommand, 
   PersonalizeEventsClient,
} from "@aws-sdk/client-personalize-events";
const personalizeEventsClient = new PersonalizeEventsClient({ 
   region: "REGION",
});
// set the put items parameters
var putItemsParam = { 
   datasetArn: 
     "DATASET ARN", 
   items: [ 
     { 
       itemId: "itemId", 
       properties: '{"column1Name": "value", "column2Name": "value"}', 
     }, 
     {
```

```
 itemId: "itemId", 
       properties: '{"column1Name": "value", "column2Name": "value"}', 
     }, 
   ],
};
export const run = async () => {
   try { 
     const response = await personalizeEventsClient.send( 
       new PutItemsCommand(putItemsParam) 
     ); 
     console.log("Success!", response); 
     return response; // For unit tests. 
   } catch (err) { 
     console.log("Error", err); 
   }
};
run();
```
# <span id="page-347-0"></span>Importer des actions individuellement

Une fois que vous [Création d'un jeu de données et d'un schéma](#page-316-0) avez créé un jeu de [données](#page-146-0) [Actions](#page-146-0), vous pouvez importer individuellement une ou plusieurs nouvelles actions dans le jeu de données. Lorsque vous importez des actions individuellement, vous maintenez votre jeu de données Actions à jour grâce à des importations par petits lots à mesure que votre catalogue s'agrandit. Vous pouvez importer jusqu'à 10 actions à la fois. Si vous avez un grand nombre de nouvelles actions, nous vous recommandons d'importer d'abord les données en bloc, puis d'importer les données d'action individuellement si nécessaire. Consultez [Importation de données directement dans les](#page-314-0)  [ensembles de données Amazon Personalize](#page-314-0).

Vous pouvez utiliser la console Amazon Personalize, le AWS Command Line Interface (AWS CLI) ou AWS les SDK pour importer des actions. Si vous importez une action actionId identique à une action déjà présente dans votre ensemble de données Actions, Amazon Personalize la remplace par la nouvelle action.

Pour plus d'informations sur l'influence des nouveaux enregistrements sur les recommandations, voi[rComment les nouvelles données influencent les recommandations en temps réel](#page-546-1).

# Rubriques

- [Importer des actions individuellement \(console\)](#page-348-0)
- [Importer des actions individuellement \(AWS CLI\)](#page-348-1)
- [Importer des actions individuellement \(AWSSDK\)](#page-349-0)

<span id="page-348-0"></span>Importer des actions individuellement (console)

Vous pouvez importer jusqu'à 10 actions à la fois dans un jeu de données Actions. Cette section part du principe que vous avez déjà créé un jeu de données Actions. Pour plus d'informations sur la création de jeux de données, consulte[zCréation d'un jeu de données et d'un schéma.](#page-316-0)

Pour importer des actions individuellement (console)

- 1. Ouvrez la console Amazon Personalize à l'[adresse https://console.aws.amazon.com/personalize/](https://console.aws.amazon.com/personalize/home) [home](https://console.aws.amazon.com/personalize/home) et connectez-vous à votre compte.
- 2. Sur la page Groupes de jeux de données, choisissez le groupe de jeux de données contenant le jeu de données Actions auquel vous souhaitez ajouter.
- 3. Dans le volet de navigation, sélectionnez Datasets.
- 4. Sur la page Ensembles de données, choisissez le jeu de données Actions.
- 5. En haut à droite de la page des détails de l'ensemble de données, choisissez Modifier le jeu de données, puis Créer un enregistrement.
- 6. Dans la page Créer un ou plusieurs enregistrements d'action, pour la saisie d'un enregistrement, entrez les détails de l'action au format JSON. Les noms et valeurs des champs de l'action doivent correspondre au schéma que vous avez utilisé lors de la création du jeu de données Actions. Amazon Personalize fournit un modèle JSON avec les noms de champs et les types de données issus de ce schéma.
- 7. Choisissez Créer un ou plusieurs enregistrements. Dans Response, le résultat de l'importation est répertorié et un message de réussite ou d'échec s'affiche.

<span id="page-348-1"></span>Importer des actions individuellement (AWS CLI)

Ajoutez une ou plusieurs actions à votre jeu de données Actions à l'aide de l'opération PutActions d'API. Vous pouvez importer jusqu'à 10 actions à la fois. Cette section part du principe que vous avez déjà créé un jeu de données Actions. Pour plus d'informations sur la création de jeux de données, consultez[Création d'un jeu de données et d'un schéma](#page-316-0).

Utilisez la put-actions commande suivante pour ajouter une ou plusieurs actions à l'aide duAWS CLI. dataset arnRemplacez-le par le Amazon Resource Name (ARN) de votre ensemble de données et actionId par l'ID de l'action. Si une action identique actionId figure déjà dans votre jeu de données Actions, Amazon Personalize la remplace par la nouvelle.

En properties effet, pour chaque champ de votre jeu de données Actions, remplacez le propertyName par le nom du champ indiqué dans votre schéma en cas de chameau. Par exemple, ACTION\_EXPIRATION\_TIMESTAMP serait et CREATION\_TIMESTAMP serait CreationTimestamp. actionExpirationTimestamp Remplacez property data par les données de la propriété.

```
aws personalize-events put-actions \ 
   --dataset-arn dataset arn \ 
   --actions '[{ 
       "actionId": "actionId", 
       "properties": "{\"propertyName\": "\property data\"}" 
     }, 
     { 
       "actionId": "actionId", 
       "properties": "{\"propertyName\": "\property data\"}" 
     }]'
```
<span id="page-349-0"></span>Importer des actions individuellement (AWSSDK)

Ajoutez une ou plusieurs actions à votre jeu de données Actions à l'aide de l' PutActions opération. Vous pouvez importer jusqu'à 10 actions en un seul PutActions appel. Si une action identique actionId figure déjà dans votre jeu de données Actions, Amazon Personalize la remplace par la nouvelle. Cette section part du principe que vous avez déjà créé un jeu de données Actions. Pour plus d'informations sur la création de jeux de données, consultez[Création d'un jeu de données et d'un](#page-316-0)  [schéma](#page-316-0).

Le code suivant montre comment ajouter une ou plusieurs actions à votre jeu de données Actions. Pour chaque action, spécifiez leactionId. Si une action identique actionId figure déjà dans votre jeu de données Actions, Amazon Personalize la remplace par la nouvelle. En properties effet, pour chaque champ supplémentaire de votre jeu de données Actions, remplacez-le propertyName par le nom du champ indiqué dans votre schéma en cas de chameau. Par exemple, ACTION\_EXPIRATION\_TIMESTAMP serait et CREATION\_TIMESTAMP serait CreationTimestamp. actionExpirationTimestamp Remplacez property data par les données de la propriété.

```
import boto3
```

```
personalize_events = boto3.client(service_name='personalize-events')
personalize_events.put_actions( 
     datasetArn = 'dataset arn', 
    actions = \lceil f \rceil 'actionId': 'actionId', 
        'properties': "{\"propertyName\": \"property value\"}" 
        }, 
       \mathcal{L} 'actionId': 'actionId', 
        'properties': "{\"propertyName\": \"property value\"}" 
       }]
)
```
# Étape 3 : Création de recommandations ou de ressources personnalisées

Une fois les données importées, vous êtes prêt à créer des recommandations ou des ressources personnalisées. Utilisez ces ressources pour obtenir des recommandations. Les ressources que vous créez dépendent du type de groupe de jeux de données :

- Pour les groupes de jeux de données de domaine, vous créez des recommandations pour des cas d'utilisation prédéfinis en fonction de votre domaine. Vous utilisez les recommandations pour obtenir des recommandations. Pour de plus d'informations sur les cas d'utilisation disponibles, consulte[zChoix d'un cas d'utilisation.](#page-196-0) Vous pouvez également ajouter des ressources personnalisées à un groupe de jeux de données de données de données de données de données de domaine. Il s'agit notamment de solutions et de versions de solutions formées pour des cas d'utilisation personnalisés.
- Pour les groupes de jeux de données personnalisés, vous configurez une solution à l'aide d'une recette. Vous créez ensuite une version de la solution (entraînez un modèle). Pour de plus d'informations sur les recettes disponibles, consultez[Choisir une recette](#page-206-0).

Pour obtenir des recommandations en temps réel, vous déployez la version de la solution dans une campagne. Pour les recommandations par lots et les segments d'utilisateurs, vous n'avez pas besoin d'une campagne.

# **Rubriques**

Étape 3 : Création de recommandations ou de ressources personnalisées 341

- [Création de recommandations de domaine](#page-351-0)
- [Création de ressources personnalisées](#page-384-0)

# <span id="page-351-0"></span>Création de recommandations de domaine

Une fois les données importées, vous pouvez commencer à créer, à évaluer et à gérer des recommandations dans votre groupe de jeux de données de domaine. Un recommandateur est une ressource de groupe de jeux de données de domaine qui génère des recommandations. Vous l'utilisez dans votre application pour obtenir des recommandations en temps réel concernant l'[GetRecommendations](#page-1018-0)opération.

## **Rubriques**

- [Création de recommandeurs](#page-351-1)
- [Évaluation d'un recommandeur](#page-367-0)
- [Gestion des recommandateurs](#page-374-0)

# <span id="page-351-1"></span>Création de recommandeurs

Après avoir créé un groupe de jeux de données de domaine et importé des données, vous pouvez créer des recommandations pour les cas d'utilisation de votre domaine. Un recommandeur est une ressource de groupe de jeux de données de domaine qui génère des recommandations. Vous utilisez un outil de recommandation dans votre application pour obtenir des recommandations en temps réel concernant l'[GetRecommendationso](#page-1018-0)pération.

Lorsque vous créez un recommandeur, vous spécifiez un cas d'utilisation et Amazon Personalize forme les modèles qui soutiennent le recommandeur avec les meilleures configurations pour ce cas d'utilisation. Chaque cas d'utilisation comporte des exigences d'API différentes pour obtenir des recommandations. Pour obtenir une liste des cas d'utilisation des recommandations par domaine, consultez[Choix d'un cas d'utilisation](#page-196-0). Vous pouvez créer au maximum 15 recommandeurs par région.

Amazon Personalize reforme automatiquement les modèles qui soutiennent vos recommandations tous les 7 jours. Il s'agit d'un recyclage complet qui crée des modèles entièrement nouveaux basés sur l'intégralité des données de vos ensembles de données. Amazon Personalize met à jour les modèles existants toutes les deux heures afin d'inclure de nouveaux articles dans les recommandations avec exploration, en proposant des exemples d'utilisation « Top picks for you » et « Recommended for you ».

Lorsque vous créez un outil de recommandation, vous pouvez activer les métadonnées des éléments dans les recommandations. Pour de plus amples informations, veuillez consulter [Activation des](#page-353-0)  [métadonnées dans les recommandations](#page-353-0).

Vous pouvez créer des recommandations à l'aide de la console Amazon Personalize AWS Command Line Interface (AWS CLI) ou des AWS SDK.

Statuts des recommandeurs

Un recommandeur peut se trouver dans l'un des états suivants :

- CREATE PENDING > CREATE IN PROGRESS > ACTIVE -ou- CREATE FAILED
- DELETE PENDING > DELETE IN PROGRESS

Pour obtenir le statut du recommandeur, accédez à la page des recommandations dans la console Amazon Personalize ou utilisez l'[DescribeRecommendero](#page-892-0)pération.

# Rubriques

- [Nombre minimal de demandes de recommandation par seconde et auto-scaling](#page-352-0)
- [Activation des métadonnées dans les recommandations](#page-353-0)
- [Création de recommandeurs \(console\)](#page-354-0)
- [Création de recommandateurs \(\) AWS CLI](#page-357-0)
- [Création de recommandeurs \(AWS SDK\)](#page-360-0)

<span id="page-352-0"></span>Nombre minimal de demandes de recommandation par seconde et auto-scaling

# **A** Important

Un montant élevé minRecommendationRequestsPerSecond fera augmenter votre facture. Nous vous recommandons de commencer par 1 pour minRecommendationRequestsPerSecond (valeur par défaut). Suivez votre consommation à l'aide CloudWatch des statistiques Amazon et augmentez-les minRecommendationRequestsPerSecond si nécessaire.

Lorsque vous créez un recommandeur, vous pouvez configurer le nombre minimal de demandes de recommandation par seconde. Le nombre minimal de demandes de recommandation par

seconde (minRecommendationRequestsPerSecond) indique le débit de base de demandes de recommandation fourni par Amazon Personalize. La valeur par défaut minRecommendationRequests PerSecond est1. Une demande de recommandation est une GetRecommendations opération unique. Le débit de demandes est mesuré en demandes par seconde et Amazon Personalize utilise vos demandes par seconde pour calculer le nombre de demandes par heure et le prix d'utilisation de votre outil de recommandation.

Si le nombre de demandes par seconde augmente au-

delàminRecommendationRequestsPerSecond, Amazon Personalize redimensionne automatiquement la capacité allouée à la hausse ou à la baisse, mais jamais en dessous. minRecommendationRequestsPerSecond Il y a un court délai lors de l'augmentation de la capacité, ce qui peut entraîner une perte de demandes.

Votre facture correspond au montant le plus élevé entre le nombre minimum de demandes par heure (basé sur minRecommendationRequestsPerSecond) ou le nombre réel de demandes. Le débit de demandes réel utilisé est calculé comme la moyenne des demandes/seconde sur une période d'une heure. Nous vous recommandons de commencer par la valeur par défautminRecommendationRequestsPerSecond, de suivre votre utilisation à l'aide CloudWatch des métriques Amazon, puis de l'minRecommendationRequestsPerSecondaugmenter si nécessaire.

<span id="page-353-0"></span>Activation des métadonnées dans les recommandations

## **A** Important

Lorsque vous activez les métadonnées dans les recommandations, vous encourez des coûts supplémentaires. Pour plus d'informations, consultez les [tarifs d'Amazon Personalize.](https://aws.amazon.com/personalize/pricing/)

Lorsque vous créez un outil de recommandation, vous pouvez activer l'option permettant d'inclure les métadonnées des éléments de votre jeu de données d'articles dans les résultats des recommandations. Si cette option est activée, vous pouvez spécifier les colonnes de votre jeu de données Items dans votre demande de recommandations. Amazon Personalize renvoie ces données pour chaque article dans la réponse de recommandation.

Vous pouvez utiliser les métadonnées pour enrichir les recommandations dans votre interface utilisateur, par exemple en ajoutant les genres de films aux carrousels. Vous pouvez également l'utiliser pour évaluer visuellement la qualité des recommandations. Si vous utilisez l'IA générative dans votre application, vous pouvez intégrer les métadonnées aux instructions de l'IA pour générer un contenu plus pertinent. Pour plus d'informations sur l'utilisation d'Amazon Personalize avec l'IA générative, consulte[zAmazon Personalize et l'IA générative.](#page-16-0)

- Pour activer les métadonnées avec la console Amazon Personalize, lorsque vous créez le recommandateur, sélectionnez Retourner les métadonnées des éléments dans les résultats de recommandation dans Configuration avancée. Pour de plus amples informations, veuillez consulter [Création de recommandeurs \(console\).](#page-354-0)
- Pour activer les métadonnées avec les AWS SDK ou AWS CLI, utilisez l'opération [CreateRecommender](#page-812-0) API et dans le recommenderConfig set enableMetadataWithRecommendations totrue. Pour plus d'informations, consultez [Création](#page-357-0) [de recommandateurs \(\) AWS CLI](#page-357-0) ou [Création de recommandeurs \(AWS SDK\).](#page-360-0)

Pour ajouter des métadonnées aux recommandations, vous devez disposer d'un jeu de données Items avec une colonne de métadonnées. Vous n'êtes pas obligé d'utiliser les métadonnées lors de l'entraînement. Pour plus d'informations sur la création d'un jeu de données, consulte[zCréation d'un](#page-316-0) [jeu de données et d'un schéma](#page-316-0). Pour plus d'informations sur la gestion et la mise à jour des données, consultez[Gestion des données](#page-546-0).

<span id="page-354-0"></span>Création de recommandeurs (console)

# **A** Important

Un montant élevé minRecommendationRequestsPerSecond fera augmenter votre facture. Nous vous recommandons de commencer par 1 pour minRecommendationRequestsPerSecond (valeur par défaut). Suivez votre consommation à l'aide CloudWatch des statistiques Amazon et augmentez-les minRecommendationRequestsPerSecond si nécessaire. Pour plus d'informations, consultez [Nombre minimal de demandes de recommandation par seconde et auto-scaling](#page-352-0).

Créez des recommandations pour chacun de vos cas d'utilisation avec la console Amazon Personalize comme suit. Si vous venez de créer votre groupe de jeux de données de domaine et que vous êtes déjà sur la page Vue d'ensemble, passez à l'étape 3.

Pour créer des recommandateurs

1. Ouvrez la console Amazon Personalize à l'[adresse https://console.aws.amazon.com/personalize/](https://console.aws.amazon.com/personalize/home) [home](https://console.aws.amazon.com/personalize/home) et connectez-vous à votre compte.

- 2. Sur la page Groupes de jeux de données, choisissez votre groupe de jeux de données de domaine.
- 3. À l'étape 3, choisissez Utiliser des recommandations, <domain name>puis Créer des recommandations.
- 4. Sur la page Choisir des cas d'utilisation, choisissez les cas d'utilisation pour lesquels vous souhaitez créer des recommandations et attribuez à chacun un nom de recommandeur. Amazon Personalize crée un outil de recommandation pour chaque cas d'utilisation que vous choisissez. Les cas d'utilisation disponibles dépendent de votre domaine. Pour plus d'informations sur le choix d'un cas d'utilisation, voir[Choix d'un cas d'utilisation](#page-196-0).
- 5. Choisissez Suivant.
- 6. Sur la page Configuration avancée, configurez chaque recommandateur en fonction des besoins de votre entreprise :
	- Pour chaque ensemble de données utilisé par le cas d'utilisation du recommandeur, vous pouvez choisir les colonnes prises en compte par Amazon Personalize lors de la formation des modèles qui soutiennent votre recommandeur. Par défaut, Amazon Personalize utilise toutes les colonnes qui peuvent être utilisées lors de la formation. Les colonnes avec le type de données booléen et les champs de chaîne personnalisés qui ne sont ni catégoriques ni textuels ne sont pas utilisés lors de l'entraînement. Vous ne pouvez pas exclure les colonnes EVENT\_TYPE.

Vous pouvez modifier les colonnes utilisées lors de l'entraînement afin de contrôler les données utilisées par Amazon Personalize lors de la création de votre recommandation. Vous pouvez le faire pour expérimenter différentes combinaisons de données d'entraînement. Vous pouvez également exclure des colonnes dépourvues de données significatives. Par exemple, vous pouvez avoir une colonne que vous souhaitez utiliser uniquement pour filtrer les recommandations. Vous pouvez exclure cette colonne de la formation et Amazon Personalize ne la prend en compte que lors du filtrage.

• Vous pouvez modifier le nombre minimum de demandes de recommandation par seconde afin de spécifier une nouvelle capacité minimale de demande pour votre recommandeur. Un montant élevé minRecommendationRequestsPerSecond fera augmenter votre facture. Nous vous recommandons de commencer par 1 (valeur par défaut). Suivez votre consommation à l'aide CloudWatch des statistiques Amazon et augmentez-les minRecommendationRequestsPerSecond si nécessaire. Pour plus d'informations, consultez [Nombre minimal de demandes de recommandation par seconde et auto-scaling](#page-352-0). • Si vous souhaitez pouvoir inclure les métadonnées du jeu de données Items dans les recommandations, choisissez Retourner les métadonnées des items dans les résultats des recommandations. Si cette option est activée, vous pouvez spécifier les colonnes de votre jeu de données Items dans votre demande de recommandations ou de classement personnalisé. Amazon Personalize renvoie ces données pour chaque article dans la réponse de recommandation.

Pour activer les métadonnées, vous devez disposer d'un jeu de données Items avec une colonne de métadonnées.

- Pour nos cas Top picks for your d'Recommended for youutilisation, apportez éventuellement des modifications à la configuration d'exploration. L'exploration consiste à tester différentes recommandations d'articles pour savoir comment les utilisateurs réagissent aux éléments avec très peu de données d'interaction. Utilisez les champs suivants pour configurer l'exploration :
	- Accent mis sur l'exploration d'éléments moins pertinents (poids d'exploration) Configurez la quantité à explorer. Spécifiez une valeur décimale comprise entre 0 et 1. La valeur par défaut est 0,3. Plus la valeur est proche de 1, plus l'exploration est intense. Avec plus d'exploration, les recommandations incluent davantage d'éléments avec moins de données d'interactions entre les éléments ou de pertinence en fonction du comportement antérieur. À zéro, aucune exploration n'a lieu et les recommandations sont basées sur les données actuelles (pertinence).
	- Âge limite des objets d'exploration : spécifiez l'âge maximum des objets en jours depuis la dernière interaction entre tous les objets du jeu de données des interactions entre les objets. Cela définit la portée de l'exploration des objets en fonction de leur âge. Amazon Personalize détermine l'âge de l'article en fonction de son horodatage de création ou, si les données d'horodatage de création sont manquantes, des données relatives aux interactions entre les articles. Pour plus d'informations sur la façon dont Amazon Personalize détermine l'âge des articles, consulte[zDonnées d'horodatage de création.](#page-143-0)

Pour augmenter le nombre d'articles pris en compte par Amazon Personalize lors de l'exploration, entrez une valeur supérieure. Le minimum est de 1 jour et la valeur par défaut est de 30 jours. Les recommandations peuvent inclure des articles dont l'âge est supérieur à l'âge limite que vous spécifiez. Cela est dû au fait que ces éléments sont pertinents pour l'utilisateur et que l'exploration ne les a pas identifiés.

• Pour les balises, ajoutez éventuellement des balises. Pour plus d'informations sur le balisage des ressources Amazon Personalize, consultez[Marquer les ressources Amazon Personalize.](#page-674-0)

7. Pour créer des recommandations pour chacun de vos cas d'utilisation, choisissez Créer des recommandations.

Vous pouvez suivre le statut de chaque recommandeur sur la page Recommandeurs. Lorsque le statut de votre recommandeur est Actif, vous pouvez l'utiliser dans votre application pour obtenir des recommandations.

<span id="page-357-0"></span>Création de recommandateurs () AWS CLI

Après avoir créé un groupe de jeux de données de domaine et importé des données, vous pouvez créer des recommandations pour les cas d'utilisation de votre domaine. Un recommandeur est une ressource de groupe de jeux de données de domaine qui génère des recommandations.

Pour nos cas Top picks for your d'Recommended for youutilisation, Amazon Personalize utilise l'exploration lorsqu'il recommande des articles. Pour de plus amples informations, veuillez consulter [Configuration de l'exploration.](#page-358-0)

# Rubriques

- [Création d'un recommandeur](#page-357-1)
- [Configuration des colonnes utilisées lors de l'entraînement](#page-358-1)
- [Configuration de l'exploration](#page-358-0)
- [Activation des métadonnées dans les recommandations](#page-359-0)

# <span id="page-357-1"></span>Création d'un recommandeur

Utilisez le AWS CLI code suivant pour créer une recommandation pour un cas d'utilisation de domaine. Exécutez ce code pour chacun des cas d'utilisation de votre domaine. PourrecipeArn, fournissez l'Amazon Resource Name (ARN) correspondant à votre cas d'utilisation. Les cas d'utilisation disponibles dépendent de votre domaine. Pour une liste des cas d'utilisation et de leurs ARN, voi[rChoix d'un cas d'utilisation.](#page-196-0)

```
aws personalize create-recommender \
--name recommender name \
--dataset-group-arn dataset group ARN \
--recipe-arn recipe ARN
```
#### <span id="page-358-1"></span>Configuration des colonnes utilisées lors de l'entraînement

Vous pouvez modifier les colonnes prises en compte par Amazon Personalize lors de la formation des modèles qui soutiennent votre conseiller. Par défaut, Amazon Personalize utilise toutes les colonnes qui peuvent être utilisées lors de la formation. Les colonnes avec le type de données booléen et les champs de chaîne personnalisés non catégoriques ne sont pas utilisés. Vous ne pouvez pas exclure les colonnes EVENT\_TYPE.

Vous pouvez modifier les colonnes utilisées lors de l'entraînement afin de contrôler les données utilisées par Amazon Personalize lors de la création de votre recommandation. Vous pouvez le faire pour expérimenter différentes combinaisons de données d'entraînement. Vous pouvez également exclure des colonnes dépourvues de données significatives. Par exemple, vous pouvez avoir une colonne que vous souhaitez utiliser uniquement pour filtrer les recommandations. Vous pouvez exclure cette colonne de la formation et Amazon Personalize ne la prend en compte que lors du filtrage.

Pour exclure des colonnes de l'entraînement, fournissez l'excludedDatasetColumnsobjet dans le trainingDataConfig cadre de la configuration du recommandeur. Pour chaque clé de l'objet, indiquez le type de jeu de données. Pour chaque valeur, fournissez la liste des colonnes à exclure.

```
aws personalize create-recommender \
--name recommender name \
--dataset-group-arn dataset group ARN \
--recipe-arn recipe ARN \
--recommender-config "{\"trainingDataConfig\": {\"excludedDatasetColumns\": 
 { \"datasetType\" : [ \"column1Name\", \"column2Name\"]}}}"
```
## <span id="page-358-0"></span>Configuration de l'exploration

Pour nos cas Top picks for your d'Recommended for youutilisation, Amazon Personalize utilise l'exploration lorsqu'il recommande des articles. L'exploration consiste à tester différentes recommandations d'articles pour savoir comment les utilisateurs réagissent aux éléments avec très peu de données d'interaction. Vous pouvez configurer l'exploration avec les options suivantes :

• Accent mis sur l'exploration d'éléments moins pertinents (poids d'exploration) — Configurez la quantité à explorer. Spécifiez une valeur décimale comprise entre 0 et 1. La valeur par défaut est 0,3. Plus la valeur est proche de 1, plus l'exploration est intense. Avec plus d'exploration, les recommandations incluent davantage d'éléments avec moins de données d'interactions entre les éléments ou de pertinence en fonction du comportement antérieur. À zéro, aucune exploration n'a lieu et les recommandations sont basées sur les données actuelles (pertinence).

• Âge limite des objets d'exploration : spécifiez l'âge maximum des objets en jours depuis la dernière interaction entre tous les objets du jeu de données des interactions entre les objets. Cela définit la portée de l'exploration des objets en fonction de leur âge. Amazon Personalize détermine l'âge de l'article en fonction de son horodatage de création ou, si les données d'horodatage de création sont manquantes, des données relatives aux interactions entre les articles. Pour plus d'informations sur la façon dont Amazon Personalize détermine l'âge des articles, consulte[zDonnées d'horodatage de](#page-143-0)  [création.](#page-143-0)

Pour augmenter le nombre d'articles pris en compte par Amazon Personalize lors de l'exploration, entrez une valeur supérieure. Le minimum est de 1 jour et la valeur par défaut est de 30 jours. Les recommandations peuvent inclure des articles dont l'âge est supérieur à l'âge limite que vous spécifiez. Cela est dû au fait que ces éléments sont pertinents pour l'utilisateur et que l'exploration ne les a pas identifiés.

Le code suivant montre comment configurer l'exploration lorsque vous créez un recommandateur pour le cas Top picks for you d'utilisation. L'exemple utilise les valeurs par défaut.

Si vous possédez un jeu de données Items et que vous souhaitez avoir la possibilité d'inclure des métadonnées lorsque vous recevez des recommandations, mettez-le recommender-config à jour pour ajouter un enableMetadataWithRecommendations champ et définissez-le surtrue.

```
aws personalize create-recommender \
--name recommender name \
--dataset-group-arn dataset group ARN \
--recipe-arn arn:aws:personalize:::recipe/aws-vod-top-picks \
--recommender-config "{\"itemExplorationConfig\":{\"explorationWeight\":\"0.3\",
\"explorationItemAgeCutOff\":\"30\"}}"
```
<span id="page-359-0"></span>Activation des métadonnées dans les recommandations

Si vous possédez un jeu de données Items et que vous souhaitez avoir l'option d'inclure des métadonnées lorsque vous recevez des recommandations, définissez enableMetadataWithRecommendations ce paramètre sur true dans lerecommender-config.

```
aws personalize create-recommender \
--name recommender name \
--dataset-group-arn dataset group \
--recipe-arn recipe ARN \
--recommender-config "{\"enableMetadataWithRecommendations\": "true"}"
```
#### Création de recommandeurs (AWS SDK)

Après avoir créé un groupe de jeux de données de domaine et importé des données, vous pouvez créer des recommandations pour les cas d'utilisation de votre domaine. Un recommandeur est une ressource de groupe de jeux de données de domaine qui génère des recommandations.

Pour tous les cas d'utilisation, vous pouvez configurer les colonnes utilisées lors de l'entraînement. Pour de plus amples informations, veuillez consulter [Configuration des colonnes utilisées lors de](#page-365-0) [l'entraînement.](#page-365-0) Pour nos cas Top picks for your d'Recommended for youutilisation, Amazon Personalize utilise l'exploration lorsqu'il recommande des articles. Pour de plus amples informations, veuillez consulter [Configuration de l'exploration](#page-363-0).

#### **Rubriques**

- [Création d'un recommandeur](#page-360-0)
- [Configuration de l'exploration](#page-363-0)
- [Configuration des colonnes utilisées lors de l'entraînement](#page-365-0)
- [Activation des métadonnées](#page-367-0)

#### <span id="page-360-0"></span>Création d'un recommandeur

Créez un outil de recommandation pour un cas d'utilisation de domaine à l'aide du code suivant. Donnez un nom à votre recommandateur et indiquez le nom de ressource Amazon (ARN) de votre groupe de données de domaine. PourrecipeArn, fournissez l'ARN correspondant à votre cas d'utilisation. Exécutez ce code pour chacun des cas d'utilisation de votre domaine. Les cas d'utilisation disponibles dépendent de votre domaine. Pour une liste des cas d'utilisation, de leurs ARN et de leurs exigences, consulte[zChoix d'un cas d'utilisation.](#page-196-0)

#### SDK for Python (Boto3)

```
import boto3
personalize = boto3.client('personalize')
create_recommender_response = personalize.create_recommender( 
   name = 'recommender name', 
   recipeArn = 'recipe ARN', 
   datasetGroupArn = 'dataset group ARN' 
)
```

```
recommender_arn = create_recommender_response['recommenderArn']
print('Recommender ARN:' + recommender_arn)
```
#### SDK for Java 2.x

```
 public static String createRecommender(PersonalizeClient personalizeClient, 
            String name, 
            String datasetGroupArn, 
            String recipeArn) { 
       long maxTime = \varnothing;
       long waitInMilliseconds = 30 * 1000; // 30 seconds
        String recommenderStatus = ""; 
        try { 
            CreateRecommenderRequest createRecommenderRequest = 
 CreateRecommenderRequest.builder() 
                     .datasetGroupArn(datasetGroupArn) 
                     .name(name) 
                     .recipeArn(recipeArn) 
                    .build();
            CreateRecommenderResponse recommenderResponse = personalizeClient 
                     .createRecommender(createRecommenderRequest); 
           String recommenderArn = recommenderResponse.recommenderArn();
            System.out.println("The recommender ARN is " + recommenderArn); 
            DescribeRecommenderRequest describeRecommenderRequest = 
 DescribeRecommenderRequest.builder() 
                     .recommenderArn(recommenderArn) 
                    .build();
           maxTime = Instant.now().getEpochSecond() + 3 * 60 * 60;
            while (Instant.now().getEpochSecond() < maxTime) { 
                recommenderStatus = 
 personalizeClient.describeRecommender(describeRecommenderRequest).recommender() 
                         .status(); 
                System.out.println("Recommender status: " + recommenderStatus);
```

```
 if (recommenderStatus.equals("ACTIVE") || 
 recommenderStatus.equals("CREATE FAILED")) { 
                    break; 
 } 
                try { 
                    Thread.sleep(waitInMilliseconds); 
                } catch (InterruptedException e) { 
                    System.out.println(e.getMessage()); 
 } 
 } 
            return recommenderArn; 
        } catch (PersonalizeException e) { 
            System.err.println(e.awsErrorDetails().errorMessage()); 
            System.exit(1); 
        } 
        return ""; 
    }
```
SDK for JavaScript v3

```
// Get service clients and commands using ES6 syntax.
import { CreateRecommenderCommand, PersonalizeClient } from 
   "@aws-sdk/client-personalize";
// create personalizeClient
const personalizeClient = new PersonalizeClient({ 
   region: "REGION"
});
// set the recommender's parameters
export const createRecommenderParam = { 
  name: "RECOMMENDER_NAME", \frac{1}{2} /* required */
  recipeArn: "RECIPE_ARN", /* required */ 
  datasetGroupArn: "DATASET_GROUP_ARN" /* required */
}
export const run = async () => {
   try { 
     const response = await personalizeClient.send(new 
  CreateRecommenderCommand(createRecommenderParam)); 
     console.log("Success", response); 
     return response; // For unit tests.
```

```
 } catch (err) { 
     console.log("Error", err); 
   }
};
run();
```
<span id="page-363-0"></span>Configuration de l'exploration

Pour nos cas Top picks for your d'Recommended for youutilisation, Amazon Personalize utilise l'exploration lorsqu'il recommande des articles. L'exploration consiste à tester différentes recommandations d'articles pour savoir comment les utilisateurs réagissent aux éléments avec très peu de données d'interaction. Vous pouvez configurer l'exploration avec les options suivantes :

- Accent mis sur l'exploration d'éléments moins pertinents (poids d'exploration) Configurez la quantité à explorer. Spécifiez une valeur décimale comprise entre 0 et 1. La valeur par défaut est 0,3. Plus la valeur est proche de 1, plus l'exploration est intense. Avec plus d'exploration, les recommandations incluent davantage d'éléments avec moins de données d'interactions entre les éléments ou de pertinence en fonction du comportement antérieur. À zéro, aucune exploration n'a lieu et les recommandations sont basées sur les données actuelles (pertinence).
- Âge limite des objets d'exploration : spécifiez l'âge maximum des objets en jours depuis la dernière interaction entre tous les objets du jeu de données des interactions entre les objets. Cela définit la portée de l'exploration des objets en fonction de leur âge. Amazon Personalize détermine l'âge de l'article en fonction de son horodatage de création ou, si les données d'horodatage de création sont manquantes, des données relatives aux interactions entre les articles. Pour plus d'informations sur la façon dont Amazon Personalize détermine l'âge des articles, consulte[zDonnées d'horodatage de](#page-143-0)  [création.](#page-143-0)

Pour augmenter le nombre d'articles pris en compte par Amazon Personalize lors de l'exploration, entrez une valeur supérieure. Le minimum est de 1 jour et la valeur par défaut est de 30 jours. Les recommandations peuvent inclure des articles dont l'âge est supérieur à l'âge limite que vous spécifiez. Cela est dû au fait que ces éléments sont pertinents pour l'utilisateur et que l'exploration ne les a pas identifiés.

Le code suivant montre comment configurer l'exploration lorsque vous créez un recommandateur. L'exemple utilise les valeurs par défaut.

# SDK for Python (Boto3)

```
import boto3
personalize = boto3.client('personalize')
create_recommender_response = personalize.create_recommender( 
  name = 'recommender name', 
  recipeArn = 'arn:aws:personalize:::recipe/aws-vod-top-picks', 
  datasetGroupArn = 'dataset group ARN', 
  recommenderConfig = {"itemExplorationConfig": {"explorationWeight": "0.3", 
  "explorationItemAgeCutOff": "30"}}
)
recommender_arn = create_recommender_response['recommenderArn']
print('Recommender ARN:' + recommender_arn)
```
SDK for JavaScript v3

```
// Get service clients and commands using ES6 syntax.
import { CreateRecommenderCommand, PersonalizeClient } from 
   "@aws-sdk/client-personalize";
// create personalizeClient
const personalizeClient = new PersonalizeClient({ 
   region: "REGION"
});
// set the recommender's parameters
export const createRecommenderParam = { 
  name: "RECOMMENDER_NAME", \frac{1}{2} /* required */
   recipeArn: "RECIPE_ARN", /* required */ 
  datasetGroupArn: "DATASET_GROUP_ARN", \frac{1}{2} required */
   recommenderConfig: { 
     itemExplorationConfig: { 
       explorationWeight: "0.3", 
       explorationItemAgeCutOff: "30" 
     } 
   }
};
export const run = async () => {
```

```
 try { 
     const response = await personalizeClient.send(new 
  CreateRecommenderCommand(createRecommenderParam)); 
     console.log("Success", response); 
     return response; // For unit tests. 
   } catch (err) { 
     console.log("Error", err); 
   }
};
run();
```
<span id="page-365-0"></span>Configuration des colonnes utilisées lors de l'entraînement

Vous pouvez modifier les colonnes prises en compte par Amazon Personalize lors de la formation des modèles qui soutiennent votre conseiller. Par défaut, Amazon Personalize utilise toutes les colonnes qui peuvent être utilisées lors de la formation. Les colonnes avec le type de données booléen et les champs de chaîne personnalisés non catégoriques ne sont pas utilisés. Vous ne pouvez pas exclure les colonnes EVENT\_TYPE.

Vous pouvez modifier les colonnes utilisées lors de l'entraînement afin de contrôler les données utilisées par Amazon Personalize lors de la création de votre recommandation. Vous pouvez le faire pour expérimenter différentes combinaisons de données d'entraînement. Vous pouvez également exclure des colonnes dépourvues de données significatives. Par exemple, vous pouvez avoir une colonne que vous souhaitez utiliser uniquement pour filtrer les recommandations. Vous pouvez exclure cette colonne de la formation et Amazon Personalize ne la prend en compte que lors du filtrage.

Pour exclure des colonnes de l'entraînement, fournissez l'excludedDatasetColumnsobjet dans le trainingDataConfig cadre de la configuration du recommandeur. Pour chaque clé, indiquez le type de jeu de données. Pour chaque valeur, fournissez la liste des colonnes à exclure. Le code suivant montre comment exclure des colonnes de l'entraînement lorsque vous créez un recommandateur.

SDK for Python (Boto3)

```
import boto3
personalize = boto3.client('personalize')
create_recommender_response = personalize.create_recommender(
```

```
 name = 'recommender name', 
   recipeArn = 'recipe name', 
   datasetGroupArn = 'dataset group ARN', 
   recommenderConfig = { 
     "trainingDataConfig": { 
       "excludedDatasetColumns": { 
         "datasetType": ["COLUMN_A", "COLUMN_B"] 
       } 
     } 
   }
)
recommender_arn = create_recommender_response['recommenderArn']
print('Recommender ARN:' + recommender_arn)
```
SDK for JavaScript v3

```
// Get service clients and commands using ES6 syntax.
import { CreateRecommenderCommand, PersonalizeClient } from 
   "@aws-sdk/client-personalize";
// create personalizeClient
const personalizeClient = new PersonalizeClient({ 
   region: "REGION"
});
// set the recommender's parameters
export const createRecommenderParam = { 
  name: "RECOMMENDER_NAME", \frac{1}{2} required */
   recipeArn: "RECIPE_ARN", /* required */ 
   datasetGroupArn: "DATASET_GROUP_ARN", /* required */ 
   recommenderConfig: { 
     trainingDataConfig: { 
       excludedDatasetColumns: { 
         "DATASET_TYPE": ["COLUMN_A", "COLUMN_B"] 
       } 
     } 
   }
};
export const run = async () => {
   try {
```

```
 const response = await personalizeClient.send(new 
  CreateRecommenderCommand(createRecommenderParam)); 
     console.log("Success", response); 
     return response; // For unit tests. 
   } catch (err) { 
     console.log("Error", err); 
   }
};
run();
```
#### <span id="page-367-0"></span>Activation des métadonnées

Si vous possédez un jeu de données Items et que vous souhaitez avoir l'option d'inclure des métadonnées lorsque vous recevez des recommandations, définissez enableMetadataWithRecommendations ce paramètre sur true dans lerecommender-config.

```
import boto3
personalize = boto3.client('personalize')
create_recommender_response = personalize.create_recommender( 
   name = 'recommender name', 
   recipeArn = 'recipe name', 
   datasetGroupArn = 'dataset group ARN', 
   recommenderConfig = {"enableMetadataWithRecommendations": True}
)
recommender_arn = create_recommender_response['recommenderArn']
print('Recommender ARN:' + recommender_arn)
```
# Évaluation d'un recommandeur

Vous pouvez évaluer les performances de votre recommandeur à l'aide de statistiques hors ligne et en ligne. Les métriques en ligne sont les résultats empiriques que vous observez lors des interactions de vos utilisateurs avec des recommandations en temps réel. Par exemple, vous pouvez enregistrer le taux de clics de vos utilisateurs lorsqu'ils parcourent votre catalogue. Vous êtes responsable de la génération et de l'enregistrement de toutes les statistiques en ligne.

Les statistiques hors ligne sont celles qu'Amazon Personalize génère lorsque vous créez un recommandeur. Vous pouvez utiliser des mesures hors ligne pour évaluer les performances du modèle sous-jacent du recommandateur. Les métriques hors ligne vous permettent de comparer le modèle avec d'autres modèles entraînés sur les mêmes données. Dans le reste de cette section, le terme métriques fait référence aux métriques hors ligne.

Pour obtenir des indicateurs de performance, Amazon Personalize divise les données d'interactions d'entrée en un ensemble d'entraînement et un ensemble de test. Le kit de formation comprend 90 % de vos utilisateurs et de leurs données d'interactions. L'ensemble de tests comprend les 10 % d'utilisateurs restants et leurs données d'interactions.

Amazon Personalize crée ensuite le recommandeur à l'aide du kit de formation. Une fois la formation terminée, Amazon Personalize fournit au nouveau recommandeur les 90 % les plus anciennes des données de chaque utilisateur issues de l'ensemble de tests en tant qu'entrées. Amazon Personalize calcule ensuite des indicateurs en comparant les recommandations générées par le recommandeur aux interactions réelles figurant dans les 10 % de données les plus récentes de chaque utilisateur issues de l'ensemble de tests.

# **Rubriques**

- [Récupération de métriques](#page-368-0)
- [Définitions métriques](#page-371-0)
- **[Exemple](#page-373-0)**
- [Ressources supplémentaires](#page-373-1)

# <span id="page-368-0"></span>Récupération de métriques

Une fois que votre recommandeur est actif, vous pouvez consulter ses statistiques dans la console Amazon Personalize ou récupérer des statistiques en appelant l'[DescribeRecommendero](#page-892-0)pération.

# **Rubriques**

- [Affichage des métriques \(console\)](#page-368-1)
- [Récupération de métriques \(\) AWS CLI](#page-369-0)
- [Récupération de métriques \(AWSSDK\)](#page-370-0)

# <span id="page-368-1"></span>Affichage des métriques (console)

Pour consulter les statistiques relatives aux recommandations dans la console, accédez à la page de détails de votre recommandeur.

- 1. Ouvrez la console Amazon Personalize à l'[adresse https://console.aws.amazon.com/personalize/](https://console.aws.amazon.com/personalize/home) [home](https://console.aws.amazon.com/personalize/home) et connectez-vous à votre compte.
- 2. Sur la page Groupes de jeux de données, choisissez votre groupe de jeux de données de domaine.
- 3. Dans le volet de navigation, choisissez Recommenders.
- 4. Dans la liste des recommandateurs, choisissez celui dont vous souhaitez consulter les statistiques.

```
Récupération de métriques () AWS CLI
```
Le code suivant montre comment obtenir des métriques pour un recommandeur à l'aide duAWS CLI.

```
aws personalize describe-recommender \
--recommender-arn recommender arn
```
Voici un exemple des métriques produites par un outil de recommandation créé pour le cas d'utilisation Top Picks for you pour le domaine VIDEO\_ON\_DEMAND.

```
{ 
     "recommender": { 
         "recommenderArn": "arn:aws:personalize:region:acct-id:recommender/
recommenderName", 
         "datasetGroupArn": "arn:aws:personalize:region:acct-id:dataset-group/
dsGroupName", 
         "name": "name123", 
         "recipeArn": "arn:aws:personalize:::recipe/aws-vod-top-picks", 
         "modelMetrics": { 
              "coverage": 0.27, 
              "mean_reciprocal_rank_at_25": 0.0379, 
              "normalized_discounted_cumulative_gain_at_5": 0.0405, 
              "normalized_discounted_cumulative_gain_at_10": 0.0513, 
              "normalized_discounted_cumulative_gain_at_25": 0.0828, 
              "precision_at_5": 0.0136, 
              "precision_at_10": 0.0102, 
              "precision_at_25": 0.0091, 
         } 
         "recommenderConfig": {}, 
         "creationDateTime": "2022-05-06T10:11:24.589000-07:00", 
         "lastUpdatedDateTime": "2022-05-06T10:34:33.270000-07:00", 
         "status": "ACTIVE",
```
}

# }

<span id="page-370-0"></span>Récupération de métriques (AWSSDK)

Le code suivant montre comment obtenir des métriques pour un recommandeur à l'aide du SDK pour Python (Boto3).

```
import boto3
personalize = boto3.client('personalize')
response = personalize.describe_recommender( 
     recommenderArn = 'recommender_arn'
)
print(response['recommender']['modelMetrics'])
```
Voici un exemple des métriques produites par un outil de recommandation créé pour le cas d'utilisation Top Picks for you pour le domaine VIDEO\_ON\_DEMAND.

```
{ 
     "recommender": { 
         "recommenderArn": "arn:aws:personalize:region:acct-id:recommender/
recommenderName", 
         "datasetGroupArn": "arn:aws:personalize:region:acct-id:dataset-group/
dsGroupName", 
         "name": "name123", 
         "recipeArn": "arn:aws:personalize:::recipe/aws-vod-top-picks", 
         "modelMetrics": { 
              "coverage": 0.27, 
              "mean_reciprocal_rank_at_25": 0.0379, 
              "normalized_discounted_cumulative_gain_at_5": 0.0405, 
              "normalized_discounted_cumulative_gain_at_10": 0.0513, 
              "normalized_discounted_cumulative_gain_at_25": 0.0828, 
              "precision_at_5": 0.0136, 
              "precision_at_10": 0.0102, 
              "precision_at_25": 0.0091, 
         } 
         "recommenderConfig": {}, 
         "creationDateTime": "2022-05-06T10:11:24.589000-07:00", 
         "lastUpdatedDateTime": "2022-05-06T10:34:33.270000-07:00", 
         "status": "ACTIVE", 
     }
```
}

#### <span id="page-371-0"></span>Définitions métriques

Les statistiques qu'Amazon Personalize génère pour les personnes qui recommandent sont décrites ci-dessous en utilisant les termes suivants :

- Une recommandation pertinente est une recommandation concernant un élément avec lequel l'utilisateur a réellement interagi. Ces éléments proviennent des 10 % les plus récentes des données d'interactions de chaque utilisateur issues de l'ensemble de tests.
- Rang fait référence à la position d'un élément dans la liste des recommandations. La position 1 (en haut de la liste) est présumée comme étant la plus pertinente pour l'utilisateur.

Pour chaque métrique, des nombres plus élevés (plus proches de 1) sont préférables. Pour en savoir plus, consultez les ressources répertoriées dans[Ressources supplémentaires](#page-373-1).

#### couverture

La valeur de la couverture indique la proportion d'articles uniques qu'Amazon Personalize est susceptible de recommander par rapport au nombre total d'articles uniques figurant dans les ensembles de données Interactions et Articles. Un score de couverture plus élevé signifie qu'Amazon Personalize recommande un plus grand nombre de vos articles, plutôt que les mêmes articles à plusieurs reprises pour différents utilisateurs. Les cas d'utilisation qui incluent l'exploration d'éléments, tels que les meilleurs choix pour vous (VIDEO\_ON\_DEMAND) et Recommandé pour vous (ECOMMERCE), sont mieux couverts que ceux qui ne le font pas.

rang réciproque moyen à 25

Cette métrique vous renseigne sur la capacité d'un modèle à générer une recommandation pertinente au premier rang. Vous pouvez choisir un modèle avec un classement réciproque moyen élevé (25) si vous générez des résultats de recherche pertinents pour un utilisateur et que vous ne vous attendez pas à ce que l'utilisateur choisisse un élément plus bas dans la liste. Par exemple, les utilisateurs choisissent fréquemment la première recette de cuisine dans les résultats de recherche.

Amazon Personalize calcule cette métrique en utilisant le score de classement réciproque moyen pour les demandes de recommandations. Chaque score de classement réciproque est calculé comme suit :1 / the rank of the highest item interacted with by the user, où le total des classements possibles est de 25. Les autres éléments de rang inférieur avec lesquels

l'utilisateur interagit sont ignorés. Si l'utilisateur a choisi le premier élément, le score est de 1. S'ils ne choisissent aucun élément, le score est de 0.

Par exemple, vous pouvez présenter 25 recommandations à trois utilisateurs différents chacun :

- Si l'utilisateur 1 clique sur l'élément de rang 4 et sur l'élément de rang 10, son score de classement réciproque est de 1/4.
- Si l'utilisateur 2 clique sur un élément de rang 2, un élément de rang 4 et un élément de rang 12, son score de classement réciproque est de 1/2.
- Si l'utilisateur 3 clique sur un seul élément au rang 6, son score de classement réciproque est de 1/6.

Le rang réciproque moyen pour toutes les demandes de recommandations (dans ce cas 3) est calculé comme suit( $1/4 + 1/2 + 1/6$ ) / 3 = .3056.

gain cumulé actualisé normalisé (NDCG) à K (5, 10 ou 25)

Cette métrique vous indique dans quelle mesure votre modèle classe les recommandations, K étant une taille d'échantillon de 5, 10 ou 25 recommandations. Cette métrique est utile si vous êtes particulièrement intéressé par le classement des recommandations au-delà de l'élément le mieux classé (pour cela, voirmean reciprocal rank at 25). Par exemple, la partition de NDCG at 10 serait utile si vous possédez une application qui affiche jusqu'à 10 films à la fois dans un carrousel.

Amazon Personalize calcule le NDCG en attribuant un poids aux recommandations en fonction de leur position dans le classement de chaque utilisateur dans l'ensemble de tests. Chaque recommandation est réduite (avec une pondération moindre) selon un facteur qui dépend de sa position. La métrique finale est la moyenne de tous les utilisateurs de l'ensemble de tests. Le gain cumulé actualisé normalisé à K suppose que les recommandations situées en bas d'une liste sont moins pertinentes que les recommandations situées en haut de la liste.

Amazon Personalize utilise un facteur de pondération de1/log(1 + position), où le haut de la liste correspond à la position1.

# précision à K

Cette métrique vous indique dans quelle mesure les recommandations de votre modèle sont pertinentes sur la base d'un échantillon de recommandations K (5, 10 ou 25).

Amazon Personalize calcule cette métrique en fonction du nombre de recommandations pertinentes parmi les K principales recommandations pour chaque utilisateur de l'ensemble de tests, divisé par K, où K est égal à 5, 10 ou 25. L'indicateur final est la moyenne de tous les utilisateurs de l'ensemble de tests.

Par exemple, si vous recommandez 10 éléments à un utilisateur et que l'utilisateur interagit avec 3 d'entre eux, la précision à K est de 3 éléments correctement prédits divisés par le total des 10 éléments recommandés :3 / 10 = .30.

Cette métrique récompense les recommandations précises d'articles pertinents. Plus le score est proche de 1, plus le modèle est précis.

#### <span id="page-373-0"></span>Exemple

Voici un exemple simple pour un recommandeur qui produit une liste de recommandations pour un utilisateur spécifique. Les deuxième et cinquième recommandations correspondent aux enregistrements des données de test pour cet utilisateur. Voici les recommandations pertinentes. Si K est défini sur 5, les métriques suivantes sont générées pour l'utilisateur.

#### reciprocal\_rank

Calcul : 1/2

Résultat : 0,5000

normalized discounted cumulative gain at 5

Calcul :  $(1/log(1 + 2) + 1/log(1 + 5)) / (1/log(1 + 1) + 1/log(1 + 2))$ 

Résultat : 0,6241

precision\_at\_5

Calcul : 2/5

Résultat : 0,4000

#### <span id="page-373-1"></span>Ressources supplémentaires

Pour en savoir plus sur les différents types de métriques pour les systèmes de recommandation, consultez les ressources externes suivantes :

- MRR contre MAP contre NDCG : indicateurs d'évaluation tenant compte du classement et quand [les utiliser](https://medium.com/swlh/rank-aware-recsys-evaluation-metrics-5191bba16832/)
- [Gain cumulé réduit : les indicateurs de classement que vous devez connaître](https://medium.com/@maeliza.seymour/discounted-cumulative-gain-the-ranking-metrics-you-should-know-about-e1d1623f8cd9)
- [Rappel et précision à k pour les systèmes de recommandation](https://medium.com/@bond.kirill.alexandrovich/precision-and-recall-in-recommender-systems-and-some-metrics-stuff-ca2ad385c5f8)
- [Indicateurs d'évaluation du classement pour les systèmes de recommandation](https://towardsdatascience.com/ranking-evaluation-metrics-for-recommender-systems-263d0a66ef54)

### Gestion des recommandateurs

Vous n'avez pas à gérer les modèles qui soutiennent vos recommandations. Amazon Personalize les reforme automatiquement tous les 7 jours. Il s'agit d'un recyclage complet qui crée des modèles entièrement nouveaux basés sur l'intégralité des données de vos ensembles de données. Pour sélectionner les meilleurs articles pour vous et les modèles recommandés pour vous, Amazon Personalize met à jour les modèles existants toutes les deux heures afin de prendre en compte les nouveaux articles et de les recommander lors de l'exploration. Pour de plus amples informations, veuillez consulter [Mises à jour automatiques](#page-194-0).

La gestion des recommandateurs implique ce qui suit :

- Arrêt et démarrage des recommandations : si vous souhaitez suspendre la facturation d'un recommandeur actif, vous pouvez arrêter le recommandant et le redémarrer ultérieurement. Pour de plus amples informations, veuillez consulter [Arrêt et démarrage d'un outil de recommandation](#page-378-0).
- Mise à jour de la configuration du recommandeur : vous pouvez mettre à jour les colonnes que le recommandeur utilise lors de la formation et mettre à jour la capacité de demande du recommandateur. Pour de plus amples informations, veuillez consulter [Mettre à jour un](#page-374-0)  [recommandeur.](#page-374-0)
- Supprimer un recommandant : vous pouvez supprimer des recommandateurs avec cette opération. [DeleteRecommender](#page-847-0) Vous pouvez également supprimer un recommandeur depuis la page de détails du recommandant dans la console Amazon Personalize.

#### **Rubriques**

- [Mettre à jour un recommandeur](#page-374-0)
- [Arrêt et démarrage d'un outil de recommandation](#page-378-0)

#### <span id="page-374-0"></span>Mettre à jour un recommandeur

Après avoir créé un recommandeur, vous pouvez mettre à jour sa configuration :

• Vous pouvez mettre à jour les colonnes que le recommandeur utilise pendant la formation. Si vous modifiez les colonnes utilisées lors de la formation, Amazon Personalize lance automatiquement

une reconversion complète des modèles qui soutiennent votre recommandation. Tant que la mise à jour est terminée, vous pouvez toujours obtenir des recommandations de la part du recommandateur. Le recommandeur utilise la configuration précédente jusqu'à la fin de la mise à jour. Pour suivre l'état de cette mise à jour, utilisez latestRecommenderUpdate le résultat de l'[DescribeRecommendero](#page-892-0)pération. Si vous fournissez les mêmes colonnes que celles que vous avez fournies lors de la création du recommandeur, aucune mise à jour n'est effectuée.

- Vous pouvez mettre à jour le nombre minimum de demandes de recommandation du recommandeur par seconde. Cela indique le débit de demande de recommandation de base qui est provisionné par Amazon Personalize. Une valeur élevée augmentera votre facture. Nous vous recommandons de commencer par 1. Suivez votre utilisation à l'aide CloudWatch des métriques Amazon et augmentez-la si nécessaire. Pour plus d'informations, veuillez consulter [Nombre](#page-352-0) [minimal de demandes de recommandation par seconde et auto-scaling](#page-352-0).
- Pour les cas d'utilisation « Les meilleurs choix pour vous » et « Recommandé pour vous », vous pouvez mettre à jour la configuration d'exploration en mettant l'accent sur l'exploration des éléments pertinents et en fixant la limite d'âge des éléments d'exploration. Pour plus d'informations sur l'exploration, consultez la section correspondant à votre cas d'utilisation dans[Choix d'un cas](#page-196-0)  [d'utilisation.](#page-196-0)

Vous pouvez mettre à jour les recommandations à l'aide de la console Amazon Personalize () ou des kits de développement logiciel AWS Command Line Interface (AWSSDKAWS CLI).

# Rubriques

- [Mettre à jour un recommandeur \(console Amazon Personalize\)](#page-375-0)
- [Mettre à jour un recommandeur \(\) AWS CLI](#page-376-0)
- [Mettre à jour un outil de recommandation \(AWSSDK\)](#page-377-0)

# <span id="page-375-0"></span>Mettre à jour un recommandeur (console Amazon Personalize)

Après avoir créé un recommandeur, vous pouvez le mettre à jour. Vous pouvez mettre à jour les colonnes que le recommandeur utilise pendant la formation et le nombre minimum de demandes de recommandation par seconde du recommandeur. Pour les cas d'utilisation Top Picks for you et Recommended for you, vous pouvez mettre à jour la configuration d'exploration. Pour mettre à jour un outil de recommandation à l'aide de la console, procédez comme suit.

#### Pour mettre à jour la configuration d'un recommandeur (console)

- 1. Ouvrez la console Amazon Personalize à l'[adresse https://console.aws.amazon.com/personalize/](https://console.aws.amazon.com/personalize/home) [home](https://console.aws.amazon.com/personalize/home) et connectez-vous à votre compte.
- 2. Sur la page Groupes de jeux de données, choisissez votre groupe de jeux de données de domaine.
- 3. Dans le volet de navigation, choisissez Recommenders.
- 4. Sur la page Recommandations, sélectionnez la recommandation que vous souhaitez mettre à jour.
- 5. Dans Configuration du recommandeur, choisissez Modifier.
- 6. Modifiez la configuration du recommandeur et choisissez Mettre à jour. Pour plus d'informations sur les différentes options de configuration, reportez-vous à la sectio[nCréation de](#page-354-0) [recommandeurs \(console\)](#page-354-0).

<span id="page-376-0"></span>Mettre à jour un recommandeur () AWS CLI

Pour mettre à jour le recommandateur avec leAWS CLI, utilisez la update-recommender commande. Indiquez le nom de ressource Amazon (ARN) pour le recommandateur et la configuration mise à jour. Le code suivant montre comment mettre à jour les colonnes qu'un recommandeur utilise pour la formation.

```
aws personalize update-recommender \
--dataset-group-arn dataset group ARN \
--recommender-config "{\"trainingDataConfig\": {\"excludedDatasetColumns\": 
  { \"datasetType\" : [ \"column1Name\", \"column2Name\"]}}}"
```
Si vous modifiez les colonnes utilisées lors de la formation, Amazon Personalize lance automatiquement une reconversion complète des modèles qui soutiennent votre recommandation. Tant que la mise à jour est terminée, vous pouvez toujours obtenir des recommandations de la part du recommandateur. Le recommandeur utilise la configuration précédente jusqu'à la fin de la mise à jour. Pour suivre l'état de cette mise à jour, utilisez latestRecommenderUpdate le résultat de l'[DescribeRecommendero](#page-892-0)pération.

Pour plus d'informations sur les différentes configurations que vous pouvez modifier, consultez[RecommenderConfig](#page-1150-0).

<span id="page-377-0"></span>Mettre à jour un outil de recommandation (AWSSDK)

Pour mettre à jour le recommandateur avec leAWS, utilisez l'[UpdateRecommender](#page-989-0)opération. Indiquez le nom de ressource Amazon (ARN) du recommandeur et spécifiez la nouvelle configuration. Le code suivant montre comment mettre à jour les colonnes qu'un recommandeur utilise pour la formation.

SDK for Python (Boto3)

```
import boto3
personalize = boto3.client('personalize')
update_recommender_response = personalize.update_recommender( 
   recommenderArn = 'dataset group ARN', 
   recommenderConfig = { 
     "trainingDataConfig": { 
       "excludedDatasetColumns": { 
          "datasetType": ["COLUMN_A", "COLUMN_B"] 
       } 
     } 
   } 
)
```
SDK for JavaScript v3

```
// Get service clients and commands using ES6 syntax.
import { UpdateRecommenderCommand, PersonalizeClient } from 
   "@aws-sdk/client-personalize";
// create personalizeClient
const personalizeClient = new PersonalizeClient({ 
   region: "REGION"
});
// set the request's parameters
export const updateRecommenderParam = { 
   recommenderArn: "RECOMMENDER_ARN", /* required */ 
   recommenderConfig: { 
     trainingDataConfig: { 
       excludedDatasetColumns: { 
         "DATASET_TYPE": ["COLUMN_A", "COLUMN_B"] 
       }
```

```
 } 
   }
};
export const run = async () => {
   try { 
     const response = await personalizeClient.send(new 
  UpdateRecommenderCommand(updateRecommenderParam)); 
     console.log("Success", response); 
     return response; // For unit tests. 
   } catch (err) { 
     console.log("Error", err); 
   }
};
run();
```
Si vous modifiez les colonnes utilisées lors excludedDatasetColumns de la formation dans lerecommenderConfig, Amazon Personalize lance automatiquement une reconversion complète des modèles qui soutiennent votre recommandeur. Tant que la mise à jour est terminée, vous pouvez toujours obtenir des recommandations de la part du recommandateur. Le recommandeur utilise la configuration précédente jusqu'à la fin de la mise à jour. Pour suivre l'état de cette mise à jour, utilisez latestRecommenderUpdate le résultat de l'[DescribeRecommendero](#page-892-0)pération.

Pour plus d'informations sur les différentes configurations que vous pouvez modifier, consultez[RecommenderConfig](#page-1150-0).

<span id="page-378-0"></span>Arrêt et démarrage d'un outil de recommandation

Une fois que votre recommandation est active, vous pouvez arrêter une recommandation et la démarrer ultérieurement. De cette façon, vous pouvez suspendre la facturation des recommandations et ne la payer que lorsque vous l'utilisez. Par exemple, il se peut que vous deviez recevoir des recommandations uniquement certains jours de la semaine. Vous pouvez arrêter le programme de recommandation les jours où vous n'en avez pas besoin, puis le démarrer les jours où vous en avez besoin.

Une fois que vous avez arrêté un recommandeur, vous ne pouvez pas l'utiliser pour obtenir des recommandations. L'arrêt d'un recommandeur met fin à sa facturation et à sa reconversion. Toutefois, l'arrêt d'un recommandeur ne supprime pas ce dernier. Vous pouvez le redémarrer à tout moment et recommencer à recevoir des recommandations. La création d'un recommandeur ne crée pas un nouveau recommandeur à partir de vos données. Il reprend plutôt la facturation et le recyclage des recommandations tous les 7 jours.

Vous pouvez arrêter et démarrer un programme de recommandation à l'aide de la console Amazon Personalize, AWS Command Line Interface (AWS CLI), des AWS kits SDK ou des opérations de l'[StopRecommender](#page-967-0)API [StartRecommender](#page-964-0) et.

Le recommandateur déclare

Lorsque vous arrêtez un recommandeur, son état passe de ACTIF à INACTIF dans l'ordre suivant :

ACTIF > ARRÊT EN ATTENTE > ARRÊT EN COURS > INACTIF

Lorsque vous démarrez un outil de recommandation, son état passe de INACTIF à ACTIF dans l'ordre suivant :

INACTIF > DÉMARRAGE EN ATTENTE > DÉMARRAGE EN COURS > ACTIF

#### Rubriques

- [Arrêt et démarrage d'un système de recommandation \(console\)](#page-379-0)
- [Arrêt et redémarrage d'un programme de recommandation \(\) AWS CLI](#page-380-0)
- [Arrêt et redémarrage d'un outil de recommandation \(SDK\) AWS](#page-381-0)

<span id="page-379-0"></span>Arrêt et démarrage d'un système de recommandation (console)

Vous pouvez utiliser Amazon Personalize pour arrêter et redémarrer un recommandeur.

#### **Rubriques**

- [Arrêter un recommandeur \(console\)](#page-379-1)
- [Démarrage d'un outil de recommandation \(console\)](#page-380-1)

<span id="page-379-1"></span>Arrêter un recommandeur (console)

Vous pouvez utiliser la console Amazon Personalize pour arrêter un recommandeur actif comme suit.

Pour arrêter un recommandeur

1. Ouvrez la console Amazon Personalize à l'[adresse https://console.aws.amazon.com/personalize/](https://console.aws.amazon.com/personalize/home) [home](https://console.aws.amazon.com/personalize/home) et connectez-vous à votre compte.

- 2. Sur la page Groupes de jeux de données, choisissez votre groupe de jeux de données de domaine.
- 3. Dans le volet de navigation, choisissez Recommenders.
- 4. Sur la page Recommandeurs, choisissez le recommandeur que vous souhaitez arrêter.
- 5. Choisissez Arrêter le recommandeur en haut à droite et confirmez dans la fenêtre qui s'affiche.

Lorsque le statut du recommandeur est inactif, cela signifie que votre recommandeur s'arrête. Cela met fin à la facturation et à la reconversion des recommandateurs. Vous ne pouvez pas utiliser le programme de recommandation tant que vous ne l'avez pas lancé.

<span id="page-380-1"></span>Démarrage d'un outil de recommandation (console)

Vous pouvez utiliser la console Amazon Personalize pour démarrer un recommandeur inactif comme suit.

Pour lancer un programme de recommandation

- 1. Ouvrez la console Amazon Personalize à l'[adresse https://console.aws.amazon.com/personalize/](https://console.aws.amazon.com/personalize/home) [home](https://console.aws.amazon.com/personalize/home) et connectez-vous à votre compte.
- 2. Sur la page Groupes de jeux de données, choisissez votre groupe de jeux de données de domaine.
- 3. Dans le volet de navigation, choisissez Recommenders.
- 4. Sur la page Recommandeurs, choisissez le programme de recommandation que vous souhaitez lancer.
- 5. Choisissez Démarrer le programme de recommandation en haut à droite et confirmez que vous souhaitez le lancer dans la fenêtre qui s'affiche.

Lorsque le statut de recommandation est actif, vous pouvez recommencer à recevoir des recommandations à partir de ce statut. La facturation des recommandations et la reconversion automatique reprennent également.

<span id="page-380-0"></span>Arrêt et redémarrage d'un programme de recommandation () AWS CLI

Pour arrêter un recommandeur actif avec leAWS CLI, utilisez la stop-recommender commande et indiquez le nom de ressource Amazon (ARN) du recommandeur comme suit :

aws personalize stop-recommender --recommender-arn "*recommender arn*"

Pour démarrer un recommandeur inactif avec leAWS CLI, utilisez la start-recommender commande et fournissez l'ARN du recommandeur arrêté comme suit :

aws personalize start-recommender --recommender-arn "*recommender arn*"

Pour plus d'informations sur les opérations de l'API, reportez-vous [StartRecommender](#page-964-0) aux sections et[StopRecommender](#page-967-0).

<span id="page-381-0"></span>Arrêt et redémarrage d'un outil de recommandation (SDK) AWS

Vous pouvez utiliser les AWS kits SDK pour démarrer un programme de recommandation actif ou arrêter un programme de recommandation inactif. Pour plus d'informations sur les opérations de l'API, reportez-vous [StartRecommender](#page-964-0) aux sections et[StopRecommender](#page-967-0).

#### **Rubriques**

- [Arrêter un recommandeur \(AWSSDK\)](#page-381-1)
- [Démarrage d'un outil de recommandation \(AWSSDK\)](#page-383-0)

```
Arrêter un recommandeur (AWSSDK)
```
Le code suivant montre comment arrêter un recommandeur actif à l'aide des AWS SDK. L'arrêt met fin à la facturation des recommandations et à la reconversion automatique. Vous ne pouvez pas utiliser le programme de recommandation tant que vous ne l'avez pas redémarré.

SDK for Python (Boto3)

Pour arrêter un recommandeur actif avec le SDK pour Python (Boto3), utilisez la stop\_recommender méthode et fournissez le nom de ressource Amazon (ARN) pour le recommandeur comme suit.

```
import boto3
personalize = boto3.client('personalize')
stop_recommender_response = personalize stop_recommender( 
     recommenderArn = "recommenderARN"
)
print(stop_recommender_response)
```
# SDK for Java 2.x

Pour arrêter un recommandeur actif avec le SDK pour Java 2.x, utilisez la stopRecommender méthode et fournissez l'ARN du recommandeur comme suit.

```
public static void stopRecommender(PersonalizeClient personalizeClient, 
                                                  String datasetGroupArn) { 
     try { 
         StopRecommenderRequest stopRecommenderRequest = 
  StopRecommenderRequest.builder() 
                  .recommenderArn(recommenderArn) 
                  .build(); 
         personalizeClient.stopRecommender(stopRecommenderRequest); 
     } catch (PersonalizeException e) { 
         System.out.println(e.awsErrorDetails().errorMessage()); 
     } 
     return "";
}
```
SDK for JavaScript v3

```
// Get service clients and commands using ES6 syntax.
import { StopRecommenderCommand, PersonalizeClient } from 
   "@aws-sdk/client-personalize"; 
// create personalizeClient
const personalizeClient = new PersonalizeClient({ 
   region: "REGION"
});
// set the request params
export const stopRecommenderParam = { 
   recommenderArn: "RECOMMENDER_ARN" /* required */
};
export const run = async () => {
   try { 
     const response = await personalizeClient.send( 
       new StopRecommenderCommand(stopRecommenderParam) 
     ); 
     console.log("Success", response);
```

```
 return response; // For unit tests. 
   } catch (err) { 
     console.log("Error", err); 
   }
};
run();
```
<span id="page-383-0"></span>Démarrage d'un outil de recommandation (AWSSDK)

Le code suivant montre comment démarrer un programme de recommandation inactif à l'aide des AWS kits SDK. Lorsque le statut de recommandation est actif, vous pouvez recommencer à recevoir des recommandations à partir de ce statut. Dans le même temps, la facturation des recommandations et le recyclage automatique reprennent également.

#### SDK for Python (Boto3)

Pour démarrer un recommandeur inactif avec le SDK pour Python (Boto3), utilisez la start\_recommender méthode et fournissez le nom de ressource Amazon (ARN) pour le recommandeur comme suit.

```
import boto3
personalize = boto3.client('personalize')
start_recommender_response = personalize start_recommender( 
     recommenderArn = "recommenderARN"
)
print(start_recommender_response)
```
#### SDK for Java 2.x

Pour démarrer un recommandeur inactif avec le SDK pour Java 2.x, utilisez la startRecommender méthode et fournissez l'ARN du recommandeur comme suit.

```
public static void startRecommender(PersonalizeClient personalizeClient,
                                                 String datasetGroupArn) { 
     try { 
         StartRecommenderRequest startRecommenderRequest = 
  StartRecommenderRequest.builder() 
                  .recommenderArn(recommenderArn)
```

```
.build();
         personalizeClient.startRecommender(startRecommenderRequest); 
     } catch (PersonalizeException e) { 
         System.out.println(e.awsErrorDetails().errorMessage()); 
     } 
     return "";
}
```
SDK for JavaScript v3

```
// Get service clients and commands using ES6 syntax.
import { StartRecommenderCommand, PersonalizeClient } from 
   "@aws-sdk/client-personalize"; 
// create personalizeClient
const personalizeClient = new PersonalizeClient({ 
   region: "REGION"
});
// set the request params
export const startRecommenderParam = { 
   recommenderArn: "RECOMMENDER_ARN" /* required */
};
export const run = async () => {
   try { 
     const response = await personalizeClient.send( 
       new StartRecommenderCommand(startRecommenderParam) 
     ); 
     console.log("Success", response); 
     return response; // For unit tests. 
   } catch (err) { 
     console.log("Error", err); 
   }
};
run();
```
# Création de ressources personnalisées

Après avoir importé vos données, vous êtes prêt à créer les ressources personnalisées que vous utiliserez pour obtenir des recommandations. Pour créer les ressources personnalisées qui génèrent des recommandations, procédez comme suit :

- 1. Création et configuration d'une solution : personnalisez les paramètres de la solution et les hyperparamètres spécifiques à la recette afin que le modèle réponde aux besoins spécifiques de votre entreprise. Par défaut, les nouvelles versions de solution utilisent l'entraînement automatique pour créer des versions de solution à une fréquence configurable. La fréquence par défaut est tous les 7 jours.
- 2. Créer une version de solution (entraîner un modèle) : pour les solutions qui utilisent l'entraînement automatique, la création de la version de solution démarre automatiquement une fois que votre solution est active. Pour les solutions qui utilisent une formation manuelle, vous créez manuellement une version de solution. La version de la solution génère des recommandations Amazon Personalize ou des segments d'utilisateurs.
- 3. Déployez la version de la solution avec une campagne (uniquement pour les recommandations en temps réel) : créez une campagne pour déployer la version de votre solution. Vous utilisez la campagne lorsque vous demandez des recommandations en temps réel. Si vous recevez des recommandations par lots, vous n'avez pas besoin de créer de campagne.

# **Rubriques**

- [Création d'une solution et d'une version de solution](#page-385-0)
- [Création d'une campagne](#page-437-0)

# <span id="page-385-0"></span>Création d'une solution et d'une version de solution

Une fois l'importation des données terminée, vous êtes prêt à créer une solution. Une solution fait référence à la combinaison d'une recette Amazon Personalize, de paramètres personnalisés et d'une ou plusieurs versions de solution (modèles entraînés).

Pour créer une solution dans Amazon Personalize, procédez comme suit :

1. Création d'une solution : personnalisez les paramètres de la solution et les hyperparamètres spécifiques à la recette afin que le modèle réponde aux besoins spécifiques de votre entreprise. veuillez consulter [Création et configuration d'une solution](#page-386-0). Pour consulter la liste des recettes disponibles, consultez[Choisir une recette](#page-206-0).

Par défaut, les nouvelles versions de solution utilisent une formation automatique pour créer des versions de solution tous les 7 jours. Vous pouvez configurer la fréquence d'entraînement.

2. Créer une version de solution (entraîner un modèle) : pour les solutions qui utilisent l'entraînement automatique, la création de la version de solution démarre automatiquement une fois que votre

solution est active. Vous pouvez toujours créer des versions de solution manuellement. Pour les solutions dont l'entraînement automatique est désactivé, vous créez manuellement une version de solution. veuillez consulter [Création d'une version de solution.](#page-416-0)

3. Évaluer la version de la solution : utilisez les indicateurs générés par Amazon Personalize à partir de la nouvelle version de la solution pour évaluer les performances du modèle. veuillez consulter [Évaluation d'une version de solution à l'aide de métriques.](#page-427-0)

# Rubriques

- [Création et configuration d'une solution](#page-386-0)
- [Création d'une version de solution](#page-416-0)
- [Évaluation d'une version de solution à l'aide de métriques](#page-427-0)

# <span id="page-386-0"></span>Création et configuration d'une solution

Une fois que vous avez fini d'importer les données, vous êtes prêt à créer une solution. Une solution fait référence à la combinaison d'une recette Amazon Personalize, de paramètres d'entraînement personnalisés et d'une ou plusieurs versions de solution. Une version de solution fait référence à un modèle d'apprentissage automatique entraîné. Par défaut, toutes les nouvelles solutions utilisent une formation automatique pour créer une nouvelle version de solution tous les 7 jours. Pour plus d'informations, consultez [Configuration de l'entraînement automatique.](#page-394-0)

Si vous avez une solution existante, vous pouvez utiliser la console Amazon Personalize pour cloner la solution. Lorsque vous clonez une solution, vous pouvez utiliser la configuration de la solution existante comme point de départ, telle que la recette et les hyperparamètres, et apporter des modifications. Pour plus d'informations, consultez [Clonage d'une solution \(console\)](#page-415-0).

Vous pouvez créer et configurer une solution à l'aide de la console, AWS Command Line Interface (AWS CLI) ou AWS des SDK. Après avoir créé une solution, vous pouvez consulter les détails de sa configuration sur la page de détails de la solution de la console Amazon Personalize, ou lors de l'[DescribeSolutiono](#page-898-0)pération.

Une fois que vous avez créé une solution, vous ne pouvez pas modifier sa configuration. Par défaut, toutes les nouvelles solutions utilisent l'entraînement automatique. Avec la formation automatique, vous encourez des frais de formation pendant que votre solution est active. Pour éviter des coûts inutiles, veillez à supprimer la solution lorsque vous avez terminé. Pour plus d'informations sur les coûts de formation, consultez la [tarification d'Amazon Personalize.](https://aws.amazon.com/personalize/pricing/)

#### **Rubriques**

- [Création d'une solution \(console\)](#page-387-0)
- [Création d'une solution \(AWS CLI\)](#page-389-0)
- [Création d'une solution \(AWS SDK\)](#page-391-0)
- [Configuration de la formation](#page-393-0)
- [Clonage d'une solution \(console\)](#page-415-0)

<span id="page-387-0"></span>Création d'une solution (console)

# **A** Important

Une fois que vous avez créé une solution, vous ne pouvez pas modifier sa configuration. Par défaut, toutes les nouvelles solutions utilisent l'entraînement automatique. Avec la formation automatique, vous encourez des frais de formation pendant que votre solution est active. Pour éviter des coûts inutiles, veillez à supprimer la solution lorsque vous avez terminé. Pour plus d'informations sur les coûts de formation, consultez la [tarification d'Amazon Personalize](https://aws.amazon.com/personalize/pricing/).

Pour créer une solution dans la console, choisissez votre groupe de jeux de données, puis spécifiez un nom de solution, une recette et une configuration d'entraînement facultative.

Pour configurer une solution (console)

- 1. Ouvrez la console Amazon Personalize à l'[adresse https://console.aws.amazon.com/personalize/](https://console.aws.amazon.com/personalize/home) [home](https://console.aws.amazon.com/personalize/home) et connectez-vous à votre compte.
- 2. Sur la page Groupes de jeux de données, choisissez votre groupe de jeux de données.
- 3. Sur la page Vue d'ensemble, pour l'étape 3, effectuez l'une des opérations suivantes :
	- Si vous avez créé un groupe de jeux de données de domaine, choisissez Utiliser des ressources personnalisées, puis sélectionnez Créer des solutions.
	- Si vous avez créé un groupe de jeux de données personnalisé, choisissez Create solutions.
- 4. Pour Solution name (Nom de la solution), spécifiez un nom pour votre solution.
- 5. Dans Type de solution, choisissez le type de solution que vous souhaitez créer. Le type que vous choisissez détermine les recettes disponibles.
- Choisissez Recommandation d'articles pour obtenir des recommandations d'articles pour vos utilisateurs. Par exemple, des recommandations de films personnalisées.
- Choisissez Recommandation d'action pour obtenir des recommandations d'action pour vos utilisateurs. Par exemple, générez la meilleure action suivante pour un utilisateur, telle que télécharger votre application.
- Choisissez la segmentation des utilisateurs pour obtenir des segments d'utilisateurs (groupes d'utilisateurs) basés sur les données de vos articles.
- 6. Pour Recette, choisissez une recette (voir[Choisir une recette\)](#page-206-0).
- 7. Pour les balises, ajoutez éventuellement des balises. Pour plus d'informations sur le balisage des ressources Amazon Personalize, consultez[Marquer les ressources Amazon Personalize.](#page-674-0)
- 8. Choisissez Suivant.
- 9. Sur la page de configuration de la formation, personnalisez la solution pour répondre aux besoins de votre entreprise.
	- Dans Entraînement automatique, indiquez si la solution utilise l'entraînement automatique. Si vous utilisez l'entraînement automatique, vous pouvez modifier leAutomatic training frequency. La fréquence d'entraînement par défaut est tous les 7 jours.

Nous vous recommandons d'utiliser l'entraînement automatique. Cela vous permet de maintenir plus facilement la pertinence des recommandations. La fréquence de vos formations dépend des besoins de votre entreprise, de la recette que vous utilisez et de la fréquence à laquelle vous importez des données. Pour plus d'informations, consultez [Configuration](#page-394-0)  [de l'entraînement automatique.](#page-394-0) Pour plus d'informations sur le maintien de la pertinence, voi[rMaintien de la pertinence des recommandations.](#page-518-0)

- Dans Configuration des hyperparamètres, configurez les options des hyperparamètres en fonction de votre recette et des besoins de votre entreprise. Différentes recettes utilisent différents hyperparamètres. Pour les hyperparamètres mis à votre disposition, consultez les recettes individuelles dans[Choisir une recette](#page-206-0).
- Dans Columns for training, si votre recette génère des recommandations d'articles ou des segments d'utilisateurs, choisissez éventuellement les colonnes prises en compte par Amazon Personalize lors de la création de versions de solution. Pour plus d'informations, consultez [Configuration des colonnes utilisées lors de l'entraînement](#page-398-0).
- Dans Configuration supplémentaire, si votre ensemble de données d'interactions avec les articles comporte les colonnes EVENT\_TYPE ou EVENT\_TYPE et EVENT\_VALUE, utilisez éventuellement les champs Type d'événement et Seuil de valeur d'événement pour choisir les

données d'interactions entre articles utilisées par Amazon Personalize lors de la formation du modèle. Pour plus d'informations, consultez [Choix des données d'interaction entre les objets](#page-411-0) [utilisées pour l'entraînement.](#page-411-0)

- Si vous utilisez la [Recette de classement personnalisé](#page-254-0) recette [Recette de personnalisation](#page-211-0)  [par l'utilisateur](#page-211-0) ou, vous pouvez éventuellement spécifier un objectif et choisir une sensibilité d'objectif afin d'optimiser votre solution pour un objectif en plus de la pertinence. La sensibilité objective configure la façon dont Amazon Personalize équilibre les recommandations d'articles en fonction de votre objectif par rapport à la pertinence grâce aux données d'interactions. Pour plus d'informations, consultez [Optimisation d'une solution pour un objectif supplémentaire.](#page-400-0)
- 10. Choisissez Next et passez en revue les détails de la solution. Vous ne pouvez pas modifier la configuration de votre solution après l'avoir créée.
- 11. Choisissez Create solution (Créer unes solution). Une fois que vous avez créé une solution, Amazon Personalize commence à créer votre première version de solution en moins d'une heure. Pour suivre l'état de la formation, choisissez votre solution et consultez le statut dans la section Versions de la solution. Les versions de solution créées automatiquement ont le type d'entraînement AUTOMATIQUE.

Lorsque la version de la solution est ACTIVE, vous êtes prêt à l'utiliser pour obtenir des recommandations. La façon dont vous utilisez une version de solution active dépend de la manière dont vous obtenez les recommandations :

- Pour obtenir des recommandations en temps réel, vous déployez une version de la solution ACTIVE avec une campagne Amazon Personalize. Vous utilisez la campagne pour obtenir des recommandations pour vos utilisateurs. veuillez consulter [Création d'une campagne](#page-437-0).
- Pour les recommandations par lots, vous devez spécifier une version de solution ACTIVE lorsque vous créez une tâche d'inférence par lots ou une tâche de segmentation par lots. veuillez consulter [Recommandations par lots et segments d'utilisateurs \(ressources](#page-480-0)  [personnalisées\).](#page-480-0)

<span id="page-389-0"></span>Création d'une solution (AWS CLI)

# **A** Important

Une fois que vous avez créé une solution, vous ne pouvez pas modifier sa configuration. Par défaut, toutes les nouvelles solutions utilisent l'entraînement automatique. Avec la formation automatique, vous encourez des frais de formation pendant que votre solution est active.

Pour éviter des coûts inutiles, veillez à supprimer la solution lorsque vous avez terminé. Pour plus d'informations sur les coûts de formation, consultez la [tarification d'Amazon Personalize](https://aws.amazon.com/personalize/pricing/).

Pour créer une solution avec le AWS CLI, utilisez la create-solution commande. Cette commande utilise l'opération [CreateSolution](#page-821-0) API. Le code suivant explique comment créer une solution utilisant l'entraînement automatique. Il crée automatiquement une nouvelle version de la solution tous les cinq jours.

Pour utiliser le code, mettez-le à jour pour donner un nom à la solution, spécifiez l'Amazon Resource Name (ARN) de votre groupe de données, modifiez éventuellement la fréquence d'entraînement et spécifiez l'ARN de la recette à utiliser. Pour plus d'informations sur les recettes, consultez [Choisir une](#page-206-0) [recette.](#page-206-0)

```
aws personalize create-solution \
--name solution name \
--dataset-group-arn dataset group ARN \
--recipe-arn recipe ARN \
--perform-auto-training \
--solution-config "{\"autoTrainingConfig\": {\"schedulingExpression\": \"rate(5 
 days)\"}}"
```
- Nous vous recommandons d'utiliser l'entraînement automatique. Cela vous permet de maintenir et d'améliorer plus facilement la pertinence des recommandations. Par défaut, toutes les nouvelles solutions utilisent l'entraînement automatique. La fréquence d'entraînement par défaut est tous les 7 jours. La fréquence de vos formations dépend des besoins de votre entreprise, de la recette que vous utilisez et de la fréquence à laquelle vous importez des données. Pour plus d'informations, consultez [Configuration de l'entraînement automatique](#page-394-0).
- En fonction de votre recette, vous pouvez modifier le code pour configurer des propriétés et des hyperparamètres spécifiques à la recette (voi[rHyperparamètres et HPO\)](#page-407-0), configurer les colonnes utilisées pour l'entraînement (voi[rConfiguration des colonnes utilisées lors de l'entraînement \(AWS](#page-399-0) [CLI\)\)](#page-399-0) ou filtrer les données d'interactions entre éléments utilisées pour l'entraînement (voi[rChoix](#page-411-0)  [des données d'interaction entre les objets utilisées pour l'entraînement\)](#page-411-0).
- Si vous utilisez la [Recette de classement personnalisé](#page-254-0) recette Recette de personnalisation [par l'utilisateur](#page-211-0) ou, vous pouvez optimiser votre solution en fonction d'un objectif, en plus de sa pertinence. Pour plus d'informations, consultez [Optimisation d'une solution pour un objectif](#page-400-0)  [supplémentaire](#page-400-0).

Après avoir créé la solution, enregistrez l'ARN de la solution pour une utilisation future. Avec l'entraînement automatique, la création de versions de solution commence une fois que la solution est ACTIVE. Si vous créez manuellement une version de solution dans l'heure qui suit, la solution ignore le premier entraînement automatique. Après le début de la formation, vous pouvez obtenir le nom de ressource Amazon (ARN) de la version de la solution avec le fonctionnement de l'[ListSolutionVersionsA](https://docs.aws.amazon.com/personalize/latest/dg/API_ListSolutionVersions.html)PI. Pour obtenir son statut, utilisez l'[DescribeSolutionVersion](https://docs.aws.amazon.com/personalize/latest/dg/API_DescribeSolutionVersion.html)opération API.

Lorsque la version de la solution est ACTIVE, vous êtes prêt à l'utiliser pour obtenir des recommandations. La façon dont vous utilisez une version de solution active dépend de la manière dont vous obtenez les recommandations :

- Pour obtenir des recommandations en temps réel, vous déployez une version de la solution ACTIVE avec une campagne Amazon Personalize. Vous utilisez la campagne pour obtenir des recommandations pour vos utilisateurs. veuillez consulter [Création d'une campagne](#page-437-0).
- Pour les recommandations par lots, vous devez spécifier une version de solution ACTIVE lorsque vous créez une tâche d'inférence par lots ou une tâche de segmentation par lots. veuillez consulter [Recommandations par lots et segments d'utilisateurs \(ressources personnalisées\).](#page-480-0)

<span id="page-391-0"></span>Création d'une solution (AWS SDK)

# **A** Important

Une fois que vous avez créé une solution, vous ne pouvez pas modifier sa configuration. Par défaut, toutes les nouvelles solutions utilisent l'entraînement automatique. Avec la formation automatique, vous encourez des frais de formation pendant que votre solution est active. Pour éviter des coûts inutiles, veillez à supprimer la solution lorsque vous avez terminé. Pour plus d'informations sur les coûts de formation, consultez la [tarification d'Amazon Personalize](https://aws.amazon.com/personalize/pricing/).

Pour créer une solution avec des AWS SDK, utilisez l'opération [CreateSolution](#page-821-0) API. Le code suivant explique comment créer une solution utilisant l'entraînement automatique. Il crée automatiquement une nouvelle version de la solution tous les cinq jours.

Pour utiliser le code, mettez-le à jour pour donner un nom à la solution, spécifiez l'Amazon Resource Name (ARN) de votre groupe de données, modifiez éventuellement la fréquence d'entraînement et spécifiez l'ARN de la recette que vous souhaitez utiliser. Pour plus d'informations sur les recettes, consultez [Choisir une recette.](#page-206-0)

```
import boto3
personalize = boto3.client('personalize')
create_solution_response = personalize.create_solution( 
   name = 'solution name', 
   recipeArn = 'recipe ARN', 
   datasetGroupArn = 'dataset group ARN', 
   performAutoTraining = True, 
   solutionConfig = { 
     "autoTrainingConfig": { 
       "schedulingExpression": "rate(5 days)" 
     } 
   }
)
solution_arn = create_solution_response['solutionArn']
print('solution_arn: ', solution_arn)
```
- Nous vous recommandons d'utiliser l'entraînement automatique. Cela vous permet de maintenir et d'améliorer plus facilement la pertinence des recommandations. Par défaut, toutes les nouvelles solutions utilisent l'entraînement automatique. La fréquence d'entraînement par défaut est tous les 7 jours. La fréquence de vos formations dépend des besoins de votre entreprise, de la recette que vous utilisez et de la fréquence à laquelle vous importez des données. Pour plus d'informations, consultez [Configuration de l'entraînement automatique](#page-394-0).
- En fonction de votre recette, vous pouvez modifier le code pour configurer des propriétés et des hyperparamètres spécifiques à la recette (voi[rHyperparamètres et HPO\)](#page-407-0), configurer les colonnes utilisées pour l'entraînement (voi[rConfiguration des colonnes utilisées lors de l'entraînement \(AWS](#page-399-1) [SDK\)\)](#page-399-1) ou filtrer les données d'interactions entre éléments utilisées pour l'entraînement (voi[rChoix](#page-411-0)  [des données d'interaction entre les objets utilisées pour l'entraînement\)](#page-411-0).
- Si vous utilisez la [Recette de classement personnalisé](#page-254-0) recette Recette de personnalisation [par l'utilisateur](#page-211-0) ou, vous pouvez optimiser votre solution en fonction d'un objectif, en plus de sa pertinence. Pour plus d'informations, consultez [Optimisation d'une solution pour un objectif](#page-400-0)  [supplémentaire](#page-400-0).

Après avoir créé la solution, enregistrez l'ARN de la solution pour une utilisation future. Avec l'entraînement automatique, la création de versions de solution commence une fois que la solution est ACTIVE. Si vous créez manuellement une version de solution dans l'heure qui suit, la solution ignore le premier entraînement automatique. Après le début de la formation, vous pouvez obtenir

le nom de ressource Amazon (ARN) de la version de la solution avec le fonctionnement de l'[ListSolutionVersionsA](https://docs.aws.amazon.com/personalize/latest/dg/API_ListSolutionVersions.html)PI. Pour obtenir son statut, utilisez l'[DescribeSolutionVersion](https://docs.aws.amazon.com/personalize/latest/dg/API_DescribeSolutionVersion.html)opération API.

Lorsque la version de la solution est ACTIVE, vous êtes prêt à l'utiliser pour obtenir des recommandations. La façon dont vous utilisez une version de solution active dépend de la manière dont vous obtenez les recommandations :

- Pour obtenir des recommandations en temps réel, vous déployez une version de la solution ACTIVE avec une campagne Amazon Personalize. Vous utilisez la campagne pour obtenir des recommandations pour vos utilisateurs. veuillez consulter [Création d'une campagne](#page-437-0).
- Pour les recommandations par lots, vous devez spécifier une version de solution ACTIVE lorsque vous créez une tâche d'inférence par lots ou une tâche de segmentation par lots. veuillez consulter [Recommandations par lots et segments d'utilisateurs \(ressources personnalisées\).](#page-480-0)

# <span id="page-393-0"></span>Configuration de la formation

Lorsque vous créez une solution, vous pouvez configurer la formation pour répondre aux besoins spécifiques de votre entreprise :

- Vous pouvez configurer si la solution utilise l'entraînement automatique. Et vous pouvez configurer la fréquence d'entraînement. Par défaut, toutes les solutions utilisent l'entraînement automatique. Pour plus d'informations, consultez [Configuration de l'entraînement automatique.](#page-394-0)
- Si votre recette génère des recommandations d'articles ou des segments d'utilisateurs, vous pouvez modifier les colonnes prises en compte par Amazon Personalize lors de la formation d'un modèle (création d'une version de solution). Pour plus d'informations, consultez [Configuration des](#page-398-0)  [colonnes utilisées lors de l'entraînement.](#page-398-0)
- Vous pouvez configurer des hyperparamètres pour optimiser le modèle en fonction de votre recette et des besoins de votre entreprise. Différentes recettes utilisent différents hyperparamètres. Pour plus d'informations sur la configuration des hyperparamètres, consultez[Hyperparamètres](#page-407-0)  [et HPO](#page-407-0). Pour connaître les hyperparamètres disponibles pour votre recette, consultez la page correspondante dans[Choisir une recette](#page-206-0).
- Si vous utilisez la [Recette de classement personnalisé](#page-254-0) recette Recette de personnalisation [par l'utilisateur](#page-211-0) ou, vous pouvez optimiser votre solution en fonction d'un objectif en plus de la pertinence. Pour plus d'informations, consultez [Optimisation d'une solution pour un objectif](#page-400-0)  [supplémentaire](#page-400-0).
- Si vous disposez de données sur le type et la valeur de l'événement, vous pouvez les utiliser pour choisir les enregistrements d'interactions entre articles pris en compte par Amazon Personalize

pendant la formation. Pour plus d'informations, consultez [Choix des données d'interaction entre les](#page-411-0)  [objets utilisées pour l'entraînement.](#page-411-0)

### **Rubriques**

- [Configuration de l'entraînement automatique](#page-394-0)
- [Configuration des colonnes utilisées lors de l'entraînement](#page-398-0)
- [Optimisation d'une solution pour un objectif supplémentaire](#page-400-0)
- [Hyperparamètres et HPO](#page-407-0)
- [Choix des données d'interaction entre les objets utilisées pour l'entraînement](#page-411-0)

<span id="page-394-0"></span>Configuration de l'entraînement automatique

# **A** Important

Une fois que vous avez créé une solution, vous ne pouvez pas modifier sa configuration. Par défaut, toutes les nouvelles solutions utilisent l'entraînement automatique. Avec la formation automatique, vous encourez des frais de formation pendant que votre solution est active. Pour éviter des coûts inutiles, veillez à supprimer la solution lorsque vous avez terminé. Pour plus d'informations sur les coûts de formation, consultez la [tarification d'Amazon Personalize](https://aws.amazon.com/personalize/pricing/).

Lorsque vous créez une solution, vous pouvez configurer si la solution utilise l'entraînement automatique. Vous pouvez également configurer la fréquence d'entraînement. Par exemple, vous pouvez configurer la solution pour créer une nouvelle version de solution tous les cinq jours.

Par défaut, toutes les nouvelles solutions utilisent une formation automatique pour créer une nouvelle version de solution tous les 7 jours. L'entraînement se poursuit jusqu'à ce que vous supprimiez la solution.

Nous vous recommandons d'utiliser l'entraînement automatique. Cela facilite la maintenance de votre solution. Cela supprime la formation manuelle requise pour que la solution puisse tirer parti de vos données les plus récentes. Sans formation automatique, vous devez créer manuellement de nouvelles versions de solution pour que la solution puisse tirer des leçons de vos données les plus récentes. Cela peut entraîner des recommandations périmées et un taux de conversion plus faible. Pour plus d'informations sur la mise à jour des recommandations d'Amazon Personalize, consultez[Maintien de la pertinence des recommandations](#page-518-0).

Vous pouvez configurer l'entraînement automatique à l'aide de la console Amazon Personalize AWS Command Line Interface (AWS CLI) ou AWS des SDK. Pour connaître les étapes de configuration de l'entraînement automatique avec la console, voir[Création d'une solution \(console\).](#page-387-0)

Après avoir créé la solution, enregistrez l'ARN de la solution pour une utilisation future. Avec l'entraînement automatique, la création de versions de solution commence une fois que la solution est ACTIVE. Si vous créez manuellement une version de solution dans l'heure qui suit, la solution ignore le premier entraînement automatique. Après le début de la formation, vous pouvez obtenir le nom de ressource Amazon (ARN) de la version de la solution avec le fonctionnement de l'[ListSolutionVersionsA](https://docs.aws.amazon.com/personalize/latest/dg/API_ListSolutionVersions.html)PI. Pour obtenir son statut, utilisez l'[DescribeSolutionVersion](https://docs.aws.amazon.com/personalize/latest/dg/API_DescribeSolutionVersion.html)opération API.

Lorsque la version de la solution est ACTIVE, vous êtes prêt à l'utiliser pour obtenir des recommandations. La façon dont vous utilisez une version de solution active dépend de la manière dont vous obtenez les recommandations :

- Pour obtenir des recommandations en temps réel, vous déployez une version de la solution ACTIVE avec une campagne Amazon Personalize. Vous utilisez la campagne pour obtenir des recommandations pour vos utilisateurs. veuillez consulter [Création d'une campagne](#page-437-0).
- Pour les recommandations par lots, vous devez spécifier une version de solution ACTIVE lorsque vous créez une tâche d'inférence par lots ou une tâche de segmentation par lots. veuillez consulter [Recommandations par lots et segments d'utilisateurs \(ressources personnalisées\).](#page-480-0)

# **Rubriques**

- [Directives et exigences](#page-395-0)
- [Configuration de l'entraînement automatique \(AWS CLI\)](#page-396-0)
- [Configuration de l'entraînement automatique \(SDK\)](#page-397-0)

# <span id="page-395-0"></span>Directives et exigences

Les directives et les exigences relatives à l'entraînement automatique sont les suivantes :

- Chaque formation prend en compte toutes les données de votre groupe de jeux de données que vous incluez dans la formation. Pour plus d'informations sur la configuration des colonnes utilisées lors de l'entraînement, consulte[zConfiguration des colonnes utilisées lors de l'entraînement.](#page-398-0)
- Vous pouvez toujours créer des versions de solution manuellement.
- L'entraînement automatique démarre dans l'heure qui suit l'activation de votre solution. Si vous créez manuellement une version de solution dans l'heure qui suit, la solution ignore le premier entraînement automatique.
- La planification de la formation est basée sur la date de début de la formation. Par exemple, si votre première version de solution commence à s'entraîner à 19 h 00 et que vous utilisez une formation hebdomadaire, la version suivante débutera l'entraînement une semaine plus tard à 19 h 00.
- Pour toutes les recettes, nous recommandons au moins une fréquence d'entraînement hebdomadaire. Vous pouvez définir une fréquence d'entraînement comprise entre 1 et 30 jours. La valeur par défaut est tous les 7 jours.
	- Si vous utilisez User-Personalization ou Next-Best-Action, la solution est automatiquement mise à jour pour prendre en compte les nouveaux éléments ou actions à recommander. Les mises à jour automatiques ne sont pas la même chose que l'entraînement automatique. Une mise à jour automatique ne crée pas une version entièrement nouvelle de la solution, et le modèle ne tire aucune leçon de vos données les plus récentes. Pour maintenir votre solution, votre fréquence d'entraînement doit toujours être d'au moins une fois par semaine. Pour en savoir plus sur les mises à jour automatiques, y compris les directives et exigences supplémentaires, consultez[Mises à jour automatiques.](#page-194-0)
	- Si vous utilisez Trending-Now, Amazon Personalize identifie automatiquement les éléments les plus populaires dans vos données d'interactions sur un intervalle de temps configurable. Trending-Now peut recommander des éléments ajoutés depuis le dernier entraînement par le biais de données d'interactions en masse ou en streaming. Votre fréquence d'entraînement doit toujours être d'au moins une fois par semaine. Pour plus d'informations, consultez [Recette](#page-249-0) [Trending-Now](#page-249-0).
	- Si vous n'utilisez pas de recette avec mises à jour automatiques ou la recette Trending-Now, Amazon Personalize prend en compte les nouveaux articles pour les recommandations uniquement après la prochaine formation. Par exemple, si vous utilisez la recette Similar-Items et que vous ajoutez de nouveaux articles tous les jours, vous devrez utiliser une fréquence d'entraînement automatique quotidienne pour que ces éléments apparaissent dans les recommandations le jour même.

Configuration de l'entraînement automatique (AWS CLI)

Le code suivant explique comment créer une solution qui crée automatiquement une version de solution tous les cinq jours. Pour désactiver l'entraînement automatique, réglez perform-autotraining surfalse.

Pour modifier la fréquence d'entraînement, vous pouvez modifier le schedulingExpression dans leautoTrainingConfig. L'expression doit être au rate(*value unit*) format. Pour la valeur, spécifiez un nombre compris entre 1 et 30. Pour l'unité, spécifiez day oudays.

Pour une explication complète de la create-solution commande, voir[Création d'une solution](#page-389-0) [\(AWS CLI\)](#page-389-0).

```
aws personalize create-solution \
--name solution name \
--dataset-group-arn dataset group ARN \
--recipe-arn recipe ARN \
--perform-auto-training \
--solution-config "{\"autoTrainingConfig\": {\"schedulingExpression\": \"rate(5 
 days)\"}}"
```
Configuration de l'entraînement automatique (SDK)

Le code suivant explique comment créer une solution avec entraînement automatique avec le SDK pour Python (Boto3). La solution crée automatiquement une version de la solution tous les cinq jours. Pour désactiver l'entraînement automatique, réglez performAutoTraining surfalse.

Pour modifier la fréquence d'entraînement, vous pouvez modifier le schedulingExpression dans leautoTrainingConfig. L'expression doit être au rate(*value unit*) format. Pour la valeur, spécifiez un nombre compris entre 1 et 30. Pour l'unité, spécifiez day oudays.

Pour une explication complète du fonctionnement de l' CreateSolution API, consulte[zCréation d'une](#page-391-0)  [solution \(AWS SDK\).](#page-391-0)

```
import boto3
personalize = boto3.client('personalize')
create_solution_response = personalize.create_solution( 
   name = 'solution name', 
   recipeArn = 'recipe ARN', 
   datasetGroupArn = 'dataset group ARN', 
   performAutoTraining = True, 
   solutionConfig = { 
     "autoTrainingConfig": { 
       "schedulingExpression": "rate(5 days)" 
     }
```

```
 }
\lambdasolution arn = create solution response['solutionArn']
print('solution_arn: ', solution_arn)
```
Configuration des colonnes utilisées lors de l'entraînement

# **A** Important

Une fois que vous avez créé une solution, vous ne pouvez pas modifier sa configuration. Par défaut, toutes les nouvelles solutions utilisent l'entraînement automatique. Avec la formation automatique, vous encourez des frais de formation pendant que votre solution est active. Pour éviter des coûts inutiles, veillez à supprimer la solution lorsque vous avez terminé. Pour plus d'informations sur les coûts de formation, consultez la [tarification d'Amazon Personalize](https://aws.amazon.com/personalize/pricing/).

Si votre recette génère des recommandations d'articles ou des segments d'utilisateurs, vous pouvez modifier les colonnes prises en compte par Amazon Personalize lors de la création d'une version de solution (formation d'un modèle). Par défaut, Amazon Personalize utilise toutes les colonnes qui peuvent être utilisées lors de la formation. Les colonnes avec le type de données booléen et les champs de chaîne personnalisés qui ne sont ni catégoriques ni textuels ne sont pas utilisés lors de l'entraînement. Vous ne pouvez pas exclure les colonnes EVENT\_TYPE.

Vous pouvez modifier les colonnes utilisées lors de l'entraînement afin de contrôler les données utilisées par Amazon Personalize lors de la formation d'un modèle (création d'une version de solution). Vous pouvez le faire pour expérimenter différentes combinaisons de données d'entraînement. Vous pouvez également exclure des colonnes dépourvues de données significatives. Par exemple, il peut y avoir une colonne que vous souhaitez utiliser uniquement pour filtrer les recommandations. Vous pouvez exclure cette colonne de la formation et Amazon Personalize ne la prend en compte que lors du filtrage.

Si vous avez déjà créé une solution et que vous souhaitez modifier les colonnes qu'elle utilise lors de l'entraînement, vous pouvez cloner la solution. Lorsque vous clonez une solution, vous pouvez utiliser la configuration de la solution existante comme point de départ, comme la recette et les hyperparamètres, et apporter les modifications nécessaires. Pour plus d'informations, consultez [Clonage d'une solution \(console\)](#page-415-0).

Vous pouvez configurer les colonnes qu'Amazon Personalize utilise lors de l'entraînement avec la console Amazon Personalize AWS Command Line Interface (AWS CLI) ou le AWS SDK. Pour plus d'informations sur le choix des colonnes avec la console Amazon Personalize, consultez les étapes de configuration avancées décrites dans[Création d'une solution \(console\).](#page-387-0) Après avoir créé une solution, vous pouvez consulter les colonnes qu'elle utilise sur la page de détails de la solution de la console Amazon Personalize, ou lors de l'[DescribeSolutiono](#page-898-0)pération.

**Rubriques** 

- [Configuration des colonnes utilisées lors de l'entraînement \(AWS CLI\)](#page-399-0)
- [Configuration des colonnes utilisées lors de l'entraînement \(AWS SDK\)](#page-399-1)

<span id="page-399-0"></span>Configuration des colonnes utilisées lors de l'entraînement (AWS CLI)

Pour exclure des colonnes de l'apprentissage, fournissez l'excludedDatasetColumnsobjet dans le trainingDataConfig cadre de la configuration de la solution. Pour chaque clé, indiquez le type de jeu de données. Pour chaque valeur, fournissez la liste des colonnes à exclure. Le code suivant montre comment exclure des colonnes de l'entraînement lorsque vous créez une solution avec le AWS CLI.

```
aws personalize create-solution \
--name solution name \
--dataset-group-arn dataset group ARN \
--recipe-arn recipe ARN \
--solution-config "{\"trainingDataConfig\": {\"excludedDatasetColumns\": 
  { \"datasetType\" : [ \"column1Name\", \"column2Name\"]}}}"
```
<span id="page-399-1"></span>Configuration des colonnes utilisées lors de l'entraînement (AWS SDK)

Pour exclure des colonnes de l'apprentissage, fournissez l'excludedDatasetColumnsobjet dans le trainingDataConfig cadre de la configuration de la solution. Pour chaque clé, indiquez le type de jeu de données. Pour chaque valeur, fournissez la liste des colonnes à exclure. Le code suivant montre comment exclure des colonnes de l'entraînement lorsque vous créez une solution avec le SDK pour Python (Boto3).

```
import boto3
personalize = boto3.client('personalize')
create_solution_response = personalize.create_solution( 
   name = 'solution name', 
   recipeArn = 'recipe ARN',
```

```
 datasetGroupArn = 'dataset group ARN', 
   solutionConfig = { 
     "trainingDataConfig": { 
       "excludedDatasetColumns": { 
            "datasetType": ["COLUMN_A", "COLUMN_B"] 
       } 
     } 
   }
)
solution_arn = create_solution_response['solutionArn']
print('solution_arn: ', solution_arn)
```
Optimisation d'une solution pour un objectif supplémentaire

## **A** Important

Une fois que vous avez créé une solution, vous ne pouvez pas modifier sa configuration. Par défaut, toutes les nouvelles solutions utilisent l'entraînement automatique. Avec la formation automatique, vous encourez des frais de formation pendant que votre solution est active. Pour éviter des coûts inutiles, veillez à supprimer la solution lorsque vous avez terminé. Pour plus d'informations sur les coûts de formation, consultez la [tarification d'Amazon Personalize](https://aws.amazon.com/personalize/pricing/).

Si vous utilisez la recette de personnalisation utilisateur ou la recette de classement personnalisé, vous pouvez optimiser une solution Amazon Personalize en fonction d'un objectif, en plus d'une pertinence maximale, telle que la maximisation des revenus, avant la formation.

Avec les recettes de recommandation d'articles, l'objectif principal d'Amazon Personalize est de prévoir les articles les plus pertinents pour vos utilisateurs sur la base de données historiques et en temps réel sur les interactions entre articles. Il s'agit des éléments avec lesquels vos utilisateurs sont les plus susceptibles d'interagir (par exemple, les éléments sur lesquels ils seront le plus susceptibles de cliquer). Si vous avez un objectif supplémentaire, tel que maximiser les minutes de streaming ou augmenter les revenus, vous pouvez créer une solution qui génère des recommandations basées à la fois sur la pertinence et sur votre objectif.

Pour optimiser une solution pour un objectif supplémentaire, créez une nouvelle solution à l'aide de la recette de personnalisation utilisateur ou de la recette de classement personnalisé et choisissez la colonne de métadonnées numériques de votre jeu de données d'articles qui est liée à votre objectif. Lors de la génération de recommandations, Amazon Personalize accorde plus d'importance aux éléments présentant des valeurs plus élevées pour cette colonne de données. Par exemple, vous

pouvez choisir une colonne VIDEO\_LENGTH pour maximiser les minutes de diffusion ou une colonne PRICE pour maximiser les revenus.

Vous pouvez utiliser la console Amazon Personalize AWS Command Line Interface (AWS CLI) ou AWS les SDK. Pour plus d'informations sur l'utilisation de la console Amazon Personalize, consultez[Création d'une solution \(console\).](#page-387-0)

**Rubriques** 

- [Directives et exigences](#page-401-0)
- [Équilibrer l'objectif, l'accent et la pertinence](#page-401-1)
- [Mesurer les performances d'optimisation](#page-402-0)
- [Optimisation d'une solution \(AWS CLI\)](#page-402-1)
- [Optimisation d'une solution \(AWS SDK\)](#page-403-0)
- [Exemple de carnet Jupyter](#page-407-0)

## <span id="page-401-0"></span>Directives et exigences

Les exigences objectives sont les suivantes :

- Vous ne pouvez choisir qu'une seule colonne pour votre objectif.
- La colonne doit avoir un type numérique dans votre schéma.
- La colonne ne peut pas avoir de null type dans votre schéma.

Pour plus d'informations sur les schémas et les types de données, consultez[Schémas.](#page-151-0)

<span id="page-401-1"></span>Équilibrer l'objectif, l'accent et la pertinence

Il peut y avoir un compromis lorsque vous recommandez des articles en fonction de votre objectif plutôt que de leur pertinence. Par exemple, si vous souhaitez augmenter vos revenus par le biais de recommandations, les recommandations portant uniquement sur des articles coûteux peuvent rendre les articles moins pertinents pour vos utilisateurs et réduire l'engagement et le taux de conversion des utilisateurs.

Pour configurer l'équilibre entre la pertinence et votre objectif, choisissez l'un des niveaux de sensibilité d'objectif suivants lorsque vous créez la solution :

• Désactivé : Amazon Personalize utilise principalement les données relatives aux interactions avec les articles pour prévoir les articles les plus pertinents pour votre utilisateur.

- Faible : Amazon Personalize met moins l'accent sur votre objectif. La pertinence grâce aux données relatives aux interactions entre les articles est plus importante.
- Médium : Amazon Personalize met autant l'accent sur votre objectif que sur votre pertinence par le biais des données relatives aux interactions avec les articles.
- Élevé : Amazon Personalize met davantage l'accent sur votre objectif. La pertinence des données relatives aux interactions entre les articles est moins importante.

# <span id="page-402-0"></span>Mesurer les performances d'optimisation

Lorsque vous créez une version de solution (entraînez un modèle) pour une solution avec un objectif d'optimisation, Amazon Personalize génère une average\_rewards\_at\_k métrique. Le score de average rewards at k indique dans quelle mesure la version de la solution permet d'atteindre votre objectif. Pour calculer cette statistique, Amazon Personalize calcule les récompenses pour chaque utilisateur comme suit :

rewards\_per\_user = total rewards from the user's interactions with their top 25 reward generating recommendations / total rewards from the user's interactions with recommendations

La valeur finale average\_rewards\_at\_k est la moyenne de toutes les valeurs rewards\_per\_user normalisées pour être une valeur décimale inférieure ou égale à 1 et supérieure à 0. Plus la valeur est proche de 1, plus vous pouvez vous attendre à des gains en moyenne par utilisateur grâce aux recommandations.

Par exemple, si votre objectif est de maximiser les revenus générés par les clics, Amazon Personalize calcule le score de chaque utilisateur en divisant le chiffre d'affaires total généré par les articles sur lesquels l'utilisateur a cliqué parmi ses 25 recommandations les plus chères par les revenus provenant de tous les articles recommandés sur lesquels l'utilisateur a cliqué. Amazon Personalize renvoie ensuite une moyenne normalisée de tous les scores des utilisateurs. Plus la valeur average\_rewards\_at\_k est proche de 1, plus vous pouvez vous attendre à générer en moyenne des revenus par utilisateur grâce aux recommandations.

Pour plus d'informations sur la génération de métriques, consultez[Évaluation d'une version de](#page-427-0)  [solution à l'aide de métriques.](#page-427-0)

# <span id="page-402-1"></span>Optimisation d'une solution (AWS CLI)

Vous ne pouvez optimiser un objectif qu'à l'aide de la recette de personnalisation par l'utilisateur ou de classement personnalisé. Pour optimiser une solution pour un objectif supplémentaire à

l'aide du AWS CLI, créez une nouvelle solution et spécifiez les détails de votre objectif à l'aide de la optimizationObjective clé de l'solutionConfigobjet. optimizationObjectivecomporte les champs suivants :

- itemAttribute: Spécifiez le nom de la colonne de métadonnées numériques du jeu de données Items associée à votre objectif.
- objectiveSensitivity: Spécifiez le niveau d'importance que la solution met sur votre objectif lors de la génération de recommandations. Le niveau de sensibilité des objectifs configure la manière dont Amazon Personalize équilibre les recommandations d'articles en fonction de votre objectif par rapport à leur pertinence grâce aux données d'interaction entre les articles. Ils objectiveSensitivity peuvent être OFF FAIBLES MEDIUM ouHIGH. Pour plus d'informations, consultez [Équilibrer l'objectif, l'accent et la pertinence](#page-401-1).

Voici un exemple de la commande create-solution AWS CLI . Remplacez les recipe arn valeurs solution namedataset group arn, et par les vôtres.

PouroptimizationObjective, remplacez-le COLUMN\_NAME par le nom de colonne de métadonnées numériques du jeu de données Items associé à votre objectif. PourobjectiveSensitivity, spécifiez OFF, LOW, MEDIUM ou HIGH.

```
aws personalize create-solution \
--name solution name \
--dataset-group-arn dataset group arn \
--recipe-arn recipe arn \
--solution-config "{\"optimizationObjective\":{\"itemAttribute\":\"COLUMN_NAME\",
\"objectiveSensitivity\":\"MEDIUM\"}}"
```
Lorsque votre solution est prête, créez une nouvelle version de solution (pour un exemple de commande, voi[rCréation d'une solution \(AWS CLI\)](#page-389-0)). Une fois que vous avez créé une version de solution, vous pouvez visualiser les performances d'optimisation à l'aide des métriques de version de solution. veuillez consulter [Mesurer les performances d'optimisation.](#page-402-0)

```
Optimisation d'une solution (AWS SDK)
```
Vous ne pouvez optimiser un objectif qu'à l'aide de la recette de personnalisation par l'utilisateur ou de classement personnalisé.

Pour optimiser une solution pour un objectif supplémentaire à l'aide des AWS SDK, créez une nouvelle solution et spécifiez les détails de votre objectif à l'aide de la optimizationObjective clé figurant dans l'solutionConfigobjet de la solution. optimizationObjectivecomporte les champs suivants :

- itemAttribute: Spécifiez le nom de la colonne de métadonnées numériques du jeu de données Items du groupe de données qui se rapporte à votre objectif.
- objectiveSensitivity: Spécifiez le niveau d'importance que la solution met sur votre objectif lors de la génération de recommandations. Le niveau de sensibilité des objectifs configure la manière dont Amazon Personalize équilibre les recommandations d'articles en fonction de votre objectif par rapport à leur pertinence grâce aux données d'interaction entre les articles. Ils objectiveSensitivity peuvent être OFFLOW, MEDIUM ouHIGH. Pour plus d'informations, consultez [Équilibrer l'objectif, l'accent et la pertinence](#page-401-1).

Utilisez le code suivant pour créer une solution avec un objectif supplémentaire avec le AWS SDK for Python (Boto3) ou le AWS SDK for Java 2.x.

Lorsque votre solution est prête, créez une nouvelle version de la solution (par exemple, voir le cod[eCréation d'une version de solution \(AWS SDK\)\)](#page-419-0). Une fois que vous avez créé une version de solution, vous pouvez visualiser les performances d'optimisation à l'aide des métriques de version de solution. veuillez consulter [Mesurer les performances d'optimisation.](#page-402-0)

SDK for Python (Boto3)

Pour créer une solution optimisée pour un objectif supplémentaire, appliquez la create\_solution méthode suivante. Remplacez les recipe arn valeurs solution namedataset group arn, et par les vôtres.

PouroptimizationObjective, remplacez-le COLUMN\_NAME par le nom de colonne de métadonnées numériques du jeu de données Items associé à votre objectif. PourobjectiveSensitivity, spécifiez OFF, LOW, MEDIUM ou HIGH.

```
import boto3
personalize = boto3.client('personalize')
create_solution_response = personalize.create_solution( 
     name= 'solution name', 
     recipeArn = 'recipe arn', 
     datasetGroupArn = 'dataset group arn', 
     solutionConfig = { 
         "optimizationObjective": {
```

```
 "itemAttribute": "COLUMN_NAME", 
              "objectiveSensitivity": "MEDIUM" 
         } 
     }
\lambdasolution_arn = create_solution_response['solutionArn']
print('solution_arn: ', solution_arn)
```
# SDK for Java 2.x

Pour créer une solution optimisée pour un objectif supplémentaire, utilisez la createPersonalizeSolution méthode suivante et transmettez les paramètres suivants : un client du service Amazon Personalize, le nom de ressource Amazon (ARN) du groupe de données, le nom de la solution, l'ARN de la recette, l'attribut de l'article et le niveau de sensibilité de l'objectif.

```
public static String createPersonalizeSolution(PersonalizeClient personalizeClient, 
                                                 String datasetGroupArn, 
                                                 String solutionName, 
                                                 String recipeArn, 
                                                 String itemAttribute, 
                                                 String objectiveSensitivity) { 
     try { 
         OptimizationObjective optimizationObjective = 
  OptimizationObjective.builder() 
              .itemAttribute(itemAttribute) 
              .objectiveSensitivity(objectiveSensitivity) 
             .build();
         SolutionConfig solutionConfig = SolutionConfig.builder() 
              .optimizationObjective(optimizationObjective) 
             .build();
         CreateSolutionRequest solutionRequest = CreateSolutionRequest.builder() 
              .name(solutionName) 
              .datasetGroupArn(datasetGroupArn) 
              .recipeArn(recipeArn) 
              .solutionConfig(solutionConfig) 
             .build();
         CreateSolutionResponse solutionResponse = 
  personalizeClient.createSolution(solutionRequest);
```

```
 return solutionResponse.solutionArn(); 
 } catch (PersonalizeException e) { 
     System.err.println(e.awsErrorDetails().errorMessage()); 
     System.exit(1); 
 } 
 return "";
```
SDK for JavaScript v3

```
// Get service clients and commands using ES6 syntax.
import { CreateSolutionCommand, PersonalizeClient } from 
   "@aws-sdk/client-personalize"; 
// create the personalizeClient
const personalizeClient = new PersonalizeClient({ region: "REGION"});
// set the solution parameters.
export const createSolutionParam = { 
  datasetGroupArn: 'DATASET_GROUP_ARN', \frac{1}{2} /* required */
   recipeArn: 'RECIPE_ARN', /* required */ 
  name: 'NAME', \frac{1}{2} and \frac{1}{2} and \frac{1}{2} and \frac{1}{2} and \frac{1}{2} and \frac{1}{2} required \frac{1}{2} and \frac{1}{2} and \frac{1}{2} and \frac{1}{2} and \frac{1}{2} and \frac{1}{2} and \frac{1}{2} and \frac{1}{2} and \frac{1}{2 solutionConfig: { 
      optimizationObjective: { 
        itemAttribute: "COLUMN_NAME", /* specify the numerical column from 
  the Items dataset related to your objective */ 
        objectiveSensitivity: "MEDIUM" /* specify OFF, LOW, MEDIUM, or HIGH 
  */ 
      } 
   }
};
export const run = async () => {
   try { 
      const response = await personalizeClient.send(new 
  CreateSolutionCommand(createSolutionParam)); 
      console.log("Success", response); 
      return response; // For unit tests. 
   } catch (err) { 
      console.log("Error", err); 
   }
};
```
run();

#### <span id="page-407-0"></span>Exemple de carnet Jupyter

[Pour un exemple de bloc-notes Jupyter expliquant comment créer une solution optimisée](https://github.com/aws-samples/amazon-personalize-samples)  [pour des métadonnées d'article supplémentaires basées sur un objectif, consultez le dossier](https://github.com/aws-samples/amazon-personalize-samples) [objective\\_optimization du référentiel](https://github.com/aws-samples/amazon-personalize-samples/tree/master/next_steps/core_use_cases/objective_optimization) [d'échantillons Amazon Personalize.](https://github.com/aws-samples/amazon-personalize-samples) GitHub

Hyperparamètres et HPO

# **A** Important

Une fois que vous avez créé une solution, vous ne pouvez pas modifier sa configuration. Par défaut, toutes les nouvelles solutions utilisent l'entraînement automatique. Avec la formation automatique, vous encourez des frais de formation pendant que votre solution est active. Pour éviter des coûts inutiles, veillez à supprimer la solution lorsque vous avez terminé. Pour plus d'informations sur les coûts de formation, consultez la [tarification d'Amazon Personalize](https://aws.amazon.com/personalize/pricing/).

Vous spécifiez les hyperparamètres avant l'entraînement afin d'optimiser le modèle entraîné pour votre cas d'utilisation particulier. Ils sont différents des paramètres de modèle, dont la valeur est déterminée au cours du processus de formation.

Les hyperparamètres sont spécifiés en utilisant la clé algorithmHyperParameters qui fait partie de l'objet [SolutionConfig](#page-1163-0) qui est transmis à l'opération [CreateSolution](#page-821-0).

Une version condensée de la CreateSolution demande se trouve ci-dessous. L'exemple inclut l'solutionConfigobjet. Vous pouvez l'solutionConfigutiliser pour remplacer les paramètres par défaut d'une recette.

```
{ 
   "name": "string", 
   "recipeArn": "string", 
   "eventType": "string", 
   "solutionConfig": { 
       "optimizationObjective": { 
            "itemAttribute": "string", 
            "objectiveSensitivity": "string" 
       },
```

```
 "eventValueThreshold": "string", 
        "featureTransformationParameters": { 
            "string" : "string" 
        }, 
        "algorithmHyperParameters": { 
            "string" : "string" 
       }, 
        "hpoConfig": { 
            "algorithmHyperParameterRanges": { 
                 ... 
            }, 
            "hpoResourceConfig": { 
                 "maxNumberOfTrainingJobs": "string", 
                 "maxParallelTrainingJobs": "string" 
            } 
       }, 
   },
}
```
Différentes recettes utilisent différents hyperparamètres. Pour les hyperparamètres disponibles, consultez les recettes individuelles dans [Choisir une recette](#page-206-0).

Activation de l'optimisation des hyperparamètres

L'optimisation d'hyperparamètres (HPO, Hyperparameter Optimization) ou leur réglage consiste à choisir les hyperparamètres optimaux pour un objectif d'apprentissage spécifique. Les hyperparamètres optimaux sont déterminés en exécutant de nombreuses tâches de formation à l'aide des valeurs différentes depuis les plages de possibilités spécifiées. Par défaut, Amazon Personalize n'effectue pas de HPO. Pour utiliser HPO, définissez performHPO sur true, et incluez l'objet hpoConfig.

Les hyperparamètres peuvent être catégoriques, continus ou à valeurs entières. L'objet hpoConfig comporte les clés qui correspondent à chacun de ces types, où vous spécifiez les hyperparamètres et leurs plages. Vous devez fournir chaque type dans votre demande, mais si une recette n'a pas de paramètre de type, vous pouvez le laisser vide. Par exemple, User-Personalization ne possède pas d'hyperparamètre réglable de type continu. Donc, pour lecontinousHyperParameterRange, vous devez transmettre un tableau vide.

Le code suivant montre comment créer une solution avec HPO activé à l'aide du SDK pour Python (Boto3). La solution de l'exemple utilise la [Recette de personnalisation par l'utilisateur](#page-211-0) recette et HPO est défini sur. true Le code fournit une valeur pour hidden\_dimension

et le categoricalHyperParameterRanges etintegerHyperParameterRanges. Le continousHyperParameterRange est vide et hpoResourceConfig définit le maxNumberOfTrainingJobs etmaxParallelTrainingJobs.

```
create_solution_response = personalize.create_solution( 
     name = solutionName, 
     datasetGroupArn = 'arn:aws:personalize:region:accountId:dataset-group/
datasetGroupName', 
     recipeArn = 'arn:aws:personalize:::recipe/aws-user-personalization', 
     performHPO = True, 
     solutionConfig = { 
         "algorithmHyperParameters": { 
            "hidden_dimension": "55" 
         }, 
         "hpoConfig": { 
            "algorithmHyperParameterRanges": { 
                "categoricalHyperParameterRanges": [ 
\overline{a} "name": "recency_mask", 
                        "values": [ "true", "false"] 
1999 B
               ], 
                "integerHyperParameterRanges": [ 
\overline{a} "name": "bptt", 
                        "minValue": 2, 
                        "maxValue": 22 
1999 B
               ], 
                "continuousHyperParameterRanges": [ 
. . . . . . . . . . . . . . . . <u>]</u>
           }, 
            "hpoResourceConfig": { 
                "maxNumberOfTrainingJobs": "4", 
                "maxParallelTrainingJobs": "2" 
           } 
         } 
     }
)
```
Pour plus d'informations sur le HPO, consultez la section [Réglage automatique du modèle](https://docs.aws.amazon.com/sagemaker/latest/dg/automatic-model-tuning.html).

## Affichage des hyperparamètres

Vous pouvez afficher les hyperparamètres de la solution en appelant l'[DescribeSolutiono](#page-898-0)pération. L'exemple suivant montre une DescribeSolution sortie. Après avoir créé une version de solution (entraînement d'un modèle), vous pouvez également afficher les hyperparamètres associés à l'[DescribeSolutionVersion](#page-902-0)opération.

```
{ 
   "solution": { 
     "name": "hpo_coonfig_solution", 
     "solutionArn": "arn:aws:personalize:region:accountId:solution/solutionName", 
     "performHPO": true, 
     "performAutoML": false, 
     "recipeArn": "arn:aws:personalize:::recipe/aws-user-personalization", 
     "datasetGroupArn": "arn:aws:personalize:region:accountId:dataset-group/
datasetGroupName", 
     "eventType": "click", 
     "solutionConfig": { 
       "hpoConfig": { 
         "hpoResourceConfig": { 
            "maxNumberOfTrainingJobs": "4", 
           "maxParallelTrainingJobs": "2" 
         }, 
         "algorithmHyperParameterRanges": { 
            "integerHyperParameterRanges": [ 
\{\hspace{.1cm} \} "name": "training.bptt", 
                "minValue": 2, 
                "maxValue": 22 
 } 
           ], 
            "continuousHyperParameterRanges": [], 
            "categoricalHyperParameterRanges": [ 
\{\hspace{.1cm} \} "name": "data.recency_mask", 
                "values": [ 
                  "true", 
                  "false" 
 ] 
 } 
           ] 
         } 
       },
```

```
 "algorithmHyperParameters": { 
          "hidden_dimension": "55" 
       } 
     }, 
     "status": "ACTIVE", 
     "creationDateTime": "2022-07-08T12:12:48.565000-07:00", 
     "lastUpdatedDateTime": "2022-07-08T12:12:48.565000-07:00" 
   }
}
```
Choix des données d'interaction entre les objets utilisées pour l'entraînement

# **A** Important

Une fois que vous avez créé une solution, vous ne pouvez pas modifier sa configuration. Par défaut, toutes les nouvelles solutions utilisent l'entraînement automatique. Avec la formation automatique, vous encourez des frais de formation pendant que votre solution est active. Pour éviter des coûts inutiles, veillez à supprimer la solution lorsque vous avez terminé. Pour plus d'informations sur les coûts de formation, consultez la [tarification d'Amazon Personalize](https://aws.amazon.com/personalize/pricing/).

Vous pouvez choisir les événements dans un ensemble de données d'interactions entre articles qu'Amazon Personalize utilise lors de la création d'une version de solution (formation d'un modèle). Le choix des données d'interaction entre les éléments avant l'entraînement vous permet de n'utiliser qu'un sous-ensemble pertinent de vos données pour l'entraînement ou de supprimer le bruit pour entraîner un modèle plus optimisé. Pour plus d'informations sur les ensembles de données d'interactions entre éléments, consultez [Schémas](#page-151-0) et[Ensemble de données d'interactions entre objets.](#page-135-0)

Vous pouvez sélectionner les données d'interaction entre les articles comme suit :

• Choisissez les enregistrements en fonction du type : lorsque vous configurez une solution, si votre jeu de données d'interactions avec les articles inclut des types d'événements dans une colonne EVENT\_TYPE, vous pouvez éventuellement spécifier un type d'événement à utiliser dans le cadre de l'entraînement. Par exemple, si votre ensemble de données d'interactions avec les articles inclut des types d'événements d'achat, de clic et de surveillance, et que vous souhaitez qu'Amazon Personalize entraîne le modèle avec uniquement des événements de surveillance, lorsque vous configurez votre solution, vous devez fournir une surveillance sous la forme event type que Amazon Personalize utilise dans le cadre de la formation.

Si votre ensemble de données d'interactions avec les articles contient plusieurs types d'événements dans une colonne EVENT\_TYPE, et que vous ne fournissez aucun type d'événement lorsque vous configurez votre solution, Amazon Personalize utilise toutes les données d'interaction avec les articles pour l'entraînement avec le même poids, quel que soit le type.

• Choisissez les enregistrements en fonction du type et de la valeur : lorsque vous configurez une solution, si votre jeu de données d'interactions avec les articles inclut les champs EVENT\_TYPE et EVENT\_VALUE, vous pouvez définir une valeur spécifique comme seuil pour exclure les enregistrements de l'entraînement. Par exemple, si vos données EVENT\_VALUE pour les événements suivis d'un EVENT\_TYPE correspondent au pourcentage d'une vidéo regardée par un utilisateur, si vous définissez le seuil de valeur de l'événement à 0,5 et le type d'événement à regarder, Amazon Personalize entraîne le modèle en utilisant uniquement les événements d'interaction avec le watch dont la valeur EVENT\_VALUE est supérieure ou égale à 0,5.

Filtrage des enregistrements par valeur d'événement et type d'événement (AWS SDK)

Dans la procédure suivante, vous allez utiliser le AWS SDK for Python (Boto3) pour créer un schéma d'interaction qui filtre un jeu de données d'entraînement. Vous pouvez utiliser un bloc-notes Jupyter (iPython) pour effectuer la même tâche. Pour plus d'informations, consultez [Commencer à utiliser les](#page-117-0) [API Amazon Personalize avec les blocs-notes Jupyter \(iPython\).](#page-117-0)

Prérequis : remplissez les conditions préalables et vérifiez que votre environnement Python est configuré comme décrit dans [Mise en route \(SDK pour Python \(Boto3\)\).](#page-111-0)

Pour filtrer les enregistrements utilisés dans un ensemble de données de formation par valeur d'événement ou type d'événement

1. Créez un schéma d'interaction et incluez les EVENT\_VALUE champs EVENT\_TYPE "name" et à l'aide de paires "type" clé-valeur comme indiqué.

```
import boto3
import json 
personalize = boto3.client('personalize') 
# Create a name for your schema
schema_name = 'YourSchemaName' 
# Define the schema for your dataset
```

```
schema = \{ "type": "record", 
     "name": "Interactions", 
     "namespace": "com.amazonaws.personalize.schema", 
     "fields": [ 
          { 
              "name": "USER_ID", 
              "type": "string" 
         }, 
          { 
              "name": "ITEM_ID", 
              "type": "string" 
         }, 
          { 
              "name": "EVENT_VALUE", 
              "type": "float" 
         }, 
          { 
              "name": "EVENT_TYPE", 
              "type": "string" 
         }, 
          { 
              "name": "TIMESTAMP", 
              "type": "long" 
          } 
     ], 
     "version": "1.0"
} 
# Create the schema for Amazon Personalize
create_schema_response = personalize.create_schema( 
     name = schema_name, 
     schema = json.dumps(schema)
) 
#To get the schema ARN, use the following lines
schema_arn = create_schema_response['schemaArn']
print('Schema ARN:' + schema_arn )
```
- 2. Formatez vos données d'entrée pour qu'elles correspondent à votre schéma. Pour obtenir un exemple de code, consultez [Directives relatives au format des données.](#page-187-0)
- 3. Chargez vos données dans un bucket Amazon Simple Storage Service (Amazon S3). Pour obtenir un exemple de code, consultez [Téléchargement vers un compartiment Amazon S3](#page-315-0).
- 4. Importez vos données dans Amazon Personalize à l'aide de l'[CreateDatasetImportJob](#page-793-0)API. Assurez-vous d'enregistrer votre groupe d'ensembles de données Amazon Resource Name (ARN), car vous en aurez besoin lorsque vous créerez la solution. Pour obtenir un exemple de code, consultez [Importation d'enregistrements groupés \(AWSSDK\).](#page-330-0)
- 5. Obtenez l'ARN de la recette que vous souhaitez utiliser lorsque vous créez votre solution. Vous en aurez besoin lors de la création de la solution.

```
# Display the ARNs of the recipes
recipe_list = personalize.list_recipes()
for recipe in recipe_list['recipes']: 
     print(recipe['recipeArn']) 
# Store the ARN of the recipe that you want to use 
 recipe_arn = "arn:aws:personalize:::recipe/aws-recipe-name"
```
6. Appelez l'API [CreateSolution.](#page-821-0) Si vous souhaitez spécifier le type d'événement, par exemple"purchase", définissez-le dans le eventType paramètre. Si vous souhaitez spécifier une valeur d'événement, par exemple 10, définissez-la dans le paramètre eventValueThreshold. Vous pouvez également spécifier un type d'événement et une valeur d'événement.

```
# Create the solution
create_solution_response = personalize.create_solution( 
     name = "your-solution-name", 
     datasetGroupArn = dataset_group_arn, 
     recipeArn = recipe_arn, 
     eventType = 'watched', 
     solutionConfig = { 
         "eventValueThreshold": "0.5" 
     }
)
# Store the solution ARN
solution_arn = create_solution_response['solutionArn']
# Use the solution ARN to get the solution status
solution_description = personalize.describe_solution(solutionArn = solution_arn)
['solution']
print('Solution status: ' + solution_description['status'])
```
7. Lorsque vous disposez de la solution, utilisez-la pour former un modèle en spécifiant son ARN de solution dans une demande [CreateSolutionVersion](#page-830-0).

```
# Create a solution version
create_solution_version_response = personalize.create_solution_version(solutionArn 
 = solution_arn)
# Store the solution version ARN
solution_version_arn = create_solution_version_response['solutionVersionArn'] 
# Use the solution version ARN to get the solution version status.
solution version description = personalize.describe solution version(
    solutionVersionArn = solution version arn)['solutionVersion']
print('Solution version status: ' + solution_version_description['status'])
```
La formation est terminée lorsque le statut est ACTIVE. Pour plus d'informations, consultez [Création](#page-385-0) [d'une solution et d'une version de solution.](#page-385-0)

Une fois que vous avez formé un modèle, vous devez évaluer ses performances. Pour optimiser votre modèle, vous pouvez ajuster eventValueThreshold ou autres hyperparamètres. Pour plus d'informations, voir [Évaluation d'une version de solution à l'aide de métriques.](#page-427-0)

<span id="page-415-0"></span>Clonage d'une solution (console)

Lorsque vous créez une nouvelle solution, vous pouvez utiliser la console Amazon Personalize pour cloner une solution. Lorsque vous clonez une solution, vous pouvez utiliser la configuration de la solution existante comme point de départ, par exemple la recette et les hyperparamètres, et apporter les modifications nécessaires. Cela est utile si vous souhaitez apporter une modification à une solution tout en laissant les autres propriétés inchangées. Par exemple, en ajoutant une nouvelle colonne de données d'entraînement à votre jeu de données. Dans ce cas, vous devez cloner une solution, lui donner un nom, modifier les colonnes utilisées lors de l'apprentissage et laisser toutes les autres propriétés inchangées.

# Cloner une solution

Pour cloner une solution, vous devez choisir la solution existante, puis l'option Cloner la solution. Donnez ensuite un nom à la nouvelle solution et modifiez les champs correspondants.

### Pour cloner une solution

- 1. Ouvrez la console Amazon Personalize à l'[adresse https://console.aws.amazon.com/personalize/](https://console.aws.amazon.com/personalize/home) [home](https://console.aws.amazon.com/personalize/home) et connectez-vous à votre compte.
- 2. Sur la page Groupes de jeux de données, choisissez votre groupe de jeux de données.
- 3. Choisissez Ressources personnalisées, puis Solutions.
- 4. Choisissez la solution que vous souhaitez cloner.
- 5. Choisissez Actions, puis choisissez Cloner la solution.
- 6. Donnez un nom à la nouvelle solution.
- 7. Apportez les modifications nécessaires aux détails de la solution et à la configuration avancée. Amazon Personalize préremplit ces champs avec les valeurs de la solution existante. Pour plus d'informations sur chaque champ, reportez-vous à la sectio[nCréation et configuration d'une](#page-386-0) [solution](#page-386-0).

Création d'une version de solution

Une fois que vous avez terminé[Création et configuration d'une solution,](#page-386-0) vous êtes prêt à commencer l'entraînement :

- Si votre solution utilise l'entraînement automatique, elle crée des versions de solution pour vous à la fréquence d'entraînement que vous spécifiez. Par défaut, toutes les nouvelles solutions utilisent une formation automatique pour créer une nouvelle version de solution tous les 7 jours. Vous pouvez toujours créer des versions de solution manuellement. Pour plus d'informations, consultez [Configuration de l'entraînement automatique](#page-394-0).
- Si vous désactivez l'entraînement automatique pour votre solution ou si vous souhaitez effectuer un entraînement manuel, vous pouvez créer manuellement une version de la solution. Une version de solution fait référence à un modèle d'apprentissage automatique entraîné. Vous pouvez créer une version de solution à l'aide de la console, AWS Command Line Interface (AWS CLI) ou AWS des SDK. Si le statut de la version de votre solution est CREATE\_PENDING ou CREATE\_IN\_PROGRESS, vous pouvez utiliser cette [the section called](#page-970-0) ["StopSolutionVersionCreation"](#page-970-0) opération pour arrêter le processus de création de la version de solution. veuillez consulter [Arrêt de la création d'une version de solution](#page-423-0).

## Rubriques

• [Création d'une version de solution \(console\)](#page-417-0)

- [Création d'une version de solution \(AWS CLI\)](#page-418-0)
- [Création d'une version de solution \(AWS SDK\)](#page-419-0)
- [Arrêt de la création d'une version de solution](#page-423-0)

<span id="page-417-0"></span>Création d'une version de solution (console)

Lorsque vous créez initialement votre solution à l'aide de la console Amazon Personalize, vous créez également une version de la solution. Sur la page des détails de la solution, vous pouvez suivre la progression de la formation dans la section Versions de la solution. Lorsque l'entraînement est terminé, le statut est Actif et vous êtes prêt à le faire. Voir [Création d'une campagne](#page-437-0) ou [Recommandations par lots et segments d'utilisateurs \(ressources personnalisées\).](#page-480-0)

Si vous souhaitez créer une version de solution supplémentaire pour une solution existante, créez une nouvelle version de solution à partir de la page de présentation de la solution comme suit.

Pour créer une nouvelle version de solution

- 1. Ouvrez la console Amazon Personalize à l'[adresse https://console.aws.amazon.com/personalize/](https://console.aws.amazon.com/personalize/home) [home](https://console.aws.amazon.com/personalize/home) et connectez-vous à votre compte.
- 2. Accédez à la page des groupes de jeux de données et choisissez le groupe de jeux de données avec votre nouvelle solution.
- 3. Dans le volet de navigation, sous Ressources personnalisées, sélectionnez Solutions et recettes.
- 4. Sur la page Solution et recettes, choisissez la solution pour laquelle vous souhaitez créer une version de solution.
- 5. Sur la page de présentation de la solution, choisissez Créer une version de solution pour commencer à entraîner un nouveau modèle.

Sur la page des détails de la solution, vous pouvez suivre la progression de la formation dans la section Versions de la solution. Lorsque la formation est terminée, le statut est Actif, vous pouvez l'évaluer à l'aide des indicateurs fournis par Amazon Personalize. Pour plus d'informations, consultez [Évaluation d'une version de solution à l'aide de métriques](#page-427-0).

Si la formation ne se termine pas en raison d'une erreur, elle ne vous sera pas facturée. Si le statut de la version de votre solution est CREATE\_PENDING ou CREATE\_IN\_PROGRESS, vous pouvez arrêter le processus de création de version de solution. Pour arrêter la création d'une version de solution, accédez à la page de détails de la version de solution et choisissez Arrêter. veuillez consulter [Arrêt de la création d'une version de solution.](#page-423-0)

La façon dont vous utilisez une version de solution active dépend de la manière dont vous obtenez les recommandations :

- Pour obtenir des recommandations en temps réel, vous déployez une version de la solution ACTIVE avec une campagne Amazon Personalize. Vous utilisez la campagne pour obtenir des recommandations pour vos utilisateurs. veuillez consulter [Création d'une campagne](#page-437-0).
- Pour les recommandations par lots, vous devez spécifier une version de solution ACTIVE lorsque vous créez une tâche d'inférence par lots ou une tâche de segmentation par lots. veuillez consulter [Recommandations par lots et segments d'utilisateurs \(ressources personnalisées\).](#page-480-0)

```
Création d'une version de solution (AWS CLI)
```
Lorsque votre solution est ACTIVE, entraînez le modèle en exécutant la commande suivante. solution arnRemplacez-le par la solution Amazon Resource Name (ARN) d[eCréation et](#page-386-0) [configuration d'une solution.](#page-386-0)

```
aws personalize create-solution-version \ 
   --solution-arn solution arn
```
L'ARN de version de solution est affiché, par exemple :

```
{ 
   "solutionVersionArn": "arn:aws:personalize:us-west-2:acct-id:solution/SolutionName/
<version-id>"
}
```
Vérifiez l'état d'entraînement de la version de la solution à l'aide de la describe-solutionversion commande. Fournissez l'ARN de la version de solution qui a été renvoyé lors de l'étape précédente. Pour plus d'informations sur l'API, consultez [DescribeSolutionVersion](#page-902-0).

```
aws personalize describe-solution-version \ 
   --solution-version-arn solution version arn
```
Les propriétés de la version de solution et le status de formation sont affichés. Initialement, le statut indique CREATE PENDING (CRÉATION EN ATTENTE), par exemple :

```
 "solutionVersion": {
```
{

```
 "solutionVersionArn": "arn:aws:personalize:us-west-2:acct-id:solution/
solutionName/<version-id>", 
       ..., 
       "status": "CREATE PENDING" 
   }
}
```
La formation est terminée lorsqu'elle status est terminée ACTIVE et vous pouvez l'évaluer à l'aide des indicateurs fournis par Amazon Personalize. Pour plus d'informations, consultez [Évaluation d'une](#page-427-0) [version de solution à l'aide de métriques.](#page-427-0) Si la formation ne se termine pas en raison d'une erreur, elle ne vous sera pas facturée.

Si le statut de la version de votre solution est CREATE\_PENDING ou CREATE\_IN\_PROGRESS, vous pouvez utiliser cette [StopSolutionVersionCreation](#page-970-0) opération pour arrêter le processus de création de la version de solution. veuillez consulter [Arrêt de la création d'une version de solution](#page-423-0).

La façon dont vous utilisez une version de solution active dépend de la manière dont vous obtenez les recommandations :

- Pour obtenir des recommandations en temps réel, vous déployez une version de la solution ACTIVE avec une campagne Amazon Personalize. Vous utilisez la campagne pour obtenir des recommandations pour vos utilisateurs. veuillez consulter [Création d'une campagne](#page-437-0).
- Pour les recommandations par lots, vous devez spécifier une version de solution ACTIVE lorsque vous créez une tâche d'inférence par lots ou une tâche de segmentation par lots. veuillez consulter [Recommandations par lots et segments d'utilisateurs \(ressources personnalisées\).](#page-480-0)

```
Création d'une version de solution (AWS SDK)
```
Lorsque votre solution est ACTIVE, utilisez le code suivant pour créer une version de solution. Spécifiez le nom de ressource Amazon (ARN) à partir de[Création et configuration d'une solution.](#page-386-0) Utilisez l'[DescribeSolutionVersion](#page-902-0)opération pour récupérer l'état de la version de la solution.

SDK for Python (Boto3)

```
import boto3
personalize = boto3.client('personalize')
# Store the solution ARN
solution_arn = 'solution arn'
```

```
# Use the solution ARN to get the solution status.
solution description = personalize.describe solution(solutionArn = 'solution arn')
['solution']
print('Solution status: ' + solution_description['status'])
# Use the solution ARN to create a solution version.
print ('Creating solution version')
response = personalize.create_solution_version(solutionArn = solution_arn)
solution version arn = response['solutionVersionArn']
print('Solution version ARN: ' + solution_version_arn)
# Use the solution version ARN to get the solution version status.
solution version description = personalize.describe solution version(
     solutionVersionArn = solution_version_arn)['solutionVersion']
print('Solution version status: ' + solution_version_description['status'])
```

```
SDK for Java 2.x
```

```
public static String createPersonalizeSolutionVersion(PersonalizeClient 
  personalizeClient, String solutionArn) { 
        long maxTime = \varnothing;
        long waitInMilliseconds = 30 * 1000; // 30 seconds
         String solutionStatus = ""; 
         String solutionVersionStatus = ""; 
         String solutionVersionArn = ""; 
         try { 
             DescribeSolutionRequest describeSolutionRequest = 
  DescribeSolutionRequest.builder() 
                  .solutionArn(solutionArn) 
                 .build();
            maxTime = Instant.now().getEpochSecond() + 3 * 60 * 60;
             // Wait until solution is active. 
             while (Instant.now().getEpochSecond() < maxTime) { 
                  solutionStatus = 
  personalizeClient.describeSolution(describeSolutionRequest).solution().status(); 
                  System.out.println("Solution status: " + solutionStatus); 
                  if (solutionStatus.equals("ACTIVE") || solutionStatus.equals("CREATE 
  FAILED")) {
```

```
 break; 
 } 
                 try { 
                     Thread.sleep(waitInMilliseconds); 
                 } catch (InterruptedException e) { 
                     System.out.println(e.getMessage()); 
 } 
 } 
             // Once the solution is active, start creating a solution version. 
             if (solutionStatus.equals("ACTIVE")) { 
                 CreateSolutionVersionRequest createSolutionVersionRequest = 
 CreateSolutionVersionRequest.builder() 
                     .solutionArn(solutionArn) 
                    .build();
                 CreateSolutionVersionResponse createSolutionVersionResponse = 
 personalizeClient.createSolutionVersion(createSolutionVersionRequest); 
                 solutionVersionArn = 
 createSolutionVersionResponse.solutionVersionArn(); 
                 System.out.println("Solution version ARN: " + solutionVersionArn); 
                 DescribeSolutionVersionRequest describeSolutionVersionRequest = 
 DescribeSolutionVersionRequest.builder() 
                     .solutionVersionArn(solutionVersionArn) 
                    .build();
                maxTime = Instant.now().getEpochSecond() + 3 * 60 * 60;
                 while (Instant.now().getEpochSecond() < maxTime) { 
                     // Use the solution version ARN to get the solution version 
 status. 
                     solutionVersionStatus = 
personalizeClient.describeSolutionVersion(describeSolutionVersionRequest).solutionVersion()
                     System.out.println("Solution version status: " + 
 solutionVersionStatus); 
                     if (solutionVersionStatus.equals("ACTIVE") || 
 solutionVersionStatus.equals("CREATE FAILED")) { 
                         break;
```

```
1 1 1 1 1 1 1
                    try { 
                       Thread.sleep(waitInMilliseconds); 
                    } catch (InterruptedException e) { 
                        System.out.println(e.getMessage()); 
1 1 1 1 1 1 1
 } 
                return solutionVersionArn; 
 } 
        } catch(PersonalizeException e) { 
            System.err.println(e.awsErrorDetails().errorMessage()); 
            System.exit(1); 
        } 
        return ""; 
    }
```
SDK for JavaScript v3

```
// Get service clients module and commands using ES6 syntax.
import { CreateSolutionVersionCommand } from 
   "@aws-sdk/client-personalize";
import { personalizeClient } from "./libs/personalizeClients.js";
// Or, create the client here.
// const personalizeClient = new PersonalizeClient({ region: "REGION"});
// Set the solution version parameters.
export const solutionVersionParam = { 
   solutionArn: 'SOLUTION_ARN' /* required */
}
export const run = async () => {
   try { 
     const response = await personalizeClient.send(new 
  CreateSolutionVersionCommand(solutionVersionParam)); 
     console.log("Success", response); 
     return response; // For unit tests. 
   } catch (err) { 
     console.log("Error", err); 
   }
};
run();
```
Pour vérifier le statut de la version de solution actuelle, appelez l'opération [DescribeSolutionVersion](#page-902-0) et transmettez l'ARN de la version de solution renvoyée à partir de l'opération CreateSolutionVersion. La formation est terminée lorsqu'elle status est terminée ACTIVE et vous pouvez l'évaluer à l'aide des indicateurs fournis par Amazon Personalize. Pour plus d'informations, consultez [Évaluation d'une version de solution à l'aide de métriques.](#page-427-0) Si la formation ne se termine pas en raison d'une erreur, elle ne vous sera pas facturée.

Si le statut de la version de votre solution est CREATE\_PENDING ou CREATE\_IN\_PROGRESS, vous pouvez utiliser cette [StopSolutionVersionCreation](#page-970-0) opération pour arrêter le processus de création de la version de solution. veuillez consulter [Arrêt de la création d'une version de solution](#page-423-0).

La façon dont vous utilisez une version de solution active dépend de la manière dont vous obtenez les recommandations :

- Pour obtenir des recommandations en temps réel, vous déployez une version de la solution ACTIVE avec une campagne Amazon Personalize. Vous utilisez la campagne pour obtenir des recommandations pour vos utilisateurs. veuillez consulter [Création d'une campagne](#page-437-0).
- Pour les recommandations par lots, vous devez spécifier une version de solution ACTIVE lorsque vous créez une tâche d'inférence par lots ou une tâche de segmentation par lots. veuillez consulter [Recommandations par lots et segments d'utilisateurs \(ressources personnalisées\).](#page-480-0)

# <span id="page-423-0"></span>Arrêt de la création d'une version de solution

Si la version de votre solution a le statut CREATE\_PENDING ou CREATE\_IN\_PROGRESS, vous pouvez utiliser la console Amazon Personalize ou le[StopSolutionVersionCreationo](#page-970-0)pération pour arrêter la création de la version de la solution (arrêter la formation d'un modèle). Vous ne pouvez pas reprendre la création d'une version de solution une fois qu'elle est arrêtée. Vous êtes facturé pour les ressources utilisées jusqu'au moment où la création de la version de la solution s'est arrêtée.

L'arrêt de la création d'une version de solution met fin à la formation du modèle, mais ne supprime pas la version de la solution. Vous pouvez toujours afficher les détails de la version de la solution dans la console Amazon Personalize et avec l[eDescribeSolutionVersion.](#page-902-0)

Vous pouvez arrêter le processus de création de la version de la solution avec la console Amazon Personalize, leAWS Command Line Interface(AWS CLI), ou leAWSKits SDK.

# **Rubriques**

• [Arrêt de la création d'une version de solution \(console\)](#page-424-0)

- [Arrêt de la création d'une version de solution \(AWS CLI\)](#page-424-1)
- [Arrêt de la création d'une version de solution \(AWSKits SDK\)](#page-425-0)

<span id="page-424-0"></span>Arrêt de la création d'une version de solution (console)

Si la version de votre solution a le statut CREATE\_PENDING ou CREATE\_IN\_PROGRESS, vous pouvez arrêter de créer une version de solution (arrêter la formation d'un modèle).

Pour arrêter de créer une version de solution (console)

- 1. Ouvrez la console Amazon Personalize à l'adress[ehttps://console.aws.amazon.com/personalize/](https://console.aws.amazon.com/personalize/home) [home](https://console.aws.amazon.com/personalize/home)et connectez-vous à votre compte.
- 2. Dans la pageGroupes d'ensembles de données, choisissez le groupe d'ensembles de données avec la version de solutions que vous souhaitez arrêter.
- 3. Dans le volet de navigation, choisissezSolutions et recettes.
- 4. Dans la pageSolution et recettes, choisissez la solution avec la version de solution que vous souhaitez arrêter.
- 5. DansVersions de solutions, choisissez la version de solution que vous souhaitez arrêter.
- 6. Sur la page des détails de la version de solution, choisissezStopper la création. Selon l'état d'origine de la version de la solution, l'état de la version de la solution change comme suit :
	- CREATE PENDING change à CREATE STOPED.
	- CREATE\_IN\_PROGRESS passe à CREATE\_STOPPING, puis CREATE\_STOPPING.

<span id="page-424-1"></span>Arrêt de la création d'une version de solution (AWS CLI)

Si la version de votre solution a le statut CREATE\_PENDING ou CREATE\_IN\_PROGRESS, vous pouvez arrêter de créer une version de solution (arrêter la formation d'un modèle). Utilisez ce qui suitstop-solution-version-creationpour arrêter la création de la version de la solution avec la commandeAWS CLI. Remplacezsolution version arnavec l'Amazon Resource Name (ARN) de la version de solution que vous souhaitez arrêter. Vous êtes facturé pour les ressources utilisées jusqu'au moment où la création de la version de la solution s'est arrêtée.

aws personalize stop-solution-version-creation \ --solution-version-arn *solution version arn*

Vérifiez le statut de formation de la version de solution avec ledescribe-solutionversioncommande.

```
aws personalize describe-solution-version \ 
     --solution-version-arn solution version arn
```
Selon l'état d'origine de la version de la solution, l'état de la version de la solution change comme suit :

- CREATE\_PENDING change à CREATE\_STOPED.
- CREATE\_IN\_PROGRESS passe à CREATE\_STOPPING, puis CREATE\_STOPPING

<span id="page-425-0"></span>Arrêt de la création d'une version de solution (AWSKits SDK)

Si la version de votre solution a le statut CREATE\_PENDING ou CREATE\_IN\_PROGRESS, vous pouvez arrêter de créer une version de solution (arrêter la formation d'un modèle). Le code suivant montre comment cesser de créer une version de solutions avec leAWS SDK for Python (Boto3)ouAWS SDK for Java 2.x. Vous êtes facturé pour les ressources utilisées jusqu'au moment où la création de la version de la solution s'est arrêtée.

#### SDK for Python (Boto3)

Utilisez ce qui suitstop\_solution\_version\_creationpour arrêter la création d'une version de solutions. Remplacezsolution\_version\_arnavec l'Amazon Resource Name (ARN) de la version de solution que vous souhaitez arrêter. La méthode utilise le[DescribeSolutionVersion](#page-902-0)pour récupérer l'état de la version de la solution.

```
import boto3
personalize = boto3.client('personalize')
response = personalize.stop_solution_version_creation( 
     solutionVersionArn = solution_version_arn
)
# Use the solution version ARN to get the solution version status.
solution_version_description = personalize.describe_solution_version( 
     solutionVersionArn = solution_version_arn)['solutionVersion']
print('Solution version status: ' + solution_version_description['status'])
```
## SDK for Java 2 x

Utilisez ce qui suitstopSolutionVersionCreationpour cesser de créer une version de solutions. Transmettez en tant que paramètres un client de service Amazon Personalize et l'Amazon Resource Name (ARN) de la version de solution que vous souhaitez cesser de créer. Le code suivant utilise le[DescribeSolutionVersion](#page-902-0)pour récupérer l'état de la version de la solution.

```
public static void stopSolutionVersionCreation(PersonalizeClient personalizeClient, 
  String solutionVersionArn) { 
     String solutionVersionStatus = ""; 
     StopSolutionVersionCreationRequest stopSolutionVersionCreationRequest = 
  StopSolutionVersionCreationRequest.builder() 
         .solutionVersionArn(solutionVersionArn) 
        .build();
  personalizeClient.stopSolutionVersionCreation(stopSolutionVersionCreationRequest); 
     // Use the solution version ARN to get the solution version status. 
     DescribeSolutionVersionRequest describeSolutionVersionRequest = 
  DescribeSolutionVersionRequest.builder() 
         .solutionVersionArn(solutionVersionArn) 
        .build():
     solutionVersionStatus = 
  personalizeClient.describeSolutionVersion(describeSolutionVersionRequest) 
         .solutionVersion() 
         .status(); 
     System.out.println("Solution version status: " + solutionVersionStatus);
}
```
Selon l'état d'origine de la version de la solution, l'état de la version de la solution change comme suit :

- CREATE\_PENDING change à CREATE\_STOPED.
- CREATE\_IN\_PROGRESS passe à CREATE\_STOPPING, puis CREATE\_STOPPING.

# <span id="page-427-0"></span>Évaluation d'une version de solution à l'aide de métriques

Vous pouvez évaluer les performances de la version de votre solution grâce à des indicateurs en ligne et hors ligne. Les métriques en ligne sont les résultats empiriques que vous observez dans les interactions de vos utilisateurs avec des recommandations en temps réel. Par exemple, vous pouvez enregistrer le taux de clics de vos utilisateurs lorsqu'ils parcourent votre catalogue. Vous êtes responsable de la génération et de l'enregistrement de tous les indicateurs en ligne.

Les métriques hors ligne sont les métriques générées par Amazon Personalize lorsque vous entraînez une version de solution. Vous pouvez utiliser des statistiques hors ligne pour évaluer les performances du modèle avant de créer une campagne et de fournir des recommandations. Les métriques hors ligne vous permettent de visualiser les effets de la modification des hyperparamètres d'une solution ou de comparer les résultats de modèles entraînés avec les mêmes données. Dans le reste de cette section, le terme métriques fait référence aux métriques hors ligne.

Pour obtenir des indicateurs de performance, Amazon Personalize divise les données des interactions d'entrée en un ensemble d'entraînement, un ensemble de test et, pour PERSONALIZED\_ACTIONS, un ensemble de validation. La répartition dépend du type de recette que vous choisissez :

- Pour les recettes USER SEGMENTATION, le kit de formation comprend 80 % des données d'interactions de chaque utilisateur et le kit de test comprend 20 % des données d'interactions de chaque utilisateur.
- Pour tous les autres types de recettes, le kit d'entraînement comprend 90 % de vos utilisateurs et de leurs données d'interaction. L'ensemble de tests comprend les 10 % d'utilisateurs restants et leurs données d'interactions.

Amazon Personalize crée ensuite la version de la solution à l'aide du kit de formation. Une fois la formation terminée, Amazon Personalize fournit à la nouvelle version de la solution les 90 % les plus anciens des données de chaque utilisateur issues du kit de test en entrée. Amazon Personalize calcule ensuite les indicateurs en comparant les recommandations générées par la version de la solution aux interactions réelles figurant dans les 10 % les plus récents des données de chaque utilisateur issues du kit de test.

Pour générer une base de référence à des fins de comparaison, nous vous recommandons d'utiliser la [Comptage de popularité](#page-253-0) recette, qui recommande les K articles les plus populaires.

## Rubriques

- [Récupération des métriques de version de la solution](#page-428-0)
- [Définitions métriques](#page-431-0)
- **[Exemple](#page-436-0)**
- [Ressources supplémentaires](#page-436-1)

<span id="page-428-0"></span>Récupération des métriques de version de la solution

Après avoir créé une version de solution, vous pouvez utiliser des métriques pour évaluer ses performances. Vous pouvez récupérer les métriques d'une version de solution à l'aide de la console Amazon Personalize AWS Command Line Interface (AWS CLI) et AWS des SDK.

Rubriques

- [Récupération des métriques de version de la solution \(console\)](#page-428-1)
- [Récupération des métriques de version de la solution \(\) AWS CLI](#page-429-0)
- [Récupération des métriques de version de la solution \(AWS SDK\)](#page-429-1)

<span id="page-428-1"></span>Récupération des métriques de version de la solution (console)

Pour consulter les statistiques des recommandations dans la console, accédez à la page de détails de la version de votre solution.

- 1. Ouvrez la console Amazon Personalize à l'[adresse https://console.aws.amazon.com/personalize/](https://console.aws.amazon.com/personalize/home) [home](https://console.aws.amazon.com/personalize/home) et connectez-vous à votre compte.
- 2. Sur la page Groupes de jeux de données, choisissez votre groupe de jeux de données personnalisé.
- 3. Dans le volet de navigation, sélectionnez Ressources personnalisées, puis Solutions et recettes.
- 4. Choisissez votre solution.
- 5. Dans Versions de solution, choisissez la version de votre solution pour afficher sa page de détails. Les métriques sont répertoriées dans l'onglet Mesures de version de solution dans le volet inférieur. Pour les définitions des métriques, voir[Définitions métriques.](#page-431-0)

Maintenant que vous avez évalué la version de votre solution, vous pouvez créer une campagne en déployant la version de la solution présentant les meilleurs indicateurs pour votre cas d'utilisation. Pour plus d'informations sur le déploiement d'une solution, consulte[zCréation d'une](#page-437-0) [campagne](#page-437-0).

<span id="page-429-0"></span>Récupération des métriques de version de la solution () AWS CLI

Vous pouvez extraire les métriques pour une version de solutions spécifique en appelant l'opération [GetSolutionMetrics](#page-906-0). Le code suivant montre comment récupérer des métriques avec le AWS CLI.

personalize get-solution-metrics --solution-version-arn *solution version ARN*

Voici un exemple de sortie d'une version de solution créée à l'aide de la [Personnalisation par](#page-211-0)  [l'utilisateur](#page-211-0) recette avec un objectif d'optimisation supplémentaire.

```
{ 
     "solutionVersionArn": "arn:aws:personalize:us-west-2:acct-id:solution/SolutionName/
<version-id>", 
     "metrics": { 
         "coverage": 0.27, 
         "mean_reciprocal_rank_at_25": 0.0379, 
         "normalized_discounted_cumulative_gain_at_5": 0.0405, 
         "normalized_discounted_cumulative_gain_at_10": 0.0513, 
         "normalized_discounted_cumulative_gain_at_25": 0.0828, 
         "precision_at_5": 0.0136, 
         "precision_at_10": 0.0102, 
         "precision_at_25": 0.0091, 
         "average_rewards_at_k": 0.653 
     }
}
```
Pour obtenir des explications sur chaque métrique, voir[Définitions métriques.](#page-431-0) Maintenant que vous avez évalué la version de votre solution, vous pouvez créer une campagne en déployant la version de la solution présentant les meilleurs indicateurs pour votre cas d'utilisation. Pour plus d'informations sur le déploiement d'une solution, consulte[zCréation d'une campagne](#page-437-0).

<span id="page-429-1"></span>Récupération des métriques de version de la solution (AWS SDK)

Vous pouvez extraire les métriques pour une version de solutions spécifique en appelant l'opération [GetSolutionMetrics](#page-906-0). Utilisez le code suivant pour récupérer les mesures.

SDK for Python (Boto3)

```
import boto3
personalize = boto3.client('personalize')
```

```
response = personalize.get_solution_metrics( 
     solutionVersionArn = 'solution version arn')
```

```
print(response['metrics'])
```
SDK for Java 2 x

```
public static void getSolutionVersionMetrics(PersonalizeClient personalizeClient, 
  String solutionVersionArn) { 
     try { 
         GetSolutionMetricsRequest request = GetSolutionMetricsRequest.builder() 
                  .solutionVersionArn(solutionVersionArn) 
                 .build();
         Map<String, Double> metrics = 
  personalizeClient.getSolutionMetrics(request).metrics(); 
         metrics.forEach((key, value) -> System.out.println(key + " " + value)); 
     } catch (PersonalizeException e ) { 
         System.err.println(e.awsErrorDetails().errorMessage()); 
         System.exit(1); 
     }
}
```
Voici un exemple de sortie d'une version de solution créée à l'aide de la [Personnalisation par](#page-211-0)  [l'utilisateur](#page-211-0) recette avec un objectif d'optimisation supplémentaire.

```
{ 
     "solutionVersionArn": "arn:aws:personalize:us-west-2:acct-id:solution/
MovieSolution/<version-id>", 
     "metrics": { 
         "coverage": 0.27, 
         "mean_reciprocal_rank_at_25": 0.0379, 
         "normalized_discounted_cumulative_gain_at_5": 0.0405, 
         "normalized_discounted_cumulative_gain_at_10": 0.0513, 
         "normalized_discounted_cumulative_gain_at_25": 0.0828, 
         "precision_at_5": 0.0136, 
         "precision_at_10": 0.0102, 
         "precision_at_25": 0.0091, 
         "average_rewards_at_k": 0.653 
     }
}
```
Pour obtenir des explications sur chaque métrique, voir[Définitions métriques.](#page-431-0) Maintenant que vous avez évalué la version de votre solution, vous pouvez créer une campagne en déployant la version de la solution présentant les meilleurs indicateurs pour votre cas d'utilisation. Pour plus d'informations sur le déploiement d'une solution, consulte[zCréation d'une campagne](#page-437-0).

# <span id="page-431-0"></span>Définitions métriques

Les métriques générées par Amazon Personalize pour les versions des solutions sont décrites cidessous en utilisant les termes suivants :

- Une recommandation pertinente est une recommandation pour un élément avec lequel l'utilisateur a réellement interagi. Ces éléments proviennent des 10 % les plus récents des données d'interactions de chaque utilisateur issues du kit de test.
- Rang fait référence à la position d'un élément dans la liste des recommandations. La position 1 (en haut de la liste) est présumée comme étant la plus pertinente pour l'utilisateur.

Pour chaque métrique, les valeurs les plus élevées (plus proches de 1) sont préférables. Pour en savoir plus, consultez les ressources répertoriées dans[Ressources supplémentaires.](#page-436-1)

## couverture

La valeur de couverture vous indique la proportion d'articles uniques (pour les recommandations d'articles), d'actions (pour les recommandations d'actions) ou d'utilisateurs (pour les recommandations de segments d'utilisateurs) qu'Amazon Personalize peut recommander par rapport au nombre total d'enregistrements uniques de vos ensembles de données.

Un score de couverture plus élevé signifie qu'Amazon Personalize recommande une plus grande partie de votre catalogue, plutôt que les mêmes enregistrements à plusieurs reprises. Les recettes qui proposent l'exploration d'objets, telles que la personnalisation par l'utilisateur, ont une couverture plus étendue que celles qui n'en proposent pas, telles que les recettes similaires. rang réciproque moyen à 25

Cette métrique indique la capacité d'un modèle à générer des recommandations d'articles pertinentes à la première place.

Vous pouvez choisir un modèle dont le classement réciproque moyen est élevé (25) si vous générez des résultats de recherche d'articles pour un utilisateur et ne vous attendez pas à ce que l'utilisateur choisisse un article plus bas dans la liste. Par exemple, les utilisateurs choisissent fréquemment la première recette de cuisine dans les résultats de recherche. Amazon
Personalize ne génère pas cette métrique pour les recettes PERSONALIZED\_ACTIONS ou USER\_SEGMENTATION.

Amazon Personalize calcule cette métrique en utilisant le score de classement réciproque moyen pour les demandes de recommandations. Chaque score de classement réciproque est calculé comme suit :1 / the rank of the highest item interacted with by the user, où le total des classements possibles est de 25. Les autres éléments de rang inférieur avec lesquels l'utilisateur interagit sont ignorés. Si l'utilisateur choisit le premier élément, le score est de 1. S'ils ne choisissent aucun objet, le score est de 0.

Par exemple, vous pouvez présenter 25 recommandations à trois utilisateurs différents :

- Si l'utilisateur 1 clique sur l'objet au rang 4 et sur l'élément au rang 10, son score de classement réciproque est de 1/4.
- Si l'utilisateur 2 clique sur un élément au rang 2, un élément au rang 4 et un élément au rang 12, son score de classement réciproque est de 1/2.
- Si l'utilisateur 3 clique sur un seul élément au rang 6, son score de classement réciproque est de 1/6.

Le classement réciproque moyen de toutes les demandes de recommandations (dans ce cas 3) est calculé comme suit( $1/4 + 1/2 + 1/6$ ) / 3 = .3056.

gain cumulé actualisé normalisé (NDCG) à K (5/10/25)

Cette métrique indique dans quelle mesure votre modèle classe les recommandations d'éléments ou d'actions, où K est un échantillon de 5, 10 ou 25 recommandations. Cette métrique est utile si vous êtes particulièrement intéressé par le classement des recommandations au-delà de l'élément ou de l'action le mieux classé (pour cela, voirmean reciprocal rank at 25). Par exemple, le score de NDCG at 10 serait utile si vous avez une application qui affiche jusqu'à 10 films dans un carrousel à la fois.

Amazon Personalize calcule le NDCG en attribuant une pondération aux recommandations en fonction de leur position dans le classement de chaque utilisateur du kit de test. Chaque recommandation est réduite (avec une pondération plus faible) selon un facteur qui dépend de sa position. La métrique finale est la moyenne de tous les utilisateurs du kit de test. Le gain cumulé actualisé normalisé à K suppose que les recommandations situées en bas d'une liste sont moins pertinentes que les recommandations situées en haut de la liste.

Amazon Personalize utilise un facteur de pondération de1/log(1 + position), où le haut de la liste est la position1.

#### précision à K

Cette métrique indique dans quelle mesure les recommandations de votre modèle sont pertinentes sur la base d'un échantillon de K (5, 10 ou 25) recommandations.

Amazon Personalize calcule cette métrique en fonction du nombre de recommandations pertinentes parmi les K meilleures recommandations pour chaque utilisateur du kit de test, divisé par K, où K est 5, 10 ou 25. La mesure finale est la moyenne de tous les utilisateurs du kit de test.

Par exemple, si vous recommandez 10 éléments à un utilisateur et que l'utilisateur interagit avec 3 d'entre eux, la précision à K est de 3 éléments correctement prédits divisés par le total des 10 éléments recommandés :3 / 10 = .30.

Cette métrique récompense la recommandation précise d'articles pertinents. Plus le score est proche de 1, plus le modèle est précis.

#### precision

Si vous entraînez une version de solution avec la recette Next-Best-Action, Amazon Personalize génère une precision métrique au lieu de. precision at K Cette métrique vous indique dans quelle mesure votre modèle prédit les actions que les utilisateurs vont réellement entreprendre.

Pour calculerprecision, pour chaque action de votre ensemble de données, Amazon Personalize divise le nombre d'utilisateurs correctement prévus pour effectuer l'action par le nombre total de fois que l'action a été recommandée. Amazon Personalize calcule ensuite la moyenne de toutes les actions de votre ensemble de données.

Par exemple, si une action a été recommandée à 100 utilisateurs, et que 60 utilisateurs l'ont effectuée et 40 utilisateurs qui ne l'ont pas fait, precision l'action est la suivante : 60 / 100 = .60 Amazon Personalize applique ensuite ce calcul à toutes les actions et renvoie la moyenne.

Cette métrique récompense la recommandation précise d'actions pertinentes. Plus le score est proche de 1, plus le modèle est précis.

# récompense moyen at k

Lorsque vous créez une version de solution (entraînez un modèle) pour une solution avec un objectif d'optimisation, Amazon Personalize génère une average\_rewards\_at\_k métrique. Le score de average rewards at k indique dans quelle mesure la version de la solution permet d'atteindre votre objectif. Pour calculer cette statistique, Amazon Personalize calcule les récompenses pour chaque utilisateur comme suit :

rewards\_per\_user = total rewards from the user's interactions with their top 25 reward generating recommendations / total rewards from the user's interactions with recommendations

La valeur finale average rewards at k est la moyenne de toutes les valeurs rewards per user normalisées pour être une valeur décimale inférieure ou égale à 1 et supérieure à 0. Plus la valeur est proche de 1, plus vous pouvez vous attendre à des gains en moyenne par utilisateur grâce aux recommandations.

Par exemple, si votre objectif est de maximiser les revenus générés par les clics, Amazon Personalize calcule le score de chaque utilisateur en divisant le chiffre d'affaires total généré par les articles sur lesquels l'utilisateur a cliqué parmi ses 25 recommandations les plus chères par les revenus provenant de tous les articles recommandés sur lesquels l'utilisateur a cliqué. Amazon Personalize renvoie ensuite une moyenne normalisée de tous les scores des utilisateurs. Plus la valeur average\_rewards\_at\_k est proche de 1, plus vous pouvez vous attendre à générer en moyenne des revenus par utilisateur grâce aux recommandations.

Pour plus d'informations, consultez [Optimisation d'une solution pour un objectif supplémentaire.](#page-400-0) précision de la prévision des tendances

Si vous avez entraîné la version de la solution avec la [Tendance actuelle](#page-249-0) recette, le taux d'augmentation de la popularité des articles recommandés par le modèle. Plus la précision de la prédiction des tendances est élevée (plus elle est proche de 1), plus le modèle est capable d'identifier correctement les éléments de tendance.

Pour calculer l'accélération de la popularité, Amazon Personalize divise le taux d'augmentation de la popularité de tous les articles recommandés par l'augmentation de popularité totale des 25 articles les plus populaires. Ces éléments proviennent des interactions réelles dans le kit de test.

En fonction de la distribution de vos données et de la fréquence de découverte des tendances que vous choisissez, la valeur de précision de la prévision des tendances peut être de 0,0.

# hit (hit at K)

Si vous avez entraîné la version de la solution à l'aide d'une recette USER\_SEGMENTATION, le nombre moyen d'utilisateurs dans les K les plus pertinents prévus correspond aux utilisateurs réels. Les utilisateurs réels sont les utilisateurs qui ont réellement interagi avec les éléments du kit de test. K est le top 1 % des utilisateurs les plus pertinents. Plus la valeur est élevée, plus les prévisions sont précises.

#### rappel (rappel à K)

Si vous avez entraîné la version de la solution à l'aide d'une recette USER\_SEGMENTATION, le pourcentage moyen d'utilisateurs prévus dans les K les plus pertinents prévus correspond aux utilisateurs réels. Les utilisateurs réels sont les utilisateurs qui ont réellement interagi avec les éléments du kit de test. K est le top 1 % des utilisateurs les plus pertinents. Plus la valeur est élevée, plus les prévisions sont précises.

#### rappel

Si vous entraînez une version de solution à l'aide de la recette Next-Best-Action, cette métrique vous indique dans quelle mesure votre version de solution détecte les actions avec lesquelles les utilisateurs interagiront.

Pour calculerrecall, pour chaque action de votre ensemble de données, Amazon Personalize divise le nombre d'utilisateurs correctement prédits pour effectuer l'action par le nombre total d'utilisateurs qui exécutent réellement l'action dans le kit de test. Amazon Personalize calcule ensuite la moyenne de toutes les actions de votre ensemble de données.

Par exemple, si 100 utilisateurs effectuent une action dans le kit de test et qu'Amazon Personalize a prédit que 50 de ces utilisateurs effectueraient l'action, recall l'action est la suivante : 50 / 100 = .50 Amazon Personalize applique ensuite ce calcul à toutes les actions et renvoie la moyenne.

# Zone sous la courbe (AUC)

Si vous avez entraîné la version de la solution à l'aide d'une recette PERSONALIZED\_ACTIONS, la zone située sous la courbe des caractéristiques de fonctionnement du récepteur pour la version de votre solution. Cette métrique indique dans quelle mesure la version de la solution parvient à identifier correctement les actions que les utilisateurs vont entreprendre.

La courbe des caractéristiques de fonctionnement du récepteur représente les performances de la version de la solution. Il trace les taux de vrais positifs (actions correctement prédites comme pertinentes) et de faux positifs (actions incorrectement prédites comme pertinentes) à différentes valeurs de seuil. L'aire sous la courbe (AUC) est un score qui résume les performances de la version de la solution en fonction de sa courbe.

L'AUC d'une version de solution peut être comprise entre 0 et 1. Plus la valeur est proche de 1, plus le modèle est capable de prévoir les actions pertinentes pour vos utilisateurs.

#### Exemple

Voici un exemple simple de version de solution qui produit une liste de recommandations pour un utilisateur spécifique. Les deuxième et cinquième recommandations correspondent aux enregistrements des données de test pour cet utilisateur. Voici les recommandations pertinentes. Si K est défini sur 5, les métriques suivantes sont générées pour l'utilisateur.

reciprocal\_rank

Calcul : 1/2

Résultat : 0,5000

normalized discounted cumulative gain at 5

Calcul :  $(1/\log(1 + 2) + 1/\log(1 + 5)) / (1/\log(1 + 1) + 1/\log(1 + 2))$ 

Résultat : 0,6241

precision\_at\_5

Calcul : 2/5

Résultat : 0,4000

Ressources supplémentaires

Pour plus d'informations sur l'évaluation d'une version de solution à l'aide de tests A/B, consultez [Utiliser les tests A/B pour mesurer l'efficacité des recommandations générées par Amazon](https://aws.amazon.com/blogs/machine-learning/using-a-b-testing-to-measure-the-efficacy-of-recommendations-generated-by-amazon-personalize/) Personalize. Pour en savoir plus sur les différents types de métriques pour les systèmes de recommandation, consultez les ressources externes suivantes :

- [MRR vs MAP vs NDCG : mesures d'évaluation basées sur le classement et quand les utiliser](https://medium.com/swlh/rank-aware-recsys-evaluation-metrics-5191bba16832/)
- [Gain cumulé réduit : les indicateurs de classement que vous devez connaître](https://medium.com/@maeliza.seymour/discounted-cumulative-gain-the-ranking-metrics-you-should-know-about-e1d1623f8cd9)
- [Rappel et précision à k pour les systèmes de recommandation](https://medium.com/@bond.kirill.alexandrovich/precision-and-recall-in-recommender-systems-and-some-metrics-stuff-ca2ad385c5f8)
- [Mesures d'évaluation du classement pour les systèmes de recommandation](https://towardsdatascience.com/ranking-evaluation-metrics-for-recommender-systems-263d0a66ef54)
- [Caractéristiques de fonctionnement du récepteur](https://en.wikipedia.org/wiki/Receiver_operating_characteristic)

# Création d'une campagne

Pour obtenir des recommandations en temps réel avec des ressources personnalisées, une fois que vous avez termin[éCréation d'une version de solution](#page-416-0), vous êtes prêt à déployer la version de votre solution dans le cadre d'une campagne.

Une campagne déploie une version de solution (modèle entraîné) dotée d'une capacité de transaction provisionnée pour générer des recommandations en temps réel. Après avoir créé une campagne, vous utilisez les opérations de l'[GetPersonalizedRankingA](#page-1012-0)PI [GetRecommendations](#page-1018-0) or pour obtenir des recommandations. Si vous recevez des recommandations par lots, vous n'avez pas besoin de créer de campagne. Pour plus d'informations, consultez [Recommandations par lots et](#page-480-0)  [segments d'utilisateurs \(ressources personnalisées\).](#page-480-0)

Lorsque vous créez une campagne, vous pouvez configurer les éléments suivants :

- Vous pouvez configurer la campagne pour qu'elle soit automatiquement mise à jour afin d'utiliser la dernière version de votre solution. Pour plus d'informations, consultez [Activation des mises à jour](#page-438-0)  [automatiques des campagnes](#page-438-0).
- Vous pouvez activer les métadonnées des éléments dans les recommandations. Pour plus d'informations, consultez [Métadonnées avec recommandations](#page-439-0).
- Vous pouvez spécifier le nombre minimum de transactions provisionnées par seconde pour la campagne. Il s'agit du débit de transaction de référence pour la campagne mise en place par Amazon Personalize. Il définit les frais de facturation minimaux pour la campagne lorsqu'elle est active. Pour plus d'informations, consultez [Nombre minimal de transactions provisionnées par](#page-440-0) [seconde et auto-scaling.](#page-440-0)

Vous pouvez créer une campagne à l'aide de la console Amazon Personalize AWS Command Line Interface (AWS CLI) ou AWS des SDK. Si vous souhaitez modifier les paramètres d'une campagne existante, par exemple en activant les métadonnées dans les recommandations, vous devez mettre à jour votre campagne. Pour plus d'informations, consultez [Mettre à jour une campagne](#page-446-0).

Vous engagez des frais de campagne lorsque celle-ci est active. Pour éviter des coûts inutiles, veillez à supprimer la campagne lorsque vous aurez terminé. Pour plus d'informations sur les coûts des campagnes, consultez la section [Tarification d'Amazon Personalize.](https://aws.amazon.com/personalize/pricing/)

#### **Rubriques**

• [Activation des mises à jour automatiques des campagnes](#page-438-0)

- [Métadonnées avec recommandations](#page-439-0)
- [Nombre minimal de transactions provisionnées par seconde et auto-scaling](#page-440-0)
- [Création d'une campagne \(console\)](#page-440-1)
- [Création d'une campagne \(AWS CLI\)](#page-442-0)
- [Création d'une campagne \(AWS SDK\)](#page-444-0)
- [Mettre à jour une campagne](#page-446-0)

<span id="page-438-0"></span>Activation des mises à jour automatiques des campagnes

Lorsque vous créez une campagne, vous pouvez activer les mises à jour automatiques de la campagne. Grâce aux mises à jour automatiques, la campagne est automatiquement mise à jour pour déployer la dernière version de votre solution entraînée automatiquement ou manuellement. Cela vous permet de tenir votre campagne à jour plus facilement.

Par exemple, si votre solution utilise une [formation automatique](#page-394-0) pour créer une nouvelle version de solution tous les sept jours, votre campagne sera automatiquement mise à jour pour utiliser la dernière version de la solution pour chaque formation hebdomadaire. Si vous n'utilisez pas les mises à jour automatiques des campagnes, vous devez les mettre à jour manuellement pour déployer le dernier modèle entraîné.

• Pour activer les mises à jour automatiques des campagnes lorsque vous créez une campagne avec la console Amazon Personalize, choisissez Mettre à jour automatiquement pour utiliser la dernière version de la solution de votre solution dans les détails de la campagne. Vous trouverez l'horodatage de la dernière mise à jour sur la page des détails de la campagne.

Pour plus d'informations, consultez [Création d'une campagne \(console\).](#page-440-1)

• Pour activer les mises à jour automatiques des campagnes lorsque vous utilisez l'opération [CreateCampaign](#page-772-0) API, pour le SolutionVersionArn paramètre, spécifiez le nom de ressource Amazon (ARN) de votre solution au SolutionArn/\$LATEST format. Dans lecampaignConfig, réglez enableMetadataInInferenceResponse surtrue.

Pour obtenir l'horodatage de la dernière mise à jour de la campagne, vous pouvez utiliser l'opération [DescribeCampaign](#page-862-0) API et vérifier les latestCampaignUpdate détails dans la réponse.

Pour des exemples de code expliquant comment activer les mises à jour automatiques, consultez [Création d'une campagne \(AWS CLI\)](#page-442-0) o[uCréation d'une campagne \(AWS SDK\).](#page-444-0)

#### <span id="page-439-0"></span>Métadonnées avec recommandations

#### **A** Important

Lorsque vous activez les métadonnées dans les recommandations, vous encourez des coûts supplémentaires. Pour plus d'informations, consultez les [tarifs d'Amazon Personalize.](https://aws.amazon.com/personalize/pricing/)

Lorsque vous créez une campagne, vous pouvez activer les métadonnées dans les recommandations. Si cette option est activée, lorsque vous recevez des recommandations, vous pouvez choisir les colonnes de votre jeu de données Items à inclure dans les résultats. Amazon Personalize renvoie ces données pour chaque article dans la réponse de recommandation.

Vous pouvez utiliser les métadonnées pour enrichir les recommandations dans votre interface utilisateur, par exemple en ajoutant les genres de films aux carrousels. Vous pouvez également l'utiliser pour évaluer visuellement la qualité des recommandations. Si vous utilisez l'IA générative dans votre application, vous pouvez intégrer les métadonnées aux instructions de l'IA pour générer un contenu plus pertinent. Pour plus d'informations sur l'utilisation d'Amazon Personalize avec l'IA générative, consulte[zAmazon Personalize et l'IA générative.](#page-16-0)

• Pour activer les métadonnées lorsque vous créez une campagne avec la console Amazon Personalize, sélectionnez Retourner les métadonnées des articles dans les résultats des recommandations dans les détails de la campagne.

Pour plus d'informations, consultez [Création d'une campagne \(console\).](#page-440-1)

• Pour activer les métadonnées avec l'opération [CreateCampaign](#page-772-0) API, dans le campaignConfig set enableMetadataInInferenceResponse totrue.

Pour plus d'informations, consultez [Création d'une campagne \(AWS CLI\)](#page-442-0) ou [Création d'une](#page-444-0) [campagne \(AWS SDK\).](#page-444-0)

Pour ajouter des métadonnées aux recommandations, vous devez disposer d'un jeu de données Items avec une colonne de métadonnées. Vous n'êtes pas obligé d'utiliser les métadonnées lors de l'entraînement. Pour plus d'informations sur la création d'un jeu de données, consulte[zCréation d'un](#page-316-0) [jeu de données et d'un schéma](#page-316-0). Pour plus d'informations sur la gestion et la mise à jour des données, consultez[Gestion des données](#page-546-0).

#### <span id="page-440-0"></span>Nombre minimal de transactions provisionnées par seconde et auto-scaling

# **A** Important

Un montant élevé minProvisionedTPS augmentera vos coûts. Nous vous recommandons de commencer par 1 pour minProvisionedTPS (valeur par défaut). Suivez votre consommation à l'aide CloudWatch des statistiques Amazon et augmentez-les minProvisionedTPS si nécessaire.

Lorsque vous créez une campagne Amazon Personalize, vous pouvez spécifier le nombre minimum de transactions provisionnées par seconde (minProvisionedTPS) pour la campagne. Il s'agit du débit de transaction de référence pour la campagne mise en place par Amazon Personalize. Il définit les frais de facturation minimaux pour la campagne lorsqu'elle est active. Une transaction est une transaction unique GetRecommendations ou une GetPersonalizedRanking demande. La valeur par défaut minProvisionedTPS est 1.

Si votre TPS augmente au-delà deminProvisionedTPS, Amazon Personalize redimensionne automatiquement la capacité allouée à la hausse ou à la baisse, mais jamais en dessous. minProvisionedTPS Il y a un court délai pendant lequel la capacité augmente, ce qui peut entraîner une perte de transactions. Lorsque votre trafic diminue, la capacité revient auminProvisionedTPS.

Vous êtes facturé pour le TPS minimum fourni ou, si vos demandes dépassent leminProvisionedTPS, le TPS réel. Le TPS réel est le nombre total de demandes de recommandation que vous faites. Nous vous recommandons de commencer par un faibleminProvisionedTPS, de suivre votre consommation à l'aide CloudWatch des statistiques Amazon, puis de l'minProvisionedTPSaugmenter si nécessaire.

Pour plus d'informations sur les coûts des campagnes, consultez les [tarifs Amazon Personalize.](https://aws.amazon.com/personalize/pricing/)

<span id="page-440-1"></span>Création d'une campagne (console)

# **A** Important

Vous engagez des frais de campagne lorsque celle-ci est active. Pour éviter des coûts inutiles, veillez à supprimer la campagne lorsque vous aurez terminé. Pour plus d'informations sur les coûts des campagnes, consultez la section [Tarification d'Amazon](https://aws.amazon.com/personalize/pricing/)  [Personalize.](https://aws.amazon.com/personalize/pricing/)

Une fois que le statut de la version de votre solution est actif, vous êtes prêt à la déployer dans le cadre d'une campagne Amazon Personalize.

Pour créer une campagne (console)

- 1. Ouvrez la console Amazon Personalize à l'[adresse https://console.aws.amazon.com/personalize/](https://console.aws.amazon.com/personalize/home) [home](https://console.aws.amazon.com/personalize/home) et connectez-vous à votre compte.
- 2. Choisissez le groupe de jeux de données contenant la version de solution que vous souhaitez déployer.
- 3. Dans le volet de navigation, sous Ressources personnalisées, sélectionnez Campagnes.
- 4. Sur la page Campagnes, choisissez Créer une campagne.
- 5. Sur la page Créer une nouvelle campagne, pour les détails de la campagne, fournissez les informations suivantes :
	- Nom de la campagne Entrez le nom de la campagne. Le texte que vous saisissez ici apparaît sur le tableau de bord et la page de détails de la campagne.
	- Solution Choisissez la solution que vous venez de créer.
	- Mise à jour automatique pour utiliser la dernière version de la solution de votre solution : choisissez cette option pour que la campagne utilise automatiquement la dernière version active de la solution. Si vous ne choisissez pas cette option, vous devez mettre à jour manuellement la campagne chaque fois que vous souhaitez déployer une nouvelle version de solution. Pour plus d'informations, consultez [Activation des mises à jour automatiques des](#page-438-0)  [campagnes](#page-438-0).
	- ID de version de la solution : si vous n'utilisez pas les mises à jour automatiques des campagnes pour utiliser la dernière version de la solution, choisissez l'ID de la version de solution que vous souhaitez déployer.
	- Minimum de transactions provisionnées par seconde (appelé minProvisionedTPS dans les API) : définissez le nombre minimum de transactions provisionnées par seconde prises en charge par Amazon Personalize. Une valeur élevée augmentera vos frais. Nous vous recommandons de commencer par 1 (valeur par défaut). Suivez votre consommation à l'aide CloudWatch des statistiques Amazon et augmentez-les minProvisionedTPS si nécessaire. Pour plus d'informations, consultez [Nombre minimal de transactions provisionnées par](#page-440-0) [seconde et auto-scaling.](#page-440-0)
	- Renvoyer les métadonnées des éléments dans les résultats des recommandations : choisissez cette option si vous souhaitez inclure les métadonnées dans les résultats des recommandations. Si cette option est activée, vous pouvez spécifier les colonnes de votre

jeu de données Items lorsque vous recevez des recommandations. Pour plus d'informations, consultez [Métadonnées avec recommandations](#page-439-0).

- 6. Si vous avez utilisé la recette de personnalisation par l'utilisateur, dans la configuration de la campagne, vous pouvez éventuellement saisir des valeurs pour le poids d'exploration et la limite d'âge des objets d'exploration. Pour plus d'informations, consultez [Personnalisation par](#page-211-0)  [l'utilisateur](#page-211-0).
- 7. Pour les balises, ajoutez éventuellement des balises. Pour plus d'informations sur le balisage des ressources Amazon Personalize, consultez[Marquer les ressources Amazon Personalize.](#page-674-0)
- 8. Choisissez Create campaign (Créer une campagne).
- 9. Sur la page des détails de la campagne, lorsque le statut de la campagne est Actif, vous pouvez utiliser la campagne pour obtenir des recommandations et enregistrer des impressions. Pour plus d'informations, consultez [Étape 4 : Obtenir des recommandations.](#page-449-0)

La campagne est prête lorsque son statut est ACTIF. Si vous modifiez la version de votre solution ou si vous souhaitez modifier les paramètres de votre campagne, vous devez mettre à jour votre campagne. Pour plus d'informations, consultez [Mettre à jour une campagne](#page-446-0).

<span id="page-442-0"></span>Création d'une campagne (AWS CLI)

# **A** Important

Vous engagez des frais de campagne lorsque celle-ci est active. Pour éviter des coûts inutiles, veillez à supprimer la campagne lorsque vous aurez terminé. Pour plus d'informations sur les coûts des campagnes, consultez la section [Tarification d'Amazon](https://aws.amazon.com/personalize/pricing/)  [Personalize.](https://aws.amazon.com/personalize/pricing/)

Une fois que la version de votre solution est active, vous êtes prêt à la déployer dans le cadre d'une campagne Amazon Personalize. Pour créer une campagne avec le AWS CLI, vous devez utiliser la create-campaign commande.

L'exemple de code suivant vous montre comment créer une campagne. Il déploie la dernière version d'une solution qui utilise la recette de personnalisation utilisateur. La campagne qu'il crée est automatiquement mise à jour pour utiliser les futures versions de la solution. Le code utilise la configuration suivante :

• Il configure la campagne pour qu'elle soit automatiquement mise à jour afin d'utiliser la dernière version de la solution pour votre solution : elle solution-version-arn est au *solution ARN*/ \$LATEST format, et elle l'syncWithLatestSolutionVersionestTrue. Pour utiliser le code, remplacez-le solution ARN par le Amazon Resource Name (ARN) de votre solution.

Pour désactiver la fonction automatiquesyncWithLatestSolutionVersion, spécifiez uniquement l'ARN de la version de la solution (sans/\$LATEST) et définissez syncWithLatestSolutionVersion surFalse.

- Il définit l'enableMetadataWithRecommendationsoption surTrue. Cela permet à une option de demande de recommandation d'inclure les métadonnées d'un élément d'un jeu de données d'articles avec les résultats des recommandations. Pour désactiver cette option, définissez-la surFalse. Pour plus d'informations, consultez [Métadonnées avec recommandations.](#page-439-0)
- Il est défini min-provisioned-tps sur 1 (valeur par défaut). Nous vous recommandons de commencer par 1 pour minProvisionedTPS (valeur par défaut). Suivez votre consommation à l'aide CloudWatch des statistiques Amazon et augmentez-les minProvisionedTPS si nécessaire. Pour plus d'informations, consultez [Nombre minimal de transactions provisionnées par seconde et](#page-440-0) [auto-scaling.](#page-440-0)

Pour obtenir la liste complète de tous les paramètres, voir[CreateCampaign.](#page-772-0)

```
aws personalize create-campaign \
--name campaign name \
--solution-version-arn solution ARN\/$LATEST \
--min-provisioned-tps 1 \
--campaign-config "{"\"syncWithLatestSolutionVersion"\": "true", 
  "\"enableMetadataWithRecommendations"\": "true"}"
```
La campagne est prête lorsque son statut est ACTIF. Pour obtenir l'état actuel, appelez l'API [DescribeCampaign](#page-862-0) et vérifiez que le champ status est ACTIVE.

Si vous modifiez la version de votre solution et que votre campagne n'est pas automatiquement mise à jour pour utiliser la dernière version de la solution, ou si vous souhaitez modifier les paramètres de votre campagne, vous devez mettre à jour votre campagne. Pour plus d'informations, consultez [Mettre à jour une campagne](#page-446-0).

Amazon Personalize vous propose des opérations de gestion de campagnes, telles que [ListCampaigns](#page-915-0) la liste des campagnes que vous avez créées. Vous pouvez supprimer une campagne en appelant l'API [DeleteCampaign](#page-835-0). Si vous supprimez une campagne, les versions des solutions qui font partie de cette campagne ne sont pas supprimées.

Après avoir créé votre campagne, vous pouvez l'utiliser pour faire des recommandations. Pour plus d'informations, consultez [Étape 4 : Obtenir des recommandations](#page-449-0).

<span id="page-444-0"></span>Création d'une campagne (AWS SDK)

# **A** Important

Vous engagez des frais de campagne lorsque celle-ci est active. Pour éviter des coûts inutiles, veillez à supprimer la campagne lorsque vous aurez terminé. Pour plus d'informations sur les coûts des campagnes, consultez la section [Tarification d'Amazon](https://aws.amazon.com/personalize/pricing/)  [Personalize.](https://aws.amazon.com/personalize/pricing/)

Une fois que la version de votre solution est active, vous êtes prêt à la déployer dans le cadre d'une campagne Amazon Personalize. Pour créer une campagne avec des AWS SDK, vous utilisez l'opération [CreateCampaign](#page-772-0) API.

L'exemple de code suivant vous montre comment créer une campagne. Le code déploie la dernière version d'une solution qui utilise la recette de personnalisation utilisateur. La campagne qu'il crée est automatiquement mise à jour pour utiliser les futures versions de la solution. Le code utilise la configuration suivante :

• Il configure la campagne pour qu'elle soit automatiquement mise à jour afin d'utiliser la dernière version de la solution pour votre solution : elle solutionVersionArn est au *solution ARN*/ \$LATEST format, et elle l'syncWithLatestSolutionVersionestTrue. Pour utiliser le code, remplacez-le solution ARN par le Amazon Resource Name (ARN) de la version de votre solution.

Pour désactiver la fonction automatiquesyncWithLatestSolutionVersion, spécifiez uniquement l'ARN de la version de la solution (sans/\$LATEST) et définissez syncWithLatestSolutionVersion surFalse.

• Il définit l'enableMetadataWithRecommendationsoption surTrue. Cela permet à une option de demande de recommandation d'inclure les métadonnées d'un élément d'un jeu de données d'articles avec les résultats des recommandations. Pour désactiver cette option, définissez-la surFalse. Pour plus d'informations, consultez [Métadonnées avec recommandations.](#page-439-0)

• Il est défini minProvisionedTPS sur 1 (valeur par défaut). Nous vous recommandons de commencer par 1 pour minProvisionedTPS (valeur par défaut). Suivez votre consommation à l'aide CloudWatch des statistiques Amazon et augmentez-les minProvisionedTPS si nécessaire. Pour plus d'informations, consultez [Nombre minimal de transactions provisionnées par seconde et](#page-440-0) [auto-scaling.](#page-440-0)

Pour obtenir la liste complète de tous les paramètres, voir[CreateCampaign.](#page-772-0)

```
import boto3
personalize = boto3.client('personalize')
response = personalize.create_campaign( 
     name = 'campaign name', 
     solutionVersionArn = 'solution ARN/$LATEST', 
     minProvisionedTPS = 1, 
     campaignConfig = {"syncWithLatestSolutionVersion": True, 
  "enableMetadataWithRecommendations": True}
)
arn = response['campaignArn']
description = personalize.describe_campaign(campaignArn = arn)['campaign']
print('Name: ' + description['name'])
print('ARN: ' + description['campaignArn'])
print('Status: ' + description['status'])
```
La campagne est prête lorsque son statut est ACTIF. Pour connaître le statut actue[lDescribeCampaign](#page-862-0), appelez et vérifiez que le status champ l'estACTIVE.

Si vous modifiez manuellement la version de votre solution ou si vous souhaitez modifier les paramètres de votre campagne, vous devez mettre à jour votre campagne. Pour plus d'informations, consultez [Mettre à jour une campagne](#page-446-0).

Amazon Personalize vous propose des opérations de gestion de campagnes, telles que [ListCampaigns](#page-915-0) la liste des campagnes que vous avez créées. Vous pouvez supprimer une campagne en appelant l'API [DeleteCampaign](#page-835-0). Si vous supprimez une campagne, les versions des solutions qui font partie de cette campagne ne sont pas supprimées.

Une fois que vous avez créé votre campagne, utilisez-la pour effectuer des recommandations. Pour plus d'informations, voir [Étape 4 : Obtenir des recommandations.](#page-449-0)

#### <span id="page-446-0"></span>Mettre à jour une campagne

Pour déployer une version de solution adaptée avec une campagne existante ou pour modifier la configuration de votre campagne [TPS minimum provisionné](#page-440-0) ou de votre campagne, par exemple en activant les métadonnées dans les recommandations, vous devez mettre à jour manuellement la campagne.

Avec User-Personalization ou Next-Best-Action, Amazon Personalize met automatiquement à jour la dernière version de votre solution (entraînée avec trainingMode set toFULL) toutes les deux heures pour inclure de nouveaux éléments ou actions dans les recommandations, et votre campagne utilise automatiquement la version mise à jour de la solution. Mettez à jour manuellement une campagne uniquement lorsque vous modifiez manuellement la version de la solution avec trainingMode set toFULL, ou lorsque vous souhaitez modifier la configuration de votre campagne minProvisionedTPS ou de votre campagne. Pour plus d'informations sur les mises à jour automatiques, consulte[zMises à jour automatiques](#page-194-0).

Vous mettez à jour manuellement une campagne à l'aide de la console Amazon Personalize AWS Command Line Interface (AWS CLI) ou AWS des SDK.

#### **Rubriques**

- [Mettre à jour une campagne \(console\)](#page-446-1)
- [Mettre à jour une campagne \(AWS CLI\)](#page-447-0)
- [Mettre à jour une campagne \(AWS SDK\)](#page-447-1)

<span id="page-446-1"></span>Mettre à jour une campagne (console)

Pour déployer une version de solution reformatée manuellement ou apporter des modifications à la configuration de votre campagne, vous devez mettre à jour votre campagne.

Pour mettre à jour une campagne (console)

- 1. Ouvrez la console Amazon Personalize à l'[adresse https://console.aws.amazon.com/personalize/](https://console.aws.amazon.com/personalize/home) [home](https://console.aws.amazon.com/personalize/home) et connectez-vous à votre compte.
- 2. Choisissez le groupe de jeux de données contenant la campagne que vous souhaitez mettre à jour.
- 3. Dans le volet de navigation, choisissez Campaigns (Campagnes).
- 4. Sur la page Campagnes, choisissez la campagne que vous souhaitez mettre à jour.
- 5. Sur la page des détails de la campagne, choisissez Mettre à jour.
- 6. Sur la page Mettre à jour la campagne, apportez vos modifications. Par exemple, si vous déployez une version de solution recyclée, choisissez le numéro d'identification de la nouvelle version de solution dans le champ ID de version de solution.
- 7. Choisissez Mettre à jour. Amazon Personalize met à jour la campagne afin d'utiliser la nouvelle version de la solution et toutes les configurations modifiées.

<span id="page-447-0"></span>Mettre à jour une campagne (AWS CLI)

Pour déployer une nouvelle version de solution, modifier celle de [TPS minimum provisionné](#page-440-0) votre campagne ou modifier la configuration de votre campagne, vous devez mettre à jour votre campagne. Utilisez la update-campaign commande suivante pour mettre à jour une campagne afin d'utiliser une nouvelle version de solution avec le AWS CLI.

campaign arnRemplacez-le par le Amazon Resource Name (ARN) de la campagne que vous souhaitez mettre à jour. new solution version arnRemplacez-le par la version de solution que vous souhaitez déployer.

```
aws personalize update-campaign \
--campaign-arn campaign arn \
--solution-version-arn new solution version arn \
--min-provisioned-tps 1
```
<span id="page-447-1"></span>Mettre à jour une campagne (AWS SDK)

Pour déployer une nouvelle version de solution, modifier votre campagne [TPS minimum provisionné](#page-440-0) ou modifier la configuration de votre campagne, vous devez mettre à jour votre campagne. Utilisez le code suivant pour mettre à jour une campagne avec le SDK pour Python (Boto3) ou le SDK pour Java 2.x. Pour obtenir une liste complète de paramètres, consultez [UpdateCampaign](#page-978-0).

# SDK for Python (Boto3)

Utilisez la update\_campaign méthode suivante pour déployer une nouvelle version de solution. campaign arnRemplacez-le par le nom de ressource Amazon (ARN) de la campagne que vous souhaitez mettre à jour, remplacez le new solution version arn par l'ARN de la nouvelle version de la solution et modifiez éventuellement leminProvisionedTPS.

```
import boto3
personalize = boto3.client('personalize')
```

```
response = personalize.update_campaign( 
     campaignArn = 'campaign arn', 
     solutionVersionArn = 'new solution version arn', 
     minProvisionedTPS = 1,
\lambdaarn = response['campaignArn']
description = personalize.describe_campaign(campaignArn = arn)['campaign']
print('Name: ' + description['name'])
print('ARN: ' + description['campaignArn'])
print('Status: ' + description['status'])
```
#### SDK for Java 2.x

Utilisez la updateCampaign méthode suivante pour mettre à jour une campagne afin d'utiliser une nouvelle version de solution. Transmettez comme paramètres un client du service Amazon Personalize, le nom de ressource Amazon (ARN) de la nouvelle version de la solution et l[eTPS](#page-440-0)  [minimum provisionné](#page-440-0).

```
public static void updateCampaign(PersonalizeClient personalizeClient, 
                                   String campaignArn, 
                                   String solutionVersionArn, 
                                   Integer minProvisionedTPS) { 
     try { 
         // build the updateCampaignRequest 
         UpdateCampaignRequest updateCampaignRequest = 
  UpdateCampaignRequest.builder() 
              .campaignArn(campaignArn) 
              .solutionVersionArn(solutionVersionArn) 
              .minProvisionedTPS(minProvisionedTPS) 
             .build();
         // update the campaign 
         personalizeClient.updateCampaign(updateCampaignRequest); 
         DescribeCampaignRequest campaignRequest = DescribeCampaignRequest.builder() 
                .campaignArn(campaignArn) 
               .build();
         DescribeCampaignResponse campaignResponse = 
  personalizeClient.describeCampaign(campaignRequest);
```

```
 Campaign updatedCampaign = campaignResponse.campaign(); 
         System.out.println("The Campaign status is " + updatedCampaign.status()); 
     } catch (PersonalizeException e) { 
         System.err.println(e.awsErrorDetails().errorMessage()); 
         System.exit(1); 
     }
}
```
# <span id="page-449-0"></span>Étape 4 : Obtenir des recommandations

En fonction de vos ressources, vous pouvez obtenir des recommandations en temps réel ou via un flux de travail par lots.

- Grâce aux ressources personnalisées, vous pouvez obtenir des recommandations en temps réel ou des recommandations par lots. Pour obtenir des recommandations en temps réel, vous devez créer une campagne personnalisée avant de recevoir des recommandations. Pour les recommandations par lots, il n'est pas nécessaire de créer de campagne.
- Lorsque des recommandations figurent dans un groupe de données de domaine, vous ne pouvez obtenir que des recommandations en temps réel.

Les rubriques suivantes expliquent comment et quand utiliser chaque type de recommandation.

# **Rubriques**

- [Scores de recommandation](#page-449-1)
- [Obtenir des recommandations en temps réel](#page-450-0)
- [Recommandations par lots et segments d'utilisateurs \(ressources personnalisées\)](#page-480-0)

# <span id="page-449-1"></span>Scores de recommandation

Grâce aux solutions personnalisées créées à l'aide des recettes User-Personalization, Personalized-Ranking et PERSONALIZED\_ACTIONS, Amazon Personalize inclut un score pour chaque article dans les recommandations. Ces scores représentent la certitude relative dont dispose Amazon Personalize quant à l'article ou à l'action que l'utilisateur sélectionnera ensuite. Des scores plus élevés représentent une plus grande certitude.

- Pour plus d'informations sur les scores relatifs à la personnalisation par l'utilisateur, consultez. [Comment fonctionne la notation des recommandations de personnalisation des utilisateurs](#page-452-0) [\(ressources personnalisées\)](#page-452-0)
- Pour plus d'informations sur les scores des recettes PERSONALIZED\_ACTIONS, consultez. [Comment fonctionne la notation des recommandations d'action](#page-469-0)
- Pour plus d'informations sur les scores des recommandations de classement personnalisé, voir. [Comment fonctionne le classement personnalisé](#page-472-0)

Pour les tâches d'inférence par lots, les scores des articles sont calculés comme décrit dans [Comment fonctionne la notation des recommandations de personnalisation des utilisateurs](#page-452-0) [\(ressources personnalisées\)](#page-452-0) e[tComment fonctionne le classement personnalisé.](#page-472-0) Vous pouvez consulter les scores dans le fichier JSON de sortie de la tâche d'inférence par lots.

# <span id="page-450-0"></span>Obtenir des recommandations en temps réel

Les recommandations en temps réel sont des recommandations que vous demandez et que vous montrez à l'utilisateur lorsqu'il utilise votre application. Vous pouvez obtenir des recommandations en temps réel de la part d'Amazon Personalize à l'aide d'un outil de recommandation (pour les groupes de données de domaines) ou d'une campagne personnalisée.

- Pour les recommandeurs de domaines, vous pouvez obtenir des recommandations en temps réel grâce à l'[the section called "GetRecommendations"o](#page-1018-0)pération. Vous pouvez également tester votre outil de recommandation à l'aide de la console Amazon Personalize.
- En ce qui concerne les ressources personnalisées, en fonction de la recette que vous avez utilisée pour créer la version de solution soutenant la campagne, vous obtenez des recommandations pour vos utilisateurs concernant les opérations [the section](#page-1018-0)  [called "GetRecommendations"](#page-1018-0)[GetActionRecommendations,](#page-1007-0) ou [the section called](#page-1012-0)  ["GetPersonalizedRanking"](#page-1012-0) API. Vous pouvez également tester votre campagne avec la console Amazon Personalize.

Si vous utilisez des exemples d'utilisation de domaines ou des recettes qui fournissent une personnalisation en temps réel, comme le cas d'utilisation qui vous convient le mieux ou la recette de personnalisation utilisateur, Amazon Personalize met à jour les recommandations en fonction de l'activité la plus récente de votre utilisateur lorsque vous enregistrez ses interactions avec votre catalogue. Pour plus d'informations sur l'enregistrement des événements en temps réel et la personnalisation, consultez[Enregistrement d'événements.](#page-521-0)

Si vous avez configuré votre campagne pour renvoyer des métadonnées pour les éléments recommandés, vous pouvez spécifier les colonnes à inclure dans vos opérations [GetRecommendations](#page-1018-0) ou dans celles de [GetPersonalizedRanking](#page-1012-0) l'API. Vous pouvez également spécifier les colonnes lorsque vous testez la campagne avec la console Amazon Personalize.

Pour certains cas d'utilisation et certaines recettes, vous pouvez spécifier une promotion dans votre demande. Une promotion définit des règles commerciales supplémentaires qui s'appliquent à un sous-ensemble configurable d'articles recommandés. Pour plus d'informations, consultez [Promouvoir](#page-458-0)  [des éléments dans les recommandations](#page-458-0).

# Rubriques

- [Obtenir des recommandations d'articles](#page-451-0)
- [Obtenir des recommandations d'action](#page-469-1)
- [Obtenir un classement personnalisé \(ressources personnalisées\)](#page-472-1)
- [Améliorer la pertinence des recommandations grâce aux métadonnées contextuelles](#page-479-0)

# <span id="page-451-0"></span>Obtenir des recommandations d'articles

Vous pouvez obtenir des recommandations d'articles auprès d'un outil de recommandation Amazon Personalize ou d'une campagne personnalisée à l'aide de la console Amazon Personalize AWS Command Line Interface (AWS CLI) ou des AWS SDK.

# **a** Note

Si vous avez utilisé une recette personnalisée PERSONALIZED\_RANKING, consultez. [Obtenir un classement personnalisé \(ressources personnalisées\)](#page-472-1)

# **Rubriques**

- [Comment fonctionne la notation des recommandations de personnalisation des utilisateurs](#page-452-0) [\(ressources personnalisées\)](#page-452-0)
- [Obtenir des recommandations d'articles \(console\)](#page-453-0)
- [Obtenir des recommandations d'articles \(AWS CLI\)](#page-454-0)
- [Obtenir des recommandations d'articles \(AWS SDK\)](#page-455-0)
- [Promouvoir des éléments dans les recommandations](#page-458-0)

<span id="page-452-0"></span>Comment fonctionne la notation des recommandations de personnalisation des utilisateurs (ressources personnalisées)

Avec la recette de personnalisation utilisateur, Amazon Personalize génère des scores pour les articles en fonction des données d'interaction et des métadonnées de l'utilisateur. Ces scores représentent la certitude relative dont dispose Amazon Personalize quant à savoir si l'utilisateur interagira ensuite avec l'article. Des scores plus élevés représentent une plus grande certitude.

Amazon Personalize note tous les articles de votre catalogue les uns par rapport aux autres sur une échelle de 0 à 1 (les deux inclus), de sorte que le total de tous les scores soit égal à 1. Par exemple, si vous obtenez des recommandations de film pour un utilisateur et qu'il y a trois films dans l'ensemble de données Éléments, leurs scores peuvent être 0.6, 0.3 et 0.1. De même, si vous avez 1 000 films dans votre inventaire, les films les mieux notés peuvent avoir de très faibles scores (le score moyen serait.001), mais, étant donné que les scores sont relatifs, les recommandations sont toujours valables.

En termes mathématiques, les scores pour chaque paire utilisateur-élément (u, i) sont calculés selon la formule suivante, où e ${\sf xp}$  est la fonction exponentielle, où w <sub>u</sub> et w<sub>i</sub>/<sub>j</sub>sont respectivement des incorporations utilisateur et élément, et la lettre grecque sigma (Σ) représente la somme de tous les éléments du jeu de données d'éléments :

$$
\text{score}(u, i) = \frac{\exp(\bar{w}_u^\top w_i)}{\sum_j \exp(\bar{w}_u^\top w_j)}
$$

# **a** Note

Amazon Personalize n'affiche pas les scores des recommandations de domaines ou des recettes Similar-Items, SIMS ou Popularity-Count. Pour plus d'informations sur les scores des recommandations de classement personnalisé, voir. [Comment fonctionne le classement](#page-472-0)  [personnalisé](#page-472-0)

#### <span id="page-453-0"></span>Obtenir des recommandations d'articles (console)

Pour obtenir des recommandations à l'aide de la console Amazon Personalize, vous devez fournir les informations relatives à la demande sur la page détaillée d'un recommandeur (groupe de données de domaines) ou d'une campagne personnalisée.

#### Obtention de recommandations

- 1. Ouvrez la console Amazon Personalize à l'[adresse https://console.aws.amazon.com/personalize/](https://console.aws.amazon.com/personalize/home) [home](https://console.aws.amazon.com/personalize/home) et connectez-vous à votre compte.
- 2. Choisissez le groupe de jeux de données qui contient la campagne ou le recommandateur que vous utilisez.
- 3. Dans le volet de navigation, choisissez Campaigns ou Recommenders.
- 4. Choisissez la campagne cible ou le recommandateur.
- 5. Pour une campagne, sous Tester les résultats de la campagne, saisissez les détails de votre demande de recommandation en fonction de la recette que vous avez utilisée. Pour un recommandateur, choisissez Test recommender et entrez les détails de votre demande de recommandation en fonction de votre cas d'utilisation.

Si vous avez enregistré des événements pour un utilisateur avant qu'il ne se connecte (utilisateur anonyme), vous pouvez obtenir des recommandations pour cet utilisateur en fournissant les informations sessionId issues de ces événements comme s'il s'agissait du leuruserId. Pour plus d'informations sur l'enregistrement d'événements pour les utilisateurs anonymes, consultez[Enregistrement d'événements pour les utilisateurs anonymes.](#page-542-0)

- 6. Choisissez éventuellement un filtre. Pour de plus amples informations, veuillez consulter [Recommandations de filtrage et segments d'utilisateurs](#page-579-0).
- 7. Si vous utilisez des métadonnées contextuelles, fournissez des données pour chaque contexte. Pour chaque contexte, saisissez le champ de métadonnées pour la clé. Pour la valeur, entrez les données contextuelles. Pour de plus amples informations, veuillez consulter [Améliorer la](#page-479-0)  [pertinence des recommandations grâce aux métadonnées contextuelles.](#page-479-0)
- 8. Si vous avez activé les métadonnées dans les recommandations pour votre campagne ou votre recommandateur, pour les colonnes du jeu de données Items, choisissez les colonnes de métadonnées que vous souhaitez inclure dans les résultats des recommandations. Pour plus d'informations sur l'activation des métadonnées pour une campagne, consulte[zMétadonnées](#page-439-0)  [avec recommandations](#page-439-0). Pour plus d'informations sur l'activation des métadonnées pour un recommandeur, consulte[zActivation des métadonnées dans les recommandations](#page-353-0).
- 9. Si vous souhaitez promouvoir un sous-ensemble d'articles, complétez éventuellement les champs de promotion. Pour plus d'informations, consultez [Promouvoir des éléments dans les](#page-458-0) [recommandations](#page-458-0).
- 10. Choisissez Get recommendations (Obtenir des recommandations). Un tableau contenant les 25 principaux éléments recommandés par l'utilisateur s'affiche.

<span id="page-454-0"></span>Obtenir des recommandations d'articles (AWS CLI)

Les exemples de code suivants montrent différentes variantes de la manière d'obtenir des recommandations d'articles avec le AWS CLI.

# **Rubriques**

- [Obtenir des recommandations d'articles](#page-454-1)
- [Inclure les métadonnées des éléments dans les recommandations](#page-455-1)

# <span id="page-454-1"></span>Obtenir des recommandations d'articles

Utilisez le code suivant pour obtenir les recommandations d'une campagne. Pour obtenir les recommandations d'un recommandeur, remplacez le campaign-arn paramètre par. recommender-arn

Spécifiez l'ID de l'utilisateur pour lequel vous souhaitez obtenir des recommandations, ainsi que le nom de ressource Amazon (ARN) de votre campagne ou de votre recommandateur. La liste des 10 éléments les plus recommandés pour l'utilisateur s'affiche. Pour modifier le nombre d'éléments recommandés, modifiez la valeur denumResults. La valeur par défaut est de 25 éléments. Le maximum est de 500 articles. Si vous avez utilisé une recette RELATED\_ITEMS pour entraîner la version de solution soutenant la campagne, remplacez le user-id paramètre par item-id et spécifiez l'ID de l'article.

Si vous avez enregistré des événements pour un utilisateur avant qu'il ne se connecte (utilisateur anonyme), vous pouvez obtenir des recommandations pour cet utilisateur en fournissant les informations sessionId issues de ces événements comme s'il s'agissait du leuruserId. Pour plus d'informations sur l'enregistrement d'événements pour les utilisateurs anonymes, consultez[Enregistrement d'événements pour les utilisateurs anonymes.](#page-542-0)

```
aws personalize-runtime get-recommendations \
--campaign-arn campaign arn \
--user-id User ID \
```
--num-results 10

<span id="page-455-1"></span>Inclure les métadonnées des éléments dans les recommandations

Si vous avez activé les métadonnées dans les recommandations pour votre campagne ou votre recommandateur, vous pouvez spécifier les colonnes de métadonnées du jeu de données Items à inclure dans la réponse. Pour plus d'informations sur l'activation des métadonnées pour une campagne, consulte[zMétadonnées avec recommandations](#page-439-0). Pour plus d'informations sur l'activation des métadonnées pour un recommandeur, consultez[Activation des métadonnées dans les](#page-353-0) [recommandations](#page-353-0).

L'exemple de code suivant montre comment spécifier les colonnes de métadonnées dans le cadre de votre demande de recommandations.

```
aws personalize-runtime get-recommendations \
--campaign-arn campaign arn \
--user-id User ID \
--num-results 10 \
--metadata-columns "{\"ITEMS\": ["\"columnNameA"\","\"columnNameB"\"]}"
```
<span id="page-455-0"></span>Obtenir des recommandations d'articles (AWS SDK)

Les exemples de code suivants montrent différentes variantes de la manière d'obtenir des recommandations d'articles avec les AWS SDK.

#### **Rubriques**

- [Obtenir des recommandations d'articles](#page-455-2)
- [Inclure les métadonnées des éléments dans les recommandations](#page-458-1)

# <span id="page-455-2"></span>Obtenir des recommandations d'articles

Le code suivant montre comment obtenir des recommandations Amazon Personalize pour un utilisateur à partir d'une campagne. Pour obtenir les recommandations d'un recommandeur, remplacez le campaignArn paramètre par. recommenderArn

Spécifiez l'ID de l'utilisateur pour lequel vous souhaitez obtenir des recommandations, ainsi que le nom de ressource Amazon (ARN) de votre campagne ou de votre recommandateur. La liste des 10 éléments les plus recommandés pour l'utilisateur s'affiche. Pour modifier le nombre d'éléments recommandés, modifiez la valeur denumResults. La valeur par défaut est de 25 éléments. Le

maximum est de 500 articles. Si vous avez utilisé une recette RELATED\_ITEMS pour entraîner la version de solution soutenant la campagne, remplacez le userId paramètre par itemId et spécifiez l'ID de l'article.

Si vous avez activé les métadonnées dans les recommandations pour votre campagne ou votre recommandateur, vous pouvez spécifier les colonnes de métadonnées du jeu de données Items à inclure dans la réponse. Pour obtenir un exemple de code, consultez [Inclure les métadonnées des](#page-458-1) [éléments dans les recommandations](#page-458-1). Pour plus d'informations sur l'activation des métadonnées, consultez[Métadonnées avec recommandations.](#page-439-0)

Si vous avez enregistré des événements pour un utilisateur avant qu'il ne se connecte (utilisateur anonyme), vous pouvez obtenir des recommandations pour cet utilisateur en fournissant les informations sessionId issues de ces événements comme s'il s'agissait du leuruserId. Pour plus d'informations sur l'enregistrement d'événements pour les utilisateurs anonymes, consultez[Enregistrement d'événements pour les utilisateurs anonymes.](#page-542-0)

SDK for Python (Boto3)

```
import boto3
personalizeRt = boto3.client('personalize-runtime')
response = personalizeRt.get_recommendations( 
     campaignArn = 'Campaign ARN', 
     userId = 'User ID', 
     numResults = 10
)
print("Recommended items")
for item in response['itemList']: 
     print (item['itemId'])
```
SDK for Java 2.x

```
 public static void getRecs(PersonalizeRuntimeClient personalizeRuntimeClient, 
 String campaignArn, String userId) { 
        try { 
            GetRecommendationsRequest recommendationsRequest = 
 GetRecommendationsRequest.builder() 
                     .campaignArn(campaignArn)
```

```
 .numResults(20) 
                      .userId(userId) 
                     .build();
             GetRecommendationsResponse recommendationsResponse = 
 personalizeRuntimeClient 
                      .getRecommendations(recommendationsRequest); 
            List<PredictedItem> items = recommendationsResponse.itemList();
             for (PredictedItem item : items) { 
                 System.out.println("Item Id is : " + item.itemId()); 
                 System.out.println("Item score is : " + item.score()); 
 } 
         } catch (AwsServiceException e) { 
             System.err.println(e.awsErrorDetails().errorMessage()); 
             System.exit(1); 
         } 
    }
```
SDK for JavaScript v3

```
// Get service clients module and commands using ES6 syntax.
import { GetRecommendationsCommand } from 
   "@aws-sdk/client-personalize-runtime";
import { personalizeRuntimeClient } from "./libs/personalizeClients.js";
// Or, create the client here.
// const personalizeRuntimeClient = new PersonalizeRuntimeClient({ region: 
  "REGION"});
// Set the recommendation request parameters.
export const getRecommendationsParam = { 
   campaignArn: 'CAMPAIGN_ARN', /* required */ 
  userId: 'USER ID', \frac{1}{2} required */
   numResults: 15 /* optional */
}
export const run = async () => {
   try { 
     const response = await personalizeRuntimeClient.send(new 
  GetRecommendationsCommand(getRecommendationsParam)); 
     console.log("Success!", response); 
     return response; // For unit tests.
```

```
 } catch (err) { 
     console.log("Error", err); 
   }
};
run();
```
<span id="page-458-1"></span>Inclure les métadonnées des éléments dans les recommandations

Si vous avez activé les métadonnées dans les recommandations pour votre campagne ou votre recommandateur, vous pouvez spécifier les colonnes de métadonnées du jeu de données Items à inclure dans la réponse. Pour plus d'informations sur l'activation des métadonnées pour une campagne, consulte[zMétadonnées avec recommandations](#page-439-0). Pour plus d'informations sur l'activation des métadonnées pour un recommandeur, consultez[Activation des métadonnées dans les](#page-353-0) [recommandations](#page-353-0).

L'exemple de code suivant montre comment spécifier les colonnes de métadonnées dans le cadre de votre demande de recommandations.

```
import boto3
personalizeRt = boto3.client('personalize-runtime')
response = personalizeRt.get_recommendations( 
   campaignArn = 'Campaign ARN', 
   userId = 'User ID', 
   numResults = 10 
   metadataColumns = { 
     "ITEMS": ['columnNameA','columnNameB'] 
   }
)
print("Recommended items")
for item in response['itemList']: 
   print(item['itemId']) 
   print(item['metadata'])
```
<span id="page-458-0"></span>Promouvoir des éléments dans les recommandations

Avec tous les cas d'utilisation du domaine et certaines recettes personnalisées, vous pouvez spécifier une promotion lorsque vous recevez des recommandations. Une promotion définit des

règles commerciales supplémentaires qui s'appliquent à un sous-ensemble configurable d'articles recommandés. Par exemple, vous possédez peut-être une application de streaming et souhaitez promouvoir vos propres émissions et films, tout en recommandant des titres pertinents. Vous pouvez utiliser une promotion pour spécifier qu'un certain pourcentage d'articles recommandés doivent provenir de la catégorie en interne. Les autres articles recommandés continueraient d'être des recommandations pertinentes en fonction de votre recette et de tout filtre de demande.

Pour appliquer une promotion, vous devez spécifier les éléments suivants dans votre demande de recommandation :

- Pourcentage d'articles recommandés auxquels appliquer le filtre de promotion.
- Filtre qui spécifie les critères de promotion. Pour plus d'informations, veuillez consulter [Filtres de](#page-460-0)  [promotion](#page-460-0).

Dans la réponse à la recommandation, les articles promus sont positionnés de manière aléatoire par rapport aux autres articles recommandés, mais dans un ordre trié par rapport aux autres articles promus. En fonction de votre recette, les articles recommandés qui ne font pas partie d'une promotion sont triés en fonction de leur pertinence pour l'utilisateur, de leur popularité ou de leur similitude. S'il n'y a pas suffisamment d'articles répondant aux critères de promotion, le résultat contiendra autant d'articles en promotion que possible.

Vous pouvez appliquer une promotion aux recommandations à l'aide de la console Amazon Personalize AWS Command Line Interface (AWS CLI) ou des kits de développement logiciel (AWSSDK).

# **Rubriques**

- [Cas d'utilisation et recettes à l'appui des promotions](#page-459-0)
- [Filtres de promotion](#page-460-0)
- [Promouvoir des articles \(console\)](#page-461-0)
- [Articles de promotion \(AWS CLI\)](#page-462-0)
- [Promouvoir des articles \(AWSSDK\)](#page-464-0)

# <span id="page-459-0"></span>Cas d'utilisation et recettes à l'appui des promotions

Tous les cas d'utilisation sont compatibles avec les promotions. Les recettes personnalisées suivantes prennent en charge les promotions :

- USER PERSONALIZATIONrecettes
- [RELATED\\_ITEMSr](#page-261-0)ecettes
- [ARTICLES\\_POPULAIRES](#page-249-1)recettes

#### <span id="page-460-0"></span>Filtres de promotion

Lorsque vous appliquez une promotion à une demande de recommandation, vous choisissez un filtre qui spécifie les critères de promotion. Vous pouvez utiliser un filtre existant ou en créer un nouveau. Vous créez et gérez des filtres pour les promotions comme vous le feriez pour les autres filtres dans Amazon Personalize. Pour plus d'informations sur la création et la gestion des filtres, reportez-vous à la section[Filtrage des résultats.](#page-579-0)

La seule différence entre un filtre de promotion et un filtre que vous choisissez en dehors de la promotion (le filtre de demande) réside dans la façon dont Amazon Personalize les applique. Un filtre de promotion s'applique uniquement aux articles en promotion, tandis qu'un filtre de demande s'applique uniquement aux autres articles recommandés. Si vous spécifiez un filtre de demande et un filtre de promotion et que vous souhaitez appliquer les deux filtres aux articles promus, l'expression de votre filtre de promotion doit inclure les deux expressions. La façon dont vous combinez deux expressions dépend des jeux de données que vous utilisez. Pour plus d'informations sur les expressions de filtre, leurs règles et la façon de les créer, consulte[zExpressions de filtrage.](#page-580-0)

#### Exemples d'expressions de filtre

L'expression suivante inclut uniquement les éléments de la catégorie « interne ». Vous pouvez utiliser cette expression si vous souhaitez promouvoir votre propre contenu dans vos recommandations.

INCLUDE ItemID WHERE Items.OWNER IN ("in-house")

L'expression suivante inclut uniquement les éléments créés avant l'horodatage que vous avez spécifié. Vous pouvez utiliser cette expression pour promouvoir des articles récemment créés.

INCLUDE ItemID WHERE Items.CREATION\_TIMESTAMP < \$DATE

L'expression suivante montre comment appliquer un filtre de demande aux articles promus. Il inclut uniquement les articles vestimentaires disponibles en tant qu'articles promotionnels. Dans ce scénario, le Items.AVAILABLE IN ("True") serait également utilisé dans l'expression du filtre de demande, de sorte que toutes les recommandations concernent les éléments disponibles.

INCLUDE ItemID WHERE Items.CATEGORY IN ("clothing") AND Items.AVAILABLE IN ("True")

Pour une liste plus complète d'exemples de filtres, reportez-vous à la section[Exemples d'expressions](#page-586-0)  [de filtre](#page-586-0).

<span id="page-461-0"></span>Promouvoir des articles (console)

Pour promouvoir certains articles dans les recommandations à l'aide de la console Amazon Personalize, créez un filtre, puis fournissez les détails de la promotion dans la demande de recommandation. Pour plus d'informations sur les autres champs, reportez-vous à la section[Obtenir](#page-453-0) [des recommandations d'articles \(console\).](#page-453-0)

Pour promouvoir des articles dans les recommandations

- 1. Ouvrez la console Amazon Personalize à l'[adresse https://console.aws.amazon.com/personalize/](https://console.aws.amazon.com/personalize/home) [home](https://console.aws.amazon.com/personalize/home) et connectez-vous à votre compte.
- 2. Choisissez le groupe de données qui contient la campagne ou le programme de recommandation que vous utilisez.
- 3. Si ce n'est pas déjà fait, créez un filtre qui spécifie les critères de promotion. Vous créez des filtres pour les promotions de la même manière que vous créez des filtres de demande. Pour plus d'informations sur la création et la gestion des filtres, reportez-vous à la section[Filtrage des](#page-579-0)  [résultats](#page-579-0).
- 4. Dans le volet de navigation, choisissez Recommenders or Campaigns.
- 5. Choisissez la campagne cible ou le recommandeur.
- 6. Pour les campagnes, sous Résultats des campagnes de test, saisissez les détails de votre demande de recommandation en fonction de la recette que vous avez utilisée. Pour les recommandateurs, choisissez Tester le recommandateur et saisissez les détails de votre demande de recommandation.
- 7. Choisissez éventuellement un filtre pour la demande. Ce filtre s'applique uniquement aux articles qui ne font pas l'objet d'une promotion. Pour plus d'informations sur la création et la gestion des filtres, reportez-vous à la section[Filtrage des résultats.](#page-579-0)
- 8. Si vous utilisez des métadonnées contextuelles, fournissez des données pour chaque contexte. Pour chaque contexte, pour la clé, entrez le champ de métadonnées. Pour la valeur, entrez les données contextuelles. Pour plus d'informations, veuillez consulter [Améliorer la pertinence des](#page-479-0) [recommandations grâce aux métadonnées contextuelles.](#page-479-0)
- 9. Pour la promotion, spécifiez les éléments suivants :
- Pourcentage d'articles faisant l'objet d'une promotion : entrez le pourcentage d'articles recommandés auxquels appliquer la promotion.
- Filtre : choisissez un filtre qui spécifie les critères de promotion. Ce filtre s'applique aux éléments promus au lieu de tout filtre de demande que vous avez peut-être spécifié à l'étape 7.
- Paramètre de filtre : si votre promotion utilise un filtre avec des paramètres d'espace réservé, pour chaque paramètre, entrez la valeur permettant de définir les critères de filtre. Pour utiliser plusieurs valeurs pour un paramètre, séparez chaque valeur par une virgule.
- 10. Choisissez Get recommendations (Obtenir des recommandations). Un tableau contenant les 25 principaux éléments recommandés par l'utilisateur s'affiche. La colonne Objet sponsorisé indique si l'article a été inclus dans le cadre de votre promotion. Les articles promotionnels sont positionnés de manière aléatoire par rapport aux autres articles recommandés, mais dans un ordre trié par rapport aux autres articles promus. En fonction de votre cas d'utilisation ou de votre recette, les articles recommandés qui ne font pas partie d'une promotion sont triés par pertinence pour l'utilisateur, popularité ou similitude. S'il n'y a pas suffisamment d'articles répondant aux critères de promotion, le résultat contiendra autant d'articles en promotion que possible.

# <span id="page-462-0"></span>Articles de promotion (AWS CLI)

Le code suivant montre comment promouvoir des articles dans les recommandations à l'aide du AWS CLI et d'une campagne personnalisée. Pour promouvoir des articles auprès d'un recommandeur, remplacez le campaign-arn paramètre par un recommender-arn et spécifiez le nom de ressource Amazon (ARN) du recommandeur. Pour les champs de promotion, spécifiez les informations suivantes :

- nom : donnez un nom à la promotion. La réponse à la recommandation utilise le nom pour identifier les éléments promus.
- percent-promoted-items: pourcentage d'articles recommandés auxquels s'applique la promotion. Dans cet exemple, 50 % des articles seront des articles en promotion.
- FilterArn : Spécifiez le nom de ressource Amazon (ARN) du filtre qui définit les critères de promotion. Pour plus d'informations, veuillez consulter [Filtres de promotion](#page-460-0).
- noms et valeurs des paramètres : si votre expression de filtre contient des paramètres, indiquez les noms des paramètres (en distinguant les majuscules des minuscules) et les valeurs. Par exemple, si votre expression de filtre comporte un \$GENRE paramètre, saisissez GENRE comme clé et un ou plusieurs genres, tels que Comédie, comme valeur. Séparez les valeurs multiples par une virgule.

Lorsque vous utilisez leAWS CLI, pour chaque valeur, vous devez utiliser le / caractère pour échapper à la fois aux guillemets et au / caractère. L'exemple de code suivant montre comment formater les valeurs.

Le code montre comment utiliser à la fois un filtre de demande et un filtre de promotion. Un filtre de promotion s'applique uniquement aux articles en promotion, tandis qu'un filtre de demande s'applique uniquement aux autres articles recommandés. Pour plus d'informations, veuillez consulter [Filtres de](#page-460-0)  [promotion](#page-460-0).

Pour plus d'informations sur les champs supplémentaires, reportez-vous [Obtenir des](#page-455-0)  [recommandations d'articles \(AWS SDK\)](#page-455-0) aux sections et[Obtenir un classement personnalisé à l'aide](#page-478-0)  [de métadonnées contextuelles.](#page-478-0)

```
aws personalize-runtime get-recommendations \
--campaign-arn CampaignArn \
-user-id 1 \setminus--num-results 10 \
--filter-arn RequestFilterArn \
--filter-values '{ 
     "RequestFilterParameterName": "\"value\"", 
     "RequestFilterParameterName": "\"value1\",\"value2\",\"value3\"" 
  }'--promotions "[{ 
   \"name\": \"promotionName\", 
   \"percentPromotedItems\": 50, 
   \"filterArn\": \"PromotionFilterARN\", 
   \"filterValues\": {\"PromotionParameterName\":\"\\\"value1, value2\\\"\"}
}]"
```
La liste des éléments recommandés s'affiche. Les articles promotionnels sont positionnés de manière aléatoire par rapport aux autres articles recommandés, mais dans un ordre trié par rapport aux autres articles promus. En fonction de votre recette, les articles recommandés qui ne font pas partie d'une promotion sont triés en fonction de leur pertinence pour l'utilisateur, de leur popularité ou de leur similitude. S'il n'y a pas suffisamment d'articles répondant aux critères de promotion, le résultat contiendra autant d'articles en promotion que possible.

```
{ 
   "itemList": [ 
         { 
              "itemId1": "123",
```

```
 "score": .0117211, 
            "promotionName": "promotionName" 
       }, 
       { 
           "itemId2": "456", 
           "score": .0077976 
       }, 
       { 
           "itemId3": "789", 
           "score": .0067171 
       }, 
       ..... 
 ]
```
<span id="page-464-0"></span>Promouvoir des articles (AWSSDK)

Le code suivant montre comment promouvoir des éléments dans les recommandations à l'aide du SDK pour Python (Boto3) et du SDK pour Java 2.x et d'une campagne personnalisée. Pour promouvoir des articles auprès d'un recommandeur, remplacez le campaignArn paramètre par recommenderArn et spécifiez le nom de ressource Amazon (ARN) du recommandeur. Pour les champs de promotion, spécifiez les informations suivantes :

- nom : Spécifiez le nom de la promotion. La réponse à la recommandation inclut le nom permettant d'identifier les articles promus.
- percentPromotedItems: pourcentage d'articles recommandés auxquels s'applique la promotion.
- PromotionFilterArn : nom de ressource Amazon (ARN) du filtre qui définit les critères de promotion. Pour plus d'informations, veuillez consulter [Filtres de promotion](#page-460-0).
- Tous les noms et valeurs de paramètres : si votre expression de filtre comporte des paramètres, pour chaque paramètre de votre expression de filtre, indiquez le nom du paramètre (distinction majuscules/minuscules) et les valeurs. Par exemple, si votre expression de filtre comporte un \$GENRE paramètre, indiquez "GENRE" comme clé et un ou plusieurs genres, tels que « \" Comédie "\ », comme valeur. Séparez les valeurs multiples par une virgule. Par exemple, "\"comedy\", \"drama\",\"horror"\".

Le code suivant montre comment utiliser à la fois un filtre de demande et un filtre de promotion. Un filtre de promotion s'applique uniquement aux articles en promotion, tandis qu'un filtre de demande s'applique uniquement aux autres articles recommandés. Pour plus d'informations, veuillez consulter [Filtres de promotion.](#page-460-0)

Obtenir des recommandations en temps réel 455

Pour plus d'informations sur les champs supplémentaires, reportez-vous [Obtenir des](#page-455-0)  [recommandations d'articles \(AWS SDK\)](#page-455-0) aux sections et[Obtenir un classement personnalisé à l'aide](#page-478-0)  [de métadonnées contextuelles.](#page-478-0)

SDK for Python (Boto3)

```
import boto3
personalizeRt = boto3.client('personalize-runtime')
response = personalizeRt.get_recommendations( 
   campaignArn = "CampaignARN", 
   userId = '1', 
   numResults = 10, 
   filterArn = 'RequestFilterARN', 
   filterValues = { 
       "RequestFilterParameterName": "\"value1\"", 
       "RequestFilterParameterName": "\"value1\",\"value2\",\"value3\"" 
       .... 
   }, 
  promotions = [f] "name" : "promotionName", 
     "percentPromotedItems" : 50, 
     "filterArn": "promotionFilterARN", 
     "filterValues": { 
       "PromotionParameterName": "\"Value1\",\"Value2\"" 
       ... 
     } 
   }]
)
print("Recommended items")
for item in response['itemList']: 
     print (item['itemId']) 
     if ("promotionName" in item): 
         print(item['promotionName'])
```
SDK for Java 2.x

public static void getRecommendationsWithPromotedItems(PersonalizeRuntimeClient personalizeRuntimeClient,

 String campaignArn, String userId,

```
 String requestFilterArn, 
                                           String requestParameterName, 
                                           String requestParameterValue1, 
                                           String requestParameterValue2, 
                                           String promotionName, 
                                           int percentPromotedItems, 
                                           String promotionFilterArn, 
                                           String promotionParameterName, 
                                           String promotionParameterValue1, 
                                           String promotionParameterValue2) { 
   try { 
       Map<String, String> promotionFilterValues = new HashMap<>(); 
       promotionFilterValues.put(promotionParameterName, String.format("\"%1$s\",
\"%2$s\"", 
                promotionParameterValue1, promotionParameterValue2)); 
       Promotion newPromotion = Promotion.builder() 
                .name(promotionName) 
                .percentPromotedItems(percentPromotedItems) 
                .filterArn(promotionFilterArn) 
                .filterValues(promotionFilterValues) 
               .build();
      List<Promotion> promotionList = new List<>();
       promotionsList.add(newPromotion); 
       Map<String, String> requestfilterValues = new HashMap<>(); 
       requestfilterValues.put(requestParameterName, String.format("\"%1$s\",\"%2$s
\setminus"",
                requestParameterValue1, requestParameterValue2)); 
       GetRecommendationsRequest recommendationsRequest = 
  GetRecommendationsRequest.builder() 
                .campaignArn(campaignArn) 
                .numResults(20) 
                .userId(userId) 
                .filterArn(requestFilterArn) 
                .fitlerValues(requestFilterValues) 
                .promotions(promotionList)
```

```
.build();
       GetRecommendationsResponse recommendationsResponse = 
  personalizeRuntimeClient.getRecommendations(recommendationsRequest); 
      List<PredictedItem> items = recommendationsResponse.itemList();
       for (PredictedItem item: items) { 
           System.out.println("Item Id is : "+item.itemId()); 
           System.out.println("Item score is : "+item.score()); 
           System.out.println("Promotion name is : "+item.promotionName()); 
       } 
   } catch (PersonalizeRuntimeException e) { 
       System.err.println(e.awsErrorDetails().errorMessage()); 
       System.exit(1); 
  }
}
```
SDK for JavaScript v3

```
// Get service clients and commands using ES6 syntax.
import { GetRecommendationsCommand, PersonalizeRuntimeClient } from 
   "@aws-sdk/client-personalize-runtime";
// create personalizeRuntimeClient.
const personalizeRuntimeClient = new PersonalizeRuntimeClient({ 
   region: "REGION",
});
// set recommendation request param
export const getRecommendationsParam = { 
   campaignArn: "CAMPAIGN_ARN", /* required */ 
   userId: "USER_ID", /* required */ 
   numResults: 25, /* optional */ 
   filterArn: "FILTER_ARN", /* provide if you are applying a custom filter */ 
   filterValues: { 
     "PARAM_NAME": "\"PARAM_VALUE\"" /* provide if your filter has a placeholder 
  parameter */ 
   }, 
   promotions: [ 
    \mathcal{L}name: "PROMOTION NAME", /* specify the name of the promotion. The
  recommendation response includes the name to identify promoted items. */
```
```
 percentPromotedItems: 50, /* the percentage of recommended items to apply the 
  promotion to. */ 
       filterArn: 
         "PROMOTION_FILTER_ARN", /* the Amazon Resource Name (ARN) of the filter that 
  defines the promotion criteria. */ 
       filterValues: { 
         "PARAM_NAME": "\"PARAM_VALUE\"" /* provide if your promotion filter has a 
  placeholder parameter */ 
       }, 
     }, 
   ],
};
export const run = async () => {
   try { 
     const response = await personalizeRuntimeClient.send(new 
  GetRecommendationsCommand(getRecommendationsParam)); 
     console.log("Success!", "\nItems are: "); 
     response.itemList.forEach(element => console.log(element.itemId)) 
     return response; // For unit tests. 
   } catch (err) { 
     console.log("Error", err); 
   }
};
run();
```
La liste des éléments recommandés s'affiche. Les articles promotionnels sont positionnés de manière aléatoire par rapport aux autres articles recommandés, mais dans un ordre trié par rapport aux autres articles promus. En fonction de votre recette, les articles recommandés qui ne font pas partie d'une promotion sont triés en fonction de leur pertinence pour l'utilisateur, de leur popularité ou de leur similitude. S'il n'y a pas suffisamment d'articles répondant aux critères de promotion, le résultat contiendra autant d'articles en promotion que possible.

```
{ 
   "itemList": [ 
        { 
             "itemId1": "123", 
             "score": .0117211, 
             "promotionName": "promotionName"
```

```
 }, 
        { 
            "itemId2": "456", 
            "score": .0077976 
        }, 
       \mathcal{L} "itemId3": "789", 
            "score": .0067171 
        }, 
        ..... 
 ]
```
Obtenir des recommandations d'action

Si vous utilisez une recette PERSONALIZED\_ACTIONS, vous pouvez obtenir des recommandations d'action à partir de votre campagne en temps réel. Vous pouvez obtenir des recommandations d'action à l'aide de la console Amazon Personalize AWS Command Line Interface (AWS CLI) ou AWS des SDK.

## Rubriques

- [Comment fonctionne la notation des recommandations d'action](#page-469-0)
- [Obtenir des recommandations d'action \(console\)](#page-470-0)
- [Obtenir des recommandations d'action \(AWS CLI\)](#page-470-1)
- [Obtenir des recommandations d'action \(AWSSDK\)](#page-471-0)

<span id="page-469-0"></span>Comment fonctionne la notation des recommandations d'action

Avec la recette Next-Best-Action, Amazon Personalize génère des scores pour les actions en fonction de la probabilité que l'utilisateur interagisse avec l'action. Les scores peuvent être compris entre 0 et 1,0. Plus la valeur est proche de 1.0, plus il est probable que l'utilisateur interagisse avec l'action.

Si vous n'avez importé aucune donnée d'interaction, toutes les actions recommandées auront un score de 0,0. Si Amazon Personalize recommande une action dans le cadre de l'exploration, l'article aura un score de 0,0. Amazon Personalize utilise l'exploration pour recommander des actions sans données d'interaction entre les actions. Pour plus d'informations sur l'exploration, consultez[Exploration.](#page-193-0)

<span id="page-470-0"></span>Obtenir des recommandations d'action (console)

Pour obtenir des recommandations d'action avec la console Amazon Personalize, vous devez fournir les informations relatives à la demande sur la page détaillée de votre campagne personnalisée.

Pour obtenir des recommandations d'action

- 1. Ouvrez la console Amazon Personalize à l'[adresse https://console.aws.amazon.com/personalize/](https://console.aws.amazon.com/personalize/home) [home](https://console.aws.amazon.com/personalize/home) et connectez-vous à votre compte.
- 2. Choisissez le groupe de jeux de données qui contient la campagne que vous utilisez.
- 3. Dans le volet de navigation, sous Ressources personnalisées, sélectionnez Campagnes.
- 4. Choisissez la campagne cible.
- 5. Sous Résultats de la campagne de test, entrez les détails de votre demande de recommandation.

Si vous avez enregistré des événements pour un utilisateur avant qu'il ne se connecte (utilisateur anonyme), vous pouvez obtenir des recommandations pour cet utilisateur en fournissant les informations sessionId issues de ces événements comme s'il s'agissait du sienuserId. Pour plus d'informations sur l'enregistrement d'événements pour les utilisateurs anonymes, consultez[Enregistrement d'événements pour les utilisateurs anonymes.](#page-542-0)

- 6. Choisissez éventuellement un filtre. Pour en savoir plus, consultez [Recommandations de filtrage](#page-579-0) [et segments d'utilisateurs.](#page-579-0)
- 7. Choisissez Get recommendations (Obtenir des recommandations). Un tableau contenant les 5 principales actions recommandées par l'utilisateur s'affiche.

<span id="page-470-1"></span>Obtenir des recommandations d'action (AWS CLI)

Utilisez le code suivant pour obtenir des recommandations d'action dans le cadre d'une campagne. Spécifiez l'ID de l'utilisateur pour lequel vous souhaitez obtenir des recommandations et le nom de ressource Amazon (ARN) de votre campagne.

Pour modifier le nombre d'actions recommandées, modifiez la valeur denumResults. La valeur par défaut est de 5 actions. Le maximum est de 100 actions.

Pour filtrer les recommandations d'actions selon des critères personnalisés, vous pouvez créer un filtre et l'appliquer à l'get-action-recommendationsopération. Pour en savoir plus, consultez [Recommandations de filtrage et segments d'utilisateurs](#page-579-0).

Si vous avez enregistré des événements pour un utilisateur avant qu'il ne se connecte (utilisateur anonyme), vous pouvez obtenir des recommandations pour cet utilisateur en fournissant les informations sessionId issues de ces événements comme s'il s'agissait du sienuserId. Pour plus d'informations sur l'enregistrement d'événements pour les utilisateurs anonymes, consultez[Enregistrement d'événements pour les utilisateurs anonymes.](#page-542-0)

```
aws personalize-runtime get-action-recommendations \
--campaign-arn campaign arn \
--user-id User ID \
--num-results 10
```
<span id="page-471-0"></span>Obtenir des recommandations d'action (AWSSDK)

Le code suivant montre comment obtenir des recommandations Amazon Personalize pour un utilisateur à partir d'une campagne. Spécifiez l'ID de l'utilisateur pour lequel vous souhaitez obtenir des recommandations, ainsi que le nom de ressource Amazon (ARN) de votre campagne.

Pour modifier le nombre d'actions recommandées, modifiez la valeur denumResults. La valeur par défaut est de 5 actions. Le maximum est de 100 actions.

Pour filtrer les recommandations d'actions selon des critères personnalisés, vous pouvez créer un filtre et l'appliquer à la demande [GetActionRecommendations](#page-1007-0) d'API. Pour en savoir plus, consultez [Recommandations de filtrage et segments d'utilisateurs](#page-579-0).

Si vous avez enregistré des événements pour un utilisateur avant qu'il ne se connecte (utilisateur anonyme), vous pouvez obtenir des recommandations pour cet utilisateur en fournissant les informations sessionId issues de ces événements comme s'il s'agissait du sienuserId. Pour plus d'informations sur l'enregistrement d'événements pour les utilisateurs anonymes, consultez[Enregistrement d'événements pour les utilisateurs anonymes.](#page-542-0)

```
import boto3
personalizeRt = boto3.client('personalize-runtime')
response = personalizeRt.get_action_recommendations( 
     campaignArn = 'Campaign ARN', 
     userId = 'User ID', 
     numResults = 10
)
```

```
print("Recommended actions")
for item in response['actionList']: 
     print (item['actionId'])
```
Obtenir un classement personnalisé (ressources personnalisées)

Un classement personnalisé est une liste d'éléments recommandés ayant fait l'objet d'un nouveau classement pour un utilisateur spécifique. Pour obtenir des classements personnalisés, appelez l'opération [GetPersonalizedRanking](#page-1012-0) API ou obtenez des recommandations à partir d'une campagne dans la console.

## **a** Note

La solution utilisée pour la campagne doit avoir été créée à l'aide d'une recette de type PERSONALIZED\_RANKING. Pour en savoir plus, consultez [Choisir une recette.](#page-206-0)

## Rubriques

- [Comment fonctionne le classement personnalisé](#page-472-0)
- [Obtenir un classement personnalisé \(console\)](#page-473-0)
- [Obtenir un classement personnalisé \(AWS CLI\)](#page-474-0)
- [Obtenir un classement personnalisé \(AWSSDK\)](#page-475-0)
- [Exemple de carnet de notes à classement personnalisé](#page-478-0)

<span id="page-472-0"></span>Comment fonctionne le classement personnalisé

Tout comme les scores obtenus par l'GetRecommendationsopération pour les solutions créées à l'aide de la recette de [personnalisation utilisateur,](#page-452-0) la somme des GetPersonalizedRanking scores est égale à 1, mais comme la liste des éléments pris en compte est bien inférieure à celle de votre catalogue complet, les scores de recommandation ont tendance à être plus élevés.

Mathématiquement, la fonction de notation pour GetPersonalizedRanking est identique àGetRecommendations, sauf qu'elle ne prend en compte que les éléments d'entrée. Cela signifie que des scores plus proches de 1 deviennent plus probables, car les choix pour diviser le score sont plus réduits :

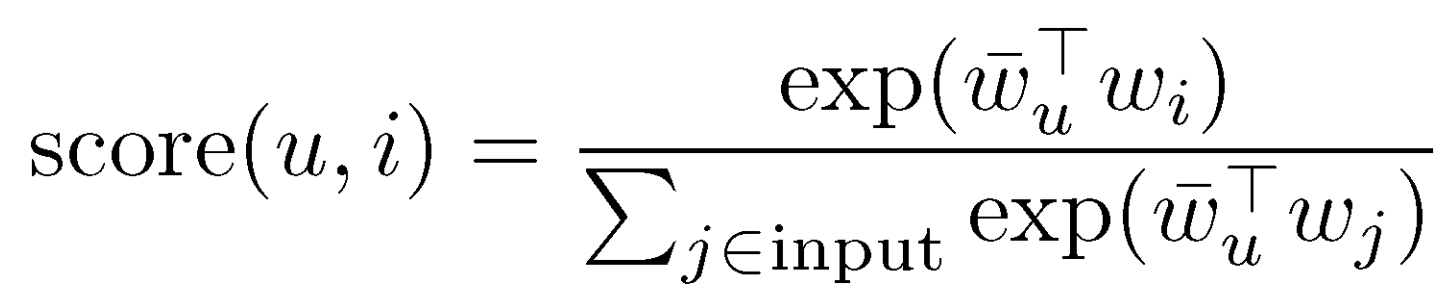

<span id="page-473-0"></span>Obtenir un classement personnalisé (console)

Pour obtenir un classement personnalisé pour un utilisateur depuis la console Amazon Personalize, choisissez la campagne que vous utilisez, puis fournissez son ID utilisateur, spécifiez la liste des éléments que vous souhaitez classer pour l'utilisateur, choisissez éventuellement un filtre et fournissez éventuellement des données contextuelles.

Pour obtenir un classement personnalisé pour un utilisateur

- 1. Ouvrez la console Amazon Personalize à l'[adresse https://console.aws.amazon.com/personalize/](https://console.aws.amazon.com/personalize/home) [home](https://console.aws.amazon.com/personalize/home) et connectez-vous à votre compte.
- 2. Choisissez le groupe de jeux de données qui contient la campagne que vous utilisez.
- 3. Dans le volet de navigation, choisissez Campaigns (Campagnes).
- 4. Sur la page Campagnes, choisissez la campagne cible.
- 5. Sous Résultats de la campagne de test, entrez le nom d'utilisateur de l'utilisateur pour lequel vous souhaitez obtenir des recommandations.
- 6. Pour les numéros d'article, entrez la liste des articles à classer pour l'utilisateur.
- 7. Choisissez éventuellement un filtre. Pour en savoir plus, consultez [Recommandations de filtrage](#page-579-0) [et segments d'utilisateurs.](#page-579-0)
- 8. Si vous avez activé les métadonnées dans les recommandations pour votre campagne, pour les colonnes du jeu de données Items, choisissez les colonnes de métadonnées que vous souhaitez inclure dans les résultats des recommandations. Pour plus d'informations sur l'activation des métadonnées, consulte[zMétadonnées avec recommandations](#page-439-0).
- 9. Si votre campagne utilise des métadonnées contextuelles (pour les exigences, voi[rAméliorer](#page-479-0)  [la pertinence des recommandations grâce aux métadonnées contextuelles](#page-479-0)), fournissez éventuellement des données contextuelles.

Pour chaque contexte, pour la clé, entrez le champ de métadonnées, et pour la valeur, entrez les données du contexte.

10. Choisissez Obtenir un classement personnalisé des articles. Un tableau contenant les éléments classés par ordre d'intérêt prévu pour l'utilisateur apparaît.

<span id="page-474-0"></span>Obtenir un classement personnalisé (AWS CLI)

Les exemples de code suivants montrent les différentes variantes de la manière d'obtenir un classement personnalisé avec leAWS CLI.

### **Rubriques**

- [Obtenir un classement personnalisé](#page-474-1)
- [Inclure les métadonnées des articles dans un classement personnalisé](#page-474-2)

#### <span id="page-474-1"></span>Obtenir un classement personnalisé

Utilisez la get-personalized-ranking commande suivante pour obtenir un classement personnalisé avecAWS CLI. Spécifiez le nom de ressource Amazon (ARN) pour votre campagne, le nom d'utilisateur de l'utilisateur et fournissez une liste des identifiants d'articles à classer pour l'utilisateur (chacun séparé par un espace). Les éléments à classer doivent figurer dans les données que vous avez utilisées pour entraîner la version de la solution. La liste des recommandations classées s'affiche. Amazon Personalize considère que le premier élément de la liste présente le plus d'intérêt pour l'utilisateur.

```
aws personalize-runtime get-personalized-ranking \
--campaign-arn Campaign ARN \
--user-id 12 \
--input-list 3 4 10 8 12 7
```
<span id="page-474-2"></span>Inclure les métadonnées des articles dans un classement personnalisé

Si vous avez activé les métadonnées dans les recommandations pour votre campagne, vous pouvez spécifier les colonnes de métadonnées du jeu de données Items à inclure dans la réponse. Pour plus d'informations sur l'activation des métadonnées, consulte[zMétadonnées avec recommandations](#page-439-0).

L'exemple de code suivant montre comment spécifier les colonnes de métadonnées dans le cadre de votre demande de classement personnalisé.

```
aws personalize-runtime get-personalized-ranking \
--campaign-arn Campaign ARN \
```

```
--user-id 12 \
--input-list 3 4 10 8 12 7
--metadata-columns "{\"ITEMS\": ["\"columnNameA"\","\"columnNameB"\"]}"
```
<span id="page-475-0"></span>Obtenir un classement personnalisé (AWSSDK)

Les exemples de code suivants montrent les différentes variantes de la manière d'obtenir un classement personnalisé avec les AWS SDK.

#### **Rubriques**

- [Obtenir un classement personnalisé](#page-475-1)
- [Inclure les métadonnées des articles dans un classement personnalisé](#page-477-0)
- [Obtenir un classement personnalisé à l'aide de métadonnées contextuelles](#page-478-1)

#### <span id="page-475-1"></span>Obtenir un classement personnalisé

Le code suivant montre comment obtenir un classement personnalisé pour un utilisateur. Spécifiez l'identifiant de l'utilisateur et une liste des identifiants d'articles à classer pour l'utilisateur. Les identifiants des éléments doivent figurer dans les données que vous avez utilisées pour entraîner la version de la solution. Une liste de recommandations classées est renvoyée. Amazon Personalize considère que le premier élément de la liste présente le plus d'intérêt pour l'utilisateur.

#### SDK for Python (Boto3)

```
import boto3
personalizeRt = boto3.client('personalize-runtime')
response = personalizeRt.get_personalized_ranking( 
     campaignArn = "Campaign arn", 
     userId = "UserID", 
     inputList = ['ItemID1','ItemID2']
)
print("Personalized Ranking")
for item in response['personalizedRanking']: 
     print (item['itemId'])
```
### SDK for Java 2.x

```
public static List<PredictedItem> getRankedRecs(PersonalizeRuntimeClient 
  personalizeRuntimeClient, 
                                                    String campaignArn, 
                                                    String userId, 
                                                    ArrayList<String> items) { 
     try { 
         GetPersonalizedRankingRequest rankingRecommendationsRequest = 
  GetPersonalizedRankingRequest.builder() 
                  .campaignArn(campaignArn) 
                  .userId(userId) 
                  .inputList(items) 
                 .build();
         GetPersonalizedRankingResponse recommendationsResponse = 
 personalizeRuntimeClient.getPersonalizedRanking(rankingRecommendationsRequest);
         List<PredictedItem> rankedItems = 
  recommendationsResponse.personalizedRanking(); 
        int rank = 1;
         for (PredictedItem item : rankedItems) { 
             System.out.println("Item ranked at position " + rank + " details"); 
             System.out.println("Item Id is : " + item.itemId()); 
             System.out.println("Item score is : " + item.score()); 
             System.out.println("---------------------------------------------"); 
             rank++; 
         } 
         return rankedItems; 
     } catch (PersonalizeRuntimeException e) { 
         System.err.println(e.awsErrorDetails().errorMessage()); 
         System.exit(1); 
     } 
     return null;
}
```
SDK for JavaScript v3

```
// Get service clients module and commands using ES6 syntax.
import { GetPersonalizedRankingCommand } from 
   "@aws-sdk/client-personalize-runtime";
import { personalizeRuntimeClient } from "./libs/personalizeClients.js";
```

```
// Or, create the client here.
// const personalizeRuntimeClient = new PersonalizeRuntimeClient({ region: 
  "REGION"});
// Set the ranking request parameters.
export const getPersonalizedRankingParam = { 
   campaignArn: "CAMPAIGN_ARN", /* required */ 
   userId: 'USER_ID', /* required */ 
   inputList: ["ITEM_ID_1", "ITEM_ID_2", "ITEM_ID_3", "ITEM_ID_4"]
}
export const run = async () => {
   try { 
     const response = await personalizeRuntimeClient.send(new 
  GetPersonalizedRankingCommand(getPersonalizedRankingParam)); 
     console.log("Success!", response); 
     return response; // For unit tests. 
   } catch (err) { 
     console.log("Error", err); 
   }
};
run();
```
<span id="page-477-0"></span>Inclure les métadonnées des articles dans un classement personnalisé

Si vous avez activé les métadonnées dans les recommandations pour votre campagne, vous pouvez spécifier les colonnes de métadonnées du jeu de données Items à inclure dans la réponse. Pour plus d'informations sur l'activation des métadonnées, consulte[zMétadonnées avec recommandations](#page-439-0).

L'exemple de code suivant montre comment spécifier les colonnes de métadonnées dans le cadre de votre demande de classement personnalisé.

```
import boto3
personalizeRt = boto3.client('personalize-runtime')
response = personalizeRt.get_personalized_ranking( 
     campaignArn = "Campaign arn", 
     userId = "UserID", 
     inputList = ['ItemID1','ItemID2'], 
     metadataColumns = {
```

```
 "ITEMS": ['columnNameA','columnNameB'] 
     }
)
print("Personalized Ranking")
for item in response['personalizedRanking']: 
     print (item['itemId']) 
     print (item['metadata'])
```
<span id="page-478-1"></span>Obtenir un classement personnalisé à l'aide de métadonnées contextuelles

Utilisez le code suivant pour obtenir un classement personnalisé basé sur les métadonnées contextuelles. Pour context chaque paire clé-valeur, indiquez le champ de métadonnées comme clé et les données contextuelles comme valeur. Dans l'exemple de code suivant, la clé est DEVICE et la valeur estmobile phone. Remplacez ces valeurs et le Campaign ARN et User ID par les vôtres. Passez également inputList à une liste d'identifiants d'éléments figurant dans les données que vous avez utilisées pour entraîner la solution. Amazon Personalize considère que le premier élément de la liste présente le plus d'intérêt pour l'utilisateur.

```
import boto3
personalizeRt = boto3.client('personalize-runtime')
response = personalizeRt.get_personalized_ranking( 
     campaignArn = "Campaign ARN", 
     userId = "User ID", 
     inputList = ['ItemID1', 'ItemID2'], 
    context = \{ 'DEVICE': 'mobile phone' 
     }
)
print("Personalized Ranking")
for item in response['personalizedRanking']: 
   print(item['itemId'])
```
<span id="page-478-0"></span>Exemple de carnet de notes à classement personnalisé

[Pour un exemple de bloc-notes Jupyter expliquant comment utiliser la recette de classement](https://github.com/aws-samples/amazon-personalize-samples/blob/master/next_steps/core_use_cases/personalized_ranking/personalize_ranking_example.ipynb)  [personnalisé, voir l'exemple de Personalize Ranking.](https://github.com/aws-samples/amazon-personalize-samples/blob/master/next_steps/core_use_cases/personalized_ranking/personalize_ranking_example.ipynb)

<span id="page-479-0"></span>Améliorer la pertinence des recommandations grâce aux métadonnées contextuelles

Pour améliorer la pertinence des recommandations, incluez des métadonnées contextuelles relatives à un utilisateur, telles que son type d'appareil ou l'heure de la journée, lorsque vous recevez des recommandations d'articles ou obtenez un classement personnalisé.

Pour utiliser des métadonnées contextuelles, le schéma du jeu de données d'interactions entre éléments doit comporter des champs de métadonnées pour les données contextuelles. Par exemple, un champ DEVICE (voi[rSchémas](#page-151-0)).

Pour les groupes de jeux de données de domaine, les cas d'utilisation des recommandations suivants peuvent utiliser des métadonnées contextuelles :

- [Recommandé pour vous\(](#page-204-0)domaine ECOMMERCE)
- [Les meilleurs choix pour vous](#page-200-0) (domaine VIDEO ON DEMAND)

Pour les ressources personnalisées, les recettes qui utilisent des métadonnées contextuelles sont les suivantes :

- [Personnalisation par l'utilisateur](#page-211-0)
- [Personalized-Ranking](#page-254-0)

Pour plus d'informations sur les informations contextuelles, consultez le billet de blog sur le AWS Machine Learning suivant : [Augmenter la pertinence de vos recommandations Amazon Personalize](https://aws.amazon.com/blogs/machine-learning/increasing-the-relevance-of-your-amazon-personalize-recommendations-by-leveraging-contextual-information/) [en tirant parti des informations contextuelles.](https://aws.amazon.com/blogs/machine-learning/increasing-the-relevance-of-your-amazon-personalize-recommendations-by-leveraging-contextual-information/)

Vous pouvez obtenir des recommandations avec des métadonnées contextuelles à l'aide de la console Amazon Personalize AWS Command Line Interface (AWS CLI) ou des AWS SDK.

Obtenir des recommandations à l'aide de métadonnées contextuelles (SDK AWS Python)

Pour améliorer la pertinence des recommandations, incluez des métadonnées contextuelles relatives à un utilisateur, telles que son type d'appareil ou l'heure de la journée, lorsque vous recevez des recommandations d'articles ou obtenez un classement personnalisé.

Utilisez le code suivant pour obtenir une recommandation basée sur les métadonnées contextuelles. Pour context chaque paire clé-valeur, indiquez le champ de métadonnées comme clé et les données contextuelles comme valeur. Dans l'exemple de code suivant, la clé est DEVICE et la valeur estmobile phone. Remplacez ces valeurs et le Campaign ARN et User ID par les vôtres. Si

vous avez créé un recommandeur, remplacez-le campaignArn parrecommenderArn. La liste des éléments recommandés pour l'utilisateur s'affiche.

```
import boto3
personalizeRt = boto3.client('personalize-runtime')
response = personalizeRt.get_recommendations( 
     campaignArn = 'Campaign ARN', 
     userId = 'User ID', 
    context = \{ 'DEVICE': 'mobile phone' 
     }
)
print("Recommended items")
for item in response['itemList']: 
     print (item['itemId'])
```
# Recommandations par lots et segments d'utilisateurs (ressources personnalisées)

Avec des ressources personnalisées, vous pouvez obtenir des recommandations par lots ou des segments d'utilisateurs avec un flux de lots asynchrone. Par exemple, vous pouvez obtenir des recommandations de produits pour tous les utilisateurs d'une liste d'e-mails ou des [item-to-item](#page-262-0) [similitudes](#page-262-0) dans un inventaire. Ou bien, avec les recettes USER\_SEGMENTATION, vous pouvez obtenir des segments d'utilisateurs pour des publicités basées sur les données en fonction des articles de votre inventaire et des interactions de vos utilisateurs.

- Pour obtenir des recommandations par lots, vous devez utiliser une tâche d'inférence par lots. Une tâche d'inférence par lots est un outil qui importe vos données d'entrée par lots depuis un compartiment Amazon S3, utilise la version de votre solution pour générer des recommandations d'articles et exporte les recommandations vers un compartiment Amazon S3.
- Pour obtenir des segments d'utilisateurs, vous devez utiliser une tâche de segmentation par lots. Une tâche de segmentation par lots est un outil qui importe vos données d'entrée par lots depuis un compartiment Amazon S3, utilise la version de votre solution entraînée à l'aide d'une recette USER\_SEGMENTATION pour générer des segments d'utilisateurs et exporte les segments vers un compartiment Amazon S3.

## **Rubriques**

- [Obtenir des recommandations par lots](#page-481-0)
- [Obtenir des segments d'utilisateurs](#page-504-0)

# <span id="page-481-0"></span>Obtenir des recommandations par lots

Grâce aux ressources personnalisées, vous pouvez obtenir des recommandations d'articles grâce à un flux de lots asynchrone. Par exemple, vous pouvez obtenir des recommandations de produits pour tous les utilisateurs d'une liste d'e-mails ou des [item-to-itemsimilitudes](#page-262-0) dans un inventaire.

Pour obtenir des recommandations par lots pour des articles, vous devez utiliser une tâche d'inférence par lots. Une tâche d'inférence par lots est un outil qui importe vos données d'entrée par lots depuis un compartiment Amazon S3, utilise la version de votre solution personnalisée pour générer des recommandations d'articles, puis exporte les recommandations d'articles vers un compartiment Amazon S3. Selon la recette, vos données d'entrée sont une liste d'utilisateurs, ou d'éléments, ou une liste d'utilisateurs possédant chacun une collection d'éléments.

Si votre solution utilise la recette Articles similaires et que vous disposez d'un jeu de données d'articles contenant des données textuelles et des données de titre d'article, vous pouvez générer des recommandations par lots avec des thèmes pour chaque groupe d'articles. Pour de plus amples informations, veuillez consulter [Recommandations par lots avec des thèmes issus du générateur de](#page-484-0) [contenu.](#page-484-0)

Lors de la génération de recommandations par lots, Amazon Personalize prend en compte toutes les données en masse présentes au moment de la création de la dernière version de la solution. Ces données peuvent être importées avec le mode d'importation FULL ou INCREMENTAL. Pour que les nouveaux enregistrements groupés influencent les recommandations par lots, vous devez créer une nouvelle version de solution, puis créer la tâche d'inférence par lots.

Amazon Personalize utilise les données issues d'importations individuelles pour générer des recommandations par lots, comme suit :

• Nouvelles interactions avec des articles et des utilisateurs existants : si vous utilisez les recettes de personnalisation par l'utilisateur ou de classement personnalisé, Amazon Personalize prend en compte les nouvelles données d'interactions avec les articles et les utilisateurs existants dans les 15 minutes suivant l'importation des données. Pour vous assurer que les événements sont pris en compte, nous vous recommandons d'attendre au moins 15 minutes après l'importation avant de démarrer une tâche d'inférence par lots. Pour toutes les autres recettes, vous devez créer une nouvelle version de solution pour les événements diffusés en continu afin d'influencer les recommandations par lots.

- Nouveaux utilisateurs : pour les utilisateurs ne disposant pas de données sur les interactions, les recommandations concernent initialement uniquement les articles populaires. Si vous utilisez User Personalization ou Personalized-Ranking et que vous enregistrez des événements pour l'utilisateur, ses recommandations peuvent devenir plus pertinentes environ 15 minutes après l'importation, sans formation préalable. Pour vous assurer que les événements sont pris en compte, nous vous recommandons d'attendre au moins 15 minutes après l'importation avant de démarrer une tâche d'inférence par lots. Pour toutes les autres recettes, vous devez créer une nouvelle version de solution pour les événements diffusés en continu afin d'influencer les recommandations par lots pour les utilisateurs ne disposant pas de données d'interaction.
- Nouveaux éléments : avec User-Personalization, lorsque vous créez une tâche d'inférence par lots et que vous spécifiez la dernière version de solution entièrement entraînée pour votre solution, Amazon Personalize met automatiquement à jour la version de la solution afin d'inclure de nouveaux éléments dans les recommandations avec exploration. Si vous ne spécifiez pas la dernière version de la solution, aucune mise à jour n'est effectuée. Pour toute autre recette, vous devez créer une nouvelle version de solution pour que les nouveaux éléments figurent dans les recommandations par lots. Pour plus d'informations sur l'exploration, consulte[zExploration](#page-193-0).

## **Rubriques**

- [Flux de travail par lots](#page-482-0)
- [Directives et exigences](#page-483-0)
- [Notation du flux de travail par lots](#page-484-1)
- [Recommandations par lots avec des thèmes issus du générateur de contenu](#page-484-0)
- [Préparation des données d'entrée pour les recommandations par lots](#page-487-0)
- [Création d'une tâche d'inférence par lots](#page-491-0)
- [Exemples de résultats de tâches d'inférence par lots](#page-502-0)

## <span id="page-482-0"></span>Flux de travail par lots

Le flux de travail par lots est le suivant :

1. Préparez et téléchargez vos données d'entrée au format JSON dans un compartiment Amazon S3. Le format de vos données d'entrée dépend de la recette que vous utilisez. veuillez consulter [Préparation des données d'entrée pour les recommandations par lots](#page-487-0).

- 2. Créez un emplacement distinct pour vos données de sortie, qu'il s'agisse d'un dossier ou d'un autre compartiment Amazon S3.
- 3. Créez une tâche d'inférence par lots. veuillez consulter [Création d'une tâche d'inférence par lots](#page-491-0).
- 4. Lorsque l'inférence par lots est terminée, récupérez les recommandations relatives aux articles depuis votre emplacement de sortie dans Amazon S3.

## <span id="page-483-0"></span>Directives et exigences

Voici les directives et les exigences relatives à l'obtention de recommandations par lots :

- Votre rôle de service Amazon Personalize IAM doit être autorisé à lire et à ajouter des fichiers à vos compartiments Amazon S3. Pour plus d'informations sur l'octroi d'autorisations, consultez[Politique relative aux rôles de service pour les flux de travail par lots](#page-42-0). Pour plus d'informations sur les autorisations relatives aux compartiments, consultez les [exemples de](https://docs.aws.amazon.com/AmazonS3/latest/dev/example-policies-s3.html) [politiques utilisateur](https://docs.aws.amazon.com/AmazonS3/latest/dev/example-policies-s3.html) dans le manuel Amazon Simple Storage Service Developer Guide. Si vous utilisez AWS Key Management Service (AWS KMS) pour le chiffrement, vous devez autoriser Amazon Personalize et votre rôle de service Amazon Personalize IAM à utiliser votre clé. Pour de plus amples informations, veuillez consulter [Autoriser Amazon Personalize à utiliser votre AWS](#page-46-0)  [KMS clé.](#page-46-0)
- Vous devez créer une solution personnalisée et une version de solution avant de créer une tâche d'inférence par lots. Cependant, il n'est pas nécessaire de créer une campagne Amazon Personalize. Si vous avez créé un groupe de jeux de données de domaine, vous pouvez toujours créer des ressources personnalisées.
- Pour générer des thèmes avec des recommandations, vous devez utiliser la recette Similar-Items. Et vous devez disposer d'un jeu de données Items contenant des données textuelles et des données de titre d'article. Pour plus d'informations sur les recommandations thématiques, consultez[Recommandations par lots avec des thèmes issus du générateur de contenu.](#page-484-0)
- Vos données d'entrée doivent être formatées comme décrit dans[Préparation des données d'entrée](#page-506-0)  [pour les segments d'utilisateurs.](#page-506-0)
- Vous ne pouvez pas obtenir de recommandations par lots avec les recettes Trending-Now ou Next-Best-Action.
- Si vous utilisez un filtre avec des paramètres d'espace réservé, vous devez inclure les valeurs des paramètres dans les données d'entrée d'un filterValues objet. Pour de plus amples informations, veuillez consulter [Fournir des valeurs de filtre dans votre JSON d'entrée.](#page-607-0)
- Nous vous recommandons d'utiliser un emplacement différent pour vos données de sortie (un dossier ou un compartiment Amazon S3 différent) de celui de vos données d'entrée.
- Les recommandations par lots peuvent ne pas être exactement les mêmes que les recommandations en temps réel. Cela est dû au fait que les tâches d'inférence par lots prennent plus de temps à réaliser et ne prennent en compte les données disponibles que 15 minutes avant le début de la tâche.

<span id="page-484-1"></span>Notation du flux de travail par lots

Les recommandations relatives aux lots incluent les scores suivants :

- À l'aide des recettes de personnalisation des utilisateurs et de classement personnalisé, Amazon Personalize calcule les scores de recommandation de travail par inférence par lots, comme décrit dans et. [Comment fonctionne la notation des recommandations de personnalisation des utilisateurs](#page-452-0) [\(ressources personnalisées\)](#page-452-0) [Comment fonctionne le classement personnalisé](#page-472-0) Vous pouvez consulter les scores dans le fichier JSON de sortie de la tâche d'inférence par lots.
- Avec la recette Similar-Items, si vous recevez des recommandations par lots thématiques, Amazon Personalize classe chaque ensemble d'articles connexes en fonction de la pertinence du thème pour chaque article. Chaque item inclut un score de 0 à 1. Plus le score est élevé, plus l'objet est étroitement lié au thème. Pour plus d'informations sur les recommandations avec des thèmes, consultez[Recommandations par lots avec des thèmes issus du générateur de contenu.](#page-484-0)

<span id="page-484-0"></span>Recommandations par lots avec des thèmes issus du générateur de contenu

# **A** Important

Lorsque vous recevez des recommandations par lots avec des thèmes, vous encourez des coûts supplémentaires. Pour plus d'informations, consultez les [tarifs d'Amazon Personalize](https://aws.amazon.com/personalize/pricing/).

Si vous utilisez le[Recette d'articles similaires,](#page-262-0) Amazon Personalize Content Generator peut ajouter des thèmes descriptifs aux recommandations par lots. Le générateur de contenu est une fonctionnalité d'intelligence artificielle générative (IA générative) gérée par Amazon Personalize.

Lorsque vous recevez des recommandations par lots avec des thèmes, Amazon Personalize Content Generator ajoute un thème descriptif pour chaque ensemble d'articles similaires. Le thème est basé sur la description de l'article et les données du nom de l'article dans votre jeu de données d'articles.

Amazon Personalize inclut les thèmes dans le résultat de la tâche d'inférence par lots. Vous pouvez utiliser les thèmes pour rendre le texte de votre application ou de vos messages marketing plus convaincants.

Par exemple, si vous recevez des recommandations d'articles connexes pour un plat pour le petit déjeuner, Amazon Personalize peut générer un thème tel que Rise and shine ou Morning Essentials. Vous pouvez utiliser le thème pour remplacer un titre de carrousel générique, comme Frequently bought together. Vous pouvez également intégrer le thème dans un e-mail promotionnel ou une campagne marketing pour de nouvelles options de menu.

AWSne surveille pas les thèmes depuis Content Generator. Pour confirmer la qualité du thème, vous pouvez utiliser les scores produits pour chaque élément recommandé. Pour en savoir plus, consultez [Classement et notation pour les recommandations par lots avec des thèmes.](#page-486-0)

## **Rubriques**

- [Régions prises en charge](#page-485-0)
- [Directives et exigences](#page-485-1)
- [Classement et notation pour les recommandations par lots avec des thèmes](#page-486-0)
- [Génération de recommandations par lots avec des thèmes](#page-487-1)

# <span id="page-485-0"></span>Régions prises en charge

Amazon Personalize Content Generator n'est disponible que dans les AWS régions suivantes :

- USA Est (Virginie du Nord)
- USA Ouest (Oregon)
- Asie Pacifique (Tokyo)

## <span id="page-485-1"></span>Directives et exigences

Voici les directives et les exigences relatives à la génération de recommandations avec des thèmes :

- Votre fichier d'entrée peut contenir jusqu'à 100 éléments. Pour plus d'informations sur les données d'entrée pour les recommandations par lots, voi[rPréparation des données d'entrée pour les](#page-487-0)  [recommandations par lots](#page-487-0).
- Votre solution doit utiliser le[Recette d'articles similaires.](#page-262-0)
- Vous devez disposer d'un jeu de données Items contenant les données suivantes. Ces données peuvent aider à générer des thèmes plus pertinents.
	- Il doit comporter un champ textuel, tel qu'un champ DESCRIPTION. Pour plus d'informations sur les données textuelles, consulte[zMétadonnées de texte non structurées.](#page-144-0)
	- Il doit comporter une colonne de chaîne contenant les données relatives au nom de l'élément, par exemple un champ TITLE.

Si votre jeu de données Items ne contient pas ces données, vous pouvez les ajouter. Pour plus d'informations sur la mise à jour des données existantes, consultez[Mise à jour de données](#page-546-0).

<span id="page-486-0"></span>Classement et notation pour les recommandations par lots avec des thèmes

Lorsque vous recevez des recommandations par lots avec des thèmes, Amazon Personalize classe chaque ensemble d'articles en fonction de la pertinence du thème pour chaque article. Chaque élément inclut un score compris approximativement entre -0,1 et 0,6. Plus le score est élevé, plus l'objet est étroitement lié au thème. Vous pouvez utiliser les scores pour définir un seuil afin de n'afficher que les éléments étroitement liés au thème.

Par exemple, Amazon Personalize peut renvoyer le thème suivant : bonbons durs (score 0,19884521)For your sweet tooth, chocolat (score 0,17664525), pomme (score 0,08994528), popsicle (score 0,14294521), patate douce (score 0,07794527) et carotte (score 0,04994523). Dans votre application, vous pouvez ajouter une règle pour inclure uniquement les éléments ayant un score égal .10 ou supérieur, en éliminant les fruits et légumes.

L'exemple suivant montre le format de sortie d'une tâche d'inférence par lots qui génère des recommandations de films avec des thèmes.

```
{"input":{"itemId":"40"},"output":{"recommendedItems":
["36","50","44","22","21","29","3","1","2","39"],"theme":"Movies 
 with a strong female lead","itemsThemeRelevanceScores":
[0.19994527,0.183059963,0.17478035,0.1618133,0.1574806,0.15468733,0.1499242,0.14353688,0.13531424,0.10291852]}}
{"input":{"itemId":"43"},"output":{"recommendedItems":
["50","21","36","3","17","2","39","1","10","5"],"theme":"The best movies of 
 1995","itemsThemeRelevanceScores":
[0.184988,0.1795761,0.11143453,0.0989443,0.08258403,0.07952615,0.07115086,0.0621634,-0.138913,-0.188913]}}
...
```
## <span id="page-487-1"></span>Génération de recommandations par lots avec des thèmes

Pour générer des recommandations par lots avec des thèmes, vous devez exécuter le flux de travail par lots comme décrit dans[Flux de travail par lots](#page-482-0). Vous préparez vos données d'entrée de la même manière que vous le feriez pour une RELATED\_ITEMS recette. Pour obtenir un exemple, consultez [Recettes RELATED\\_ITEMS.](#page-490-0)

Lorsque vous créez la tâche d'inférence par lots, vous activez la génération de thèmes et vous spécifiez la colonne de titre de l'article de votre jeu de données Items.

- Pour plus d'informations sur l'utilisation de la console Amazon Personalize pour créer une tâche d'inférence par lots qui génère des thèmes, consultez[Création d'une tâche d'inférence par lots](#page-491-0).
- Pour un exemple de code montrant comment utiliser le SDK pour Python (Boto3) afin de créer une tâche d'inférence par lots générant des thèmes, consultez. [Création d'une tâche d'inférence par](#page-501-0) [lots qui génère des thèmes](#page-501-0)

<span id="page-487-0"></span>Préparation des données d'entrée pour les recommandations par lots

Une tâche d'inférence par lots importe les données JSON saisies par lots depuis un compartiment Amazon S3, utilise la version de votre solution personnalisée pour générer des recommandations, puis exporte les recommandations d'articles vers un compartiment Amazon S3. Avant de pouvoir obtenir des recommandations par lots, vous devez préparer et télécharger votre fichier JSON dans un compartiment Amazon S3. Nous vous recommandons de créer un dossier de sortie dans votre compartiment Amazon S3 ou d'utiliser un compartiment de sortie Amazon S3 distinct. Vous pouvez ensuite exécuter plusieurs tâches d'inférence par lots en utilisant le même emplacement de données d'entrée.

Si vous utilisez un filtre avec des paramètres d'espace réservé, par exemple\$GENRE, vous devez fournir les valeurs des paramètres d'un filterValues objet dans votre code JSON d'entrée. Pour plus d'informations, consultez [Fournir des valeurs de filtre dans votre JSON d'entrée.](#page-607-0)

Pour préparer et importer des données

- 1. Formatez les données de saisie par lots en fonction de votre recette. Vous ne pouvez pas obtenir de recommandations par lots avec la recette Trending-Now.
	- Pour les recettes USER\_PERSONALIZATION et Popularity-Count, vos données d'entrée sont un fichier JSON contenant une liste d'identifiants d'utilisateur
	- Pour les recettes RELATED ITEMS, vos données d'entrée sont une liste d'ItemID

• Pour les recettes PERSONALIZED\_RANKING, vos données d'entrée sont une liste d'identifiants d'utilisateur, chacun étant associé à une collection d'identifiants ItemID

Séparez chaque ligne par une nouvelle ligne. Pour des exemples de données d'entrée, voi[rExemples JSON d'entrée et de sortie de tâches d'inférence par lots.](#page-488-0)

- 2. Téléchargez votre code JSON d'entrée dans un dossier d'entrée de votre compartiment Amazon S3. Pour plus d'informations, consultez la section [Chargement de fichiers et de dossiers par](https://docs.aws.amazon.com/AmazonS3/latest/user-guide/upload-objects.html)  [glisser-déposer](https://docs.aws.amazon.com/AmazonS3/latest/user-guide/upload-objects.html) dans le guide de l'utilisateur d'Amazon Simple Storage Service
- 3. Créez un emplacement distinct pour vos données de sortie, qu'il s'agisse d'un dossier ou d'un autre compartiment Amazon S3. En créant un emplacement distinct pour le JSON de sortie, vous pouvez exécuter plusieurs tâches d'inférence par lots avec le même emplacement de données d'entrée.
- 4. Créez une tâche d'inférence par lots. Amazon Personalize transmet les recommandations de la version de votre solution à l'emplacement de vos données de sortie.

<span id="page-488-0"></span>Exemples JSON d'entrée et de sortie de tâches d'inférence par lots

La façon dont vous formatez vos données d'entrée et la recette que vous utilisez. Si vous utilisez un filtre avec des paramètres d'espace réservé, par exemple\$GENRE, vous devez fournir les valeurs des paramètres d'un filterValues objet dans votre code JSON d'entrée. Pour plus d'informations, consultez [Fournir des valeurs de filtre dans votre JSON d'entrée](#page-607-0).

Les sections suivantes répertorient des exemples d'entrée et de sortie JSON correctement formatés pour les tâches d'inférence par lots. Vous ne pouvez pas obtenir de recommandations par lots avec la recette Trending-Now.

# Rubriques

- [Recettes USER\\_PERSONALIZATION \(PERSONNALISATION DE L'UTILISATEUR\)](#page-488-1)
- [Recettes POPULAR\\_ITEMS \(Popularity-Count uniquement\)](#page-489-0)
- Recettes PERSONALIZED RANKING
- Recettes RELATED ITEMS

# <span id="page-488-1"></span>Recettes USER\_PERSONALIZATION (PERSONNALISATION DE L'UTILISATEUR)

Vous trouverez ci-dessous des exemples d'entrée et de sortie JSON correctement formatés pour les recettes USER\_PERSONALIZATION.

#### Input

Séparez chacune userId par une nouvelle ligne comme suit.

```
{"userId": "4638"}
{"userId": "663"}
{"userId": "3384"}
...
```
**Output** 

```
{"input":{"userId":"4638"},"output":{"recommendedItems":
["63992","115149","110102","148626","148888","31685","102445","69526","92535","143355","62374","7451","56171","122882","66097","91542","142488","139385","40583","71530","39292","111360","34048","47099","135137"],"scores":
[0.0152238, 0.0069081, 0.0068222, 0.006394, 0.0059746, 0.0055851, 0.0049357, 0.0044644, 0.0042968, 0.0049357, 0.0044644, 0.0042968, 0.0049357, 0.00494544, 0.0049357, 0.0049357, 0.0049357, 0.0049357, 0.0049357, 0.0049357,{"input":{"userId":"663"},"output":{"recommendedItems":
["368","377","25","780","1610","648","1270","6","165","1196","1097","300","1183","608","104","474","736","293","141","2987","1265","2716","223","733","2028"],"scores":
[0.0406197,0.0372557,0.0254077,0.0151975,0.014991,0.0127175,0.0124547,0.0116712,0.0091098,0.
{"input":{"userId":"3384"},"output":{"recommendedItems":
["597","21","223","2144","208","2424","594","595","920","104","520","367","2081","39","1035","2054","160","1370","48","1092","158","2671","500","474","1907"],"scores":
[0.0241061, 0.0119394, 0.0118012, 0.010662, 0.0086972, 0.0079428, 0.0073218, 0.0071438, 0.0069602, 0.00096602]...
```
<span id="page-489-0"></span>Recettes POPULAR\_ITEMS (Popularity-Count uniquement)

Vous trouverez ci-dessous des exemples d'entrée et de sortie JSON correctement formatés pour la recette Popularity-Count. Vous ne pouvez pas obtenir de recommandations par lots avec la recette Trending-Now.

Input

Séparez chacune userId par une nouvelle ligne comme suit.

```
{"userId": "12"}
{"userId": "105"}
{"userId": "41"}
...
```
**Output** 

```
{"input": {"userId": "12"}, "output": {"recommendedItems": ["105", "106", "441"]}}
{"input": {"userId": "105"}, "output": {"recommendedItems": ["105", "106", "441"]}}
```

```
{"input": {"userId": "41"}, "output": {"recommendedItems": ["105", "106", "441"]}}
...
```
## <span id="page-490-1"></span>Recettes PERSONALIZED\_RANKING

Vous trouverez ci-dessous des exemples d'entrée et de sortie JSON correctement formatés pour les recettes PERSONALIZED\_RANKING.

Input

Séparez chacune userId et la liste des itemIds à classer par une nouvelle ligne comme suit.

```
{"userId": "891", "itemList": ["27", "886", "101"]}
{"userId": "445", "itemList": ["527", "55", "901"]}
{"userId": "71", "itemList": ["27", "351", "101"]}
...
```
**Output** 

```
{"input":{"userId":"891","itemList":["27","886","101"]},"output":
{"recommendedItems":["27","101","886"],"scores":[0.48421,0.28133,0.23446]}}
{"input":{"userId":"445","itemList":["527","55","901"]},"output":
{"recommendedItems":["901","527","55"],"scores":[0.46972,0.31011,0.22017]}}
{"input":{"userId":"71","itemList":["29","351","199"]},"output":{"recommendedItems":
["351","29","199"],"scores":[0.68937,0.24829,0.06232]}}
...
```
#### <span id="page-490-0"></span>Recettes RELATED\_ITEMS

Vous trouverez ci-dessous des exemples d'entrée et de sortie JSON correctement formatés pour les recettes RELATED\_ITEMS.

Input

Séparez chacune itemId par une nouvelle ligne comme suit.

```
{"itemId": "105"}
{"itemId": "106"}
{"itemId": "441"}
...
```
**Output** 

```
{"input": {"itemId": "105"}, "output": {"recommendedItems": ["106", "107", "49"]}}
{"input": {"itemId": "106"}, "output": {"recommendedItems": ["105", "107", "49"]}}
{"input": {"itemId": "441"}, "output": {"recommendedItems": ["2", "442", "435"]}}
...
```
Vous trouverez ci-dessous des exemples d'entrée et de sortie JSON correctement formatés pour la recette Similar-Items avec thèmes.

## Input

Séparez chacune itemId par une nouvelle ligne comme suit.

```
{"itemId": "40"}
{"itemId": "43"}
...
```
**Output** 

```
{"input":{"itemId":"40"},"output":{"recommendedItems":
["36","50","44","22","21","29","3","1","2","39"],"theme":"Movies 
  with a strong female lead","itemsThemeRelevanceScores":
[0.19994527,0.183059963,0.17478035,0.1618133,0.1574806,0.15468733,0.1499242,0.14353688,0.13531424,0.10291852]}}
{"input":{"itemId":"43"},"output":{"recommendedItems":
["50","21","36","3","17","2","39","1","10","5"],"theme":"The best movies of 
  1995","itemsThemeRelevanceScores":
[0.184988,0.1795761,0.11143453,0.0989443,0.08258403,0.07952615,0.07115086,0.0621634,-0.138913,-0.188913]}}
...
```
<span id="page-491-0"></span>Création d'une tâche d'inférence par lots

Créez une tâche d'inférence par lots pour obtenir des recommandations d'articles par lots pour les utilisateurs en fonction des données d'entrée d'Amazon S3. Les données d'entrée peuvent être une liste d'utilisateurs ou d'éléments (ou les deux) au format JSON. Vous pouvez créer une tâche d'inférence par lots à l'aide de la console Amazon Personalize, du AWS Command Line Interface (AWS CLI) ou des AWS SDK.

Lorsque vous créez une tâche d'inférence par lots, vous spécifiez les chemins Amazon S3 vers vos emplacements d'entrée et de sortie. Amazon S3 est basé sur un préfixe. Si vous fournissez

un préfixe pour l'emplacement des données d'entrée, Amazon Personalize utilise tous les fichiers correspondant à ce préfixe comme données d'entrée. Par exemple, si vous fournissez s3:// <name of your S3 bucket>/folderName un dossier dont le chemin est défini par le nom de compartiments3://<name of your S3 bucket>/folderName\_test, Amazon Personalize utilise tous les fichiers des deux dossiers comme données d'entrée. Pour utiliser uniquement les fichiers d'un dossier spécifique comme données d'entrée, terminez le chemin Amazon S3 par un délimiteur de préfixe, tel que / : s3://<name of your S3 bucket>/folderName/ Pour plus d'informations sur la façon dont Amazon S3 organise les objets, consultez [Organisation, listage et](https://docs.aws.amazon.com/AmazonS3/latest/userguide/organizing-objects.html) [utilisation de vos](https://docs.aws.amazon.com/AmazonS3/latest/userguide/organizing-objects.html) objets.

Pour plus d'informations sur le flux de travail par lots dans Amazon Personalize, notamment sur les exigences en matière d'autorisations, la notation des recommandations, ainsi que sur la préparation et l'importation des données d'entrée, consulte[zObtenir des recommandations par lots.](#page-481-0)

**Rubriques** 

- [Création d'une tâche d'inférence par lots \(console\)](#page-492-0)
- [Création d'une tâche d'inférence par lots \(\) AWS CLI](#page-494-0)
- [Création d'une tâche d'inférence par lots \(AWS SDK\)](#page-496-0)

<span id="page-492-0"></span>Création d'une tâche d'inférence par lots (console)

Une fois que vous avez terminé[Préparation des données d'entrée pour les recommandations par lots,](#page-487-0) vous êtes prêt à créer une tâche d'inférence par lots. Cette procédure suppose que vous avez déjà créé une solution et une version de solution (modèle entraîné).

Pour créer une tâche d'inférence par lots (console)

- 1. Ouvrez la console Amazon Personalize à l'[adresse https://console.aws.amazon.com/personalize/](https://console.aws.amazon.com/personalize/home) [home](https://console.aws.amazon.com/personalize/home) et connectez-vous à votre compte.
- 2. Sur la page Groupes de jeux de données, choisissez votre groupe de jeux de données.
- 3. Dans le volet de navigation, sous Ressources personnalisées, choisissez Batch inference jobs.
- 4. Choisissez Create batch inference job (Créer une tâche d'inférence par lots).
- 5. Choisissez le type de tâche d'inférence par lots.
	- Pour générer des recommandations d'articles sans thèmes, choisissez Recommandations d'articles.
- Si vous utilisez la recette Similar-Items et que vous souhaitez ajouter des thèmes descriptifs à des groupes d'articles similaires, choisissez Recommandations thématiques avec le générateur de contenu. Pour générer des thèmes, vous devez disposer d'un jeu de données Items contenant des données de nom d'élément et des données textuelles. Pour de plus amples informations, veuillez consulter [Recommandations par lots avec des thèmes issus du](#page-484-0) [générateur de contenu.](#page-484-0)
- 6. Dans Batch inference job details (Détails de la tâche d'inférence par lots), dans Batch inference job name (Nom de la tâche d'inférence par lots), spécifiez un nom pour votre tâche d'inférence par lots.
- 7. Pour Solution, choisissez la solution, puis choisissez l'ID de version de solution que vous souhaitez utiliser pour générer les recommandations.
- 8. Pour Nombre de résultats, spécifiez éventuellement le nombre de recommandations pour chaque ligne de données d'entrée. La valeur par défaut est 25.
- 9. Si votre traitement par lots génère des recommandations avec des thèmes, dans Détails des recommandations thématiques, choisissez la colonne contenant les noms ou les titres des éléments de votre jeu de données Items. Ces données peuvent aider à générer des thèmes plus pertinents. Pour de plus amples informations, veuillez consulter [Recommandations par lots avec](#page-484-0)  [des thèmes issus du générateur de contenu](#page-484-0).
- 10. Dans Source d'entrée, spécifiez le chemin Amazon S3 vers votre fichier d'entrée.

Utilisez la syntaxe suivante : **s3://<name of your S3 bucket>/<folder name>/<input JSON file name>.json**

Vos données d'entrée doivent être au format adapté à la recette utilisée par votre solution. Pour des exemples de données d'entrée, voir[Exemples JSON d'entrée et de sortie de tâches](#page-488-0) [d'inférence par lots.](#page-488-0)

- 11. Pour la clé de déchiffrement, si vous utilisez votre propre AWS KMS clé pour le chiffrement des compartiments, spécifiez l'Amazon Resource Name (ARN) de votre clé. Amazon Personalize doit être autorisé à utiliser votre clé. Pour plus d'informations sur l'octroi d'autorisations, consultez[Autoriser Amazon Personalize à utiliser votre AWS KMS clé.](#page-46-0)
- 12. Dans Destination de sortie, spécifiez le chemin d'accès à votre emplacement de sortie. Nous vous recommandons d'utiliser un autre emplacement pour vos données de sortie (soit un dossier, soit un autre compartiment Amazon S3).

Utilisez la syntaxe suivante : **s3://<name of your S3 bucket>/<output folder name>/**

- 13. Pour la clé de chiffrement, si vous utilisez votre propre AWS KMS clé pour le chiffrement, spécifiez l'ARN de votre clé. Amazon Personalize doit être autorisé à utiliser votre clé. Pour plus d'informations sur l'octroi d'autorisations, consulte[zAutoriser Amazon Personalize à utiliser votre](#page-46-0)  [AWS KMS clé](#page-46-0).
- 14. Pour le rôle de service IAM, choisissez le rôle de service IAM que vous avez créé pour Amazon Personalize lors de la configuration. Ce rôle doit avoir un accès en lecture et en écriture à vos compartiments Amazon S3 d'entrée et de sortie respectivement.
- 15. Dans Filtres, choisissez éventuellement un filtre pour appliquer un filtre aux recommandations par lots. Si votre filtre utilise des paramètres d'espace réservé, assurez-vous que les valeurs des paramètres sont incluses dans le JSON d'entrée. Pour plus d'informations, consultez [Fournir des](#page-607-0)  [valeurs de filtre dans votre JSON d'entrée](#page-607-0).
- 16. Pour les balises, ajoutez éventuellement des balises. Pour plus d'informations sur le balisage des ressources Amazon Personalize, consultez[Marquer les ressources Amazon Personalize.](#page-674-0)
- 17. Choisissez Create batch inference job (Créer une tâche d'inférence par lots). La création d'une tâche d'inférence par lots démarre et la page Batch inference jobs (Tâches d'inférence par lots) apparaît avec la section Batch inference job detail (Détails de la tâche d'inférence par lots) affichée.

Lorsque le statut de la tâche d'inférence par lots passe à Active, vous pouvez récupérer le résultat de la tâche dans le compartiment de sortie Amazon S3 désigné. Le nom du fichier de sortie est au format *input-name*.out.

<span id="page-494-0"></span>Création d'une tâche d'inférence par lots () AWS CLI

Une fois que vous avez terminé[Préparation des données d'entrée pour les recommandations par lots,](#page-487-0) vous êtes prêt à créer une tâche d'inférence par lots avec l'[CreateBatchInferenceJob](#page-761-0)opération.

# Rubriques

- [Création d'une tâche d'inférence par lots](#page-494-1)
- [Création d'une tâche d'inférence par lots qui génère des thèmes](#page-495-0)

# <span id="page-494-1"></span>Création d'une tâche d'inférence par lots

Vous pouvez utiliser la create-batch-inference-job commande pour créer une tâche d'inférence par lots. Spécifiez un nom de tâche, remplacez-le Solution version ARN par le nom de ressource Amazon (ARN) de la version de votre solution et remplacez-le par l'IAM service

role ARNARN du rôle de service IAM que vous avez créé pour Amazon Personalize lors de la configuration. Ce rôle doit avoir un accès en lecture et en écriture à vos compartiments Amazon S3 d'entrée et de sortie respectivement. Fournissez éventuellement un ARN de filtre pour filtrer les recommandations. Si votre filtre utilise des paramètres d'espace réservé, assurez-vous que les valeurs des paramètres sont incluses dans le JSON d'entrée. Pour plus d'informations, consultez [Filtrer les recommandations par lots et les segments d'utilisateurs \(ressources personnalisées\).](#page-606-0)

Remplacez S3 input path et S3 output path par le chemin Amazon S3 menant à votre fichier d'entrée et à votre emplacement de sortie. Nous vous recommandons d'utiliser un autre emplacement pour vos données de sortie (soit un dossier, soit un autre compartiment Amazon S3). Utilisez la syntaxe suivante pour les emplacements d'entrée et de sortie : **s3://<name of your S3 bucket>/<folder name>/<input JSON file name>.json** et**s3://<name of your S3 bucket>/<output folder name>/**.

L'exemple inclut les itemExplorationConfig hyperparamètres facultatifs spécifiques à la recette de personnalisation utilisateur : et. explorationWeight explorationItemAgeCutOff Incluez éventuellement explorationWeight des explorationItemAgeCutOff valeurs et pour configurer l'exploration. Pour de plus amples informations, veuillez consulter [Recette de](#page-211-0) [personnalisation par l'utilisateur.](#page-211-0)

```
aws personalize create-batch-inference-job \
--job-name Batch job name \
--solution-version-arn Solution version ARN \
--filter-arn Filter ARN \
--job-input s3DataSource={path=s3://S3 input path} \
--job-output s3DataDestination={path=s3://S3 output path} \
--role-arn IAM service role ARN \
--batch-inference-job-config "{\"itemExplorationConfig\":{\"explorationWeight\":
\"0.3\",\"explorationItemAgeCutOff\":\"30\"}}"
```
<span id="page-495-0"></span>Création d'une tâche d'inférence par lots qui génère des thèmes

Pour générer des thèmes pour des éléments similaires, vous devez utiliser la recette Similar-Items et votre jeu de données Items doit comporter un champ textuel et une colonne de données de nom d'élément. Pour plus d'informations sur les recommandations avec des thèmes, consultez[Recommandations par lots avec des thèmes issus du générateur de contenu.](#page-484-0)

Le code suivant crée une tâche d'inférence par lots qui génère des recommandations avec des thèmes. Laissez le batch-inference-job-mode set àTHEME\_GENERATION. COLUMN\_NAMERemplacez-le par le nom de la colonne qui contient les données relatives au nom de l'article.

```
aws personalize create-batch-inference-job \
--job-name Themed batch job name \
--solution-version-arn Solution version ARN \
--filter-arn Filter ARN \
--job-input s3DataSource={path=s3://S3 input path} \
--job-output s3DataDestination={path=s3://S3 output path} \
--role-arn IAM service role ARN \
--batch-inference-job-mode THEME_GENERATION \
--theme-generation-config "{\"fieldsForThemeGeneration\": {\"itemName\":
\"COLUMN_NAME\"}}"
```
<span id="page-496-0"></span>Création d'une tâche d'inférence par lots (AWS SDK)

Une fois que vous avez terminé[Préparation des données d'entrée pour les recommandations par lots,](#page-487-0) vous êtes prêt à créer une tâche d'inférence par lots avec l'[CreateBatchInferenceJob](#page-761-0)opération.

#### **Rubriques**

- [Création d'une tâche d'inférence par lots](#page-496-1)
- [Création d'une tâche d'inférence par lots qui génère des thèmes](#page-501-0)

<span id="page-496-1"></span>Création d'une tâche d'inférence par lots

Vous pouvez utiliser le code suivant pour créer une tâche d'inférence par lots. Spécifiez le nom de la tâche, l'Amazon Resource Name (ARN) de la version de votre solution et l'ARN du rôle de service IAM que vous avez créé pour Amazon Personalize lors de la configuration. Ce rôle doit disposer d'un accès en lecture et en écriture à vos compartiments Amazon S3 d'entrée et de sortie.

Nous vous recommandons d'utiliser un autre emplacement pour vos données de sortie (soit un dossier, soit un autre compartiment Amazon S3). Utilisez la syntaxe suivante pour les emplacements d'entrée et de sortie : **s3://<name of your S3 bucket>/<folder name>/<input JSON file name>.json** et**s3://<name of your S3 bucket>/<output folder name>/**.

PournumResults, spécifiez le nombre d'articles que vous souhaitez qu'Amazon Personalize prédise pour chaque ligne de données d'entrée. Fournissez éventuellement un ARN de filtre pour filtrer les recommandations. Si votre filtre utilise des paramètres d'espace réservé, assurez-vous que les valeurs des paramètres sont incluses dans le JSON d'entrée. Pour plus d'informations, consultez [Filtrer les recommandations par lots et les segments d'utilisateurs \(ressources personnalisées\).](#page-606-0)

#### SDK for Python (Boto3)

L'exemple inclut les itemExplorationConfig hyperparamètres facultatifs spécifiques à la recette de personnalisation utilisateur : et. explorationWeight explorationItemAgeCutOff Incluez éventuellement explorationWeight des explorationItemAgeCutOff valeurs et pour configurer l'exploration. Pour de plus amples informations, veuillez consulter [Recette de personnalisation par l'utilisateur](#page-211-0).

```
import boto3
personalize_rec = boto3.client(service_name='personalize')
personalize_rec.create_batch_inference_job ( 
     solutionVersionArn = "Solution version ARN", 
     jobName = "Batch job name", 
     roleArn = "IAM service role ARN", 
     filterArn = "Filter ARN", 
     batchInferenceJobConfig = { 
         # optional USER_PERSONALIZATION recipe hyperparameters 
         "itemExplorationConfig": { 
             "explorationWeight": "0.3", 
             "explorationItemAgeCutOff": "30" 
         } 
     }, 
     jobInput = 
        {"s3DataSource": {"path": "s3://<name of your S3 bucket>/<folder name>/<input 
  JSON file name>.json"}}, 
    jobOutput = {"s3DataDestination": {"path": "s3://<name of your S3 bucket>/<output folder 
  name>/"}}
)
```
## SDK for Java 2.x

L'exemple inclut les itemExplorationConfig champs facultatifs spécifiques à la recette de personnalisation utilisateur : explorationWeight et. explorationItemAgeCutOff Incluez éventuellement explorationWeight des explorationItemAgeCutOff valeurs et pour configurer l'exploration. Pour de plus amples informations, veuillez consulter [Recette de](#page-211-0) [personnalisation par l'utilisateur.](#page-211-0)

public static String createPersonalizeBatchInferenceJob(PersonalizeClient personalizeClient,

```
 String solutionVersionArn, 
                                                                                String jobName, 
                                                                                String filterArn, 
string in the control of the control of the control of the control of the control of the control of the control of the control of the control of the control of the control of the control of the control of the control of th
  s3InputDataSourcePath, 
string in the control of the control of the control of the control of the control of the control of the control of the control of the control of the control of the control of the control of the control of the control of th
  s3DataDestinationPath, 
                                                                                String roleArn, 
                                                                                String explorationWeight, 
string in the control of the control of the control of the control of the control of the control of the control of the control of the control of the control of the control of the control of the control of the control of th
  explorationItemAgeCutOff) { 
   long waitInMilliseconds = 60 * 1000; 
   String status; 
   String batchInferenceJobArn; 
   try { 
        // Set up data input and output parameters. 
         S3DataConfig inputSource = S3DataConfig.builder() 
                     .path(s3InputDataSourcePath) 
                    .build();
         S3DataConfig outputDestination = S3DataConfig.builder() 
                     .path(s3DataDestinationPath) 
                   .build();
         BatchInferenceJobInput jobInput = BatchInferenceJobInput.builder() 
                     .s3DataSource(inputSource) 
                    .build();
         BatchInferenceJobOutput jobOutputLocation = BatchInferenceJobOutput.builder() 
                     .s3DataDestination(outputDestination) 
                   .build();
        // Optional code to build the User-Personalization specific item exploration 
  config. 
         HashMap<String, String> explorationConfig = new HashMap<>(); 
         explorationConfig.put("explorationWeight", explorationWeight); 
         explorationConfig.put("explorationItemAgeCutOff", explorationItemAgeCutOff); 
         BatchInferenceJobConfig jobConfig = BatchInferenceJobConfig.builder() 
                     .itemExplorationConfig(explorationConfig) 
                    .build();
        // End optional User-Personalization recipe specific code.
```

```
 CreateBatchInferenceJobRequest createBatchInferenceJobRequest = 
 CreateBatchInferenceJobRequest.builder() 
               .solutionVersionArn(solutionVersionArn) 
               .jobInput(jobInput) 
               .jobOutput(jobOutputLocation) 
              .jobName(jobName)
               .filterArn(filterArn) 
               .roleArn(roleArn) 
               .batchInferenceJobConfig(jobConfig) // Optional 
              .build();
      batchInferenceJobArn = 
 personalizeClient.createBatchInferenceJob(createBatchInferenceJobRequest) 
               .batchInferenceJobArn(); 
      DescribeBatchInferenceJobRequest describeBatchInferenceJobRequest = 
 DescribeBatchInferenceJobRequest.builder() 
               .batchInferenceJobArn(batchInferenceJobArn) 
              .build();
     long maxTime = Instant.now().getEpochSecond() + 3 * 60 * 60;
      // wait until the batch inference job is complete. 
      while (Instant.now().getEpochSecond() < maxTime) { 
          BatchInferenceJob batchInferenceJob = personalizeClient 
                   .describeBatchInferenceJob(describeBatchInferenceJobRequest) 
                   .batchInferenceJob(); 
          status = batchInferenceJob.status(); 
          System.out.println("Batch inference job status: " + status); 
          if (status.equals("ACTIVE") || status.equals("CREATE FAILED")) { 
              break; 
          } 
          try { 
              Thread.sleep(waitInMilliseconds); 
          } catch (InterruptedException e) { 
              System.out.println(e.getMessage()); 
          } 
      } 
      return batchInferenceJobArn; 
  } catch (PersonalizeException e) { 
      System.out.println(e.awsErrorDetails().errorMessage());
```

```
 } 
   return "";
}
```
SDK for JavaScript v3

```
// Get service clients module and commands using ES6 syntax.
import { CreateBatchInferenceJobCommand } from 
   "@aws-sdk/client-personalize";
import { personalizeClient } from "./libs/personalizeClients.js";
// Or, create the client here.
// const personalizeClient = new PersonalizeClient({ region: "REGION"});
// Set the batch inference job's parameters.
export const createBatchInferenceJobParam = { 
   jobName: 'JOB_NAME', 
   jobInput: { /* required */ 
     s3DataSource: { /* required */ 
       path: 'INPUT_PATH', /* required */ 
       // kmsKeyArn: 'INPUT_KMS_KEY_ARN' /* optional */' 
     } 
   }, 
   jobOutput: { /* required */ 
     s3DataDestination: { /* required */ 
       path: 'OUTPUT_PATH', /* required */ 
       // kmsKeyArn: 'OUTPUT_KMS_KEY_ARN' /* optional */' 
     } 
   }, 
   roleArn: 'ROLE_ARN', /* required */ 
   solutionVersionArn: 'SOLUTION_VERSION_ARN', /* required */ 
   numResults: 20 /* optional integer*/
};
export const run = async () => {
   try { 
     const response = await personalizeClient.send(new 
  CreateBatchInferenceJobCommand(createBatchInferenceJobParam)); 
     console.log("Success", response); 
     return response; // For unit tests. 
   } catch (err) { 
     console.log("Error", err);
```
 } }; run();

Le traitement de la tâche par lots peut prendre un certain temps. Vous pouvez vérifier l'état d'une tâche en appelant [DescribeBatchInferenceJob](#page-856-0) et en transmettant un batchRecommendationsJobArn comme paramètre d'entrée. Vous pouvez également répertorier toutes les tâches d'inférence par lots Amazon Personalize de votre AWS environnement en appelan[tListBatchInferenceJobs.](#page-909-0)

<span id="page-501-0"></span>Création d'une tâche d'inférence par lots qui génère des thèmes

Pour générer des thèmes pour des éléments similaires, vous devez utiliser la recette Similar-Items et votre jeu de données Items doit comporter un champ textuel et une colonne de données de nom d'élément. Pour plus d'informations sur les recommandations avec des thèmes, consultez[Recommandations par lots avec des thèmes issus du générateur de contenu.](#page-484-0)

Le code suivant crée une tâche d'inférence par lots qui génère des recommandations avec des thèmes. Laissez le batchInferenceJobMode set à"THEME\_GENERATION". COLUMNN\_NAMERemplacez-le par le nom de la colonne qui contient les données relatives au nom de l'article.

```
import boto3
personalize_rec = boto3.client(service_name='personalize')
personalize_rec.create_batch_inference_job ( 
     solutionVersionArn = "Solution version ARN", 
     jobName = "Batch job name", 
     roleArn = "IAM service role ARN", 
     filterArn = "Filter ARN", 
     batchInferenceJobMode = "THEME_GENERATION", 
     themeGenerationConfig = { 
       "fieldsForThemeGeneration": { 
           "itemName": "COLUMN_NAME" 
       } 
     }, 
     jobInput = 
        {"s3DataSource": {"path": "s3://<name of your S3 bucket>/<folder name>/<input 
  JSON file name>.json"}},
```

```
jobOutput = {"s3DataDestination": {"path": "s3://<name of your S3 bucket>/<output folder 
 name>/"}}
)
```
<span id="page-502-0"></span>Exemples de résultats de tâches d'inférence par lots

Lorsque vous créez une tâche d'inférence par lots, la tâche importe vos données d'entrée par lots depuis un compartiment Amazon S3, utilise la version de votre solution pour générer des recommandations d'articles et exporte les recommandations vers un compartiment Amazon S3 au format JSON.

Les sections suivantes répertorient des exemples de fichiers de sortie pour les tâches d'inférence par lots par type de recette. Vous ne pouvez pas obtenir de recommandations par lots avec les recettes Trending-Now ou Next-Best-Action.

#### Rubriques

- [Recettes USER\\_PERSONALIZATION \(PERSONNALISATION DE L'UTILISATEUR\)](#page-502-1)
- [recettes POPULAR\\_ITEMS](#page-503-0)
- [Recettes PERSONALIZED\\_RANKING](#page-503-1)
- [Recettes RELATED\\_ITEMS](#page-503-2)

<span id="page-502-1"></span>Recettes USER\_PERSONALIZATION (PERSONNALISATION DE L'UTILISATEUR)

Voici un exemple de fichier JSON de sortie pour une recette USER\_PERSONALIZATION.

{"input":{"userId":"4638"},"output":{"recommendedItems":

["63992","115149","110102","148626","148888","31685","102445","69526","92535","143355","62374","7451","56171","122882","66097","91542","142488","139385","40583","71530","39292","111360","34048","47099","135137"],"scores":  $[0.0152238, 0.0069081, 0.0068222, 0.006394, 0.0059746, 0.0055851, 0.0049357, 0.0044644, 0.0042968, 0.0049357]$ {"input":{"userId":"663"},"output":{"recommendedItems":

["368","377","25","780","1610","648","1270","6","165","1196","1097","300","1183","608","104","474","736","293","141","2987","1265","2716","223","733","2028"],"scores": [0.0406197,0.0372557,0.0254077,0.0151975,0.014991,0.0127175,0.0124547,0.0116712,0.0091098,0.008 {"input":{"userId":"3384"},"output":{"recommendedItems":

["597","21","223","2144","208","2424","594","595","920","104","520","367","2081","39","1035","2054","160","1370","48","1092","158","2671","500","474","1907"],"scores":  $[0.0241061, 0.0119394, 0.0118012, 0.010662, 0.0086972, 0.0079428, 0.0073218, 0.0071438, 0.0069602, 0.0059428, 0.0071438, 0.0073218, 0.0073218, 0.0073218, 0.0073218, 0.0073218, 0.0073218, 0.0073218, 0.0073218, 0.0073218,$ ...

## <span id="page-503-0"></span>recettes POPULAR\_ITEMS

L'exemple suivant montre le format du fichier JSON de sortie pour la recette Popularity-Count. Vous ne pouvez pas obtenir de recommandations par lots avec la recette Trending-Now.

```
{"input": {"userId": "12"}, "output": {"recommendedItems": ["105", "106", "441"]}}
{"input": {"userId": "105"}, "output": {"recommendedItems": ["105", "106", "441"]}}
{"input": {"userId": "41"}, "output": {"recommendedItems": ["105", "106", "441"]}}
...
```
<span id="page-503-1"></span>Recettes PERSONALIZED\_RANKING

L'exemple suivant montre le format du fichier JSON de sortie pour une recette PERSONALIZED\_RANKING.

{"input":{"userId":"891","itemList":["27","886","101"]},"output":{"recommendedItems": ["27","101","886"],"scores":[0.48421,0.28133,0.23446]}} {"input":{"userId":"445","itemList":["527","55","901"]},"output":{"recommendedItems": ["901","527","55"],"scores":[0.46972,0.31011,0.22017]}} {"input":{"userId":"71","itemList":["29","351","199"]},"output":{"recommendedItems": ["351","29","199"],"scores":[0.68937,0.24829,0.06232]}} ...

<span id="page-503-2"></span>Recettes RELATED\_ITEMS

L'exemple suivant montre le format du fichier JSON de sortie pour une recette RELATED\_ITEMS.

```
{"input": {"itemId": "105"}, "output": {"recommendedItems": ["106", "107", "49"]}}
{"input": {"itemId": "106"}, "output": {"recommendedItems": ["105", "107", "49"]}}
{"input": {"itemId": "441"}, "output": {"recommendedItems": ["2", "442", "435"]}}
...
```
L'exemple suivant montre le format du fichier JSON de sortie pour la recette Similar-Items avec thèmes. Pour plus d'informations sur les recommandations avec des thèmes, consultez[Recommandations par lots avec des thèmes issus du générateur de contenu.](#page-484-0)

```
{"input":{"itemId":"40"},"output":{"recommendedItems":
["36","50","44","22","21","29","3","1","2","39"],"theme":"Movies 
 with a strong female lead","itemsThemeRelevanceScores":
[0.19994527,0.183059963,0.17478035,0.1618133,0.1574806,0.15468733,0.1499242,0.14353688,0.13531424,0.10291852]}}
{"input":{"itemId":"43"},"output":{"recommendedItems":
["50","21","36","3","17","2","39","1","10","5"],"theme":"The best movies of
```
#### 1995","itemsThemeRelevanceScores": [0.184988,0.1795761,0.11143453,0.0989443,0.08258403,0.07952615,0.07115086,0.0621634,-0.138913,-0.188913]}} ...

#### Obtenir des segments d'utilisateurs

Pour obtenir des segments d'utilisateurs, vous devez utiliser une tâche de segmentation par lots. Une tâche de segmentation par lots est un outil qui importe vos données d'entrée par lots depuis un compartiment Amazon S3 et utilise la version de votre solution entraînée selon une recette USER\_SEGMENTATION pour générer des segments d'utilisateurs pour chaque ligne de données d'entrée.

Selon la recette, les données d'entrée sont une liste d'éléments ou des attributs de métadonnées d'éléments au format JSON. Pour les attributs des articles, vos données d'entrée peuvent inclure des expressions permettant de créer des segments d'utilisateurs basés sur plusieurs attributs de métadonnées. Une tâche de segmentation par lots exporte des segments utilisateur vers un compartiment Amazon S3 en sortie. Chaque segment d'utilisateurs est trié par ordre décroissant en fonction de la probabilité que chaque utilisateur interagisse avec l'élément figurant dans vos données d'entrée.

Lors de la génération de segments d'utilisateurs, Amazon Personalize prend en compte les données des ensembles de données provenant d'importations groupées et individuelles :

- Pour les données en masse, Amazon Personalize génère des segments en utilisant uniquement les données en masse présentes lors de la dernière formation sur la version complète de la solution. Et il utilise uniquement les données en masse que vous avez importées avec le mode d'importation COMPLET (en remplacement des données existantes).
- Pour les données issues d'opérations d'importation de données individuelles, Amazon Personalize génère des segments d'utilisateurs en utilisant les données présentes lors de la dernière formation sur la version complète de la solution. Pour que les nouveaux enregistrements aient un impact sur les segments d'utilisateurs, créez une nouvelle version de la solution, puis créez une tâche de segmentation par lots.

La génération de segments d'utilisateurs fonctionne comme suit :

1. Préparez et téléchargez vos données d'entrée au format JSON dans un compartiment Amazon S3. Le format de vos données d'entrée dépend de la recette que vous utilisez et de la tâche que vous créez. veuillez consulter [Préparation des données d'entrée pour les segments d'utilisateurs.](#page-506-0)

- 2. Créez un emplacement distinct pour vos données de sortie, qu'il s'agisse d'un dossier différent ou d'un autre compartiment Amazon S3.
- 3. Créez une tâche de segmentation par lots. veuillez consulter [Création d'une tâche de](#page-509-0)  [segmentation par lots](#page-509-0).
- 4. Lorsque le travail de segmentation par lots est terminé, récupérez les segments utilisateur depuis votre emplacement de sortie dans Amazon S3.

#### **Rubriques**

- [Directives et exigences](#page-505-0)
- [Préparation des données d'entrée pour les segments d'utilisateurs](#page-506-0)
- [Création d'une tâche de segmentation par lots](#page-509-0)
- [Exemples de résultats de tâches de segmentation par lots](#page-516-0)

#### <span id="page-505-0"></span>Directives et exigences

Voici les directives et les exigences relatives à l'obtention de segments par lots :

- Vous devez utiliser une recette USER\_SEGMENTATION.
- Votre rôle de service Amazon Personalize IAM nécessite une autorisation pour lire et ajouter des fichiers à vos compartiments Amazon S3. Pour plus d'informations sur l'octroi d'autorisations, consultez[Politique relative aux rôles de service pour les flux de travail par lots](#page-42-0). Pour plus d'informations sur les autorisations relatives aux compartiments, consultez les [exemples de](https://docs.aws.amazon.com/AmazonS3/latest/dev/example-policies-s3.html) [politiques utilisateur](https://docs.aws.amazon.com/AmazonS3/latest/dev/example-policies-s3.html) dans le manuel Amazon Simple Storage Service Developer Guide.

Si vous utilisez AWS Key Management Service (AWS KMS) pour le chiffrement, vous devez autoriser Amazon Personalize et votre rôle de service Amazon Personalize IAM à utiliser votre clé. Pour de plus amples informations, veuillez consulter [Autoriser Amazon Personalize à utiliser votre](#page-46-0) [AWS KMS clé](#page-46-0).

- Vous devez créer une solution personnalisée et une version de solution avant de créer une tâche d'inférence par lots. Cependant, il n'est pas nécessaire de créer une campagne Amazon Personalize. Si vous avez créé un groupe de jeux de données de domaine, vous pouvez toujours créer des ressources personnalisées.
- Vos données d'entrée doivent être formatées comme décrit dans[Préparation des données d'entrée](#page-506-0)  [pour les segments d'utilisateurs.](#page-506-0)
- Si vous utilisez la recette Item-Attribute-Affinity, les attributs de vos données d'entrée ne peuvent pas inclure de métadonnées textuelles d'article non structurées, telles qu'une description de produit.
- Si vous utilisez un filtre avec des paramètres d'espace réservé, vous devez inclure les valeurs des paramètres dans les données d'entrée d'un filterValues objet. Pour de plus amples informations, veuillez consulter [Fournir des valeurs de filtre dans votre JSON d'entrée.](#page-607-0)
- Nous vous recommandons d'utiliser un emplacement différent pour vos données de sortie (un dossier ou un compartiment Amazon S3 différent) de celui de vos données d'entrée.

<span id="page-506-0"></span>Préparation des données d'entrée pour les segments d'utilisateurs

Les tâches de segmentation par lots utilisent une version de solution pour créer des segments d'utilisateurs en fonction des données que vous fournissez dans un fichier JSON d'entrée. Avant de pouvoir obtenir des segments d'utilisateurs, vous devez préparer et télécharger votre fichier JSON dans un compartiment Amazon S3. Nous vous recommandons de créer un dossier de sortie dans votre compartiment Amazon S3 ou d'utiliser un compartiment de sortie Amazon S3 distinct. Vous pouvez ensuite exécuter plusieurs tâches d'inférence par lots en utilisant le même emplacement de données d'entrée.

Si vous utilisez un filtre avec des paramètres d'espace réservé, par exemple\$GENRE, vous devez fournir les valeurs des paramètres d'un filterValues objet dans votre code JSON d'entrée. Pour plus d'informations, consultez [Fournir des valeurs de filtre dans votre JSON d'entrée.](#page-607-0)

Pour préparer et importer des données

1. Formatez les données d'entrée par lots en fonction de la recette utilisée par votre solution. Séparez l'élément de données d'entrée par une nouvelle ligne. Vos données d'entrée sont soit une liste d'ItemID (Item-Affinity) soit des attributs d'article (Item-Attribute-Affinity).

Pour les attributs d'article, les données d'entrée peuvent inclure des expressions logiques avec l'ANDopérateur pour obtenir des utilisateurs pour plusieurs éléments ou attributs par requête. Pour de plus amples informations, veuillez consulter [Spécification des attributs d'article pour la](#page-507-0)  [recette Item-Attribute-Affinity.](#page-507-0)

Pour des exemples de données d'entrée pour les deux recettes, voi[rExemples JSON d'entrée et](#page-508-0)  [de sortie de tâches de segmentation par lots.](#page-508-0)

- 2. Téléchargez votre code JSON d'entrée dans un dossier d'entrée de votre compartiment Amazon S3. Pour plus d'informations, consultez la section [Chargement de fichiers et de dossiers par](https://docs.aws.amazon.com/AmazonS3/latest/user-guide/upload-objects.html)  [glisser-déposer](https://docs.aws.amazon.com/AmazonS3/latest/user-guide/upload-objects.html) dans le guide de l'utilisateur d'Amazon Simple Storage Service
- 3. Créez un emplacement distinct pour vos données de sortie, qu'il s'agisse d'un dossier ou d'un autre compartiment Amazon S3. En créant un emplacement distinct pour le JSON de sortie, vous pouvez exécuter plusieurs tâches de segmentation par lots avec le même emplacement de données d'entrée.

Après avoir préparé vos données d'entrée et les avoir téléchargées dans un compartiment Amazon S3, vous êtes prêt à générer des segments d'utilisateurs avec une tâche de segmentation par lots. Pour de plus amples informations, veuillez consulter [Création d'une tâche de segmentation par lots.](#page-509-0)

#### **Rubriques**

- [Spécification des attributs d'article pour la recette Item-Attribute-Affinity](#page-507-0)
- [Exemples JSON d'entrée et de sortie de tâches de segmentation par lots](#page-508-0)

<span id="page-507-0"></span>Spécification des attributs d'article pour la recette Item-Attribute-Affinity

Si vous utilisez la recette Item-Attribute-Affinity, vos données d'entrée sont une liste d'attributs d'article. Vous pouvez mélanger différentes colonnes de métadonnées. Par exemple, une ligne peut être une colonne numérique et la suivante une colonne catégorique. Vous ne pouvez pas utiliser les métadonnées textuelles non structurées d'un élément comme attribut d'article.

Les métadonnées de votre élément d'entrée peuvent inclure des expressions logiques avec l'ANDopérateur pour obtenir un segment utilisateur pour plusieurs attributs. Par exemple, une ligne de vos données d'entrée peut être {"itemAttributes": "ITEMS.genres = "\Comedy\" AND ITEMS.genres = "\Action\""} ou{"itemAttributes": "ITEMS.genres = "\Comedy\" AND ITEMS.audience = "\teen\""}.

Lorsque vous combinez deux attributs avec l'ANDopérateur, vous créez un segment d'utilisateurs avec les utilisateurs les plus susceptibles d'interagir avec des éléments dotés des deux attributs en fonction de l'historique des interactions des utilisateurs. Contrairement aux expressions de filtre (qui utilisent l'INopérateur pour l'égalité des chaînes), les expressions d'entrée de segments par lots ne prennent en charge que le = symbole d'égalité pour la correspondance de chaînes.

<span id="page-508-0"></span>Exemples JSON d'entrée et de sortie de tâches de segmentation par lots

Pour une tâche de segmentation par lots, vos données d'entrée doivent être soit une liste d'ItemID (recette Item-Affinity), soit des attributs d'article (Item-Attribute-Affinity). Chaque ligne de données d'entrée est une requête d'inférence distincte. Chaque segment d'utilisateurs est trié par ordre décroissant en fonction de la probabilité que chaque utilisateur interagisse avec les articles de votre inventaire.

Si vous utilisez un filtre avec des paramètres d'espace réservé, par exemple\$GENRE, vous devez fournir les valeurs des paramètres d'un filterValues objet dans votre code JSON d'entrée. Pour plus d'informations, consultez [Fournir des valeurs de filtre dans votre JSON d'entrée.](#page-607-0)

Vous trouverez ci-dessous des exemples d'entrée et de sortie JSON correctement formatés pour les tâches de segmentation par lots organisées par recette.

Affinité entre les objets

Input

Vos données d'entrée peuvent comporter un maximum de 500 éléments. Séparez chacune itemId par une nouvelle ligne comme suit.

```
{"itemId": "105"}
{"itemId": "106"}
{"itemId": "441"}
...
```
**Output** 

```
{"input": {"itemId": "105"}, "output": {"recommendedUsers": ["106", "107", "49"]}}
{"input": {"itemId": "106"}, "output": {"recommendedUsers": ["105", "107", "49"]}}
{"input": {"itemId": "441"}, "output": {"recommendedUsers": ["2", "442", "435"]}}
...
```
Affinité entre les attributs et les objets

Input

Vos données d'entrée peuvent comporter un maximum de 10 requêtes, chaque requête portant sur un ou plusieurs attributs d'élément non textuels. Séparez chaque attribut ou expression d'attribut par une nouvelle ligne comme suit.

```
{"itemAttributes": "ITEMS.genres = \"Comedy\" AND ITEMS.genres = \"Action\""}
{"itemAttributes": "ITEMS.genres = \"Comedy\""}
{"itemAttributes": "ITEMS.genres = \"Horror\" AND ITEMS.genres = \"Action\""}
...
```
**Output** 

```
{"itemAttributes": "ITEMS.genres = \"Comedy\" AND ITEMS.genres = \"Action\"", 
  "output": {"recommendedUsers": ["25", "78", "108"]}}
{"itemAttributes": "ITEMS.genres = \"Adventure\"", "output": {"recommendedUsers": 
  ["87", "31", "129"]}}
{"itemAttributes": "ITEMS.genres = \"Horror\" AND ITEMS.genres = \"Action\"", 
  "output": {"recommendedUsers": ["8", "442", "435"]}}
...
```
<span id="page-509-0"></span>Création d'une tâche de segmentation par lots

Si vous avez utilisé une recette USER\_SEGMENTATION, vous pouvez créer des tâches de segmentation par lots pour obtenir des segments d'utilisateurs avec la version de votre solution. Chaque segment d'utilisateurs est trié par ordre décroissant en fonction de la probabilité que chaque utilisateur interagisse avec les articles de votre inventaire. Selon la recette, vos données d'entrée doivent être une liste d'éléments ([Recette Item-Affinity\)](#page-279-0) ou d'attributs d'éléments ([Recette Item-](#page-281-0)[Attribut-Affinity\)](#page-281-0) au format JSON. Vous pouvez créer une tâche de segmentation par lots à l'aide de la console Amazon Personalize, du AWS Command Line Interface (AWS CLI) ou AWS des SDK.

Lorsque vous créez une tâche de segmentation par lots, vous spécifiez les chemins Amazon S3 vers vos emplacements d'entrée et de sortie. Amazon S3 est basé sur un préfixe. Si vous fournissez un préfixe pour l'emplacement des données d'entrée, Amazon Personalize utilise tous les fichiers correspondant à ce préfixe comme données d'entrée. Par exemple, si vous fournissez s3:// <name of your S3 bucket>/folderName un dossier dont le chemin est défini par le nom de compartiments3://<name of your S3 bucket>/folderName\_test, Amazon Personalize utilise tous les fichiers des deux dossiers comme données d'entrée. Pour utiliser uniquement les fichiers d'un dossier spécifique comme données d'entrée, terminez le chemin Amazon S3 par un délimiteur de préfixe, tel que / : s3://<name of your S3 bucket>/folderName/ Pour plus d'informations sur la façon dont Amazon S3 organise les objets, consultez [Organisation, listage et](https://docs.aws.amazon.com/AmazonS3/latest/userguide/organizing-objects.html) [utilisation de vos](https://docs.aws.amazon.com/AmazonS3/latest/userguide/organizing-objects.html) objets.

#### Rubriques

- [Création d'une tâche de segmentation par lots \(console\)](#page-510-0)
- [Création d'une tâche de segmentation par lots \(AWS CLI\)](#page-511-0)
- [Création d'une tâche de segmentation par lots \(AWS SDK\)](#page-512-0)

<span id="page-510-0"></span>Création d'une tâche de segmentation par lots (console)

Une fois que vous avez terminé[Préparation des données d'entrée pour les recommandations par](#page-487-0)  [lots,](#page-487-0) vous êtes prêt à créer une tâche de segmentation par lots. Cette procédure suppose que vous avez déjà créé une solution et une version de solution (modèle entraîné) avec une recette USER\_SEGMENTATION.

Pour créer une tâche de segmentation par lots (console)

- 1. Ouvrez la console Amazon Personalize à l'[adresse https://console.aws.amazon.com/personalize/](https://console.aws.amazon.com/personalize/home) [home](https://console.aws.amazon.com/personalize/home) et connectez-vous à votre compte.
- 2. Sur la page du groupe de jeux de données, choisissez votre groupe de jeux de données.
- 3. Choisissez les tâches de segmentation par lots dans le volet de navigation, puis choisissez Créer une tâche de segmentation par lots.
- 4. Dans les détails de la tâche de segment par lots, pour Nom de la tâche de segment par lots, spécifiez un nom pour votre tâche de segment par lots.
- 5. Pour Solution, choisissez la solution, puis choisissez l'ID de version de solution que vous souhaitez utiliser pour générer les recommandations. Vous pouvez créer des tâches de segmentation par lots uniquement si vous avez utilisé une recette USER\_SEGMENTATION.
- 6. Pour Nombre d'utilisateurs, spécifiez éventuellement le nombre d'utilisateurs qu'Amazon Personalize génère pour chaque segment d'utilisateurs. La valeur par défaut est 25. Le maximum est de 5 millions.
- 7. Pour Source d'entrée, spécifiez le chemin Amazon S3 vers votre fichier d'entrée ou utilisez le bouton Parcourir S3 pour choisir votre compartiment Amazon S3.

Utilisez la syntaxe suivante : **s3://<name of your S3 bucket>/<folder name>/<input JSON file name>.json**

Vos données d'entrée doivent être au format adapté à la recette utilisée par votre solution. Pour des exemples de données d'entrée, voi[rExemples JSON d'entrée et de sortie de tâches de](#page-508-0) [segmentation par lots.](#page-508-0)

Recommandations par lots et segments d'utilisateurs (ressources personnalisées) 501

8. Pour Destination de sortie, spécifiez le chemin d'accès à votre emplacement de sortie ou utilisez le bouton Parcourir S3 pour choisir votre compartiment Amazon S3. Nous vous recommandons d'utiliser un autre emplacement pour vos données de sortie (soit un dossier, soit un autre compartiment Amazon S3).

Utilisez la syntaxe suivante : **s3://<name of your S3 bucket>/<output folder name>/**

- 9. Pour le rôle IAM, choisissez l'une des options suivantes :
	- Choisissez Créer et utiliser un nouveau rôle de service et entrez le nom du rôle de service pour créer un nouveau rôle, ou
	- Si vous avez déjà créé un rôle avec les autorisations appropriées, choisissez Utiliser un rôle de service existant et choisissez le rôle IAM.

Le rôle que vous utilisez doit avoir un accès en lecture et en écriture à vos compartiments Amazon S3 d'entrée et de sortie respectivement.

- 10. Pour la configuration du filtre, choisissez éventuellement un filtre pour appliquer un filtre aux segments d'utilisateurs. Si votre filtre utilise des paramètres d'espace réservé, assurez-vous que les valeurs des paramètres sont incluses dans le JSON d'entrée. Pour plus d'informations, consultez [Fournir des valeurs de filtre dans votre JSON d'entrée](#page-607-0).
- 11. Pour les balises, ajoutez éventuellement des balises. Pour plus d'informations sur le balisage des ressources Amazon Personalize, consultez[Marquer les ressources Amazon Personalize.](#page-674-0)
- 12. Choisissez Créer une tâche segmentée par lots. La création de tâches de segment par lots commence et la page Tâches de segment par lots apparaît avec la section détaillée des tâches de segment par lots affichée.
- 13. Lorsque le statut de la tâche de segmentation par lots devient Active, vous pouvez récupérer le résultat de la tâche dans le compartiment de sortie Amazon S3 désigné. Le nom du fichier de sortie est au format *input-name*.out.

<span id="page-511-0"></span>Création d'une tâche de segmentation par lots (AWS CLI)

Une fois que vous avez terminé[Préparation des données d'entrée pour les recommandations par lots,](#page-487-0) vous êtes prêt à créer une tâche de segmentation par lots à l'aide du create-batch-segmentjob code suivant. Spécifiez un nom de tâche, remplacez-le Solution version ARN par le nom de ressource Amazon (ARN) de la version de votre solution et remplacez-le par l'IAM service role ARNARN du rôle de service IAM que vous avez créé pour Amazon Personalize lors de la

configuration. Ce rôle doit avoir un accès en lecture et en écriture à vos compartiments Amazon S3 d'entrée et de sortie respectivement. Pour num-results spécifier le nombre d'utilisateurs que vous souhaitez qu'Amazon Personalize prédise pour chaque ligne de données d'entrée. La valeur par défaut est 25. Le maximum est de 5 millions. Fournissez éventuellement un filter-arn pour filtrer les segments d'utilisateurs. Si votre filtre utilise des paramètres d'espace réservé, assurez-vous que les valeurs des paramètres sont incluses dans le JSON d'entrée. Pour plus d'informations, consultez [Filtrer les recommandations par lots et les segments d'utilisateurs \(ressources personnalisées\).](#page-606-0)

Remplacez S3 input path et S3 output path par le chemin Amazon S3 menant à votre fichier d'entrée et à votre emplacement de sortie. Nous vous recommandons d'utiliser un autre emplacement pour vos données de sortie (soit un dossier, soit un autre compartiment Amazon S3). Utilisez la syntaxe suivante pour les emplacements d'entrée et de sortie : **s3://<name of your S3 bucket>/<folder name>/<input JSON file name>.json** et**s3://<name of your S3 bucket>/<output folder name>/**.

```
aws personalize create-batch-segment-job \ 
                 --job-name Job name \ 
                 --solution-version-arn Solution version ARN \ 
                 --num-results The number of predicted users \ 
                 --filter-arn Filter ARN \ 
                 --job-input s3DataSource={path=s3://S3 input path} \ 
                 --job-output s3DataDestination={path=s3://S3 output path} \ 
                 --role-arn IAM service role ARN
{ 
    "batchSegmentJobArn": "arn:aws:personalize:us-west-2:acct-id:batch-segment-job/
batchSegmentJobName"
}
```
<span id="page-512-0"></span>Création d'une tâche de segmentation par lots (AWS SDK)

Une fois que vous avez terminé[Préparation des données d'entrée pour les](#page-487-0)

[recommandations par lots](#page-487-0), vous êtes prêt à créer une tâche de segmentation par lots avec l'CreateBatchSegmentJobopération. Le code suivant montre comment créer une tâche de segmentation par lots. Donnez un nom à la tâche, spécifiez l'Amazon Resource Name (ARN) de la version de solution à utiliser, spécifiez l'ARN de votre rôle Amazon Personalize IAM et spécifiez le chemin Amazon S3 vers votre fichier d'entrée et les emplacements de sortie. Votre rôle de service IAM doit disposer d'un accès en lecture et en écriture à vos compartiments Amazon S3 d'entrée et de sortie respectivement.

Nous vous recommandons d'utiliser un autre emplacement pour vos données de sortie (soit un dossier, soit un autre compartiment Amazon S3). Utilisez la syntaxe suivante pour les emplacements d'entrée et de sortie : **s3://<name of your S3 bucket>/<folder name>/<input JSON file name>.json** et**s3://<name of your S3 bucket>/<output folder name>/**.

Spécifiez numResults le nombre d'utilisateurs que vous souhaitez qu'Amazon Personalize prédise pour chaque ligne de données d'entrée. La valeur par défaut est 25. Le maximum est de 5 millions. Fournissez éventuellement un filterArn pour filtrer les segments d'utilisateurs. Si votre filtre utilise des paramètres d'espace réservé, assurez-vous que les valeurs des paramètres sont incluses dans le JSON d'entrée. Pour plus d'informations, consultez [Filtrer les recommandations par lots et les](#page-606-0) [segments d'utilisateurs \(ressources personnalisées\).](#page-606-0)

SDK for Python (Boto3)

```
import boto3
personalize_rec = boto3.client(service_name='personalize')
personalize_rec.create_batch_segment_job ( 
     solutionVersionArn = "Solution version ARN", 
     jobName = "Job name", 
     numResults = Number of predicted users, 
     filterArn = "Filter ARN", 
     roleArn = "IAM service role ARN", 
     jobInput = 
        {"s3DataSource": {"path": "s3://<name of your S3 bucket>/<folder name>/<input 
  JSON file name>.json"}}, 
    jobOutput = {"s3DataDestination": {"path": "s3://<name of your S3 bucket>/<output folder 
  name>/"}}
)
```
#### SDK for Java 2.x

```
public static String createBatchSegmentJob(PersonalizeClient personalizeClient,
                                                                                                  String solutionVersionArn, 
                                                                                                  String jobName, 
                                                                                                  String filterArn, 
                                                                                                  int numResults, 
string in the control of the control of the control of the control of the control of the control of the control of the control of the control of the control of the control of the control of the control of the control of th
  s3InputDataSourcePath,
```

```
string in the control of the control of the control of the control of the control of the control of the control of the control of the control of the control of the control of the control of the control of the control of th
  s3DataDestinationPath, 
                                                                           String roleArn, 
                                                                           String explorationWeight, 
string in the control of the control of the control of the control of the control of the control of the control of the control of the control of the control of the control of the control of the control of the control of th
  explorationItemAgeCutOff) { 
   long waitInMilliseconds = 60 * 1000; 
   String status; 
   String batchSegmentJobArn; 
   try { 
        // Set up data input and output parameters. 
        S3DataConfig inputSource = S3DataConfig.builder() 
                   .path(s3InputDataSourcePath) 
                  .build();
        S3DataConfig outputDestination = S3DataConfig.builder() 
                   .path(s3DataDestinationPath) 
                  .build();
        BatchSegmentJobInput jobInput = BatchSegmentJobInput.builder() 
                   .s3DataSource(inputSource) 
                  .build();
        BatchSegmentJobOutput jobOutputLocation = BatchSegmentJobOutput.builder() 
                   .s3DataDestination(outputDestination) 
                  .build();
        CreateBatchSegmentJobRequest createBatchSegmentJobRequest = 
  CreateBatchSegmentJobRequest.builder() 
                   .solutionVersionArn(solutionVersionArn) 
                   .filterArn(filterArn) 
                   .jobInput(jobInput) 
                   .jobOutput(jobOutputLocation) 
                  .jobName(jobName)
                   .numResults(numResults) 
                   .roleArn(roleArn) 
                  .build();
        batchSegmentJobArn = 
  personalizeClient.createBatchSegmentJob(createBatchSegmentJobRequest) 
                   .batchSegmentJobArn(); 
        DescribeBatchSegmentJobRequest describeBatchSegmentJobRequest = 
  DescribeBatchSegmentJobRequest.builder()
```

```
 .batchSegmentJobArn(batchSegmentJobArn) 
              .build(); 
    long maxTime = Instant.now().getEpochSecond() + 3 * 60 * 60;
     // wait until the batch segment job is complete. 
     while (Instant.now().getEpochSecond() < maxTime) { 
         BatchSegmentJob batchSegmentJob = personalizeClient 
                  .describeBatchSegmentJob(describeBatchSegmentJobRequest) 
                  .batchSegmentJob(); 
         status = batchSegmentJob.status(); 
         System.out.println("batch segment job status: " + status); 
         if (status.equals("ACTIVE") || status.equals("CREATE FAILED")) { 
              break; 
         } 
         try { 
              Thread.sleep(waitInMilliseconds); 
         } catch (InterruptedException e) { 
              System.out.println(e.getMessage()); 
         } 
     } 
     return batchSegmentJobArn; 
 } catch (PersonalizeException e) { 
     System.out.println(e.awsErrorDetails().errorMessage()); 
 } 
 return "";
```
SDK for JavaScript v3

}

```
// Get service clients module and commands using ES6 syntax.
import { CreateBatchSegmentJobCommand } from 
   "@aws-sdk/client-personalize";
import { personalizeClient } from "./libs/personalizeClients.js";
// Or, create the client here.
// const personalizeClient = new PersonalizeClient({ region: "REGION"});
// Set the batch segment job's parameters.
```

```
export const createBatchSegmentJobParam = { 
   jobName: 'NAME', 
   jobInput: { /* required */ 
     s3DataSource: { /* required */ 
      path: 'INPUT PATH', /* required */
       // kmsKeyArn: 'INPUT_KMS_KEY_ARN' /* optional */' 
     } 
   }, 
   jobOutput: { /* required */ 
     s3DataDestination: { /* required */ 
      path: 'OUTPUT PATH', /* required */
       // kmsKeyArn: 'OUTPUT_KMS_KEY_ARN' /* optional */' 
     } 
   }, 
   roleArn: 'ROLE_ARN', /* required */ 
   solutionVersionArn: 'SOLUTION_VERSION_ARN', /* required */ 
   numResults: 20 /* optional */
};
export const run = async () => {
   try { 
     const response = await personalizeClient.send(new 
  CreateBatchSegmentJobCommand(createBatchSegmentJobParam)); 
     console.log("Success", response); 
     return response; // For unit tests. 
   } catch (err) { 
     console.log("Error", err); 
   }
};
run();
```
Le traitement de la tâche par lots peut prendre un certain temps. Vous pouvez vérifier l'état d'une tâche en appelant [DescribeBatchSegmentJob](#page-859-0) et en transmettant un batchSegmentJobArn comme paramètre d'entrée. Vous pouvez également répertorier toutes les tâches de segmentation par lots Amazon Personalize de votre AWS environnement en appelant[ListBatchSegmentJobs.](#page-912-0)

<span id="page-516-0"></span>Exemples de résultats de tâches de segmentation par lots

Une tâche de segmentation par lots importe vos données d'entrée par lots depuis un compartiment Amazon S3 et utilise la version de votre solution formée à l'aide d'une recette USER\_SEGMENTATION pour générersegments d'utilisateurs, et exporte les segments vers un compartiment Amazon S3.

Les sections suivantes répertorient des exemples de sortie JSON correctement formatés pour les tâches de segmentation par lots par recette.

Rubriques

- [Affinité entre objets](#page-517-0)
- [Affinité entre les attributs et les objets](#page-517-1)

#### <span id="page-517-0"></span>Affinité entre objets

L'exemple suivant montre le format du fichier JSON de sortie pour la recette Item-Affinity.

```
{"input": {"itemId": "105"}, "output": {"recommendedUsers": ["106", "107", "49"]}}
{"input": {"itemId": "106"}, "output": {"recommendedUsers": ["105", "107", "49"]}}
{"input": {"itemId": "441"}, "output": {"recommendedUsers": ["2", "442", "435"]}}
...
```
<span id="page-517-1"></span>Affinité entre les attributs et les objets

L'exemple suivant montre le format du fichier JSON de sortie pour la recette Item-Attribute-Affinity.

```
{"itemAttributes": "ITEMS.genres = \"Comedy\" AND ITEMS.genres = \"Action\"", "output": 
 {"recommendedUsers": ["25", "78", "108"]}}
{"itemAttributes": "ITEMS.genres = \"Adventure\"", "output": {"recommendedUsers": 
  ["87", "31", "129"]}}
{"itemAttributes": "ITEMS.genres = \"Horror\" AND ITEMS.genres = \"Action\"", "output": 
  {"recommendedUsers": ["8", "442", "435"]}}
...
```
# Maintien de la pertinence des recommandations

Des recommandations pertinentes peuvent augmenter l'engagement des utilisateurs, le taux de clics et le taux de conversion de votre application à mesure que votre catalogue s'agrandit. Pour maintenir et améliorer la pertinence des recommandations d'Amazon Personalize pour vos utilisateurs, maintenez vos données et vos ressources personnalisées à jour. Cela permet à Amazon Personalize de tirer des enseignements du comportement le plus récent de vos utilisateurs et d'inclure vos derniers articles dans les recommandations.

Rubriques

- [Maintien à jour des ensembles de données](#page-518-0)
- [Gestion des recommandeurs de domaines](#page-518-1)
- [Maintien de solutions personnalisées](#page-519-0)

## <span id="page-518-0"></span>Maintien à jour des ensembles de données

Au fur et à mesure que votre catalogue s'agrandit, mettez à jour vos données historiques avec des opérations d'importation de données groupées ou individuelles. Pour plus d'informations sur l'importation de données historiques, consultez[Étape 2 : Préparation et importation des données](#page-295-0). Pour plus d'informations sur la manière dont les données que vous importez après l'entraînement d'un modèle influencent les recommandations, consultez[Comment les nouvelles données influencent](#page-546-0) [les recommandations en temps réel.](#page-546-0)

Pour les cas d'utilisation et les recettes fournissant des recommandations personnalisées en temps réel, maintenez votre jeu de données d'interactions entre les articles à jour en fonction du comportement de vos utilisateurs. Pour ce faire, enregistrez les interactions entre les éléments avec un outil de suivi des événements et le fonctionnement de l' PutEvents API. Amazon Personalize met à jour les recommandations en fonction de l'activité la plus récente de vos utilisateurs lorsqu'ils interagissent avec votre catalogue. Pour plus d'informations sur la personnalisation en temps réel, consultez[Personnalisation en temps réel](#page-192-0). Pour plus d'informations sur l'enregistrement d'événements en temps réel, consultez[Enregistrement d'événements.](#page-521-0)

### <span id="page-518-1"></span>Gestion des recommandeurs de domaines

Amazon Personalize reforme automatiquement les modèles qui soutiennent vos recommandations tous les 7 jours. Il s'agit d'un recyclage complet qui crée des modèles entièrement nouveaux basés sur l'intégralité des données de vos ensembles de données. Si vous modifiez les colonnes utilisées lors de la formation, Amazon Personalize lance automatiquement un réentraînement complet des modèles qui soutiennent votre recommandateur.

- Pour les cas d'utilisation les plus intéressants pour vous et les cas d'utilisation recommandés pour vous, Amazon Personalize met à jour votre outil de recommandation pour qu'il prenne en compte les nouveaux articles à recommander. Les mises à jour automatiques ne constituent pas une reconversion complète dans le cadre de laquelle le modèle apprend du comportement de vos utilisateurs. Les mises à jour automatiques permettent plutôt à Amazon Personalize de présenter vos nouveaux articles dans les recommandations avant la prochaine formation complète du recommandant. Pour plus d'informations sur les mises à jour automatiques, consultez[Mises à](#page-194-0) [jour automatiques](#page-194-0).
- Si vous utilisez le cas d'utilisation Trending now, Amazon Personalize évalue automatiquement les données de vos interactions toutes les deux heures et identifie les articles tendance. Vous n'avez pas à attendre que votre conseiller se reforme.

Pendant que le programme de recyclage est en cours, vous pouvez toujours obtenir des recommandations de la part du recommandant. Jusqu'à ce que le recyclage soit terminé, le recommandeur utilise la configuration et les modèles précédents. Pour suivre les mises à jour, vous pouvez consulter l'horodatage de la dernière mise à jour du recommendeur sur la page de détails du recommendeur de la console Amazon Personalize. Vous pouvez également consulter les latestRecommenderUpdate détails de l'[DescribeRecommendero](#page-892-0)pération.

### <span id="page-519-0"></span>Maintien de solutions personnalisées

Par défaut, toutes les nouvelles solutions utilisent une formation automatique pour créer une nouvelle version de solution tous les 7 jours. L'entraînement se poursuit jusqu'à ce que vous supprimiez la solution.

Lorsque vous créez une solution, nous vous recommandons d'utiliser la formation automatique pour gérer la création des versions de la solution. Cela facilite la maintenance de votre solution. Cela supprime la formation manuelle requise pour que la solution puisse tirer parti de vos données les plus récentes. Sans formation automatique, vous devez créer manuellement de nouvelles versions de solution pour que la solution puisse tirer des leçons de vos données les plus récentes. Pour plus d'informations sur la configuration de l'entraînement automatique, consultez[Configuration de](#page-394-0)  [l'entraînement automatique.](#page-394-0)

La fréquence de vos formations dépend des besoins de votre entreprise, de la recette que vous utilisez et de la fréquence à laquelle vous importez des données. Pour toutes les recettes, nous recommandons de vous entraîner au moins une fois par semaine. Dans le cas de l'entraînement automatique, il s'agit de la fréquence d'entraînement par défaut. Si vous ajoutez fréquemment de nouveaux objets ou actions, vous souhaiterez peut-être augmenter la fréquence d'entraînement, en fonction de votre recette.

- Si vous utilisez User-Personalization ou Next-Best-Action, la solution est automatiquement mise à jour pour prendre en compte les nouveaux éléments ou actions à recommander. Les mises à jour automatiques ne sont pas la même chose que l'entraînement automatique. Une mise à jour automatique ne crée pas une version entièrement nouvelle de la solution, et le modèle ne tire aucune leçon de vos dernières données. Pour maintenir votre solution, votre fréquence d'entraînement doit toujours être d'au moins une fois par semaine. Pour plus d'informations sur les mises à jour automatiques, y compris les directives et exigences supplémentaires, voir[Mises à jour](#page-194-0) [automatiques](#page-194-0).
- Si vous utilisez Trending-Now, Amazon Personalize identifie automatiquement les éléments les plus populaires dans vos données d'interactions sur un intervalle de temps configurable. Trending-Now peut recommander des éléments ajoutés depuis le dernier entraînement par le biais de données d'interactions en masse ou en streaming. Votre fréquence d'entraînement doit toujours être d'au moins une fois par semaine. Pour plus d'informations, consultez [Recette Trending-Now](#page-249-0).
- Si vous n'utilisez pas de recette avec mises à jour automatiques ou la recette Trending-Now, Amazon Personalize prend en compte les nouveaux articles pour les recommandations uniquement après la prochaine formation. Par exemple, si vous utilisez la recette Similar-Items et que vous ajoutez de nouveaux articles tous les jours, vous devez utiliser une fréquence d'entraînement quotidienne pour que ces éléments apparaissent dans les recommandations le jour même.

Vous pouvez automatiser et planifier les tâches de reconversion et d'importation de données grâce à Maintaining Personalized Experiences with Machine Learning, une implémentation de AWS solutions qui automatise le flux de travail Amazon Personalize, y compris l'importation de données, la formation sur les versions de solution et les flux de travail par lots. Pour plus d'informations, consultez [Maintenance d'expériences personnalisées avec le Machine Learning.](https://aws.amazon.com/solutions/implementations/maintaining-personalized-experiences-with-ml/)

## <span id="page-521-0"></span>Enregistrement d'événements

Un événement est une interaction entre un utilisateur et votre catalogue. Il peut s'agir d'une interaction avec un article, telle qu'un utilisateur achète un article ou regarde une vidéo, ou d'une action, telle que l'exécution de l'action. Par exemple, demander une carte de crédit ou s'inscrire à un programme d'adhésion.

Amazon Personalize peut émettre des recommandations basées uniquement sur des données d'événements en temps réel, sur des données d'événements historiques uniquement ou sur une combinaison des deux. Enregistrez les événements en temps réel au fur et à mesure que vos clients interagissent avec les recommandations d'action. Cela permet de développer vos données d'interactions et de les actualiser. Il informe également Amazon Personalize des centres d'intérêt actuels de votre utilisateur, ce qui peut améliorer la pertinence des recommandations.

Si le cas d'utilisation de votre domaine ou votre recette personnalisée prend [en charge la](#page-192-0)  [personnalisation en temps réel](#page-192-0), Amazon Personalize utilise des événements en temps réel pour mettre à jour et adapter les recommandations en fonction de l'évolution des intérêts de l'utilisateur.

La façon dont vous enregistrez les événements en temps réel dépend du type de données d'interactions que vous importez :

- Pour les interactions entre objets, vous enregistrez les événements en temps réel grâce à l'opération de l'[PutEventsA](#page-998-0)PI. Amazon Personalize ajoute ces données à votre groupe [Ensemble](#page-135-0) [de données d'interactions entre objets](#page-135-0) de jeux de données. Pour en savoir plus, consultez [Enregistrement d'événements.](#page-521-0)
- Pour les interactions d'action, vous enregistrez les événements en temps réel avec le fonctionnement de l'[PutActionInteractions](#page-992-0)API. Amazon Personalize ajoute ces données au [jeu de données Action interactions](#page-149-0) de votre groupe de jeux de données. Seules les recettes PERSONALIZED\_ACTIONS utilisent les données d'interactions entre actions. Pour en savoir plus, consultez [Enregistrement des événements d'interaction entre actions](#page-537-0).

#### Rubriques

- [Comment les événements en temps réel influencent les recommandations](#page-522-0)
- [Enregistrement des événements d'interaction avec un objet](#page-522-1)
- [Enregistrement des événements d'interaction entre actions](#page-537-0)
- [Enregistrement d'événements pour les utilisateurs anonymes](#page-542-0)
- [Services tiers de suivi des événements](#page-544-0)
- [Exemples d'implémentations](#page-544-1)

# <span id="page-522-0"></span>Comment les événements en temps réel influencent les recommandations

Si votre recette prend en charge la personnalisation en temps réel, une fois que vous avez créé un programme de recommandation ou une campagne personnalisée, Amazon Personalize utilise les nouvelles données d'événement enregistrées pour les articles ou les actions existants quelques secondes après l'importation. Les exemples d'utilisation et les recettes suivants prennent en charge la personnalisation en temps réel :

- [Recommandé pour vous \(cas d'utilisation du commerce électronique\)](#page-204-0)
- [Les meilleurs choix pour vous \(cas d'utilisation de VIDEO\\_ON\\_DEMAND\)](#page-200-0)
- [Recette de personnalisation utilisateur](#page-211-0)
- [Recette de classement personnalisé](#page-254-0)
- [Recette Next-Best-Action](#page-273-0)

Si vous utilisez la recette Trending-Now, Amazon Personalize prend automatiquement en compte les éléments issus des nouvelles données d'événements sur des intervalles configurables. Il n'est pas nécessaire de créer une nouvelle version de solution. Pour en savoir plus, consultez [Recette](#page-249-0)  [Trending-Now](#page-249-0).

Si l'article, l'action ou l'utilisateur de l'événement est nouveau, la manière dont Amazon Personalize utilise les données dépend de votre cas d'utilisation ou de votre recette. Pour en savoir plus, consultez [Comment les nouvelles données influencent les recommandations en temps réel.](#page-546-0)

## <span id="page-522-1"></span>Enregistrement des événements d'interaction avec un objet

Un événement d'interaction avec un article est une interaction entre un utilisateur et un article de votre catalogue. Par exemple, un utilisateur qui achète des chaussures ou regarde un film.

Enregistrez les événements d'interaction avec les articles en temps réel lorsque vous montrez les recommandations d'articles à vos clients. Cela permet de développer vos données d'interactions et de les actualiser. Il informe également Amazon Personalize des centres d'intérêt actuels de votre utilisateur, ce qui peut améliorer la pertinence des recommandations.

Vous enregistrez les événements d'interaction entre les éléments avec l'opération d'[PutEvents](#page-998-0)API. Amazon Personalize ajoute les données de l'événement au jeu de données sur les interactions entre articles dans votre groupe de jeux de données. Si vous enregistrez deux événements avec exactement le même horodatage et les mêmes propriétés, Amazon Personalize ne conserve qu'un seul des événements. Vous pouvez enregistrer les événements d'interaction avec les objets à l'aide AWS des SDK, AWS Amplify AWS Command Line Interface ou AWS CLI ().

Si vous utilisez Apache Kafka, vous pouvez utiliser le connecteur Kafka pour Amazon Personalize afin de diffuser les interactions entre les articles en temps réel vers Amazon Personalize. Pour plus d'informations, consultez [Kafka Connector pour Amazon Personalize](https://github.com/aws/personalize-kafka-connector/blob/main/README.md) dans le référentiel personalizekafka-connectorGithub.

AWSAmplify inclut une JavaScript bibliothèque pour enregistrer les événements d'interaction entre les éléments à partir d'applications clientes Web et une bibliothèque pour enregistrer les événements dans le code du serveur. Pour plus d'informations, voir [Amplify - analytics.](https://aws-amplify.github.io/docs/js/analytics)

#### **Rubriques**

- [Exigences relatives à l'enregistrement des événements d'interaction avec les objets et à la](#page-523-0) [formation d'un modèle](#page-523-0)
- [Création d'un outil de suivi des événements liés aux interactions entre objets](#page-524-0)
- [Utilisation de l' PutEvents opération](#page-527-0)
- [Statistiques relatives aux événements et rapports d'attribution](#page-535-0)

## <span id="page-523-0"></span>Exigences relatives à l'enregistrement des événements d'interaction avec les objets et à la formation d'un modèle

Pour enregistrer les événements d'interaction avec un objet, vous avez besoin des éléments suivants :

- Un groupe d'ensembles de données incluant un ensemble de données Item interactions, qui peut être vide. Si vous avez lu le [Mise en route](#page-51-0) guide, vous pouvez utiliser le même groupe de jeux de données et le même jeu de données que ceux que vous avez créés. Pour plus d'informations sur la création d'un groupe de jeux de données et d'un ensemble de données, consulte[zÉtape 2 :](#page-295-0) [Préparation et importation des données](#page-295-0).
- Un dispositif de suivi d'événement.
- Un appel à l'opération [PutEvents](#page-998-0) d'API.

Vous pouvez commencer avec un jeu de données d'interactions entre éléments vide et, lorsque vous avez enregistré suffisamment de données, entraîner le modèle en utilisant uniquement les nouveaux événements enregistrés. Pour tous les cas d'utilisation (groupes de jeux de données de domaine) et toutes les recettes (groupes de jeux de données personnalisés), vos données d'interactions doivent présenter les éléments suivants avant l'entraînement :

- Au moins 1 000 enregistrements d'interactions entre articles provenant d'utilisateurs interagissant avec des articles de votre catalogue. Ces interactions peuvent provenir d'importations groupées, d'événements diffusés en continu, ou des deux.
- Au moins 25 identifiants d'utilisateur uniques avec au moins deux interactions avec des éléments pour chacun.

Pour des recommandations de qualité, nous vous recommandons d'avoir au moins 50 000 interactions entre articles provenant d'au moins 1 000 utilisateurs, avec au moins deux interactions avec des articles chacun.

## <span id="page-524-0"></span>Création d'un outil de suivi des événements liés aux interactions entre objets

Avant de pouvoir enregistrer des événements d'interaction avec un objet, vous devez créer un outil de suivi des événements d'interaction avec un élément. Un outil de suivi des événements dirige les nouvelles données d'événements vers le jeu de données d'interactions entre éléments de votre groupe de jeux de données.

Vous créez un outil de suivi des événements à l'aide de la console Amazon Personalize ou de l'opération [CreateEventTracker](#page-799-0) API. Vous transmettez en paramètre le Amazon Resource Name (ARN) du groupe de données qui contient le jeu de données d'interactions avec les articles cible. Pour obtenir des instructions sur la création d'un outil de suivi des événements à l'aide de la console Amazon Personalize, consulte[zCréation d'un outil de suivi des événements \(console\).](#page-335-0)

Un outil de suivi d'événements inclut un identifiant de suivi, que vous transmettez en paramètre lorsque vous utilisez l'[PutEventso](https://docs.aws.amazon.com/personalize/latest/dg/API_UBS_PutEvents.html)pération. Amazon Personalize ajoute ensuite les nouvelles données d'événement à l'ensemble de données d'interactions entre articles du groupe de données que vous spécifiez dans votre outil de suivi des événements.

#### **a** Note

Vous ne pouvez créer qu'un seul outil de suivi des événements d'interaction entre éléments pour un groupe de jeux de données.

#### Python

```
import boto3
personalize = boto3.client('personalize')
response = personalize.create_event_tracker( 
     name='MovieClickTracker', 
     datasetGroupArn='arn:aws:personalize:us-west-2:acct-id:dataset-group/
MovieClickGroup'
)
print(response['eventTrackerArn'])
print(response['trackingId'])
```
L'ARN du suivi des événements et l'identifiant de suivi s'affichent, par exemple :

```
{ 
     "eventTrackerArn": "arn:aws:personalize:us-west-2:acct-id:event-tracker/
MovieClickTracker", 
     "trackingId": "xxxxxxxx-xxxx-xxxx-xxxx-xxxxxxxxxxxx"
}
```
#### AWS CLI

```
aws personalize create-event-tracker \ 
     --name MovieClickTracker \ 
     --dataset-group-arn arn:aws:personalize:us-west-2:acct-id:dataset-group/
MovieClickGroup
```
L'ARN du suivi des événements et l'identifiant de suivi s'affichent, par exemple :

```
{ 
     "eventTrackerArn": "arn:aws:personalize:us-west-2:acct-id:event-tracker/
MovieClickTracker", 
     "trackingId": "xxxxxxxx-xxxx-xxxx-xxxx-xxxxxxxxxxxx"
```
}

#### SDK for Java 2 x

```
public static String createEventTracker(PersonalizeClient personalizeClient, 
                                        String eventTrackerName,
                                         String datasetGroupArn) { 
    String eventTrackerId = null;
     String eventTrackerArn = null; 
    long maxTime = 3 * 60 * 60;
     long waitInMilliseconds = 30 * 1000; 
     String status; 
     try { 
         CreateEventTrackerRequest createEventTrackerRequest = 
  CreateEventTrackerRequest.builder() 
             .name(eventTrackerName) 
             .datasetGroupArn(datasetGroupArn) 
            .build();
         CreateEventTrackerResponse createEventTrackerResponse = 
             personalizeClient.createEventTracker(createEventTrackerRequest); 
         eventTrackerArn = createEventTrackerResponse.eventTrackerArn(); 
        eventTrackerId = createEventTrackerResponse.trackingId();
         System.out.println("Event tracker ARN: " + eventTrackerArn); 
         System.out.println("Event tracker ID: " + eventTrackerId); 
         maxTime = Instant.now().getEpochSecond() + maxTime; 
         DescribeEventTrackerRequest describeRequest = 
  DescribeEventTrackerRequest.builder() 
             .eventTrackerArn(eventTrackerArn) 
            .build();
         while (Instant.now().getEpochSecond() < maxTime) { 
             status = 
 personalizeClient.describeEventTracker(describeRequest).eventTracker().status();
             System.out.println("EventTracker status: " + status);
```

```
 if (status.equals("ACTIVE") || status.equals("CREATE FAILED")) { 
                 break; 
 } 
             try { 
                 Thread.sleep(waitInMilliseconds); 
             } catch (InterruptedException e) { 
                 System.out.println(e.getMessage()); 
 } 
         } 
         return eventTrackerId; 
     } 
     catch (PersonalizeException e){ 
         System.out.println(e.awsErrorDetails().errorMessage()); 
         System.exit(1); 
     } 
     return eventTrackerId;
}
```
### <span id="page-527-0"></span>Utilisation de l' PutEvents opération

Après avoir créé un ensemble de données d'interactions entre articles et un outil de [suivi](#page-524-0) [d'événements](#page-524-0) pour votre groupe de jeux de données, vous êtes prêt à enregistrer les événements d'interaction entre articles. Pour enregistrer les événements d'interaction entre les éléments, vous utilisez l'opération [PutEvents](#page-998-0) API. Les sections suivantes montrent comment enregistrer un seul événement, comment enregistrer plusieurs événements avec des données de valeur d'événement et comment inclure des données d'impressions dans un événement.

Pour plus d'informations sur la façon d'enregistrer des événements pour les utilisateurs anonymes, voi[rEnregistrement d'événements pour les utilisateurs anonymes.](#page-542-0)

#### **Rubriques**

- [Enregistrement d'un événement d'interaction avec un seul élément](#page-528-0)
- [Enregistrement d'événements d'interaction avec plusieurs éléments à l'aide des données de valeur](#page-530-0) [des événements](#page-530-0)
- [Enregistrement des données d'impressions](#page-533-0)

#### <span id="page-528-0"></span>Enregistrement d'un événement d'interaction avec un seul élément

L'exemple suivant montre une PutEvents opération qui transmet un événement d'interaction avec un élément. Le schéma correspondant est affiché, ainsi qu'une ligne d'exemple tirée du jeu de données d'interactions entre articles.

Votre application génère un code unique sessionId lorsqu'un utilisateur visite votre site Web ou utilise votre application pour la première fois. Vous devez utiliser le même sessionId dans tous les événements de la session. Amazon Personalize utilise le sessionId pour associer des événements à l'utilisateur avant qu'il ne se connecte (c'est anonyme). Pour plus d'informations, consultez [Enregistrement d'événements pour les utilisateurs anonymes](#page-542-0).

La liste des événements est un tableau d'objets [Event](#page-1188-0). Un eventType est requis pour chaque événement, mais dans cet exemple, les eventType données ne sont pas utilisées pendant l'entraînement car elles ne sont pas incluses dans le schéma. Vous pouvez fournir une valeur d'espace réservé pour répondre à l'exigence.

Il trackingId provient du système de suivi des événements que vous avez créé dans[Création d'un](#page-524-0)  [outil de suivi des événements liés aux interactions entre objets.](#page-524-0) Les paramètres userId, itemId et sentAt sont mappés aux champs USER\_ID, ITEM\_ID et TIMESTAMP d'un ensemble de données Interactions historiques correspondants. Pour en savoir plus, consultez [Schémas.](#page-151-0)

#### Colonnes de jeux de données correspondantes

```
Dataset columns: USER_ID, ITEM_ID, TIMESTAMP
Item interactions dataset data: user123, item-xyz, 1543631760
```
#### Exemple de code

#### Python

```
import boto3
personalize_events = boto3.client(service_name='personalize-events')
personalize_events.put_events( 
     trackingId = 'tracking_id', 
     userId= 'USER_ID', 
     sessionId = 'session_id', 
    eventList = [f] 'sentAt': TIMESTAMP,
```

```
 'eventType': 'eventTypePlaceholder', 
 'itemId': 'ITEM_ID' 
 }]
```
AWS CLI

)

```
aws personalize-events put-events \ 
     --tracking-id tracking_id \ 
     --user-id USER_ID \ 
     --session-id session_id \ 
     --event-list '[{ 
          "sentAt": TIMESTAMP, 
          "eventType": "eventTypePlaceholder", 
          "itemId": "ITEM_ID" 
       }]'
```
SDK for Java 2.x

```
public static void putEvents(PersonalizeEventsClient personalizeEventsClient, 
                               String trackingId, 
                               String sessionId, 
                               String userId, 
                               String itemId) { 
     try { 
         Event event = Event.builder() 
              .sentAt(Instant.ofEpochMilli(System.currentTimeMillis() + 10 * 60 * 
  1000)) 
              .itemId(itemId) 
              .eventType("typePlaceholder") 
              .build(); 
         PutEventsRequest putEventsRequest = PutEventsRequest.builder() 
              .trackingId(trackingId) 
              .userId(userId) 
              .sessionId(sessionId) 
              .eventList(event) 
             .build();
         int responseCode = personalizeEventsClient.putEvents(putEventsRequest) 
              .sdkHttpResponse() 
              .statusCode();
```
}

```
 System.out.println("Response code: " + responseCode); 
 } catch (PersonalizeEventsException e) { 
     System.out.println(e.awsErrorDetails().errorMessage()); 
 }
```
Après cet exemple, vous allez former un modèle en utilisant uniquement les propriétés requises.

<span id="page-530-0"></span>Enregistrement d'événements d'interaction avec plusieurs éléments à l'aide des données de valeur des événements

L'exemple suivant montre comment enregistrer des événements d'interaction entre plusieurs éléments avec différents types d'événements et différentes valeurs d'événements.

Lorsque vous configurez une solution, si votre ensemble de données d'interactions avec les articles inclut les champs EVENT\_TYPE et EVENT\_VALUE, vous pouvez définir une valeur spécifique comme seuil pour exclure les enregistrements de l'entraînement. Pour plus d'informations, veuillez consulter [Choix des données d'interaction entre les objets utilisées pour l'entraînement.](#page-411-0)

L'exemple montre également l'enregistrement d'une propriété supplémentairenumRatings, qui est utilisée comme métadonnées par certaines recettes.

```
Dataset columns: USER_ID, ITEM_ID, TIMESTAMP, EVENT_TYPE, EVENT_VALUE, NUM_RATINGS
Item interactions dataset: user123, movie_xyz, 1543531139, rating, 5, 12 
                       user321, choc-ghana, 1543531760, like, 4 
                       user111, choc-fake, 1543557118, like, 3
```
Python

```
import boto3
import json
personalize_events = boto3.client(service_name='personalize-events')
personalize_events.put_events( 
     trackingId = 'tracking_id', 
     userId= 'user555', 
     sessionId = 'session1', 
    eventList = [ 'eventId': 'event1',
```

```
 'sentAt': 1553631760, 
 'eventType': 'like', 
 'properties': json.dumps({ 
      'itemId': 'choc-panama', 
      'eventValue': 4, 
     'numRatings': 0 
     }) 
 }, { 
 'eventId': 'event2', 
 'sentAt': 1553631782, 
 'eventType': 'rating', 
 'properties': json.dumps({ 
      'itemId': 'movie_ten', 
      'eventValue': 3, 
     'numRatings': 13 
     }) 
 }]
```
#### AWS CLI

)

```
aws personalize-events put-events \
     --tracking-id tracking_id \ 
     --user-id user555 \ 
     --session-id session1 \ 
     --event-list '[{ 
         "eventId": "event1", 
         "sentAt": 1553631760, 
         "eventType": "like", 
         "properties": "{\"itemId\": \"choc-panama\", \"eventValue\": \"true\"}" 
       }, { 
         "eventId": "event2", 
         "sentAt": 1553631782, 
         "eventType": "rating", 
         "properties": "{\"itemId\": \"movie_ten\", \"eventValue\": \"4\", 
  \"numRatings\": \"13\"}" 
       }]'
```
SDK for Java 2.x

```
public static void putMultipleEvents(PersonalizeEventsClient 
  personalizeEventsClient, 
                              String trackingId,
```

```
 String sessionId, 
                              String userId, 
                              String event1Type, 
                              Float event1Value, 
                              String event1ItemId, 
                              int event1NumRatings, 
                              String event2Type, 
                              Float event2Value, 
                              String event2ItemId, 
                              int event2NumRatings) { 
    ArrayList<Event> eventList = new ArrayList<Event>(); 
    try { 
       Event event1 = Event.builder()
             .eventType(event1Type) 
             .sentAt(Instant.ofEpochMilli(System.currentTimeMillis() + 10 * 60 * 
 1000)) 
             .itemId(event1ItemId) 
             .eventValue(event1Value) 
             .properties("{\"numRatings\": "+ event1NumRatings +"}") 
             .build(); 
        eventList.add(event1); 
        Event event2 = Event.builder() 
             .eventType(event2Type) 
             .sentAt(Instant.ofEpochMilli(System.currentTimeMillis() + 10 * 60 * 
 1000)) 
             .itemId(event2ItemId) 
             .eventValue(event2Value) 
             .properties("{\"numRatings\": "+ event2NumRatings +"}") 
            .build();
        eventList.add(event2); 
        PutEventsRequest putEventsRequest = PutEventsRequest.builder() 
             .trackingId(trackingId) 
             .userId(userId) 
             .sessionId(sessionId) 
             .eventList(eventList) 
            .build();
        int responseCode = personalizeEventsClient.putEvents(putEventsRequest)
```

```
 .sdkHttpResponse() 
              .statusCode(); 
         System.out.println("Response code: " + responseCode); 
     } catch (PersonalizeEventsException e) { 
         System.out.println(e.awsErrorDetails().errorMessage()); 
     }
}
```
#### **a** Note

Les clés de propriété utilisent des noms en notation camel qui correspondent aux champs dans le schéma d'interactions. Par exemple, si le champ « NUM\_RATINGS » est défini dans le schéma Interactions, la clé de propriété doit être. numRatings

#### <span id="page-533-0"></span>Enregistrement des données d'impressions

Si vous utilisez la [Personnalisation par l'utilisateur](#page-211-0) recette ou si vous ajoutez le champ IMPRESSIONS à votre schéma pour un ensemble de données d'un groupe de données de domaine, vous pouvez enregistrer les données d'impressions dans votre PutEvents opération. Les impressions sont des listes d'éléments visibles par un utilisateur lorsqu'il interagissait avec un élément en particulier (par exemple, en cliquant ou en regardant). Amazon Personalize utilise les données d'impressions pour guider l'exploration, et les recommandations incluent des éléments présentant moins de données d'interactions ou de pertinence. Pour plus d'informations sur les impressions implicites et explicites qu'Amazon Personalize peut modéliser, consultez[Données sur les](#page-139-0)  [impressions](#page-139-0).

#### **A** Important

Si vous fournissez des données d'impression implicites et explicites contradictoires dans vos PutEvents demandes, Amazon Personalize utilise les impressions explicites par défaut.

Pour enregistrer les recommandations Amazon Personalize, vous montrez à votre utilisateur sous forme de données d'impressions, recommendationId incluez-les dans votre [PutEvents](#page-998-0) demande et Amazon Personalize calcule les impressions implicites en fonction de vos données de recommandation.

Pour enregistrer manuellement les données d'impressions pour un événement, listez les impressions dans le paramètre impression d'entrée de la [PutEvents](#page-998-0) commande. L'exemple de code suivant montre comment inclure a recommendationId et an impression dans une PutEvents opération avec le SDK pour Python (Boto3) ou le SDK pour Java 2.x. Si vous incluez les deux, Amazon Personalize utilise les impressions explicites par défaut.

SDK for Python (Boto3)

```
import boto3
personalize_events = boto3.client(service_name='personalize-events')
personalize_events.put_events( 
     trackingId = 'tracking_id', 
     userId= 'userId', 
     sessionId = 'sessionId', 
    eventList = [f] 'eventId': 'event1', 
         'eventType': 'rating', 
         'sentAt': 1553631760, 
         'itemId': 'item id', 
         'recommendationId': 'recommendation id', 
         'impression': ['itemId1', 'itemId2', 'itemId3'] 
         }]
)
```
SDK for Java 2.x

Utilisez la putEvents méthode suivante pour enregistrer un événement avec des données d'impressions et un RecommendationID. Pour le paramètre impressions, transmettez la liste des ItemIds sous forme de ArrayList.

```
public static void putEvents(PersonalizeEventsClient personalizeEventsClient, 
                                    String trackingId, 
                                    String sessionId, 
                                    String userId, 
                                    String eventType, 
                                    Float eventValue, 
                                    String itemId,
```

```
 ArrayList<String> impressions, 
                                    String recommendationId) { 
     try { 
         Event event = Event.builder() 
              .eventType(eventType) 
              .sentAt(Instant.ofEpochMilli(System.currentTimeMillis() + 10 * 60 * 
  1000)) 
              .itemId(itemId) 
              .eventValue(eventValue) 
              .impression(impressions) 
              .recommendationId(recommendationId) 
             .build();
         PutEventsRequest putEventsRequest = PutEventsRequest.builder() 
              .trackingId(trackingId) 
              .userId(userId) 
              .sessionId(sessionId) 
              .eventList(event) 
             .build();
         int responseCode = personalizeEventsClient.putEvents(putEventsRequest) 
              .sdkHttpResponse() 
              .statusCode(); 
         System.out.println("Response code: " + responseCode); 
     } catch (PersonalizeEventsException e) { 
         System.out.println(e.awsErrorDetails().errorMessage()); 
     }
}
```
### <span id="page-535-0"></span>Statistiques relatives aux événements et rapports d'attribution

Pour surveiller le type et le nombre d'événements envoyés à Amazon Personalize, utilisez CloudWatch les métriques Amazon. Pour en savoir plus, consultez [Surveillance d'Amazon](#page-728-0)  [Personalize.](#page-728-0)

Pour générer des CloudWatch rapports qui montrent l'impact des recommandations, créez une attribution métrique et enregistrez les interactions des utilisateurs avec des recommandations en temps réel. Pour plus d'informations sur la création d'une attribution métrique, consulte[zMesurer](#page-610-0) [l'impact des recommandations.](#page-610-0)

Pour chaque événement, incluez l'ID de recommandation des recommandations que vous avez présentées à l'utilisateur. Ou incluez la source de l'événement, telle qu'un tiers. Importez ces données pour comparer différentes campagnes, recommandations et tiers. Vous pouvez importer au maximum 100 sources d'attribution d'événements.

- Si vous fournissez unrecommendationId, Amazon Personalize détermine automatiquement la campagne ou le recommandateur source et l'identifie dans les rapports d'une colonne EVENT\_ATTRIBUTION\_SOURCE.
- Si vous fournissez les deux attributs, Amazon Personalize utilise uniquement leeventAttributionSource.
- Si vous ne fournissez pas de source, Amazon Personalize l'étiquette SOURCE\_NAME\_UNDEFINED dans les rapports.

Le code suivant montre comment fournir un eventAttributionSource pour un événement dans le cadre d'une PutEvents opération.

```
response = personalize_events.put_events( 
     trackingId = 'eventTrackerId', 
     userId= 'userId', 
     sessionId = 'sessionId123', 
    eventList = [f] 'eventId': 'event1', 
         'eventType': 'watch', 
         'sentAt': '1667260945', 
         'itemId': '123', 
          'metricAttribution': { 
              'eventAttributionSource': 'thirdPartyServiceXYZ' 
         } 
     }]
)
statusCode = response['ResponseMetadata']['HTTPStatusCode']
print(statusCode)
```
Le code suivant montre comment fournir un événement recommendationId pour une PutEvents opération.

```
response = personalize_events.put_events( 
     trackingId = 'eventTrackerId', 
     userId= 'userId',
```

```
 sessionId = 'sessionId123', 
    eventList = \lceil f \rceil 'eventId': 'event1', 
          'eventType': 'watch', 
          'sentAt': '1667260945', 
          'itemId': '123', 
          'recommendationId': 'RID-12345678-1234-1234-1234-abcdefghijkl' 
     }]
)
statusCode = response['ResponseMetadata']['HTTPStatusCode']
print(statusCode)
```
### <span id="page-537-0"></span>Enregistrement des événements d'interaction entre actions

Un événement d'interaction d'action est une interaction entre un utilisateur et une action. Par exemple, un utilisateur s'inscrivant à un programme d'adhésion ou demandant une carte de crédit.

Si vous utilisez une recette personnalisée PERSONALIZED\_ACTIONS, enregistrez les événements d'interaction en temps réel au fur et à mesure que vos clients interagissent avec les recommandations d'action. Cela permet de développer vos données d'interactions et de les actualiser. Il informe également Amazon Personalize des centres d'intérêt actuels de votre utilisateur, ce qui peut améliorer la pertinence des recommandations. Seules les recettes personnalisées PERSONALIZED ACTIONS utilisent les données des interactions d'action.

Vous enregistrez les événements d'interaction avec l'action de [PutActionInteractions](#page-992-0) l'API. Amazon Personalize ajoute ces données au [jeu de données Action interactions](#page-149-0) de votre groupe de jeux de données.

Un événement d'interaction avec une action doit avoir un attribut de type d'événement, qui peut être l'un des suivants :

- Taken : enregistre les événements Taken lorsqu'un utilisateur exécute une action recommandée.
- Non prise Enregistrez les événements non effectués lorsque votre utilisateur fait le choix délibéré de ne pas effectuer l'action après l'avoir consultée. Par exemple, s'ils choisissent Non lorsque vous leur montrez l'action. Les événements Not Taken peuvent indiquer que le client n'est pas intéressé par l'action.
- Consulté Enregistrez les événements consultés lorsque vous montrez une action à un utilisateur avant qu'il ne fasse le choix d'effectuer ou de ne pas effectuer une action. Amazon Personalize utilise les événements View pour en savoir plus sur les centres d'intérêt de vos utilisateurs. Par

exemple, si un utilisateur voit une action mais ne l'exécute pas, il se peut que cette action ne l'intéresse pas à l'avenir.

Vous pouvez enregistrer des événements en temps réel à l'aide AWS des SDK, ou AWS Command Line Interface (AWS CLI). Si vous enregistrez deux événements avec exactement le même horodatage et les mêmes propriétés, Amazon Personalize ne conserve qu'un seul des événements.

Rubriques

- [Exigences relatives à l'enregistrement des événements d'interaction entre actions](#page-538-0)
- [Trouver l'identifiant de votre outil de suivi des événements d'interaction et d'action](#page-538-1)
- [Utilisation de l' PutActionInteractions opération](#page-539-0)

<span id="page-538-0"></span>Exigences relatives à l'enregistrement des événements d'interaction entre actions

Pour enregistrer des événements d'interaction en temps réel, vous avez besoin des éléments suivants :

- Un groupe de jeux de données qui inclut unAction interactions dataset, qui peut être vide. Pour plus d'informations sur la création d'un groupe de jeux de données et d'un ensemble de données, consulte[zÉtape 2 : Préparation et importation des données.](#page-295-0)
- L'identifiant de votre outil de suivi des événements. Vous spécifiez cet ID lors de l' PutActionInteractions opération. Lorsque vous créez un ensemble de données d'interactions d'action, Amazon Personalize crée automatiquement un outil de suivi des événements d'interaction d'action pour vous. Pour en savoir plus, consultez [Trouver l'identifiant de votre outil de suivi des](#page-538-1) [événements d'interaction et d'action.](#page-538-1)
- Un appel de l'opération [PutActionInteractions.](#page-992-0)

### <span id="page-538-1"></span>Trouver l'identifiant de votre outil de suivi des événements d'interaction et d'action

Lorsque vous créez un ensemble de données d'interactions d'action, Amazon Personalize crée automatiquement un outil de suivi des événements d'interaction d'action pour vous. Vous spécifiez l'ID du tracker dans le fonctionnement de PutActionInteractions l'API. Amazon Personalize l'utilise

pour diriger les nouvelles données vers le jeu de données Action interactions de votre groupe de jeux de données.

Vous trouverez l'identifiant de votre outil de suivi d'événements sur la page détaillée de votre ensemble de données d'interactions Action dans la console Amazon Personalize. Et vous pouvez trouver l'identifiant en appelant l'opération DescribeDataset API. Le code Python suivant renvoie l'ID de suivi pour un ensemble de données d'interactions Action.

```
import boto3 
personalize = boto3.client(service_name='personalize')
response = personalize.describe_dataset( 
   datasetArn="Action interactions dataset ARN"
)
print(response['trackingId'])
return response['trackingId']
```
### <span id="page-539-0"></span>Utilisation de l' PutActionInteractions opération

Après avoir créé un jeu de données d'interactions d'action, vous êtes prêt à enregistrer les événements d'interaction d'action avec l'[PutActionInteractions](#page-992-0)opération. Les sections suivantes montrent comment enregistrer un seul événement et comment enregistrer plusieurs événements avec des données de valeur d'événement.

#### **Rubriques**

- [Enregistrement d'un événement d'interaction avec une seule action](#page-539-1)
- [Enregistrement de plusieurs événements d'interaction entre actions](#page-541-0)

#### <span id="page-539-1"></span>Enregistrement d'un événement d'interaction avec une seule action

Le code suivant montre une PutActionInteractions opération qui transmet un événement TAKEN. Vous pouvez enregistrer cet événement lorsque vous montrez à un utilisateur les recommandations d'Amazon Personalize et qu'il entreprend une action, telle qu'une demande de carte de crédit.

actionInteractionsIl s'agit d'un ensemble d' ActionInteraction objets. Il trackingId provient du système de suivi d'événements Amazon Personalize créé lorsque vous avez créé votre ensemble
de données d'interactions Action. Pour en savoir plus, consultez [Trouver l'identifiant de votre outil de](#page-538-0) [suivi des événements d'interaction et d'action.](#page-538-0)

Votre application génère un code unique sessionId lorsqu'un utilisateur visite votre site Web ou utilise votre application pour la première fois. Vous devez utiliser le même sessionId dans tous les événements de la session. Amazon Personalize utilise le sessionId pour associer des événements à l'utilisateur avant qu'il ne se connecte (c'est anonyme). Pour en savoir plus, consultez [Enregistrement d'événements pour les utilisateurs anonymes](#page-542-0).

Les sentAt paramètres userIdactionId, et correspondent aux champs USER\_ID, ACTION\_ID, EVENT\_TYPE et TIMESTAMP du jeu de données Action interactions.

Ensemble de données d'interactions Action correspondant

```
USER_ID, ACTION_ID, TIMESTAMP, EVENT_TYPE
user123, action-xyz, 1543631760, TAKEN
```
#### Exemple de code

#### AWS CLI

```
aws personalize-events put-action-interactions \
--tracking-id 12345678-xxxx-xxxx-xxxx-xxxxxxxxxxxx \
--action-interactions '[{ 
   "userId": "user123", 
   "sessionId": "abcdefg", 
   "timestamp": 1543631760, 
   "eventType": "TAKEN", 
   "actionId": "action-xyz"}]'
```
#### SDK for Python (Boto3)

```
import boto3
personalize_events = boto3.client(service_name='personalize-events')
response = personalize_events.put_action_interactions( 
   trackingId='12345678-xxxx-xxxx-xxxx-xxxxxxxxxxxx', 
   actionInteractions=[{ 
     'userId': 'user123', 
     'sessionId': 'abcdefg', 
     'timestamp': 1543631760,
```

```
 'eventType': 'Taken', 
     'actionId': 'action-xyz' 
   }]
)
```
Enregistrement de plusieurs événements d'interaction entre actions

Le code suivant montre comment enregistrer plusieurs événements d'interaction d'action pour le même utilisateur avec le même SessionId.

Ensemble de données d'interactions Action correspondant

```
USER_ID, ACTION_ID, EVENT_TYPE, TIMESTAMP
user123, action123, Taken, 1543531139
user123, action345, Not Taken, 1543531139
```
AWS CLI

```
aws personalize-events put-action-interactions \
--tracking-id 6ddfe6b7-cd83-4dd4-b09d-4c35ecbacfe1 \
--action-interactions '[{ 
   "userId": "user123", 
   "sessionId": "abcdefg", 
   "timestamp": 1543531139, 
   "eventType": "Taken", 
   "actionId": "action123"
},
{ 
   "userId": "user123", 
   "sessionId": "abcdefg", 
   "timestamp": 1543531139, 
   "eventType": "Not Taken", 
   "actionId": "action345"}]'
```
SDK for Python (Boto3)

```
import boto3
personalize_events = boto3.client(service_name='personalize-events')
response = personalize_events.put_action_interactions(
```

```
 trackingId='12345678-xxxx-xxxx-xxxx-xxxxxxxxxxxx', 
   actionInteractions=[{ 
     'userId': 'user123', 
     'sessionId': 'abcdefg', 
     'timestamp': 1697848587, 
     'eventType': 'Taken', 
     'actionId': 'action123' 
   }, 
   { 
     'userId': 'user123', 
     'sessionId': 'abcdefg', 
     'timestamp': 1697848622, 
     'eventType': 'Not Taken', 
     'actionId': 'action345' 
   }]
)
```
# <span id="page-542-0"></span>Enregistrement d'événements pour les utilisateurs anonymes

#### **A** Important

Si vous n'enregistrez pas au moins un événement avec sessionId et userId pour un utilisateur, Amazon Personalize n'utilisera pas l'activité suivie uniquement sessionId lors de l'entraînement. Et une fois la formation terminée, les recommandations ne seront plus basées sur l'activité suivie par lesessionId.

Vous pouvez enregistrer les événements d'interaction entre des éléments ou des actions pour les utilisateurs avant qu'ils ne créent un compte. Enregistrez les événements pour les utilisateurs anonymes afin de créer un historique continu des événements avec les événements survenus avant et après leur connexion. Cela fournit à Amazon Personalize davantage de données d'interactions sur l'utilisateur, ce qui peut aider à générer des recommandations plus pertinentes.

Pour enregistrer des événements pour des utilisateurs anonymes (utilisateurs non connectés), pour chaque événement, spécifiez uniquement unsessionId. Votre application génère un code unique sessionId lorsqu'un utilisateur visite votre site Web ou utilise votre application pour la première fois. Vous devez utiliser le même sessionId dans tous les événements de la session. Amazon Personalize utilise le sessionId pour associer des événements à l'utilisateur avant qu'il ne se connecte.

Amazon Personalize n'utilise pas les événements d'utilisateurs anonymes lors de la formation tant que vous ne les associez pas à unuserId. Pour en savoir plus, consultez [Création d'un historique](#page-543-0)  [continu des événements pour les utilisateurs anonymes](#page-543-0).

Pour fournir une [personnalisation en temps réel](#page-192-0) aux utilisateurs anonymes, spécifiez le sessionId comme dans votre GetActionRecommendations demande [GetRecommendations](#page-1018-0) ou userId dans votre demande.

- Pour des exemples de code montrant comment enregistrer les événements d'interaction entre les éléments à l'aide de l' PutEvents opération et d'un SessionId et d'un UserID, voir. [Utilisation de l'](#page-527-0)  [PutEvents opération](#page-527-0)
- Pour des exemples de code montrant comment enregistrer des événements d'interaction avec l' PutActionInteractions opération et un SessionId et un UserID, voir. [Utilisation de l'](#page-539-0)  [PutActionInteractions opération](#page-539-0)

# <span id="page-543-0"></span>Création d'un historique continu des événements pour les utilisateurs anonymes

Pour créer un historique des événements pour un utilisateur anonyme et demander à Amazon Personalize d'utiliser ses événements lors de la formation, enregistrez au moins un événement avec un sessionId et unuserId. Vous pouvez ensuite enregistrer autant d'événements que vous le souhaitez pour leuserId. Une fois que vous avez commencé à fournir unuserId, sessionId ils peuvent changer. Lors de la prochaine formation complète, Amazon Personalize les userId associe à l'historique anonyme des utilisateurs retracé jusqu'à l'originalsessionId.

Une fois le recyclage terminé, les recommandations seront basées sur l'activité suivie à la fois à sessionId partir des événements anonymes et de tout événement suivi en fonction de ceuxciuserId.

#### **a** Note

Si votre utilisateur ne crée pas de compte et que vous souhaitez qu'Amazon Personalize utilise les données lors de l'entraînement, vous pouvez les utiliser userId dans le sessionId cadre d'événements. Toutefois, si l'utilisateur finit par créer un compte, vous ne pourrez pas associer les événements de sa navigation anonyme à son nouveau compteuserId.

# Services tiers de suivi des événements

Les plateformes de données clients (CDP) suivantes peuvent vous aider à collecter des données d'événements à partir de votre application et à les envoyer à Amazon Personalize.

- Amplitude Vous pouvez utiliser Amplitude pour suivre les actions des utilisateurs afin de vous aider à comprendre le comportement de vos utilisateurs. Pour plus d'informations sur l'utilisation d'Amplitude et d'Amazon Personalize, consultez le billet de blog du réseau de AWS partenaires (APN) suivant : [Measuring the Effectiveness of Personalization with Amplitude and Amazon](https://aws.amazon.com/blogs/apn/measuring-the-effectiveness-of-personalization-with-amplitude-and-amazon-personalize/) Personalize.
- mParticle Vous pouvez utiliser mParticle pour collecter des données d'événements à partir de votre application. Pour un exemple montrant comment utiliser mParticle et Amazon Personalize pour mettre en œuvre des recommandations de produits personnalisées, consultez [Comment](https://www.mparticle.com/blog/cdp-machine-learning-part-2/)  [exploiter la puissance d'un CDP pour l'apprentissage automatique : partie 2.](https://www.mparticle.com/blog/cdp-machine-learning-part-2/)
- Segment Vous pouvez utiliser Segment pour envoyer vos données à Amazon Personalize. Pour plus d'informations sur l'intégration de Segment à Amazon Personalize, consultez [Amazon](https://segment.com/docs/connections/destinations/catalog/amazon-personalize/) [Personalize Destination](https://segment.com/docs/connections/destinations/catalog/amazon-personalize/).

# Exemples d'implémentations

Pour un exemple de bloc-notes Jupyter expliquant comment utiliser Amazon Personalize pour réagir au comportement en temps réel des utilisateurs à l'aide d'un outil de suivi des événements et de l'[PutEventso](#page-998-0)pération, consultez [2.view\\_campaign\\_and\\_interactions.ipynb dans le dossier](https://github.com/aws-samples/amazon-personalize-samples/blob/master/getting_started/notebooks/2.View_Campaign_And_Interactions.ipynb)  [getting\\_started](https://github.com/aws-samples/amazon-personalize-samples/blob/master/getting_started/notebooks/2.View_Campaign_And_Interactions.ipynb) du référentiel. [amazon-personalize-samples](https://github.com/aws-samples/amazon-personalize-samples) GitHub

Pour un exemple montrant comment diffuser des événements provenant d'utilisateurs interagissant avec les recommandations, consultez [streaming\\_events](https://github.com/aws-samples/amazon-personalize-samples/tree/master/next_steps/operations/streaming_events) dans le référentiel d'exemples Amazon Personalize. GitHub

Pour un exemple complet contenant le code source et les fichiers de support permettant de déployer des API en temps réel situées entre vos ressources Amazon Personalize et vos applications clientes, consultez la section [API de personnalisation en temps réel](https://github.com/aws-samples/personalization-apis) dans le GitHub référentiel d'AWSexemples. Ce projet explique comment mettre en œuvre les éléments suivants :

- Contexte utilisateur et collecte d'événements utilisateur
- Mise en cache des réponses
- Recommandations de décoration basées sur les métadonnées des articles
- Test A/B
- Authentification par API

# Gestion des données

Après avoir importé des données dans un ensemble de données, vous pouvez les analyser, les exporter vers un compartiment Amazon S3, les mettre à jour ou les supprimer en supprimant l'ensemble de données. Pour les ensembles de données Items and Users, vous pouvez remplacer le schéma du jeu de données pour ajouter des colonnes de données.

**Rubriques** 

- [Mise à jour de données](#page-546-0)
- [Analyse des données dans des ensembles de données](#page-561-0)
- [Exportation d'un jeu de données](#page-567-0)
- [Suppression des données](#page-577-0)

# <span id="page-546-0"></span>Mise à jour de données

Après avoir importé des données dans un ensemble de données Amazon Personalize, vous pouvez le mettre à jour à l'aide d'opérations d'importation de données groupées ou individuelles.

Si vous souhaitez mettre à jour un ensemble de données existant pour ajouter des colonnes de données supplémentaires, vous pouvez remplacer le schéma du jeu de données par un nouveau schéma contenant les colonnes ajoutées. Vous pouvez ensuite importer les nouvelles colonnes de données. Pour plus d'informations, consultez [Remplacement de la structure d'un jeu de données.](#page-550-0)

**Rubriques** 

- [Comment les nouvelles données influencent les recommandations en temps réel](#page-546-1)
- [Remplacement de la structure d'un jeu de données](#page-550-0)
- [Mise à jour des données groupées existantes](#page-554-0)
- [Mise à jour des données avec des opérations d'importation individuelles](#page-561-1)

# <span id="page-546-1"></span>Comment les nouvelles données influencent les recommandations en temps réel

Une fois que vous avez créé une version de recommandation ou de solution personnalisée, l'influence des nouvelles données sur les recommandations en temps réel dépend de leur type, de la méthode d'importation et du cas d'utilisation du domaine ou de la recette personnalisée que vous utilisez. Les sections suivantes expliquent comment les nouvelles données influencent les recommandations en temps réel avant la prochaine formation.

La formation peut être une formation automatique hebdomadaire dispensée par un recommandant ou une création automatique ou manuelle de versions de solutions. Pour une formation manuelle avec personnalisation utilisateur, vous devez définir surtrainingMode. FULL

Pour plus d'informations sur l'influence des nouveaux enregistrements sur les recommandations relatives aux lots, voi[rObtenir des recommandations par lots.](#page-481-0) Pour plus d'informations sur l'influence des nouveaux enregistrements sur les tâches de segmentation par lots, voir[Obtenir des segments](#page-504-0) [d'utilisateurs](#page-504-0).

### Rubriques

- [Nouvelles interactions](#page-547-0)
- [Nouveaux articles](#page-548-0)
- [Nouveaux utilisateurs](#page-549-0)
- [Nouvelles actions](#page-550-1)

### <span id="page-547-0"></span>Nouvelles interactions

Les nouvelles interactions sont des interactions entre des objets ou des actions que vous importez après le dernier entraînement.

Pour les données en temps réel et en masse, si les interactions impliquent un nouvel élément ou une nouvelle action, Amazon Personalize peut envisager de le faire pour des recommandations sans formation. Pour plus d'informations, consultez [Nouveaux articles](#page-548-0) ou [Nouvelles actions .](#page-550-1)

### Événements en temps réel

Pour les cas d'utilisation et les recettes proposant une personnalisation en temps réel, Amazon Personalize utilise immédiatement les interactions en temps réel entre un utilisateur et les éléments ou actions existants (enregistrements présents lors de la dernière formation) lorsqu'il génère des recommandations pour le même utilisateur. Pour plus d'informations sur la personnalisation en temps réel, consulte[zPersonnalisation en temps réel.](#page-192-0)

Pour tous les cas d'utilisation de domaines et les recettes personnalisées qui ne proposent pas de personnalisation en temps réel, comme la recommandation d'éléments similaires, votre modèle apprend des données d'interactions en temps réel uniquement après l'entraînement.

#### Interactions en masse

Pour les interactions en masse, qu'il s'agisse de tâches d'importation incrémentielle ou complète de jeux de données, votre modèle apprend des interactions par éléments ou des interactions par action en masse uniquement après l'entraînement suivant. Les données en masse ne sont pas utilisées pour mettre à jour les recommandations de personnalisation en temps réel.

Pour plus d'informations sur la mise à jour des données en bloc existantes, consultez[Mise à jour des](#page-554-0)  [données groupées existantes.](#page-554-0)

### <span id="page-548-0"></span>Nouveaux articles

Les nouveaux objets sont des objets que vous importez après le dernier entraînement. Ils peuvent provenir de données d'interactions ou de métadonnées d'éléments d'un jeu de données d'articles.

Les nouveaux éléments sont pris en compte pour les recommandations comme suit :

- Amazon Personalize met automatiquement à jour le modèle toutes les deux heures pour les cas de domaine les plus intéressants pour vous et ceux qui vous sont recommandés pour les domaines, pour la personnalisation par l'utilisateur ou pour les recettes Next-Best-Action. Après chaque mise à jour, Amazon Personalize prend en compte les nouveaux articles pour obtenir des recommandations dans le cadre de l'exploration. Lors de l'examen du nouvel article, Amazon Personalize prend en compte toutes les métadonnées associées à l'article. Toutefois, ces données n'auront un effet plus important sur les recommandations qu'une fois que vous aurez enregistré les interactions relatives à l'élément et que vous aurez entraîné un nouveau modèle. Pour plus d'informations sur les mises à jour, consulte[zMises à jour automatiques](#page-194-0).
- Si vous utilisez le cas d'utilisation Trending now, Amazon Personalize évalue automatiquement les données de vos interactions toutes les deux heures et identifie les articles tendance. Vous n'avez pas à attendre que votre conseiller s'entraîne. Si vous utilisez la recette Trending-Now, Amazon Personalize prend automatiquement en compte tous les nouveaux articles selon des intervalles configurables, sans formation. Pour plus d'informations sur la configuration des intervalles, consultez[Recette Trending-Now.](#page-249-0)
- Si vous n'utilisez pas la recette Trending-Now ou si votre cas d'utilisation ou recette ne prend pas en charge les mises à jour automatiques, Amazon Personalize ne prendra en compte les nouveaux articles qu'après la prochaine formation.

### <span id="page-549-0"></span>Nouveaux utilisateurs

Les nouveaux utilisateurs sont des utilisateurs que vous importez après la dernière formation. Ils peuvent provenir de données d'interactions ou de métadonnées utilisateur dans un ensemble de données utilisateurs. Pour les nouveaux utilisateurs anonymes (utilisateurs sans UserID), vous pouvez enregistrer les événements de l'utilisateur avec un identifiant sessionId et Amazon Personalize associera les événements à l'utilisateur avant qu'il ne se connecte. Pour plus d'informations, consultez [Enregistrement d'événements pour les utilisateurs anonymes.](#page-542-0)

Amazon Personalize génère des recommandations pour les nouveaux utilisateurs comme suit :

- Si vous utilisez le cas d'utilisation du domaine Trending now ou la recette personnalisée Trending-Now, les nouveaux utilisateurs reçoivent immédiatement des recommandations pour les articles les plus populaires. Si vous utilisez la recette Popularity-Count, les nouveaux utilisateurs reçoivent immédiatement des recommandations pour les articles présentant le plus d'interactions.
- Pour les recettes ou les cas d'utilisation fournissant des recommandations personnalisées aux utilisateurs, les recommandations destinées aux nouveaux utilisateurs sont basées sur l'historique des premières interactions de vos utilisateurs existants. Les premiers éléments ou actions avec lesquels ces utilisateurs existants ont interagi sont plus susceptibles d'être recommandés aux nouveaux utilisateurs. Pour les recettes de personnalisation utilisateur ou de classement personnalisé, si vous définissez recency\_mask cette option, les recommandations incluent également des éléments basés sur les dernières tendances de popularité dans vos données d'interactions. true

Les éléments suivants peuvent accroître la pertinence des recommandations pour les nouveaux utilisateurs :

- Données relatives aux interactions : le principal moyen d'améliorer la pertinence des recommandations pour un nouvel utilisateur est d'importer les données issues de ses interactions avec vos articles. Pour plus d'informations sur la manière dont les nouvelles données d'interactions influencent les recommandations, voi[rNouvelles interactions.](#page-547-0)
- Métadonnées utilisateur : l'importation de métadonnées utilisateur, telles que GENDER ou MEMBERSHIP\_STATUS, peut améliorer les recommandations. Pour que les métadonnées influencent les recommandations, vous devez attendre la fin de la formation automatique hebdomadaire de votre recommandeur de domaine. Vous devez également créer manuellement une nouvelle version de solution.

• Métadonnées contextuelles : si votre cas d'utilisation ou votre recette prend en charge les métadonnées contextuelles et que votre jeu de données sur les interactions entre articles contient des champs de métadonnées pour les données contextuelles, vous pouvez fournir le contexte de l'utilisateur dans votre demande de recommandations. Cela ne nécessite pas de reconversion. Pour plus d'informations, consultez [Améliorer la pertinence des recommandations grâce aux](#page-479-0)  [métadonnées contextuelles](#page-479-0).

### <span id="page-550-1"></span>Nouvelles actions

Les nouvelles actions sont des actions que vous importez depuis la dernière formation. Ils peuvent provenir de données d'interaction d'action ou d'actions d'un ensemble de données Actions.

Avec la recette Next-Best-Action, Amazon Personalize met automatiquement à jour une version de la solution toutes les deux heures. Après chaque mise à jour, Amazon Personalize envisage de nouvelles actions et recommandations dans le cadre de l'exploration. Lors de l'examen de la nouvelle action, Amazon Personalize prend en compte toutes les métadonnées associées à l'action. Toutefois, ces données n'auront un effet plus important sur les recommandations qu'une fois que vous aurez enregistré les interactions liées à l'action et que vous vous serez complètement réentraîné. Pour plus d'informations sur les mises à jour, voir [Mises à jour automatiques](#page-194-0)

## <span id="page-550-0"></span>Remplacement de la structure d'un jeu de données

Après avoir créé un jeu de données Items ou Users, vous pouvez remplacer son schéma par un nouveau ou un schéma existant. Vous pouvez remplacer la structure d'un ensemble de données si votre structure de données a changé après avoir créé le jeu de données. Par exemple, vous pouvez avoir une nouvelle colonne de métadonnées d'articles que vous souhaitez qu'Amazon Personalize prenne en compte pendant la formation. Vous pouvez également ajouter une colonne de données à utiliser uniquement pour filtrer les recommandations.

Lorsque vous remplacez le schéma d'un jeu de données, vous devez conserver tous les champs du schéma précédent et vous ne pouvez pas modifier leurs types de données ou leurs attributs. Une fois que vous avez remplacé le schéma d'un ensemble de données, Amazon Personalize exclut automatiquement toute nouvelle colonne de la formation des recommandateurs ou des solutions personnalisées existants. Pour plus de directives et d'exigences, voir[Directives et exigences](#page-551-0).

Vous pouvez remplacer le schéma d'un ensemble de données par la console Amazon Personalize AWS Command Line Interface (AWS CLI) et AWS les SDK.

#### Rubriques

- [Directives et exigences](#page-551-0)
- [Remplacement du schéma d'un ensemble de données \(console\)](#page-552-0)
- [Remplacement du schéma d'un ensemble de données \(AWS CLI\)](#page-553-0)
- [Remplacement du schéma d'un ensemble de données \(AWSSDK\)](#page-553-1)

### <span id="page-551-0"></span>Directives et exigences

Avant de remplacer le schéma d'un ensemble de données, assurez-vous de connaître les directives et exigences suivantes :

- Vous ne pouvez pas remplacer le schéma d'un jeu de données d'interactions Item, d'un jeu de données d'interactions Action ou d'un jeu de données Actions.
- Vous pouvez ajouter de nouveaux champs à votre schéma de remplacement, mais vous devez conserver tous les champs du schéma précédent. Et vous ne pouvez pas modifier leurs types de données ou leurs attributs. Par exemple, si le schéma précédent inclut un MEMBERSHIP\_STATUS champ pour les données de chaîne catégorielles, le nouveau schéma que vous utilisez doit inclure un MEMBERSHIP\_STATUS champ avec ces attributs et types de données.
- Si le schéma actuel comporte un champ que vous souhaitez renommer, ou si vous souhaitez modifier ses types de données ou ses attributs, vous pouvez ajouter un nouveau champ avec un nouveau nom et des types ou attributs modifiés. Incluez ensuite le nouveau champ dans la formation et excluez l'ancien champ. Tout nouveau champ doit contenir des null données. Si l'ancien champ ne prenait pas en charge les données nulles, lorsque vous importez des données, vous pouvez utiliser des données de substitution pour vous assurer que votre importation correspond au schéma. Pour plus d'informations sur la configuration des colonnes utilisées par un recommandeur, consultez[Mettre à jour un recommandeur.](#page-374-0) Pour plus d'informations sur la configuration des colonnes utilisées par une solution, consulte[zConfiguration des colonnes utilisées](#page-398-0) [lors de l'entraînement.](#page-398-0)
- Tout nouveau champ doit contenir des null données. Pour plus d'informations sur l'ajout d'un type nul à un champ, consulte[zTypes de données de schéma](#page-152-0).
- Une fois que vous avez remplacé le schéma d'un ensemble de données, Amazon Personalize exclut automatiquement toute nouvelle colonne de la formation des recommandateurs ou des solutions personnalisées existants. L'utilisation du jeu de données modifié implique les actions suivantes :
	- Pour utiliser de nouvelles colonnes lors de l'entraînement, importez des données conformes au nouveau schéma. Mettez ensuite à jour tous les recommandateurs pour qu'ils utilisent de

nouvelles colonnes, ou créez une nouvelle solution personnalisée et configurez les colonnes qu'elle utilise lors de l'entraînement.

Pour plus d'informations sur la mise à jour des colonnes utilisées par un recommandeur, consultez[Mettre à jour un recommandeur.](#page-374-0) Pour plus d'informations sur la configuration des colonnes utilisées par une solution, consultez[Configuration des colonnes utilisées lors de](#page-398-0) [l'entraînement.](#page-398-0)

• Pour utiliser des colonnes uniquement lors du filtrage, importez des données conformes au nouveau schéma, créez un filtre qui utilise les nouvelles données et appliquez votre filtre à vos demandes de recommandation. Vous n'avez pas besoin de mettre à jour les recommandations, ni de créer ou de mettre à jour de ressources personnalisées.

### <span id="page-552-0"></span>Remplacement du schéma d'un ensemble de données (console)

Pour remplacer le schéma d'un ensemble de données par la console Amazon Personalize, vous choisissez le jeu de données à modifier et choisissez de le remplacer par un nouveau schéma ou d'utiliser un schéma existant.

Pour remplacer le schéma d'un ensemble de données

- 1. Ouvrez la console Amazon Personalize à l'[adresse https://console.aws.amazon.com/personalize/](https://console.aws.amazon.com/personalize/home) [home](https://console.aws.amazon.com/personalize/home) et connectez-vous à votre compte.
- 2. Sur la page Groupes de jeux de données, choisissez votre groupe de jeux de données.
- 3. Choisissez Ensembles de données, puis cliquez sur le bouton radio correspondant au jeu de données que vous souhaitez modifier.
- 4. Choisissez Actions, puis sélectionnez Remplacer le schéma.
- 5. Dans Détails du schéma, choisissez de le remplacer par un nouveau schéma ou un schéma créé précédemment.
- 6. Spécifiez le nouveau schéma à utiliser. Si vous avez choisi de :
	- Remplacez-le par un nouveau schéma, puis nommez-le et, dans Définition du schéma, apportez vos modifications au schéma JSON.
	- Utilisez un schéma créé précédemment, puis dans Schéma créé précédemment, choisissez le schéma que vous souhaitez utiliser. Seuls les schémas éligibles sont répertoriés. Pour plus d'informations sur les exigences relatives aux schémas, consultez[Directives et exigences.](#page-551-0)

7. Choisissez Remplacer. Lorsque le jeu de données est actif, vous pouvez commencer à importer des données conformes au nouveau schéma. Pour en savoir plus, consultez [Étape 2 :](#page-295-0)  [Préparation et importation des données](#page-295-0).

### <span id="page-553-0"></span>Remplacement du schéma d'un ensemble de données (AWS CLI)

Pour remplacer le schéma d'un ensemble de données par leAWS CLI, utilisez la update-dataset commande, spécifiez le nom de ressource Amazon (ARN) de l'ensemble de données à mettre à jour et l'ARN du nouveau schéma à utiliser. Vous ne pouvez pas mettre à jour le schéma d'un jeu de données d'interactions Item, d'un jeu de données d'interactions Action ou d'un jeu de données Actions.

Le code suivant montre comment mettre à jour le schéma d'un ensemble de données avec leAWS CLI. Pour remplacer le schéma d'un ensemble de données par un nouveau, utilisez d'abord la create-schema commande. Utilisez ensuite le code suivant pour remplacer le schéma actuel par le nouveau. Pour plus d'informations sur la création d'un schéma à l'aide duAWS CLI, consultez[Création d'un jeu de données et d'un schéma \(AWS CLI\).](#page-317-0) Pour plus d'informations sur les ensembles de données et les exigences en matière de schéma, consultez[Schémas.](#page-151-0)

```
aws personalize update-dataset \
--dataset-arn Dataset ARN \
--schema-arn New schema ARN
```
Lorsque le jeu de données est actif, vous pouvez commencer à importer des données conformes au nouveau schéma. Pour en savoir plus, consultez [Étape 2 : Préparation et importation des](#page-295-0)  [données](#page-295-0). Pour plus d'informations sur la dernière mise à jour du jeu de données, vous pouvez utiliser l'[DescribeDataseto](#page-865-0)pération.

### <span id="page-553-1"></span>Remplacement du schéma d'un ensemble de données (AWSSDK)

Pour remplacer le schéma d'un ensemble de données par les AWS SDK, vous devez utiliser l'opération UpdateDataset API. Spécifiez le nom de ressource Amazon (ARN) de l'ensemble de données à mettre à jour et le nouveau schéma à utiliser. Vous ne pouvez pas mettre à jour le schéma d'un jeu de données d'interactions Item, d'un jeu de données d'interactions Action ou d'un jeu de données Actions.

Le code suivant montre comment remplacer le schéma d'un ensemble de données par le SDK pour Python (Boto3). Pour remplacer le schéma d'un ensemble de données par un nouveau, utilisez

d'abord l'[CreateSchemao](#page-818-0)pération. Utilisez ensuite le code suivant pour remplacer le schéma actuel par le nouveau. Pour plus d'informations sur la création d'un schéma à l'aide AWS des SDK, consultez[Création d'un jeu de données et d'un schéma \(AWS SDK\).](#page-319-0) Pour plus d'informations sur les exigences relatives aux ensembles de données et aux schémas, consultez[Schémas.](#page-151-0)

```
import boto3
personalize = boto3.client('personalize')
update_dataset_response = personalize.update_dataset( 
     datasetArn = 'dataset_arn', 
     schemaArn = 'new_schema_arn'
)
print(update_dataset_response)
```
Lorsque le jeu de données est actif, vous pouvez commencer à importer des données conformes au nouveau schéma. Pour en savoir plus, consultez [Étape 2 : Préparation et importation des](#page-295-0)  [données](#page-295-0). Pour plus d'informations sur la dernière mise à jour du jeu de données, vous pouvez utiliser l'[DescribeDataseto](#page-865-0)pération.

### <span id="page-554-0"></span>Mise à jour des données groupées existantes

Si vous avez déjà créé une tâche d'importation de jeu de données pour un ensemble de données, vous pouvez utiliser une autre tâche d'importation pour ajouter ou remplacer les données en bloc existantes. Par défaut, une tâche d'importation de jeu de données remplace toutes les données existantes du jeu de données que vous avez importé en bloc. Vous pouvez plutôt ajouter les nouveaux enregistrements aux données existantes en modifiant le [mode d'importation](#page-555-0) de la tâche.

Pour ajouter des données à un jeu de données d'interactions d'éléments ou à un jeu de données d'interactions d'action avec une tâche d'importation de jeu de données, vous devez disposer d'au moins 1 000 nouveaux enregistrements d'interactions entre éléments ou d'interactions d'action.

Si vous avez déjà créé un recommandateur ou déployé une version de solution personnalisée dans le cadre d'une campagne, l'influence des nouveaux enregistrements groupés sur les recommandations dépend du cas d'utilisation du domaine ou de la recette que vous utilisez. Pour en savoir plus, consultez [Comment les nouvelles données influencent les recommandations en temps](#page-546-1) [réel](#page-546-1).

Mises à jour des filtres pour les enregistrements groupés

Dans les 20 minutes suivant l'importation en masse, Amazon Personalize met à jour tous les filtres que vous avez créés dans le groupe de jeux de données avec vos nouvelles données en masse. Cette mise à jour permet à Amazon Personalize d'utiliser les données les plus récentes pour filtrer les recommandations destinées à vos utilisateurs.

**Rubriques** 

- [Modes d'importation](#page-555-0)
- [Mise à jour d'enregistrements groupés \(console\)](#page-556-0)
- [Mettre à jour des enregistrements groupés \(AWS CLI\)](#page-557-0)
- [Mise à jour d'enregistrements groupés \(AWSSDK\)](#page-558-0)

### <span id="page-555-0"></span>Modes d'importation

Pour configurer la manière dont Amazon Personalize ajoute vos nouveaux enregistrements à votre ensemble de données, vous devez spécifier un mode d'importation pour votre tâche d'importation de jeu de données :

- Pour remplacer toutes les données en masse existantes dans votre ensemble de données, choisissez Remplacer les données existantes dans la console Amazon Personalize ou spécifiezles FULL dans l'opération [CreateDatasetImportJob](#page-793-0) d'API. Cela ne remplace pas les données que vous avez importées individuellement, y compris les événements enregistrés en temps réel.
- Pour ajouter les enregistrements aux données existantes de votre ensemble de données, choisissez Ajouter aux données existantes ou spécifiez-les INCREMENTAL dans l'opération CreateDatasetImportJob d'API. Amazon Personalize remplace tout enregistrement portant le même identifiant par le nouveau.

Pour ajouter des données à un jeu de données d'interactions d'éléments ou à un jeu de données d'interactions d'action avec une tâche d'importation de jeu de données, vous devez disposer d'au moins 1 000 nouveaux enregistrements d'interactions entre éléments ou d'interactions d'action.

Si vous n'avez pas importé d'enregistrements groupés, l'option Ajouter aux données existantes n'est pas disponible dans la console et vous pouvez uniquement le spécifier FULL dans le cadre de l'opération d'CreateDatasetImportJobAPI. Par défaut, il s'agit d'un remplacement complet.

### <span id="page-556-0"></span>Mise à jour d'enregistrements groupés (console)

### **A** Important

Par défaut, une tâche d'importation de jeu de données remplace toutes les données existantes du jeu de données que vous avez importé en bloc. Vous pouvez modifier cela en spécifiant le [mode d'importation](#page-555-0) de la tâche.

Pour mettre à jour des données en masse avec la console Amazon Personalize, créez une tâche d'importation de jeu de données pour l'ensemble de données et spécifiez un mode d'importation.

Pour mettre à jour des enregistrements groupés (console)

- 1. Ouvrez la console Amazon Personalize à l'[adresse https://console.aws.amazon.com/personalize/](https://console.aws.amazon.com/personalize/home) [home](https://console.aws.amazon.com/personalize/home) et connectez-vous à votre compte.
- 2. Sur la page Groupes de jeux de données, choisissez votre groupe de jeux de données.
- 3. Dans le volet de navigation, sélectionnez Datasets.
- 4. Sur la page Ensembles de données, choisissez le jeu de données que vous souhaitez mettre à jour.
- 5. Dans Tâches d'importation de jeux de données, choisissez Créer une tâche d'importation de jeu de données.
- 6. Dans Détails de la tâche d'importation, pour Nom de la tâche d'importation du jeu de données, spécifiez le nom de votre tâche d'importation.
- 7. Pour le mode d'importation, choisissez le mode de mise à jour de l'ensemble de données. Choisissez Remplacer les données existantes ou Ajouter aux données existantes. Pour plus d'informations, consultez [Modes d'importation.](#page-555-0)
- 8. Dans Source d'entrée, pour S3 Location, spécifiez où votre fichier de données est stocké dans Amazon S3. Utilisez la syntaxe suivante :

### **s3://<name of your S3 bucket>/<folder path>/<CSV file name>**

Si vos fichiers CSV se trouvent dans un dossier de votre compartiment S3 et que vous souhaitez télécharger plusieurs fichiers CSV dans un ensemble de données avec une seule tâche d'importation de jeu de données, utilisez cette syntaxe sans le nom du fichier CSV.

- 9. Dans le rôle IAM, choisissez de créer un nouveau rôle ou d'utiliser un rôle existant. Si vous avez rempli les conditions requises, choisissez Utiliser un rôle de service existant et spécifiez le rôle que vous avez créé dan[sCréation d'un rôle IAM pour Amazon Personalize.](#page-38-0)
- 10. Pour les balises, ajoutez éventuellement des balises. Pour plus d'informations sur le balisage des ressources Amazon Personalize, consultez[Marquer les ressources Amazon Personalize.](#page-674-0)
- 11. Choisissez Finish (Terminer). La tâche d'importation de données démarre et la page d'aperçu du jeu de données s'affiche. L'importation du jeu de données est terminée lorsque le statut est ACTIF.

<span id="page-557-0"></span>Mettre à jour des enregistrements groupés (AWS CLI)

### **A** Important

Par défaut, une tâche d'importation de jeu de données remplace toutes les données existantes du jeu de données que vous avez importé en bloc. Vous pouvez modifier cela en spécifiant le [mode d'importation](#page-555-0) de la tâche.

Pour mettre à jour des données en bloc, utilisez la create-dataset-import-job commande. Pour leimport-mode, spécifiez FULL de remplacer les données existantes ou INCREMENTAL de les compléter. Pour plus d'informations, consultez [Modes d'importation](#page-555-0).

Le code suivant montre comment créer une tâche d'importation d'ensemble de données qui importe de manière incrémentielle des données dans un ensemble de données.

```
aws personalize create-dataset-import-job \
--job-name dataset import job name \
--dataset-arn dataset arn \
--data-source dataLocation=s3://bucketname/filename \
--role-arn roleArn \
--import-mode INCREMENTAL
```
### <span id="page-558-0"></span>Mise à jour d'enregistrements groupés (AWSSDK)

### **A** Important

Par défaut, une tâche d'importation de jeu de données remplace toutes les données existantes du jeu de données que vous avez importé en bloc. Vous pouvez modifier cela en spécifiant le [mode d'importation](#page-555-0) de la tâche.

Pour mettre à jour des données en masse, créez une tâche d'importation de jeux de données et spécifiez un mode d'importation. Le code suivant explique comment mettre à jour des données en masse dans Amazon Personalize à l'aide du SDK pour Python (Boto3) ou du SDK pour Java 2.x.

#### SDK for Python (Boto3)

Pour mettre à jour des données en bloc, utilisez la create\_dataset\_import\_job méthode. Pour leimport-mode, spécifiez FULL de remplacer les données existantes ou INCREMENTAL de les compléter. Pour plus d'informations, consultez [Modes d'importation.](#page-555-0)

```
import boto3
personalize = boto3.client('personalize')
response = personalize.create_dataset_import_job( 
     jobName = 'YourImportJob', 
     datasetArn = 'dataset_arn', 
     dataSource = {'dataLocation':'s3://bucket/file.csv'}, 
     roleArn = 'role_arn', 
     importMode = 'INCREMENTAL'
)
```
SDK for Java 2 x

Pour mettre à jour des données en bloc, appliquez la createPersonalizeDatasetImportJob méthode suivante. Pour leimportImport, spécifiez ImportMode.FULL de remplacer les données existantes ou ImportMode.INCREMENTAL de les compléter. Pour plus d'informations, consultez [Modes d'importation.](#page-555-0)

```
public static String createPersonalizeDatasetImportJob(PersonalizeClient 
  personalizeClient,
```
String jobName,

```
 String datasetArn, 
                                                          String s3BucketPath, 
                                                          String roleArn, 
                                                          ImportMode importMode) { 
  long waitInMilliseconds = 60 * 1000; 
  String status; 
  String datasetImportJobArn; 
 try { 
      DataSource importDataSource = DataSource.builder() 
               .dataLocation(s3BucketPath) 
              .build();
      CreateDatasetImportJobRequest createDatasetImportJobRequest = 
 CreateDatasetImportJobRequest.builder() 
               .datasetArn(datasetArn) 
               .dataSource(importDataSource) 
               .jobName(jobName) 
               .roleArn(roleArn) 
               .importMode(importMode) 
              .build();
      datasetImportJobArn = 
 personalizeClient.createDatasetImportJob(createDatasetImportJobRequest) 
               .datasetImportJobArn(); 
      DescribeDatasetImportJobRequest describeDatasetImportJobRequest = 
 DescribeDatasetImportJobRequest.builder() 
               .datasetImportJobArn(datasetImportJobArn) 
              .build();
     long maxTime = Instant.now().getEpochSecond() + 3 * 60 * 60;
      while (Instant.now().getEpochSecond() < maxTime) { 
          DatasetImportJob datasetImportJob = personalizeClient 
                   .describeDatasetImportJob(describeDatasetImportJobRequest) 
                   .datasetImportJob(); 
          status = datasetImportJob.status(); 
          System.out.println("Dataset import job status: " + status); 
          if (status.equals("ACTIVE") || status.equals("CREATE FAILED")) {
```

```
 break; 
            } 
            try { 
                Thread.sleep(waitInMilliseconds); 
            } catch (InterruptedException e) { 
                System.out.println(e.getMessage()); 
            } 
       } 
       return datasetImportJobArn; 
   } catch (PersonalizeException e) { 
       System.out.println(e.awsErrorDetails().errorMessage()); 
   } 
   return "";
}
```
SDK for JavaScript v3

```
// Get service clients and commands using ES6 syntax.
import { CreateDatasetImportJobCommand, PersonalizeClient } from 
   "@aws-sdk/client-personalize";
// create personalizeClient
const personalizeClient = new PersonalizeClient({ 
   region: "REGION"
});
// Set the dataset import job parameters.
export const datasetImportJobParam = { 
 datasetArn: 'DATASET_ARN', /* required */
  dataSource: { 
     dataLocation: 's3://<name of your S3 bucket>/<folderName>/<CSVfilename>.csv' /* 
  required */ 
  }, 
  jobName: 'NAME', /* required */ 
  roleArn: 'ROLE_ARN', /* required */ 
  importMode: "INCREMENTAL" /* optional, default is FULL */
};
export const run = async () => {
  try { 
     const response = await personalizeClient.send(new 
  CreateDatasetImportJobCommand(datasetImportJobParam));
```

```
 console.log("Success", response); 
     return response; // For unit tests. 
   } catch (err) { 
     console.log("Error", err); 
   }
};
run();
```
### <span id="page-561-1"></span>Mise à jour des données avec des opérations d'importation individuelles

Après avoir importé des données dans un ensemble de données Amazon Personalize, vous pouvez les mettre à jour en important des enregistrements individuels supplémentaires, notamment les interactions entre articles, les interactions par action, les utilisateurs, les éléments ou les actions. L'importation de données individuelles vous permet d'ajouter de petits lots d'enregistrements à vos ensembles de données Amazon Personalize à mesure que votre catalogue s'agrandit.

Lorsque vous importez des enregistrements individuellement, Amazon Personalize ajoute les nouveaux enregistrements à l'ensemble de données. Pour mettre à jour un élément, un utilisateur ou une action, vous pouvez importer un enregistrement avec le même ID mais avec les attributs modifiés. Vous pouvez importer jusqu'à 10 enregistrements par opération d'importation individuelle.

Pour plus d'informations sur l'importation individuelle d'enregistrements, consulte[zImportation](#page-334-0) [d'enregistrements individuels](#page-334-0).

## <span id="page-561-0"></span>Analyse des données dans des ensembles de données

#### **A** Important

Vous ne pouvez pas utiliser la console Amazon Personalize pour analyser les données d'une interaction Action ou d'un ensemble de données Actions.

Après avoir importé des données dans un ensemble de données d'interactions, d'utilisateurs ou d'articles, vous pouvez utiliser la console Amazon Personalize pour analyser les données. Vous pouvez en apprendre davantage sur vos données grâce à des informations sur les données et à des statistiques sur les colonnes et les lignes. Et vous pouvez découvrir les mesures que vous pouvez prendre pour améliorer vos données. Ces actions peuvent vous aider à répondre aux besoins en

ressources d'Amazon Personalize, tels que les exigences en matière de formation des modèles, ou elles peuvent mener à de meilleures recommandations.

Après avoir apporté les modifications recommandées, vous pouvez réimporter vos données et voir si vous avez résolu des problèmes ou amélioré les statistiques du jeu de données. Pour plus d'informations sur la mise à jour des données, consulte[zMise à jour de données.](#page-546-0)

Si vous ne trouvez aucune information, vos données correspondent aux attentes d'Amazon Personalize en matière de données. Vous pouvez analyser les données d'un groupe de jeux de données de domaine ou d'un groupe de jeux de données personnalisé.

Lors de la génération d'informations et du calcul des statistiques, Amazon Personalize prend en compte toutes les données en masse et diffusées en continu provenant d'utilisateurs non anonymes. Les événements provenant d'utilisateurs anonymes ne sont pas pris en compte tant que vous ne les associez pas à unuserId. Pour de plus amples informations, veuillez consulter [Enregistrement](#page-542-0)  [d'événements pour les utilisateurs anonymes.](#page-542-0)

#### Rubriques

- [Autorisations requises pour analyser les données](#page-562-0)
- [Informations sur les données](#page-563-0)
- [Afficher les informations et les statistiques des jeux de données](#page-566-0)

### <span id="page-562-0"></span>Autorisations requises pour analyser les données

Si vous accordez aux utilisateurs un accès complet à Amazon Personalize, aucune modification des autorisations n'est requise. Si vous accordez à vos utilisateurs uniquement les autorisations requises pour effectuer une tâche dans Amazon Personalize, votre politique AWS Identity and Access Management (IAM) doit inclure les actions supplémentaires d'analyse des données suivantes.

- personnaliser : CreateDataInsightsJob
- personnaliser : ListDataInsightsJob
- personnaliser : DescribeDataInsightsJob
- personnaliser : GetDataInsight

# <span id="page-563-0"></span>Informations sur les données

Vous trouverez ci-dessous les informations relatives aux données que vous pouvez générer dans Amazon Personalize.

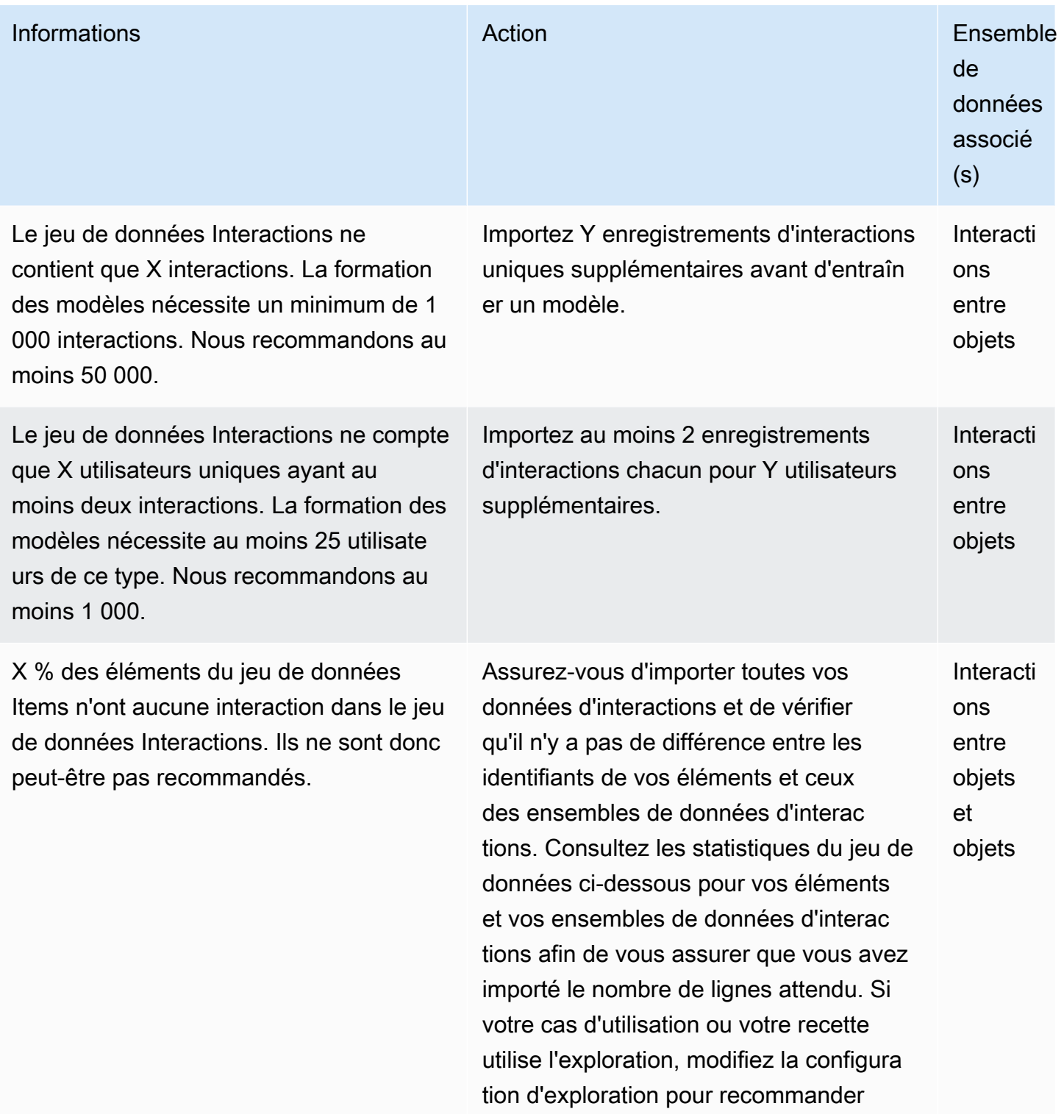

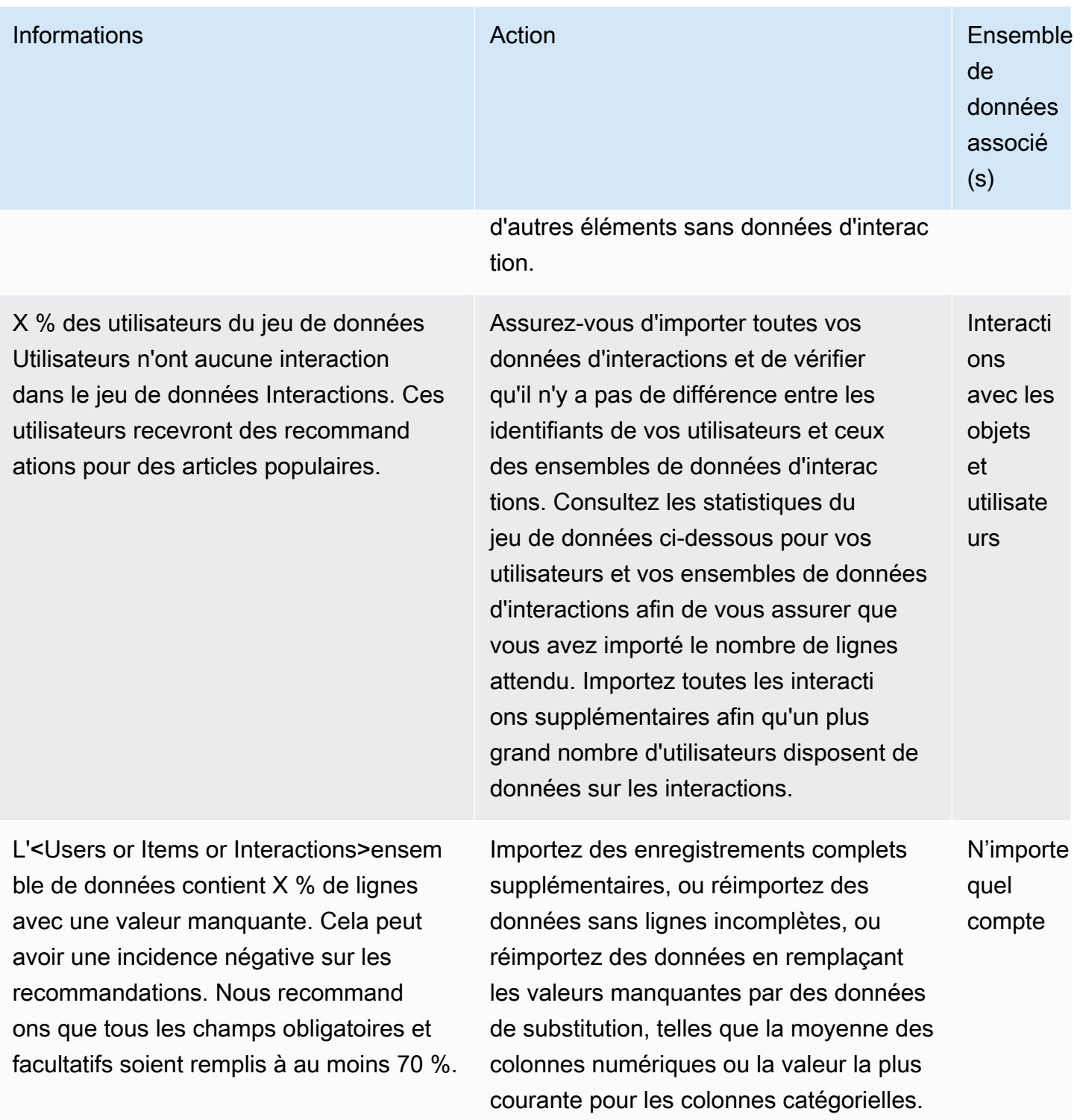

#### Informations **Action** Ensemble **Action Action Action Action Ensemble** de données associé (s) Les colonnes suivantes de l'<datase tType>ensemble de données sont complétées à moins de 70 % : <ColumnName, ColumnName... >. Si ces données sont incluses dans la formation , elles peuvent avoir une incidence négative sur les recommandations. Nous recommandons que les colonnes qui autorisent les valeurs nulles soient remplies à au moins 70 %. Importez des enregistrements complets supplémentaires, ou réimportez des données sans lignes incomplètes, ou réimportez des données en remplaçant les valeurs manquantes par des données de substitution, telles que la moyenne des colonnes numériques ou la valeur la plus courante pour les colonnes catégorielles. N'importe quel compte Les colonnes (numériques) suivantes présentent des valeurs aberrantes : <ColumnName, ColumnName... >. Les valeurs aberrantes ne constituent pas toujours un problème, mais elles ont parfois un impact négatif sur les recommandations. À l'aide des statistiques des colonnes cidessous, vérifiez si les valeurs minimale et maximale de ces colonnes correspon dent à vos attentes. Si ces valeurs sont inattendues, vérifiez que les données de ces colonnes ne sont pas inexactes et examinez votre collecte et votre traitement des données pour détecter tout problème. N'importe quel compte Les colonnes suivantes comporten t plus de 1000 catégories possibles : <ColumnName, ColumnName... >. Si ces données sont incluses dans la formation, elles peuvent avoir un impact négatif sur les recommandations : <ColumnName, Vérifiez vos données catégorielles pour détecter les problèmes, tels que les doublons de catégories dus à des variations orthographiques. Corrigez les inexactitudes et réimportez les données. N'importe quel compte

ColumnName... >.

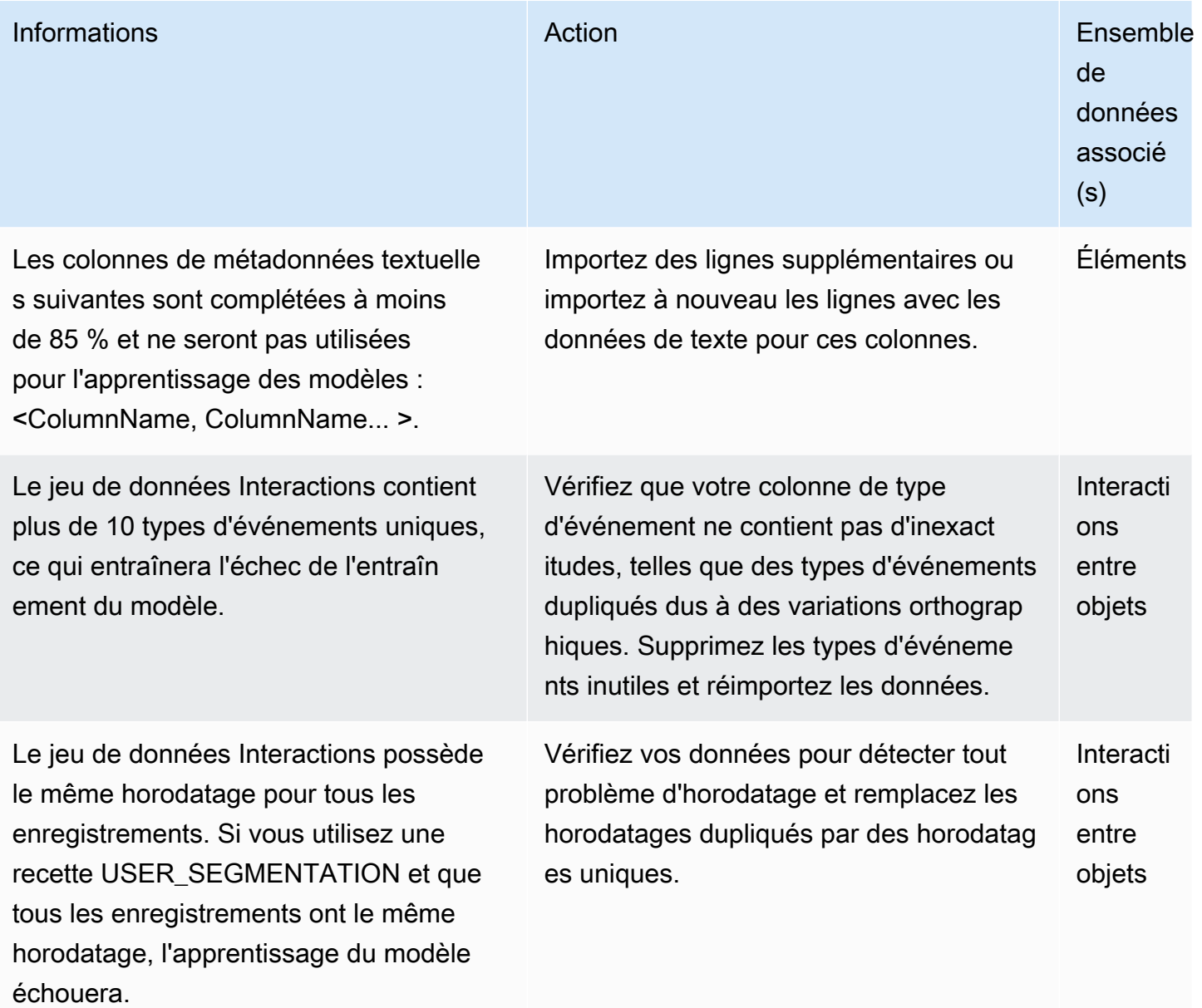

## <span id="page-566-0"></span>Afficher les informations et les statistiques des jeux de données

Pour consulter des informations et des statistiques sur vos données dans les ensembles de données Amazon Personalize, accédez à vos ensembles de données dans la console Amazon Personalize et choisissez Exécuter l'analyse.

Pour consulter les informations et les statistiques

1. Ouvrez la console Amazon Personalize à l'[adresse https://console.aws.amazon.com/personalize/](https://console.aws.amazon.com/personalize/home) [home](https://console.aws.amazon.com/personalize/home) et connectez-vous à votre compte.

- 2. Sur la page Groupes de jeux de données, choisissez votre groupe de jeux de données.
- 3. Dans le volet de navigation, sous Ensembles de données, sélectionnez Analyse des données.
- 4. En haut à droite, sélectionnez Exécuter l'analyse. Amazon Personalize commence à analyser vos données. Cela peut prendre jusqu'à 15 minutes. En cas de succès, les résultats apparaissent sur cette page.
- 5. Dans Insights, utilisez ce qui suit pour filtrer les informations qui apparaissent.
	- Pour trouver des informations qui incluent une langue spécifique, entrez vos critères dans Find Insight. Au fur et à mesure que vous saisissez du texte, la liste est mise à jour pour inclure uniquement les informations dont la chaîne est exacte dans l'aperçu ou l'action recommandée.
	- Pour filtrer les informations par type de jeu de données, remplacez Tous les ensembles de données par le type de jeu de données spécifique. La liste est mise à jour pour inclure uniquement les informations relatives à cet ensemble de données.
- 6. Pour consulter les statistiques d'un ensemble de données, procédez comme suit.
	- Pour afficher les informations générales et les statistiques relatives à un ensemble de données, telles que le nombre de lignes, d'utilisateurs uniques et d'éléments uniques dans un jeu de données Interactions, développez la section dédiée à l'ensemble de données.
	- Pour afficher les statistiques détaillées d'une colonne, développez la section du jeu de données, choisissez Statistiques au niveau de la colonne et cliquez sur le bouton radio correspondant à la colonne.
- 7. Corrigez tout problème lié à vos données, réimportez-les et effectuez une autre analyse pour vérifier. Pour plus d'informations sur la réimportation de données, consulte[zMise à jour de](#page-546-0)  [données](#page-546-0).

## <span id="page-567-0"></span>Exportation d'un jeu de données

#### **a** Note

Vous ne pouvez pas exporter de données dans un jeu de données d'interactions Action ou dans un jeu de données d'actions.

Après avoir importé vos données dans un ensemble de données Amazon Personalize, vous pouvez les exporter vers un compartiment Amazon S3. Vous pouvez exporter des données pour vérifier et inspecter les données utilisées par Amazon Personalize pour générer des recommandations,

consulter les événements d'interaction avec les articles que vous avez précédemment enregistrés en temps réel ou effectuer une analyse hors ligne de vos données.

Vous pouvez choisir d'exporter uniquement les données que vous avez importées en masse (importées à l'aide d'une tâche d'importation de jeux de données Amazon Personalize), uniquement les données que vous avez importées individuellement (enregistrements importés à l'aide de la console ou PutItems des opérations PutEventsPutUsers, ou), ou les deux.

Pour les enregistrements qui correspondent exactement à tous les champs, Amazon Personalize n'exporte qu'un seul enregistrement. Si deux enregistrements ont le même identifiant mais qu'un ou plusieurs champs sont différents, Amazon Personalize inclut ou supprime les enregistrements en fonction des données que vous choisissez d'exporter :

- Si vous exportez des données en masse et incrémentielles, Amazon Personalize exporte uniquement les éléments les plus récents avec le même identifiant (dans les exportations de jeux de données d'articles), et uniquement les utilisateurs ayant le même identifiant (dans les exportations de jeux de données utilisateurs). Pour les ensembles de données sur les interactions entre articles, Amazon Personalize exporte toutes les données relatives aux interactions entre articles.
- Si vous exportez uniquement des données incrémentielles, Amazon Personalize exporte toutes les données relatives aux articles, aux utilisateurs ou aux interactions entre articles que vous avez importées individuellement, y compris les articles ou les utilisateurs ayant les mêmes identifiants. Seuls les enregistrements correspondant exactement à tous les champs sont exclus.
- Si vous exportez uniquement des données en masse, Amazon Personalize inclut toutes les données relatives aux articles, aux utilisateurs ou aux interactions entre articles que vous avez importées en masse, y compris les articles ou les utilisateurs ayant les mêmes identifiants. Seuls les enregistrements correspondant exactement à tous les champs sont exclus.

Pour exporter un ensemble de données, vous devez créer une tâche d'exportation de jeu de données. Une tâche d'exportation d'ensembles de données est un outil d'exportation d'enregistrements qui génère les enregistrements d'un ensemble de données vers un ou plusieurs fichiers CSV d'un compartiment Amazon S3. Le fichier CSV en sortie inclut une ligne d'en-tête dont les noms de colonnes correspondent aux champs du schéma du jeu de données.

Vous pouvez créer une tâche d'exportation de jeux de données à l'aide de la console Amazon Personalize AWS Command Line Interface (AWS CLI) ou AWS des SDK.

#### Rubriques

- [Exigences relatives aux autorisations d'exportation de jeux de données](#page-569-0)
- [Création d'une tâche d'exportation de jeux de données \(console\)](#page-570-0)
- [Création d'une tâche d'exportation de jeux de données \(AWS CLI\)](#page-572-0)
- [Création d'une tâche d'exportation de jeux de données \(AWSSDK\)](#page-573-0)

### <span id="page-569-0"></span>Exigences relatives aux autorisations d'exportation de jeux de données

Pour exporter un ensemble de données, Amazon Personalize doit être autorisé à ajouter des fichiers à votre compartiment Amazon S3. Pour accorder des autorisations, associez une nouvelle politique AWS Identity and Access Management (IAM) à votre rôle de service Amazon Personalize qui accorde au rôle l'autorisation d'utiliser les ListBucket actions PutObject et sur votre compartiment, et attachez une politique de compartiment à votre compartiment Amazon S3 de sortie qui accorde à Amazon Personalize l'autorisation principale d'utiliser les ListBucket actions PutObject et.

Si vous utilisez AWS Key Management Service (AWS KMS) pour le chiffrement, vous devez autoriser Amazon Personalize et votre rôle de service Amazon Personalize IAM à utiliser votre clé. Pour en savoir plus, consultez [Autoriser Amazon Personalize à utiliser votre AWS KMS clé.](#page-46-0)

Politique de rôle de service pour l'exportation d'un ensemble de données

L'exemple de politique suivant accorde à votre rôle de service Amazon Personalize l'autorisation d'utiliser les ListBucket actions PutObject et. bucket-nameRemplacez-le par le nom de votre bucket de sortie. Pour plus d'informations sur l'attachement de politiques à un rôle de service IAM, consultez[Associer une politique Amazon S3 à votre rôle de service Amazon Personalize.](#page-41-0)

```
{ 
     "Version": "2012-10-17", 
     "Id": "PersonalizeS3BucketAccessPolicy", 
     "Statement": [ 
          { 
               "Sid": "PersonalizeS3BucketAccessPolicy", 
               "Effect": "Allow", 
               "Action": [ 
                   "s3:PutObject", 
                   "s3:ListBucket" 
              ], 
               "Resource": [ 
                   "arn:aws:s3:::bucket-name",
```

```
 "arn:aws:s3:::bucket-name/*" 
 ] 
          } 
    \overline{1}}
```
Politique relative aux compartiments Amazon S3 pour l'exportation d'un ensemble de données

L'exemple de politique suivant accorde à Amazon Personalize l'autorisation d'utiliser ListBucket les actions PutObject et sur un compartiment Amazon S3. Remplacez bucket-name par le nom de votre compartiment. Pour plus d'informations sur l'ajout d'une politique de compartiment Amazon S3 à un compartiment, consultez [Comment ajouter une politique de compartiment S3 ?](https://docs.aws.amazon.com/AmazonS3/latest/user-guide/add-bucket-policy.html) dans le guide de l'utilisateur d'Amazon Simple Storage Service.

```
{ 
     "Version": "2012-10-17", 
     "Id": "PersonalizeS3BucketAccessPolicy", 
     "Statement": [ 
          { 
              "Sid": "PersonalizeS3BucketAccessPolicy", 
              "Effect": "Allow", 
               "Principal": { 
                   "Service": "personalize.amazonaws.com" 
              }, 
              "Action": [ 
                   "s3:PutObject", 
                   "s3:ListBucket" 
              ], 
              "Resource": [ 
                   "arn:aws:s3:::bucket-name", 
                   "arn:aws:s3:::bucket-name/*" 
 ] 
          } 
    \mathbf{I}}
```
## <span id="page-570-0"></span>Création d'une tâche d'exportation de jeux de données (console)

Après avoir importé vos données dans un ensemble de données et créé un compartiment Amazon S3 en sortie, vous pouvez exporter les données vers le compartiment à des fins d'analyse. Pour

exporter un ensemble de données à l'aide de la console Amazon Personalize, vous devez créer une tâche d'exportation de jeu de données. Pour plus d'informations sur la création d'un compartiment Amazon S3, consultez la section [Création d'un compartiment](https://docs.aws.amazon.com/AmazonS3/latest/userguide/create-bucket-overview.html) dans le guide de l'utilisateur d'Amazon Simple Storage Service.

Avant d'exporter un ensemble de données, assurez-vous que votre rôle de service Amazon Personalize peut accéder à votre compartiment Amazon S3 de sortie et y écrire. Consultez [Exigences relatives aux autorisations d'exportation de jeux de données.](#page-569-0)

Pour créer une tâche d'exportation d'un ensemble de données (console)

- 1. Ouvrez la console Amazon Personalize à l'[adresse https://console.aws.amazon.com/personalize/](https://console.aws.amazon.com/personalize/home) [home](https://console.aws.amazon.com/personalize/home).
- 2. Dans le volet de navigation, sélectionnez Groupes de jeux de données.
- 3. Sur la page Groupes de jeux de données, choisissez votre groupe de jeux de données.
- 4. Dans le volet de navigation, sélectionnez Datasets.
- 5. Choisissez l'ensemble de données que vous souhaitez exporter vers un compartiment Amazon S3.
- 6. Dans Tâches d'exportation de jeux de données, choisissez Créer une tâche d'exportation de jeu de données.
- 7. Dans Détails de la tâche d'exportation de l'ensemble de données, pour le nom de la tâche d'exportation de l'ensemble de données, entrez le nom de la tâche d'exportation.
- 8. Pour le rôle de service IAM, choisissez le rôle de service Amazon Personalize que vous avez créé dans[Création d'un rôle IAM pour Amazon Personalize](#page-38-0).
- 9. Pour le chemin de sortie des données Amazon S3, entrez le compartiment Amazon S3 de destination. Utilisez la syntaxe suivante :

### **s3://<name of your S3 bucket>/<folder path>**

- 10. Si vous utilisez AWS KMS pour le chiffrement, pour l'ARN de la clé KMS, entrez le nom de ressource Amazon (ARN) de la AWS KMS clé.
- 11. Pour Exporter le type de données, choisissez le type de données à exporter en fonction de la façon dont vous avez initialement importé les données.
	- Choisissez Bulk pour exporter uniquement les données que vous avez importées en bloc à l'aide d'une tâche d'importation de jeux de données.
- Choisissez Incremental pour exporter uniquement les données que vous avez importées individuellement à l'aide de la console ou PutItems des opérations PutEventsPutUsers, ou.
- Choisissez Les deux pour exporter toutes les données de l'ensemble de données.
- 12. Pour les balises, ajoutez éventuellement des balises. Pour plus d'informations sur le balisage des ressources Amazon Personalize, consultez[Marquer les ressources Amazon Personalize.](#page-674-0)
- 13. Choisissez Créer une tâche d'exportation de jeux de données.

Sur la page d'aperçu de l'ensemble de données, dans Tâches d'exportation de l'ensemble de données, la tâche est répertoriée avec un statut de tâche d'exportation. La tâche d'exportation du jeu de données est terminée lorsque le statut est ACTIF. Vous pouvez ensuite télécharger les données depuis le compartiment Amazon S3 de sortie. Pour plus d'informations sur le téléchargement d'objets depuis un compartiment Amazon S3, consultez la section [Téléchargement d'un objet](https://docs.aws.amazon.com/AmazonS3/latest/userguide/download-objects.html) dans le guide de l'utilisateur d'Amazon Simple Storage Service. .

## <span id="page-572-0"></span>Création d'une tâche d'exportation de jeux de données (AWS CLI)

Après avoir importé vos données dans le jeu de données et créé un compartiment Amazon S3 en sortie, vous pouvez exporter l'ensemble de données vers le compartiment à des fins d'analyse. Pour exporter un ensemble de données à l'aide deAWS CLI, créez une tâche d'exportation d'ensemble de données à l'aide de la create-dataset-export-job AWS CLI commande. Pour plus d'informations sur la création d'un compartiment Amazon S3, consultez la section [Création d'un](https://docs.aws.amazon.com/AmazonS3/latest/userguide/create-bucket-overview.html) [compartiment](https://docs.aws.amazon.com/AmazonS3/latest/userguide/create-bucket-overview.html) dans le guide de l'utilisateur d'Amazon Simple Storage Service.

Avant d'exporter un ensemble de données, assurez-vous que le rôle de service Amazon Personalize peut accéder à votre compartiment Amazon S3 de sortie et y écrire. Consultez [Exigences relatives](#page-569-0)  [aux autorisations d'exportation de jeux de données](#page-569-0).

Voici un exemple de create-dataset-export-job AWS CLI commande. Donnez un nom à la tâche, remplacez-le dataset arn par le nom de ressource Amazon (ARN) de l'ensemble de données que vous souhaitez exporter et remplacez-le role ARN par l'ARN du rôle de service Amazon Personalize dans lequel vous l'avez créé[Création d'un rôle IAM pour Amazon Personalize](#page-38-0). Danss3DataDestination, pour lekmsKeyArn, indiquez éventuellement l'ARN de votre AWS KMS clé, et pour le, path fournissez le chemin d'accès à votre compartiment Amazon S3 de sortie.

Pouringestion-mode, spécifiez les données à exporter à partir des options suivantes :

- Spécifiez BULK de n'exporter que les données que vous avez importées en masse à l'aide d'une tâche d'importation de jeux de données.
- Spécifiez PUT de n'exporter que les données que vous avez importées individuellement à l'aide de la console ou PutItems des opérations PutEvents PutUsers, ou.
- Spécifiez ALL d'exporter toutes les données de l'ensemble de données.

Pour plus d'informations, consultez [CreateDatasetExportJob.](#page-783-0)

```
aws personalize create-dataset-export-job \ 
   --job-name job name \ 
   --dataset-arn dataset ARN \ 
   --job-output "{\"s3DataDestination\":{\"kmsKeyArn\":\"kms key ARN\",\"path\":
\"s3://bucket-name/folder-name/\"}}" \ 
   --role-arn role ARN \ 
   --ingestion-mode PUT
```
L'ARN de la tâche d'exportation du jeu de données s'affiche.

```
{ 
   "datasetExportJobArn": "arn:aws:personalize:us-west-2:acct-id:dataset-export-job/
DatasetExportJobName"
}
```
Utilisez cette DescribeDatasetExportJob opération pour vérifier l'état.

```
aws personalize describe-dataset-export-job \ 
   --dataset-export-job-arn dataset export job ARN
```
## <span id="page-573-0"></span>Création d'une tâche d'exportation de jeux de données (AWSSDK)

Après avoir importé vos données dans le jeu de données et créé un compartiment Amazon S3 en sortie, vous pouvez exporter l'ensemble de données vers le compartiment à des fins d'analyse. Pour exporter un ensemble de données à l'aide des AWS SDK, créez une tâche d'exportation d'ensemble de données à l'aide de l'[CreateDatasetExportJobo](#page-783-0)pération. Pour plus d'informations sur la création d'un compartiment Amazon S3, consultez la section [Création d'un compartiment](https://docs.aws.amazon.com/AmazonS3/latest/userguide/create-bucket-overview.html) dans le guide de l'utilisateur d'Amazon Simple Storage Service.

Le code suivant montre comment créer une tâche d'exportation de jeu de données à l'aide du SDK pour Python (Boto3) ou du SDK SDK pour Java 2.x.

Avant d'exporter un ensemble de données, assurez-vous que le rôle de service Amazon Personalize peut accéder à votre compartiment Amazon S3 de sortie et y écrire. Consultez [Exigences relatives](#page-569-0)  [aux autorisations d'exportation de jeux de données](#page-569-0).

#### SDK for Python (Boto3)

Utilisez ce qui suit create\_dataset\_export\_job pour exporter les données d'un ensemble de données vers un compartiment Amazon S3. Donnez un nom à la tâche, remplacez-le dataset arn par le nom de ressource Amazon (ARN) de l'ensemble de données que vous souhaitez exporter et remplacez-le role ARN par l'ARN du rôle de service Amazon Personalize dans lequel vous l'avez créé[Création d'un rôle IAM pour Amazon Personalize](#page-38-0). Danss3DataDestination, pour lekmsKeyArn, indiquez éventuellement l'ARN de votre AWS KMS clé, et pour le, path fournissez le chemin d'accès à votre compartiment Amazon S3 de sortie.

PouringestionMode, spécifiez les données à exporter à partir des options suivantes :

- Spécifiez BULK de n'exporter que les données que vous avez importées en masse à l'aide d'une tâche d'importation de jeux de données.
- Spécifiez PUT de n'exporter que les données que vous avez importées individuellement à l'aide de la console ou PutItems des opérations PutEvents PutUsers, ou.
- Spécifiez ALL d'exporter toutes les données de l'ensemble de données.

```
import boto3
personalize = boto3.client('personalize')
response = personalize.create_dataset_export_job( 
     jobName = 'job name', 
     datasetArn = 'dataset ARN', 
    jobOutput = "s3DataDestination": { 
         "kmsKeyArn": "kms key ARN", 
         "path": "s3://bucket-name/folder-name/" 
       } 
     }, 
     roleArn = 'role ARN', 
     ingestionMode = 'PUT'
)
dsej_arn = response['datasetExportJobArn']
```

```
print ('Dataset Export Job arn: ' + dsej_arn)
description = personalize.describe_dataset_export_job( 
     datasetExportJobArn = dsej_arn)['datasetExportJob']
print('Name: ' + description['jobName'])
print('ARN: ' + description['datasetExportJobArn'])
print('Status: ' + description['status'])
```
SDK for Java 2 x

Utilisez la createDatasetExportJob méthode suivante pour créer une tâche d'exportation de jeu de données. Transmettez les paramètres suivants : a PersonalizeClient, le nom de votre tâche d'exportation, l'ARN du jeu de données que vous souhaitez exporter, le mode d'ingestion, le chemin du compartiment Amazon S3 de sortie et l'ARN de votre AWS KMS clé.

Il ingestionMode peut s'agir de l'une des options suivantes :

- IngestionMode.BULKÀ utiliser pour exporter uniquement les données que vous avez importées en masse à l'aide d'une tâche d'importation de jeux de données.
- IngestionMode.PUTÀ utiliser pour exporter uniquement les données que vous avez importées individuellement à l'aide de la console ou PutItems des opérations PutEvents PutUsers, ou.
- Permet IngestionMode.ALL d'exporter toutes les données de l'ensemble de données.

```
public static void createDatasetExportJob(PersonalizeClient personalizeClient, 
                                            String jobName, 
                                            String datasetArn, 
                                            IngestionMode ingestionMode, 
                                            String roleArn, 
                                            String s3BucketPath, 
                                            String kmsKeyArn) { 
     long waitInMilliseconds = 30 * 1000; // 30 seconds 
     String status = null; 
     try { 
         S3DataConfig exportS3DataConfig = S3DataConfig.builder() 
              .path(s3BucketPath) 
              .kmsKeyArn(kmsKeyArn)
```
```
.build();
         DatasetExportJobOutput jobOutput = DatasetExportJobOutput.builder() 
             .s3DataDestination(exportS3DataConfig) 
            .build();
         CreateDatasetExportJobRequest createRequest = 
 CreateDatasetExportJobRequest.builder() 
             .jobName(jobName) 
             .datasetArn(datasetArn) 
             .ingestionMode(ingestionMode) 
             .jobOutput(jobOutput) 
             .roleArn(roleArn) 
            .build();
         String datasetExportJobArn = 
 personalizeClient.createDatasetExportJob(createRequest).datasetExportJobArn(); 
         DescribeDatasetExportJobRequest describeDatasetExportJobRequest = 
 DescribeDatasetExportJobRequest.builder() 
             .datasetExportJobArn(datasetExportJobArn) 
            .build();
        long maxTime = Instant.now().getEpochSecond() + 3 * 60 * 60;
         while (Instant.now().getEpochSecond() < maxTime) { 
             DatasetExportJob datasetExportJob = 
 personalizeClient.describeDatasetExportJob(describeDatasetExportJobRequest) 
                 .datasetExportJob(); 
             status = datasetExportJob.status(); 
             System.out.println("Export job status: " + status); 
             if (status.equals("ACTIVE") || status.equals("CREATE FAILED")) { 
                 break; 
             } 
             try { 
                 Thread.sleep(waitInMilliseconds); 
             } catch (InterruptedException e) { 
                 System.out.println(e.getMessage()); 
 } 
 } 
     } catch (PersonalizeException e) {
```
}

```
 System.out.println(e.awsErrorDetails().errorMessage()); 
 }
```
# Suppression des données

Pour supprimer des données dans Amazon Personalize, vous devez supprimer l'ensemble de données. Amazon Personalize stocke vos données dans des ensembles de données jusqu'à ce que vous les supprimiez. Vous ne pouvez pas supprimer un ensemble de données si la version d'une tâche ou d'une solution d'importation de jeu de données est à l'IN PROGRESSétat CREATE PENDING ou. Si vous utilisez les recettes User-Personalization ou Next-Best-Action ou les cas d'utilisation Top picks for you et Recommended for you, la suppression d'un jeu de données interrompt les mises à jour automatiques pour les versions de solution ou les recommandations associées.

Vous pouvez supprimer un ensemble de données à l'aide de la console Amazon Personalize AWS Command Line Interface (AWS CLI) ou AWS des kits SDK.

### Rubriques

- [Supprimer un ensemble de données \(console\)](#page-577-0)
- [Supprimer un ensemble de données \(AWS CLI\)](#page-578-0)
- [Supprimer un ensemble de données \(AWSSDK\)](#page-578-1)

## <span id="page-577-0"></span>Supprimer un ensemble de données (console)

Pour supprimer un ensemble de données à l'aide de la console Amazon Personalize, accédez à la page de détails du jeu de données et choisissez Supprimer.

### Supprimer un jeu de données

- 1. Ouvrez la console Amazon Personalize à l'[adresse https://console.aws.amazon.com/personalize/](https://console.aws.amazon.com/personalize/home) [home](https://console.aws.amazon.com/personalize/home).
- 2. Dans le volet de navigation, sélectionnez Groupes de jeux de données.
- 3. Sur la page Groupes de jeux de données, choisissez votre groupe de jeux de données.
- 4. Dans le volet de navigation, sélectionnez Datasets.
- 5. Choisissez le jeu de données que vous souhaitez supprimer.
- 6. Choisissez Supprimer et confirmez la suppression de l'ensemble de données.

### <span id="page-578-0"></span>Supprimer un ensemble de données (AWS CLI)

Le code suivant montre comment supprimer un ensemble de données à l'aide de l'[DeleteDataseto](#page-837-0)pération AWS CLI et.

```
aws personalize delete-dataset --dataset-arn dataset-arn
```
### <span id="page-578-1"></span>Supprimer un ensemble de données (AWSSDK)

Le code suivant montre comment supprimer un ensemble de données avec les AWS SDK et l'[DeleteDataseto](#page-837-0)pération.

SDK for Python (Boto3)

```
import boto3
personalize = boto3.client('personalize')
response = personalize.delete_dataset( 
     datasetArn = 'dataset ARN'
)
```
SDK for Java 2.x

```
public static void deleteDataset(PersonalizeClient personalizeClient, 
                                    String datasetArn) { 
     try { 
         DeleteDatasetRequest deleteRequest = DeleteDatasetRequest.builder() 
                  .datasetArn(datasetArn) 
                 .build();
         int responseCode = 
 personalizeClient.deleteDataset(deleteRequest).sdkHttpResponse().statusCode();
         System.out.println(responseCode); 
     } catch (PersonalizeException e) { 
         System.out.println(e.awsErrorDetails().errorMessage()); 
     }
}
```
# Recommandations de filtrage et segments d'utilisateurs

Lorsque vous recevez des recommandations par le biais d'un outil de recommandation de domaine ou d'une campagne personnalisée, vous pouvez filtrer les résultats en fonction de critères personnalisés. Par exemple, il se peut que vous ne souhaitiez pas recommander des produits qu'un utilisateur a déjà achetés ou recommander uniquement des articles destinés à un groupe d'âge en particulier.

De même, avec les recettes USER\_SEGMENTATION, vous ne souhaiterez peut-être pas inclure certains types d'utilisateurs dans les segments d'utilisateurs. En filtrant vos résultats, vous pouvez contrôler les éléments qui seront recommandés aux utilisateurs ou les utilisateurs qui seront inclus dans les segments d'utilisateurs.

Vous pouvez créer, modifier, supprimer et appliquer des filtres à l'aide de la console Amazon Personalize, du AWS Command Line Interface (AWS CLI) et AWS des SDK.

• Pour les recommandations en temps réel, vous appliquez un filtre et spécifiez les valeurs des paramètres de filtre lorsque vous appelez les GetPersonalizedRanking opérations GetRecommendations GetActionRecommendations, ou. Vous pouvez également appliquer un filtre lorsque vous recevez des recommandations issues d'une campagne ou d'un recommandeur dans la console.

Lorsque vous recevez des recommandations d'articles en temps réel avec des articles personnalisés ou connexes, des recettes ou des cas d'utilisation, vous pouvez spécifier une promotion dans votre demande. Une promotion utilise un filtre pour définir des règles commerciales supplémentaires qui s'appliquent à un sous-ensemble configurable d'articles recommandés. Pour plus d'informations, consultez [Promouvoir des éléments dans les recommandations](#page-458-0).

• Pour les flux de travail par lots, vous devez inclure toutes les valeurs de paramètres de filtre dans votre code JSON d'entrée. Vous spécifiez ensuite le Amazon Resource Name (ARN) du filtre lorsque vous créez une tâche d'inférence par lots ou une tâche de segment par lots. Pour plus d'informations, consultez [Filtrer les recommandations par lots et les segments d'utilisateurs](#page-606-0) [\(ressources personnalisées\).](#page-606-0)

Filtrer les mises à jour pour les nouveaux enregistrements

Pour les données que vous importez à l'aide PutActionInteractions des opérations PutEvents OR, Amazon Personalize met à jour tous les filtres du groupe de données avec les nouvelles données quelques secondes après l'importation. Par exemple, si votre filtre supprime les articles achetés des recommandations et que vous enregistrez un événement d'achat pour un utilisateur associé à l' PutEvents opération, cet article sera supprimé des futures recommandations pour cet utilisateur dans les secondes suivant l'enregistrement de l'événement.

Pour toutes les autres données importées en masse ou individuellement, Amazon Personalize met à jour tous les filtres du groupe de données avec les nouvelles données dans les 20 minutes suivant la dernière importation.

### Rubriques

- [Expressions de filtrage](#page-580-0)
- [Filtrer les recommandations en temps réel](#page-592-0)
- [Filtrer les recommandations par lots et les segments d'utilisateurs \(ressources personnalisées\)](#page-606-0)

# <span id="page-580-0"></span>Expressions de filtrage

Pour configurer les filtres, vous devez utiliser une expression de filtre correctement formatée. Les expressions de filtre sont composées d'identifiants de jeu de données et de champs dansdataset. fieldformat, ainsi que les opérateurs logiques, les mots clés et les valeurs. Pour les valeurs, vous pouvez spécifier des valeurs fixes ou ajouter des paramètres d'espace réservé, définir les critères de filtre lorsque vous recevez des recommandations.

Vous pouvez utiliser des expressions de filtre pour filtrer les éléments, les utilisateurs ou les actions des recommandations basées sur les données des ensembles de données suivants :

• Interactions entre les éléments : vous pouvez utiliser des expressions de filtre pour inclure ou exclure des éléments ou des utilisateurs en fonction des données d'interactions. Par exemple, vous pouvez exclure les éléments sur lesquels un utilisateur a cliqué (pour les recommandations d'articles) ou inclure uniquement les utilisateurs qui ont évalué des articles (pour la recette Item-Affinity). Pour tous les types de recettes, vous pouvez filtrer uniquement en fonction du type d'événement. Vous ne pouvez pas filtrer en fonction d'autres métadonnées d'interaction, telles que les métadonnées contextuelles. Vous ne pouvez pas utiliser les filtres d'interactions entre articles avec l[eRecette Item-Attribut-Affinity.](#page-281-0)

Amazon Personalize prend en compte jusqu'à 100 des interactions les plus récentes par utilisateur et par type d'événement. Il s'agit d'un quota ajustable. Vous pouvez demander une augmentation de quota à l'aide de la [console Service Quotas.](https://console.aws.amazon.com/servicequotas/)

• Interactions entre les actions : utilisez des expressions de filtre pour inclure ou exclure les actions avec lesquelles un utilisateur a interagi en fonction du type d'événement. Par exemple, vous pouvez exclure des actions déjà effectuées par un utilisateur. Vous ne pouvez pas filtrer en fonction d'autres métadonnées d'action et d'interaction.

Amazon Personalize prend en compte jusqu'à 300 des interactions d'action les plus récentes par utilisateur et par type d'événement. Il s'agit d'un quota ajustable. Vous pouvez demander une augmentation de quota à l'aide de la [console Service Quotas.](https://console.aws.amazon.com/servicequotas/)

- Éléments : utilisez des expressions de filtre pour inclure ou exclure des éléments en fonction de conditions spécifiques aux articles. Vous ne pouvez pas utiliser de filtres pour inclure ou exclure des éléments en fonction de métadonnées textuelles non structurées, telles que les descriptions de produits. Si votre cas d'utilisation de domaine ou votre recette personnalisée génère des recommandations d'éléments connexes, tels que la recette Similar-Items ou le cas d'utilisation du domaine More Like X, vous pouvez utiliser des expressions de filtre pour inclure ou exclure des éléments en fonction des propriétés de l'élément que vous spécifiez dans votre demande de recommandation.
- Utilisateurs : pour les recommandations d'éléments et d'actions, si vous disposez d'un ensemble de données Utilisateurs, vous pouvez exclure ou inclure des éléments ou des actions en fonction d'unCurrentUser. Pour les recommandations personnalisées, les articles populaires et les recommandations d'action, c'est à cet utilisateur que vous recevez des recommandations. Pour les articles connexes, il s'agit d'un utilisateur facultatif que vous pouvez spécifier dans votre demande de recommandation.

Pour les segments d'utilisateurs, vous pouvez utiliser des expressions de filtre pour inclure ou exclure des utilisateurs des segments d'utilisateurs en fonction d'attributs, tels queUsers.MEMBERSHIP\_STATUS.

• Actions : utilisez des expressions de filtre pour inclure ou exclure des actions en fonction de conditions d'action spécifiques. Amazon Personalize exclut automatiquement les actions basées sur Repeat frequency des données Action expiration timestamp et. Vous ne pouvez pas créer de filtres personnalisés supplémentaires qui filtrent en fonction de ces données.

Pour obtenir la liste complète des éléments d'expression de filtre, voi[rFiltrer les éléments](#page-583-0)  [d'expression.](#page-583-0) Pour des exemples d'expressions de filtre, voi[rExemples d'expressions de filtre.](#page-586-0)

### **Rubriques**

• [Directives et exigences](#page-582-0)

- [Structure et éléments de l'expression du filtre](#page-583-1)
- [Exemples d'expressions de filtre](#page-586-0)

### <span id="page-582-0"></span>Directives et exigences

Lorsque vous créez une expression de filtre, tenez compte des directives et exigences suivantes :

- Vous ne pouvez pas utiliser de filtres pour inclure ou exclure des éléments en fonction de métadonnées textuelles non structurées, telles que les descriptions de produits.
- Si vous filtrez en fonction des données relatives aux interactions entre les éléments ou les actions, vous ne pouvez filtrer qu'en fonction du type d'événement. Vous ne pouvez pas filtrer en fonction d'autres métadonnées d'interaction, telles que les métadonnées contextuelles.
- Amazon Personalize ignore les majuscules uniquement lorsqu'il fait correspondre des types d'événements.
- Vous ne pouvez pas utiliser les ensembles de données Item Interaction et Item dans une seule expression. Pour créer un filtre filtrant par interaction puis par ensembles de données d'éléments (ou le contraire), vous devez enchaîner deux expressions ou plus. Pour plus d'informations, consultez [Combinaison de plusieurs expressions](#page-590-0).
- Vous ne pouvez pas utiliser les ensembles de données d'interaction entre les éléments et d'action dans une seule expression. Pour créer un filtre filtrant par interaction avec un élément puis par ensembles de données Action (ou le contraire), vous devez enchaîner deux expressions ou plus. Pour plus d'informations, consultez [Combinaison de plusieurs expressions.](#page-590-0)
- Vous ne pouvez pas utiliser les filtres d'interactions entre articles avec l[eRecette Item-Attribut-](#page-281-0)**Affinity**
- Vous ne pouvez pas créer d'expressions de filtre qui filtrent à l'aide de valeurs de type booléen dans votre schéma. Pour filtrer en fonction de valeurs booléennes, utilisez un schéma avec un champ de type String et utilisez les valeurs "True" et "False" dans vos données. Vous pouvez également utiliser le type int ou long et les valeurs 0 et1.
- Le nombre maximum de champs de jeu de données distincts pour un filtre, que ce soit dans une expression ou dans plusieurs expressions enchaînées, est de 5. Le nombre maximum de champs de jeu de données distincts pour tous les filtres d'un groupe de jeux de données est de 10.
- Vous ne pouvez appliquer un filtre à l' CurrentItem élément que si votre cas d'utilisation de domaine ou votre recette personnalisée génère des recommandations d'articles connexes, telles que la recette Similar-Items ou le cas d'utilisation du domaine More Like X.
- Vous ne pouvez pas utiliser de paramètres d'espace réservé dans une expression de filtre qui utilise l'opérateur NOT\_IN. Utilisez plutôt l'opérateur IN et utilisez l'action opposée. Par exemple, utilisez Inclure au lieu d'Exclure (ou l'inverse).
- Vous ne pouvez pas créer de filtres qui filtrent en fonction Repeat frequency des données Action expiration timestamp et. Amazon Personalize filtre automatiquement les recommandations d'action en fonction de ces données.

### <span id="page-583-1"></span>Structure et éléments de l'expression du filtre

Cette section contient des informations sur la structure des expressions de filtre et de leurs éléments.

### Rubriques

- [Structure d'expression du filtre](#page-583-2)
- [Filtrer les éléments d'expression](#page-583-0)

### <span id="page-583-2"></span>Structure d'expression du filtre

La structure générale d'une expression de filtre est la suivante :

```
EXCLUDE/INCLUDE ItemID/ActionID/UserID WHERE dataset type.field IN/NOT IN (value/
parameter)
```
Vous pouvez créer manuellement des expressions de filtre ou obtenir de l'aide concernant la syntaxe et la structure des expressions à l'aide du [générateur d'expressions](#page-596-0) de la console.

<span id="page-583-0"></span>Filtrer les éléments d'expression

Utilisez les éléments suivants pour créer des expressions de filtre :

### INCLURE ou EXCLURE

INCLUDEÀ utiliser pour limiter les recommandations aux seuls éléments qui répondent aux critères du filtre OU EXCLUDE pour supprimer tous les éléments qui répondent aux critères du filtre.

### ID d'article/ID d'action/ID utilisateur

Utilisez l'un de ces éléments après l'EXCLUDEélément INCLUDE ou. L'élément que vous utilisez varie selon que vous filtrez les éléments (pour les recommandations d'éléments), les actions (pour les recommandations d'actions) ou les utilisateurs (pour les segments d'utilisateurs).

#### WHERE

WHEREÀ utiliser pour vérifier les conditions des éléments, des actions ou des utilisateurs. Vous devez utiliser l'WHEREélément après le ItemIDActionID, ouUserID.

### ET/OU

Pour enchaîner plusieurs conditions au sein d'une même expression de filtre, utilisez AND ouOR. Les conditions sont enchaînées en utilisant AND ou ne OR peuvent affecter que les champs du jeu de données utilisé dans la première condition.

### Dataset.field

Indiquez le jeu de données et le champ de métadonnées selon lesquels vous souhaitez filtrer les recommandationsdataset. fieldformat. Par exemple, pour filtrer les recommandations d'articles en fonction du champ genres de votre jeu de données Items, vous devez utiliser Items.Genres dans votre expression de filtre.

### État IF

N'utilisez une IF condition que pour vérifier les conditions de la CurrentUser et une seule fois à la fin d'une expression. Cependant, vous pouvez étendre une IF condition en utilisantAND. CurrentUser attribut

### Pour filtrer les recommandations d'articles en fonction de l'utilisateur pour lequel vous recevez des recommandations, dans une condition IF uniquement, utilisez CurrentUser et fournissez le champ utilisateur. Par exemple, CurrentUser.AGE.

### CurrentItem.attribut

Pour les articles connexes, les recettes et les cas d'utilisation uniquement, utilisezCurrentItem. attributepour filtrer les articles en fonction d'un attribut de l'article que vous spécifiez dans votre demande de recommandations d'articles connexes. Par exemple, CurrentItem.GENRE ou CurrentItem.PRICE.

Vous ne pouvez appliquer un filtre à l' CurrentItem élément que si votre cas d'utilisation de domaine ou votre recette personnalisée génère des recommandations d'articles connexes, telles que la recette Similar-Items ou le cas d'utilisation du domaine More Like X. La première fois que

vous créez un filtre avec un CurrentItem élément, la création du filtre peut prendre quelques minutes. Si vous l'utilisez AWS KMS pour le chiffrement, la création du filtre peut prendre jusqu'à 15 minutes.

### DANS/PAS DEDANS

Utilisez IN ou NOT IN comme opérateur de comparaison pour filtrer en fonction de la correspondance (ou de la non-correspondance) d'une ou de plusieurs valeurs de chaîne. Amazon Personalize filtre uniquement sur des chaînes exactes.

### Opérateurs de comparaison

Utilisez =, <, <=, >, >= et ! = opérateurs pour tester l'égalité des données numériques, y compris les données transmises dans un paramètre d'espace réservé.

### Caractère astérisque (\*)

\*À utiliser pour inclure ou exclure des interactions de tous types. À utiliser \* uniquement pour les expressions de filtre qui utilisent le EVENT\_TYPE champ d'un Interactions ensemble de données.

### Séparateur de tuyaux

Utilisez le séparateur de tubes (|) pour enchaîner plusieurs expressions. Pour plus d'informations, consultez [Combinaison de plusieurs expressions](#page-590-0).

### Paramètres

Pour les expressions qui utilisent des opérateurs de comparaison ou l'INopérateur, utilisez le signe dollar (\$) et un nom de paramètre pour ajouter un paramètre d'espace réservé en tant que valeur. Par exemple, \$GENRES. Dans cet exemple, lorsque vous recevez des recommandations, vous indiquez le ou les genres à filtrer.

### **a** Note

Vous définissez un nom de paramètre lorsque vous l'ajoutez à une expression. Le nom du paramètre ne doit pas nécessairement correspondre au nom du champ. Nous vous recommandons d'utiliser un nom de paramètre similaire au nom du champ et facile à mémoriser. Vous utilisez le nom du paramètre (en distinguant majuscules et minuscules) lorsque vous appliquez le filtre aux demandes de recommandations. Pour un exemple montrant comment appliquer un filtre avec des paramètres d'espace réservé lors de l'utilisation des AWS SDK, voir. [Appliquer un filtre \(AWS SDK\)](#page-603-0)

### <span id="page-586-0"></span>Exemples d'expressions de filtre

Utilisez les expressions de filtre décrites dans les sections suivantes pour apprendre à créer vos propres expressions de filtre.

**Rubriques** 

- [Exemples d'expressions de filtre de recommandation d'éléments](#page-586-1)
- [Expressions de filtrage des segments d'utilisateurs](#page-588-0)
- [Exemples d'expressions de filtres de recommandation d'action](#page-589-0)
- [Combinaison de plusieurs expressions](#page-590-0)

### <span id="page-586-1"></span>Exemples d'expressions de filtre de recommandation d'éléments

Les expressions de filtre suivantes montrent comment filtrer les recommandations d'éléments en fonction des interactions entre les éléments, des métadonnées des éléments et des métadonnées utilisateur. Ils sont organisés par type de données.

#### **Rubriques**

- [Données d'interaction entre les articles](#page-586-2)
- [Données relatives à l'article](#page-587-0)
- [Données utilisateur](#page-588-1)

<span id="page-586-2"></span>Données d'interaction entre les articles

L'expression suivante exclut les éléments en fonction d'un type d'événement (tel qu'un clic) ou des types d'événements que vous spécifiez lorsque vous recevez des recommandations à l'aide du \$EVENT\_TYPE paramètre.

EXCLUDE ItemID WHERE Interactions.EVENT\_TYPE IN (\$EVENT\_TYPE)

L'expression suivante exclut les éléments sur lesquels un utilisateur a cliqué ou diffusé en streaming.

```
EXCLUDE ItemID WHERE Interactions.EVENT_TYPE IN ("click", "stream")
```
L'expression suivante inclut uniquement les éléments sur lesquels l'utilisateur a cliqué.

INCLUDE ItemID WHERE Interactions.EVENT\_TYPE IN ("click")

<span id="page-587-0"></span>Données relatives à l'article

L'expression suivante exclut les éléments en fonction d'une ou de plusieurs catégories que vous spécifiez lorsque vous recevez des recommandations à l'aide du \$CATEGORY paramètre.

EXCLUDE ItemID WHERE Items.CATEGORY IN (\$CATEGORY)

L'expression suivante inclut uniquement les articles moins chers que l'article actuel (l'article que vous spécifiez dans la demande de recommandations d'articles connexes) et créés par le même studio que l'article actuel. Vous pouvez appliquer un filtre à l' CurrentItem élément uniquement si votre cas d'utilisation de domaine ou votre recette personnalisée génère des recommandations d'articles connexes.

```
INCLUDE ItemID WHERE Items.PRICE < CurrentItem.PRICE AND Items.GENRE IN 
 CurrentItem.GENRE
```
L'expression suivante exclut les éléments en fonction de plusieurs niveaux de champs catégoriels. Il exclut les éléments dont la valeur CATEGORY\_L1 n'a pas de shoe valeur CATEGORY\_L2 égale à. boot

EXCLUDE ItemID WHERE Items.CATEGORY\_L1 IN ("shoe") AND Items.CATEGORY\_L2 NOT IN ("boot")

L'expression suivante inclut uniquement les articles dont le prix est inférieur ou égal au prix que vous spécifiez lorsque vous recevez des recommandations à l'aide du \$PRICE paramètre.

INCLUDE ItemID WHERE Items.PRICE <= \$PRICE

L'expression suivante inclut uniquement les éléments créés avant un horodatage (à l'époque Unix) que vous spécifiez lorsque vous recevez des recommandations.

```
INCLUDE ItemID WHERE Items.CREATION_TIMESTAMP < $DATE
```
L'expression suivante inclut uniquement les éléments dotés d'un ou de plusieurs genres que vous spécifiez lorsque vous recevez des recommandations à l'aide du \$GENRE paramètre.

#### INCLUDE ItemID WHERE Items.GENRE IN (\$GENRE)

L'expression suivante inclut uniquement les éléments plus chers que l'article actuel et créés plus récemment qu'un horodatage (en temps d'époque Unix) que vous spécifiez. Vous pouvez utiliser ce filtre si vous recevez des recommandations d'articles connexes et que vous souhaitez appliquer des règles commerciales spécifiques en fonction du prix et d'une date de création variable.

INCLUDE ItemID WHERE Items.PRICE < CurrentItem.PRICE AND Items.CREATION\_TIMESTAMP > \$DATE

#### <span id="page-588-1"></span>Données utilisateur

L'expression suivante exclut les éléments dotés d'un ou de plusieurs genres que vous spécifiez lorsque vous recevez des recommandations à l'aide du \$GENRE paramètre, mais uniquement si l'âge de l'utilisateur actuel est égal à la valeur que vous spécifiez lorsque vous recevez des recommandations à l'aide du \$AGE paramètre.

EXCLUDE ItemID WHERE Items.GENRE IN (\$GENRE) IF CurrentUser.AGE = \$AGE

L'expression suivante inclut uniquement les éléments correspondant à watch CATEGORY\_L1 et luxury à CATEGORY\_L2, si l'âge de l'utilisateur actuel est supérieur. 18

```
INCLUDE ItemID WHERE Items.CATEGORY_L1 IN ("watch") AND Items.CATEGORY_L2 IN ("luxury") 
  IF CurrentUser.AGE > 18
```
#### <span id="page-588-0"></span>Expressions de filtrage des segments d'utilisateurs

Les expressions de filtre suivantes montrent comment filtrer les segments d'utilisateurs en fonction des données d'interactions entre les éléments et des métadonnées utilisateur. Ils sont organisés par type de données.

#### Données utilisateur

L'expression de filtre suivante inclut uniquement les utilisateurs dont le statut d'adhésion est égal à la valeur que vous spécifiez lorsque vous obtenez des segments d'utilisateurs.

```
INCLUDE UserID WHERE Users.MEMBERSHIP_STATUS IN ($MEMBERSHIP)
```
L'expression de filtre suivante exclut les utilisateurs dont la valeur est AGE inférieure à une valeur que vous spécifiez lorsque vous obtenez des segments d'utilisateurs.

EXCLUDE UserID WHERE Users.AGE < \$AGE

Données d'interaction entre les articles

L'expression de filtre suivante inclut uniquement les utilisateurs qui ont cliqué sur des éléments ou les ont évalués.

INCLUDE UserID WHERE Interactions.EVENT\_TYPE IN ("click", "rating")

L'expression de filtre suivante exclut les utilisateurs des segments d'utilisateurs qui interagissent avec un élément avec un type d'événement que vous spécifiez lorsque vous obtenez des segments d'utilisateurs.

EXCLUDE UserID WHERE Interactions.EVENT\_TYPE IN (\$EVENT\_TYPE)

<span id="page-589-0"></span>Exemples d'expressions de filtres de recommandation d'action

Les exemples d'expressions de filtre suivants montrent comment filtrer les actions en fonction des données d'interactions, des données d'action et des données utilisateur. Ils sont organisés par type de données.

#### **Rubriques**

- [Données d'interaction entre actions](#page-589-1)
- [Données d'action](#page-590-1)
- [Données utilisateur](#page-590-2)

<span id="page-589-1"></span>Données d'interaction entre actions

L'expression de filtre suivante inclut uniquement les actions des recommandations avec lesquelles l'utilisateur a interagi, lorsque ces interactions comportent un type d'événement que vous spécifiez lorsque vous recevez des recommandations.

INCLUDE ActionID WHERE Action\_Interactions.EVENT\_TYPE IN (\$EVENT\_TYPE)

L'expression de filtre suivante exclut les actions que l'utilisateur n'a pas entreprises en fonction du type d'événement.

EXCLUDE ActionID WHERE Action\_Interactions.EVENT\_TYPE IN ("NOT\_TAKEN")

<span id="page-590-1"></span>Données d'action

L'expression suivante exclut les actions basées sur une ou plusieurs catégories que vous spécifiez lorsque vous recevez des recommandations à l'aide du \$CATEGORY paramètre.

EXCLUDE ActionID WHERE Actions.CATEGORY IN (\$CATEGORY)

L'expression suivante inclut uniquement les actions dont la valeur est supérieure à celle que vous spécifiez lorsque vous recevez des recommandations.

INCLUDE ActionID WHERE Actions.VALUE > (\$VALUE)

<span id="page-590-2"></span>Données utilisateur

L'expression suivante inclut uniquement les actions pour les membres premium si l'utilisateur actuel possède un abonnement premium.

```
INCLUDE ActionID WHERE Action.MEMBERSHIP_LEVEL IN ("Premium") IF CurrentUser.MEMBERSHIP 
  = $PREMIUM
```
L'expression suivante exclut les actions dont la valeur est VALUE inférieure à la valeur que vous spécifiez lorsque vous recevez des recommandations si l'utilisateur actuel est un membre premium.

EXCLUDE ActionID WHERE Actions.VALUE < (\$VALUE) IF CurrentUser.MEMBERSHIP = \$PREMIUM

### <span id="page-590-0"></span>Combinaison de plusieurs expressions

Pour combiner plusieurs expressions, vous devez utiliser un séparateur de tubes (|). Utilisez une combinaison d'expressions lorsque vous souhaitez utiliser un filtre et un filtre uniques sur les jeux de données d'éléments et d'interactions d'éléments, ou sur les ensembles de données d'interactions d'actions et d'actions. Chaque expression est d'abord évaluée indépendamment et le résultat est soit l'union, soit l'intersection des deux résultats. Les exemples suivants montrent comment créer des expressions pour les objets et les ensembles de données d'interactions entre éléments, mais les mêmes règles s'appliquent lorsque vous travaillez avec des actions et des interactions d'actions.

#### Exemple d'expressions correspondantes

Si les deux expressions utilisent EXCLUDE ou si les deux expressions utilisentINCLUDE, le résultat est l'union des deux résultats comme suit (A et B sont des expressions différentes) :

- Exclude A | Exclude Best égal à Exclude result from A or result from B
- Include A | Include Best égal à Include result from A or result from B

L'exemple suivant montre comment combiner deux expressions qui utilisentINCLUDE. La première expression inclut uniquement les éléments associés à une ou plusieurs catégories que vous spécifiez lorsque vous recevez des recommandations à l'aide du \$CATEGORY paramètre. La deuxième expression inclut les éléments que l'utilisateur a marqués comme telsfavorite. Les recommandations incluront uniquement les articles de la catégorie que vous spécifiez ainsi que les articles que l'utilisateur a marqués comme favoris.

```
INCLUDE ItemID WHERE Items.CATEGORY IN ($CATEGORY) | INCLUDE ItemID WHERE 
 Interactions.EVENT_TYPE IN ("favorite")
```
#### Exemple d'INCLUDE et d'EXCLUDE

Si une ou plusieurs expressions sont utilisées INCLUDE et qu'une autre expression est utiliséeEXCLUDE, le résultat est la EXCLUDE soustraction du résultat de l'INCLUDEexpression comme suit (A, B, C et D sont des expressions différentes).

- Include A | Exclude Best égal à Include result from A result from B
- Include A | Include B | Exclude C | Exclude Dest égal à Include (A or B) (C or D)

L'ordre des expressions n'a pas d'importance : si l'expression EXCLUDE précède l'expression INCLUDE, le résultat est le même.

L'exemple suivant montre comment combiner une INCLUDE expression et une EXCLUDE expression. La première expression inclut uniquement les éléments dotés d'un ou de plusieurs genres que vous spécifiez lorsque vous recevez des recommandations à l'aide du \$GENRE paramètre. La deuxième expression exclut les éléments sur lesquels l'utilisateur a cliqué ou diffusé en streaming. Les recommandations incluront uniquement les éléments du genre que vous spécifiez et qui n'ont pas été cliqués ou diffusés en continu.

INCLUDE ItemID WHERE Items.GENRE IN (\$GENRE) | EXCLUDE ItemID WHERE Interactions.EVENT\_TYPE IN ("click", "stream")

### <span id="page-592-0"></span>Filtrer les recommandations en temps réel

Vous pouvez filtrer les recommandations en temps réel à l'aide de la console Amazon Personalize AWS Command Line Interface (AWS CLI) ou AWS des SDK.

Lorsque vous recevez des recommandations personnalisées ou des articles similaires, vous pouvez spécifier une promotion dans votre demande. Une promotion utilise un filtre pour définir des règles commerciales supplémentaires qui s'appliquent à un sous-ensemble configurable d'articles recommandés. Pour plus d'informations, consultez [Promouvoir des éléments dans les](#page-458-0) [recommandations](#page-458-0).

#### Rubriques

- [Filtrer les recommandations en temps réel \(console\)](#page-592-1)
- [Filtrer les recommandations en temps réel \(AWS CLI\)](#page-598-0)
- [Filtrer les recommandations en temps réel \(AWS SDK\)](#page-600-0)

### <span id="page-592-1"></span>Filtrer les recommandations en temps réel (console)

Pour filtrer les recommandations en temps réel à l'aide de la console, créez un filtre, puis appliquez-le à une demande de recommandation.

### **a** Note

Pour filtrer les recommandations à l'aide d'un filtre paramétré et d'une campagne déployée avant le 10 novembre 2020, vous devez redéployer la campagne en utilisant l'[UpdateCampaign](#page-978-0)opération ou en créer une nouvelle.

### Création d'un filtre (console)

Pour créer un filtre dans la console, choisissez le groupe de données contenant la campagne ou le recommandateur que vous souhaitez utiliser pour obtenir des recommandations filtrées. Indiquez ensuite un nom de filtre et une expression de filtre.

#### Pour créer un filtre (console)

- 1. Ouvrez la console Amazon Personalize à l'[adresse https://console.aws.amazon.com/personalize/](https://console.aws.amazon.com/personalize/home) [home](https://console.aws.amazon.com/personalize/home) et connectez-vous à votre compte.
- 2. Choisissez le groupe de jeux de données qui contient la campagne ou le recommandateur que vous souhaitez utiliser pour obtenir des recommandations filtrées.
- 3. Dans le volet de navigation, choisissez Filtres, puis choisissez Créer un nouveau filtre. La page Créer un filtre s'affiche.

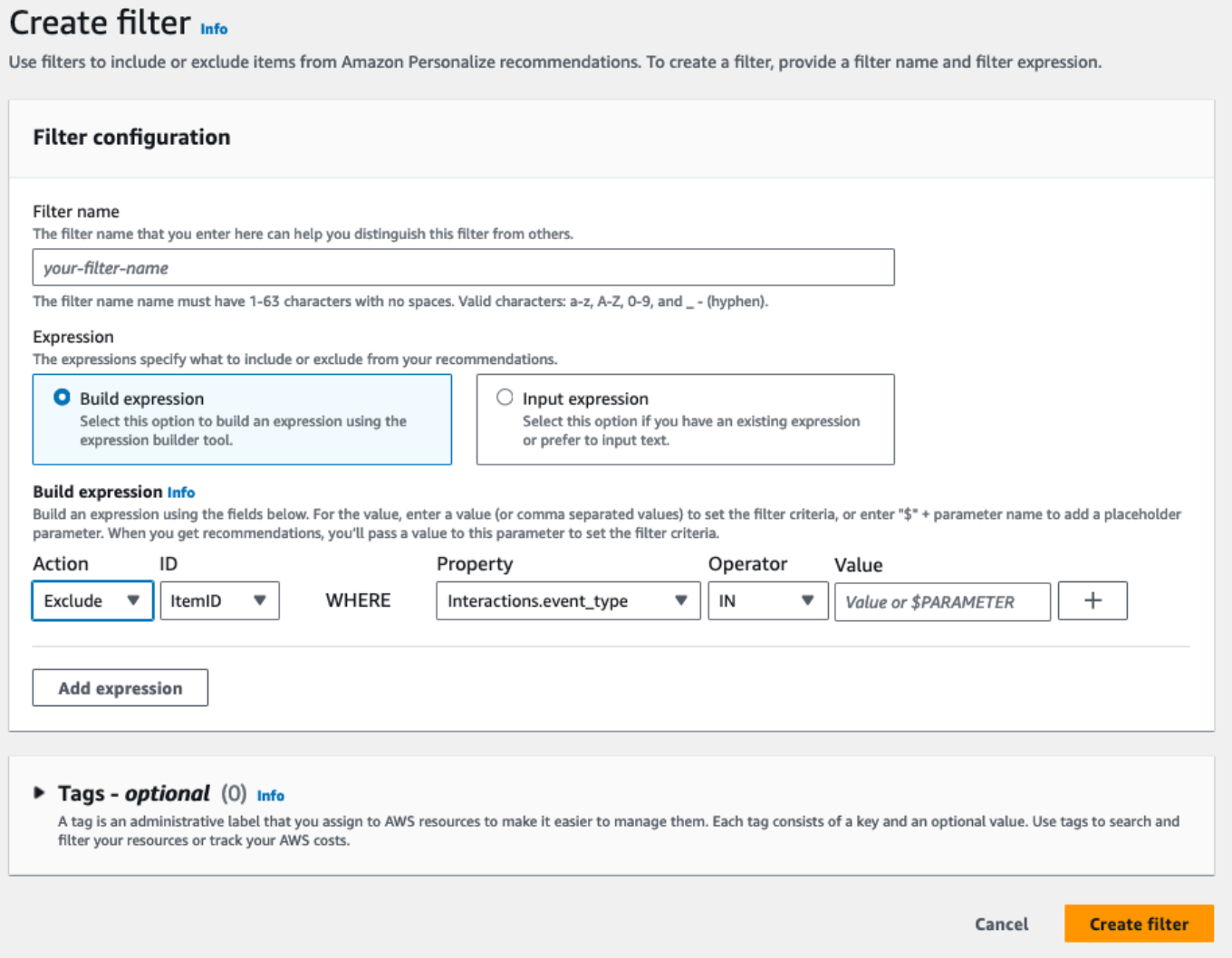

- 4. Dans Nom du filtre, entrez le nom de votre filtre. Vous choisirez le filtre portant ce nom lorsque vous l'appliquerez à une demande de recommandation.
- 5. Pour Expression, choisissez Créer une expression ou Ajouter une expression manuellement et créez ou insérez votre expression :
- Pour utiliser le générateur d'expressions, choisissez Créer une expression. Le générateur d'expressions fournit une structure, des champs et des directives pour créer des expressions de filtre correctement formatées. Pour plus d'informations, consultez [Utilisation du générateur](#page-596-0) [d'expressions de filtre.](#page-596-0)
- Pour saisir votre propre expression, choisissez Ajouter une expression manuellement. Pour plus d'informations, consultez [Filtrer les éléments d'expression](#page-583-0).
- 6. Choisissez Finish (Terminer). La page d'aperçu du filtre indique le nom de ressource Amazon (ARN), le statut et l'expression complète du filtre. Pour supprimer le filtre, choisissez Supprimer. Pour plus d'informations sur la recherche et la suppression de filtres une fois que vous avez quitté la page d'aperçu, consulte[zSupprimer un filtre \(console\).](#page-598-1)

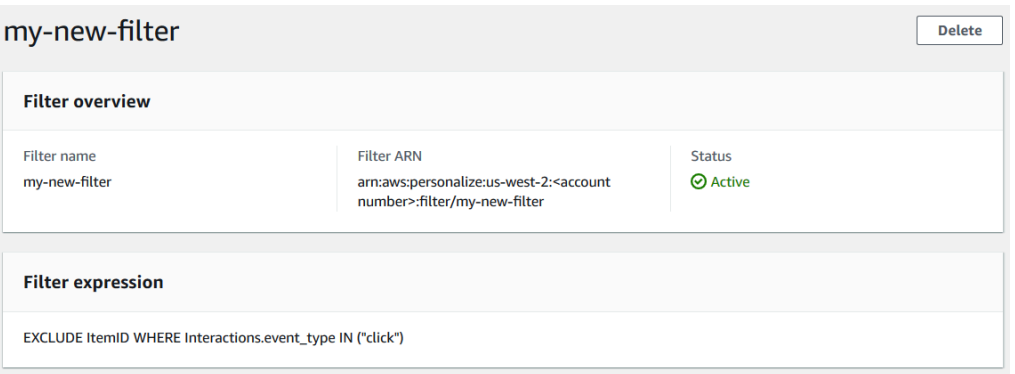

### Appliquer un filtre (console)

Pour appliquer un filtre, dans Test recommender (pour les recommandeurs) ou Test campaign results (pour les campagnes personnalisées), choisissez le filtre et entrez les valeurs des paramètres de filtre. Obtenez ensuite des recommandations pour un utilisateur.

### **A** Important

Pour les expressions de filtre qui utilisent un INCLUDE élément, vous devez fournir des valeurs pour tous les paramètres définis dans l'expression. Pour les filtres dont les expressions utilisent un EXCLUDE élément, vous pouvez omettre lefilter-values. Dans ce cas, Amazon Personalize n'utilise pas cette partie de l'expression pour filtrer les recommandations.

Pour appliquer un filtre (console)

- 1. Ouvrez la console Amazon Personalize à l'[adresse https://console.aws.amazon.com/personalize/](https://console.aws.amazon.com/personalize/home) [home](https://console.aws.amazon.com/personalize/home) et connectez-vous à votre compte.
- 2. Choisissez le groupe de jeux de données qui contient la campagne ou le recommandateur que vous souhaitez utiliser pour obtenir des recommandations filtrées.
- 3. En fonction du type de groupe de données ou de ressource de votre jeu de données, effectuez l'une des opérations suivantes :
	- a. Pour un groupe de jeux de données de domaine, dans le volet de navigation, sélectionnez Recommenders.
	- b. Pour un groupe de jeux de données personnalisé ou des ressources personnalisées, dans le volet de navigation, choisissez Ressources personnalisées puis Campagnes.
- 4. Sur la page Recommandeurs ou Campagnes, choisissez le recommandeur ou la campagne cible.
- 5. À des fins de comparaison, commencez par obtenir des recommandations sans appliquer de filtre. Sous Test recommander/Test des résultats de la campagne, entrez l'ID d'un utilisateur pour lequel vous souhaitez obtenir des recommandations, ou l'ID de l'article pour les articles connexes, puis choisissez Obtenir des recommandations. Un tableau contenant les principales recommandations s'affiche.

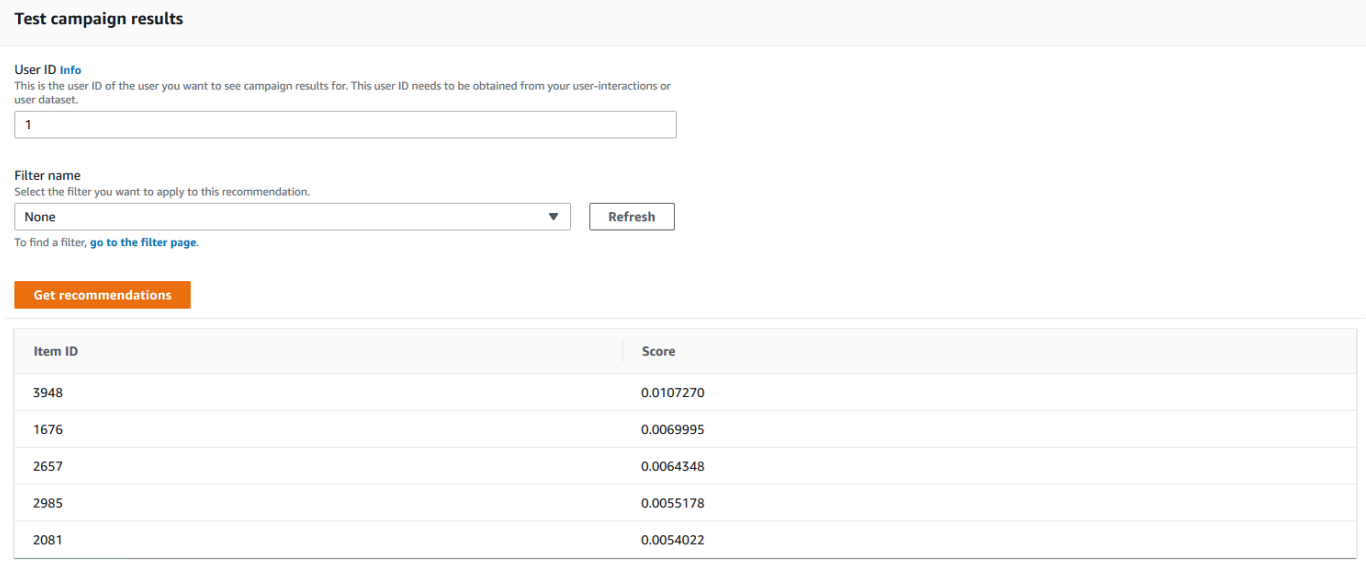

6. Dans le menu Nom du filtre, choisissez le filtre que vous avez créé. Si votre filtre comporte des paramètres d'espace réservé, les champs associés à chaque paramètre apparaissent.

- 7. Si vous utilisez un filtre avec des paramètres d'espace réservé, entrez la valeur pour chaque paramètre afin de définir les critères du filtre. Pour utiliser plusieurs valeurs pour un paramètre, séparez chaque valeur par une virgule.
- 8. En utilisant la même étape User ID ou Item ID comme à l'étape précédente, choisissez Obtenir des recommandations. Le tableau des recommandations s'affiche.

Par exemple, si l'utilisateur a déjà acheté un article recommandé, le filtre le supprime de la liste des recommandations. Dans cet exemple, les articles 2657 et 2985 ont été remplacés par les articles les plus appropriés que l'utilisateur n'a pas achetés (articles 2641 et 1573).

### <span id="page-596-0"></span>Utilisation du générateur d'expressions de filtre

Le générateur d'expressions de la page Créer un filtre fournit une structure, des champs et des directives pour créer un filtre correctement formaté

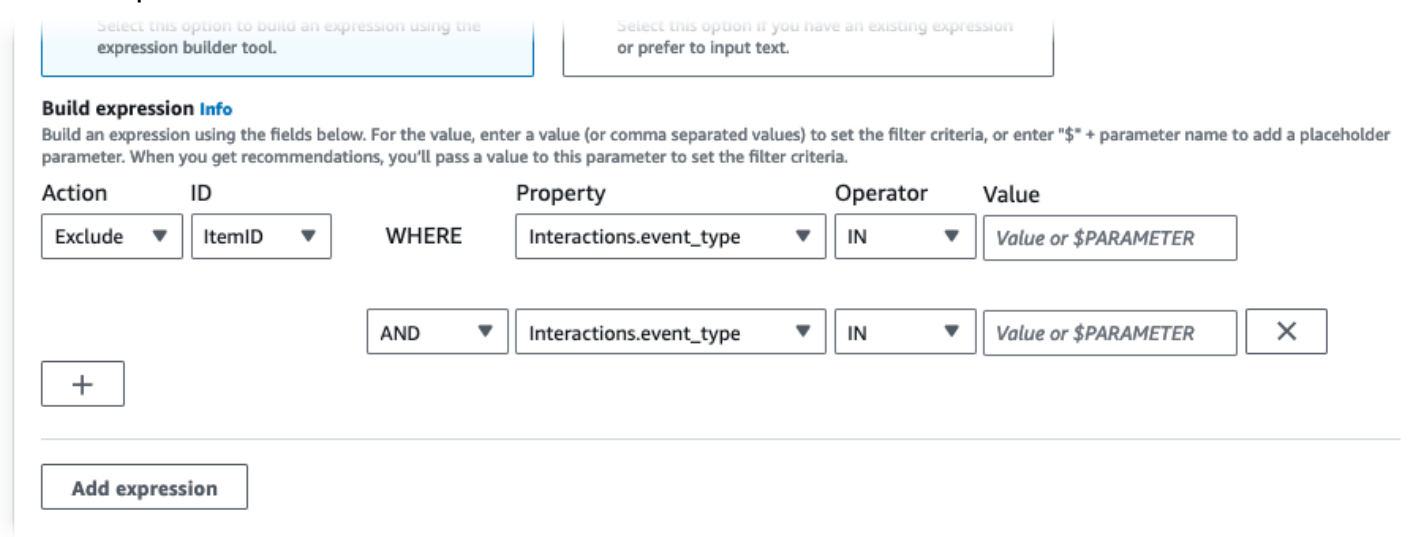

Pour créer une expression de filtre :

• Utilisez les champs Type, Action, Propriété, Opérateur et Valeur pour créer une expression.

Pour la valeur, entrez une valeur fixe ou, pour définir des critères de filtre lorsque vous recevez des recommandations, entrez \$ + un nom de paramètre. Par exemple, \$GENRES. Lorsque vous recevez des recommandations, vous fournissez la ou les valeurs à utiliser pour filtrer. Dans cet exemple, vous devez fournir un genre ou une liste de genres lorsque vous recevez des recommandations.

Séparez les valeurs non paramétriques multiples par une virgule. Vous ne pouvez pas ajouter de paramètres séparés par des virgules à un filtre.

### **a** Note

Une fois que vous avez choisi une propriété (au dataset.field format), la valeur de propriété pour toutes les lignes suivantes enchaînées par AND ou OR conditions doit utiliser la même valeur. dataset

- Utilisez les boutons + et X pour ajouter ou supprimer une ligne dans votre expression. Vous ne pouvez pas supprimer la première ligne.
- Pour les nouvelles lignes, utilisez les AND OR opérateursIF, ou du menu ET pour créer une chaîne de conditions.

Pour IF les conditions :

- Chaque expression ne peut contenir qu'un seul IF élément. Si vous supprimez une condition IF, le générateur d'expressions supprime toutes les AND conditions qui la suivent.
- Vous ne pouvez utiliser IF des conditions que pour les expressions filtrées selon leCurrentUser.
- Cliquez sur le bouton Ajouter une expression pour ajouter une expression de filtre supplémentaire pour un filtrage plus précis. Chaque expression est d'abord évaluée indépendamment et le résultat est une union des deux résultats.

### **a** Note

Pour créer un filtre qui utilise à la fois des ensembles de données d'interactions entre éléments et éléments, ou des jeux de données d'interactions entre actions et actions, vous devez utiliser plusieurs expressions.

### Exemple de générateur d'expressions

L'exemple suivant montre comment créer un filtre qui exclut les éléments d'un genre que vous spécifiez lorsque vous recevez des recommandations (notez le paramètre d'espace réservé \$GENRES). Le filtre exclut également les éléments dont DOWNLOAD\_COUNT la valeur est supérieure à200, mais uniquement si l'âge de l'utilisateur actuel est supérieur à17.

**Add expression** 

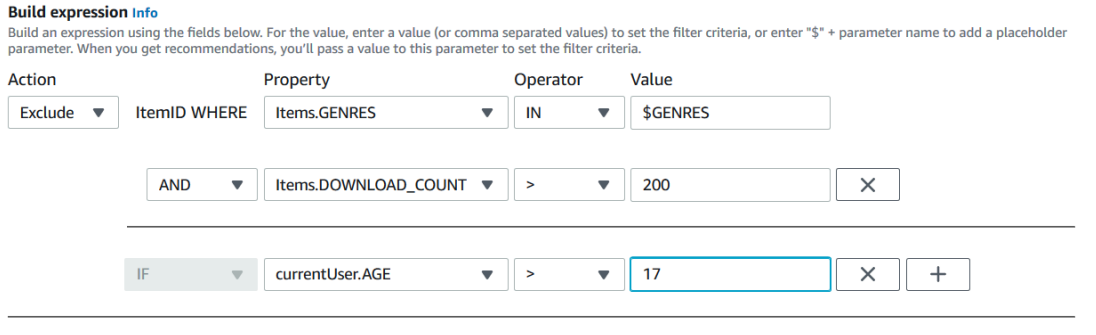

### <span id="page-598-1"></span>Supprimer un filtre (console)

**A** Important

La suppression d'un filtre supprime le filtre de la liste des filtres d'un groupe de jeux de données.

### Vous ne pouvez pas supprimer un filtre pendant qu'une tâche d'inférence par lots est en cours.

Pour supprimer un filtre (console)

- 1. Ouvrez la console Amazon Personalize à l'[adresse https://console.aws.amazon.com/personalize/](https://console.aws.amazon.com/personalize/home) [home](https://console.aws.amazon.com/personalize/home) et connectez-vous à votre compte.
- 2. Dans la liste des groupes de jeux de données, choisissez le groupe de jeux de données qui contient le filtre que vous souhaitez supprimer.
- 3. Dans le volet de navigation, sélectionnez Filtres.
- 4. Dans la liste des filtres, choisissez le filtre que vous souhaitez supprimer, puis sélectionnez Afficher les détails. La page de détails du filtre apparaît.
- 5. Choisissez Supprimer et confirmez la suppression dans la boîte de dialogue de confirmation.

### <span id="page-598-0"></span>Filtrer les recommandations en temps réel (AWS CLI)

Pour filtrer les recommandations à l'aide du AWS CLI, vous créez un filtre, puis vous l'appliquez en spécifiant l'ARN du filtre dans une [GetPersonalizedRanking](#page-1012-0) demande [GetRecommendations](#page-1018-0) or.

### **A** Important

Pour filtrer les recommandations à l'aide d'un filtre paramétré et d'une campagne que vous avez déployée avant le 10 novembre 2020, vous devez redéployer la campagne en utilisant l'[UpdateCampaign](#page-978-0)appel ou en créer une nouvelle.

### Création d'un filtre (AWS CLI)

Utilisez l'create-filteropération suivante pour créer un filtre et spécifier l'expression du filtre.

Remplacez le Filter name par le nom du filtre, puis Dataset group ARN par le Amazon Resource Name (ARN) du groupe de jeux de données. Remplacez l'exemple filter-expression par votre propre expression de filtre.

```
aws personalize create-filter \ 
   --name Filter name \ 
   --dataset-group-arn dataset group arn \ 
   --filter-expression "EXCLUDE ItemID WHERE Items.CATEGORY IN (\"$CATEGORY\")"
```
En cas de succès, l'ARN du filtre s'affiche. Enregistrez-le pour une utilisation ultérieure. Pour vérifier que le filtre est actif, utilisez l'[DescribeFiltero](#page-883-0)pération avant d'utiliser le filtre.

Pour plus d'informations sur l'API, consultez [CreateFilter.](#page-804-0) Pour plus d'informations sur les expressions de filtre, notamment des exemples, consultez[Structure et éléments de l'expression du](#page-583-1)  [filtre.](#page-583-1)

### Appliquer un filtre (AWS CLI)

Lorsque vous utilisez les get-personalized-ranking opérations get-actionrecommendations ouget-recommendations, vous appliquez un filtre en transmettant les valeurs du filtre filter-arn et toutes les valeurs du filtre en tant que paramètres.

Voici un exemple de l'get-recommendationsopération. Remplacez-le Campaign ARN par le Amazon Resource Name (ARN) de votre campagne User ID par l'ID de l'utilisateur pour lequel vous recevez des recommandations et Filter ARN par l'ARN de votre filtre. Si vous recevez des recommandations d'un recommandeur plutôt que d'une campagne, utilisez à la recommender-arn place de --campaign-arn et fournissez l'ARN du recommandeur.

Si votre expression comporte des paramètres, incluez l'filter-valuesobjet. Pour chaque paramètre de votre expression de filtre, indiquez le nom du paramètre (en distinguant majuscules et minuscules) et les valeurs. Par exemple, si votre expression de filtre comporte un \$GENRE paramètre, indiquez « GENRE » comme clé et un ou plusieurs genres"Comedy", tels que la valeur. Séparez les valeurs multiples par une virgule. Par exemple, "\"comedy\", \"drama\", \"horror"\".

#### **A** Important

Pour les expressions de filtre qui utilisent un INCLUDE élément pour inclure des éléments, vous devez fournir des valeurs pour tous les paramètres définis dans l'expression. Pour les filtres contenant des expressions qui utilisent un EXCLUDE élément pour exclure des éléments, vous pouvez omettre lefilter-values. Dans ce cas, Amazon Personalize n'utilise pas cette partie de l'expression pour filtrer les recommandations.

```
aws personalize-runtime get-recommendations \ 
   --campaign-arn Campaign ARN \ 
   --user-id User ID \ 
   --filter-arn Filter ARN \ 
   --filter-values '{ 
       "Parameter name": "\"value\"", 
       "Parameter name": "\"value1\",\"value2\",\"value3\"" 
     }'
```
### Supprimer un filtre (AWS CLI)

Pour supprimer un filtre, procédez comme suitdelete-filter. Remplacez filter ARN par l'ARN du filtre.

```
aws personalize delete-filter --filter-arn Filter ARN
```
### <span id="page-600-0"></span>Filtrer les recommandations en temps réel (AWS SDK)

Pour filtrer les recommandations à l'aide AWS des SDK, vous créez un filtre, puis vous l'appliquez en spécifiant l'ARN du filtre dans une [GetPersonalizedRanking](#page-1012-0) demande [GetRecommendations](#page-1018-0) or.

### **A** Important

Pour filtrer les recommandations à l'aide d'un filtre paramétré et d'une campagne que vous avez déployée avant le 10 novembre 2020, vous devez redéployer la campagne en utilisant l'[UpdateCampaign](#page-978-0)appel ou en créer une nouvelle.

### Création d'un filtre (AWS SDK)

Créez un nouveau filtre avec cette [CreateFilter](#page-804-0) opération. Le code suivant montre comment créer un filtre. Spécifiez le nom du filtre, le nom Amazon Resource Name (ARN) de votre groupe de jeux de données et indiquez votre expression de filtre.

SDK for Python (Boto3)

```
import boto3 
personalize = boto3.client('personalize') 
response = personalize.create_filter( 
     name = 'Filter Name', 
     datasetGroupArn = 'Dataset Group ARN', 
     filterExpression = 'EXCLUDE ItemID WHERE Items.CATEGORY IN ($CATEGORY)'
) 
filter_arn = response["filterArn"]
print("Filter ARN: " + filter_arn)
```
SDK for Java 2.x

```
public static String createFilter(PersonalizeClient personalizeClient, 
                                    String filterName, 
                                    String datasetGroupArn, 
                                    String filterExpression) { 
     try { 
         CreateFilterRequest request = CreateFilterRequest.builder() 
                  .name(filterName) 
                  .datasetGroupArn(datasetGroupArn) 
                  .filterExpression(filterExpression) 
                  .build(); 
         return personalizeClient.createFilter(request).filterArn();
```

```
 } 
     catch(PersonalizeException e) { 
          System.err.println(e.awsErrorDetails().errorMessage()); 
          System.exit(1); 
     } 
     return "";
}
```
SDK for JavaScript v3

```
// Get service clients module and commands using ES6 syntax.
import { CreateFilterCommand } from 
   "@aws-sdk/client-personalize";
import { personalizeClient } from "./libs/personalizeClients.js";
// Or, create the client here.
// const personalizeClient = new PersonalizeClient({ region: "REGION"});
// Set the filter's parameters.
export const createFilterParam = { 
   datasetGroupArn: 'DATASET_GROUP_ARN', /* required */ 
   name: 'NAME', /* required */ 
   filterExpression: 'FILTER_EXPRESSION' /*required */
}
export const run = async () => {
   try { 
     const response = await personalizeClient.send(new 
  CreateFilterCommand(createFilterParam)); 
     console.log("Success", response); 
     return response; // For unit tests. 
   } catch (err) { 
     console.log("Error", err); 
   }
};
run();
```
Enregistrez l'ARN du filtre pour une utilisation ultérieure. Pour vérifier que le filtre est actif, utilisez l'[DescribeFiltero](#page-883-0)pération avant d'utiliser le filtre. Pour plus d'informations sur l'API, consultez [CreateFilter.](#page-804-0) Pour plus d'informations sur les expressions de filtre, notamment des exemples, consultez[Structure et éléments de l'expression du filtre](#page-583-1).

### <span id="page-603-0"></span>Appliquer un filtre (AWS SDK)

Lorsque vous utilisez les GetPersonalizedRanking opérations GetRecommendations GetActionRecommendations, ou, appliquez un filtre en transmettant a filterArn et toutes les valeurs de filtre en tant que paramètres.

Le code suivant montre comment filtrer les recommandations d'articles Amazon Personalize pour un utilisateur. Spécifiez l'ID de l'utilisateur pour lequel vous souhaitez obtenir des recommandations, le nom de ressource Amazon (ARN) de votre campagne et l'ARN de votre filtre. Si vous recevez des recommandations d'un recommandeur plutôt que d'une campagne, utilisez à la recommenderArn place de campaignArn et fournissez l'ARN du recommandeur.

En effetfilterValues, pour chaque paramètre facultatif de votre expression de filtre, indiquez le nom du paramètre (en distinguant les majuscules et minuscules) et la ou les valeurs. Par exemple, si votre expression de filtre comporte un \$GENRES paramètre, indiquez « GENRES » comme clé, et un ou plusieurs genres, tels que"\"Comedy"\", comme valeur. Pour les valeurs multiples, séparez-les par une virgule. Par exemple, "\"comedy\", \"drama\", \"horror\"".

#### **A** Important

Pour les expressions de filtre qui utilisent un INCLUDE élément pour inclure des éléments, vous devez fournir des valeurs pour tous les paramètres définis dans l'expression. Pour les filtres contenant des expressions qui utilisent un EXCLUDE élément pour exclure des éléments, vous pouvez omettre lefilter-values. Dans ce cas, Amazon Personalize n'utilise pas cette partie de l'expression pour filtrer les recommandations.

SDK for Python (Boto3)

```
import boto3
personalize_runtime = boto3.client("personalize-runtime")
response = personalize_runtime.get_recommendations( 
     campaignArn = "Campaign ARN", 
     userId = "User ID", 
     filterArn = "Filter ARN", 
     filterValues = { 
       "Parameter name": "\"value1\"", 
       "Parameter name": "\"value1\",\"value2\",\"value3\""
```

```
 .... 
        }
)
```
#### SDK for Java 2 x

L'exemple suivant utilise deux paramètres, l'un avec deux valeurs et l'autre avec une valeur. En fonction de l'expression de votre filtre, modifiez le code pour ajouter ou supprimer les champs ParameterName et ParameterValue.

```
public static void getFilteredRecs(PersonalizeRuntimeClient 
  personalizeRuntimeClient, 
                                       String campaignArn, 
                                       String userId, 
                                       String filterArn, 
                                       String parameter1Name, 
                                       String parameter1Value1, 
                                       String parameter1Value2, 
                                       String parameter2Name, 
                                       String parameter2Value){ 
     try { 
         Map<String, String> filterValues = new HashMap<>(); 
         filterValues.put(parameter1Name, String.format("\"%1$s\",\"%2$s\"", 
                  parameter1Value1, parameter1Value2)); 
         filterValues.put(parameter2Name, String.format("\"%1$s\"", 
                  parameter2Value)); 
         GetRecommendationsRequest recommendationsRequest = 
  GetRecommendationsRequest.builder() 
                  .campaignArn(campaignArn) 
                  .numResults(20) 
                  .userId(userId) 
                  .filterArn(filterArn) 
                  .filterValues(filterValues) 
                 .build();
         GetRecommendationsResponse recommendationsResponse = 
  personalizeRuntimeClient.getRecommendations(recommendationsRequest); 
         List<PredictedItem> items = recommendationsResponse.itemList();
```

```
 for (PredictedItem item: items) { 
            System.out.println("Item Id is : "+item.itemId());
             System.out.println("Item score is : "+item.score()); 
         } 
     } catch (PersonalizeRuntimeException e) { 
         System.err.println(e.awsErrorDetails().errorMessage()); 
         System.exit(1); 
     }
}
```
SDK for JavaScript v3

```
// Get service clients module and commands using ES6 syntax.
import { GetRecommendationsCommand } from 
   "@aws-sdk/client-personalize-runtime";
import { personalizeRuntimeClient } from "./libs/personalizeClients.js";
// Or, create the client here:
// const personalizeRuntimeClient = new PersonalizeRuntimeClient({ region: 
  "REGION"});
// Set recommendation request parameters.
export const getRecommendationsParam = { 
   campaignArn: 'CAMPAIGN_ARN', /* required */ 
   userId: 'USER_ID', /* required */ 
   numResults: 15, /* optional */ 
   filterArn: 'FILTER_ARN', /* required to filter recommendations */ 
   filterValues: { 
     "PROPERTY": "\"VALUE\"" /* Only required if your filter has a placeholder 
  parameter */ 
   }
}
export const run = async () => {
   try { 
     const response = await personalizeRuntimeClient.send(new 
  GetRecommendationsCommand(getRecommendationsParam)); 
     console.log("Success!", response); 
     return response; // For unit tests. 
   } catch (err) { 
     console.log("Error", err); 
   }
};
run();
```
### Supprimer un filtre (SDK AWS Python)

Utilisez la delete\_filter méthode suivante pour supprimer un filtre. Remplacez filter ARN par l'ARN du filtre.

```
import boto3
personalize = boto3.client("personalize")
response = personalize.delete_filter( 
   filterArn = "filter ARN"
)
```
# <span id="page-606-0"></span>Filtrer les recommandations par lots et les segments d'utilisateurs (ressources personnalisées)

Le filtrage des recommandations par lots et des segments d'utilisateurs fonctionne presque de la même manière que le filtrage des recommandations en temps réel. Il suit le même flux de travail décrit dans[Recommandations par lots et segments d'utilisateurs \(ressources personnalisées\).](#page-480-0) Pour filtrer les recommandations par lots ou les segments d'utilisateurs, procédez comme suit :

- 1. Créez un filtre comme vous le feriez pour les recommandations en temps réel. Pour plus d'informations, consultez [Filtrer les recommandations en temps réel.](#page-592-0)
- 2. Préparez vos données d'entrée et chargez-les sur Amazon S3 comme décrit dans [Préparation des](#page-487-0) [données d'entrée pour les recommandations par lots](#page-487-0) ou[Préparation des données d'entrée pour les](#page-506-0) [segments d'utilisateurs](#page-506-0). Si votre filtre utilise des paramètres d'espace réservé, vous devez ajouter un filterValues objet supplémentaire. Pour plus d'informations, consultez [Fournir des valeurs](#page-607-0)  [de filtre dans votre JSON d'entrée.](#page-607-0) Si votre filtre n'utilise pas de paramètres d'espace réservé, vos données d'entrée peuvent suivre les exemples fournis dans [Exemples JSON d'entrée et de sortie](#page-488-0) [de tâches d'inférence par lots](#page-488-0) [Exemples JSON d'entrée et de sortie de tâches de segmentation par](#page-508-0)  [lots](#page-508-0)
- 3. Créez un emplacement distinct pour vos données de sortie, qu'il s'agisse d'un dossier ou d'un autre compartiment Amazon S3.
- 4. Créez une tâche d'[inférence par lots ou une tâche](#page-491-0) de [segmentation par lots.](#page-509-0) Lorsque vous créez la tâche, spécifiez l'Amazon Resource Name (ARN) de votre filtre.
- 5. Lorsque le travail d'inférence ou de segmentation par lots est terminé, récupérez les recommandations ou les segments d'utilisateurs depuis votre emplacement de sortie dans Amazon S3.

#### Rubriques

- [Fournir des valeurs de filtre dans votre JSON d'entrée](#page-607-0)
- [Filtrer les flux de travail par lots \(console\)](#page-608-0)
- [Filtrage des flux de travail par lots \(AWS SDK\)](#page-608-1)

### <span id="page-607-0"></span>Fournir des valeurs de filtre dans votre JSON d'entrée

Pour les filtres comportant des paramètres d'espace réservé, par exemple\$GENRE, vous devez fournir les valeurs des paramètres d'un filterValues objet dans votre code JSON d'entrée. Pour un filterValues objet, chaque clé est un nom de paramètre. Chaque valeur correspond au critère que vous transmettez en tant que paramètre. Entourez chaque valeur de guillemets évadés :"filterValues":{"GENRES":"\"drama\""}. Pour plusieurs valeurs, séparez chaque valeur par une virgule : "filterValues":{"GENRES":"\"horror\",\"comedy\",\"drama \""}

Exemple JSON de saisie d'une tâche d'inférence par lots

Voici un exemple des premières lignes d'un fichier d'entrée JSON pour une tâche d'inférence par lots. L'exemple inclut l'filterValuesobjet. La GENRES clé correspond à un \$GENRES espace réservé dans l'expression du filtre. Dans cet exemple, la tâche utilise la recette de personnalisation utilisateur. Pour les recettes RELATED\_ITEMS, fournissez un ItemID au lieu du UserId. Pour les recettes PERSONALIZED\_RANKING, fournissez l'ID utilisateur et une ItemList.

```
{"userId": "5","filterValues":{"GENRES":"\"horror\",\"comedy\",\"drama\""}}
{"userId": "3","filterValues":{"GENRES":"\"horror\",\"comedy\""}}
{"userId": "34","filterValues":{"GENRES":"\"drama\""}}
```
Pour plus d'exemples de tâches d'inférence par lots, saisissez des données par recette, voi[rExemples JSON d'entrée et de sortie de tâches d'inférence par lots.](#page-488-0) Vous pouvez utiliser ces exemples comme point de départ et ajouter l'filterValuesobjet de l'exemple ci-dessus.

Exemple JSON de saisie de tâche par segment par lots

Voici un exemple des premières lignes d'un fichier d'entrée JSON avec des valeurs de filtre pour une tâche de segmentation par lots. La GENRES clé correspond à un \$GENRES espace réservé dans l'expression du filtre.

```
{"itemAttributes": "ITEMS.genres = \"Comedy\" AND ITEMS.genres = \"Action
\"","filterValues":{"COUNTRY":"\"Japan\""}}
{"itemAttributes": "ITEMS.genres = \"Horror\"","filterValues":{"COUNTRY":"\"United 
 States\"\""}}
{"itemAttributes": "ITEMS.genres = \"Action\" AND ITEMS.genres = \"Adventure
\"","filterValues":{"COUNTRY":"\"England\""}}
```
Pour plus d'exemples de tâches d'inférence par lots, saisissez des données par recette, voi[rExemples JSON d'entrée et de sortie de tâches de segmentation par lots](#page-508-0). Vous pouvez utiliser ces exemples comme point de départ et ajouter l'filterValuesobjet de l'exemple ci-dessus.

### <span id="page-608-0"></span>Filtrer les flux de travail par lots (console)

Pour filtrer les flux de travail par lots à l'aide de la console Amazon Personalize, vous créez un filtre, puis vous créez une tâche d'inférence par lots ou une tâche de segmentation par lots et vous choisissez le filtre. Pour obtenir des instructions détaillées étape par étape, reportez-vous [Création](#page-492-0)  [d'une tâche d'inférence par lots \(console\)](#page-492-0) aux sections et[Création d'une tâche de segmentation par](#page-510-0)  [lots \(console\)](#page-510-0).

### <span id="page-608-1"></span>Filtrage des flux de travail par lots (AWS SDK)

Pour filtrer les recommandations par lots à l'aide AWS des SDK, créez un filtre et incluez le FilterArn paramètre dans la [CreateBatchSegmentJob](#page-767-0) demande [CreateBatchInferenceJob](#page-761-0) ou.

Le code suivant montre comment créer une tâche d'inférence par lots à l'aide d'un filtre utilisant le AWS SDK for Python (Boto3). Nous vous recommandons d'utiliser un autre emplacement pour vos données de sortie (soit un dossier, soit un autre compartiment Amazon S3). Pour une explication complète de tous les champs, voi[rCréation d'une tâche d'inférence par lots \(AWS SDK\)](#page-496-0).

```
import boto3 
personalize = boto3.client("personalize") 
personalize_rec.create_batch_inference_job ( 
     solutionVersionArn = "Solution version ARN", 
     jobName = "Batch job name", 
     roleArn = "IAM role ARN", 
     filterArn = "Filter ARN",
```

```
 jobInput = 
         {"s3DataSource": {"path": "S3 input path"}}, 
     jobOutput = e 
         {"S3DataDestination": {"path": "S3 output path"}}
)
```
# Mesurer l'impact des recommandations

Au fur et à mesure que vos clients interagissent avec les recommandations, vous pouvez mesurer dans quelle mesure celles-ci vous aident à atteindre vos objectifs. Vous pouvez identifier les campagnes et les recommandations qui ont le plus d'impact, par exemple quelle ressource génère le plus de minutes de visionnage ou le plus de clics. Vous pouvez également comparer les performances des recommandations d'Amazon Personalize à celles générées par des services tiers.

Les éléments suivants peuvent vous aider à mesurer l'impact des recommandations :

- [Attribution métrique](#page-610-0) : une attribution métrique Amazon Personalize crée des rapports basés sur les métriques que vous spécifiez, les interactions entre les articles et les données sur les articles que vous importez. Par exemple, la durée totale des films visionnés par les utilisateurs ou le nombre total d'événements liés aux clics.
- [Test A/B](#page-638-0) : La réalisation d'un test A/B consiste à exécuter une expérience avec plusieurs variantes et à comparer les résultats. Vous pouvez utiliser les tests A/B pour comparer et évaluer différentes stratégies de recommandation, ainsi que pour mesurer l'impact des recommandations.

### **Rubriques**

- [Mesurer l'impact des recommandations à l'aide d'une attribution métrique](#page-610-0)
- [Mesurer l'impact des recommandations avec test A/B B B B B B](#page-638-0) B

# <span id="page-610-0"></span>Mesurer l'impact des recommandations à l'aide d'une attribution métrique

Pour mesurer l'impact des recommandations relatives aux articles, vous pouvez créer une attribution métrique. Une attribution de mesures crée des rapports basés sur les interactions entre les articles et les données sur les articles que vous importez, ainsi que sur les mesures que vous spécifiez. Par exemple, la durée totale des films visionnés par les utilisateurs ou le nombre total d'événements liés aux clics. Amazon Personalize regroupe les calculs sur une fenêtre de 15 minutes. Pour PutEvents les données en masse incrémentielles, Amazon Personalize envoie automatiquement des rapports métriques à Amazon CloudWatch. Pour les données en masse, vous pouvez choisir de publier des rapports dans un compartiment Amazon S3.

Pour chaque interaction que vous importez, incluez des données source afin de comparer différentes campagnes, recommandations et tiers. Vous pouvez inclure l'ID de recommandation des recommandations que vous avez présentées à l'utilisateur ou à la source de l'événement, telle qu'un tiers.

Par exemple, vous avez peut-être une application de streaming vidéo qui affiche des recommandations de films provenant de deux recommandations Amazon Personalize différents. Si vous souhaitez savoir quel outil de recommandation génère le plus d'événements surveillés, vous pouvez créer une attribution métrique qui permet de suivre le nombre total d'événements surveillés. Vous pouvez ensuite enregistrer les événements de surveillance au fur et à mesure que les utilisateurs interagissent avec les recommandations, et les inclure recommendationId dans chaque événement. Amazon Personalize utilise le recommendationId pour identifier chaque recommandeur. Lorsque vous enregistrez des événements, vous pouvez consulter le total des événements regardés agrégés toutes les 15 minutes pour les deux recommandateurs présents. CloudWatch Pour des exemples de code montrant comment inclure a recommendationId ou an eventAttributionSource pour un événement, consulte[zStatistiques relatives aux événements et](#page-535-0) [rapports d'attribution.](#page-535-0)

### **Rubriques**

- [Directives et exigences](#page-611-0)
- [Création d'une attribution métrique](#page-615-0)
- [Gestion d'une attribution métrique](#page-622-0)
- [Publication et affichage des résultats](#page-631-0)

### <span id="page-611-0"></span>Directives et exigences

Amazon Personalize ne commence à calculer et à signaler l'impact des recommandations qu'une fois que vous avez créé une attribution métrique. Pour créer l'historique le plus complet possible, nous vous recommandons de créer une attribution métrique avant d'importer vos données d'interactions. Lorsque vous créez une tâche d'importation d'un ensemble de données pour un ensemble de données d'interactions entre articles à l'aide de la console Amazon Personalize, vous avez la possibilité de créer une attribution de métrique dans un nouvel onglet. Vous pouvez ensuite retourner à la tâche d'importation pour la terminer.

Une fois que vous avez créé une attribution de métrique et enregistré des événements ou importé des données en masse incrémentielles, vous devrez payer un certain CloudWatch coût mensuel
par métrique. Pour plus d'informations sur CloudWatch les tarifs, consultez la page de [CloudWatch](https://aws.amazon.com/cloudwatch/pricing/) [tarification d'Amazon.](https://aws.amazon.com/cloudwatch/pricing/) Pour arrêter d'envoyer des métriques à CloudWatch, [supprimez l'attribution des](#page-629-0) [métriques.](#page-629-0)

Pour évaluer l'impact des recommandations au fil du temps, continuez à importer des données au fur et à mesure que les clients interagissent avec les recommandations. Si vous avez déjà importé des données, vous pouvez toujours créer une attribution métrique et commencer à mesurer l'impact des recommandations. Toutefois, Amazon Personalize ne signalera pas les données que vous avez importées avant de les créer.

Les directives et les exigences relatives à la génération de rapports avec une attribution métrique sont les suivantes :

- Vous devez autoriser Amazon Personalize à accéder aux données et à les saisir CloudWatch. Pour obtenir des exemples de stratégie, consultez [Donner à Amazon Personalize l'accès à CloudWatch.](#page-613-0)
- Pour publier des métriques sur Amazon S3, autorisez Amazon Personalize à écrire dans votre compartiment. Vous devez également indiquer le chemin du compartiment dans votre attribution de métriques. Pour obtenir des exemples de stratégie, consultez [Permettre à Amazon Personalize](#page-614-0) [d'accéder à votre compartiment Amazon S3.](#page-614-0)
- Pour publier des statistiques sur CloudWatch, les enregistrements doivent dater de moins de 14 jours. Si vos données sont anciennes, ces enregistrements ne seront pas inclus dans les calculs ou les rapports.
- L'importation d'événements dupliqués (événements correspondant exactement à tous les attributs) peut entraîner des comportements inattendus, notamment des indicateurs inexacts. Nous vous recommandons de supprimer les enregistrements dupliqués de toutes les données en bloc avant l'importation, et d'éviter d'importer des événements dupliqués lors de l'PutEventsopération.
- Votre jeu de données sur les interactions entre objets doit comporter une EVENT\_TYPE colonne.
- Vous ne pouvez pas créer de rapports métriques pour les données d'un ensemble de données d'interactions Action.
- Vous pouvez créer au maximum une attribution de mesures par groupe de jeux de données. Chaque attribution de métrique peut comporter au maximum 10 métriques.

Pour comparer les sources, chaque événement d'interaction doit inclure un recommendationId oueventAttributionSource. Vous pouvez fournir au maximum 100 sources d'attribution d'événements uniques. Pour obtenir des exemples de code PutEvents, consultez [Statistiques](#page-535-0)  [relatives aux événements et rapports d'attribution.](#page-535-0)

- Si vous fournissez unrecommendationId, Amazon Personalize détermine automatiquement la campagne ou le recommandateur source et l'identifie dans les rapports d'une colonne EVENT\_ATTRIBUTION\_SOURCE.
- Si vous fournissez les deux attributs, Amazon Personalize utilise uniquement leeventAttributionSource.
- Si vous ne fournissez pas de source, Amazon Personalize l'étiquette SOURCE\_NAME\_UNDEFINED dans les rapports.

#### Rubriques

- [Donner à Amazon Personalize l'accès à CloudWatch](#page-613-0)
- [Permettre à Amazon Personalize d'accéder à votre compartiment Amazon S3](#page-614-0)

### <span id="page-613-0"></span>Donner à Amazon Personalize l'accès à CloudWatch

```
A Important
```
Lorsque vous accordez des autorisations, Amazon Personalize place et valide une petite quantité de données. CloudWatch Cela entraînera un coût unique de moins de 0,30\$. Pour plus d'informations sur CloudWatch les tarifs, consultez la page de [CloudWatch tarification](https://aws.amazon.com/cloudwatch/pricing/)  [d'Amazon.](https://aws.amazon.com/cloudwatch/pricing/)

Pour donner accès à Amazon Personalize CloudWatch, associez une nouvelle politique AWS Identity and Access Management (IAM) à votre rôle de service Amazon Personalize qui accorde au rôle l'autorisation d'utiliser l'PutMetricDataaction pour CloudWatch. L'exemple de politique suivant octroie PutMetricData des autorisations.

```
{ 
   "Version": "2012-10-17", 
   "Statement": [ 
    \{ "Effect": "Allow", 
        "Action": [ 
          "cloudwatch:PutMetricData" 
        ], 
        "Resource": "*" 
     }
```
}

]

<span id="page-614-0"></span>Permettre à Amazon Personalize d'accéder à votre compartiment Amazon S3

Pour autoriser Amazon Personalize à accéder à votre compartiment Amazon S3, procédez comme suit :

• Associez une politique IAM à votre rôle de service Amazon Personalize qui accorde au rôle l'autorisation d'utiliser l'PutObjectaction sur votre compartiment.

```
{ 
     "Version": "2012-10-17", 
     "Id": "PersonalizeS3BucketAccessPolicy", 
     "Statement": [ 
          { 
              "Sid": "PersonalizeS3BucketAccessPolicy", 
               "Effect": "Allow", 
              "Action": [ 
                   "s3:PutObject" 
              ], 
              "Resource": [ 
                   "arn:aws:s3:::bucket-name", 
                   "arn:aws:s3:::bucket-name/*" 
 ] 
          } 
    \mathbf{I}}
```
• Attachez une politique de compartiment à votre compartiment Amazon S3 de sortie qui accorde au principe Amazon Personalize l'autorisation d'utiliser les PutObject actions.

Si vous utilisez AWS Key Management Service (AWS KMS) pour le chiffrement, vous devez autoriser Amazon Personalize et votre rôle de service Amazon Personalize IAM à utiliser votre clé. Pour en savoir plus, consultez [Autoriser Amazon Personalize à utiliser votre AWS KMS clé](#page-46-0).

```
{ 
     "Version": "2012-10-17", 
     "Id": "PersonalizeS3BucketAccessPolicy", 
     "Statement": [ 
\overline{\mathcal{L}} "Sid": "PersonalizeS3BucketAccessPolicy",
```

```
 "Effect": "Allow", 
                "Principal": { 
                    "Service": "personalize.amazonaws.com" 
               }, 
                "Action": [ 
                    "s3:PutObject" 
               ], 
                "Resource": [ 
                    "arn:aws:s3:::bucket-name", 
                    "arn:aws:s3:::bucket-name/*" 
               ] 
          } 
    \mathbf{I}}
```
# Création d'une attribution métrique

#### **A** Important

Une fois que vous avez créé une attribution de métrique et enregistré des événements ou importé des données en masse incrémentielles, vous devrez payer un certain CloudWatch coût mensuel par métrique. Pour plus d'informations sur CloudWatch les tarifs, consultez la page de [CloudWatch tarification d'Amazon](https://aws.amazon.com/cloudwatch/pricing/). Pour arrêter d'envoyer des métriques à CloudWatch, [supprimez l'attribution des métriques.](#page-629-0)

Pour commencer à générer des rapports de mesures, vous devez créer une attribution de métrique et importer des données d'interactions. Lorsque vous créez une attribution de métrique, vous spécifiez une liste de types d'événements à signaler. Pour chaque type d'événement, vous spécifiez une fonction qu'Amazon Personalize applique lors de la collecte des données. Les fonctions disponibles incluent SUM(DatasetType.COLUMN\_NAME) etSAMPLECOUNT().

Par exemple, vous avez peut-être une application de streaming vidéo en ligne et souhaitez suivre deux indicateurs : le taux de clics pour les recommandations et la durée totale des films visionnés, chaque vidéo du jeu de données Items incluant un LENGTH attribut. Vous créeriez une attribution de métriques et ajouteriez deux métriques, chacune associée à un type d'événement et à une fonction. Le premier peut concerner le type d'Clickévénement avec une SAMPLECOUNT() fonction. La seconde peut concerner le type d'Watchévénement avec une SUM (Items.LENGTH) fonction.

Vous pouvez appliquer SUM() des fonctions uniquement aux colonnes numériques des éléments et aux ensembles de données d'interactions entre éléments. Pour appliquer une SUM() fonction à une colonne d'un jeu de données Items, vous devez d'abord importer les métadonnées des éléments.

Vous pouvez créer une attribution métrique à l'aide de la console Amazon Personalize ou AWS des SDK. AWS Command Line Interface

**Rubriques** 

- [Création d'une attribution métrique \(console\)](#page-616-0)
- [Création d'une attribution métrique \(AWS CLI\)](#page-618-0)
- [Création d'une attribution métrique \(AWSSDK\)](#page-618-1)

### <span id="page-616-0"></span>Création d'une attribution métrique (console)

Pour créer une attribution métrique à l'aide de la console Amazon Personalize, accédez à la page d'attribution métrique et choisissez Create metric attribution. Lorsque vous créez une attribution de métrique, vous spécifiez un chemin de compartiment Amazon S3 facultatif, votre rôle de service Amazon Personalize IAM et une liste de métriques sur lesquelles établir des rapports.

Lorsque vous créez une tâche d'importation d'un ensemble de données Item interactions avec la console Amazon Personalize, vous avez la possibilité de créer une attribution de métriques dans un nouvel onglet. Vous pouvez ensuite retourner à la tâche d'importation pour la terminer. Si vous êtes déjà sur la page Configurer l'attribution des métriques, vous pouvez passer à l'étape 4.

Pour créer une attribution métrique

- 1. Ouvrez la console Amazon Personalize à l'[adresse https://console.aws.amazon.com/personalize/](https://console.aws.amazon.com/personalize/home) [home](https://console.aws.amazon.com/personalize/home) et connectez-vous à votre compte.
- 2. Choisissez votre groupe de jeux de données.
- 3. Dans le volet de navigation, sous Ressources personnalisées, sélectionnez Attribution métrique.
- 4. Dans Détails de l'attribution métrique, choisissez Créer une attribution métrique.
- 5. Sur la page Configurer l'attribution des métriques, nommez l'attribution des métriques.
- 6. Si vous souhaitez publier des métriques sur Amazon S3 pour le chemin de sortie des données Amazon S3, entrez le compartiment Amazon S3 de destination. Cela permet de publier des métriques chaque fois que vous créez une tâche d'importation de jeu de données. Utilisez la syntaxe suivante :

#### **s3://<name of your S3 bucket>/<folder> path>**

- 7. Si vous utilisez AWS KMS pour le chiffrement, pour l'ARN de la clé KMS, entrez le nom de ressource Amazon (ARN) de la AWS KMS clé. Vous devez autoriser Amazon Personalize et votre rôle de service Amazon Personalize IAM à utiliser votre clé. Pour en savoir plus, consultez [Autoriser Amazon Personalize à utiliser votre AWS KMS clé.](#page-46-0)
- 8. Dans le rôle IAM, choisissez de créer un nouveau rôle de service ou d'utiliser un rôle existant. Le rôle que vous choisissez doit disposer PutMetricData d'autorisations pour CloudWatch. Si vous souhaitez publier sur Amazon S3, le rôle doit disposer d'PutObjectautorisations pour votre compartiment Amazon S3.

Pour utiliser le rôle que vous avez créé dans[Création d'un rôle IAM pour Amazon Personalize,](#page-38-0) vous devrez peut-être ajouter des politiques pour CloudWatch Amazon S3.

Pour des exemples de politiques, voir [Donner à Amazon Personalize l'accès à CloudWatch](#page-613-0) et[Permettre à Amazon Personalize d'accéder à votre compartiment Amazon S3](#page-614-0).

- 9. Choisissez Suivant.
- 10. Sur la page Définir les attributs des métriques, choisissez comment définir les métriques. Choisissez Créer des attributs métriques pour utiliser l'outil de création. Choisissez Input metric attributes pour saisir les métriques au format JSON.
	- Si vous choisissez Créer des attributs de métrique, pour chaque métrique, indiquez un nom, un type d'événement et choisissez une fonction. Pour les SUM() fonctions, choisissez le nom de la colonne. Choisissez Ajouter un attribut de métrique pour ajouter des métriques supplémentaires.
	- Si vous choisissez Attributs de métrique en entrée, entrez chaque métrique au format JSON. Ce qui suit montre comment formater une métrique.

```
{ 
     "EventType": "watch", 
     "MetricName": "MinutesWatchedTracker", 
     "MetricMathExpression": "SUM(Items.LENGTH)"
}
```
- 11. Choisissez Suivant.
- 12. Sur la page Réviser et créer, passez en revue les détails de la nouvelle attribution de métriques. Pour effectuer des modifications, sélectionnez Précédent. Pour créer l'attribution métrique, choisissez Create. Lorsque l'attribution des métriques est active, vous pouvez commencer à

importer des données et consulter les résultats. Pour plus d'informations sur l'affichage des résultats, consultez[Publication et affichage des résultats.](#page-631-0)

### <span id="page-618-0"></span>Création d'une attribution métrique (AWS CLI)

Le code suivant montre comment créer une attribution métrique avec leAWS Command Line Interface. Le rôle que vous spécifiez doit disposer PutMetricData d'autorisations CloudWatch et, en cas de publication sur Amazon S3, PutObject d'autorisations pour votre compartiment Amazon S3. Pour utiliser le rôle que vous avez créé dan[sCréation d'un rôle IAM pour Amazon Personalize,](#page-38-0) vous devrez peut-être ajouter des politiques pour CloudWatch Amazon S3. Pour des exemples de politiques, voir [Donner à Amazon Personalize l'accès à CloudWatch](#page-613-0) et[Permettre à Amazon](#page-614-0)  [Personalize d'accéder à votre compartiment Amazon S3.](#page-614-0)

Pour chaque métrique, spécifiez un nom, un type d'événement et une expression (une fonction). Les fonctions disponibles incluent SUM(DatasetType.COLUMN\_NAME) etSAMPLECOUNT(). Pour les fonctions SUM (), spécifiez le type de jeu de données et le nom de colonne. Par exemple, SUM(Items.LENGTH). Pour plus d'informations sur chaque paramètre, consultez[CreateMetricAttribution](#page-808-0).

```
aws personalize create-metric-attribution \
--name metric attribution name \
--dataset-group-arn dataset group arn \
--metrics-output-config "{\"roleArn\": \"Amazon Personalize service role ARN\", 
 \"s3DataDestination\":{\"kmsKeyArn\":\"kms key ARN\",\"path\":\"s3://bucket-
name/folder-name/\"}}" \
--metrics "[{ 
   \"eventType\": \"event type\", 
   \"expression\": \"SUM(DatasetType.COLUMN_NAME)\", 
   \"metricName\": \"metric name\"
}]"
```
### <span id="page-618-1"></span>Création d'une attribution métrique (AWSSDK)

Le code suivant montre comment créer une attribution métrique avec le SDK pour Python (Boto3). Le rôle que vous spécifiez doit disposer PutMetricData d'autorisations CloudWatch et, en cas de publication sur Amazon S3, PutObject d'autorisations pour votre compartiment Amazon S3. Pour utiliser le rôle que vous avez créé dan[sCréation d'un rôle IAM pour Amazon Personalize,](#page-38-0) vous devrez peut-être ajouter des politiques pour CloudWatch Amazon S3. Pour des exemples de politiques, voir

[Donner à Amazon Personalize l'accès à CloudWatch](#page-613-0) e[tPermettre à Amazon Personalize d'accéder à](#page-614-0) [votre compartiment Amazon S3.](#page-614-0)

Pour chaque métrique, spécifiez un nom, un type d'événement et une expression (une fonction). Les fonctions disponibles incluent SUM(DatasetType.COLUMN\_NAME) etSAMPLECOUNT(). Pour les fonctions SUM (), spécifiez le type de jeu de données et le nom de colonne. Par exemple, SUM(Items.LENGTH). Pour plus d'informations sur chaque paramètre, consultez[CreateMetricAttribution](#page-808-0).

SDK for Python (Boto3)

```
import boto3
personalize = boto3.client('personalize')
metricsList = [{ 
       "eventType": "event type", 
       "expression": "SUM(DatasetType.COLUMN_NAME)", 
       "metricName": "metric name"
}]
outputConfig = { 
   "roleArn": "Amazon Personalize service role ARN", 
   "s3DataDestination": { 
     "kmsKeyArn": "key ARN", 
     "path": "s3://<name of your S3 bucket>/<folder>" 
  }
}
response = personalize.create_metric_attribution( 
  name = 'metric attribution name', 
  datasetGroupArn = 'dataset group arn', 
  metricsOutputConfig = outputConfig, 
  metrics = metricsList
)
metric_attribution_arn = response['metricAttributionArn']
print ('Metric attribution ARN: ' + metric_attribution_arn)
description = personalize.describe_metric_attribution( 
     metricAttributionArn = metric_attribution_arn)['metricAttribution']
print('Name: ' + description['name'])
```

```
print('ARN: ' + description['metricAttributionArn'])
print('Status: ' + description['status'])
```
#### SDK for Java 2.x

```
public static String createMetricAttribution(PersonalizeClient personalizeClient,
                                                 String eventType, 
                                                 String expression, 
                                                 String metricName, 
                                                 String metricAttributionName, 
                                                 String roleArn, 
                                                 String s3Path, 
                                                 String kmsKeyArn, 
                                                 String datasetGroupArn) { 
     String metricAttributionArn = ""; 
     try { 
         MetricAttribute attribute = MetricAttribute.builder() 
                  .eventType(eventType) 
                  .expression(expression) 
                  .metricName(metricName) 
                 .build();
         ArrayList<MetricAttribute> metricAttributes = new ArrayList<>(); 
         metricAttributes.add(attribute); 
         S3DataConfig s3DataDestination = S3DataConfig.builder() 
                  .kmsKeyArn(kmsKeyArn) 
                  .path(s3Path) 
                 .build();
         MetricAttributionOutput outputConfig = MetricAttributionOutput.builder() 
                  .roleArn(roleArn) 
                  .s3DataDestination(s3DataDestination) 
                 .build();
         CreateMetricAttributionRequest createMetricAttributionRequest = 
  CreateMetricAttributionRequest.builder() 
                  .name(metricAttributionName) 
                  .datasetGroupArn(datasetGroupArn) 
                  .metrics(metricAttributes) 
                  .metricsOutputConfig(outputConfig)
```

```
.build();
         CreateMetricAttributionResponse createMetricAttributionResponse = 
  personalizeClient.createMetricAttribution(createMetricAttributionRequest); 
         metricAttributionArn = 
  createMetricAttributionResponse.metricAttributionArn(); 
         System.out.println("Metric attribution ARN: " + metricAttributionArn); 
         return metricAttributionArn; 
     } catch (PersonalizeException e) { 
         System.out.println(e.awsErrorDetails().errorMessage()); 
     } 
     return "";
}
```
#### SDK for JavaScript v3

```
// Get service clients and commands using ES6 syntax.
import { CreateMetricAttributionCommand, PersonalizeClient } from 
   "@aws-sdk/client-personalize"; 
// create personalizeClient
const personalizeClient = new PersonalizeClient({ 
   region: "REGION"
});
// set the metric attribution param
export const createMetricAttributionParam = { 
  name: "METRIC ATTRIBUTION NAME", /* required */
  datasetGroupArn: "DATASET_GROUP_ARN", /* required */
   metricsOutputConfig: { 
     roleArn: "ROLE_ARN", /* required */ 
     s3DataDestination: { 
       kmsKeyArn: "KEY_ARN", /* 
  optional */ 
       path: "s3://<name of your output S3 bucket>/<folderName>/", /* optional */ 
    }, 
   }, 
   metrics: [ 
     { 
      eventType: "EVENT_TYPE", \frac{1}{2} and \frac{1}{2} required for each metric \frac{*}{2}expression: "SUM(DatasetType.COLUMN_NAME)", /* required for each metric */
     metricName: "METRIC_NAME", \frac{1}{2} and \frac{1}{2} required for each metric \frac{*}{2} }
```

```
 ]
};
export const run = async () => {
   try { 
     const response = await personalizeClient.send( 
       new CreateMetricAttributionCommand(createMetricAttributionParam) 
     ); 
     console.log("Success", response); 
     return response; // For unit tests. 
   } catch (err) { 
     console.log("Error", err); 
   }
};
run();
```
# Gestion d'une attribution métrique

Après avoir créé une attribution métrique, vous pouvez la mettre à jour ou la supprimer. Si vous supprimez l'attribution d'une métrique, Amazon Personalize cesse d'envoyer les rapports relatifs PutEvents aux importations incrémentielles vers CloudWatch.

Rubriques

- [Mettre à jour l'attribution d'une métrique](#page-622-0)
- [Supprimer une attribution métrique](#page-629-0)

### <span id="page-622-0"></span>Mettre à jour l'attribution d'une métrique

Lorsque vous mettez à jour l'attribution d'une métrique, vous pouvez ajouter et supprimer des métriques et modifier sa configuration de sortie. Vous pouvez mettre à jour l'attribution d'une métrique à l'aide de la console Amazon Personalize ou AWS des SDK. AWS Command Line Interface

#### Rubriques

- [Mettre à jour l'attribution d'une métrique \(console\)](#page-623-0)
- [Mettre à jour une attribution métrique \(AWS CLI\)](#page-623-1)
- [Mettre à jour une attribution métrique \(AWSSDK\)](#page-624-0)

<span id="page-623-0"></span>Mettre à jour l'attribution d'une métrique (console)

Pour mettre à jour l'attribution d'une métrique à l'aide de la console Amazon Personalize, vous devez effectuer vos modifications sur la page d'attribution des métriques.

Pour mettre à jour l'attribution d'une métrique

- 1. Ouvrez la console Amazon Personalize à l'[adresse https://console.aws.amazon.com/personalize/](https://console.aws.amazon.com/personalize/home) [home](https://console.aws.amazon.com/personalize/home) et connectez-vous à votre compte.
- 2. Choisissez votre groupe de jeux de données.
- 3. Dans le volet de navigation, sélectionnez Attribution métrique.
- 4. Dans la section inférieure, choisissez l'onglet Attributs métriques ou l'onglet Configuration de l'attribution métrique pour commencer à apporter des modifications.
	- Pour ajouter ou supprimer des mesures, cliquez sur l'onglet Attributs des mesures, puis sur Modifier les attributs. Apportez vos modifications sur la page Modifier les attributs des métriques et choisissez Mettre à jour pour enregistrer vos modifications.
	- Pour apporter des modifications au compartiment de sortie Amazon S3 ou au rôle de service IAM, choisissez l'onglet Modifier la configuration de l'attribution des métriques et apportez les modifications sur la page Modifier la configuration de l'attribution. Choisissez Mettre à jour pour enregistrer vos modifications.

<span id="page-623-1"></span>Mettre à jour une attribution métrique (AWS CLI)

Après avoir créé une attribution de métrique, vous pouvez utiliser le AWS Command Line Interface (AWS CLI) pour ajouter et supprimer des métriques et modifier sa configuration de sortie. Le code suivant montre comment supprimer des métriques à l'aide de la update-metric-attribution commande :

```
aws personalize update-metric-attribution \
--metric-attribution-arn metric attribution arn \
--remove-metrics metricName1 metricName2
```
Le code suivant montre comment ajouter une métrique supplémentaire et spécifier une nouvelle configuration de sortie :

```
aws personalize update-metric-attribution \
--metric-attribution-arn metric attribution arn \
```

```
--metrics-output-config "{\"roleArn\": \"new role ARN\", \"s3DataDestination\":
{\"kmsKeyArn\":\"kms key ARN\",\"path\":\"s3://new-bucket-name/new-folder-name/\"}}" \
--add-metrics "[{ 
   \"eventType\": \"event type\", 
   \"expression\": \"SUM(DatasetType.COLUMN_NAME)\", 
   \"metricName\": \"metric name\"
}]"
```
En cas de succès, Amazon Personalize renvoie l'ARN de l'attribution métrique que vous avez mise à jour. Pour une liste complète de tous les paramètres, voi[rUpdateMetricAttribution.](#page-985-0)

<span id="page-624-0"></span>Mettre à jour une attribution métrique (AWSSDK)

Après avoir créé une attribution de métrique, vous pouvez ajouter ou supprimer des métriques et modifier sa configuration de sortie. Le code suivant montre comment supprimer des métriques d'une attribution de métrique.

SDK for Python (Boto3)

```
import boto3 
personalize = boto3.client('personalize')
metricsToRemove = ["metricName1", "metricName2"] 
response = personalize.update_metric_attribution( 
   metricAttributionArn = "metric attribution ARN", 
   removeMetrics = metricsToRemove
)
```
SDK for Java 2.x

```
public static void removeMetrics(PersonalizeClient client, 
                                    String metricAttributionArn, 
                                    String metric1Name, 
                                    String metric2Name) { 
     ArrayList<String> metricsToRemove = new ArrayList<>(Arrays.asList(metric1Name, 
  metric2Name)); 
     try {
```

```
 UpdateMetricAttributionRequest request = 
  UpdateMetricAttributionRequest.builder() 
                  .metricAttributionArn(metricAttributionArn) 
                  .removeMetrics(metricsToRemove) 
                 .buid(): UpdateMetricAttributionResponse response = 
  client.updateMetricAttribution(request); 
         System.out.println(response); 
     } catch (PersonalizeException e) { 
         System.out.println(e.awsErrorDetails().errorMessage()); 
     }
}
```
SDK for JavaScript v3

```
// Get service clients and commands using ES6 syntax.
import {UpdateMetricAttributionCommand, PersonalizeClient } from 
   "@aws-sdk/client-personalize";
// create personalizeClient
const personalizeClient = new PersonalizeClient({ 
   region: "REGION"
});
// set the update request param
export const updateMetricAttributionParam = { 
   metricAttributionArn: "METRIC_ATTRIBUTION_ARN", /* required */ 
   removeMetrics: ["METRIC_NAME_1", "METRIC_NAME_2"] /* specify list of names of 
  metrics to delete */
};
export const run = async () => {
   try { 
     const response = await personalizeClient.send( 
       new UpdateMetricAttributionCommand(updateMetricAttributionParam) 
     ); 
     console.log("Success", response); 
     return response; // For unit tests. 
   } catch (err) { 
     console.log("Error", err); 
   }
};
```
run();

Le code suivant montre comment ajouter une métrique supplémentaire et spécifier une nouvelle configuration de sortie :

SDK for Python (Boto3)

```
import boto3
personalize = boto3.client('personalize')
newMetrices = [ "eventType": "event type", 
       "expression": "SUM(DatasetType.COLUMN_NAME)", 
       "metricName": "metric name"
}]
newOutputConfig = { 
   "roleArn": "Amazon Personalize service role ARN", 
   "s3DataDestination": { 
     "kmsKeyArn": "key ARN", 
     "path": "s3://<name of your S3 bucket>/<folder>" 
   }
}
response = personalize.update_metric_attribution( 
   metricAttributionArn = "metric attribution arn", 
   metricsOutputConfig = newOutputConfig, 
   addMetrics = newMetrics
\lambda
```
SDK for Java 2.x

```
public static void addMetricsAndUpdateOutputConfig(PersonalizeClient 
  personalizeClient, 
                                                     String metricAttributionArn, 
                                                     String newMetric1EventType, 
                                                     String newMetric1Expression, 
                                                     String newMetric1Name, 
                                                     String newMetric2EventType, 
                                                     String newMetric2Expression, 
                                                     String newMetric2Name,
```

```
 String roleArn, 
                                                   String s3Path, 
                                                   String kmsKeyArn) { 
    try { 
        MetricAttribute newAttribute = MetricAttribute.builder() 
                 .eventType(newMetric1EventType) 
                 .expression(newMetric1Expression) 
                 .metricName(newMetric1Name) 
                .build();
        MetricAttribute newAttribute2 = MetricAttribute.builder() 
                 .eventType(newMetric2EventType) 
                 .expression(newMetric2Expression) 
                 .metricName(newMetric2Name) 
                .build();
        ArrayList<MetricAttribute> newAttributes = new 
 ArrayList<>(Arrays.asList(newAttribute, newAttribute2)); 
        S3DataConfig newDataDestination = S3DataConfig.builder() 
                 .kmsKeyArn(kmsKeyArn) 
                 .path(s3Path) 
                .build():
        MetricAttributionOutput newOutputConfig = MetricAttributionOutput.builder() 
                 .roleArn(roleArn) 
                 .s3DataDestination(newDataDestination) 
                .build();
        UpdateMetricAttributionRequest request = 
 UpdateMetricAttributionRequest.builder() 
                 .metricAttributionArn(metricAttributionArn) 
                 .metricsOutputConfig(newOutputConfig) 
                 .addMetrics(newAttributes) 
                .build();
        UpdateMetricAttributionResponse response = 
 personalizeClient.updateMetricAttribution(request); 
        System.out.println("New metrics added!"); 
        System.out.println(response); 
    } catch (PersonalizeException e) { 
        System.out.println(e.awsErrorDetails().errorMessage());
```
}

#### SDK for JavaScript v3

}

```
// Get service clients and commands using ES6 syntax.
import {UpdateMetricAttributionCommand, PersonalizeClient } from 
   "@aws-sdk/client-personalize";
// create personalizeClient
const personalizeClient = new PersonalizeClient({ 
  region: "REGION"
});
export const updateMetricAttributionParam = { 
   metricAttributionArn: "METRIC_ATTRIBUTION_ARN", 
   addMetrics: [ 
   \sqrt{ }eventType: "EVENT_TYPE", \sqrt{ } required for each metric \frac{*}{ }expression: "SUM(DatasetType.COLUMN_NAME)", /* required for each metric */
     metricName: "METRIC_NAME", \frac{1}{2} /* required for each metric */
    } 
   ], 
  metricsOutputConfig: { 
    roleArn: "ROLE ARN", \frac{1}{2} /* required */
     s3DataDestination: { 
       kmsKeyArn: "KEY_ARN", /* 
  optional */ 
      path: "s3://<name of your output S3 bucket>/<folderName>/",  /* optional */
     }, 
  }
};
export const run = async () => {
  try { 
     const response = await personalizeClient.send( 
       new UpdateMetricAttributionCommand(updateMetricAttributionParam) 
     ); 
     console.log("Success", response); 
    return response; // For unit tests. 
   } catch (err) { 
     console.log("Error", err); 
   }
```
}; run();

En cas de succès, Amazon Personalize renvoie l'ARN de l'attribution métrique que vous avez mise à jour. Pour une liste complète de tous les paramètres, voi[rUpdateMetricAttribution.](#page-985-0)

#### <span id="page-629-0"></span>Supprimer une attribution métrique

Si vous ne souhaitez plus générer de rapports, vous pouvez supprimer l'attribution d'une métrique. La suppression d'une attribution de métrique entraîne la suppression de toutes ses métriques et de sa configuration de sortie.

Si vous supprimez l'attribution d'une métrique, Amazon Personalize cesse d'envoyer automatiquement des rapports relatifs à ces données en masse PutEvents et des données incrémentielles à CloudWatch. Les données déjà envoyées CloudWatch ou publiées sur Amazon S3 ne sont pas affectées. Vous pouvez supprimer une attribution de métrique à l'aide de la console Amazon Personalize ou AWS des SDK. AWS Command Line Interface

#### Rubriques

- [Supprimer une attribution métrique \(console\)](#page-629-1)
- [Supprimer une attribution métrique \(AWS CLI\)](#page-630-0)
- [Supprimer une attribution métrique \(AWSSDK\)](#page-630-1)

<span id="page-629-1"></span>Supprimer une attribution métrique (console)

Vous supprimez une attribution métrique sur la page d'aperçu de votre attribution métrique.

Pour supprimer une attribution métrique

- 1. Ouvrez la console Amazon Personalize à l'[adresse https://console.aws.amazon.com/personalize/](https://console.aws.amazon.com/personalize/home) [home](https://console.aws.amazon.com/personalize/home) et connectez-vous à votre compte.
- 2. Choisissez votre groupe de jeux de données.
- 3. Dans le volet de navigation, sélectionnez Attribution métrique.
- 4. Choisissez Supprimer, puis confirmez la suppression.

<span id="page-630-0"></span>Supprimer une attribution métrique (AWS CLI)

Pour supprimer une attribution métrique avec leAWS CLI, utilisez la delete-metric-

attribution commande suivante.

```
aws personalize delete-metric-attribution --metric-attribution-arn metric attribution 
  ARN
```
<span id="page-630-1"></span>Supprimer une attribution métrique (AWSSDK)

Le code suivant montre comment supprimer une attribution de métrique avec le SDK pour Python (Boto3) :

SDK for Python (Boto3)

```
import boto3 
personalize = boto3.client('personalize')
response = personalize.delete_metric_attribution( 
  metricAttributionArn = 'metric attribution ARN'
)
```
SDK for Java 2.x

```
public static void deleteMetricAttribution(PersonalizeClient client, String 
 metricAttributionArn) { 
     try { 
         DeleteMetricAttributionRequest request = 
  DeleteMetricAttributionRequest.builder() 
                  .metricAttributionArn(metricAttributionArn) 
                 .build();
         DeleteMetricAttributionResponse response = 
  client.deleteMetricAttribution(request); 
         if (response.sdkHttpResponse().statusCode() == 200) { 
             System.out.println("Metric attribution deleted!"); 
         } 
     } catch (PersonalizeException e) { 
         System.out.println(e.awsErrorDetails().errorMessage());
```
}

#### SDK for JavaScript v3

}

```
// Get service clients and commands using ES6 syntax.
import { DeleteMetricAttributionCommand, PersonalizeClient } from 
   "@aws-sdk/client-personalize";
// create personalizeClient
const personalizeClient = new PersonalizeClient({ 
   region: "REGION"
});
export const deleteMetricAttributionParam = { 
   metricAttributionArn: "METRIC_ATTRIBUTION_ARN",
};
export const run = async () => {
   try { 
     const response = await personalizeClient.send( 
       new DeleteMetricAttributionCommand(deleteMetricAttributionParam) 
     ); 
     console.log("Success", response); 
     return response; // For unit tests. 
   } catch (err) { 
     console.log("Error", err); 
   }
};
run();
```
# <span id="page-631-0"></span>Publication et affichage des résultats

Amazon Personalize envoie les rapports pour chaque métrique à Amazon S3 CloudWatch ou à Amazon S3 :

- Pour les PutEvents données et les données en masse incrémentielles, Amazon Personalize envoie automatiquement des métriques à CloudWatch. Pour plus d'informations sur l'affichage et l'identification des rapports dans CloudWatch, voir[Afficher les métriques dans CloudWatch.](#page-632-0)
- Pour toutes les données en masse, si vous fournissez un compartiment Amazon S3 lorsque vous créez votre attribution de métriques, vous pouvez choisir de publier des rapports de métriques dans

votre compartiment Amazon S3 chaque fois que vous créez une tâche d'importation d'ensemble de données pour les données d'interactions.

Pour plus d'informations sur la publication de rapports métriques sur Amazon S3, consultez[Publication de métriques sur Amazon S3](#page-633-0).

#### **Rubriques**

- [Afficher les métriques dans CloudWatch](#page-632-0)
- [Publication de métriques sur Amazon S3](#page-633-0)

#### <span id="page-632-0"></span>Afficher les métriques dans CloudWatch

#### **A** Important

Une fois que vous avez créé une attribution de métrique et enregistré des événements ou importé des données en masse incrémentielles, vous devrez payer un certain CloudWatch coût mensuel par métrique. Pour plus d'informations sur CloudWatch les tarifs, consultez la page de [CloudWatch tarification d'Amazon](https://aws.amazon.com/cloudwatch/pricing/). Pour arrêter d'envoyer des métriques à CloudWatch, [supprimez l'attribution des métriques.](#page-629-0)

Pour afficher les métriques dans CloudWatch, suivez la procédure décrite dans la section Représentation [graphique d'une métrique](https://docs.aws.amazon.com/AmazonCloudWatch/latest/monitoring/graph_a_metric.html). La période minimale que vous pouvez représenter graphiquement est de 15 minutes. Pour le terme de recherche, spécifiez le nom que vous avez donné à la métrique lorsque vous avez créé l'attribution de la métrique.

Voici un exemple de la façon dont une métrique peut apparaître dans CloudWatch. La métrique indique le taux de clics toutes les 15 minutes pour deux recommandateurs différents.

Amazon Personalize Guide du développeur

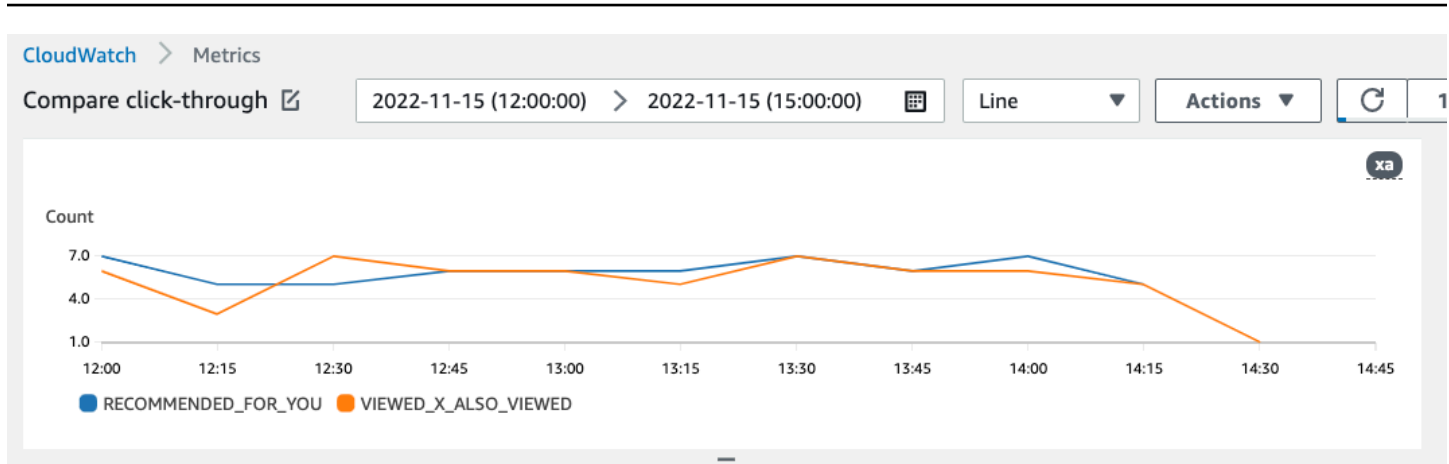

## <span id="page-633-0"></span>Publication de métriques sur Amazon S3

Pour publier des métriques sur Amazon S3, vous indiquez un chemin d'accès à votre compartiment Amazon S3 dans votre attribution de métriques. Vous publiez ensuite des rapports sur Amazon S3 lorsque vous créez une tâche d'importation de jeux de données.

Une fois le travail terminé, vous pouvez trouver les métriques dans votre compartiment Amazon S3. Chaque fois que vous publiez des métriques, Amazon Personalize crée un nouveau fichier dans votre compartiment Amazon S3. Le nom du fichier inclut la méthode et la date d'importation, comme suit :

```
AggregatedAttributionMetrics - ImportMethod - Timestamp.csv
```
Voici un exemple de la façon dont les premières lignes d'un fichier CSV de rapport métrique peuvent apparaître. La métrique présentée dans cet exemple indique le nombre total de clics provenant de deux recommandateurs différents sur des intervalles de 15 minutes. Chaque recommandeur est identifié par son Amazon Resource Name (ARN) dans la colonne EVENT\_ATTRIBUTITION\_SOURCE.

```
METRIC_NAME,EVENT_TYPE,VALUE,MATH_FUNCTION,EVENT_ATTRIBUTION_SOURCE,TIMESTAMP
COUNTWATCHES,WATCH,12.0,samplecount,arn:aws:personalize:us-west-2:acctNum:recommender/
recommender1Name,1666925124
COUNTWATCHES,WATCH,112.0,samplecount,arn:aws:personalize:us-west-2:acctNum:recommender/
recommender2Name,1666924224
COUNTWATCHES,WATCH,10.0,samplecount,arn:aws:personalize:us-west-2:acctNum:recommender/
recommender1Name,1666924224
COUNTWATCHES,WATCH,254.0,samplecount,arn:aws:personalize:us-west-2:acctNum:recommender/
recommender2Name,1666922424
COUNTWATCHES,WATCH,112.0,samplecount,arn:aws:personalize:us-west-2:acctNum:recommender/
recommender1Name,1666922424
```

```
COUNTWATCHES,WATCH,100.0,samplecount,arn:aws:personalize:us-west-2:acctNum:recommender/
recommender2Name,1666922424
......
.....
```
Publication de métriques pour les données en masse sur Amazon S3 (console)

Pour publier des métriques dans un compartiment Amazon S3 à l'aide de la console Amazon Personalize, créez une tâche d'importation de jeux de données et choisissez Publier les métriques pour cette tâche d'importation dans Publier les métriques d'événements sur S3.

#### Publish event metrics to S3 - optional

```
When you create a metric attribution, reports related to this import job can be published to S3 for analysis with your tool of
choice.
```
 $\Box$  Publish metrics from this import job

S3 output destination

□ s3://bucketName/folderName/ Edit metric attribution configuration <a>

Pour step-by-step obtenir des instructions, voi[rImportation d'enregistrements groupés \(console\).](#page-325-0)

Publication de métriques pour les données en masse sur Amazon S3 (AWS CLI)

Pour publier des métriques dans un compartiment Amazon S3 avec le AWS Command Line Interface (AWS CLI), utilisez le code suivant pour créer une tâche d'importation de jeu de données et fournir l'publishAttributionMetricsToS3indicateur. Si vous ne souhaitez pas publier de statistiques pour une tâche en particulier, omettez l'indicateur. Pour plus d'informations sur chaque paramètre, consultez[CreateDatasetImportJob](#page-793-0).

```
aws personalize create-dataset-import-job \
--job-name dataset import job name \
--dataset-arn dataset arn \
--data-source dataLocation=s3://bucketname/filename \
--role-arn roleArn \
--import-mode INCREMENTAL \
--publish-attribution-metrics-to-s3
```
Publication de métriques pour les données en masse sur Amazon S3 (AWSSDK)

Pour publier des métriques dans un compartiment Amazon S3 avec les AWS SDK, créez une tâche d'importation de jeux de données et définissez la valeur publishAttributionMetricsToS3 true. Pour plus d'informations sur chaque paramètre, consulte[zCreateDatasetImportJob.](#page-793-0)

SDK for Python (Boto3)

```
import boto3
personalize = boto3.client('personalize')
response = personalize.create_dataset_import_job( 
     jobName = 'YourImportJob', 
     datasetArn = 'dataset_arn', 
     dataSource = {'dataLocation':'s3://bucket/file.csv'}, 
     roleArn = 'role_arn', 
     importMode = 'INCREMENTAL', 
     publishAttributionMetricsToS3 = True
\lambdadsij_arn = response['datasetImportJobArn']
print ('Dataset Import Job arn: ' + dsij_arn)
description = personalize.describe_dataset_import_job( 
     datasetImportJobArn = dsij_arn)['datasetImportJob']
print('Name: ' + description['jobName'])
print('ARN: ' + description['datasetImportJobArn'])
print('Status: ' + description['status'])
```
SDK for Java 2.x

public static String createPersonalizeDatasetImportJob(PersonalizeClient personalizeClient, String jobName, String datasetArn, String s3BucketPath, String roleArn, ImportMode importMode, boolean publishToS3) {

```
 long waitInMilliseconds = 60 * 1000; 
  String status; 
  String datasetImportJobArn; 
 try { 
      DataSource importDataSource = DataSource.builder() 
               .dataLocation(s3BucketPath) 
              .build();
      CreateDatasetImportJobRequest createDatasetImportJobRequest = 
 CreateDatasetImportJobRequest.builder() 
               .datasetArn(datasetArn) 
               .dataSource(importDataSource) 
              .jobName(jobName)
               .roleArn(roleArn) 
               .importMode(importMode) 
               .publishAttributionMetricsToS3(publishToS3) 
              .build();
      datasetImportJobArn = 
 personalizeClient.createDatasetImportJob(createDatasetImportJobRequest) 
               .datasetImportJobArn(); 
      DescribeDatasetImportJobRequest describeDatasetImportJobRequest = 
 DescribeDatasetImportJobRequest.builder() 
               .datasetImportJobArn(datasetImportJobArn) 
              .build();
     long maxTime = Instant.now().getEpochSecond() + 3 * 60 * 60;
      while (Instant.now().getEpochSecond() < maxTime) { 
          DatasetImportJob datasetImportJob = personalizeClient 
                   .describeDatasetImportJob(describeDatasetImportJobRequest) 
                   .datasetImportJob(); 
          status = datasetImportJob.status(); 
          System.out.println("Dataset import job status: " + status); 
          if (status.equals("ACTIVE") || status.equals("CREATE FAILED")) { 
              break; 
          } 
          try { 
               Thread.sleep(waitInMilliseconds);
```

```
 } catch (InterruptedException e) { 
                System.out.println(e.getMessage()); 
           } 
       } 
       return datasetImportJobArn; 
   } catch (PersonalizeException e) { 
       System.out.println(e.awsErrorDetails().errorMessage()); 
   } 
   return "";
}
```
SDK for JavaScript v3

```
// Get service clients and commands using ES6 syntax.
import { CreateDatasetImportJobCommand, PersonalizeClient } from 
   "@aws-sdk/client-personalize";
// create personalizeClient
const personalizeClient = new PersonalizeClient({ 
  region: "REGION"
});
// Set the dataset import job parameters.
export const datasetImportJobParam = { 
   datasetArn: 'DATASET_ARN', /* required */ 
   dataSource: { 
     dataLocation: 's3://<name of your S3 bucket>/<folderName>/<CSVfilename>.csv' /* 
  required */ 
  }, 
  jobName: 'NAME', /* required */ 
  roleArn: 'ROLE_ARN', /* required */ 
 importMode: "FULL", \frac{1}{2} optional, default is FULL \frac{1}{2} publishAttributionMetricsToS3: true /* set to true to publish metrics to 
 Amazon S3 bucket */
};
export const run = async () => {
  try { 
     const response = await personalizeClient.send(new 
  CreateDatasetImportJobCommand(datasetImportJobParam)); 
     console.log("Success", response); 
     return response; // For unit tests.
```

```
 } catch (err) { 
     console.log("Error", err); 
   }
};
run();
```
# Mesurer l'impact des recommandations avec test A/B B B B B B

La réalisation d'un test A/B consiste à exécuter une expérience avec de multiples variantes et à comparer les résultats. La réalisation de tests A/B avec les recommandations Amazon Personalize implique de montrer différents types de recommandations à différents groupes d'utilisateurs, puis de comparer les résultats. Vous pouvez utiliser les tests A/B pour comparer et évaluer différentes stratégies de recommandation et mesurer l'impact des recommandations.

Par exemple, vous pouvez utiliser les tests A/B pour voir si les recommandations Amazon Personalize augmentent le taux de clics. Pour tester ce scénario, vous pouvez présenter à un groupe d'utilisateurs des recommandations qui ne sont pas personnalisées, telles que des produits en vedette. Vous pouvez également afficher les recommandations personnalisées d'un autre groupe générées par Amazon Personalize. Au fur et à mesure que vos clients interagissent avec les articles, vous pouvez enregistrer les résultats et voir quelle stratégie génère le taux de clics le plus élevé.

Le flux de travail pour effectuer des tests A/B avec les recommandations d'Amazon Personalize est le suivant :

- 1. Planifiez votre expérience : définissez une hypothèse quantifiable, identifiez les objectifs commerciaux, définissez les variantes de l'expérience et déterminez la durée de votre expérience.
- 2. Divisez vos utilisateurs : divisez les utilisateurs en deux groupes ou plus, avec un groupe de contrôle et un ou plusieurs groupes de test.
- 3. Exécutez votre test : affichez les recommandations modifiées aux utilisateurs du groupe de tests. Afficher les recommandations aux utilisateurs du groupe de contrôle sans aucune modification. Enregistrez leurs interactions avec des recommandations pour suivre les résultats.
- 4. Évaluer les résultats : analysez les résultats de l'expérience pour déterminer si la modification a entraîné une différence statistiquement significative pour le groupe expérimental.

Vous pouvez utiliser Amazon CloudWatch Evidently pour effectuer des tests A/B avec les recommandations d'Amazon Personalize. Avec CloudWatch Eviently, vous pouvez définir votre expérience, suivre les indicateurs de performance clés (KPI), acheminer le trafic des demandes de recommandations vers la ressource Amazon Personalize pertinente et évaluer les résultats de l'expérience. Pour plus d'informations, veuillez consulter [test A/B B avec CloudWatch Evidently A/B B](#page-640-0) [B B](#page-640-0).

#### **Rubriques**

- [Bonnes pratiques A/B B B B B B B](#page-639-0)
- [test A/B B avec CloudWatch Evidently A/B B B B](#page-640-0)

# <span id="page-639-0"></span>Bonnes pratiques A/B B B B B B B

Utilisez les bonnes pratiques suivantes pour vous aider à concevoir des test A/B A/B B B pour les recommandations A/B B Amazon Personalize Name.

- Identifiez un objectif commercial quantifiable. Vérifiez que les différentes recommandations que vous souhaitez comparer correspondent à cet objectif commercial et ne sont pas liées à des objectifs différents ou non quantifiables.
- Définissez une hypothèse quantifiable qui correspond à votre objectif commercial. Par exemple, vous pouvez prévoir qu'une promotion pour votre propre contenu personnalisé se traduira par 20 % de clics supplémentaires sur ces articles. Votre hypothèse détermine la modification que vous apportez à votre groupe d'expériences.
- Définissez des indicateurs clés de performance (KPI) pertinents liés à votre hypothèse. Vous utilisez des KPI pour mesurer les résultats de vos expériences. Il peut s'agir des suivants :
	- Taux de clics
	- Durée du visionnage
	- Prix total
- Vérifiez que le nombre total d'utilisateurs participant à l'expérience est suffisamment important pour obtenir un résultat statistiquement significatif, selon votre hypothèse.
- Définissez votre stratégie de répartition du trafic avant de commencer votre expérience. Évitez de modifier la répartition du trafic au cours de l'expérience du test du trafic au cours de l'expérience.
- Veillez à ce que l'expérience utilisateur de votre application ou de votre site Web soit la même pour votre groupe d'expériences et votre groupe de contrôle, à l'exception des modifications liées à votre expérience (par exemple, le modèle). Les variations de l'expérience utilisateur, telles que l'interface utilisateur ou la latence, peuvent entraîner des résultats trompeurs.
- Contrôlez les facteurs externes, tels que les jours fériés, les campagnes marketing en cours et les limites du navigateur. Ces facteurs externes peuvent conduire à des résultats trompeurs.
- Évitez de modifier les recommandations Amazon Personalize, sauf si elles sont directement liées à votre hypothèse ou aux besoins de votre entreprise. Des modifications telles que l'application d'un filtre ou la modification manuelle de l'ordre peuvent entraîner des résultats trompeurs.
- Lorsque vous évaluez les résultats, assurez-vous qu'ils sont statistiquement significatifs avant de tirer des conclusions. La norme industrielle est un seuil de signification de 5 %. Pour plus d'informations sur la signification statistique, voir [Un rappel sur la signification statistique](https://hbr.org/2016/02/a-refresher-on-statistical-significance).

# <span id="page-640-0"></span>test A/B B avec CloudWatch Evidently A/B B B B

Après avoir créé un outil de recommandation ou déployé une version de solution personnalisée avec une campagne, vous pouvez effectuer des tests A/B avec les recommandations Amazon Personalize et Amazon CloudWatch Evidently. La vidéo suivante décrit le processus d'utilisation d'CloudWatchEvidently pour effectuer des tests A/B avec les recommandations d'Amazon Personalize. Pour obtenir des step-by-step instructions, reportez-vous à la section[Réalisation d'un](#page-640-1)  [test A/B avec Evidently CloudWatch](#page-640-1).

[Réalisez des tests A/B avec Amazon Personalize et CloudWatch Evidently](https://www.youtube.com/embed/6PLX18bixrM)

#### Rubriques

- [Réalisation d'un test A/B avec Evidently CloudWatch](#page-640-1)
- [Exemples de mises en œuvre](#page-643-0)

## <span id="page-640-1"></span>Réalisation d'un test A/B avec Evidently CloudWatch

Pour réaliser un test A/B avec Amazon Personalize et Amazon CloudWatch Evidently, créez un projet CloudWatch Evidently, définissez une fonctionnalité et ses variantes, mettez à jour votre application pour prendre en charge votre expérience, puis créez et exécutez l'expérience. Au fur et à mesure que l'expérience s'exécute, vous pouvez consulter les résultats dans CloudWatch Eviently.

Pour effectuer un test A/B avec Amazon Personalize et Evidently CloudWatch

1. Créez un projet CloudWatch Eviently. Un projet est un regroupement logique de CloudWatch ressources. Dans le projet, vous créez des fonctions qui possèdent des variations que vous souhaitez tester ou lancer. Pour step-by-step obtenir des instructions, consultez la section Créer [un nouveau projet](https://docs.aws.amazon.com/AmazonCloudWatch/latest/monitoring/CloudWatch-Evidently-newproject) dans le Guide de CloudWatch l'utilisateur Amazon.

2. Ajoutez une fonctionnalité à votre projet et définissez ses variantes. Pour cette expérience, votre fonctionnalité doit représenter le scénario de recommandation que vous souhaitez tester, tel que le taux de clics.

Lorsque vous ajoutez une fonctionnalité, spécifiez des identifiants pour associer les différentes variantes de votre scénario aux recommandations ou aux campagnes personnalisées d'Amazon Personalize. Pour chaque variation, spécifiez le type de variation, tel que String, nommez la variation et attribuez-lui une valeur.

Lorsque votre test s'exécute, votre application utilise la valeur de variation pour déterminer la ressource Amazon Personalize à utiliser pour les recommandations. Par exemple, si vous testez deux outils de recommandation VIDEO\_ON\_DEMAND, l'un créé pour le cas d'utilisation Top Picks for you et l'autre créé pour le cas d'utilisation Trending now, vous pouvez définir le JSON suivant comme valeur pour chaque variante.

```
{"type":"top-picks-recommendations","arn":"arn:aws:personalize:us-west-2:<acct-
id>:recommender/top-picks-recommender"}
```
{"type":"trending-recommendations","arn":"arn:aws:personalize:us-west-2:<acctid>:recommender/trending-now-recommender"}

Vous pouvez spécifier n'importe quel identifiant, à condition que votre application puisse l'utiliser pour identifier la ressource pertinente. Par exemple, vous pouvez spécifier uniquement le nom du recommandateur ou de la campagne, puis créer l'ARN (Amazon Resource Name) de la ressource dans votre application.

Pour step-by-step obtenir des instructions sur l'ajout d'une fonctionnalité, consultez [Ajouter une](https://docs.aws.amazon.com/AmazonCloudWatch/latest/monitoring/CloudWatch-Evidently-newfeature.html)  [fonctionnalité à un projet](https://docs.aws.amazon.com/AmazonCloudWatch/latest/monitoring/CloudWatch-Evidently-newfeature.html) dans le Guide de CloudWatch l'utilisateur Amazon.

- 3. Mettez à jour votre application pour prendre en charge votre expérience.
	- Évaluation des fonctionnalités : utilisez l'opération de l'EvaluateFeatureAPI CloudWatch Eviently pour attribuer des variations à chaque session utilisateur. La EvaluateFeature réponse inclut la valeur de la variation que vous avez spécifiée à l'étape précédente. Dans ce cas, il s'agit d'un objet JSON avec le type de recommandation et c'est l'ARN de ce dernier. Mettez à jour votre code de demande de recommandation pour obtenir des recommandations à partir de cette ressource.

Pour plus d'informations sur l'évaluation d'une fonctionnalité, consultez la section [Utilisation](https://docs.aws.amazon.com/AmazonCloudWatch/latest/monitoring/CloudWatch-Evidently-code-application.html#CloudWatch-Evidently-code-EvaluateFeature) [EvaluateFeature](https://docs.aws.amazon.com/AmazonCloudWatch/latest/monitoring/CloudWatch-Evidently-code-application.html#CloudWatch-Evidently-code-EvaluateFeature) du Guide de CloudWatch l'utilisateur Amazon.

• Enregistrez les résultats : ajoutez du code à votre application pour suivre les résultats des interactions des utilisateurs avec les recommandations.

Pour suivre les métriques de vos expériences dans CloudWatch Evidently, utilisez l'opération de l'PutProjectEventsAPI CloudWatch Evidently pour enregistrer les résultats de chaque utilisateur. Par exemple, si un utilisateur participant à un test clique sur un élément recommandé, vous enverrez les détails de cet événement à CloudWatch Evidently.

Pour plus d'informations sur l'envoi d'événements à CloudWatch Evidently, consultez la section [Utilisation PutProjectEvents](https://docs.aws.amazon.com/AmazonCloudWatch/latest/monitoring/CloudWatch-Evidently-code-application.html#CloudWatch-Evidently-code-PutProjectEvents) du Guide de CloudWatch l'utilisateur Amazon.

Pour améliorer la pertinence des recommandations Amazon Personalize, vous pouvez enregistrer les événements de résultat à l'aide de l'opération d'PutEventsAPI Amazon Personalize. Si le cas d'utilisation de votre domaine ou votre recette personnalisée permet de mettre à jour les recommandations en temps réel, Amazon Personalize peut tirer des leçons de l'activité la plus récente de vos utilisateurs et mettre à jour les recommandations au fur et à mesure qu'ils utilisent votre application. S'il ne prend pas en charge les mises à jour, Amazon Personalize utilise ces données lors du prochain recyclage complet de votre modèle, puis cela a un impact sur les recommandations.

Pour plus d'informations sur la diffusion d'événements sur Amazon Personalize, consultez[Enregistrement d'événements.](#page-521-0)

- 4. Crée une expérience et lancez une expérience expérience. Lorsque vous créez un expérience, spécifiez ce qui suit : test d'expérience, spécifiez ce qui suit
	- Fonctionnalité Choisissez la fonctionnalité à tester dans le cadre de l'expérience.
	- Audience : configurez le nombre d'utilisateurs qui participeront et configurez la manière de répartir le trafic entre les différentes fonctionnalités.
	- Métriques Spécifiez les mesures qui déterminent le succès de l'expérience. Par exemple, le nombre de clics.

Une fois que vous avez fini de créer l'expérience, spécifiez sa durée et lancez l'expérience. Pour step-by-step obtenir des instructions sur la création et le démarrage d'expériences dans CloudWatch Evidence, consultez la section [Créer une expérience](https://docs.aws.amazon.com/AmazonCloudWatch/latest/monitoring/CloudWatch-Evidently-newexperiment.html) dans le Guide de CloudWatch l'utilisateur Amazon.

5. Pendant que vous exécutez votre test, vous pouvez consulter les résultats dans le tableau de bord du test CloudWatch Evidently. Pour plus d'informations sur l'affichage des résultats des tests, consultez la section [Afficher les résultats des tests dans le tableau de bord](https://docs.aws.amazon.com/AmazonCloudWatch/latest/monitoring/CloudWatch-Evidently-experiment-dashboard.html) du Guide de CloudWatch l'utilisateur Amazon.

#### <span id="page-643-0"></span>Exemples de mises en œuvre

Les exemples d'implémentation suivants montrent comment implémenter des tests A/B avec CloudWatch Evidently.

- Pour un exemple complet d'API en temps réel incluant le code source pour la mise en œuvre de tests A/B, consultez la section [API de personnalisation en temps réel](https://github.com/aws-samples/personalization-apis) dans le GitHub référentiel AWS d'exemples.
- Pour un exemple d'application Web de vente au détail qui inclut un atelier sur la personnalisation et les tests A/B, consultez le [Retail Demo Store](https://github.com/aws-samples/retail-demo-store) dans le GitHub référentiel AWS d'exemples. Pour un bloc-notes décrivant comment créer une expérience A/B avec CloudWatch Evidently et le Retail Demo Store, voir [Retail Demo Store Experimentation Workshop - CloudWatch](https://github.com/aws-samples/retail-demo-store/blob/master/workshop/3-Experimentation/3.7-CloudWatch-Evidently-AB-Experiment.ipynb) Eviently.
- Pour un didacticiel décrivant comment utiliser les tests A/B avec CloudWatch Evidently et un exemple d'application React, consultez [Tutoriel : Tests A/B avec l'exemple d'application Evidently](https://docs.aws.amazon.com/AmazonCloudWatch/latest/monitoring/CloudWatch-Evidently-sample-application.html) [dans le](https://docs.aws.amazon.com/AmazonCloudWatch/latest/monitoring/CloudWatch-Evidently-sample-application.html) Guide de l'utilisateur Amazon. CloudWatch

# Personnalisation des résultats de recherche à partir de **OpenSearch**

Vous pouvez utiliser Amazon Personalize pour personnaliser les résultats de l'open source OpenSearch ou d'Amazon OpenSearch Service pour vos utilisateurs.

[OpenSearch](https://opensearch.org/docs/latest)est un service de recherche open source autogéré basé sur la licence Apache 2.0. [Amazon OpenSearch Service](https://docs.aws.amazon.com/opensearch-service/latest/developerguide/what-is.html) est un service géré qui vous aide à déployer, exploiter et dimensionner les OpenSearch ressources dans le AWS cloud. Lorsque vous utilisez Amazon OpenSearch Service, OpenSearch récupère et classe les résultats.

Lors du classement des résultats d'une requête, OpenSearch utilise un cadre de classement probabiliste appelé [BM-25 pour calculer les scores de pertinence.](https://en.wikipedia.org/wiki/Okapi_BM25) Si un mot clé distinctif apparaît plus fréquemment dans un document, BM-25 attribue un score de pertinence plus élevé à ce document. OpenSearch le classement ne prend pas en compte le comportement des utilisateurs, comme les données de clics.

Lorsque vous utilisez Amazon Personalize with OpenSearch, Amazon Personalize reclasse les OpenSearch résultats en fonction du comportement passé de l'utilisateur, des métadonnées relatives aux articles et des métadonnées concernant l'utilisateur. OpenSearch intègre ensuite le reclassement avant de renvoyer la réponse de recherche à votre application. Vous contrôlez le poids accordé OpenSearch au classement d'Amazon Personalize lorsque vous l'appliquez aux OpenSearch résultats.

Grâce à ce reclassement, les résultats peuvent être plus intéressants et plus pertinents par rapport aux intérêts de l'utilisateur. Cela peut entraîner une augmentation du taux de clics et du taux de conversion de votre application. Pour un exemple de cas d'utilisation décrivant comment la recherche personnalisée peut améliorer les résultats d'une application de commerce électronique, voir[Exemple](#page-645-0) [de cas d'utilisation.](#page-645-0)

Avant de commencer à personnaliser les OpenSearch résultats, passez en revue les exigences répertoriées dan[sDirectives et exigences.](#page-648-0)

### Rubriques

- [Exemple de cas d'utilisation](#page-645-0)
- [Flux de recherche personnalisé](#page-645-1)
- [Comment fonctionne le plugin Amazon Personalize Search Ranking](#page-647-0)
- [Informations supplémentaires](#page-647-1)
- **[Directives et exigences](#page-648-0)**
- [Configuration OpenSearch et installation du plugin](#page-656-0)
- [Configuration du plugin](#page-660-0)
- [Appliquer le plugin aux OpenSearch requêtes](#page-663-0)
- [Comparaison OpenSearch des résultats avec les résultats du plugin](#page-667-0)
- [Surveillance du plugin](#page-670-0)

# <span id="page-645-0"></span>Exemple de cas d'utilisation

Lorsque vous utilisez Amazon Personalize pour reclasser les OpenSearch résultats, les résultats de recherche peuvent être plus pertinents pour vos utilisateurs. Par exemple, vous pourriez avoir une application de commerce électronique qui vend des voitures. Si votre utilisateur saisit une requête pour des voitures Toyota et que vous ne personnalisez pas les résultats, OpenSearch il renverra une liste de voitures fabriquées par Toyota en fonction des mots clés contenus dans vos données. Cette liste serait classée dans le même ordre pour tous les utilisateurs.

Mais si vous utilisez Amazon Personalize pour personnaliser les résultats, OpenSearch reclassez ces voitures par ordre de pertinence pour chaque utilisateur en fonction de son comportement, par exemple ses clics. La voiture sur laquelle l'utilisateur est le plus susceptible de cliquer est classée première.

Lorsque vous personnalisez OpenSearch les résultats, vous contrôlez le poids (accent) accordé OpenSearch au classement d'Amazon Personalize. En reprenant cet exemple, si un utilisateur recherche un type de voiture spécifique pour une année donnée (comme une Toyota Prius 2008), vous souhaiterez peut-être mettre davantage l'accent sur le classement original de OpenSearch.

Toutefois, pour les requêtes plus génériques qui donnent lieu à un large éventail de résultats (comme une recherche pour tous les véhicules Toyota), vous pouvez mettre l'accent sur la personnalisation. Ainsi, les voitures figurant en haut de la liste sont plus pertinentes pour l'utilisateur en question.

# <span id="page-645-1"></span>Flux de recherche personnalisé

Pour personnaliser OpenSearch les résultats, procédez comme suit :

1. Configurer Amazon Personalize — Si ce n'est pas déjà fait, suivez les étapes décrites [Configuration d'Amazon Personalize](#page-31-0) pour configurer vos informations d'identification et les autorisations pour Amazon Personalize. Il n'est pas nécessaire de configurer les AWS SDK pour personnaliser les OpenSearch résultats.

- 2. Terminez le flux de travail Amazon Personalize Complétez le flux de travail Amazon Personalize pour importer des données, créer une solution avec la recette Personalized-Ranking, former une version personnalisée de la solution et la déployer dans le cadre d'une campagne. Vous ne pouvez utiliser que la recette du classement personnalisé. Vous devez créer un jeu de données sur les interactions entre les articles. Un ensemble de données Users et un ensemble de données Items sont facultatifs. Pour plus d'informations, consultez [Flux de travail Amazon](#page-289-0)  [Personalize](#page-289-0).
- 3. Configurez OpenSearch et installez le plugin Amazon Personalize Search Ranking : si ce n'est pas déjà fait, configurez votre domaine de OpenSearch service ou votre OpenSearch cluster open source. Installez ensuite le plugin Amazon Personalize Search Ranking. Ce plugin gère la communication avec Amazon Personalize et le reclassement des résultats. Pour plus d'informations, consultez [Configuration OpenSearch et installation du plugin](#page-656-0).
- 4. Configurer le plugin Amazon Personalize Search Ranking : pour configurer le plugin, vous devez créer des pipelines de recherche. Les pipelines de recherche sont des ensembles de processeurs de requêtes et de réponses. Lorsque vous créez un pipeline pour le plugin, vous spécifiez vos ressources Amazon Personalize dans un processeur de personalized\_search\_ranking réponse. Vous configurez également le poids que le plugin attribue aux résultats d'Amazon Personalize lorsqu'il reclasse les résultats. Pour plus d'informations, consultez [Configuration du](#page-660-0)  [plugin](#page-660-0).
- 5. Appliquer le plugin Amazon Personalize Search Ranking aux OpenSearch requêtes : vous pouvez appliquer le plug-in Amazon Personalize Search Ranking à toutes les requêtes et réponses d'un [OpenSearch index.](https://opensearch.org/docs/latest/dashboards/im-dashboards/index-management/) Vous pouvez également appliquer le plugin à des OpenSearch requêtes individuelles. Pour plus d'informations, consultez [Appliquer le plugin aux OpenSearch requêtes.](#page-663-0)
- 6. Comparer les résultats Le plugin Amazon Personalize Search Ranking reclasse les résultats de recherche dans la réponse à la OpenSearch requête. Il prend en compte à la fois le classement d'Amazon Personalize et le classement de OpenSearch. Pour comprendre comment les résultats sont reclassés, vous pouvez comparer les résultats des requêtes qui utilisent la personnalisation et ceux qui ne le font pas. Pour plus d'informations, consultez [Comparaison OpenSearch des](#page-667-0) [résultats avec les résultats du plugin.](#page-667-0)
- 7. Surveillez le plugin Amazon Personalize Search Ranking Lorsque vous appliquez le plug-in Amazon Personalize Search Ranking aux requêtes de recherche, vous pouvez surveiller le plug-in en obtenant des statistiques pour vos pipelines de recherche. Pour plus d'informations, consultez [Surveillance du plugin.](#page-670-0)

# <span id="page-647-0"></span>Comment fonctionne le plugin Amazon Personalize Search Ranking

Le schéma suivant montre le fonctionnement du plugin Amazon Personalize Search Ranking.

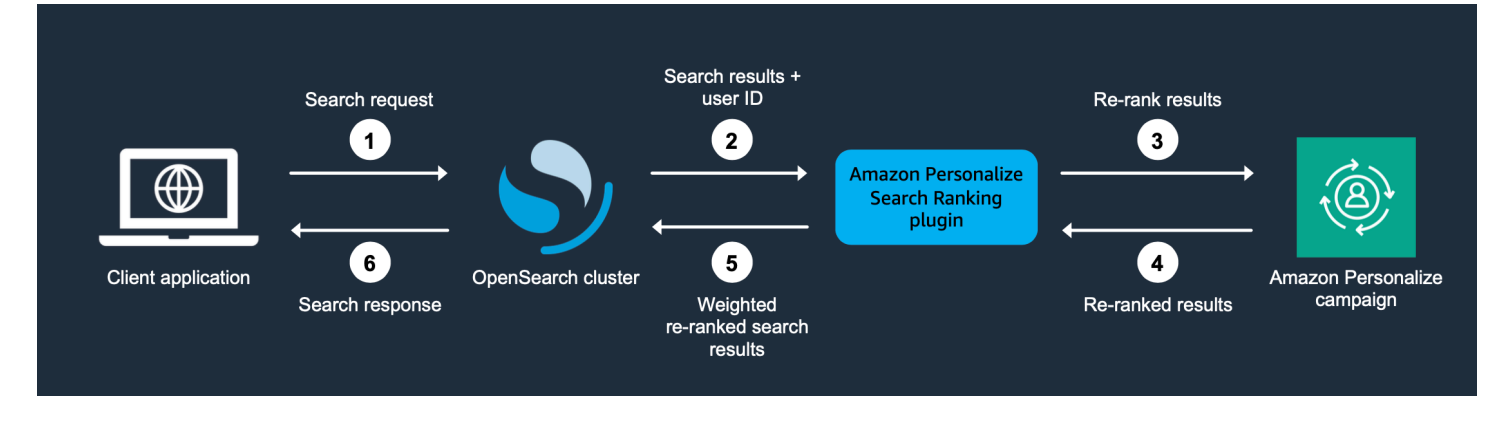

- 1. Vous soumettez la requête de votre client à votre domaine OpenSearch de service ou à votre OpenSearch cluster open source.
- 2. OpenSearch envoie la réponse à la requête (liste des éléments pertinents pour la requête) et l'identifiant de l'utilisateur au plugin Amazon Personalize Search Ranking.
- 3. Le plugin envoie les articles et l'utilisateur en réponse à votre campagne Amazon Personalize à des fins de classement. Il utilise les valeurs ARN (Amazon Resource Name) de la recette et de la campagne dans votre pipeline de recherche pour obtenir un classement personnalisé pour l'utilisateur. Il utilise le fonctionnement de GetPersonalizedRanking l'API pour les recommandations. Dans la demande, il transmet l'userID de l'utilisateur effectuant la requête et les éléments renvoyés par la OpenSearch requête dans le. inputList
- 4. Amazon Personalize renvoie les résultats reclassés au plugin.
- 5. Le plugin réorganise et renvoie les résultats de recherche à votre domaine de OpenSearch service ou à votre cluster open source OpenSearch . Il reclasse les résultats en fonction de la réponse de votre campagne Amazon Personalize et de l'accent mis sur la personnalisation que vous spécifiez lors de la configuration.
- 6. Votre OpenSearch cluster open source ou votre domaine de OpenSearch service renvoie les résultats finaux à votre application.

# <span id="page-647-1"></span>Informations supplémentaires

Les ressources suivantes fournissent des informations supplémentaires sur l'utilisation OpenSearch.
- Pour plus d'informations sur la prise en main de l'open source OpenSearch, consultez [Quickstart](https://opensearch.org/docs/quickstart).
- Pour plus d'informations sur la prise en OpenSearch main de Service, consultez [Getting started](https://docs.aws.amazon.com/opensearch-service/latest/developerguide/gsg.html) [with Amazon OpenSearch Service](https://docs.aws.amazon.com/opensearch-service/latest/developerguide/gsg.html) dans le manuel Amazon OpenSearch Service Developer Guide.
- Pour plus d'informations sur la recette du classement personnalisé dans Amazon Personalize, consultez. [Recette de classement personnalisé](#page-254-0)

## <span id="page-648-1"></span>Directives et exigences

Cette section décrit les exigences relatives à l'utilisation du plugin Amazon Personalize Search Ranking. Il décrit également comment configurer les autorisations pour Amazon OpenSearch Service ou l'open source OpenSearch.

#### **Rubriques**

- [Exigences relatives aux plugins](#page-648-0)
- [Configuration des autorisations Amazon OpenSearch Service](#page-649-0)
- [Configuration des OpenSearch autorisations open source](#page-654-0)

### <span id="page-648-0"></span>Exigences relatives aux plugins

Avant de commencer à personnaliser les résultats à partir de OpenSearch, prenez note des directives et exigences suivantes concernant le plugin Amazon Personalize Search Ranking :

- Vous devez utiliser OpenSearch la version 2.9.0 ou ultérieure. Si vous utilisez Amazon OpenSearch Service, votre domaine doit utiliser la version 2.9 ou ultérieure.
- Si ce n'est pas déjà fait, suivez les instructions [Configurer les autorisations](#page-33-0) pour autoriser vos utilisateurs à accéder à Amazon Personalize et autoriser Amazon Personalize à accéder à vos ressources dans Amazon Personalize.
- Vous devez être en mesure d'accéder à vos ressources Amazon Personalize depuis votre domaine de OpenSearch service ou votre OpenSearch cluster open source.
	- Pour plus d'informations sur l'octroi d'accès à un domaine de OpenSearch service, consultez[Configuration des autorisations Amazon OpenSearch Service](#page-649-0).
	- Pour plus d'informations sur l'octroi d'accès à un OpenSearch cluster, consultez[Configuration](#page-654-0) [des OpenSearch autorisations open source.](#page-654-0)
- Vous ne pouvez utiliser que des ressources Amazon Personalize personnalisées. Si vous avez créé un groupe de jeux de données de domaine, vous pouvez toujours ajouter des ressources personnalisées.
- Vous ne pouvez utiliser que la recette personnalisée Personalized-Ranking. Pour plus d'informations sur cette recette, consultez[Recette de classement personnalisé](#page-254-0).
- Vous devez créer un ensemble de données sur les interactions entre articles dans Amazon Personalize. Les ensembles de données des éléments et des utilisateurs sont facultatifs.
- Vous ne pouvez pas appliquer de filtres Amazon Personalize lorsque vous utilisez le plugin Amazon Personalize Search Ranking.
- Par défaut, le plugin part du principe que le nom \_id d'un document indexé OpenSearch correspond à l'itemID indiqué dans vos données Amazon Personalize. Si vos OpenSearch données utilisent un champ différent correspondant à vos Amazon Personalize ItemIds, vous devez spécifier le nom du champ lorsque vous configurez le plugin.
- L'UserID que vous utilisez pour un utilisateur effectuant une requête doit correspondre à son UserID dans les données que vous importez dans Amazon Personalize.
- Le plugin ne reclasse que les 500 premiers résultats de recherche de OpenSearch. Les objets restants ne sont pas reclassés et se retrouvent en bas de la liste.

### <span id="page-649-0"></span>Configuration des autorisations Amazon OpenSearch Service

Si vous utilisez Amazon OpenSearch Service, vous devez être en mesure d'accéder à vos ressources Amazon Personalize depuis votre domaine de OpenSearch service.

Pour configurer les autorisations

- 1. Selon que vos ressources se trouvent dans le même compte ou dans des comptes différents, créez un ou plusieurs rôles de service IAM autorisés à accéder à vos ressources.
	- Si vos ressources OpenSearch Service et Amazon Personalize se trouvent sur le même compte, vous créez un rôle de service IAM pour OpenSearch Service et vous lui accordez l'autorisation d'obtenir un classement personnalisé à partir de votre campagne Amazon Personalize. Pour plus d'informations, consultez [Configuration des autorisations lorsque les ressources se trouvent](#page-650-0) [dans le même compte](#page-650-0).
	- Si vos ressources OpenSearch Service et Amazon Personalize se trouvent dans des comptes distincts, vous créez deux rôles de service IAM. Vous en créez un dans le compte avec vos ressources de OpenSearch service et vous lui accordez l'accès à vos ressources OpenSearch

de service. Et vous en créez une dans le compte avec vos ressources Amazon Personalize et vous lui accordez l'autorisation d'obtenir un classement personnalisé à partir de votre campagne Amazon Personalize. Pour plus d'informations, consultez [Configuration des autorisations](#page-652-0)  [lorsque les ressources se trouvent dans des comptes différents](#page-652-0).

2. Accordez à l'utilisateur ou au rôle qui accède à votre domaine de OpenSearch service PassRole des autorisations pour le rôle de service IAM que vous avez créé pour OpenSearch Service. Pour plus d'informations, consultez [Configuration de la sécurité OpenSearch du domaine Amazon](#page-653-0) [Service](#page-653-0).

#### **Rubriques**

- [Configuration des autorisations lorsque les ressources se trouvent dans le même compte](#page-650-0)
- [Configuration des autorisations lorsque les ressources se trouvent dans des comptes différents](#page-652-0)
- [Configuration de la sécurité OpenSearch du domaine Amazon Service](#page-653-0)

### <span id="page-650-0"></span>Configuration des autorisations lorsque les ressources se trouvent dans le même compte

Si vos ressources OpenSearch Service et Amazon Personalize se trouvent dans le même compte, vous devez créer un rôle de service IAM pour OpenSearch Service. Ce rôle doit être autorisé à obtenir un classement personnalisé à partir de votre campagne Amazon Personalize. Les conditions suivantes sont requises pour autoriser votre rôle de OpenSearch service dans le service à obtenir un classement personnalisé à partir de votre campagne Amazon Personalize :

- La politique de confiance du rôle doit accorder AssumeRole des autorisations pour le OpenSearch service. Pour un exemple de politique de confiance, voi[rExemple de politique de confiance.](#page-651-0)
- Le rôle doit être autorisé à obtenir un classement personnalisé à partir de votre campagne Amazon Personalize. Pour un exemple de stratégie, consultez [Exemple de politique d'autorisations](#page-651-1).

Pour plus d'informations sur la création d'un rôle IAM, consultez la section [Création de rôles IAM](https://docs.aws.amazon.com/IAM/latest/UserGuide/id_roles_create.html) dans le Guide de l'utilisateur IAM. Pour plus d'informations sur l'attachement d'une politique IAM à un rôle, consultez la section [Ajouter et supprimer des autorisations d'identité IAM](https://docs.aws.amazon.com/IAM/latest/UserGuide/access_policies_manage-attach-detach.html) dans le guide de l'utilisateur IAM.

Après avoir créé un rôle de service IAM pour le OpenSearch service, vous devez accorder à l'utilisateur ou au rôle qui accède à votre domaine de OpenSearch service PassRole des autorisations pour le rôle de OpenSearch service de service. Pour plus d'informations, consultez [Configuration de la sécurité OpenSearch du domaine Amazon Service](#page-653-0).

#### Rubriques

- [Exemple de politique de confiance](#page-651-0)
- [Exemple de politique d'autorisations](#page-651-1)

<span id="page-651-0"></span>Exemple de politique de confiance

L'exemple de politique de confiance suivant accorde des AssumeRole autorisations pour le OpenSearch service.

```
{ 
     "Version": "2012-10-17", 
     "Statement": [{ 
          "Sid": "", 
          "Effect": "Allow", 
          "Action": "sts:AssumeRole", 
          "Principal": { 
              "Service": [ 
                  "es.amazonaws.com" 
 ] 
          } 
     }]
}
```
<span id="page-651-1"></span>Exemple de politique d'autorisations

L'exemple de politique suivant accorde au rôle les autorisations minimales nécessaires pour obtenir un classement personnalisé à partir de votre campagne Amazon Personalize. PourCampaign ARN, spécifiez le nom de ressource Amazon (ARN) de votre campagne Amazon Personalize.

```
{ 
     "Version": "2012-10-17", 
     "Statement": [ 
          { 
               "Effect": "Allow", 
               "Action": [ 
                    "personalize:GetPersonalizedRanking" 
               ],
```

```
 "Resource": "Campaign ARN" 
           } 
      ]
}
```
<span id="page-652-0"></span>Configuration des autorisations lorsque les ressources se trouvent dans des comptes différents

Si vos ressources OpenSearch Service et Amazon Personalize se trouvent dans des comptes distincts, vous créez un rôle IAM dans chaque compte et vous accordez au rôle l'accès aux ressources du compte.

Pour configurer des autorisations pour plusieurs comptes

1. Dans le compte sur lequel existe votre campagne Amazon Personalize, créez un rôle IAM autorisé à obtenir un classement personnalisé à partir de votre campagne Amazon Personalize. Lorsque vous configurez le plug-in, vous spécifiez l'ARN de ce rôle dans le external\_account\_iam\_role\_arn paramètre du processeur de personalized\_search\_ranking réponse. Pour plus d'informations, consultez [Configuration](#page-660-0) [du plugin.](#page-660-0)

Pour un exemple de stratégie, consultez [Exemple de politique d'autorisations.](#page-651-1)

2. Dans le compte où se trouve votre domaine de OpenSearch service, créez un rôle doté d'une politique de confiance qui accorde des AssumeRole autorisations OpenSearch de service. Lorsque vous configurez le plug-in, vous spécifiez l'ARN de ce rôle dans le iam\_role\_arn paramètre du processeur de personalized\_search\_ranking réponse. Pour plus d'informations, consultez [Configuration du plugin.](#page-660-0)

Pour un exemple de politique de confiance, voir[Exemple de politique de confiance](#page-651-0).

3. Modifiez chaque rôle pour accorder des AssumeRole autorisations à l'autre rôle. Par exemple, pour le rôle qui a accès à vos ressources Amazon Personalize, sa politique IAM accordera au rôle dans le compte avec le domaine OpenSearch Service les autorisations d'assumer le rôle comme suit :

```
{ 
     "Version": "2012-10-17", 
     "Statement": [{ 
          "Sid": "", 
          "Effect": "Allow",
```

```
 "Action": "sts:AssumeRole", 
         "Resource": "arn:aws:iam::<Account number for role with access to 
  OpenSearch Service domain>:role/roleName" 
     }]
}
```
4. Dans le compte où se trouve votre domaine de OpenSearch service, accordez à l'utilisateur ou au rôle qui accède à votre domaine de OpenSearch service PassRole des autorisations pour le rôle de OpenSearch service de service que vous venez de créer. Pour plus d'informations, consultez [Configuration de la sécurité OpenSearch du domaine Amazon Service](#page-653-0).

#### <span id="page-653-0"></span>Configuration de la sécurité OpenSearch du domaine Amazon Service

Pour utiliser le plug-in avec OpenSearch Service, l'utilisateur ou le rôle qui accède à votre domaine doit disposer d'PassRoleautorisations pour le [rôle de service IAM pour le OpenSearch service](#page-650-0) que vous venez de créer. L'utilisateur ou le rôle doit également être autorisé à effectuer les es:ESHttpPut actions es:ESHttpGet et.

Pour plus d'informations sur la configuration de l'accès au OpenSearch service, consultez [la section](https://docs.aws.amazon.com/opensearch-service/latest/developerguide/security.html) [Sécurité d'Amazon OpenSearch Service](https://docs.aws.amazon.com/opensearch-service/latest/developerguide/security.html) dans le manuel Amazon OpenSearch Service Developer Guide. Pour obtenir des exemples de stratégie, consultez [Exemples de politiques pour l'utilisateur ou](#page-653-1)  [le rôle du OpenSearch service](#page-653-1).

<span id="page-653-1"></span>Exemples de politiques pour l'utilisateur ou le rôle du OpenSearch service

L'exemple de politique IAM suivant accorde à un utilisateur ou à un rôle PassRole des autorisations pour le rôle de service IAM que vous avez créé pour OpenSearch Service in. [Configuration des](#page-650-0)  [autorisations lorsque les ressources se trouvent dans le même compte](#page-650-0)

```
{ 
     "Version": "2012-10-17", 
     "Statement": [ 
          { 
               "Sid": "", 
               "Effect": "Allow", 
               "Action": "iam:PassRole", 
               "Resource": "OpenSearch Service role ARN" 
          } 
     ]
```
#### }

La politique IAM suivante accorde les autorisations minimales pour créer des pipelines et des requêtes de recherche avec OpenSearch Service.

```
{ 
        "Version": "2012-10-17", 
        "Statement": [ 
               { 
                       "Action": [ 
                              "es:ESHttpGet", 
                              "es:ESHttpPut" 
                      ], 
                       "Effect": "Allow", 
                       "Resource": "*", 
                       "Condition": { 
                              "ForAnyValue:StringEquals": { 
                                     "aws:ResourceTag/environment": [ 
                                             "production" 
\sim 100 \sim 100 \sim 100 \sim 100 \sim 100 \sim 100 \sim 100 \sim 100 \sim 100 \sim 100 \sim 100 \sim 100 \sim 100 \sim 100 \sim 100 \sim 100 \sim 100 \sim 100 \sim 100 \sim 100 \sim 100 \sim 100 \sim 100 \sim 100 \sim 
 } 
 } 
               } 
        ]
}
```
### <span id="page-654-0"></span>Configuration des OpenSearch autorisations open source

Si vous utilisez l'open source OpenSearch, vous devez être en mesure d'accéder à vos ressources Amazon Personalize depuis votre cluster de recherche ouvert. Pour accorder l'accès, procédez comme suit :

• Si vous effectuez une configuration à OpenSearch partir de zéro, vous pouvez utiliser un script [bash de démarrage rapide](https://github.com/opensearch-project/search-processor/blob/main/helpers/personalized_search_ranking_quickstart.sh) pour exécuter un OpenSearch cluster dans un conteneur Docker. Le script utilise les informations d'identification par défaut de votre AWS profil. Vous pouvez spécifier un autre profil lorsque vous exécutez le script.

Ces informations d'identification doivent être associées à un utilisateur ou à un rôle autorisé à effectuer l' GetPersonalizedRankingaction associée à votre campagne Amazon Personalize. Pour un exemple de stratégie IAM, consultez[Exemples de politique IAM.](#page-655-0) Les informations d'identification doivent également être autorisées à assumer un rôle doté de ces autorisations. Vous pouvez

fournir l'Amazon Resource Name (ARN) pour ce rôle lorsque vous créez un pipeline pour le plugin Amazon Personalize Search Ranking.

• Si vous n'utilisez pas le [script bash de démarrage rapide,](https://github.com/opensearch-project/search-processor/blob/main/helpers/personalized_search_ranking_quickstart.sh) vous pouvez ajouter manuellement vos informations d'identification à votre OpenSearch keystore. Ces informations d'identification doivent correspondre à un utilisateur ou à un rôle autorisé à effectuer l' GetPersonalizedRanking action pour votre campagne Amazon Personalize.

Pour ajouter manuellement vos AWS informations d'identification à votre OpenSearch keystore, exécutez la commande suivante là où votre OpenSearch cluster est exécuté (par exemple, un conteneur Docker). Fournissez ensuite chaque identifiant. Si vous n'utilisez pas de jeton de session, vous pouvez omettre la dernière ligne de la commande.

```
opensearch-keystore add \
personalized_search_ranking.aws.access_key \
personalized_search_ranking.aws.secret_key \
personalized_search_ranking.aws.session_token
```
• Si vous exécutez votre OpenSearch cluster sur une instance Amazon EC2, vous pouvez accorder des autorisations avec un profil d'instance IAM. La politique associée au rôle doit l'autoriser à effectuer l' GetPersonalizedRanking action correspondant à votre campagne Amazon Personalize. Il doit également accorder à Amazon EC2 les autorisations nécessaires pour assumer ce rôle.

Pour plus d'informations sur les profils d'instance Amazon EC2, consultez la section [Utilisation des](https://docs.aws.amazon.com/IAM/latest/UserGuide/id_roles_use_switch-role-ec2_instance-profiles.html) [profils d'instance.](https://docs.aws.amazon.com/IAM/latest/UserGuide/id_roles_use_switch-role-ec2_instance-profiles.html) Pour un exemple de stratégie, consultez [Exemples de politique IAM.](#page-655-0)

#### <span id="page-655-0"></span>Exemples de politique IAM

L'exemple de politique suivant accorde à un utilisateur ou à un rôle les autorisations minimales nécessaires pour obtenir un classement personnalisé à partir de votre campagne Amazon Personalize. PourCampaign ARN, spécifiez le nom de ressource Amazon (ARN) de votre campagne Amazon Personalize.

```
{ 
     "Version": "2012-10-17", 
     "Statement": [ 
          { 
               "Effect": "Allow", 
               "Action": [ 
                    "personalize:GetPersonalizedRanking"
```

```
 ], 
                    "Resource": "Campaign ARN" 
             } 
      \mathbf{I}}
```
En outre, si vous exécutez votre OpenSearch cluster sur une instance Amazon EC2 et que vous accordez des autorisations avec un profil d'instance IAM, la politique de confiance relative au rôle doit accorder les autorisations Amazon AssumeRole EC2 comme suit. Pour plus d'informations sur les profils d'instance Amazon EC2, consultez la section [Utilisation des profils d'instance](https://docs.aws.amazon.com/IAM/latest/UserGuide/id_roles_use_switch-role-ec2_instance-profiles.html).

```
{ 
      "Version": "2012-10-17", 
      "Statement": [ 
          { 
               "Effect": "Allow", 
               "Principal": { 
                    "Service": "ec2.amazonaws.com" 
               }, 
               "Action": "sts:AssumeRole" 
          } 
      ]
}
```
# <span id="page-656-0"></span>Configuration OpenSearch et installation du plugin

Le plugin Amazon Personalize Search Ranking gère les communications avec Amazon Personalize à partir de votre domaine de OpenSearch service ou de votre OpenSearch cluster open source. Il gère également le reclassement des résultats. En fonction de votre mode d'accès OpenSearch, vous configurez OpenSearch et installez le plugin comme suit :

- Si vous utilisez Amazon OpenSearch Service, vous devez le configurer OpenSearch en créant un domaine dans OpenSearch Service, en ingérant des données et en installant le plugin.
- Si vous utilisez l'open source OpenSearch, vous créez un OpenSearch cluster, vous ingérez des données et vous installez le plugin.

#### **Rubriques**

- [Configuration d'Amazon OpenSearch Service](#page-657-0)
- [Configuration de l'open source OpenSearch](#page-658-0)

### <span id="page-657-0"></span>Configuration d'Amazon OpenSearch Service

Une fois que vous avez terminé le flux de travail Amazon Personalize et que vous avez satisfait aux exigences répertoriées dans le documen[tDirectives et exigences,](#page-648-1) vous êtes prêt à configurer Amazon OpenSearch Service et à installer le plugin Amazon Personalize Search Ranking.

Pour configurer Amazon OpenSearch Service, vous devez créer un domaine, ingérer vos données et installer le plugin. Si vous avez déjà créé un domaine et ingéré vos données, vous pouvez passer à l'étape 3.

Pour configurer le OpenSearch service

- 1. Si ce n'est pas déjà fait, suivez les étapes ci-dessous [Configuration des autorisations Amazon](#page-649-0) [OpenSearch Service](#page-649-0) afin de pouvoir accéder à vos ressources Amazon Personalize depuis votre domaine de OpenSearch service.
- 2. Si ce n'est pas déjà fait, créez un domaine OpenSearch de service. Un domaine de OpenSearch service est synonyme de OpenSearch cluster open source. Les domaines sont des clusters qui contiennent les paramètres, les types d'instances, le nombre d'instances et les ressources de stockage que vous spécifiez.
	- Pour un didacticiel concis sur la configuration d'un domaine de test, consultez Étape 1 : [Création d'un domaine Amazon OpenSearch Service](https://docs.aws.amazon.com/opensearch-service/latest/developerguide/gsg.html#gsgcreate-domain) dans la section « Getting started » du manuel Amazon OpenSearch Service Developer Guide.
	- Pour des étapes plus détaillées, consultez [Création et gestion des domaines Amazon](https://docs.aws.amazon.com/opensearch-service/latest/developerguide/createupdatedomains.html) [OpenSearch Service.](https://docs.aws.amazon.com/opensearch-service/latest/developerguide/createupdatedomains.html)
- 3. Si ce n'est pas déjà fait, insérez vos articles dans le OpenSearch Service.
	- Pour un didacticiel concis sur le téléchargement d'une petite quantité de données de test vers OpenSearch Service, consultez l'[étape 2 : télécharger des données vers Amazon OpenSearch](https://docs.aws.amazon.com/opensearch-service/latest/developerguide/gsg.html#gsgupload-data) [Service pour les indexer](https://docs.aws.amazon.com/opensearch-service/latest/developerguide/gsg.html#gsgupload-data) dans la section « Getting started » du manuel Amazon OpenSearch Service Developer Guide.
	- Pour des informations complètes sur l'ingestion de données, consultez la section Indexation [des données dans Amazon OpenSearch Service](https://docs.aws.amazon.com/opensearch-service/latest/developerguide/indexing.html) dans le manuel Amazon OpenSearch Service Developer Guide.
- 4. Associez le Amazon\_Personalize\_Search\_Ranking\_Plugin plugin à votre domaine. Le plugin est préinstallé et vous n'avez pas besoin de l'importer depuis Amazon S3. Vous associez le plugin de la même manière que vous associez un OpenSearch Service package.

Pour plus d'informations sur l'association d'un pack de OpenSearch services, consultez la section [Packages personnalisés pour Amazon OpenSearch Service](https://docs.aws.amazon.com/opensearch-service/latest/developerguide/custom-packages.html).

Après avoir créé un domaine, ingéré des données et installé le plugin Amazon Personalize Search Ranking, vous êtes prêt à le configurer. Vous le configurez en créant un pipeline de recherche et en spécifiant un processeur de personalized\_search\_ranking réponse. Pour plus d'informations, consultez [Configuration du plugin](#page-660-0).

### <span id="page-658-0"></span>Configuration de l'open source OpenSearch

Une fois que vous avez terminé le flux de travail Amazon Personalize et que vous avez satisfait aux exigences répertoriées dans le documen[tDirectives et exigences,](#page-648-1) vous êtes prêt à configurer l'open source et à installer le plugin Amazon Personalize Search Ranking.

Si un OpenSearch cluster est déjà en cours d'exécution, vous pouvez installer le plugin manuellement. Si aucun cluster n'est en cours d'exécution, vous pouvez installer OpenSearch le plugin à partir de zéro à l'aide d'un script bash.

#### Rubriques

- [Installation manuelle du plugin sur un OpenSearch cluster existant](#page-658-1)
- [Configuration de votre cluster et installation du plugin à l'aide d'un script de démarrage rapide](#page-659-0)

#### <span id="page-658-1"></span>Installation manuelle du plugin sur un OpenSearch cluster existant

Si vous possédez déjà un OpenSearch cluster, vous pouvez installer manuellement le plugin sur votre cluster directement depuis le OpenSearch GitHub référentiel.

Pour installer manuellement le plugin

1. Utilisez la commande suivante pour démarrer votre OpenSearch cluster :

#### bin/opensearch

2. Si ce n'est pas déjà fait, téléchargez les données de votre catalogue sur votre OpenSearch cluster. Lorsque vous téléchargez vos données, vous créez un OpenSearch index et définissez vos mappages de champs. Vous chargez ensuite vos données dans cet index. Pour un exemple, voir [Création d'un index et mappages de champs à l'aide d'exemples de données.](https://opensearch.org/docs/latest/quickstart/#create-an-index-and-field-mappings-using-sample-data)

3. Utilisez la commande suivante pour installer le plugin :

bin/opensearch-plugin install https://github.com/opensearch-project/searchprocessor/releases/download/2.9.0/opensearch-search-processor-2.9.0.0.zip

Pour plus d'informations sur l'installation de plug-ins, consultez la section [Installation de plug-ins](https://opensearch.org/docs/latest/install-and-configure/plugins/).

Après avoir installé le plugin Amazon Personalize Search Ranking, vous êtes prêt à le configurer. Vous configurez le plugin en créant un pipeline de recherche et en spécifiant un processeur de personalized\_search\_ranking réponse. Pour plus d'informations, consultez [Configuration du](#page-660-0) [plugin](#page-660-0).

<span id="page-659-0"></span>Configuration de votre cluster et installation du plugin à l'aide d'un script de démarrage rapide

Si vous n'avez pas créé de OpenSearch cluster, vous pouvez utiliser un script bash de démarrage rapide pour en créer un. Ce script configure un OpenSearch cluster dans un conteneur Docker, définit les informations d'identification à l'aide de votre AWS profil par défaut et installe le plugin Amazon Personalize Search Ranking.

Pour plus d'informations sur la création manuelle d'un OpenSearch cluster, consultez les instructions de [démarrage rapide](https://opensearch.org/docs/quickstart) de la OpenSearch documentation.

Pour installer le plugin avec un script bash de démarrage rapide

- 1. Avant d'exécuter le script, téléchargez et installez [Docker Desktop](https://docs.docker.com/get-docker/) pour votre système d'exploitation.
- 2. Téléchargez le [script bash de démarrage rapide](https://github.com/opensearch-project/search-processor/blob/main/helpers/personalized_search_ranking_quickstart.sh) depuis GitHub.
- 3. Dans votre répertoire de travail, exécutez le script à l'aide de la commande suivante.

sh personalized\_search\_ranking\_quickstart.sh

Avec cette commande, le script utilise les informations d'identification de votre AWS profil par défaut. Pour fournir un autre profil, utilisez l'--profileargument.

sh personalized\_search\_ranking\_quickstart.sh --profile *profile-name*

Après avoir exécuté le script, vous trouverez plus d'informations sur le script dans le fichier README situé dans le répertoire unique créé par le script. Ce répertoire contient les fichiers Dockerfile et docker-compose.yml utilisés par le script. Par exemple : ../opensearchpersonalize-intelligent-ranking-docker.1234/README.

4. Téléchargez les données de votre catalogue sur votre OpenSearch cluster. Lorsque vous téléchargez vos données, vous créez un OpenSearch index et définissez vos mappages de champs. Vous chargez ensuite vos données dans cet index. Pour un exemple, voir [Création d'un](https://opensearch.org/docs/latest/quickstart/#create-an-index-and-field-mappings-using-sample-data)  [index et mappages de champs à l'aide d'exemples de données.](https://opensearch.org/docs/latest/quickstart/#create-an-index-and-field-mappings-using-sample-data)

Après avoir configuré OpenSearch et installé le plugin Amazon Personalize Search Ranking, vous êtes prêt à le configurer. Vous configurez le plugin en créant un pipeline de recherche et en spécifiant un processeur de personalized\_search\_ranking réponse. Pour plus d'informations, consultez [Configuration du plugin](#page-660-0).

# <span id="page-660-0"></span>Configuration du plugin

Après avoir installé le plugin Amazon Personalize Search Ranking, vous êtes prêt à le configurer en créant un pipeline OpenSearch de recherche.

Un pipeline de recherche est un ensemble de processeurs de requêtes et de réponses qui s'exécutent de manière séquentielle dans l'ordre dans lequel vous les avez créés. Lorsque vous créez un pipeline de recherche pour le plugin, vous spécifiez un processeur de personalized\_search\_ranking réponse. Pour plus d'informations sur les pipelines de recherche, consultez la section [Pipelines de recherche](https://opensearch.org/docs/latest/search-plugins/search-pipelines/index/).

#### Rubriques

- [Champs pour le processeur personalized\\_search\\_ranking de réponse](#page-660-1)
- [Création d'un pipeline avec Amazon OpenSearch Service](#page-662-0)
- [Création d'un pipeline avec l'open source OpenSearch](#page-663-0)

# <span id="page-660-1"></span>Champs pour le processeur **personalized\_search\_ranking** de réponse

Pour le processeur de personalized search ranking réponse, vous devez spécifier les champs suivants :

- campaign arn (obligatoire) Spécifiez le nom de ressource Amazon (ARN) de la campagne Amazon Personalize à utiliser pour personnaliser les résultats.
- item id field (facultatif) Si le id champ d'un document indexé dans OpenSearch ne correspond pas à vos Amazon Personalize ItemID, spécifiez le nom du champ correspondant. Par défaut, le plugin part du principe que les \_id données correspondent à l'itemID de vos données Amazon Personalize.
- recette (obligatoire) Spécifiez le nom de la recette Amazon Personalize à utiliser. Vous pouvez uniquement spécifieraws-personalized-ranking.
- poids (obligatoire) Spécifiez l'accent que le processeur de réponse met sur la personnalisation lorsqu'il reclasse les résultats. Spécifiez une valeur comprise entre 0 et 1,0. Plus 1.0 on s'en rapproche, plus il est probable que les résultats d'Amazon Personalize soient mieux classés. Si vous le spécifiez0.0, aucune personnalisation n'est effectuée et OpenSearch est prioritaire.
- tag (facultatif) Spécifiez un identifiant pour le processeur.
- iam role arn (obligatoire pour le OpenSearch service, facultatif pour l'open source OpenSearch) : pour le service OpenSearch , indiquez le nom de ressource Amazon (ARN) pour le rôle que vous avez créé lors de la [configuration des autorisations](#page-649-0) permettant à Service d' OpenSearch accéder à vos ressources Amazon Personalize. Si vos ressources OpenSearch Service et Amazon Personalize existent sur des comptes différents, spécifiez le rôle qui accorde AssumeRole les autorisations pour le OpenSearch Service. Pour plus d'informations, consultez [Configuration des](#page-652-0)  [autorisations lorsque les ressources se trouvent dans des comptes différents](#page-652-0).

Pour l'open source OpenSearch, si vous utilisez plusieurs rôles pour restreindre les autorisations accordées à différents groupes d'utilisateurs de votre organisation, spécifiez l'ARN du rôle autorisé à accéder à Amazon Personalize. Si vous utilisez uniquement les AWS informations d'identification de votre OpenSearch keystore, vous pouvez omettre ce champ.

- aws\_region (obligatoire) : AWS région dans laquelle vous avez créé votre campagne Amazon Personalize.
- ignore failure (facultatif) Spécifiez si le plugin ignore les défaillances du processeur. Pour les valeurs, spécifiez true oufalse. Pour vos environnements de production, nous vous recommandons de spécifier true afin d'éviter toute interruption des réponses aux requêtes. Pour les environnements de test, vous pouvez false spécifier d'afficher les erreurs générées par le plugin.
- external\_account\_iam\_role\_arn Si vous utilisez Service et que vos ressources Amazon Personalize OpenSearch et Service existent sur des comptes différents, spécifiez l'ARN du rôle autorisé à accéder à vos OpenSearch ressources Amazon Personalize. Ce rôle doit exister dans

le même compte que vos ressources Amazon Personalize. Pour plus d'informations, consultez [Configuration des autorisations lorsque les ressources se trouvent dans des comptes différents.](#page-652-0)

#### <span id="page-662-0"></span>Création d'un pipeline avec Amazon OpenSearch Service

Vous pouvez utiliser le code Python suivant pour créer un pipeline de recherche avec un processeur de personalized\_search\_ranking réponse sur un domaine OpenSearch de service. Remplacez par domain endpoint l'URL du point de terminaison de votre domaine. Par exemple : https:// <domain name>.<AWS region>.es-staging.amazonaws.com.

```
import requests
from requests_auth_aws_sigv4 import AWSSigV4
domain_endpoint = 'domain endpoint'
pipeline_name = 'pipeline name'
url = f'{domain_endpoint}/_search/pipeline/{pipeline_name}'
auth = AWSSigV4('es')
headers = {'Content-Type': 'application/json'}
body = \{ "description": "A pipeline to apply custom re-ranking from Amazon Personalize", 
   "response_processors": [ 
     { 
       "personalized_search_ranking" : { 
         "campaign_arn" : "Amazon Personalize Campaign ARN", 
         "item_id_field" : "productId", 
         "recipe" : "aws-personalized-ranking", 
         "weight" : "0.3", 
         "tag" : "personalize-processor", 
         "iam_role_arn": "Role ARN", 
         "aws_region": "AWS region", 
         "ignore_failure": true
     } 
   ]
}
try: 
     response = requests.put(url, auth=auth, json=body, headers=headers, verify=False) 
     print(response.text)
except Exception as e: 
     print(f"Error: {e}")
```
Après avoir créé un pipeline de recherche avec un processeur de personalized\_search\_ranking réponse, vous êtes prêt à appliquer le plugin aux OpenSearch requêtes. Vous pouvez l'appliquer à un OpenSearch index ou à une OpenSearch requête individuelle. Pour plus d'informations, consultez [Appliquer le plugin aux OpenSearch requêtes](#page-663-1).

### <span id="page-663-0"></span>Création d'un pipeline avec l'open source OpenSearch

Vous pouvez utiliser la commande curl suivante pour créer un pipeline de recherche avec un processeur de personalized\_search\_ranking réponse sur un OpenSearch cluster open source.

```
curl -X PUT "http://localhost:9200/_search/pipeline/pipeline-name" -ku 'admin:admin' --
insecure -H 'Content-Type: application/json' -d'
{ 
   "description": "A pipeline to apply custom re-ranking from Amazon Personalize", 
   "response_processors" : [ 
     { 
       "personalized_search_ranking" : { 
         "campaign_arn" : "Amazon Personalize Campaign ARN", 
         "item_id_field" : "productId", 
         "recipe" : "aws-personalized-ranking", 
         "weight" : "0.3", 
         "tag" : "personalize-processor", 
         "iam_role_arn": "Role ARN", 
         "aws_region": "AWS region", 
         "ignore_failure": true
       } 
     } 
   ]
}'
```
Après avoir créé un pipeline de recherche avec un processeur de personalized\_search\_ranking réponse, vous êtes prêt à appliquer le plugin aux OpenSearch requêtes. Vous pouvez l'appliquer à un OpenSearch index ou à une OpenSearch requête individuelle. Pour plus d'informations, consultez [Appliquer le plugin aux OpenSearch requêtes](#page-663-1).

# <span id="page-663-1"></span>Appliquer le plugin aux OpenSearch requêtes

Après avoir configuré un pipeline de recherche avec un processeur de personalized\_search\_ranking réponse, vous êtes prêt à appliquer le plugin Amazon Personalize Search Ranking à vos OpenSearch requêtes et à consulter les résultats reclassés. Lorsque vous appliquez le plugin aux OpenSearch requêtes, vous pouvez le surveiller en obtenant des métriques pour votre pipeline de recherche. Pour plus d'informations, consultez [Surveillance du](#page-670-0)  [plugin](#page-670-0).

#### **Rubriques**

- [Appliquer le plugin aux requêtes Amazon OpenSearch Service](#page-664-0)
- [Appliquer le plugin aux requêtes en open source OpenSearch](#page-666-0)

### <span id="page-664-0"></span>Appliquer le plugin aux requêtes Amazon OpenSearch Service

Vous pouvez appliquer le plugin Amazon Personalize Search Ranking à toutes les requêtes et réponses relatives à un index. Vous pouvez également appliquer le plugin à des requêtes et réponses individuelles.

• Vous pouvez utiliser le code Python suivant pour appliquer un pipeline de recherche à un index. Avec cette approche, toutes les recherches utilisant cet index utilisent le plugin pour appliquer la personnalisation aux résultats de recherche.

```
import requests
from requests_auth_aws_sigv4 import AWSSigV4
domain_endpoint = 'domain endpoint'
index = 'index name'
url = f'{domain_endpoint}/{index}/_settings/'
auth = AWSSigV4('es')
headers = {'Content-Type': 'application/json'}
body = \{ "index.search.default_pipeline": "pipeline name"
}
try: 
     response = requests.put(url, auth=auth, json=body, headers=headers) 
     print(response.text)
except Exception as e: 
     print(f"Error: {e}")
```
• Vous pouvez utiliser le code Python suivant pour appliquer un pipeline de recherche à une requête individuelle pour des voitures de marque Toyota.

Mettez à jour le code pour spécifier le point de terminaison de votre domaine, votre index de OpenSearch service, le nom de votre pipeline et votre requête. Pouruser\_id, spécifiez l'ID de l'utilisateur pour lequel vous obtenez des résultats de recherche. Cet utilisateur doit figurer dans les données que vous avez utilisées pour créer la version de votre solution Amazon Personalize. Si l'utilisateur n'était pas présent, Amazon Personalize classe les articles en fonction de leur popularité.

En context effet, si vous utilisez des métadonnées contextuelles, fournissez les métadonnées contextuelles de l'utilisateur, telles que son type d'appareil. Le champ context est facultatif. Pour plus d'informations, consultez [Améliorer la pertinence des recommandations grâce aux](#page-479-0)  [métadonnées contextuelles](#page-479-0).

```
import requests
from requests_auth_aws_sigv4 import AWSSigV4
domain_endpoint = 'domain endpoint'
index = 'index name'
url = f'{domain_endpoint}/{index}/_search/'
auth = AWSSigV4('es')headers = {'Content-Type': 'application/json'}
params = {"search_pipeline": "pipeline-name"}
body = \{ "query": { 
         "multi_match": { 
              "query": "Toyota", 
             "fields": ["BRAND"] 
         } 
     }, 
     "ext": { 
         "personalize_request_parameters": { 
              "user_id": "USER ID" 
              "context": { "DEVICE" : "mobile phone" } 
         } 
     }
}
try: 
     response = requests.post(url, auth=auth, params=params, json=body, 
  headers=headers, verify=False) 
     print(response)
except Exception as e: 
     print(f"Error: {e}")
```
#### <span id="page-666-0"></span>Appliquer le plugin aux requêtes en open source OpenSearch

Vous pouvez appliquer le plugin Amazon Personalize Search Ranking à toutes les requêtes et réponses relatives à un OpenSearch index. Vous pouvez également appliquer le plugin à des OpenSearch requêtes et réponses individuelles.

• La commande curl suivante applique un pipeline de recherche à un OpenSearch index dans un OpenSearch cluster open source exécuté localement. Avec cette approche, toutes les recherches effectuées dans cet index utilisent le plugin pour appliquer la personnalisation aux résultats de recherche.

```
curl -XGET "https://localhost:9200/index/_settings" -ku 'admin:admin' --insecure -H 
  'Content-Type: application/json' -d'
{ 
   "index.search.default_pipeline" : "pipeline-name"
}
'
```
• La commande curl suivante applique un pipeline de recherche à une requête individuelle pour des voitures de marque Toyota sur un index d'un OpenSearch cluster open source exécuté localement.

Pouruser\_id, spécifiez l'ID de l'utilisateur pour lequel vous obtenez des résultats de recherche. Cet utilisateur doit figurer dans les données que vous avez utilisées pour créer la version de votre solution Amazon Personalize. Si l'utilisateur n'était pas présent, Amazon Personalize classe les articles en fonction de leur popularité. En context effet, si vous utilisez des métadonnées contextuelles, fournissez les métadonnées contextuelles de l'utilisateur, telles que son type d'appareil. Le champ context est facultatif. Pour plus d'informations, consultez [Améliorer la](#page-479-0)  [pertinence des recommandations grâce aux métadonnées contextuelles.](#page-479-0)

```
curl -XGET "http://localhost:9200/index/_search?search_pipeline=pipeline-name" -ku 
  'admin:admin' --insecure -H 'Content-Type: application/json' -d'
{ 
   "query": { 
     "multi_match": { 
       "query": "Toyota", 
       "fields": ["BRAND"] 
     } 
   }, 
   "ext": { 
     "personalize_request_parameters": { 
       "user_id": "user ID",
```

```
 "context": { "DEVICE" : "mobile phone" } 
     } 
   }
}
'
```
Pour comprendre comment les résultats sont reclassés, vous pouvez utiliser les OpenSearch tableaux de bord pour comparer les résultats aux OpenSearch résultats reclassés avec le plugin. Pour plus d'informations, consultez [Comparaison OpenSearch des résultats avec les résultats du](#page-667-0) [plugin](#page-667-0).

Lorsque vous appliquez le plugin aux OpenSearch requêtes, vous pouvez le surveiller en obtenant des métriques pour votre OpenSearch pipeline. Pour plus d'informations, consultez [Surveillance du](#page-670-0)  [plugin](#page-670-0).

# <span id="page-667-0"></span>Comparaison OpenSearch des résultats avec les résultats du plugin

Le plugin Amazon Personalize Search Ranking réorganise les résultats de recherche en fonction à la fois du classement d'Amazon Personalize et du classement de. OpenSearch La façon dont le plugin reclasse les résultats dépend de la façon dont vous avez configuré le processeur de personalized\_search\_ranking réponse dans vos pipelines.

Pour comprendre comment les résultats sont reclassés, vous pouvez exécuter des requêtes avec ou sans personnalisation et comparer les résultats.

#### Rubriques

- [Comparaison des résultats avec Amazon OpenSearch Service](#page-667-1)
- [Comparaison des résultats avec l'open source OpenSearch](#page-670-1)

### <span id="page-667-1"></span>Comparaison des résultats avec Amazon OpenSearch Service

Pour comprendre le classement des résultats, vous pouvez exécuter des requêtes avec ou sans personnalisation et comparer les résultats. Vous pouvez utiliser le code Python suivant pour exécuter deux requêtes différentes et générer les résultats dans deux fichiers JSON. La première méthode exécute une requête qui utilise le plugin pour reclasser les résultats. Le second exécute une méthode qui génère des résultats sans personnalisation.

```
import json
import requests
from requests_auth_aws_sigv4 import AWSSigV4
# Returns re-ranked OpenSearch results using the Amazon Personalize Search Ranking 
  plugin.
def get_personalized_results(pipeline_name): 
     url = f'{domain}/{index}/_search/' 
     auth = AWSSigV4('es') 
     headers = {'Content-Type': 'application/json'} 
     params = {"search_pipeline": pipeline_name} 
    body = \{ "query": { 
             "multi_match": { 
                  "query": "Toyota", 
                  "fields": ["BRAND"] 
 } 
         }, 
         "ext": { 
             "personalize_request_parameters": { 
                  "user_id": "1" 
 } 
         } 
     } 
     try: 
         response = requests.post(url, auth=auth, params=params, json=body, 
  headers=headers, verify=False) 
     except Exception as e: 
         return f"Error: {e}" 
     return response.text
# Returns OpenSearch results without personalization.
def get_opensearch_results(): 
    url = f' {domain} / {index} / {search}auth = AWSSigV4('es') headers = {'Content-Type': 'application/json'} 
    body = \{ "query": { 
             "multi_match": { 
                  "query": "Toyota", 
                  "fields": ["BRAND"]
```

```
 } 
         } 
     } 
     try: 
         response = requests.post(url, auth=auth, json=body, headers=headers, 
  verify=False) 
     except Exception as e: 
         return f"Error: {e}" 
     return response.text
def print_results(file_name, results): 
     results_file = open(file_name, 'w') 
    results file.write(json.dumps(results, indent=4))
     results_file.close()
# specify domain endpoint
domain = "DOMAIN_ENDPOINT"
# specify the region where you created your Amazon Personalize resources and Amazon 
 OpenSearch domain
aws_region = "REGION"
# specify the name of the pipeline that uses the Amazon Personalize plugin
pipeline_name = "PIPELINE_NAME"
# specify your Amazon OpenSearch index
index = "INDEX"
# specify names for json files for comparison
personalized_results_file = "personalized_results.json"
opensearch_results_file = "opensearch_results.json"
# get personalized results
personalized_results = json.loads(get_personalized_results(pipeline_name))
# get OpenSearch results without personalization
opensearch_results = json.loads(get_opensearch_results())
# print results to files
print_results(personalized_results_file, personalized_results)
print_results(opensearch_results_file, opensearch_results)
```
## <span id="page-670-1"></span>Comparaison des résultats avec l'open source OpenSearch

Pour comprendre comment les résultats sont reclassés, vous pouvez exécuter des requêtes à l'aide de la [console Dev Tools](https://opensearch.org/docs/latest/dashboards/dev-tools/run-queries) dans deux fenêtres de navigateur distinctes. Vous pouvez ensuite comparer les résultats des requêtes avec et sans personnalisation.

Pour comparer les résultats avec la console Dev Tools

- 1. Si ce n'est pas déjà fait, suivez les étapes indiquées dans [Configuration OpenSearch et](#page-656-0) [installation du plugin](#page-656-0) et[Configuration du plugin](#page-660-0).
- 2. Assurez-vous que OpenSearch Dashboards est installé. Le script bash Quickstart installe OpenSearch les tableaux de bord. Si vous n'utilisez pas le script ou si un cluster est déjà en cours d'exécution, vous devez installer OpenSearch Dashboards. Pour plus d'informations, consultez la section [Installation de OpenSearch tableaux de bord.](https://opensearch.org/docs/latest/install-and-configure/install-dashboards/index/)
- 3. Lancez les OpenSearch tableaux de bord. Ouvrez http://localhost:5601 depuis un navigateur et connectez-vous aux OpenSearch tableaux de bord. Les informations d'identification par défaut sont le nom d'utilisateur « admin » et le mot de passe « admin ».
- 4. Choisissez Dev Tools dans le menu Management de la page d'accueil OpenSearch des tableaux de bord.
- 5. Ouvrez une fenêtre de navigateur séparée et ouvrez à nouveau la console Dev Tools. Vous pouvez utiliser l'URL de la fenêtre précédente.
- 6. Dans une fenêtre, saisissez une requête qui n'utilise aucun reclassement à des fins de personnalisation. Dans l'autre fenêtre, entrez une commande curl qui utilise un pipeline avec le processeur de personalized\_search\_ranking réponse. Si vous collez une commande curl directement dans la console, elle est automatiquement convertie dans le format utilisé par la console. Pour un exemple de commande, voir[Appliquer le plugin aux OpenSearch requêtes](#page-663-1).
- 7. Exécutez les deux requêtes et comparez les résultats.

# <span id="page-670-0"></span>Surveillance du plugin

Si vous utilisez le OpenSearch service, vous pouvez surveiller le plugin via des métriques sur Amazon CloudWatch. Pour plus d'informations, consultez la section [Surveillance des domaines](https://docs.aws.amazon.com/opensearch-service/latest/developerguide/monitoring.html)  [Amazon OpenSearch Service.](https://docs.aws.amazon.com/opensearch-service/latest/developerguide/monitoring.html)

Lorsque vous appliquez le plugin Amazon Personalize Search Ranking aux OpenSearch requêtes, vous pouvez surveiller le plug-in en obtenant des statistiques pour vos pipelines de recherche. Les

métriques du pipeline incluent des statistiques telles que le nombre de demandes ayant échoué pour le processeur de personalized\_search\_ranking réponse.

#### **Rubriques**

- [Surveillance du plugin avec Amazon OpenSearch Service](#page-671-0)
- [Surveillance du plugin avec l'open source OpenSearch](#page-671-1)
- [Exemple de métriques de pipeline](#page-672-0)

#### <span id="page-671-0"></span>Surveillance du plugin avec Amazon OpenSearch Service

Vous pouvez utiliser le code Python suivant pour obtenir des métriques pour tous vos pipelines. Pour un exemple de métriques de pipeline, voir[Exemple de métriques de pipeline.](#page-672-0)

```
import requests
from requests_auth_aws_sigv4 import AWSSigV4
domain_endpoint = 'domain endpoint'
url = f'{domain_endpoint}/_nodes/stats/search_pipeline'
auth = AWSSigV4('es')
headers = {'Content-Type': 'application/json'}
try: 
     response = requests.get(url, auth=auth, headers=headers, verify=False) 
     print(response.text)
except Exception as e: 
     print(f"Error: {e}")
```
### <span id="page-671-1"></span>Surveillance du plugin avec l'open source OpenSearch

Vous pouvez utiliser le code suivant pour obtenir des métriques pour tous vos pipelines. La réponse contient des statistiques pour tous les pipelines de recherche. Pour un exemple de métriques de pipeline, voi[rExemple de métriques de pipeline](#page-672-0).

```
curl -XGET "https://localhost:9200/_nodes/stats/search_pipeline?pretty" -ku 
  'admin:admin'
```
### <span id="page-672-0"></span>Exemple de métriques de pipeline

Le code suivant montre un extrait des métriques du pipeline renvoyées par OpenSearch. Il affiche uniquement l'pipelinesobjet contenant les statistiques de deux pipelines différents. Pour chaque pipeline, vous pouvez trouver les statistiques du plugin Amazon Personalize Search Ranking dans la liste des processeurs de personalized\_search\_ranking réponse. Pour un exemple complet de toutes les métriques, consultez la section [Métriques du pipeline de recherche](https://opensearch.org/docs/latest/search-plugins/search-pipelines/index/#search-pipeline-metrics).

```
{
....
.... 
   "pipelines": { 
     "pipelineA": { 
       "request": { 
          "count": 0, 
          "time_in_millis": 0, 
         "current": 0,
          "failed": 0 
       }, 
       "response": { 
          "count": 6, 
          "time_in_millis": 2246, 
         "current": 0,
          "failed": 0 
       }, 
       "request_processors": [], 
       "response_processors": [ 
          { 
            personalized_search_ranking": { 
              "type": "personalized_search_ranking", 
              "stats": { 
                 "count": <number of requests>, 
                "time_in_millis": <time>, 
                "current": 0, 
                 "failed": <number of failed requests> 
 } 
            }
          } 
       ] 
     }, 
     "pipelineB": { 
        "request": { 
         "count": 0,
```

```
 "time_in_millis": 0, 
         "current": 0,
          "failed": 0 
       }, 
       "response": { 
         "count": 8, 
          "time_in_millis": 2248, 
        "current": 0,
         "failed": 0 
       }, 
       "request_processors": [], 
       "response_processors": [ 
          { 
            "personalized_search_ranking": { 
              "type": "personalized_search_ranking", 
              "stats": { 
               "count": <number of requests>,
                "time_in_millis": <time>, 
                "current": 0, 
                "failed": <number of failed requests> 
 } 
            }
         } 
       ] 
     } 
   }
....
....
}
```
# Marquer les ressources Amazon Personalize

Une balise est une étiquette que vous pouvez éventuellement définir et associer à AWS des ressources, notamment à certains types de ressources Amazon Personalize. Une ressource peut avoir jusqu'à 50 balises.

Les balises peuvent vous aider à classer et à gérer les ressources de différentes manières, par exemple en fonction de leur objectif, de leur environnement ou d'autres critères. Par exemple, vous pouvez utiliser des balises pour répartir les revenus entre différentes fonctions ou identifier des environnements de développement pour différentes ressources.

Pour récupérer les ressources Amazon Personalize par balise, vous pouvez utiliser les filtres utilisés par l' GetResources API Resource Groups Tagging. Pour plus d'informations, consultez le guide [GetResourcesd](https://docs.aws.amazon.com/resourcegroupstagging/latest/APIReference/API_GetResources.html)e référence de l'API Resource Groups Tagging API.

Vous pouvez ajouter des balises aux types de ressources Amazon Personalize suivants :

- Tâches d'inférence par lots
- Tâches liées au segment Batch
- Campagnes
- Jeux de données
- Groupes de jeux de données
- Tâches d'importation et d'exportation de données
- Traqueurs d'événements
- Filtres
- Recommandeurs
- Solutions
- Versions des solutions

#### **Rubriques**

- [Directives et exigences](#page-675-0)
- [Ajouter des balises aux ressources Amazon Personalize](#page-676-0)
- [Supprimer les tags des ressources Amazon Personalize](#page-681-0)
- [Utilisation de balises dans les politiques IAM](#page-683-0)

## <span id="page-675-0"></span>Directives et exigences

Chaque balise est constituée d'une clé de balise obligatoire et d'une valeur de balise facultative que vous définissez. Une clé de balise est une étiquette générale qui fait office de catégorie pour des valeurs de balise plus spécifiques. Une valeur de balise tient lieu de descripteur pour une clé de balise.

Par exemple, si vous disposez de deux versions d'un groupe de données Amazon Personalize (l'une pour les tests internes et l'autre pour la production), vous pouvez attribuer une clé de Environment balise aux deux projets. La valeur de balise de la Environment balise peut correspondre Test à une version du groupe de jeux de données et Production à l'autre version.

Les restrictions suivantes s'appliquent aux balises :

- Nombre maximal d'étiquettes par ressource : 50
- Longueur de clé maximale : 128 caractères Unicode en UTF-8
- Longueur de valeur maximale : 256 caractères Unicode en UTF-8
- Les clés et les valeurs des balises peuvent contenir les caractères suivants : A-Z, a-z, 0-9, espace et \_. :/= + @ — (tiret). Il s'agit du jeu de caractères standard disponible dans tous les AWS services qui prennent en charge les balises. Certains services prennent en charge des symboles supplémentaires.
- Les clés de balise et valeurs de balise sont sensibles à la casse.
- Pour chaque ressource associée, chaque clé de balise doit être unique et ne peut avoir qu'une seule valeur de balise.
- Les clés et les valeurs de vos balises ne peuvent pas commencer paraws:. AWS les services appliquent des balises qui commencent paraws:, et ces balises ne peuvent pas être modifiées. Ils ne sont pas pris en compte dans les limites de tags.
- Vous ne pouvez pas mettre à jour ou supprimer une ressource uniquement en fonction de ses balises. Vous devez également spécifier l'Amazon Resource Name (ARN) ou l'ID de ressource selon l'opération que vous utilisez.

#### Informations supplémentaires

Pour plus d'informations sur le balisage, consultez les ressources suivantes.

• [AWS Principes de balisage](https://docs.aws.amazon.com/general/latest/gr/aws_tagging.html) dans le manuel de référence AWS général

- [AWS Stratégies de balisage](https://d1.awsstatic.com/whitepapers/aws-tagging-best-practices.pdf) (PDF téléchargeable)
- AWS Le [contrôle d'accès](https://docs.aws.amazon.com/IAM/latest/UserGuide/access_tags.html) dans le guide de l'utilisateur AWS IAM
- [AWS Politiques de balisage](https://docs.aws.amazon.com/organizations/latest/userguide/orgs_introduction.html) dans le guide de l'AWS Organizations utilisateur

### <span id="page-676-0"></span>Ajouter des balises aux ressources Amazon Personalize

Vous pouvez ajouter, afficher, mettre à jour et supprimer des clés et des valeurs de balise dans les ressources Amazon Personalize à l'aide de la console Amazon Personalize AWS Command Line Interface (AWS CLI) ou AWS des SDK. Les exemples suivants montrent comment ajouter une balise au groupe de jeux de données Amazon Personalize. Vous pouvez ajouter des balises à d'autres ressources Amazon Personalize de la même manière.

#### Rubriques

- [Ajouter des tags \(console\)](#page-676-1)
- [Ajouter des tags \(AWS CLI\)](#page-677-0)
- [Ajouter des balises \(AWS SDK\)](#page-678-0)

### <span id="page-676-1"></span>Ajouter des tags (console)

Lorsque vous créez une ressource dans Amazon Personalize, vous pouvez ajouter des balises facultatives à l'aide de la console Amazon Personalize. L'exemple suivant ajoute une balise à un groupe de jeux de données.

Pour ajouter des balises à un nouveau groupe de jeux de données

- 1. Ouvrez la console Amazon Personalize à l'[adresse https://console.aws.amazon.com/personalize/](https://console.aws.amazon.com/personalize/home) [home](https://console.aws.amazon.com/personalize/home) et connectez-vous à votre compte.
- 2. Choisissez Create dataset group (Créer un groupe d'ensembles de données).
- 3. Pour Nom, entrez un nom.
- 4. Pour Domaine, choisissez un domaine.
- 5. Développez la section Tags et choisissez Ajouter un nouveau tag.
- 6. Pour Clé et Valeur, entrez les valeurs appropriées.

Par exemple, respectivement, **Environment** et **Test**.

7. Pour ajouter d'autres balises, choisissez Ajouter une nouvelle étiquette.

Vous pouvez ajouter jusqu'à 50 balises à une ressource.

8. Choisissez Next pour continuer à créer votre ressource.

L'ajout de balises à une ressource existante est similaire : choisissez votre ressource et utilisez les champs Tags pour ajouter vos balises.

### <span id="page-677-0"></span>Ajouter des tags (AWS CLI)

Vous pouvez utiliser le AWS Command Line Interface (AWS CLI) pour ajouter des balises lorsque vous créez une ressource ou ajoutez des balises à une ressource existante.

#### **Rubriques**

- [Ajouter des balises lors de la création d'une ressource](#page-677-1)
- [Ajout de balises à une ressource existante](#page-677-2)

#### <span id="page-677-1"></span>Ajouter des balises lors de la création d'une ressource

Pour créer une nouvelle ressource et y ajouter une balise avec le AWS CLI, utilisez la create commande appropriée pour la ressource et incluez le tags paramètre et les valeurs. Par exemple, la commande suivante crée un nouveau groupe de jeux de données de domaine nommé myDatasetGroup d'après le domaine ECOMMERCE et ajoute les balises suivantes : une clé de Environment balise avec une valeur de Test balise, et une clé de Owner balise et une xyzCorp valeur.

```
aws personalize create-dataset-group \
--name myDatasetGroup \
--domain ECOMMERCE \
--tags tagKey=Environment,tagValue=Test tagKey=Owner,tagValue=xyzCorp
```
Pour plus d'informations sur les commandes que vous pouvez utiliser pour créer une ressource Amazon Personalize, consultez le manuel [Amazon Personalize AWS CLI Command Reference.](https://docs.aws.amazon.com/cli/latest/reference/personalize/)

#### <span id="page-677-2"></span>Ajout de balises à une ressource existante

Pour ajouter une balise à une ressource existante, utilisez la tag-resource commande. Spécifiez l'ARN de la ressource et indiquez la clé de balise et la valeur dans le tags paramètre.

```
aws personalize tag-resource \
--resource-arn resource ARN \
--tags tagKey=key,tagValue=value
```
### <span id="page-678-0"></span>Ajouter des balises (AWS SDK)

Vous pouvez utiliser les AWS SDK pour ajouter des balises lorsque vous créez une ressource ou pour ajouter des balises à une ressource existante.

**Rubriques** 

- [Ajouter des balises lors de la création d'une ressource](#page-678-1)
- [Ajout de balises à une ressource existante](#page-680-0)

<span id="page-678-1"></span>Ajouter des balises lors de la création d'une ressource

Pour créer une nouvelle ressource et y ajouter une balise avec les AWS SDK, utilisez la create méthode appropriée. Utilisez le tags paramètre pour spécifier les paires clé-valeur pour chacune de vos balises. Par exemple, le code suivant crée un nouveau groupe de jeux de données de domaine nommé myDatasetGroup d'après le domaine ECOMMERCE et ajoute les balises suivantes : une clé de Environment balise avec une valeur de Test balise, et une clé de Owner balise et une xyzCorp valeur.

SDK for Python (Boto3)

```
import boto3
personalize = boto3.client('personalize')
response = personalize.create_dataset_group( 
   name = 'myDatasetGroup' 
   domain = 'ECOMMERCE' 
  tags = [
     { 
        'tagKey': 'Environment', 
        'tagValue': 'Test' 
     }, 
     { 
        'tagKey': 'Owner', 
        'tagValue': 'xyzCorp'
```

```
 } 
   ] 
\lambdadsg_arn = response['datasetGroupArn']
description = personalize.describe_dataset_group(datasetGroupArn = dsg_arn)
['datasetGroup']
print('Name: ' + description['name'])
print('ARN: ' + description['datasetGroupArn'])
print('Status: ' + description['status'])
```
SDK for Java 2.x

```
public static String createDomainDatasetGroup(PersonalizeClient personalizeClient,
                                                  String datasetGroupName, 
                                                  String domain) { 
     try { 
         ArrayList <Tag> tags = new ArrayList<>(); 
        Tag tag1 = Tag.builder() .tagKey("Environment") 
                  .tagValue("Test") 
                 .buid() tags.add(tag1); 
        Tag tag2 = Tag.builder()
                  .tagKey("Owner") 
                  .tagValue("xyzCorp") 
                  .build(); 
         tags.add(tag2); 
         CreateDatasetGroupRequest createDatasetGroupRequest = 
  CreateDatasetGroupRequest.builder() 
                  .name(datasetGroupName) 
                  .domain(domain) 
                  .tags(tags) 
                  .build(); 
         return 
  personalizeClient.createDatasetGroup(createDatasetGroupRequest).datasetGroupArn(); 
     } catch (PersonalizeException e) { 
         System.out.println(e.awsErrorDetails().errorMessage());
```

```
 } 
      return "";
}
```
<span id="page-680-0"></span>Ajout de balises à une ressource existante

Le code suivant montre comment ajouter une balise à une ressource Amazon Personalize existante. Spécifiez le nom de ressource Amazon (ARN) de la ressource à laquelle vous souhaitez ajouter des balises et spécifiez des paires clé-valeur pour chacune de vos balises.

SDK for Python (Boto3)

```
import boto3
personalize = boto3.client('personalize')
add_tags_response = personalize.tag_resource( 
   resourceArn = "resourceArn", 
  tags = [
     { 
        'tagKey': 'Environment', 
        'tagValue': 'Test' 
     }, 
     { 
        'tagKey': 'Owner', 
        'tagValue': 'xyzCorp' 
     } 
   ] 
)
```
SDK for Java 2.x

```
public static void tagResource(PersonalizeClient personalizeClient, 
                                                   String resourceArn, 
                                                   String domain) { 
     try { 
          ArrayList <Tag> tagList = new ArrayList<>(); 
           Tag tag1 = Tag.builder() 
                    .tagKey("Environment")
```

```
 .tagValue("Test") 
                    .build():
            tags.add(tag1); 
          Tag tag2 = Tag.builder()
                     .tagKey("Owner") 
                     .tagValue("xyzCorp") 
                    .build();
            tags.add(tag2); 
         TagResourceRequest tagResourceRequest = TagResourceRequest.builder() 
                  .resourceArn(resourceArn) 
                  .tags(tagList) 
                  .build(); 
         personalizeClient.tagResource(tagResourceRequest); 
         System.out.println("Tags have been added to "+ resourceArn); 
     } catch (PersonalizeException e) { 
         System.out.println(e.awsErrorDetails().errorMessage()); 
     } 
     return "";
}
```
## <span id="page-681-0"></span>Supprimer les tags des ressources Amazon Personalize

Vous pouvez supprimer les balises des ressources Amazon Personalize à l'aide de la console Amazon Personalize ou à l'aide de l'[UntagResourceA](#page-975-0)PI AWS Command Line Interface (AWS CLI) ou AWS des SDK. Les exemples suivants montrent comment supprimer une balise d'un groupe de jeux de données Amazon Personalize. Vous pouvez supprimer les tags d'autres ressources Amazon Personalize de la même manière.

#### Rubriques

- [Supprimer des tags \(console\)](#page-682-0)
- [Supprimer les tags \(AWS CLI\)](#page-682-1)
- [Supprimer des balises \(AWS SDK\)](#page-682-2)

#### <span id="page-682-0"></span>Supprimer des tags (console)

Après avoir ajouté des balises à une ressource dans Amazon Personalize, vous pouvez les supprimer à l'aide de la console Amazon Personalize. L'exemple suivant supprime une balise d'un groupe de jeux de données.

Pour supprimer des balises d'un groupe de jeux de données

- 1. Ouvrez la console Amazon Personalize à l'[adresse https://console.aws.amazon.com/personalize/](https://console.aws.amazon.com/personalize/home) [home](https://console.aws.amazon.com/personalize/home) et connectez-vous à votre compte.
- 2. Choisissez votre groupe de jeux de données.
- 3. Au bas de la page, cliquez sur l'onglet Tags, puis sur Gérer les tags.
- 4. Pour chaque étiquette que vous souhaitez supprimer, choisissez Supprimer.
- 5. Choisissez Enregistrer pour supprimer les balises.

### <span id="page-682-1"></span>Supprimer les tags (AWS CLI)

Pour supprimer des balises d'une ressource existante avec le AWS CLI, utilisez la untag-resource commande suivante. Pourresource-arn, spécifiez le Amazon Resource Name (ARN) de la ressource. Pourtag-keys, spécifiez les clés des balises à supprimer.

```
aws personalize untag-resource \
--resource-arn resource ARN \
--tag-keys key1 key2
```
## <span id="page-682-2"></span>Supprimer des balises (AWS SDK)

Pour supprimer les balises d'une ressource Amazon Personalize existante à l'aide AWS des SDK, utilisez l'opération [UntagResource](#page-975-0) API. Le code suivant montre comment supprimer plusieurs balises d'un groupe de jeux de données à l'aide du SDK pour Python (Boto3). PourresourceArn, spécifiez le Amazon Resource Name (ARN) de la ressource. PourtagKeys, spécifiez les clés des balises à supprimer.

```
import boto3 
personalize = boto3.client('personalize')
```

```
response = personalize.untag_resource( 
     resourceArn="Resource ARN", 
     tagKeys=["tag1Key", "tag2Key"]
)
```
# <span id="page-683-0"></span>Utilisation de balises dans les politiques IAM

Après avoir commencé à implémenter des balises, vous pouvez appliquer des autorisations de niveau ressource basées sur des balises aux politiques AWS Identity and Access Management (IAM) et aux opérations d'API. Cela inclut les opérations qui prennent en charge l'ajout de balises aux ressources lors de la création de ressources. En utilisant les balises de cette manière, vous pouvez contrôler de manière précise quels groupes et utilisateurs de votre AWS compte sont autorisés à créer et à étiqueter des ressources, et quels groupes et utilisateurs sont autorisés à créer, mettre à jour et supprimer des balises de manière plus générale.

Par exemple, vous pouvez créer une politique qui permet à un utilisateur d'avoir un accès complet à toutes les ressources Amazon Personalize dont le nom est une valeur dans le Owner tag de la ressource.

```
{ 
    "Version": "2012-10-17", 
    "Statement": [ 
        { 
           "Sid": "ModifyResourceIfOwner", 
           "Effect": "Allow", 
           "Action": "personalize:*", 
           "Resource": "*", 
           "Condition": { 
              "StringEqualsIgnoreCase": { 
                  "aws:ResourceTag/Owner": "${aws:username}" 
 } 
           } 
        } 
   \mathbf{I}}
```
L'exemple suivant montre comment créer une politique permettant de créer et de supprimer un ensemble de données. Ces opérations ne sont autorisées que si le nom d'utilisateur estjohndoe.

Utilisation de balises dans les politiques IAM 674

{
```
 "Version": "2012-10-17", 
     "Statement": [ 
          { 
              "Effect": "Allow", 
              "Action": [ 
                   "personalize:CreateDataset", 
                  "personalize:DeleteDataset" 
              ], 
              "Resource": "arn:aws:personalize:*:*:dataset/*", 
              "Condition": { 
                   "StringEquals": {"aws:username" : "johndoe"} 
 } 
         }, 
          { 
              "Effect": "Allow", 
              "Action": "personalize:DescribeDataset", 
              "Resource": "*" 
          } 
     ]
}
```
Si vous définissez des autorisations au niveau des ressources basées sur des balises, les autorisations prennent effet immédiatement. Vos ressources sont ainsi plus sécurisées dès leur création et vous pouvez rapidement commencer à appliquer l'utilisation des balises pour les nouvelles ressources. Vous pouvez également utiliser des autorisations au niveau des ressources afin de contrôler les clés et les valeurs de balise qui peuvent être associés à des ressources nouvelles et existantes. Pour plus d'informations, consultez [Contrôle de l'accès à l'aide de balises](https://docs.aws.amazon.com/IAM/latest/UserGuide/access_tags.html) dans le Guide de l'utilisateur AWS IAM.

# Dépannage

Les rubriques suivantes fournissent des réponses à des questions courantes et des conseils de dépannage pour les messages d'erreur que vous pourriez rencontrer avec Amazon Personalize. Pour obtenir une référence rapide qui vous aidera à déterminer si Amazon Personalize correspond à votre cas d'utilisation, consultez le[Amazon Personalize Cheat Sheat Sheatd](https://github.com/aws-samples/amazon-personalize-samples/blob/master/PersonalizeCheatSheet2.0.md)ans l[eAmazon](https://github.com/aws-samples/amazon-personalize-samples) [Personalizer](https://github.com/aws-samples/amazon-personalize-samples)epository.

### **Rubriques**

- [Questions fréquentes \(FAQ\)](#page-685-0)
- [Messages d'erreur](#page-690-0)

# <span id="page-685-0"></span>Questions fréquentes (FAQ)

Vous trouverez ci-dessous les réponses aux questions fréquemment posées concernant l'importation de données, la formation, le déploiement de modèles, les recommandations et les filtres dans Amazon Personalize.

Pour plus de questions et réponses, consultez l'[aide-mémoire Amazon Personalize](https://github.com/aws-samples/amazon-personalize-samples/blob/master/PersonalizeCheatSheet2.0.md) dans le référentiel d'[exemples Amazon Personalize.](https://github.com/aws-samples/amazon-personalize-samples)

### Rubriques

- [Importation et gestion des données](#page-685-1)
- [Création d'une solution personnalisée et d'une version de solution](#page-687-0)
- [Déploiement de modèles \(campagnes personnalisées\)](#page-687-1)
- **[Recommandations](#page-688-0)**
- [Recommandations de filtrage](#page-689-0)

## <span id="page-685-1"></span>Importation et gestion des données

### Dans quel format doivent être mes données groupées ?

Vos données groupées doivent être au format CSV (valeurs séparées par des virgules). La première ligne de votre fichier CSV doit contenir des en-têtes de colonne. Les en-têtes de colonne de votre fichier CSV doivent correspondre au schéma utilisé pour créer l'ensemble de données. Si vos

données contiennent des caractères non ASCII, votre fichier CSV doit être codé au format UTF-8. Ne placez pas les en-têtes entre guillemets («). TIMESTAMPet CREATION\_TIMESTAMP les données doivent être au format Epoch Time Unix. Pour plus d'informations sur les données d'horodatage, consultez. [Données d'horodatage](#page-190-0) Pour plus d'informations sur les schémas, consultez [Schémas.](#page-151-0)

Pour consulter les directives complètes relatives au format des données, voir[Directives relatives au](#page-187-0) [format des données](#page-187-0). Si vous ne savez pas comment formater vos données, vous pouvez utiliser Amazon SageMaker Data Wrangler (Data Wrangler) pour les préparer. Pour plus d'informations, consultez [Préparation et importation de données à l'aide d'Amazon SageMaker Data Wrangler.](#page-299-0)

De combien de données d'entraînement ai-je besoin ?

Pour tous les cas d'utilisation (groupes de jeux de données de domaine) et les recettes personnalisées, vos données d'interactions doivent présenter les éléments suivants :

- Au moins 1 000 enregistrements d'interactions entre articles provenant d'utilisateurs interagissant avec des articles de votre catalogue. Ces interactions peuvent provenir d'importations groupées, d'événements diffusés en continu, ou des deux.
- Au moins 25 identifiants d'utilisateur uniques avec au moins deux interactions avec des éléments pour chacun.

Pour des recommandations de qualité, nous vous recommandons d'avoir au moins 50 000 interactions entre articles provenant d'au moins 1 000 utilisateurs, avec au moins deux interactions avec des articles chacun.

Vous pouvez commencer avec un jeu de données d'interactions Item vide et, lorsque vous avez enregistré suffisamment de données, créer votre recommandation (groupe de jeux de données de domaine) ou une version de solution personnalisée en utilisant uniquement les nouveaux événements enregistrés. Certaines recettes et certains cas d'utilisation peuvent nécessiter des données supplémentaires. Pour plus d'informations sur les exigences relatives aux cas d'utilisation, consultez[Choix d'un cas d'utilisation](#page-196-0). Pour plus d'informations sur les exigences relatives aux recettes, voir[Choisir une recette](#page-206-0).

Comment mettre à jour les attributs d'un article ou d'un utilisateur ?

Utilisez la console Amazon Personalize Putitems ou les [PutUsers](#page-1004-0) opérations or pour importer un article ou un utilisateur avec le même identifiant d'article mais avec les attributs modifiés.

Comment supprimer un élément ou un utilisateur ?

Amazon Personalize ne prend pas en charge la suppression d'un article ou d'un utilisateur spécifique. Pour vous assurer qu'un élément ou un utilisateur n'apparaît pas dans les recommandations, utilisez un filtre pour exclure des éléments. Pour plus d'informations, consultez [Recommandations de filtrage](#page-579-0) [et segments d'utilisateurs.](#page-579-0)

### Comment supprimer un schéma ?

Vous ne pouvez supprimer un schéma qu'à l'aide de [DeleteSchema](#page-849-0) cette opération. Vous ne pouvez pas utiliser la console Amazon Personalize pour supprimer un schéma.

### <span id="page-687-0"></span>Création d'une solution personnalisée et d'une version de solution

Quelle recette dois-je utiliser ?

La recette Amazon Personalize que vous utilisez dépend de votre cas d'utilisation. Pour plus d'informations sur la correspondance entre les cas d'utilisation et les recettes, consulte[zChoisir](#page-206-0) [une recette](#page-206-0). L'[aide-mémoire Amazon Personalize](https://github.com/aws-samples/amazon-personalize-samples/blob/master/PersonalizeCheatSheet2.0.md) inclut également des informations sur les cas d'utilisation et les recettes.

À quelle fréquence dois-je m'entraîner ?

Nous recommandons d'utiliser un entraînement automatique avec une fréquence d'entraînement d'au moins une semaine. La formation automatique vous permet de maintenir plus facilement la pertinence des recommandations. La fréquence de vos formations dépend des besoins de votre entreprise, de la recette que vous utilisez et de la fréquence à laquelle vous importez des données. Pour plus d'informations, consultez [Configuration de l'entraînement automatique](#page-394-0). Pour plus d'informations sur le maintien de la pertinence, voi[rMaintien de la pertinence des recommandations.](#page-518-0)

Dois-je utiliser AutoML ?

Non, nous vous recommandons plutôt de faire correspondre votre cas d'utilisation aux différentes recettes Amazon Personalize et de choisir une recette. Pour plus d'informations sur la correspondance entre les cas d'utilisation et les recettes, consultez[Choisir une recette.](#page-206-0)

## <span id="page-687-1"></span>Déploiement de modèles (campagnes personnalisées)

Que dois-je définir pour le MinProvisionedTPS de ma campagne ?

Un montant élevé minProvisionedTPS augmentera vos coûts. Nous vous recommandons de commencer par 1 pour minProvisionedTPS (valeur par défaut). Suivez votre consommation à l'aide CloudWatch des statistiques Amazon et augmentez-les minProvisionedTPS si nécessaire. Comment puis-je contrôler le coût de mes campagnes ?

Le projet Amazon Personalize Monitor fournit un CloudWatch tableau de bord, des métriques personnalisées, des alarmes d'utilisation et des fonctions d'optimisation des coûts pour les campagnes Amazon Personalize. Consultez l'[Amazon Personalize Monitor](https://github.com/aws-samples/amazon-personalize-monitor) dans le référentiel d'[exemples Amazon Personalize.](https://github.com/aws-samples/amazon-personalize-samples)

Comment définir le débit de transaction maximal pour une campagne ?

Vous ne pouvez définir que le débit minimum pour une campagne. Lorsque vous créez une campagne Amazon Personalize, vous spécifiez une capacité de transaction dédiée pour créer des recommandations en temps réel pour les utilisateurs de votre application. Si votre TPS augmente au-delàminProvisionedTPS, Amazon Personalize redimensionne automatiquement la capacité allouée à la hausse ou à la baisse, mais jamais en dessous de. minProvisionedTPS Pour plus d'informations, consultez [Nombre minimal de transactions provisionnées par seconde et auto-scaling](#page-440-0).

### <span id="page-688-0"></span>Recommandations

Comment savoir si mon modèle Amazon Personalize génère des recommandations de qualité ?

Évaluez les performances de la version de votre solution à l'aide de mesures hors ligne et en ligne (voi[rÉvaluation d'une version de solution à l'aide de métriques\)](#page-427-0) et de tests en ligne (tels que les tests A/B). Pour plus d'informations sur les tests A/B, consulte[zMesurer l'impact des recommandations](#page-638-0) [avec test A/B B B B B B](#page-638-0).

Comment puis-je supprimer ma tâche d'inférence par lots et pourquoi son statut est-il « actif » ?

Vous ne pouvez pas supprimer les tâches d'inférence par lots. Lorsque le statut d'une tâche d'inférence par lots est actif, la tâche est terminée. Vous pouvez accéder à vos recommandations dans le compartiment ou le dossier de sortie Amazon S3. Le travail d'inférence par lots ne vous coûtera aucun coût supplémentaire une fois le travail terminé. Cependant, d'autres services tels qu'Amazon S3 peuvent vous facturer des frais supplémentaires pour le stockage des données d'entrée et de sortie.

Pourquoi ma campagne soutenue par des cartes SIM recommande-t-elle des éléments qui ne sont pas similaires en fonction des métadonnées ?

SIMS utilise votre jeu de données d'interactions entre les articles pour déterminer la similitude, et non les métadonnées des articles telles que la couleur ou le prix. SIMS identifie la cooccurrence de l'élément dans l'historique des utilisateurs de votre jeu de données Interaction afin de recommander des éléments similaires. Pour plus d'informations, consultez [Recette SIMS.](#page-266-0)

Puis-je obtenir plus de 500 éléments en une seule opération GetRecommendations d'API ?

500 est le nombre maximum d'objets que vous pouvez récupérer en une seule fois[GetRecommendations](#page-1018-0). Cette valeur ne peut pas être augmentée.

### <span id="page-689-0"></span>Recommandations de filtrage

Pourquoi mes recommandations ne sont-elles pas filtrées comme prévu ?

Cela peut se produire pour diverses raisons :

- Il se peut que le format ou la syntaxe de votre expression de filtre présentent un problème. Pour des exemples d'expressions de filtre correctement formatées, consulte[zExemples d'expressions de](#page-586-0)  [filtre.](#page-586-0)
- Amazon Personalize prend en compte jusqu'à 100 des interactions les plus récentes par utilisateur et par type d'événement. Il s'agit d'un quota ajustable. Vous pouvez demander une augmentation de quota à l'aide de la [console Service Quotas.](https://console.aws.amazon.com/servicequotas/)

Pour plus d'informations, consultez [Recommandations de filtrage et segments d'utilisateurs.](#page-579-0)

Comment puis-je supprimer des recommandations des articles déjà achetés ?

Pour les groupes de données du domaine ECOMMERCE, si vous créez un recommandateur avec le [Recommandé pour vous](#page-204-0) ou les cas d'[Les clients ayant consulté X ont également consulté](#page-204-1)utilisation, Amazon Personalize filtre automatiquement les articles achetés par l'utilisateur en fonction de l'userID que vous spécifiez Purchase et des événements.

Pour les autres cas d'utilisation de groupes de données de domaines ou de ressources personnalisées, utilisez un filtre pour supprimer les articles achetés. Ajoutez un attribut de type d'Purchasedévénement à vos données, enregistrez les événements d'achat avec l'PutItemsopération et créez un filtre qui supprime les articles achetés des recommandations. Par exemple :

EXCLUDE ItemID WHERE Interactions.EVENT\_TYPE IN ("purchased")

Pour plus d'informations, voir [Recommandations de filtrage et segments d'utilisateurs.](#page-579-0)

## <span id="page-690-0"></span>Messages d'erreur

Les sections suivantes répertorient et expliquent certains des messages que vous pouvez rencontrer lors de l'utilisation d'Amazon Personalize.

**Rubriques** 

- [Importation et gestion des données](#page-690-1)
- [Création d'une solution et d'une version de solution \(ressources personnalisées\)](#page-691-0)
- [Déploiement de modèles \(campagnes personnalisées\)](#page-692-0)
- [Recommandeurs \(groupes de jeux de données de domaine\)](#page-692-1)
- **[Recommandations](#page-692-2)**
- [Recommandations de filtrage](#page-693-0)

### <span id="page-690-1"></span>Importation et gestion des données

Message d'erreur : Emplacement des données non valide.

Assurez-vous d'avoir utilisé la bonne syntaxe pour l'emplacement de votre compartiment Amazon S3. Pour les tâches d'importation de jeux de données, utilisez la syntaxe suivante pour l'emplacement de vos données dans Amazon S3 :

### **s3://<name of your S3 bucket>/<folder path>/<CSVfilename>**

Si vos fichiers CSV se trouvent dans un dossier et que vous souhaitez charger plusieurs fichiers avec une seule tâche d'importation de jeux de données, utilisez cette syntaxe sans le nom du fichier CSV.

Message d'erreur : Une erreur s'est produite (LimitExceededException) lors de l'appel de l' CreateDatasetImportJob opération : Plus de 5 ressources ayant le statut PENDING ou IN\_PROGRESS.

Vous pouvez avoir un total de 5 tâches d'importation de jeux de données en attente ou en cours par région. Il ne s'agit pas d'un quota ajustable. Pour obtenir la liste complète des quotas pour Amazon Personalize, consultez[Amazon Personalize : points de terminaison et quotas.](#page-745-0)

Message d'erreur : Impossible de créer une tâche d'importation de données pour l'ensemble de données... Privilèges insuffisants pour accéder aux données dans Amazon S3. <dataset type>

Donnez à Amazon Personalize l'accès à vos ressources Amazon S3 en associant des politiques d'accès à votre compartiment Amazon S3 et à votre rôle de service Amazon Personalize. Consultez [Permettre à Amazon Personalize d'accéder aux ressources Amazon S3.](#page-40-0)

Si vous utilisez AWS Key Management Service (AWS KMS) pour le chiffrement, vous devez autoriser Amazon Personalize et votre rôle de service Amazon Personalize IAM à utiliser votre clé. Pour en savoir plus, consultez [Autoriser Amazon Personalize à utiliser votre AWS KMS clé.](#page-46-0)

Message d'erreur : Impossible de créer un ensemble de données de tâches d'importation de données... Les colonnes suivantes sont absentes du fichier CSV en entrée : [COLUMN\_NAME, COLUMN\_NAME<dataset type>].

Les données que vous importez dans Amazon Personalize, y compris les noms d'attributs et les types de données, doivent correspondre au schéma du jeu de données de destination. Pour en savoir plus, consultez [Schémas.](#page-151-0)

Message d'erreur : La longueur ne peut pas dépasser le nombre de caractères pour. <character limit><COLLUMN\_NAME> Si aucune valeur ne dépasse la limite de caractères, assurezvous que vos données respectent les directives de mise en forme répertoriées dans https:// docs.aws.amazon.com/personalize/latest/dg/ data-prep-formatting .html.

Vérifiez que toutes les valeurs de cette colonne ne dépassent pas la limite de caractères. Si aucune valeur ne dépasse la limite de caractères, vérifiez les éléments suivants dans les champs textuels précédents :

- Assurez-vous que toutes les données textuelles sont placées entre guillemets. Utilisez le  $\setminus$ caractère pour éviter les guillemets ou \ les caractères de vos données.
- Assurez-vous que chaque enregistrement de votre fichier CSV se trouve sur une seule ligne.

## <span id="page-691-0"></span>Création d'une solution et d'une version de solution (ressources personnalisées)

Message d'erreur : échec de la création. L'ensemble de données compte moins de 25 utilisateurs avec au moins 2 interactions chacun.

Vous devez importer davantage de données avant de pouvoir entraîner le modèle. Le nombre minimal de données requis pour former un modèle sont les suivantes :

- Au moins 1 000 enregistrements d'interactions entre articles provenant d'utilisateurs interagissant avec des articles de votre catalogue. Ces interactions peuvent provenir d'importations groupées, d'événements diffusés en continu, ou des deux.
- Au moins 25 identifiants d'utilisateur uniques avec au moins deux interactions avec des éléments pour chacun.

Pour obtenir des recommandations en temps réel, importez davantage de données à l'aide d'une tâche d'importation de jeux de données ou enregistrez davantage d'[événements](https://docs.aws.amazon.com/glossary/latest/reference/glos-chap.html#event) d'interaction pour vos utilisateurs à l'aide d'un outil de suivi des événements et de l'[PutEventso](#page-998-0)pération. Pour plus d'informations sur l'enregistrement d'événements en temps réel, consultez[Enregistrement](#page-521-0) [d'événements](#page-521-0).

Pour les recommandations par lots, importez vos données à l'aide d'une tâche d'importation de jeux de données lorsque vous disposez de plus de données. Pour plus d'informations, sur l'importation de données en masse, voi[rÉtape 2 : Préparation et importation des données.](#page-295-0)

## <span id="page-692-0"></span>Déploiement de modèles (campagnes personnalisées)

Erreur : Impossible de créer une campagne. Plus de 5 ressources à l'état ACTIF. Supprimez-en certaines et réessayez.

Vous pouvez avoir un total de 5 campagnes Amazon Personalize actives par groupe de jeux de données. Ce quota est ajustable et vous pouvez demander une augmentation de quota à l'aide de la [console Service Quotas](https://console.aws.amazon.com/servicequotas/). Pour obtenir la liste complète des limites et des quotas pour Amazon Personalize, consultez[Amazon Personalize : points de terminaison et quotas.](#page-745-0)

## <span id="page-692-1"></span>Recommandeurs (groupes de jeux de données de domaine)

Erreur : l'ensemble de données comporte moins de 1 000 interactions après le filtrage par type d'événement : <event type>

Les différents cas d'utilisation nécessitent différents types d'événements. Vos données doivent contenir au moins 1 000 événements du type requis pour votre cas d'utilisation. Pour plus d'informations, consultez [Choix d'un cas d'utilisation.](#page-196-0)

## <span id="page-692-2"></span>Recommandations

Message d'erreur de la tâche d'inférence par lots : chemin d'entrée S3 non valide ou chemin de sortie S3 non valide

Assurez-vous d'utiliser la syntaxe correcte pour vos emplacements d'entrée ou de sortie Amazon S3. Assurez-vous également que votre emplacement de sortie est différent de vos données d'entrée. Il doit s'agir d'un dossier dans le même compartiment Amazon S3 ou dans un autre compartiment.

Utilisez la syntaxe suivante pour l'emplacement du fichier d'entrée dans Amazon S3 : **s3://<name of your S3 bucket>/<folder name>/<input JSON file name>**

Utilisez la syntaxe suivante pour le dossier de sortie dans Amazon S3 : **s3://<name of your S3 bucket>/<output folder name>/**

### <span id="page-693-0"></span>Recommandations de filtrage

Message d'erreur : Impossible de créer le filtre. Symbole de saisie non valide : \$parameterName. Les espaces réservés ne sont pas autorisés avec l'opérateur NOT\_IN.

Vous ne pouvez pas utiliser de paramètres d'espace réservé dans une expression de filtre qui utilise l'opérateur NOT\_IN. Utilisez plutôt l'opérateur IN et utilisez l'action opposée : utilisez Include au lieu de Exclude (ou l'inverse).

Par exemple, si vous souhaitez utiliserINCLUDE ItemID WHERE Items.GENRE NOT IN (\$GENRE), vous pouvez utiliser EXCLUDE ItemID WHERE Items.GENRE IN (\$GENRE) et obtenir les mêmes résultats.

Pour plus d'informations sur les filtres, consultez [Filtrer les éléments d'expression](#page-583-0).

Message d'erreur : Impossible de créer le filtre. Expression non valide... lors du filtrage sur des champs de type booléen

Vous ne pouvez pas créer d'expressions de filtre qui filtrent à l'aide de valeurs de type booléen dans votre schéma. Pour filtrer en fonction de valeurs booléennes, utilisez un schéma avec un champ de type String et utilisez les valeurs True et False dans vos données. Vous pouvez également utiliser le type int ou les valeurs long 0 et1.

Pour plus d'informations sur les filtres, consultez [Filtrer les éléments d'expression](#page-583-0).

# Spécification des ressources avecAWS CloudFormation

Amazon Personalize est intégré àAWS CloudFormation, un service qui vous aide à modéliser et à configurer votreAWSafin que vous puissiez consacrer moins de temps à la création et à la gestion de vos ressources et de votre infrastructure. Vous créez un modèle qui décrit tous les élémentsAWSressources que vous pouvez spécifier (telles que les groupes de jeux de données Amazon Personalize).AWS CloudFormationalloue et configure ces ressources à votre place.

Lorsque vous utilisezAWS CloudFormation, vous pouvez réutiliser votre modèle pour configurer vos ressources Amazon Personalize de manière cohérente et répétée. Décrivez vos ressources une seule fois, puis allouez-les autant de fois que vous le souhaitez dans plusieurs Comptes AWS et régions.

### **Rubriques**

- [Amazon Personalize etAWS CloudFormationmodèles](#page-694-0)
- [ExempleAWS CloudFormationmodèles pour les ressources Amazon Personalize](#page-695-0)
- [En savoir plus sur AWS CloudFormation](#page-698-0)

## <span id="page-694-0"></span>Amazon Personalize etAWS CloudFormationmodèles

Pour provisionner et configurer des ressources pour Amazon Personalize et les services associés, vous devez maîtriser[AWS CloudFormationmodèles.](https://docs.aws.amazon.com/AWSCloudFormation/latest/UserGuide/template-guide.html) Les modèles sont des fichiers texte formatés en JSON ou YAML. Ces modèles décrivent les ressources que vous souhaitez allouer dans vos piles AWS CloudFormation. Si JSON ou YAML ne vous est pas familier, vous pouvez utiliser AWS CloudFormation Designer pour vous aider à démarrer avec des modèles AWS CloudFormation. Pour plus d'informations, consultez [Qu'est-ce qu'AWS CloudFormation Designer ?](https://docs.aws.amazon.com/AWSCloudFormation/latest/UserGuide/working-with-templates-cfn-designer.html) dans le Guide de l'utilisateur AWS CloudFormation.

Amazon Personalize prend en charge la spécification de jeux de données, de groupes de données, de tâches d'importation de jeux de données, de schémas et de solutions dansAWS CloudFormation. Pour plus d'informations, consultez le .[Amazon Personalize resource type referenced](https://docs.aws.amazon.com/AWSCloudFormation/latest/UserGuide/AWS_Personalize.html)ans leAWS CloudFormationGuide de l'utilisateur.

# <span id="page-695-0"></span>ExempleAWS CloudFormationmodèles pour les ressources Amazon Personalize

Procédez comme suit :AWS CloudFormationLes exemples de modèle vous montrent comment spécifier différentes ressources Amazon Personalize.

#### Rubriques

- [CreateDatasetGroup](#page-695-1)
- [CreateDataset](#page-696-0)
- [CreateSchema](#page-697-0)
- [CreateSolution](#page-698-1)

## <span id="page-695-1"></span>CreateDatasetGroup

**JSON** 

```
{ 
    "AWSTemplateFormatVersion":"2010-09-09", 
    "Resources":{ 
       "MyDatasetGroup": { 
              "Type": "AWS::Personalize::DatasetGroup", 
             "Properties": { 
                 "Name": "my-dataset-group-name" 
 } 
       } 
    }
}
```
YAML

```
AWSTemplateFormatVersion: 2010-09-09
Resources: 
   MyDatasetGroup: 
     Type: 'AWS::Personalize::DatasetGroup' 
     Properties: 
       Name: my-dataset-group-name
```
#### Amazon Personalize Guide du développeur

## <span id="page-696-0"></span>CreateDataset

#### **JSON**

```
{ 
   "AWSTemplateFormatVersion": "2010-09-09", 
   "Resources": { 
     "MyDataset": { 
       "Type": "AWS::Personalize::Dataset", 
       "Properties": { 
         "Name": "my-dataset-name", 
         "DatasetType": "Interactions", 
         "DatasetGroupArn": "arn:aws:personalize:us-west-2:123456789012:dataset-
group/dataset-group-name", 
          "SchemaArn": "arn:aws:personalize:us-west-2:123456789012:schema/schema-
name", 
         "DatasetImportJob": { 
            "JobName": "my-import-job-name", 
            "DataSource": { 
              "DataLocation": "s3://bucket-name/file-name.csv" 
           }, 
           "RoleArn": "arn:aws:iam::123456789012:role/personalize-role" 
         } 
       } 
     } 
   }
}
```
#### YAML

```
AWSTemplateFormatVersion: 2010-09-09
Resources: 
   MyDataset: 
     Type: 'AWS::Personalize::Dataset' 
     Properties: 
       Name: my-dataset-name 
       DatasetType: Interactions 
       DatasetGroupArn: 'arn:aws:personalize:us-west-2:123456789012:dataset-group/
dataset-group-name' 
       SchemaArn: 'arn:aws:personalize:us-west-2:123456789012:schema/schema-name' 
       DatasetImportJob: 
         JobName: my-import-job-name 
         DataSource:
```

```
 DataLocation: 's3://bucket-name/file-name.csv' 
 RoleArn: 'arn:aws:iam::123456789012:role/personalize-role'
```
## <span id="page-697-0"></span>CreateSchema

#### JSON

```
{ 
     "AWSTemplateFormatVersion": "2010-09-09", 
     "Resources": { 
         "MySchema": { 
             "Type": "AWS::Personalize::Schema", 
             "Properties": { 
                 "Name": "my-schema-name", 
                 "Schema": "{\"type\": \"record\",\"name\": \"Interactions\", 
 \"namespace\": \"com.amazonaws.personalize.schema\", \"fields\": [ { \"name\": 
  \"USER_ID\", \"type\": \"string\" }, { \"name\": \"ITEM_ID\", \"type\": \"string
\" }, { \"name\": \"TIMESTAMP\", \"type\": \"long\"}], \"version\": \"1.0\"}" 
 } 
         } 
     }
}
```
YAML

```
AWSTemplateFormatVersion: 2010-09-09
Resources: 
   MySchema: 
     Type: AWS::Personalize::Schema 
     Properties: 
       Name: "my-schema-name" 
       Schema: >- 
         {"type": "record","name": "Interactions", "namespace": 
         "com.amazonaws.personalize.schema", "fields": [ { "name": "USER_ID", 
         "type": "string" }, { "name": "ITEM_ID", "type": "string" }, { "name": 
         "TIMESTAMP", "type": "long"}], "version": "1.0"}
```
## <span id="page-698-1"></span>**CreateSolution**

### **JSON**

```
{ 
     "AWSTemplateFormatVersion": "2010-09-09", 
     "Resources": { 
         "MySolution": { 
             "Type": "AWS::Personalize::Solution", 
             "Properties": { 
                "Name": "my-solution-name", 
                "DatasetGroupArn": "arn:aws:personalize:us-
west-2:123456789012:dataset-group/my-dataset-group-name", 
                "RecipeArn": "arn:aws:personalize:::recipe/aws-user-personalization", 
                "SolutionConfig": { 
                   "EventValueThreshold" : ".05" 
 } 
 } 
          } 
     }
}
```
### YAML

```
AWSTemplateFormatVersion: 2010-09-09
Resources: 
   MySolution: 
     Type: 'AWS::Personalize::Solution' 
     Properties: 
       Name: my-solution-name 
       DatasetGroupArn: >- 
         arn:aws:personalize:us-west-2:123456789012:dataset-group/my-dataset-group-
name 
       RecipeArn: 'arn:aws:personalize:::recipe/aws-user-personalization' 
       SolutionConfig: 
         EventValueThreshold: '.05'
```
## <span id="page-698-0"></span>En savoir plus sur AWS CloudFormation

Pour en savoir plus sur AWS CloudFormation, consultez les ressources suivantes :

- [AWS CloudFormation](https://aws.amazon.com/cloudformation/)
- [AWS CloudFormationGuide de l'utilisateur](https://docs.aws.amazon.com/AWSCloudFormation/latest/UserGuide/Welcome.html)
- [Référence d'API AWS CloudFormation](https://docs.aws.amazon.com/AWSCloudFormation/latest/APIReference/Welcome.html)
- [AWS CloudFormationGuide utilisateur de l'interface de ligne de commande](https://docs.aws.amazon.com/cloudformation-cli/latest/userguide/what-is-cloudformation-cli.html)

# La sécurité dans Amazon Personalize

La sécurité du cloud AWS est la priorité absolue. En tant que AWS client, vous bénéficiez d'un centre de données et d'une architecture réseau conçus pour répondre aux exigences des entreprises les plus sensibles en matière de sécurité.

La sécurité est une responsabilité partagée entre vous AWS et vous. Le [modèle de responsabilité](https://aws.amazon.com/compliance/shared-responsibility-model/)  [partagée](https://aws.amazon.com/compliance/shared-responsibility-model/) décrit cela comme la sécurité du cloud et la sécurité dans le cloud :

- Sécurité du cloud : AWS est chargée de protéger l'infrastructure qui exécute les AWS services dans le AWS cloud. AWS vous fournit également des services que vous pouvez utiliser en toute sécurité. Amazon Personalize utilise le chiffrement des données pour protéger vos données. Pour plus d'informations, consultez [Chiffrement des données.](#page-702-0) Des auditeurs tiers testent et vérifient régulièrement l'efficacité de notre sécurité dans le cadre des programmes de [AWS conformité](https://aws.amazon.com/compliance/programs/)  [Programmes](https://aws.amazon.com/compliance/programs/) de de conformité. Pour en savoir plus sur les programmes de conformité qui s'appliquent à Amazon Personalize, consultez la section [AWS Services concernés par programme](https://aws.amazon.com/compliance/services-in-scope/) [de conformitéAWS](https://aws.amazon.com/compliance/services-in-scope/) .
- Sécurité dans le cloud Votre responsabilité est déterminée par le AWS service que vous utilisez. Vous êtes également responsable d'autres facteurs, y compris de la sensibilité de vos données, des exigences de votre entreprise, ainsi que de la législation et de la réglementation applicables.

Cette documentation vous aide à comprendre comment appliquer le modèle de responsabilité partagée lors de l'utilisation d'Amazon Personalize. Les rubriques suivantes expliquent comment configurer Amazon Personalize pour atteindre vos objectifs de sécurité et de conformité. Vous apprendrez également à utiliser d'autres AWS services qui vous aident à surveiller et à sécuriser vos ressources Amazon Personalize.

### Rubriques

- [Protection des données dans Amazon Personalize](#page-701-0)
- [Identity and Access Management pour Amazon Personalize](#page-703-0)
- [Journalisation et surveillance dans Amazon Personalize](#page-728-0)
- [Validation de conformité pour Amazon Personalize](#page-740-0)
- [Résilience dans Amazon Personalize](#page-740-1)
- [Sécurité de l'infrastructure dans Amazon Personalize](#page-741-0)
- [Amazon Personalize et interface avec les points de terminaison VPC \(\)AWS PrivateLink](#page-742-0)

## <span id="page-701-0"></span>Protection des données dans Amazon Personalize

Le modèle de [responsabilité AWS partagée Le modèle](https://aws.amazon.com/compliance/shared-responsibility-model/) s'applique à la protection des données dans Amazon Personalize. Comme décrit dans ce modèle, AWS est chargé de protéger l'infrastructure mondiale qui gère tous les AWS Cloud. La gestion du contrôle de votre contenu hébergé sur cette infrastructure relève de votre responsabilité. Vous êtes également responsable des tâches de configuration et de gestion de la sécurité des Services AWS que vous utilisez. Pour plus d'informations sur la confidentialité des données, consultez [Questions fréquentes \(FAQ\) sur la](https://aws.amazon.com/compliance/data-privacy-faq) [confidentialité des données](https://aws.amazon.com/compliance/data-privacy-faq). Pour en savoir plus sur la protection des données en Europe, consultez le billet de blog Modèle de responsabilité partagée [AWS et RGPD \(Règlement général sur la](https://aws.amazon.com/blogs/security/the-aws-shared-responsibility-model-and-gdpr/)  [protection des données\)](https://aws.amazon.com/blogs/security/the-aws-shared-responsibility-model-and-gdpr/) sur le Blog de sécuritéAWS .

À des fins de protection des données, nous vous recommandons de protéger les Compte AWS informations d'identification et de configurer les utilisateurs individuels avec AWS IAM Identity Center ou AWS Identity and Access Management (IAM). Ainsi, chaque utilisateur se voit attribuer uniquement les autorisations nécessaires pour exécuter ses tâches. Nous vous recommandons également de sécuriser vos données comme indiqué ci-dessous :

- Utilisez l'authentification multifactorielle (MFA) avec chaque compte.
- Utilisez le protocole SSL/TLS pour communiquer avec les ressources. AWS Nous exigeons TLS 1.2 et recommandons TLS 1.3.
- Configurez l'API et la journalisation de l'activité des utilisateurs avec AWS CloudTrail.
- Utilisez des solutions de AWS chiffrement, ainsi que tous les contrôles de sécurité par défaut qu'ils contiennent Services AWS.
- Utilisez des services de sécurité gérés avancés tels qu'Amazon Macie, qui contribuent à la découverte et à la sécurisation des données sensibles stockées dans Amazon S3.
- Si vous avez besoin de modules cryptographiques validés par la norme FIPS 140-2 pour accéder AWS via une interface de ligne de commande ou une API, utilisez un point de terminaison FIPS. Pour plus d'informations sur les points de terminaison FIPS (Federal Information Processing Standard) disponibles, consultez [Federal Information Processing Standard \(FIPS\) 140-2](https://aws.amazon.com/compliance/fips/) (Normes de traitement de l'information fédérale).

Nous vous recommandons fortement de ne jamais placer d'informations confidentielles ou sensibles, telles que les adresses e-mail de vos clients, dans des balises ou des champs de texte libre tels que le champ Name (Nom). Cela inclut lorsque vous travaillez avec Amazon Personalize ou une autre entreprise Services AWS à l'aide de la console, de l'API ou AWS des SDK. AWS CLI Toutes

les données que vous entrez dans des balises ou des champs de texte de forme libre utilisés pour les noms peuvent être utilisées à des fins de facturation ou dans les journaux de diagnostic. Si vous fournissez une adresse URL à un serveur externe, nous vous recommandons fortement de ne pas inclure d'informations d'identification dans l'adresse URL permettant de valider votre demande adressée à ce serveur.

### <span id="page-702-0"></span>Chiffrement des données

Les informations suivantes expliquent les domaines dans lesquels Amazon Personalize utilise le chiffrement des données pour protéger vos données.

### Chiffrement au repos

Toutes les données stockées dans Amazon Personalize sont toujours chiffrées au repos à l'aide des clés gérées par Amazon Personalize AWS Key Management Service (AWS KMS). Si vous fournissez votre propre AWS KMS clé lors de la création d'une ressource, Amazon Personalize l'utilise pour chiffrer vos données et les stocker. Par exemple, si vous fournissez un AWS KMS ARN dans le cadre de l'[CreateDatasetGroup](#page-788-0)opération, Amazon Personalize utilise la clé pour chiffrer et stocker les données que vous importez dans tous les ensembles de données que vous créez dans ce groupe de jeux de données.

Vous devez autoriser Amazon Personalize et votre rôle de service Amazon Personalize IAM à utiliser votre clé. Pour plus d'informations, consultez [Autoriser Amazon Personalize à utiliser votre AWS](#page-46-0) [KMS clé.](#page-46-0)

Pour plus d'informations sur le chiffrement des données dans Amazon S3, consultez [la section](https://docs.aws.amazon.com/AmazonS3/latest/userguide/UsingEncryption.html)  [Protection des données à l'aide du chiffrement](https://docs.aws.amazon.com/AmazonS3/latest/userguide/UsingEncryption.html) dans le guide de l'utilisateur d'Amazon Simple Storage Service. Pour plus d'informations sur la gestion de votre propre AWS KMS clé, consultez [la section](https://docs.aws.amazon.com/kms/latest/developerguide/overview.html) [Gestion des clés](https://docs.aws.amazon.com/kms/latest/developerguide/overview.html) dans le Guide du AWS Key Management Service développeur.

### Chiffrement en transit

Amazon Personalize utilise le protocole TLS avec AWS des certificats pour chiffrer toutes les données envoyées à d'autres AWS services. Toute communication avec d'autres AWS services s'effectue via HTTPS, et les points de terminaison Amazon Personalize ne prennent en charge que les connexions sécurisées via HTTPS.

Amazon Personalize copie les données de votre compte et les traite dans un AWS système interne. Lors du traitement des données, Amazon Personalize chiffre les données à l'aide d'une AWS KMS clé Amazon Personalize ou de toute autre AWS KMS clé que vous fournissez.

### Gestion des clés

AWS gère toutes les AWS KMS clés par défaut. Il est de votre responsabilité de gérer les AWS KMS clés que vous possédez. Vous devez autoriser Amazon Personalize et votre rôle de service Amazon Personalize IAM à utiliser votre clé. Pour plus d'informations, consultez [Autoriser Amazon](#page-46-0)  [Personalize à utiliser votre AWS KMS clé](#page-46-0).

Pour plus d'informations sur la gestion de votre propre AWS KMS clé, consultez [la section Gestion](https://docs.aws.amazon.com/kms/latest/developerguide/overview.html) [des clés](https://docs.aws.amazon.com/kms/latest/developerguide/overview.html) dans le Guide du AWS Key Management Service développeur.

## <span id="page-703-0"></span>Identity and Access Management pour Amazon Personalize

AWS Identity and Access Management (IAM) est un outil Service AWS qui permet à un administrateur de contrôler en toute sécurité l'accès aux AWS ressources. Les administrateurs IAM contrôlent qui peut être authentifié (connecté) et autorisé (autorisé) à utiliser les ressources Amazon Personalize. IAM est un Service AWS outil que vous pouvez utiliser sans frais supplémentaires.

### **Rubriques**

- [Public ciblé](#page-703-1)
- [Authentification par des identités](#page-704-0)
- [Gestion des accès à l'aide de politiques](#page-708-0)
- [Comment Amazon Personalize fonctionne avec IAM](#page-711-0)
- [Prévention du cas de figure de l'adjoint désorienté entre services](#page-719-0)
- [Exemples de politiques basées sur l'identité pour Amazon Personalize](#page-720-0)
- [Résolution des problèmes liés à l'identité et à l'accès Amazon Personalize](#page-726-0)

### <span id="page-703-1"></span>Public ciblé

La façon dont vous utilisez AWS Identity and Access Management (IAM) varie en fonction du travail que vous effectuez dans Amazon Personalize.

Utilisateur du service — Si vous utilisez le service Amazon Personalize pour effectuer votre travail, votre administrateur vous fournit les informations d'identification et les autorisations dont vous avez besoin. Au fur et à mesure que vous utilisez de plus en plus les fonctionnalités d'Amazon Personalize dans le cadre de votre travail, il se peut que vous ayez besoin d'autorisations supplémentaires. En comprenant bien la gestion des accès, vous saurez demander les autorisations appropriées à votre

administrateur. Si vous ne parvenez pas à accéder à une fonctionnalité dans Amazon Personalize, consultez[Résolution des problèmes liés à l'identité et à l'accès Amazon Personalize.](#page-726-0)

Administrateur du service — Si vous êtes responsable des ressources Amazon Personalize au sein de votre entreprise, vous avez probablement un accès complet à Amazon Personalize. C'est à vous de déterminer les fonctionnalités et ressources d'Amazon Personalize auxquelles les utilisateurs de votre service doivent accéder. Vous devez ensuite soumettre les demandes à votre administrateur IAM pour modifier les autorisations des utilisateurs de votre service. Consultez les informations sur cette page pour comprendre les concepts de base d'IAM. Pour en savoir plus sur la manière dont votre entreprise peut utiliser IAM avec Amazon Personalize, consultez[Comment](#page-711-0)  [Amazon Personalize fonctionne avec IAM.](#page-711-0)

Administrateur IAM — Si vous êtes administrateur IAM, vous souhaiterez peut-être en savoir plus sur la manière dont vous pouvez rédiger des politiques pour gérer l'accès à Amazon Personalize. Pour consulter des exemples de politiques basées sur l'identité Amazon Personalize que vous pouvez utiliser dans IAM, consultez. [Exemples de politiques basées sur l'identité pour Amazon Personalize](#page-720-0)

## <span id="page-704-0"></span>Authentification par des identités

L'authentification est la façon dont vous vous connectez à AWS l'aide de vos informations d'identification. Vous devez être authentifié (connecté à AWS) en tant qu'utilisateur IAM ou en assumant un rôle IAM. Utilisateur racine d'un compte AWS

Vous pouvez vous connecter en AWS tant qu'identité fédérée en utilisant les informations d'identification fournies par le biais d'une source d'identité. AWS IAM Identity Center Les utilisateurs (IAM Identity Center), l'authentification unique de votre entreprise et vos informations d'identification Google ou Facebook sont des exemples d'identités fédérées. Lorsque vous vous connectez avec une identité fédérée, votre administrateur aura précédemment configuré une fédération d'identités avec des rôles IAM. Lorsque vous accédez à AWS l'aide de la fédération, vous assumez indirectement un rôle.

Selon le type d'utilisateur que vous êtes, vous pouvez vous connecter au portail AWS Management Console ou au portail AWS d'accès. Pour plus d'informations sur la connexion à AWS, consultez la section [Comment vous connecter à votre compte Compte AWS dans](https://docs.aws.amazon.com/signin/latest/userguide/how-to-sign-in.html) le guide de Connexion à AWS l'utilisateur.

Si vous y accédez AWS par programmation, AWS fournit un kit de développement logiciel (SDK) et une interface de ligne de commande (CLI) pour signer cryptographiquement vos demandes à l'aide de vos informations d'identification. Si vous n'utilisez pas d' AWS outils, vous devez signer vous-

même les demandes. Pour plus d'informations sur l'utilisation de la méthode recommandée pour signer vous-même les demandes, consultez la section [Signature des demandes AWS d'API](https://docs.aws.amazon.com/IAM/latest/UserGuide/reference_aws-signing.html) dans le guide de l'utilisateur IAM.

Quelle que soit la méthode d'authentification que vous utilisez, vous devrez peut-être fournir des informations de sécurité supplémentaires. Par exemple, il vous AWS recommande d'utiliser l'authentification multifactorielle (MFA) pour renforcer la sécurité de votre compte. Pour en savoir plus, consultez [Authentification multifactorielle](https://docs.aws.amazon.com/singlesignon/latest/userguide/enable-mfa.html) dans le Guide de l'utilisateur AWS IAM Identity Center et [Utilisation de l'authentification multifactorielle \(MFA\) dans l'interface AWS](https://docs.aws.amazon.com/IAM/latest/UserGuide/id_credentials_mfa.html) dans le Guide de l'utilisateur IAM.

### Compte AWS utilisateur root

Lorsque vous créez un Compte AWS, vous commencez par une identité de connexion unique qui donne un accès complet à toutes Services AWS les ressources du compte. Cette identité est appelée utilisateur Compte AWS root et est accessible en vous connectant avec l'adresse e-mail et le mot de passe que vous avez utilisés pour créer le compte. Il est vivement recommandé de ne pas utiliser l'utilisateur racine pour vos tâches quotidiennes. Protégez vos informations d'identification d'utilisateur racine et utilisez-les pour effectuer les tâches que seul l'utilisateur racine peut effectuer. Pour obtenir la liste complète des tâches qui vous imposent de vous connecter en tant qu'utilisateur root, consultez [Tâches nécessitant des informations d'identification d'utilisateur root](https://docs.aws.amazon.com/IAM/latest/UserGuide/root-user-tasks.html) dans le Guide de l'utilisateur IAM.

### Identité fédérée

La meilleure pratique consiste à obliger les utilisateurs humains, y compris ceux qui ont besoin d'un accès administrateur, à utiliser la fédération avec un fournisseur d'identité pour accéder à l'aide Services AWS d'informations d'identification temporaires.

Une identité fédérée est un utilisateur de l'annuaire des utilisateurs de votre entreprise, d'un fournisseur d'identité Web AWS Directory Service, du répertoire Identity Center ou de tout utilisateur qui y accède à l'aide des informations d'identification fournies Services AWS par le biais d'une source d'identité. Lorsque des identités fédérées y accèdent Comptes AWS, elles assument des rôles, qui fournissent des informations d'identification temporaires.

Pour une gestion des accès centralisée, nous vous recommandons d'utiliser AWS IAM Identity Center. Vous pouvez créer des utilisateurs et des groupes dans IAM Identity Center, ou vous pouvez vous connecter et synchroniser avec un ensemble d'utilisateurs et de groupes dans votre propre source d'identité afin de les utiliser dans toutes vos applications Comptes AWS et applications. Pour

obtenir des informations sur IAM Identity Center, consultez [Qu'est-ce que IAM Identity Center ?](https://docs.aws.amazon.com/singlesignon/latest/userguide/what-is.html) dans le Guide de l'utilisateur AWS IAM Identity Center .

### Utilisateurs et groupes IAM

Un [utilisateur IAM](https://docs.aws.amazon.com/IAM/latest/UserGuide/id_users.html) est une identité au sein de vous Compte AWS qui possède des autorisations spécifiques pour une seule personne ou application. Dans la mesure du possible, nous vous recommandons de vous appuyer sur des informations d'identification temporaires plutôt que de créer des utilisateurs IAM ayant des informations d'identification à long terme tels que les clés d'accès. Toutefois, si certains cas d'utilisation spécifiques nécessitent des informations d'identification à long terme avec les utilisateurs IAM, nous vous recommandons de faire pivoter les clés d'accès. Pour plus d'informations, consultez [Rotation régulière des clés d'accès pour les cas d'utilisation nécessitant des](https://docs.aws.amazon.com/IAM/latest/UserGuide/best-practices.html#rotate-credentials)  [informations d'identification](https://docs.aws.amazon.com/IAM/latest/UserGuide/best-practices.html#rotate-credentials) dans le Guide de l'utilisateur IAM.

Un [groupe IAM](https://docs.aws.amazon.com/IAM/latest/UserGuide/id_groups.html) est une identité qui concerne un ensemble d'utilisateurs IAM. Vous ne pouvez pas vous connecter en tant que groupe. Vous pouvez utiliser les groupes pour spécifier des autorisations pour plusieurs utilisateurs à la fois. Les groupes permettent de gérer plus facilement les autorisations pour de grands ensembles d'utilisateurs. Par exemple, vous pouvez avoir un groupe nommé IAMAdmins et accorder à ce groupe les autorisations d'administrer des ressources IAM.

Les utilisateurs sont différents des rôles. Un utilisateur est associé de manière unique à une personne ou une application, alors qu'un rôle est conçu pour être endossé par tout utilisateur qui en a besoin. Les utilisateurs disposent d'informations d'identification permanentes, mais les rôles fournissent des informations d'identification temporaires. Pour en savoir plus, consultez [Quand créer un](https://docs.aws.amazon.com/IAM/latest/UserGuide/id.html#id_which-to-choose) [utilisateur IAM \(au lieu d'un rôle\)](https://docs.aws.amazon.com/IAM/latest/UserGuide/id.html#id_which-to-choose) dans le Guide de l'utilisateur IAM.

### Rôles IAM

Un [rôle IAM](https://docs.aws.amazon.com/IAM/latest/UserGuide/id_roles.html) est une identité au sein de vous Compte AWS dotée d'autorisations spécifiques. Le concept ressemble à celui d'utilisateur IAM, mais le rôle IAM n'est pas associé à une personne en particulier. Vous pouvez assumer temporairement un rôle IAM dans le en AWS Management Console [changeant de rôle](https://docs.aws.amazon.com/IAM/latest/UserGuide/id_roles_use_switch-role-console.html). Vous pouvez assumer un rôle en appelant une opération d' AWS API AWS CLI ou en utilisant une URL personnalisée. Pour plus d'informations sur les méthodes d'utilisation des rôles, consultez [Utilisation de rôles IAM](https://docs.aws.amazon.com/IAM/latest/UserGuide/id_roles_use.html) dans le Guide de l'utilisateur IAM.

Les rôles IAM avec des informations d'identification temporaires sont utiles dans les cas suivants :

• Accès utilisateur fédéré – Pour attribuer des autorisations à une identité fédérée, vous créez un rôle et définissez des autorisations pour le rôle. Quand une identité externe s'authentifie, l'identité est associée au rôle et reçoit les autorisations qui sont définies par celui-ci. Pour

obtenir des informations sur les rôles pour la fédération, consultez [Création d'un rôle pour un](https://docs.aws.amazon.com/IAM/latest/UserGuide/id_roles_create_for-idp.html)  [fournisseur d'identité tiers \(fédération\)](https://docs.aws.amazon.com/IAM/latest/UserGuide/id_roles_create_for-idp.html) dans le Guide de l'utilisateur IAM. Si vous utilisez IAM Identity Center, vous configurez un jeu d'autorisations. IAM Identity Center met en corrélation le jeu d'autorisations avec un rôle dans IAM afin de contrôler à quoi vos identités peuvent accéder après leur authentification. Pour plus d'informations sur les jeux d'autorisations, consultez la rubrique [Jeux d'autorisations](https://docs.aws.amazon.com/singlesignon/latest/userguide/permissionsetsconcept.html) dans le Guide de l'utilisateur AWS IAM Identity Center .

- Autorisations d'utilisateur IAM temporaires : un rôle ou un utilisateur IAM peut endosser un rôle IAM pour profiter temporairement d'autorisations différentes pour une tâche spécifique.
- Accès intercompte : vous pouvez utiliser un rôle IAM pour permettre à un utilisateur (principal de confiance) d'un compte différent d'accéder aux ressources de votre compte. Les rôles constituent le principal moyen d'accorder l'accès intercompte. Toutefois, dans certains Services AWS cas, vous pouvez associer une politique directement à une ressource (au lieu d'utiliser un rôle comme proxy). Pour en savoir plus sur la différence entre les rôles et les politiques basées sur les ressources pour l'accès intercompte, consultez [Différence entre les rôles IAM et les politiques](https://docs.aws.amazon.com/IAM/latest/UserGuide/id_roles_compare-resource-policies.html)  [basées sur les ressources](https://docs.aws.amazon.com/IAM/latest/UserGuide/id_roles_compare-resource-policies.html) dans le Guide de l'utilisateur IAM.
- Accès multiservices Certains Services AWS utilisent des fonctionnalités dans d'autres Services AWS. Par exemple, lorsque vous effectuez un appel dans un service, il est courant que ce service exécute des applications dans Amazon EC2 ou stocke des objets dans Amazon S3. Un service peut le faire en utilisant les autorisations d'appel du principal, un rôle de service ou un rôle lié au service.
	- Sessions d'accès direct (FAS) : lorsque vous utilisez un utilisateur ou un rôle IAM pour effectuer des actions AWS, vous êtes considéré comme un mandant. Lorsque vous utilisez certains services, vous pouvez effectuer une action qui initie une autre action dans un autre service. FAS utilise les autorisations du principal appelant et Service AWS, associées Service AWS à la demande, pour adresser des demandes aux services en aval. Les demandes FAS ne sont effectuées que lorsqu'un service reçoit une demande qui nécessite des interactions avec d'autres personnes Services AWS ou des ressources pour être traitée. Dans ce cas, vous devez disposer d'autorisations nécessaires pour effectuer les deux actions. Pour plus de détails sur la politique relative à la transmission de demandes FAS, consultez [Sessions de transmission d'accès](https://docs.aws.amazon.com/IAM/latest/UserGuide/access_forward_access_sessions.html).
	- Rôle de service : il s'agit d'un [rôle IAM](https://docs.aws.amazon.com/IAM/latest/UserGuide/id_roles.html) attribué à un service afin de réaliser des actions en votre nom. Un administrateur IAM peut créer, modifier et supprimer une fonction du service à partir d'IAM. Pour plus d'informations, consultez [Création d'un rôle pour la délégation d'autorisations à](https://docs.aws.amazon.com/IAM/latest/UserGuide/id_roles_create_for-service.html)  [un Service AWS](https://docs.aws.amazon.com/IAM/latest/UserGuide/id_roles_create_for-service.html) dans le Guide de l'utilisateur IAM.
	- Rôle lié à un service Un rôle lié à un service est un type de rôle de service lié à un. Service AWS Le service peut endosser le rôle afin d'effectuer une action en votre nom. Les rôles liés

à un service apparaissent dans votre Compte AWS répertoire et appartiennent au service. Un administrateur IAM peut consulter, mais ne peut pas modifier, les autorisations concernant les rôles liés à un service.

• Applications exécutées sur Amazon EC2 : vous pouvez utiliser un rôle IAM pour gérer les informations d'identification temporaires pour les applications qui s'exécutent sur une instance EC2 et qui envoient des demandes d'API. AWS CLI AWS Cette solution est préférable au stockage des clés d'accès au sein de l'instance EC2. Pour attribuer un AWS rôle à une instance EC2 et le mettre à la disposition de toutes ses applications, vous devez créer un profil d'instance attaché à l'instance. Un profil d'instance contient le rôle et permet aux programmes qui s'exécutent sur l'instance EC2 d'obtenir des informations d'identification temporaires. Pour plus d'informations, consultez [Utilisation d'un rôle IAM pour accorder des autorisations à des applications s'exécutant](https://docs.aws.amazon.com/IAM/latest/UserGuide/id_roles_use_switch-role-ec2.html)  [sur des instances Amazon EC2](https://docs.aws.amazon.com/IAM/latest/UserGuide/id_roles_use_switch-role-ec2.html) dans le Guide de l'utilisateur IAM.

Pour savoir dans quel cas utiliser des rôles ou des utilisateurs IAM, consultez [Quand créer un rôle](https://docs.aws.amazon.com/IAM/latest/UserGuide/id.html#id_which-to-choose_role)  [IAM \(au lieu d'un utilisateur\)](https://docs.aws.amazon.com/IAM/latest/UserGuide/id.html#id_which-to-choose_role) dans le Guide de l'utilisateur IAM.

## <span id="page-708-0"></span>Gestion des accès à l'aide de politiques

Vous contrôlez l'accès en AWS créant des politiques et en les associant à AWS des identités ou à des ressources. Une politique est un objet AWS qui, lorsqu'il est associé à une identité ou à une ressource, définit leurs autorisations. AWS évalue ces politiques lorsqu'un principal (utilisateur, utilisateur root ou session de rôle) fait une demande. Les autorisations dans les politiques déterminent si la demande est autorisée ou refusée. La plupart des politiques sont stockées AWS sous forme de documents JSON. Pour plus d'informations sur la structure et le contenu des documents de politique JSON, consultez [Vue d'ensemble des politiques JSON](https://docs.aws.amazon.com/IAM/latest/UserGuide/access_policies.html#access_policies-json) dans le Guide de l'utilisateur IAM.

Les administrateurs peuvent utiliser les politiques AWS JSON pour spécifier qui a accès à quoi. C'est-à-dire, quel principal peut effectuer des actions sur quelles ressources et dans quelles conditions.

Par défaut, les utilisateurs et les rôles ne disposent d'aucune autorisation. Pour octroyer aux utilisateurs des autorisations d'effectuer des actions sur les ressources dont ils ont besoin, un administrateur IAM peut créer des politiques IAM. L'administrateur peut ensuite ajouter les politiques IAM aux rôles et les utilisateurs peuvent assumer les rôles.

Les politiques IAM définissent les autorisations d'une action, quelle que soit la méthode que vous utilisez pour exécuter l'opération. Par exemple, supposons que vous disposiez d'une politique qui

autorise l'action iam:GetRole. Un utilisateur appliquant cette politique peut obtenir des informations sur le rôle à partir de AWS Management Console AWS CLI, de ou de l' AWS API.

### Politiques basées sur l'identité

Les politiques basées sur l'identité sont des documents de politique d'autorisations JSON que vous pouvez attacher à une identité telle qu'un utilisateur, un groupe d'utilisateurs ou un rôle IAM. Ces politiques contrôlent quel type d'actions des utilisateurs et des rôles peuvent exécuter, sur quelles ressources et dans quelles conditions. Pour découvrir comment créer une politique basée sur l'identité, consultez [Création de politiques IAM](https://docs.aws.amazon.com/IAM/latest/UserGuide/access_policies_create.html) dans le Guide de l'utilisateur IAM.

Les politiques basées sur l'identité peuvent être classées comme des politiques en ligne ou des politiques gérées. Les politiques en ligne sont intégrées directement à un utilisateur, groupe ou rôle. Les politiques gérées sont des politiques autonomes que vous pouvez associer à plusieurs utilisateurs, groupes et rôles au sein de votre Compte AWS. Les politiques gérées incluent les politiques AWS gérées et les politiques gérées par le client. Pour découvrir comment choisir entre une politique gérée et une politique en ligne, consultez [Choix entre les politiques gérées et les](https://docs.aws.amazon.com/IAM/latest/UserGuide/access_policies_managed-vs-inline.html#choosing-managed-or-inline)  [politiques en ligne](https://docs.aws.amazon.com/IAM/latest/UserGuide/access_policies_managed-vs-inline.html#choosing-managed-or-inline) dans le Guide de l'utilisateur IAM.

### politiques basées sur les ressources

Les politiques basées sur les ressources sont des documents de politique JSON que vous attachez à une ressource. Des politiques basées sur les ressources sont, par exemple, les politiques de confiance de rôle IAM et des politiques de compartiment. Dans les services qui sont compatibles avec les politiques basées sur les ressources, les administrateurs de service peuvent les utiliser pour contrôler l'accès à une ressource spécifique. Pour la ressource dans laquelle se trouve la politique, cette dernière définit quel type d'actions un principal spécifié peut effectuer sur cette ressource et dans quelles conditions. Vous devez [spécifier un principal](https://docs.aws.amazon.com/IAM/latest/UserGuide/reference_policies_elements_principal.html) dans une politique basée sur les ressources. Les principaux peuvent inclure des comptes, des utilisateurs, des rôles, des utilisateurs fédérés ou. Services AWS

Les politiques basées sur les ressources sont des politiques en ligne situées dans ce service. Vous ne pouvez pas utiliser les politiques AWS gérées par IAM dans une stratégie basée sur les ressources.

### Listes de contrôle d'accès (ACL)

Les listes de contrôle d'accès (ACL) vérifie quels principals (membres de compte, utilisateurs ou rôles) ont l'autorisation d'accéder à une ressource. Les listes de contrôle d'accès sont similaires aux

politiques basées sur les ressources, bien qu'elles n'utilisent pas le format de document de politique JSON.

Amazon S3 et Amazon VPC sont des exemples de services qui prennent en charge les ACL. AWS WAF Pour en savoir plus sur les listes de contrôle d'accès, consultez [Vue d'ensemble des listes de](https://docs.aws.amazon.com/AmazonS3/latest/dev/acl-overview.html) [contrôle d'accès \(ACL\)](https://docs.aws.amazon.com/AmazonS3/latest/dev/acl-overview.html) dans le Guide du développeur Amazon Simple Storage Service.

### Autres types de politique

AWS prend en charge d'autres types de politiques moins courants. Ces types de politiques peuvent définir le nombre maximum d'autorisations qui vous sont accordées par des types de politiques plus courants.

- Limite d'autorisations : une limite d'autorisations est une fonctionnalité avancée dans laquelle vous définissez le nombre maximal d'autorisations qu'une politique basée sur l'identité peut accorder à une entité IAM (utilisateur ou rôle IAM). Vous pouvez définir une limite d'autorisations pour une entité. Les autorisations en résultant représentent la combinaison des politiques basées sur l'identité d'une entité et de ses limites d'autorisation. Les politiques basées sur les ressources qui spécifient l'utilisateur ou le rôle dans le champ Principal ne sont pas limitées par les limites d'autorisations. Un refus explicite dans l'une de ces politiques remplace l'autorisation. Pour plus d'informations sur les limites d'autorisations, consultez [Limites d'autorisations pour des entités IAM](https://docs.aws.amazon.com/IAM/latest/UserGuide/access_policies_boundaries.html) dans le Guide de l'utilisateur IAM.
- Politiques de contrôle des services (SCP) Les SCP sont des politiques JSON qui spécifient les autorisations maximales pour une organisation ou une unité organisationnelle (UO) dans. AWS Organizations AWS Organizations est un service permettant de regrouper et de gérer de manière centralisée Comptes AWS les multiples propriétés de votre entreprise. Si vous activez toutes les fonctionnalités d'une organisation, vous pouvez appliquer les politiques de contrôle des services (SCP) à l'un ou à l'ensemble de vos comptes. Le SCP limite les autorisations pour les entités figurant dans les comptes des membres, y compris chacune Utilisateur racine d'un compte AWS d'entre elles. Pour plus d'informations sur les organisations et les SCP, consultez [Fonctionnement](https://docs.aws.amazon.com/organizations/latest/userguide/orgs_manage_policies_about-scps.html)  [des SCP](https://docs.aws.amazon.com/organizations/latest/userguide/orgs_manage_policies_about-scps.html) dans le Guide de l'utilisateur AWS Organizations .
- Politiques de séance : les politiques de séance sont des politiques avancées que vous utilisez en tant que paramètre lorsque vous créez par programmation une séance temporaire pour un rôle ou un utilisateur fédéré. Les autorisations de séance en résultant sont une combinaison des politiques basées sur l'identité de l'utilisateur ou du rôle et des politiques de séance. Les autorisations peuvent également provenir d'une politique basée sur les ressources. Un refus explicite dans l'une de ces politiques annule l'autorisation. Pour plus d'informations, consultez [politiques de séance](https://docs.aws.amazon.com/IAM/latest/UserGuide/access_policies.html#policies_session) dans le Guide de l'utilisateur IAM.

### Plusieurs types de politique

Lorsque plusieurs types de politiques s'appliquent à la requête, les autorisations en résultant sont plus compliquées à comprendre. Pour savoir comment AWS déterminer s'il faut autoriser une demande lorsque plusieurs types de politiques sont impliqués, consultez la section [Logique](https://docs.aws.amazon.com/IAM/latest/UserGuide/reference_policies_evaluation-logic.html) [d'évaluation des politiques](https://docs.aws.amazon.com/IAM/latest/UserGuide/reference_policies_evaluation-logic.html) dans le guide de l'utilisateur IAM.

## <span id="page-711-0"></span>Comment Amazon Personalize fonctionne avec IAM

Avant d'utiliser IAM pour gérer l'accès à Amazon Personalize, découvrez quelles fonctionnalités IAM peuvent être utilisées avec Amazon Personalize.

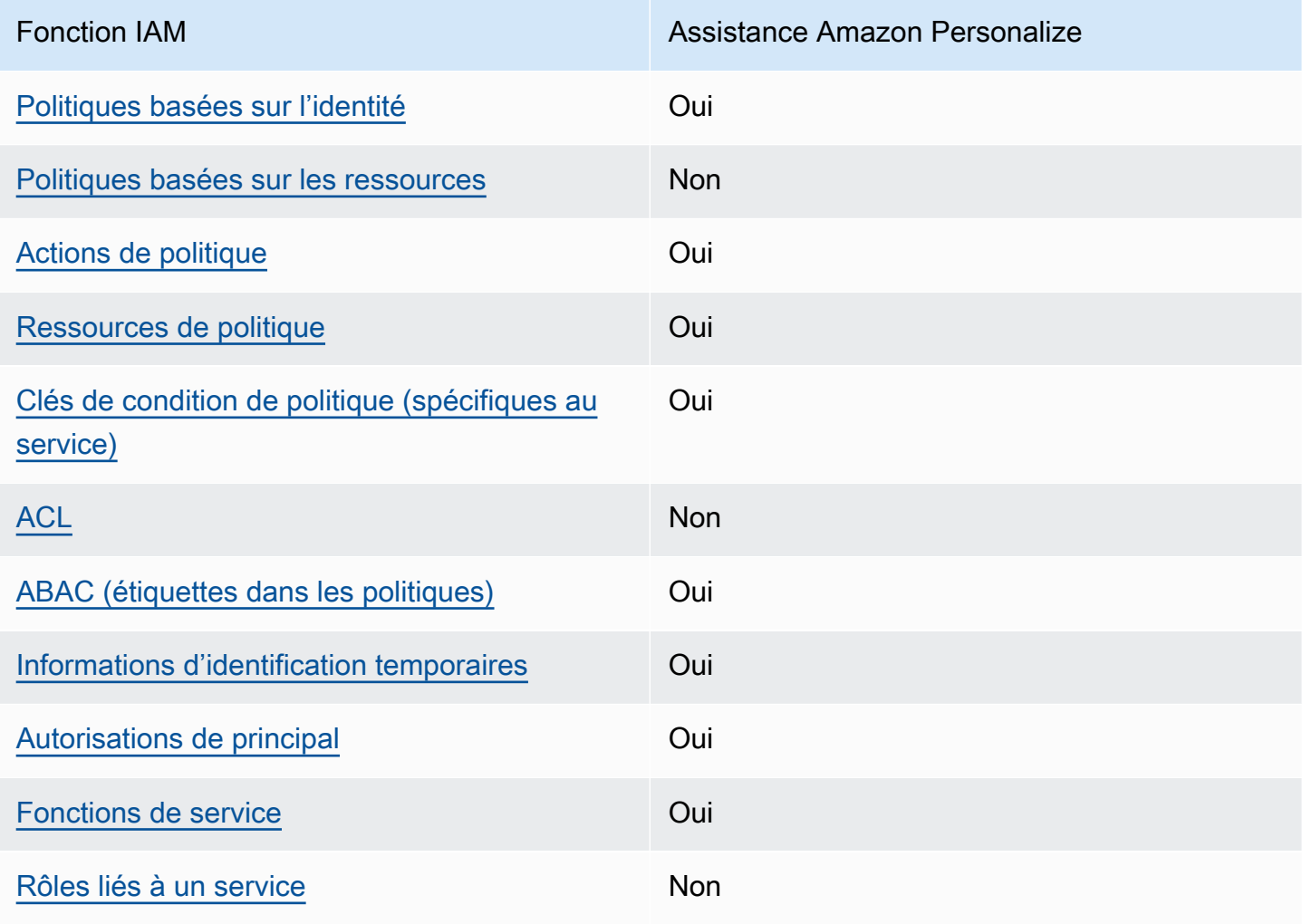

Fonctionnalités IAM que vous pouvez utiliser avec Amazon Personalize

Pour obtenir une vue d'ensemble de la façon dont Amazon Personalize et les autres AWS services fonctionnent avec la plupart des fonctionnalités IAM, consultez les [AWS services compatibles avec](https://docs.aws.amazon.com/IAM/latest/UserGuide/reference_aws-services-that-work-with-iam.html)  [IAM](https://docs.aws.amazon.com/IAM/latest/UserGuide/reference_aws-services-that-work-with-iam.html) dans le guide de l'utilisateur IAM.

<span id="page-712-0"></span>Politiques basées sur l'identité pour Amazon Personalize

Prend en charge les politiques basées sur l'identité **Oui** 

Les politiques basées sur l'identité sont des documents de politique d'autorisations JSON que vous pouvez attacher à une identité telle qu'un utilisateur, un groupe d'utilisateurs ou un rôle IAM. Ces politiques contrôlent quel type d'actions des utilisateurs et des rôles peuvent exécuter, sur quelles ressources et dans quelles conditions. Pour découvrir comment créer une politique basée sur l'identité, consultez [Création de politiques IAM](https://docs.aws.amazon.com/IAM/latest/UserGuide/access_policies_create.html) dans le Guide de l'utilisateur IAM.

Avec les politiques IAM basées sur l'identité, vous pouvez spécifier des actions et ressources autorisées ou refusées, ainsi que les conditions dans lesquelles les actions sont autorisées ou refusées. Vous ne pouvez pas spécifier le principal dans une politique basée sur une identité car celle-ci s'applique à l'utilisateur ou au rôle auquel elle est attachée. Pour découvrir tous les éléments que vous utilisez dans une politique JSON, consultez [Références des éléments de politique JSON](https://docs.aws.amazon.com/IAM/latest/UserGuide/reference_policies_elements.html) [IAM](https://docs.aws.amazon.com/IAM/latest/UserGuide/reference_policies_elements.html) dans le Guide de l'utilisateur IAM.

Exemples de politiques basées sur l'identité pour Amazon Personalize

Pour consulter des exemples de politiques basées sur l'identité Amazon Personalize, consultez. [Exemples de politiques basées sur l'identité pour Amazon Personalize](#page-720-0)

<span id="page-712-1"></span>Politiques basées sur les ressources au sein d'Amazon Personalize

Prend en charge les politiques basées sur les ressources Non

Les politiques basées sur les ressources sont des documents de politique JSON que vous attachez à une ressource. Des politiques basées sur les ressources sont, par exemple, les politiques de confiance de rôle IAM et des politiques de compartiment. Dans les services qui sont compatibles avec les politiques basées sur les ressources, les administrateurs de service peuvent les utiliser pour contrôler l'accès à une ressource spécifique. Pour la ressource dans laquelle se trouve la politique, cette dernière définit quel type d'actions un principal spécifié peut effectuer sur cette ressource et dans quelles conditions. Vous devez [spécifier un principal](https://docs.aws.amazon.com/IAM/latest/UserGuide/reference_policies_elements_principal.html) dans une politique basée sur les ressources. Les principaux peuvent inclure des comptes, des utilisateurs, des rôles, des utilisateurs fédérés ou. Services AWS

Pour permettre un accès intercompte, vous pouvez spécifier un compte entier ou des entités IAM dans un autre compte en tant que principal dans une politique basée sur les ressources. L'ajout d'un principal entre comptes à une politique basée sur les ressources ne représente qu'une partie de l'instauration de la relation d'approbation. Lorsque le principal et la ressource sont différents Comptes AWS, un administrateur IAM du compte sécurisé doit également accorder à l'entité principale (utilisateur ou rôle) l'autorisation d'accéder à la ressource. Pour ce faire, il attache une politique basée sur une identité à l'entité. Toutefois, si une politique basée sur des ressources accorde l'accès à un principal dans le même compte, aucune autre politique basée sur l'identité n'est requise. Pour plus d'informations, consultez [Différence entre les rôles IAM et les politiques basées](https://docs.aws.amazon.com/IAM/latest/UserGuide/id_roles_compare-resource-policies.html) [sur une ressource](https://docs.aws.amazon.com/IAM/latest/UserGuide/id_roles_compare-resource-policies.html) dans le Guide de l'utilisateur IAM.

<span id="page-713-0"></span>Actions politiques pour Amazon Personalize

Prend en charge les actions de politique **Oui** 

Les administrateurs peuvent utiliser les politiques AWS JSON pour spécifier qui a accès à quoi. C'est-à-dire, quel principal peut effectuer des actions sur quelles ressources et dans quelles conditions.

L'élément Action d'une politique JSON décrit les actions que vous pouvez utiliser pour autoriser ou refuser l'accès à une politique. Les actions de stratégie portent généralement le même nom que l'opération AWS d'API associée. Il existe quelques exceptions, telles que les actions avec autorisations uniquement qui n'ont pas d'opération API correspondante. Certaines opérations nécessitent également plusieurs actions dans une politique. Ces actions supplémentaires sont nommées actions dépendantes.

Intégration d'actions dans une stratégie afin d'accorder l'autorisation d'exécuter les opérations associées.

Pour consulter la liste des actions Amazon Personalize, consultez la section [Actions définies par](https://docs.aws.amazon.com/service-authorization/latest/reference/list_amazonpersonalize.html#amazonpersonalize-actions-as-permissions) [Amazon Personalize](https://docs.aws.amazon.com/service-authorization/latest/reference/list_amazonpersonalize.html#amazonpersonalize-actions-as-permissions) dans le Service Authorization Reference.

Les actions politiques dans Amazon Personalize utilisent le préfixe suivant avant l'action :

personalize

Pour indiquer plusieurs actions dans une seule déclaration, séparez-les par des virgules.

```
"Action": [ 
       "personalize:action1", 
       "personalize:action2" 
 ]
```
Vous pouvez aussi spécifier plusieurs actions à l'aide de caractères génériques (\*). Par exemple, pour spécifier toutes les actions qui commencent par le mot Describe, incluez l'action suivante :

```
"Action": "personalize:Describe*"
```
Pour consulter des exemples de politiques basées sur l'identité Amazon Personalize, consultez. [Exemples de politiques basées sur l'identité pour Amazon Personalize](#page-720-0)

<span id="page-714-0"></span>Ressources relatives aux politiques pour Amazon Personalize

Prend en charge les ressources de politique Oui

Les administrateurs peuvent utiliser les politiques AWS JSON pour spécifier qui a accès à quoi. C'est-à-dire, quel principal peut effectuer des actions sur quelles ressources et dans quelles conditions.

L'élément de politique JSON Resource indique le ou les objets auxquels l'action s'applique. Les instructions doivent inclure un élément Resource ou NotResource. Il est recommandé de définir une ressource à l'aide de son [Amazon Resource Name \(ARN\).](https://docs.aws.amazon.com/general/latest/gr/aws-arns-and-namespaces.html) Vous pouvez le faire pour des actions qui prennent en charge un type de ressource spécifique, connu sous la dénomination autorisations de niveau ressource.

Pour les actions qui ne sont pas compatibles avec les autorisations de niveau ressource, telles que les opérations de liste, utilisez un caractère générique (\*) afin d'indiquer que l'instruction s'applique à toutes les ressources.

"Resource": "\*"

Pour consulter la liste des types de ressources Amazon Personalize et leurs ARN, consultez la section [Ressources définies par Amazon Personalize](https://docs.aws.amazon.com/service-authorization/latest/reference/list_amazonpersonalize.html#amazonpersonalize-resources-for-iam-policies) dans le Service Authorization Reference. Pour savoir avec quelles actions vous pouvez spécifier l'ARN de chaque ressource, consultez [Actions](https://docs.aws.amazon.com/service-authorization/latest/reference/list_amazonpersonalize.html#amazonpersonalize-actions-as-permissions)  [définies par Amazon Personalize](https://docs.aws.amazon.com/service-authorization/latest/reference/list_amazonpersonalize.html#amazonpersonalize-actions-as-permissions).

Pour consulter des exemples de politiques basées sur l'identité Amazon Personalize, consultez. [Exemples de politiques basées sur l'identité pour Amazon Personalize](#page-720-0)

<span id="page-715-0"></span>Clés relatives aux conditions de politique pour Amazon Personalize

Prend en charge les clés de condition de politique spécifiques au service Oui

Les administrateurs peuvent utiliser les politiques AWS JSON pour spécifier qui a accès à quoi. C'est-à-dire, quel principal peut effectuer des actions sur quelles ressources et dans quelles conditions.

L'élément Condition (ou le bloc Condition) vous permet de spécifier des conditions lorsqu'une instruction est appliquée. L'élément Condition est facultatif. Vous pouvez créer des expressions conditionnelles qui utilisent des [opérateurs de condition](https://docs.aws.amazon.com/IAM/latest/UserGuide/reference_policies_elements_condition_operators.html), tels que les signes égal ou inférieur à, pour faire correspondre la condition de la politique aux valeurs de la demande.

Si vous spécifiez plusieurs éléments Condition dans une instruction, ou plusieurs clés dans un seul élément Condition, AWS les évalue à l'aide d'une opération AND logique. Si vous spécifiez plusieurs valeurs pour une seule clé de condition, AWS évalue la condition à l'aide d'une OR opération logique. Toutes les conditions doivent être remplies avant que les autorisations associées à l'instruction ne soient accordées.

Vous pouvez aussi utiliser des variables d'espace réservé quand vous spécifiez des conditions. Par exemple, vous pouvez accorder à un utilisateur IAM l'autorisation d'accéder à une ressource uniquement si elle est balisée avec son nom d'utilisateur IAM. Pour plus d'informations, consultez [Éléments d'une politique IAM : variables et identifications](https://docs.aws.amazon.com/IAM/latest/UserGuide/reference_policies_variables.html) dans le Guide de l'utilisateur IAM.

AWS prend en charge les clés de condition globales et les clés de condition spécifiques au service. Pour voir toutes les clés de condition AWS globales, voir les clés de [contexte de condition AWS](https://docs.aws.amazon.com/IAM/latest/UserGuide/reference_policies_condition-keys.html) [globales](https://docs.aws.amazon.com/IAM/latest/UserGuide/reference_policies_condition-keys.html) dans le guide de l'utilisateur IAM.

Pour consulter la liste des clés de condition Amazon Personalize, consultez la section [Clés de](https://docs.aws.amazon.com/service-authorization/latest/reference/list_amazonpersonalize.html#amazonpersonalize-policy-keys)  [condition pour Amazon Personalize](https://docs.aws.amazon.com/service-authorization/latest/reference/list_amazonpersonalize.html#amazonpersonalize-policy-keys) dans le Service Authorization Reference. Pour savoir avec quelles actions et ressources vous pouvez utiliser une clé de condition, consultez [Actions définies par](https://docs.aws.amazon.com/service-authorization/latest/reference/list_amazonpersonalize.html#amazonpersonalize-actions-as-permissions)  [Amazon Personalize](https://docs.aws.amazon.com/service-authorization/latest/reference/list_amazonpersonalize.html#amazonpersonalize-actions-as-permissions).

Pour consulter des exemples de politiques basées sur l'identité Amazon Personalize, consultez. [Exemples de politiques basées sur l'identité pour Amazon Personalize](#page-720-0)

<span id="page-716-0"></span>ACL dans Amazon Personalize

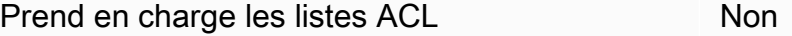

Les listes de contrôle d'accès (ACL) vérifient quels principaux (membres de compte, utilisateurs ou rôles) ont l'autorisation d'accéder à une ressource. Les listes de contrôle d'accès sont similaires aux politiques basées sur les ressources, bien qu'elles n'utilisent pas le format de document de politique JSON.

<span id="page-716-1"></span>ABAC avec Amazon Personalize

Prend en charge ABAC (étiquettes dans les politiques) **Oui** 

Le contrôle d'accès par attributs (ABAC) est une stratégie d'autorisation qui définit des autorisations en fonction des attributs. Dans AWS, ces attributs sont appelés balises. Vous pouvez associer des balises aux entités IAM (utilisateurs ou rôles) et à de nombreuses AWS ressources. L'étiquetage des entités et des ressources est la première étape d'ABAC. Vous concevez ensuite des politiques ABAC pour autoriser des opérations quand l'identification du principal correspond à celle de la ressource à laquelle il tente d'accéder.

L'ABAC est utile dans les environnements qui connaissent une croissance rapide et pour les cas où la gestion des politiques devient fastidieuse.

Pour contrôler l'accès basé sur des étiquettes, vous devez fournir les informations d'étiquette dans l['élément de condition](https://docs.aws.amazon.com/IAM/latest/UserGuide/reference_policies_elements_condition.html) d'une politique utilisant les clés de condition aws:ResourceTag/*key-name*, aws:RequestTag/*key-name* ou aws:TagKeys.

Si un service prend en charge les trois clés de condition pour tous les types de ressources, alors la valeur pour ce service est Oui. Si un service prend en charge les trois clés de condition pour certains types de ressources uniquement, la valeur est Partielle.

Pour plus d'informations sur l'ABAC, consultez [Qu'est-ce que le contrôle d'accès basé sur les](https://docs.aws.amazon.com/IAM/latest/UserGuide/introduction_attribute-based-access-control.html)  [attributs \(ABAC\) ?](https://docs.aws.amazon.com/IAM/latest/UserGuide/introduction_attribute-based-access-control.html) dans le Guide de l'utilisateur IAM. Pour accéder à un didacticiel décrivant les étapes de configuration de l'ABAC, consultez [Utilisation du contrôle d'accès par attributs \(ABAC\)](https://docs.aws.amazon.com/IAM/latest/UserGuide/tutorial_attribute-based-access-control.html) dans le Guide de l'utilisateur IAM.

Pour plus d'informations sur le balisage des ressources Amazon Personalize, consulte[zMarquer les](#page-674-0)  [ressources Amazon Personalize](#page-674-0).

Pour visualiser un exemple de politique basée sur l'identité permettant de limiter l'accès à une ressource en fonction des balises de cette ressource, consultez [Utilisation de balises dans les](#page-683-0)  [politiques IAM](#page-683-0).

<span id="page-717-0"></span>Utilisation d'informations d'identification temporaires avec Amazon Personalize

Prend en charge les informations d'identif ication temporaires **Oui** 

Certains Services AWS ne fonctionnent pas lorsque vous vous connectez à l'aide d'informations d'identification temporaires. Pour plus d'informations, y compris celles qui Services AWS fonctionnent avec des informations d'identification temporaires, consultez Services AWS la section relative à l'utilisation [d'IAM](https://docs.aws.amazon.com/IAM/latest/UserGuide/reference_aws-services-that-work-with-iam.html) dans le guide de l'utilisateur d'IAM.

Vous utilisez des informations d'identification temporaires si vous vous connectez à l' AWS Management Console aide d'une méthode autre qu'un nom d'utilisateur et un mot de passe. Par exemple, lorsque vous accédez à AWS l'aide du lien d'authentification unique (SSO) de votre entreprise, ce processus crée automatiquement des informations d'identification temporaires. Vous créez également automatiquement des informations d'identification temporaires lorsque vous vous connectez à la console en tant qu'utilisateur, puis changez de rôle. Pour plus d'informations sur le changement de rôle, consultez [Changement de rôle \(console\)](https://docs.aws.amazon.com/IAM/latest/UserGuide/id_roles_use_switch-role-console.html) dans le Guide de l'utilisateur IAM.

Vous pouvez créer manuellement des informations d'identification temporaires à l'aide de l' AWS API AWS CLI or. Vous pouvez ensuite utiliser ces informations d'identification temporaires pour y accéder AWS. AWS recommande de générer dynamiquement des informations d'identification temporaires au lieu d'utiliser des clés d'accès à long terme. Pour plus d'informations, consultez [Informations](https://docs.aws.amazon.com/IAM/latest/UserGuide/id_credentials_temp.html) [d'identification de sécurité temporaires dans IAM.](https://docs.aws.amazon.com/IAM/latest/UserGuide/id_credentials_temp.html)

### <span id="page-718-0"></span>Autorisations principales interservices pour Amazon Personalize

Prend en charge les sessions d'accès direct (FAS) Oui

Lorsque vous utilisez un utilisateur ou un rôle IAM pour effectuer des actions AWS, vous êtes considéré comme un mandant. Lorsque vous utilisez certains services, vous pouvez effectuer une action qui initie une autre action dans un autre service. FAS utilise les autorisations du principal appelant et Service AWS, associées Service AWS à la demande, pour adresser des demandes aux services en aval. Les demandes FAS ne sont effectuées que lorsqu'un service reçoit une demande qui nécessite des interactions avec d'autres personnes Services AWS ou des ressources pour être traitée. Dans ce cas, vous devez disposer d'autorisations nécessaires pour effectuer les deux actions. Pour plus de détails sur une politique lors de la formulation de demandes FAS, consultez [Transmission des sessions d'accès](https://docs.aws.amazon.com/IAM/latest/UserGuide/access_forward_access_sessions.html).

### <span id="page-718-1"></span>Rôles de service pour Amazon Personalize

Prend en charge les fonctions du service Oui

Une fonction de service est un [rôle IAM](https://docs.aws.amazon.com/IAM/latest/UserGuide/id_roles.html) qu'un service endosse pour accomplir des actions en votre nom. Un administrateur IAM peut créer, modifier et supprimer une fonction du service à partir d'IAM. Pour plus d'informations, consultez [Création d'un rôle pour la délégation d'autorisations à un Service](https://docs.aws.amazon.com/IAM/latest/UserGuide/id_roles_create_for-service.html) [AWS](https://docs.aws.amazon.com/IAM/latest/UserGuide/id_roles_create_for-service.html) dans le Guide de l'utilisateur IAM.

### **A** Warning

La modification des autorisations associées à un rôle de service peut perturber les fonctionnalités d'Amazon Personalize. Modifiez les rôles de service uniquement lorsque Amazon Personalize fournit des conseils à cet effet.

### <span id="page-719-1"></span>Rôles liés à un service pour Amazon Personalize

Prend en charge les rôles liés à un service Non

Un rôle lié à un service est un type de rôle de service lié à un. Service AWS Le service peut endosser le rôle afin d'effectuer une action en votre nom. Les rôles liés à un service apparaissent dans votre Compte AWS répertoire et appartiennent au service. Un administrateur IAM peut consulter, mais ne peut pas modifier, les autorisations concernant les rôles liés à un service.

Pour plus d'informations sur la création ou la gestion des rôles liés à un service, consultez [Services](https://docs.aws.amazon.com/IAM/latest/UserGuide/reference_aws-services-that-work-with-iam.html)  [AWS qui fonctionnent avec IAM.](https://docs.aws.amazon.com/IAM/latest/UserGuide/reference_aws-services-that-work-with-iam.html) Recherchez un service dans le tableau qui inclut un Yes dans la colonne Rôle lié à un service. Choisissez le lien Oui pour consulter la documentation du rôle lié à ce service.

### <span id="page-719-0"></span>Prévention du cas de figure de l'adjoint désorienté entre services

Le problème de député confus est un problème de sécurité dans lequel une entité qui n'est pas autorisée à effectuer une action peut contraindre une entité plus privilégiée à le faire. En AWS, l'usurpation d'identité interservices peut entraîner un problème de confusion chez les adjoints. L'usurpation d'identité entre services peut se produire lorsqu'un service (le service appelant) appelle un autre service (le service appelé). Le service appelant peut être manipulé et ses autorisations utilisées pour agir sur les ressources d'un autre client auxquelles on ne serait pas autorisé d'accéder autrement. Pour éviter cela, AWS fournit des outils qui vous aident à protéger vos données pour tous les services avec des principaux de service qui ont eu accès aux ressources de votre compte.

Nous recommandons d'utiliser les clés contextuelles de condition [aws:SourceAccount](https://docs.aws.amazon.com/IAM/latest/UserGuide/reference_policies_condition-keys.html#condition-keys-sourceaccount)globale [aws:SourceArn](https://docs.aws.amazon.com/IAM/latest/UserGuide/reference_policies_condition-keys.html#condition-keys-sourcearn)et les clés contextuelles dans les politiques de ressources afin de limiter les autorisations qu'Amazon Personalize accorde à un autre service à la ressource.

Pour éviter le problème de confusion lié aux rôles assumés par Amazon Personalize, définissez la valeur de aws:SourceArn à dans la politique de confiance du rôlearn:aws:personalize:*region*:*accountNumber*:\*. Le caractère générique (\*) applique la condition à toutes les ressources Amazon Personalize.

La politique de relation de confiance suivante accorde à Amazon Personalize l'accès à vos ressources et utilise les clés de contexte aws:SourceArn et de condition aws:SourceAccount globale pour éviter le problème de confusion des adjoints. Utilisez cette politique lorsque vous créez un rôle pour Amazon Personalize ([Création d'un rôle IAM pour Amazon Personalize](#page-38-0)).
```
{ 
   "Version": "2012-10-17", 
   "Statement": [ 
     { 
        "Sid": "", 
        "Effect": "Allow", 
        "Principal": { 
          "Service": [ 
             "personalize.amazonaws.com" 
          ] 
        }, 
        "Action": "sts:AssumeRole", 
        "Condition": { 
          "StringEquals": { 
             "aws:SourceAccount": "accountNumber" 
          }, 
          "StringLike": { 
             "aws:SourceArn": "arn:aws:personalize:region:accountNumber:*" 
          } 
        } 
     } 
   ]
}
```
# Exemples de politiques basées sur l'identité pour Amazon Personalize

Par défaut, les utilisateurs et les rôles ne sont pas autorisés à créer ou à modifier les ressources Amazon Personalize. Ils ne peuvent pas non plus effectuer de tâches à l'aide de l'API AWS Management Console, AWS Command Line Interface (AWS CLI) ou de AWS l'API. Pour octroyer aux utilisateurs des autorisations d'effectuer des actions sur les ressources dont ils ont besoin, un administrateur IAM peut créer des politiques IAM. L'administrateur peut ensuite ajouter les politiques IAM aux rôles et les utilisateurs peuvent assumer les rôles.

Pour apprendre à créer une politique basée sur l'identité IAM à l'aide de ces exemples de documents de politique JSON, consultez [Création de politiques dans l'onglet JSON](https://docs.aws.amazon.com/IAM/latest/UserGuide/access_policies_create-console.html) dans le Guide de l'utilisateur IAM.

Pour plus de détails sur les actions et les types de ressources définis par Amazon Personalize, y compris le format des ARN pour chacun des types de ressources, consultez la section [Actions,](https://docs.aws.amazon.com/service-authorization/latest/reference/list_amazonpersonalize.html)  [ressources et clés de condition pour Amazon Personalize](https://docs.aws.amazon.com/service-authorization/latest/reference/list_amazonpersonalize.html) dans le Service Authorization Reference.

#### **Rubriques**

- [Bonnes pratiques en matière de politiques](#page-721-0)
- [AWS politiques gérées](#page-722-0)
- [Utilisation de la console Amazon Personalize](#page-723-0)
- [Autorisation accordée aux utilisateurs pour afficher leurs propres autorisations](#page-723-1)
- [Permettre un accès complet aux ressources Amazon Personalize](#page-724-0)
- [Autoriser l'accès en lecture seule aux ressources Amazon Personalize](#page-725-0)

#### <span id="page-721-0"></span>Bonnes pratiques en matière de politiques

Les politiques basées sur l'identité déterminent si quelqu'un peut créer, accéder ou supprimer des ressources Amazon Personalize dans votre compte. Ces actions peuvent entraîner des frais pour votre Compte AWS. Lorsque vous créez ou modifiez des politiques basées sur l'identité, suivez ces instructions et recommandations :

- Commencez AWS par les politiques gérées et passez aux autorisations du moindre privilège : pour commencer à accorder des autorisations à vos utilisateurs et à vos charges de travail, utilisez les politiques AWS gérées qui accordent des autorisations pour de nombreux cas d'utilisation courants. Ils sont disponibles dans votre Compte AWS. Nous vous recommandons de réduire davantage les autorisations en définissant des politiques gérées par les AWS clients spécifiques à vos cas d'utilisation. Pour plus d'informations, consultez [politiques gérées par AWS](https://docs.aws.amazon.com/IAM/latest/UserGuide/access_policies_managed-vs-inline.html#aws-managed-policies) ou politiques [gérées par AWS pour les activités professionnelles](https://docs.aws.amazon.com/IAM/latest/UserGuide/access_policies_job-functions.html) dans le Guide de l'utilisateur IAM.
- Accorder les autorisations de moindre privilège : lorsque vous définissez des autorisations avec des politiques IAM, accordez uniquement les autorisations nécessaires à l'exécution d'une seule tâche. Pour ce faire, vous définissez les actions qui peuvent être entreprises sur des ressources spécifiques dans des conditions spécifiques, également appelées autorisations de moindre privilège. Pour plus d'informations sur l'utilisation de IAM pour appliquer des autorisations, consultez [politiques et autorisations dans IAM](https://docs.aws.amazon.com/IAM/latest/UserGuide/access_policies.html) dans le Guide de l'utilisateur IAM.
- Utiliser des conditions dans les politiques IAM pour restreindre davantage l'accès : vous pouvez ajouter une condition à vos politiques afin de limiter l'accès aux actions et aux ressources. Par exemple, vous pouvez écrire une condition de politique pour spécifier que toutes les demandes doivent être envoyées via SSL. Vous pouvez également utiliser des conditions pour accorder l'accès aux actions de service si elles sont utilisées par le biais d'un service spécifique Service AWS, tel que AWS CloudFormation. Pour plus d'informations, consultez [Conditions pour éléments](https://docs.aws.amazon.com/IAM/latest/UserGuide/reference_policies_elements_condition.html) [de politique JSON IAM](https://docs.aws.amazon.com/IAM/latest/UserGuide/reference_policies_elements_condition.html) dans le Guide de l'utilisateur IAM.
- Utilisez IAM Access Analyzer pour valider vos politiques IAM afin de garantir des autorisations sécurisées et fonctionnelles : IAM Access Analyzer valide les politiques nouvelles et existantes de manière à ce que les politiques IAM respectent le langage de politique IAM (JSON) et les bonnes pratiques IAM. IAM Access Analyzer fournit plus de 100 vérifications de politiques et des recommandations exploitables pour vous aider à créer des politiques sécurisées et fonctionnelles. Pour plus d'informations, consultez [Validation de politique IAM Access Analyzer](https://docs.aws.amazon.com/IAM/latest/UserGuide/access-analyzer-policy-validation.html) dans le Guide de l'utilisateur IAM.
- Exiger l'authentification multifactorielle (MFA) : si vous avez un scénario qui nécessite des utilisateurs IAM ou un utilisateur root, activez l'authentification MFA pour une sécurité accrue. Compte AWS Pour exiger le MFA lorsque des opérations d'API sont appelées, ajoutez des conditions MFA à vos politiques. Pour plus d'informations, consultez [Configuration de l'accès aux](https://docs.aws.amazon.com/IAM/latest/UserGuide/id_credentials_mfa_configure-api-require.html) [API protégé par MFA](https://docs.aws.amazon.com/IAM/latest/UserGuide/id_credentials_mfa_configure-api-require.html) dans le Guide de l'utilisateur IAM.

Pour plus d'informations sur les bonnes pratiques dans IAM, consultez [Bonnes pratiques de sécurité](https://docs.aws.amazon.com/IAM/latest/UserGuide/best-practices.html)  [dans IAM](https://docs.aws.amazon.com/IAM/latest/UserGuide/best-practices.html) dans le Guide de l'utilisateur IAM.

#### <span id="page-722-0"></span>AWS politiques gérées

AWS les politiques gérées sont des politiques créées et gérées par AWS. Vous trouverez ci-dessous des exemples de politiques AWS gérées que vous pouvez utiliser lorsque vous travaillez avec Amazon Personalize.

#### AmazonPersonalizeFullAccess Politique

Vous pouvez utiliser la AmazonPersonalizeFullAccess politique AWS gérée pour accorder aux utilisateurs les autorisations suivantes :

- Accédez à toutes les ressources Amazon Personalize
- Publier et répertorier les statistiques sur Amazon CloudWatch
- Répertorier, lire, écrire et supprimer tous les objets d'un compartiment Amazon S3 contenant Personalize ou figurant personalize dans le nom du compartiment
- Transmettre un rôle à Amazon Personalize

AmazonPersonalizeFullAccessfournit plus d'autorisations que nécessaire. Nous vous recommandons de créer une nouvelle politique IAM qui n'accorde que les autorisations nécessaires (voi[rAutoriser Amazon Personalize à accéder à vos ressources\)](#page-36-0).

#### CloudWatchFullAccess

Pour autoriser vos utilisateurs à surveiller Amazon Personalize avec CloudWatch, associez la CloudWatchFullAccess politique à votre rôle. Pour plus d'informations, consultez [Surveillance](#page-728-0)  [d'Amazon Personalize.](#page-728-0)

La CloudWatchFullAccess politique est facultative et autorise les actions suivantes :

- Publiez et listez les métriques Amazon Personalize dans CloudWatch
- Consultez les métriques et les statistiques des métriques.
- Définissez des alarmes basées sur des métriques.

<span id="page-723-0"></span>Utilisation de la console Amazon Personalize

Pour accéder à la console Amazon Personalize, vous devez disposer d'un ensemble minimal d'autorisations. Ces autorisations doivent vous permettre de répertorier et de consulter les informations relatives aux ressources Amazon Personalize présentes dans votre Compte AWS. Si vous créez une stratégie basée sur l'identité qui est plus restrictive que l'ensemble minimum d'autorisations requis, la console ne fonctionnera pas comme prévu pour les entités (utilisateurs ou rôles) tributaires de cette stratégie.

Il n'est pas nécessaire d'accorder des autorisations de console minimales aux utilisateurs qui appellent uniquement l'API AWS CLI ou l' AWS API. Autorisez plutôt l'accès à uniquement aux actions qui correspondent à l'opération d'API qu'ils tentent d'effectuer.

<span id="page-723-1"></span>Autorisation accordée aux utilisateurs pour afficher leurs propres autorisations

Cet exemple montre comment créer une politique qui permet aux utilisateurs IAM d'afficher les politiques en ligne et gérées attachées à leur identité d'utilisateur. Cette politique inclut les autorisations permettant d'effectuer cette action sur la console ou par programmation à l'aide de l'API AWS CLI or AWS .

```
{ 
     "Version": "2012-10-17", 
     "Statement": [ 
          { 
               "Sid": "ViewOwnUserInfo", 
               "Effect": "Allow", 
               "Action": [
```

```
 "iam:GetUserPolicy", 
                   "iam:ListGroupsForUser", 
                   "iam:ListAttachedUserPolicies", 
                   "iam:ListUserPolicies", 
                   "iam:GetUser" 
              ], 
               "Resource": ["arn:aws:iam::*:user/${aws:username}"] 
          }, 
          { 
               "Sid": "NavigateInConsole", 
               "Effect": "Allow", 
               "Action": [ 
                   "iam:GetGroupPolicy", 
                   "iam:GetPolicyVersion", 
                   "iam:GetPolicy", 
                   "iam:ListAttachedGroupPolicies", 
                   "iam:ListGroupPolicies", 
                   "iam:ListPolicyVersions", 
                   "iam:ListPolicies", 
                   "iam:ListUsers" 
              ], 
               "Resource": "*" 
          } 
     ]
}
```
<span id="page-724-0"></span>Permettre un accès complet aux ressources Amazon Personalize

L'exemple suivant donne à un utilisateur IAM de votre AWS compte un accès complet à toutes les ressources et actions Amazon Personalize.

```
{ 
      "Version": "2012-10-17", 
      "Statement": [ 
           { 
                "Effect": "Allow", 
                "Action": [ 
                     "personalize:*" 
                ], 
                "Resource": "*" 
           } 
      ]
}
```
#### <span id="page-725-0"></span>Autoriser l'accès en lecture seule aux ressources Amazon Personalize

Dans cet exemple, vous accordez à un utilisateur IAM de votre AWS compte un accès en lecture seule à vos ressources Amazon Personalize, notamment aux ensembles de données Amazon Personalize, aux groupes de jeux de données, aux solutions et aux campagnes.

```
{ 
     "Version": "2012-10-17", 
     "Statement": [ 
         { 
              "Effect": "Allow", 
              "Action": [ 
                  "personalize:DescribeAlgorithm", 
                  "personalize:DescribeBatchInferenceJob", 
                  "personalize:DescribeBatchSegmentJob", 
                  "personalize:DescribeCampaign", 
                  "personalize:DescribeDataset", 
                  "personalize:DescribeDatasetExportJob", 
                  "personalize:DescribeDatasetGroup", 
                  "personalize:DescribeDatasetImportJob", 
                  "personalize:DescribeEventTracker", 
                  "personalize:DescribeFeatureTransformation", 
                  "personalize:DescribeFilter", 
                  "personalize:DescribeRecipe", 
                  "personalize:DescribeRecommender", 
                  "personalize:DescribeSchema", 
                  "personalize:DescribeSolution", 
                  "personalize:DescribeSolutionVersion", 
                  "personalize:GetSolutionMetrics", 
                  "personalize:ListBatchInferenceJobs", 
                  "personalize:ListBatchSegmentJobs", 
                  "personalize:ListCampaigns", 
                  "personalize:ListDatasetExportJobs", 
                  "personalize:ListDatasetGroups", 
                  "personalize:ListDatasetImportJobs", 
                  "personalize:ListDatasets", 
                  "personalize:ListEventTrackers", 
                  "personalize:ListFilters", 
                  "personalize:ListRecipes", 
                  "personalize:ListRecommenders", 
                  "personalize:ListSchemas", 
                  "personalize:ListSolutions", 
                  "personalize:ListSolutionVersions"
```

```
 ], 
                        "Resource": "*" 
                } 
       \mathbf{I}}
```
## Résolution des problèmes liés à l'identité et à l'accès Amazon Personalize

Utilisez les informations suivantes pour vous aider à diagnostiquer et à résoudre les problèmes courants que vous pouvez rencontrer lorsque vous travaillez avec Amazon Personalize et IAM.

Rubriques

- [Je ne suis pas autorisé à effectuer une action dans Amazon Personalize](#page-726-0)
- [Je ne suis pas autorisé à effectuer iam : PassRole](#page-727-0)
- [Je souhaite autoriser des personnes extérieures à moi Compte AWS à accéder à mes ressources](#page-727-1)  [Amazon Personalize](#page-727-1)

#### <span id="page-726-0"></span>Je ne suis pas autorisé à effectuer une action dans Amazon Personalize

Si vous recevez une erreur qui indique que vous n'êtes pas autorisé à effectuer une action, vos politiques doivent être mises à jour afin de vous permettre d'effectuer l'action.

L'exemple d'erreur suivant se produit quand l'utilisateur IAM mateojackson tente d'utiliser la console pour afficher des informations détaillées sur une ressource *my-example-widget* fictive, mais ne dispose pas des autorisations personalize:*GetWidget* fictives.

```
User: arn:aws:iam::123456789012:user/mateojackson is not authorized to perform: 
  personalize:GetWidget on resource: my-example-widget
```
Dans ce cas, la politique qui s'applique à l'utilisateur mateojackson doit être mise à jour pour autoriser l'accès à la ressource *my-example-widget* à l'aide de l'action personalize:*GetWidget*.

Si vous avez besoin d'aide, contactez votre AWS administrateur. Votre administrateur vous a fourni vos informations d'identification de connexion.

#### <span id="page-727-0"></span>Je ne suis pas autorisé à effectuer iam : PassRole

Si vous recevez un message d'erreur indiquant que vous n'êtes pas autorisé à effectuer l'iam:PassRoleaction, vos politiques doivent être mises à jour pour vous permettre de transmettre un rôle à Amazon Personalize.

Certains vous Services AWS permettent de transmettre un rôle existant à ce service au lieu de créer un nouveau rôle de service ou un rôle lié à un service. Pour ce faire, un utilisateur doit disposer des autorisations nécessaires pour transmettre le rôle au service.

L'exemple d'erreur suivant se produit lorsqu'un utilisateur IAM nommé marymajor essaie d'utiliser la console pour effectuer une action dans Amazon Personalize. Toutefois, l'action nécessite que le service ait des autorisations accordées par un rôle de service. Mary ne dispose pas des autorisations nécessaires pour transférer le rôle au service.

```
User: arn:aws:iam::123456789012:user/marymajor is not authorized to perform: 
  iam:PassRole
```
Dans ce cas, les politiques de Mary doivent être mises à jour pour lui permettre d'exécuter l'action iam:PassRole.

Si vous avez besoin d'aide, contactez votre AWS administrateur. Votre administrateur vous a fourni vos informations d'identification de connexion.

<span id="page-727-1"></span>Je souhaite autoriser des personnes extérieures à moi Compte AWS à accéder à mes ressources Amazon Personalize

Vous pouvez créer un rôle que les utilisateurs provenant d'autres comptes ou les personnes extérieures à votre organisation pourront utiliser pour accéder à vos ressources. Vous pouvez spécifier qui est autorisé à assumer le rôle. Pour les services qui prennent en charge les politiques basées sur les ressources ou les listes de contrôle d'accès (ACL), vous pouvez utiliser ces politiques pour donner l'accès à vos ressources.

Pour en savoir plus, consultez les éléments suivants :

- Pour savoir si Amazon Personalize prend en charge ces fonctionnalités, consultezComment [Amazon Personalize fonctionne avec IAM.](#page-711-0)
- Pour savoir comment fournir l'accès à vos ressources sur celles Comptes AWS que vous possédez, consultez la section [Fournir l'accès à un utilisateur IAM dans un autre utilisateur](https://docs.aws.amazon.com/IAM/latest/UserGuide/id_roles_common-scenarios_aws-accounts.html)  [Compte AWS que vous possédez](https://docs.aws.amazon.com/IAM/latest/UserGuide/id_roles_common-scenarios_aws-accounts.html) dans le Guide de l'utilisateur IAM.
- Pour savoir comment fournir l'accès à vos ressources à des tiers Comptes AWS, consultez la section [Fournir un accès à des ressources Comptes AWS détenues par des tiers](https://docs.aws.amazon.com/IAM/latest/UserGuide/id_roles_common-scenarios_third-party.html) dans le guide de l'utilisateur IAM.
- Pour savoir comment fournir un accès par le biais de la fédération d'identité, consultez [Fournir un](https://docs.aws.amazon.com/IAM/latest/UserGuide/id_roles_common-scenarios_federated-users.html)  [accès à des utilisateurs authentifiés en externe \(fédération d'identité\)](https://docs.aws.amazon.com/IAM/latest/UserGuide/id_roles_common-scenarios_federated-users.html) dans le Guide de l'utilisateur IAM.
- Pour découvrir quelle est la différence entre l'utilisation des rôles et l'utilisation des politiques basées sur les ressources pour l'accès entre comptes, consultez [Différence entre les rôles IAM et](https://docs.aws.amazon.com/IAM/latest/UserGuide/id_roles_compare-resource-policies.html)  [les politiques basées sur les ressources](https://docs.aws.amazon.com/IAM/latest/UserGuide/id_roles_compare-resource-policies.html) dans le Guide de l'utilisateur IAM.

# Journalisation et surveillance dans Amazon Personalize

Cette section fournit des informations sur la surveillance et la journalisation d'Amazon Personalize avec Amazon CloudWatch et AWS CloudTrail.

#### **Rubriques**

- [Surveillance d'Amazon Personalize](#page-728-0)
- [CloudWatch statistiques pour Amazon Personalize](#page-732-0)
- [Journalisation des appels d'API Amazon Personalize avec AWS CloudTrail](#page-737-0)

# <span id="page-728-0"></span>Surveillance d'Amazon Personalize

Avec Amazon CloudWatch, vous pouvez obtenir des statistiques associées à Amazon Personalize. Vous pouvez configurer des alarmes pour vous avertir lorsqu'une ou plusieurs métriques dépassent un seuil défini. Pour consulter les statistiques, vous pouvez utiliser [Amazon CloudWatch AWS](https://console.aws.amazon.com/cloudwatch/)  [Command Line Interface](https://console.aws.amazon.com/cloudwatch/)[, Amazon](https://docs.aws.amazon.com/AmazonCloudWatch/latest/cli/) ou l'[CloudWatch API.](https://docs.aws.amazon.com/AmazonCloudWatch/latest/APIReference/)

#### Rubriques

- [Utilisation CloudWatch des métriques pour Amazon Personalize](#page-729-0)
- [Accès aux métriques d'Amazon Personalize](#page-729-1)
- [Création d'une alarme](#page-730-0)
- [Exemple d'application de surveillance sans serveur Amazon Personalize](#page-732-1)

#### <span id="page-729-0"></span>Utilisation CloudWatch des métriques pour Amazon Personalize

Pour utiliser les métriques, vous devez spécifier les informations suivantes :

- Nom de la métrique .
- La dimension de métrique. Une dimension est une paire nom-valeur qui vous aide à identifier une métrique de façon unique.

Vous pouvez obtenir des données de surveillance pour Amazon Personalize à l' AWS Management Console aide de l'API AWS CLI, de ou de l' CloudWatch API. Vous pouvez également utiliser l' CloudWatch API par le biais de l'un des AWS SDK ou des outils CloudWatch d'API. La console affiche une série de graphiques basés sur les données brutes de l' CloudWatch API. En fonction de vos besoins, vous pouvez utiliser les graphiques affichés dans la console ou extraits de l'API.

La liste suivante présente certaines utilisations courantes des métriques. Voici quelques suggestions pour vous aider à démarrer, qui ne forment pas une liste exhaustive.

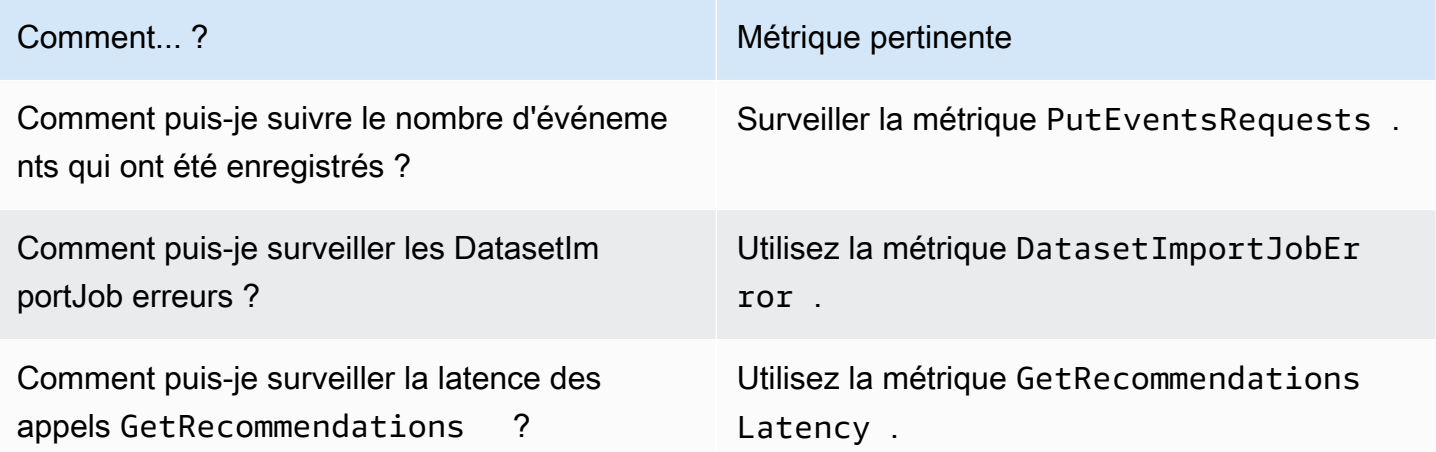

Vous devez disposer des CloudWatch autorisations appropriées pour surveiller Amazon Personalize avec CloudWatch. Pour plus d'informations, consultez [Authentification et contrôle d'accès pour](https://docs.aws.amazon.com/AmazonCloudWatch/latest/monitoring/auth-and-access-control-cw.html)  [Amazon CloudWatch.](https://docs.aws.amazon.com/AmazonCloudWatch/latest/monitoring/auth-and-access-control-cw.html)

#### <span id="page-729-1"></span>Accès aux métriques d'Amazon Personalize

Les exemples suivants montrent comment accéder aux métriques Amazon Personalize à l'aide de la CloudWatch console AWS CLI, de l'API et de l' CloudWatch API.

Pour consulter les métriques (console)

- 1. Connectez-vous à la CloudWatch console AWS Management Console et ouvrez-la à l'[adresse](https://console.aws.amazon.com/cloudwatch/)  [https://console.aws.amazon.com/cloudwatch/.](https://console.aws.amazon.com/cloudwatch/)
- 2. Choisissez Métriques, cliquez sur l'onglet Toutes les mesures, puis sélectionnezAWS/ Personalize.
- 3. Choisissez la dimension de métrique.
- 4. Choisissez la métrique souhaitée dans la liste, puis une période pour le graphique.

Pour afficher les métriques pour les événements reçus sur une période de temps (CLI)

• Ouvrez le AWS CLI et entrez la commande suivante :

```
aws cloudwatch get-metric-statistics \ 
   --metric-name PutEventsRequests \ 
   --start-time 2019-03-15T00:00:20Z \ 
  --period 3600 \
  --end-time 2019-03-16T00:00:002 \ \ \ \ \ --namespace AWS/Personalize \ 
   --dimensions Name=EventTrackerArn,Value=EventTrackerArn \ 
   --statistics Sum
```
Cet exemple illustre les événements reçus pour l'ARN de dispositif de suivi d'événements donné sur une période de temps. Pour plus d'informations, consultez [get-metric-statistics.](https://docs.aws.amazon.com/cli/latest/reference/cloudwatch/get-metric-statistics.html)

Pour accéder aux métriques (CloudWatch API)

• Appelez [GetMetricStatistics](https://docs.aws.amazon.com/AmazonCloudWatch/latest/APIReference/API_GetMetricStatistics.html). Pour plus d'informations, consultez le [Amazon CloudWatch](https://docs.aws.amazon.com/AmazonCloudWatch/latest/APIReference/) [API Reference.](https://docs.aws.amazon.com/AmazonCloudWatch/latest/APIReference/)

#### <span id="page-730-0"></span>Création d'une alarme

Vous pouvez créer une CloudWatch alarme qui envoie un message Amazon Simple Notification Service (Amazon SNS) lorsque l'état de l'alarme change. Une alarme surveille une métrique sur la période que vous spécifiez. Elle réalise une ou plusieurs actions en fonction de la valeur de la métrique par rapport à un seuil donné sur un certain nombre de périodes. L'action est une notification envoyée à une rubrique ou à une AWS Auto Scaling politique Amazon SNS.

Les alarmes déclenchent des actions uniquement pour les changements d'état prolongés. CloudWatch les alarmes n'appellent pas d'actions simplement parce qu'elles sont dans un état particulier. L'état doit avoir changé et avoir été maintenu pendant un nombre de périodes spécifié.

Pour définir une alarme (console)

- 1. Connectez-vous à la CloudWatch console AWS Management Console et ouvrez-la à l'[adresse](https://console.aws.amazon.com/cloudwatch/)  [https://console.aws.amazon.com/cloudwatch/.](https://console.aws.amazon.com/cloudwatch/)
- 2. Dans le volet de navigation, choisissez Alarmes, puis Créer une alarme. L'assistant Create Alarm démarre.
- 3. Choisissez Select metric (Sélectionner une métrique).
- 4. Dans l'onglet Toutes les mesures, choisissezAWS/Personalize.
- 5. Choisissez EventTrackerArn, puis sélectionnez PutEventsRequestsles métriques.
- 6. Sélectionnez l'onglet Graphed metrics (Graphiques des métriques).
- 7. Pour Statistic (Statistique), choisissez Sum (Somme).
- 8. Choisissez Select metric (Sélectionner une métrique).
- 9. Remplissez les champs Nom et Description. Pour Lorsque, choisissez >, puis entrez une valeur maximale de votre choix.
- 10. Si vous souhaitez vous CloudWatch envoyer un e-mail lorsque l'état d'alarme est atteint, pour Whenever this alarm :, choisissez State is ALARM. Afin d'envoyer des alarmes à une rubrique Amazon SNS existante, pour Envoyer une notification à : choisissez une rubrique SNS existante. Pour définir le nom et les adresses e-mail d'une nouvelle liste d'abonnement par email, choisissez Nouvelle liste. CloudWatch enregistre la liste et l'affiche sur le terrain afin que vous puissiez l'utiliser pour définir de futures alarmes.

#### **a** Note

Si vous utilisez Nouvelle liste pour créer une nouvelle rubrique Amazon SNS, les adresses e-mail doivent être vérifiées avant que les destinataires ne reçoivent des notifications. Amazon SNS n'envoie les e-mails que lorsque l'alarme passe à l'état d'alarme. Si ce changement d'état de l'alarme se produit avant la vérification des adresses de messagerie, les destinataires prévus ne reçoivent pas de notification.

11. Sélectionnez Créer une alerte.

Pour définir une alarme (AWS CLI)

• Ouvrez le AWS CLI, puis entrez la commande suivante. Modifiez la valeur du alarmactions paramètre pour faire référence à une rubrique Amazon SNS que vous avez créée précédemment.

```
aws cloudwatch put-metric-alarm \ 
     --alarm-name PersonalizeCLI \ 
     --alarm-description "Alarm when more than 10 events occur" \ 
     --metric-name PutEventsRequests \ 
     --namespace AWS/Personalize \ 
     --statistic Sum \ 
    --period 300 \
    --threshold 10 \
     --comparison-operator GreaterThanThreshold \ 
     --evaluation-periods 1 \ 
     --unit Count \ 
     --dimensions Name=EventTrackerArn,Value=EventTrackerArn \ 
     --alarm-actions SNSTopicArn
```
Cet exemple montre comment créer une alarme lorsque plus de 10 événements se produisent pour l'ARN de dispositif de suivi d'événement donné dans un délai de 5 minutes. Pour plus d'informations, consultez [put-metric-alarm](https://docs.aws.amazon.com/cli/latest/reference/cloudwatch/put-metric-alarm.html).

Pour configurer une alarme (CloudWatch API)

• Appelez [PutMetricAlarm](https://docs.aws.amazon.com/AmazonCloudWatch/latest/APIReference/API_PutMetricAlarm.html). Pour plus d'informations, consultez [Amazon CloudWatch API](https://docs.aws.amazon.com/AmazonCloudWatch/latest/APIReference/) [Reference](https://docs.aws.amazon.com/AmazonCloudWatch/latest/APIReference/).

<span id="page-732-1"></span>Exemple d'application de surveillance sans serveur Amazon Personalize

Pour un exemple d'application qui ajoute des fonctionnalités de surveillance, d'alerte et d'optimisation pour Amazon Personalize, consultez [Amazon Personalize monitor](https://github.com/aws-samples/amazon-personalize-monitor) dans le référentiel d'[échantillons](https://github.com/aws-samples/amazon-personalize-samples)  [Amazon Personalize](https://github.com/aws-samples/amazon-personalize-samples).

# <span id="page-732-0"></span>CloudWatch statistiques pour Amazon Personalize

Cette section contient des informations sur les CloudWatch métriques Amazon disponibles pour Amazon Personalize. Pour plus d'informations, consultez [Surveillance d'Amazon Personalize.](#page-728-0)

Le tableau suivant répertorie les métriques Amazon Personalize. Toutes les mesures sauf GetRecommendations et GetPersonalizedRanking soutiennent ces statistiques :Average, Minimum, Maximum, Sum. GetRecommendations et GetPersonalizedRanking support Sum uniquement.

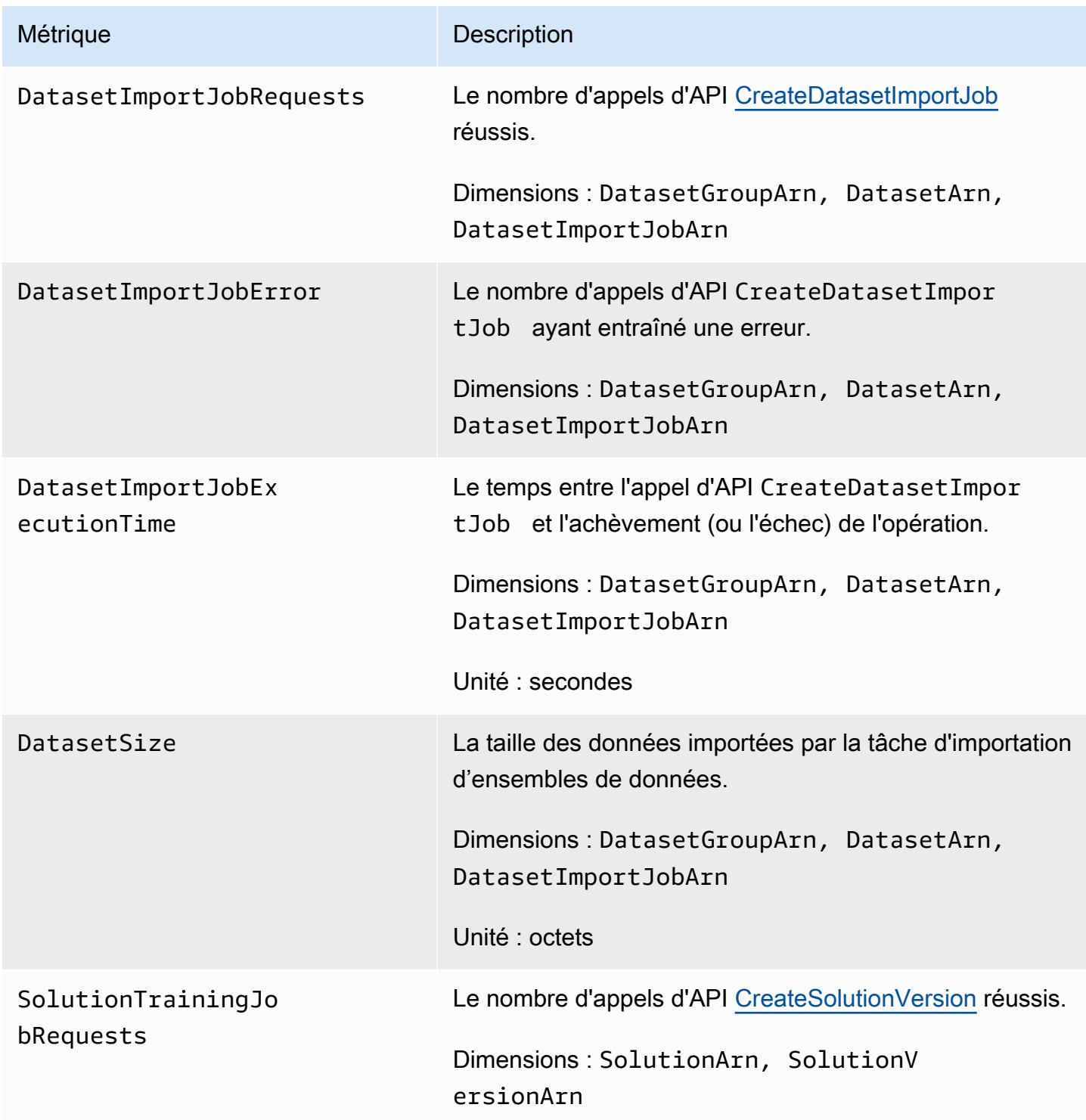

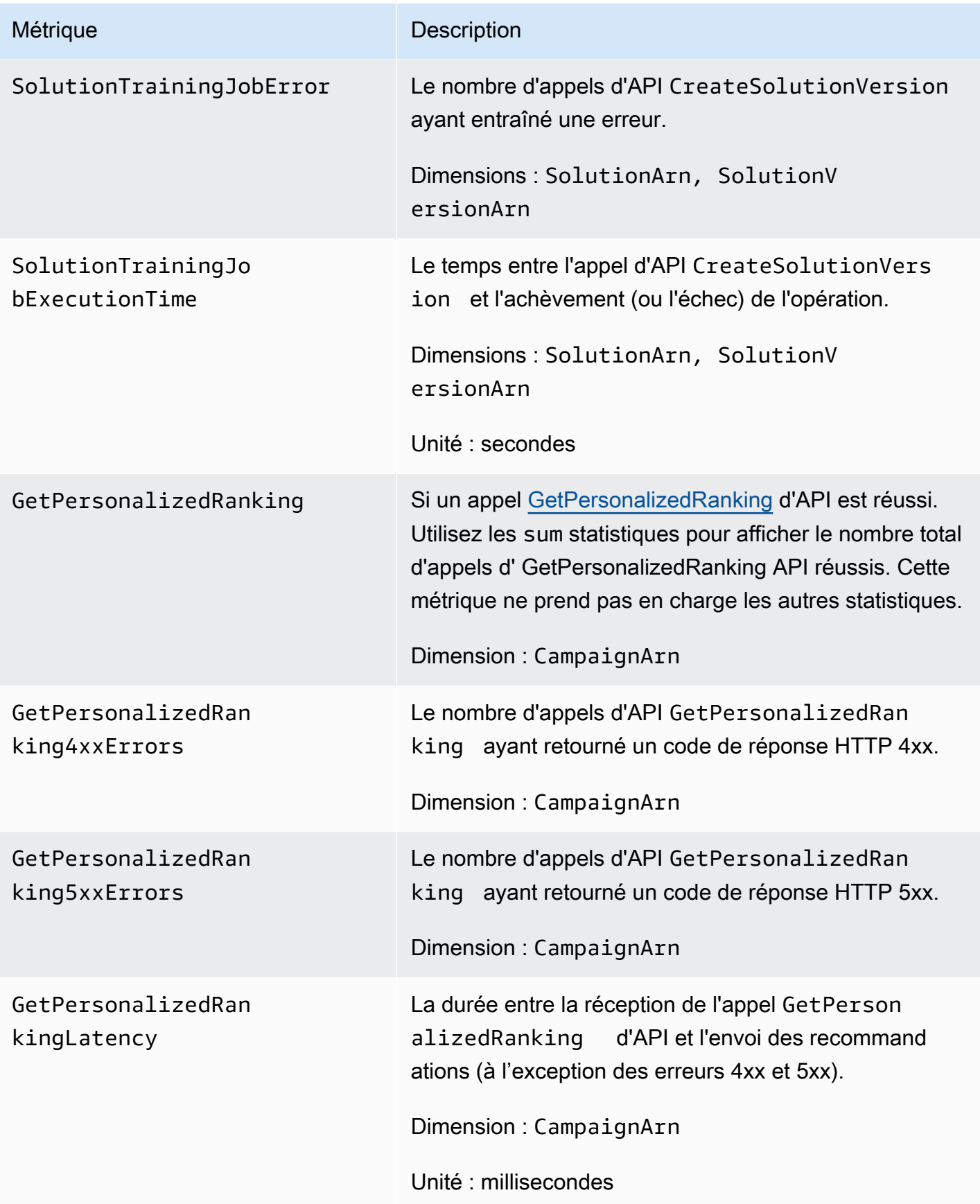

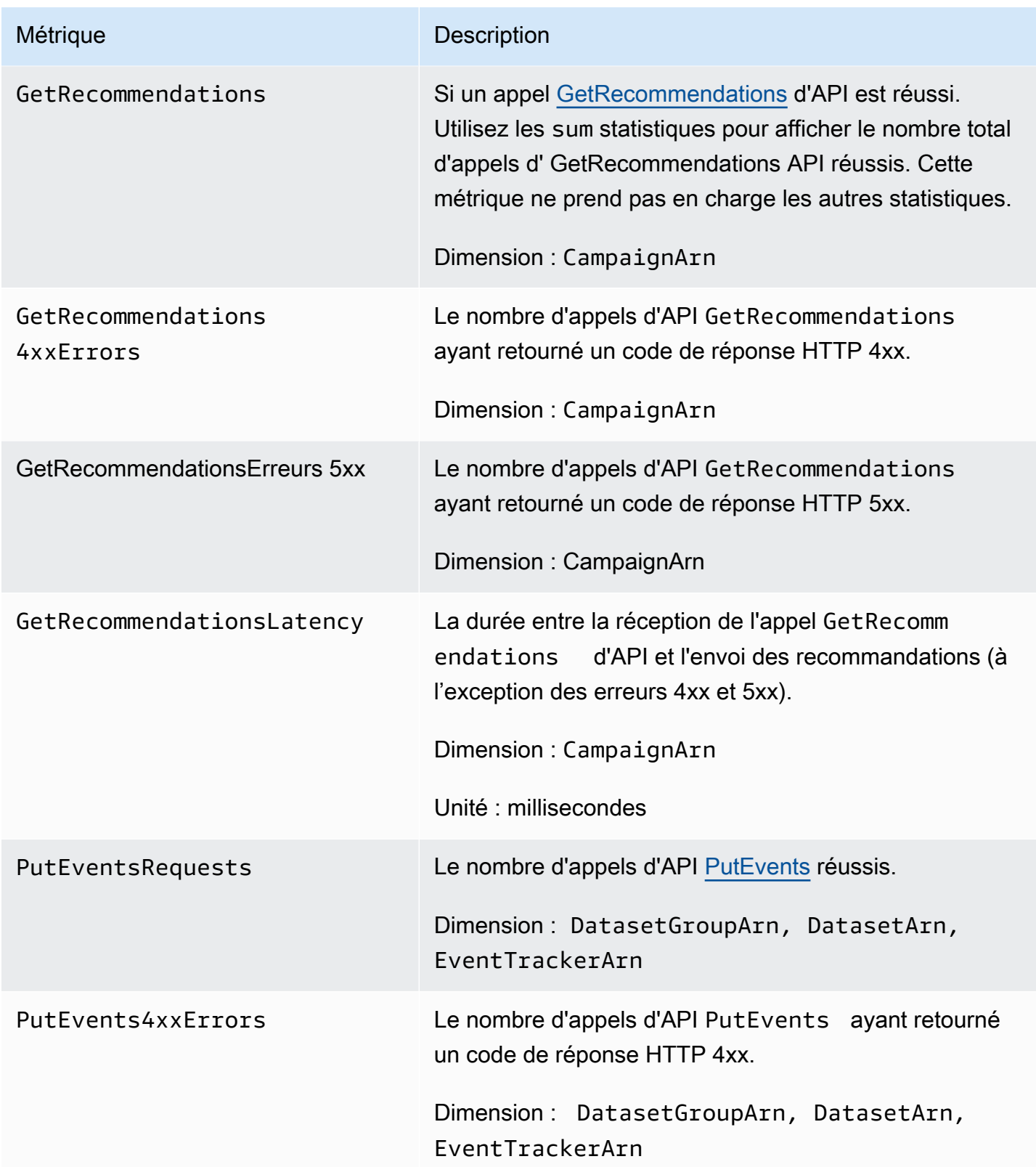

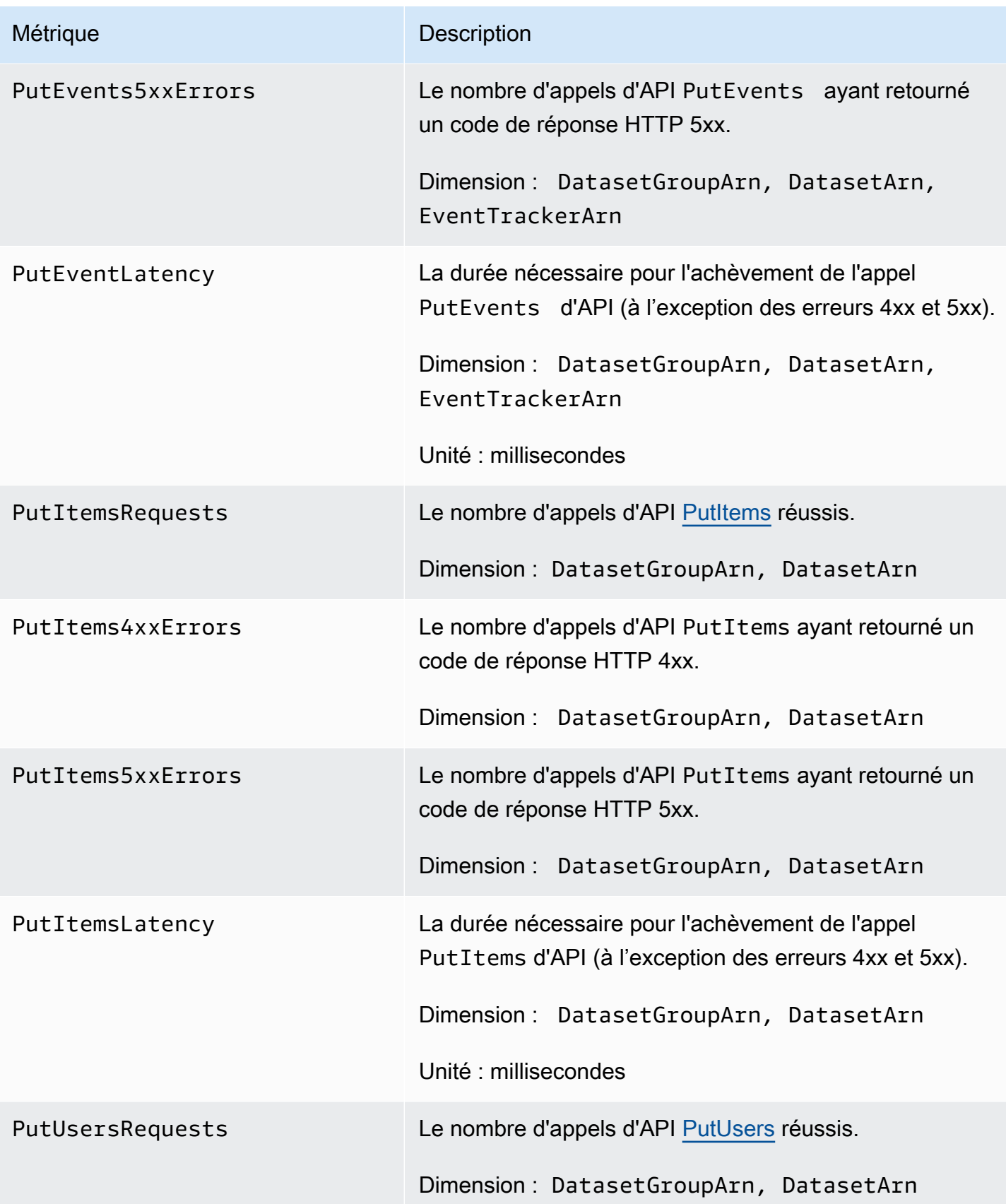

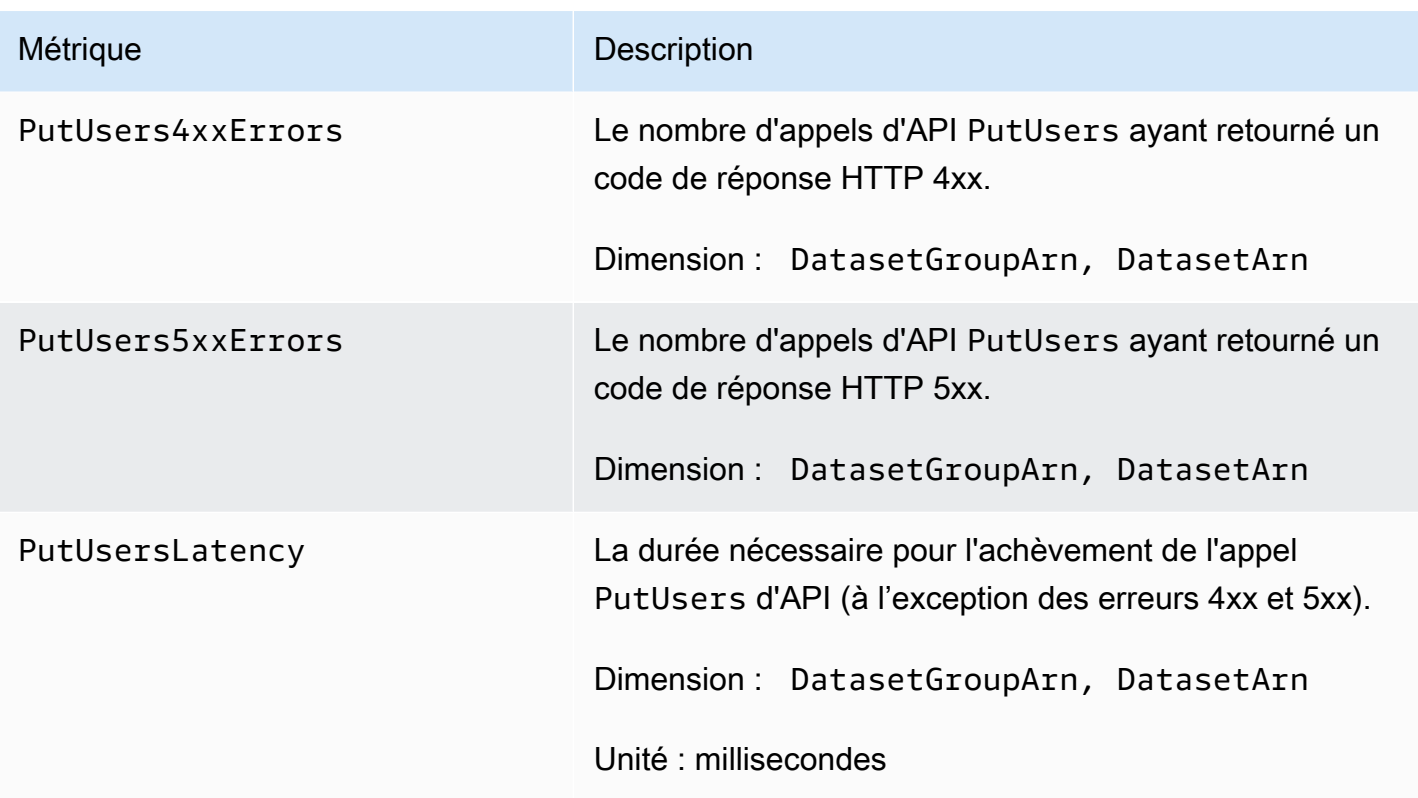

# <span id="page-737-0"></span>Journalisation des appels d'API Amazon Personalize avec AWS CloudTrail

Amazon Personalize est intégré à AWS CloudTrail un service qui fournit un enregistrement des actions effectuées par un utilisateur, un rôle ou un AWS service dans Amazon Personalize. CloudTrail capture un sous-ensemble d'appels d'API pour Amazon Personalize sous forme d'événements, y compris les appels depuis la console Amazon Personalize et les appels de code vers les API Amazon Personalize. Si vous créez un suivi, vous pouvez activer la diffusion continue d' CloudTrail événements vers un compartiment Amazon S3, y compris des événements pour Amazon Personalize. Si vous ne configurez pas de suivi, vous pouvez toujours consulter les événements les plus récents dans la CloudTrail console dans Historique des événements. À l'aide des informations collectées par CloudTrail, vous pouvez déterminer la demande envoyée à Amazon Personalize, l'adresse IP à partir de laquelle la demande a été faite, l'auteur de la demande, la date à laquelle elle a été faite, ainsi que des informations supplémentaires.

Pour en savoir plus CloudTrail, notamment comment le configurer et l'activer, consultez le [guide de](https://docs.aws.amazon.com/awscloudtrail/latest/userguide/)  [AWS CloudTrail l'utilisateur.](https://docs.aws.amazon.com/awscloudtrail/latest/userguide/)

### Amazon Personalize les informations dans CloudTrail

CloudTrail est activé sur votre AWS compte lorsque vous le créez. Lorsqu'une activité événementielle prise en charge se produit dans Amazon Personalize, cette activité est enregistrée dans un CloudTrail événement avec d'autres événements de AWS service dans l'historique des événements. Vous pouvez consulter, rechercher et télécharger les événements récents dans votre AWS compte. Pour plus d'informations, consultez la section [Affichage des événements avec l'historique des](https://docs.aws.amazon.com/awscloudtrail/latest/userguide/view-cloudtrail-events.html)  [CloudTrail événements](https://docs.aws.amazon.com/awscloudtrail/latest/userguide/view-cloudtrail-events.html).

Pour un enregistrement continu des événements de votre AWS compte, y compris des événements pour Amazon Personalize, créez un historique. Un suivi permet CloudTrail de fournir des fichiers journaux à un compartiment Amazon S3. Par défaut, lorsque vous créez un journal d'activité dans la console, il s'applique à toutes les régions. Le journal enregistre les événements de toutes les régions de la AWS partition et transmet les fichiers journaux au compartiment Amazon S3 que vous spécifiez. En outre, vous pouvez configurer d'autres AWS services pour analyser plus en détail les données d'événements collectées dans les CloudTrail journaux et agir en conséquence. section withinPour plus d'informations, consultez :

- [Présentation de la création d'un journal d'activité](https://docs.aws.amazon.com/awscloudtrail/latest/userguide/cloudtrail-create-and-update-a-trail.html)
- [CloudTrail services et intégrations pris en charge](https://docs.aws.amazon.com/awscloudtrail/latest/userguide/cloudtrail-aws-service-specific-topics.html#cloudtrail-aws-service-specific-topics-integrations)
- [Configuration des notifications Amazon SNS pour CloudTrail](https://docs.aws.amazon.com/awscloudtrail/latest/userguide/getting_notifications_top_level.html)
- [Réception de fichiers CloudTrail journaux de plusieurs régions](https://docs.aws.amazon.com/awscloudtrail/latest/userguide/receive-cloudtrail-log-files-from-multiple-regions.html) et [réception de fichiers CloudTrail](https://docs.aws.amazon.com/awscloudtrail/latest/userguide/cloudtrail-receive-logs-from-multiple-accounts.html)  [journaux de plusieurs comptes](https://docs.aws.amazon.com/awscloudtrail/latest/userguide/cloudtrail-receive-logs-from-multiple-accounts.html)

Amazon Personalize prend en charge la journalisation de chaque action (opération d'API) sous forme d'événement dans des fichiers CloudTrail journaux. Pour plus d'informations, consultez [Actions](#page-755-0).

Chaque événement ou entrée de journal contient des informations sur la personne ayant initié la demande. Les informations relatives à l'identité permettent de déterminer les éléments suivants :

- Si la demande a été effectuée avec les informations d'identification utilisateur racine ou .
- Si la demande a été effectuée avec les informations d'identification de sécurité temporaires d'un rôle ou d'un utilisateur fédéré.
- Si la demande a été faite par un autre AWS service.

Pour plus d'informations, consultez l'élément [CloudTrail UserIdentity.](https://docs.aws.amazon.com/awscloudtrail/latest/userguide/cloudtrail-event-reference-user-identity.html)

#### Exemple : entrées du fichier journal Amazon Personalize

Un suivi est une configuration qui permet de transmettre des événements sous forme de fichiers journaux à un compartiment Amazon S3 que vous spécifiez. CloudTrail les fichiers journaux contiennent une ou plusieurs entrées de journal. Un événement représente une demande unique provenant de n'importe quelle source et inclut des informations sur l'action demandée, la date et l'heure de l'action, les paramètres de la demande, etc. CloudTrail les fichiers journaux ne constituent pas une trace ordonnée des appels d'API publics, ils n'apparaissent donc pas dans un ordre spécifique.

L'exemple suivant montre une entrée de CloudTrail journal contenant des actions pour l'opération ListDatasetGroups d'API. Notez que l'opération d' ListDatasetGroups API étant une action qui ne change pas d'état, la responseElements réponse est nulle. Pour plus d'informations sur le corps des CloudTrail enregistrements, consultez la section [Contenu des CloudTrail enregistrements.](https://docs.aws.amazon.com/awscloudtrail/latest/userguide/cloudtrail-event-reference-record-contents.html)

```
{ 
     "eventVersion": "1.05", 
     "userIdentity": { 
         "type": "IAMUser", 
         "principalId": "principal-id", 
         "arn": "arn:aws:iam::user-arn", 
         "accountId": "account-id", 
         "accessKeyId": "access-key", 
         "userName": "user-name" 
     }, 
     "eventTime": "2018-11-22T02:18:03Z", 
     "eventSource": "personalize.amazonaws.com", 
     "eventName": "ListDatasetGroups", 
     "awsRegion": "us-west-2", 
     "sourceIPAddress": "source-ip-address", 
     "userAgent": "aws-cli/1.11.16 Python/2.7.11 Darwin/15.6.0 botocore/1.4.73", 
     "requestParameters": null, 
     "responseElements": null, 
     "requestID": "request-id", 
     "eventID": "event-id", 
     "eventType": "AwsApiCall", 
     "recipientAccountId": "recipient-account-id"
}
```
# Validation de conformité pour Amazon Personalize

Des auditeurs tiers évaluent la sécurité et la conformité d'Amazon Personalize dans le cadre de plusieurs programmes de AWS conformité. Il s'agit notamment des certifications SOC, PCI, HIPAA.

Pour obtenir la liste des AWS services concernés par des programmes de conformité spécifiques, voir [AWS Services concernés par programme de conformitéAWS](https://aws.amazon.com/compliance/services-in-scope/) . Pour des informations générales, consultez [AWS la section Programmes de conformité Programmes AWS](https://aws.amazon.com/compliance/programs/) .

Vous pouvez télécharger des rapports d'audit tiers à l'aide de AWS Artifact. Pour plus d'informations, voir [Téléchargement de rapports dans AWS Artifact](https://docs.aws.amazon.com/artifact/latest/ug/downloading-documents.html) .

Lorsque vous utilisez Amazon Personalize, votre responsabilité en matière de conformité dépend de la sensibilité de vos données, des objectifs de conformité de votre entreprise et des lois et réglementations applicables. AWS fournit les ressources suivantes pour faciliter la mise en conformité :

- Guides [de démarrage rapide sur la sécurité et la conformité Guides](https://aws.amazon.com/quickstart/?awsf.quickstart-homepage-filter=categories%23security-identity-compliance) sur la sécurité et la conformité : ces guides de déploiement abordent les considérations architecturales et indiquent les étapes à suivre pour déployer des environnements de base axés sur la sécurité et la conformité sur. AWS
- [Livre blanc sur l'architecture en fonction de la sécurité et de la conformité HIPAA](https://docs.aws.amazon.com/whitepapers/latest/architecting-hipaa-security-and-compliance-on-aws/architecting-hipaa-security-and-compliance-on-aws.html)  Découvrez comment exécuter des charges de travail sensibles réglementées AWS par la loi américaine sur la portabilité et la responsabilité en matière d'assurance maladie (HIPAA).
- AWS ressources de<https://aws.amazon.com/compliance/resources/>de conformité Cette collection de classeurs et de guides peut s'appliquer à votre secteur d'activité et à votre région.
- [Évaluation des ressources à l'aide des règles](https://docs.aws.amazon.com/config/latest/developerguide/evaluate-config.html) énoncées dans le guide du AWS Config développeur : le AWS Config service évalue dans quelle mesure les configurations de vos ressources sont conformes aux pratiques internes, aux directives du secteur et aux réglementations.
- [AWS Security Hub](https://docs.aws.amazon.com/securityhub/latest/userguide/what-is-securityhub.html) Ce AWS service fournit une vue complète de l'état de votre sécurité interne, AWS ce qui vous permet de vérifier votre conformité aux normes et aux meilleures pratiques du secteur de la sécurité.

# Résilience dans Amazon Personalize

L'infrastructure AWS mondiale est construite autour des AWS régions et des zones de disponibilité. AWS Les régions fournissent plusieurs zones de disponibilité physiquement séparées et isolées,

connectées par un réseau à faible latence, à haut débit et hautement redondant. Avec les zones de disponibilité, vous pouvez concevoir et exploiter des applications et des bases de données qui basculent automatiquement d'une zone à l'autre sans interruption. Les zones de disponibilité sont davantage disponibles, tolérantes aux pannes et ont une plus grande capacité de mise à l'échelle que les infrastructures traditionnelles à un ou plusieurs centres de données.

Amazon Personalize tire parti de l'infrastructure AWS mondiale pour la résilience des données. Lorsque vous créez une ressource Amazon Personalize dans une AWS région, Amazon Personalize gère la résilience et la redondance des données de la ressource dans plusieurs zones de disponibilité. Pour obtenir la liste des AWS régions dans lesquelles vous pouvez créer des ressources Amazon Personalize, consultez [AWS les régions et les points de terminaison](https://docs.aws.amazon.com/general/latest/gr/personalize.html) dans le manuel Amazon Web Services General Reference. Pour plus d'informations sur AWS les régions et les zones de disponibilité, consultez la section [Infrastructure AWS globale.](https://aws.amazon.com/about-aws/global-infrastructure/)

# Sécurité de l'infrastructure dans Amazon Personalize

En tant que service géré, Amazon Personalize est protégé par la sécurité du réseau AWS mondial. Pour plus d'informations sur les services AWS de sécurité et sur la manière dont AWS l'infrastructure est protégée, consultez la section [Sécurité du AWS cloud.](https://aws.amazon.com/security/) Pour concevoir votre AWS environnement en utilisant les meilleures pratiques en matière de sécurité de l'infrastructure, consultez la section [Protection de l'infrastructure](https://docs.aws.amazon.com/wellarchitected/latest/security-pillar/infrastructure-protection.html) dans le cadre AWS bien architecturé du pilier de sécurité.

Vous utilisez des appels d'API AWS publiés pour accéder à Amazon Personalize via le réseau. Les clients doivent prendre en charge les éléments suivants :

- Protocole TLS (Transport Layer Security). Nous exigeons TLS 1.2 et recommandons TLS 1.3.
- Ses suites de chiffrement PFS (Perfect Forward Secrecy) comme DHE (Ephemeral Diffie-Hellman) ou ECDHE (Elliptic Curve Ephemeral Diffie-Hellman). La plupart des systèmes modernes tels que Java 7 et les versions ultérieures prennent en charge ces modes.

En outre, les demandes doivent être signées à l'aide d'un ID de clé d'accès et d'une clé d'accès secrète associée à un principal IAM. Vous pouvez également utiliser [AWS Security Token Service](https://docs.aws.amazon.com/STS/latest/APIReference/Welcome.html) (AWS STS) pour générer des informations d'identification de sécurité temporaires et signer les demandes.

# Amazon Personalize et interface avec les points de terminaison VPC ()AWS PrivateLink

Si vous utilisez Amazon Virtual Private Cloud (Amazon VPC) pour héberger vos AWS ressources, vous pouvez établir une connexion privée entre votre VPC et Amazon Personalize. Cette connexion permet à Amazon Personalize de communiquer avec vos ressources sur votre VPC sans passer par l'Internet public.

Amazon VPC est un système Service AWS que vous utilisez pour lancer AWS des ressources dans un cloud privé virtuel (VPC) ou un réseau virtuel que vous définissez. Avec un VPC, vous contrôlez des paramètres réseau, tels que la plage d'adresses IP, les sous-réseaux, les tables de routage et les passerelles réseau. Avec les points de terminaison VPC, le AWS réseau gère le routage entre votre VPC et. Services AWS

Pour connecter votre VPC à Amazon Personalize, vous devez définir un point de terminaison VPC d'interface pour Amazon Personalize. Un point de terminaison d'interface est une interface elastic network dotée d'une adresse IP privée qui sert de point d'entrée pour le trafic destiné à un opérateur pris en charge Service AWS. Le point de terminaison fournit une connectivité fiable et évolutive à Amazon Personalize. Il ne nécessite pas de passerelle Internet, d'instance de traduction d'adresses réseau (NAT) ou de connexion VPN. Pour de plus amples informations, consultez [Qu'est](https://docs.aws.amazon.com/vpc/latest/userguide/)[ce qu'Amazon VPC ?](https://docs.aws.amazon.com/vpc/latest/userguide/) dans le Guide de l'utilisateur Amazon VPC.

Les points de terminaison VPC de l'interface sont activés par. AWS PrivateLink Cette AWS technologie permet une communication privée entre Services AWS eux en utilisant une interface elastic network avec des adresses IP privées.

**a** Note

Tous les points de terminaison Amazon Personalize Federal Information Processing Standard (FIPS) sont pris en charge par. AWS PrivateLink

# Considérations relatives aux points de terminaison Amazon Personalize VPC

Avant de configurer un point de terminaison VPC d'interface pour Amazon Personalize, assurezvous de consulter les [propriétés et les limites du point de terminaison d'interface](https://docs.aws.amazon.com/vpc/latest/userguide/vpce-interface.html#vpce-interface-limitations) dans le guide de l'utilisateur Amazon VPC.

Amazon Personalize permet d'appeler toutes ses actions d'API depuis votre VPC.

# Création d'un point de terminaison VPC d'interface pour Amazon **Personalize**

Vous pouvez créer un point de terminaison VPC pour le service Amazon Personalize à l'aide de la console Amazon VPC ou du (). AWS Command Line Interface AWS CLI Pour plus d'informations, consultez [Création d'un point de terminaison d'interface](https://docs.aws.amazon.com/vpc/latest/userguide/vpce-interface.html#create-interface-endpoint) dans le Guide de l'utilisateur Amazon VPC.

Pour créer un point de terminaison VPC pour Amazon Personalize, choisissez l'une des options suivantes pour le service :

- com.amazonaws. *région* .personnaliser
- com.amazonaws. *région .personalize-events*
- com.amazonaws. *région .personalize-runtime*

Si vous activez le DNS privé pour le point de terminaison, vous pouvez envoyer des demandes d'API à Amazon Personalize en utilisant son nom DNS par défaut pour la région, par exemple,personalize.us-east-1.amazonaws.com.

Pour plus d'informations, consultez [Accès à un service via un point de terminaison d'interface](https://docs.aws.amazon.com/vpc/latest/userguide/vpce-interface.html#access-service-though-endpoint) dans le Guide de l'utilisateur Amazon VPC.

# Création d'une politique de point de terminaison VPC pour Amazon Personalize

Vous pouvez associer une politique de point de terminaison à votre point de terminaison VPC qui contrôle l'accès à Amazon Personalize. La politique spécifie les informations suivantes :

- Le principal qui peut exécuter des actions.
- Les actions qui peuvent être effectuées.
- Les ressources sur lesquelles les actions peuvent être exécutées.

Pour plus d'informations, consultez [Contrôle de l'accès aux services avec points de terminaison d'un](https://docs.aws.amazon.com/vpc/latest/userguide/vpc-endpoints-access.html) [VPC](https://docs.aws.amazon.com/vpc/latest/userguide/vpc-endpoints-access.html) dans le Guide de l'utilisateur Amazon VPC.

Exemple : politique de point de terminaison VPC autorisant toutes les actions Amazon Personalize et les actions PassRole

Lorsqu'elle est attachée à un point de terminaison, cette politique donne accès à toutes les actions Amazon Personalize et PassRole.

```
{ 
      "Statement": [ 
           { 
                "Principal": "*", 
                "Effect": "Allow", 
                "Action": [ 
                     "personalize:*", 
                     "iam:PassRole" 
                ], 
                "Resource": "*" 
           } 
      ]
}
```
Exemple : politique de point de terminaison VPC autorisant les actions Amazon Personalize **ListDatasets** 

Lorsqu'elle est attachée à un point de terminaison, cette politique accorde l'accès aux ListDatasets actions Amazon Personalize répertoriées.

```
{ 
      "Statement": [ 
           { 
                "Principal": "*", 
                "Effect": "Allow", 
                "Action": [ 
                    "personalize:ListDatasets" 
               ], 
               "Resource": "*" 
          } 
     ]
}
```
# Amazon Personalize : points de terminaison et quotas

Les sections suivantes contiennent des informations sur les directives, les quotas et les points de terminaison d'Amazon Personalize. Pour les quotas ajustables, vous pouvez demander une augmentation de quota à l'aide de la [console Service Quotas.](https://console.aws.amazon.com/servicequotas/) Pour plus d'informations, consultez [Demande d'augmentation de quota.](#page-753-0)

Rubriques

- [Amazon Personalize : points de terminaison et régions](#page-745-0)
- [Conformité d'](#page-745-1)
- [Quotas de service](#page-745-2)
- [Demande d'augmentation de quota](#page-753-0)

# <span id="page-745-0"></span>Amazon Personalize : points de terminaison et régions

Pour obtenir la liste des points de terminaison Amazon Personalize par région, consultez la section [AWSRégions et points de terminaison](https://docs.aws.amazon.com/general/latest/gr/personalize.html) dans le manuel Amazon Web Services General Reference.

# <span id="page-745-1"></span>Conformité d'

[Pour plus d'informations sur les programmes de conformité Amazon Personalize, consultez](https://aws.amazon.com/compliance/) [AWS](https://aws.amazon.com/compliance/)[AWSla section Conformité, programme](https://aws.amazon.com/compliance/programs/)[s de conformité et A](https://aws.amazon.com/compliance/)[WSservices concernés par](https://aws.amazon.com/compliance/services-in-scope)  [programme de conformit](https://aws.amazon.com/compliance/services-in-scope)[é.](https://aws.amazon.com/compliance/)

# <span id="page-745-2"></span>Quotas de service

Les quotas de votre AWS compte pour Amazon Personalize sont les suivants.

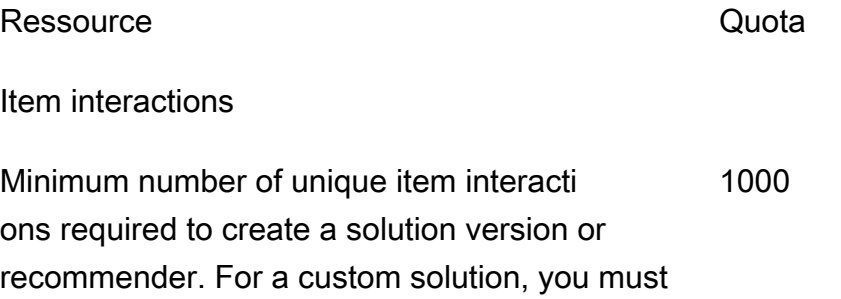

interactions each, required to create a domain

recommender or custom solution version.

Ressource **CONTEX CONTEX CONTEX CONTEX CONTEX CONTEX CONTEX CONTEX CONTEX CONTEX CONTEX CONTEX CONTEX CONTEX CONTEX CONTEX CONTEX CONTEX CONTEX CONTEX CONTEX CONTEX CONTEX CONTEX CONTEX CONTEX CONTEX CONTEX CONTEX CONTEX C** 

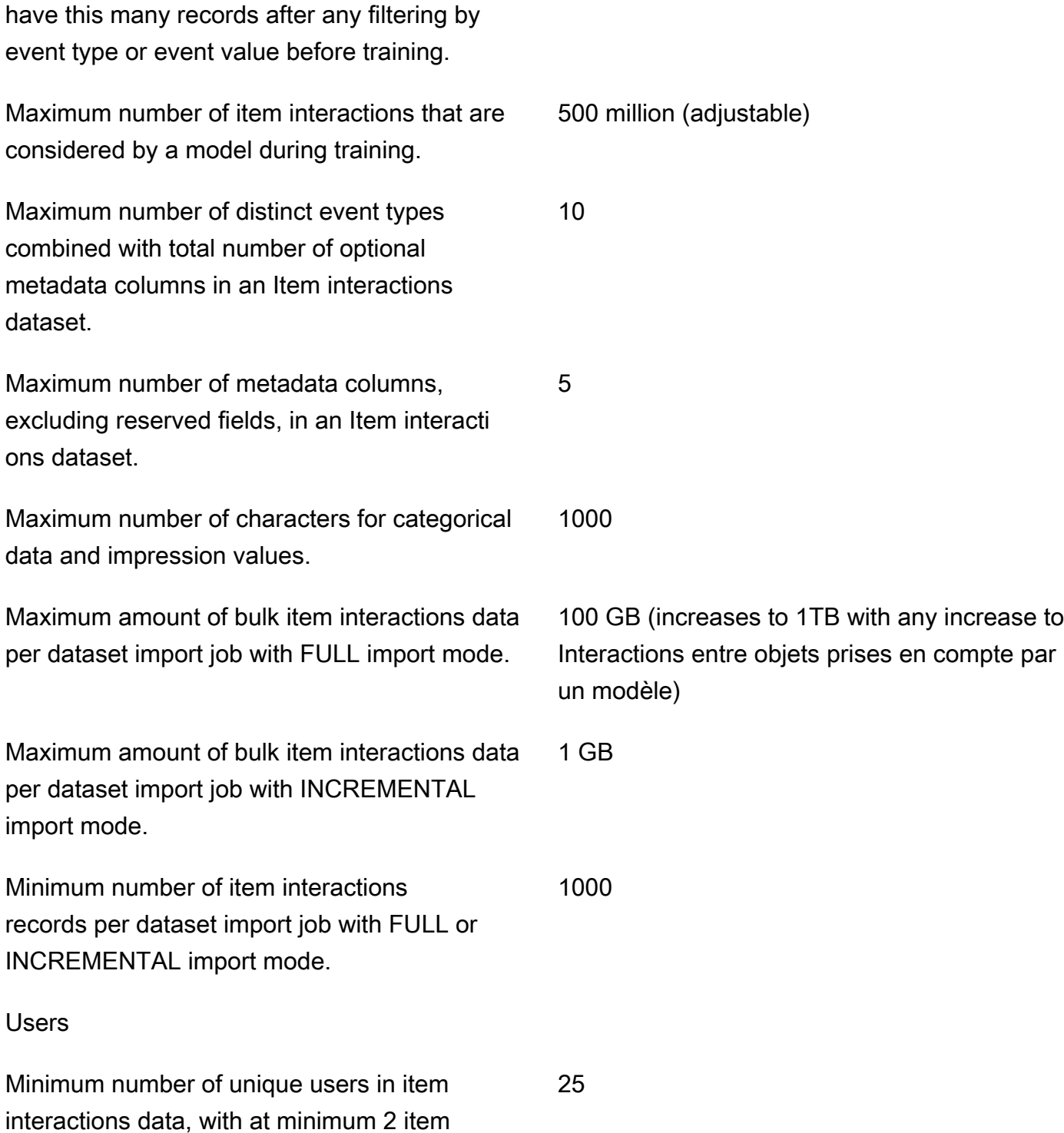

dataset.

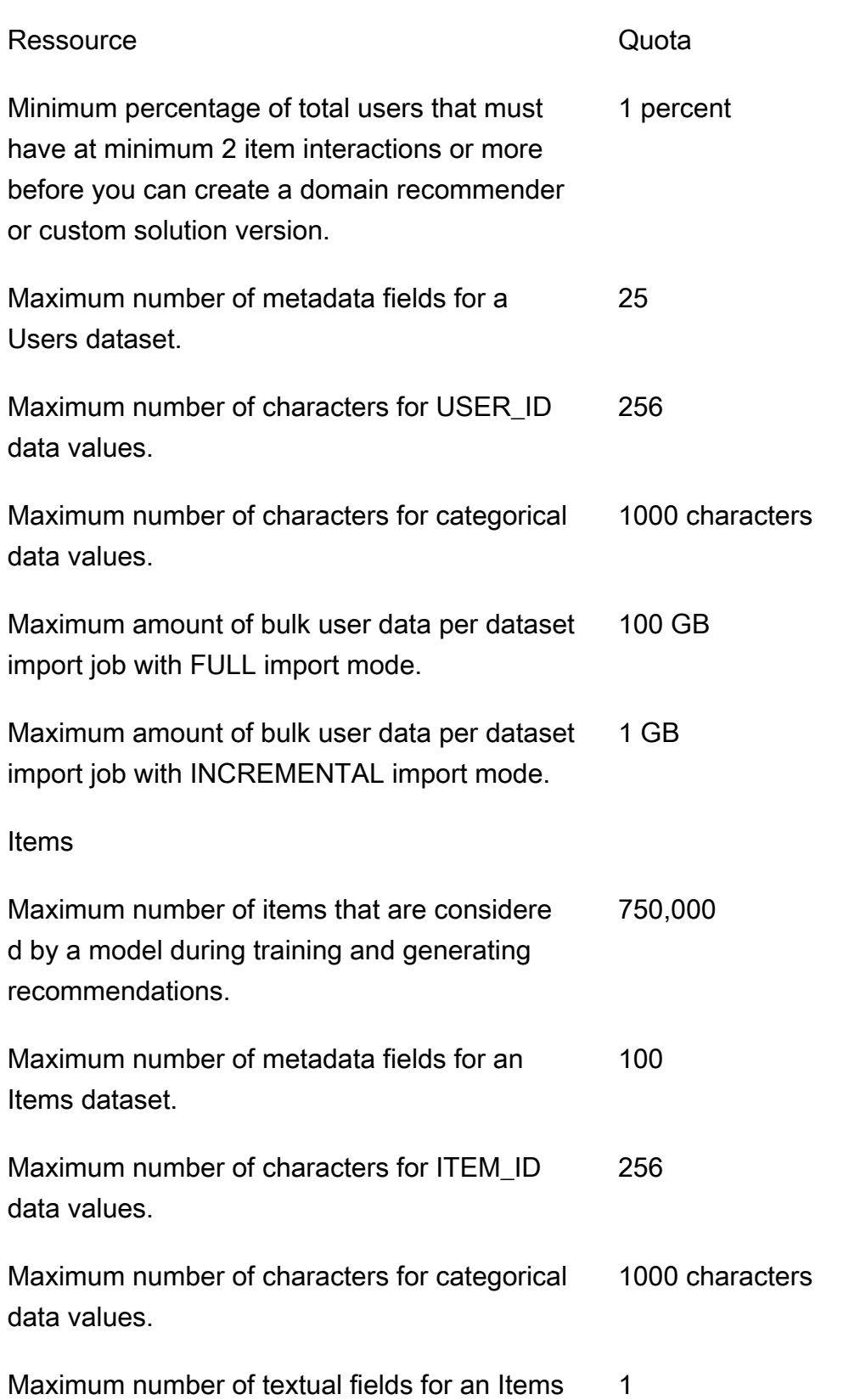

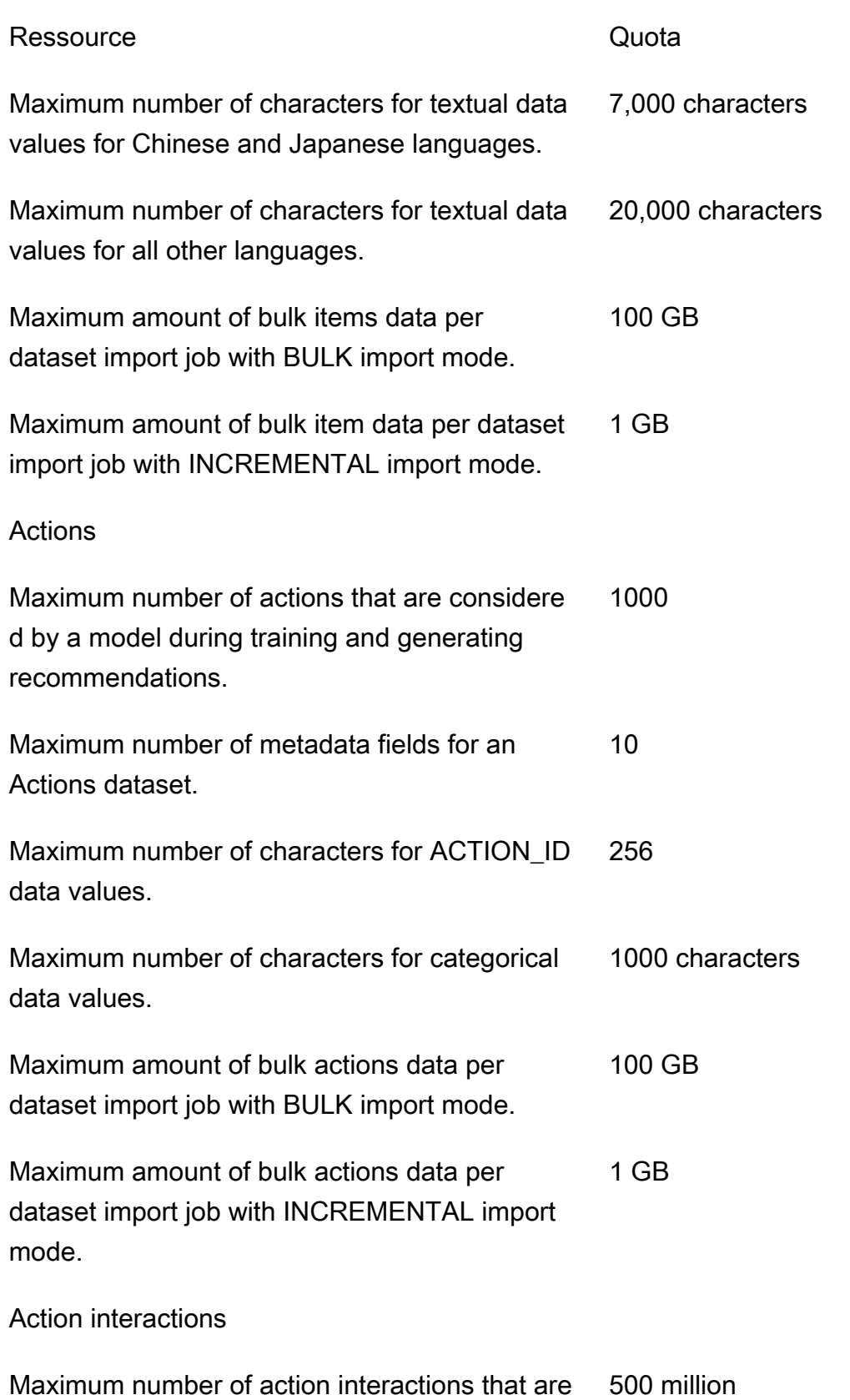

considered by a model during training.

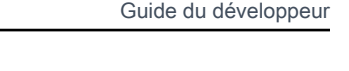

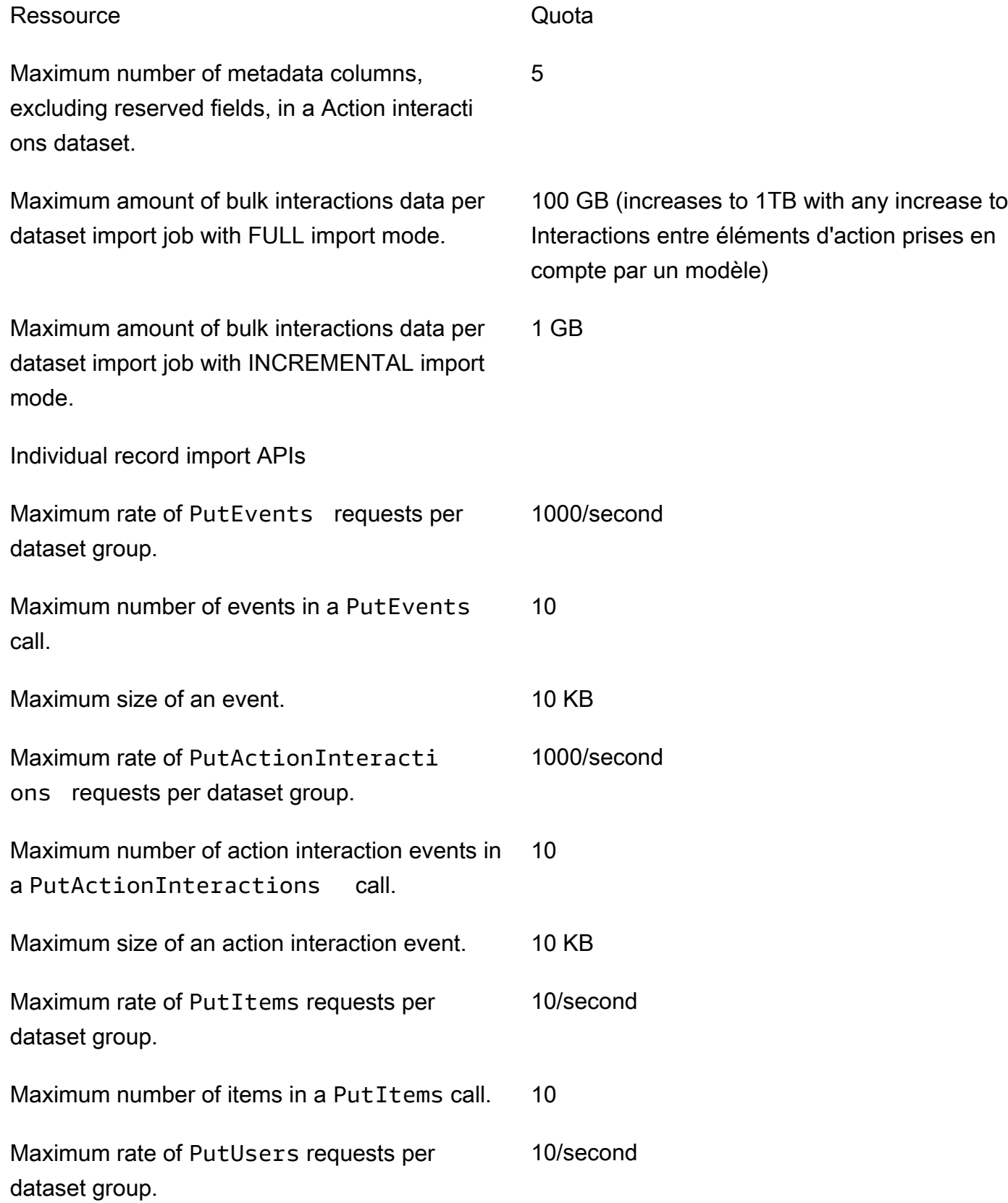

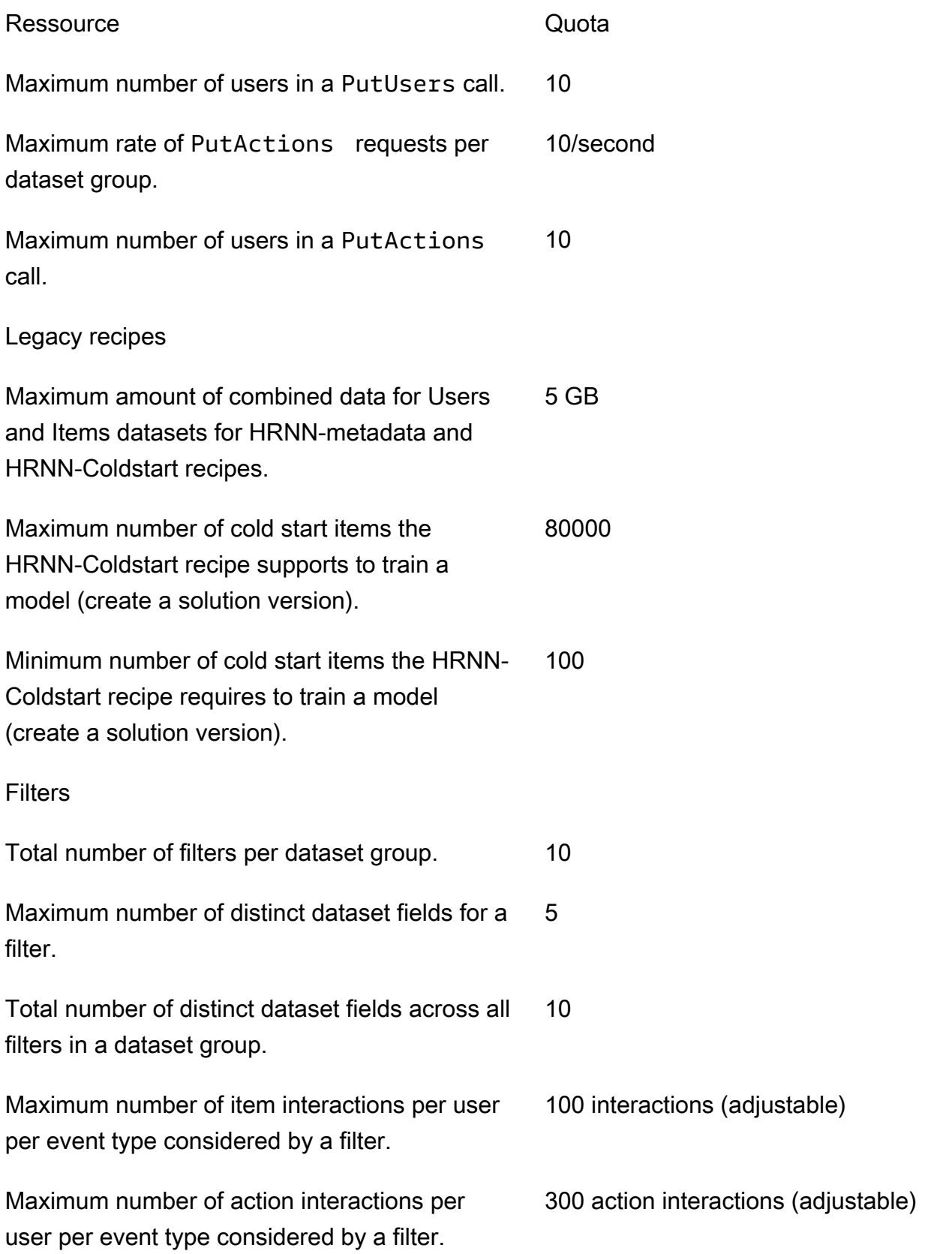

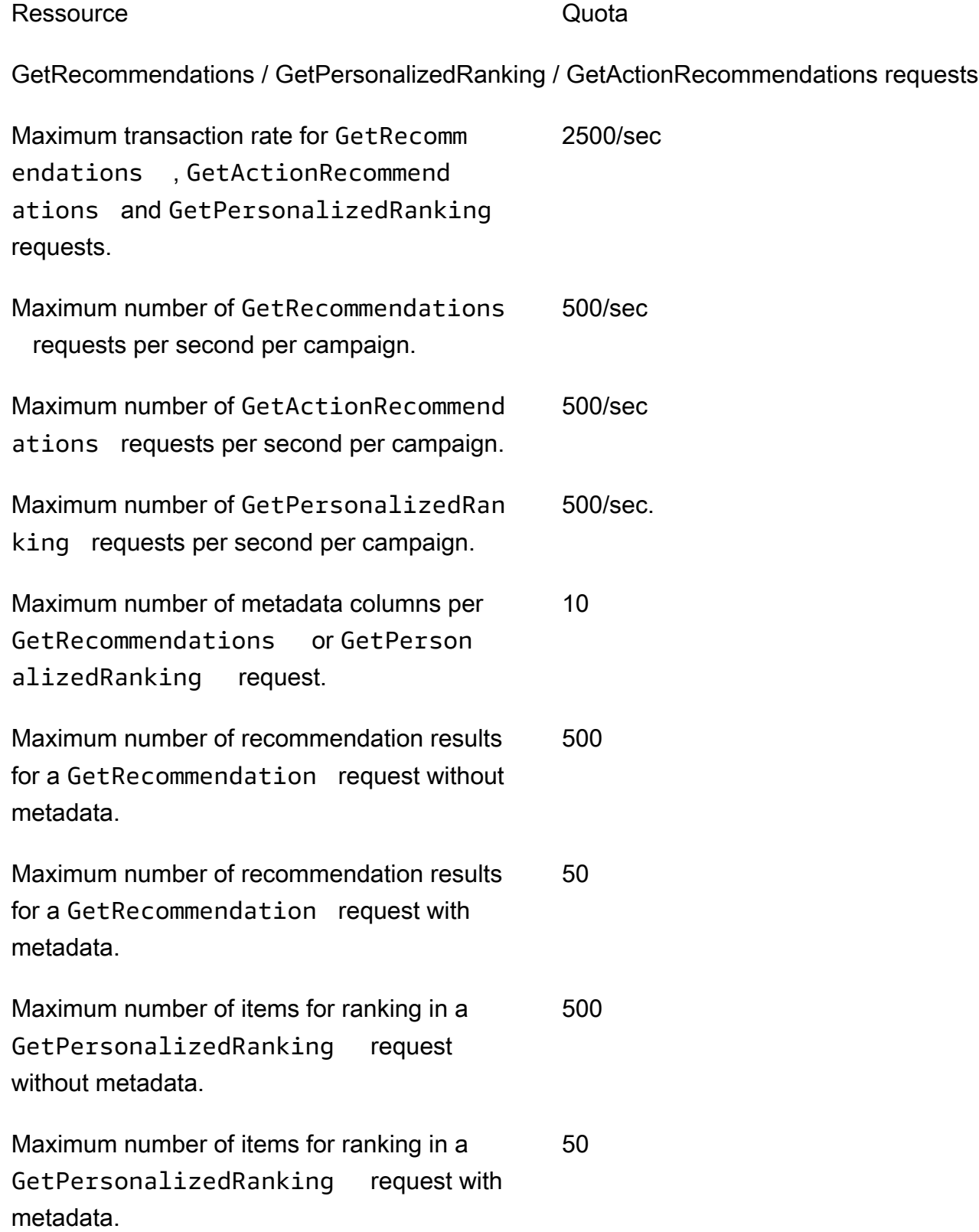

Metric attribution quotas

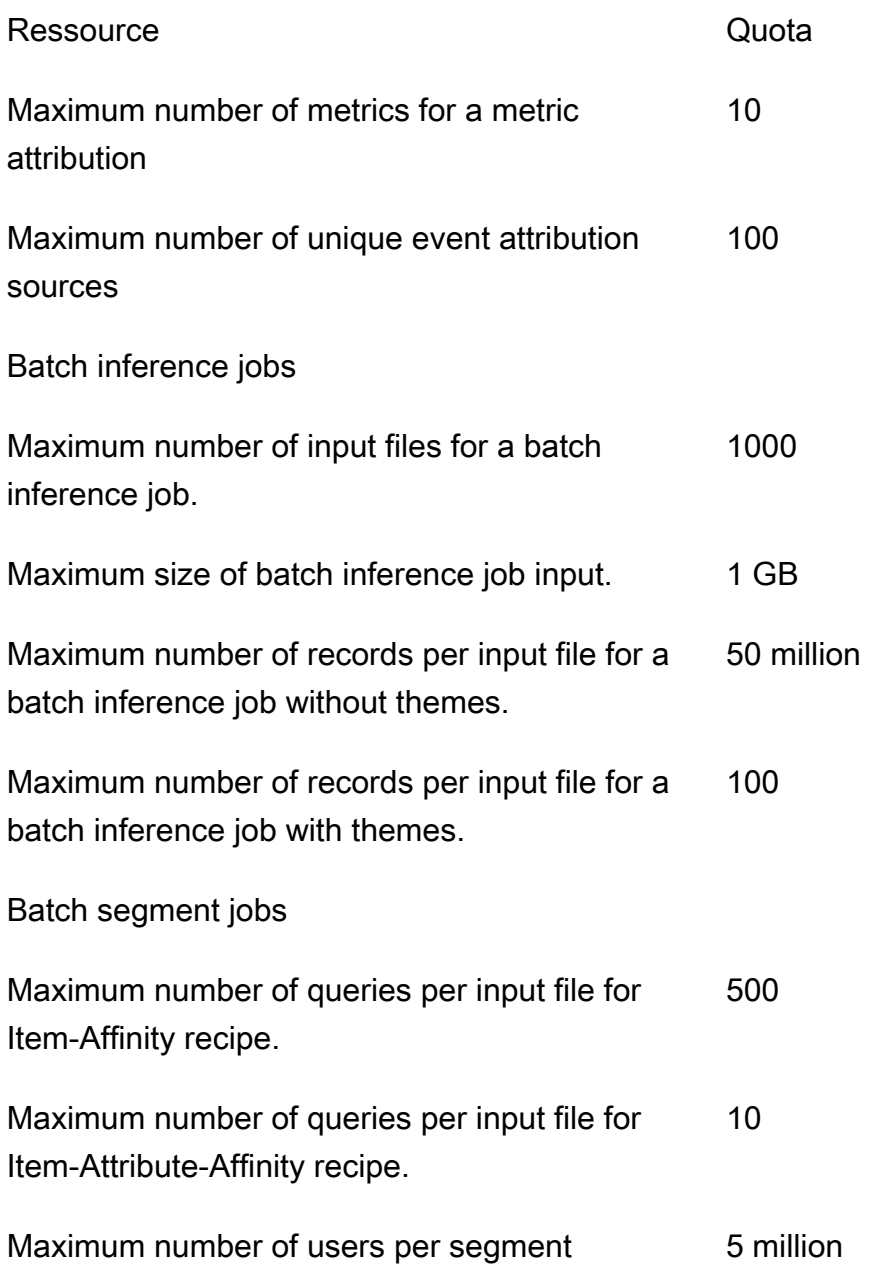

Les quotas de votre AWS compte sont les suivants pour chaque région.

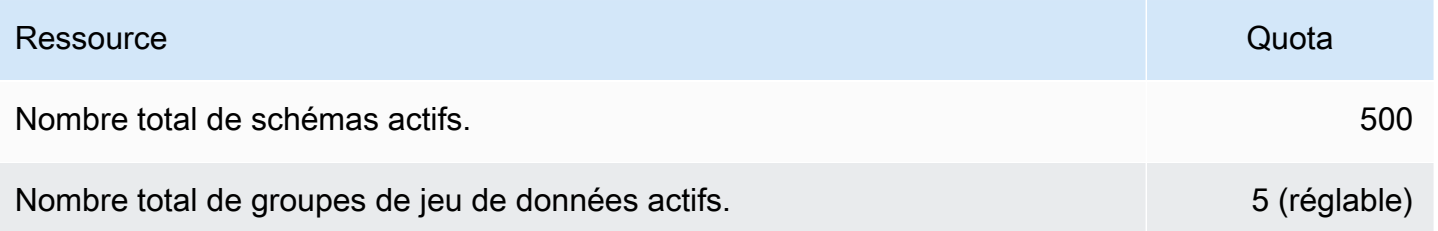

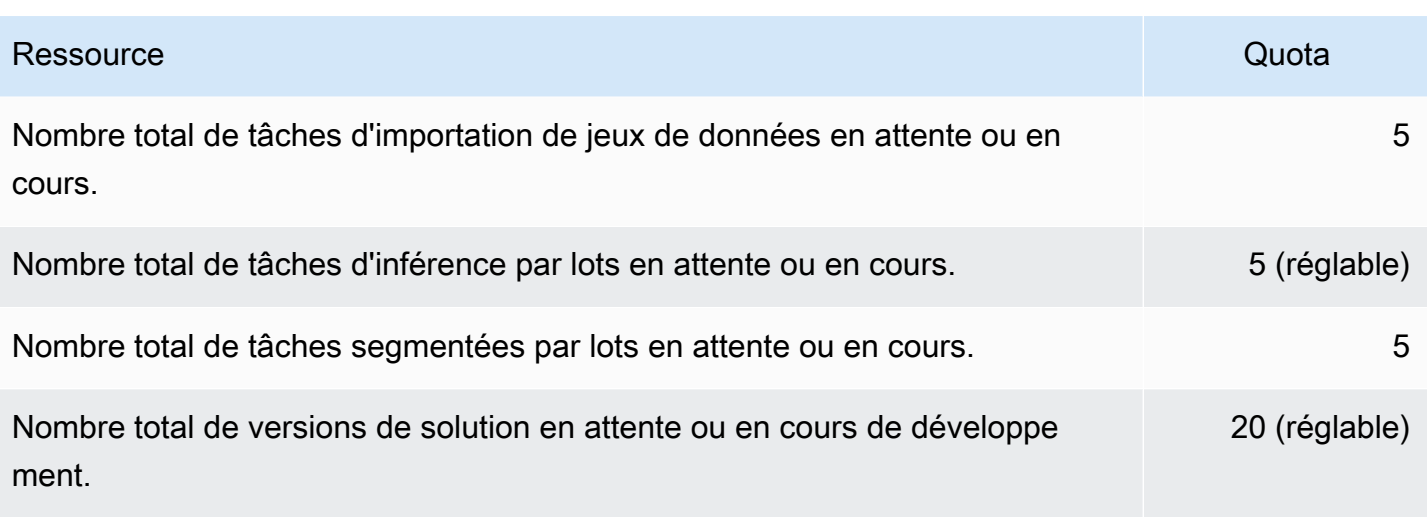

Chaque groupe de jeux de données possède les quotas suivants.

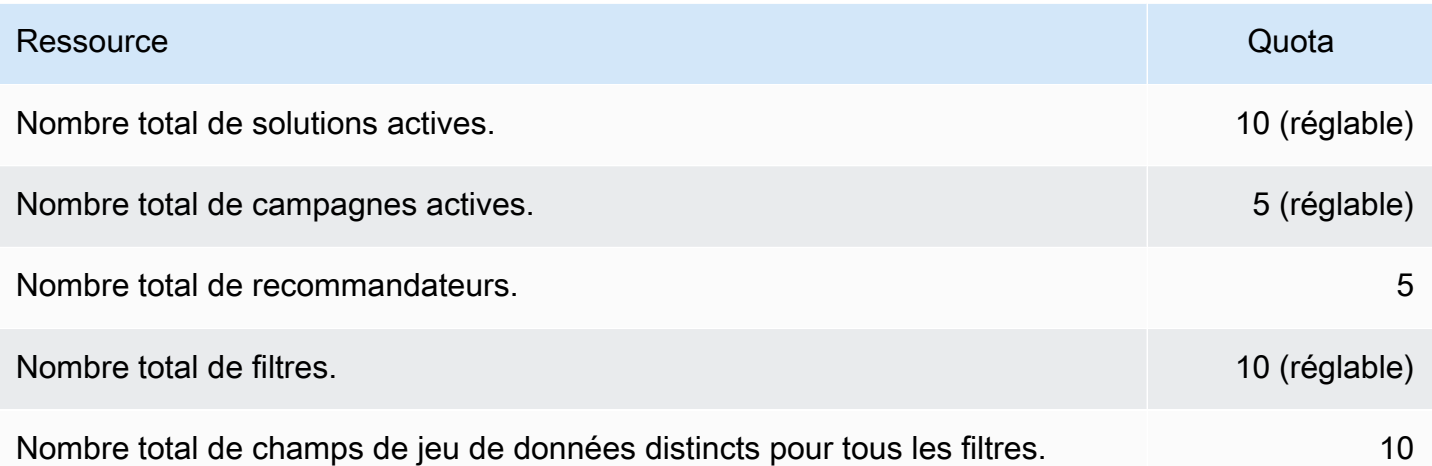

# <span id="page-753-0"></span>Demande d'augmentation de quota

Pour les quotas ajustables, vous pouvez demander une augmentation de quota à l'aide de la [console](https://console.aws.amazon.com/servicequotas/) [Service Quotas.](https://console.aws.amazon.com/servicequotas/) Les quotas Amazon Personalize suivants sont ajustables :

- Nombre maximum d'interactions entre objets prises en compte par un modèle pendant l'entraînement.
- Campagnes actives par groupe de données
- Groupes de jeux de données actifs
- Filtres actifs par groupe de jeux de données
- Solutions actives par groupe de données
- Quantité de données par importation incrémentielle
- Nombre maximum d'interactions avec un élément par utilisateur et par type d'événement pris en compte par un filtre
- Nombre total de tâches d'inférence par lots en attente ou en cours
- Nombre total de versions de solution en attente ou en cours
- Taux maximum de PutEvents PutActionInteraction demandes

Pour demander une augmentation de quota, utilisez la [console Service Quotas](https://console.aws.amazon.com/servicequotas/) et suivez les étapes décrites dans la section [Demande d'augmentation de quota](https://docs.aws.amazon.com/servicequotas/latest/userguide/request-quota-increase.html) du Guide de l'utilisateur des Quotas de Service.

# Référence d'API

Cette section fournit de la documentation sur les opérations de l'API Amazon Personalize. Pour obtenir la liste des points de terminaison Amazon Personalize par région, consultez la section [AWS](https://docs.aws.amazon.com/general/latest/gr/personalize.html)  [Régions et points de terminaison](https://docs.aws.amazon.com/general/latest/gr/personalize.html) dans le manuel de référence AWS général.

#### **Rubriques**

- [Actions](#page-755-0)
- [Types de données](#page-1024-0)
- [Erreurs courantes](#page-1201-0)
- [Paramètres communs](#page-1203-0)

# <span id="page-755-0"></span>Actions

Les actions suivantes sont prises en charge par Amazon Personalize :

- [CreateBatchInferenceJob](#page-761-0)
- [CreateBatchSegmentJob](#page-767-0)
- [CreateCampaign](#page-772-0)
- [CreateDataset](#page-778-0)
- [CreateDatasetExportJob](#page-783-0)
- [CreateDatasetGroup](#page-788-0)
- [CreateDatasetImportJob](#page-793-0)
- [CreateEventTracker](#page-799-0)
- [CreateFilter](#page-804-0)
- [CreateMetricAttribution](#page-808-0)
- [CreateRecommender](#page-812-0)
- [CreateSchema](#page-818-0)
- [CreateSolution](#page-821-0)
- [CreateSolutionVersion](#page-830-0)
- [DeleteCampaign](#page-835-0)
- [DeleteDataset](#page-837-0)
- [DeleteDatasetGroup](#page-839-0)
- [DeleteEventTracker](#page-841-0)
- [DeleteFilter](#page-843-0)
- [DeleteMetricAttribution](#page-845-0)
- [DeleteRecommender](#page-847-0)
- [DeleteSchema](#page-849-0)
- [DeleteSolution](#page-851-0)
- **[DescribeAlgorithm](#page-853-0)**
- [DescribeBatchInferenceJob](#page-856-0)
- [DescribeBatchSegmentJob](#page-859-0)
- [DescribeCampaign](#page-862-0)
- [DescribeDataset](#page-865-0)
- [DescribeDatasetExportJob](#page-868-0)
- [DescribeDatasetGroup](#page-871-0)
- [DescribeDatasetImportJob](#page-874-0)
- [DescribeEventTracker](#page-877-0)
- [DescribeFeatureTransformation](#page-880-0)
- [DescribeFilter](#page-883-0)
- [DescribeMetricAttribution](#page-886-0)
- [DescribeRecipe](#page-889-0)
- [DescribeRecommender](#page-892-0)
- [DescribeSchema](#page-896-0)
- **[DescribeSolution](#page-898-0)**
- [DescribeSolutionVersion](#page-902-0)
- [GetSolutionMetrics](#page-906-0)
- [ListBatchInferenceJobs](#page-909-0)
- [ListBatchSegmentJobs](#page-912-0)
- [ListCampaigns](#page-915-0)
- [ListDatasetExportJobs](#page-918-0)
- [ListDatasetGroups](#page-922-0)
- [ListDatasetImportJobs](#page-925-0)
- [ListDatasets](#page-929-0)
- [ListEventTrackers](#page-932-0)
- [ListFilters](#page-935-0)
- [ListMetricAttributionMetrics](#page-938-0)
- [ListMetricAttributions](#page-941-0)
- [ListRecipes](#page-944-0)
- [ListRecommenders](#page-948-0)
- [ListSchemas](#page-952-0)
- [ListSolutions](#page-955-0)
- [ListSolutionVersions](#page-958-0)
- [ListTagsForResource](#page-961-0)
- [StartRecommender](#page-964-0)
- [StopRecommender](#page-967-0)
- [StopSolutionVersionCreation](#page-970-0)
- **[TagResource](#page-972-0)**
- [UntagResource](#page-975-0)
- [UpdateCampaign](#page-978-0)
- [UpdateDataset](#page-982-0)
- [UpdateMetricAttribution](#page-985-0)
- [UpdateRecommender](#page-989-0)

Les actions suivantes sont prises en charge par Amazon Personalize Events :

- [PutActionInteractions](#page-992-0)
- **[PutActions](#page-995-0)**
- [PutEvents](#page-998-0)
- [PutItems](#page-1001-0)
- [PutUsers](#page-1004-0)

Les actions suivantes sont prises en charge par Amazon Personalize Runtime :

- [GetActionRecommendations](#page-1007-0)
- **[GetPersonalizedRanking](#page-1012-0)**
- [GetRecommendations](#page-1018-0)

# Amazon Personalize

Les actions suivantes sont prises en charge par Amazon Personalize :

- [CreateBatchInferenceJob](#page-761-0)
- [CreateBatchSegmentJob](#page-767-0)
- [CreateCampaign](#page-772-0)
- [CreateDataset](#page-778-0)
- [CreateDatasetExportJob](#page-783-0)
- [CreateDatasetGroup](#page-788-0)
- [CreateDatasetImportJob](#page-793-0)
- [CreateEventTracker](#page-799-0)
- [CreateFilter](#page-804-0)
- [CreateMetricAttribution](#page-808-0)
- [CreateRecommender](#page-812-0)
- [CreateSchema](#page-818-0)
- [CreateSolution](#page-821-0)
- [CreateSolutionVersion](#page-830-0)
- [DeleteCampaign](#page-835-0)
- [DeleteDataset](#page-837-0)
- [DeleteDatasetGroup](#page-839-0)
- [DeleteEventTracker](#page-841-0)
- [DeleteFilter](#page-843-0)
- [DeleteMetricAttribution](#page-845-0)
- [DeleteRecommender](#page-847-0)
- [DeleteSchema](#page-849-0)
- [DeleteSolution](#page-851-0)
- [DescribeAlgorithm](#page-853-0)
- [DescribeBatchInferenceJob](#page-856-0)
- [DescribeBatchSegmentJob](#page-859-0)
- [DescribeCampaign](#page-862-0)
- [DescribeDataset](#page-865-0)
- [DescribeDatasetExportJob](#page-868-0)
- [DescribeDatasetGroup](#page-871-0)
- [DescribeDatasetImportJob](#page-874-0)
- [DescribeEventTracker](#page-877-0)
- [DescribeFeatureTransformation](#page-880-0)
- **[DescribeFilter](#page-883-0)**
- [DescribeMetricAttribution](#page-886-0)
- [DescribeRecipe](#page-889-0)
- [DescribeRecommender](#page-892-0)
- [DescribeSchema](#page-896-0)
- [DescribeSolution](#page-898-0)
- [DescribeSolutionVersion](#page-902-0)
- [GetSolutionMetrics](#page-906-0)
- [ListBatchInferenceJobs](#page-909-0)
- [ListBatchSegmentJobs](#page-912-0)
- [ListCampaigns](#page-915-0)
- [ListDatasetExportJobs](#page-918-0)
- [ListDatasetGroups](#page-922-0)
- [ListDatasetImportJobs](#page-925-0)
- [ListDatasets](#page-929-0)
- [ListEventTrackers](#page-932-0)
- [ListFilters](#page-935-0)
- [ListMetricAttributionMetrics](#page-938-0)
- [ListMetricAttributions](#page-941-0)
- [ListRecipes](#page-944-0)
- [ListRecommenders](#page-948-0)
- [ListSchemas](#page-952-0)
- [ListSolutions](#page-955-0)
- [ListSolutionVersions](#page-958-0)
- [ListTagsForResource](#page-961-0)
- [StartRecommender](#page-964-0)
- [StopRecommender](#page-967-0)
- [StopSolutionVersionCreation](#page-970-0)
- [TagResource](#page-972-0)
- [UntagResource](#page-975-0)
- [UpdateCampaign](#page-978-0)
- [UpdateDataset](#page-982-0)
- [UpdateMetricAttribution](#page-985-0)
- [UpdateRecommender](#page-989-0)

# <span id="page-761-0"></span>CreateBatchInferenceJob

# Service : Amazon Personalize

Génère des recommandations par lots sur la base d'une liste d'articles ou d'utilisateurs stockés dans Amazon S3 et exporte les recommandations vers un compartiment Amazon S3.

Pour générer des recommandations par lots, spécifiez l'ARN d'une version de solution et un URI Amazon S3 pour les données d'entrée et de sortie. Pour la personnalisation des utilisateurs, les articles populaires et les solutions de classement personnalisées, le travail d'inférence par lots génère une liste d'éléments recommandés pour chaque ID utilisateur dans le fichier d'entrée. Pour les solutions d'articles connexes, la tâche génère une liste d'éléments recommandés pour chaque ID d'article dans le fichier d'entrée.

Pour plus d'informations, consultez la section [Création d'une tâche d'inférence par lots](https://docs.aws.amazon.com/personalize/latest/dg/getting-batch-recommendations.html).

Si vous utilisez la recette Similar-Items, Amazon Personalize peut ajouter des thèmes descriptifs aux recommandations par lots. Pour générer des thèmes, définissez le mode de la tâche sur THEME\_GENERATION et spécifiez le nom du champ contenant les noms d'éléments dans les données d'entrée.

Pour plus d'informations sur la génération de thèmes, consultez la section [Recommandations par lots](https://docs.aws.amazon.com/personalize/latest/dg/themed-batch-recommendations.html)  [avec les thèmes de Content Generator.](https://docs.aws.amazon.com/personalize/latest/dg/themed-batch-recommendations.html)

Vous ne pouvez pas obtenir de recommandations par lots avec les recettes Trending-Now ou Next-Best-Action.

<span id="page-761-1"></span>Syntaxe de la requête

```
{ 
    "batchInferenceJobConfig": { 
        "itemExplorationConfig": { 
           "string" : "string" 
        } 
    }, 
    "batchInferenceJobMode": "string", 
    "filterArn": "string", 
    "jobInput": { 
        "s3DataSource": { 
           "kmsKeyArn": "string", 
           "path": "string" 
        }
```

```
 }, 
    "jobName": "string", 
    "jobOutput": { 
        "s3DataDestination": { 
           "kmsKeyArn": "string", 
           "path": "string" 
        } 
    }, 
    "numResults": number, 
    "roleArn": "string", 
    "solutionVersionArn": "string", 
    "tags": [ 
        { 
           "tagKey": "string", 
           "tagValue": "string" 
        } 
    ], 
    "themeGenerationConfig": { 
        "fieldsForThemeGeneration": { 
           "itemName": "string" 
        } 
    }
}
```
# Paramètres de demande

Cette demande accepte les données suivantes au format JSON.

#### <span id="page-762-0"></span>[batchInferenceJobConfig](#page-761-1)

Détails de configuration d'une tâche d'inférence par lots.

Type : objet [BatchInferenceJobConfig](#page-1042-1)

Obligatoire : non

## <span id="page-762-1"></span>[batchInferenceJobMode](#page-761-1)

Mode de la tâche d'inférence par lots. Pour générer des thèmes descriptifs pour des groupes d'éléments similaires, définissez le mode de travail surTHEME\_GENERATION. Si vous ne souhaitez pas générer de thèmes, utilisez le thème par défautBATCH\_INFERENCE.

Lorsque vous recevez des recommandations par lots avec des thèmes, vous encourez des coûts supplémentaires. Pour plus d'informations, consultez les [tarifs d'Amazon Personalize.](https://aws.amazon.com/personalize/pricing/)

Type : chaîne

Valeurs valides : BATCH\_INFERENCE | THEME\_GENERATION

Obligatoire : non

# <span id="page-763-0"></span>**[filterArn](#page-761-1)**

L'ARN du filtre à appliquer à la tâche d'inférence par lots. Pour plus d'informations sur l'utilisation des filtres, consultez la section [Recommandations relatives au filtrage par lots.](https://docs.aws.amazon.com/personalize/latest/dg/filter-batch.html)

Type : chaîne

Contraintes de longueur : longueur maximale de 256.

Modèle : arn:([a-z\d-]+):personalize:.\*:.\*:.+

Obligatoire : non

# <span id="page-763-1"></span>[jobInput](#page-761-1)

Le chemin Amazon S3 qui mène au fichier d'entrée sur lequel baser vos recommandations. Le matériel d'entrée doit être au format JSON.

Type : objet [BatchInferenceJobInput](#page-1043-1)

Obligatoire : oui

# <span id="page-763-2"></span>[jobName](#page-761-1)

Nom de la tâche d'inférence par lots à créer.

Type : chaîne

Contraintes de longueur : longueur minimum de 1. Longueur maximum de 63.

Modèle : ^[a-zA-Z0-9][a-zA-Z0-9\-\_]\*

Obligatoire : oui

# <span id="page-763-3"></span>[jobOutput](#page-761-1)

Le chemin d'accès au compartiment Amazon S3 dans lequel les résultats de la tâche seront stockés.

Type : objet [BatchInferenceJobOutput](#page-1044-1)

Obligatoire : oui

## <span id="page-764-0"></span>[numResults](#page-761-1)

Le nombre de recommandations à récupérer.

Type : entier

Obligatoire : non

#### <span id="page-764-1"></span>[roleArn](#page-761-1)

L'ARN du rôle Amazon Identity and Access Management autorisé à lire et à écrire respectivement sur vos compartiments Amazon S3 d'entrée et de sortie.

Type : chaîne

Contraintes de longueur : longueur maximale de 256.

Modèle : arn: ( $[a-z\ddot{d}-]$ +):iam: : $\ddot{a}$ {12}: role/? $[a-zA-Z_0-9+=, .\ddot{a}-$ /]+

Obligatoire : oui

#### <span id="page-764-2"></span>[solutionVersionArn](#page-761-1)

Le nom de ressource Amazon (ARN) de la version de solution qui sera utilisée pour générer les recommandations d'inférence par lots.

Type : chaîne

Contraintes de longueur : longueur maximale de 256.

Modèle : arn:([a-z\d-]+):personalize:.\*:.\*:.+

Obligatoire : oui

#### <span id="page-764-3"></span>[tags](#page-761-1)

Liste des [balises](https://docs.aws.amazon.com/personalize/latest/dg/tagging-resources.html) à appliquer à la tâche d'inférence par lots.

Type : tableau d'objets [Tag](#page-1176-2)

Membres du tableau : nombre minimum de 0 élément. Nombre maximum de 200 éléments.

Obligatoire : non

#### <span id="page-765-0"></span>[themeGenerationConfig](#page-761-1)

Pour les tâches de génération de thèmes, spécifiez le nom de la colonne de votre jeu de données Items qui contient le nom de chaque élément.

Type : objet [ThemeGenerationConfig](#page-1178-1)

```
Obligatoire : non
```
#### <span id="page-765-2"></span>Syntaxe de la réponse

```
{ 
    "batchInferenceJobArn": "string"
}
```
### Eléments de réponse

Si l'action aboutit, le service renvoie une réponse HTTP 200.

Les données suivantes sont renvoyées au format JSON par le service.

#### <span id="page-765-1"></span>[batchInferenceJobArn](#page-765-2)

L'ARN de la tâche d'inférence par lots.

Type : chaîne

Contraintes de longueur : longueur maximale de 256.

Modèle : arn:([a-z\d-]+):personalize:.\*:.\*:.+

#### **Erreurs**

InvalidInputException

Entrez une valeur valide pour le champ ou le paramètre.

Code d'état HTTP : 400

#### LimitExceededException

La limite du nombre de demandes par seconde a été dépassée.

Code d'état HTTP : 400

ResourceAlreadyExistsException

La ressource spécifiée existe déjà.

Code d'état HTTP : 400

## ResourceInUseException

La ressource spécifiée est en cours d'utilisation.

Code d'état HTTP : 400

## ResourceNotFoundException

Impossible de trouver la ressource spécifiée.

Code d'état HTTP : 400

TooManyTagsException

Vous avez dépassé le nombre maximum de balises que vous pouvez appliquer à cette ressource.

Code d'état HTTP : 400

# consultez aussi

Pour plus d'informations sur l'utilisation de cette API dans l'un des AWS SDK spécifiques au langage, consultez les pages suivantes :

- [Interface de ligne de commande AWS](https://docs.aws.amazon.com/goto/aws-cli/personalize-2018-05-22/CreateBatchInferenceJob)
- [AWS SDK pour .NET](https://docs.aws.amazon.com/goto/DotNetSDKV3/personalize-2018-05-22/CreateBatchInferenceJob)
- [AWS SDK pour C++](https://docs.aws.amazon.com/goto/SdkForCpp/personalize-2018-05-22/CreateBatchInferenceJob)
- [AWS SDK pour Go v2](https://docs.aws.amazon.com/goto/SdkForGoV2/personalize-2018-05-22/CreateBatchInferenceJob)
- [AWS SDK pour Java V2](https://docs.aws.amazon.com/goto/SdkForJavaV2/personalize-2018-05-22/CreateBatchInferenceJob)
- [AWS SDK pour V3 JavaScript](https://docs.aws.amazon.com/goto/SdkForJavaScriptV3/personalize-2018-05-22/CreateBatchInferenceJob)
- [AWS SDK pour PHP V3](https://docs.aws.amazon.com/goto/SdkForPHPV3/personalize-2018-05-22/CreateBatchInferenceJob)
- [AWS SDK pour Python](https://docs.aws.amazon.com/goto/boto3/personalize-2018-05-22/CreateBatchInferenceJob)
- [AWS SDK pour Ruby V3](https://docs.aws.amazon.com/goto/SdkForRubyV3/personalize-2018-05-22/CreateBatchInferenceJob)

# <span id="page-767-0"></span>CreateBatchSegmentJob

# Service : Amazon Personalize

Crée une tâche de segmentation par lots. L'opération peut gérer jusqu'à 50 millions d'enregistrements et le fichier d'entrée doit être au format JSON. Pour plus d'informations, consultez la section [Obtenir](https://docs.aws.amazon.com/personalize/latest/dg/recommendations-batch.html) [des recommandations par lots et des segments d'utilisateurs.](https://docs.aws.amazon.com/personalize/latest/dg/recommendations-batch.html)

# <span id="page-767-2"></span>Syntaxe de la requête

```
{ 
    "filterArn": "string", 
    "jobInput": { 
        "s3DataSource": { 
           "kmsKeyArn": "string", 
           "path": "string" 
        } 
    }, 
    "jobName": "string", 
    "jobOutput": { 
        "s3DataDestination": { 
           "kmsKeyArn": "string", 
           "path": "string" 
        } 
    }, 
    "numResults": number, 
    "roleArn": "string", 
    "solutionVersionArn": "string", 
   "tags": [
       \{ "tagKey": "string", 
           "tagValue": "string" 
        } 
    ]
}
```
Paramètres de demande

Cette demande accepte les données suivantes au format JSON.

# <span id="page-767-1"></span>**[filterArn](#page-767-2)**

L'ARN du filtre à appliquer à la tâche de segmentation par lots. Pour plus d'informations sur l'utilisation des filtres, consultez la section [Recommandations relatives au filtrage par lots.](https://docs.aws.amazon.com/personalize/latest/dg/filter-batch.html)

Type : chaîne

Contraintes de longueur : longueur maximale de 256.

Modèle : arn:([a-z\d-]+):personalize:.\*:.\*:.+

Obligatoire : non

## <span id="page-768-0"></span>[jobInput](#page-767-2)

Le chemin Amazon S3 pour les données d'entrée utilisées pour générer la tâche de segmentation par lots.

Type : objet [BatchSegmentJobInput](#page-1052-1)

Obligatoire : oui

## <span id="page-768-1"></span>[jobName](#page-767-2)

Nom de la tâche de segment par lots à créer.

Type : chaîne

Contraintes de longueur : longueur minimum de 1. Longueur maximum de 63.

Modèle : ^[a-zA-Z0-9][a-zA-Z0-9\-\_]\*

Obligatoire : oui

### <span id="page-768-2"></span>[jobOutput](#page-767-2)

Le chemin Amazon S3 du compartiment dans lequel les résultats de la tâche seront stockés.

Type : objet [BatchSegmentJobOutput](#page-1053-1)

Obligatoire : oui

#### <span id="page-768-3"></span>[numResults](#page-767-2)

Nombre d'utilisateurs prédits générés par la tâche de segmentation par lots pour chaque ligne de données d'entrée. Le nombre maximum d'utilisateurs par segment est de 5 millions.

Type : entier

Obligatoire : non

## <span id="page-769-0"></span>[roleArn](#page-767-2)

L'ARN du rôle Amazon Identity and Access Management autorisé à lire et à écrire respectivement sur vos compartiments Amazon S3 d'entrée et de sortie.

Type : chaîne

Contraintes de longueur : longueur maximale de 256.

Modèle : arn:([a-z\d-]+):iam::\d{12}:role/?[a-zA-Z\_0-9+=,.@\-\_/]+

Obligatoire : oui

## <span id="page-769-1"></span>[solutionVersionArn](#page-767-2)

Le nom de ressource Amazon (ARN) de la version de solution que vous souhaitez que la tâche de segmentation par lots utilise pour générer des segments par lots.

Type : chaîne

Contraintes de longueur : longueur maximale de 256.

```
Modèle : arn:([a-z\d-]+):personalize:.*:.*:.+
```
Obligatoire : oui

## <span id="page-769-2"></span>[tags](#page-767-2)

Liste des [balises](https://docs.aws.amazon.com/personalize/latest/dg/tagging-resources.html) à appliquer à la tâche de segmentation par lots.

Type : tableau d'objets [Tag](#page-1176-2)

Membres du tableau : nombre minimum de 0 élément. Nombre maximum de 200 éléments.

Obligatoire : non

## <span id="page-769-3"></span>Syntaxe de la réponse

```
{ 
    "batchSegmentJobArn": "string"
}
```
# Eléments de réponse

Si l'action aboutit, le service renvoie une réponse HTTP 200.

Les données suivantes sont renvoyées au format JSON par le service.

# <span id="page-770-0"></span>[batchSegmentJobArn](#page-769-3)

L'ARN de la tâche de segmentation par lots.

Type : chaîne

Contraintes de longueur : longueur maximale de 256.

Modèle : arn:([a-z\d-]+):personalize:.\*:.\*:.+

## Erreurs

InvalidInputException

Entrez une valeur valide pour le champ ou le paramètre.

Code d'état HTTP : 400

# LimitExceededException

La limite du nombre de demandes par seconde a été dépassée.

Code d'état HTTP : 400

## ResourceAlreadyExistsException

La ressource spécifiée existe déjà.

Code d'état HTTP : 400

## ResourceInUseException

La ressource spécifiée est en cours d'utilisation.

Code d'état HTTP : 400

# ResourceNotFoundException

Impossible de trouver la ressource spécifiée.

Code d'état HTTP : 400

## TooManyTagsException

Vous avez dépassé le nombre maximum de balises que vous pouvez appliquer à cette ressource.

Code d'état HTTP : 400

# consultez aussi

Pour plus d'informations sur l'utilisation de cette API dans l'un des AWS SDK spécifiques au langage, consultez les pages suivantes :

- [Interface de ligne de commande AWS](https://docs.aws.amazon.com/goto/aws-cli/personalize-2018-05-22/CreateBatchSegmentJob)
- [AWS SDK pour .NET](https://docs.aws.amazon.com/goto/DotNetSDKV3/personalize-2018-05-22/CreateBatchSegmentJob)
- [AWS SDK pour C++](https://docs.aws.amazon.com/goto/SdkForCpp/personalize-2018-05-22/CreateBatchSegmentJob)
- [AWS SDK pour Go v2](https://docs.aws.amazon.com/goto/SdkForGoV2/personalize-2018-05-22/CreateBatchSegmentJob)
- [AWS SDK pour Java V2](https://docs.aws.amazon.com/goto/SdkForJavaV2/personalize-2018-05-22/CreateBatchSegmentJob)
- [AWS SDK pour V3 JavaScript](https://docs.aws.amazon.com/goto/SdkForJavaScriptV3/personalize-2018-05-22/CreateBatchSegmentJob)
- [AWS SDK pour PHP V3](https://docs.aws.amazon.com/goto/SdkForPHPV3/personalize-2018-05-22/CreateBatchSegmentJob)
- [AWS SDK pour Python](https://docs.aws.amazon.com/goto/boto3/personalize-2018-05-22/CreateBatchSegmentJob)
- [AWS SDK pour Ruby V3](https://docs.aws.amazon.com/goto/SdkForRubyV3/personalize-2018-05-22/CreateBatchSegmentJob)

# <span id="page-772-0"></span>CreateCampaign

Service : Amazon Personalize

# **A** Important

Vous encourez des frais de campagne lorsqu'elle est active. Pour éviter des coûts inutiles, veillez à supprimer la campagne lorsque vous aurez terminé. Pour plus d'informations sur les coûts des campagnes, consultez la section [Tarification d'Amazon Personalize](https://aws.amazon.com/personalize/pricing/).

Crée une campagne qui déploie une version de la solution. Lorsqu'un client appelle les [GetPersonalizedRankingA](https://docs.aws.amazon.com/personalize/latest/dg/API_RS_GetPersonalizedRanking.html)PI [GetRecommendationsa](https://docs.aws.amazon.com/personalize/latest/dg/API_RS_GetRecommendations.html)nd, une campagne est spécifiée dans la demande.

TPS minimum provisionné et mise à l'échelle automatique

**A** Important

Un montant élevé minProvisionedTPS augmentera vos coûts. Nous vous recommandons de commencer par 1 pour minProvisionedTPS (valeur par défaut). Suivez votre consommation à l'aide CloudWatch des statistiques Amazon et augmentez-les minProvisionedTPS si nécessaire.

Lorsque vous créez une campagne Amazon Personalize, vous pouvez spécifier le nombre minimum de transactions provisionnées par seconde (minProvisionedTPS) pour la campagne. Il s'agit du débit de transaction de référence pour la campagne mise en place par Amazon Personalize. Il définit les frais de facturation minimaux pour la campagne lorsqu'elle est active. Une transaction est une transaction unique GetRecommendations ou une GetPersonalizedRanking demande. La valeur par défaut minProvisionedTPS est 1.

Si votre TPS augmente au-delà deminProvisionedTPS, Amazon Personalize redimensionne automatiquement la capacité allouée à la hausse ou à la baisse, mais jamais en dessous. minProvisionedTPS Il y a un court délai pendant lequel la capacité augmente, ce qui peut entraîner une perte de transactions. Lorsque votre trafic diminue, la capacité revient auminProvisionedTPS.

Le TPS minimum fourni ou, si vos demandes dépassent leminProvisionedTPS, le TPS réel vous est facturé. Le TPS réel est le nombre total de demandes de recommandation que vous faites. Nous vous recommandons de commencer par un faibleminProvisionedTPS, de suivre votre consommation à l'aide CloudWatch des statistiques Amazon, puis de l'minProvisionedTPSaugmenter si nécessaire.

Pour plus d'informations sur les coûts des campagnes, consultez la section [Tarification d'Amazon](https://aws.amazon.com/personalize/pricing/) [Personalize.](https://aws.amazon.com/personalize/pricing/)

## **Statut**

Une campagne peut se trouver dans l'un des états suivants :

- CREATE PENDING > CREATE IN PROGRESS > ACTIVE -ou- CREATE FAILED
- DELETE PENDING > DELETE IN\_PROGRESS

Pour connaître le statut de la campagne, appelez [DescribeCampaign.](https://docs.aws.amazon.com/personalize/latest/dg/API_DescribeCampaign.html)

# **a** Note

Attendez que status la campagne soit terminée ACTIVE avant de lui demander des recommandations.

# API associées

- [ListCampaigns](https://docs.aws.amazon.com/personalize/latest/dg/API_ListCampaigns.html)
- [DescribeCampaign](https://docs.aws.amazon.com/personalize/latest/dg/API_DescribeCampaign.html)
- [UpdateCampaign](https://docs.aws.amazon.com/personalize/latest/dg/API_UpdateCampaign.html)
- [DeleteCampaign](https://docs.aws.amazon.com/personalize/latest/dg/API_DeleteCampaign.html)

# <span id="page-773-0"></span>Syntaxe de la requête

```
{ 
    "campaignConfig": { 
       "enableMetadataWithRecommendations": boolean, 
        "itemExplorationConfig": { 
           "string" : "string" 
       }, 
        "syncWithLatestSolutionVersion": boolean
    },
```

```
 "minProvisionedTPS": number, 
    "name": "string", 
    "solutionVersionArn": "string", 
    "tags": [ 
        { 
           "tagKey": "string", 
           "tagValue": "string" 
        } 
    ]
}
```
# Paramètres de demande

Cette demande accepte les données suivantes au format JSON.

## <span id="page-774-0"></span>[campaignConfig](#page-773-0)

Les détails de configuration d'une campagne.

Type : objet [CampaignConfig](#page-1060-2)

Obligatoire : non

## <span id="page-774-1"></span>[minProvisionedTPS](#page-773-0)

Spécifie le nombre minimum de transactions provisionnées demandées (recommandations) par seconde qu'Amazon Personalize prendra en charge. Un montant élevé minProvisionedTPS fera augmenter votre facture. Nous vous recommandons de commencer par 1 pour minProvisionedTPS (valeur par défaut). Suivez votre consommation à l'aide CloudWatch des statistiques Amazon et augmentez-les minProvisionedTPS si nécessaire.

Type : entier

Plage valide : Valeur minimum de 1.

Obligatoire : non

#### <span id="page-774-2"></span>[name](#page-773-0)

Un nom pour la nouvelle campagne. Le nom de la campagne doit être unique dans votre compte.

Type : chaîne

Contraintes de longueur : longueur minimum de 1. Longueur maximum de 63.

# Modèle : ^[a-zA-Z0-9][a-zA-Z0-9\-\_]\*

Obligatoire : oui

#### <span id="page-775-0"></span>[solutionVersionArn](#page-773-0)

Le nom de ressource Amazon (ARN) du modèle entraîné à déployer avec la campagne. Pour spécifier la dernière version de votre solution, spécifiez l'ARN de votre solution au SolutionArn/\$LATEST format. Vous devez utiliser ce format si vous avez défini syncWithLatestSolutionVersion sur [CampaignConfig](https://docs.aws.amazon.com/personalize/latest/dg/API_CampaignConfig.html). True

Pour déployer un modèle qui n'est pas la dernière version de votre solution, spécifiez l'ARN de la version de la solution.

Pour plus d'informations sur les mises à jour automatiques des campagnes, consultez la section [Activation des mises à jour automatiques des campagnes.](https://docs.aws.amazon.com/personalize/latest/dg/campaigns.html#create-campaign-automatic-latest-sv-update)

Type : chaîne

Contraintes de longueur : longueur maximale de 256.

```
Modèle : arn:([a-z\d-]+):personalize:.*:.*:.+
```
Obligatoire : oui

### <span id="page-775-1"></span>[tags](#page-773-0)

Liste des [tags](https://docs.aws.amazon.com/personalize/latest/dg/tagging-resources.html) à appliquer à la campagne.

Type : tableau d'objets [Tag](#page-1176-2)

Membres du tableau : nombre minimum de 0 élément. Nombre maximum de 200 éléments.

Obligatoire : non

<span id="page-775-2"></span>Syntaxe de la réponse

```
{ 
    "campaignArn": "string"
}
```
Eléments de réponse

Si l'action aboutit, le service renvoie une réponse HTTP 200.

Les données suivantes sont renvoyées au format JSON par le service.

### <span id="page-776-0"></span>[campaignArn](#page-775-2)

Amazon Resource Name (ARN) de la campagne.

Type : chaîne

Contraintes de longueur : longueur maximale de 256.

Modèle : arn:([a-z\d-]+):personalize:.\*:.\*:.+

### **Erreurs**

InvalidInputException

Entrez une valeur valide pour le champ ou le paramètre.

Code d'état HTTP : 400

# LimitExceededException

La limite du nombre de demandes par seconde a été dépassée.

Code d'état HTTP : 400

#### ResourceAlreadyExistsException

La ressource spécifiée existe déjà.

Code d'état HTTP : 400

## ResourceInUseException

La ressource spécifiée est en cours d'utilisation.

Code d'état HTTP : 400

### ResourceNotFoundException

Impossible de trouver la ressource spécifiée.

Code d'état HTTP : 400

## TooManyTagsException

Vous avez dépassé le nombre maximum de balises que vous pouvez appliquer à cette ressource.

Code d'état HTTP : 400

# consultez aussi

Pour plus d'informations sur l'utilisation de cette API dans l'un des AWS SDK spécifiques au langage, consultez les pages suivantes :

- [Interface de ligne de commande AWS](https://docs.aws.amazon.com/goto/aws-cli/personalize-2018-05-22/CreateCampaign)
- [AWS SDK pour .NET](https://docs.aws.amazon.com/goto/DotNetSDKV3/personalize-2018-05-22/CreateCampaign)
- [AWS SDK pour C++](https://docs.aws.amazon.com/goto/SdkForCpp/personalize-2018-05-22/CreateCampaign)
- [AWS SDK pour Go v2](https://docs.aws.amazon.com/goto/SdkForGoV2/personalize-2018-05-22/CreateCampaign)
- [AWS SDK pour Java V2](https://docs.aws.amazon.com/goto/SdkForJavaV2/personalize-2018-05-22/CreateCampaign)
- [AWS SDK pour V3 JavaScript](https://docs.aws.amazon.com/goto/SdkForJavaScriptV3/personalize-2018-05-22/CreateCampaign)
- [AWS SDK pour PHP V3](https://docs.aws.amazon.com/goto/SdkForPHPV3/personalize-2018-05-22/CreateCampaign)
- [AWS SDK pour Python](https://docs.aws.amazon.com/goto/boto3/personalize-2018-05-22/CreateCampaign)
- [AWS SDK pour Ruby V3](https://docs.aws.amazon.com/goto/SdkForRubyV3/personalize-2018-05-22/CreateCampaign)

# <span id="page-778-0"></span>CreateDataset

Service : Amazon Personalize

Crée un jeu de données vide et l'ajoute au groupe de jeux de données spécifié. Utilisez-le [CreateDatasetImportJobp](https://docs.aws.amazon.com/personalize/latest/dg/API_CreateDatasetImportJob.html)our importer vos données d'entraînement dans un ensemble de données.

Il existe 5 types de jeux de données :

- Interactions entre les objets
- Éléments
- Users
- Interactions entre les actions
- Actions

Chaque type de jeu de données a un schéma associé avec des types de champs obligatoires. Seul le jeu de données Item interactions est nécessaire pour entraîner un modèle (également appelé création d'une solution).

Un jeu de données peut avoir l'un des états suivants :

- CREATE PENDING > CREATE IN PROGRESS > ACTIVE -ou- CREATE FAILED
- DELETE PENDING > DELETE IN PROGRESS

Pour obtenir le statut de l'ensemble de données, appelez [DescribeDataset](https://docs.aws.amazon.com/personalize/latest/dg/API_DescribeDataset.html).

## API associées

- [CreateDatasetGroup](https://docs.aws.amazon.com/personalize/latest/dg/API_CreateDatasetGroup.html)
- **[ListDatasets](https://docs.aws.amazon.com/personalize/latest/dg/API_ListDatasets.html)**
- **[DescribeDataset](https://docs.aws.amazon.com/personalize/latest/dg/API_DescribeDataset.html)**
- [DeleteDataset](https://docs.aws.amazon.com/personalize/latest/dg/API_DeleteDataset.html)

# <span id="page-778-1"></span>Syntaxe de la requête

```
{ 
    "datasetGroupArn": "string", 
    "datasetType": "string",
```

```
 "name": "string", 
    "schemaArn": "string", 
     "tags": [ 
        { 
            "tagKey": "string", 
            "tagValue": "string" 
        } 
    ]
}
```
# Paramètres de demande

Cette demande accepte les données suivantes au format JSON.

#### <span id="page-779-0"></span>[datasetGroupArn](#page-778-1)

Nom de ressource Amazon (ARN) du groupe de jeux de données auquel ajouter l'ensemble de données.

## Type : chaîne

Contraintes de longueur : longueur maximale de 256.

Modèle : arn:([a-z\d-]+):personalize:.\*:.\*:.+

Obligatoire : oui

# <span id="page-779-1"></span>[datasetType](#page-778-1)

Type de jeu de données.

L'une des valeurs suivantes (sans distinction majuscules/majuscules) :

- Interactions
- Éléments
- Users
- Actions
- Action Interactions

```
Type : chaîne
```
Contraintes de longueur : longueur maximale de 256.

Obligatoire : oui

#### <span id="page-780-0"></span>[name](#page-778-1)

Le nom de l'ensemble de données.

Type : chaîne

Contraintes de longueur : longueur minimum de 1. Longueur maximum de 63.

Modèle : ^[a-zA-Z0-9][a-zA-Z0-9\-\_]\*

Obligatoire : oui

## <span id="page-780-1"></span>[schemaArn](#page-778-1)

L'ARN du schéma à associer à l'ensemble de données. Le schéma définit les champs du jeu de données.

Type : chaîne

Contraintes de longueur : longueur maximale de 256.

Modèle : arn:([a-z\d-]+):personalize:.\*:.\*:.+

Obligatoire : oui

#### <span id="page-780-2"></span>[tags](#page-778-1)

Liste des [balises](https://docs.aws.amazon.com/personalize/latest/dg/tagging-resources.html) à appliquer à l'ensemble de données.

Type : tableau d'objets [Tag](#page-1176-2)

Membres du tableau : nombre minimum de 0 élément. Nombre maximum de 200 éléments.

Obligatoire : non

<span id="page-780-3"></span>Syntaxe de la réponse

```
{ 
    "datasetArn": "string"
}
```
Eléments de réponse

Si l'action aboutit, le service renvoie une réponse HTTP 200.

Amazon Personalize 771

Les données suivantes sont renvoyées au format JSON par le service.

### <span id="page-781-0"></span>[datasetArn](#page-780-3)

L'ARN de l'ensemble de données.

Type : chaîne

Contraintes de longueur : longueur maximale de 256.

Modèle : arn:([a-z\d-]+):personalize:.\*:.\*:.+

## **Erreurs**

InvalidInputException

Entrez une valeur valide pour le champ ou le paramètre.

Code d'état HTTP : 400

# LimitExceededException

La limite du nombre de demandes par seconde a été dépassée.

Code d'état HTTP : 400

## ResourceAlreadyExistsException

La ressource spécifiée existe déjà.

Code d'état HTTP : 400

## ResourceInUseException

La ressource spécifiée est en cours d'utilisation.

Code d'état HTTP : 400

# ResourceNotFoundException

Impossible de trouver la ressource spécifiée.

Code d'état HTTP : 400

## TooManyTagsException

Vous avez dépassé le nombre maximum de balises que vous pouvez appliquer à cette ressource.

Code d'état HTTP : 400

# consultez aussi

Pour plus d'informations sur l'utilisation de cette API dans l'un des AWS SDK spécifiques au langage, consultez les pages suivantes :

- [Interface de ligne de commande AWS](https://docs.aws.amazon.com/goto/aws-cli/personalize-2018-05-22/CreateDataset)
- [AWS SDK pour .NET](https://docs.aws.amazon.com/goto/DotNetSDKV3/personalize-2018-05-22/CreateDataset)
- [AWS SDK pour C++](https://docs.aws.amazon.com/goto/SdkForCpp/personalize-2018-05-22/CreateDataset)
- [AWS SDK pour Go v2](https://docs.aws.amazon.com/goto/SdkForGoV2/personalize-2018-05-22/CreateDataset)
- [AWS SDK pour Java V2](https://docs.aws.amazon.com/goto/SdkForJavaV2/personalize-2018-05-22/CreateDataset)
- [AWS SDK pour V3 JavaScript](https://docs.aws.amazon.com/goto/SdkForJavaScriptV3/personalize-2018-05-22/CreateDataset)
- [AWS SDK pour PHP V3](https://docs.aws.amazon.com/goto/SdkForPHPV3/personalize-2018-05-22/CreateDataset)
- [AWS SDK pour Python](https://docs.aws.amazon.com/goto/boto3/personalize-2018-05-22/CreateDataset)
- [AWS SDK pour Ruby V3](https://docs.aws.amazon.com/goto/SdkForRubyV3/personalize-2018-05-22/CreateDataset)

# <span id="page-783-0"></span>CreateDatasetExportJob

Service : Amazon Personalize

Crée une tâche qui exporte les données de votre ensemble de données vers un compartiment Amazon S3. Pour permettre à Amazon Personalize d'exporter les données de formation, vous devez spécifier un rôle IAM lié à un service qui donne à Amazon Personalize PutObject des autorisations pour votre compartiment Amazon S3. Pour plus d'informations, consultez [Exporter un ensemble de](https://docs.aws.amazon.com/personalize/latest/dg/export-data.html)  [données](https://docs.aws.amazon.com/personalize/latest/dg/export-data.html) dans le guide du développeur Amazon Personalize.

**Statut** 

Une tâche d'exportation d'un ensemble de données peut se trouver dans l'un des états suivants :

• CREATE PENDING > CREATE IN\_PROGRESS > ACTIVE -ou- CREATE FAILED

Pour connaître le statut de la tâche d'exportation [DescribeDatasetExportJob,](https://docs.aws.amazon.com/personalize/latest/dg/API_DescribeDatasetExportJob.html) appelez et spécifiez le nom de ressource Amazon (ARN) de la tâche d'exportation de l'ensemble de données. L'exportation du jeu de données est terminée lorsque le statut indique ACTIF. Si le statut est CREATE FAILED, la réponse inclut une failureReason clé qui décrit la raison de l'échec de la tâche.

<span id="page-783-1"></span>Syntaxe de la requête

```
{ 
    "datasetArn": "string", 
    "ingestionMode": "string", 
    "jobName": "string", 
    "jobOutput": { 
        "s3DataDestination": { 
            "kmsKeyArn": "string", 
            "path": "string" 
        } 
    }, 
    "roleArn": "string", 
    "tags": [ 
        { 
            "tagKey": "string", 
            "tagValue": "string" 
        } 
    ]
}
```
# Paramètres de demande

Cette demande accepte les données suivantes au format JSON.

#### <span id="page-784-0"></span>[datasetArn](#page-783-1)

Le nom de ressource Amazon (ARN) de l'ensemble de données contenant les données à exporter.

Type : chaîne

Contraintes de longueur : longueur maximale de 256.

Modèle : arn:([a-z\d-]+):personalize:.\*:.\*:.+

Obligatoire : oui

## <span id="page-784-1"></span>[ingestionMode](#page-783-1)

Les données à exporter, en fonction de la façon dont vous les avez importées. Vous pouvez choisir d'exporter uniquement les BULK données que vous avez importées à l'aide d'une tâche d'importation de jeux de données, uniquement les PUT données que vous avez importées de manière incrémentielle (à l'aide de la console PutUsers et PutItems des opérations), ou ALL pour les deux types. PutEvents La valeur par défaut est PUT.

Type : chaîne

Valeurs valides : BULK | PUT | ALL

Obligatoire : non

#### <span id="page-784-2"></span>[jobName](#page-783-1)

Nom de la tâche d'exportation de l'ensemble de données.

Type : chaîne

Contraintes de longueur : longueur minimum de 1. Longueur maximum de 63.

Modèle : ^[a-zA-Z0-9][a-zA-Z0-9\-\_]\*

Obligatoire : oui

# <span id="page-785-0"></span>[jobOutput](#page-783-1)

Le chemin d'accès au compartiment Amazon S3 dans lequel les résultats de la tâche sont stockés.

Type : objet [DatasetExportJobOutput](#page-1076-1)

Obligatoire : oui

#### <span id="page-785-1"></span>[roleArn](#page-783-1)

Le nom de ressource Amazon (ARN) du rôle de service IAM autorisé à ajouter des données à votre compartiment Amazon S3 de sortie.

Type : chaîne

Contraintes de longueur : longueur maximale de 256.

```
Modèle : arn: ([a-z\d-]+):iam::\d{12}:role'/[a-zA-Z_0-9+=, .@\d-]/]+
```
Obligatoire : oui

#### <span id="page-785-2"></span>[tags](#page-783-1)

Liste des [balises](https://docs.aws.amazon.com/personalize/latest/dg/tagging-resources.html) à appliquer à la tâche d'exportation de l'ensemble de données.

Type : tableau d'objets [Tag](#page-1176-2)

Membres du tableau : nombre minimum de 0 élément. Nombre maximum de 200 éléments.

Obligatoire : non

<span id="page-785-3"></span>Syntaxe de la réponse

```
{ 
    "datasetExportJobArn": "string"
}
```
# Eléments de réponse

Si l'action aboutit, le service renvoie une réponse HTTP 200.

Les données suivantes sont renvoyées au format JSON par le service.

# <span id="page-786-0"></span>[datasetExportJobArn](#page-785-3)

Nom de ressource Amazon (ARN) de la tâche d'exportation de l'ensemble de données.

Type : chaîne

Contraintes de longueur : longueur maximale de 256.

Modèle : arn:([a-z\d-]+):personalize:.\*:.\*:.+

#### Erreurs

InvalidInputException

Entrez une valeur valide pour le champ ou le paramètre.

Code d'état HTTP : 400

LimitExceededException

La limite du nombre de demandes par seconde a été dépassée.

Code d'état HTTP : 400

ResourceAlreadyExistsException

La ressource spécifiée existe déjà.

Code d'état HTTP : 400

ResourceInUseException

La ressource spécifiée est en cours d'utilisation.

Code d'état HTTP : 400

#### ResourceNotFoundException

Impossible de trouver la ressource spécifiée.

Code d'état HTTP : 400

#### TooManyTagsException

Vous avez dépassé le nombre maximum de balises que vous pouvez appliquer à cette ressource.

Code d'état HTTP : 400

### consultez aussi

Pour plus d'informations sur l'utilisation de cette API dans l'un des AWS SDK spécifiques au langage, consultez les pages suivantes :

- [Interface de ligne de commande AWS](https://docs.aws.amazon.com/goto/aws-cli/personalize-2018-05-22/CreateDatasetExportJob)
- [AWS SDK pour .NET](https://docs.aws.amazon.com/goto/DotNetSDKV3/personalize-2018-05-22/CreateDatasetExportJob)
- [AWS SDK pour C++](https://docs.aws.amazon.com/goto/SdkForCpp/personalize-2018-05-22/CreateDatasetExportJob)
- [AWS SDK pour Go v2](https://docs.aws.amazon.com/goto/SdkForGoV2/personalize-2018-05-22/CreateDatasetExportJob)
- [AWS SDK pour Java V2](https://docs.aws.amazon.com/goto/SdkForJavaV2/personalize-2018-05-22/CreateDatasetExportJob)
- [AWS SDK pour V3 JavaScript](https://docs.aws.amazon.com/goto/SdkForJavaScriptV3/personalize-2018-05-22/CreateDatasetExportJob)
- [AWS SDK pour PHP V3](https://docs.aws.amazon.com/goto/SdkForPHPV3/personalize-2018-05-22/CreateDatasetExportJob)
- [AWS SDK pour Python](https://docs.aws.amazon.com/goto/boto3/personalize-2018-05-22/CreateDatasetExportJob)
- [AWS SDK pour Ruby V3](https://docs.aws.amazon.com/goto/SdkForRubyV3/personalize-2018-05-22/CreateDatasetExportJob)

# <span id="page-788-0"></span>CreateDatasetGroup

# Service : Amazon Personalize

Crée un groupe de jeux de données vide. Un groupe de jeux de données est un conteneur pour les ressources Amazon Personalize. Un groupe de jeux de données peut contenir au maximum trois ensembles de données, un pour chaque type d'ensemble de données :

- Interactions entre objets
- Éléments
- Users
- Actions
- Interactions entre les actions

Un groupe de jeux de données peut être un groupe de jeux de données de domaine, dans lequel vous spécifiez un domaine et utilisez des ressources préconfigurées telles que des recommandations, ou un groupe de jeux de données personnalisé, dans lequel vous utilisez des ressources personnalisées, telles qu'une solution avec une version de solution, que vous déployez dans le cadre d'une campagne. Si vous commencez avec un groupe de jeux de données de domaine, vous pouvez toujours ajouter des ressources personnalisées telles que des solutions et des versions de solutions conçues à l'aide de recettes pour des cas d'utilisation personnalisés et déployées dans le cadre de campagnes.

Un groupe de jeux de données peut se trouver dans l'un des états suivants :

- CREATE PENDING > CREATE IN PROGRESS > ACTIVE -ou- CREATE FAILED
- SUPPRIMER EN ATTENTE

Pour obtenir le statut du groupe de jeux de données, appelez [DescribeDatasetGroup](https://docs.aws.amazon.com/personalize/latest/dg/API_DescribeDatasetGroup.html). Si le statut est CREATE FAILED, la réponse inclut une failureReason clé expliquant pourquoi la création a échoué.

## **a** Note

Vous devez attendre que le nom du groupe status de jeux de données soit présent ACTIVE avant d'ajouter un ensemble de données au groupe.

Vous pouvez spécifier une clé AWS Key Management Service (KMS) pour chiffrer les ensembles de données du groupe. Si vous spécifiez une clé KMS, vous devez également inclure un rôle AWS Identity and Access Management (IAM) autorisé à accéder à la clé.

API qui nécessitent un ARN de groupe de données dans la demande

- [CreateDataset](https://docs.aws.amazon.com/personalize/latest/dg/API_CreateDataset.html)
- [CreateEventTracker](https://docs.aws.amazon.com/personalize/latest/dg/API_CreateEventTracker.html)
- [CreateSolution](https://docs.aws.amazon.com/personalize/latest/dg/API_CreateSolution.html)

# API associées

- [ListDatasetGroups](https://docs.aws.amazon.com/personalize/latest/dg/API_ListDatasetGroups.html)
- [DescribeDatasetGroup](https://docs.aws.amazon.com/personalize/latest/dg/API_DescribeDatasetGroup.html)
- [DeleteDatasetGroup](https://docs.aws.amazon.com/personalize/latest/dg/API_DeleteDatasetGroup.html)

# <span id="page-789-1"></span>Syntaxe de la requête

```
{ 
    "domain": "string", 
    "kmsKeyArn": "string", 
    "name": "string", 
    "roleArn": "string", 
    "tags": [ 
        { 
            "tagKey": "string", 
            "tagValue": "string" 
        } 
    ]
}
```
# Paramètres de demande

Cette demande accepte les données suivantes au format JSON.

# <span id="page-789-0"></span>[domain](#page-789-1)

Le domaine du groupe de jeux de données. Spécifiez un domaine pour créer un groupe de jeux de données de domaine. Le domaine que vous spécifiez détermine les schémas par défaut pour les ensembles de données et les cas d'utilisation disponibles pour les recommandeurs. Si vous ne spécifiez pas de domaine, vous créez un groupe de jeux de données personnalisé avec des versions de solutions que vous déployez dans le cadre d'une campagne.

Type : chaîne

Valeurs valides : ECOMMERCE | VIDEO\_ON\_DEMAND

Obligatoire : non

# <span id="page-790-0"></span>[kmsKeyArn](#page-789-1)

Le nom de ressource Amazon (ARN) d'une clé AWS Key Management Service (KMS) utilisée pour chiffrer les ensembles de données.

Type : chaîne

Contraintes de longueur : longueur maximale de 2048.

Modèle : arn:aws.\*:kms:.\*:[0-9]{12}:key/.\*

Obligatoire : non

#### <span id="page-790-1"></span>[name](#page-789-1)

Nom du nouveau groupe de jeux de données.

Type : chaîne

Contraintes de longueur : longueur minimum de 1. Longueur maximum de 63.

Modèle : ^[a-zA-Z0-9][a-zA-Z0-9\-\_]\*

Obligatoire : oui

## <span id="page-790-2"></span>[roleArn](#page-789-1)

L'ARN du rôle AWS Identity and Access Management (IAM) autorisé à accéder à la clé AWS Key Management Service (KMS). La fourniture d'un rôle IAM n'est valide que si vous spécifiez également une clé KMS.

# Type : chaîne

Contraintes de longueur : longueur maximale de 256.

```
Modèle : arn:([a-z\d-]+):iam::\d{12}:role/?[a-zA-Z_0-9+=,.@\-_/]+
```
Obligatoire : non

#### <span id="page-791-0"></span>[tags](#page-789-1)

Liste des [balises](https://docs.aws.amazon.com/personalize/latest/dg/tagging-resources.html) à appliquer au groupe de jeux de données.

Type : tableau d'objets [Tag](#page-1176-2)

Membres du tableau : nombre minimum de 0 élément. Nombre maximum de 200 éléments.

Obligatoire : non

<span id="page-791-3"></span>Syntaxe de la réponse

```
{ 
    "datasetGroupArn": "string", 
    "domain": "string"
}
```
Eléments de réponse

Si l'action aboutit, le service renvoie une réponse HTTP 200.

Les données suivantes sont renvoyées au format JSON par le service.

## <span id="page-791-1"></span>[datasetGroupArn](#page-791-3)

Le nom de ressource Amazon (ARN) du nouveau groupe de données.

Type : chaîne

Contraintes de longueur : longueur maximale de 256.

Modèle : arn:([a-z\d-]+):personalize:.\*:.\*:.+

# <span id="page-791-2"></span>[domain](#page-791-3)

Le domaine du nouveau groupe de jeux de données de domaine.

Type : chaîne

Valeurs valides : ECOMMERCE | VIDEO\_ON\_DEMAND
#### **Erreurs**

InvalidInputException

Entrez une valeur valide pour le champ ou le paramètre.

Code d'état HTTP : 400

### LimitExceededException

La limite du nombre de demandes par seconde a été dépassée.

Code d'état HTTP : 400

ResourceAlreadyExistsException

La ressource spécifiée existe déjà.

Code d'état HTTP : 400

TooManyTagsException

Vous avez dépassé le nombre maximum de balises que vous pouvez appliquer à cette ressource.

Code d'état HTTP : 400

#### consultez aussi

- [Interface de ligne de commande AWS](https://docs.aws.amazon.com/goto/aws-cli/personalize-2018-05-22/CreateDatasetGroup)
- [AWS SDK pour .NET](https://docs.aws.amazon.com/goto/DotNetSDKV3/personalize-2018-05-22/CreateDatasetGroup)
- [AWS SDK pour C++](https://docs.aws.amazon.com/goto/SdkForCpp/personalize-2018-05-22/CreateDatasetGroup)
- [AWS SDK pour Go v2](https://docs.aws.amazon.com/goto/SdkForGoV2/personalize-2018-05-22/CreateDatasetGroup)
- [AWS SDK pour Java V2](https://docs.aws.amazon.com/goto/SdkForJavaV2/personalize-2018-05-22/CreateDatasetGroup)
- [AWS SDK pour V3 JavaScript](https://docs.aws.amazon.com/goto/SdkForJavaScriptV3/personalize-2018-05-22/CreateDatasetGroup)
- [AWS SDK pour PHP V3](https://docs.aws.amazon.com/goto/SdkForPHPV3/personalize-2018-05-22/CreateDatasetGroup)
- [AWS SDK pour Python](https://docs.aws.amazon.com/goto/boto3/personalize-2018-05-22/CreateDatasetGroup)
- [AWS SDK pour Ruby V3](https://docs.aws.amazon.com/goto/SdkForRubyV3/personalize-2018-05-22/CreateDatasetGroup)

# CreateDatasetImportJob

# Service : Amazon Personalize

Crée une tâche qui importe les données d'entraînement de votre source de données (un compartiment Amazon S3) vers un ensemble de données Amazon Personalize. Pour autoriser Amazon Personalize à importer les données de formation, vous devez spécifier un rôle de service IAM autorisé à lire depuis la source de données, car Amazon Personalize crée une copie de vos données et les traite en interne. Pour plus d'informations sur l'octroi de l'accès à votre compartiment Amazon S3, consultez [Giving Amazon Personalize Access to Amazon S3 Resources](https://docs.aws.amazon.com/personalize/latest/dg/granting-personalize-s3-access.html).

Si vous avez déjà créé un recommandateur ou déployé une version de solution personnalisée dans le cadre d'une campagne, l'influence des nouveaux enregistrements groupés sur les recommandations dépend du cas d'utilisation du domaine ou de la recette que vous utilisez. Pour plus d'informations, voir [Comment les nouvelles données influencent les recommandations en temps](https://docs.aws.amazon.com/personalize/latest/dg/how-new-data-influences-recommendations.html) [réel](https://docs.aws.amazon.com/personalize/latest/dg/how-new-data-influences-recommendations.html).

# **A** Important

Par défaut, une tâche d'importation de jeu de données remplace toutes les données existantes du jeu de données que vous avez importé en bloc. Pour ajouter de nouveaux enregistrements sans remplacer les données existantes, spécifiez INCREMENTAL pour le mode d'importation de l' CreateDatasetImportJob opération.

# **Statut**

Une tâche d'importation de jeux de données peut se trouver dans l'un des états suivants :

# • CREATE PENDING > CREATE IN PROGRESS > ACTIVE -ou- CREATE FAILED

Pour connaître le statut de la tâche d'importation [DescribeDatasetImportJob,](https://docs.aws.amazon.com/personalize/latest/dg/API_DescribeDatasetImportJob.html) appelez en fournissant le nom de ressource Amazon (ARN) de la tâche d'importation de l'ensemble de données. L'importation d'ensembles de données est terminée quand le statut ACTIVE (ACTIF) apparaît. Si le statut est CREATE FAILED, la réponse inclut une failureReason clé qui décrit la raison de l'échec de la tâche.

# **a** Note

L'importation nécessite un certain temps. Vous devez attendre que le statut apparaisse comme ACTIF avant d'entraîner un modèle à l'aide du jeu de données.

# API associées

- [ListDatasetImportJobs](https://docs.aws.amazon.com/personalize/latest/dg/API_ListDatasetImportJobs.html)
- [DescribeDatasetImportJob](https://docs.aws.amazon.com/personalize/latest/dg/API_DescribeDatasetImportJob.html)

# <span id="page-794-1"></span>Syntaxe de la requête

```
{ 
    "datasetArn": "string", 
    "dataSource": { 
        "dataLocation": "string" 
    }, 
    "importMode": "string", 
    "jobName": "string", 
    "publishAttributionMetricsToS3": boolean, 
    "roleArn": "string", 
    "tags": [ 
        { 
           "tagKey": "string", 
           "tagValue": "string" 
        } 
    ]
}
```
# Paramètres de demande

Cette demande accepte les données suivantes au format JSON.

# <span id="page-794-0"></span>[datasetArn](#page-794-1)

L'ARN de l'ensemble de données qui reçoit les données importées.

Type : chaîne

Contraintes de longueur : longueur maximale de 256.

```
Modèle : arn:([a-z\d-]+):personalize:.*:.*:.+
```
Obligatoire : oui

### <span id="page-795-0"></span>[dataSource](#page-794-1)

Le compartiment Amazon S3 qui contient les données d'entraînement à importer.

Type : objet [DataSource](#page-1101-1)

Obligatoire : oui

### <span id="page-795-1"></span>[importMode](#page-794-1)

Spécifiez comment ajouter les nouveaux enregistrements à un ensemble de données existant. Le mode d'importation par défaut estFULL. Si vous n'avez pas importé d'enregistrements groupés dans le jeu de données auparavant, vous pouvez uniquement le spécifierFULL.

- Spécifiez FULL de remplacer toutes les données en bloc existantes dans votre ensemble de données. Les données que vous avez importées individuellement ne sont pas remplacées.
- Spécifiez INCREMENTAL d'ajouter les nouveaux enregistrements aux données existantes de votre ensemble de données. Amazon Personalize remplace tout enregistrement portant le même identifiant par le nouveau.

Type : chaîne

Valeurs valides : FULL | INCREMENTAL

Obligatoire : non

### <span id="page-795-2"></span>[jobName](#page-794-1)

Nom de la tâche d'importation de l'ensemble de données.

Type : chaîne

Contraintes de longueur : longueur minimum de 1. Longueur maximum de 63.

Modèle : ^[a-zA-Z0-9][a-zA-Z0-9\-\_]\*

Obligatoire : oui

<span id="page-795-3"></span>[publishAttributionMetricsToS3](#page-794-1)

Si vous avez créé une attribution de métriques, spécifiez si vous souhaitez publier des métriques pour cette tâche d'importation sur Amazon S3

Type : booléen

Obligatoire : non

#### <span id="page-796-0"></span>[roleArn](#page-794-1)

L'ARN du rôle IAM autorisé à lire à partir de la source de données Amazon S3.

Type : chaîne

Contraintes de longueur : longueur maximale de 256.

```
Modèle : arn:([a-z\d-]+):iam::\d{12}:role/?[a-zA-Z_0-9+=,.@\-_/]+
```
Obligatoire : oui

#### <span id="page-796-1"></span>[tags](#page-794-1)

Liste des [balises](https://docs.aws.amazon.com/personalize/latest/dg/tagging-resources.html) à appliquer à la tâche d'importation de l'ensemble de données.

Type : tableau d'objets [Tag](#page-1176-2)

Membres du tableau : nombre minimum de 0 élément. Nombre maximum de 200 éléments.

Obligatoire : non

<span id="page-796-3"></span>Syntaxe de la réponse

```
{ 
    "datasetImportJobArn": "string"
}
```
# Eléments de réponse

Si l'action aboutit, le service renvoie une réponse HTTP 200.

Les données suivantes sont renvoyées au format JSON par le service.

# <span id="page-796-2"></span>[datasetImportJobArn](#page-796-3)

L'ARN de la tâche d'importation du jeu de données.

Type : chaîne

Contraintes de longueur : longueur maximale de 256.

Modèle : arn:([a-z\d-]+):personalize:.\*:.\*:.+

**Erreurs** 

InvalidInputException

Entrez une valeur valide pour le champ ou le paramètre.

Code d'état HTTP : 400

#### LimitExceededException

La limite du nombre de demandes par seconde a été dépassée.

Code d'état HTTP : 400

ResourceAlreadyExistsException

La ressource spécifiée existe déjà.

Code d'état HTTP : 400

ResourceInUseException

La ressource spécifiée est en cours d'utilisation.

Code d'état HTTP : 400

#### ResourceNotFoundException

Impossible de trouver la ressource spécifiée.

Code d'état HTTP : 400

# TooManyTagsException

Vous avez dépassé le nombre maximum de balises que vous pouvez appliquer à cette ressource.

Code d'état HTTP : 400

## consultez aussi

- [Interface de ligne de commande AWS](https://docs.aws.amazon.com/goto/aws-cli/personalize-2018-05-22/CreateDatasetImportJob)
- [AWS SDK pour .NET](https://docs.aws.amazon.com/goto/DotNetSDKV3/personalize-2018-05-22/CreateDatasetImportJob)
- [AWS SDK pour C++](https://docs.aws.amazon.com/goto/SdkForCpp/personalize-2018-05-22/CreateDatasetImportJob)
- [AWS SDK pour Go v2](https://docs.aws.amazon.com/goto/SdkForGoV2/personalize-2018-05-22/CreateDatasetImportJob)
- [AWS SDK pour Java V2](https://docs.aws.amazon.com/goto/SdkForJavaV2/personalize-2018-05-22/CreateDatasetImportJob)
- [AWS SDK pour V3 JavaScript](https://docs.aws.amazon.com/goto/SdkForJavaScriptV3/personalize-2018-05-22/CreateDatasetImportJob)
- [AWS SDK pour PHP V3](https://docs.aws.amazon.com/goto/SdkForPHPV3/personalize-2018-05-22/CreateDatasetImportJob)
- [AWS SDK pour Python](https://docs.aws.amazon.com/goto/boto3/personalize-2018-05-22/CreateDatasetImportJob)
- [AWS SDK pour Ruby V3](https://docs.aws.amazon.com/goto/SdkForRubyV3/personalize-2018-05-22/CreateDatasetImportJob)

# CreateEventTracker

# Service : Amazon Personalize

Crée un outil de suivi des événements que vous utilisez lorsque vous ajoutez des données d'événements à un groupe de jeux de données spécifié à l'aide de l'[PutEvents](https://docs.aws.amazon.com/personalize/latest/dg/API_UBS_PutEvents.html)API.

## **a** Note

Un seul dispositif de suivi d'événement peut être associé à un groupe d'ensembles de données. Vous obtenez une erreur si vous appelez CreateEventTracker à l'aide du même groupe d'ensembles de données qu'un dispositif de suivi d'événement existant.

Lorsque vous créez un suivi d'événements, la réponse inclut un identifiant de suivi, que vous transmettez en paramètre lorsque vous utilisez l'[PutEventso](https://docs.aws.amazon.com/personalize/latest/dg/API_UBS_PutEvents.html)pération. Amazon Personalize ajoute ensuite les données de l'événement au jeu de données sur les interactions entre articles du groupe de données que vous spécifiez dans votre outil de suivi des événements.

Le système de suivi des événements peut se trouver dans l'un des états suivants :

- CREATE PENDING > CREATE IN PROGRESS > ACTIVE -ou- CREATE FAILED
- DELETE PENDING > DELETE IN PROGRESS

Pour connaître l'état du suivi des événements, appelez [DescribeEventTracker.](https://docs.aws.amazon.com/personalize/latest/dg/API_DescribeEventTracker.html)

# **a** Note

Le suivi des événements doit être à l'état ACTIF avant d'utiliser l'identifiant de suivi.

# API associées

- [ListEventTrackers](https://docs.aws.amazon.com/personalize/latest/dg/API_ListEventTrackers.html)
- [DescribeEventTracker](https://docs.aws.amazon.com/personalize/latest/dg/API_DescribeEventTracker.html)
- [DeleteEventTracker](https://docs.aws.amazon.com/personalize/latest/dg/API_DeleteEventTracker.html)

#### <span id="page-800-3"></span>Syntaxe de la requête

```
{ 
     "datasetGroupArn": "string", 
     "name": "string", 
    tags": [
       \{ "tagKey": "string", 
            "tagValue": "string" 
        } 
   \mathbf{I}}
```
# Paramètres de demande

Cette demande accepte les données suivantes au format JSON.

#### <span id="page-800-0"></span>[datasetGroupArn](#page-800-3)

Le nom de ressource Amazon (ARN) du groupe de données qui reçoit les données de l'événement.

Type : chaîne

Contraintes de longueur : longueur maximale de 256.

Modèle : arn:([a-z\d-]+):personalize:.\*:.\*:.+

Obligatoire : oui

#### <span id="page-800-1"></span>[name](#page-800-3)

Nom de l'outil de suivi des événements.

Type : chaîne

Contraintes de longueur : longueur minimum de 1. Longueur maximum de 63.

Modèle : ^[a-zA-Z0-9][a-zA-Z0-9\-\_]\*

Obligatoire : oui

#### <span id="page-800-2"></span>[tags](#page-800-3)

Une liste de [balises](https://docs.aws.amazon.com/personalize/latest/dg/tagging-resources.html) à appliquer au suivi des événements.

Type : tableau d'objets [Tag](#page-1176-2)

Membres du tableau : nombre minimum de 0 élément. Nombre maximum de 200 éléments.

Obligatoire : non

<span id="page-801-2"></span>Syntaxe de la réponse

```
{ 
    "eventTrackerArn": "string", 
    "trackingId": "string"
}
```
Eléments de réponse

Si l'action aboutit, le service renvoie une réponse HTTP 200.

Les données suivantes sont renvoyées au format JSON par le service.

### <span id="page-801-0"></span>[eventTrackerArn](#page-801-2)

L'ARN du suivi des événements.

Type : chaîne

Contraintes de longueur : longueur maximale de 256.

Modèle : arn:([a-z\d-]+):personalize:.\*:.\*:.+

<span id="page-801-1"></span>[trackingId](#page-801-2)

L'identifiant du suivi des événements. Incluez cet ID dans les demandes adressées à l'[PutEventsA](https://docs.aws.amazon.com/personalize/latest/dg/API_UBS_PutEvents.html)PI.

Type : chaîne

Contraintes de longueur : longueur maximale de 256.

#### **Erreurs**

InvalidInputException

Entrez une valeur valide pour le champ ou le paramètre.

Code d'état HTTP : 400

#### LimitExceededException

La limite du nombre de demandes par seconde a été dépassée.

Code d'état HTTP : 400

#### ResourceAlreadyExistsException

La ressource spécifiée existe déjà.

Code d'état HTTP : 400

#### ResourceInUseException

La ressource spécifiée est en cours d'utilisation.

Code d'état HTTP : 400

## ResourceNotFoundException

Impossible de trouver la ressource spécifiée.

Code d'état HTTP : 400

### TooManyTagsException

Vous avez dépassé le nombre maximum de balises que vous pouvez appliquer à cette ressource.

Code d'état HTTP : 400

### consultez aussi

- [Interface de ligne de commande AWS](https://docs.aws.amazon.com/goto/aws-cli/personalize-2018-05-22/CreateEventTracker)
- [AWS SDK pour .NET](https://docs.aws.amazon.com/goto/DotNetSDKV3/personalize-2018-05-22/CreateEventTracker)
- [AWS SDK pour C++](https://docs.aws.amazon.com/goto/SdkForCpp/personalize-2018-05-22/CreateEventTracker)
- [AWS SDK pour Go v2](https://docs.aws.amazon.com/goto/SdkForGoV2/personalize-2018-05-22/CreateEventTracker)
- [AWS SDK pour Java V2](https://docs.aws.amazon.com/goto/SdkForJavaV2/personalize-2018-05-22/CreateEventTracker)
- [AWS SDK pour V3 JavaScript](https://docs.aws.amazon.com/goto/SdkForJavaScriptV3/personalize-2018-05-22/CreateEventTracker)
- [AWS SDK pour PHP V3](https://docs.aws.amazon.com/goto/SdkForPHPV3/personalize-2018-05-22/CreateEventTracker)
- [AWS SDK pour Python](https://docs.aws.amazon.com/goto/boto3/personalize-2018-05-22/CreateEventTracker)
- [AWS SDK pour Ruby V3](https://docs.aws.amazon.com/goto/SdkForRubyV3/personalize-2018-05-22/CreateEventTracker)

# **CreateFilter**

Service : Amazon Personalize

Crée un filtre de recommandation. Pour plus d'informations, consultez la section [Recommandations](https://docs.aws.amazon.com/personalize/latest/dg/filter.html)  [de filtrage et segments d'utilisateurs.](https://docs.aws.amazon.com/personalize/latest/dg/filter.html)

<span id="page-804-2"></span>Syntaxe de la requête

```
{ 
    "datasetGroupArn": "string", 
    "filterExpression": "string", 
    "name": "string", 
    "tags": [ 
        { 
            "tagKey": "string", 
            "tagValue": "string" 
        } 
    ]
}
```
Paramètres de demande

Cette demande accepte les données suivantes au format JSON.

#### <span id="page-804-0"></span>[datasetGroupArn](#page-804-2)

L'ARN du groupe de jeux de données auquel le filtre appartiendra.

Type : chaîne

Contraintes de longueur : longueur maximale de 256.

Modèle : arn:([a-z\d-]+):personalize:.\*:.\*:.+

Obligatoire : oui

#### <span id="page-804-1"></span>[filterExpression](#page-804-2)

L'expression du filtre définit les éléments inclus ou exclus des recommandations. L'expression du filtre doit respecter des règles de format spécifiques. Pour plus d'informations sur la structure et la syntaxe des expressions de filtre, consultez la section [Expressions de filtre.](https://docs.aws.amazon.com/personalize/latest/dg/filter-expressions.html)

Type : chaîne

Contraintes de longueur : longueur minimum de 1. Longueur maximale de 2500

Obligatoire : oui

#### <span id="page-805-0"></span>[name](#page-804-2)

Nom du filtre à créer.

Type : chaîne

Contraintes de longueur : longueur minimum de 1. Longueur maximum de 63.

Modèle : ^[a-zA-Z0-9][a-zA-Z0-9\-\_]\*

Obligatoire : oui

### <span id="page-805-1"></span>[tags](#page-804-2)

Liste des [balises](https://docs.aws.amazon.com/personalize/latest/dg/tagging-resources.html) à appliquer au filtre.

Type : tableau d'objets [Tag](#page-1176-2)

Membres du tableau : nombre minimum de 0 élément. Nombre maximum de 200 éléments.

Obligatoire : non

<span id="page-805-3"></span>Syntaxe de la réponse

{ "[filterArn"](#page-805-2): "*string*" }

### Eléments de réponse

Si l'action aboutit, le service renvoie une réponse HTTP 200.

Les données suivantes sont renvoyées au format JSON par le service.

#### <span id="page-805-2"></span>[filterArn](#page-805-3)

L'ARN du nouveau filtre.

Type : chaîne

Contraintes de longueur : longueur maximale de 256.

Modèle : arn:([a-z\d-]+):personalize:.\*:.\*:.+

**Erreurs** 

InvalidInputException

Entrez une valeur valide pour le champ ou le paramètre.

Code d'état HTTP : 400

### LimitExceededException

La limite du nombre de demandes par seconde a été dépassée.

Code d'état HTTP : 400

ResourceAlreadyExistsException

La ressource spécifiée existe déjà.

Code d'état HTTP : 400

ResourceNotFoundException

Impossible de trouver la ressource spécifiée.

Code d'état HTTP : 400

TooManyTagsException

Vous avez dépassé le nombre maximum de balises que vous pouvez appliquer à cette ressource.

Code d'état HTTP : 400

#### consultez aussi

- [Interface de ligne de commande AWS](https://docs.aws.amazon.com/goto/aws-cli/personalize-2018-05-22/CreateFilter)
- [AWS SDK pour .NET](https://docs.aws.amazon.com/goto/DotNetSDKV3/personalize-2018-05-22/CreateFilter)
- [AWS SDK pour C++](https://docs.aws.amazon.com/goto/SdkForCpp/personalize-2018-05-22/CreateFilter)
- [AWS SDK pour Go v2](https://docs.aws.amazon.com/goto/SdkForGoV2/personalize-2018-05-22/CreateFilter)
- [AWS SDK pour Java V2](https://docs.aws.amazon.com/goto/SdkForJavaV2/personalize-2018-05-22/CreateFilter)
- [AWS SDK pour V3 JavaScript](https://docs.aws.amazon.com/goto/SdkForJavaScriptV3/personalize-2018-05-22/CreateFilter)
- [AWS SDK pour PHP V3](https://docs.aws.amazon.com/goto/SdkForPHPV3/personalize-2018-05-22/CreateFilter)
- [AWS SDK pour Python](https://docs.aws.amazon.com/goto/boto3/personalize-2018-05-22/CreateFilter)
- [AWS SDK pour Ruby V3](https://docs.aws.amazon.com/goto/SdkForRubyV3/personalize-2018-05-22/CreateFilter)

# CreateMetricAttribution

Service : Amazon Personalize

Crée une attribution métrique. Une attribution métrique crée des rapports sur les données que vous importez dans Amazon Personalize. Selon la manière dont vous avez importé les données, vous pouvez consulter les rapports dans Amazon CloudWatch ou Amazon S3. Pour plus d'informations, voir [Mesurer l'impact des recommandations.](https://docs.aws.amazon.com/personalize/latest/dg/measuring-recommendation-impact.html)

<span id="page-808-1"></span>Syntaxe de la requête

```
{ 
    "datasetGroupArn": "string", 
    "metrics": [ 
        { 
           "eventType": "string", 
           "expression": "string", 
           "metricName": "string" 
        } 
    ], 
    "metricsOutputConfig": { 
        "roleArn": "string", 
        "s3DataDestination": { 
           "kmsKeyArn": "string", 
           "path": "string" 
        } 
    }, 
    "name": "string"
}
```
### Paramètres de demande

Cette demande accepte les données suivantes au format JSON.

### <span id="page-808-0"></span>[datasetGroupArn](#page-808-1)

Le nom de ressource Amazon (ARN) du groupe de données de destination pour l'attribution des métriques.

Type : chaîne

Contraintes de longueur : longueur maximale de 256.

```
Modèle : arn:([a-z\d-]+):personalize:.*:.*:.+
```
Obligatoire : oui

## <span id="page-809-0"></span>[metrics](#page-808-1)

Liste des attributs métriques pour l'attribution des métriques. Chaque attribut de métrique indique un type d'événement à suivre et une fonction. Les fonctions disponibles sont SUM() ouSAMPLECOUNT(). Pour les fonctions SUM (), indiquez le type de jeu de données (Interactions ou Items) et la colonne à additionner en tant que paramètre. Par exemple SUM (Items.price).

Type : tableau d'objets [MetricAttribute](#page-1132-3)

Membres du tableau : nombre maximum de 10 éléments.

Obligatoire : oui

## <span id="page-809-1"></span>[metricsOutputConfig](#page-808-1)

Les détails de configuration de sortie pour l'attribution des métriques.

Type : objet [MetricAttributionOutput](#page-1137-2)

Obligatoire : oui

#### <span id="page-809-2"></span>[name](#page-808-1)

Nom pour l'attribution des métriques.

Type : chaîne

Contraintes de longueur : longueur minimum de 1. Longueur maximum de 63.

Modèle : ^[a-zA-Z0-9][a-zA-Z0-9\-\_]\*

Obligatoire : oui

<span id="page-809-3"></span>Syntaxe de la réponse

```
{ 
    "metricAttributionArn": "string"
}
```
#### Eléments de réponse

Si l'action aboutit, le service renvoie une réponse HTTP 200.

Amazon Personalize 800

Les données suivantes sont renvoyées au format JSON par le service.

#### <span id="page-810-0"></span>[metricAttributionArn](#page-809-3)

Le nom de ressource Amazon (ARN) pour la nouvelle attribution métrique.

Type : chaîne

Contraintes de longueur : longueur maximale de 256.

Modèle : arn:([a-z\d-]+):personalize:.\*:.\*:.+

**Erreurs** 

InvalidInputException

Entrez une valeur valide pour le champ ou le paramètre.

Code d'état HTTP : 400

#### LimitExceededException

La limite du nombre de demandes par seconde a été dépassée.

Code d'état HTTP : 400

ResourceAlreadyExistsException

La ressource spécifiée existe déjà.

Code d'état HTTP : 400

## ResourceInUseException

La ressource spécifiée est en cours d'utilisation.

Code d'état HTTP : 400

## ResourceNotFoundException

Impossible de trouver la ressource spécifiée.

Code d'état HTTP : 400

#### consultez aussi

- [Interface de ligne de commande AWS](https://docs.aws.amazon.com/goto/aws-cli/personalize-2018-05-22/CreateMetricAttribution)
- [AWS SDK pour .NET](https://docs.aws.amazon.com/goto/DotNetSDKV3/personalize-2018-05-22/CreateMetricAttribution)
- [AWS SDK pour C++](https://docs.aws.amazon.com/goto/SdkForCpp/personalize-2018-05-22/CreateMetricAttribution)
- [AWS SDK pour Go v2](https://docs.aws.amazon.com/goto/SdkForGoV2/personalize-2018-05-22/CreateMetricAttribution)
- [AWS SDK pour Java V2](https://docs.aws.amazon.com/goto/SdkForJavaV2/personalize-2018-05-22/CreateMetricAttribution)
- [AWS SDK pour V3 JavaScript](https://docs.aws.amazon.com/goto/SdkForJavaScriptV3/personalize-2018-05-22/CreateMetricAttribution)
- [AWS SDK pour PHP V3](https://docs.aws.amazon.com/goto/SdkForPHPV3/personalize-2018-05-22/CreateMetricAttribution)
- [AWS SDK pour Python](https://docs.aws.amazon.com/goto/boto3/personalize-2018-05-22/CreateMetricAttribution)
- [AWS SDK pour Ruby V3](https://docs.aws.amazon.com/goto/SdkForRubyV3/personalize-2018-05-22/CreateMetricAttribution)

# CreateRecommender

# Service : Amazon Personalize

Crée une recommandation avec la recette (un cas d'utilisation d'un groupe de jeux de données de domaine) que vous spécifiez. Vous créez des recommandations pour un groupe de jeux de données de domaine et vous spécifiez le nom de ressource Amazon (ARN) du recommandant lorsque vous faites une [GetRecommendationsd](https://docs.aws.amazon.com/personalize/latest/dg/API_RS_GetRecommendations.html)emande.

Nombre minimal de demandes de recommandation par seconde

# **A** Important

Un montant élevé minRecommendationRequestsPerSecond fera augmenter votre facture. Nous vous recommandons de commencer par 1 pour minRecommendationRequestsPerSecond (valeur par défaut). Suivez votre consommation à l'aide CloudWatch des statistiques Amazon et augmentez-les minRecommendationRequestsPerSecond si nécessaire.

Lorsque vous créez un recommandeur, vous pouvez configurer le nombre minimal de demandes de recommandation par seconde. Le nombre minimal de demandes de recommandation par seconde (minRecommendationRequestsPerSecond) indique le débit de base de demandes de recommandation fourni par Amazon Personalize. La valeur par défaut minRecommendationRequests PerSecond est1. Une demande de recommandation est une GetRecommendations opération unique. Le débit de demandes est mesuré en demandes par seconde et Amazon Personalize utilise vos demandes par seconde pour calculer le nombre de demandes par heure et le prix d'utilisation de votre outil de recommandation.

Si le nombre de demandes par seconde augmente au-

delàminRecommendationRequestsPerSecond, Amazon Personalize redimensionne automatiquement la capacité allouée à la hausse ou à la baisse, mais jamais en dessous. minRecommendationRequestsPerSecond Il y a un court délai lors de l'augmentation de la capacité, ce qui peut entraîner une perte de demandes.

Votre facture correspond au montant le plus élevé entre le nombre minimum de demandes par heure (basé sur minRecommendationRequestsPerSecond) ou le nombre réel de demandes. Le débit de demandes réel utilisé est calculé comme la moyenne des demandes/seconde sur une période d'une heure. Nous vous recommandons de commencer par la valeur par

défautminRecommendationRequestsPerSecond, de suivre votre utilisation à l'aide CloudWatch des métriques Amazon, puis de l'minRecommendationRequestsPerSecondaugmenter si nécessaire.

# **Statut**

Un recommandeur peut se trouver dans l'un des états suivants :

- CREATE PENDING > CREATE IN\_PROGRESS > ACTIVE -ou- CREATE FAILED
- ARRÊT EN ATTENTE > ARRÊT EN COURS > INACTIF > DÉBUT EN ATTENTE > DÉMARRAGE EN COURS > ACTIF
- DELETE PENDING > DELETE IN PROGRESS

Pour obtenir le statut de recommandeur, appelez [DescribeRecommender](https://docs.aws.amazon.com/personalize/latest/dg/API_DescribeRecommender.html).

## **a** Note

Attendez que le status recommandateur soit là ACTIVE avant de lui demander des recommandations.

# API associées

- [ListRecommenders](https://docs.aws.amazon.com/personalize/latest/dg/API_ListRecommenders.html)
- [DescribeRecommender](https://docs.aws.amazon.com/personalize/latest/dg/API_DescribeRecommender.html)
- [UpdateRecommender](https://docs.aws.amazon.com/personalize/latest/dg/API_UpdateRecommender.html)
- [DeleteRecommender](https://docs.aws.amazon.com/personalize/latest/dg/API_DeleteRecommender.html)

### <span id="page-813-0"></span>Syntaxe de la requête

```
{ 
    "datasetGroupArn": "string", 
    "name": "string", 
    "recipeArn": "string", 
    "recommenderConfig": { 
        "enableMetadataWithRecommendations": boolean, 
        "itemExplorationConfig": { 
           "string" : "string"
```

```
 }, 
       "minRecommendationRequestsPerSecond": number, 
        "trainingDataConfig": { 
           "excludedDatasetColumns": { 
              "string" : [ "string" ] 
 } 
       } 
    }, 
   tags": [
       { 
           "tagKey": "string", 
           "tagValue": "string" 
       } 
    ]
}
```
# Paramètres de demande

Cette demande accepte les données suivantes au format JSON.

### <span id="page-814-0"></span>[datasetGroupArn](#page-813-0)

Le nom de ressource Amazon (ARN) du groupe de données de domaine de destination pour le recommandeur.

Type : chaîne

Contraintes de longueur : longueur maximale de 256.

```
Modèle : arn:([a-z\d-]+):personalize:.*:.*:.+
```
Obligatoire : oui

### <span id="page-814-1"></span>[name](#page-813-0)

Le nom du recommandant.

Type : chaîne

Contraintes de longueur : longueur minimum de 1. Longueur maximum de 63.

Modèle : ^[a-zA-Z0-9][a-zA-Z0-9\-\_]\*

Obligatoire : oui

### <span id="page-815-0"></span>[recipeArn](#page-813-0)

Le nom de ressource Amazon (ARN) de la recette que le recommandeur utilisera. Pour un recommandeur, une recette est un cas d'utilisation d'un groupe de jeux de données de domaine. Seuls les cas d'utilisation de groupes de jeux de données de domaine peuvent être utilisés pour créer un recommandateur. Pour plus d'informations sur les cas d'utilisation, voir [Choisir des cas](https://docs.aws.amazon.com/personalize/latest/dg/domain-use-cases.html) [d'utilisation recommandés](https://docs.aws.amazon.com/personalize/latest/dg/domain-use-cases.html).

Type : chaîne

Contraintes de longueur : longueur maximale de 256.

Modèle : arn:([a-z\d-]+):personalize:.\*:.\*:.+

Obligatoire : oui

#### <span id="page-815-1"></span>[recommenderConfig](#page-813-0)

Les détails de configuration du recommandeur.

Type : objet [RecommenderConfig](#page-1150-2)

Obligatoire : non

#### <span id="page-815-2"></span>[tags](#page-813-0)

Liste des [balises](https://docs.aws.amazon.com/personalize/latest/dg/tagging-resources.html) à appliquer au recommandeur.

Type : tableau d'objets [Tag](#page-1176-2)

Membres du tableau : nombre minimum de 0 élément. Nombre maximum de 200 éléments.

Obligatoire : non

### <span id="page-815-3"></span>Syntaxe de la réponse

```
{ 
    "recommenderArn": "string"
}
```
# Eléments de réponse

Si l'action aboutit, le service renvoie une réponse HTTP 200.

```
Amazon Personalize 806
```
Les données suivantes sont renvoyées au format JSON par le service.

#### <span id="page-816-0"></span>[recommenderArn](#page-815-3)

Le nom de ressource Amazon (ARN) du recommandeur.

Type : chaîne

Contraintes de longueur : longueur maximale de 256.

Modèle : arn:([a-z\d-]+):personalize:.\*:.\*:.+

### **Erreurs**

InvalidInputException

Entrez une valeur valide pour le champ ou le paramètre.

Code d'état HTTP : 400

# LimitExceededException

La limite du nombre de demandes par seconde a été dépassée.

Code d'état HTTP : 400

## ResourceAlreadyExistsException

La ressource spécifiée existe déjà.

Code d'état HTTP : 400

### ResourceInUseException

La ressource spécifiée est en cours d'utilisation.

Code d'état HTTP : 400

## ResourceNotFoundException

Impossible de trouver la ressource spécifiée.

Code d'état HTTP : 400

### TooManyTagsException

Vous avez dépassé le nombre maximum de balises que vous pouvez appliquer à cette ressource.

Code d'état HTTP : 400

## consultez aussi

- [Interface de ligne de commande AWS](https://docs.aws.amazon.com/goto/aws-cli/personalize-2018-05-22/CreateRecommender)
- [AWS SDK pour .NET](https://docs.aws.amazon.com/goto/DotNetSDKV3/personalize-2018-05-22/CreateRecommender)
- [AWS SDK pour C++](https://docs.aws.amazon.com/goto/SdkForCpp/personalize-2018-05-22/CreateRecommender)
- [AWS SDK pour Go v2](https://docs.aws.amazon.com/goto/SdkForGoV2/personalize-2018-05-22/CreateRecommender)
- [AWS SDK pour Java V2](https://docs.aws.amazon.com/goto/SdkForJavaV2/personalize-2018-05-22/CreateRecommender)
- [AWS SDK pour V3 JavaScript](https://docs.aws.amazon.com/goto/SdkForJavaScriptV3/personalize-2018-05-22/CreateRecommender)
- [AWS SDK pour PHP V3](https://docs.aws.amazon.com/goto/SdkForPHPV3/personalize-2018-05-22/CreateRecommender)
- [AWS SDK pour Python](https://docs.aws.amazon.com/goto/boto3/personalize-2018-05-22/CreateRecommender)
- [AWS SDK pour Ruby V3](https://docs.aws.amazon.com/goto/SdkForRubyV3/personalize-2018-05-22/CreateRecommender)

# CreateSchema

Service : Amazon Personalize

Crée un schéma Amazon Personalize à partir de la chaîne de schémas spécifiée. Le schéma que vous créez doit être au format Avro JSON.

Amazon Personalize reconnaît trois variantes de schéma. Chaque schéma est associé à un type de jeu de données et possède un ensemble de champs et de mots-clés obligatoires. Si vous créez un schéma pour un jeu de données dans un groupe de jeux de données Domaine, vous devez indiquer le domaine du groupe de jeux de données Domaine. Vous spécifiez un schéma lorsque vous appelez [CreateDataset](https://docs.aws.amazon.com/personalize/latest/dg/API_CreateDataset.html).

Pour plus d'informations sur les schémas, veuillez consulter la rubrique [Jeux de données et schémas](https://docs.aws.amazon.com/personalize/latest/dg/how-it-works-dataset-schema.html).

API associées

- [ListSchemas](https://docs.aws.amazon.com/personalize/latest/dg/API_ListSchemas.html)
- **[DescribeSchema](https://docs.aws.amazon.com/personalize/latest/dg/API_DescribeSchema.html)**
- **[DeleteSchema](https://docs.aws.amazon.com/personalize/latest/dg/API_DeleteSchema.html)**

# <span id="page-818-1"></span>Syntaxe de la requête

```
{ 
    "domain": "string", 
    "name": "string", 
    "schema": "string"
}
```
Paramètres de demande

Cette demande accepte les données suivantes au format JSON.

### <span id="page-818-0"></span>[domain](#page-818-1)

Le domaine du schéma. Si vous créez un schéma pour un jeu de données dans un groupe de jeux de données de domaine, spécifiez le domaine que vous avez choisi lors de la création du groupe de jeux de données de domaine.

Type : chaîne

# Valeurs valides : ECOMMERCE | VIDEO\_ON\_DEMAND

Obligatoire : non

#### <span id="page-819-0"></span>[name](#page-818-1)

Nom du schéma.

Type : chaîne

Contraintes de longueur : longueur minimum de 1. Longueur maximum de 63.

Modèle : ^[a-zA-Z0-9][a-zA-Z0-9\-\_]\*

Obligatoire : oui

#### <span id="page-819-1"></span>[schema](#page-818-1)

Schéma au format Avro JSON.

Type : chaîne

Contraintes de longueur : longueur maximale de 20 000.

Obligatoire : oui

<span id="page-819-3"></span>Syntaxe de la réponse

{ "[schemaArn"](#page-819-2): "*string*" }

#### Eléments de réponse

Si l'action aboutit, le service renvoie une réponse HTTP 200.

Les données suivantes sont renvoyées au format JSON par le service.

#### <span id="page-819-2"></span>[schemaArn](#page-819-3)

Le nom de ressource Amazon (ARN) du schéma créé.

Type : chaîne

Contraintes de longueur : longueur maximale de 256.

Modèle : arn:([a-z\d-]+):personalize:.\*:.\*:.+

**Erreurs** 

InvalidInputException

Entrez une valeur valide pour le champ ou le paramètre.

Code d'état HTTP : 400

#### LimitExceededException

La limite du nombre de demandes par seconde a été dépassée.

Code d'état HTTP : 400

ResourceAlreadyExistsException

La ressource spécifiée existe déjà.

Code d'état HTTP : 400

#### consultez aussi

- [Interface de ligne de commande AWS](https://docs.aws.amazon.com/goto/aws-cli/personalize-2018-05-22/CreateSchema)
- [AWS SDK pour .NET](https://docs.aws.amazon.com/goto/DotNetSDKV3/personalize-2018-05-22/CreateSchema)
- [AWS SDK pour C++](https://docs.aws.amazon.com/goto/SdkForCpp/personalize-2018-05-22/CreateSchema)
- [AWS SDK pour Go v2](https://docs.aws.amazon.com/goto/SdkForGoV2/personalize-2018-05-22/CreateSchema)
- [AWS SDK pour Java V2](https://docs.aws.amazon.com/goto/SdkForJavaV2/personalize-2018-05-22/CreateSchema)
- [AWS SDK pour V3 JavaScript](https://docs.aws.amazon.com/goto/SdkForJavaScriptV3/personalize-2018-05-22/CreateSchema)
- [AWS SDK pour PHP V3](https://docs.aws.amazon.com/goto/SdkForPHPV3/personalize-2018-05-22/CreateSchema)
- [AWS SDK pour Python](https://docs.aws.amazon.com/goto/boto3/personalize-2018-05-22/CreateSchema)
- [AWS SDK pour Ruby V3](https://docs.aws.amazon.com/goto/SdkForRubyV3/personalize-2018-05-22/CreateSchema)

# **CreateSolution**

# Service : Amazon Personalize

# **A** Important

Une fois que vous avez créé une solution, vous ne pouvez pas modifier sa configuration. Par défaut, toutes les nouvelles solutions utilisent l'entraînement automatique. Avec la formation automatique, vous encourez des frais de formation pendant que votre solution est active. Vous ne pouvez pas arrêter l'entraînement automatique pour trouver une solution. Pour éviter des coûts inutiles, veillez à supprimer la solution lorsque vous avez terminé. Pour plus d'informations sur les coûts de formation, consultez la [tarification d'Amazon Personalize](https://aws.amazon.com/personalize/pricing/).

Crée la configuration pour entraîner un modèle (création d'une version de solution). Cette configuration inclut la recette à utiliser pour l'entraînement des modèles et la configuration d'apprentissage facultative, telles que les colonnes à utiliser lors de l'entraînement et les paramètres de transformation des fonctionnalités. Pour plus d'informations sur la configuration d'une solution, consultez [la section Création et configuration d'une solution.](https://docs.aws.amazon.com/personalize/latest/dg/customizing-solution-config.html)

Par défaut, les nouvelles solutions utilisent une formation automatique pour créer des versions de solution tous les 7 jours. Vous pouvez modifier la fréquence d'entraînement. La création automatique des versions de la solution commence une heure après que la solution soit ACTIVE. Si vous créez manuellement une version de solution dans l'heure qui suit, la solution ignore le premier entraînement automatique. Pour plus d'informations, consultez [la section Configuration de l'entraînement](https://docs.aws.amazon.com/personalize/latest/dg/solution-config-auto-training.html)  [automatique](https://docs.aws.amazon.com/personalize/latest/dg/solution-config-auto-training.html).

Pour désactiver l'entraînement automatique, réglez-le performAutoTraining sur false. Si vous désactivez l'entraînement automatique, vous devez créer manuellement une version de solution en appelant l'[CreateSolutionVersion](https://docs.aws.amazon.com/personalize/latest/dg/API_CreateSolutionVersion.html)opération.

Après le début de la formation, vous pouvez obtenir le nom de ressource Amazon (ARN) de la version de la solution avec le fonctionnement de l'[ListSolutionVersionsA](https://docs.aws.amazon.com/personalize/latest/dg/API_ListSolutionVersions.html)PI. Pour connaître son statut, utilisez le [DescribeSolutionVersion.](https://docs.aws.amazon.com/personalize/latest/dg/API_DescribeSolutionVersion.html)

Une fois la formation terminée, vous pouvez évaluer la précision du modèle en appelant [GetSolutionMetrics](https://docs.aws.amazon.com/personalize/latest/dg/API_GetSolutionMetrics.html). Lorsque vous êtes satisfait de la version de la solution, vous la déployez à l'aide de [CreateCampaign](https://docs.aws.amazon.com/personalize/latest/dg/API_CreateCampaign.html). La campagne fournit des recommandations à un client via l'[GetRecommendations](https://docs.aws.amazon.com/personalize/latest/dg/API_RS_GetRecommendations.html)API.

# **a** Note

Amazon Personalize ne prend pas en charge la configuration de l'optimisation des hyperparamètres de la solution hpoObjective pour le moment.

# **Statut**

Une solution peut se trouver dans l'un des états suivants :

- CREATE PENDING > CREATE IN PROGRESS > ACTIVE -ou- CREATE FAILED
- DELETE PENDING > DELETE IN PROGRESS

Pour connaître l'état de la solution, appelez [DescribeSolution.](https://docs.aws.amazon.com/personalize/latest/dg/API_DescribeSolution.html) Si vous utilisez la formation manuelle, le statut doit être ACTIF avant d'appelerCreateSolutionVersion.

# API associées

- [ListSolutions](https://docs.aws.amazon.com/personalize/latest/dg/API_ListSolutions.html)
- [CreateSolutionVersion](https://docs.aws.amazon.com/personalize/latest/dg/API_CreateSolutionVersion.html)
- [DescribeSolution](https://docs.aws.amazon.com/personalize/latest/dg/API_DescribeSolution.html)
- [DeleteSolution](https://docs.aws.amazon.com/personalize/latest/dg/API_DeleteSolution.html)
- [ListSolutionVersions](https://docs.aws.amazon.com/personalize/latest/dg/API_ListSolutionVersions.html)
- [DescribeSolutionVersion](https://docs.aws.amazon.com/personalize/latest/dg/API_DescribeSolutionVersion.html)

# <span id="page-822-0"></span>Syntaxe de la requête

```
{ 
    "datasetGroupArn": "string", 
    "eventType": "string", 
    "name": "string", 
    "performAutoML": boolean, 
    "performAutoTraining": boolean, 
    "performHPO": boolean, 
    "recipeArn": "string", 
    "solutionConfig": { 
       "algorithmHyperParameters": {
```

```
 "string" : "string" 
       }, 
       "autoMLConfig": { 
          "metricName": "string", 
          "recipeList": [ "string" ] 
       }, 
       "autoTrainingConfig": { 
          "schedulingExpression": "string" 
       }, 
       "eventValueThreshold": "string", 
       "featureTransformationParameters": { 
          "string" : "string" 
       }, 
       "hpoConfig": { 
          "algorithmHyperParameterRanges": { 
             "categoricalHyperParameterRanges": [ 
\overline{a} "name": "string", 
                   "values": [ "string" ] 
 } 
             ], 
             "continuousHyperParameterRanges": [ 
\overline{a} "maxValue": number, 
                   "minValue": number, 
                   "name": "string" 
 } 
             ], 
             "integerHyperParameterRanges": [ 
\overline{a} "maxValue": number, 
                   "minValue": number, 
                   "name": "string" 
 } 
 ] 
          }, 
          "hpoObjective": { 
             "metricName": "string", 
             "metricRegex": "string", 
             "type": "string" 
          }, 
          "hpoResourceConfig": { 
             "maxNumberOfTrainingJobs": "string", 
             "maxParallelTrainingJobs": "string"
```

```
 } 
       }, 
       "optimizationObjective": { 
           "itemAttribute": "string", 
           "objectiveSensitivity": "string" 
       }, 
       "trainingDataConfig": { 
           "excludedDatasetColumns": { 
              "string" : [ "string" ] 
 } 
       } 
    }, 
   tags": [
       { 
           "tagKey": "string", 
           "tagValue": "string" 
       } 
    ]
}
```
# Paramètres de demande

Cette demande accepte les données suivantes au format JSON.

# <span id="page-824-0"></span>[datasetGroupArn](#page-822-0)

L'Amazon Resource Name (ARN) du groupe de jeux de données qui fournit les données d'entraînement.

Type : chaîne

Contraintes de longueur : longueur maximale de 256.

Modèle : arn:([a-z\d-]+):personalize:.\*:.\*:.+

Obligatoire : oui

# <span id="page-824-1"></span>[eventType](#page-822-0)

Lorsque vous avez plusieurs types d'événements (à l'aide d'un champ de EVENT\_TYPE schéma), ce paramètre indique quel type d'événement (par exemple, « click » ou « like ») est utilisé pour entraîner le modèle.

Si vous n'en fournissez paseventType, Amazon Personalize utilisera toutes les interactions pour un entraînement avec le même poids, quel que soit le type.

Type : chaîne

Contraintes de longueur : longueur maximale de 256.

Obligatoire : non

### <span id="page-825-0"></span>[name](#page-822-0)

Le nom de la solution.

Type : chaîne

Contraintes de longueur : longueur minimum de 1. Longueur maximum de 63.

Modèle : ^[a-zA-Z0-9][a-zA-Z0-9\-\_]\*

Obligatoire : oui

### <span id="page-825-1"></span>[performAutoML](#page-822-0)

### **A** Important

Nous vous déconseillons d'activer le machine learning. Adaptez plutôt les recettes Amazon Personalize disponibles à votre cas d'utilisation. Pour plus d'informations, consultez la section [Choix d'une recette.](https://docs.aws.amazon.com/personalize/latest/dg/working-with-predefined-recipes.html)

S'il faut effectuer un apprentissage automatique automatique (AutoML). L'argument par défaut est false. Dans ce cas, vous devez spécifierrecipeArn.

Lorsque ce paramètre est défini surtrue, Amazon Personalize analyse vos données d'entraînement et sélectionne la recette USER\_PERSONALIZATION et les hyperparamètres optimaux. Dans ce cas, vous devez omettrerecipeArn. Amazon Personalize détermine la recette optimale en exécutant des tests avec différentes valeurs pour les hyperparamètres. AutoML allonge le processus d'entraînement par rapport à la sélection d'une recette spécifique.

Type : booléen

Obligatoire : non

# <span id="page-826-0"></span>[performAutoTraining](#page-822-0)

Si la solution utilise la formation automatique pour créer de nouvelles versions de solution (modèles entraînés). La valeur par défaut est True et la solution crée automatiquement de nouvelles versions de solution tous les 7 jours. Vous pouvez modifier la fréquence d'entraînement en spécifiant un schedulingExpression dans le AutoTrainingConfig cadre de la configuration de la solution. Pour plus d'informations sur l'entraînement automatique, voir [Configuration de l'entraînement automatique](https://docs.aws.amazon.com/personalize/latest/dg/solution-config-auto-training.html).

La création automatique des versions de la solution commence une heure après que la solution soit ACTIVE. Si vous créez manuellement une version de solution dans l'heure qui suit, la solution ignore le premier entraînement automatique.

Après le début de la formation, vous pouvez obtenir le nom de ressource Amazon (ARN) de la version de la solution avec le fonctionnement de l'[ListSolutionVersionsA](https://docs.aws.amazon.com/personalize/latest/dg/API_ListSolutionVersions.html)PI. Pour connaître son statut, utilisez le [DescribeSolutionVersion.](https://docs.aws.amazon.com/personalize/latest/dg/API_DescribeSolutionVersion.html)

Type : booléen

Obligatoire : non

#### <span id="page-826-1"></span>[performHPO](#page-822-0)

S'il faut effectuer l'optimisation des hyperparamètres (HPO) sur la recette spécifiée ou sélectionnée. L'argument par défaut est false.

Lorsque vous exécutez AutoML, ce paramètre est toujours défini sur true et vous ne devez pas le définir sur. false

Type : booléen

Obligatoire : non

#### <span id="page-826-2"></span>[recipeArn](#page-822-0)

Le nom de ressource Amazon (ARN) de la recette à utiliser pour l'entraînement des modèles. Ceci est obligatoire lorsque performAutoML c'est faux. Pour plus d'informations sur les différentes recettes Amazon Personalize et leurs ARN, consultez [Choisir une recette.](https://docs.aws.amazon.com/personalize/latest/dg/working-with-predefined-recipes.html)

### Type : chaîne

Contraintes de longueur : longueur maximale de 256.

```
Modèle : arn:([a-z\d-]+):personalize:.*:.*:.+
```
Obligatoire : non

#### <span id="page-827-0"></span>[solutionConfig](#page-822-0)

Configuration à utiliser avec la solution. Lorsque performAutoML ce paramètre est défini sur true, Amazon Personalize évalue uniquement la autoMLConfig section de configuration de la solution.

## **a** Note

Pour le moment, Amazon Personalize ne prend pas en charge la configuration de hpoObjective.

Type : objet [SolutionConfig](#page-1163-4)

Obligatoire : non

#### <span id="page-827-1"></span>[tags](#page-822-0)

Liste des [balises](https://docs.aws.amazon.com/personalize/latest/dg/tagging-resources.html) à appliquer à la solution.

Type : tableau d'objets [Tag](#page-1176-2)

Membres du tableau : nombre minimum de 0 élément. Nombre maximum de 200 éléments.

Obligatoire : non

Syntaxe de la réponse

```
{ 
    "solutionArn": "string"
}
```
## Eléments de réponse

Si l'action aboutit, le service renvoie une réponse HTTP 200.

Les données suivantes sont renvoyées au format JSON par le service.
### [solutionArn](#page-827-0)

L'ARN de la solution.

Type : chaîne

Contraintes de longueur : longueur maximale de 256.

Modèle : arn:([a-z\d-]+):personalize:.\*:.\*:.+

### Erreurs

InvalidInputException

Entrez une valeur valide pour le champ ou le paramètre.

Code d'état HTTP : 400

LimitExceededException

La limite du nombre de demandes par seconde a été dépassée.

Code d'état HTTP : 400

ResourceAlreadyExistsException

La ressource spécifiée existe déjà.

Code d'état HTTP : 400

ResourceInUseException

La ressource spécifiée est en cours d'utilisation.

Code d'état HTTP : 400

### ResourceNotFoundException

Impossible de trouver la ressource spécifiée.

Code d'état HTTP : 400

### TooManyTagsException

Vous avez dépassé le nombre maximum de balises que vous pouvez appliquer à cette ressource.

Code d'état HTTP : 400

### consultez aussi

- [Interface de ligne de commande AWS](https://docs.aws.amazon.com/goto/aws-cli/personalize-2018-05-22/CreateSolution)
- [AWS SDK pour .NET](https://docs.aws.amazon.com/goto/DotNetSDKV3/personalize-2018-05-22/CreateSolution)
- [AWS SDK pour C++](https://docs.aws.amazon.com/goto/SdkForCpp/personalize-2018-05-22/CreateSolution)
- [AWS SDK pour Go v2](https://docs.aws.amazon.com/goto/SdkForGoV2/personalize-2018-05-22/CreateSolution)
- [AWS SDK pour Java V2](https://docs.aws.amazon.com/goto/SdkForJavaV2/personalize-2018-05-22/CreateSolution)
- [AWS SDK pour V3 JavaScript](https://docs.aws.amazon.com/goto/SdkForJavaScriptV3/personalize-2018-05-22/CreateSolution)
- [AWS SDK pour PHP V3](https://docs.aws.amazon.com/goto/SdkForPHPV3/personalize-2018-05-22/CreateSolution)
- [AWS SDK pour Python](https://docs.aws.amazon.com/goto/boto3/personalize-2018-05-22/CreateSolution)
- [AWS SDK pour Ruby V3](https://docs.aws.amazon.com/goto/SdkForRubyV3/personalize-2018-05-22/CreateSolution)

# CreateSolutionVersion

# Service : Amazon Personalize

Entraîne ou réentraîne une solution active dans un groupe de jeux de données personnalisé. Une solution est créée à l'aide de l'[CreateSolutiono](https://docs.aws.amazon.com/personalize/latest/dg/API_CreateSolution.html)pération et doit être à l'état ACTIF avant d'être appeléeCreateSolutionVersion. Une nouvelle version de la solution est créée chaque fois que vous appelez cette opération.

### **Statut**

Une version de solution peut présenter l'un des états suivants :

- CRÉER EN ATTENTE
- CRÉER IN PROGRESS
- ACTIF
- ÉCHEC DE LA CRÉATION
- CRÉER UN ARRÊT
- CRÉATION ARRÊTÉE

Pour connaître le statut de la version, appelez [DescribeSolutionVersion.](https://docs.aws.amazon.com/personalize/latest/dg/API_DescribeSolutionVersion.html) Attendez que le statut apparaisse comme ACTIF avant d'appelerCreateCampaign.

Si le statut est CREATE FAILED, la réponse inclut une failureReason clé qui décrit la raison de l'échec de la tâche.

API associées

- [ListSolutionVersions](https://docs.aws.amazon.com/personalize/latest/dg/API_ListSolutionVersions.html)
- [DescribeSolutionVersion](https://docs.aws.amazon.com/personalize/latest/dg/API_DescribeSolutionVersion.html)
- [ListSolutions](https://docs.aws.amazon.com/personalize/latest/dg/API_ListSolutions.html)
- [CreateSolution](https://docs.aws.amazon.com/personalize/latest/dg/API_CreateSolution.html)
- [DescribeSolution](https://docs.aws.amazon.com/personalize/latest/dg/API_DescribeSolution.html)
- [DeleteSolution](https://docs.aws.amazon.com/personalize/latest/dg/API_DeleteSolution.html)

### <span id="page-830-0"></span>Syntaxe de la requête

{

```
 "name": "string", 
    "solutionArn": "string", 
    "tags": [ 
        { 
            "tagKey": "string", 
            "tagValue": "string" 
        } 
    ], 
    "trainingMode": "string"
}
```
### Paramètres de demande

Cette demande accepte les données suivantes au format JSON.

#### <span id="page-831-0"></span>[name](#page-830-0)

Nom de la version de la solution.

Type : chaîne

Contraintes de longueur : longueur minimum de 1. Longueur maximum de 63.

Modèle : ^[a-zA-Z0-9][a-zA-Z0-9\-\_]\*

Obligatoire : non

### <span id="page-831-1"></span>[solutionArn](#page-830-0)

Le nom de ressource Amazon (ARN) de la solution contenant les informations de configuration de formation.

Type : chaîne

Contraintes de longueur : longueur maximale de 256.

Modèle : arn:([a-z\d-]+):personalize:.\*:.\*:.+

Obligatoire : oui

#### <span id="page-831-2"></span>[tags](#page-830-0)

Liste des [balises](https://docs.aws.amazon.com/personalize/latest/dg/tagging-resources.html) à appliquer à la version de la solution.

Type : tableau d'objets [Tag](#page-1176-2)

Membres du tableau : nombre minimum de 0 élément. Nombre maximum de 200 éléments.

Obligatoire : non

### <span id="page-832-0"></span>[trainingMode](#page-830-0)

L'étendue de la formation à effectuer lors de la création de la version de la solution. L'argument par défaut est FULL. Cela crée un tout nouveau modèle basé sur l'intégralité des données d'entraînement issues des ensembles de données de votre groupe de jeux de données.

Si vous utilisez [la personnalisation utilisateur](https://docs.aws.amazon.com/personalize/latest/dg/native-recipe-new-item-USER_PERSONALIZATION.html), vous pouvez spécifier un mode d'entraînement de. UPDATE Cela met à jour le modèle afin de prendre en compte les nouveaux éléments pour les recommandations. Il ne s'agit pas d'une reconversion complète. Vous devez tout de même suivre une rééducation complète chaque semaine. Si vous le spécifiezUPDATE, Amazon Personalize arrêtera les mises à jour automatiques pour la version de la solution. Pour reprendre les mises à jour, créez une nouvelle solution avec le mode formation configuré FULL et déployez-la dans le cadre d'une campagne. Pour plus d'informations sur les mises à jour automatiques, consultez la section [Mises à jour automatiques](https://docs.aws.amazon.com/personalize/latest/dg/use-case-recipe-features.html#maintaining-with-automatic-updates).

L'UPDATEoption ne peut être utilisée que lorsque vous avez déjà créé une version de solution active à partir de la solution d'entrée à l'aide de l'FULLoption et que la solution d'entrée a été formée avec la recette de [personnalisation utilisateur](https://docs.aws.amazon.com/personalize/latest/dg/native-recipe-new-item-USER_PERSONALIZATION.html) ou l'ancienne recette [HRNN-ColdStart](https://docs.aws.amazon.com/personalize/latest/dg/native-recipe-hrnn-coldstart.html).

Type : chaîne

Valeurs valides : FULL | UPDATE | AUTOTRAIN

Obligatoire : non

<span id="page-832-1"></span>Syntaxe de la réponse

```
{ 
    "solutionVersionArn": "string"
}
```
### Eléments de réponse

Si l'action aboutit, le service renvoie une réponse HTTP 200.

Les données suivantes sont renvoyées au format JSON par le service.

### <span id="page-833-0"></span>[solutionVersionArn](#page-832-1)

L'ARN de la nouvelle version de la solution.

Type : chaîne

Contraintes de longueur : longueur maximale de 256.

Modèle : arn:([a-z\d-]+):personalize:.\*:.\*:.+

### Erreurs

InvalidInputException

Entrez une valeur valide pour le champ ou le paramètre.

Code d'état HTTP : 400

LimitExceededException

La limite du nombre de demandes par seconde a été dépassée.

Code d'état HTTP : 400

ResourceAlreadyExistsException

La ressource spécifiée existe déjà.

Code d'état HTTP : 400

ResourceInUseException

La ressource spécifiée est en cours d'utilisation.

Code d'état HTTP : 400

### ResourceNotFoundException

Impossible de trouver la ressource spécifiée.

Code d'état HTTP : 400

#### TooManyTagsException

Vous avez dépassé le nombre maximum de balises que vous pouvez appliquer à cette ressource.

Code d'état HTTP : 400

### consultez aussi

- [Interface de ligne de commande AWS](https://docs.aws.amazon.com/goto/aws-cli/personalize-2018-05-22/CreateSolutionVersion)
- [AWS SDK pour .NET](https://docs.aws.amazon.com/goto/DotNetSDKV3/personalize-2018-05-22/CreateSolutionVersion)
- [AWS SDK pour C++](https://docs.aws.amazon.com/goto/SdkForCpp/personalize-2018-05-22/CreateSolutionVersion)
- [AWS SDK pour Go v2](https://docs.aws.amazon.com/goto/SdkForGoV2/personalize-2018-05-22/CreateSolutionVersion)
- [AWS SDK pour Java V2](https://docs.aws.amazon.com/goto/SdkForJavaV2/personalize-2018-05-22/CreateSolutionVersion)
- [AWS SDK pour V3 JavaScript](https://docs.aws.amazon.com/goto/SdkForJavaScriptV3/personalize-2018-05-22/CreateSolutionVersion)
- [AWS SDK pour PHP V3](https://docs.aws.amazon.com/goto/SdkForPHPV3/personalize-2018-05-22/CreateSolutionVersion)
- [AWS SDK pour Python](https://docs.aws.amazon.com/goto/boto3/personalize-2018-05-22/CreateSolutionVersion)
- [AWS SDK pour Ruby V3](https://docs.aws.amazon.com/goto/SdkForRubyV3/personalize-2018-05-22/CreateSolutionVersion)

# DeleteCampaign

Service : Amazon Personalize

Supprime une campagne en supprimant le déploiement de la solution. La solution sur laquelle repose la campagne n'est pas supprimée et peut être redéployée en cas de besoin. Une campagne supprimée ne peut plus être spécifiée dans une [GetRecommendationsd](https://docs.aws.amazon.com/personalize/latest/dg/API_RS_GetRecommendations.html)emande. Pour plus d'informations sur la création de campagnes, voir [CreateCampaign.](https://docs.aws.amazon.com/personalize/latest/dg/API_CreateCampaign.html)

<span id="page-835-1"></span>Syntaxe de la requête

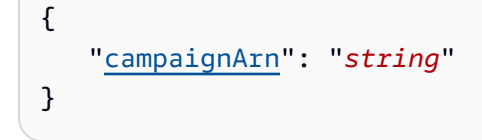

Paramètres de demande

Cette demande accepte les données suivantes au format JSON.

### <span id="page-835-0"></span>[campaignArn](#page-835-1)

Le nom de ressource Amazon (ARN) de la campagne à supprimer.

Type : chaîne

Contraintes de longueur : longueur maximale de 256.

Modèle : arn:([a-z\d-]+):personalize:.\*:.\*:.+

Obligatoire : oui

Éléments de réponse

Si l'action aboutit, le service renvoie une réponse HTTP 200 avec un corps HTTP vide.

Erreurs

InvalidInputException

Entrez une valeur valide pour le champ ou le paramètre.

Code d'état HTTP : 400

### ResourceInUseException

La ressource spécifiée est en cours d'utilisation.

Code d'état HTTP : 400

ResourceNotFoundException

Impossible de trouver la ressource spécifiée.

Code d'état HTTP : 400

consultez aussi

- [Interface de ligne de commande AWS](https://docs.aws.amazon.com/goto/aws-cli/personalize-2018-05-22/DeleteCampaign)
- [AWS SDK pour .NET](https://docs.aws.amazon.com/goto/DotNetSDKV3/personalize-2018-05-22/DeleteCampaign)
- [AWS SDK pour C++](https://docs.aws.amazon.com/goto/SdkForCpp/personalize-2018-05-22/DeleteCampaign)
- [AWS SDK pour Go v2](https://docs.aws.amazon.com/goto/SdkForGoV2/personalize-2018-05-22/DeleteCampaign)
- [AWS SDK pour Java V2](https://docs.aws.amazon.com/goto/SdkForJavaV2/personalize-2018-05-22/DeleteCampaign)
- [AWS SDK pour V3 JavaScript](https://docs.aws.amazon.com/goto/SdkForJavaScriptV3/personalize-2018-05-22/DeleteCampaign)
- [AWS SDK pour PHP V3](https://docs.aws.amazon.com/goto/SdkForPHPV3/personalize-2018-05-22/DeleteCampaign)
- [AWS SDK pour Python](https://docs.aws.amazon.com/goto/boto3/personalize-2018-05-22/DeleteCampaign)
- [AWS SDK pour Ruby V3](https://docs.aws.amazon.com/goto/SdkForRubyV3/personalize-2018-05-22/DeleteCampaign)

# DeleteDataset

Service : Amazon Personalize

Supprime un ensemble de données. Vous ne pouvez pas supprimer un jeu de données s'il est associé DatasetImportJob ou s'SolutionVersionil est dans l'état CREATE PENDING ou IN PROGRESS. Pour plus d'informations sur les ensembles de données, consultez [CreateDataset.](https://docs.aws.amazon.com/personalize/latest/dg/API_CreateDataset.html)

<span id="page-837-1"></span>Syntaxe de la requête

```
{ 
    "datasetArn": "string"
}
```
Paramètres de demande

Cette demande accepte les données suivantes au format JSON.

### <span id="page-837-0"></span>[datasetArn](#page-837-1)

Le nom de ressource Amazon (ARN) de l'ensemble de données à supprimer.

Type : chaîne

Contraintes de longueur : longueur maximale de 256.

Modèle : arn:([a-z\d-]+):personalize:.\*:.\*:.+

Obligatoire : oui

Éléments de réponse

Si l'action aboutit, le service renvoie une réponse HTTP 200 avec un corps HTTP vide.

**Erreurs** 

InvalidInputException

Entrez une valeur valide pour le champ ou le paramètre.

Code d'état HTTP : 400

ResourceInUseException

La ressource spécifiée est en cours d'utilisation.

ResourceNotFoundException

Impossible de trouver la ressource spécifiée.

Code d'état HTTP : 400

consultez aussi

- [Interface de ligne de commande AWS](https://docs.aws.amazon.com/goto/aws-cli/personalize-2018-05-22/DeleteDataset)
- [AWS SDK pour .NET](https://docs.aws.amazon.com/goto/DotNetSDKV3/personalize-2018-05-22/DeleteDataset)
- [AWS SDK pour C++](https://docs.aws.amazon.com/goto/SdkForCpp/personalize-2018-05-22/DeleteDataset)
- [AWS SDK pour Go v2](https://docs.aws.amazon.com/goto/SdkForGoV2/personalize-2018-05-22/DeleteDataset)
- [AWS SDK pour Java V2](https://docs.aws.amazon.com/goto/SdkForJavaV2/personalize-2018-05-22/DeleteDataset)
- [AWS SDK pour V3 JavaScript](https://docs.aws.amazon.com/goto/SdkForJavaScriptV3/personalize-2018-05-22/DeleteDataset)
- [AWS SDK pour PHP V3](https://docs.aws.amazon.com/goto/SdkForPHPV3/personalize-2018-05-22/DeleteDataset)
- [AWS SDK pour Python](https://docs.aws.amazon.com/goto/boto3/personalize-2018-05-22/DeleteDataset)
- [AWS SDK pour Ruby V3](https://docs.aws.amazon.com/goto/SdkForRubyV3/personalize-2018-05-22/DeleteDataset)

# DeleteDatasetGroup

### Service : Amazon Personalize

Supprime un groupe de jeux de données. Avant de supprimer un groupe de jeux de données, vous devez supprimer les éléments suivants :

- Tous les dispositifs de suivi d'événements associés.
- Toutes les solutions associées.
- Tous les ensembles de données du groupe d'ensembles de données.

### <span id="page-839-1"></span>Syntaxe de la requête

```
{ 
    "datasetGroupArn": "string"
}
```
### Paramètres de demande

Cette demande accepte les données suivantes au format JSON.

### <span id="page-839-0"></span>[datasetGroupArn](#page-839-1)

L'ARN du groupe de jeux de données à supprimer.

Type : chaîne

Contraintes de longueur : longueur maximale de 256.

Modèle : arn:([a-z\d-]+):personalize:.\*:.\*:.+

Obligatoire : oui

### Éléments de réponse

Si l'action aboutit, le service renvoie une réponse HTTP 200 avec un corps HTTP vide.

**Erreurs** 

InvalidInputException

Entrez une valeur valide pour le champ ou le paramètre.

ResourceInUseException

La ressource spécifiée est en cours d'utilisation.

Code d'état HTTP : 400

ResourceNotFoundException

Impossible de trouver la ressource spécifiée.

Code d'état HTTP : 400

consultez aussi

- [Interface de ligne de commande AWS](https://docs.aws.amazon.com/goto/aws-cli/personalize-2018-05-22/DeleteDatasetGroup)
- [AWS SDK pour .NET](https://docs.aws.amazon.com/goto/DotNetSDKV3/personalize-2018-05-22/DeleteDatasetGroup)
- [AWS SDK pour C++](https://docs.aws.amazon.com/goto/SdkForCpp/personalize-2018-05-22/DeleteDatasetGroup)
- [AWS SDK pour Go v2](https://docs.aws.amazon.com/goto/SdkForGoV2/personalize-2018-05-22/DeleteDatasetGroup)
- [AWS SDK pour Java V2](https://docs.aws.amazon.com/goto/SdkForJavaV2/personalize-2018-05-22/DeleteDatasetGroup)
- [AWS SDK pour V3 JavaScript](https://docs.aws.amazon.com/goto/SdkForJavaScriptV3/personalize-2018-05-22/DeleteDatasetGroup)
- [AWS SDK pour PHP V3](https://docs.aws.amazon.com/goto/SdkForPHPV3/personalize-2018-05-22/DeleteDatasetGroup)
- [AWS SDK pour Python](https://docs.aws.amazon.com/goto/boto3/personalize-2018-05-22/DeleteDatasetGroup)
- [AWS SDK pour Ruby V3](https://docs.aws.amazon.com/goto/SdkForRubyV3/personalize-2018-05-22/DeleteDatasetGroup)

# DeleteEventTracker

Service : Amazon Personalize

Supprime le suivi des événements. Ne supprime pas l'ensemble de données du groupe de jeux de données. Pour plus d'informations sur les outils de suivi des événements, consultez [CreateEventTracker](https://docs.aws.amazon.com/personalize/latest/dg/API_CreateEventTracker.html).

<span id="page-841-1"></span>Syntaxe de la requête

```
{ 
    "eventTrackerArn": "string"
}
```
Paramètres de demande

Cette demande accepte les données suivantes au format JSON.

#### <span id="page-841-0"></span>[eventTrackerArn](#page-841-1)

Le nom de ressource Amazon (ARN) du système de suivi d'événements à supprimer.

Type : chaîne

Contraintes de longueur : longueur maximale de 256.

Modèle : arn:([a-z\d-]+):personalize:.\*:.\*:.+

Obligatoire : oui

Éléments de réponse

Si l'action aboutit, le service renvoie une réponse HTTP 200 avec un corps HTTP vide.

**Erreurs** 

InvalidInputException

Entrez une valeur valide pour le champ ou le paramètre.

Code d'état HTTP : 400

ResourceInUseException

La ressource spécifiée est en cours d'utilisation.

ResourceNotFoundException

Impossible de trouver la ressource spécifiée.

Code d'état HTTP : 400

consultez aussi

- [Interface de ligne de commande AWS](https://docs.aws.amazon.com/goto/aws-cli/personalize-2018-05-22/DeleteEventTracker)
- [AWS SDK pour .NET](https://docs.aws.amazon.com/goto/DotNetSDKV3/personalize-2018-05-22/DeleteEventTracker)
- [AWS SDK pour C++](https://docs.aws.amazon.com/goto/SdkForCpp/personalize-2018-05-22/DeleteEventTracker)
- [AWS SDK pour Go v2](https://docs.aws.amazon.com/goto/SdkForGoV2/personalize-2018-05-22/DeleteEventTracker)
- [AWS SDK pour Java V2](https://docs.aws.amazon.com/goto/SdkForJavaV2/personalize-2018-05-22/DeleteEventTracker)
- [AWS SDK pour V3 JavaScript](https://docs.aws.amazon.com/goto/SdkForJavaScriptV3/personalize-2018-05-22/DeleteEventTracker)
- [AWS SDK pour PHP V3](https://docs.aws.amazon.com/goto/SdkForPHPV3/personalize-2018-05-22/DeleteEventTracker)
- [AWS SDK pour Python](https://docs.aws.amazon.com/goto/boto3/personalize-2018-05-22/DeleteEventTracker)
- [AWS SDK pour Ruby V3](https://docs.aws.amazon.com/goto/SdkForRubyV3/personalize-2018-05-22/DeleteEventTracker)

#### Amazon Personalize Guide du développeur

# **DeleteFilter**

Service : Amazon Personalize

Supprime un filtre.

<span id="page-843-1"></span>Syntaxe de la requête

```
{ 
    "filterArn": "string"
}
```
Paramètres de demande

Cette demande accepte les données suivantes au format JSON.

### <span id="page-843-0"></span>[filterArn](#page-843-1)

L'ARN du filtre à supprimer.

Type : chaîne

Contraintes de longueur : longueur maximale de 256.

Modèle : arn:([a-z\d-]+):personalize:.\*:.\*:.+

Obligatoire : oui

Éléments de réponse

Si l'action aboutit, le service renvoie une réponse HTTP 200 avec un corps HTTP vide.

Erreurs

InvalidInputException

Entrez une valeur valide pour le champ ou le paramètre.

Code d'état HTTP : 400

ResourceInUseException

La ressource spécifiée est en cours d'utilisation.

ResourceNotFoundException

Impossible de trouver la ressource spécifiée.

Code d'état HTTP : 400

consultez aussi

- [Interface de ligne de commande AWS](https://docs.aws.amazon.com/goto/aws-cli/personalize-2018-05-22/DeleteFilter)
- [AWS SDK pour .NET](https://docs.aws.amazon.com/goto/DotNetSDKV3/personalize-2018-05-22/DeleteFilter)
- [AWS SDK pour C++](https://docs.aws.amazon.com/goto/SdkForCpp/personalize-2018-05-22/DeleteFilter)
- [AWS SDK pour Go v2](https://docs.aws.amazon.com/goto/SdkForGoV2/personalize-2018-05-22/DeleteFilter)
- [AWS SDK pour Java V2](https://docs.aws.amazon.com/goto/SdkForJavaV2/personalize-2018-05-22/DeleteFilter)
- [AWS SDK pour V3 JavaScript](https://docs.aws.amazon.com/goto/SdkForJavaScriptV3/personalize-2018-05-22/DeleteFilter)
- [AWS SDK pour PHP V3](https://docs.aws.amazon.com/goto/SdkForPHPV3/personalize-2018-05-22/DeleteFilter)
- [AWS SDK pour Python](https://docs.aws.amazon.com/goto/boto3/personalize-2018-05-22/DeleteFilter)
- [AWS SDK pour Ruby V3](https://docs.aws.amazon.com/goto/SdkForRubyV3/personalize-2018-05-22/DeleteFilter)

# DeleteMetricAttribution

Service : Amazon Personalize

Supprime une attribution métrique.

<span id="page-845-1"></span>Syntaxe de la requête

```
{ 
    "metricAttributionArn": "string"
}
```
### Paramètres de demande

Cette demande accepte les données suivantes au format JSON.

### <span id="page-845-0"></span>[metricAttributionArn](#page-845-1)

L'attribution de la métrique est le Amazon Resource Name (ARN).

Type : chaîne

Contraintes de longueur : longueur maximale de 256.

Modèle : arn:([a-z\d-]+):personalize:.\*:.\*:.+

Obligatoire : oui

Éléments de réponse

Si l'action aboutit, le service renvoie une réponse HTTP 200 avec un corps HTTP vide.

**Erreurs** 

InvalidInputException

Entrez une valeur valide pour le champ ou le paramètre.

Code d'état HTTP : 400

### ResourceInUseException

La ressource spécifiée est en cours d'utilisation.

ResourceNotFoundException

Impossible de trouver la ressource spécifiée.

Code d'état HTTP : 400

consultez aussi

- [Interface de ligne de commande AWS](https://docs.aws.amazon.com/goto/aws-cli/personalize-2018-05-22/DeleteMetricAttribution)
- [AWS SDK pour .NET](https://docs.aws.amazon.com/goto/DotNetSDKV3/personalize-2018-05-22/DeleteMetricAttribution)
- [AWS SDK pour C++](https://docs.aws.amazon.com/goto/SdkForCpp/personalize-2018-05-22/DeleteMetricAttribution)
- [AWS SDK pour Go v2](https://docs.aws.amazon.com/goto/SdkForGoV2/personalize-2018-05-22/DeleteMetricAttribution)
- [AWS SDK pour Java V2](https://docs.aws.amazon.com/goto/SdkForJavaV2/personalize-2018-05-22/DeleteMetricAttribution)
- [AWS SDK pour V3 JavaScript](https://docs.aws.amazon.com/goto/SdkForJavaScriptV3/personalize-2018-05-22/DeleteMetricAttribution)
- [AWS SDK pour PHP V3](https://docs.aws.amazon.com/goto/SdkForPHPV3/personalize-2018-05-22/DeleteMetricAttribution)
- [AWS SDK pour Python](https://docs.aws.amazon.com/goto/boto3/personalize-2018-05-22/DeleteMetricAttribution)
- [AWS SDK pour Ruby V3](https://docs.aws.amazon.com/goto/SdkForRubyV3/personalize-2018-05-22/DeleteMetricAttribution)

### DeleteRecommender

Service : Amazon Personalize

Désactive et supprime un recommandeur. Un recommandeur supprimé ne peut plus être spécifié dans une [GetRecommendations](https://docs.aws.amazon.com/personalize/latest/dg/API_RS_GetRecommendations.html)demande.

<span id="page-847-1"></span>Syntaxe de la requête

```
{ 
    "recommenderArn": "string"
}
```
Paramètres de demande

Cette demande accepte les données suivantes au format JSON.

### <span id="page-847-0"></span>[recommenderArn](#page-847-1)

Le nom de ressource Amazon (ARN) du recommandeur à supprimer.

Type : chaîne

Contraintes de longueur : longueur maximale de 256.

Modèle : arn:([a-z\d-]+):personalize:.\*:.\*:.+

Obligatoire : oui

Éléments de réponse

Si l'action aboutit, le service renvoie une réponse HTTP 200 avec un corps HTTP vide.

**Erreurs** 

InvalidInputException

Entrez une valeur valide pour le champ ou le paramètre.

Code d'état HTTP : 400

ResourceInUseException

La ressource spécifiée est en cours d'utilisation.

ResourceNotFoundException

Impossible de trouver la ressource spécifiée.

Code d'état HTTP : 400

consultez aussi

- [Interface de ligne de commande AWS](https://docs.aws.amazon.com/goto/aws-cli/personalize-2018-05-22/DeleteRecommender)
- [AWS SDK pour .NET](https://docs.aws.amazon.com/goto/DotNetSDKV3/personalize-2018-05-22/DeleteRecommender)
- [AWS SDK pour C++](https://docs.aws.amazon.com/goto/SdkForCpp/personalize-2018-05-22/DeleteRecommender)
- [AWS SDK pour Go v2](https://docs.aws.amazon.com/goto/SdkForGoV2/personalize-2018-05-22/DeleteRecommender)
- [AWS SDK pour Java V2](https://docs.aws.amazon.com/goto/SdkForJavaV2/personalize-2018-05-22/DeleteRecommender)
- [AWS SDK pour V3 JavaScript](https://docs.aws.amazon.com/goto/SdkForJavaScriptV3/personalize-2018-05-22/DeleteRecommender)
- [AWS SDK pour PHP V3](https://docs.aws.amazon.com/goto/SdkForPHPV3/personalize-2018-05-22/DeleteRecommender)
- [AWS SDK pour Python](https://docs.aws.amazon.com/goto/boto3/personalize-2018-05-22/DeleteRecommender)
- [AWS SDK pour Ruby V3](https://docs.aws.amazon.com/goto/SdkForRubyV3/personalize-2018-05-22/DeleteRecommender)

### DeleteSchema

Service : Amazon Personalize

Supprime un schéma. Avant de supprimer un schéma, vous devez supprimer tous les ensembles de données qui y font référence. Pour plus d'informations sur les schémas, consultez [CreateSchema.](https://docs.aws.amazon.com/personalize/latest/dg/API_CreateSchema.html)

<span id="page-849-1"></span>Syntaxe de la requête

```
{ 
    "schemaArn": "string"
}
```
Paramètres de demande

Cette demande accepte les données suivantes au format JSON.

### <span id="page-849-0"></span>[schemaArn](#page-849-1)

Nom de ressource Amazon (ARN) du schéma à supprimer.

Type : chaîne

Contraintes de longueur : longueur maximale de 256.

Modèle : arn:([a-z\d-]+):personalize:.\*:.\*:.+

Obligatoire : oui

Éléments de réponse

Si l'action aboutit, le service renvoie une réponse HTTP 200 avec un corps HTTP vide.

**Erreurs** 

InvalidInputException

Entrez une valeur valide pour le champ ou le paramètre.

Code d'état HTTP : 400

ResourceInUseException

La ressource spécifiée est en cours d'utilisation.

ResourceNotFoundException

Impossible de trouver la ressource spécifiée.

Code d'état HTTP : 400

consultez aussi

- [Interface de ligne de commande AWS](https://docs.aws.amazon.com/goto/aws-cli/personalize-2018-05-22/DeleteSchema)
- [AWS SDK pour .NET](https://docs.aws.amazon.com/goto/DotNetSDKV3/personalize-2018-05-22/DeleteSchema)
- [AWS SDK pour C++](https://docs.aws.amazon.com/goto/SdkForCpp/personalize-2018-05-22/DeleteSchema)
- [AWS SDK pour Go v2](https://docs.aws.amazon.com/goto/SdkForGoV2/personalize-2018-05-22/DeleteSchema)
- [AWS SDK pour Java V2](https://docs.aws.amazon.com/goto/SdkForJavaV2/personalize-2018-05-22/DeleteSchema)
- [AWS SDK pour V3 JavaScript](https://docs.aws.amazon.com/goto/SdkForJavaScriptV3/personalize-2018-05-22/DeleteSchema)
- [AWS SDK pour PHP V3](https://docs.aws.amazon.com/goto/SdkForPHPV3/personalize-2018-05-22/DeleteSchema)
- [AWS SDK pour Python](https://docs.aws.amazon.com/goto/boto3/personalize-2018-05-22/DeleteSchema)
- [AWS SDK pour Ruby V3](https://docs.aws.amazon.com/goto/SdkForRubyV3/personalize-2018-05-22/DeleteSchema)

# **DeleteSolution**

Service : Amazon Personalize

Supprime toutes les versions d'une solution ainsi que l'Solutionobjet lui-même. Avant de supprimer une solution, vous devez supprimer toutes les campagnes basées sur cette solution. Pour déterminer quelles campagnes utilisent la solution, appelez [ListCampaigns](https://docs.aws.amazon.com/personalize/latest/dg/API_ListCampaigns.html)et fournissez l'Amazon Resource Name (ARN) de la solution. Vous ne pouvez pas supprimer une solution si une solution associée SolutionVersion est à l'état CREATE PENDING ou IN PROGRESS. Pour plus d'informations sur les solutions, consultez [CreateSolution.](https://docs.aws.amazon.com/personalize/latest/dg/API_CreateSolution.html)

### <span id="page-851-1"></span>Syntaxe de la requête

```
{ 
    "solutionArn": "string"
}
```
### Paramètres de demande

Cette demande accepte les données suivantes au format JSON.

### <span id="page-851-0"></span>[solutionArn](#page-851-1)

L'ARN de la solution à supprimer.

Type : chaîne

Contraintes de longueur : longueur maximale de 256.

Modèle : arn:([a-z\d-]+):personalize:.\*:.\*:.+

Obligatoire : oui

Éléments de réponse

Si l'action aboutit, le service renvoie une réponse HTTP 200 avec un corps HTTP vide.

Erreurs

InvalidInputException

Entrez une valeur valide pour le champ ou le paramètre.

ResourceInUseException

La ressource spécifiée est en cours d'utilisation.

Code d'état HTTP : 400

ResourceNotFoundException

Impossible de trouver la ressource spécifiée.

Code d'état HTTP : 400

consultez aussi

- [Interface de ligne de commande AWS](https://docs.aws.amazon.com/goto/aws-cli/personalize-2018-05-22/DeleteSolution)
- [AWS SDK pour .NET](https://docs.aws.amazon.com/goto/DotNetSDKV3/personalize-2018-05-22/DeleteSolution)
- [AWS SDK pour C++](https://docs.aws.amazon.com/goto/SdkForCpp/personalize-2018-05-22/DeleteSolution)
- [AWS SDK pour Go v2](https://docs.aws.amazon.com/goto/SdkForGoV2/personalize-2018-05-22/DeleteSolution)
- [AWS SDK pour Java V2](https://docs.aws.amazon.com/goto/SdkForJavaV2/personalize-2018-05-22/DeleteSolution)
- [AWS SDK pour V3 JavaScript](https://docs.aws.amazon.com/goto/SdkForJavaScriptV3/personalize-2018-05-22/DeleteSolution)
- [AWS SDK pour PHP V3](https://docs.aws.amazon.com/goto/SdkForPHPV3/personalize-2018-05-22/DeleteSolution)
- [AWS SDK pour Python](https://docs.aws.amazon.com/goto/boto3/personalize-2018-05-22/DeleteSolution)
- [AWS SDK pour Ruby V3](https://docs.aws.amazon.com/goto/SdkForRubyV3/personalize-2018-05-22/DeleteSolution)

# **DescribeAlgorithm**

Service : Amazon Personalize

Décrit l'algorithme donné.

<span id="page-853-1"></span>Syntaxe de la requête

```
{ 
    "algorithmArn": "string"
}
```
Paramètres de demande

Cette demande accepte les données suivantes au format JSON.

### <span id="page-853-0"></span>[algorithmArn](#page-853-1)

Le nom de ressource Amazon (ARN) de l'algorithme à décrire.

Type : chaîne

Contraintes de longueur : longueur maximale de 256.

Modèle : arn:([a-z\d-]+):personalize:.\*:.\*:.+

Obligatoire : oui

<span id="page-853-2"></span>Syntaxe de la réponse

```
{ 
    "algorithm": { 
        "algorithmArn": "string", 
        "algorithmImage": { 
           "dockerURI": "string", 
           "name": "string" 
       }, 
        "creationDateTime": number, 
        "defaultHyperParameterRanges": { 
           "categoricalHyperParameterRanges": [ 
\{\hspace{.1cm} \} "isTunable": boolean, 
                  "name": "string",
```

```
 "values": [ "string" ] 
 } 
           ], 
           "continuousHyperParameterRanges": [ 
\{\hspace{.1cm} \} "isTunable": boolean, 
                 "maxValue": number, 
                 "minValue": number, 
                 "name": "string" 
 } 
           ], 
           "integerHyperParameterRanges": [ 
\{\hspace{.1cm} \} "isTunable": boolean, 
                 "maxValue": number, 
                 "minValue": number, 
                 "name": "string" 
              } 
          \mathbf{I} }, 
       "defaultHyperParameters": { 
           "string" : "string" 
       }, 
       "defaultResourceConfig": { 
           "string" : "string" 
       }, 
       "lastUpdatedDateTime": number, 
       "name": "string", 
       "roleArn": "string", 
       "trainingInputMode": "string" 
    }
```
### Eléments de réponse

Si l'action aboutit, le service renvoie une réponse HTTP 200.

Les données suivantes sont renvoyées au format JSON par le service.

### <span id="page-854-0"></span>[algorithm](#page-853-2)

}

Liste des propriétés de l'algorithme.

Type : objet [Algorithm](#page-1031-5)

### **Erreurs**

InvalidInputException

Entrez une valeur valide pour le champ ou le paramètre.

Code d'état HTTP : 400

ResourceNotFoundException

Impossible de trouver la ressource spécifiée.

Code d'état HTTP : 400

consultez aussi

- [Interface de ligne de commande AWS](https://docs.aws.amazon.com/goto/aws-cli/personalize-2018-05-22/DescribeAlgorithm)
- [AWS SDK pour .NET](https://docs.aws.amazon.com/goto/DotNetSDKV3/personalize-2018-05-22/DescribeAlgorithm)
- [AWS SDK pour C++](https://docs.aws.amazon.com/goto/SdkForCpp/personalize-2018-05-22/DescribeAlgorithm)
- [AWS SDK pour Go v2](https://docs.aws.amazon.com/goto/SdkForGoV2/personalize-2018-05-22/DescribeAlgorithm)
- [AWS SDK pour Java V2](https://docs.aws.amazon.com/goto/SdkForJavaV2/personalize-2018-05-22/DescribeAlgorithm)
- [AWS SDK pour V3 JavaScript](https://docs.aws.amazon.com/goto/SdkForJavaScriptV3/personalize-2018-05-22/DescribeAlgorithm)
- [AWS SDK pour PHP V3](https://docs.aws.amazon.com/goto/SdkForPHPV3/personalize-2018-05-22/DescribeAlgorithm)
- [AWS SDK pour Python](https://docs.aws.amazon.com/goto/boto3/personalize-2018-05-22/DescribeAlgorithm)
- [AWS SDK pour Ruby V3](https://docs.aws.amazon.com/goto/SdkForRubyV3/personalize-2018-05-22/DescribeAlgorithm)

DescribeBatchInferenceJob

Service : Amazon Personalize

Obtient les propriétés d'une tâche d'inférence par lots, notamment le nom, le nom de ressource Amazon (ARN), le statut, les configurations d'entrée et de sortie et l'ARN de la version de solution utilisée pour générer les recommandations.

<span id="page-856-1"></span>Syntaxe de la requête

```
{ 
    "batchInferenceJobArn": "string"
}
```
Paramètres de demande

Cette demande accepte les données suivantes au format JSON.

### <span id="page-856-0"></span>[batchInferenceJobArn](#page-856-1)

L'ARN de la tâche d'inférence par lots à décrire.

Type : chaîne

Contraintes de longueur : longueur maximale de 256.

```
Modèle : arn:([a-z\d-]+):personalize:.*:.*:.+
```
Obligatoire : oui

<span id="page-856-2"></span>Syntaxe de la réponse

```
{ 
    "batchInferenceJob": { 
        "batchInferenceJobArn": "string", 
        "batchInferenceJobConfig": { 
           "itemExplorationConfig": { 
              "string" : "string" 
           } 
       }, 
       "batchInferenceJobMode": "string", 
       "creationDateTime": number, 
        "failureReason": "string", 
       "filterArn": "string",
```

```
 "jobInput": { 
           "s3DataSource": { 
               "kmsKeyArn": "string", 
               "path": "string" 
           } 
        }, 
        "jobName": "string", 
        "jobOutput": { 
           "s3DataDestination": { 
               "kmsKeyArn": "string", 
               "path": "string" 
           } 
        }, 
        "lastUpdatedDateTime": number, 
        "numResults": number, 
        "roleArn": "string", 
        "solutionVersionArn": "string", 
        "status": "string", 
        "themeGenerationConfig": { 
           "fieldsForThemeGeneration": { 
               "itemName": "string" 
           } 
        } 
    }
}
```
### Eléments de réponse

Si l'action aboutit, le service renvoie une réponse HTTP 200.

Les données suivantes sont renvoyées au format JSON par le service.

### <span id="page-857-0"></span>[batchInferenceJob](#page-856-2)

Informations sur la tâche d'inférence par lots spécifiée.

Type : objet [BatchInferenceJob](#page-1038-4)

### **Erreurs**

InvalidInputException

Entrez une valeur valide pour le champ ou le paramètre.

ResourceNotFoundException

Impossible de trouver la ressource spécifiée.

Code d'état HTTP : 400

consultez aussi

- [Interface de ligne de commande AWS](https://docs.aws.amazon.com/goto/aws-cli/personalize-2018-05-22/DescribeBatchInferenceJob)
- [AWS SDK pour .NET](https://docs.aws.amazon.com/goto/DotNetSDKV3/personalize-2018-05-22/DescribeBatchInferenceJob)
- [AWS SDK pour C++](https://docs.aws.amazon.com/goto/SdkForCpp/personalize-2018-05-22/DescribeBatchInferenceJob)
- [AWS SDK pour Go v2](https://docs.aws.amazon.com/goto/SdkForGoV2/personalize-2018-05-22/DescribeBatchInferenceJob)
- [AWS SDK pour Java V2](https://docs.aws.amazon.com/goto/SdkForJavaV2/personalize-2018-05-22/DescribeBatchInferenceJob)
- [AWS SDK pour V3 JavaScript](https://docs.aws.amazon.com/goto/SdkForJavaScriptV3/personalize-2018-05-22/DescribeBatchInferenceJob)
- [AWS SDK pour PHP V3](https://docs.aws.amazon.com/goto/SdkForPHPV3/personalize-2018-05-22/DescribeBatchInferenceJob)
- [AWS SDK pour Python](https://docs.aws.amazon.com/goto/boto3/personalize-2018-05-22/DescribeBatchInferenceJob)
- [AWS SDK pour Ruby V3](https://docs.aws.amazon.com/goto/SdkForRubyV3/personalize-2018-05-22/DescribeBatchInferenceJob)

# DescribeBatchSegmentJob

### Service : Amazon Personalize

Obtient les propriétés d'une tâche de segmentation par lots, notamment le nom, le nom de ressource Amazon (ARN), le statut, les configurations d'entrée et de sortie et l'ARN de la version de solution utilisée pour générer les segments.

<span id="page-859-1"></span>Syntaxe de la requête

```
{ 
    "batchSegmentJobArn": "string"
}
```
Paramètres de demande

Cette demande accepte les données suivantes au format JSON.

### <span id="page-859-0"></span>[batchSegmentJobArn](#page-859-1)

L'ARN de la tâche de segment par lots à décrire.

Type : chaîne

Contraintes de longueur : longueur maximale de 256.

Modèle : arn:([a-z\d-]+):personalize:.\*:.\*:.+

Obligatoire : oui

#### <span id="page-859-2"></span>Syntaxe de la réponse

```
{ 
    "batchSegmentJob": { 
       "batchSegmentJobArn": "string", 
       "creationDateTime": number, 
        "failureReason": "string", 
        "filterArn": "string", 
        "jobInput": { 
           "s3DataSource": { 
              "kmsKeyArn": "string",
```

```
 "path": "string" 
           } 
        }, 
        "jobName": "string", 
        "jobOutput": { 
           "s3DataDestination": { 
               "kmsKeyArn": "string", 
               "path": "string" 
           } 
        }, 
        "lastUpdatedDateTime": number, 
        "numResults": number, 
        "roleArn": "string", 
        "solutionVersionArn": "string", 
        "status": "string" 
    }
}
```
### Eléments de réponse

Si l'action aboutit, le service renvoie une réponse HTTP 200.

Les données suivantes sont renvoyées au format JSON par le service.

### <span id="page-860-0"></span>[batchSegmentJob](#page-859-2)

Informations sur la tâche de segment de lot spécifiée.

```
Type : objet BatchSegmentJob
```
**Erreurs** 

InvalidInputException

Entrez une valeur valide pour le champ ou le paramètre.

Code d'état HTTP : 400

### ResourceNotFoundException

Impossible de trouver la ressource spécifiée.

Code d'état HTTP : 400

### consultez aussi

- [Interface de ligne de commande AWS](https://docs.aws.amazon.com/goto/aws-cli/personalize-2018-05-22/DescribeBatchSegmentJob)
- [AWS SDK pour .NET](https://docs.aws.amazon.com/goto/DotNetSDKV3/personalize-2018-05-22/DescribeBatchSegmentJob)
- [AWS SDK pour C++](https://docs.aws.amazon.com/goto/SdkForCpp/personalize-2018-05-22/DescribeBatchSegmentJob)
- [AWS SDK pour Go v2](https://docs.aws.amazon.com/goto/SdkForGoV2/personalize-2018-05-22/DescribeBatchSegmentJob)
- [AWS SDK pour Java V2](https://docs.aws.amazon.com/goto/SdkForJavaV2/personalize-2018-05-22/DescribeBatchSegmentJob)
- [AWS SDK pour V3 JavaScript](https://docs.aws.amazon.com/goto/SdkForJavaScriptV3/personalize-2018-05-22/DescribeBatchSegmentJob)
- [AWS SDK pour PHP V3](https://docs.aws.amazon.com/goto/SdkForPHPV3/personalize-2018-05-22/DescribeBatchSegmentJob)
- [AWS SDK pour Python](https://docs.aws.amazon.com/goto/boto3/personalize-2018-05-22/DescribeBatchSegmentJob)
- [AWS SDK pour Ruby V3](https://docs.aws.amazon.com/goto/SdkForRubyV3/personalize-2018-05-22/DescribeBatchSegmentJob)

# DescribeCampaign

Service : Amazon Personalize

Décrit la campagne en question, y compris son statut.

Une campagne peut se trouver dans l'un des états suivants :

- CREATE PENDING > CREATE IN\_PROGRESS > ACTIVE -ou- CREATE FAILED
- DELETE PENDING > DELETE IN\_PROGRESS

Lorsque status c'est le casCREATE FAILED, la réponse inclut la failureReason clé, qui explique pourquoi.

Pour plus d'informations sur les campagnes, consultez [CreateCampaign.](https://docs.aws.amazon.com/personalize/latest/dg/API_CreateCampaign.html)

<span id="page-862-1"></span>Syntaxe de la requête

```
{ 
    "campaignArn": "string"
}
```
Paramètres de demande

Cette demande accepte les données suivantes au format JSON.

### <span id="page-862-0"></span>[campaignArn](#page-862-1)

Amazon Resource Name (ARN) de la campagne.

Type : chaîne

Contraintes de longueur : longueur maximale de 256.

Modèle : arn:([a-z\d-]+):personalize:.\*:.\*:.+

Obligatoire : oui

<span id="page-862-2"></span>Syntaxe de la réponse

"[campaign"](#page-863-0): {

{

```
 "campaignArn": "string", 
    "campaignConfig": { 
       "enableMetadataWithRecommendations": boolean, 
       "itemExplorationConfig": { 
           "string" : "string" 
       }, 
       "syncWithLatestSolutionVersion": boolean
    }, 
    "creationDateTime": number, 
    "failureReason": "string", 
    "lastUpdatedDateTime": number, 
    "latestCampaignUpdate": { 
       "campaignConfig": { 
           "enableMetadataWithRecommendations": boolean, 
           "itemExplorationConfig": { 
              "string" : "string" 
           }, 
           "syncWithLatestSolutionVersion": boolean
       }, 
       "creationDateTime": number, 
       "failureReason": "string", 
       "lastUpdatedDateTime": number, 
       "minProvisionedTPS": number, 
       "solutionVersionArn": "string", 
       "status": "string" 
    }, 
    "minProvisionedTPS": number, 
    "name": "string", 
    "solutionVersionArn": "string", 
    "status": "string" 
 }
```
### Eléments de réponse

Si l'action aboutit, le service renvoie une réponse HTTP 200.

Les données suivantes sont renvoyées au format JSON par le service.

#### <span id="page-863-0"></span>[campaign](#page-862-2)

}

Les propriétés de la campagne.

Type : objet [Campaign](#page-1057-5)
### **Erreurs**

InvalidInputException

Entrez une valeur valide pour le champ ou le paramètre.

Code d'état HTTP : 400

ResourceNotFoundException

Impossible de trouver la ressource spécifiée.

Code d'état HTTP : 400

consultez aussi

- [Interface de ligne de commande AWS](https://docs.aws.amazon.com/goto/aws-cli/personalize-2018-05-22/DescribeCampaign)
- [AWS SDK pour .NET](https://docs.aws.amazon.com/goto/DotNetSDKV3/personalize-2018-05-22/DescribeCampaign)
- [AWS SDK pour C++](https://docs.aws.amazon.com/goto/SdkForCpp/personalize-2018-05-22/DescribeCampaign)
- [AWS SDK pour Go v2](https://docs.aws.amazon.com/goto/SdkForGoV2/personalize-2018-05-22/DescribeCampaign)
- [AWS SDK pour Java V2](https://docs.aws.amazon.com/goto/SdkForJavaV2/personalize-2018-05-22/DescribeCampaign)
- [AWS SDK pour V3 JavaScript](https://docs.aws.amazon.com/goto/SdkForJavaScriptV3/personalize-2018-05-22/DescribeCampaign)
- [AWS SDK pour PHP V3](https://docs.aws.amazon.com/goto/SdkForPHPV3/personalize-2018-05-22/DescribeCampaign)
- [AWS SDK pour Python](https://docs.aws.amazon.com/goto/boto3/personalize-2018-05-22/DescribeCampaign)
- [AWS SDK pour Ruby V3](https://docs.aws.amazon.com/goto/SdkForRubyV3/personalize-2018-05-22/DescribeCampaign)

## DescribeDataset

Service : Amazon Personalize

Décrit l'ensemble de données donné. Pour plus d'informations sur les ensembles de données, consultez [CreateDataset](https://docs.aws.amazon.com/personalize/latest/dg/API_CreateDataset.html).

<span id="page-865-1"></span>Syntaxe de la requête

```
{ 
    "datasetArn": "string"
}
```
Paramètres de demande

Cette demande accepte les données suivantes au format JSON.

#### <span id="page-865-0"></span>[datasetArn](#page-865-1)

Le nom de ressource Amazon (ARN) de l'ensemble de données à décrire.

Type : chaîne

Contraintes de longueur : longueur maximale de 256.

Modèle : arn:([a-z\d-]+):personalize:.\*:.\*:.+

Obligatoire : oui

```
{ 
    "dataset": { 
       "creationDateTime": number, 
        "datasetArn": "string", 
       "datasetGroupArn": "string", 
        "datasetType": "string", 
       "lastUpdatedDateTime": number, 
        "latestDatasetUpdate": { 
           "creationDateTime": number, 
           "failureReason": "string", 
           "lastUpdatedDateTime": number, 
           "schemaArn": "string",
```

```
 "status": "string" 
        }, 
        "name": "string", 
        "schemaArn": "string", 
        "status": "string", 
        "trackingId": "string" 
    }
}
```
Si l'action aboutit, le service renvoie une réponse HTTP 200.

Les données suivantes sont renvoyées au format JSON par le service.

### <span id="page-866-0"></span>[dataset](#page-865-2)

Liste des propriétés du jeu de données.

Type : objet [Dataset](#page-1069-4)

Erreurs

InvalidInputException

Entrez une valeur valide pour le champ ou le paramètre.

Code d'état HTTP : 400

ResourceNotFoundException

Impossible de trouver la ressource spécifiée.

Code d'état HTTP : 400

consultez aussi

- [Interface de ligne de commande AWS](https://docs.aws.amazon.com/goto/aws-cli/personalize-2018-05-22/DescribeDataset)
- [AWS SDK pour .NET](https://docs.aws.amazon.com/goto/DotNetSDKV3/personalize-2018-05-22/DescribeDataset)
- [AWS SDK pour C++](https://docs.aws.amazon.com/goto/SdkForCpp/personalize-2018-05-22/DescribeDataset)
- [AWS SDK pour Go v2](https://docs.aws.amazon.com/goto/SdkForGoV2/personalize-2018-05-22/DescribeDataset)
- [AWS SDK pour Java V2](https://docs.aws.amazon.com/goto/SdkForJavaV2/personalize-2018-05-22/DescribeDataset)
- [AWS SDK pour V3 JavaScript](https://docs.aws.amazon.com/goto/SdkForJavaScriptV3/personalize-2018-05-22/DescribeDataset)
- [AWS SDK pour PHP V3](https://docs.aws.amazon.com/goto/SdkForPHPV3/personalize-2018-05-22/DescribeDataset)
- [AWS SDK pour Python](https://docs.aws.amazon.com/goto/boto3/personalize-2018-05-22/DescribeDataset)
- [AWS SDK pour Ruby V3](https://docs.aws.amazon.com/goto/SdkForRubyV3/personalize-2018-05-22/DescribeDataset)

## DescribeDatasetExportJob

## Service : Amazon Personalize

Décrit la tâche d'exportation de l'ensemble de données créée par [CreateDatasetExportJob,](https://docs.aws.amazon.com/personalize/latest/dg/API_CreateDatasetExportJob.html) y compris le statut de la tâche d'exportation.

<span id="page-868-1"></span>Syntaxe de la requête

```
{ 
    "datasetExportJobArn": "string"
}
```
Paramètres de demande

Cette demande accepte les données suivantes au format JSON.

#### <span id="page-868-0"></span>[datasetExportJobArn](#page-868-1)

Le nom de ressource Amazon (ARN) de la tâche d'exportation de l'ensemble de données à décrire.

Type : chaîne

Contraintes de longueur : longueur maximale de 256.

Modèle : arn:([a-z\d-]+):personalize:.\*:.\*:.+

Obligatoire : oui

```
{ 
    "datasetExportJob": { 
       "creationDateTime": number, 
       "datasetArn": "string", 
       "datasetExportJobArn": "string", 
       "failureReason": "string", 
       "ingestionMode": "string", 
       "jobName": "string", 
       "jobOutput": { 
           "s3DataDestination": {
```

```
 "kmsKeyArn": "string", 
               "path": "string" 
           } 
        }, 
        "lastUpdatedDateTime": number, 
        "roleArn": "string", 
        "status": "string" 
    }
}
```
Si l'action aboutit, le service renvoie une réponse HTTP 200.

Les données suivantes sont renvoyées au format JSON par le service.

## <span id="page-869-0"></span>[datasetExportJob](#page-868-2)

Informations sur la tâche d'exportation de l'ensemble de données, y compris son statut.

Le statut est l'une des valeurs suivantes :

- CRÉER EN ATTENTE
- CRÉER IN PROGRESS
- ACTIF
- ÉCHEC DE LA CRÉATION

Type : objet [DatasetExportJob](#page-1072-3)

## **Erreurs**

InvalidInputException

Entrez une valeur valide pour le champ ou le paramètre.

Code d'état HTTP : 400

### ResourceNotFoundException

Impossible de trouver la ressource spécifiée.

Code d'état HTTP : 400

### consultez aussi

- [Interface de ligne de commande AWS](https://docs.aws.amazon.com/goto/aws-cli/personalize-2018-05-22/DescribeDatasetExportJob)
- [AWS SDK pour .NET](https://docs.aws.amazon.com/goto/DotNetSDKV3/personalize-2018-05-22/DescribeDatasetExportJob)
- [AWS SDK pour C++](https://docs.aws.amazon.com/goto/SdkForCpp/personalize-2018-05-22/DescribeDatasetExportJob)
- [AWS SDK pour Go v2](https://docs.aws.amazon.com/goto/SdkForGoV2/personalize-2018-05-22/DescribeDatasetExportJob)
- [AWS SDK pour Java V2](https://docs.aws.amazon.com/goto/SdkForJavaV2/personalize-2018-05-22/DescribeDatasetExportJob)
- [AWS SDK pour V3 JavaScript](https://docs.aws.amazon.com/goto/SdkForJavaScriptV3/personalize-2018-05-22/DescribeDatasetExportJob)
- [AWS SDK pour PHP V3](https://docs.aws.amazon.com/goto/SdkForPHPV3/personalize-2018-05-22/DescribeDatasetExportJob)
- [AWS SDK pour Python](https://docs.aws.amazon.com/goto/boto3/personalize-2018-05-22/DescribeDatasetExportJob)
- [AWS SDK pour Ruby V3](https://docs.aws.amazon.com/goto/SdkForRubyV3/personalize-2018-05-22/DescribeDatasetExportJob)

## DescribeDatasetGroup

Service : Amazon Personalize

Décrit le groupe de jeux de données donné. Pour plus d'informations sur les groupes de jeux de données, consultez [CreateDatasetGroup](https://docs.aws.amazon.com/personalize/latest/dg/API_CreateDatasetGroup.html).

<span id="page-871-1"></span>Syntaxe de la requête

```
{ 
    "datasetGroupArn": "string"
}
```
Paramètres de demande

Cette demande accepte les données suivantes au format JSON.

#### <span id="page-871-0"></span>[datasetGroupArn](#page-871-1)

Nom de ressource Amazon (ARN) du groupe de jeux de données à décrire.

Type : chaîne

Contraintes de longueur : longueur maximale de 256.

Modèle : arn:([a-z\d-]+):personalize:.\*:.\*:.+

Obligatoire : oui

```
{ 
    "datasetGroup": { 
       "creationDateTime": number, 
        "datasetGroupArn": "string", 
       "domain": "string", 
       "failureReason": "string", 
       "kmsKeyArn": "string", 
       "lastUpdatedDateTime": number, 
       "name": "string", 
       "roleArn": "string", 
        "status": "string" 
    }
```
}

## Eléments de réponse

Si l'action aboutit, le service renvoie une réponse HTTP 200.

Les données suivantes sont renvoyées au format JSON par le service.

## <span id="page-872-0"></span>[datasetGroup](#page-871-2)

Liste des propriétés du groupe de jeux de données.

Type : objet [DatasetGroup](#page-1079-3)

#### **Erreurs**

InvalidInputException

Entrez une valeur valide pour le champ ou le paramètre.

Code d'état HTTP : 400

ResourceNotFoundException

Impossible de trouver la ressource spécifiée.

Code d'état HTTP : 400

## consultez aussi

- [Interface de ligne de commande AWS](https://docs.aws.amazon.com/goto/aws-cli/personalize-2018-05-22/DescribeDatasetGroup)
- [AWS SDK pour .NET](https://docs.aws.amazon.com/goto/DotNetSDKV3/personalize-2018-05-22/DescribeDatasetGroup)
- [AWS SDK pour C++](https://docs.aws.amazon.com/goto/SdkForCpp/personalize-2018-05-22/DescribeDatasetGroup)
- [AWS SDK pour Go v2](https://docs.aws.amazon.com/goto/SdkForGoV2/personalize-2018-05-22/DescribeDatasetGroup)
- [AWS SDK pour Java V2](https://docs.aws.amazon.com/goto/SdkForJavaV2/personalize-2018-05-22/DescribeDatasetGroup)
- [AWS SDK pour V3 JavaScript](https://docs.aws.amazon.com/goto/SdkForJavaScriptV3/personalize-2018-05-22/DescribeDatasetGroup)
- [AWS SDK pour PHP V3](https://docs.aws.amazon.com/goto/SdkForPHPV3/personalize-2018-05-22/DescribeDatasetGroup)
- [AWS SDK pour Python](https://docs.aws.amazon.com/goto/boto3/personalize-2018-05-22/DescribeDatasetGroup)
- [AWS SDK pour Ruby V3](https://docs.aws.amazon.com/goto/SdkForRubyV3/personalize-2018-05-22/DescribeDatasetGroup)

## DescribeDatasetImportJob

## Service : Amazon Personalize

Décrit la tâche d'importation du jeu de données créée par [CreateDatasetImportJob](https://docs.aws.amazon.com/personalize/latest/dg/API_CreateDatasetImportJob.html), y compris le statut de la tâche d'importation.

<span id="page-874-1"></span>Syntaxe de la requête

```
{ 
    "datasetImportJobArn": "string"
}
```
Paramètres de demande

Cette demande accepte les données suivantes au format JSON.

## <span id="page-874-0"></span>[datasetImportJobArn](#page-874-1)

Le nom de ressource Amazon (ARN) de la tâche d'importation de l'ensemble de données à décrire.

Type : chaîne

Contraintes de longueur : longueur maximale de 256.

```
Modèle : arn:([a-z\d-]+):personalize:.*:.*:.+
```
Obligatoire : oui

```
{ 
    "datasetImportJob": { 
       "creationDateTime": number, 
        "datasetArn": "string", 
       "datasetImportJobArn": "string", 
       "dataSource": { 
           "dataLocation": "string" 
       }, 
       "failureReason": "string", 
       "importMode": "string", 
        "jobName": "string", 
       "lastUpdatedDateTime": number,
```

```
 "publishAttributionMetricsToS3": boolean, 
        "roleArn": "string", 
        "status": "string" 
    }
}
```
Si l'action aboutit, le service renvoie une réponse HTTP 200.

Les données suivantes sont renvoyées au format JSON par le service.

#### <span id="page-875-0"></span>[datasetImportJob](#page-874-2)

Informations sur la tâche d'importation de l'ensemble de données, y compris son statut.

Le statut est l'une des valeurs suivantes :

- CRÉER EN ATTENTE
- CRÉER IN\_PROGRESS
- ACTIF
- ÉCHEC DE LA CRÉATION

Type : objet [DatasetImportJob](#page-1085-3)

### Erreurs

InvalidInputException

Entrez une valeur valide pour le champ ou le paramètre.

Code d'état HTTP : 400

## ResourceNotFoundException

Impossible de trouver la ressource spécifiée.

Code d'état HTTP : 400

## consultez aussi

- [Interface de ligne de commande AWS](https://docs.aws.amazon.com/goto/aws-cli/personalize-2018-05-22/DescribeDatasetImportJob)
- [AWS SDK pour .NET](https://docs.aws.amazon.com/goto/DotNetSDKV3/personalize-2018-05-22/DescribeDatasetImportJob)
- [AWS SDK pour C++](https://docs.aws.amazon.com/goto/SdkForCpp/personalize-2018-05-22/DescribeDatasetImportJob)
- [AWS SDK pour Go v2](https://docs.aws.amazon.com/goto/SdkForGoV2/personalize-2018-05-22/DescribeDatasetImportJob)
- [AWS SDK pour Java V2](https://docs.aws.amazon.com/goto/SdkForJavaV2/personalize-2018-05-22/DescribeDatasetImportJob)
- [AWS SDK pour V3 JavaScript](https://docs.aws.amazon.com/goto/SdkForJavaScriptV3/personalize-2018-05-22/DescribeDatasetImportJob)
- [AWS SDK pour PHP V3](https://docs.aws.amazon.com/goto/SdkForPHPV3/personalize-2018-05-22/DescribeDatasetImportJob)
- [AWS SDK pour Python](https://docs.aws.amazon.com/goto/boto3/personalize-2018-05-22/DescribeDatasetImportJob)
- [AWS SDK pour Ruby V3](https://docs.aws.amazon.com/goto/SdkForRubyV3/personalize-2018-05-22/DescribeDatasetImportJob)

## DescribeEventTracker

## Service : Amazon Personalize

Décrit un outil de suivi des événements. La réponse inclut le trackingId et status du dispositif de suivi d'événements. Pour plus d'informations sur les outils de suivi des événements, consultez [CreateEventTracker](https://docs.aws.amazon.com/personalize/latest/dg/API_CreateEventTracker.html).

<span id="page-877-1"></span>Syntaxe de la requête

```
{ 
    "eventTrackerArn": "string"
}
```
Paramètres de demande

Cette demande accepte les données suivantes au format JSON.

#### <span id="page-877-0"></span>[eventTrackerArn](#page-877-1)

Le nom de ressource Amazon (ARN) du système de suivi d'événements à décrire.

Type : chaîne

Contraintes de longueur : longueur maximale de 256.

Modèle : arn:([a-z\d-]+):personalize:.\*:.\*:.+

Obligatoire : oui

```
{ 
    "eventTracker": { 
       "accountId": "string", 
       "creationDateTime": number, 
       "datasetGroupArn": "string", 
       "eventTrackerArn": "string", 
       "lastUpdatedDateTime": number, 
       "name": "string", 
       "status": "string", 
       "trackingId": "string" 
    }
```
}

## Eléments de réponse

Si l'action aboutit, le service renvoie une réponse HTTP 200.

Les données suivantes sont renvoyées au format JSON par le service.

## <span id="page-878-0"></span>[eventTracker](#page-877-2)

Un objet qui décrit le suivi des événements.

Type : objet [EventTracker](#page-1110-4)

**Erreurs** 

InvalidInputException

Entrez une valeur valide pour le champ ou le paramètre.

Code d'état HTTP : 400

ResourceNotFoundException

Impossible de trouver la ressource spécifiée.

Code d'état HTTP : 400

## consultez aussi

- [Interface de ligne de commande AWS](https://docs.aws.amazon.com/goto/aws-cli/personalize-2018-05-22/DescribeEventTracker)
- [AWS SDK pour .NET](https://docs.aws.amazon.com/goto/DotNetSDKV3/personalize-2018-05-22/DescribeEventTracker)
- [AWS SDK pour C++](https://docs.aws.amazon.com/goto/SdkForCpp/personalize-2018-05-22/DescribeEventTracker)
- [AWS SDK pour Go v2](https://docs.aws.amazon.com/goto/SdkForGoV2/personalize-2018-05-22/DescribeEventTracker)
- [AWS SDK pour Java V2](https://docs.aws.amazon.com/goto/SdkForJavaV2/personalize-2018-05-22/DescribeEventTracker)
- [AWS SDK pour V3 JavaScript](https://docs.aws.amazon.com/goto/SdkForJavaScriptV3/personalize-2018-05-22/DescribeEventTracker)
- [AWS SDK pour PHP V3](https://docs.aws.amazon.com/goto/SdkForPHPV3/personalize-2018-05-22/DescribeEventTracker)
- [AWS SDK pour Python](https://docs.aws.amazon.com/goto/boto3/personalize-2018-05-22/DescribeEventTracker)
- [AWS SDK pour Ruby V3](https://docs.aws.amazon.com/goto/SdkForRubyV3/personalize-2018-05-22/DescribeEventTracker)

# **DescribeFeatureTransformation**

Service : Amazon Personalize

Décrit la transformation de fonction donnée.

<span id="page-880-1"></span>Syntaxe de la requête

```
{ 
    "featureTransformationArn": "string"
}
```
## Paramètres de demande

Cette demande accepte les données suivantes au format JSON.

#### <span id="page-880-0"></span>[featureTransformationArn](#page-880-1)

Le nom de ressource Amazon (ARN) de la transformation de fonctionnalité à décrire.

Type : chaîne

Contraintes de longueur : longueur maximale de 256.

Modèle : arn:([a-z\d-]+):personalize:.\*:.\*:.+

Obligatoire : oui

```
{ 
    "featureTransformation": { 
        "creationDateTime": number, 
        "defaultParameters": { 
           "string" : "string" 
        }, 
        "featureTransformationArn": "string", 
        "lastUpdatedDateTime": number, 
        "name": "string", 
        "status": "string" 
    }
}
```
Si l'action aboutit, le service renvoie une réponse HTTP 200.

Les données suivantes sont renvoyées au format JSON par le service.

#### <span id="page-881-0"></span>[featureTransformation](#page-880-2)

Une liste des FeatureTransformation propriétés.

Type : objet [FeatureTransformation](#page-1115-4)

#### **Erreurs**

InvalidInputException

Entrez une valeur valide pour le champ ou le paramètre.

Code d'état HTTP : 400

## ResourceNotFoundException

Impossible de trouver la ressource spécifiée.

Code d'état HTTP : 400

## consultez aussi

- [Interface de ligne de commande AWS](https://docs.aws.amazon.com/goto/aws-cli/personalize-2018-05-22/DescribeFeatureTransformation)
- [AWS SDK pour .NET](https://docs.aws.amazon.com/goto/DotNetSDKV3/personalize-2018-05-22/DescribeFeatureTransformation)
- [AWS SDK pour C++](https://docs.aws.amazon.com/goto/SdkForCpp/personalize-2018-05-22/DescribeFeatureTransformation)
- [AWS SDK pour Go v2](https://docs.aws.amazon.com/goto/SdkForGoV2/personalize-2018-05-22/DescribeFeatureTransformation)
- [AWS SDK pour Java V2](https://docs.aws.amazon.com/goto/SdkForJavaV2/personalize-2018-05-22/DescribeFeatureTransformation)
- [AWS SDK pour V3 JavaScript](https://docs.aws.amazon.com/goto/SdkForJavaScriptV3/personalize-2018-05-22/DescribeFeatureTransformation)
- [AWS SDK pour PHP V3](https://docs.aws.amazon.com/goto/SdkForPHPV3/personalize-2018-05-22/DescribeFeatureTransformation)
- [AWS SDK pour Python](https://docs.aws.amazon.com/goto/boto3/personalize-2018-05-22/DescribeFeatureTransformation)

# • [AWS SDK pour Ruby V3](https://docs.aws.amazon.com/goto/SdkForRubyV3/personalize-2018-05-22/DescribeFeatureTransformation)

## **DescribeFilter**

Service : Amazon Personalize

Décrit les propriétés d'un filtre.

<span id="page-883-1"></span>Syntaxe de la requête

```
{ 
    "filterArn": "string"
}
```
Paramètres de demande

Cette demande accepte les données suivantes au format JSON.

#### <span id="page-883-0"></span>[filterArn](#page-883-1)

L'ARN du filtre à décrire.

Type : chaîne

Contraintes de longueur : longueur maximale de 256.

Modèle : arn:([a-z\d-]+):personalize:.\*:.\*:.+

Obligatoire : oui

```
{ 
    "filter": { 
       "creationDateTime": number, 
       "datasetGroupArn": "string", 
       "failureReason": "string", 
       "filterArn": "string", 
       "filterExpression": "string", 
       "lastUpdatedDateTime": number, 
       "name": "string", 
        "status": "string" 
    }
}
```
Si l'action aboutit, le service renvoie une réponse HTTP 200.

Les données suivantes sont renvoyées au format JSON par le service.

### <span id="page-884-0"></span>[filter](#page-883-2)

Les détails du filtre.

Type : objet [Filter](#page-1118-4)

### **Erreurs**

InvalidInputException

Entrez une valeur valide pour le champ ou le paramètre.

Code d'état HTTP : 400

## ResourceNotFoundException

Impossible de trouver la ressource spécifiée.

Code d'état HTTP : 400

## consultez aussi

- [Interface de ligne de commande AWS](https://docs.aws.amazon.com/goto/aws-cli/personalize-2018-05-22/DescribeFilter)
- [AWS SDK pour .NET](https://docs.aws.amazon.com/goto/DotNetSDKV3/personalize-2018-05-22/DescribeFilter)
- [AWS SDK pour C++](https://docs.aws.amazon.com/goto/SdkForCpp/personalize-2018-05-22/DescribeFilter)
- [AWS SDK pour Go v2](https://docs.aws.amazon.com/goto/SdkForGoV2/personalize-2018-05-22/DescribeFilter)
- [AWS SDK pour Java V2](https://docs.aws.amazon.com/goto/SdkForJavaV2/personalize-2018-05-22/DescribeFilter)
- [AWS SDK pour V3 JavaScript](https://docs.aws.amazon.com/goto/SdkForJavaScriptV3/personalize-2018-05-22/DescribeFilter)
- [AWS SDK pour PHP V3](https://docs.aws.amazon.com/goto/SdkForPHPV3/personalize-2018-05-22/DescribeFilter)
- [AWS SDK pour Python](https://docs.aws.amazon.com/goto/boto3/personalize-2018-05-22/DescribeFilter)

# • [AWS SDK pour Ruby V3](https://docs.aws.amazon.com/goto/SdkForRubyV3/personalize-2018-05-22/DescribeFilter)

## **DescribeMetricAttribution**

Service : Amazon Personalize

Décrit une attribution métrique.

<span id="page-886-1"></span>Syntaxe de la requête

```
{ 
    "metricAttributionArn": "string"
}
```
## Paramètres de demande

Cette demande accepte les données suivantes au format JSON.

#### <span id="page-886-0"></span>[metricAttributionArn](#page-886-1)

L'attribution de la métrique est le Amazon Resource Name (ARN).

Type : chaîne

Contraintes de longueur : longueur maximale de 256.

Modèle : arn:([a-z\d-]+):personalize:.\*:.\*:.+

Obligatoire : oui

```
{ 
    "metricAttribution": { 
       "creationDateTime": number, 
       "datasetGroupArn": "string", 
       "failureReason": "string", 
        "lastUpdatedDateTime": number, 
        "metricAttributionArn": "string", 
        "metricsOutputConfig": { 
           "roleArn": "string", 
           "s3DataDestination": { 
              "kmsKeyArn": "string", 
              "path": "string" 
           }
```

```
 }, 
        "name": "string", 
         "status": "string" 
    }
}
```
Si l'action aboutit, le service renvoie une réponse HTTP 200.

Les données suivantes sont renvoyées au format JSON par le service.

#### <span id="page-887-0"></span>[metricAttribution](#page-886-2)

Les détails de l'attribution des métriques.

Type : objet [MetricAttribution](#page-1134-4)

#### **Erreurs**

InvalidInputException

Entrez une valeur valide pour le champ ou le paramètre.

Code d'état HTTP : 400

ResourceNotFoundException

Impossible de trouver la ressource spécifiée.

Code d'état HTTP : 400

## consultez aussi

- [Interface de ligne de commande AWS](https://docs.aws.amazon.com/goto/aws-cli/personalize-2018-05-22/DescribeMetricAttribution)
- [AWS SDK pour .NET](https://docs.aws.amazon.com/goto/DotNetSDKV3/personalize-2018-05-22/DescribeMetricAttribution)
- [AWS SDK pour C++](https://docs.aws.amazon.com/goto/SdkForCpp/personalize-2018-05-22/DescribeMetricAttribution)
- [AWS SDK pour Go v2](https://docs.aws.amazon.com/goto/SdkForGoV2/personalize-2018-05-22/DescribeMetricAttribution)
- [AWS SDK pour Java V2](https://docs.aws.amazon.com/goto/SdkForJavaV2/personalize-2018-05-22/DescribeMetricAttribution)
- [AWS SDK pour V3 JavaScript](https://docs.aws.amazon.com/goto/SdkForJavaScriptV3/personalize-2018-05-22/DescribeMetricAttribution)
- [AWS SDK pour PHP V3](https://docs.aws.amazon.com/goto/SdkForPHPV3/personalize-2018-05-22/DescribeMetricAttribution)
- [AWS SDK pour Python](https://docs.aws.amazon.com/goto/boto3/personalize-2018-05-22/DescribeMetricAttribution)
- [AWS SDK pour Ruby V3](https://docs.aws.amazon.com/goto/SdkForRubyV3/personalize-2018-05-22/DescribeMetricAttribution)

## **DescribeRecipe**

Service : Amazon Personalize

Décrit une recette.

Une recette contient trois éléments :

- Algorithme qui entraîne un modèle.
- Hyperparamètres qui régissent l'entraînement.
- Informations de transformation des fonctionnalités pour modifier les données d'entrée avant l'entraînement.

Amazon Personalize propose un ensemble de recettes prédéfinies. Vous spécifiez une recette lorsque vous créez une solution à l'aide de l'[CreateSolutionA](https://docs.aws.amazon.com/personalize/latest/dg/API_CreateSolution.html)PI. CreateSolutionentraîne un modèle en utilisant l'algorithme de la recette spécifiée et un jeu de données d'entraînement. La solution, lorsqu'elle est déployée sous forme de campagne, peut fournir des recommandations à l'aide de l'[GetRecommendationsA](https://docs.aws.amazon.com/personalize/latest/dg/API_RS_GetRecommendations.html)PI.

## <span id="page-889-1"></span>Syntaxe de la requête

```
{ 
    "recipeArn": "string"
}
```
## Paramètres de demande

Cette demande accepte les données suivantes au format JSON.

### <span id="page-889-0"></span>[recipeArn](#page-889-1)

Le nom de ressource Amazon (ARN) de la recette à décrire.

Type : chaîne

Contraintes de longueur : longueur maximale de 256.

Modèle : arn:([a-z\d-]+):personalize:.\*:.\*:.+

Obligatoire : oui

### <span id="page-890-1"></span>Syntaxe de la réponse

```
{ 
    "recipe": { 
        "algorithmArn": "string", 
        "creationDateTime": number, 
        "description": "string", 
        "featureTransformationArn": "string", 
        "lastUpdatedDateTime": number, 
        "name": "string", 
        "recipeArn": "string", 
        "recipeType": "string", 
        "status": "string" 
    }
}
```
## Eléments de réponse

Si l'action aboutit, le service renvoie une réponse HTTP 200.

Les données suivantes sont renvoyées au format JSON par le service.

#### <span id="page-890-0"></span>[recipe](#page-890-1)

Un objet qui décrit la recette.

Type : objet [Recipe](#page-1141-4)

#### **Erreurs**

InvalidInputException

Entrez une valeur valide pour le champ ou le paramètre.

Code d'état HTTP : 400

#### ResourceNotFoundException

Impossible de trouver la ressource spécifiée.

Code d'état HTTP : 400

### consultez aussi

- [Interface de ligne de commande AWS](https://docs.aws.amazon.com/goto/aws-cli/personalize-2018-05-22/DescribeRecipe)
- [AWS SDK pour .NET](https://docs.aws.amazon.com/goto/DotNetSDKV3/personalize-2018-05-22/DescribeRecipe)
- [AWS SDK pour C++](https://docs.aws.amazon.com/goto/SdkForCpp/personalize-2018-05-22/DescribeRecipe)
- [AWS SDK pour Go v2](https://docs.aws.amazon.com/goto/SdkForGoV2/personalize-2018-05-22/DescribeRecipe)
- [AWS SDK pour Java V2](https://docs.aws.amazon.com/goto/SdkForJavaV2/personalize-2018-05-22/DescribeRecipe)
- [AWS SDK pour V3 JavaScript](https://docs.aws.amazon.com/goto/SdkForJavaScriptV3/personalize-2018-05-22/DescribeRecipe)
- [AWS SDK pour PHP V3](https://docs.aws.amazon.com/goto/SdkForPHPV3/personalize-2018-05-22/DescribeRecipe)
- [AWS SDK pour Python](https://docs.aws.amazon.com/goto/boto3/personalize-2018-05-22/DescribeRecipe)
- [AWS SDK pour Ruby V3](https://docs.aws.amazon.com/goto/SdkForRubyV3/personalize-2018-05-22/DescribeRecipe)

## DescribeRecommender

Service : Amazon Personalize

Décrit le recommandeur donné, y compris son statut.

Un recommandeur peut se trouver dans l'un des états suivants :

- CREATE PENDING > CREATE IN PROGRESS > ACTIVE -ou- CREATE FAILED
- ARRÊT EN ATTENTE > ARRÊT EN COURS > INACTIF > DÉBUT EN ATTENTE > DÉMARRAGE EN COURS > ACTIF
- DELETE PENDING > DELETE IN PROGRESS

Lorsque status c'est le casCREATE FAILED, la réponse inclut la failureReason clé, qui explique pourquoi.

La modelMetrics clé est nulle lorsque le recommandeur est créé ou supprimé.

<span id="page-892-1"></span>Pour plus d'informations sur les recommandations, voir [CreateRecommender.](https://docs.aws.amazon.com/personalize/latest/dg/API_CreateRecommender.html)

#### Syntaxe de la requête

```
{ 
    "recommenderArn": "string"
}
```
### Paramètres de demande

Cette demande accepte les données suivantes au format JSON.

#### <span id="page-892-0"></span>[recommenderArn](#page-892-1)

Le nom de ressource Amazon (ARN) du recommandeur à décrire.

Type : chaîne

Contraintes de longueur : longueur maximale de 256.

Modèle : arn:([a-z\d-]+):personalize:.\*:.\*:.+

Obligatoire : oui

```
{ 
    "recommender": { 
       "creationDateTime": number, 
       "datasetGroupArn": "string", 
       "failureReason": "string", 
       "lastUpdatedDateTime": number, 
       "latestRecommenderUpdate": { 
          "creationDateTime": number, 
          "failureReason": "string", 
          "lastUpdatedDateTime": number, 
          "recommenderConfig": { 
              "enableMetadataWithRecommendations": boolean, 
              "itemExplorationConfig": { 
                 "string" : "string" 
             }, 
              "minRecommendationRequestsPerSecond": number, 
              "trainingDataConfig": { 
                 "excludedDatasetColumns": { 
                    "string" : [ "string" ] 
 } 
             } 
          }, 
          "status": "string" 
       }, 
       "modelMetrics": { 
          "string" : number
       }, 
       "name": "string", 
       "recipeArn": "string", 
       "recommenderArn": "string", 
       "recommenderConfig": { 
          "enableMetadataWithRecommendations": boolean, 
          "itemExplorationConfig": { 
              "string" : "string" 
          }, 
          "minRecommendationRequestsPerSecond": number, 
          "trainingDataConfig": { 
              "excludedDatasetColumns": { 
                 "string" : [ "string" ] 
             } 
 } 
       },
```
 "[status"](#page-1148-2): "*string*" } }

### Eléments de réponse

Si l'action aboutit, le service renvoie une réponse HTTP 200.

Les données suivantes sont renvoyées au format JSON par le service.

#### <span id="page-894-0"></span>[recommender](#page-893-0)

Les propriétés du recommandeur.

Type : objet [Recommender](#page-1146-4)

#### Erreurs

InvalidInputException

Entrez une valeur valide pour le champ ou le paramètre.

Code d'état HTTP : 400

## ResourceNotFoundException

Impossible de trouver la ressource spécifiée.

Code d'état HTTP : 400

### consultez aussi

- [Interface de ligne de commande AWS](https://docs.aws.amazon.com/goto/aws-cli/personalize-2018-05-22/DescribeRecommender)
- [AWS SDK pour .NET](https://docs.aws.amazon.com/goto/DotNetSDKV3/personalize-2018-05-22/DescribeRecommender)
- [AWS SDK pour C++](https://docs.aws.amazon.com/goto/SdkForCpp/personalize-2018-05-22/DescribeRecommender)
- [AWS SDK pour Go v2](https://docs.aws.amazon.com/goto/SdkForGoV2/personalize-2018-05-22/DescribeRecommender)
- [AWS SDK pour Java V2](https://docs.aws.amazon.com/goto/SdkForJavaV2/personalize-2018-05-22/DescribeRecommender)
- [AWS SDK pour V3 JavaScript](https://docs.aws.amazon.com/goto/SdkForJavaScriptV3/personalize-2018-05-22/DescribeRecommender)
- [AWS SDK pour PHP V3](https://docs.aws.amazon.com/goto/SdkForPHPV3/personalize-2018-05-22/DescribeRecommender)
- [AWS SDK pour Python](https://docs.aws.amazon.com/goto/boto3/personalize-2018-05-22/DescribeRecommender)
- [AWS SDK pour Ruby V3](https://docs.aws.amazon.com/goto/SdkForRubyV3/personalize-2018-05-22/DescribeRecommender)

## DescribeSchema

Service : Amazon Personalize

Décrit un schéma. Pour plus d'informations sur les schémas, consultez [CreateSchema.](https://docs.aws.amazon.com/personalize/latest/dg/API_CreateSchema.html)

## <span id="page-896-1"></span>Syntaxe de la requête

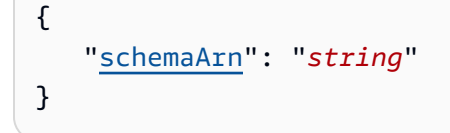

## Paramètres de demande

Cette demande accepte les données suivantes au format JSON.

### <span id="page-896-0"></span>[schemaArn](#page-896-1)

Le nom de ressource Amazon (ARN) du schéma à récupérer.

Type : chaîne

Contraintes de longueur : longueur maximale de 256.

Modèle : arn:([a-z\d-]+):personalize:.\*:.\*:.+

Obligatoire : oui

### <span id="page-896-2"></span>Syntaxe de la réponse

```
{ 
    "schema": { 
        "creationDateTime": number, 
        "domain": "string", 
        "lastUpdatedDateTime": number, 
        "name": "string", 
        "schema": "string", 
        "schemaArn": "string" 
    }
}
```
### Eléments de réponse

Si l'action aboutit, le service renvoie une réponse HTTP 200.

Les données suivantes sont renvoyées au format JSON par le service.

### <span id="page-897-0"></span>[schema](#page-896-2)

Le schéma demandé.

Type : objet [DatasetSchema](#page-1092-4)

### Erreurs

InvalidInputException

Entrez une valeur valide pour le champ ou le paramètre.

Code d'état HTTP : 400

ResourceNotFoundException

Impossible de trouver la ressource spécifiée.

Code d'état HTTP : 400

## consultez aussi

- [Interface de ligne de commande AWS](https://docs.aws.amazon.com/goto/aws-cli/personalize-2018-05-22/DescribeSchema)
- [AWS SDK pour .NET](https://docs.aws.amazon.com/goto/DotNetSDKV3/personalize-2018-05-22/DescribeSchema)
- [AWS SDK pour C++](https://docs.aws.amazon.com/goto/SdkForCpp/personalize-2018-05-22/DescribeSchema)
- [AWS SDK pour Go v2](https://docs.aws.amazon.com/goto/SdkForGoV2/personalize-2018-05-22/DescribeSchema)
- [AWS SDK pour Java V2](https://docs.aws.amazon.com/goto/SdkForJavaV2/personalize-2018-05-22/DescribeSchema)
- [AWS SDK pour V3 JavaScript](https://docs.aws.amazon.com/goto/SdkForJavaScriptV3/personalize-2018-05-22/DescribeSchema)
- [AWS SDK pour PHP V3](https://docs.aws.amazon.com/goto/SdkForPHPV3/personalize-2018-05-22/DescribeSchema)
- [AWS SDK pour Python](https://docs.aws.amazon.com/goto/boto3/personalize-2018-05-22/DescribeSchema)
- [AWS SDK pour Ruby V3](https://docs.aws.amazon.com/goto/SdkForRubyV3/personalize-2018-05-22/DescribeSchema)

## **DescribeSolution**

Service : Amazon Personalize

Décrit une solution. Pour plus d'informations sur les solutions, consultez [CreateSolution.](https://docs.aws.amazon.com/personalize/latest/dg/API_CreateSolution.html)

#### <span id="page-898-1"></span>Syntaxe de la requête

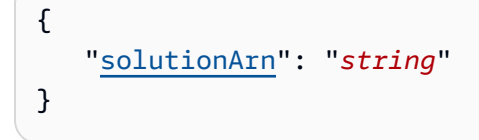

## Paramètres de demande

Cette demande accepte les données suivantes au format JSON.

#### <span id="page-898-0"></span>[solutionArn](#page-898-1)

Le nom de ressource Amazon (ARN) de la solution à décrire.

Type : chaîne

Contraintes de longueur : longueur maximale de 256.

Modèle : arn:([a-z\d-]+):personalize:.\*:.\*:.+

Obligatoire : oui

```
{ 
    "solution": { 
       "autoMLResult": { 
           "bestRecipeArn": "string" 
       }, 
       "creationDateTime": number, 
       "datasetGroupArn": "string", 
       "eventType": "string", 
       "lastUpdatedDateTime": number, 
       "latestSolutionVersion": { 
           "creationDateTime": number, 
           "failureReason": "string", 
           "lastUpdatedDateTime": number, 
           "solutionVersionArn": "string",
```

```
 "status": "string", 
          "trainingMode": "string", 
          "trainingType": "string" 
      }, 
       "name": "string", 
       "performAutoML": boolean, 
       "performAutoTraining": boolean, 
       "performHPO": boolean, 
       "recipeArn": "string", 
       "solutionArn": "string", 
       "solutionConfig": { 
          "algorithmHyperParameters": { 
             "string" : "string" 
         }, 
          "autoMLConfig": { 
             "metricName": "string", 
             "recipeList": [ "string" ] 
          }, 
          "autoTrainingConfig": { 
             "schedulingExpression": "string" 
          }, 
          "eventValueThreshold": "string", 
          "featureTransformationParameters": { 
             "string" : "string" 
         }, 
          "hpoConfig": { 
             "algorithmHyperParameterRanges": { 
                "categoricalHyperParameterRanges": [ 
\{ "name": "string", 
                      "values": [ "string" ] 
 } 
                ], 
                "continuousHyperParameterRanges": [ 
\{ "maxValue": number, 
                      "minValue": number, 
                      "name": "string" 
 } 
                ], 
                "integerHyperParameterRanges": [ 
\{ "maxValue": number, 
                      "minValue": number,
```
```
 "name": "string" 
 } 
 ] 
             }, 
             "hpoObjective": { 
                "metricName": "string", 
                "metricRegex": "string", 
                "type": "string" 
             }, 
             "hpoResourceConfig": { 
                "maxNumberOfTrainingJobs": "string", 
                "maxParallelTrainingJobs": "string" 
 } 
          }, 
          "optimizationObjective": { 
             "itemAttribute": "string", 
             "objectiveSensitivity": "string" 
          }, 
          "trainingDataConfig": { 
             "excludedDatasetColumns": { 
                "string" : [ "string" ] 
 } 
          } 
      }, 
       "status": "string" 
   }
```
Eléments de réponse

Si l'action aboutit, le service renvoie une réponse HTTP 200.

Les données suivantes sont renvoyées au format JSON par le service.

# [solution](#page-898-0)

}

Un objet qui décrit la solution.

Type : objet [Solution](#page-1158-0)

# **Erreurs**

InvalidInputException

Entrez une valeur valide pour le champ ou le paramètre.

Code d'état HTTP : 400

ResourceNotFoundException

Impossible de trouver la ressource spécifiée.

Code d'état HTTP : 400

consultez aussi

- [Interface de ligne de commande AWS](https://docs.aws.amazon.com/goto/aws-cli/personalize-2018-05-22/DescribeSolution)
- [AWS SDK pour .NET](https://docs.aws.amazon.com/goto/DotNetSDKV3/personalize-2018-05-22/DescribeSolution)
- [AWS SDK pour C++](https://docs.aws.amazon.com/goto/SdkForCpp/personalize-2018-05-22/DescribeSolution)
- [AWS SDK pour Go v2](https://docs.aws.amazon.com/goto/SdkForGoV2/personalize-2018-05-22/DescribeSolution)
- [AWS SDK pour Java V2](https://docs.aws.amazon.com/goto/SdkForJavaV2/personalize-2018-05-22/DescribeSolution)
- [AWS SDK pour V3 JavaScript](https://docs.aws.amazon.com/goto/SdkForJavaScriptV3/personalize-2018-05-22/DescribeSolution)
- [AWS SDK pour PHP V3](https://docs.aws.amazon.com/goto/SdkForPHPV3/personalize-2018-05-22/DescribeSolution)
- [AWS SDK pour Python](https://docs.aws.amazon.com/goto/boto3/personalize-2018-05-22/DescribeSolution)
- [AWS SDK pour Ruby V3](https://docs.aws.amazon.com/goto/SdkForRubyV3/personalize-2018-05-22/DescribeSolution)

# DescribeSolutionVersion

Service : Amazon Personalize

Décrit une version spécifique d'une solution. Pour plus d'informations sur les solutions, voir **[CreateSolution](https://docs.aws.amazon.com/personalize/latest/dg/API_CreateSolution.html)** 

<span id="page-902-1"></span>Syntaxe de la requête

```
{ 
    "solutionVersionArn": "string"
}
```
Paramètres de demande

Cette demande accepte les données suivantes au format JSON.

# <span id="page-902-0"></span>[solutionVersionArn](#page-902-1)

Le nom de ressource Amazon (ARN) de la version de la solution.

Type : chaîne

Contraintes de longueur : longueur maximale de 256.

Modèle : arn:([a-z\d-]+):personalize:.\*:.\*:.+

Obligatoire : oui

#### <span id="page-902-2"></span>Syntaxe de la réponse

```
{ 
    "solutionVersion": { 
       "creationDateTime": number, 
       "datasetGroupArn": "string", 
        "eventType": "string", 
       "failureReason": "string", 
       "lastUpdatedDateTime": number, 
       "name": "string", 
        "performAutoML": boolean, 
        "performHPO": boolean, 
        "recipeArn": "string", 
        "solutionArn": "string", 
       "solutionConfig": {
```

```
 "algorithmHyperParameters": { 
            "string" : "string" 
         }, 
         "autoMLConfig": { 
            "metricName": "string", 
            "recipeList": [ "string" ] 
         }, 
         "autoTrainingConfig": { 
            "schedulingExpression": "string" 
         }, 
         "eventValueThreshold": "string", 
         "featureTransformationParameters": { 
            "string" : "string" 
         }, 
         "hpoConfig": { 
            "algorithmHyperParameterRanges": { 
               "categoricalHyperParameterRanges": [ 
\{ "name": "string", 
                     "values": [ "string" ] 
 } 
               ], 
               "continuousHyperParameterRanges": [ 
\{ "maxValue": number, 
                     "minValue": number, 
                     "name": "string" 
 } 
               ], 
               "integerHyperParameterRanges": [ 
\{ "maxValue": number, 
                     "minValue": number, 
                     "name": "string" 
 } 
 ] 
            }, 
            "hpoObjective": { 
               "metricName": "string", 
               "metricRegex": "string", 
               "type": "string" 
            }, 
            "hpoResourceConfig": { 
               "maxNumberOfTrainingJobs": "string",
```

```
 "maxParallelTrainingJobs": "string" 
 } 
          }, 
          "optimizationObjective": { 
              "itemAttribute": "string", 
              "objectiveSensitivity": "string" 
          }, 
          "trainingDataConfig": { 
              "excludedDatasetColumns": { 
                 "string" : [ "string" ] 
 } 
          } 
       }, 
       "solutionVersionArn": "string", 
       "status": "string", 
       "trainingHours": number, 
       "trainingMode": "string", 
       "trainingType": "string", 
       "tunedHPOParams": { 
          "algorithmHyperParameters": { 
              "string" : "string" 
          } 
       } 
    }
```
# Eléments de réponse

}

Si l'action aboutit, le service renvoie une réponse HTTP 200.

Les données suivantes sont renvoyées au format JSON par le service.

# <span id="page-904-0"></span>[solutionVersion](#page-902-2)

La version de la solution.

Type : objet [SolutionVersion](#page-1168-4)

# **Erreurs**

InvalidInputException

Entrez une valeur valide pour le champ ou le paramètre.

Code d'état HTTP : 400

ResourceNotFoundException

Impossible de trouver la ressource spécifiée.

Code d'état HTTP : 400

consultez aussi

- [Interface de ligne de commande AWS](https://docs.aws.amazon.com/goto/aws-cli/personalize-2018-05-22/DescribeSolutionVersion)
- [AWS SDK pour .NET](https://docs.aws.amazon.com/goto/DotNetSDKV3/personalize-2018-05-22/DescribeSolutionVersion)
- [AWS SDK pour C++](https://docs.aws.amazon.com/goto/SdkForCpp/personalize-2018-05-22/DescribeSolutionVersion)
- [AWS SDK pour Go v2](https://docs.aws.amazon.com/goto/SdkForGoV2/personalize-2018-05-22/DescribeSolutionVersion)
- [AWS SDK pour Java V2](https://docs.aws.amazon.com/goto/SdkForJavaV2/personalize-2018-05-22/DescribeSolutionVersion)
- [AWS SDK pour V3 JavaScript](https://docs.aws.amazon.com/goto/SdkForJavaScriptV3/personalize-2018-05-22/DescribeSolutionVersion)
- [AWS SDK pour PHP V3](https://docs.aws.amazon.com/goto/SdkForPHPV3/personalize-2018-05-22/DescribeSolutionVersion)
- [AWS SDK pour Python](https://docs.aws.amazon.com/goto/boto3/personalize-2018-05-22/DescribeSolutionVersion)
- [AWS SDK pour Ruby V3](https://docs.aws.amazon.com/goto/SdkForRubyV3/personalize-2018-05-22/DescribeSolutionVersion)

# **GetSolutionMetrics**

Service : Amazon Personalize

Obtient les métriques pour la version de solution spécifiée.

<span id="page-906-1"></span>Syntaxe de la requête

```
{ 
    "solutionVersionArn": "string"
}
```
Paramètres de demande

Cette demande accepte les données suivantes au format JSON.

### <span id="page-906-0"></span>[solutionVersionArn](#page-906-1)

Le nom de ressource Amazon (ARN) de la version de solution pour laquelle vous souhaitez obtenir des métriques.

Type : chaîne

Contraintes de longueur : longueur maximale de 256.

Modèle : arn:([a-z\d-]+):personalize:.\*:.\*:.+

Obligatoire : oui

<span id="page-906-2"></span>Syntaxe de la réponse

```
{ 
    "metrics": { 
        "string" : number
    }, 
    "solutionVersionArn": "string"
}
```
# Eléments de réponse

Si l'action aboutit, le service renvoie une réponse HTTP 200.

Les données suivantes sont renvoyées au format JSON par le service.

## <span id="page-907-0"></span>[metrics](#page-906-2)

Les métriques pour la version de la solution. Pour plus d'informations, consultez la section [Évaluation d'une version de solution à l'aide de métriques](https://docs.aws.amazon.com/personalize/latest/dg/working-with-training-metrics.html).

Type : mappage chaîne à double

Entrées cartographiques : nombre maximum de 100 éléments.

Contraintes relatives à la longueur des clés : longueur maximale de 256.

# <span id="page-907-1"></span>[solutionVersionArn](#page-906-2)

Le même ARN de version de solution que celui spécifié dans la demande.

Type : chaîne

Contraintes de longueur : longueur maximale de 256.

Modèle : arn:([a-z\d-]+):personalize:.\*:.\*:.+

Erreurs

InvalidInputException

Entrez une valeur valide pour le champ ou le paramètre.

Code d'état HTTP : 400

# ResourceInUseException

La ressource spécifiée est en cours d'utilisation.

Code d'état HTTP : 400

# ResourceNotFoundException

Impossible de trouver la ressource spécifiée.

Code d'état HTTP : 400

# consultez aussi

- [Interface de ligne de commande AWS](https://docs.aws.amazon.com/goto/aws-cli/personalize-2018-05-22/GetSolutionMetrics)
- [AWS SDK pour .NET](https://docs.aws.amazon.com/goto/DotNetSDKV3/personalize-2018-05-22/GetSolutionMetrics)
- [AWS SDK pour C++](https://docs.aws.amazon.com/goto/SdkForCpp/personalize-2018-05-22/GetSolutionMetrics)
- [AWS SDK pour Go v2](https://docs.aws.amazon.com/goto/SdkForGoV2/personalize-2018-05-22/GetSolutionMetrics)
- [AWS SDK pour Java V2](https://docs.aws.amazon.com/goto/SdkForJavaV2/personalize-2018-05-22/GetSolutionMetrics)
- [AWS SDK pour V3 JavaScript](https://docs.aws.amazon.com/goto/SdkForJavaScriptV3/personalize-2018-05-22/GetSolutionMetrics)
- [AWS SDK pour PHP V3](https://docs.aws.amazon.com/goto/SdkForPHPV3/personalize-2018-05-22/GetSolutionMetrics)
- [AWS SDK pour Python](https://docs.aws.amazon.com/goto/boto3/personalize-2018-05-22/GetSolutionMetrics)
- [AWS SDK pour Ruby V3](https://docs.aws.amazon.com/goto/SdkForRubyV3/personalize-2018-05-22/GetSolutionMetrics)

# ListBatchInferenceJobs

# Service : Amazon Personalize

<span id="page-909-3"></span>Obtient la liste des tâches d'inférence par lots qui ont été effectuées à partir d'une version de solution.

Syntaxe de la requête

```
{ 
    "maxResults": number, 
    "nextToken": "string", 
    "solutionVersionArn": "string"
}
```
Paramètres de demande

Cette demande accepte les données suivantes au format JSON.

#### <span id="page-909-0"></span>**[maxResults](#page-909-3)**

Le nombre maximum de résultats de tâches d'inférence par lots à renvoyer par page. La valeur par défaut est 100.

Type : entier

Plage valide : valeur minimum de 1. Valeur maximale fixée à 100.

Obligatoire : non

# <span id="page-909-1"></span>[nextToken](#page-909-3)

Le jeton permettant de demander la page de résultats suivante.

Type : chaîne

Contraintes de longueur : longueur maximale de 1500.

Modèle : \p{ASCII}{0,1500}

Obligatoire : non

#### <span id="page-909-2"></span>[solutionVersionArn](#page-909-3)

Nom de ressource Amazon (ARN) de la version de solution à partir de laquelle les tâches d'inférence par lots ont été créées.

Type : chaîne

Contraintes de longueur : longueur maximale de 256.

Modèle : arn:([a-z\d-]+):personalize:.\*:.\*:.+

Obligatoire : non

<span id="page-910-2"></span>Syntaxe de la réponse

```
{ 
    "batchInferenceJobs": [ 
        { 
           "batchInferenceJobArn": "string", 
           "batchInferenceJobMode": "string", 
           "creationDateTime": number, 
           "failureReason": "string", 
           "jobName": "string", 
           "lastUpdatedDateTime": number, 
           "solutionVersionArn": "string", 
           "status": "string" 
       } 
    ], 
    "nextToken": "string"
}
```
Eléments de réponse

Si l'action aboutit, le service renvoie une réponse HTTP 200.

Les données suivantes sont renvoyées au format JSON par le service.

#### <span id="page-910-0"></span>[batchInferenceJobs](#page-910-2)

Liste contenant des informations sur chaque tâche renvoyée.

Type : tableau d'objets [BatchInferenceJobSummary](#page-1045-4)

Membres du tableau : nombre maximum de 100 éléments.

#### <span id="page-910-1"></span>[nextToken](#page-910-2)

Le jeton à utiliser pour récupérer la page de résultats suivante. La valeur est null lorsqu'il n'y a plus de résultats à renvoyer.

# Type : chaîne

Contraintes de longueur : longueur maximale de 1500.

Modèle : \p{ASCII}{0,1500}

# **Erreurs**

InvalidInputException

Entrez une valeur valide pour le champ ou le paramètre.

Code d'état HTTP : 400

InvalidNextTokenException

Le jeton n'est pas valide.

Code d'état HTTP : 400

consultez aussi

- [Interface de ligne de commande AWS](https://docs.aws.amazon.com/goto/aws-cli/personalize-2018-05-22/ListBatchInferenceJobs)
- [AWS SDK pour .NET](https://docs.aws.amazon.com/goto/DotNetSDKV3/personalize-2018-05-22/ListBatchInferenceJobs)
- [AWS SDK pour C++](https://docs.aws.amazon.com/goto/SdkForCpp/personalize-2018-05-22/ListBatchInferenceJobs)
- [AWS SDK pour Go v2](https://docs.aws.amazon.com/goto/SdkForGoV2/personalize-2018-05-22/ListBatchInferenceJobs)
- [AWS SDK pour Java V2](https://docs.aws.amazon.com/goto/SdkForJavaV2/personalize-2018-05-22/ListBatchInferenceJobs)
- [AWS SDK pour V3 JavaScript](https://docs.aws.amazon.com/goto/SdkForJavaScriptV3/personalize-2018-05-22/ListBatchInferenceJobs)
- [AWS SDK pour PHP V3](https://docs.aws.amazon.com/goto/SdkForPHPV3/personalize-2018-05-22/ListBatchInferenceJobs)
- [AWS SDK pour Python](https://docs.aws.amazon.com/goto/boto3/personalize-2018-05-22/ListBatchInferenceJobs)
- [AWS SDK pour Ruby V3](https://docs.aws.amazon.com/goto/SdkForRubyV3/personalize-2018-05-22/ListBatchInferenceJobs)

# ListBatchSegmentJobs

# Service : Amazon Personalize

Obtient la liste des tâches de segmentation par lots qui ont été effectuées à partir d'une version de solution que vous spécifiez.

<span id="page-912-3"></span>Syntaxe de la requête

```
{ 
    "maxResults": number, 
    "nextToken": "string", 
    "solutionVersionArn": "string"
}
```
Paramètres de demande

Cette demande accepte les données suivantes au format JSON.

### <span id="page-912-0"></span>[maxResults](#page-912-3)

Le nombre maximum de résultats de tâches de segmentation par lots à renvoyer par page. La valeur par défaut est 100.

Type : entier

Plage valide : valeur minimum de 1. Valeur maximale fixée à 100.

Obligatoire : non

## <span id="page-912-1"></span>[nextToken](#page-912-3)

Le jeton permettant de demander la page de résultats suivante.

Type : chaîne

Contraintes de longueur : longueur maximale de 1500.

Modèle : \p{ASCII}{0,1500}

Obligatoire : non

#### <span id="page-912-2"></span>[solutionVersionArn](#page-912-3)

Nom de ressource Amazon (ARN) de la version de solution utilisée par les tâches de segmentation par lots pour générer des segments par lots.

Type : chaîne

Contraintes de longueur : longueur maximale de 256.

```
Modèle : arn:([a-z\d-]+):personalize:.*:.*:.+
```
Obligatoire : non

<span id="page-913-2"></span>Syntaxe de la réponse

```
{ 
    "batchSegmentJobs": [ 
        { 
           "batchSegmentJobArn": "string", 
           "creationDateTime": number, 
           "failureReason": "string", 
           "jobName": "string", 
           "lastUpdatedDateTime": number, 
           "solutionVersionArn": "string", 
           "status": "string" 
       } 
    ], 
    "nextToken": "string"
}
```
Eléments de réponse

Si l'action aboutit, le service renvoie une réponse HTTP 200.

Les données suivantes sont renvoyées au format JSON par le service.

#### <span id="page-913-0"></span>[batchSegmentJobs](#page-913-2)

Une liste contenant des informations sur chaque tâche renvoyée.

Type : tableau d'objets [BatchSegmentJobSummary](#page-1054-4)

Membres du tableau : nombre maximum de 100 éléments.

#### <span id="page-913-1"></span>[nextToken](#page-913-2)

Le jeton à utiliser pour récupérer la page de résultats suivante. La valeur est null lorsqu'il n'y a plus de résultats à renvoyer.

# Type : chaîne

Contraintes de longueur : longueur maximale de 1500.

Modèle : \p{ASCII}{0,1500}

# **Erreurs**

InvalidInputException

Entrez une valeur valide pour le champ ou le paramètre.

Code d'état HTTP : 400

InvalidNextTokenException

Le jeton n'est pas valide.

Code d'état HTTP : 400

consultez aussi

- [Interface de ligne de commande AWS](https://docs.aws.amazon.com/goto/aws-cli/personalize-2018-05-22/ListBatchSegmentJobs)
- [AWS SDK pour .NET](https://docs.aws.amazon.com/goto/DotNetSDKV3/personalize-2018-05-22/ListBatchSegmentJobs)
- [AWS SDK pour C++](https://docs.aws.amazon.com/goto/SdkForCpp/personalize-2018-05-22/ListBatchSegmentJobs)
- [AWS SDK pour Go v2](https://docs.aws.amazon.com/goto/SdkForGoV2/personalize-2018-05-22/ListBatchSegmentJobs)
- [AWS SDK pour Java V2](https://docs.aws.amazon.com/goto/SdkForJavaV2/personalize-2018-05-22/ListBatchSegmentJobs)
- [AWS SDK pour V3 JavaScript](https://docs.aws.amazon.com/goto/SdkForJavaScriptV3/personalize-2018-05-22/ListBatchSegmentJobs)
- [AWS SDK pour PHP V3](https://docs.aws.amazon.com/goto/SdkForPHPV3/personalize-2018-05-22/ListBatchSegmentJobs)
- [AWS SDK pour Python](https://docs.aws.amazon.com/goto/boto3/personalize-2018-05-22/ListBatchSegmentJobs)
- [AWS SDK pour Ruby V3](https://docs.aws.amazon.com/goto/SdkForRubyV3/personalize-2018-05-22/ListBatchSegmentJobs)

# **ListCampaigns**

Service : Amazon Personalize

Renvoie la liste des campagnes qui utilisent la solution donnée. Lorsqu'aucune solution n'est spécifiée, toutes les campagnes associées au compte sont répertoriées. La réponse fournit les propriétés de chaque campagne, y compris le Amazon Resource Name (ARN). Pour plus d'informations sur les campagnes, consultez [CreateCampaign.](https://docs.aws.amazon.com/personalize/latest/dg/API_CreateCampaign.html)

<span id="page-915-2"></span>Syntaxe de la requête

```
{ 
    "maxResults": number, 
    "nextToken": "string", 
    "solutionArn": "string"
}
```
# Paramètres de demande

Cette demande accepte les données suivantes au format JSON.

#### <span id="page-915-0"></span>[maxResults](#page-915-2)

Le nombre maximum de campagnes à renvoyer.

Type : entier

Plage valide : valeur minimum de 1. Valeur maximale fixée à 100.

Obligatoire : non

#### <span id="page-915-1"></span>[nextToken](#page-915-2)

Un jeton renvoyé lors de l'appel précédent [ListCampaignsp](https://docs.aws.amazon.com/personalize/latest/dg/API_ListCampaigns.html)our obtenir la prochaine série de campagnes (si elles existent).

Type : chaîne

Contraintes de longueur : longueur maximale de 1500.

Modèle : \p{ASCII}{0,1500}

Obligatoire : non

# <span id="page-916-0"></span>[solutionArn](#page-915-2)

Le nom de ressource Amazon (ARN) de la solution pour laquelle répertorier les campagnes. Lorsqu'aucune solution n'est spécifiée, toutes les campagnes associées au compte sont répertoriées.

Type : chaîne

Contraintes de longueur : longueur maximale de 256.

```
Modèle : arn:([a-z\d-]+):personalize:.*:.*:.+
```
Obligatoire : non

<span id="page-916-2"></span>Syntaxe de la réponse

```
{ 
    "campaigns": [ 
        { 
           "campaignArn": "string", 
           "creationDateTime": number, 
           "failureReason": "string", 
           "lastUpdatedDateTime": number, 
           "name": "string", 
           "status": "string" 
        } 
    ], 
    "nextToken": "string"
}
```
Eléments de réponse

Si l'action aboutit, le service renvoie une réponse HTTP 200.

Les données suivantes sont renvoyées au format JSON par le service.

# <span id="page-916-1"></span>[campaigns](#page-916-2)

Liste des campagnes.

Type : tableau d'objets [CampaignSummary](#page-1062-5)

Membres du tableau : nombre maximum de 100 éléments.

# <span id="page-917-0"></span>[nextToken](#page-916-2)

Un jeton pour obtenir la prochaine série de campagnes (si elles existent).

Type : chaîne

Contraintes de longueur : longueur maximale de 1500.

Modèle : \p{ASCII}{0,1500}

# **Erreurs**

InvalidInputException

Entrez une valeur valide pour le champ ou le paramètre.

Code d'état HTTP : 400

InvalidNextTokenException

Le jeton n'est pas valide.

Code d'état HTTP : 400

### consultez aussi

- [Interface de ligne de commande AWS](https://docs.aws.amazon.com/goto/aws-cli/personalize-2018-05-22/ListCampaigns)
- [AWS SDK pour .NET](https://docs.aws.amazon.com/goto/DotNetSDKV3/personalize-2018-05-22/ListCampaigns)
- [AWS SDK pour C++](https://docs.aws.amazon.com/goto/SdkForCpp/personalize-2018-05-22/ListCampaigns)
- [AWS SDK pour Go v2](https://docs.aws.amazon.com/goto/SdkForGoV2/personalize-2018-05-22/ListCampaigns)
- [AWS SDK pour Java V2](https://docs.aws.amazon.com/goto/SdkForJavaV2/personalize-2018-05-22/ListCampaigns)
- [AWS SDK pour V3 JavaScript](https://docs.aws.amazon.com/goto/SdkForJavaScriptV3/personalize-2018-05-22/ListCampaigns)
- [AWS SDK pour PHP V3](https://docs.aws.amazon.com/goto/SdkForPHPV3/personalize-2018-05-22/ListCampaigns)
- [AWS SDK pour Python](https://docs.aws.amazon.com/goto/boto3/personalize-2018-05-22/ListCampaigns)
- [AWS SDK pour Ruby V3](https://docs.aws.amazon.com/goto/SdkForRubyV3/personalize-2018-05-22/ListCampaigns)

# ListDatasetExportJobs

# Service : Amazon Personalize

Renvoie une liste des tâches d'exportation d'ensembles de données qui utilisent l'ensemble de données donné. Lorsqu'aucun ensemble de données n'est spécifié, toutes les tâches d'exportation de jeux de données associées au compte sont répertoriées. La réponse fournit les propriétés de chaque tâche d'exportation de jeu de données, y compris le Amazon Resource Name (ARN). Pour plus d'informations sur les tâches d'exportation de jeux de données, consultez [CreateDatasetExportJob](https://docs.aws.amazon.com/personalize/latest/dg/API_CreateDatasetExportJob.html). Pour plus d'informations sur les ensembles de données, consultez [CreateDataset](https://docs.aws.amazon.com/personalize/latest/dg/API_CreateDataset.html).

<span id="page-918-2"></span>Syntaxe de la requête

```
{ 
    "datasetArn": "string", 
    "maxResults": number, 
    "nextToken": "string"
}
```
# Paramètres de demande

Cette demande accepte les données suivantes au format JSON.

# <span id="page-918-0"></span>[datasetArn](#page-918-2)

Nom de ressource Amazon (ARN) de l'ensemble de données pour lequel répertorier les tâches d'exportation de l'ensemble de données.

Type : chaîne

Contraintes de longueur : longueur maximale de 256.

Modèle : arn:([a-z\d-]+):personalize:.\*:.\*:.+

Obligatoire : non

### <span id="page-918-1"></span>[maxResults](#page-918-2)

Nombre maximal de tâches d'exportation de jeux de données à renvoyer.

Type : entier

Plage valide : valeur minimum de 1. Valeur maximale fixée à 100.

Obligatoire : non

# <span id="page-919-0"></span>[nextToken](#page-918-2)

Un jeton renvoyé par l'appel précédent à ListDatasetExportJobs pour obtenir le prochain ensemble de tâches d'exportation de jeux de données (s'ils existent).

Type : chaîne

Contraintes de longueur : longueur maximale de 1500.

```
Modèle : \p{ASCII}{0,1500}
```
Obligatoire : non

<span id="page-919-2"></span>Syntaxe de la réponse

```
{ 
    "datasetExportJobs": [ 
        { 
           "creationDateTime": number, 
           "datasetExportJobArn": "string", 
           "failureReason": "string", 
           "jobName": "string", 
           "lastUpdatedDateTime": number, 
           "status": "string" 
       } 
    ], 
    "nextToken": "string"
}
```
Eléments de réponse

Si l'action aboutit, le service renvoie une réponse HTTP 200.

Les données suivantes sont renvoyées au format JSON par le service.

# <span id="page-919-1"></span>[datasetExportJobs](#page-919-2)

Liste des tâches d'exportation de jeux de données.

Type : tableau d'objets [DatasetExportJobSummary](#page-1077-4)

Membres du tableau : nombre maximum de 100 éléments.

# <span id="page-920-0"></span>[nextToken](#page-919-2)

Un jeton permettant d'obtenir le prochain ensemble de tâches d'exportation de jeux de données (s'ils existent).

Type : chaîne

Contraintes de longueur : longueur maximale de 1500.

Modèle : \p{ASCII}{0,1500}

**Erreurs** 

InvalidInputException

Entrez une valeur valide pour le champ ou le paramètre.

Code d'état HTTP : 400

InvalidNextTokenException

Le jeton n'est pas valide.

Code d'état HTTP : 400

consultez aussi

- [Interface de ligne de commande AWS](https://docs.aws.amazon.com/goto/aws-cli/personalize-2018-05-22/ListDatasetExportJobs)
- [AWS SDK pour .NET](https://docs.aws.amazon.com/goto/DotNetSDKV3/personalize-2018-05-22/ListDatasetExportJobs)
- [AWS SDK pour C++](https://docs.aws.amazon.com/goto/SdkForCpp/personalize-2018-05-22/ListDatasetExportJobs)
- [AWS SDK pour Go v2](https://docs.aws.amazon.com/goto/SdkForGoV2/personalize-2018-05-22/ListDatasetExportJobs)
- [AWS SDK pour Java V2](https://docs.aws.amazon.com/goto/SdkForJavaV2/personalize-2018-05-22/ListDatasetExportJobs)
- [AWS SDK pour V3 JavaScript](https://docs.aws.amazon.com/goto/SdkForJavaScriptV3/personalize-2018-05-22/ListDatasetExportJobs)
- [AWS SDK pour PHP V3](https://docs.aws.amazon.com/goto/SdkForPHPV3/personalize-2018-05-22/ListDatasetExportJobs)
- [AWS SDK pour Python](https://docs.aws.amazon.com/goto/boto3/personalize-2018-05-22/ListDatasetExportJobs)

# • [AWS SDK pour Ruby V3](https://docs.aws.amazon.com/goto/SdkForRubyV3/personalize-2018-05-22/ListDatasetExportJobs)

# ListDatasetGroups

Service : Amazon Personalize

Renvoie une liste de groupes de jeux de données. La réponse fournit les propriétés de chaque groupe de jeux de données, y compris le Amazon Resource Name (ARN). Pour plus d'informations sur les groupes de jeux de données, consultez [CreateDatasetGroup](https://docs.aws.amazon.com/personalize/latest/dg/API_CreateDatasetGroup.html).

<span id="page-922-2"></span>Syntaxe de la requête

```
{ 
    "maxResults": number, 
    "nextToken": "string"
}
```
Paramètres de demande

Cette demande accepte les données suivantes au format JSON.

#### <span id="page-922-0"></span>[maxResults](#page-922-2)

Le nombre maximal de groupes de jeux de données à renvoyer.

Type : entier

Plage valide : valeur minimum de 1. Valeur maximale fixée à 100.

Obligatoire : non

#### <span id="page-922-1"></span>[nextToken](#page-922-2)

Un jeton renvoyé par l'appel précédent à ListDatasetGroups pour obtenir le prochain ensemble de groupes de jeux de données (s'ils existent).

Type : chaîne

Contraintes de longueur : longueur maximale de 1500.

Modèle : \p{ASCII}{0,1500}

Obligatoire : non

# <span id="page-922-3"></span>Syntaxe de la réponse

{

```
 "datasetGroups": [ 
        { 
           "creationDateTime": number, 
           "datasetGroupArn": "string", 
           "domain": "string", 
           "failureReason": "string", 
           "lastUpdatedDateTime": number, 
           "name": "string", 
           "status": "string" 
        } 
    ], 
    "nextToken": "string"
}
```
# Eléments de réponse

Si l'action aboutit, le service renvoie une réponse HTTP 200.

Les données suivantes sont renvoyées au format JSON par le service.

# <span id="page-923-0"></span>[datasetGroups](#page-922-3)

La liste de vos groupes de jeux de données.

Type : tableau d'objets [DatasetGroupSummary](#page-1082-4)

Membres du tableau : nombre maximum de 100 éléments.

# <span id="page-923-1"></span>[nextToken](#page-922-3)

Un jeton pour obtenir le prochain ensemble de groupes de jeux de données (s'ils existent).

Type : chaîne

Contraintes de longueur : longueur maximale de 1500.

```
Modèle : \p{ASCII}{0,1500}
```
#### **Erreurs**

# InvalidNextTokenException

Le jeton n'est pas valide.

Code d'état HTTP : 400

# consultez aussi

- [Interface de ligne de commande AWS](https://docs.aws.amazon.com/goto/aws-cli/personalize-2018-05-22/ListDatasetGroups)
- [AWS SDK pour .NET](https://docs.aws.amazon.com/goto/DotNetSDKV3/personalize-2018-05-22/ListDatasetGroups)
- [AWS SDK pour C++](https://docs.aws.amazon.com/goto/SdkForCpp/personalize-2018-05-22/ListDatasetGroups)
- [AWS SDK pour Go v2](https://docs.aws.amazon.com/goto/SdkForGoV2/personalize-2018-05-22/ListDatasetGroups)
- [AWS SDK pour Java V2](https://docs.aws.amazon.com/goto/SdkForJavaV2/personalize-2018-05-22/ListDatasetGroups)
- [AWS SDK pour V3 JavaScript](https://docs.aws.amazon.com/goto/SdkForJavaScriptV3/personalize-2018-05-22/ListDatasetGroups)
- [AWS SDK pour PHP V3](https://docs.aws.amazon.com/goto/SdkForPHPV3/personalize-2018-05-22/ListDatasetGroups)
- [AWS SDK pour Python](https://docs.aws.amazon.com/goto/boto3/personalize-2018-05-22/ListDatasetGroups)
- [AWS SDK pour Ruby V3](https://docs.aws.amazon.com/goto/SdkForRubyV3/personalize-2018-05-22/ListDatasetGroups)

# ListDatasetImportJobs

# Service : Amazon Personalize

Renvoie une liste des tâches d'importation d'ensembles de données qui utilisent l'ensemble de données donné. Lorsqu'aucun ensemble de données n'est spécifié, toutes les tâches d'importation de jeux de données associées au compte sont répertoriées. La réponse fournit les propriétés de chaque tâche d'importation de jeu de données, y compris le Amazon Resource Name (ARN). Pour plus d'informations sur les tâches d'importation de jeux de données, consultez [CreateDatasetImportJob.](https://docs.aws.amazon.com/personalize/latest/dg/API_CreateDatasetImportJob.html) Pour plus d'informations sur les ensembles de données, consultez [CreateDataset](https://docs.aws.amazon.com/personalize/latest/dg/API_CreateDataset.html).

<span id="page-925-2"></span>Syntaxe de la requête

```
{ 
    "datasetArn": "string", 
    "maxResults": number, 
    "nextToken": "string"
}
```
# Paramètres de demande

Cette demande accepte les données suivantes au format JSON.

# <span id="page-925-0"></span>[datasetArn](#page-925-2)

Nom de ressource Amazon (ARN) de l'ensemble de données pour lequel répertorier les tâches d'importation de jeux de données.

Type : chaîne

Contraintes de longueur : longueur maximale de 256.

Modèle : arn:([a-z\d-]+):personalize:.\*:.\*:.+

Obligatoire : non

### <span id="page-925-1"></span>[maxResults](#page-925-2)

Nombre maximal de tâches d'importation de jeux de données à renvoyer.

Type : entier

Plage valide : valeur minimum de 1. Valeur maximale fixée à 100.

#### Obligatoire : non

# <span id="page-926-0"></span>[nextToken](#page-925-2)

Un jeton renvoyé par l'appel précédent ListDatasetImportJobs pour obtenir le prochain ensemble de tâches d'importation de jeux de données (s'ils existent).

Type : chaîne

Contraintes de longueur : longueur maximale de 1500.

```
Modèle : \p{ASCII}{0,1500}
```
Obligatoire : non

### <span id="page-926-2"></span>Syntaxe de la réponse

```
{ 
    "datasetImportJobs": [ 
       \{ "creationDateTime": number, 
           "datasetImportJobArn": "string", 
           "failureReason": "string", 
           "importMode": "string", 
           "jobName": "string", 
           "lastUpdatedDateTime": number, 
           "status": "string" 
       } 
    ], 
    "nextToken": "string"
}
```
#### Eléments de réponse

Si l'action aboutit, le service renvoie une réponse HTTP 200.

Les données suivantes sont renvoyées au format JSON par le service.

# <span id="page-926-1"></span>[datasetImportJobs](#page-926-2)

Liste des tâches d'importation de jeux de données.

Type : tableau d'objets [DatasetImportJobSummary](#page-1089-4)

Membres du tableau : nombre maximum de 100 éléments.

# <span id="page-927-0"></span>[nextToken](#page-926-2)

Un jeton permettant d'obtenir le prochain ensemble de tâches d'importation de jeux de données (s'ils existent).

Type : chaîne

Contraintes de longueur : longueur maximale de 1500.

Modèle : \p{ASCII}{0,1500}

**Erreurs** 

InvalidInputException

Entrez une valeur valide pour le champ ou le paramètre.

Code d'état HTTP : 400

InvalidNextTokenException

Le jeton n'est pas valide.

Code d'état HTTP : 400

consultez aussi

- [Interface de ligne de commande AWS](https://docs.aws.amazon.com/goto/aws-cli/personalize-2018-05-22/ListDatasetImportJobs)
- [AWS SDK pour .NET](https://docs.aws.amazon.com/goto/DotNetSDKV3/personalize-2018-05-22/ListDatasetImportJobs)
- [AWS SDK pour C++](https://docs.aws.amazon.com/goto/SdkForCpp/personalize-2018-05-22/ListDatasetImportJobs)
- [AWS SDK pour Go v2](https://docs.aws.amazon.com/goto/SdkForGoV2/personalize-2018-05-22/ListDatasetImportJobs)
- [AWS SDK pour Java V2](https://docs.aws.amazon.com/goto/SdkForJavaV2/personalize-2018-05-22/ListDatasetImportJobs)
- [AWS SDK pour V3 JavaScript](https://docs.aws.amazon.com/goto/SdkForJavaScriptV3/personalize-2018-05-22/ListDatasetImportJobs)
- [AWS SDK pour PHP V3](https://docs.aws.amazon.com/goto/SdkForPHPV3/personalize-2018-05-22/ListDatasetImportJobs)
- [AWS SDK pour Python](https://docs.aws.amazon.com/goto/boto3/personalize-2018-05-22/ListDatasetImportJobs)

# • [AWS SDK pour Ruby V3](https://docs.aws.amazon.com/goto/SdkForRubyV3/personalize-2018-05-22/ListDatasetImportJobs)

# **ListDatasets**

Service : Amazon Personalize

Renvoie la liste des ensembles de données contenus dans le groupe de jeux de données donné. La réponse fournit les propriétés de chaque ensemble de données, y compris le Amazon Resource Name (ARN). Pour plus d'informations sur les ensembles de données, consultez [CreateDataset.](https://docs.aws.amazon.com/personalize/latest/dg/API_CreateDataset.html)

<span id="page-929-2"></span>Syntaxe de la requête

```
{ 
    "datasetGroupArn": "string", 
    "maxResults": number, 
    "nextToken": "string"
}
```
# Paramètres de demande

Cette demande accepte les données suivantes au format JSON.

### <span id="page-929-0"></span>[datasetGroupArn](#page-929-2)

Le nom de ressource Amazon (ARN) du groupe de jeux de données qui contient les ensembles de données à répertorier.

Type : chaîne

Contraintes de longueur : longueur maximale de 256.

Modèle : arn:([a-z\d-]+):personalize:.\*:.\*:.+

Obligatoire : non

# <span id="page-929-1"></span>[maxResults](#page-929-2)

Le nombre maximum de jeux de données à renvoyer.

Type : entier

Plage valide : valeur minimum de 1. Valeur maximale fixée à 100.

Obligatoire : non

# <span id="page-930-0"></span>[nextToken](#page-929-2)

Un jeton renvoyé par l'appel précédent ListDatasets pour obtenir le prochain ensemble de tâches d'importation de jeux de données (s'ils existent).

Type : chaîne

Contraintes de longueur : longueur maximale de 1500.

Modèle : \p{ASCII}{0,1500}

Obligatoire : non

<span id="page-930-2"></span>Syntaxe de la réponse

```
{ 
   datasets": [
        { 
           "creationDateTime": number, 
           "datasetArn": "string", 
           "datasetType": "string", 
           "lastUpdatedDateTime": number, 
           "name": "string", 
           "status": "string" 
       } 
    ], 
    "nextToken": "string"
}
```
Eléments de réponse

Si l'action aboutit, le service renvoie une réponse HTTP 200.

Les données suivantes sont renvoyées au format JSON par le service.

#### <span id="page-930-1"></span>[datasets](#page-930-2)

Tableau d'objets Dataset. Chaque objet fournit des informations de métadonnées.

Type : tableau d'objets [DatasetSummary](#page-1096-3)

Membres du tableau : nombre maximum de 100 éléments.

# <span id="page-931-0"></span>[nextToken](#page-930-2)

Un jeton pour obtenir le prochain ensemble de jeux de données (s'ils existent).

Type : chaîne

Contraintes de longueur : longueur maximale de 1500.

Modèle : \p{ASCII}{0,1500}

### **Erreurs**

InvalidInputException

Entrez une valeur valide pour le champ ou le paramètre.

Code d'état HTTP : 400

InvalidNextTokenException

Le jeton n'est pas valide.

Code d'état HTTP : 400

### consultez aussi

- [Interface de ligne de commande AWS](https://docs.aws.amazon.com/goto/aws-cli/personalize-2018-05-22/ListDatasets)
- [AWS SDK pour .NET](https://docs.aws.amazon.com/goto/DotNetSDKV3/personalize-2018-05-22/ListDatasets)
- [AWS SDK pour C++](https://docs.aws.amazon.com/goto/SdkForCpp/personalize-2018-05-22/ListDatasets)
- [AWS SDK pour Go v2](https://docs.aws.amazon.com/goto/SdkForGoV2/personalize-2018-05-22/ListDatasets)
- [AWS SDK pour Java V2](https://docs.aws.amazon.com/goto/SdkForJavaV2/personalize-2018-05-22/ListDatasets)
- [AWS SDK pour V3 JavaScript](https://docs.aws.amazon.com/goto/SdkForJavaScriptV3/personalize-2018-05-22/ListDatasets)
- [AWS SDK pour PHP V3](https://docs.aws.amazon.com/goto/SdkForPHPV3/personalize-2018-05-22/ListDatasets)
- [AWS SDK pour Python](https://docs.aws.amazon.com/goto/boto3/personalize-2018-05-22/ListDatasets)
- [AWS SDK pour Ruby V3](https://docs.aws.amazon.com/goto/SdkForRubyV3/personalize-2018-05-22/ListDatasets)

# **ListEventTrackers**

Service : Amazon Personalize

Renvoie la liste des outils de suivi des événements associés au compte. La réponse fournit les propriétés de chaque outil de suivi d'événements, notamment le nom de ressource Amazon (ARN) et l'identifiant de suivi. Pour plus d'informations sur les outils de suivi des événements, consultez [CreateEventTracker](https://docs.aws.amazon.com/personalize/latest/dg/API_CreateEventTracker.html).

<span id="page-932-2"></span>Syntaxe de la requête

```
{ 
    "datasetGroupArn": "string", 
    "maxResults": number, 
    "nextToken": "string"
}
```
# Paramètres de demande

Cette demande accepte les données suivantes au format JSON.

#### <span id="page-932-0"></span>[datasetGroupArn](#page-932-2)

L'ARN d'un groupe de jeux de données utilisé pour filtrer la réponse.

Type : chaîne

Contraintes de longueur : longueur maximale de 256.

Modèle : arn:([a-z\d-]+):personalize:.\*:.\*:.+

Obligatoire : non

#### <span id="page-932-1"></span>[maxResults](#page-932-2)

Le nombre maximum de dispositifs de suivi des événements à renvoyer.

Type : entier

Plage valide : valeur minimum de 1. Valeur maximale fixée à 100.

Obligatoire : non

# <span id="page-933-0"></span>[nextToken](#page-932-2)

Un jeton renvoyé par l'appel précédent ListEventTrackers pour obtenir le prochain ensemble de traceurs d'événements (s'ils existent).

Type : chaîne

Contraintes de longueur : longueur maximale de 1500.

Modèle : \p{ASCII}{0,1500}

Obligatoire : non

#### <span id="page-933-2"></span>Syntaxe de la réponse

```
{ 
    "eventTrackers": [ 
        { 
           "creationDateTime": number, 
           "eventTrackerArn": "string", 
           "lastUpdatedDateTime": number, 
           "name": "string", 
           "status": "string" 
        } 
    ], 
    "nextToken": "string"
}
```
Eléments de réponse

Si l'action aboutit, le service renvoie une réponse HTTP 200.

Les données suivantes sont renvoyées au format JSON par le service.

# <span id="page-933-1"></span>[eventTrackers](#page-933-2)

Liste des outils de suivi des événements.

Type : tableau d'objets [EventTrackerSummary](#page-1113-4)

Membres du tableau : nombre maximum de 100 éléments.

# <span id="page-934-0"></span>[nextToken](#page-933-2)

Un jeton pour obtenir le prochain ensemble de traceurs d'événements (s'ils existent).

Type : chaîne

Contraintes de longueur : longueur maximale de 1500.

Modèle : \p{ASCII}{0,1500}

# **Erreurs**

InvalidInputException

Entrez une valeur valide pour le champ ou le paramètre.

Code d'état HTTP : 400

InvalidNextTokenException

Le jeton n'est pas valide.

Code d'état HTTP : 400

### consultez aussi

- [Interface de ligne de commande AWS](https://docs.aws.amazon.com/goto/aws-cli/personalize-2018-05-22/ListEventTrackers)
- [AWS SDK pour .NET](https://docs.aws.amazon.com/goto/DotNetSDKV3/personalize-2018-05-22/ListEventTrackers)
- [AWS SDK pour C++](https://docs.aws.amazon.com/goto/SdkForCpp/personalize-2018-05-22/ListEventTrackers)
- [AWS SDK pour Go v2](https://docs.aws.amazon.com/goto/SdkForGoV2/personalize-2018-05-22/ListEventTrackers)
- [AWS SDK pour Java V2](https://docs.aws.amazon.com/goto/SdkForJavaV2/personalize-2018-05-22/ListEventTrackers)
- [AWS SDK pour V3 JavaScript](https://docs.aws.amazon.com/goto/SdkForJavaScriptV3/personalize-2018-05-22/ListEventTrackers)
- [AWS SDK pour PHP V3](https://docs.aws.amazon.com/goto/SdkForPHPV3/personalize-2018-05-22/ListEventTrackers)
- [AWS SDK pour Python](https://docs.aws.amazon.com/goto/boto3/personalize-2018-05-22/ListEventTrackers)
- [AWS SDK pour Ruby V3](https://docs.aws.amazon.com/goto/SdkForRubyV3/personalize-2018-05-22/ListEventTrackers)

# **ListFilters**

Service : Amazon Personalize

Répertorie tous les filtres appartenant à un groupe de jeux de données donné.

<span id="page-935-3"></span>Syntaxe de la requête

```
{ 
    "datasetGroupArn": "string", 
    "maxResults": number, 
    "nextToken": "string"
}
```
Paramètres de demande

Cette demande accepte les données suivantes au format JSON.

# <span id="page-935-0"></span>[datasetGroupArn](#page-935-3)

L'ARN du groupe de jeux de données qui contient les filtres.

Type : chaîne

Contraintes de longueur : longueur maximale de 256.

Modèle : arn:([a-z\d-]+):personalize:.\*:.\*:.+

Obligatoire : non

#### <span id="page-935-1"></span>**[maxResults](#page-935-3)**

Le nombre maximum de filtres à renvoyer.

Type : entier

Plage valide : valeur minimum de 1. Valeur maximale fixée à 100.

Obligatoire : non

#### <span id="page-935-2"></span>[nextToken](#page-935-3)

Un jeton renvoyé par l'appel précédent ListFilters pour obtenir le prochain ensemble de filtres (s'ils existent).
Contraintes de longueur : longueur maximale de 1500.

Modèle : \p{ASCII}{0,1500}

Obligatoire : non

<span id="page-936-2"></span>Syntaxe de la réponse

```
{ 
    "Filters": [ 
        { 
           "creationDateTime": number, 
           "datasetGroupArn": "string", 
           "failureReason": "string", 
           "filterArn": "string", 
           "lastUpdatedDateTime": number, 
           "name": "string", 
           "status": "string" 
        } 
    ], 
    "nextToken": "string"
}
```
Eléments de réponse

Si l'action aboutit, le service renvoie une réponse HTTP 200.

Les données suivantes sont renvoyées au format JSON par le service.

## <span id="page-936-0"></span>[Filters](#page-936-2)

Liste des filtres renvoyés.

Type : tableau d'objets [FilterSummary](#page-1121-4)

Membres du tableau : nombre maximum de 100 éléments.

## <span id="page-936-1"></span>[nextToken](#page-936-2)

Un jeton pour obtenir le prochain ensemble de filtres (s'ils existent).

Type : chaîne

Contraintes de longueur : longueur maximale de 1500.

Modèle : \p{ASCII}{0,1500}

**Erreurs** 

InvalidInputException

Entrez une valeur valide pour le champ ou le paramètre.

Code d'état HTTP : 400

## InvalidNextTokenException

Le jeton n'est pas valide.

Code d'état HTTP : 400

consultez aussi

- [Interface de ligne de commande AWS](https://docs.aws.amazon.com/goto/aws-cli/personalize-2018-05-22/ListFilters)
- [AWS SDK pour .NET](https://docs.aws.amazon.com/goto/DotNetSDKV3/personalize-2018-05-22/ListFilters)
- [AWS SDK pour C++](https://docs.aws.amazon.com/goto/SdkForCpp/personalize-2018-05-22/ListFilters)
- [AWS SDK pour Go v2](https://docs.aws.amazon.com/goto/SdkForGoV2/personalize-2018-05-22/ListFilters)
- [AWS SDK pour Java V2](https://docs.aws.amazon.com/goto/SdkForJavaV2/personalize-2018-05-22/ListFilters)
- [AWS SDK pour V3 JavaScript](https://docs.aws.amazon.com/goto/SdkForJavaScriptV3/personalize-2018-05-22/ListFilters)
- [AWS SDK pour PHP V3](https://docs.aws.amazon.com/goto/SdkForPHPV3/personalize-2018-05-22/ListFilters)
- [AWS SDK pour Python](https://docs.aws.amazon.com/goto/boto3/personalize-2018-05-22/ListFilters)
- [AWS SDK pour Ruby V3](https://docs.aws.amazon.com/goto/SdkForRubyV3/personalize-2018-05-22/ListFilters)

# **ListMetricAttributionMetrics**

Service : Amazon Personalize

Répertorie les métriques pour l'attribution des métriques.

<span id="page-938-3"></span>Syntaxe de la requête

```
{ 
    "maxResults": number, 
    "metricAttributionArn": "string", 
    "nextToken": "string"
}
```
Paramètres de demande

Cette demande accepte les données suivantes au format JSON.

## <span id="page-938-0"></span>[maxResults](#page-938-3)

Le nombre maximum de mesures à renvoyer sur une page de résultats.

Type : entier

Plage valide : valeur minimum de 1. Valeur maximale fixée à 100.

Obligatoire : non

#### <span id="page-938-1"></span>[metricAttributionArn](#page-938-3)

Le nom de ressource Amazon (ARN) de l'attribution métrique pour laquelle récupérer les attributs.

Type : chaîne

Contraintes de longueur : longueur maximale de 256.

Modèle : arn:([a-z\d-]+):personalize:.\*:.\*:.+

Obligatoire : non

#### <span id="page-938-2"></span>[nextToken](#page-938-3)

Spécifiez le jeton de pagination d'une demande précédente pour récupérer la page de résultats suivante.

Contraintes de longueur : longueur maximale de 1500.

```
Modèle : \p{ASCII}{0,1500}
```
Obligatoire : non

<span id="page-939-2"></span>Syntaxe de la réponse

```
{ 
    "metrics": [ 
        { 
            "eventType": "string", 
            "expression": "string", 
            "metricName": "string" 
        } 
    ], 
    "nextToken": "string"
}
```
Eléments de réponse

Si l'action aboutit, le service renvoie une réponse HTTP 200.

Les données suivantes sont renvoyées au format JSON par le service.

### <span id="page-939-0"></span>[metrics](#page-939-2)

Les métriques pour l'attribution de métriques spécifiée.

Type : tableau d'objets [MetricAttribute](#page-1132-3)

Membres du tableau : nombre maximum de 10 éléments.

#### <span id="page-939-1"></span>[nextToken](#page-939-2)

Spécifiez le jeton de pagination d'une ListMetricAttributionMetricsResponse demande précédente pour récupérer la page de résultats suivante.

Type : chaîne

Contraintes de longueur : longueur maximale de 1500.

# Modèle : \p{ASCII}{0,1500}

## **Erreurs**

InvalidInputException

Entrez une valeur valide pour le champ ou le paramètre.

Code d'état HTTP : 400

InvalidNextTokenException

Le jeton n'est pas valide.

Code d'état HTTP : 400

# consultez aussi

- [Interface de ligne de commande AWS](https://docs.aws.amazon.com/goto/aws-cli/personalize-2018-05-22/ListMetricAttributionMetrics)
- [AWS SDK pour .NET](https://docs.aws.amazon.com/goto/DotNetSDKV3/personalize-2018-05-22/ListMetricAttributionMetrics)
- [AWS SDK pour C++](https://docs.aws.amazon.com/goto/SdkForCpp/personalize-2018-05-22/ListMetricAttributionMetrics)
- [AWS SDK pour Go v2](https://docs.aws.amazon.com/goto/SdkForGoV2/personalize-2018-05-22/ListMetricAttributionMetrics)
- [AWS SDK pour Java V2](https://docs.aws.amazon.com/goto/SdkForJavaV2/personalize-2018-05-22/ListMetricAttributionMetrics)
- [AWS SDK pour V3 JavaScript](https://docs.aws.amazon.com/goto/SdkForJavaScriptV3/personalize-2018-05-22/ListMetricAttributionMetrics)
- [AWS SDK pour PHP V3](https://docs.aws.amazon.com/goto/SdkForPHPV3/personalize-2018-05-22/ListMetricAttributionMetrics)
- [AWS SDK pour Python](https://docs.aws.amazon.com/goto/boto3/personalize-2018-05-22/ListMetricAttributionMetrics)
- [AWS SDK pour Ruby V3](https://docs.aws.amazon.com/goto/SdkForRubyV3/personalize-2018-05-22/ListMetricAttributionMetrics)

# **ListMetricAttributions**

Service : Amazon Personalize

Répertorie les attributions métriques.

<span id="page-941-3"></span>Syntaxe de la requête

```
{ 
    "datasetGroupArn": "string", 
    "maxResults": number, 
    "nextToken": "string"
}
```
Paramètres de demande

Cette demande accepte les données suivantes au format JSON.

## <span id="page-941-0"></span>[datasetGroupArn](#page-941-3)

Le groupe de données Amazon Resource Name (ARN) associé aux attributs métriques.

Type : chaîne

Contraintes de longueur : longueur maximale de 256.

Modèle : arn:([a-z\d-]+):personalize:.\*:.\*:.+

Obligatoire : non

#### <span id="page-941-1"></span>**[maxResults](#page-941-3)**

Le nombre maximum d'attributions métriques à renvoyer sur une page de résultats.

Type : entier

Plage valide : valeur minimum de 1. Valeur maximale fixée à 100.

Obligatoire : non

#### <span id="page-941-2"></span>[nextToken](#page-941-3)

Spécifiez le jeton de pagination d'une demande précédente pour récupérer la page de résultats suivante.

Contraintes de longueur : longueur maximale de 1500.

```
Modèle : \p{ASCII}{0,1500}
```
Obligatoire : non

#### <span id="page-942-2"></span>Syntaxe de la réponse

```
{ 
    "metricAttributions": [ 
        { 
           "creationDateTime": number, 
           "failureReason": "string", 
           "lastUpdatedDateTime": number, 
           "metricAttributionArn": "string", 
           "name": "string", 
           "status": "string" 
       } 
    ], 
    "nextToken": "string"
}
```
## Eléments de réponse

Si l'action aboutit, le service renvoie une réponse HTTP 200.

Les données suivantes sont renvoyées au format JSON par le service.

#### <span id="page-942-0"></span>[metricAttributions](#page-942-2)

La liste des attributions métriques.

Type : tableau d'objets [MetricAttributionSummary](#page-1138-5)

Membres du tableau : nombre maximum de 100 éléments.

#### <span id="page-942-1"></span>[nextToken](#page-942-2)

Spécifiez le jeton de pagination d'une demande précédente pour récupérer la page de résultats suivante.

Contraintes de longueur : longueur maximale de 1500.

Modèle : \p{ASCII}{0,1500}

## **Erreurs**

InvalidInputException

Entrez une valeur valide pour le champ ou le paramètre.

Code d'état HTTP : 400

InvalidNextTokenException

Le jeton n'est pas valide.

Code d'état HTTP : 400

consultez aussi

- [Interface de ligne de commande AWS](https://docs.aws.amazon.com/goto/aws-cli/personalize-2018-05-22/ListMetricAttributions)
- [AWS SDK pour .NET](https://docs.aws.amazon.com/goto/DotNetSDKV3/personalize-2018-05-22/ListMetricAttributions)
- [AWS SDK pour C++](https://docs.aws.amazon.com/goto/SdkForCpp/personalize-2018-05-22/ListMetricAttributions)
- [AWS SDK pour Go v2](https://docs.aws.amazon.com/goto/SdkForGoV2/personalize-2018-05-22/ListMetricAttributions)
- [AWS SDK pour Java V2](https://docs.aws.amazon.com/goto/SdkForJavaV2/personalize-2018-05-22/ListMetricAttributions)
- [AWS SDK pour V3 JavaScript](https://docs.aws.amazon.com/goto/SdkForJavaScriptV3/personalize-2018-05-22/ListMetricAttributions)
- [AWS SDK pour PHP V3](https://docs.aws.amazon.com/goto/SdkForPHPV3/personalize-2018-05-22/ListMetricAttributions)
- [AWS SDK pour Python](https://docs.aws.amazon.com/goto/boto3/personalize-2018-05-22/ListMetricAttributions)
- [AWS SDK pour Ruby V3](https://docs.aws.amazon.com/goto/SdkForRubyV3/personalize-2018-05-22/ListMetricAttributions)

# **ListRecipes**

Service : Amazon Personalize

Renvoie la liste des recettes disponibles. La réponse fournit les propriétés de chaque recette, y compris le nom de ressource Amazon (ARN) de la recette.

<span id="page-944-2"></span>Syntaxe de la requête

```
{ 
    "domain": "string", 
    "maxResults": number, 
    "nextToken": "string", 
    "recipeProvider": "string"
}
```
## Paramètres de demande

Cette demande accepte les données suivantes au format JSON.

#### <span id="page-944-0"></span>[domain](#page-944-2)

Filtre les recettes renvoyées par domaine pour un groupe de jeux de données de domaine. Seules les recettes (cas d'utilisation de groupes de jeux de données de domaine) pour ce domaine sont incluses dans la réponse. Si vous ne spécifiez aucun domaine, toutes les recettes sont renvoyées.

Type : chaîne

Valeurs valides : ECOMMERCE | VIDEO\_ON\_DEMAND

Obligatoire : non

## <span id="page-944-1"></span>**[maxResults](#page-944-2)**

Le nombre maximum de recettes à renvoyer.

Type : entier

Plage valide : valeur minimum de 1. Valeur maximale fixée à 100.

Obligatoire : non

## <span id="page-945-0"></span>[nextToken](#page-944-2)

Un jeton renvoyé par l'appel précédent à ListRecipes pour obtenir le prochain ensemble de recettes (s'ils existent).

Type : chaîne

Contraintes de longueur : longueur maximale de 1500.

Modèle : \p{ASCII}{0,1500}

Obligatoire : non

#### <span id="page-945-1"></span>[recipeProvider](#page-944-2)

L'argument par défaut est SERVICE.

Type : chaîne

Valeurs valides : SERVICE

Obligatoire : non

#### <span id="page-945-2"></span>Syntaxe de la réponse

```
{ 
    "nextToken": "string", 
    "recipes": [ 
        { 
           "creationDateTime": number, 
           "domain": "string", 
           "lastUpdatedDateTime": number, 
           "name": "string", 
           "recipeArn": "string", 
           "status": "string" 
        } 
    ]
}
```
Eléments de réponse

Si l'action aboutit, le service renvoie une réponse HTTP 200.

Les données suivantes sont renvoyées au format JSON par le service.

## <span id="page-946-0"></span>[nextToken](#page-945-2)

Un gage pour obtenir la prochaine série de recettes.

Type : chaîne

Contraintes de longueur : longueur maximale de 1500.

Modèle : \p{ASCII}{0,1500}

#### <span id="page-946-1"></span>[recipes](#page-945-2)

La liste des recettes disponibles.

Type : tableau d'objets [RecipeSummary](#page-1144-4)

Membres du tableau : nombre maximum de 100 éléments.

## **Erreurs**

InvalidInputException

Entrez une valeur valide pour le champ ou le paramètre.

Code d'état HTTP : 400

InvalidNextTokenException

Le jeton n'est pas valide.

Code d'état HTTP : 400

#### consultez aussi

- [Interface de ligne de commande AWS](https://docs.aws.amazon.com/goto/aws-cli/personalize-2018-05-22/ListRecipes)
- [AWS SDK pour .NET](https://docs.aws.amazon.com/goto/DotNetSDKV3/personalize-2018-05-22/ListRecipes)
- [AWS SDK pour C++](https://docs.aws.amazon.com/goto/SdkForCpp/personalize-2018-05-22/ListRecipes)
- [AWS SDK pour Go v2](https://docs.aws.amazon.com/goto/SdkForGoV2/personalize-2018-05-22/ListRecipes)
- [AWS SDK pour Java V2](https://docs.aws.amazon.com/goto/SdkForJavaV2/personalize-2018-05-22/ListRecipes)
- [AWS SDK pour V3 JavaScript](https://docs.aws.amazon.com/goto/SdkForJavaScriptV3/personalize-2018-05-22/ListRecipes)
- [AWS SDK pour PHP V3](https://docs.aws.amazon.com/goto/SdkForPHPV3/personalize-2018-05-22/ListRecipes)
- [AWS SDK pour Python](https://docs.aws.amazon.com/goto/boto3/personalize-2018-05-22/ListRecipes)
- [AWS SDK pour Ruby V3](https://docs.aws.amazon.com/goto/SdkForRubyV3/personalize-2018-05-22/ListRecipes)

# **ListRecommenders**

Service : Amazon Personalize

Renvoie une liste de recommandations dans un groupe de données de domaine donné. Lorsqu'aucun groupe de données de domaine n'est spécifié, tous les recommandateurs associés au compte sont répertoriés. La réponse fournit les propriétés de chaque recommandeur, y compris le Amazon Resource Name (ARN). Pour plus d'informations sur les recommandateurs, consultez [CreateRecommender.](https://docs.aws.amazon.com/personalize/latest/dg/API_CreateRecommender.html)

<span id="page-948-2"></span>Syntaxe de la requête

```
{ 
    "datasetGroupArn": "string", 
    "maxResults": number, 
    "nextToken": "string"
}
```
## Paramètres de demande

Cette demande accepte les données suivantes au format JSON.

#### <span id="page-948-0"></span>[datasetGroupArn](#page-948-2)

Nom de ressource Amazon (ARN) du groupe de données de domaine pour lequel répertorier les recommandeurs. Lorsqu'aucun groupe de données de domaine n'est spécifié, tous les recommandateurs associés au compte sont répertoriés.

Type : chaîne

Contraintes de longueur : longueur maximale de 256.

Modèle : arn:([a-z\d-]+):personalize:.\*:.\*:.+

Obligatoire : non

#### <span id="page-948-1"></span>[maxResults](#page-948-2)

Le nombre maximum de recommandations à renvoyer.

Type : entier

Plage valide : valeur minimum de 1. Valeur maximale fixée à 100.

#### Obligatoire : non

# <span id="page-949-0"></span>[nextToken](#page-948-2)

Un jeton renvoyé par l'appel précédent ListRecommenders pour obtenir le prochain ensemble de recommandations (s'ils existent).

Type : chaîne

Contraintes de longueur : longueur maximale de 1500.

```
Modèle : \p{ASCII}{0,1500}
```
Obligatoire : non

<span id="page-949-1"></span>Syntaxe de la réponse

```
{ 
    "nextToken": "string", 
    "recommenders": [ 
       { 
           "creationDateTime": number, 
           "datasetGroupArn": "string", 
           "lastUpdatedDateTime": number, 
           "name": "string", 
           "recipeArn": "string", 
           "recommenderArn": "string", 
           "recommenderConfig": { 
              "enableMetadataWithRecommendations": boolean, 
              "itemExplorationConfig": { 
                 "string" : "string" 
              }, 
              "minRecommendationRequestsPerSecond": number, 
              "trainingDataConfig": { 
                 "excludedDatasetColumns": { 
                     "string" : [ "string" ] 
 } 
              } 
           }, 
           "status": "string" 
       } 
    ]
}
```
#### Eléments de réponse

Si l'action aboutit, le service renvoie une réponse HTTP 200.

Les données suivantes sont renvoyées au format JSON par le service.

## <span id="page-950-0"></span>[nextToken](#page-949-1)

Un jeton pour obtenir le prochain ensemble de recommandations (s'ils existent).

Type : chaîne

Contraintes de longueur : longueur maximale de 1500.

Modèle : \p{ASCII}{0,1500}

#### <span id="page-950-1"></span>[recommenders](#page-949-1)

Une liste des recommandateurs.

Type : tableau d'objets [RecommenderSummary](#page-1152-4)

Membres du tableau : nombre maximum de 100 éléments.

#### **Erreurs**

InvalidInputException

Entrez une valeur valide pour le champ ou le paramètre.

Code d'état HTTP : 400

InvalidNextTokenException

Le jeton n'est pas valide.

Code d'état HTTP : 400

#### consultez aussi

Pour plus d'informations sur l'utilisation de cette API dans l'un des AWS SDK spécifiques au langage, consultez les pages suivantes :

• [Interface de ligne de commande AWS](https://docs.aws.amazon.com/goto/aws-cli/personalize-2018-05-22/ListRecommenders)

- [AWS SDK pour .NET](https://docs.aws.amazon.com/goto/DotNetSDKV3/personalize-2018-05-22/ListRecommenders)
- [AWS SDK pour C++](https://docs.aws.amazon.com/goto/SdkForCpp/personalize-2018-05-22/ListRecommenders)
- [AWS SDK pour Go v2](https://docs.aws.amazon.com/goto/SdkForGoV2/personalize-2018-05-22/ListRecommenders)
- [AWS SDK pour Java V2](https://docs.aws.amazon.com/goto/SdkForJavaV2/personalize-2018-05-22/ListRecommenders)
- [AWS SDK pour V3 JavaScript](https://docs.aws.amazon.com/goto/SdkForJavaScriptV3/personalize-2018-05-22/ListRecommenders)
- [AWS SDK pour PHP V3](https://docs.aws.amazon.com/goto/SdkForPHPV3/personalize-2018-05-22/ListRecommenders)
- [AWS SDK pour Python](https://docs.aws.amazon.com/goto/boto3/personalize-2018-05-22/ListRecommenders)
- [AWS SDK pour Ruby V3](https://docs.aws.amazon.com/goto/SdkForRubyV3/personalize-2018-05-22/ListRecommenders)

# **ListSchemas**

Service : Amazon Personalize

Renvoie la liste des schémas associés au compte. La réponse fournit les propriétés de chaque schéma, y compris le Amazon Resource Name (ARN). Pour plus d'informations sur les schémas, consultez [CreateSchema](https://docs.aws.amazon.com/personalize/latest/dg/API_CreateSchema.html).

<span id="page-952-2"></span>Syntaxe de la requête

```
{ 
    "maxResults": number, 
    "nextToken": "string"
}
```
Paramètres de demande

Cette demande accepte les données suivantes au format JSON.

#### <span id="page-952-0"></span>[maxResults](#page-952-2)

Le nombre maximum de schémas à renvoyer.

Type : entier

Plage valide : valeur minimum de 1. Valeur maximale fixée à 100.

Obligatoire : non

### <span id="page-952-1"></span>[nextToken](#page-952-2)

Un jeton renvoyé par l'appel précédent à ListSchemas pour obtenir le prochain ensemble de schémas (s'ils existent).

Type : chaîne

Contraintes de longueur : longueur maximale de 1500.

Modèle : \p{ASCII}{0,1500}

Obligatoire : non

# <span id="page-952-3"></span>Syntaxe de la réponse

{

```
 "nextToken": "string", 
    "schemas": [ 
        { 
           "creationDateTime": number, 
           "domain": "string", 
           "lastUpdatedDateTime": number, 
           "name": "string", 
           "schemaArn": "string" 
        } 
    ]
}
```
Eléments de réponse

Si l'action aboutit, le service renvoie une réponse HTTP 200.

Les données suivantes sont renvoyées au format JSON par le service.

#### <span id="page-953-0"></span>[nextToken](#page-952-3)

Un jeton utilisé pour obtenir le prochain ensemble de schémas (s'ils existent).

Type : chaîne

Contraintes de longueur : longueur maximale de 1500.

Modèle : \p{ASCII}{0,1500}

#### <span id="page-953-1"></span>[schemas](#page-952-3)

Une liste de schémas.

Type : tableau d'objets [DatasetSchemaSummary](#page-1094-4)

Membres du tableau : nombre maximum de 100 éléments.

#### **Erreurs**

InvalidNextTokenException

Le jeton n'est pas valide.

Code d'état HTTP : 400

## consultez aussi

- [Interface de ligne de commande AWS](https://docs.aws.amazon.com/goto/aws-cli/personalize-2018-05-22/ListSchemas)
- [AWS SDK pour .NET](https://docs.aws.amazon.com/goto/DotNetSDKV3/personalize-2018-05-22/ListSchemas)
- [AWS SDK pour C++](https://docs.aws.amazon.com/goto/SdkForCpp/personalize-2018-05-22/ListSchemas)
- [AWS SDK pour Go v2](https://docs.aws.amazon.com/goto/SdkForGoV2/personalize-2018-05-22/ListSchemas)
- [AWS SDK pour Java V2](https://docs.aws.amazon.com/goto/SdkForJavaV2/personalize-2018-05-22/ListSchemas)
- [AWS SDK pour V3 JavaScript](https://docs.aws.amazon.com/goto/SdkForJavaScriptV3/personalize-2018-05-22/ListSchemas)
- [AWS SDK pour PHP V3](https://docs.aws.amazon.com/goto/SdkForPHPV3/personalize-2018-05-22/ListSchemas)
- [AWS SDK pour Python](https://docs.aws.amazon.com/goto/boto3/personalize-2018-05-22/ListSchemas)
- [AWS SDK pour Ruby V3](https://docs.aws.amazon.com/goto/SdkForRubyV3/personalize-2018-05-22/ListSchemas)

# **ListSolutions**

Service : Amazon Personalize

Renvoie une liste de solutions dans un groupe de données donné. Lorsqu'aucun groupe de jeux de données n'est spécifié, toutes les solutions associées au compte sont répertoriées. La réponse fournit les propriétés de chaque solution, y compris le Amazon Resource Name (ARN). Pour plus d'informations sur les solutions, consultez [CreateSolution.](https://docs.aws.amazon.com/personalize/latest/dg/API_CreateSolution.html)

<span id="page-955-2"></span>Syntaxe de la requête

```
{ 
    "datasetGroupArn": "string", 
    "maxResults": number, 
    "nextToken": "string"
}
```
# Paramètres de demande

Cette demande accepte les données suivantes au format JSON.

## <span id="page-955-0"></span>[datasetGroupArn](#page-955-2)

L'Amazon Resource Name (ARN) du groupe de jeux de données.

Type : chaîne

Contraintes de longueur : longueur maximale de 256.

Modèle : arn:([a-z\d-]+):personalize:.\*:.\*:.+

Obligatoire : non

## <span id="page-955-1"></span>[maxResults](#page-955-2)

Le nombre maximum de solutions à renvoyer.

Type : entier

Plage valide : valeur minimum de 1. Valeur maximale fixée à 100.

Obligatoire : non

#### <span id="page-956-0"></span>[nextToken](#page-955-2)

Un jeton renvoyé par l'appel précédent ListSolutions pour obtenir le prochain ensemble de solutions (si elles existent).

Type : chaîne

Contraintes de longueur : longueur maximale de 1500.

Modèle : \p{ASCII}{0,1500}

Obligatoire : non

<span id="page-956-2"></span>Syntaxe de la réponse

```
{ 
    "nextToken": "string", 
    "solutions": [ 
        { 
           "creationDateTime": number, 
           "lastUpdatedDateTime": number, 
           "name": "string", 
           "recipeArn": "string", 
           "solutionArn": "string", 
           "status": "string" 
        } 
    ]
}
```
Eléments de réponse

Si l'action aboutit, le service renvoie une réponse HTTP 200.

Les données suivantes sont renvoyées au format JSON par le service.

## <span id="page-956-1"></span>[nextToken](#page-956-2)

Un jeton pour obtenir la prochaine série de solutions (si elles existent).

Type : chaîne

Contraintes de longueur : longueur maximale de 1500.

## Modèle : \p{ASCII}{0,1500}

## <span id="page-957-0"></span>[solutions](#page-956-2)

Liste des solutions actuelles.

Type : tableau d'objets [SolutionSummary](#page-1166-4)

Membres du tableau : nombre maximum de 100 éléments.

## **Erreurs**

InvalidInputException

Entrez une valeur valide pour le champ ou le paramètre.

Code d'état HTTP : 400

InvalidNextTokenException

Le jeton n'est pas valide.

Code d'état HTTP : 400

#### consultez aussi

- [Interface de ligne de commande AWS](https://docs.aws.amazon.com/goto/aws-cli/personalize-2018-05-22/ListSolutions)
- [AWS SDK pour .NET](https://docs.aws.amazon.com/goto/DotNetSDKV3/personalize-2018-05-22/ListSolutions)
- [AWS SDK pour C++](https://docs.aws.amazon.com/goto/SdkForCpp/personalize-2018-05-22/ListSolutions)
- [AWS SDK pour Go v2](https://docs.aws.amazon.com/goto/SdkForGoV2/personalize-2018-05-22/ListSolutions)
- [AWS SDK pour Java V2](https://docs.aws.amazon.com/goto/SdkForJavaV2/personalize-2018-05-22/ListSolutions)
- [AWS SDK pour V3 JavaScript](https://docs.aws.amazon.com/goto/SdkForJavaScriptV3/personalize-2018-05-22/ListSolutions)
- [AWS SDK pour PHP V3](https://docs.aws.amazon.com/goto/SdkForPHPV3/personalize-2018-05-22/ListSolutions)
- [AWS SDK pour Python](https://docs.aws.amazon.com/goto/boto3/personalize-2018-05-22/ListSolutions)
- [AWS SDK pour Ruby V3](https://docs.aws.amazon.com/goto/SdkForRubyV3/personalize-2018-05-22/ListSolutions)

# ListSolutionVersions

# Service : Amazon Personalize

Renvoie une liste des versions de solution pour la solution donnée. Lorsqu'aucune solution n'est spécifiée, toutes les versions de solution associées au compte sont répertoriées. La réponse fournit les propriétés de chaque version de solution, y compris le Amazon Resource Name (ARN).

<span id="page-958-3"></span>Syntaxe de la requête

```
{ 
    "maxResults": number, 
    "nextToken": "string", 
    "solutionArn": "string"
}
```
Paramètres de demande

Cette demande accepte les données suivantes au format JSON.

#### <span id="page-958-0"></span>[maxResults](#page-958-3)

Le nombre maximum de versions de solution à renvoyer.

Type : entier

Plage valide : valeur minimum de 1. Valeur maximale fixée à 100.

Obligatoire : non

## <span id="page-958-1"></span>[nextToken](#page-958-3)

Un jeton renvoyé par l'appel précédent ListSolutionVersions pour obtenir le prochain ensemble de versions de solution (s'ils existent).

Type : chaîne

Contraintes de longueur : longueur maximale de 1500.

Modèle : \p{ASCII}{0,1500}

Obligatoire : non

#### <span id="page-958-2"></span>[solutionArn](#page-958-3)

L'Amazon Resource Name (ARN) de la solution.

Contraintes de longueur : longueur maximale de 256.

```
Modèle : arn:([a-z\d-]+):personalize:.*:.*:.+
```
Obligatoire : non

<span id="page-959-2"></span>Syntaxe de la réponse

```
{ 
    "nextToken": "string", 
    "solutionVersions": [ 
        { 
           "creationDateTime": number, 
           "failureReason": "string", 
           "lastUpdatedDateTime": number, 
           "solutionVersionArn": "string", 
           "status": "string", 
           "trainingMode": "string", 
           "trainingType": "string" 
        } 
   \mathbf{I}}
```
Eléments de réponse

Si l'action aboutit, le service renvoie une réponse HTTP 200.

Les données suivantes sont renvoyées au format JSON par le service.

## <span id="page-959-0"></span>[nextToken](#page-959-2)

Un jeton pour obtenir la prochaine série de versions de solutions (si elles existent).

Type : chaîne

Contraintes de longueur : longueur maximale de 1500.

```
Modèle : \p{ASCII}{0,1500}
```
#### <span id="page-959-1"></span>[solutionVersions](#page-959-2)

Liste des versions de solutions décrivant les propriétés des versions.

Type : tableau d'objets [SolutionVersionSummary](#page-1173-4)

Membres du tableau : nombre maximum de 100 éléments.

**Erreurs** 

InvalidInputException

Entrez une valeur valide pour le champ ou le paramètre.

Code d'état HTTP : 400

## InvalidNextTokenException

Le jeton n'est pas valide.

Code d'état HTTP : 400

## ResourceNotFoundException

Impossible de trouver la ressource spécifiée.

Code d'état HTTP : 400

#### consultez aussi

- [Interface de ligne de commande AWS](https://docs.aws.amazon.com/goto/aws-cli/personalize-2018-05-22/ListSolutionVersions)
- [AWS SDK pour .NET](https://docs.aws.amazon.com/goto/DotNetSDKV3/personalize-2018-05-22/ListSolutionVersions)
- [AWS SDK pour C++](https://docs.aws.amazon.com/goto/SdkForCpp/personalize-2018-05-22/ListSolutionVersions)
- [AWS SDK pour Go v2](https://docs.aws.amazon.com/goto/SdkForGoV2/personalize-2018-05-22/ListSolutionVersions)
- [AWS SDK pour Java V2](https://docs.aws.amazon.com/goto/SdkForJavaV2/personalize-2018-05-22/ListSolutionVersions)
- [AWS SDK pour V3 JavaScript](https://docs.aws.amazon.com/goto/SdkForJavaScriptV3/personalize-2018-05-22/ListSolutionVersions)
- [AWS SDK pour PHP V3](https://docs.aws.amazon.com/goto/SdkForPHPV3/personalize-2018-05-22/ListSolutionVersions)
- [AWS SDK pour Python](https://docs.aws.amazon.com/goto/boto3/personalize-2018-05-22/ListSolutionVersions)
- [AWS SDK pour Ruby V3](https://docs.aws.amazon.com/goto/SdkForRubyV3/personalize-2018-05-22/ListSolutionVersions)

# **ListTagsForResource**

Service : Amazon Personalize

Obtenez la liste des [balises](https://docs.aws.amazon.com/personalize/latest/dg/tagging-resources.html) associées à une ressource.

```
Syntaxe de la requête
```

```
{ 
    "resourceArn": "string"
}
```
Paramètres de demande

Cette demande accepte les données suivantes au format JSON.

#### <span id="page-961-0"></span>[resourceArn](#page-961-1)

Le nom de ressource Amazon (ARN) de la ressource.

Type : chaîne

Contraintes de longueur : longueur maximale de 256.

```
Modèle : arn:([a-z\d-]+):personalize:.*:.*:.+
```
Obligatoire : oui

<span id="page-961-2"></span>Syntaxe de la réponse

```
{ 
     "tags": [ 
 { 
           "tagKey": "string", 
           "tagValue": "string" 
        } 
    ]
}
```
Eléments de réponse

Si l'action aboutit, le service renvoie une réponse HTTP 200.

Les données suivantes sont renvoyées au format JSON par le service.

#### <span id="page-962-0"></span>[tags](#page-961-2)

Les balises de la ressource.

Type : tableau d'objets [Tag](#page-1176-2)

Membres du tableau : nombre minimum de 0 élément. Nombre maximum de 200 éléments.

## **Erreurs**

## InvalidInputException

Entrez une valeur valide pour le champ ou le paramètre.

Code d'état HTTP : 400

## ResourceInUseException

La ressource spécifiée est en cours d'utilisation.

Code d'état HTTP : 400

ResourceNotFoundException

Impossible de trouver la ressource spécifiée.

Code d'état HTTP : 400

## consultez aussi

- [Interface de ligne de commande AWS](https://docs.aws.amazon.com/goto/aws-cli/personalize-2018-05-22/ListTagsForResource)
- [AWS SDK pour .NET](https://docs.aws.amazon.com/goto/DotNetSDKV3/personalize-2018-05-22/ListTagsForResource)
- [AWS SDK pour C++](https://docs.aws.amazon.com/goto/SdkForCpp/personalize-2018-05-22/ListTagsForResource)
- [AWS SDK pour Go v2](https://docs.aws.amazon.com/goto/SdkForGoV2/personalize-2018-05-22/ListTagsForResource)
- [AWS SDK pour Java V2](https://docs.aws.amazon.com/goto/SdkForJavaV2/personalize-2018-05-22/ListTagsForResource)
- [AWS SDK pour V3 JavaScript](https://docs.aws.amazon.com/goto/SdkForJavaScriptV3/personalize-2018-05-22/ListTagsForResource)
- [AWS SDK pour PHP V3](https://docs.aws.amazon.com/goto/SdkForPHPV3/personalize-2018-05-22/ListTagsForResource)
- [AWS SDK pour Python](https://docs.aws.amazon.com/goto/boto3/personalize-2018-05-22/ListTagsForResource)
- [AWS SDK pour Ruby V3](https://docs.aws.amazon.com/goto/SdkForRubyV3/personalize-2018-05-22/ListTagsForResource)

# **StartRecommender**

Service : Amazon Personalize

Démarre un recommandeur qui est INACTIF. Le lancement d'un recommandeur ne crée aucun nouveau modèle, mais relance la facturation et le recyclage automatique du recommandant.

<span id="page-964-1"></span>Syntaxe de la requête

```
{ 
    "recommenderArn": "string"
}
```
Paramètres de demande

Cette demande accepte les données suivantes au format JSON.

#### <span id="page-964-0"></span>[recommenderArn](#page-964-1)

Le nom de ressource Amazon (ARN) du recommandeur pour démarrer.

Type : chaîne

Contraintes de longueur : longueur maximale de 256.

Modèle : arn:([a-z\d-]+):personalize:.\*:.\*:.+

Obligatoire : oui

<span id="page-964-3"></span>Syntaxe de la réponse

```
{ 
    "recommenderArn": "string"
}
```
Eléments de réponse

Si l'action aboutit, le service renvoie une réponse HTTP 200.

Les données suivantes sont renvoyées au format JSON par le service.

#### <span id="page-964-2"></span>[recommenderArn](#page-964-3)

Le nom de ressource Amazon (ARN) du recommandeur que vous avez lancé.

Contraintes de longueur : longueur maximale de 256.

Modèle : arn:([a-z\d-]+):personalize:.\*:.\*:.+

#### Erreurs

#### InvalidInputException

Entrez une valeur valide pour le champ ou le paramètre.

Code d'état HTTP : 400

ResourceInUseException

La ressource spécifiée est en cours d'utilisation.

Code d'état HTTP : 400

ResourceNotFoundException

Impossible de trouver la ressource spécifiée.

Code d'état HTTP : 400

## consultez aussi

- [Interface de ligne de commande AWS](https://docs.aws.amazon.com/goto/aws-cli/personalize-2018-05-22/StartRecommender)
- [AWS SDK pour .NET](https://docs.aws.amazon.com/goto/DotNetSDKV3/personalize-2018-05-22/StartRecommender)
- [AWS SDK pour C++](https://docs.aws.amazon.com/goto/SdkForCpp/personalize-2018-05-22/StartRecommender)
- [AWS SDK pour Go v2](https://docs.aws.amazon.com/goto/SdkForGoV2/personalize-2018-05-22/StartRecommender)
- [AWS SDK pour Java V2](https://docs.aws.amazon.com/goto/SdkForJavaV2/personalize-2018-05-22/StartRecommender)
- [AWS SDK pour V3 JavaScript](https://docs.aws.amazon.com/goto/SdkForJavaScriptV3/personalize-2018-05-22/StartRecommender)
- [AWS SDK pour PHP V3](https://docs.aws.amazon.com/goto/SdkForPHPV3/personalize-2018-05-22/StartRecommender)
- [AWS SDK pour Python](https://docs.aws.amazon.com/goto/boto3/personalize-2018-05-22/StartRecommender)
- [AWS SDK pour Ruby V3](https://docs.aws.amazon.com/goto/SdkForRubyV3/personalize-2018-05-22/StartRecommender)

# StopRecommender

Service : Amazon Personalize

Arrête un recommendeur qui est ACTIF. L'arrêt d'un recommandant interrompt la facturation et le recyclage automatique du recommandant.

<span id="page-967-1"></span>Syntaxe de la requête

```
{ 
    "recommenderArn": "string"
}
```
Paramètres de demande

Cette demande accepte les données suivantes au format JSON.

## <span id="page-967-0"></span>[recommenderArn](#page-967-1)

Le nom de ressource Amazon (ARN) du recommandeur à arrêter.

Type : chaîne

Contraintes de longueur : longueur maximale de 256.

Modèle : arn:([a-z\d-]+):personalize:.\*:.\*:.+

Obligatoire : oui

<span id="page-967-3"></span>Syntaxe de la réponse

```
{ 
    "recommenderArn": "string"
}
```
Eléments de réponse

Si l'action aboutit, le service renvoie une réponse HTTP 200.

Les données suivantes sont renvoyées au format JSON par le service.

#### <span id="page-967-2"></span>[recommenderArn](#page-967-3)

Le nom de ressource Amazon (ARN) du recommandeur que vous avez arrêté.

Contraintes de longueur : longueur maximale de 256.

Modèle : arn:([a-z\d-]+):personalize:.\*:.\*:.+

#### Erreurs

#### InvalidInputException

Entrez une valeur valide pour le champ ou le paramètre.

Code d'état HTTP : 400

ResourceInUseException

La ressource spécifiée est en cours d'utilisation.

Code d'état HTTP : 400

ResourceNotFoundException

Impossible de trouver la ressource spécifiée.

Code d'état HTTP : 400

## consultez aussi

- [Interface de ligne de commande AWS](https://docs.aws.amazon.com/goto/aws-cli/personalize-2018-05-22/StopRecommender)
- [AWS SDK pour .NET](https://docs.aws.amazon.com/goto/DotNetSDKV3/personalize-2018-05-22/StopRecommender)
- [AWS SDK pour C++](https://docs.aws.amazon.com/goto/SdkForCpp/personalize-2018-05-22/StopRecommender)
- [AWS SDK pour Go v2](https://docs.aws.amazon.com/goto/SdkForGoV2/personalize-2018-05-22/StopRecommender)
- [AWS SDK pour Java V2](https://docs.aws.amazon.com/goto/SdkForJavaV2/personalize-2018-05-22/StopRecommender)
- [AWS SDK pour V3 JavaScript](https://docs.aws.amazon.com/goto/SdkForJavaScriptV3/personalize-2018-05-22/StopRecommender)
- [AWS SDK pour PHP V3](https://docs.aws.amazon.com/goto/SdkForPHPV3/personalize-2018-05-22/StopRecommender)
- [AWS SDK pour Python](https://docs.aws.amazon.com/goto/boto3/personalize-2018-05-22/StopRecommender)
- [AWS SDK pour Ruby V3](https://docs.aws.amazon.com/goto/SdkForRubyV3/personalize-2018-05-22/StopRecommender)

# StopSolutionVersionCreation

Service : Amazon Personalize

Arrête de créer une version de solution dont l'état est CREATE\_PENDING ou CREATE IN PROGRESS.

En fonction de l'état actuel de la version de solution, l'état de la version de solution change comme suit :

• CREATE\_PENDING > CREATE\_STOPPED

or

• CREATE\_IN\_PROGRESS > CREATE\_STOPS > CREATE\_STOPPED

La totalité de la formation terminée vous est facturée jusqu'à ce que vous arrêtiez la création de la version de la solution. Vous ne pouvez pas reprendre la création d'une version de solution une fois qu'elle a été arrêtée.

#### <span id="page-970-1"></span>Syntaxe de la requête

```
{ 
    "solutionVersionArn": "string"
}
```
# Paramètres de demande

Cette demande accepte les données suivantes au format JSON.

#### <span id="page-970-0"></span>[solutionVersionArn](#page-970-1)

Le nom de ressource Amazon (ARN) de la version de solution que vous souhaitez arrêter de créer.

Type : chaîne

Contraintes de longueur : longueur maximale de 256.

Modèle : arn:([a-z\d-]+):personalize:.\*:.\*:.+

Obligatoire : oui

## Éléments de réponse

Si l'action aboutit, le service renvoie une réponse HTTP 200 avec un corps HTTP vide.

**Erreurs** 

InvalidInputException

Entrez une valeur valide pour le champ ou le paramètre.

Code d'état HTTP : 400

## ResourceInUseException

La ressource spécifiée est en cours d'utilisation.

Code d'état HTTP : 400

#### ResourceNotFoundException

Impossible de trouver la ressource spécifiée.

Code d'état HTTP : 400

## consultez aussi

- [Interface de ligne de commande AWS](https://docs.aws.amazon.com/goto/aws-cli/personalize-2018-05-22/StopSolutionVersionCreation)
- [AWS SDK pour .NET](https://docs.aws.amazon.com/goto/DotNetSDKV3/personalize-2018-05-22/StopSolutionVersionCreation)
- [AWS SDK pour C++](https://docs.aws.amazon.com/goto/SdkForCpp/personalize-2018-05-22/StopSolutionVersionCreation)
- [AWS SDK pour Go v2](https://docs.aws.amazon.com/goto/SdkForGoV2/personalize-2018-05-22/StopSolutionVersionCreation)
- [AWS SDK pour Java V2](https://docs.aws.amazon.com/goto/SdkForJavaV2/personalize-2018-05-22/StopSolutionVersionCreation)
- [AWS SDK pour V3 JavaScript](https://docs.aws.amazon.com/goto/SdkForJavaScriptV3/personalize-2018-05-22/StopSolutionVersionCreation)
- [AWS SDK pour PHP V3](https://docs.aws.amazon.com/goto/SdkForPHPV3/personalize-2018-05-22/StopSolutionVersionCreation)
- [AWS SDK pour Python](https://docs.aws.amazon.com/goto/boto3/personalize-2018-05-22/StopSolutionVersionCreation)
- [AWS SDK pour Ruby V3](https://docs.aws.amazon.com/goto/SdkForRubyV3/personalize-2018-05-22/StopSolutionVersionCreation)
# **TagResource**

Service : Amazon Personalize

<span id="page-972-2"></span>Ajoutez une liste de balises à une ressource.

### Syntaxe de la requête

```
{ 
     "resourceArn": "string", 
     "tags": [ 
         { 
             "tagKey": "string", 
             "tagValue": "string" 
         } 
    \mathbf{I}}
```
# Paramètres de demande

Cette demande accepte les données suivantes au format JSON.

#### <span id="page-972-0"></span>[resourceArn](#page-972-2)

Le nom de ressource Amazon (ARN) de la ressource.

Type : chaîne

Contraintes de longueur : longueur maximale de 256.

```
Modèle : arn:([a-z\d-]+):personalize:.*:.*:.+
```
Obligatoire : oui

#### <span id="page-972-1"></span>[tags](#page-972-2)

Balises à appliquer à la ressource. Pour plus d'informations, consultez la section [Marquage des](https://docs.aws.amazon.com/personalize/latest/dg/tagging-resources.html) [ressources Amazon Personalize](https://docs.aws.amazon.com/personalize/latest/dg/tagging-resources.html).

Type : tableau d'objets [Tag](#page-1176-2)

Membres du tableau : nombre minimum de 0 élément. Nombre maximum de 200 éléments.

Obligatoire : oui

# Éléments de réponse

Si l'action aboutit, le service renvoie une réponse HTTP 200 avec un corps HTTP vide.

**Erreurs** 

InvalidInputException

Entrez une valeur valide pour le champ ou le paramètre.

Code d'état HTTP : 400

### LimitExceededException

La limite du nombre de demandes par seconde a été dépassée.

Code d'état HTTP : 400

# ResourceInUseException

La ressource spécifiée est en cours d'utilisation.

Code d'état HTTP : 400

ResourceNotFoundException

Impossible de trouver la ressource spécifiée.

Code d'état HTTP : 400

TooManyTagsException

Vous avez dépassé le nombre maximum de balises que vous pouvez appliquer à cette ressource.

Code d'état HTTP : 400

# consultez aussi

- [Interface de ligne de commande AWS](https://docs.aws.amazon.com/goto/aws-cli/personalize-2018-05-22/TagResource)
- [AWS SDK pour .NET](https://docs.aws.amazon.com/goto/DotNetSDKV3/personalize-2018-05-22/TagResource)
- [AWS SDK pour C++](https://docs.aws.amazon.com/goto/SdkForCpp/personalize-2018-05-22/TagResource)
- [AWS SDK pour Go v2](https://docs.aws.amazon.com/goto/SdkForGoV2/personalize-2018-05-22/TagResource)
- [AWS SDK pour Java V2](https://docs.aws.amazon.com/goto/SdkForJavaV2/personalize-2018-05-22/TagResource)
- [AWS SDK pour V3 JavaScript](https://docs.aws.amazon.com/goto/SdkForJavaScriptV3/personalize-2018-05-22/TagResource)
- [AWS SDK pour PHP V3](https://docs.aws.amazon.com/goto/SdkForPHPV3/personalize-2018-05-22/TagResource)
- [AWS SDK pour Python](https://docs.aws.amazon.com/goto/boto3/personalize-2018-05-22/TagResource)
- [AWS SDK pour Ruby V3](https://docs.aws.amazon.com/goto/SdkForRubyV3/personalize-2018-05-22/TagResource)

# **UntagResource**

Service : Amazon Personalize

Supprime les balises spécifiées associées à une ressource. Pour plus d'informations, consultez [Supprimer les balises des ressources Amazon Personalize.](https://docs.aws.amazon.com/personalize/latest/dg/tags-remove.html)

<span id="page-975-2"></span>Syntaxe de la requête

```
{ 
    "resourceArn": "string", 
    "tagKeys": [ "string" ]
}
```
Paramètres de demande

Cette demande accepte les données suivantes au format JSON.

### <span id="page-975-0"></span>[resourceArn](#page-975-2)

Le nom de ressource Amazon (ARN) de la ressource.

Type : chaîne

Contraintes de longueur : longueur maximale de 256.

Modèle : arn:([a-z\d-]+):personalize:.\*:.\*:.+

Obligatoire : oui

#### <span id="page-975-1"></span>[tagKeys](#page-975-2)

Les clés des tags à supprimer.

Type : tableau de chaînes

Membres du tableau : nombre minimum de 0 élément. Nombre maximum de 200 éléments.

Contraintes de longueur : longueur minimum de 1. Longueur maximale de 128.

Modèle : ^([\p{L}\p{Z}\p{N}\_.:/=+\-@]\*)\$

Obligatoire : oui

# Éléments de réponse

Si l'action aboutit, le service renvoie une réponse HTTP 200 avec un corps HTTP vide.

**Erreurs** 

InvalidInputException

Entrez une valeur valide pour le champ ou le paramètre.

Code d'état HTTP : 400

# ResourceInUseException

La ressource spécifiée est en cours d'utilisation.

Code d'état HTTP : 400

# ResourceNotFoundException

Impossible de trouver la ressource spécifiée.

Code d'état HTTP : 400

TooManyTagKeysException

La demande contient plus de clés de balises que celles qui peuvent être associées à une ressource (50 clés de balise par ressource).

Code d'état HTTP : 400

# consultez aussi

- [Interface de ligne de commande AWS](https://docs.aws.amazon.com/goto/aws-cli/personalize-2018-05-22/UntagResource)
- [AWS SDK pour .NET](https://docs.aws.amazon.com/goto/DotNetSDKV3/personalize-2018-05-22/UntagResource)
- [AWS SDK pour C++](https://docs.aws.amazon.com/goto/SdkForCpp/personalize-2018-05-22/UntagResource)
- [AWS SDK pour Go v2](https://docs.aws.amazon.com/goto/SdkForGoV2/personalize-2018-05-22/UntagResource)
- [AWS SDK pour Java V2](https://docs.aws.amazon.com/goto/SdkForJavaV2/personalize-2018-05-22/UntagResource)
- [AWS SDK pour V3 JavaScript](https://docs.aws.amazon.com/goto/SdkForJavaScriptV3/personalize-2018-05-22/UntagResource)
- [AWS SDK pour PHP V3](https://docs.aws.amazon.com/goto/SdkForPHPV3/personalize-2018-05-22/UntagResource)
- [AWS SDK pour Python](https://docs.aws.amazon.com/goto/boto3/personalize-2018-05-22/UntagResource)
- [AWS SDK pour Ruby V3](https://docs.aws.amazon.com/goto/SdkForRubyV3/personalize-2018-05-22/UntagResource)

# UpdateCampaign

# Service : Amazon Personalize

Met à jour une campagne pour déployer une version de solution adaptée avec une campagne existante, modifier votre campagne ou modifier la minProvisionedTPS configuration de votre campagne. Par exemple, vous pouvez enableMetadataWithRecommendations définir la valeur true pour une campagne existante.

Pour mettre à jour une campagne afin qu'elle démarre automatiquement avec la dernière version de la solution, spécifiez les éléments suivants :

- Pour le SolutionVersionArn paramètre, spécifiez l'Amazon Resource Name (ARN) de votre solution au SolutionArn/\$LATEST format.
- Dans lecampaignConfig, réglez syncWithLatestSolutionVersion surtrue.

Pour mettre à jour une campagne, son statut doit être ACTIF ou AVOIR ÉCHOUÉ À CRÉER. Vérifiez le statut de la campagne à l'aide de l'[DescribeCampaigno](https://docs.aws.amazon.com/personalize/latest/dg/API_DescribeCampaign.html)pération.

# **a** Note

Vous pouvez toujours obtenir des recommandations issues d'une campagne pendant qu'une mise à jour est en cours. La campagne utilisera la version de solution et la configuration de campagne précédentes pour générer des recommandations jusqu'à ce que le dernier statut de mise à jour de la campagne soit atteintActive.

Pour plus d'informations sur la mise à jour d'une campagne, y compris des exemples de code, voir [Mettre à jour une campagne](https://docs.aws.amazon.com/personalize/latest/dg/update-campaigns.html). Pour plus d'informations sur les campagnes, consultez la section [Création d'une campagne.](https://docs.aws.amazon.com/personalize/latest/dg/campaigns.html)

# <span id="page-978-0"></span>Syntaxe de la requête

```
{ 
    "campaignArn": "string", 
    "campaignConfig": { 
        "enableMetadataWithRecommendations": boolean, 
        "itemExplorationConfig": { 
           "string" : "string" 
       },
```

```
 "syncWithLatestSolutionVersion": boolean
    }, 
    "minProvisionedTPS": number, 
    "solutionVersionArn": "string"
}
```
Paramètres de demande

Cette demande accepte les données suivantes au format JSON.

### <span id="page-979-0"></span>[campaignArn](#page-978-0)

Amazon Resource Name (ARN) de la campagne.

Type : chaîne

Contraintes de longueur : longueur maximale de 256.

Modèle : arn:([a-z\d-]+):personalize:.\*:.\*:.+

Obligatoire : oui

# <span id="page-979-1"></span>[campaignConfig](#page-978-0)

Les détails de configuration d'une campagne.

Type : objet [CampaignConfig](#page-1060-2)

Obligatoire : non

#### <span id="page-979-2"></span>[minProvisionedTPS](#page-978-0)

Spécifie le nombre minimum de transactions provisionnées demandées (recommandations) par seconde qu'Amazon Personalize prendra en charge. Un montant élevé minProvisionedTPS fera augmenter votre facture. Nous vous recommandons de commencer par 1 pour minProvisionedTPS (valeur par défaut). Suivez votre consommation à l'aide CloudWatch des statistiques Amazon et augmentez-les minProvisionedTPS si nécessaire.

Type : entier

Plage valide : Valeur minimum de 1.

Obligatoire : non

# <span id="page-980-0"></span>[solutionVersionArn](#page-978-0)

Le nom de ressource Amazon (ARN) d'un nouveau modèle à déployer. Pour spécifier la dernière version de votre solution, spécifiez l'ARN de votre solution au SolutionArn/\$LATEST format. Vous devez utiliser ce format si vous avez défini syncWithLatestSolutionVersion sur [CampaignConfig](https://docs.aws.amazon.com/personalize/latest/dg/API_CampaignConfig.html). True

Pour déployer un modèle qui n'est pas la dernière version de votre solution, spécifiez l'ARN de la version de la solution.

Pour plus d'informations sur les mises à jour automatiques des campagnes, consultez la section [Activation des mises à jour automatiques des campagnes.](https://docs.aws.amazon.com/personalize/latest/dg/campaigns.html#create-campaign-automatic-latest-sv-update)

Type : chaîne

Contraintes de longueur : longueur maximale de 256.

```
Modèle : arn:([a-z\d-]+):personalize:.*:.*:.+
```
Obligatoire : non

<span id="page-980-2"></span>Syntaxe de la réponse

```
{ 
    "campaignArn": "string"
}
```
Eléments de réponse

Si l'action aboutit, le service renvoie une réponse HTTP 200.

Les données suivantes sont renvoyées au format JSON par le service.

#### <span id="page-980-1"></span>[campaignArn](#page-980-2)

Le même ARN de campagne que celui indiqué dans la demande.

Type : chaîne

Contraintes de longueur : longueur maximale de 256.

Modèle : arn:([a-z\d-]+):personalize:.\*:.\*:.+

## **Erreurs**

InvalidInputException

Entrez une valeur valide pour le champ ou le paramètre.

Code d'état HTTP : 400

# ResourceInUseException

La ressource spécifiée est en cours d'utilisation.

Code d'état HTTP : 400

# ResourceNotFoundException

Impossible de trouver la ressource spécifiée.

Code d'état HTTP : 400

# consultez aussi

- [Interface de ligne de commande AWS](https://docs.aws.amazon.com/goto/aws-cli/personalize-2018-05-22/UpdateCampaign)
- [AWS SDK pour .NET](https://docs.aws.amazon.com/goto/DotNetSDKV3/personalize-2018-05-22/UpdateCampaign)
- [AWS SDK pour C++](https://docs.aws.amazon.com/goto/SdkForCpp/personalize-2018-05-22/UpdateCampaign)
- [AWS SDK pour Go v2](https://docs.aws.amazon.com/goto/SdkForGoV2/personalize-2018-05-22/UpdateCampaign)
- [AWS SDK pour Java V2](https://docs.aws.amazon.com/goto/SdkForJavaV2/personalize-2018-05-22/UpdateCampaign)
- [AWS SDK pour V3 JavaScript](https://docs.aws.amazon.com/goto/SdkForJavaScriptV3/personalize-2018-05-22/UpdateCampaign)
- [AWS SDK pour PHP V3](https://docs.aws.amazon.com/goto/SdkForPHPV3/personalize-2018-05-22/UpdateCampaign)
- [AWS SDK pour Python](https://docs.aws.amazon.com/goto/boto3/personalize-2018-05-22/UpdateCampaign)
- [AWS SDK pour Ruby V3](https://docs.aws.amazon.com/goto/SdkForRubyV3/personalize-2018-05-22/UpdateCampaign)

# UpdateDataset

Service : Amazon Personalize

Mettez à jour un jeu de données pour remplacer sa structure par une structure nouvelle ou existante. Pour plus d'informations, consultez la section [Remplacement de la structure d'un ensemble de](https://docs.aws.amazon.com/personalize/latest/dg/updating-dataset-schema.html)  [données](https://docs.aws.amazon.com/personalize/latest/dg/updating-dataset-schema.html).

<span id="page-982-2"></span>Syntaxe de la requête

```
{ 
    "datasetArn": "string", 
    "schemaArn": "string"
}
```
Paramètres de demande

Cette demande accepte les données suivantes au format JSON.

# <span id="page-982-0"></span>[datasetArn](#page-982-2)

Le nom de ressource Amazon (ARN) de l'ensemble de données que vous souhaitez mettre à jour.

Type : chaîne

Contraintes de longueur : longueur maximale de 256.

```
Modèle : arn:([a-z\d-]+):personalize:.*:.*:.+
```
Obligatoire : oui

# <span id="page-982-1"></span>[schemaArn](#page-982-2)

Le nom de ressource Amazon (ARN) du nouveau schéma que vous souhaitez utiliser.

Type : chaîne

Contraintes de longueur : longueur maximale de 256.

Modèle : arn:([a-z\d-]+):personalize:.\*:.\*:.+

Obligatoire : oui

# <span id="page-983-1"></span>Syntaxe de la réponse

```
{ 
    "datasetArn": "string"
}
```
Eléments de réponse

Si l'action aboutit, le service renvoie une réponse HTTP 200.

Les données suivantes sont renvoyées au format JSON par le service.

#### <span id="page-983-0"></span>[datasetArn](#page-983-1)

Le nom de ressource Amazon (ARN) de l'ensemble de données que vous avez mis à jour.

Type : chaîne

Contraintes de longueur : longueur maximale de 256.

Modèle : arn:([a-z\d-]+):personalize:.\*:.\*:.+

### **Erreurs**

InvalidInputException

Entrez une valeur valide pour le champ ou le paramètre.

Code d'état HTTP : 400

### ResourceInUseException

La ressource spécifiée est en cours d'utilisation.

Code d'état HTTP : 400

### ResourceNotFoundException

Impossible de trouver la ressource spécifiée.

Code d'état HTTP : 400

### consultez aussi

- [Interface de ligne de commande AWS](https://docs.aws.amazon.com/goto/aws-cli/personalize-2018-05-22/UpdateDataset)
- [AWS SDK pour .NET](https://docs.aws.amazon.com/goto/DotNetSDKV3/personalize-2018-05-22/UpdateDataset)
- [AWS SDK pour C++](https://docs.aws.amazon.com/goto/SdkForCpp/personalize-2018-05-22/UpdateDataset)
- [AWS SDK pour Go v2](https://docs.aws.amazon.com/goto/SdkForGoV2/personalize-2018-05-22/UpdateDataset)
- [AWS SDK pour Java V2](https://docs.aws.amazon.com/goto/SdkForJavaV2/personalize-2018-05-22/UpdateDataset)
- [AWS SDK pour V3 JavaScript](https://docs.aws.amazon.com/goto/SdkForJavaScriptV3/personalize-2018-05-22/UpdateDataset)
- [AWS SDK pour PHP V3](https://docs.aws.amazon.com/goto/SdkForPHPV3/personalize-2018-05-22/UpdateDataset)
- [AWS SDK pour Python](https://docs.aws.amazon.com/goto/boto3/personalize-2018-05-22/UpdateDataset)
- [AWS SDK pour Ruby V3](https://docs.aws.amazon.com/goto/SdkForRubyV3/personalize-2018-05-22/UpdateDataset)

# UpdateMetricAttribution

Service : Amazon Personalize

Met à jour l'attribution d'une métrique.

### <span id="page-985-2"></span>Syntaxe de la requête

```
{ 
    "addMetrics": [ 
        { 
           "eventType": "string", 
           "expression": "string", 
           "metricName": "string" 
        } 
    ], 
    "metricAttributionArn": "string", 
    "metricsOutputConfig": { 
        "roleArn": "string", 
        "s3DataDestination": { 
           "kmsKeyArn": "string", 
           "path": "string" 
        } 
    }, 
    "removeMetrics": [ "string" ]
}
```
Paramètres de demande

Cette demande accepte les données suivantes au format JSON.

#### <span id="page-985-0"></span>[addMetrics](#page-985-2)

Ajoutez de nouveaux attributs de mesure à l'attribution de mesures.

Type : tableau d'objets [MetricAttribute](#page-1132-3)

Membres du tableau : nombre maximum de 10 éléments.

Obligatoire : non

## <span id="page-985-1"></span>[metricAttributionArn](#page-985-2)

Le nom de ressource Amazon (ARN) pour l'attribution des métriques à mettre à jour.

Type : chaîne

Contraintes de longueur : longueur maximale de 256.

Modèle : arn:([a-z\d-]+):personalize:.\*:.\*:.+

Obligatoire : non

#### <span id="page-986-0"></span>[metricsOutputConfig](#page-985-2)

Une configuration de sortie pour l'attribution des métriques.

Type : objet [MetricAttributionOutput](#page-1137-2)

Obligatoire : non

### <span id="page-986-1"></span>[removeMetrics](#page-985-2)

Supprimez les attributs des métriques de l'attribution des métriques.

Type : tableau de chaînes

Membres du tableau : nombre maximum de 10 éléments.

Contraintes de longueur : longueur maximale de 256.

Obligatoire : non

### <span id="page-986-3"></span>Syntaxe de la réponse

```
{ 
    "metricAttributionArn": "string"
}
```
#### Eléments de réponse

Si l'action aboutit, le service renvoie une réponse HTTP 200.

Les données suivantes sont renvoyées au format JSON par le service.

## <span id="page-986-2"></span>[metricAttributionArn](#page-986-3)

Le nom de ressource Amazon (ARN) pour l'attribution métrique que vous avez mise à jour.

Type : chaîne

Contraintes de longueur : longueur maximale de 256.

Modèle : arn:([a-z\d-]+):personalize:.\*:.\*:.+

### **Erreurs**

### InvalidInputException

Entrez une valeur valide pour le champ ou le paramètre.

Code d'état HTTP : 400

ResourceAlreadyExistsException

La ressource spécifiée existe déjà.

Code d'état HTTP : 400

ResourceInUseException

La ressource spécifiée est en cours d'utilisation.

Code d'état HTTP : 400

ResourceNotFoundException

Impossible de trouver la ressource spécifiée.

Code d'état HTTP : 400

#### consultez aussi

- [Interface de ligne de commande AWS](https://docs.aws.amazon.com/goto/aws-cli/personalize-2018-05-22/UpdateMetricAttribution)
- [AWS SDK pour .NET](https://docs.aws.amazon.com/goto/DotNetSDKV3/personalize-2018-05-22/UpdateMetricAttribution)
- [AWS SDK pour C++](https://docs.aws.amazon.com/goto/SdkForCpp/personalize-2018-05-22/UpdateMetricAttribution)
- [AWS SDK pour Go v2](https://docs.aws.amazon.com/goto/SdkForGoV2/personalize-2018-05-22/UpdateMetricAttribution)
- [AWS SDK pour Java V2](https://docs.aws.amazon.com/goto/SdkForJavaV2/personalize-2018-05-22/UpdateMetricAttribution)
- [AWS SDK pour V3 JavaScript](https://docs.aws.amazon.com/goto/SdkForJavaScriptV3/personalize-2018-05-22/UpdateMetricAttribution)
- [AWS SDK pour PHP V3](https://docs.aws.amazon.com/goto/SdkForPHPV3/personalize-2018-05-22/UpdateMetricAttribution)
- [AWS SDK pour Python](https://docs.aws.amazon.com/goto/boto3/personalize-2018-05-22/UpdateMetricAttribution)
- [AWS SDK pour Ruby V3](https://docs.aws.amazon.com/goto/SdkForRubyV3/personalize-2018-05-22/UpdateMetricAttribution)

# UpdateRecommender

# Service : Amazon Personalize

Met à jour le recommandeur pour modifier sa configuration. Si vous mettez à jour le recommandeur pour modifier les colonnes utilisées lors de la formation, Amazon Personalize lance automatiquement un réentraînement complet des modèles qui soutiennent votre recommandateur. Tant que la mise à jour est terminée, vous pouvez toujours obtenir des recommandations de la part du recommandeur. Le recommandeur utilise la configuration précédente jusqu'à ce que la mise à jour soit terminée. Pour suivre l'état de cette mise à jour, utilisez le résultat latestRecommenderUpdate renvoyé lors de l'[DescribeRecommendero](https://docs.aws.amazon.com/personalize/latest/dg/API_DescribeRecommender.html)pération.

# <span id="page-989-1"></span>Syntaxe de la requête

```
{ 
    "recommenderArn": "string", 
    "recommenderConfig": { 
       "enableMetadataWithRecommendations": boolean, 
       "itemExplorationConfig": { 
           "string" : "string" 
       }, 
       "minRecommendationRequestsPerSecond": number, 
       "trainingDataConfig": { 
           "excludedDatasetColumns": { 
              "string" : [ "string" ] 
 } 
       } 
    }
}
```
# Paramètres de demande

Cette demande accepte les données suivantes au format JSON.

# <span id="page-989-0"></span>[recommenderArn](#page-989-1)

Le nom de ressource Amazon (ARN) du recommandeur à modifier.

Type : chaîne

Contraintes de longueur : longueur maximale de 256.

Modèle : arn:([a-z\d-]+):personalize:.\*:.\*:.+

Obligatoire : oui

#### <span id="page-990-0"></span>[recommenderConfig](#page-989-1)

Les détails de configuration du recommandeur.

Type : objet [RecommenderConfig](#page-1150-2)

Obligatoire : oui

#### <span id="page-990-2"></span>Syntaxe de la réponse

```
{ 
    "recommenderArn": "string"
}
```
# Eléments de réponse

Si l'action aboutit, le service renvoie une réponse HTTP 200.

Les données suivantes sont renvoyées au format JSON par le service.

### <span id="page-990-1"></span>[recommenderArn](#page-990-2)

Le même nom de ressource Amazon (ARN) recommandé que celui indiqué dans la demande.

Type : chaîne

Contraintes de longueur : longueur maximale de 256.

Modèle : arn:([a-z\d-]+):personalize:.\*:.\*:.+

# **Erreurs**

# InvalidInputException

Entrez une valeur valide pour le champ ou le paramètre.

Code d'état HTTP : 400

#### ResourceInUseException

La ressource spécifiée est en cours d'utilisation.

Code d'état HTTP : 400

ResourceNotFoundException

Impossible de trouver la ressource spécifiée.

Code d'état HTTP : 400

# consultez aussi

Pour plus d'informations sur l'utilisation de cette API dans l'un des AWS SDK spécifiques au langage, consultez les pages suivantes :

- [Interface de ligne de commande AWS](https://docs.aws.amazon.com/goto/aws-cli/personalize-2018-05-22/UpdateRecommender)
- [AWS SDK pour .NET](https://docs.aws.amazon.com/goto/DotNetSDKV3/personalize-2018-05-22/UpdateRecommender)
- [AWS SDK pour C++](https://docs.aws.amazon.com/goto/SdkForCpp/personalize-2018-05-22/UpdateRecommender)
- [AWS SDK pour Go v2](https://docs.aws.amazon.com/goto/SdkForGoV2/personalize-2018-05-22/UpdateRecommender)
- [AWS SDK pour Java V2](https://docs.aws.amazon.com/goto/SdkForJavaV2/personalize-2018-05-22/UpdateRecommender)
- [AWS SDK pour V3 JavaScript](https://docs.aws.amazon.com/goto/SdkForJavaScriptV3/personalize-2018-05-22/UpdateRecommender)
- [AWS SDK pour PHP V3](https://docs.aws.amazon.com/goto/SdkForPHPV3/personalize-2018-05-22/UpdateRecommender)
- [AWS SDK pour Python](https://docs.aws.amazon.com/goto/boto3/personalize-2018-05-22/UpdateRecommender)
- [AWS SDK pour Ruby V3](https://docs.aws.amazon.com/goto/SdkForRubyV3/personalize-2018-05-22/UpdateRecommender)

# Amazon Personalize Events

Les actions suivantes sont prises en charge par Amazon Personalize Events :

- [PutActionInteractions](#page-992-0)
- [PutActions](#page-995-0)
- [PutEvents](#page-998-0)
- [PutItems](#page-1001-0)
- [PutUsers](#page-1004-0)

# <span id="page-992-0"></span>**PutActionInteractions**

Service : Amazon Personalize Events

Enregistre les données des événements d'interaction entre actions et actions. Un événement d'interaction d'action est une interaction entre un utilisateur et une action. Par exemple, un utilisateur effectuant une action, comme s'inscrire à un programme d'adhésion ou télécharger votre application.

Pour plus d'informations sur l'enregistrement des interactions d'action, consultez la section [Enregistrement des événements d'interaction d'action.](https://docs.aws.amazon.com/personalize/latest/dg/recording-action-interaction-events.html) Pour plus d'informations sur les actions dans un jeu de données Actions, consultez la section [Ensemble de données Actions.](https://docs.aws.amazon.com/personalize/latest/dg/actions-datasets.html)

<span id="page-992-1"></span>Syntaxe de la demande

```
POST /action-interactions HTTP/1.1
Content-type: application/json
{ 
    "actionInteractions": [ 
       { 
           "actionId": "string", 
           "eventId": "string", 
           "eventType": "string", 
           "impression": [ "string" ], 
           "properties": "string", 
           "recommendationId": "string", 
           "sessionId": "string", 
           "timestamp": number, 
           "userId": "string" 
       } 
    ], 
    "trackingId": "string"
}
```
Paramètres de demande URI

La demande n'utilise pas de paramètres URI.

Corps de la demande

Cette demande accepte les données suivantes au format JSON.

### <span id="page-993-0"></span>[actionInteractions](#page-992-1)

Liste des événements d'interaction liés à l'action survenus au cours de la session.

Type : tableau d'objets [ActionInteraction](#page-1184-4)

Membres du tableau : Nombre minimum de 1 élément. Nombre maximum de 10 éléments.

Obligatoire : oui

# <span id="page-993-1"></span>[trackingId](#page-992-1)

L'ID de votre outil de suivi des événements d'interaction entre actions. Lorsque vous créez un ensemble de données d'interactions d'action, Amazon Personalize crée pour vous un outil de suivi des événements d'interaction d'action. Pour plus d'informations, consultez la section [ID du suivi](https://docs.aws.amazon.com/personalize/latest/dg/action-interaction-tracker-id.html) [des événements Action Interaction.](https://docs.aws.amazon.com/personalize/latest/dg/action-interaction-tracker-id.html)

Type : chaîne

Contraintes de longueur : longueur minimum de 1. Longueur maximale de 256.

Obligatoire : oui

Syntaxe de la réponse

HTTP/1.1 200

Eléments de réponse

Si l'action aboutit, le service renvoie une réponse HTTP 200 avec un corps HTTP vide.

**Erreurs** 

InvalidInputException

Entrez une valeur valide pour le champ ou le paramètre.

Code d'état HTTP : 400

# ResourceInUseException

La ressource spécifiée est en cours d'utilisation.

Code d'état HTTP : 409

ResourceNotFoundException

Impossible de trouver la ressource spécifiée.

Code d'état HTTP : 404

consultez aussi

- [Interface de ligne de commande AWS](https://docs.aws.amazon.com/goto/aws-cli/personalize-events-2018-03-22/PutActionInteractions)
- [AWS SDK pour .NET](https://docs.aws.amazon.com/goto/DotNetSDKV3/personalize-events-2018-03-22/PutActionInteractions)
- [AWS SDK pour C++](https://docs.aws.amazon.com/goto/SdkForCpp/personalize-events-2018-03-22/PutActionInteractions)
- [AWS SDK pour Go v2](https://docs.aws.amazon.com/goto/SdkForGoV2/personalize-events-2018-03-22/PutActionInteractions)
- [AWS SDK pour Java V2](https://docs.aws.amazon.com/goto/SdkForJavaV2/personalize-events-2018-03-22/PutActionInteractions)
- [AWS SDK pour V3 JavaScript](https://docs.aws.amazon.com/goto/SdkForJavaScriptV3/personalize-events-2018-03-22/PutActionInteractions)
- [AWS SDK pour PHP V3](https://docs.aws.amazon.com/goto/SdkForPHPV3/personalize-events-2018-03-22/PutActionInteractions)
- [AWS SDK pour Python](https://docs.aws.amazon.com/goto/boto3/personalize-events-2018-03-22/PutActionInteractions)
- [AWS SDK pour Ruby V3](https://docs.aws.amazon.com/goto/SdkForRubyV3/personalize-events-2018-03-22/PutActionInteractions)

# <span id="page-995-0"></span>**PutActions**

Service : Amazon Personalize Events

Ajoute une ou plusieurs actions à un jeu de données Actions. Pour plus d'informations, voir [Importer](https://docs.aws.amazon.com/personalize/latest/dg/importing-actions.html) [des actions individuellement](https://docs.aws.amazon.com/personalize/latest/dg/importing-actions.html).

<span id="page-995-3"></span>Syntaxe de la demande

```
POST /actions HTTP/1.1
Content-type: application/json
{ 
    "actions": [ 
        { 
           "actionId": "string", 
           "properties": "string" 
        } 
    ], 
    "datasetArn": "string"
}
```
Paramètres de demande URI

La demande n'utilise pas de paramètres URI.

Corps de la demande

Cette demande accepte les données suivantes au format JSON.

### <span id="page-995-1"></span>[actions](#page-995-3)

Liste des données d'action.

Type : tableau d'objets [Action](#page-1182-2)

Membres du tableau : Nombre minimum de 1 élément. Nombre maximum de 10 éléments.

Obligatoire : oui

#### <span id="page-995-2"></span>[datasetArn](#page-995-3)

Le nom de ressource Amazon (ARN) du jeu de données Actions auquel vous ajoutez l'action ou les actions.

Type : chaîne

Contraintes de longueur : longueur maximale de 256.

Modèle : arn:([a-z\d-]+):personalize:.\*:.\*:.+

Obligatoire : oui

Syntaxe de la réponse

HTTP/1.1 200

Eléments de réponse

Si l'action aboutit, le service renvoie une réponse HTTP 200 avec un corps HTTP vide.

**Erreurs** 

InvalidInputException

Entrez une valeur valide pour le champ ou le paramètre.

Code d'état HTTP : 400

ResourceInUseException

La ressource spécifiée est en cours d'utilisation.

Code d'état HTTP : 409

ResourceNotFoundException

Impossible de trouver la ressource spécifiée.

Code d'état HTTP : 404

### consultez aussi

Pour plus d'informations sur l'utilisation de cette API dans l'un des AWS SDK spécifiques au langage, consultez les pages suivantes :

• [Interface de ligne de commande AWS](https://docs.aws.amazon.com/goto/aws-cli/personalize-events-2018-03-22/PutActions)

```
Amazon Personalize Events 987
```
- [AWS SDK pour .NET](https://docs.aws.amazon.com/goto/DotNetSDKV3/personalize-events-2018-03-22/PutActions)
- [AWS SDK pour C++](https://docs.aws.amazon.com/goto/SdkForCpp/personalize-events-2018-03-22/PutActions)
- [AWS SDK pour Go v2](https://docs.aws.amazon.com/goto/SdkForGoV2/personalize-events-2018-03-22/PutActions)
- [AWS SDK pour Java V2](https://docs.aws.amazon.com/goto/SdkForJavaV2/personalize-events-2018-03-22/PutActions)
- [AWS SDK pour V3 JavaScript](https://docs.aws.amazon.com/goto/SdkForJavaScriptV3/personalize-events-2018-03-22/PutActions)
- [AWS SDK pour PHP V3](https://docs.aws.amazon.com/goto/SdkForPHPV3/personalize-events-2018-03-22/PutActions)
- [AWS SDK pour Python](https://docs.aws.amazon.com/goto/boto3/personalize-events-2018-03-22/PutActions)
- [AWS SDK pour Ruby V3](https://docs.aws.amazon.com/goto/SdkForRubyV3/personalize-events-2018-03-22/PutActions)

# <span id="page-998-0"></span>**PutEvents**

Service : Amazon Personalize Events

Enregistre les données relatives aux événements d'interaction avec les objets. Pour plus d'informations, consultez la section [Enregistrement des événements d'interaction avec un élément.](https://docs.aws.amazon.com/personalize/latest/dg/recording-item-interaction-events.html)

<span id="page-998-2"></span>Syntaxe de la demande

```
POST /events HTTP/1.1
Content-type: application/json
{ 
    "eventList": [ 
       { 
           "eventId": "string", 
           "eventType": "string", 
           "eventValue": number, 
           "impression": [ "string" ], 
           "itemId": "string", 
           "metricAttribution": { 
              "eventAttributionSource": "string" 
           }, 
           "properties": "string", 
           "recommendationId": "string", 
           "sentAt": number
       } 
    ], 
    "sessionId": "string", 
    "trackingId": "string", 
    "userId": "string"
}
```
Paramètres de demande URI

La demande n'utilise pas de paramètres URI.

Corps de la demande

Cette demande accepte les données suivantes au format JSON.

# <span id="page-998-1"></span>[eventList](#page-998-2)

Liste des données d'événements de la session.

# Type : tableau d'objets [Event](#page-1188-4)

Membres du tableau : Nombre minimum de 1 élément. Nombre maximum de 10 éléments.

Obligatoire : oui

# <span id="page-999-0"></span>[sessionId](#page-998-2)

L'identifiant de session associé à la visite de l'utilisateur. Votre application génère le SessionID lorsqu'un utilisateur visite votre site Web ou utilise votre application pour la première fois. Amazon Personalize utilise le SessionID pour associer des événements à l'utilisateur avant qu'il ne se connecte. Pour plus d'informations, consultez la section [Enregistrement des événements](https://docs.aws.amazon.com/personalize/latest/dg/recording-item-interaction-events.html)  [d'interaction avec un élément.](https://docs.aws.amazon.com/personalize/latest/dg/recording-item-interaction-events.html)

Type : chaîne

Contraintes de longueur : longueur minimum de 1. Longueur maximale de 256.

Obligatoire : oui

# <span id="page-999-1"></span>[trackingId](#page-998-2)

L'identifiant de suivi de l'événement. L'ID est généré par un appel à l'[CreateEventTrackerA](https://docs.aws.amazon.com/personalize/latest/dg/API_CreateEventTracker.html)PI.

Type : chaîne

Contraintes de longueur : longueur minimum de 1. Longueur maximale de 256.

Obligatoire : oui

#### <span id="page-999-2"></span>[userId](#page-998-2)

L'utilisateur associé à l'événement.

Type : chaîne

Contraintes de longueur : longueur minimum de 1. Longueur maximale de 256.

Obligatoire : non

#### Syntaxe de la réponse

HTTP/1.1 200

# Eléments de réponse

Si l'action aboutit, le service renvoie une réponse HTTP 200 avec un corps HTTP vide.

Erreurs

InvalidInputException

Entrez une valeur valide pour le champ ou le paramètre.

Code d'état HTTP : 400

# consultez aussi

- [Interface de ligne de commande AWS](https://docs.aws.amazon.com/goto/aws-cli/personalize-events-2018-03-22/PutEvents)
- [AWS SDK pour .NET](https://docs.aws.amazon.com/goto/DotNetSDKV3/personalize-events-2018-03-22/PutEvents)
- [AWS SDK pour C++](https://docs.aws.amazon.com/goto/SdkForCpp/personalize-events-2018-03-22/PutEvents)
- [AWS SDK pour Go v2](https://docs.aws.amazon.com/goto/SdkForGoV2/personalize-events-2018-03-22/PutEvents)
- [AWS SDK pour Java V2](https://docs.aws.amazon.com/goto/SdkForJavaV2/personalize-events-2018-03-22/PutEvents)
- [AWS SDK pour V3 JavaScript](https://docs.aws.amazon.com/goto/SdkForJavaScriptV3/personalize-events-2018-03-22/PutEvents)
- [AWS SDK pour PHP V3](https://docs.aws.amazon.com/goto/SdkForPHPV3/personalize-events-2018-03-22/PutEvents)
- [AWS SDK pour Python](https://docs.aws.amazon.com/goto/boto3/personalize-events-2018-03-22/PutEvents)
- [AWS SDK pour Ruby V3](https://docs.aws.amazon.com/goto/SdkForRubyV3/personalize-events-2018-03-22/PutEvents)

# <span id="page-1001-0"></span>**PutItems**

Service : Amazon Personalize Events

Ajoute un ou plusieurs éléments à un jeu de données Items. Pour plus d'informations, voir [Importation](https://docs.aws.amazon.com/personalize/latest/dg/importing-items.html)  [d'articles individuellement](https://docs.aws.amazon.com/personalize/latest/dg/importing-items.html).

<span id="page-1001-2"></span>Syntaxe de la demande

```
POST /items HTTP/1.1
Content-type: application/json
{ 
    "datasetArn": "string", 
    "items": [ 
        { 
            "itemId": "string", 
            "properties": "string" 
        } 
   \mathbf{I}}
```
Paramètres de demande URI

La demande n'utilise pas de paramètres URI.

Corps de la demande

Cette demande accepte les données suivantes au format JSON.

# <span id="page-1001-1"></span>[datasetArn](#page-1001-2)

Le nom de ressource Amazon (ARN) du jeu de données Items auquel vous ajoutez le ou les articles.

Type : chaîne

Contraintes de longueur : longueur maximale de 256.

Modèle : arn:([a-z\d-]+):personalize:.\*:.\*:.+

Obligatoire : oui

### <span id="page-1002-0"></span>[items](#page-1001-2)

Liste des données relatives aux articles.

Type : tableau d'objets [Item](#page-1192-2)

Membres du tableau : Nombre minimum de 1 élément. Nombre maximum de 10 éléments.

Obligatoire : oui

Syntaxe de la réponse

HTTP/1.1 200

Eléments de réponse

Si l'action aboutit, le service renvoie une réponse HTTP 200 avec un corps HTTP vide.

Erreurs

InvalidInputException

Entrez une valeur valide pour le champ ou le paramètre.

Code d'état HTTP : 400

ResourceInUseException

La ressource spécifiée est en cours d'utilisation.

Code d'état HTTP : 409

ResourceNotFoundException

Impossible de trouver la ressource spécifiée.

Code d'état HTTP : 404

consultez aussi

- [Interface de ligne de commande AWS](https://docs.aws.amazon.com/goto/aws-cli/personalize-events-2018-03-22/PutItems)
- [AWS SDK pour .NET](https://docs.aws.amazon.com/goto/DotNetSDKV3/personalize-events-2018-03-22/PutItems)
- [AWS SDK pour C++](https://docs.aws.amazon.com/goto/SdkForCpp/personalize-events-2018-03-22/PutItems)
- [AWS SDK pour Go v2](https://docs.aws.amazon.com/goto/SdkForGoV2/personalize-events-2018-03-22/PutItems)
- [AWS SDK pour Java V2](https://docs.aws.amazon.com/goto/SdkForJavaV2/personalize-events-2018-03-22/PutItems)
- [AWS SDK pour V3 JavaScript](https://docs.aws.amazon.com/goto/SdkForJavaScriptV3/personalize-events-2018-03-22/PutItems)
- [AWS SDK pour PHP V3](https://docs.aws.amazon.com/goto/SdkForPHPV3/personalize-events-2018-03-22/PutItems)
- [AWS SDK pour Python](https://docs.aws.amazon.com/goto/boto3/personalize-events-2018-03-22/PutItems)
- [AWS SDK pour Ruby V3](https://docs.aws.amazon.com/goto/SdkForRubyV3/personalize-events-2018-03-22/PutItems)

# <span id="page-1004-0"></span>PutUsers

Service : Amazon Personalize Events

Ajoute un ou plusieurs utilisateurs à un ensemble de données Utilisateurs. Pour plus d'informations, voir [Importer des utilisateurs individuellement.](https://docs.aws.amazon.com/personalize/latest/dg/importing-users.html)

# <span id="page-1004-2"></span>Syntaxe de la demande

```
POST /users HTTP/1.1
Content-type: application/json
{ 
    "datasetArn": "string", 
    "users": [ 
        { 
            "properties": "string", 
            "userId": "string" 
        } 
   \mathbf{I}}
```
Paramètres de demande URI

La demande n'utilise pas de paramètres URI.

Corps de la demande

Cette demande accepte les données suivantes au format JSON.

# <span id="page-1004-1"></span>[datasetArn](#page-1004-2)

Le nom de ressource Amazon (ARN) de l'ensemble de données Utilisateurs auquel vous ajoutez l'utilisateur ou les utilisateurs.

Type : chaîne

Contraintes de longueur : longueur maximale de 256.

Modèle : arn:([a-z\d-]+):personalize:.\*:.\*:.+

Obligatoire : oui

#### <span id="page-1005-0"></span>[users](#page-1004-2)

Liste des données utilisateur.

Type : tableau d'objets [User](#page-1195-2)

Membres du tableau : Nombre minimum de 1 élément. Nombre maximum de 10 éléments.

Obligatoire : oui

Syntaxe de la réponse

HTTP/1.1 200

Eléments de réponse

Si l'action aboutit, le service renvoie une réponse HTTP 200 avec un corps HTTP vide.

Erreurs

InvalidInputException

Entrez une valeur valide pour le champ ou le paramètre.

Code d'état HTTP : 400

ResourceInUseException

La ressource spécifiée est en cours d'utilisation.

Code d'état HTTP : 409

ResourceNotFoundException

Impossible de trouver la ressource spécifiée.

Code d'état HTTP : 404

consultez aussi

- [Interface de ligne de commande AWS](https://docs.aws.amazon.com/goto/aws-cli/personalize-events-2018-03-22/PutUsers)
- [AWS SDK pour .NET](https://docs.aws.amazon.com/goto/DotNetSDKV3/personalize-events-2018-03-22/PutUsers)
- [AWS SDK pour C++](https://docs.aws.amazon.com/goto/SdkForCpp/personalize-events-2018-03-22/PutUsers)
- [AWS SDK pour Go v2](https://docs.aws.amazon.com/goto/SdkForGoV2/personalize-events-2018-03-22/PutUsers)
- [AWS SDK pour Java V2](https://docs.aws.amazon.com/goto/SdkForJavaV2/personalize-events-2018-03-22/PutUsers)
- [AWS SDK pour V3 JavaScript](https://docs.aws.amazon.com/goto/SdkForJavaScriptV3/personalize-events-2018-03-22/PutUsers)
- [AWS SDK pour PHP V3](https://docs.aws.amazon.com/goto/SdkForPHPV3/personalize-events-2018-03-22/PutUsers)
- [AWS SDK pour Python](https://docs.aws.amazon.com/goto/boto3/personalize-events-2018-03-22/PutUsers)
- [AWS SDK pour Ruby V3](https://docs.aws.amazon.com/goto/SdkForRubyV3/personalize-events-2018-03-22/PutUsers)

# Amazon Personalize Runtime

Les actions suivantes sont prises en charge par Amazon Personalize Runtime :

- [GetActionRecommendations](#page-1007-0)
- [GetPersonalizedRanking](#page-1012-0)
- [GetRecommendations](#page-1018-0)

# <span id="page-1007-0"></span>**GetActionRecommendations**

Service : Amazon Personalize Runtime

Renvoie une liste d'actions recommandées, triée par ordre décroissant par score de prédiction. Utilisez l'GetActionRecommendationsAPI si vous avez une campagne personnalisée qui déploie une version de solution entraînée par une recette PERSONALIZED\_ACTIONS.

[Pour plus d'informations sur les recettes PERSONALIZED\\_ACTIONS, voir recettes](https://docs.aws.amazon.com/personalize/latest/dg/nexts-best-action-recipes.html) [PERSONALIZED\\_ACTIONS.](https://docs.aws.amazon.com/personalize/latest/dg/nexts-best-action-recipes.html) Pour plus d'informations sur l'obtention de recommandations d'action, voir [Obtenir des recommandations d'action.](https://docs.aws.amazon.com/personalize/latest/dg/get-action-recommendations.html)

### <span id="page-1007-2"></span>Syntaxe de la demande

```
POST /action-recommendations HTTP/1.1
Content-type: application/json
{ 
    "campaignArn": "string", 
    "filterArn": "string", 
    "filterValues": { 
       "string" : "string" 
    }, 
    "numResults": number, 
    "userId": "string"
}
```
# Paramètres de demande URI

La demande n'utilise pas de paramètres URI.

Corps de la demande

Cette demande accepte les données suivantes au format JSON.

#### <span id="page-1007-1"></span>[campaignArn](#page-1007-2)

Le nom de ressource Amazon (ARN) de la campagne à utiliser pour obtenir des recommandations d'action. Cette campagne doit déployer une version de solution entraînée avec une recette PERSONALIZED\_ACTIONS.

Type : chaîne
Contraintes de longueur : longueur maximale de 256.

```
Modèle : arn:([a-z\d-]+):personalize:.*:.*:.+
```
Obligatoire : non

### [filterArn](#page-1007-0)

L'ARN du filtre à appliquer aux recommandations renvoyées. Pour de plus amples informations, veuillez consulter [Filtrage des recommandations.](https://docs.aws.amazon.com/personalize/latest/dg/filter.html)

Lorsque vous utilisez ce paramètre, assurez-vous que la ressource de filtre est bienACTIVE.

Type : chaîne

Contraintes de longueur : longueur maximale de 256.

Modèle : arn:([a-z\d-]+):personalize:.\*:.\*:.+

Obligatoire : non

## **[filterValues](#page-1007-0)**

Les valeurs à utiliser lors du filtrage des recommandations. Pour chaque paramètre d'espace réservé de votre expression de filtre, indiquez le nom du paramètre (le cas échéant) sous forme de clé et la ou les valeurs du filtre comme valeur correspondante. Séparez les valeurs multiples d'un paramètre par une virgule.

Pour les expressions de filtre qui utilisent un INCLUDE élément pour inclure des actions, vous devez fournir des valeurs pour tous les paramètres définis dans l'expression. Pour les filtres contenant des expressions qui utilisent un EXCLUDE élément pour exclure des actions, vous pouvez omettre lefilter-values. Dans ce cas, Amazon Personalize n'utilise pas cette partie de l'expression pour filtrer les recommandations.

Pour plus d'informations, consultez la section [Recommandations de filtrage et segments](https://docs.aws.amazon.com/personalize/latest/dg/filter.html)  [d'utilisateurs](https://docs.aws.amazon.com/personalize/latest/dg/filter.html).

Type : mappage chaîne/chaîne

Entrées cartographiques : nombre maximum de 25 éléments.

Contraintes relatives à la longueur des clés : longueur maximale de 50.

Modèle de clé :[A-Za-z0-9\_]+

Contraintes de longueur de valeur : longueur maximale de 1000.

Obligatoire : non

# [numResults](#page-1007-0)

Le nombre de résultats à renvoyer. La valeur par défaut est 5. Le maximum est de 100.

Type : entier

Plage valide : Valeur minimum de 0.

Obligatoire : non

## [userId](#page-1007-0)

ID utilisateur de l'utilisateur pour lequel fournir des recommandations d'action.

Type : chaîne

Contraintes de longueur : longueur maximale de 256.

Obligatoire : non

# <span id="page-1009-0"></span>Syntaxe de la réponse

```
HTTP/1.1 200
Content-type: application/json
{ 
    "actionList": [ 
        { 
           "actionId": "string", 
           "score": number
        } 
    ], 
    "recommendationId": "string"
}
```
# Eléments de réponse

Si l'action aboutit, le service renvoie une réponse HTTP 200.

Les données suivantes sont renvoyées au format JSON par le service.

# <span id="page-1010-0"></span>[actionList](#page-1009-0)

Liste de recommandations d'action triées par ordre décroissant par score de prédiction. La liste peut contenir un maximum de 100 actions. Pour plus d'informations sur les scores d'action, voir [Comment fonctionne le score des recommandations d'action.](https://docs.aws.amazon.com/personalize/latest/dg/how-action-recommendation-scoring-works.html)

Type : tableau d'objets [PredictedAction](#page-1197-2)

# <span id="page-1010-1"></span>[recommendationId](#page-1009-0)

ID de la recommandation.

Type : chaîne

**Erreurs** 

# InvalidInputException

Entrez une valeur valide pour le champ ou le paramètre.

Code d'état HTTP : 400

# ResourceNotFoundException

La ressource spécifiée n'existe pas.

Code d'état HTTP : 404

# consultez aussi

- [Interface de ligne de commande AWS](https://docs.aws.amazon.com/goto/aws-cli/personalize-runtime-2018-05-22/GetActionRecommendations)
- [AWS SDK pour .NET](https://docs.aws.amazon.com/goto/DotNetSDKV3/personalize-runtime-2018-05-22/GetActionRecommendations)
- [AWS SDK pour C++](https://docs.aws.amazon.com/goto/SdkForCpp/personalize-runtime-2018-05-22/GetActionRecommendations)
- [AWS SDK pour Go v2](https://docs.aws.amazon.com/goto/SdkForGoV2/personalize-runtime-2018-05-22/GetActionRecommendations)
- [AWS SDK pour Java V2](https://docs.aws.amazon.com/goto/SdkForJavaV2/personalize-runtime-2018-05-22/GetActionRecommendations)
- [AWS SDK pour V3 JavaScript](https://docs.aws.amazon.com/goto/SdkForJavaScriptV3/personalize-runtime-2018-05-22/GetActionRecommendations)
- [AWS SDK pour PHP V3](https://docs.aws.amazon.com/goto/SdkForPHPV3/personalize-runtime-2018-05-22/GetActionRecommendations)
- [AWS SDK pour Python](https://docs.aws.amazon.com/goto/boto3/personalize-runtime-2018-05-22/GetActionRecommendations)
- [AWS SDK pour Ruby V3](https://docs.aws.amazon.com/goto/SdkForRubyV3/personalize-runtime-2018-05-22/GetActionRecommendations)

# <span id="page-1012-1"></span>GetPersonalizedRanking

Service : Amazon Personalize Runtime

Réorganise une liste d'éléments recommandés pour un utilisateur donné. Le premier élément de la liste est considéré comme l'élément le plus susceptible d'intéresser l'utilisateur.

## **a** Note

La solution utilisée pour la campagne doit avoir été créée à l'aide d'une recette de type PERSONALIZED\_RANKING.

# <span id="page-1012-0"></span>Syntaxe de la demande

```
POST /personalize-ranking HTTP/1.1
Content-type: application/json
{ 
    "campaignArn": "string", 
    "context": { 
       "string" : "string" 
    }, 
    "filterArn": "string", 
    "filterValues": { 
       "string" : "string" 
    }, 
    "inputList": [ "string" ], 
    "metadataColumns": { 
       "string" : [ "string" ] 
    }, 
    "userId": "string"
}
```
Paramètres de demande URI

La demande n'utilise pas de paramètres URI.

Corps de la demande

Cette demande accepte les données suivantes au format JSON.

### <span id="page-1013-0"></span>[campaignArn](#page-1012-0)

Le nom de ressource Amazon (ARN) de la campagne à utiliser pour générer le classement personnalisé.

Type : chaîne

Contraintes de longueur : longueur maximale de 256.

Modèle : arn:([a-z\d-]+):personalize:.\*:.\*:.+

Obligatoire : oui

### <span id="page-1013-1"></span>[context](#page-1012-0)

Les métadonnées contextuelles à utiliser pour obtenir des recommandations. Les métadonnées contextuelles incluent toutes les informations d'interaction susceptibles d'être pertinentes lors de l'obtention des recommandations d'un utilisateur, telles que l'emplacement actuel de l'utilisateur ou le type d'appareil.

Type : mappage chaîne/chaîne

Entrées cartographiques : nombre maximum de 150 éléments.

Contraintes relatives à la longueur des clés : longueur maximale de 150.

Modèle de clé : $[A-Za-z\ddot{d}] +$ 

Contraintes de longueur de valeur : longueur maximale de 1 000.

Obligatoire : non

#### <span id="page-1013-2"></span>[filterArn](#page-1012-0)

Le nom de ressource Amazon (ARN) d'un filtre que vous avez créé pour inclure des éléments ou exclure des éléments des recommandations pour un utilisateur donné. Pour de plus amples informations, veuillez consulter [Filtrage des recommandations.](https://docs.aws.amazon.com/personalize/latest/dg/filter.html)

Type : chaîne

Contraintes de longueur : longueur maximale de 256.

Modèle : arn:([a-z\d-]+):personalize:.\*:.\*:.+

Obligatoire : non

# <span id="page-1014-0"></span>[filterValues](#page-1012-0)

Les valeurs à utiliser lors du filtrage des recommandations. Pour chaque paramètre d'espace réservé de votre expression de filtre, indiquez le nom du paramètre (le cas échéant) sous forme de clé et la ou les valeurs du filtre comme valeur correspondante. Séparez les valeurs multiples d'un paramètre par une virgule.

Pour les expressions de filtre qui utilisent un INCLUDE élément pour inclure des éléments, vous devez fournir des valeurs pour tous les paramètres définis dans l'expression. Pour les filtres contenant des expressions qui utilisent un EXCLUDE élément pour exclure des éléments, vous pouvez omettre lefilter-values. Dans ce cas, Amazon Personalize n'utilise pas cette partie de l'expression pour filtrer les recommandations.

Pour de plus amples informations, veuillez consulter [Filtrage des recommandations](https://docs.aws.amazon.com/personalize/latest/dg/filter.html).

Type : mappage chaîne/chaîne

Entrées cartographiques : nombre maximum de 25 éléments.

Contraintes relatives à la longueur des clés : longueur maximale de 50.

Modèle de clé :[A-Za-z0-9\_]+

Contraintes de longueur de valeur : longueur maximale de 1 000.

Obligatoire : non

#### <span id="page-1014-1"></span>[inputList](#page-1012-0)

Une liste d'éléments (paritemId) à classer. Si un élément n'a pas été inclus dans le jeu de données d'entraînement, il est ajouté à la fin de la liste reclassée. Si vous incluez des métadonnées dans les recommandations, le maximum est de 50. Dans le cas contraire, le maximum est de 500.

Type : tableau de chaînes

Contraintes de longueur : longueur maximale de 256.

Obligatoire : oui

### <span id="page-1014-2"></span>[metadataColumns](#page-1012-0)

Si vous avez activé les métadonnées dans les recommandations lorsque vous avez créé ou mis à jour la campagne, spécifiez les colonnes de métadonnées de votre jeu de données Items à inclure dans le classement personnalisé. La clé de la carte ITEMS et la valeur sont une liste de noms de colonnes provenant de votre jeu de données Items. Le nombre maximum de colonnes que vous pouvez fournir est de 10.

Pour plus d'informations sur l'activation des métadonnées pour une campagne, consultez la section [Activation des métadonnées dans les recommandations relatives à une campagne](https://docs.aws.amazon.com/personalize/latest/dg/campaigns.html#create-campaign-return-metadata).

TYpe : mappage de chaîne à tableau de chaînes

Entrées cartographiques : nombre maximum d'un élément.

Contraintes relatives à la longueur des clés : longueur maximale de 256.

Membres du tableau : nombre maximum de 99 éléments.

Contraintes de longueur : longueur maximale de 150.

Obligatoire : non

### <span id="page-1015-0"></span>[userId](#page-1012-0)

L'utilisateur pour lequel vous souhaitez que la campagne fournisse un classement personnalisé.

Type : chaîne

Contraintes de longueur : longueur maximale de 256.

Obligatoire : oui

## <span id="page-1015-1"></span>Syntaxe de la réponse

```
HTTP/1.1 200
Content-type: application/json
{ 
    "personalizedRanking": [ 
        { 
           "itemId": "string", 
           "metadata": { 
              "string" : "string" 
           }, 
           "promotionName": "string", 
           "score": number
```

```
 } 
    ], 
     "recommendationId": "string"
}
```
# Eléments de réponse

Si l'action aboutit, le service renvoie une réponse HTTP 200.

Les données suivantes sont renvoyées au format JSON par le service.

## <span id="page-1016-0"></span>[personalizedRanking](#page-1015-1)

Une liste d'éléments classés par ordre d'intérêt le plus probable pour l'utilisateur. Le maximum est de 500.

Type : tableau d'objets [PredictedItem](#page-1198-3)

# <span id="page-1016-1"></span>[recommendationId](#page-1015-1)

ID de la recommandation.

Type : chaîne

**Erreurs** 

InvalidInputException

Entrez une valeur valide pour le champ ou le paramètre.

Code d'état HTTP : 400

## ResourceNotFoundException

La ressource spécifiée n'existe pas.

Code d'état HTTP : 404

# consultez aussi

- [Interface de ligne de commande AWS](https://docs.aws.amazon.com/goto/aws-cli/personalize-runtime-2018-05-22/GetPersonalizedRanking)
- [AWS SDK pour .NET](https://docs.aws.amazon.com/goto/DotNetSDKV3/personalize-runtime-2018-05-22/GetPersonalizedRanking)
- [AWS SDK pour C++](https://docs.aws.amazon.com/goto/SdkForCpp/personalize-runtime-2018-05-22/GetPersonalizedRanking)
- [AWS SDK pour Go v2](https://docs.aws.amazon.com/goto/SdkForGoV2/personalize-runtime-2018-05-22/GetPersonalizedRanking)
- [AWS SDK pour Java V2](https://docs.aws.amazon.com/goto/SdkForJavaV2/personalize-runtime-2018-05-22/GetPersonalizedRanking)
- [AWS SDK pour V3 JavaScript](https://docs.aws.amazon.com/goto/SdkForJavaScriptV3/personalize-runtime-2018-05-22/GetPersonalizedRanking)
- [AWS SDK pour PHP V3](https://docs.aws.amazon.com/goto/SdkForPHPV3/personalize-runtime-2018-05-22/GetPersonalizedRanking)
- [AWS SDK pour Python](https://docs.aws.amazon.com/goto/boto3/personalize-runtime-2018-05-22/GetPersonalizedRanking)
- [AWS SDK pour Ruby V3](https://docs.aws.amazon.com/goto/SdkForRubyV3/personalize-runtime-2018-05-22/GetPersonalizedRanking)

# **GetRecommendations**

Service : Amazon Personalize Runtime

Renvoie une liste d'éléments recommandés. Pour les campagnes, le nom de ressource Amazon (ARN) de la campagne est obligatoire et les informations relatives à l'utilisateur et à l'article requises dépendent du type de recette utilisé pour créer la solution qui soutient la campagne, comme suit :

- USER\_PERSONALIZATION userId obligatoire, non utilisé itemId
- RELATED ITEMS itemId obligatoire, non utilisé userId

# **a** Note

Les campagnes soutenues par une solution créée à l'aide d'une recette de type PERSONALIZED\_RANKING utilisent l'API. [GetPersonalizedRanking](#page-1012-1)

Pour les recommandeurs, l'ARN du recommandeur est obligatoire et l'élément requis et les entrées utilisateur dépendent du cas d'utilisation (recette basée sur le domaine) qui sous-tend le recommandeur. Pour plus d'informations sur les exigences relatives aux cas d'utilisation, voir [Choisir](https://docs.aws.amazon.com/personalize/latest/dg/domain-use-cases.html) [des cas d'utilisation recommandés.](https://docs.aws.amazon.com/personalize/latest/dg/domain-use-cases.html)

## <span id="page-1018-0"></span>Syntaxe de la demande

```
POST /recommendations HTTP/1.1
Content-type: application/json
{ 
    "campaignArn": "string", 
    "context": { 
        "string" : "string" 
    }, 
    "filterArn": "string", 
    "filterValues": { 
        "string" : "string" 
    }, 
    "itemId": "string", 
    "metadataColumns": { 
        "string" : [ "string" ] 
    }, 
    "numResults": number,
```

```
 "promotions": [ 
        { 
           "filterArn": "string", 
           "filterValues": { 
               "string" : "string" 
           }, 
           "name": "string", 
           "percentPromotedItems": number
        } 
    ], 
    "recommenderArn": "string", 
    "userId": "string"
}
```
Paramètres de demande URI

La demande n'utilise pas de paramètres URI.

Corps de la demande

Cette demande accepte les données suivantes au format JSON.

#### <span id="page-1019-0"></span>[campaignArn](#page-1018-0)

Le nom de ressource Amazon (ARN) de la campagne à utiliser pour obtenir des recommandations.

Type : chaîne

Contraintes de longueur : longueur maximale de 256.

Modèle : arn:([a-z\d-]+):personalize:.\*:.\*:.+

Obligatoire : non

#### <span id="page-1019-1"></span>[context](#page-1018-0)

Les métadonnées contextuelles à utiliser lors de l'obtention de recommandations. Les métadonnées contextuelles incluent toutes les informations d'interaction susceptibles d'être pertinentes lors de l'obtention des recommandations d'un utilisateur, telles que l'emplacement actuel de l'utilisateur ou le type d'appareil.

Type : mappage chaîne/chaîne

Entrées cartographiques : nombre maximum de 150 éléments.

Contraintes relatives à la longueur des clés : longueur maximale de 150.

Modèle de clé :[A-Za-z\d\_]+

Contraintes de longueur de valeur : longueur maximale de 1 000.

Obligatoire : non

### <span id="page-1020-0"></span>**[filterArn](#page-1018-0)**

L'ARN du filtre à appliquer aux recommandations renvoyées. Pour de plus amples informations, veuillez consulter [Filtrage des recommandations.](https://docs.aws.amazon.com/personalize/latest/dg/filter.html)

Lorsque vous utilisez ce paramètre, assurez-vous que la ressource de filtre est bienACTIVE.

Type : chaîne

Contraintes de longueur : longueur maximale de 256.

```
Modèle : arn:([a-z\d-]+):personalize:.*:.*:.+
```
Obligatoire : non

#### <span id="page-1020-1"></span>**[filterValues](#page-1018-0)**

Les valeurs à utiliser lors du filtrage des recommandations. Pour chaque paramètre d'espace réservé de votre expression de filtre, indiquez le nom du paramètre (le cas échéant) sous forme de clé et la ou les valeurs du filtre comme valeur correspondante. Séparez les valeurs multiples d'un paramètre par une virgule.

Pour les expressions de filtre qui utilisent un INCLUDE élément pour inclure des éléments, vous devez fournir des valeurs pour tous les paramètres définis dans l'expression. Pour les filtres contenant des expressions qui utilisent un EXCLUDE élément pour exclure des éléments, vous pouvez omettre lefilter-values. Dans ce cas, Amazon Personalize n'utilise pas cette partie de l'expression pour filtrer les recommandations.

Pour plus d'informations, consultez la section [Recommandations de filtrage et segments](https://docs.aws.amazon.com/personalize/latest/dg/filter.html)  [d'utilisateurs](https://docs.aws.amazon.com/personalize/latest/dg/filter.html).

#### Type : mappage chaîne/chaîne

Entrées cartographiques : nombre maximum de 25 éléments.

Contraintes relatives à la longueur des clés : longueur maximale de 50.

Modèle de clé :[A-Za-z0-9\_]+

Contraintes de longueur de valeur : longueur maximale de 1 000.

Obligatoire : non

### <span id="page-1021-0"></span>[itemId](#page-1018-0)

L'ID de l'article pour lequel fournir des recommandations.

Obligatoire pour le type de RELATED\_ITEMS recette.

Type : chaîne

Contraintes de longueur : longueur maximale de 256.

Obligatoire : non

#### <span id="page-1021-1"></span>[metadataColumns](#page-1018-0)

Si vous avez activé les métadonnées dans les recommandations lorsque vous avez créé ou mis à jour la campagne ou le recommandateur, spécifiez les colonnes de métadonnées de votre jeu de données d'articles à inclure dans les recommandations d'articles. La clé de la carte ITEMS et la valeur sont une liste de noms de colonnes provenant de votre jeu de données Items. Le nombre maximum de colonnes que vous pouvez fournir est de 10.

Pour plus d'informations sur l'activation des métadonnées pour une campagne, consultez la section [Activation des métadonnées dans les recommandations relatives à une campagne](https://docs.aws.amazon.com/personalize/latest/dg/campaigns.html#create-campaign-return-metadata). Pour plus d'informations sur l'activation des métadonnées pour un recommandeur, consultez la section [Activation des métadonnées dans les recommandations pour un recommandeur](https://docs.aws.amazon.com/personalize/latest/dg/creating-recommenders.html#create-recommender-return-metadata).

TYpe : mappage de chaîne à tableau de chaînes

Entrées cartographiques : nombre maximum d'un élément.

Contraintes relatives à la longueur des clés : longueur maximale de 256.

Membres du tableau : nombre maximum de 99 éléments.

Contraintes de longueur : longueur maximale de 150.

#### Obligatoire : non

### <span id="page-1022-0"></span>[numResults](#page-1018-0)

Le nombre de résultats à renvoyer. La valeur par défaut est 25. Si vous incluez des métadonnées dans les recommandations, le maximum est de 50. Dans le cas contraire, le maximum est de 500.

Type : entier

Plage valide : Valeur minimum de 0.

Obligatoire : non

#### <span id="page-1022-1"></span>[promotions](#page-1018-0)

Les promotions à appliquer à la demande de recommandation. Une promotion définit des règles commerciales supplémentaires qui s'appliquent à un sous-ensemble configurable d'articles recommandés.

Type : tableau d'objets [Promotion](#page-1200-2)

Membres du tableau : nombre maximum de 1 élément.

Obligatoire : non

### <span id="page-1022-2"></span>[recommenderArn](#page-1018-0)

Le nom de ressource Amazon (ARN) du recommandeur à utiliser pour obtenir des recommandations. Fournissez un ARN de recommandation si vous avez créé un groupe de jeux de données de domaine avec un recommandateur pour un cas d'utilisation de domaine.

Type : chaîne

Contraintes de longueur : longueur maximale de 256.

Modèle : arn:([a-z\d-]+):personalize:.\*:.\*:.+

Obligatoire : non

### <span id="page-1022-3"></span>[userId](#page-1018-0)

L'ID utilisateur pour lequel fournir des recommandations.

Obligatoire pour le type de USER\_PERSONALIZATION recette.

Type : chaîne

Contraintes de longueur : longueur maximale de 256.

Obligatoire : non

<span id="page-1023-2"></span>Syntaxe de la réponse

```
HTTP/1.1 200
Content-type: application/json
{ 
    "itemList": [ 
        { 
           "itemId": "string", 
           "metadata": { 
               "string" : "string" 
           }, 
           "promotionName": "string", 
           "score": number
        } 
    ], 
    "recommendationId": "string"
}
```
Eléments de réponse

Si l'action aboutit, le service renvoie une réponse HTTP 200.

Les données suivantes sont renvoyées au format JSON par le service.

## <span id="page-1023-0"></span>[itemList](#page-1023-2)

Liste de recommandations triées par ordre décroissant par score de prédiction. La liste peut contenir un maximum de 500 éléments.

Type : tableau d'objets [PredictedItem](#page-1198-3)

# <span id="page-1023-1"></span>[recommendationId](#page-1023-2)

L'ID de la recommandation.

Type : chaîne

## **Erreurs**

InvalidInputException

Entrez une valeur valide pour le champ ou le paramètre.

Code d'état HTTP : 400

ResourceNotFoundException

La ressource spécifiée n'existe pas.

Code d'état HTTP : 404

consultez aussi

Pour plus d'informations sur l'utilisation de cette API dans l'un des AWS SDK spécifiques au langage, consultez les pages suivantes :

- [Interface de ligne de commande AWS](https://docs.aws.amazon.com/goto/aws-cli/personalize-runtime-2018-05-22/GetRecommendations)
- [AWS SDK pour .NET](https://docs.aws.amazon.com/goto/DotNetSDKV3/personalize-runtime-2018-05-22/GetRecommendations)
- [AWS SDK pour C++](https://docs.aws.amazon.com/goto/SdkForCpp/personalize-runtime-2018-05-22/GetRecommendations)
- [AWS SDK pour Go v2](https://docs.aws.amazon.com/goto/SdkForGoV2/personalize-runtime-2018-05-22/GetRecommendations)
- [AWS SDK pour Java V2](https://docs.aws.amazon.com/goto/SdkForJavaV2/personalize-runtime-2018-05-22/GetRecommendations)
- [AWS SDK pour V3 JavaScript](https://docs.aws.amazon.com/goto/SdkForJavaScriptV3/personalize-runtime-2018-05-22/GetRecommendations)
- [AWS SDK pour PHP V3](https://docs.aws.amazon.com/goto/SdkForPHPV3/personalize-runtime-2018-05-22/GetRecommendations)
- [AWS SDK pour Python](https://docs.aws.amazon.com/goto/boto3/personalize-runtime-2018-05-22/GetRecommendations)
- [AWS SDK pour Ruby V3](https://docs.aws.amazon.com/goto/SdkForRubyV3/personalize-runtime-2018-05-22/GetRecommendations)

# Types de données

Les types de données suivants sont pris en charge par Amazon Personalize :

- [Algorithm](#page-1031-0)
- [AlgorithmImage](#page-1034-0)
- [AutoMLConfig](#page-1035-0)
- [AutoMLResult](#page-1036-0)
- [AutoTrainingConfig](#page-1037-0)
- **[BatchInferenceJob](#page-1038-0)**
- [BatchInferenceJobConfig](#page-1042-0)
- [BatchInferenceJobInput](#page-1043-0)
- [BatchInferenceJobOutput](#page-1044-0)
- [BatchInferenceJobSummary](#page-1045-0)
- [BatchSegmentJob](#page-1048-0)
- [BatchSegmentJobInput](#page-1052-0)
- [BatchSegmentJobOutput](#page-1053-0)
- **[BatchSegmentJobSummary](#page-1054-0)**
- [Campaign](#page-1057-0)
- [CampaignConfig](#page-1060-0)
- [CampaignSummary](#page-1062-0)
- [CampaignUpdateSummary](#page-1064-0)
- [CategoricalHyperParameterRange](#page-1066-0)
- [ContinuousHyperParameterRange](#page-1067-0)
- [Dataset](#page-1069-0)
- [DatasetExportJob](#page-1072-0)
- [DatasetExportJobOutput](#page-1076-0)
- [DatasetExportJobSummary](#page-1077-0)
- **[DatasetGroup](#page-1079-0)**
- [DatasetGroupSummary](#page-1082-0)
- [DatasetImportJob](#page-1085-0)
- [DatasetImportJobSummary](#page-1089-0)
- [DatasetSchema](#page-1092-0)
- [DatasetSchemaSummary](#page-1094-0)
- [DatasetSummary](#page-1096-0)
- [DatasetUpdateSummary](#page-1099-0)
- [DataSource](#page-1101-0)
- [DefaultCategoricalHyperParameterRange](#page-1102-0)
- [DefaultContinuousHyperParameterRange](#page-1104-0)
- [DefaultHyperParameterRanges](#page-1106-0)
- [DefaultIntegerHyperParameterRange](#page-1108-0)
- [EventTracker](#page-1110-0)
- [EventTrackerSummary](#page-1113-0)
- [FeatureTransformation](#page-1115-0)
- [FieldsForThemeGeneration](#page-1117-0)
- [Filter](#page-1118-0)
- [FilterSummary](#page-1121-0)
- [HPOConfig](#page-1123-0)
- [HPOObjective](#page-1125-0)
- [HPOResourceConfig](#page-1127-0)
- [HyperParameterRanges](#page-1128-0)
- [IntegerHyperParameterRange](#page-1130-0)
- **[MetricAttribute](#page-1132-0)**
- [MetricAttribution](#page-1134-0)
- [MetricAttributionOutput](#page-1137-0)
- [MetricAttributionSummary](#page-1138-0)
- [OptimizationObjective](#page-1140-0)
- **[Recipe](#page-1141-0)**
- **[RecipeSummary](#page-1144-0)**
- **[Recommender](#page-1146-0)**
- [RecommenderConfig](#page-1150-0)
- [RecommenderSummary](#page-1152-0)
- [RecommenderUpdateSummary](#page-1155-0)
- [S3DataConfig](#page-1157-0)
- [Solution](#page-1158-0)
- [SolutionConfig](#page-1163-0)
- [SolutionSummary](#page-1166-0)
- [SolutionVersion](#page-1168-0)
- [SolutionVersionSummary](#page-1173-0)
- [Tag](#page-1176-0)
- [ThemeGenerationConfig](#page-1178-0)
- [TrainingDataConfig](#page-1179-0)
- [TunedHPOParams](#page-1180-0)

Les types de données suivants sont pris en charge par Amazon Personalize Events :

- [Action](#page-1182-0)
- [ActionInteraction](#page-1184-0)
- [Event](#page-1188-0)
- [Item](#page-1192-0)
- [MetricAttribution](#page-1194-0)
- [User](#page-1195-0)

Les types de données suivants sont pris en charge par Amazon Personalize Runtime :

- [PredictedAction](#page-1197-2)
- [PredictedItem](#page-1198-3)
- **[Promotion](#page-1200-2)**

# Amazon Personalize

Les types de données suivants sont pris en charge par Amazon Personalize :

- [Algorithm](#page-1031-0)
- [AlgorithmImage](#page-1034-0)
- [AutoMLConfig](#page-1035-0)
- [AutoMLResult](#page-1036-0)
- [AutoTrainingConfig](#page-1037-0)
- [BatchInferenceJob](#page-1038-0)
- [BatchInferenceJobConfig](#page-1042-0)
- [BatchInferenceJobInput](#page-1043-0)
- [BatchInferenceJobOutput](#page-1044-0)
- [BatchInferenceJobSummary](#page-1045-0)
- [BatchSegmentJob](#page-1048-0)
- [BatchSegmentJobInput](#page-1052-0)
- [BatchSegmentJobOutput](#page-1053-0)
- [BatchSegmentJobSummary](#page-1054-0)
- [Campaign](#page-1057-0)
- **[CampaignConfig](#page-1060-0)**
- [CampaignSummary](#page-1062-0)
- [CampaignUpdateSummary](#page-1064-0)
- [CategoricalHyperParameterRange](#page-1066-0)
- [ContinuousHyperParameterRange](#page-1067-0)
- [Dataset](#page-1069-0)
- [DatasetExportJob](#page-1072-0)
- [DatasetExportJobOutput](#page-1076-0)
- [DatasetExportJobSummary](#page-1077-0)
- **[DatasetGroup](#page-1079-0)**
- [DatasetGroupSummary](#page-1082-0)
- [DatasetImportJob](#page-1085-0)
- [DatasetImportJobSummary](#page-1089-0)
- [DatasetSchema](#page-1092-0)
- [DatasetSchemaSummary](#page-1094-0)
- **[DatasetSummary](#page-1096-0)**
- [DatasetUpdateSummary](#page-1099-0)
- [DataSource](#page-1101-0)
- [DefaultCategoricalHyperParameterRange](#page-1102-0)
- [DefaultContinuousHyperParameterRange](#page-1104-0)
- [DefaultHyperParameterRanges](#page-1106-0)
- [DefaultIntegerHyperParameterRange](#page-1108-0)
- [EventTracker](#page-1110-0)
- **[EventTrackerSummary](#page-1113-0)**
- **[FeatureTransformation](#page-1115-0)**
- [FieldsForThemeGeneration](#page-1117-0)
- [Filter](#page-1118-0)
- [FilterSummary](#page-1121-0)
- [HPOConfig](#page-1123-0)
- [HPOObjective](#page-1125-0)
- [HPOResourceConfig](#page-1127-0)
- [HyperParameterRanges](#page-1128-0)
- [IntegerHyperParameterRange](#page-1130-0)
- [MetricAttribute](#page-1132-0)
- [MetricAttribution](#page-1134-0)
- [MetricAttributionOutput](#page-1137-0)
- [MetricAttributionSummary](#page-1138-0)
- [OptimizationObjective](#page-1140-0)
- [Recipe](#page-1141-0)
- **[RecipeSummary](#page-1144-0)**
- **[Recommender](#page-1146-0)**
- [RecommenderConfig](#page-1150-0)
- [RecommenderSummary](#page-1152-0)
- [RecommenderUpdateSummary](#page-1155-0)
- [S3DataConfig](#page-1157-0)
- **[Solution](#page-1158-0)**
- [SolutionConfig](#page-1163-0)
- [SolutionSummary](#page-1166-0)
- [SolutionVersion](#page-1168-0)
- [SolutionVersionSummary](#page-1173-0)
- [Tag](#page-1176-0)
- [ThemeGenerationConfig](#page-1178-0)
- [TrainingDataConfig](#page-1179-0)

# • [TunedHPOParams](#page-1180-0)

# <span id="page-1031-0"></span>Algorithm

Service : Amazon Personalize

Décrit un algorithme personnalisé.

Table des matières

# algorithmArn

Nom de ressource Amazon (ARN) de l'algorithme.

Type : chaîne

Contraintes de longueur : longueur maximale de 256.

Modèle : arn:([a-z\d-]+):personalize:.\*:.\*:.+

Obligatoire : non

## algorithmImage

L'URI du conteneur Docker pour l'image de l'algorithme.

Type : objet [AlgorithmImage](#page-1034-0)

Obligatoire : non

## creationDateTime

Date et heure (en heure Unix) auxquelles l'algorithme a été créé.

Type : Timestamp

Obligatoire : non

defaultHyperParameterRanges

Spécifie les hyperparamètres par défaut, leurs plages et indique s'ils sont réglables. La valeur d'un hyperparamètre réglable peut être déterminée lors de l'optimisation des hyperparamètres (HPO).

Type : objet [DefaultHyperParameterRanges](#page-1106-0)

Obligatoire : non

defaultHyperParameters

Spécifie les hyperparamètres par défaut.

Type : mappage chaîne/chaîne

Entrées cartographiques : nombre maximum de 100 éléments.

Contraintes relatives à la longueur des clés : longueur maximale de 256.

Contraintes de longueur de valeur : longueur maximale de 1000.

Obligatoire : non

# defaultResourceConfig

Spécifie le nombre maximal par défaut de tâches de formation et de tâches d'entraînement parallèles.

Type : mappage chaîne/chaîne

Entrées cartographiques : nombre maximum de 100 éléments.

Contraintes relatives à la longueur des clés : longueur maximale de 256.

Contraintes de longueur de valeur : longueur maximale de 1000.

Obligatoire : non

### lastUpdatedDateTime

Date et heure (en heure Unix) auxquelles l'algorithme a été mis à jour pour la dernière fois.

Type : Timestamp

Obligatoire : non

#### name

Nom de l'algorithme.

Type : chaîne

Contraintes de longueur : longueur minimum de 1. Longueur maximum de 63.

Modèle : ^[a-zA-Z0-9][a-zA-Z0-9\-\_]\*

#### Obligatoire : non

## roleArn

L'Amazon Resource Name (ARN) du rôle.

Type : chaîne

Contraintes de longueur : longueur maximale de 256.

Modèle : arn:([a-z\d-]+):personalize:.\*:.\*:.+

Obligatoire : non

# trainingInputMode

Le mode de saisie d'entraînement.

Type : chaîne

Contraintes de longueur : longueur maximale de 256.

Obligatoire : non

# consultez aussi

- [AWS SDK pour C++](https://docs.aws.amazon.com/goto/SdkForCpp/personalize-2018-05-22/Algorithm)
- [AWS SDK pour Java V2](https://docs.aws.amazon.com/goto/SdkForJavaV2/personalize-2018-05-22/Algorithm)
- [AWS SDK pour Ruby V3](https://docs.aws.amazon.com/goto/SdkForRubyV3/personalize-2018-05-22/Algorithm)

# <span id="page-1034-0"></span>AlgorithmImage

Service : Amazon Personalize

Décrit une image d'algorithme.

Table des matières

dockerURI

L'URI du conteneur Docker pour l'image de l'algorithme.

Type : chaîne

Contraintes de longueur : longueur maximale de 256.

Obligatoire : oui

### name

Nom de l'image de l'algorithme.

Type : chaîne

Contraintes de longueur : longueur minimum de 1. Longueur maximum de 63.

Modèle : ^[a-zA-Z0-9][a-zA-Z0-9\-\_]\*

Obligatoire : non

#### consultez aussi

- [AWS SDK pour C++](https://docs.aws.amazon.com/goto/SdkForCpp/personalize-2018-05-22/AlgorithmImage)
- [AWS SDK pour Java V2](https://docs.aws.amazon.com/goto/SdkForJavaV2/personalize-2018-05-22/AlgorithmImage)
- [AWS SDK pour Ruby V3](https://docs.aws.amazon.com/goto/SdkForRubyV3/personalize-2018-05-22/AlgorithmImage)

# <span id="page-1035-0"></span>AutoMLConfig

Service : Amazon Personalize

Lorsque la solution exécute AutoML (performAutoMLc'est vrai dans [CreateSolution\)](https://docs.aws.amazon.com/personalize/latest/dg/API_CreateSolution.html), Amazon Personalize détermine quelle recette, à partir de la liste spécifiée, optimise la métrique donnée. Amazon Personalize utilise ensuite cette recette pour la solution.

Table des matières

metricName

Métrique à optimiser.

Type : chaîne

Contraintes de longueur : longueur maximale de 256.

Obligatoire : non

# recipeList

Liste des recettes candidates.

Type : tableau de chaînes

Membres du tableau : nombre maximum de 100 éléments.

Contraintes de longueur : longueur maximale de 256.

Modèle : arn:([a-z\d-]+):personalize:.\*:.\*:.+

Obligatoire : non

## consultez aussi

- [AWS SDK pour C++](https://docs.aws.amazon.com/goto/SdkForCpp/personalize-2018-05-22/AutoMLConfig)
- [AWS SDK pour Java V2](https://docs.aws.amazon.com/goto/SdkForJavaV2/personalize-2018-05-22/AutoMLConfig)
- [AWS SDK pour Ruby V3](https://docs.aws.amazon.com/goto/SdkForRubyV3/personalize-2018-05-22/AutoMLConfig)

# <span id="page-1036-0"></span>**AutoMLResult**

Service : Amazon Personalize

Lorsque la solution exécute AutoML (performAutoMLest vrai dans [CreateSolution](https://docs.aws.amazon.com/personalize/latest/dg/API_CreateSolution.html)), spécifie la recette qui a le mieux optimisé la métrique spécifiée.

Table des matières

# bestRecipeArn

Le nom de ressource Amazon (ARN) de la meilleure recette.

Type : chaîne

Contraintes de longueur : longueur maximale de 256.

Modèle : arn:([a-z\d-]+):personalize:.\*:.\*:.+

Obligatoire : non

# consultez aussi

- [AWS SDK pour C++](https://docs.aws.amazon.com/goto/SdkForCpp/personalize-2018-05-22/AutoMLResult)
- [AWS SDK pour Java V2](https://docs.aws.amazon.com/goto/SdkForJavaV2/personalize-2018-05-22/AutoMLResult)
- [AWS SDK pour Ruby V3](https://docs.aws.amazon.com/goto/SdkForRubyV3/personalize-2018-05-22/AutoMLResult)

# <span id="page-1037-0"></span>AutoTrainingConfig

Service : Amazon Personalize

La configuration d'entraînement automatique à utiliser lorsque performAutoTraining c'est vrai.

Table des matières

schedulingExpression

Spécifie la fréquence à laquelle les nouvelles versions de solution doivent être automatiquement entraînées. Spécifiez une expression de taux au format taux (unité de valeur). Pour la valeur, spécifiez un nombre compris entre 1 et 30. Pour unité, spécifiez day oudays. Par exemple, pour créer automatiquement une nouvelle version de solution tous les 5 jours, spécifiezrate(5 days). La valeur par défaut est tous les 7 jours.

Pour plus d'informations sur l'entraînement automatique, consultez [la section Création et](https://docs.aws.amazon.com/personalize/latest/dg/customizing-solution-config.html)  [configuration d'une solution.](https://docs.aws.amazon.com/personalize/latest/dg/customizing-solution-config.html)

Type : chaîne

Contraintes de longueur : longueur minimum de 1. Longueur maximale de 16

```
Modèle : rate\(\d+ days?\)
```
Obligatoire : non

### consultez aussi

- [AWS SDK pour C++](https://docs.aws.amazon.com/goto/SdkForCpp/personalize-2018-05-22/AutoTrainingConfig)
- [AWS SDK pour Java V2](https://docs.aws.amazon.com/goto/SdkForJavaV2/personalize-2018-05-22/AutoTrainingConfig)
- [AWS SDK pour Ruby V3](https://docs.aws.amazon.com/goto/SdkForRubyV3/personalize-2018-05-22/AutoTrainingConfig)

# <span id="page-1038-0"></span>BatchInferenceJob

Service : Amazon Personalize

Contient des informations sur une tâche d'inférence par lots.

Table des matières

batchInferenceJobArn

L'Amazon Resource Name (ARN) de la tâche d'inférence par lots.

Type : chaîne

Contraintes de longueur : longueur maximale de 256.

Modèle : arn:([a-z\d-]+):personalize:.\*:.\*:.+

Obligatoire : non

batchInferenceJobConfig

Un mappage de chaîne à chaîne des détails de configuration d'une tâche d'inférence par lots.

Type : objet [BatchInferenceJobConfig](#page-1042-0)

Obligatoire : non

batchInferenceJobMode

Le mode du job.

Type : chaîne

Valeurs valides : BATCH\_INFERENCE | THEME\_GENERATION

Obligatoire : non

# creationDateTime

Heure à laquelle la tâche d'inférence par lots a été créée.

Type : Timestamp

Obligatoire : non

# failureReason

Si la tâche d'inférence par lots a échoué, raison de l'échec.

Type : chaîne

Obligatoire : non

### filterArn

L'ARN du filtre utilisé lors de la tâche d'inférence par lots.

Type : chaîne

Contraintes de longueur : longueur maximale de 256.

Modèle : arn:([a-z\d-]+):personalize:.\*:.\*:.+

Obligatoire : non

## jobInput

Le chemin Amazon S3 qui mène aux données d'entrée utilisées pour générer la tâche d'inférence par lots.

Type : objet [BatchInferenceJobInput](#page-1043-0)

Obligatoire : non

# jobName

Nom de la tâche d'inférence par lots.

Type : chaîne

Contraintes de longueur : longueur minimum de 1. Longueur maximum de 63.

Modèle : ^[a-zA-Z0-9][a-zA-Z0-9\-\_]\*

Obligatoire : non

### jobOutput

Le compartiment Amazon S3 qui contient les données de sortie générées par la tâche d'inférence par lots.

Type : objet [BatchInferenceJobOutput](#page-1044-0)

Obligatoire : non

# lastUpdatedDateTime

Heure à laquelle la tâche d'inférence par lots a été mise à jour pour la dernière fois.

Type : Timestamp

Obligatoire : non

# numResults

Nombre de recommandations générées par la tâche d'inférence par lots. Ce numéro inclut les messages d'erreur générés en cas d'échec des enregistrements de saisie.

Type : entier

Obligatoire : non

# roleArn

L'ARN du rôle Amazon Identity and Access Management (IAM) qui a demandé la tâche d'inférence par lots.

Type : chaîne

Contraintes de longueur : longueur maximale de 256.

Modèle : arn:  $([a-z\d-]+):iam::\d{12}:role'/[a-zA-Z_0-9+=, .@\d-]/]+$ 

Obligatoire : non

solutionVersionArn

Nom de ressource Amazon (ARN) de la version de solution à partir de laquelle la tâche d'inférence par lots a été créée.

Type : chaîne

Contraintes de longueur : longueur maximale de 256.

Modèle : arn:([a-z\d-]+):personalize:.\*:.\*:.+

Obligatoire : non

### status

État de la tâche d'inférence par lots. Le statut est l'une des valeurs suivantes :

- PENDING
- EN COURS
- ACTIF
- ÉCHEC DE LA CRÉATION

Type : chaîne

Contraintes de longueur : longueur maximale de 256.

Obligatoire : non

themeGenerationConfig

Les paramètres de génération du thème de la tâche.

Type : objet [ThemeGenerationConfig](#page-1178-0)

Obligatoire : non

consultez aussi

- [AWS SDK pour C++](https://docs.aws.amazon.com/goto/SdkForCpp/personalize-2018-05-22/BatchInferenceJob)
- [AWS SDK pour Java V2](https://docs.aws.amazon.com/goto/SdkForJavaV2/personalize-2018-05-22/BatchInferenceJob)
- [AWS SDK pour Ruby V3](https://docs.aws.amazon.com/goto/SdkForRubyV3/personalize-2018-05-22/BatchInferenceJob)

# <span id="page-1042-0"></span>BatchInferenceJobConfig

Service : Amazon Personalize

Détails de configuration d'une tâche d'inférence par lots.

Table des matières

itemExplorationConfig

Une carte de chaîne à chaîne spécifiant les hyperparamètres de configuration d'exploration, y compris explorationWeight et explorationItemAgeCutOff que vous souhaitez utiliser pour configurer le volume d'exploration d'articles utilisé par Amazon Personalize lorsqu'il recommande des articles. Voir [Personnalisation utilisateur.](https://docs.aws.amazon.com/personalize/latest/dg/native-recipe-new-item-USER_PERSONALIZATION.html)

Type : mappage chaîne/chaîne

Entrées cartographiques : nombre maximum de 100 éléments.

Contraintes relatives à la longueur des clés : longueur maximale de 256.

Contraintes de longueur de valeur : longueur maximale de 1 000.

Obligatoire : non

# consultez aussi

- [AWS SDK pour C++](https://docs.aws.amazon.com/goto/SdkForCpp/personalize-2018-05-22/BatchInferenceJobConfig)
- [AWS SDK pour Java V2](https://docs.aws.amazon.com/goto/SdkForJavaV2/personalize-2018-05-22/BatchInferenceJobConfig)
- [AWS SDK pour Ruby V3](https://docs.aws.amazon.com/goto/SdkForRubyV3/personalize-2018-05-22/BatchInferenceJobConfig)

# <span id="page-1043-0"></span>BatchInferenceJobInput

Service : Amazon Personalize

Configuration d'entrée d'une tâche d'inférence par lots.

Table des matières

# s3DataSource

L'URI de l'emplacement Amazon S3 qui contient vos données d'entrée. Le compartiment Amazon S3 doit se trouver dans la même région que le point de terminaison de l'API que vous appelez.

Type : objet [S3DataConfig](#page-1157-0)

Obligatoire : oui

# consultez aussi

- [AWS SDK pour C++](https://docs.aws.amazon.com/goto/SdkForCpp/personalize-2018-05-22/BatchInferenceJobInput)
- [AWS SDK pour Java V2](https://docs.aws.amazon.com/goto/SdkForJavaV2/personalize-2018-05-22/BatchInferenceJobInput)
- [AWS SDK pour Ruby V3](https://docs.aws.amazon.com/goto/SdkForRubyV3/personalize-2018-05-22/BatchInferenceJobInput)
# BatchInferenceJobOutput

Service : Amazon Personalize

Les paramètres de configuration de sortie d'une tâche d'inférence par lots.

Table des matières

### s3DataDestination

Informations sur le compartiment Amazon S3 dans lequel est stockée la sortie de la tâche d'inférence par lots.

Type : objet [S3DataConfig](#page-1157-0)

Obligatoire : oui

### consultez aussi

- [AWS SDK pour C++](https://docs.aws.amazon.com/goto/SdkForCpp/personalize-2018-05-22/BatchInferenceJobOutput)
- [AWS SDK pour Java V2](https://docs.aws.amazon.com/goto/SdkForJavaV2/personalize-2018-05-22/BatchInferenceJobOutput)
- [AWS SDK pour Ruby V3](https://docs.aws.amazon.com/goto/SdkForRubyV3/personalize-2018-05-22/BatchInferenceJobOutput)

# BatchInferenceJobSummary

Service : Amazon Personalize

Une version tronquée du. [BatchInferenceJob](https://docs.aws.amazon.com/personalize/latest/dg/API_BatchInferenceJob.html) L'[ListBatchInferenceJobso](https://docs.aws.amazon.com/personalize/latest/dg/API_ListBatchInferenceJobs.html)pération renvoie une liste de résumés des tâches d'inférence par lots.

Table des matières

batchInferenceJobArn

L'Amazon Resource Name (ARN) de la tâche d'inférence par lots.

Type : chaîne

Contraintes de longueur : longueur maximale de 256.

Modèle : arn:([a-z\d-]+):personalize:.\*:.\*:.+

Obligatoire : non

batchInferenceJobMode

Le mode du job.

Type : chaîne

Valeurs valides : BATCH\_INFERENCE | THEME\_GENERATION

Obligatoire : non

creationDateTime

Heure à laquelle la tâche d'inférence par lots a été créée.

Type : Timestamp

Obligatoire : non

## failureReason

Si la tâche d'inférence par lots a échoué, raison de l'échec.

Type : chaîne

Obligatoire : non

#### jobName

Nom de la tâche d'inférence par lots.

Type : chaîne

Contraintes de longueur : longueur minimum de 1. Longueur maximum de 63.

Modèle : ^[a-zA-Z0-9][a-zA-Z0-9\-\_]\*

Obligatoire : non

## lastUpdatedDateTime

Heure à laquelle la tâche d'inférence par lots a été mise à jour pour la dernière fois.

Type : Timestamp

Obligatoire : non

solutionVersionArn

L'ARN de la version de solution utilisée par la tâche d'inférence par lots.

Type : chaîne

Contraintes de longueur : longueur maximale de 256.

Modèle : arn:([a-z\d-]+):personalize:.\*:.\*:.+

Obligatoire : non

status

État de la tâche d'inférence par lots. Le statut est l'une des valeurs suivantes :

- PENDING
- EN COURS
- ACTIF
- ÉCHEC DE LA CRÉATION

Type : chaîne

Contraintes de longueur : longueur maximale de 256.

Obligatoire : non

# consultez aussi

- [AWS SDK pour C++](https://docs.aws.amazon.com/goto/SdkForCpp/personalize-2018-05-22/BatchInferenceJobSummary)
- [AWS SDK pour Java V2](https://docs.aws.amazon.com/goto/SdkForJavaV2/personalize-2018-05-22/BatchInferenceJobSummary)
- [AWS SDK pour Ruby V3](https://docs.aws.amazon.com/goto/SdkForRubyV3/personalize-2018-05-22/BatchInferenceJobSummary)

# BatchSegmentJob

Service : Amazon Personalize

Contient des informations sur une tâche de segmentation par lots.

Table des matières

batchSegmentJobArn

Le nom de ressource Amazon (ARN) de la tâche de segment par lots.

Type : chaîne

Contraintes de longueur : longueur maximale de 256.

Modèle : arn:([a-z\d-]+):personalize:.\*:.\*:.+

Obligatoire : non

# creationDateTime

Heure à laquelle la tâche de segment par lots a été créée.

Type : Timestamp

Obligatoire : non

## failureReason

Si le travail de segmentation par lots a échoué, raison de l'échec.

Type : chaîne

Obligatoire : non

# filterArn

L'ARN du filtre utilisé lors de la tâche de segmentation par lots.

Type : chaîne

Contraintes de longueur : longueur maximale de 256.

Modèle : arn:([a-z\d-]+):personalize:.\*:.\*:.+

Obligatoire : non

## jobInput

Le chemin Amazon S3 qui mène aux données d'entrée utilisées pour générer la tâche de segmentation par lots.

Type : objet [BatchSegmentJobInput](#page-1052-0)

Obligatoire : non

#### jobName

Nom de la tâche de segmentation par lots.

Type : chaîne

Contraintes de longueur : longueur minimum de 1. Longueur maximum de 63.

Modèle : ^[a-zA-Z0-9][a-zA-Z0-9\-\_]\*

Obligatoire : non

## jobOutput

Le compartiment Amazon S3 qui contient les données de sortie générées par la tâche de segmentation par lots.

Type : objet [BatchSegmentJobOutput](#page-1053-0)

Obligatoire : non

lastUpdatedDateTime

Heure à laquelle la tâche de segmentation par lots a été mise à jour pour la dernière fois.

Type : Timestamp

Obligatoire : non

#### numResults

Nombre d'utilisateurs prédits générés par la tâche de segmentation par lots pour chaque ligne de données d'entrée. Le nombre maximum d'utilisateurs par segment est de 5 millions.

Type : entier

Obligatoire : non

### roleArn

L'ARN du rôle Amazon Identity and Access Management (IAM) qui a demandé la tâche de segmentation par lots.

Type : chaîne

Contraintes de longueur : longueur maximale de 256.

```
Modèle : arn: ([a-z\d-]+):iam::\d{12}:role'/[a-zA-Z_0-9+=, .@\d-]/]+
```
Obligatoire : non

## solutionVersionArn

Nom de ressource Amazon (ARN) de la version de solution utilisée par la tâche de segmentation par lots pour générer des segments par lots.

Type : chaîne

Contraintes de longueur : longueur maximale de 256.

Modèle : arn:([a-z\d-]+):personalize:.\*:.\*:.+

Obligatoire : non

#### status

État de la tâche de segmentation par lots. Le statut est l'une des valeurs suivantes :

- PENDING
- EN COURS
- ACTIF
- ÉCHEC DE LA CRÉATION

Type : chaîne

Contraintes de longueur : longueur maximale de 256.

Obligatoire : non

## consultez aussi

- [AWS SDK pour C++](https://docs.aws.amazon.com/goto/SdkForCpp/personalize-2018-05-22/BatchSegmentJob)
- [AWS SDK pour Java V2](https://docs.aws.amazon.com/goto/SdkForJavaV2/personalize-2018-05-22/BatchSegmentJob)
- [AWS SDK pour Ruby V3](https://docs.aws.amazon.com/goto/SdkForRubyV3/personalize-2018-05-22/BatchSegmentJob)

# <span id="page-1052-0"></span>BatchSegmentJobInput

Service : Amazon Personalize

Configuration d'entrée d'une tâche de segmentation par lots.

Table des matières

## s3DataSource

Les détails de configuration d'un compartiment d'entrée ou de sortie Amazon S3.

Type : objet [S3DataConfig](#page-1157-0)

Obligatoire : oui

# consultez aussi

- [AWS SDK pour C++](https://docs.aws.amazon.com/goto/SdkForCpp/personalize-2018-05-22/BatchSegmentJobInput)
- [AWS SDK pour Java V2](https://docs.aws.amazon.com/goto/SdkForJavaV2/personalize-2018-05-22/BatchSegmentJobInput)
- [AWS SDK pour Ruby V3](https://docs.aws.amazon.com/goto/SdkForRubyV3/personalize-2018-05-22/BatchSegmentJobInput)

# <span id="page-1053-0"></span>BatchSegmentJobOutput

Service : Amazon Personalize

Les paramètres de configuration de sortie d'une tâche de segment par lots.

Table des matières

## s3DataDestination

Les détails de configuration d'un compartiment d'entrée ou de sortie Amazon S3.

Type : objet [S3DataConfig](#page-1157-0)

Obligatoire : oui

# consultez aussi

- [AWS SDK pour C++](https://docs.aws.amazon.com/goto/SdkForCpp/personalize-2018-05-22/BatchSegmentJobOutput)
- [AWS SDK pour Java V2](https://docs.aws.amazon.com/goto/SdkForJavaV2/personalize-2018-05-22/BatchSegmentJobOutput)
- [AWS SDK pour Ruby V3](https://docs.aws.amazon.com/goto/SdkForRubyV3/personalize-2018-05-22/BatchSegmentJobOutput)

# BatchSegmentJobSummary

Service : Amazon Personalize

Version tronquée du type de [BatchSegmentJob](https://docs.aws.amazon.com/personalize/latest/dg/API_BatchSegmentJob.html)données. [ListBatchSegmentJobs](https://docs.aws.amazon.com/personalize/latest/dg/API_ListBatchSegmentJobs.html)L'opération renvoie une liste de résumés de tâches par segments par lots.

Table des matières

#### batchSegmentJobArn

Le nom de ressource Amazon (ARN) de la tâche de segment par lots.

Type : chaîne

Contraintes de longueur : longueur maximale de 256.

Modèle : arn:([a-z\d-]+):personalize:.\*:.\*:.+

Obligatoire : non

## creationDateTime

Heure à laquelle la tâche de segment par lots a été créée.

Type : Timestamp

Obligatoire : non

# failureReason

Si le travail de segmentation par lots a échoué, raison de l'échec.

Type : chaîne

Obligatoire : non

#### jobName

Nom de la tâche de segmentation par lots.

Type : chaîne

Contraintes de longueur : longueur minimum de 1. Longueur maximum de 63.

Modèle : ^[a-zA-Z0-9][a-zA-Z0-9\-\_]\*

Obligatoire : non

#### lastUpdatedDateTime

Heure à laquelle la tâche de segmentation par lots a été mise à jour pour la dernière fois.

Type : Timestamp

Obligatoire : non

# solutionVersionArn

Nom de ressource Amazon (ARN) de la version de solution utilisée par la tâche de segmentation par lots pour générer des segments par lots.

Type : chaîne

Contraintes de longueur : longueur maximale de 256.

Modèle : arn:([a-z\d-]+):personalize:.\*:.\*:.+

Obligatoire : non

#### status

État de la tâche de segmentation par lots. Le statut est l'une des valeurs suivantes :

- PENDING
- EN COURS
- ACTIF
- ÉCHEC DE LA CRÉATION

Type : chaîne

Contraintes de longueur : longueur maximale de 256.

Obligatoire : non

#### consultez aussi

Pour plus d'informations sur l'utilisation de cette API dans l'un des AWS SDK spécifiques au langage, consultez les pages suivantes :

• [AWS SDK pour C++](https://docs.aws.amazon.com/goto/SdkForCpp/personalize-2018-05-22/BatchSegmentJobSummary)

- [AWS SDK pour Java V2](https://docs.aws.amazon.com/goto/SdkForJavaV2/personalize-2018-05-22/BatchSegmentJobSummary)
- [AWS SDK pour Ruby V3](https://docs.aws.amazon.com/goto/SdkForRubyV3/personalize-2018-05-22/BatchSegmentJobSummary)

# Campaign

Service : Amazon Personalize

Objet qui décrit le déploiement d'une version de solution. Pour plus d'informations sur les campagnes, consultez [CreateCampaign.](https://docs.aws.amazon.com/personalize/latest/dg/API_CreateCampaign.html)

Table des matières

campaignArn

Amazon Resource Name (ARN) de la campagne.

Type : chaîne

Contraintes de longueur : longueur maximale de 256.

Modèle : arn:([a-z\d-]+):personalize:.\*:.\*:.+

Obligatoire : non

## campaignConfig

Les détails de configuration d'une campagne.

Type : objet [CampaignConfig](#page-1060-0)

Obligatoire : non

creationDateTime

Date et heure (au format Unix) auxquelles la campagne a été créée.

Type : Timestamp

Obligatoire : non

## failureReason

Si une campagne échoue, la raison de cet échec.

Type : chaîne

Obligatoire : non

### lastUpdatedDateTime

Date et heure (au format Unix) auxquelles la campagne a été mise à jour pour la dernière fois.

Type : Timestamp

Obligatoire : non

## latestCampaignUpdate

Fournit un résumé des propriétés d'une mise à jour de campagne. Pour obtenir une liste complète, appelez l'[DescribeCampaignA](https://docs.aws.amazon.com/personalize/latest/dg/API_DescribeCampaign.html)PI.

Type : objet [CampaignUpdateSummary](#page-1064-0)

Obligatoire : non

minProvisionedTPS

Spécifie le nombre minimum de transactions provisionnées demandées (recommandations) par seconde. Un montant élevé minProvisionedTPS fera augmenter votre facture. Nous vous recommandons de commencer par 1 pour minProvisionedTPS (valeur par défaut). Suivez votre consommation à l'aide CloudWatch des statistiques Amazon et augmentez-les minProvisionedTPS si nécessaire.

Type : entier

Plage valide : Valeur minimum de 1.

Obligatoire : non

### name

Nom de la campagne.

Type : chaîne

Contraintes de longueur : longueur minimum de 1. Longueur maximum de 63.

Modèle : ^[a-zA-Z0-9][a-zA-Z0-9\-\_]\*

Obligatoire : non

solutionVersionArn

Le nom de ressource Amazon (ARN) de la version de solution utilisée par la campagne.

Type : chaîne

Contraintes de longueur : longueur maximale de 256.

```
Modèle : arn:([a-z\d-]+):personalize:.*:.*:.+
```
Obligatoire : non

### status

État de la campagne.

Une campagne peut se trouver dans l'un des états suivants :

- CREATE PENDING > CREATE IN\_PROGRESS > ACTIVE -ou- CREATE FAILED
- DELETE PENDING > DELETE IN\_PROGRESS

Type : chaîne

Contraintes de longueur : longueur maximale de 256.

Obligatoire : non

## consultez aussi

- [AWS SDK pour C++](https://docs.aws.amazon.com/goto/SdkForCpp/personalize-2018-05-22/Campaign)
- [AWS SDK pour Java V2](https://docs.aws.amazon.com/goto/SdkForJavaV2/personalize-2018-05-22/Campaign)
- [AWS SDK pour Ruby V3](https://docs.aws.amazon.com/goto/SdkForRubyV3/personalize-2018-05-22/Campaign)

# <span id="page-1060-0"></span>CampaignConfig

Service : Amazon Personalize

Les détails de configuration d'une campagne.

Table des matières

enableMetadataWithRecommendations

Si les métadonnées contenant des recommandations sont activées pour la campagne. Si cette option est activée, vous pouvez spécifier les colonnes de votre jeu de données Items dans votre demande de recommandations. Amazon Personalize renvoie ces données pour chaque article dans la réponse de recommandation. Pour plus d'informations sur l'activation des métadonnées pour une campagne, consultez la section [Activation des métadonnées dans les recommandations](https://docs.aws.amazon.com/personalize/latest/dg/campaigns.html#create-campaign-return-metadata)  [relatives à une campagne](https://docs.aws.amazon.com/personalize/latest/dg/campaigns.html#create-campaign-return-metadata).

Si vous activez les métadonnées dans les recommandations, vous devrez payer des frais supplémentaires. Pour plus d'informations, consultez les [tarifs d'Amazon Personalize.](https://aws.amazon.com/personalize/pricing/)

Type : booléen

Obligatoire : non

### itemExplorationConfig

Spécifie les hyperparamètres de configuration d'exploration, notamment explorationWeight et explorationItemAgeCutOff que vous souhaitez utiliser pour configurer la quantité d'objets explorés par Amazon Personalize lorsqu'il recommande des articles. Fournissez itemExplorationConfig des données uniquement si votre solution utilise la recette de [personnalisation utilisateur](https://docs.aws.amazon.com/personalize/latest/dg/native-recipe-new-item-USER_PERSONALIZATION.html).

Type : mappage chaîne/chaîne

Entrées cartographiques : nombre maximum de 100 éléments.

Contraintes relatives à la longueur des clés : longueur maximale de 256.

Contraintes de longueur de valeur : longueur maximale de 1 000.

Obligatoire : non

## syncWithLatestSolutionVersion

Si la campagne est automatiquement mise à jour pour utiliser la dernière version de solution (modèle entraîné) d'une solution. Si vous le spécifiezTrue, vous devez spécifier l'ARN de votre solution pour le SolutionVersionArn paramètre. Il doit être au SolutionArn/\$LATEST format. La valeur par défaut est False et vous devez mettre à jour manuellement la campagne pour déployer la dernière version de la solution.

Pour plus d'informations sur les mises à jour automatiques des campagnes, consultez la section [Activation des mises à jour automatiques des campagnes.](https://docs.aws.amazon.com/personalize/latest/dg/campaigns.html#create-campaign-automatic-latest-sv-update)

Type : booléen

Obligatoire : non

## consultez aussi

- [AWS SDK pour C++](https://docs.aws.amazon.com/goto/SdkForCpp/personalize-2018-05-22/CampaignConfig)
- [AWS SDK pour Java V2](https://docs.aws.amazon.com/goto/SdkForJavaV2/personalize-2018-05-22/CampaignConfig)
- [AWS SDK pour Ruby V3](https://docs.aws.amazon.com/goto/SdkForRubyV3/personalize-2018-05-22/CampaignConfig)

# CampaignSummary

Service : Amazon Personalize

Fournit un résumé des propriétés d'une campagne. Pour obtenir une liste complète, appelez l'[DescribeCampaignA](https://docs.aws.amazon.com/personalize/latest/dg/API_DescribeCampaign.html)PI.

Table des matières

campaignArn

Amazon Resource Name (ARN) de la campagne.

Type : chaîne

Contraintes de longueur : longueur maximale de 256.

Modèle : arn:([a-z\d-]+):personalize:.\*:.\*:.+

Obligatoire : non

# creationDateTime

Date et heure (en heure Unix) auxquelles la campagne a été créée.

Type : Timestamp

Obligatoire : non

# failureReason

Si une campagne échoue, la raison de cet échec.

Type : chaîne

Obligatoire : non

#### lastUpdatedDateTime

Date et heure (en heure Unix) de dernière mise à jour de la campagne.

Type : Timestamp

Obligatoire : non

#### name

Nom de la campagne.

Type : chaîne

Contraintes de longueur : longueur minimum de 1. Longueur maximum de 63.

Modèle : ^[a-zA-Z0-9][a-zA-Z0-9\-\_]\*

Obligatoire : non

#### status

État de la campagne.

Une campagne peut se trouver dans l'un des états suivants :

- CREATE PENDING > CREATE IN\_PROGRESS > ACTIVE -ou- CREATE FAILED
- DELETE PENDING > DELETE IN\_PROGRESS

Type : chaîne

Contraintes de longueur : longueur maximale de 256.

Obligatoire : non

consultez aussi

- [AWS SDK pour C++](https://docs.aws.amazon.com/goto/SdkForCpp/personalize-2018-05-22/CampaignSummary)
- [AWS SDK pour Java V2](https://docs.aws.amazon.com/goto/SdkForJavaV2/personalize-2018-05-22/CampaignSummary)
- [AWS SDK pour Ruby V3](https://docs.aws.amazon.com/goto/SdkForRubyV3/personalize-2018-05-22/CampaignSummary)

# <span id="page-1064-0"></span>CampaignUpdateSummary

Service : Amazon Personalize

Fournit un résumé des propriétés d'une mise à jour de campagne. Pour obtenir une liste complète, appelez l'[DescribeCampaign](https://docs.aws.amazon.com/personalize/latest/dg/API_DescribeCampaign.html)API.

Table des matières

campaignConfig

Les détails de configuration d'une campagne.

Type : objet [CampaignConfig](#page-1060-0)

Obligatoire : non

## creationDateTime

Date et heure (en heure Unix) auxquelles la mise à jour de la campagne a été créée.

Type : Timestamp

Obligatoire : non

## failureReason

Si la mise à jour d'une campagne échoue, la raison de cet échec.

Type : chaîne

Obligatoire : non

### lastUpdatedDateTime

Date et heure (en heure Unix) auxquelles la dernière mise à jour de la campagne a été mise à jour.

Type : Timestamp

Obligatoire : non

### minProvisionedTPS

Spécifie le nombre minimum de transactions provisionnées demandées (recommandations) par seconde qu'Amazon Personalize prendra en charge.

Type : entier

Plage valide : Valeur minimum de 1.

Obligatoire : non

## solutionVersionArn

Le nom de ressource Amazon (ARN) de la version de solution déployée.

Type : chaîne

Contraintes de longueur : longueur maximale de 256.

Modèle : arn:([a-z\d-]+):personalize:.\*:.\*:.+

Obligatoire : non

#### status

État de la mise à jour de la campagne.

Une mise à jour de campagne peut se produire dans l'un des états suivants :

- CREATE PENDING > CREATE IN\_PROGRESS > ACTIVE -ou- CREATE FAILED
- DELETE PENDING > DELETE IN\_PROGRESS

Type : chaîne

Contraintes de longueur : longueur maximale de 256.

Obligatoire : non

#### consultez aussi

- [AWS SDK pour C++](https://docs.aws.amazon.com/goto/SdkForCpp/personalize-2018-05-22/CampaignUpdateSummary)
- [AWS SDK pour Java V2](https://docs.aws.amazon.com/goto/SdkForJavaV2/personalize-2018-05-22/CampaignUpdateSummary)
- [AWS SDK pour Ruby V3](https://docs.aws.amazon.com/goto/SdkForRubyV3/personalize-2018-05-22/CampaignUpdateSummary)

# CategoricalHyperParameterRange

# Service : Amazon Personalize

Fournit le nom et la plage d'un hyperparamètre de type catégorie.

Table des matières

#### name

Nom de l'hyperparamètre.

Type : chaîne

Contraintes de longueur : longueur maximale de 256.

Obligatoire : non

## values

Liste des catégories de l'hyperparamètre.

Type : tableau de chaînes

Membres du tableau : nombre maximum de 100 éléments.

Contraintes de longueur : Longueur maximum de 1 000.

Obligatoire : non

#### consultez aussi

- [AWS SDK pour C++](https://docs.aws.amazon.com/goto/SdkForCpp/personalize-2018-05-22/CategoricalHyperParameterRange)
- [AWS SDK pour Java V2](https://docs.aws.amazon.com/goto/SdkForJavaV2/personalize-2018-05-22/CategoricalHyperParameterRange)
- [AWS SDK pour Ruby V3](https://docs.aws.amazon.com/goto/SdkForRubyV3/personalize-2018-05-22/CategoricalHyperParameterRange)

# ContinuousHyperParameterRange

Service : Amazon Personalize

Fournit le nom et la plage d'un hyperparamètre de type continu.

Table des matières

#### maxValue

Valeur maximale autorisée pour l'hyperparamètre.

Type : double

Plage valide : valeur minimale de -1000000.

Obligatoire : non

## minValue

Valeur minimale autorisée pour l'hyperparamètre.

Type : double

Plage valide : valeur minimale de -1000000.

Obligatoire : non

#### name

Nom de l'hyperparamètre.

Type : chaîne

Contraintes de longueur : longueur maximale de 256.

Obligatoire : non

#### consultez aussi

- [AWS SDK pour C++](https://docs.aws.amazon.com/goto/SdkForCpp/personalize-2018-05-22/ContinuousHyperParameterRange)
- [AWS SDK pour Java V2](https://docs.aws.amazon.com/goto/SdkForJavaV2/personalize-2018-05-22/ContinuousHyperParameterRange)

# • [AWS SDK pour Ruby V3](https://docs.aws.amazon.com/goto/SdkForRubyV3/personalize-2018-05-22/ContinuousHyperParameterRange)

## Dataset

Service : Amazon Personalize

Fournit des métadonnées pour un ensemble de données.

Table des matières

## creationDateTime

Date et heure de création (en heure Unix) de l'ensemble de données.

Type : Timestamp

Obligatoire : non

## datasetArn

Le nom de ressource Amazon (ARN) de l'ensemble de données pour lequel vous souhaitez obtenir des métadonnées.

Type : chaîne

Contraintes de longueur : longueur maximale de 256.

Modèle : arn:([a-z\d-]+):personalize:.\*:.\*:.+

Obligatoire : non

## datasetGroupArn

L'Amazon Resource Name (ARN) du groupe de jeux de données.

Type : chaîne

Contraintes de longueur : longueur maximale de 256.

Modèle : arn:([a-z\d-]+):personalize:.\*:.\*:.+

Obligatoire : non

# datasetType

L'une des valeurs suivantes :

- Interactions
- Éléments
- Users
- **Actions**
- Action\_Interactions
- Type : chaîne

Contraintes de longueur : longueur maximale de 256.

Obligatoire : non

## lastUpdatedDateTime

Horodatage indiquant la date de mise à jour du jeu de données.

Type : Timestamp

Obligatoire : non

## latestDatasetUpdate

Décrit la dernière mise à jour de l'ensemble de données.

Type : objet [DatasetUpdateSummary](#page-1099-0)

Obligatoire : non

#### name

Nom de l'ensemble de données.

Type : chaîne

Contraintes de longueur : longueur minimum de 1. Longueur maximum de 63.

Modèle : ^[a-zA-Z0-9][a-zA-Z0-9\-\_]\*

Obligatoire : non

# schemaArn

ARN du schéma associé.

Type : chaîne

Contraintes de longueur : longueur maximale de 256.

```
Modèle : arn:([a-z\d-]+):personalize:.*:.*:.+
```
Obligatoire : non

### status

État de l'ensemble de données.

Un jeu de données peut avoir l'un des états suivants :

- CREATE PENDING > CREATE IN\_PROGRESS > ACTIVE -ou- CREATE FAILED
- DELETE PENDING > DELETE IN\_PROGRESS

Type : chaîne

Contraintes de longueur : longueur maximale de 256.

Obligatoire : non

# trackingId

L'ID du suivi des événements pour un ensemble de données d'interactions Action. Vous spécifiez l'ID du tracker dans le fonctionnement de PutActionInteractions l'API. Amazon Personalize l'utilise pour diriger les nouvelles données vers le jeu de données Action interactions de votre groupe de jeux de données.

Type : chaîne

Contraintes de longueur : longueur maximale de 256.

Obligatoire : non

### consultez aussi

- [AWS SDK pour C++](https://docs.aws.amazon.com/goto/SdkForCpp/personalize-2018-05-22/Dataset)
- [AWS SDK pour Java V2](https://docs.aws.amazon.com/goto/SdkForJavaV2/personalize-2018-05-22/Dataset)
- [AWS SDK pour Ruby V3](https://docs.aws.amazon.com/goto/SdkForRubyV3/personalize-2018-05-22/Dataset)

# DatasetExportJob

Service : Amazon Personalize

Décrit une tâche qui exporte un ensemble de données vers un compartiment Amazon S3. Pour plus d'informations, consultez [CreateDatasetExportJob](https://docs.aws.amazon.com/personalize/latest/dg/API_CreateDatasetExportJob.html).

Une tâche d'exportation d'un ensemble de données peut se trouver dans l'un des états suivants :

• CREATE PENDING > CREATE IN\_PROGRESS > ACTIVE -ou- CREATE FAILED

## Table des matières

#### creationDateTime

Date et heure de création (en heure Unix) de la tâche d'exportation de l'ensemble de données.

Type : Timestamp

Obligatoire : non

## datasetArn

Le nom de ressource Amazon (ARN) de l'ensemble de données à exporter.

Type : chaîne

Contraintes de longueur : longueur maximale de 256.

Modèle : arn:([a-z\d-]+):personalize:.\*:.\*:.+

Obligatoire : non

### datasetExportJobArn

Nom de ressource Amazon (ARN) de la tâche d'exportation de l'ensemble de données.

Type : chaîne

Contraintes de longueur : longueur maximale de 256.

Modèle : arn:([a-z\d-]+):personalize:.\*:.\*:.+

Obligatoire : non

## failureReason

Si une tâche d'exportation d'un ensemble de données échoue, veuillez en indiquer la raison.

Type : chaîne

Obligatoire : non

### ingestionMode

Les données à exporter, en fonction de la façon dont vous les avez importées. Vous pouvez choisir d'exporter les BULK données que vous avez importées à l'aide d'une tâche d'importation de jeux de PUT données, les données que vous avez importées de manière incrémentielle (à l'aide de la console PutUsers et PutItems des opérations), ou ALL pour les deux types. PutEvents La valeur par défaut est PUT.

Type : chaîne

Valeurs valides : BULK | PUT | ALL

Obligatoire : non

jobName

Nom de la tâche d'exportation.

Type : chaîne

Contraintes de longueur : longueur minimum de 1. Longueur maximum de 63.

Modèle : ^[a-zA-Z0-9][a-zA-Z0-9\-\_]\*

Obligatoire : non

#### jobOutput

Le chemin d'accès au compartiment Amazon S3 dans lequel les résultats de la tâche sont stockés. Par exemple :

s3://bucket-name/folder-name/

Type : objet [DatasetExportJobOutput](#page-1076-0)

Obligatoire : non

## lastUpdatedDateTime

Date et heure (en heure Unix) auxquelles le statut de la tâche d'exportation de l'ensemble de données a été mis à jour pour la dernière fois.

Type : Timestamp

Obligatoire : non

#### roleArn

Le nom de ressource Amazon (ARN) du rôle de service IAM autorisé à ajouter des données à votre compartiment Amazon S3 de sortie.

Type : chaîne

Contraintes de longueur : longueur maximale de 256.

Modèle : arn:([a-z\d-]+):personalize:.\*:.\*:.+

Obligatoire : non

#### status

État de la tâche d'exportation de l'ensemble de données.

Une tâche d'exportation d'un ensemble de données peut se trouver dans l'un des états suivants :

• CREATE PENDING > CREATE IN PROGRESS > ACTIVE -ou- CREATE FAILED

Type : chaîne

Contraintes de longueur : longueur maximale de 256.

Obligatoire : non

consultez aussi

- [AWS SDK pour C++](https://docs.aws.amazon.com/goto/SdkForCpp/personalize-2018-05-22/DatasetExportJob)
- [AWS SDK pour Java V2](https://docs.aws.amazon.com/goto/SdkForJavaV2/personalize-2018-05-22/DatasetExportJob)
- [AWS SDK pour Ruby V3](https://docs.aws.amazon.com/goto/SdkForRubyV3/personalize-2018-05-22/DatasetExportJob)

# <span id="page-1076-0"></span>DatasetExportJobOutput

Service : Amazon Personalize

Les paramètres de configuration de sortie d'une tâche d'exportation d'un ensemble de données.

Table des matières

## s3DataDestination

Les détails de configuration d'un compartiment d'entrée ou de sortie Amazon S3.

Type : objet [S3DataConfig](#page-1157-0)

Obligatoire : oui

# consultez aussi

- [AWS SDK pour C++](https://docs.aws.amazon.com/goto/SdkForCpp/personalize-2018-05-22/DatasetExportJobOutput)
- [AWS SDK pour Java V2](https://docs.aws.amazon.com/goto/SdkForJavaV2/personalize-2018-05-22/DatasetExportJobOutput)
- [AWS SDK pour Ruby V3](https://docs.aws.amazon.com/goto/SdkForRubyV3/personalize-2018-05-22/DatasetExportJobOutput)

# DatasetExportJobSummary

Service : Amazon Personalize

Fournit un résumé des propriétés d'une tâche d'exportation d'un ensemble de données. Pour obtenir une liste complète, appelez l'[DescribeDatasetExportJob](https://docs.aws.amazon.com/personalize/latest/dg/API_DescribeDatasetExportJob.html)API.

Table des matières

#### creationDateTime

Date et heure (en heure Unix) auxquelles la tâche d'exportation de l'ensemble de données a été créée.

Type : Timestamp

Obligatoire : non

#### datasetExportJobArn

Le nom de ressource Amazon (ARN) de la tâche d'exportation de l'ensemble de données.

Type : chaîne

Contraintes de longueur : longueur maximale de 256.

Modèle : arn:([a-z\d-]+):personalize:.\*:.\*:.+

Obligatoire : non

# failureReason

Si une tâche d'exportation d'un ensemble de données échoue, raison de cet échec.

Type : chaîne

Obligatoire : non

#### jobName

Nom de la tâche d'exportation de l'ensemble de données.

Type : chaîne

Contraintes de longueur : longueur minimum de 1. Longueur maximum de 63.

Modèle : ^[a-zA-Z0-9][a-zA-Z0-9\-\_]\*

Obligatoire : non

# lastUpdatedDateTime

Date et heure (en heure Unix) auxquelles le statut de la tâche d'exportation de l'ensemble de données a été mis à jour pour la dernière fois.

Type : Timestamp

Obligatoire : non

## status

État de la tâche d'exportation de l'ensemble de données.

Une tâche d'exportation d'un ensemble de données peut se trouver dans l'un des états suivants :

• CREATE PENDING > CREATE IN\_PROGRESS > ACTIVE -ou- CREATE FAILED

Type : chaîne

Contraintes de longueur : longueur maximale de 256.

Obligatoire : non

## consultez aussi

- [AWS SDK pour C++](https://docs.aws.amazon.com/goto/SdkForCpp/personalize-2018-05-22/DatasetExportJobSummary)
- [AWS SDK pour Java V2](https://docs.aws.amazon.com/goto/SdkForJavaV2/personalize-2018-05-22/DatasetExportJobSummary)
- [AWS SDK pour Ruby V3](https://docs.aws.amazon.com/goto/SdkForRubyV3/personalize-2018-05-22/DatasetExportJobSummary)

# DatasetGroup

Service : Amazon Personalize

Un groupe de jeux de données est un ensemble d'ensembles de données connexes (interactions entre éléments, utilisateurs, éléments, actions, interactions entre actions). Vous créez un groupe de jeux de données en appelant [CreateDatasetGroup](https://docs.aws.amazon.com/personalize/latest/dg/API_CreateDatasetGroup.html). Vous créez ensuite un ensemble de données et vous l'ajoutez à un groupe de jeux de données en appelant [CreateDataset.](https://docs.aws.amazon.com/personalize/latest/dg/API_CreateDataset.html) Le groupe de jeux de données est utilisé pour créer et entraîner une solution en appelant [CreateSolution](https://docs.aws.amazon.com/personalize/latest/dg/API_CreateSolution.html). Un groupe d'ensembles de données ne peut contenir qu'un seul ensemble de données de chaque type.

Vous pouvez spécifier une clé AWS Key Management Service (KMS) pour chiffrer les ensembles de données du groupe.

Table des matières

#### creationDateTime

Date et heure de création (en heure Unix) du groupe de jeux de données.

Type : Timestamp

Obligatoire : non

#### datasetGroupArn

L'Amazon Resource Name (ARN) du groupe de jeux de données.

Type : chaîne

Contraintes de longueur : longueur maximale de 256.

Modèle : arn:([a-z\d-]+):personalize:.\*:.\*:.+

Obligatoire : non

#### domain

Domaine d'un groupe de jeux de données de domaine.

Type : chaîne

Valeurs valides : ECOMMERCE | VIDEO\_ON\_DEMAND

Obligatoire : non
## failureReason

Si la création d'un groupe de jeux de données échoue, veuillez en indiquer la raison.

Type : chaîne

Obligatoire : non

### kmsKeyArn

Le nom de ressource Amazon (ARN) de la clé AWS Key Management Service (KMS) utilisée pour chiffrer les ensembles de données.

Type : chaîne

Contraintes de longueur : longueur maximale de 2048.

Modèle : arn:aws.\*:kms:.\*:[0-9]{12}:key/.\*

Obligatoire : non

## lastUpdatedDateTime

Date et heure de la dernière mise à jour (en heure Unix) du groupe de jeux de données.

Type : Timestamp

Obligatoire : non

#### name

Le nom du groupe de jeux de données.

Type : chaîne

Contraintes de longueur : longueur minimum de 1. Longueur maximum de 63.

Modèle : ^[a-zA-Z0-9][a-zA-Z0-9\-\_]\*

Obligatoire : non

#### roleArn

L'ARN du rôle AWS Identity and Access Management (IAM) autorisé à accéder à la clé AWS Key Management Service (KMS). La fourniture d'un rôle IAM n'est valide que si vous spécifiez également une clé KMS.

Type : chaîne

Contraintes de longueur : longueur maximale de 256.

Modèle : arn:([a-z\d-]+):iam::\d{12}:role/?[a-zA-Z\_0-9+=,.@\-\_/]+

Obligatoire : non

### status

État actuel du groupe de jeux de données.

Un groupe de jeux de données peut se trouver dans l'un des états suivants :

- CREATE PENDING > CREATE IN\_PROGRESS > ACTIVE -ou- CREATE FAILED
- SUPPRIMER EN ATTENTE

Type : chaîne

Contraintes de longueur : longueur maximale de 256.

Obligatoire : non

consultez aussi

- [AWS SDK pour C++](https://docs.aws.amazon.com/goto/SdkForCpp/personalize-2018-05-22/DatasetGroup)
- [AWS SDK pour Java V2](https://docs.aws.amazon.com/goto/SdkForJavaV2/personalize-2018-05-22/DatasetGroup)
- [AWS SDK pour Ruby V3](https://docs.aws.amazon.com/goto/SdkForRubyV3/personalize-2018-05-22/DatasetGroup)

# DatasetGroupSummary

Service : Amazon Personalize

Fournit un résumé des propriétés d'un groupe de jeux de données. Pour obtenir une liste complète, appelez l'[DescribeDatasetGroup](https://docs.aws.amazon.com/personalize/latest/dg/API_DescribeDatasetGroup.html)API.

Table des matières

creationDateTime

Date et heure (en heure Unix) auxquelles le groupe de jeux de données a été créé.

Type : Timestamp

Obligatoire : non

### datasetGroupArn

L'Amazon Resource Name (ARN) du groupe de jeux de données.

Type : chaîne

Contraintes de longueur : longueur maximale de 256.

Modèle : arn:([a-z\d-]+):personalize:.\*:.\*:.+

Obligatoire : non

# domain

Domaine d'un groupe de jeux de données de domaine.

Type : chaîne

Valeurs valides : ECOMMERCE | VIDEO\_ON\_DEMAND

Obligatoire : non

# failureReason

Si la création d'un groupe de jeux de données échoue, la raison de cet échec.

Type : chaîne

Obligatoire : non

#### lastUpdatedDateTime

Date et heure (en heure Unix) auxquelles le groupe de jeux de données a été mis à jour pour la dernière fois.

Type : Timestamp

Obligatoire : non

#### name

Le nom du groupe de jeux de données.

Type : chaîne

Contraintes de longueur : longueur minimum de 1. Longueur maximum de 63.

Modèle : ^[a-zA-Z0-9][a-zA-Z0-9\-\_]\*

Obligatoire : non

#### status

État du groupe de jeux de données.

Un groupe de jeux de données peut se trouver dans l'un des états suivants :

- CREATE PENDING > CREATE IN PROGRESS > ACTIVE -ou- CREATE FAILED
- SUPPRIMER EN ATTENTE

Type : chaîne

Contraintes de longueur : longueur maximale de 256.

Obligatoire : non

#### consultez aussi

- [AWS SDK pour C++](https://docs.aws.amazon.com/goto/SdkForCpp/personalize-2018-05-22/DatasetGroupSummary)
- [AWS SDK pour Java V2](https://docs.aws.amazon.com/goto/SdkForJavaV2/personalize-2018-05-22/DatasetGroupSummary)

# • [AWS SDK pour Ruby V3](https://docs.aws.amazon.com/goto/SdkForRubyV3/personalize-2018-05-22/DatasetGroupSummary)

# DatasetImportJob

Service : Amazon Personalize

Décrit une tâche qui importe des données d'entraînement depuis une source de données (compartiment Amazon S3) vers un jeu de données Amazon Personalize. Pour plus d'informations, consultez [CreateDatasetImportJob.](https://docs.aws.amazon.com/personalize/latest/dg/API_CreateDatasetImportJob.html)

Une tâche d'importation de jeux de données peut se trouver dans l'un des états suivants :

• CREATE PENDING > CREATE IN\_PROGRESS > ACTIVE -ou- CREATE FAILED

Table des matières

#### creationDateTime

Date et heure de création (en heure Unix) de la tâche d'importation de l'ensemble de données.

Type : Timestamp

Obligatoire : non

## datasetArn

L'Amazon Resource Name (ARN) du jeu de données qui reçoit les données importées.

Type : chaîne

Contraintes de longueur : longueur maximale de 256.

Modèle : arn:([a-z\d-]+):personalize:.\*:.\*:.+

Obligatoire : non

#### datasetImportJobArn

L'ARN de la tâche d'importation du jeu de données.

Type : chaîne

Contraintes de longueur : longueur maximale de 256.

Modèle : arn:([a-z\d-]+):personalize:.\*:.\*:.+

Obligatoire : non

#### dataSource

Le compartiment Amazon S3 qui contient les données d'entraînement à importer.

Type : objet [DataSource](#page-1101-0)

Obligatoire : non

## failureReason

En cas d'échec d'une tâche d'importation d'un ensemble de données, veuillez en indiquer la raison.

Type : chaîne

Obligatoire : non

#### importMode

Mode d'importation utilisé par la tâche d'importation de l'ensemble de données pour importer de nouveaux enregistrements.

Type : chaîne

Valeurs valides : FULL | INCREMENTAL

Obligatoire : non

#### jobName

Le nom de la tâche d'importation.

Type : chaîne

Contraintes de longueur : longueur minimum de 1. Longueur maximum de 63.

Modèle : ^[a-zA-Z0-9][a-zA-Z0-9\-\_]\*

Obligatoire : non

#### lastUpdatedDateTime

Date et heure (en heure Unix) auxquelles le jeu de données a été mis à jour pour la dernière fois.

Type : Timestamp

Obligatoire : non

#### publishAttributionMetricsToS3

Si la tâche publie des métriques sur Amazon S3 pour une attribution de métriques.

Type : booléen

Obligatoire : non

#### roleArn

L'ARN du rôle IAM autorisé à lire à partir de la source de données Amazon S3.

Type : chaîne

Contraintes de longueur : longueur maximale de 256.

Modèle : arn:([a-z\d-]+):personalize:.\*:.\*:.+

Obligatoire : non

#### status

État de la tâche d'importation de l'ensemble de données.

Une tâche d'importation de jeux de données peut se trouver dans l'un des états suivants :

- CREATE PENDING > CREATE IN PROGRESS > ACTIVE -ou- CREATE FAILED
- Type : chaîne

Contraintes de longueur : longueur maximale de 256.

Obligatoire : non

#### consultez aussi

- [AWS SDK pour C++](https://docs.aws.amazon.com/goto/SdkForCpp/personalize-2018-05-22/DatasetImportJob)
- [AWS SDK pour Java V2](https://docs.aws.amazon.com/goto/SdkForJavaV2/personalize-2018-05-22/DatasetImportJob)
- [AWS SDK pour Ruby V3](https://docs.aws.amazon.com/goto/SdkForRubyV3/personalize-2018-05-22/DatasetImportJob)

# DatasetImportJobSummary

Service : Amazon Personalize

Fournit un résumé des propriétés d'une tâche d'importation de jeux de données. Pour obtenir une liste complète, appelez l'[DescribeDatasetImportJob](https://docs.aws.amazon.com/personalize/latest/dg/API_DescribeDatasetImportJob.html)API.

Table des matières

#### creationDateTime

Date et heure (en heure Unix) auxquelles la tâche d'importation de l'ensemble de données a été créée.

Type : Timestamp

Obligatoire : non

#### datasetImportJobArn

Le nom de ressource Amazon (ARN) de la tâche d'importation de l'ensemble de données.

Type : chaîne

Contraintes de longueur : longueur maximale de 256.

Modèle : arn:([a-z\d-]+):personalize:.\*:.\*:.+

Obligatoire : non

# failureReason

Si une tâche d'importation d'un ensemble de données échoue, raison de cet échec.

Type : chaîne

Obligatoire : non

### importMode

Mode d'importation utilisé par la tâche d'importation de l'ensemble de données pour mettre à jour les données de l'ensemble de données. Pour plus d'informations, consultez la section [Mise à jour](https://docs.aws.amazon.com/personalize/latest/dg/updating-existing-bulk-data.html)  [des données groupées existantes](https://docs.aws.amazon.com/personalize/latest/dg/updating-existing-bulk-data.html).

#### Type : chaîne

Valeurs valides : FULL | INCREMENTAL

Obligatoire : non

#### jobName

Nom de la tâche d'importation de l'ensemble de données.

Type : chaîne

Contraintes de longueur : longueur minimum de 1. Longueur maximum de 63.

Modèle : ^[a-zA-Z0-9][a-zA-Z0-9\-\_]\*

Obligatoire : non

lastUpdatedDateTime

Date et heure (en heure Unix) auxquelles le statut de la tâche d'importation de l'ensemble de données a été mis à jour pour la dernière fois.

Type : Timestamp

Obligatoire : non

#### status

État de la tâche d'importation de l'ensemble de données.

Une tâche d'importation de jeux de données peut se trouver dans l'un des états suivants :

• CREATE PENDING > CREATE IN PROGRESS > ACTIVE -ou- CREATE FAILED

Type : chaîne

Contraintes de longueur : longueur maximale de 256.

Obligatoire : non

#### consultez aussi

Pour plus d'informations sur l'utilisation de cette API dans l'un des AWS SDK spécifiques au langage, consultez les pages suivantes :

• [AWS SDK pour C++](https://docs.aws.amazon.com/goto/SdkForCpp/personalize-2018-05-22/DatasetImportJobSummary)

Amazon Personalize 1081

- [AWS SDK pour Java V2](https://docs.aws.amazon.com/goto/SdkForJavaV2/personalize-2018-05-22/DatasetImportJobSummary)
- [AWS SDK pour Ruby V3](https://docs.aws.amazon.com/goto/SdkForRubyV3/personalize-2018-05-22/DatasetImportJobSummary)

# DatasetSchema

Service : Amazon Personalize

Décrit le schéma d'un ensemble de données. Pour plus d'informations sur les schémas, consultez [CreateSchema](https://docs.aws.amazon.com/personalize/latest/dg/API_CreateSchema.html).

Table des matières

### creationDateTime

Date et heure (en heure Unix) auxquelles le schéma a été créé.

Type : Timestamp

Obligatoire : non

#### domain

Le domaine d'un schéma que vous avez créé pour un jeu de données dans un groupe de jeux de données Domaine.

Type : chaîne

Valeurs valides : ECOMMERCE | VIDEO\_ON\_DEMAND

Obligatoire : non

lastUpdatedDateTime

Date et heure (en heure Unix) auxquelles le schéma a été mis à jour pour la dernière fois.

Type : Timestamp

Obligatoire : non

#### name

Nom du schéma.

Type : chaîne

Contraintes de longueur : longueur minimum de 1. Longueur maximum de 63.

Modèle : ^[a-zA-Z0-9][a-zA-Z0-9\-\_]\*

Obligatoire : non

# schema

Le schéma.

Type : chaîne

Contraintes de longueur : longueur maximale de 20 000.

Obligatoire : non

## schemaArn

L'Amazon Resource Name (ARN) du filtre.

Type : chaîne

Contraintes de longueur : longueur maximale de 256.

Modèle : arn:([a-z\d-]+):personalize:.\*:.\*:.+

Obligatoire : non

#### consultez aussi

- [AWS SDK pour C++](https://docs.aws.amazon.com/goto/SdkForCpp/personalize-2018-05-22/DatasetSchema)
- [AWS SDK pour Java V2](https://docs.aws.amazon.com/goto/SdkForJavaV2/personalize-2018-05-22/DatasetSchema)
- [AWS SDK pour Ruby V3](https://docs.aws.amazon.com/goto/SdkForRubyV3/personalize-2018-05-22/DatasetSchema)

# DatasetSchemaSummary

Service : Amazon Personalize

Fournit un résumé des propriétés d'un schéma de jeu de données. Pour obtenir une liste complète, appelez l'[DescribeSchemaA](https://docs.aws.amazon.com/personalize/latest/dg/API_DescribeSchema.html)PI.

Table des matières

creationDateTime

Date et heure (en heure Unix) auxquelles le schéma a été créé.

Type : Timestamp

Obligatoire : non

#### domain

Le domaine d'un schéma que vous avez créé pour un jeu de données dans un groupe de jeux de données Domaine.

Type : chaîne

Valeurs valides : ECOMMERCE | VIDEO\_ON\_DEMAND

Obligatoire : non

lastUpdatedDateTime

Date et heure (en heure Unix) auxquelles le schéma a été mis à jour pour la dernière fois.

Type : Timestamp

Obligatoire : non

#### name

Nom du schéma.

Type : chaîne

Contraintes de longueur : longueur minimum de 1. Longueur maximum de 63.

Modèle : ^[a-zA-Z0-9][a-zA-Z0-9\-\_]\*

Obligatoire : non

# schemaArn

L'Amazon Resource Name (ARN) du filtre.

Type : chaîne

Contraintes de longueur : longueur maximale de 256.

Modèle : arn:([a-z\d-]+):personalize:.\*:.\*:.+

Obligatoire : non

consultez aussi

- [AWS SDK pour C++](https://docs.aws.amazon.com/goto/SdkForCpp/personalize-2018-05-22/DatasetSchemaSummary)
- [AWS SDK pour Java V2](https://docs.aws.amazon.com/goto/SdkForJavaV2/personalize-2018-05-22/DatasetSchemaSummary)
- [AWS SDK pour Ruby V3](https://docs.aws.amazon.com/goto/SdkForRubyV3/personalize-2018-05-22/DatasetSchemaSummary)

# DatasetSummary

Service : Amazon Personalize

Fournit un résumé des propriétés d'un ensemble de données. Pour obtenir une liste complète, appelez l'[DescribeDatasetA](https://docs.aws.amazon.com/personalize/latest/dg/API_DescribeDataset.html)PI.

Table des matières

#### creationDateTime

Date et heure (en heure Unix) auxquelles le jeu de données a été créé.

Type : Timestamp

Obligatoire : non

# datasetArn

L'Amazon Resource Name (ARN) du jeu de données.

Type : chaîne

Contraintes de longueur : longueur maximale de 256.

Modèle : arn:([a-z\d-]+):personalize:.\*:.\*:.+

Obligatoire : non

#### datasetType

Le type de jeu de données. L'une des valeurs suivantes :

- Interactions
- Éléments
- Users
- Interactions événementielles

Type : chaîne

Contraintes de longueur : longueur maximale de 256.

Obligatoire : non

#### lastUpdatedDateTime

Date et heure (en heure Unix) auxquelles le jeu de données a été mis à jour pour la dernière fois.

Type : Timestamp

Obligatoire : non

#### name

Nom de l'ensemble de données.

Type : chaîne

Contraintes de longueur : longueur minimum de 1. Longueur maximum de 63.

Modèle : ^[a-zA-Z0-9][a-zA-Z0-9\-\_]\*

Obligatoire : non

#### status

État de l'ensemble de données.

Un jeu de données peut avoir l'un des états suivants :

- CREATE PENDING > CREATE IN PROGRESS > ACTIVE -ou- CREATE FAILED
- DELETE PENDING > DELETE IN PROGRESS

Type : chaîne

Contraintes de longueur : longueur maximale de 256.

Obligatoire : non

#### consultez aussi

- [AWS SDK pour C++](https://docs.aws.amazon.com/goto/SdkForCpp/personalize-2018-05-22/DatasetSummary)
- [AWS SDK pour Java V2](https://docs.aws.amazon.com/goto/SdkForJavaV2/personalize-2018-05-22/DatasetSummary)
- [AWS SDK pour Ruby V3](https://docs.aws.amazon.com/goto/SdkForRubyV3/personalize-2018-05-22/DatasetSummary)

# DatasetUpdateSummary

Service : Amazon Personalize

Décrit une mise à jour d'un ensemble de données.

Table des matières

#### creationDateTime

Date et heure de création (en heure Unix) de la mise à jour du jeu de données.

Type : Timestamp

Obligatoire : non

## failureReason

Si la mise à jour d'un ensemble de données échoue, veuillez en indiquer la raison.

Type : chaîne

Obligatoire : non

#### lastUpdatedDateTime

Date et heure de la dernière mise à jour (en heure Unix) de l'ensemble de données.

Type : Timestamp

Obligatoire : non

schemaArn

Nom de ressource Amazon (ARN) du schéma qui a remplacé le schéma précédent de l'ensemble de données.

Type : chaîne

Contraintes de longueur : longueur maximale de 256.

Modèle : arn:([a-z\d-]+):personalize:.\*:.\*:.+

Obligatoire : non

#### status

État de la mise à jour du jeu de données.

Type : chaîne

Contraintes de longueur : longueur maximale de 256.

Obligatoire : non

consultez aussi

- [AWS SDK pour C++](https://docs.aws.amazon.com/goto/SdkForCpp/personalize-2018-05-22/DatasetUpdateSummary)
- [AWS SDK pour Java V2](https://docs.aws.amazon.com/goto/SdkForJavaV2/personalize-2018-05-22/DatasetUpdateSummary)
- [AWS SDK pour Ruby V3](https://docs.aws.amazon.com/goto/SdkForRubyV3/personalize-2018-05-22/DatasetUpdateSummary)

# <span id="page-1101-0"></span>**DataSource**

Service : Amazon Personalize

Décrit la source de données qui contient les données à charger vers un jeu de données.

Table des matières

## dataLocation

Chemin d'accès au compartiment Amazon S3 où sont stockées les données que vous souhaitez charger vers votre jeu de données. Par exemple :

s3://bucket-name/folder-name/

Type : chaîne

Contraintes de longueur : longueur maximale de 256.

Modèle : (s3|http|https)://.+

Obligatoire : non

#### consultez aussi

- [AWS SDK pour C++](https://docs.aws.amazon.com/goto/SdkForCpp/personalize-2018-05-22/DataSource)
- [AWS SDK pour Java V2](https://docs.aws.amazon.com/goto/SdkForJavaV2/personalize-2018-05-22/DataSource)
- [AWS SDK pour Ruby V3](https://docs.aws.amazon.com/goto/SdkForRubyV3/personalize-2018-05-22/DataSource)

# <span id="page-1102-0"></span>DefaultCategoricalHyperParameterRange Service : Amazon Personalize

Indique le nom et la plage par défaut d'un hyperparamètre catégorique et indique si l'hyperparamètre est réglable. La valeur d'un hyperparamètre réglable peut être déterminée lors de l'optimisation des hyperparamètres (HPO).

Table des matières

# isTunable

Si l'hyperparamètre est réglable.

Type : booléen

Obligatoire : non

#### name

Nom de l'hyperparamètre.

Type : chaîne

Contraintes de longueur : longueur maximale de 256.

Obligatoire : non

#### values

Liste des catégories de l'hyperparamètre.

Type : tableau de chaînes

Membres du tableau : nombre maximum de 100 éléments.

Contraintes de longueur : Longueur maximum de 1 000.

Obligatoire : non

## consultez aussi

- [AWS SDK pour C++](https://docs.aws.amazon.com/goto/SdkForCpp/personalize-2018-05-22/DefaultCategoricalHyperParameterRange)
- [AWS SDK pour Java V2](https://docs.aws.amazon.com/goto/SdkForJavaV2/personalize-2018-05-22/DefaultCategoricalHyperParameterRange)
- [AWS SDK pour Ruby V3](https://docs.aws.amazon.com/goto/SdkForRubyV3/personalize-2018-05-22/DefaultCategoricalHyperParameterRange)

# <span id="page-1104-0"></span>DefaultContinuousHyperParameterRange Service : Amazon Personalize

Indique le nom et la plage par défaut d'un hyperparamètre continu et indique si l'hyperparamètre est réglable. La valeur d'un hyperparamètre réglable peut être déterminée lors de l'optimisation des hyperparamètres (HPO).

Table des matières

## isTunable

Si l'hyperparamètre est réglable.

Type : booléen

Obligatoire : non

## maxValue

Valeur maximale autorisée pour l'hyperparamètre.

Type : double

Plage valide : valeur minimale de -1000000.

Obligatoire : non

# minValue

Valeur minimale autorisée pour l'hyperparamètre.

Type : double

Plage valide : valeur minimale de -1000000.

Obligatoire : non

#### name

Nom de l'hyperparamètre.

Type : chaîne

Contraintes de longueur : longueur maximale de 256.

Obligatoire : non

# consultez aussi

- [AWS SDK pour C++](https://docs.aws.amazon.com/goto/SdkForCpp/personalize-2018-05-22/DefaultContinuousHyperParameterRange)
- [AWS SDK pour Java V2](https://docs.aws.amazon.com/goto/SdkForJavaV2/personalize-2018-05-22/DefaultContinuousHyperParameterRange)
- [AWS SDK pour Ruby V3](https://docs.aws.amazon.com/goto/SdkForRubyV3/personalize-2018-05-22/DefaultContinuousHyperParameterRange)

# DefaultHyperParameterRanges

Service : Amazon Personalize

Spécifie les hyperparamètres et leurs plages par défaut. Les hyperparamètres peuvent être catégoriques, continus ou à valeurs entières.

Table des matières

categoricalHyperParameterRanges

Les hyperparamètres catégoriels et leurs plages par défaut.

Type : tableau d'objets [DefaultCategoricalHyperParameterRange](#page-1102-0)

Membres du tableau : nombre maximum de 100 éléments.

Obligatoire : non

continuousHyperParameterRanges

Les hyperparamètres continus et leurs plages par défaut.

Type : tableau d'objets [DefaultContinuousHyperParameterRange](#page-1104-0)

Membres du tableau : nombre maximum de 100 éléments.

Obligatoire : non

integerHyperParameterRanges

Les hyperparamètres à valeur entière et leurs plages par défaut.

Type : tableau d'objets [DefaultIntegerHyperParameterRange](#page-1108-0)

Membres du tableau : nombre maximum de 100 éléments.

Obligatoire : non

#### consultez aussi

Pour plus d'informations sur l'utilisation de cette API dans l'un des AWS SDK spécifiques au langage, consultez les pages suivantes :

• [AWS SDK pour C++](https://docs.aws.amazon.com/goto/SdkForCpp/personalize-2018-05-22/DefaultHyperParameterRanges)

- [AWS SDK pour Java V2](https://docs.aws.amazon.com/goto/SdkForJavaV2/personalize-2018-05-22/DefaultHyperParameterRanges)
- [AWS SDK pour Ruby V3](https://docs.aws.amazon.com/goto/SdkForRubyV3/personalize-2018-05-22/DefaultHyperParameterRanges)

# <span id="page-1108-0"></span>DefaultIntegerHyperParameterRange

# Service : Amazon Personalize

Indique le nom et la plage par défaut d'un hyperparamètre à valeur entière et indique si l'hyperparamètre est réglable. La valeur d'un hyperparamètre réglable peut être déterminée lors de l'optimisation des hyperparamètres (HPO).

Table des matières

isTunable

Indique si l'hyperparamètre est réglable.

Type : booléen

Obligatoire : non

# maxValue

Valeur maximale autorisée pour l'hyperparamètre.

Type : entier

Plage valide : valeur maximale de 1000000.

Obligatoire : non

# minValue

Valeur minimale autorisée pour l'hyperparamètre.

Type : entier

Plage valide : valeur minimale de -1000000.

Obligatoire : non

#### name

Nom de l'hyperparamètre.

Type : chaîne

Contraintes de longueur : longueur maximale de 256.

Obligatoire : non

# consultez aussi

- [AWS SDK pour C++](https://docs.aws.amazon.com/goto/SdkForCpp/personalize-2018-05-22/DefaultIntegerHyperParameterRange)
- [AWS SDK pour Java V2](https://docs.aws.amazon.com/goto/SdkForJavaV2/personalize-2018-05-22/DefaultIntegerHyperParameterRange)
- [AWS SDK pour Ruby V3](https://docs.aws.amazon.com/goto/SdkForRubyV3/personalize-2018-05-22/DefaultIntegerHyperParameterRange)

# **EventTracker**

Service : Amazon Personalize

Fournit des informations sur un outil de suivi des événements.

Table des matières

#### accountId

Le AWS compte propriétaire de l'outil de suivi des événements.

Type : chaîne

Contraintes de longueur : longueur maximale de 256.

Obligatoire : non

# creationDateTime

Date et heure (au format Unix) auxquelles le suivi des événements a été créé.

Type : Timestamp

Obligatoire : non

#### datasetGroupArn

Le nom de ressource Amazon (ARN) du groupe de données qui reçoit les données de l'événement.

Type : chaîne

Contraintes de longueur : longueur maximale de 256.

Modèle : arn:([a-z\d-]+):personalize:.\*:.\*:.+

Obligatoire : non

# eventTrackerArn

L'ARN du suivi des événements.

Type : chaîne

Contraintes de longueur : longueur maximale de 256.

```
Modèle : arn:([a-z\d-]+):personalize:.*:.*:.+
```
Obligatoire : non

# lastUpdatedDateTime

Date et heure (en heure Unix) auxquelles le suivi des événements a été mis à jour pour la dernière fois.

Type : Timestamp

Obligatoire : non

## name

Nom de l'outil de suivi des événements.

Type : chaîne

Contraintes de longueur : longueur minimum de 1. Longueur maximum de 63.

Modèle : ^[a-zA-Z0-9][a-zA-Z0-9\-\_]\*

Obligatoire : non

#### status

État du suivi des événements.

Un outil de suivi d'événements peut se trouver dans l'un des états suivants :

- CREATE PENDING > CREATE IN PROGRESS > ACTIVE -ou- CREATE FAILED
- DELETE PENDING > DELETE IN PROGRESS

Type : chaîne

Contraintes de longueur : longueur maximale de 256.

Obligatoire : non

# trackingId

L'identifiant du suivi des événements. Incluez cet ID dans les demandes adressées à l'[PutEventsA](https://docs.aws.amazon.com/personalize/latest/dg/API_UBS_PutEvents.html)PI.

Type : chaîne

Contraintes de longueur : longueur maximale de 256.

Obligatoire : non

consultez aussi

- [AWS SDK pour C++](https://docs.aws.amazon.com/goto/SdkForCpp/personalize-2018-05-22/EventTracker)
- [AWS SDK pour Java V2](https://docs.aws.amazon.com/goto/SdkForJavaV2/personalize-2018-05-22/EventTracker)
- [AWS SDK pour Ruby V3](https://docs.aws.amazon.com/goto/SdkForRubyV3/personalize-2018-05-22/EventTracker)

# **EventTrackerSummary**

Service : Amazon Personalize

Fournit un résumé des propriétés d'un outil de suivi des événements. Pour obtenir une liste complète, appelez l'[DescribeEventTrackerA](https://docs.aws.amazon.com/personalize/latest/dg/API_DescribeEventTracker.html)PI.

Table des matières

#### creationDateTime

Date et heure (en heure Unix) auxquelles le suivi des événements a été créé.

Type : Timestamp

Obligatoire : non

## eventTrackerArn

Le nom de ressource Amazon (ARN) de l'outil de suivi des événements.

Type : chaîne

Contraintes de longueur : longueur maximale de 256.

Modèle : arn:([a-z\d-]+):personalize:.\*:.\*:.+

Obligatoire : non

#### lastUpdatedDateTime

Date et heure (en heure Unix) auxquelles le suivi des événements a été mis à jour pour la dernière fois.

Type : Timestamp

Obligatoire : non

#### name

Le nom de l'outil de suivi des événements.

Type : chaîne

Contraintes de longueur : longueur minimum de 1. Longueur maximum de 63.

Modèle : ^[a-zA-Z0-9][a-zA-Z0-9\-\_]\*

Obligatoire : non

#### status

État de l'outil de suivi des événements.

Un outil de suivi d'événements peut se trouver dans l'un des états suivants :

- CREATE PENDING > CREATE IN\_PROGRESS > ACTIVE -ou- CREATE FAILED
- DELETE PENDING > DELETE IN\_PROGRESS

Type : chaîne

Contraintes de longueur : longueur maximale de 256.

Obligatoire : non

#### consultez aussi

- [AWS SDK pour C++](https://docs.aws.amazon.com/goto/SdkForCpp/personalize-2018-05-22/EventTrackerSummary)
- [AWS SDK pour Java V2](https://docs.aws.amazon.com/goto/SdkForJavaV2/personalize-2018-05-22/EventTrackerSummary)
- [AWS SDK pour Ruby V3](https://docs.aws.amazon.com/goto/SdkForRubyV3/personalize-2018-05-22/EventTrackerSummary)

# FeatureTransformation

# Service : Amazon Personalize

Fournit des informations sur la transformation des fonctionnalités. La transformation de fonctionnalité est le processus de transformation des données d'entrée brutes en un format plus approprié à la formation du modèle.

Table des matières

#### creationDateTime

Date et heure de création (en heure Unix) de la transformation de la fonctionnalité.

Type : Timestamp

Obligatoire : non

# defaultParameters

Fournit les paramètres par défaut pour la transformation des entités.

Type : mappage chaîne/chaîne

Entrées cartographiques : nombre maximum de 100 éléments.

Contraintes relatives à la longueur des clés : longueur maximale de 256.

Contraintes de longueur de valeur : longueur maximale de 1000.

Obligatoire : non

featureTransformationArn

Le nom de ressource Amazon (ARN) de l' FeatureTransformation objet.

Type : chaîne

Contraintes de longueur : longueur maximale de 256.

Modèle : arn:([a-z\d-]+):personalize:.\*:.\*:.+

Obligatoire : non

#### lastUpdatedDateTime

Date et heure de la dernière mise à jour (en heure Unix) de la transformation des fonctionnalités.
Type : Timestamp

Obligatoire : non

#### name

Nom de la transformation de fonction.

Type : chaîne

Contraintes de longueur : longueur minimum de 1. Longueur maximum de 63.

Modèle : ^[a-zA-Z0-9][a-zA-Z0-9\-\_]\*

Obligatoire : non

### status

État de la transformation des fonctionnalités.

Une transformation de fonction peut se présenter dans l'un des états suivants :

• CREATE PENDING > CREATE IN\_PROGRESS > ACTIVE -ou- CREATE FAILED

Type : chaîne

Contraintes de longueur : longueur maximale de 256.

Obligatoire : non

## consultez aussi

- [AWS SDK pour C++](https://docs.aws.amazon.com/goto/SdkForCpp/personalize-2018-05-22/FeatureTransformation)
- [AWS SDK pour Java V2](https://docs.aws.amazon.com/goto/SdkForJavaV2/personalize-2018-05-22/FeatureTransformation)
- [AWS SDK pour Ruby V3](https://docs.aws.amazon.com/goto/SdkForRubyV3/personalize-2018-05-22/FeatureTransformation)

# FieldsForThemeGeneration

Service : Amazon Personalize

Une carte de chaîne à chaîne des détails de configuration pour la génération du thème.

Table des matières

## itemName

Nom de la colonne du jeu de données Items qui stocke le nom de chaque élément du jeu de données.

Type : chaîne

Contraintes de longueur : longueur maximale de 150.

Obligatoire : oui

## consultez aussi

- [AWS SDK pour C++](https://docs.aws.amazon.com/goto/SdkForCpp/personalize-2018-05-22/FieldsForThemeGeneration)
- [AWS SDK pour Java V2](https://docs.aws.amazon.com/goto/SdkForJavaV2/personalize-2018-05-22/FieldsForThemeGeneration)
- [AWS SDK pour Ruby V3](https://docs.aws.amazon.com/goto/SdkForRubyV3/personalize-2018-05-22/FieldsForThemeGeneration)

## Filter

Service : Amazon Personalize

Contient des informations sur un filtre de recommandation, notamment son ARN, son statut et son expression de filtre.

Table des matières

creationDateTime

Heure à laquelle le filtre a été créé.

Type : Timestamp

Obligatoire : non

## datasetGroupArn

L'ARN du groupe de jeux de données auquel appartient le filtre.

Type : chaîne

Contraintes de longueur : longueur maximale de 256.

Modèle : arn:([a-z\d-]+):personalize:.\*:.\*:.+

Obligatoire : non

## failureReason

Si le filtre a échoué, la raison de son échec.

Type : chaîne

Obligatoire : non

### filterArn

L'ARN du filtre.

Type : chaîne

Contraintes de longueur : longueur maximale de 256.

Modèle : arn:([a-z\d-]+):personalize:.\*:.\*:.+

Obligatoire : non

#### filterExpression

Spécifie le type d'interactions entre éléments à filtrer dans les résultats des recommandations. L'expression du filtre doit respecter des règles de format spécifiques. Pour plus d'informations sur la structure et la syntaxe des expressions de filtre, consultez la section [Expressions de filtre](https://docs.aws.amazon.com/personalize/latest/dg/filter-expressions.html).

Type : chaîne

Contraintes de longueur : longueur minimum de 1. Longueur maximale de 2500.

Obligatoire : non

### lastUpdatedDateTime

Heure à laquelle le filtre a été mis à jour pour la dernière fois.

Type : Timestamp

Obligatoire : non

#### name

Nom du filtre.

Type : chaîne

Contraintes de longueur : longueur minimum de 1. Longueur maximum de 63.

Modèle : ^[a-zA-Z0-9][a-zA-Z0-9\-\_]\*

Obligatoire : non

#### status

État du filtre.

Type : chaîne

Contraintes de longueur : longueur maximale de 256.

Obligatoire : non

consultez aussi

- [AWS SDK pour C++](https://docs.aws.amazon.com/goto/SdkForCpp/personalize-2018-05-22/Filter)
- [AWS SDK pour Java V2](https://docs.aws.amazon.com/goto/SdkForJavaV2/personalize-2018-05-22/Filter)
- [AWS SDK pour Ruby V3](https://docs.aws.amazon.com/goto/SdkForRubyV3/personalize-2018-05-22/Filter)

# **FilterSummary**

Service : Amazon Personalize

Bref résumé des attributs d'un filtre.

Table des matières

creationDateTime

Heure à laquelle le filtre a été créé.

Type : Timestamp

Obligatoire : non

datasetGroupArn

L'ARN du groupe de jeux de données auquel appartient le filtre.

Type : chaîne

Contraintes de longueur : longueur maximale de 256.

Modèle : arn:([a-z\d-]+):personalize:.\*:.\*:.+

Obligatoire : non

## failureReason

Si le filtre a échoué, raison de l'échec.

Type : chaîne

Obligatoire : non

## filterArn

L'ARN du filtre.

Type : chaîne

Contraintes de longueur : longueur maximale de 256.

Modèle : arn:([a-z\d-]+):personalize:.\*:.\*:.+

Obligatoire : non

### lastUpdatedDateTime

Heure à laquelle le filtre a été mis à jour pour la dernière fois.

Type : Timestamp

Obligatoire : non

#### name

Nom du filtre.

Type : chaîne

Contraintes de longueur : longueur minimum de 1. Longueur maximum de 63.

Modèle : ^[a-zA-Z0-9][a-zA-Z0-9\-\_]\*

Obligatoire : non

## status

État du filtre.

Type : chaîne

Contraintes de longueur : longueur maximale de 256.

Obligatoire : non

## consultez aussi

- [AWS SDK pour C++](https://docs.aws.amazon.com/goto/SdkForCpp/personalize-2018-05-22/FilterSummary)
- [AWS SDK pour Java V2](https://docs.aws.amazon.com/goto/SdkForJavaV2/personalize-2018-05-22/FilterSummary)
- [AWS SDK pour Ruby V3](https://docs.aws.amazon.com/goto/SdkForRubyV3/personalize-2018-05-22/FilterSummary)

# HPOConfig

Service : Amazon Personalize

Décrit les propriétés de l'optimisation des hyperparamètres (HPO).

Table des matières

algorithmHyperParameterRanges

Hyperparamètres et plages autorisées pour ceux-ci.

Type : objet [HyperParameterRanges](#page-1128-0)

Obligatoire : non

## hpoObjective

Métrique à optimiser dans le cadre de la procédure HPO.

**a** Note

Pour le moment, Amazon Personalize ne prend pas en charge la configuration de hpoObjective.

## Type : objet [HPOObjective](#page-1125-0)

Obligatoire : non

### hpoResourceConfig

Décrit la configuration des ressources pour la procédure HPO.

Type : objet [HPOResourceConfig](#page-1127-0)

Obligatoire : non

### consultez aussi

Pour plus d'informations sur l'utilisation de cette API dans l'un des AWS SDK spécifiques au langage, consultez les pages suivantes :

• [AWS SDK pour C++](https://docs.aws.amazon.com/goto/SdkForCpp/personalize-2018-05-22/HPOConfig)

Amazon Personalize 1114

- [AWS SDK pour Java V2](https://docs.aws.amazon.com/goto/SdkForJavaV2/personalize-2018-05-22/HPOConfig)
- [AWS SDK pour Ruby V3](https://docs.aws.amazon.com/goto/SdkForRubyV3/personalize-2018-05-22/HPOConfig)

# <span id="page-1125-0"></span>**HPOObjective**

Service : Amazon Personalize

Métrique à optimiser dans le cadre de la procédure d'optimisation des hyperparamètres (HPO).

**a** Note

Pour le moment, Amazon Personalize ne prend pas en charge la configuration de hpoObjective.

Table des matières

metricName

Le nom de la métrique.

Type : chaîne

Contraintes de longueur : longueur maximale de 256.

Obligatoire : non

#### metricRegex

Expression régulière permettant de trouver la métrique dans les journaux des tâches de formation.

Type : chaîne

Contraintes de longueur : longueur maximale de 256.

Obligatoire : non

#### type

Type de la métrique. Les valeurs valides sont Maximize et Minimize.

Type : chaîne

Contraintes de longueur : longueur maximale de 256.

Obligatoire : non

## consultez aussi

- [AWS SDK pour C++](https://docs.aws.amazon.com/goto/SdkForCpp/personalize-2018-05-22/HPOObjective)
- [AWS SDK pour Java V2](https://docs.aws.amazon.com/goto/SdkForJavaV2/personalize-2018-05-22/HPOObjective)
- [AWS SDK pour Ruby V3](https://docs.aws.amazon.com/goto/SdkForRubyV3/personalize-2018-05-22/HPOObjective)

## <span id="page-1127-0"></span>HPOResourceConfig

Service : Amazon Personalize

Décrit la configuration des ressources dans le cadre de la procédure d'optimisation des hyperparamètres (HPO).

Table des matières

maxNumberOfTrainingJobs

Nombre maximal de tâches de formation lorsque vous créez une version de la solution. La valeur maximale de maxNumberOfTrainingJobs est 40.

Type : chaîne

Contraintes de longueur : longueur maximale de 256.

Obligatoire : non

maxParallelTrainingJobs

Nombre maximal de tâches de formation parallèles lorsque vous créez une version de la solution. La valeur maximale de maxParallelTrainingJobs est 10.

Type : chaîne

Contraintes de longueur : longueur maximale de 256.

Obligatoire : non

consultez aussi

- [AWS SDK pour C++](https://docs.aws.amazon.com/goto/SdkForCpp/personalize-2018-05-22/HPOResourceConfig)
- [AWS SDK pour Java V2](https://docs.aws.amazon.com/goto/SdkForJavaV2/personalize-2018-05-22/HPOResourceConfig)
- [AWS SDK pour Ruby V3](https://docs.aws.amazon.com/goto/SdkForRubyV3/personalize-2018-05-22/HPOResourceConfig)

## <span id="page-1128-0"></span>HyperParameterRanges

Service : Amazon Personalize

Spécifie les hyperparamètres et leurs plages. Les hyperparamètres peuvent être catégoriques, continus ou à valeurs entières.

Table des matières

categoricalHyperParameterRanges

Les hyperparamètres catégoriques et leurs plages.

Type : tableau d'objets [CategoricalHyperParameterRange](#page-1066-0)

Membres du tableau : nombre maximum de 100 éléments.

Obligatoire : non

continuousHyperParameterRanges

Les hyperparamètres continus et leurs plages.

Type : tableau d'objets [ContinuousHyperParameterRange](#page-1067-0)

Membres du tableau : nombre maximum de 100 éléments.

Obligatoire : non

integerHyperParameterRanges

Les hyperparamètres à valeur entière et leurs plages.

Type : tableau d'objets [IntegerHyperParameterRange](#page-1130-0)

Membres du tableau : nombre maximum de 100 éléments.

Obligatoire : non

#### consultez aussi

Pour plus d'informations sur l'utilisation de cette API dans l'un des AWS SDK spécifiques au langage, consultez les pages suivantes :

• [AWS SDK pour C++](https://docs.aws.amazon.com/goto/SdkForCpp/personalize-2018-05-22/HyperParameterRanges)

Amazon Personalize 1119

- [AWS SDK pour Java V2](https://docs.aws.amazon.com/goto/SdkForJavaV2/personalize-2018-05-22/HyperParameterRanges)
- [AWS SDK pour Ruby V3](https://docs.aws.amazon.com/goto/SdkForRubyV3/personalize-2018-05-22/HyperParameterRanges)

## <span id="page-1130-0"></span>IntegerHyperParameterRange

Service : Amazon Personalize

Fournit le nom et la plage d'un hyperparamètre à valeurs entières.

Table des matières

#### maxValue

Valeur maximale autorisée pour l'hyperparamètre.

Type : entier

Plage valide : valeur maximale de 1000000.

Obligatoire : non

## minValue

Valeur minimale autorisée pour l'hyperparamètre.

Type : entier

Plage valide : valeur minimale de -1000000.

Obligatoire : non

#### name

Nom de l'hyperparamètre.

Type : chaîne

Contraintes de longueur : longueur maximale de 256.

Obligatoire : non

#### consultez aussi

- [AWS SDK pour C++](https://docs.aws.amazon.com/goto/SdkForCpp/personalize-2018-05-22/IntegerHyperParameterRange)
- [AWS SDK pour Java V2](https://docs.aws.amazon.com/goto/SdkForJavaV2/personalize-2018-05-22/IntegerHyperParameterRange)

# • [AWS SDK pour Ruby V3](https://docs.aws.amazon.com/goto/SdkForRubyV3/personalize-2018-05-22/IntegerHyperParameterRange)

# **MetricAttribute**

Service : Amazon Personalize

Contient des informations sur une métrique sur laquelle une attribution de métrique rend compte. Pour plus d'informations, consultez la section [Mesurer l'impact des recommandations.](https://docs.aws.amazon.com/personalize/latest/dg/measuring-recommendation-impact.html)

Table des matières

## eventType

Type d'événement de la métrique.

Type : chaîne

Contraintes de longueur : longueur maximale de 256.

Obligatoire : oui

### expression

Expression de l'attribut. Les fonctions disponibles sont SUM() ouSAMPLECOUNT(). Pour les fonctions SUM (), indiquez le type de jeu de données (Interactions ou Items) et la colonne à additionner en tant que paramètre. Par exemple SUM (Items.price).

Type : chaîne

Contraintes de longueur : longueur maximale de 256.

Obligatoire : oui

## metricName

Le nom de la métrique. Le nom vous aide à identifier la métrique dans Amazon CloudWatch ou Amazon S3.

Type : chaîne

Contraintes de longueur : longueur maximale de 256.

Obligatoire : oui

## consultez aussi

- [AWS SDK pour C++](https://docs.aws.amazon.com/goto/SdkForCpp/personalize-2018-05-22/MetricAttribute)
- [AWS SDK pour Java V2](https://docs.aws.amazon.com/goto/SdkForJavaV2/personalize-2018-05-22/MetricAttribute)
- [AWS SDK pour Ruby V3](https://docs.aws.amazon.com/goto/SdkForRubyV3/personalize-2018-05-22/MetricAttribute)

## **MetricAttribution**

Service : Amazon Personalize

Contient des informations sur l'attribution d'une métrique. Une attribution métrique crée des rapports sur les données que vous importez dans Amazon Personalize. Selon la manière dont vous importez les données, vous pouvez consulter les rapports dans Amazon CloudWatch ou Amazon S3. Pour plus d'informations, voir [Mesurer l'impact des recommandations.](https://docs.aws.amazon.com/personalize/latest/dg/measuring-recommendation-impact.html)

Table des matières

creationDateTime

Date et heure de création de l'attribution métrique.

Type : Timestamp

Obligatoire : non

## datasetGroupArn

Le groupe de données Amazon Resource Name (ARN) associé à l'attribution métrique est un groupe de données.

Type : chaîne

Contraintes de longueur : longueur maximale de 256.

Modèle : arn:([a-z\d-]+):personalize:.\*:.\*:.+

Obligatoire : non

## failureReason

La raison de l'échec de l'attribution des métriques.

Type : chaîne

Obligatoire : non

lastUpdatedDateTime

Date et heure de la dernière mise à jour de l'attribution métrique.

Type : Timestamp

Obligatoire : non

## metricAttributionArn

L'attribution de la métrique est le Amazon Resource Name (ARN).

Type : chaîne

Contraintes de longueur : longueur maximale de 256.

Modèle : arn:([a-z\d-]+):personalize:.\*:.\*:.+

Obligatoire : non

## metricsOutputConfig

Configuration de sortie de l'attribution métrique.

Type : objet [MetricAttributionOutput](#page-1137-0)

Obligatoire : non

#### name

Le nom de l'attribution de la métrique.

Type : chaîne

Contraintes de longueur : longueur minimum de 1. Longueur maximum de 63.

Modèle : ^[a-zA-Z0-9][a-zA-Z0-9\-\_]\*

Obligatoire : non

#### status

État de l'attribution des métriques.

Type : chaîne

Contraintes de longueur : longueur maximale de 256.

Obligatoire : non

## consultez aussi

- [AWS SDK pour C++](https://docs.aws.amazon.com/goto/SdkForCpp/personalize-2018-05-22/MetricAttribution)
- [AWS SDK pour Java V2](https://docs.aws.amazon.com/goto/SdkForJavaV2/personalize-2018-05-22/MetricAttribution)
- [AWS SDK pour Ruby V3](https://docs.aws.amazon.com/goto/SdkForRubyV3/personalize-2018-05-22/MetricAttribution)

# <span id="page-1137-0"></span>MetricAttributionOutput

Service : Amazon Personalize

Détails de configuration de sortie pour une attribution de métrique.

Table des matières

#### roleArn

Le nom de ressource Amazon (ARN) du rôle de service IAM autorisé à ajouter des données à votre compartiment Amazon S3 de sortie et à ajouter des métriques à Amazon CloudWatch. Pour plus d'informations, voir [Mesurer l'impact des recommandations.](https://docs.aws.amazon.com/personalize/latest/dg/measuring-recommendation-impact.html)

Type : chaîne

Contraintes de longueur : longueur maximale de 256.

Modèle : arn:([a-z\d-]+):iam::\d{12}:role/?[a-zA-Z\_0-9+=,.@\-\_/]+

Obligatoire : oui

## s3DataDestination

Les détails de configuration d'un compartiment d'entrée ou de sortie Amazon S3.

Type : objet [S3DataConfig](#page-1157-0)

Obligatoire : non

## consultez aussi

- [AWS SDK pour C++](https://docs.aws.amazon.com/goto/SdkForCpp/personalize-2018-05-22/MetricAttributionOutput)
- [AWS SDK pour Java V2](https://docs.aws.amazon.com/goto/SdkForJavaV2/personalize-2018-05-22/MetricAttributionOutput)
- [AWS SDK pour Ruby V3](https://docs.aws.amazon.com/goto/SdkForRubyV3/personalize-2018-05-22/MetricAttributionOutput)

# MetricAttributionSummary

Service : Amazon Personalize

Fournit un résumé des propriétés d'une attribution métrique. Pour une liste complète, appelez le [DescribeMetricAttribution.](https://docs.aws.amazon.com/personalize/latest/dg/API_DescribeMetricAttribution.html)

Table des matières

creationDateTime

Date et heure de création de l'attribution métrique.

Type : Timestamp

Obligatoire : non

## failureReason

La raison de l'échec de l'attribution des métriques.

Type : chaîne

Obligatoire : non

lastUpdatedDateTime

Date et heure de la dernière mise à jour de l'attribution métrique.

Type : Timestamp

Obligatoire : non

#### metricAttributionArn

L'attribution de la métrique est le Amazon Resource Name (ARN).

Type : chaîne

Contraintes de longueur : longueur maximale de 256.

Modèle : arn:([a-z\d-]+):personalize:.\*:.\*:.+

Obligatoire : non

#### name

Le nom de l'attribution métrique.

## Type : chaîne

Contraintes de longueur : longueur minimum de 1. Longueur maximum de 63.

Modèle : ^[a-zA-Z0-9][a-zA-Z0-9\-\_]\*

Obligatoire : non

#### status

État de l'attribution des métriques.

Type : chaîne

Contraintes de longueur : longueur maximale de 256.

Obligatoire : non

#### consultez aussi

- [AWS SDK pour C++](https://docs.aws.amazon.com/goto/SdkForCpp/personalize-2018-05-22/MetricAttributionSummary)
- [AWS SDK pour Java V2](https://docs.aws.amazon.com/goto/SdkForJavaV2/personalize-2018-05-22/MetricAttributionSummary)
- [AWS SDK pour Ruby V3](https://docs.aws.amazon.com/goto/SdkForRubyV3/personalize-2018-05-22/MetricAttributionSummary)

# OptimizationObjective

Service : Amazon Personalize

Décrit l'objectif supplémentaire de la solution, tel que l'optimisation des minutes de streaming ou l'augmentation des revenus. Pour plus d'informations, voir [Optimisation d'une solution](https://docs.aws.amazon.com/personalize/latest/dg/optimizing-solution-for-objective.html).

Table des matières

#### itemAttribute

La colonne de métadonnées numériques d'un jeu de données Items associée à l'objectif d'optimisation. Par exemple, VIDEO\_LENGTH (pour maximiser les minutes de streaming) ou PRICE (pour maximiser les revenus).

Type : chaîne

Contraintes de longueur : longueur minimum de 1. Longueur maximale de 150

Obligatoire : non

#### objectiveSensitivity

Spécifie comment Amazon Personalize équilibre l'importance de votre objectif d'optimisation par rapport à la pertinence.

Type : chaîne

Valeurs valides : LOW | MEDIUM | HIGH | OFF

Obligatoire : non

#### consultez aussi

- [AWS SDK pour C++](https://docs.aws.amazon.com/goto/SdkForCpp/personalize-2018-05-22/OptimizationObjective)
- [AWS SDK pour Java V2](https://docs.aws.amazon.com/goto/SdkForJavaV2/personalize-2018-05-22/OptimizationObjective)
- [AWS SDK pour Ruby V3](https://docs.aws.amazon.com/goto/SdkForRubyV3/personalize-2018-05-22/OptimizationObjective)

## Recipe

Service : Amazon Personalize

Fournit des informations sur une recette. Chaque recette fournit un algorithme qu'Amazon Personalize utilise lors de l'entraînement du modèle lorsque vous utilisez l'[CreateSolution](https://docs.aws.amazon.com/personalize/latest/dg/API_CreateSolution.html)opération.

Table des matières

#### algorithmArn

Amazon Resource Name (ARN) de l'algorithme utilisé par Amazon Personalize pour entraîner le modèle.

Type : chaîne

Contraintes de longueur : longueur maximale de 256.

Modèle : arn:([a-z\d-]+):personalize:.\*:.\*:.+

Obligatoire : non

## creationDateTime

Date et heure (au format Unix) auxquelles la recette a été créée.

Type : Timestamp

Obligatoire : non

## description

Description de la recette.

Type : chaîne

Obligatoire : non

## featureTransformationArn

L'ARN de l' FeatureTransformation objet.

Type : chaîne

Contraintes de longueur : longueur maximale de 256.

```
Modèle : arn:([a-z\d-]+):personalize:.*:.*:.+
```
Obligatoire : non

### lastUpdatedDateTime

Date et heure (au format Unix) auxquelles la recette a été mise à jour pour la dernière fois.

Type : Timestamp

Obligatoire : non

#### name

Le nom de la recette.

Type : chaîne

Contraintes de longueur : longueur minimum de 1. Longueur maximum de 63.

Modèle : ^[a-zA-Z0-9][a-zA-Z0-9\-\_]\*

Obligatoire : non

#### recipeArn

Le nom de ressource Amazon (ARN) de la recette.

Type : chaîne

Contraintes de longueur : longueur maximale de 256.

Modèle : arn:([a-z\d-]+):personalize:.\*:.\*:.+

Obligatoire : non

## recipeType

L'une des valeurs suivantes :

- PERSONALIZED-RANKING
- RELATED\_ITEMS
- USER\_PERSONALIZATION

Type : chaîne

Contraintes de longueur : longueur maximale de 256.

Obligatoire : non

## status

État de la recette.

Type : chaîne

Contraintes de longueur : longueur maximale de 256.

Obligatoire : non

## consultez aussi

- [AWS SDK pour C++](https://docs.aws.amazon.com/goto/SdkForCpp/personalize-2018-05-22/Recipe)
- [AWS SDK pour Java V2](https://docs.aws.amazon.com/goto/SdkForJavaV2/personalize-2018-05-22/Recipe)
- [AWS SDK pour Ruby V3](https://docs.aws.amazon.com/goto/SdkForRubyV3/personalize-2018-05-22/Recipe)

# RecipeSummary

Service : Amazon Personalize

Fournit un résumé des propriétés d'une recette. Pour obtenir une liste complète, appelez l'[DescribeRecipeA](https://docs.aws.amazon.com/personalize/latest/dg/API_DescribeRecipe.html)PI.

Table des matières

## creationDateTime

Date et heure (en heure Unix) auxquelles la recette a été créée.

Type : Timestamp

Obligatoire : non

### domain

Le domaine de la recette (si la recette est un cas d'utilisation d'un groupe de jeux de données de domaine).

Type : chaîne

Valeurs valides : ECOMMERCE | VIDEO\_ON\_DEMAND

Obligatoire : non

lastUpdatedDateTime

Date et heure (en heure Unix) auxquelles la recette a été mise à jour pour la dernière fois.

Type : Timestamp

Obligatoire : non

#### name

Le nom de la recette.

Type : chaîne

Contraintes de longueur : longueur minimum de 1. Longueur maximum de 63.

Modèle : ^[a-zA-Z0-9][a-zA-Z0-9\-\_]\*

Obligatoire : non

## recipeArn

Le nom de ressource Amazon (ARN) de la recette.

Type : chaîne

Contraintes de longueur : longueur maximale de 256.

Modèle : arn:([a-z\d-]+):personalize:.\*:.\*:.+

Obligatoire : non

#### status

État de la recette.

Type : chaîne

Contraintes de longueur : longueur maximale de 256.

Obligatoire : non

#### consultez aussi

- [AWS SDK pour C++](https://docs.aws.amazon.com/goto/SdkForCpp/personalize-2018-05-22/RecipeSummary)
- [AWS SDK pour Java V2](https://docs.aws.amazon.com/goto/SdkForJavaV2/personalize-2018-05-22/RecipeSummary)
- [AWS SDK pour Ruby V3](https://docs.aws.amazon.com/goto/SdkForRubyV3/personalize-2018-05-22/RecipeSummary)

## Recommender

Service : Amazon Personalize

Décrit un générateur de recommandations pour un groupe de jeux de données de domaine. Vous créez un recommandeur dans un groupe de jeux de données de domaine pour un cas d'utilisation de domaine spécifique (recette de domaine) et vous spécifiez le recommandateur dans une [GetRecommendations](https://docs.aws.amazon.com/personalize/latest/dg/API_RS_GetRecommendations.html)demande.

Table des matières

creationDateTime

Date et heure (au format Unix) auxquelles le recommandeur a été créé.

Type : Timestamp

Obligatoire : non

#### datasetGroupArn

Le nom de ressource Amazon (ARN) du groupe de données de domaine qui contient le recommandateur.

Type : chaîne

Contraintes de longueur : longueur maximale de 256.

Modèle : arn:([a-z\d-]+):personalize:.\*:.\*:.+

Obligatoire : non

### failureReason

Si un système de recommandation échoue, la raison de l'échec.

Type : chaîne

Obligatoire : non

#### lastUpdatedDateTime

Date et heure (au format Unix) auxquelles le recommandeur a été mis à jour pour la dernière fois.

Type : Timestamp

Obligatoire : non

#### latestRecommenderUpdate

Fournit un résumé des dernières mises à jour du logiciel de recommandation.

Type : objet [RecommenderUpdateSummary](#page-1155-0)

Obligatoire : non

#### modelMetrics

Fournit des mesures d'évaluation qui vous aident à déterminer les performances d'un recommandeur. Pour plus d'informations, consultez la section [Évaluation d'un recommandeur.](https://docs.aws.amazon.com/personalize/latest/dg/evaluating-recommenders.html)

Type : mappage chaîne à double

Entrées cartographiques : nombre maximum de 100 éléments.

Contraintes relatives à la longueur des clés : longueur maximale de 256.

Obligatoire : non

#### name

Le nom du recommandant.

Type : chaîne

Contraintes de longueur : longueur minimum de 1. Longueur maximum de 63.

Modèle : ^[a-zA-Z0-9][a-zA-Z0-9\-\_]\*

Obligatoire : non

#### recipeArn

Le nom de ressource Amazon (ARN) de la recette (cas d'utilisation du groupe de données de domaine) pour laquelle le recommandeur a été créé.

Type : chaîne

Contraintes de longueur : longueur maximale de 256.

Modèle : arn:([a-z\d-]+):personalize:.\*:.\*:.+

Obligatoire : non

#### recommenderArn

Le nom de ressource Amazon (ARN) du recommandeur.

Type : chaîne

Contraintes de longueur : longueur maximale de 256.

Modèle : arn:([a-z\d-]+):personalize:.\*:.\*:.+

Obligatoire : non

recommenderConfig

Les détails de configuration du recommandeur.

Type : objet [RecommenderConfig](#page-1150-0)

Obligatoire : non

## status

État du recommandant.

Un recommandeur peut se trouver dans l'un des états suivants :

- CREATE PENDING > CREATE IN\_PROGRESS > ACTIVE -ou- CREATE FAILED
- ARRÊT EN ATTENTE > ARRÊT EN COURS > INACTIF > DÉBUT EN ATTENTE > DÉMARRAGE EN COURS > ACTIF
- DELETE PENDING > DELETE IN PROGRESS

Type : chaîne

Contraintes de longueur : longueur maximale de 256.

Obligatoire : non

#### consultez aussi

Pour plus d'informations sur l'utilisation de cette API dans l'un des AWS SDK spécifiques au langage, consultez les pages suivantes :

• [AWS SDK pour C++](https://docs.aws.amazon.com/goto/SdkForCpp/personalize-2018-05-22/Recommender)

- [AWS SDK pour Java V2](https://docs.aws.amazon.com/goto/SdkForJavaV2/personalize-2018-05-22/Recommender)
- [AWS SDK pour Ruby V3](https://docs.aws.amazon.com/goto/SdkForRubyV3/personalize-2018-05-22/Recommender)

# <span id="page-1150-0"></span>RecommenderConfig

Service : Amazon Personalize

Les détails de configuration du recommandeur.

Table des matières

enableMetadataWithRecommendations

Si les métadonnées contenant des recommandations sont activées pour le recommandeur. Si cette option est activée, vous pouvez spécifier les colonnes de votre jeu de données Items dans votre demande de recommandations. Amazon Personalize renvoie ces données pour chaque article dans la réponse de recommandation. Pour plus d'informations sur l'activation des métadonnées pour un recommandeur, consultez la section [Activation des métadonnées dans les](https://docs.aws.amazon.com/personalize/latest/dg/creating-recommenders.html#create-recommender-return-metadata) [recommandations pour un recommandeur](https://docs.aws.amazon.com/personalize/latest/dg/creating-recommenders.html#create-recommender-return-metadata).

Si vous activez les métadonnées dans les recommandations, vous devrez payer des frais supplémentaires. Pour plus d'informations, consultez les [tarifs d'Amazon Personalize.](https://aws.amazon.com/personalize/pricing/)

Type : booléen

Obligatoire : non

### itemExplorationConfig

Spécifie les hyperparamètres de configuration d'exploration, notamment explorationWeight et explorationItemAgeCutOff que vous souhaitez utiliser pour configurer la quantité d'objets explorés par Amazon Personalize lorsqu'il recommande des articles. Fournissez itemExplorationConfig des données uniquement si vos recommandeurs génèrent des recommandations personnalisées pour un utilisateur (articles peu populaires ou articles similaires).

Type : mappage chaîne/chaîne

Entrées cartographiques : nombre maximum de 100 éléments.

Contraintes relatives à la longueur des clés : longueur maximale de 256.

Contraintes de longueur de valeur : longueur maximale de 1 000.

Obligatoire : non

## minRecommendationRequestsPerSecond

Spécifie le nombre minimum de demandes de recommandation provisionnées par seconde qu'Amazon Personalize prendra en charge. Un montant élevé minRecommendationRequestsPerSecond fera augmenter votre facture. Nous vous recommandons de commencer par 1 pour minRecommendationRequestsPerSecond (valeur par défaut). Suivez votre consommation à l'aide CloudWatch des statistiques Amazon et minRecommendationRequestsPerSecond augmentez-la si nécessaire.

Type : entier

Plage valide : Valeur minimum de 1.

Obligatoire : non

## trainingDataConfig

Spécifie la configuration des données de formation à utiliser lors de la création d'un recommandeur de domaine.

Type : objet [TrainingDataConfig](#page-1179-0)

Obligatoire : non

### consultez aussi

- [AWS SDK pour C++](https://docs.aws.amazon.com/goto/SdkForCpp/personalize-2018-05-22/RecommenderConfig)
- [AWS SDK pour Java V2](https://docs.aws.amazon.com/goto/SdkForJavaV2/personalize-2018-05-22/RecommenderConfig)
- [AWS SDK pour Ruby V3](https://docs.aws.amazon.com/goto/SdkForRubyV3/personalize-2018-05-22/RecommenderConfig)
## RecommenderSummary

Service : Amazon Personalize

Fournit un résumé des propriétés du recommandeur.

Table des matières

#### creationDateTime

Date et heure (au format Unix) auxquelles le recommandeur a été créé.

Type : Timestamp

Obligatoire : non

#### datasetGroupArn

Le nom de ressource Amazon (ARN) du groupe de données de domaine qui contient le recommandateur.

Type : chaîne

Contraintes de longueur : longueur maximale de 256.

Modèle : arn:([a-z\d-]+):personalize:.\*:.\*:.+

Obligatoire : non

lastUpdatedDateTime

Date et heure (au format Unix) auxquelles le recommandeur a été mis à jour pour la dernière fois.

Type : Timestamp

Obligatoire : non

#### name

Le nom du recommandant.

Type : chaîne

Contraintes de longueur : longueur minimum de 1. Longueur maximum de 63.

Modèle : ^[a-zA-Z0-9][a-zA-Z0-9\-\_]\*

Obligatoire : non

### recipeArn

Le nom de ressource Amazon (ARN) de la recette (cas d'utilisation du groupe de données de domaine) pour laquelle le recommandeur a été créé.

Type : chaîne

Contraintes de longueur : longueur maximale de 256.

Modèle : arn:([a-z\d-]+):personalize:.\*:.\*:.+

Obligatoire : non

#### recommenderArn

Le nom de ressource Amazon (ARN) du recommandeur.

Type : chaîne

Contraintes de longueur : longueur maximale de 256.

Modèle : arn:([a-z\d-]+):personalize:.\*:.\*:.+

Obligatoire : non

#### recommenderConfig

Les détails de configuration du recommandeur.

Type : objet [RecommenderConfig](#page-1150-0)

Obligatoire : non

#### status

État du recommandant. Un recommandeur peut se trouver dans l'un des états suivants :

- CREATE PENDING > CREATE IN\_PROGRESS > ACTIVE -ou- CREATE FAILED
- ARRÊT EN ATTENTE > ARRÊT EN COURS > INACTIF > DÉBUT EN ATTENTE > DÉMARRAGE EN COURS > ACTIF
- DELETE PENDING > DELETE IN\_PROGRESS

Type : chaîne

Contraintes de longueur : longueur maximale de 256.

Obligatoire : non

consultez aussi

- [AWS SDK pour C++](https://docs.aws.amazon.com/goto/SdkForCpp/personalize-2018-05-22/RecommenderSummary)
- [AWS SDK pour Java V2](https://docs.aws.amazon.com/goto/SdkForJavaV2/personalize-2018-05-22/RecommenderSummary)
- [AWS SDK pour Ruby V3](https://docs.aws.amazon.com/goto/SdkForRubyV3/personalize-2018-05-22/RecommenderSummary)

## RecommenderUpdateSummary

Service : Amazon Personalize

Fournit un résumé des propriétés d'une mise à jour de recommandation. Pour obtenir une liste complète, appelez l'[DescribeRecommenderA](https://docs.aws.amazon.com/personalize/latest/dg/API_DescribeRecommender.html)PI.

Table des matières

creationDateTime

Date et heure (au format Unix) auxquelles la mise à jour du recommandateur a été créée.

Type : Timestamp

Obligatoire : non

#### failureReason

Si la mise à jour d'une recommandation échoue, raison de l'échec.

Type : chaîne

Obligatoire : non

#### lastUpdatedDateTime

Date et heure (en heure Unix) auxquelles la dernière mise à jour du recommandeur a été mise à jour.

Type : Timestamp

Obligatoire : non

recommenderConfig

Les détails de configuration de la mise à jour du recommandateur.

Type : objet [RecommenderConfig](#page-1150-0)

Obligatoire : non

#### status

État de la mise à jour du recommandateur.

Un recommandeur peut se trouver dans l'un des états suivants :

- CREATE PENDING > CREATE IN PROGRESS > ACTIVE -ou- CREATE FAILED
- ARRÊT EN ATTENTE > ARRÊT EN COURS > INACTIF > DÉBUT EN ATTENTE > DÉMARRAGE EN COURS > ACTIF
- DELETE PENDING > DELETE IN\_PROGRESS

Type : chaîne

Contraintes de longueur : longueur maximale de 256.

Obligatoire : non

consultez aussi

- [AWS SDK pour C++](https://docs.aws.amazon.com/goto/SdkForCpp/personalize-2018-05-22/RecommenderUpdateSummary)
- [AWS SDK pour Java V2](https://docs.aws.amazon.com/goto/SdkForJavaV2/personalize-2018-05-22/RecommenderUpdateSummary)
- [AWS SDK pour Ruby V3](https://docs.aws.amazon.com/goto/SdkForRubyV3/personalize-2018-05-22/RecommenderUpdateSummary)

## S3DataConfig

Service : Amazon Personalize

Les détails de configuration d'un compartiment d'entrée ou de sortie Amazon S3.

Table des matières

#### path

Le chemin du fichier du compartiment Amazon S3.

Type : chaîne

Contraintes de longueur : longueur maximale de 256.

Modèle : (s3|http|https)://.+

Obligatoire : oui

#### kmsKeyArn

Le nom de ressource Amazon (ARN) de la clé AWS Key Management Service (KMS) utilisée par Amazon Personalize pour chiffrer ou déchiffrer les fichiers d'entrée et de sortie.

Type : chaîne

Contraintes de longueur : longueur maximale de 2048.

Modèle : arn:aws.\*:kms:.\*:[0-9]{12}:key/.\*

Obligatoire : non

### consultez aussi

- [AWS SDK pour C++](https://docs.aws.amazon.com/goto/SdkForCpp/personalize-2018-05-22/S3DataConfig)
- [AWS SDK pour Java V2](https://docs.aws.amazon.com/goto/SdkForJavaV2/personalize-2018-05-22/S3DataConfig)
- [AWS SDK pour Ruby V3](https://docs.aws.amazon.com/goto/SdkForRubyV3/personalize-2018-05-22/S3DataConfig)

## Solution

## Service : Amazon Personalize

## **A** Important

Une fois que vous avez créé une solution, vous ne pouvez pas modifier sa configuration. Par défaut, toutes les nouvelles solutions utilisent l'entraînement automatique. Avec la formation automatique, vous encourez des frais de formation pendant que votre solution est active. Vous ne pouvez pas arrêter l'entraînement automatique pour trouver une solution. Pour éviter des coûts inutiles, veillez à supprimer la solution lorsque vous avez terminé. Pour plus d'informations sur les coûts de formation, consultez la [tarification d'Amazon Personalize](https://aws.amazon.com/personalize/pricing/).

Un objet qui fournit des informations sur une solution. Une solution inclut la recette personnalisée, les paramètres personnalisés et les modèles entraînés (versions de solution) qu'Amazon Personalize utilise pour générer des recommandations.

Une fois que vous avez créé une solution, vous ne pouvez pas modifier sa configuration. Si vous devez apporter des modifications, vous pouvez [cloner la solution](https://docs.aws.amazon.com/personalize/latest/dg/cloning-solution.html) avec la console Amazon Personalize ou en créer une nouvelle.

Table des matières

## autoMLResult

Lorsque performAutoML c'est vrai, indique la meilleure recette trouvée.

Type : objet [AutoMLResult](#page-1036-0)

Obligatoire : non

## creationDateTime

Date et heure de création (en heure Unix) de la solution.

Type : Timestamp

Obligatoire : non

## datasetGroupArn

L'Amazon Resource Name (ARN) du groupe de jeux de données qui fournit les données d'entraînement.

Type : chaîne

Contraintes de longueur : longueur maximale de 256.

Modèle : arn:([a-z\d-]+):personalize:.\*:.\*:.+

Obligatoire : non

#### eventType

Le type d'événement (par exemple, « clic » ou « mention J'aime ») qui est utilisé pour entraîner le modèle. Si aucun eventType n'est fourni, Amazon Personalize utilise toutes les interactions pour l'entraînement avec la même pondération, quel que soit le type.

Type : chaîne

Contraintes de longueur : longueur maximale de 256.

Obligatoire : non

#### lastUpdatedDateTime

Date et heure (en heure Unix) auxquelles la solution a été mise à jour pour la dernière fois.

Type : Timestamp

Obligatoire : non

### latestSolutionVersion

Décrit la dernière version de la solution, y compris le statut et l'ARN.

Type : objet [SolutionVersionSummary](#page-1173-0)

Obligatoire : non

#### name

Nom de la solution.

Type : chaîne

Contraintes de longueur : longueur minimum de 1. Longueur maximum de 63.

Modèle : ^[a-zA-Z0-9][a-zA-Z0-9\-\_]\*

Obligatoire : non

# performAutoML

## **A** Important

Nous vous déconseillons d'activer le machine learning. Adaptez plutôt les recettes Amazon Personalize disponibles à votre cas d'utilisation. Pour plus d'informations, consultez [Détermination de votre cas d'utilisation.](https://docs.aws.amazon.com/personalize/latest/dg/determining-use-case.html)

Lorsque ce paramètre a la valeur true (vrai), Amazon Personalize recherche la meilleure recette USER\_PERSONALIZATION dans la liste spécifiée dans la configuration de la solution (recipeArn ne doit pas être précisé). Lorsque ce paramètre a la valeur false (valeur par défaut), Amazon Personalize utilise recipeArn pour l'entraînement.

Type : booléen

Obligatoire : non

performAutoTraining

Spécifie si la solution crée automatiquement des versions de solution. La valeur par défaut est True et la solution crée automatiquement de nouvelles versions de solution tous les 7 jours.

Pour plus d'informations sur l'entraînement automatique, consultez [la section Création et](https://docs.aws.amazon.com/personalize/latest/dg/customizing-solution-config.html)  [configuration d'une solution.](https://docs.aws.amazon.com/personalize/latest/dg/customizing-solution-config.html)

Type : booléen

Obligatoire : non

#### performHPO

Indique s'il convient d'effectuer une optimisation des hyperparamètres sur la recette choisie. L'argument par défaut est false.

Type : booléen

Obligatoire : non

#### recipeArn

L'ARN de la recette utilisée pour créer la solution. Ceci est obligatoire lorsque performAutoML c'est faux.

Type : chaîne

Contraintes de longueur : longueur maximale de 256.

Modèle : arn:([a-z\d-]+):personalize:.\*:.\*:.+

Obligatoire : non

### solutionArn

L'ARN de la solution.

Type : chaîne

Contraintes de longueur : longueur maximale de 256.

Modèle : arn:([a-z\d-]+):personalize:.\*:.\*:.+

Obligatoire : non

## solutionConfig

Décrit les propriétés de configuration de la solution.

Type : objet [SolutionConfig](#page-1163-0)

Obligatoire : non

#### status

État de la solution.

Une solution peut se trouver dans l'un des états suivants :

- CREATE PENDING > CREATE IN PROGRESS > ACTIVE -ou- CREATE FAILED
- DELETE PENDING > DELETE IN PROGRESS

Type : chaîne

Contraintes de longueur : longueur maximale de 256.

Obligatoire : non

#### consultez aussi

- [AWS SDK pour C++](https://docs.aws.amazon.com/goto/SdkForCpp/personalize-2018-05-22/Solution)
- [AWS SDK pour Java V2](https://docs.aws.amazon.com/goto/SdkForJavaV2/personalize-2018-05-22/Solution)
- [AWS SDK pour Ruby V3](https://docs.aws.amazon.com/goto/SdkForRubyV3/personalize-2018-05-22/Solution)

## <span id="page-1163-0"></span>SolutionConfig

Service : Amazon Personalize

Décrit les propriétés de configuration de la solution.

Table des matières

#### algorithmHyperParameters

Répertorie les hyperparamètres de l'algorithme et leurs valeurs.

Type : mappage chaîne/chaîne

Entrées cartographiques : nombre maximum de 100 éléments.

Contraintes relatives à la longueur des clés : longueur maximale de 256.

Contraintes de longueur de valeur : longueur maximale de 1000.

Obligatoire : non

## autoMLConfig

L'objet [AutoMLConfig](https://docs.aws.amazon.com/personalize/latest/dg/API_AutoMLConfig.html) contenant une liste de recettes à rechercher lors de l'exécution d'AutoML.

Type : objet [AutoMLConfig](#page-1035-0)

Obligatoire : non

autoTrainingConfig

Spécifie la configuration d'entraînement automatique à utiliser.

Type : objet [AutoTrainingConfig](#page-1037-0)

Obligatoire : non

#### eventValueThreshold

Seuls les événements dont la valeur est supérieure ou égale à ce seuil sont utilisés pour l'entraînement d'un modèle.

Type : chaîne

Contraintes de longueur : longueur maximale de 256.

Obligatoire : non

featureTransformationParameters

Répertorie les paramètres de transformation de fonctionnalité.

Type : mappage chaîne/chaîne

Entrées cartographiques : nombre maximum de 100 éléments.

Contraintes relatives à la longueur des clés : longueur maximale de 256.

Contraintes de longueur de valeur : longueur maximale de 1000.

Obligatoire : non

#### hpoConfig

Décrit les propriétés de l'optimisation des hyperparamètres (HPO).

Type : objet [HPOConfig](#page-1123-0)

Obligatoire : non

#### optimizationObjective

Décrit l'objectif supplémentaire de la solution, tel que l'optimisation des minutes de streaming ou l'augmentation des revenus. Pour plus d'informations, voir [Optimisation d'une solution](https://docs.aws.amazon.com/personalize/latest/dg/optimizing-solution-for-objective.html).

Type : objet [OptimizationObjective](#page-1140-0)

Obligatoire : non

#### trainingDataConfig

Spécifie la configuration des données d'entraînement à utiliser lors de la création d'une version de solution personnalisée (modèle entraîné).

Type : objet [TrainingDataConfig](#page-1179-0)

Obligatoire : non

#### consultez aussi

- [AWS SDK pour C++](https://docs.aws.amazon.com/goto/SdkForCpp/personalize-2018-05-22/SolutionConfig)
- [AWS SDK pour Java V2](https://docs.aws.amazon.com/goto/SdkForJavaV2/personalize-2018-05-22/SolutionConfig)
- [AWS SDK pour Ruby V3](https://docs.aws.amazon.com/goto/SdkForRubyV3/personalize-2018-05-22/SolutionConfig)

## **SolutionSummary**

Service : Amazon Personalize

Fournit un résumé des propriétés d'une solution. Pour obtenir une liste complète, appelez l'[DescribeSolutionA](https://docs.aws.amazon.com/personalize/latest/dg/API_DescribeSolution.html)PI.

Table des matières

#### creationDateTime

Date et heure (en heure Unix) auxquelles la solution a été créée.

Type : Timestamp

Obligatoire : non

### lastUpdatedDateTime

Date et heure (en heure Unix) auxquelles la solution a été mise à jour pour la dernière fois.

Type : Timestamp

Obligatoire : non

#### name

Nom de la solution.

Type : chaîne

Contraintes de longueur : longueur minimum de 1. Longueur maximum de 63.

Modèle : ^[a-zA-Z0-9][a-zA-Z0-9\-\_]\*

Obligatoire : non

#### recipeArn

Le nom de ressource Amazon (ARN) de la recette utilisée par la solution.

Type : chaîne

Contraintes de longueur : longueur maximale de 256.

Modèle : arn:([a-z\d-]+):personalize:.\*:.\*:.+

Obligatoire : non

### solutionArn

L'Amazon Resource Name (ARN) de la solution.

Type : chaîne

Contraintes de longueur : longueur maximale de 256.

Modèle : arn:([a-z\d-]+):personalize:.\*:.\*:.+

Obligatoire : non

#### status

État de la solution.

Une solution peut se trouver dans l'un des états suivants :

- CREATE PENDING > CREATE IN\_PROGRESS > ACTIVE -ou- CREATE FAILED
- DELETE PENDING > DELETE IN\_PROGRESS

Type : chaîne

Contraintes de longueur : longueur maximale de 256.

Obligatoire : non

#### consultez aussi

- [AWS SDK pour C++](https://docs.aws.amazon.com/goto/SdkForCpp/personalize-2018-05-22/SolutionSummary)
- [AWS SDK pour Java V2](https://docs.aws.amazon.com/goto/SdkForJavaV2/personalize-2018-05-22/SolutionSummary)
- [AWS SDK pour Ruby V3](https://docs.aws.amazon.com/goto/SdkForRubyV3/personalize-2018-05-22/SolutionSummary)

## SolutionVersion

Service : Amazon Personalize

Objet qui fournit des informations sur une version spécifique d'une [solution](https://docs.aws.amazon.com/personalize/latest/dg/API_Solution.html) dans un groupe de jeux de données personnalisé.

Table des matières

#### creationDateTime

Date et heure (en heure Unix) auxquelles cette version de la solution a été créée.

Type : Timestamp

Obligatoire : non

#### datasetGroupArn

Nom de ressource Amazon (ARN) du groupe de données fournissant les données d'entraînement.

Type : chaîne

Contraintes de longueur : longueur maximale de 256.

Modèle : arn:([a-z\d-]+):personalize:.\*:.\*:.+

Obligatoire : non

#### eventType

Le type d'événement (par exemple, « clic » ou « mention J'aime ») qui est utilisé pour entraîner le modèle.

Type : chaîne

Contraintes de longueur : longueur maximale de 256.

Obligatoire : non

## failureReason

Si la formation d'une version de solution échoue, raison de l'échec.

Type : chaîne

Obligatoire : non

#### lastUpdatedDateTime

Date et heure (en heure Unix) de la dernière mise à jour de la solution.

Type : Timestamp

Obligatoire : non

#### name

Nom de la version de la solution.

Type : chaîne

Contraintes de longueur : longueur minimum de 1. Longueur maximum de 63.

Modèle : ^[a-zA-Z0-9][a-zA-Z0-9\-\_]\*

Obligatoire : non

performAutoML

Lorsque cela est vrai, Amazon Personalize recherche la recette la plus optimale en fonction de la configuration de la solution. Lorsque la valeur est False (valeur par défaut), Amazon Personalize utiliserecipeArn.

Type : booléen

Obligatoire : non

#### performHPO

Indique s'il convient d'effectuer une optimisation des hyperparamètres sur la recette choisie. L'argument par défaut est false.

Type : booléen

Obligatoire : non

#### recipeArn

L'ARN de la recette utilisée dans la solution.

Type : chaîne

Contraintes de longueur : longueur maximale de 256.

Modèle : arn:([a-z\d-]+):personalize:.\*:.\*:.+

Obligatoire : non

### solutionArn

L'ARN de la solution.

Type : chaîne

Contraintes de longueur : longueur maximale de 256.

Modèle : arn:([a-z\d-]+):personalize:.\*:.\*:.+

Obligatoire : non

#### solutionConfig

Décrit les propriétés de configuration de la solution.

Type : objet [SolutionConfig](#page-1163-0)

Obligatoire : non

## solutionVersionArn

L'ARN de la version de la solution.

Type : chaîne

Contraintes de longueur : longueur maximale de 256.

Modèle : arn:([a-z\d-]+):personalize:.\*:.\*:.+

Obligatoire : non

#### status

État de la version de la solution.

Une version de solution peut présenter l'un des états suivants :

- CRÉER EN ATTENTE
- CRÉER IN\_PROGRESS
- ACTIF
- ÉCHEC DE LA CRÉATION
- CRÉER UN ARRÊT
- CRÉATION ARRÊTÉE

Type : chaîne

Contraintes de longueur : longueur maximale de 256.

Obligatoire : non

#### trainingHours

Le temps utilisé pour entraîner le modèle. Le temps nécessaire à l'entraînement d'un mannequin vous est facturé. Ce champ n'est visible qu'une fois qu'Amazon Personalize a correctement entraîné un modèle.

Type : double

Plage valide : Valeur minimum de 0.

Obligatoire : non

#### trainingMode

L'étendue de la formation à effectuer lors de la création de la version de la solution. Une FULL formation prend en compte toutes les données de votre groupe de jeux de données. An ne UPDATE traite que les données modifiées depuis la dernière formation. Seules les versions de solution créées avec la recette de personnalisation utilisateur peuvent être utilisées. UPDATE

Type : chaîne

Valeurs valides : FULL | UPDATE | AUTOTRAIN

Obligatoire : non

#### trainingType

Si la version de la solution a été créée automatiquement ou manuellement.

Type : chaîne

Valeurs valides : AUTOMATIC | MANUAL

Obligatoire : non

### tunedHPOParams

Si l'optimisation des hyperparamètres a été réalisée, contient les valeurs des hyperparamètres du modèle le plus performant.

Type : objet [TunedHPOParams](#page-1180-0)

Obligatoire : non

consultez aussi

- [AWS SDK pour C++](https://docs.aws.amazon.com/goto/SdkForCpp/personalize-2018-05-22/SolutionVersion)
- [AWS SDK pour Java V2](https://docs.aws.amazon.com/goto/SdkForJavaV2/personalize-2018-05-22/SolutionVersion)
- [AWS SDK pour Ruby V3](https://docs.aws.amazon.com/goto/SdkForRubyV3/personalize-2018-05-22/SolutionVersion)

## <span id="page-1173-0"></span>SolutionVersionSummary

Service : Amazon Personalize

Fournit un résumé des propriétés d'une version de solution. Pour obtenir une liste complète, appelez l'[DescribeSolutionVersion](https://docs.aws.amazon.com/personalize/latest/dg/API_DescribeSolutionVersion.html)API.

Table des matières

#### creationDateTime

Date et heure (en heure Unix) auxquelles cette version d'une solution a été créée.

Type : Timestamp

Obligatoire : non

## failureReason

Si une version de solution échoue, raison de l'échec.

Type : chaîne

Obligatoire : non

#### lastUpdatedDateTime

Date et heure (en heure Unix) auxquelles la version de la solution a été mise à jour pour la dernière fois.

Type : Timestamp

Obligatoire : non

### solutionVersionArn

Le nom de ressource Amazon (ARN) de la version de la solution.

Type : chaîne

Contraintes de longueur : longueur maximale de 256.

Modèle : arn:([a-z\d-]+):personalize:.\*:.\*:.+

Obligatoire : non

#### status

État de la version de la solution.

Une version de solution peut présenter l'un des états suivants :

• CREATE PENDING > CREATE IN PROGRESS > ACTIVE -ou- CREATE FAILED

Type : chaîne

Contraintes de longueur : longueur maximale de 256.

Obligatoire : non

### trainingMode

L'étendue de la formation à effectuer lors de la création de la version de la solution. Une FULL formation prend en compte toutes les données de votre groupe de jeux de données. An ne UPDATE traite que les données modifiées depuis la dernière formation. Seules les versions de solution créées avec la recette de personnalisation utilisateur peuvent être utilisées. UPDATE

Type : chaîne

Valeurs valides : FULL | UPDATE | AUTOTRAIN

Obligatoire : non

trainingType

Si la version de la solution a été créée automatiquement ou manuellement.

Type : chaîne

Valeurs valides : AUTOMATIC | MANUAL

Obligatoire : non

#### consultez aussi

- [AWS SDK pour C++](https://docs.aws.amazon.com/goto/SdkForCpp/personalize-2018-05-22/SolutionVersionSummary)
- [AWS SDK pour Java V2](https://docs.aws.amazon.com/goto/SdkForJavaV2/personalize-2018-05-22/SolutionVersionSummary)

## • [AWS SDK pour Ruby V3](https://docs.aws.amazon.com/goto/SdkForRubyV3/personalize-2018-05-22/SolutionVersionSummary)

## Tag

Service : Amazon Personalize

Les métadonnées facultatives que vous appliquez aux ressources pour vous aider à les classer et à les organiser. Chaque balise est constituée d'une clé et d'une valeur facultative que vous définissez. Pour plus d'informations, consultez [Tagging Amazon Personalize resources.](https://docs.aws.amazon.com/personalize/latest/dg/tagging-resources.html)

Table des matières

tagKey

Partie d'une paire clé-valeur constituant une balise. Une clé est une étiquette générale qui fait office de catégorie pour les valeurs d'étiquette plus spécifiques.

Type : chaîne

Contraintes de longueur : Longueur minimum de 1. Longueur maximale de 128.

Modèle : ^( $[\pmb{\&} \pmb{\&} \pmb{\&$ 

Obligatoire : oui

tagValue

Partie facultative d'une paire clé-valeur qui constitue une balise. Une valeur agit comme un descripteur au sein d'une catégorie d'étiquette (clé).

Type : chaîne

Contraintes de longueur : Longueur minimum de 0. Longueur maximum de 256.

Modèle : ^( $[\pmb{\&L}\pmb{\&Z}\pmb{\&N}_.../-+\c\end{bmatrix}$  \*)\$

Obligatoire : oui

consultez aussi

- [AWS SDK pour C++](https://docs.aws.amazon.com/goto/SdkForCpp/personalize-2018-05-22/Tag)
- [AWS SDK pour Java V2](https://docs.aws.amazon.com/goto/SdkForJavaV2/personalize-2018-05-22/Tag)

## • [AWS SDK pour Ruby V3](https://docs.aws.amazon.com/goto/SdkForRubyV3/personalize-2018-05-22/Tag)

## ThemeGenerationConfig

Service : Amazon Personalize

Détails de configuration pour générer des thèmes à l'aide d'une tâche d'inférence par lots.

Table des matières

fieldsForThemeGeneration

Champs utilisés pour générer des thèmes descriptifs pour une tâche d'inférence par lots.

Type : objet [FieldsForThemeGeneration](#page-1117-0)

Obligatoire : oui

consultez aussi

- [AWS SDK pour C++](https://docs.aws.amazon.com/goto/SdkForCpp/personalize-2018-05-22/ThemeGenerationConfig)
- [AWS SDK pour Java V2](https://docs.aws.amazon.com/goto/SdkForJavaV2/personalize-2018-05-22/ThemeGenerationConfig)
- [AWS SDK pour Ruby V3](https://docs.aws.amazon.com/goto/SdkForRubyV3/personalize-2018-05-22/ThemeGenerationConfig)

## <span id="page-1179-0"></span>TrainingDataConfig

## Service : Amazon Personalize

Configuration des données de formation à utiliser lors de la création d'un recommandeur de domaine ou d'une version de solution personnalisée (modèle entraîné).

Table des matières

### excludedDatasetColumns

Spécifie les colonnes à exclure de l'entraînement. Chaque clé est un type de jeu de données et chaque valeur est une liste de colonnes. Excluez les colonnes pour contrôler les données utilisées par Amazon Personalize pour générer des recommandations.

Par exemple, vous pouvez avoir une colonne que vous souhaitez utiliser uniquement pour filtrer les recommandations. Vous pouvez exclure cette colonne de la formation et Amazon Personalize ne la prend en compte que lors du filtrage.

TYpe : mappage de chaîne à tableau de chaînes

Entrées cartographiques : nombre maximum de 3 éléments.

Contraintes relatives à la longueur des clés : longueur maximale de 256.

Membres du tableau : nombre maximum de 50 éléments.

Contraintes de longueur : longueur maximale de 150.

Obligatoire : non

### consultez aussi

- [AWS SDK pour C++](https://docs.aws.amazon.com/goto/SdkForCpp/personalize-2018-05-22/TrainingDataConfig)
- [AWS SDK pour Java V2](https://docs.aws.amazon.com/goto/SdkForJavaV2/personalize-2018-05-22/TrainingDataConfig)
- [AWS SDK pour Ruby V3](https://docs.aws.amazon.com/goto/SdkForRubyV3/personalize-2018-05-22/TrainingDataConfig)

## <span id="page-1180-0"></span>TunedHPOParams

Service : Amazon Personalize

Si l'optimisation des hyperparamètres (HPO) a été réalisée, contient les valeurs des hyperparamètres du modèle le plus performant.

Table des matières

algorithmHyperParameters

Liste des valeurs d'hyperparamètres du modèle le plus performant.

Type : mappage chaîne/chaîne

Entrées cartographiques : nombre maximum de 100 éléments.

Contraintes relatives à la longueur des clés : longueur maximale de 256.

Contraintes de longueur de valeur : longueur maximale de 1 000.

Obligatoire : non

#### consultez aussi

Pour plus d'informations sur l'utilisation de cette API dans l'un des AWS SDK spécifiques au langage, consultez les pages suivantes :

- [AWS SDK pour C++](https://docs.aws.amazon.com/goto/SdkForCpp/personalize-2018-05-22/TunedHPOParams)
- [AWS SDK pour Java V2](https://docs.aws.amazon.com/goto/SdkForJavaV2/personalize-2018-05-22/TunedHPOParams)
- [AWS SDK pour Ruby V3](https://docs.aws.amazon.com/goto/SdkForRubyV3/personalize-2018-05-22/TunedHPOParams)

## Amazon Personalize Events

Les types de données suivants sont pris en charge par Amazon Personalize Events :

- [Action](#page-1182-0)
- **[ActionInteraction](#page-1184-0)**
- **[Event](#page-1188-0)**
- [Item](#page-1192-0)
- [MetricAttribution](#page-1194-0)
- [User](#page-1195-0)

## <span id="page-1182-0"></span>Action

Service : Amazon Personalize Events

Représente les métadonnées d'action ajoutées à un jeu de données Action à l'aide de l'PutActionsAPI. Pour plus d'informations, voir [Importer des actions individuellement](https://docs.aws.amazon.com/personalize/latest/dg/importing-actions.html).

Table des matières

actionId

L'ID associé à l'action.

Type : chaîne

Contraintes de longueur : longueur minimum de 1. Longueur maximale de 256.

Obligatoire : oui

#### properties

Une carte de chaînes de métadonnées spécifiques à une action. Chaque élément de la carte est constitué d'une paire clé-valeur. Par exemple, {"value": "100"}.

Les clés utilisent des noms de camel qui correspondent aux champs du schéma du jeu de données Actions. Dans l'exemple précédent, le champ « VALEUR » value correspond au champ « VALEUR » défini dans le schéma Actions. Pour les données de chaîne catégorielles, afin d'inclure plusieurs catégories pour une seule action, séparez chaque catégorie par un séparateur de tubes (|). Par exemple, \"Deluxe|Premium\".

Type : chaîne

Contraintes de longueur : longueur minimum de 1. Longueur maximale de 32 000

Obligatoire : non

#### consultez aussi

- [AWS SDK pour C++](https://docs.aws.amazon.com/goto/SdkForCpp/personalize-events-2018-03-22/Action)
- [AWS SDK pour Java V2](https://docs.aws.amazon.com/goto/SdkForJavaV2/personalize-events-2018-03-22/Action)

## • [AWS SDK pour Ruby V3](https://docs.aws.amazon.com/goto/SdkForRubyV3/personalize-events-2018-03-22/Action)

## <span id="page-1184-0"></span>ActionInteraction

Service : Amazon Personalize Events

Représente un événement d'interaction d'action envoyé à l'aide de l'PutActionInteractionsAPI.

#### Table des matières

#### actionId

ID de l'action avec laquelle l'utilisateur a interagi. Cela correspond au ACTION\_ID champ du schéma d'interaction Action.

#### Type : chaîne

Contraintes de longueur : longueur minimum de 1. Longueur maximale de 256.

Obligatoire : oui

#### eventType

Type d'événement d'interaction action-action. Vous pouvez spécifier ViewedTaken, et les types Not Taken d'événements. Pour plus d'informations sur les données de type d'événement d'interaction action-action, consultez la section [Données de type d'événement.](https://docs.aws.amazon.com/personalize/latest/dg/action-interaction-event-type-data.html)

Type : chaîne

Contraintes de longueur : longueur minimum de 1. Longueur maximale de 256.

Obligatoire : oui

#### sessionId

L'identifiant associé à la visite de l'utilisateur. Votre application génère un code unique sessionId lorsqu'un utilisateur visite votre site Web ou utilise votre application pour la première fois.

Type : chaîne

Contraintes de longueur : longueur minimum de 1. Longueur maximale de 256.

Obligatoire : oui

#### timestamp

Horodatage indiquant le moment où l'événement d'interaction avec l'action s'est produit. Les horodatages doivent être au format Unix Epoch Time, en secondes.

Type : Timestamp

Obligatoire : oui

#### eventId

Un identifiant associé à l'événement. Si aucun identifiant d'événement n'est fourni, Amazon Personalize génère un identifiant unique pour l'événement. Aucun identifiant d'événement n'est utilisé comme entrée dans le modèle. Amazon Personalize utilise l'identifiant de l'événement pour distinguer les événements uniques. Les événements suivants après le premier avec le même ID d'événement ne sont pas utilisés dans l'entraînement du modèle.

Type : chaîne

Contraintes de longueur : longueur minimum de 1. Longueur maximale de 256.

Obligatoire : non

impression

Liste d'identifiants d'action qui représente la séquence d'actions que vous avez montrée à l'utilisateur. Par exemple, ["actionId1", "actionId2", "actionId3"]. Amazon Personalize n'utilise pas les données d'impressions issues d'événements d'interaction liés à l'action. Enregistrez plutôt plusieurs événements pour chaque action et utilisez le type Viewed d'événement.

Type : tableau de chaînes

Membres du tableau : Nombre minimum de 1 élément. Nombre maximum de 25 articles.

Contraintes de longueur : longueur minimum de 1. Longueur maximale de 256.

Obligatoire : non

#### properties

Une carte de chaînes de données spécifiques à un événement que vous pouvez choisir d'enregistrer. Par exemple, si un utilisateur effectue une action, autre que l'identifiant de l'action, vous pouvez également envoyer le nombre d'actions entreprises par l'utilisateur.

Chaque élément de la carte est constitué d'une paire clé-valeur. Par exemple,

{"numberOfActions": "12"}

Les clés utilisent des noms de camel qui correspondent aux champs du schéma Action Interactions. Dans l'exemple ci-dessus, numberOfActions cela correspondrait au champ « NUMBER OF ACTIONS » défini dans le schéma des interactions Action.

Le texte suivant ne peut pas être inclus comme mot clé pour les propriétés (sans distinction majuscules/minuscules).

- userId
- sessionId
- eventType
- timestamp
- ID de recommandation
- impression

Type : chaîne

Contraintes de longueur : Longueur minimum de 1. Longueur maximale de 1024.

Obligatoire : non

## recommendationId

ID de la liste de recommandations contenant l'action avec laquelle l'utilisateur a interagi.

Type : chaîne

Contraintes de longueur : longueur minimum de 1. Longueur maximale de 40

Obligatoire : non

#### userId

ID de l'utilisateur qui a interagi avec l'action. Cela correspond au USER\_ID champ du schéma d'interaction Action.

Type : chaîne

Contraintes de longueur : longueur minimum de 1. Longueur maximale de 256.

Obligatoire : non

## consultez aussi

- [AWS SDK pour C++](https://docs.aws.amazon.com/goto/SdkForCpp/personalize-events-2018-03-22/ActionInteraction)
- [AWS SDK pour Java V2](https://docs.aws.amazon.com/goto/SdkForJavaV2/personalize-events-2018-03-22/ActionInteraction)
- [AWS SDK pour Ruby V3](https://docs.aws.amazon.com/goto/SdkForRubyV3/personalize-events-2018-03-22/ActionInteraction)
## Event

Service : Amazon Personalize Events

Représente les informations relatives aux événements d'interaction entre articles envoyées via l'PutEventsAPI.

Table des matières

## eventType

Type d'événement, tel qu'un clic ou un téléchargement. Cette propriété correspond au EVENT\_TYPE champ du schéma de votre jeu de données d'interactions entre articles et dépend des types d'événements que vous suivez.

Type : chaîne

Contraintes de longueur : longueur minimum de 1. Longueur maximale de 256.

Obligatoire : oui

## sentAt

L'horodatage (en heure Unix) côté client lorsque l'événement s'est produit.

Type : Timestamp

Obligatoire : oui

## eventId

Un identifiant associé à l'événement. Si aucun identifiant d'événement n'est fourni, Amazon Personalize génère un identifiant unique pour l'événement. Aucun identifiant d'événement n'est utilisé comme entrée dans le modèle. Amazon Personalize utilise l'identifiant de l'événement pour distinguer les événements uniques. Les événements suivants après le premier avec le même ID d'événement ne sont pas utilisés dans l'entraînement du modèle.

Type : chaîne

Contraintes de longueur : longueur minimum de 1. Longueur maximale de 256.

Obligatoire : non

## eventValue

La valeur de l'événement qui correspond au EVENT\_VALUE champ du schéma des interactions entre articles.

Type : flottant

Obligatoire : non

## impression

Une liste d'identifiants d'éléments qui représente la séquence des éléments que vous avez montrés à l'utilisateur. Par exemple, ["itemId1", "itemId2", "itemId3"]. Fournissez une liste d'éléments pour enregistrer manuellement les données d'impressions pour un événement. Pour plus d'informations sur l'enregistrement des données d'impressions, consultez la section [Enregistrement des données d'impressions.](https://docs.aws.amazon.com/personalize/latest/dg/recording-events.html#putevents-including-impressions-data)

Type : tableau de chaînes

Membres du tableau : Nombre minimum de 1 élément. Nombre maximum de 25 articles.

Contraintes de longueur : longueur minimum de 1. Longueur maximale de 256.

Obligatoire : non

## itemId

La clé d'ID d'élément qui correspond au ITEM\_ID champ du schéma du jeu de données d'interactions entre articles.

Type : chaîne

Contraintes de longueur : longueur minimum de 1. Longueur maximale de 256.

Obligatoire : non

## metricAttribution

Contient des informations sur l'attribution des métriques associées à un événement. Pour plus d'informations sur les attributions métriques, voir [Mesurer l'impact des recommandations](https://docs.aws.amazon.com/personalize/latest/dg/measuring-recommendation-impact.html).

Type : objet [MetricAttribution](#page-1194-0)

Obligatoire : non

properties

Une carte de chaînes de données spécifiques à un événement que vous pouvez choisir d'enregistrer. Par exemple, si un utilisateur évalue un film sur votre site, autre que l'identifiant du film (itemId) et le classement (eventValue), vous pouvez également envoyer le nombre d'évaluations de films effectuées par l'utilisateur.

Chaque élément de la carte est constitué d'une paire clé-valeur. Par exemple,

```
{"numberOfRatings": "12"}
```
Les clés utilisent des noms de camel qui correspondent aux champs du schéma du jeu de données Item Interactions. Dans l'exemple ci-dessus, le champ « NUMBER\_OF\_RATINGS » défini dans le schéma du jeu de données d'interactions Item numberOfRatings correspondrait.

Le texte suivant ne peut pas être inclus comme mot clé pour les propriétés (sans distinction majuscules/minuscules).

- userId
- sessionId
- eventType
- timestamp
- ID de recommandation
- impression

Type : chaîne

Contraintes de longueur : Longueur minimum de 1. Longueur maximale de 1024.

Obligatoire : non

## recommendationId

ID de la liste de recommandations contenant l'élément avec lequel l'utilisateur a interagi. Fournissez un recommendationId pour qu'Amazon Personalize enregistre implicitement les recommandations que vous présentez à votre utilisateur sous forme de données d'impressions. Ou fournissez un recommendationId si vous utilisez une attribution métrique pour mesurer l'impact des recommandations.

Pour plus d'informations sur l'enregistrement des données d'impressions, consultez la section [Enregistrement des données d'impressions.](https://docs.aws.amazon.com/personalize/latest/dg/recording-events.html#putevents-including-impressions-data) Pour plus d'informations sur la création d'une attribution métrique, voir [Mesurer l'impact des recommandations.](https://docs.aws.amazon.com/personalize/latest/dg/measuring-recommendation-impact.html)

Type : chaîne

Contraintes de longueur : longueur minimum de 1. Longueur maximale de 40

Obligatoire : non

consultez aussi

- [AWS SDK pour C++](https://docs.aws.amazon.com/goto/SdkForCpp/personalize-events-2018-03-22/Event)
- [AWS SDK pour Java V2](https://docs.aws.amazon.com/goto/SdkForJavaV2/personalize-events-2018-03-22/Event)
- [AWS SDK pour Ruby V3](https://docs.aws.amazon.com/goto/SdkForRubyV3/personalize-events-2018-03-22/Event)

## Item

Service : Amazon Personalize Events

Représente les métadonnées des éléments ajoutées à un jeu de données Items à l'aide de l'PutItemsAPI. Pour plus d'informations, voir [Importer des éléments individuellement.](https://docs.aws.amazon.com/personalize/latest/dg/importing-items.html)

Table des matières

itemId

L'ID associé à l'article.

Type : chaîne

Contraintes de longueur : longueur minimum de 1. Longueur maximale de 256.

Obligatoire : oui

properties

Une carte de chaînes de métadonnées spécifiques à un élément. Chaque élément de la carte est constitué d'une paire clé-valeur. Par exemple, {"numberOfRatings": "12"}.

Les clés utilisent des noms de camel qui correspondent aux champs du schéma du jeu de données Items. Dans l'exemple précédent, numberOfRatings correspond au champ « NUMBER\_OF\_RATINGS » défini dans le schéma Items. Pour les données de chaîne catégorielles, afin d'inclure plusieurs catégories pour un seul élément, séparez chaque catégorie par un séparateur de tubes (|). Par exemple, \"Horror|Action\".

Type : chaîne

Contraintes de longueur : longueur minimum de 1. Longueur maximale de 32 000.

Obligatoire : non

## consultez aussi

- [AWS SDK pour C++](https://docs.aws.amazon.com/goto/SdkForCpp/personalize-events-2018-03-22/Item)
- [AWS SDK pour Java V2](https://docs.aws.amazon.com/goto/SdkForJavaV2/personalize-events-2018-03-22/Item)

## • [AWS SDK pour Ruby V3](https://docs.aws.amazon.com/goto/SdkForRubyV3/personalize-events-2018-03-22/Item)

## <span id="page-1194-0"></span>**MetricAttribution**

Service : Amazon Personalize Events

Contient des informations sur l'attribution d'une métrique associée à un événement. Pour plus d'informations sur les attributions métriques, voir [Mesurer l'impact des recommandations](https://docs.aws.amazon.com/personalize/latest/dg/measuring-recommendation-impact.html).

Table des matières

eventAttributionSource

La source de l'événement, telle qu'un tiers.

Type : chaîne

Contraintes de longueur : longueur maximum de 1 024.

Modèle : ^[\x20-\x7E]\*[\x21-\x7E]+[\x20-\x7E]\*\$

Obligatoire : oui

consultez aussi

- [AWS SDK pour C++](https://docs.aws.amazon.com/goto/SdkForCpp/personalize-events-2018-03-22/MetricAttribution)
- [AWS SDK pour Java V2](https://docs.aws.amazon.com/goto/SdkForJavaV2/personalize-events-2018-03-22/MetricAttribution)
- [AWS SDK pour Ruby V3](https://docs.aws.amazon.com/goto/SdkForRubyV3/personalize-events-2018-03-22/MetricAttribution)

## User

Service : Amazon Personalize Events

Représente les métadonnées utilisateur ajoutées à un ensemble de données Users à l'aide de l'PutUsersAPI. Pour plus d'informations, voir [Importer des utilisateurs individuellement](https://docs.aws.amazon.com/personalize/latest/dg/importing-users.html).

Table des matières

## userId

L'ID associé à l'utilisateur.

Type : chaîne

Contraintes de longueur : longueur minimum de 1. Longueur maximale de 256.

Obligatoire : oui

## properties

Une carte de chaînes de métadonnées spécifiques à l'utilisateur. Chaque élément de la carte est constitué d'une paire clé-valeur. Par exemple, {"numberOfVideosWatched": "45"}.

Les clés utilisent des noms de camel qui correspondent aux champs du schéma du jeu de données Users. Dans l'exemple précédent, numberOfVideosWatched correspond au champ « NUMBER\_OF\_VIDEOS\_WATCHED » défini dans le schéma Users. Pour les données de chaîne catégorielles, afin d'inclure plusieurs catégories pour un seul utilisateur, séparez chaque catégorie par un séparateur de tubes (|). Par exemple, \"Member|Frequent shopper\".

Type : chaîne

Contraintes de longueur : longueur minimum de 1. Longueur maximale de 24 000.

Obligatoire : non

## consultez aussi

- [AWS SDK pour C++](https://docs.aws.amazon.com/goto/SdkForCpp/personalize-events-2018-03-22/User)
- [AWS SDK pour Java V2](https://docs.aws.amazon.com/goto/SdkForJavaV2/personalize-events-2018-03-22/User)

• [AWS SDK pour Ruby V3](https://docs.aws.amazon.com/goto/SdkForRubyV3/personalize-events-2018-03-22/User)

## Amazon Personalize Runtime

Les types de données suivants sont pris en charge par Amazon Personalize Runtime :

- **[PredictedAction](#page-1197-0)**
- [PredictedItem](#page-1198-0)
- [Promotion](#page-1200-0)

## <span id="page-1197-0"></span>PredictedAction

Service : Amazon Personalize Runtime

Objet qui identifie une action.

L'[GetActionRecommendationsA](#page-1007-0)PI renvoie une liste de PredictedAction s.

Table des matières

## actionId

ID de l'action recommandée.

Type : chaîne

Contraintes de longueur : longueur maximale de 256.

Obligatoire : non

## score

Le score de l'action recommandée. Pour plus d'informations sur les scores d'action, voir [Fonctionnement de la notation des recommandations d'action.](https://docs.aws.amazon.com/personalize/latest/dg/how-action-recommendation-scoring-works.html)

Type : double

Obligatoire : non

## consultez aussi

- [AWS SDK pour C++](https://docs.aws.amazon.com/goto/SdkForCpp/personalize-runtime-2018-05-22/PredictedAction)
- [AWS SDK pour Java V2](https://docs.aws.amazon.com/goto/SdkForJavaV2/personalize-runtime-2018-05-22/PredictedAction)
- [AWS SDK pour Ruby V3](https://docs.aws.amazon.com/goto/SdkForRubyV3/personalize-runtime-2018-05-22/PredictedAction)

## <span id="page-1198-0"></span>**PredictedItem**

Service : Amazon Personalize Runtime

Objet qui identifie un élément.

Les [GetPersonalizedRanking](#page-1012-0) API [GetRecommendations](#page-1018-0) and renvoient une liste de PredictedItem s.

Table des matières

#### itemId

L'ID d'article recommandé.

Type : chaîne

Contraintes de longueur : longueur maximale de 256.

Obligatoire : non

## metadata

Les métadonnées relatives à l'article proviennent de votre jeu de données Items.

Type : mappage chaîne/chaîne

Contraintes relatives à la longueur des clés : longueur maximale de 150.

Contraintes de longueur de valeur : longueur maximale de 20 000.

Obligatoire : non

## promotionName

Nom de la promotion qui incluait l'article prévu.

Type : chaîne

Contraintes de longueur : longueur minimum de 1. Longueur maximum de 63.

Modèle : ^[a-zA-Z0-9][a-zA-Z0-9\-\_]\*

Obligatoire : non

#### score

Représentation numérique de la certitude du modèle que l'article sera le prochain élément sélectionné par l'utilisateur. Pour plus d'informations sur la logique de notation, voi[rScores de](#page-449-0) [recommandation](#page-449-0).

Type : double

Obligatoire : non

consultez aussi

- [AWS SDK pour C++](https://docs.aws.amazon.com/goto/SdkForCpp/personalize-runtime-2018-05-22/PredictedItem)
- [AWS SDK pour Java V2](https://docs.aws.amazon.com/goto/SdkForJavaV2/personalize-runtime-2018-05-22/PredictedItem)
- [AWS SDK pour Ruby V3](https://docs.aws.amazon.com/goto/SdkForRubyV3/personalize-runtime-2018-05-22/PredictedItem)

## <span id="page-1200-0"></span>Promotion

Service : Amazon Personalize Runtime

Contient des informations sur une promotion. Une promotion définit des règles commerciales supplémentaires qui s'appliquent à un sous-ensemble configurable d'articles recommandés.

Table des matières

### filterArn

Le nom de ressource Amazon (ARN) du filtre utilisé par la promotion. Ce filtre définit les critères relatifs aux articles promus. Pour plus d'informations, consultez [la section Filtres de promotion](https://docs.aws.amazon.com/personalize/latest/dg/promoting-items.html#promotion-filters).

Type : chaîne

Contraintes de longueur : longueur maximale de 256.

Modèle : arn:([a-z\d-]+):personalize:.\*:.\*:.+

Obligatoire : non

## filterValues

Les valeurs à utiliser lors de la promotion d'articles. Pour chaque paramètre d'espace réservé dans l'expression de filtre de votre promotion, indiquez le nom du paramètre (le cas échéant) sous forme de clé et la ou les valeurs du filtre comme valeur correspondante. Séparez les valeurs multiples d'un paramètre par une virgule.

Pour les expressions de filtre qui utilisent un INCLUDE élément pour inclure des éléments, vous devez fournir des valeurs pour tous les paramètres définis dans l'expression. Pour les filtres contenant des expressions qui utilisent un EXCLUDE élément pour exclure des éléments, vous pouvez omettre lefilter-values. Dans ce cas, Amazon Personalize n'utilise pas cette partie de l'expression pour filtrer les recommandations.

Pour plus d'informations sur la création de filtres, consultez la section [Recommandations de](https://docs.aws.amazon.com/personalize/latest/dg/filter.html)  [filtrage et segments d'utilisateurs](https://docs.aws.amazon.com/personalize/latest/dg/filter.html).

Type : mappage chaîne/chaîne

Entrées cartographiques : nombre maximum de 25 éléments.

Contraintes relatives à la longueur des clés : longueur maximale de 50.

Modèle de clé : [A-Za-z0-9 ]+

Contraintes de longueur de valeur : longueur maximale de 1 000.

Obligatoire : non

#### name

Le nom de la promotion.

Type : chaîne

Contraintes de longueur : longueur minimum de 1. Longueur maximum de 63.

Modèle : ^[a-zA-Z0-9][a-zA-Z0-9\-\_]\*

Obligatoire : non

percentPromotedItems

Pourcentage d'articles recommandés auxquels appliquer la promotion.

Type : entier

Plage valide : valeur minimum de 1. Valeur maximale fixée à 100.

Obligatoire : non

## consultez aussi

Pour plus d'informations sur l'utilisation de cette API dans l'un des AWS SDK spécifiques au langage, consultez les pages suivantes :

- [AWS SDK pour C++](https://docs.aws.amazon.com/goto/SdkForCpp/personalize-runtime-2018-05-22/Promotion)
- [AWS SDK pour Java V2](https://docs.aws.amazon.com/goto/SdkForJavaV2/personalize-runtime-2018-05-22/Promotion)
- [AWS SDK pour Ruby V3](https://docs.aws.amazon.com/goto/SdkForRubyV3/personalize-runtime-2018-05-22/Promotion)

## Erreurs courantes

Cette section répertorie les erreurs communes aux actions d'API de tous les services AWS. Pour les erreurs spécifiques à une action d'API pour ce service, consultez la rubrique pour cette action d'API.

#### AccessDeniedException

Vous ne disposez pas d'un accès suffisant pour effectuer cette action.

Code d'état HTTP : 400

#### IncompleteSignature

La signature de la requête n'est pas conforme aux normes AWS.

Code d'état HTTP : 400

## **InternalFailure**

Le traitement de la demande a échoué en raison d'une erreur, d'une exception ou d'un échec inconnu.

Code d'état HTTP : 500

### **InvalidAction**

L'action ou l'opération demandée n'est pas valide. Vérifiez que l'action est entrée correctement.

Code d'état HTTP : 400

## InvalidClientTokenId

Le certificat X.509 ou l'ID de clé d'accès AWS fourni(e) n'existe pas dans nos archives.

Code d'état HTTP : 403

## **NotAuthorized**

Vous ne disposez pas de l'autorisation nécessaire pour effectuer cette action.

Code d'état HTTP : 400

#### **OptInRequired**

L'ID de clé d'accès AWS a besoin d'un abonnement pour le service.

Code d'état HTTP : 403

## RequestExpired

La demande a atteint le service plus de 15 minutes après la date affichée sur la demande ou plus de 15 minutes après la date d'expiration de la demande (comme pour les URL pré-signées) ou la date affichée sur la demande est postérieure de 15 minutes.

Code d'état HTTP : 400

ServiceUnavailable

La requête a échoué en raison d'une défaillance temporaire du serveur.

HTTP Status Code: 503

**ThrottlingException** 

La demande a été refusée suite à une limitation des demandes.

Code d'état HTTP : 400

ValidationError

L'entrée ne satisfait pas les contraintes spécifiées par un service AWS.

Code d'état HTTP : 400

## Paramètres communs

La liste suivante contient les paramètres que toutes les actions utilisent pour signer les demandes Signature Version 4 à l'aide d'une chaîne de requête. Tous les paramètres spécifiques d'une action particulière sont énumérées dans le sujet consacré à cette action. Pour plus d'informations sur Signature version 4, consultez la section [Signature de demandes d'AWSAPI](https://docs.aws.amazon.com/IAM/latest/UserGuide/reference_aws-signing.html) dans le Guide de l'utilisateur IAM.

Action

Action à effectuer.

Type : chaîne

Obligatoire : oui

Version

Version de l'API pour laquelle la demande est écrite, au format AAAA-MM-JJ.

Type : chaîne

Obligatoire : oui

## X-Amz-Algorithm

Algorithme de hachage que vous avez utilisé pour créer la signature de la demande.

Condition : spécifiez ce paramètre lorsque vous incluez des informations d'authentification dans une chaîne de requête plutôt que dans l'en-tête d'autorisation HTTP.

Type : chaîne

Valeurs valides : AWS4-HMAC-SHA256

Obligatoire : Conditionnelle

## X-Amz-Credential

Valeur de la portée des informations d'identification, qui est une chaîne incluant votre clé d'accès, la date, la région cible, le service demandé et une chaîne de terminaison (« aws4\_request »). Spécifiez la valeur au format suivant : access\_key/AAAAMMJJ/région/service/aws4\_request.

Pour plus d'informations, consultez la section [Création d'une demande d'AWSAPI signée](https://docs.aws.amazon.com/IAM/latest/UserGuide/create-signed-request.html) dans le Guide de l'utilisateur IAM.

Condition : spécifiez ce paramètre lorsque vous incluez des informations d'authentification dans une chaîne de requête plutôt que dans l'en-tête d'autorisation HTTP.

Type : chaîne

Obligatoire : Conditionnelle

## X-Amz-Date

La date utilisée pour créer la signature. Le format doit être au format de base ISO 8601 (AAAAMMJJ'T'HHMMSS'Z'). Par exemple, la date/heure suivante est une valeur X-Amz-Date valide : 20120325T120000Z.

Condition : X-Amz-Date est un en-tête facultatif pour toutes les demandes. Il peut être utilisé pour remplacer la date dans la signature des demandes. Si l'en-tête Date est spécifié au format de base ISO 8601, X-Amz-Date n'est pas obligatoire. Lorsque X-Amz-Date est utilisé, il remplace toujours la valeur de l'en-tête Date. Pour plus d'informations, consultez la section [Éléments d'une](https://docs.aws.amazon.com/IAM/latest/UserGuide/signing-elements.html) [signature de demande d'AWSAPI](https://docs.aws.amazon.com/IAM/latest/UserGuide/signing-elements.html) dans le Guide de l'utilisateur IAM.

## Type : chaîne

Obligatoire : Conditionnelle

## X-Amz-Security-Token

Le jeton de sécurité temporaire obtenu lors d'un appel àAWS Security Token Service (AWS STS). Pour obtenir la liste des services prenant en charge les informations d'identification de sécurité temporaires deAWS STS, consultez la section [Services AWSqui fonctionnent avec IAM](https://docs.aws.amazon.com/IAM/latest/UserGuide/reference_aws-services-that-work-with-iam.html) dans le Guide de l'utilisateur IAM.

Condition : si vous utilisez des informations d'identification de sécurité temporaires deAWS STS, vous devez inclure le jeton de sécurité.

Type : chaîne

Obligatoire : Conditionnelle

## X-Amz-Signature

Spécifie la signature codée en hexadécimal qui a été calculée à partir de la chaîne à signer et de la clé de signature dérivée.

Condition : spécifiez ce paramètre lorsque vous incluez des informations d'authentification dans une chaîne de requête plutôt que dans l'en-tête d'autorisation HTTP.

Type : chaîne

Obligatoire : Conditionnelle

## X-Amz-SignedHeaders

Spécifie tous les en-têtes HTTP qui ont été inclus dans la demande canonique. Pour plus d'informations sur la spécification d'en-têtes signés, consultez la section [Création d'une demande](https://docs.aws.amazon.com/IAM/latest/UserGuide/create-signed-request.html) [d'AWSAPI signée](https://docs.aws.amazon.com/IAM/latest/UserGuide/create-signed-request.html) dans le Guide de l'utilisateur IAM.

Condition : spécifiez ce paramètre lorsque vous incluez des informations d'authentification dans une chaîne de requête plutôt que dans l'en-tête d'autorisation HTTP.

Type : chaîne

Obligatoire : Conditionnelle

# <span id="page-1206-0"></span>Historique du document pour Amazon Personalize

Le tableau suivant décrit les modifications importantes apportées à chaque version du guide du développeur Amazon Personalize. Pour recevoir les notifications de mise à jour de cette documentation, abonnez-vous à un flux RSS.

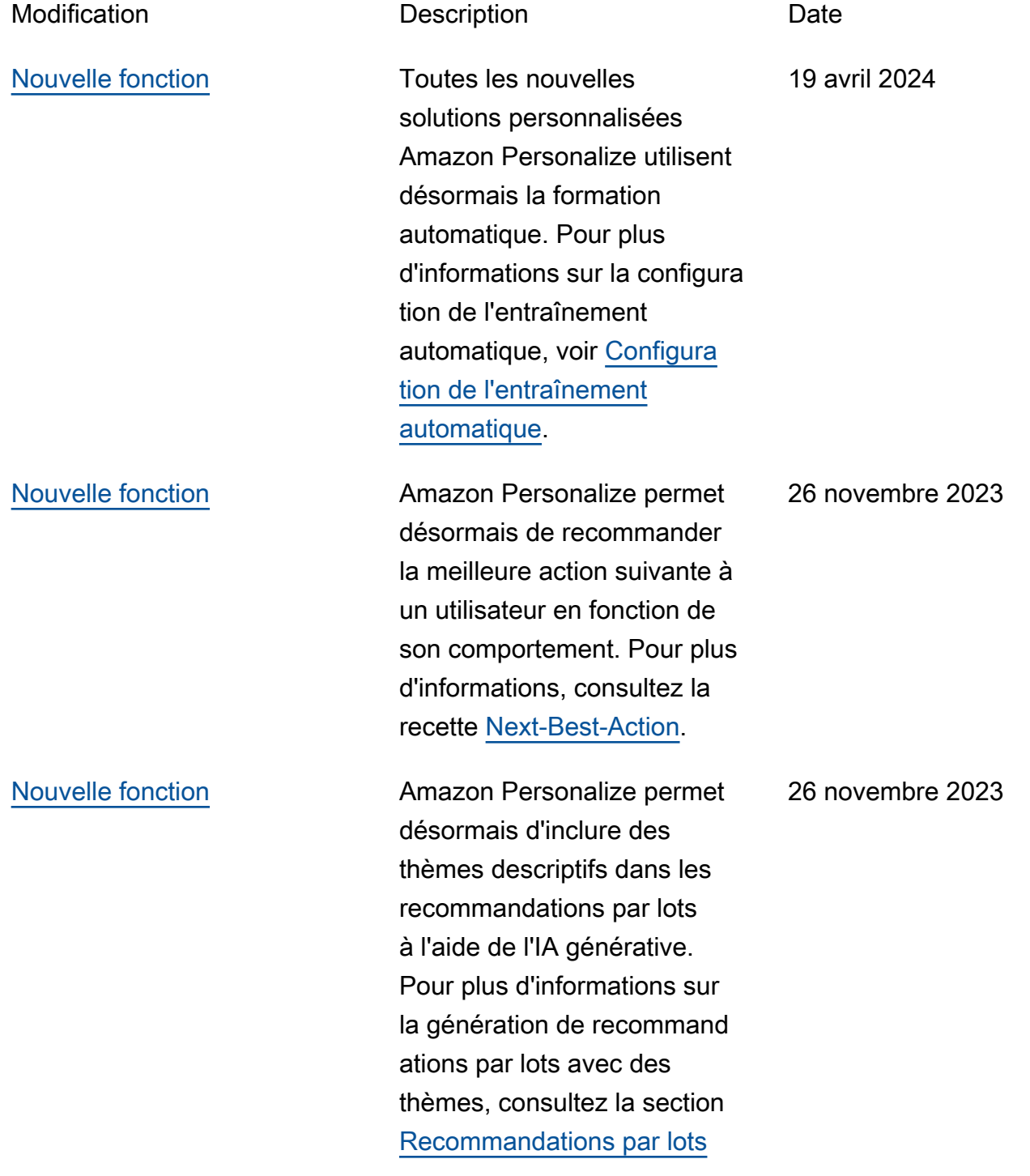

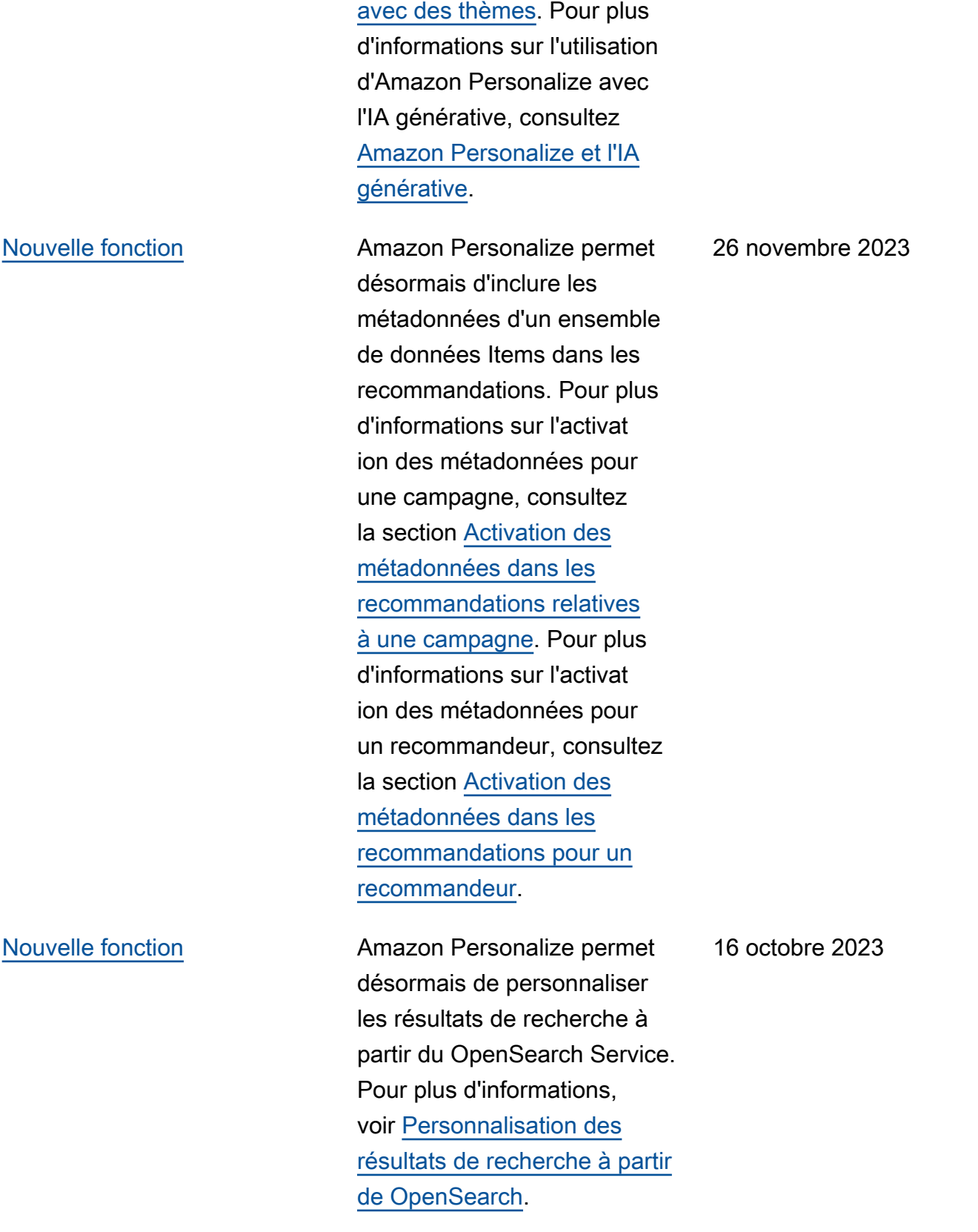

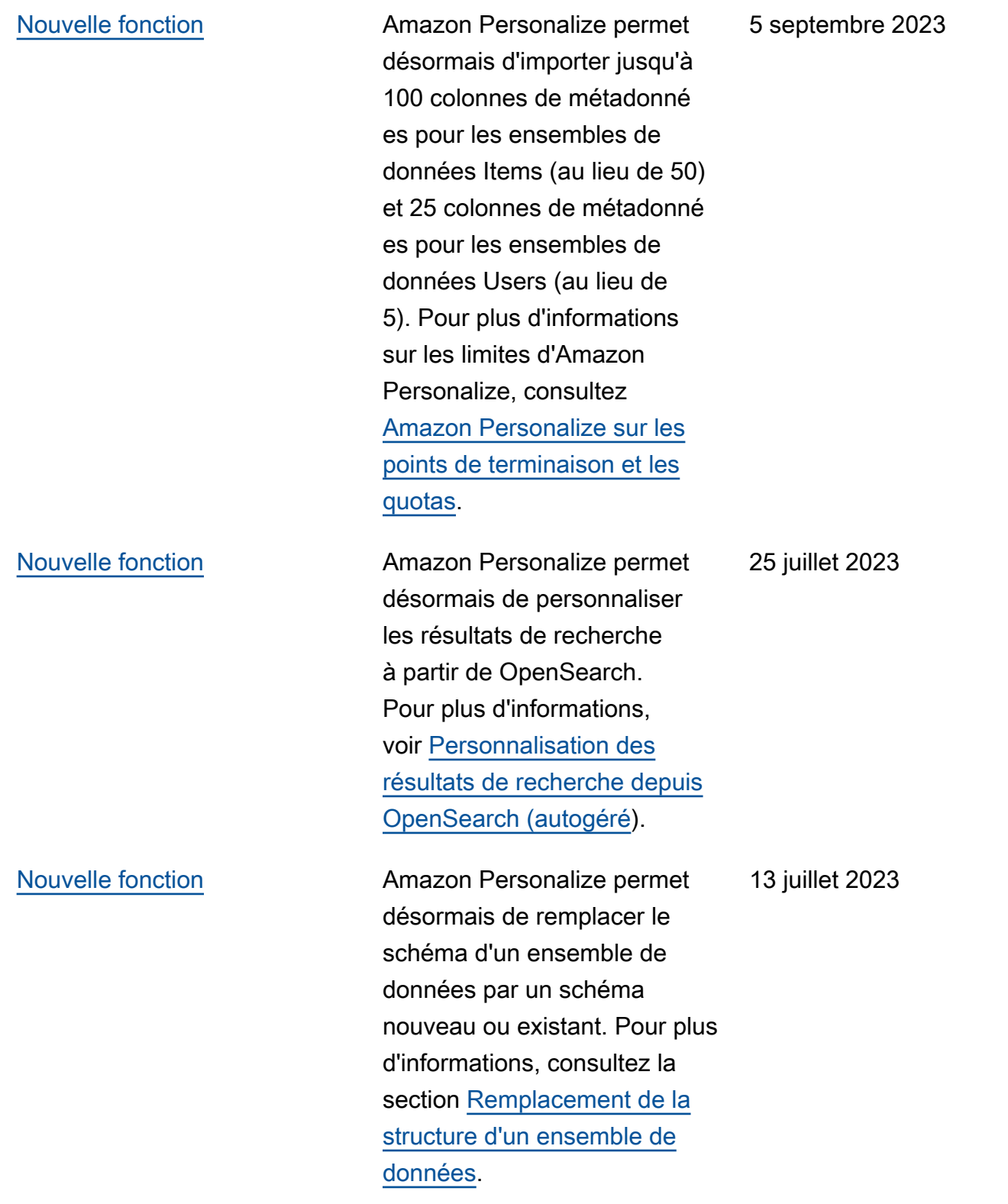

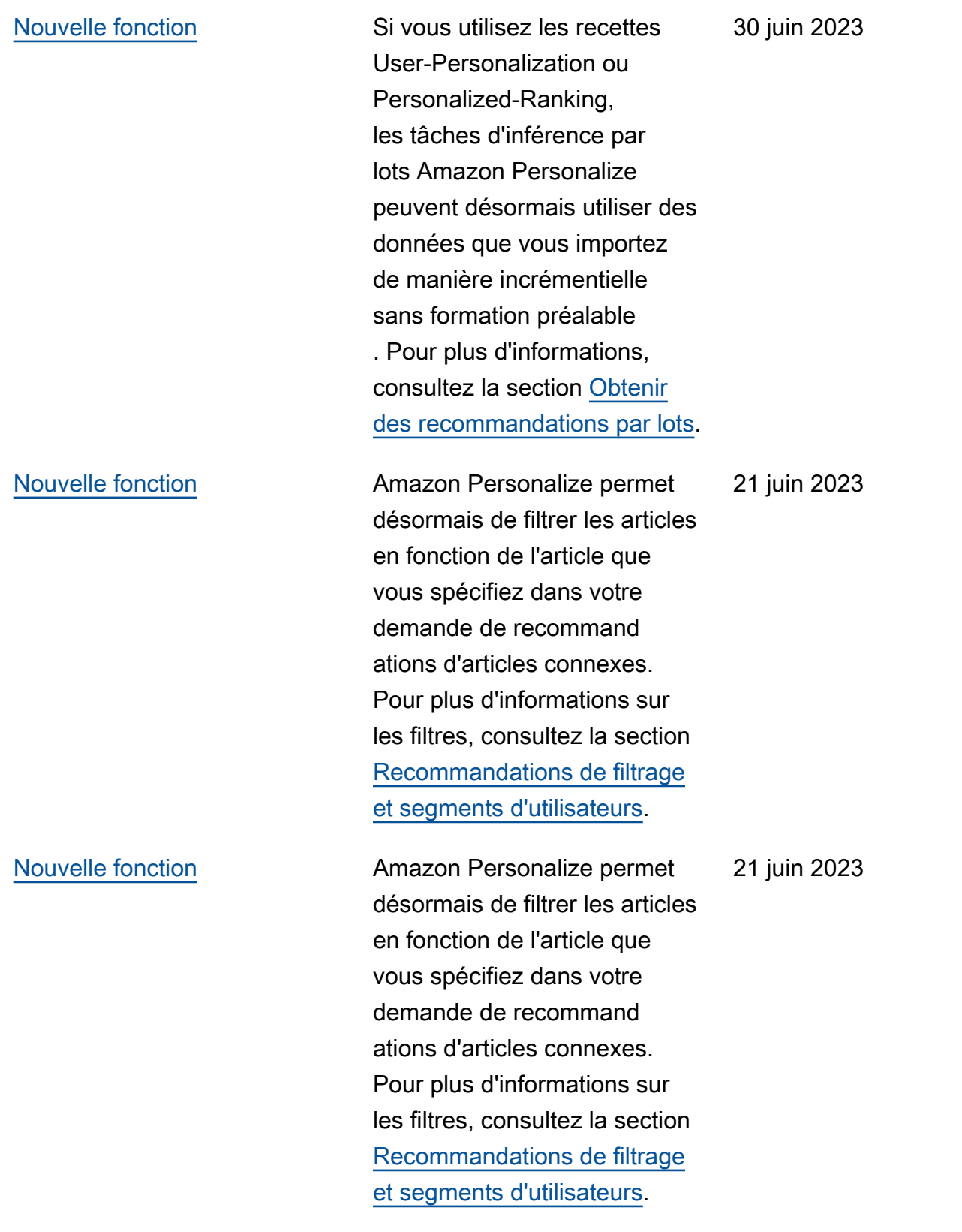

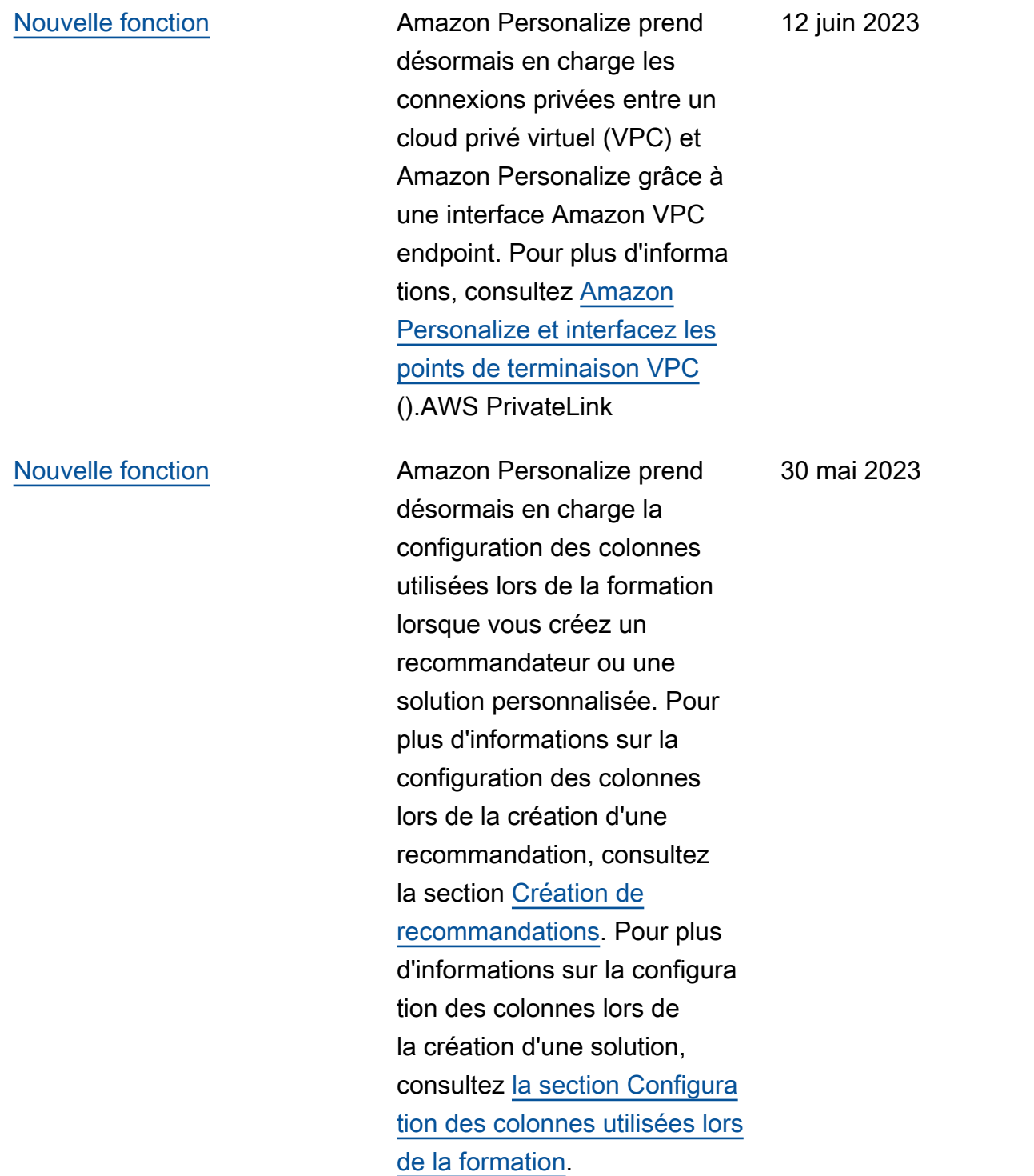

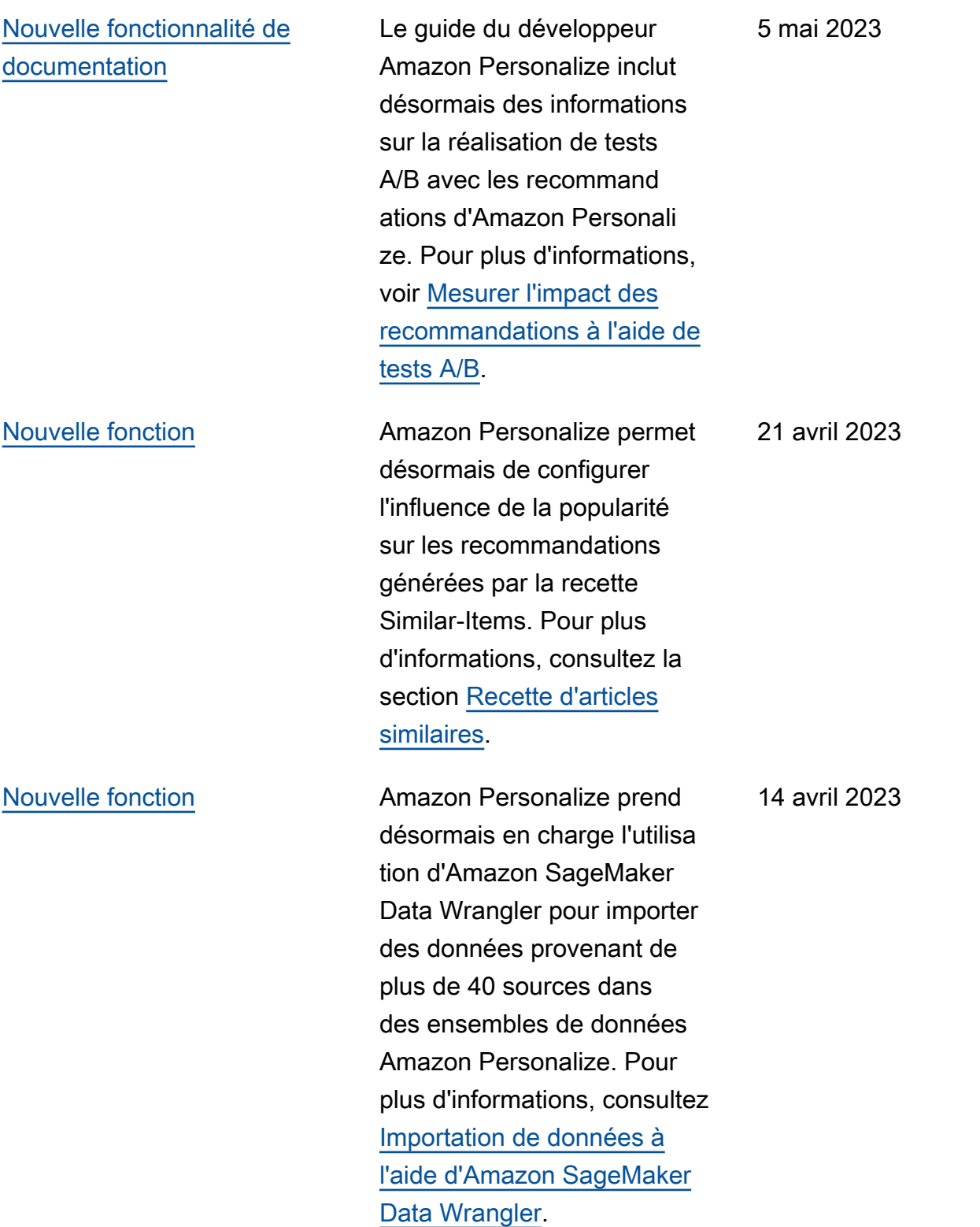

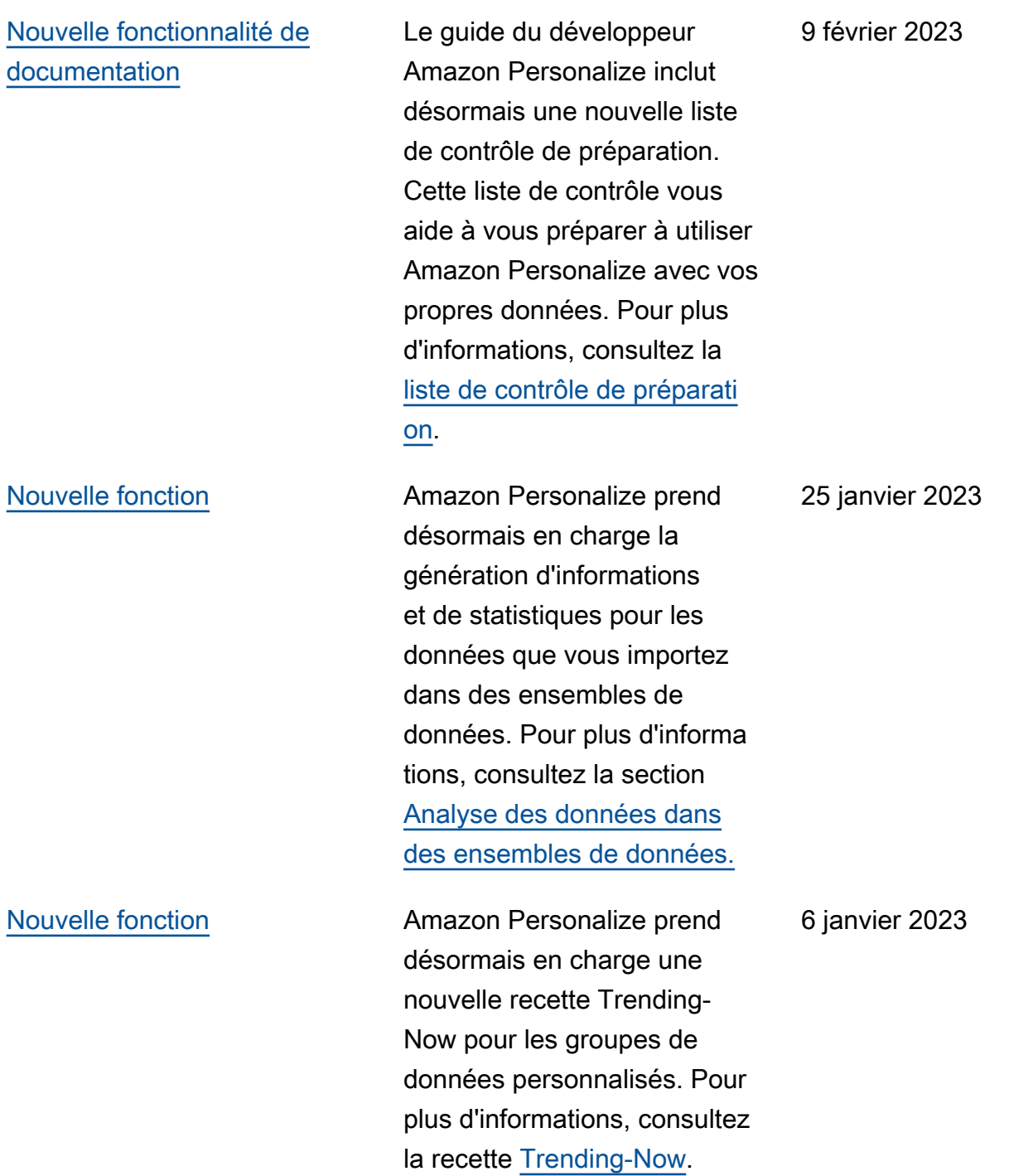

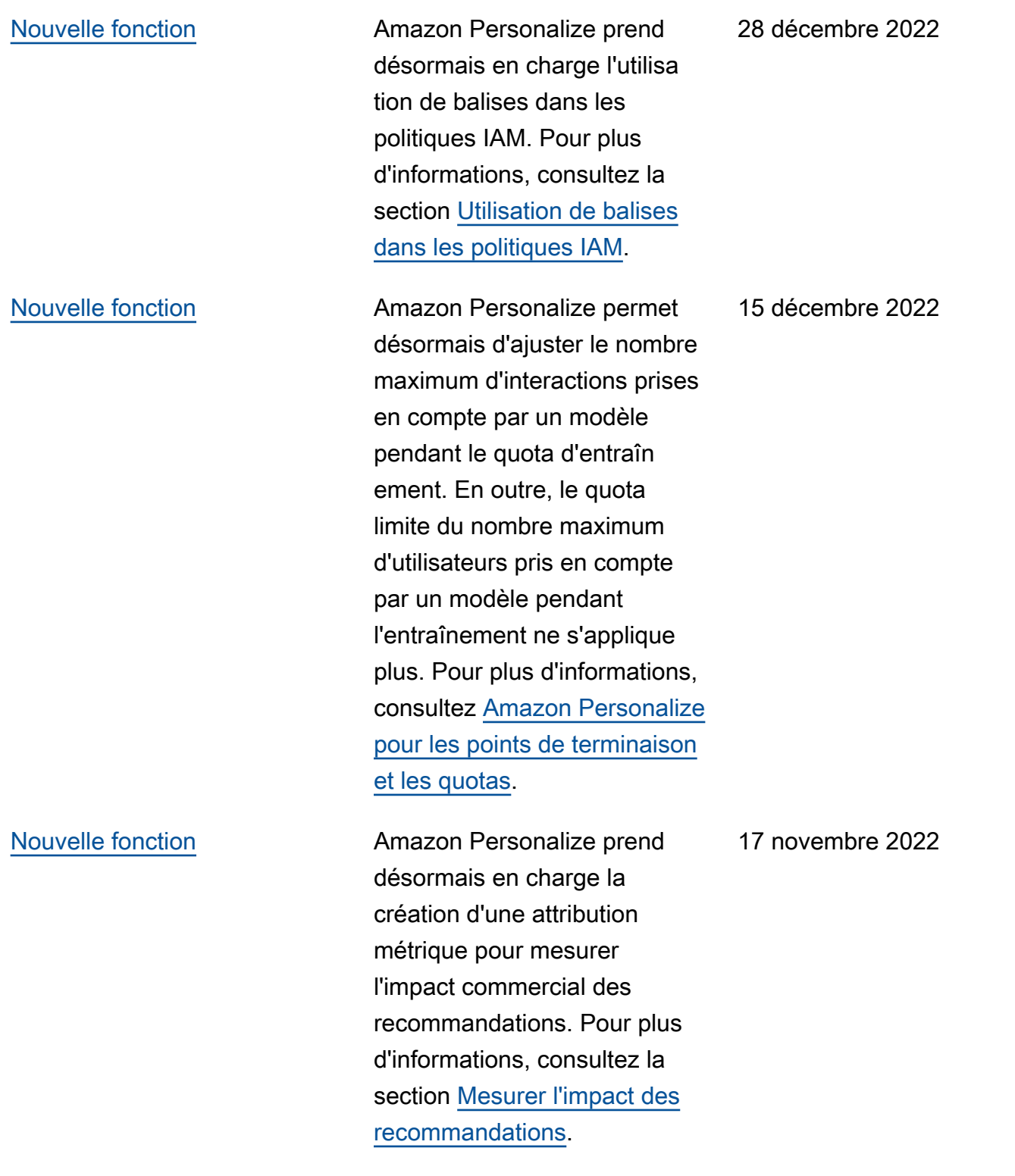

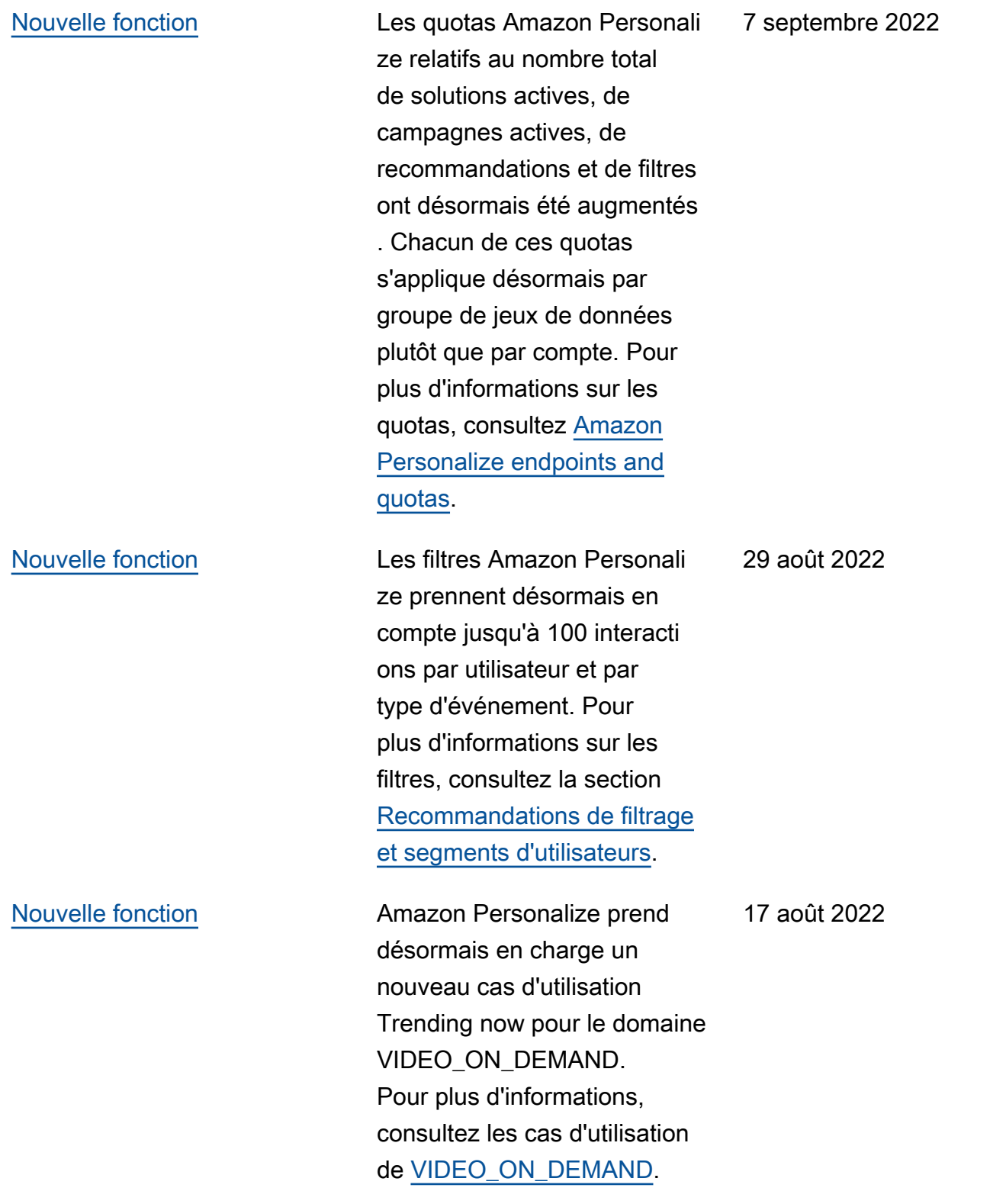

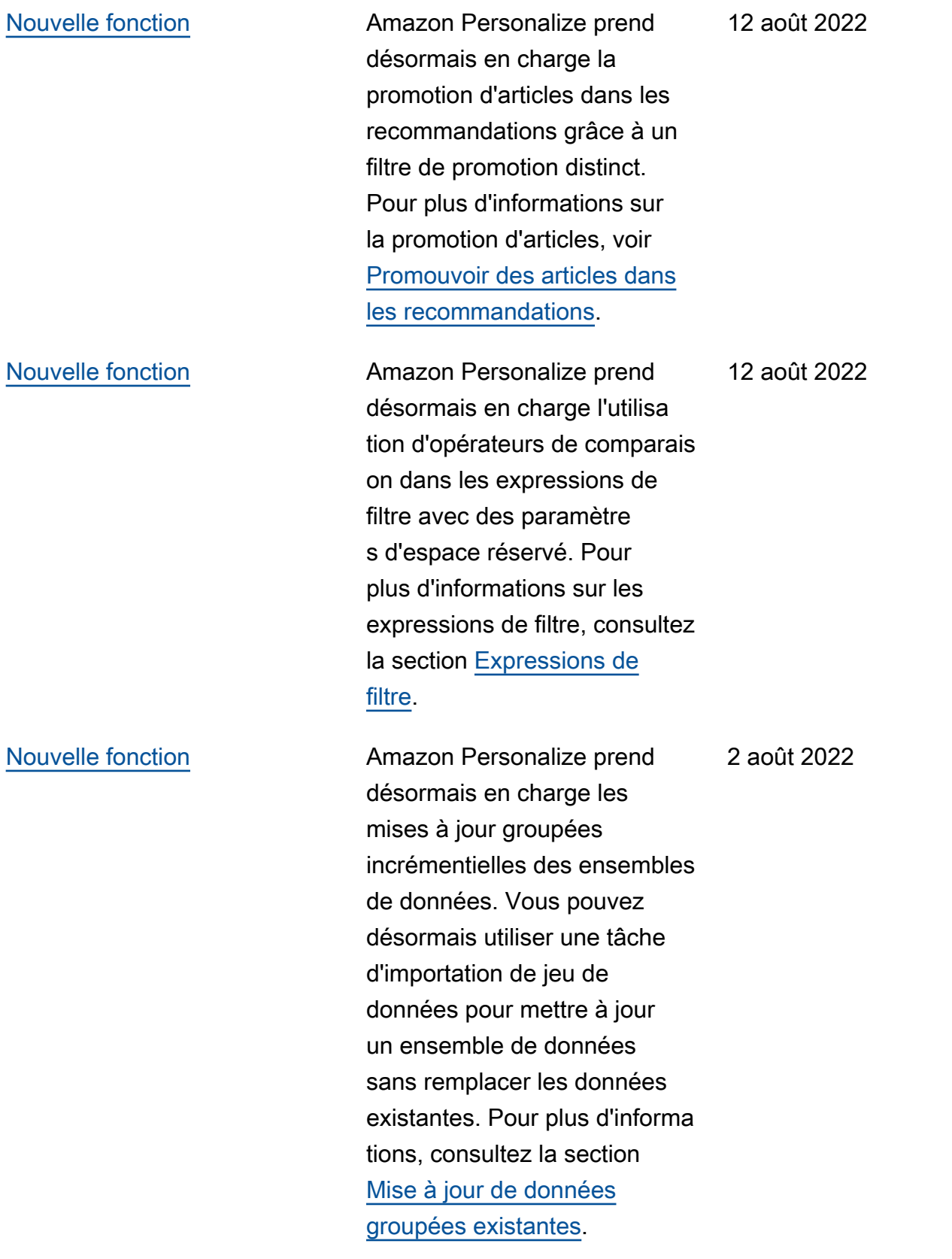

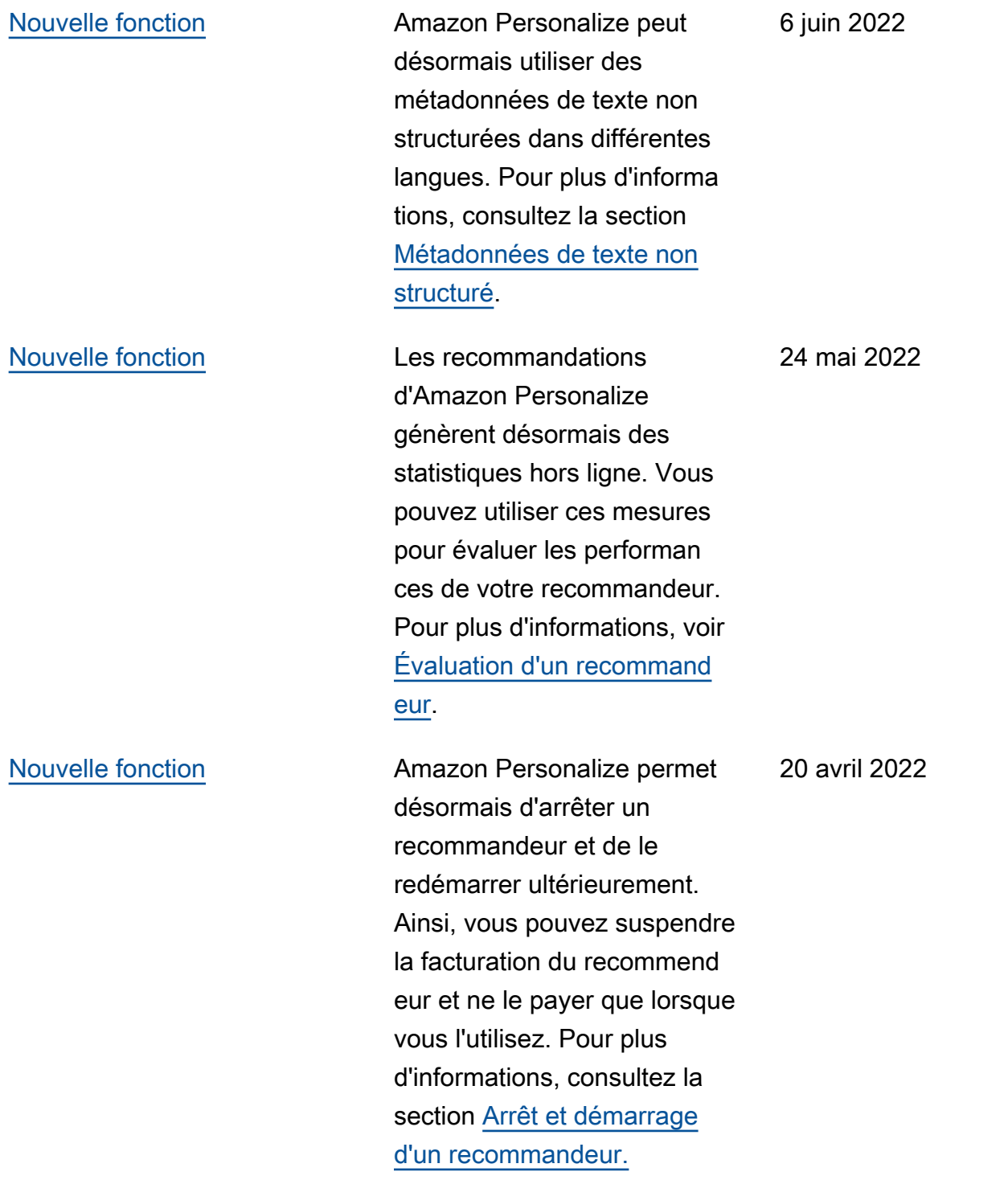

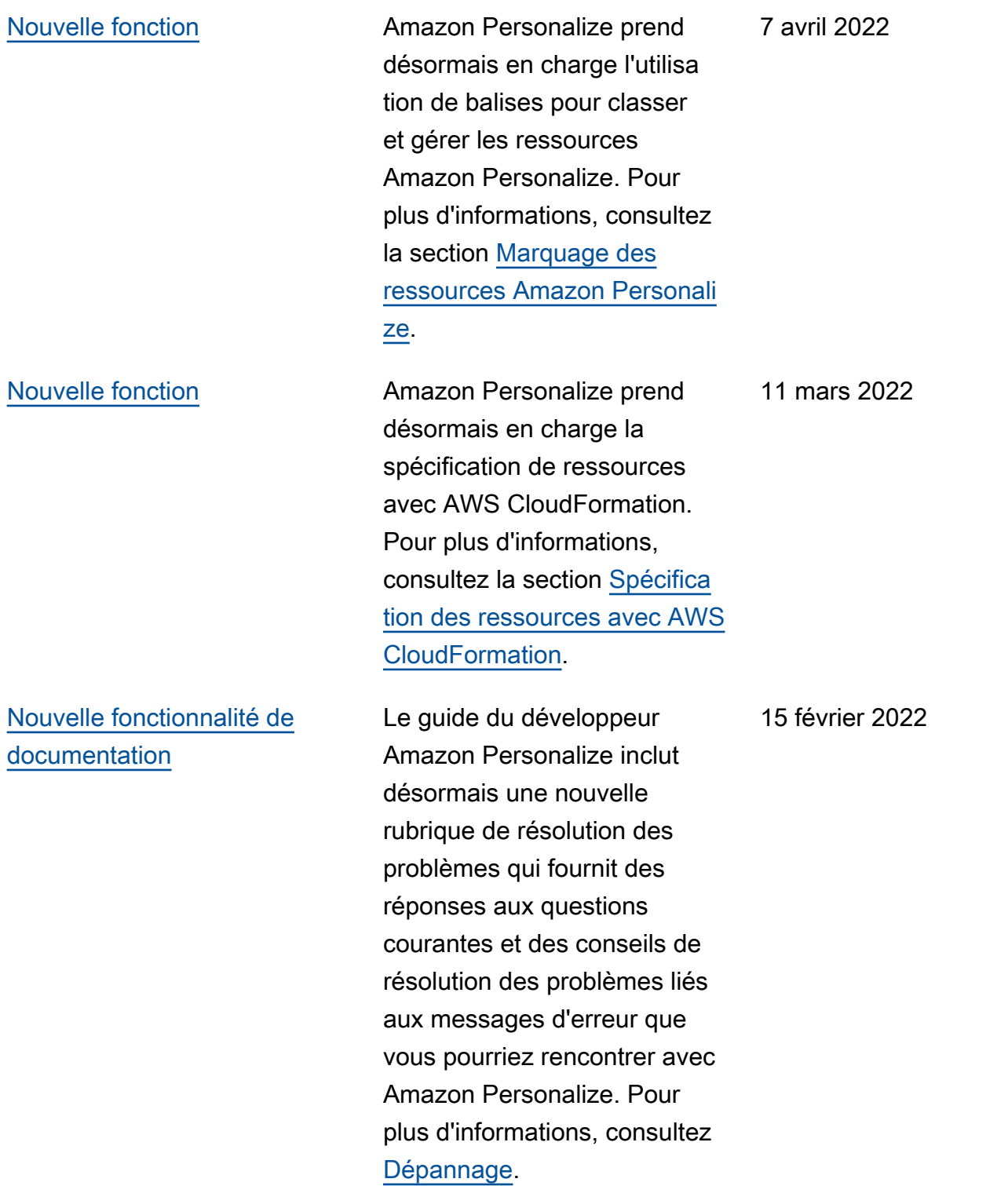

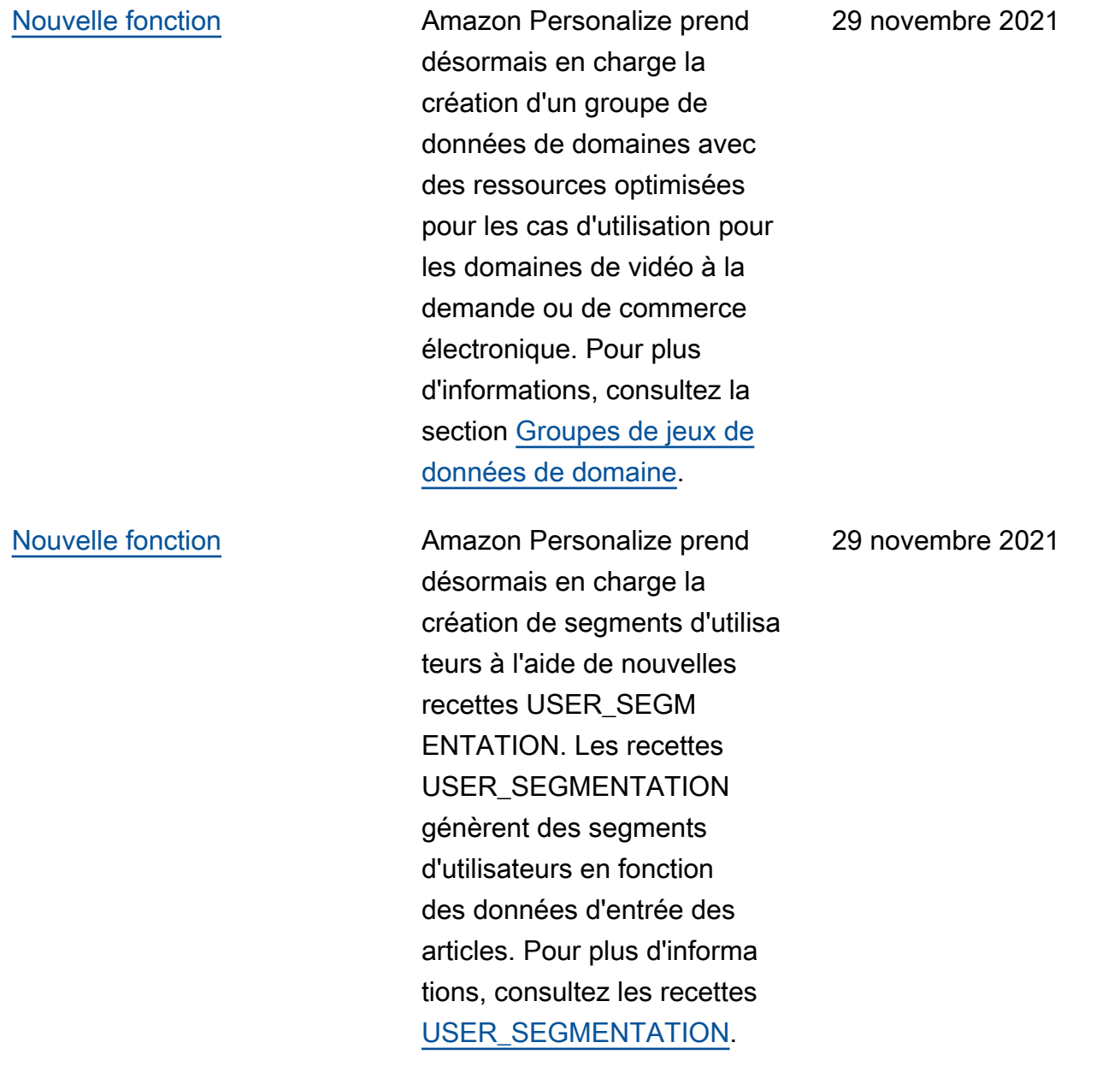

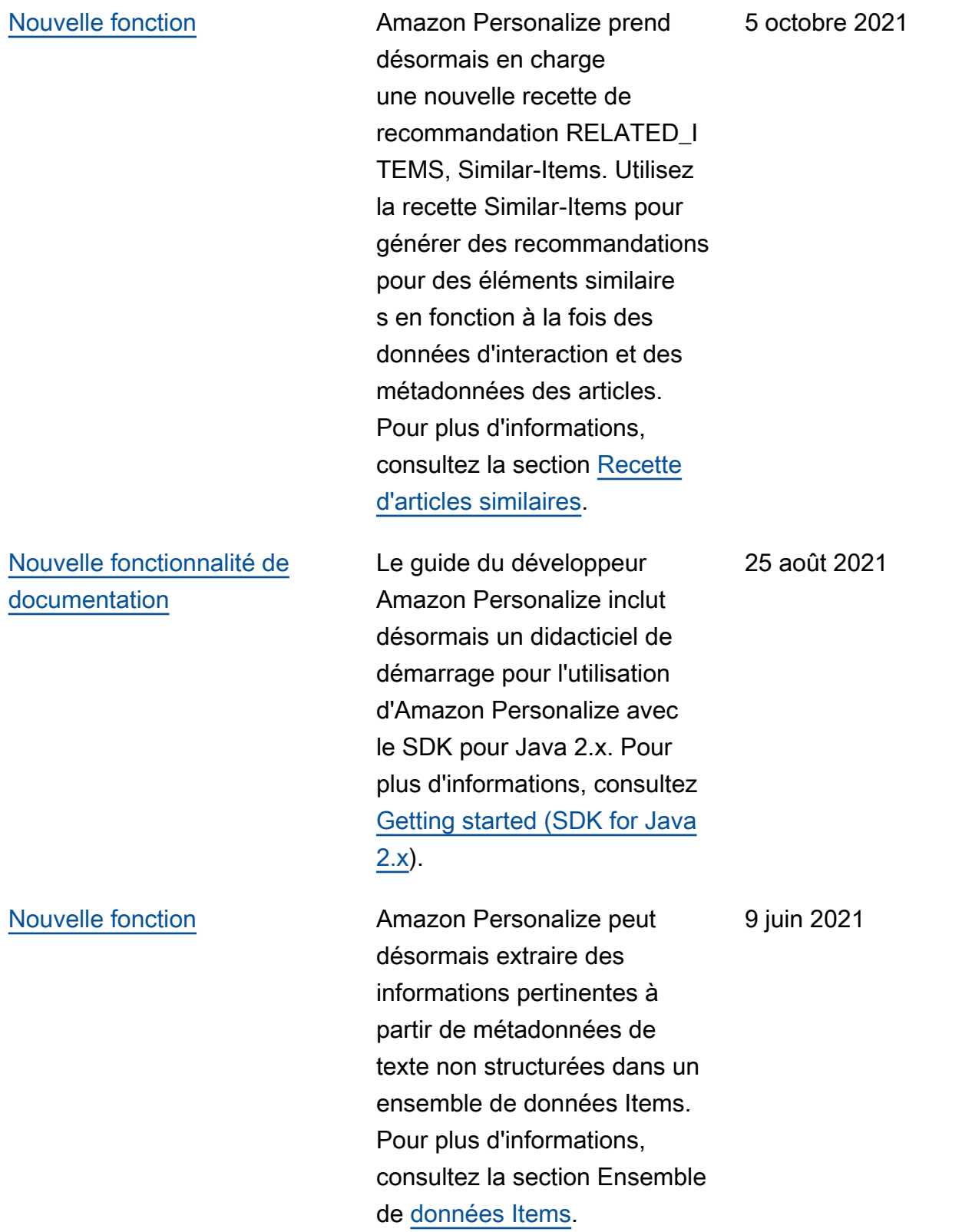

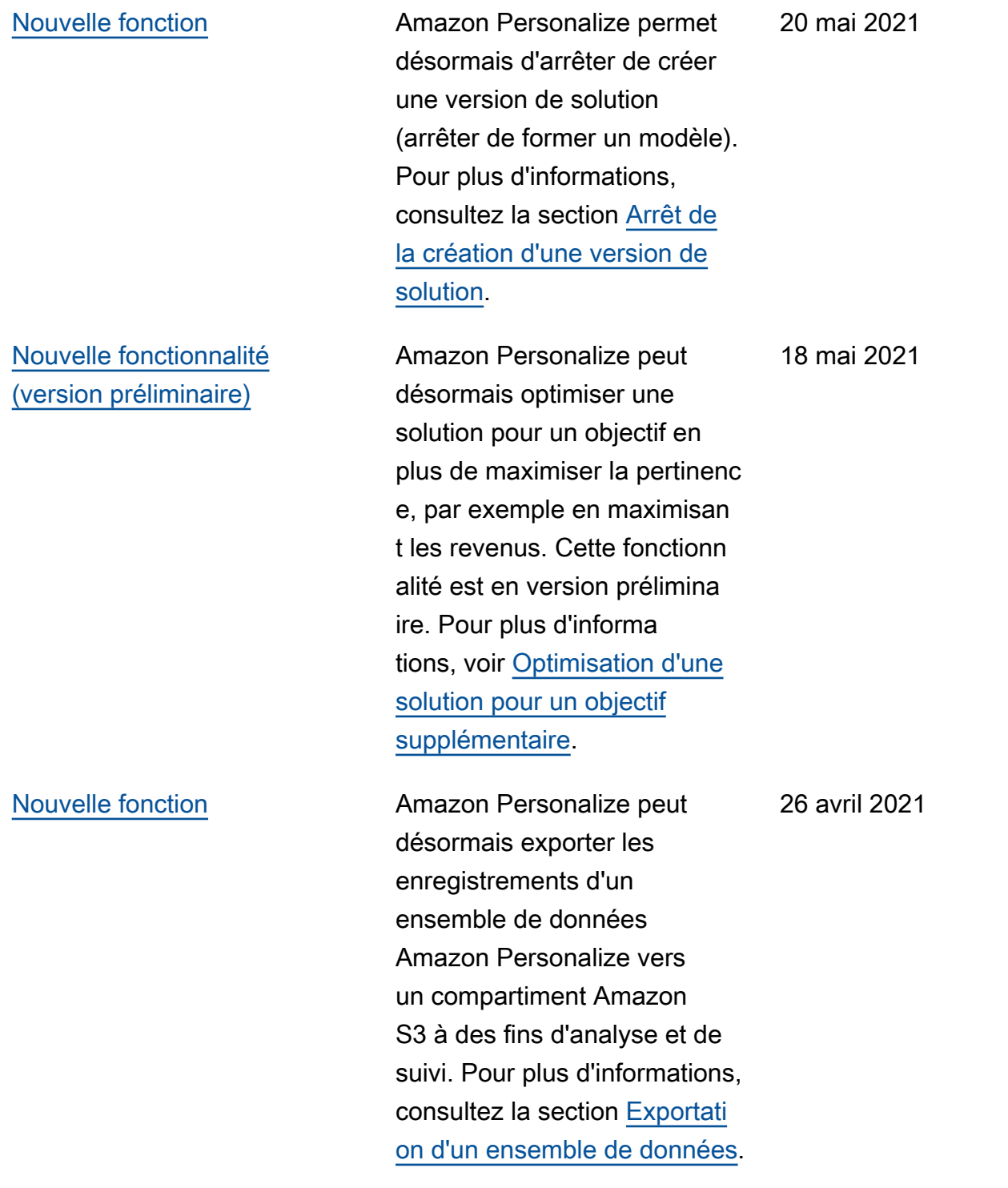

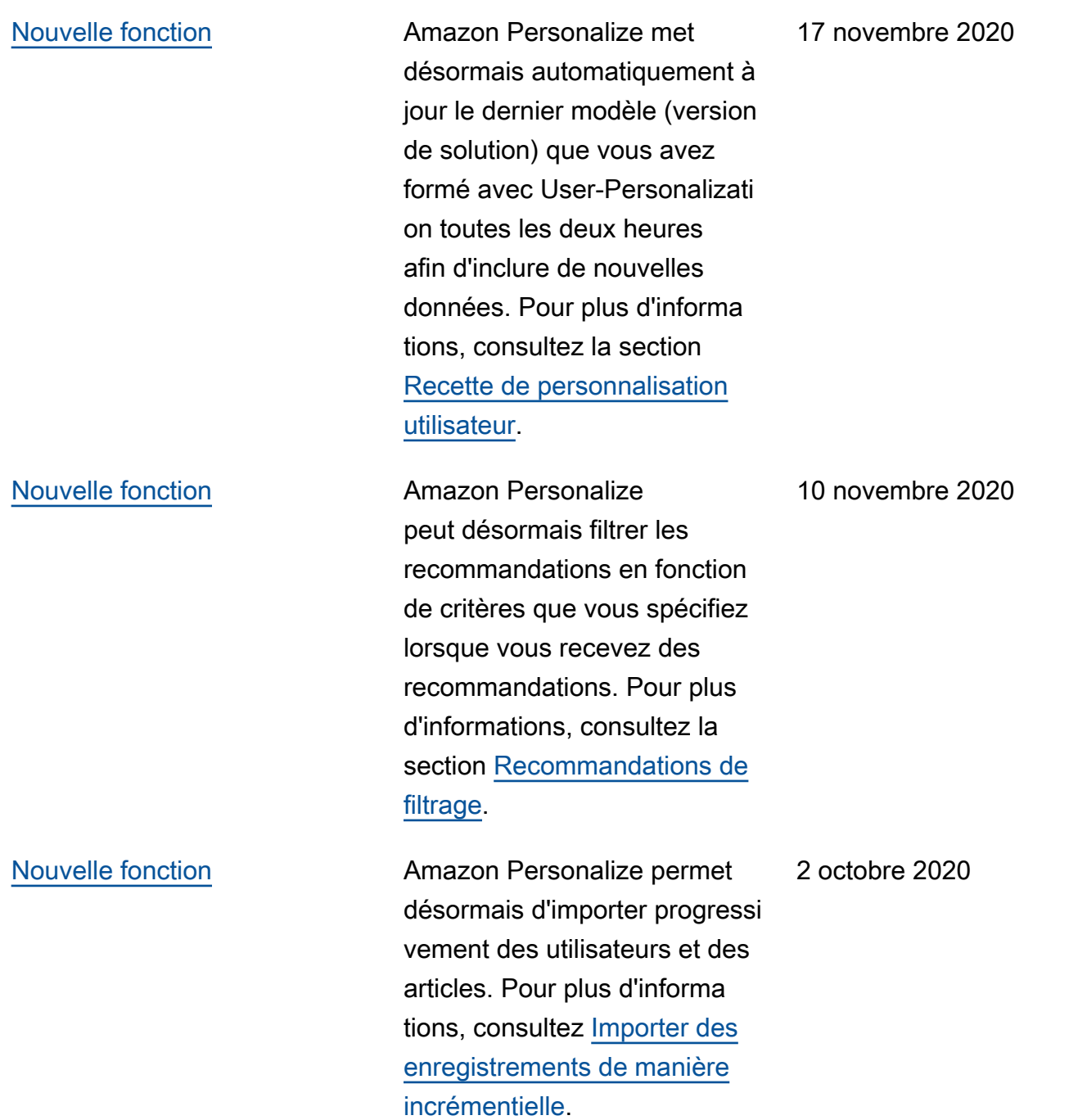

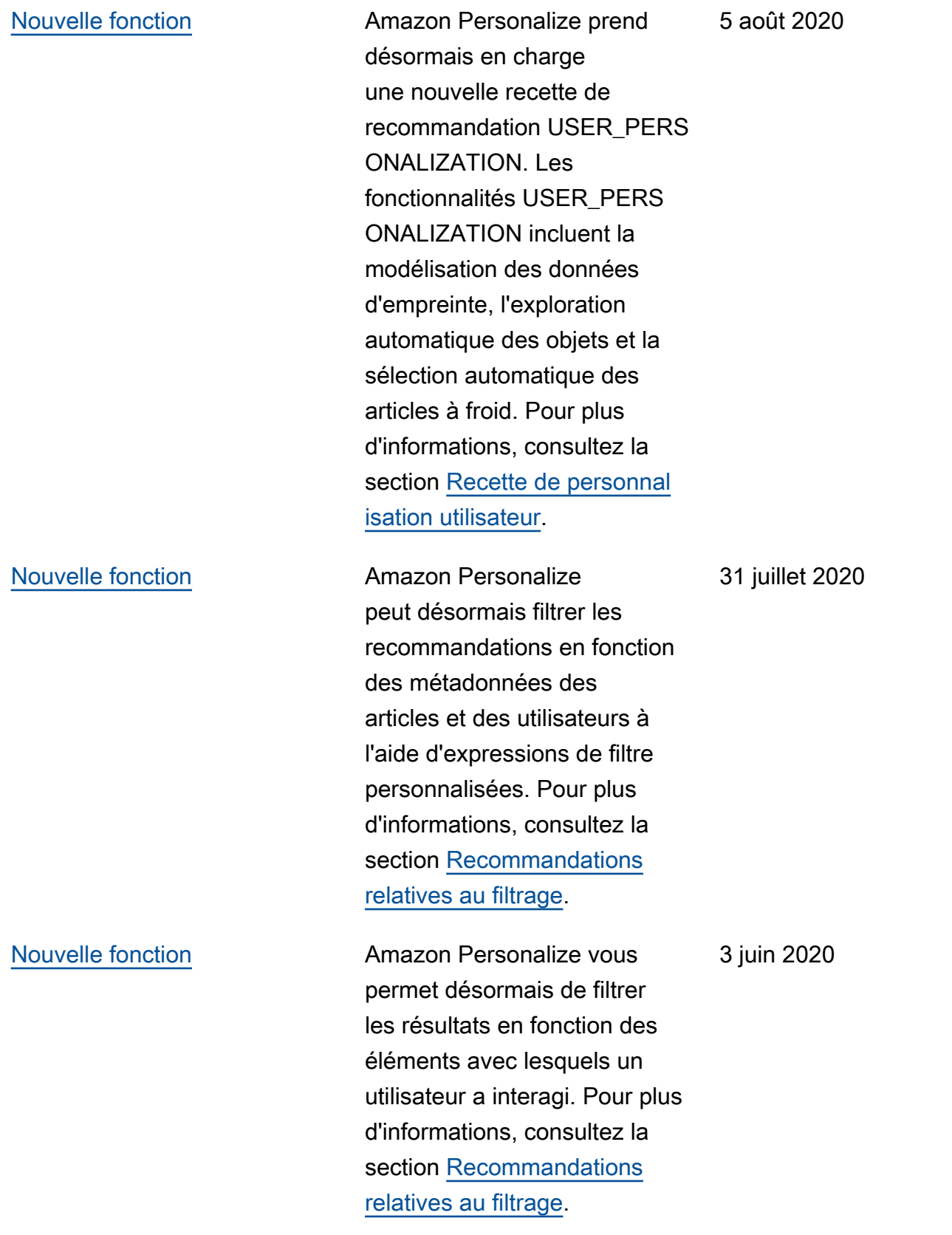

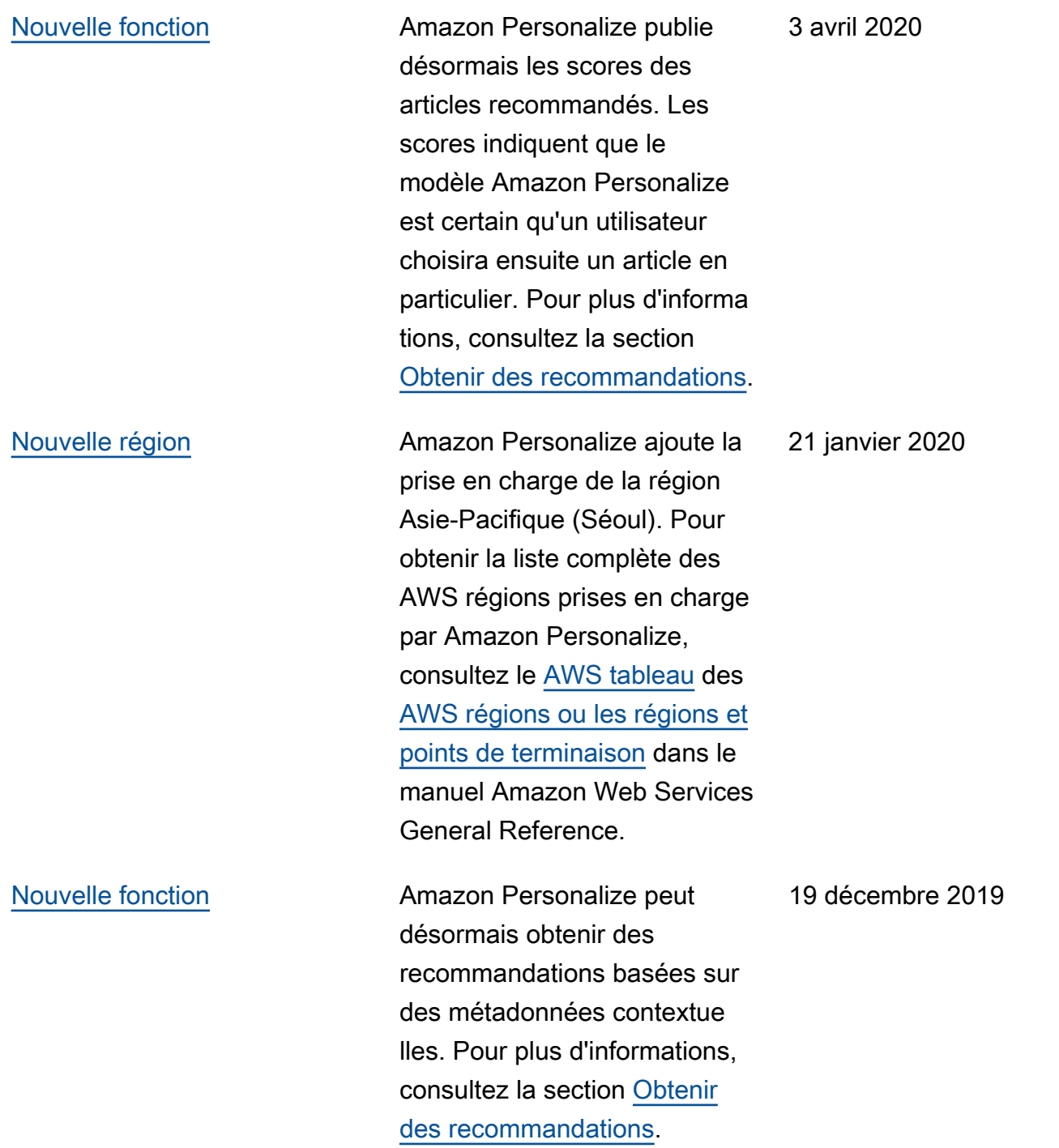
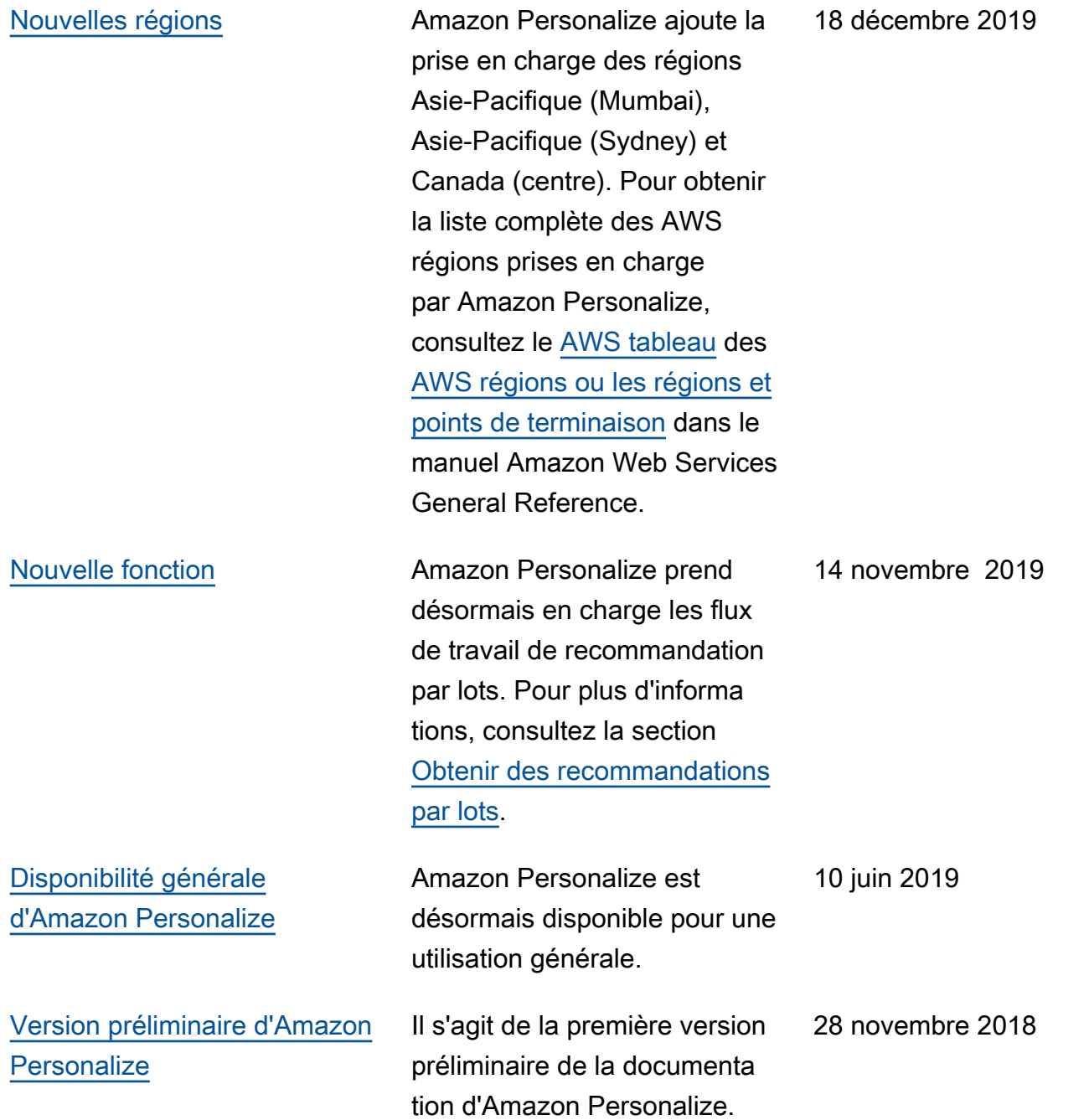

## Glossaire AWS

Pour connaître la terminologie la plus récente d'AWS, consultez le [Glossaire AWS](https://docs.aws.amazon.com/glossary/latest/reference/glos-chap.html) dans la Référence Glossaire AWS.

Les traductions sont fournies par des outils de traduction automatique. En cas de conflit entre le contenu d'une traduction et celui de la version originale en anglais, la version anglaise prévaudra.